*53-1003108-01 12 December 2013*

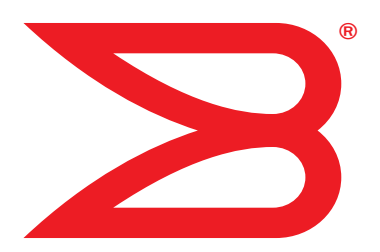

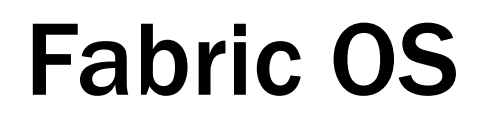

# Command Reference

Supporting Fabric OS v7.2.1

# **BROCADE**

### Copyright © 2013 Brocade Communications Systems, Inc. All Rights Reserved.

ADX, AnyIO, Brocade, Brocade Assurance, the B-wing symbol, DCX, Fabric OS, ICX, MLX, MyBrocade, OpenScript, VCS, VDX, and Vyatta are registered trademarks, and HyperEdge, The Effortless Network, and The On-Demand Data Center are trademarks of Brocade Communications Systems, Inc., in the United States and/or in other countries. Other brands, products, or service names mentioned may be trademarks of their respective owners.

Notice: This document is for informational purposes only and does not set forth any warranty, expressed or implied, concerning any equipment, equipment feature, or service offered or to be offered by Brocade. Brocade reserves the right to make changes to this document at any time, without notice, and assumes no responsibility for its use. This informational document describes features that may not be currently available. Contact a Brocade sales office for information on feature and product availability. Export of technical data contained in this document may require an export license from the United States government.

The authors and Brocade Communications Systems, Inc. shall have no liability or responsibility to any person or entity with respect to any loss, cost, liability, or damages arising from the information contained in this book or the computer programs that accompany it.

The product described by this document may contain "open source" software covered by the GNU General Public License or other open source license agreements. To find out which open source software is included in Brocade products, view the licensing terms applicable to the open source software, and obtain a copy of the programming source code, please visit *http://www.brocade.com/support/oscd*.

#### Brocade Communications Systems, Incorporated

Corporate and Latin American Headquarters Brocade Communications Systems, Inc. 130 Holger Way San Jose, CA 95134 Tel: 1-408-333-8000 Fax: 1-408-333-8101 E-mail: info@brocade.com

Asia-Pacific Headquarters Brocade Communications Systems China HK, Ltd. No. 1 Guanghua Road Chao Yang District Units 2718 and 2818 Beijing 100020, China Tel: +8610 6588 8888 Fax: +8610 6588 9999 E-mail: china-info@brocade.com

European Headquarters Brocade Communications Switzerland Sàrl Centre Swissair Tour B - 4ème étage 29, Route de l'Aéroport Case Postale 105 CH-1215 Genève 15 **Switzerland** Tel: +41 22 799 5640 Fax: +41 22 799 5641 E-mail: emea-info@brocade.com

Asia-Pacific Headquarters Brocade Communications Systems Co., Ltd. (Shenzhen WFOE) Citic Plaza No. 233 Tian He Road North Unit 1308 – 13th Floor Guangzhou, China Tel: +8620 3891 2000 Fax: +8620 3891 2111 E-mail: china-info@brocade.com

#### Document History

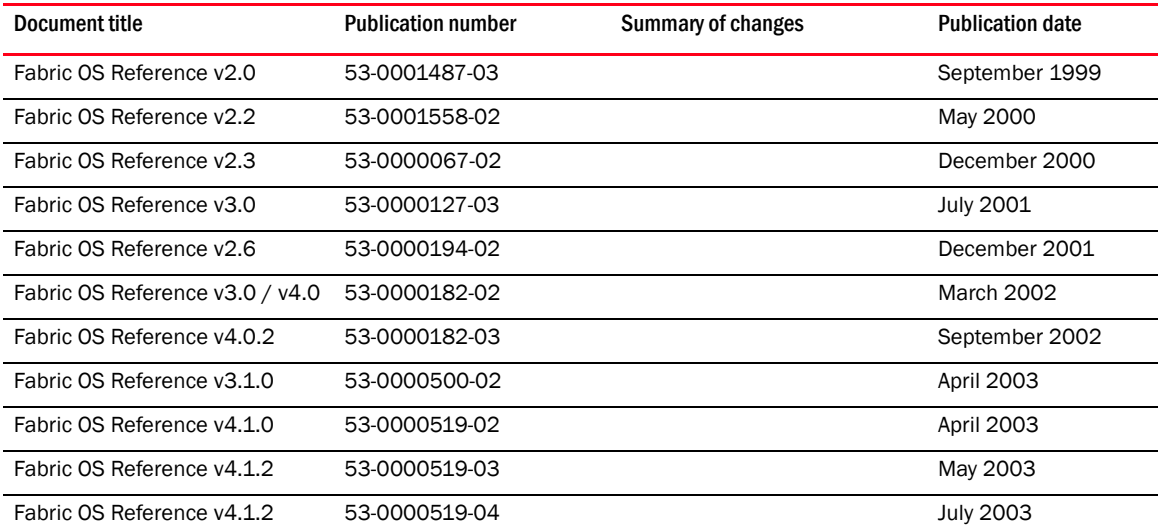

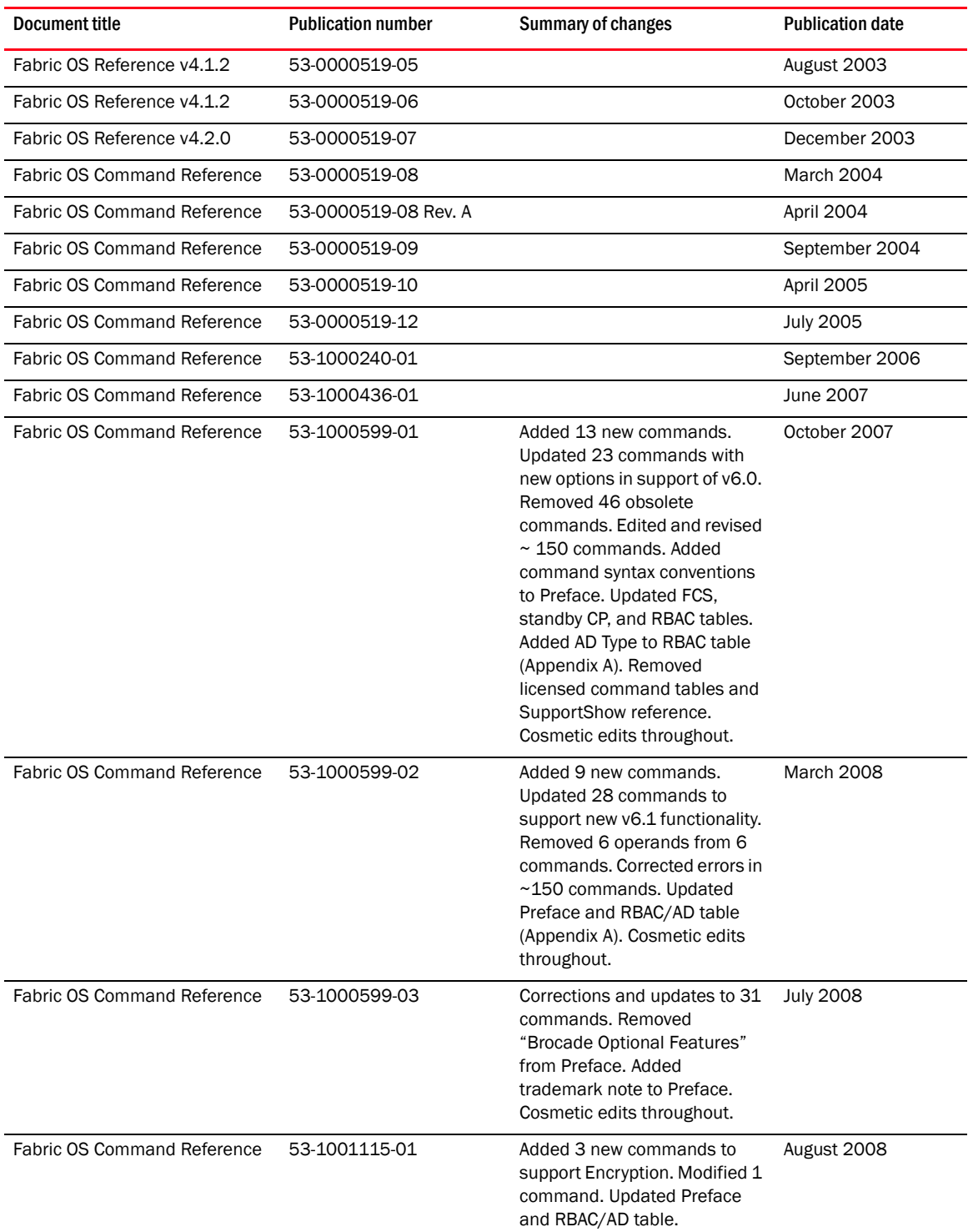

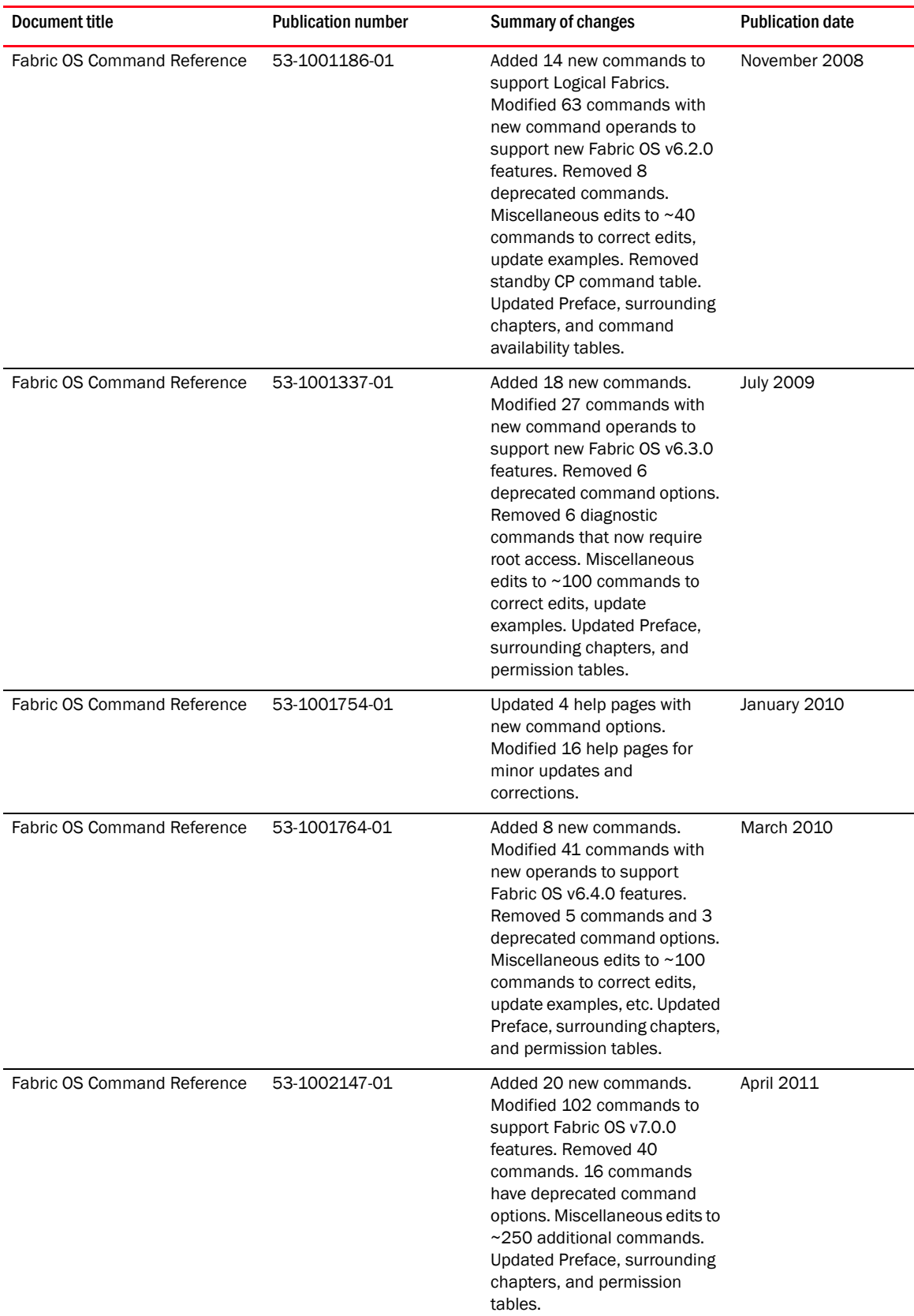

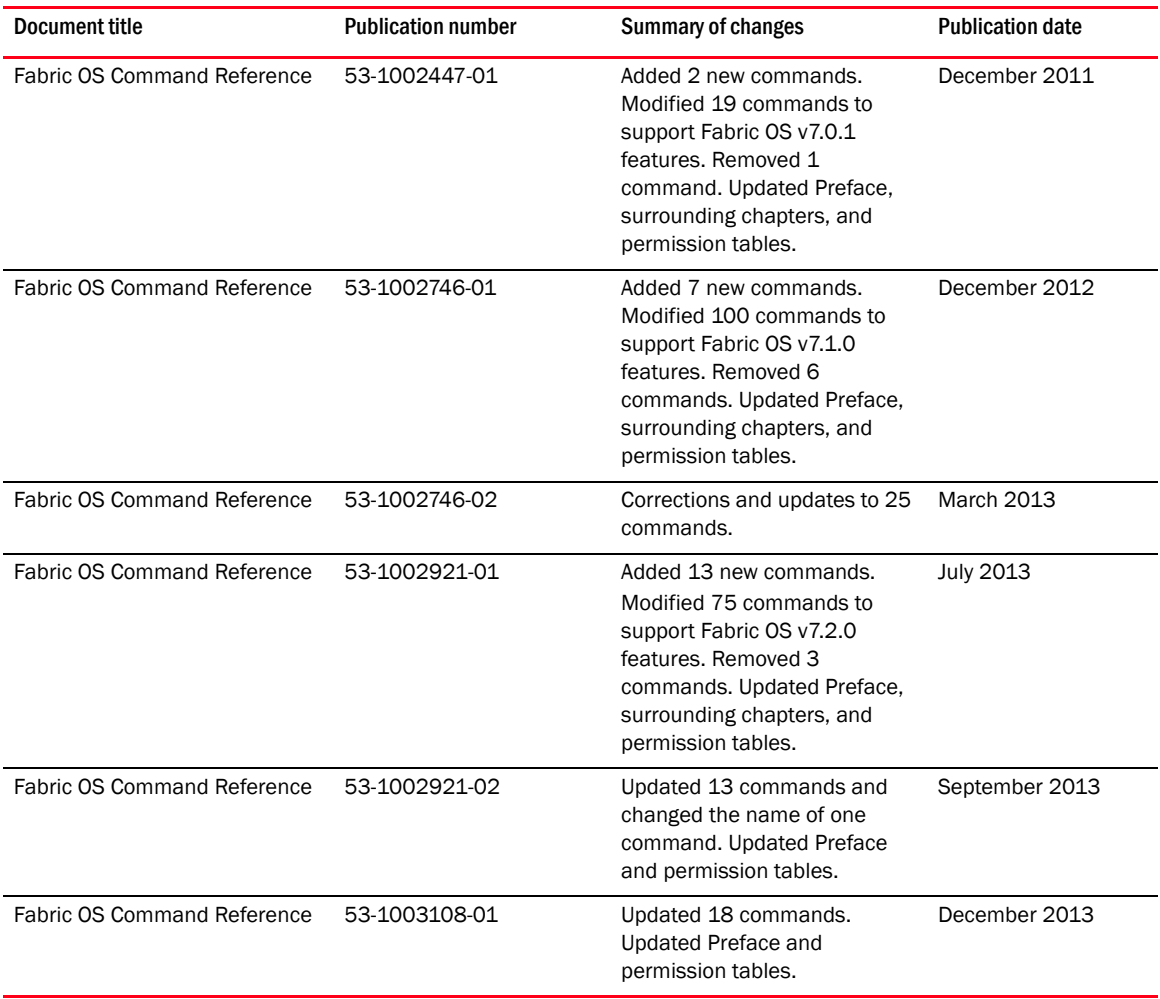

# **Contents**

### [About This Document](#page-20-0)

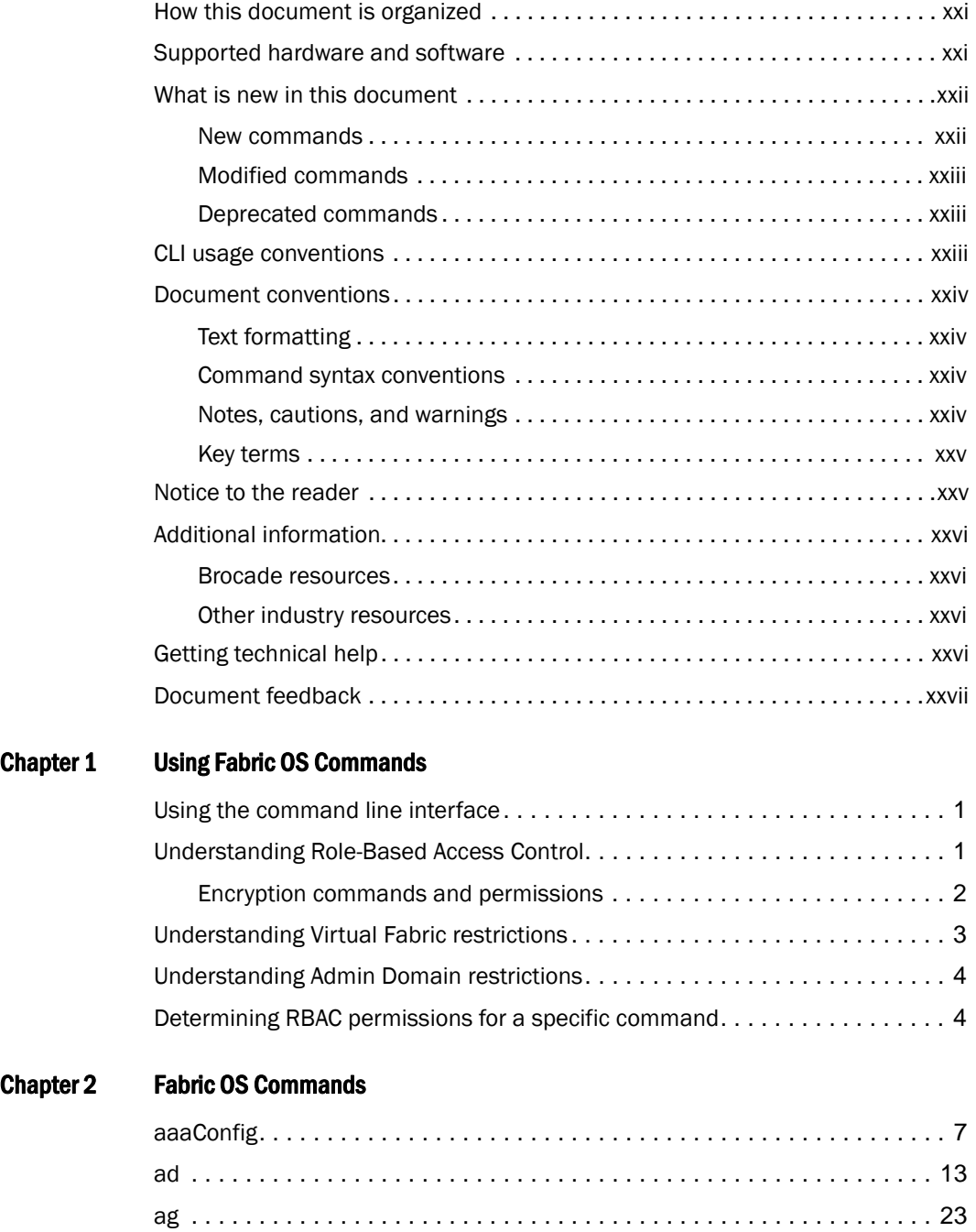

agAutoMapBalance[. . . . . . . . . . . . . . . . . . . . . . . . . . . . . . . . . . . . . . . . . . .](#page-71-0) 44

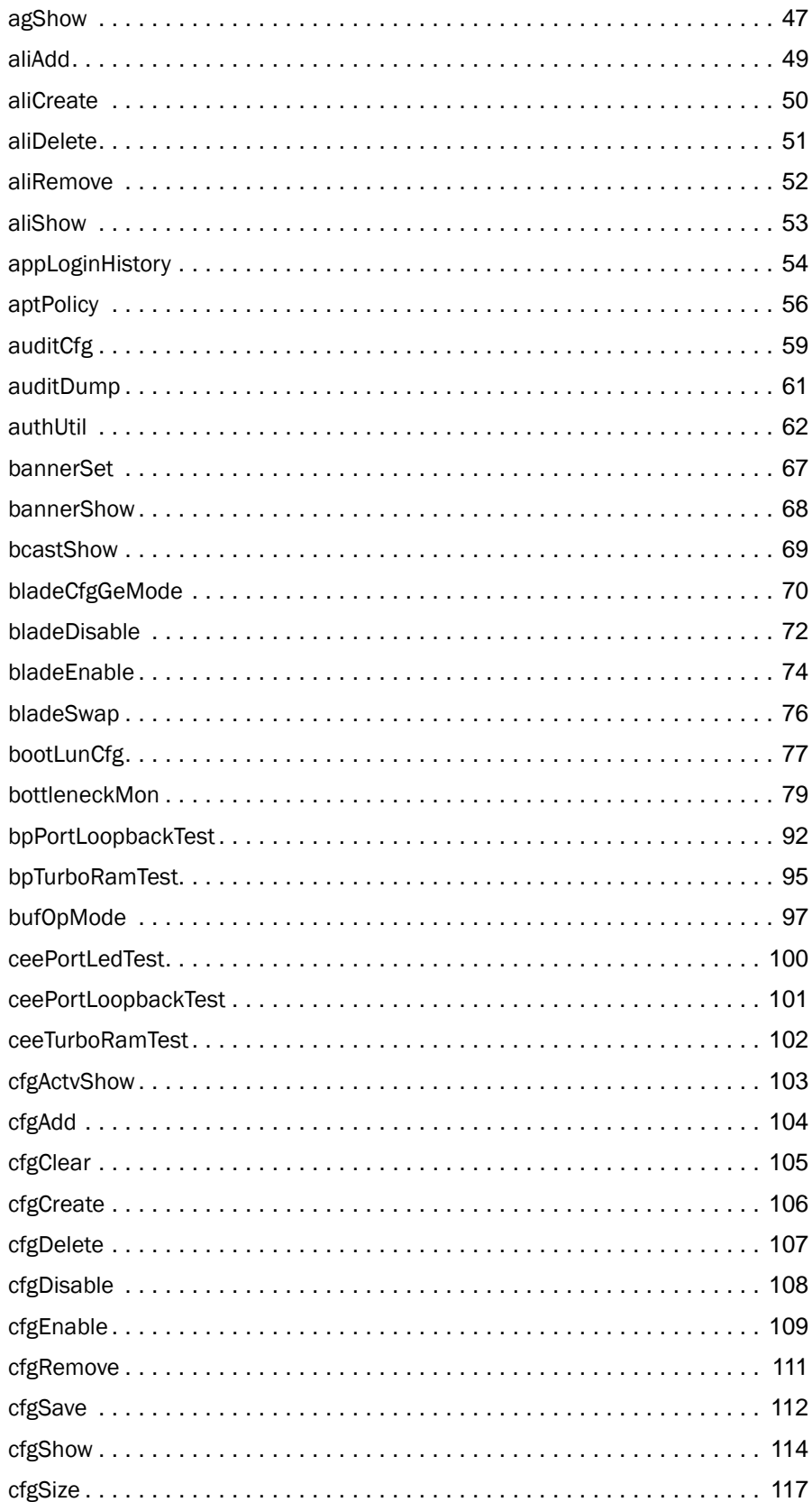

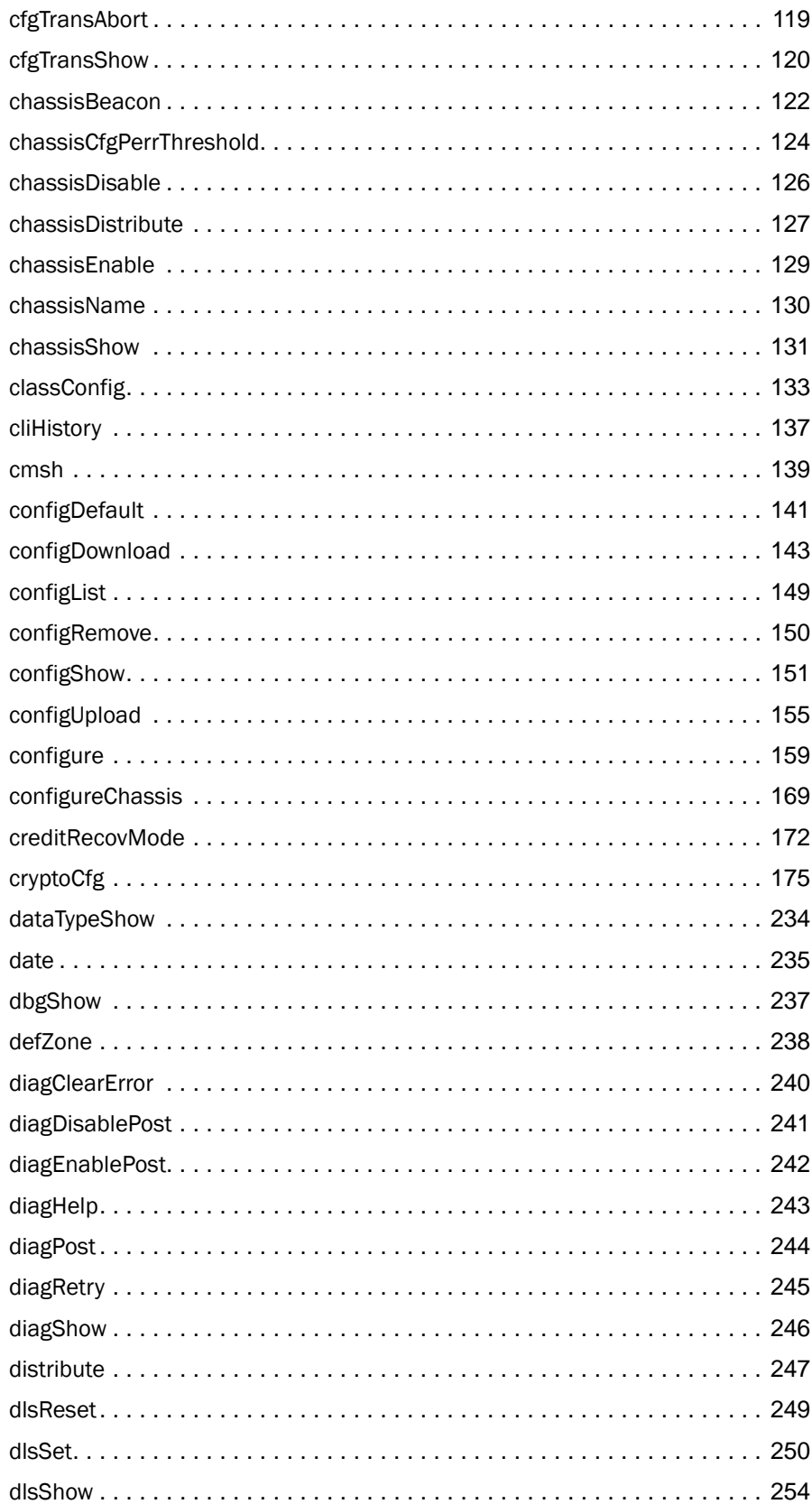

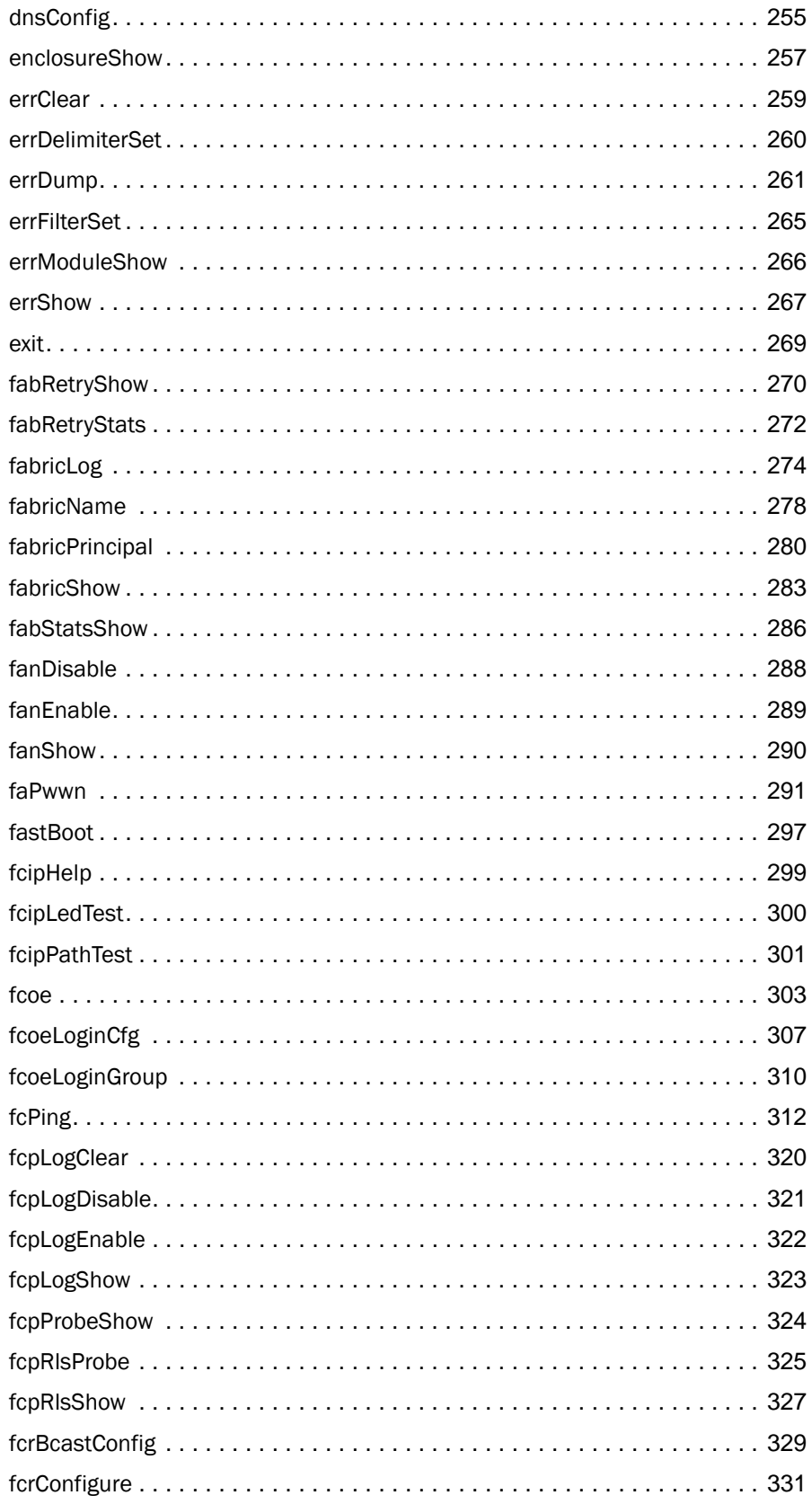

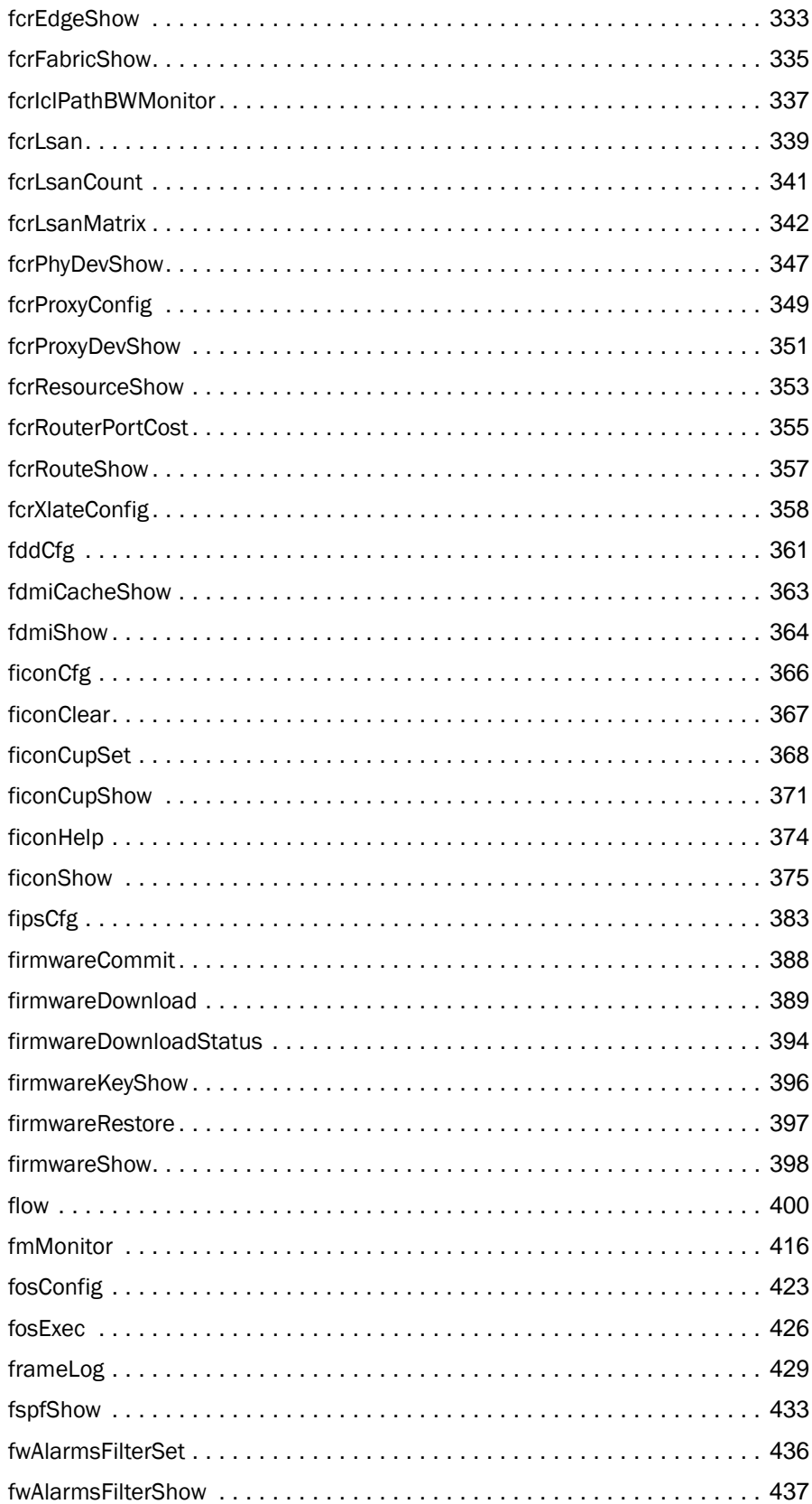

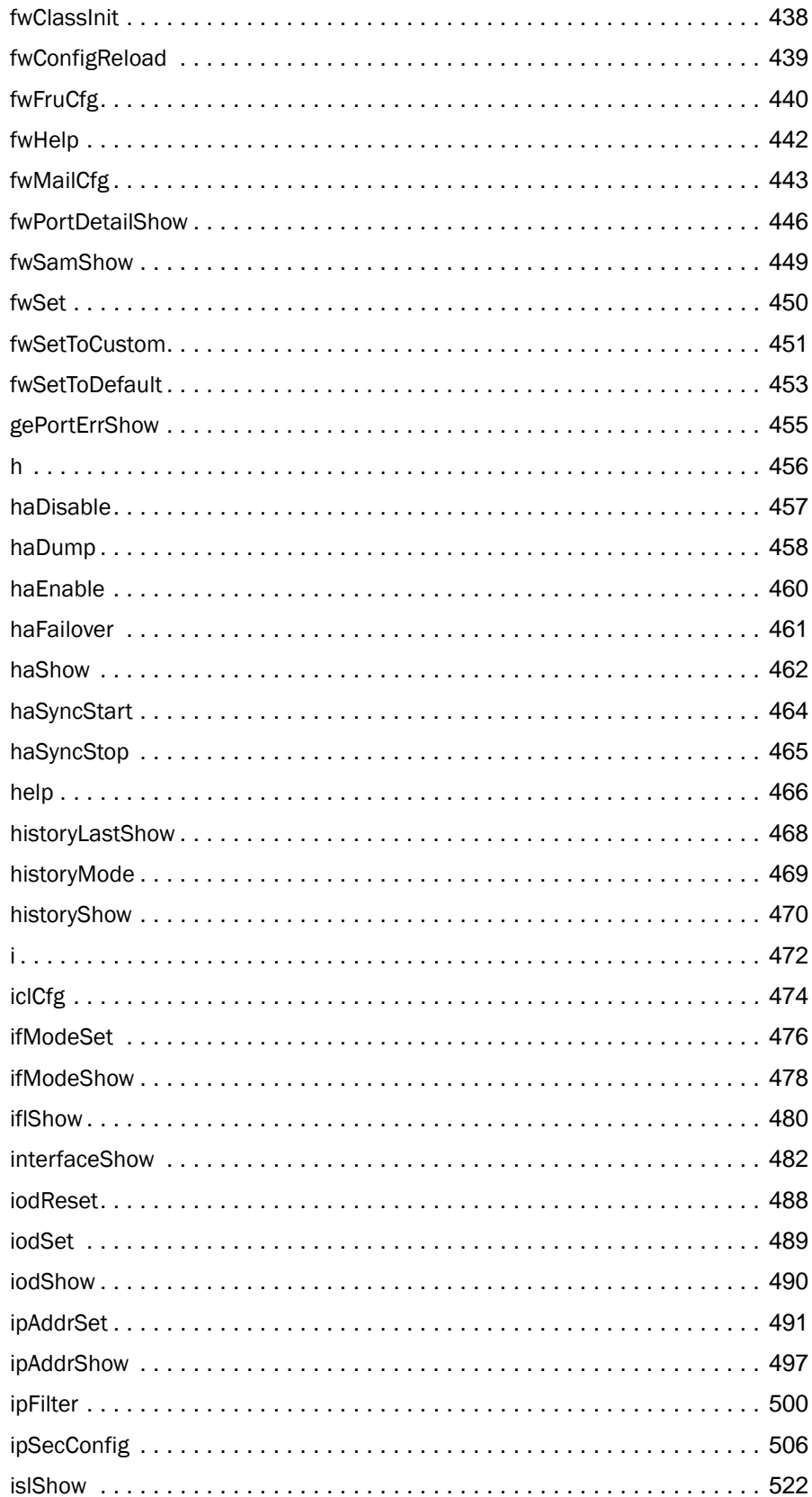

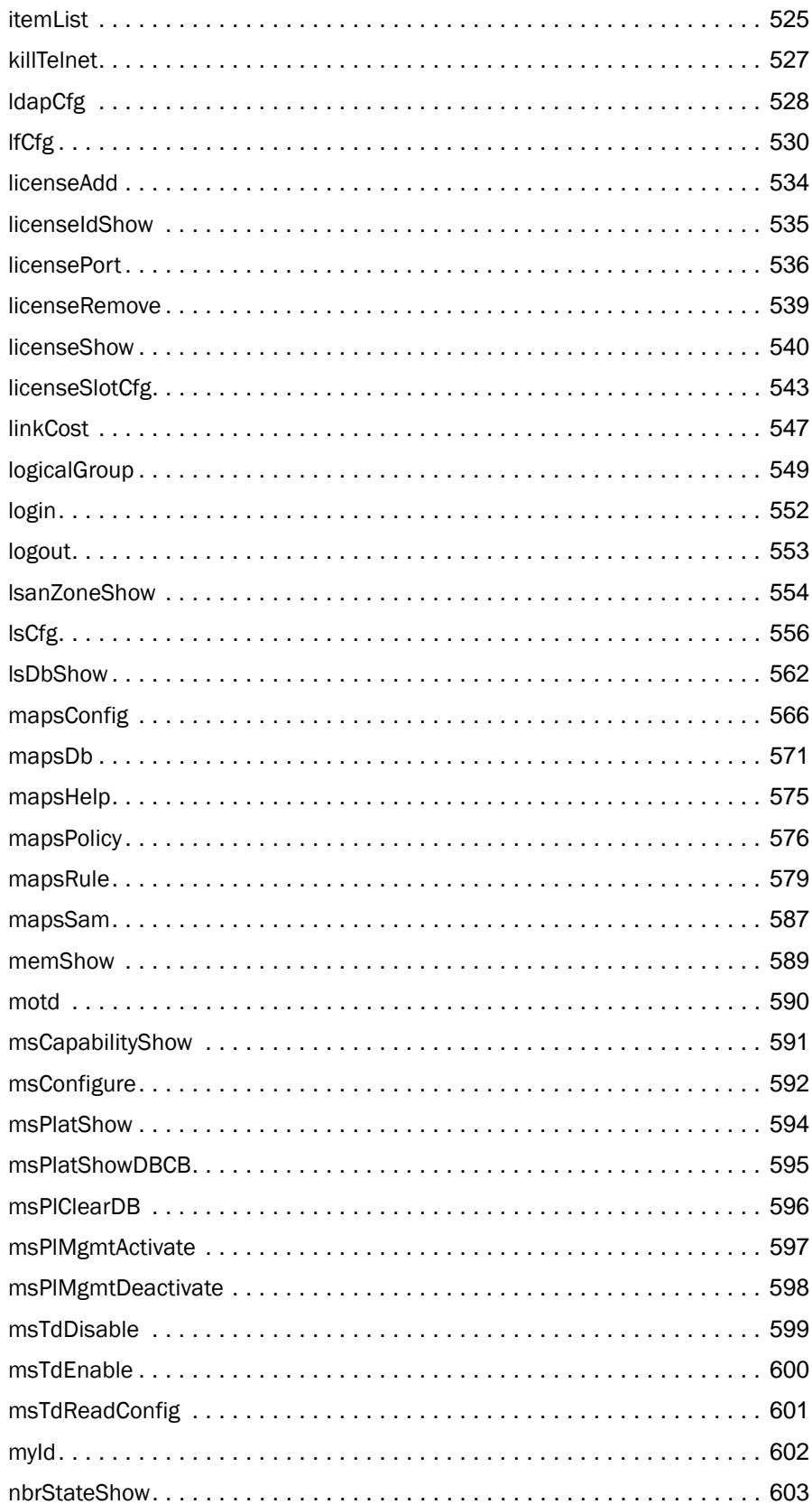

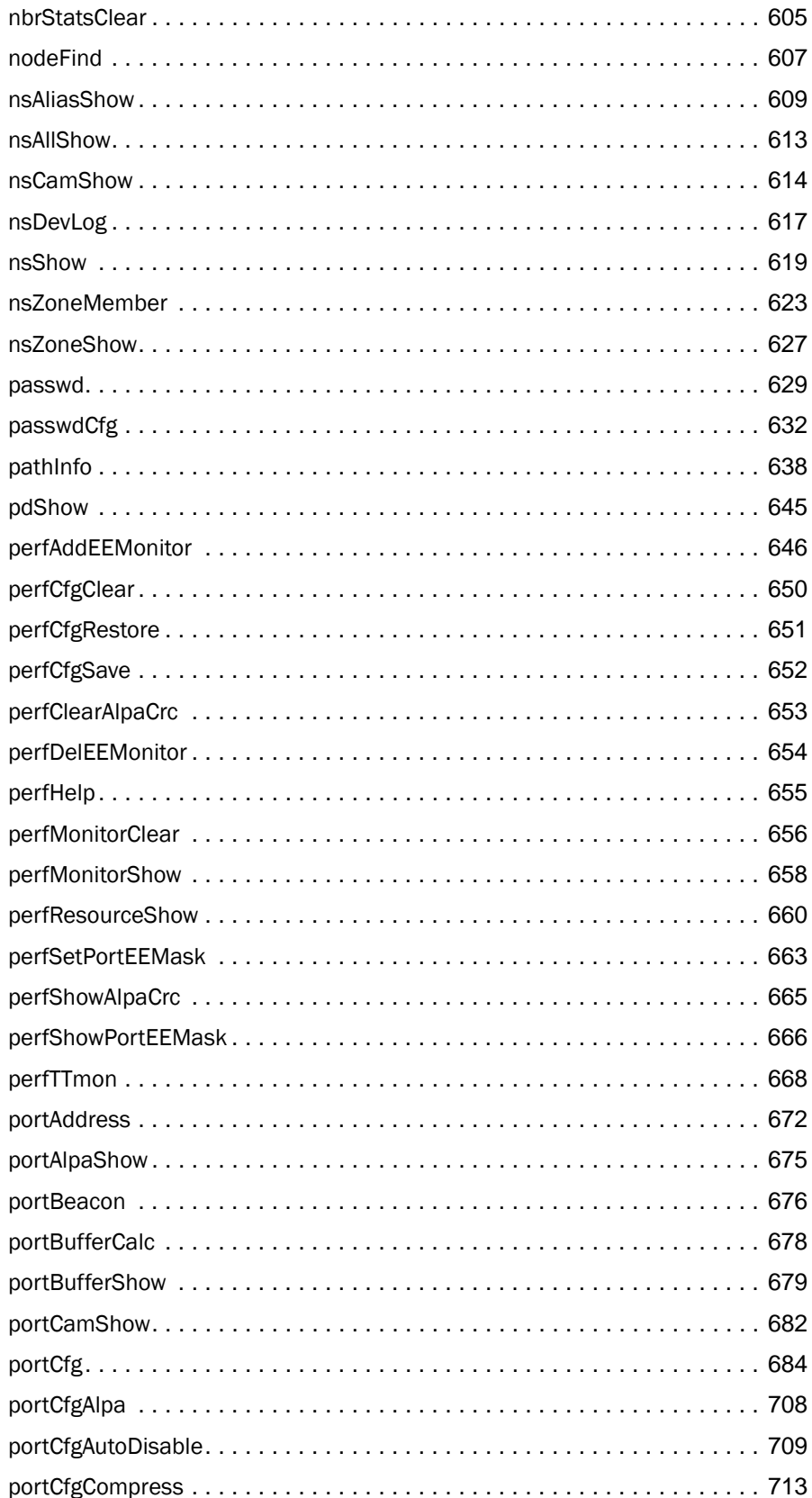

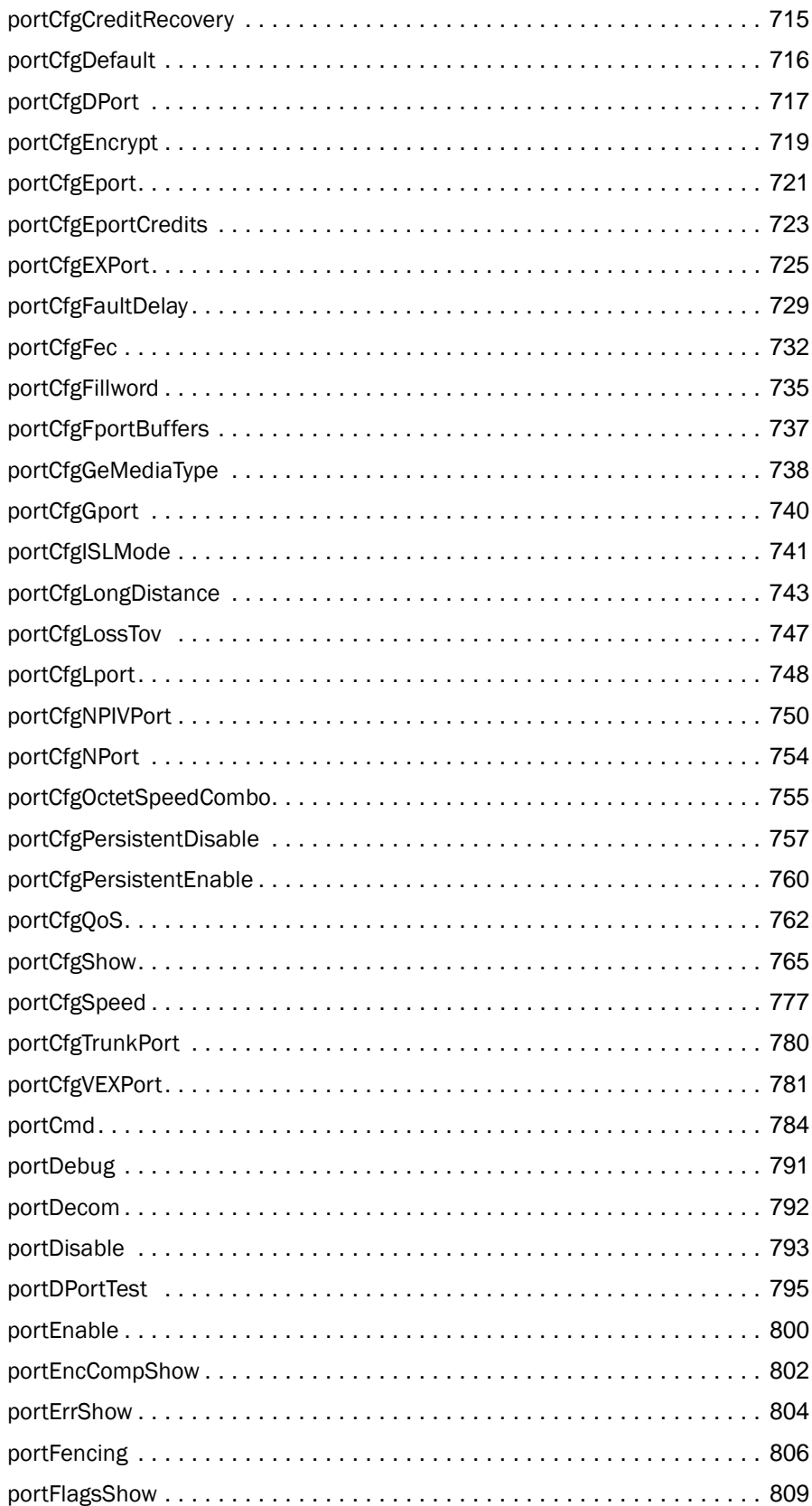

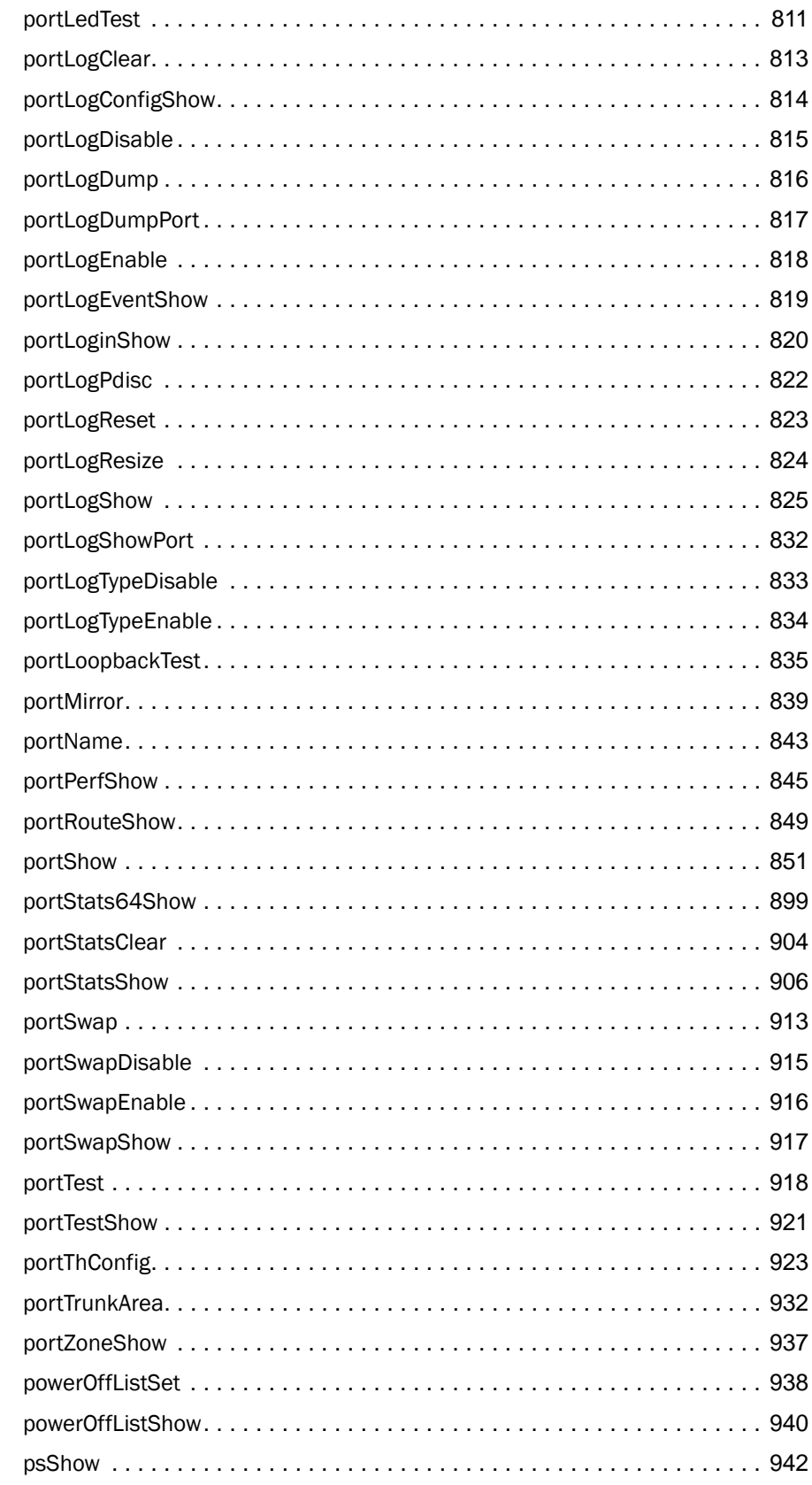

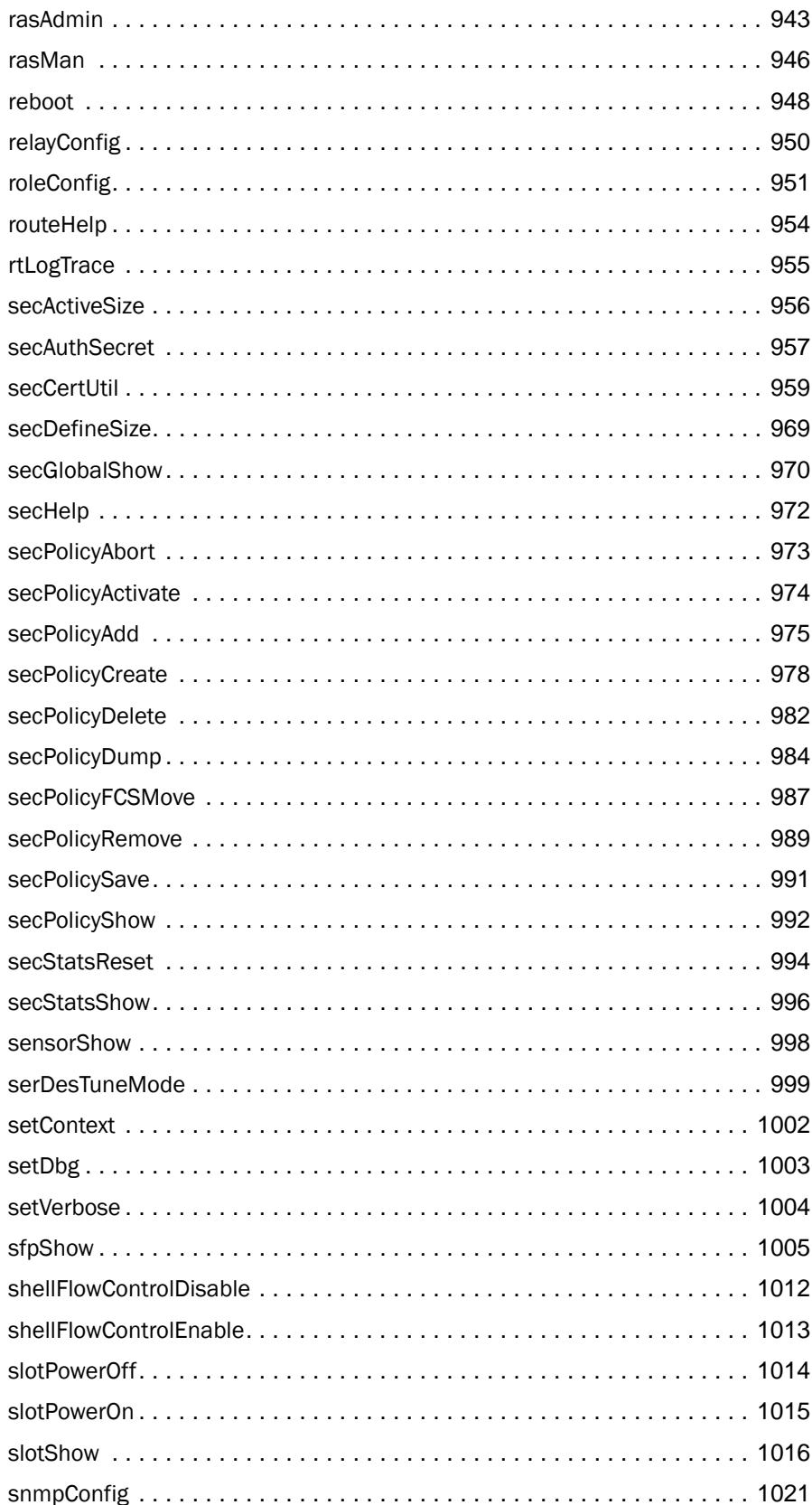

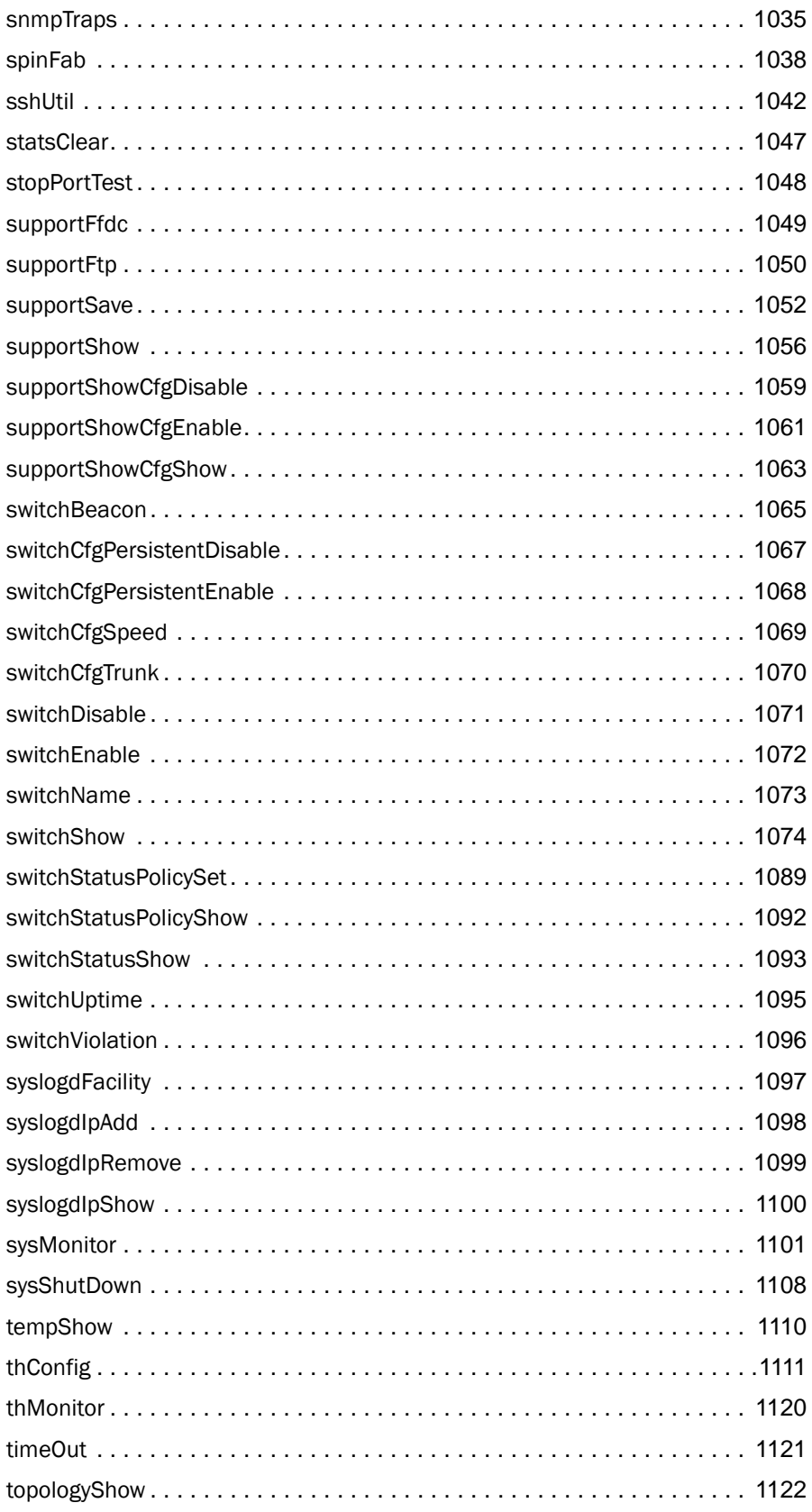

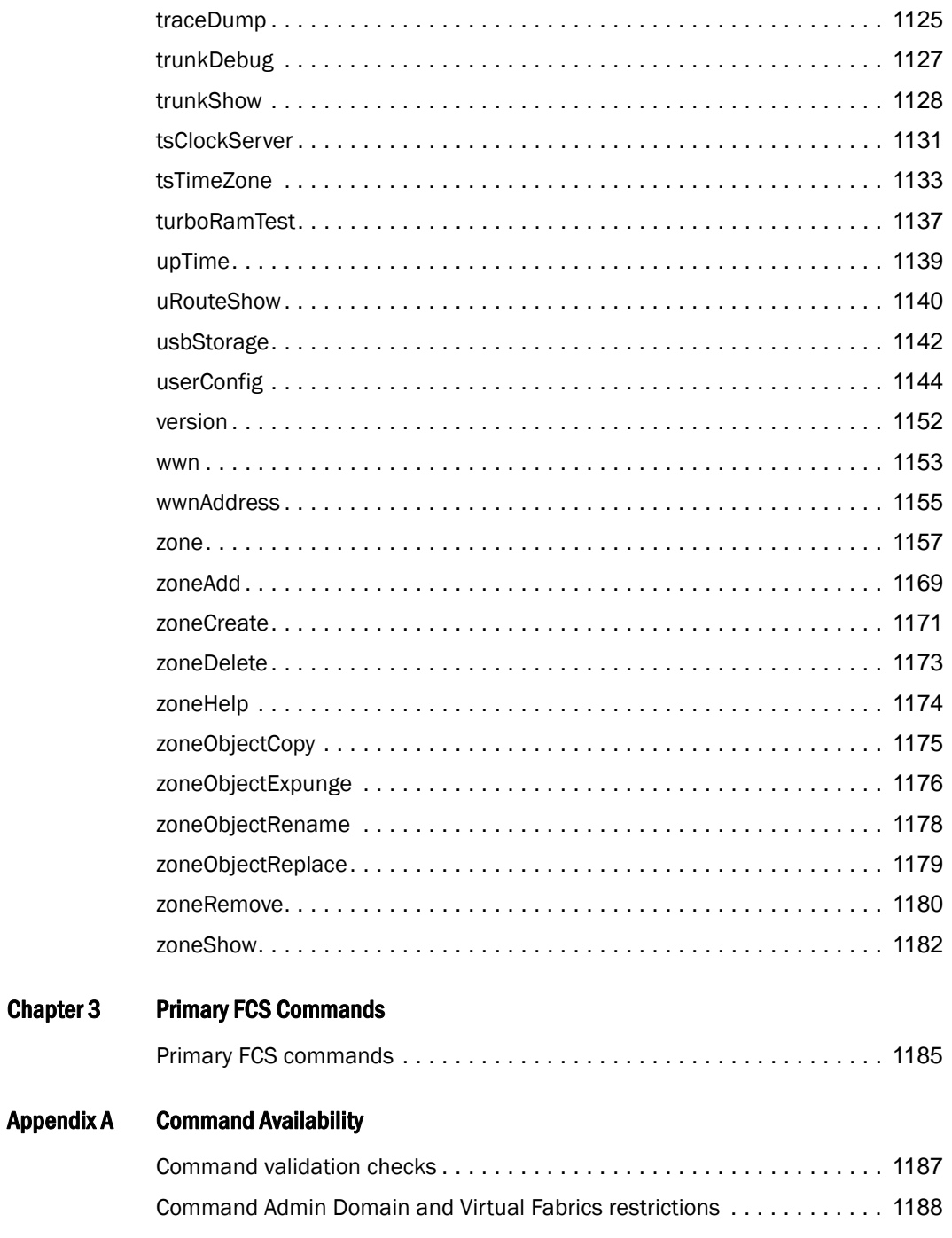

# <span id="page-20-1"></span><span id="page-20-0"></span>How this document is organized

This document is organized to help you find the information that you want as quickly and easily as possible.

The document contains the following components:

- [Chapter 1, "Using Fabric OS Commands,"](#page-28-3) explains how to use the command line interface to manage a Brocade SAN and Brocade switches.
- [Chapter 2, "Fabric OS Commands,"](#page-34-2) provides command information.
- [Chapter 3, "Primary FCS Commands,"](#page-1212-2) summarizes the subset of commands available when an FCS policy is enabled.
- [Appendix A, "Command Availability,"](#page-1214-2) explains the Role-Based Access Control, as well as Virtual Fabric and Admin Domain restriction checks used to validate commands.

# <span id="page-20-2"></span>Supported hardware and software

This document includes updated information specific to new functionality introduced in Fabric OS v7.2.1. [Table](#page-20-3) 1 lists the hardware platforms supported in the Fabric OS v7.2.1 release. ASIC names may be used in this document to distinguish between types of switches that share certain characteristics.

| Hardware platform | <b>Description</b>                     | <b>ASIC</b> |
|-------------------|----------------------------------------|-------------|
| Brocade 300       | 8 Gbit 16-port switch                  | Goldeneye 2 |
| Brocade 5100      | 8 Gbit 32-port switch                  | Condor 2    |
| Brocade 5300      | 8 Gbit 64-port switch                  | Goldeneye 2 |
| Brocade 5410      | 8 Gbit 12-port embedded switch         | Goldeneye 2 |
| Brocade 5424      | 8 Gbit 24-port embedded switch         | Goldeneye 2 |
| Brocade 5431      | 8 Gbit 16-port stackable switch module | GoldenEye 2 |
| Brocade 5450      | 8 Gbit 24-port embedded switch         | Goldeneye 2 |
| Brocade 5460      | 8 Gbit 24-port embedded switch         | Goldeneye 2 |
| Brocade 5470      | 8 Gbit 16-port embedded switch         | Goldeneye 2 |
| Brocade 5480      | 8 Gbit 24-port embedded switch         | Goldeneye 2 |
| Brocade 6505      | 16 Gbit 24-port switch                 | Condor 3    |
| Brocade M6505     | 16 Gbit 24-port embedded switch        | Condor 3    |

<span id="page-20-3"></span>TABLE 1 Supported hardware for Fabric OS v7.2.1

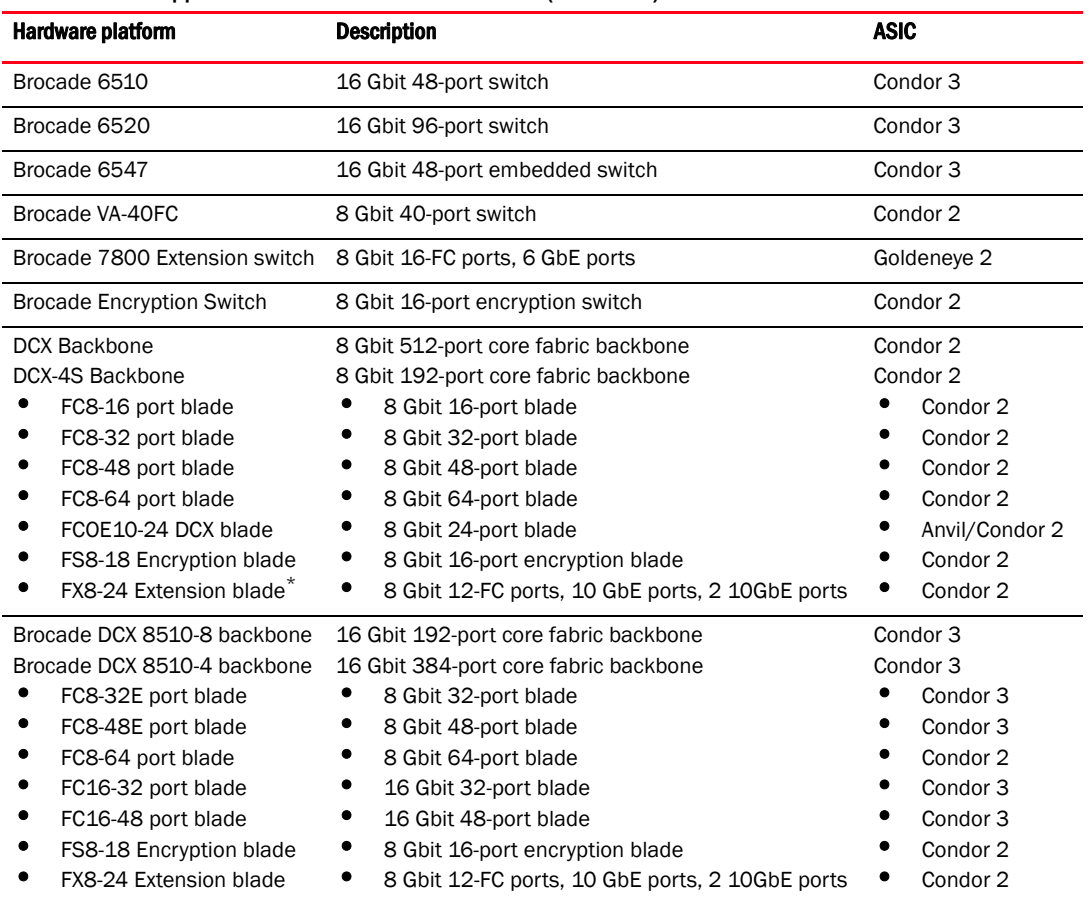

#### TABLE 1 Supported hardware for Fabric OS v7.2.1 (Continued)

Although Brocade supports and tests many different software and hardware configurations for Fabric OS v7.2.1, documenting all possible configurations and scenarios is beyond the scope of this document.

This document is specific to Fabric OS v7.2.1. To obtain information about an OS version other than v7.2.1, refer to the documentation for that OS version.

# <span id="page-21-0"></span>What is new in this document

The *Fabric OS Command Reference* v7.2.1 supports the current Fabric OS release and the new hardware platforms.

The Admin Domain and Virtual Fabric restrictions for Fabric OS commands table in the appendix has been updated. The table lists the Admin domain, Context and Switch type for the commands.

### <span id="page-21-1"></span>New commands

There are no new commands introduced in release v7.2.1.

### <span id="page-22-0"></span>Modified commands

The following commands and associated man pages have been corrected or updated with additional information:

- [authUtil](#page-89-1) Included the support for SHA 256 hash type.
- [cryptoCfg](#page-202-1)  Included new sub-option -delete -stale\_dek.
- [fipsCfg](#page-410-1) Included the support for DH and SHA 256 hash type.
- [flow](#page-427-1) Updated the mirror operand to specify that 256 frames per second are mirrored.
- [mapsRule](#page-606-1) The maximum size of a MAPS rule is increased from 32 to 40.
- [mapsSam](#page-614-1)  Included the TF (F\_Trunk ports) to suppported port types.
- [motd](#page-617-1)  Added a note to specify the Fabric OS does not control when the MOTD displays.
- [portCfgDPort](#page-744-1)  Included support for 8Gb LWL/ELWL FC SFPs of portcfgdport.
- [portCfgFaultDelay](#page-756-1) Included DWDM mode examples.
- [portDPortTest](#page-822-1) Included D\_Port cable distance for different port types
- [portStats64Show](#page-926-1)  New counters to detect the number of FEC corrected and uncorrected errors.
- [portStatsShow-](#page-933-1) New counters to detect the number of FEC corrected and uncorrected errors.
- [snmpConfig](#page-1048-1) Included the mibcapability parameters with a note that it is for restricted usage only.
- [snmpTraps](#page-1062-1) Included the mibcapability traps with a note that it is for restricted usage only.
- [spinFab](#page-1065-1) This command supports a maximum of 16 paths to a single remote domain.
- [thConfig](#page-1138-1) The EE class parameters are represented in kiloBytes.

### <span id="page-22-1"></span>Deprecated commands

There are no commands deprecated in  $v7.2.1$ .

## <span id="page-22-2"></span>CLI usage conventions

- Some Fabric OS show commands display certain switch or fabric components in three-digit decimal numbers, for example, 003. When you use these numeric identifiers as inputs to other commands, you must remove the leading zeros; otherwise the commands will either fail or generate incorrect results. Adding zeros to any decimal number in a command input will cause that number to be treated as an Octal number.
- Automatic page breaks in CLI command output displays are being phased out. Use the more option to display command output with page breaks: *command |* more. Do not use the more option in conjunction with help pages. Executing help *command |* more will display a command "no manual entry for command" message.

# <span id="page-23-0"></span>Document conventions

This section describes text formatting conventions and important notices formats.

### <span id="page-23-1"></span>Text formatting

The narrative-text formatting conventions that are used in this document are as follows:

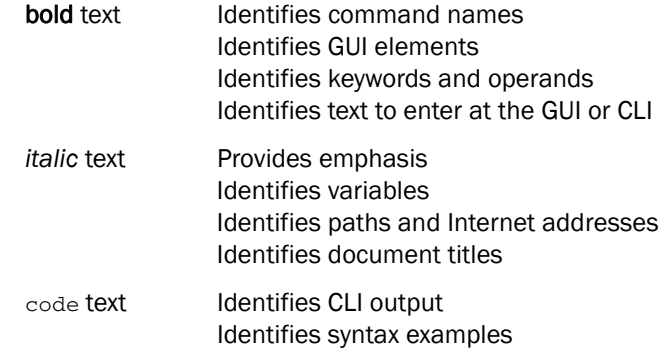

For readability, command names in the command titles and in the narrative portions of this guide are presented in mixed letter case, for example, switchShow. In examples, command letter case is all lowercase.

### <span id="page-23-2"></span>Command syntax conventions

Command syntax in this document follows these conventions:

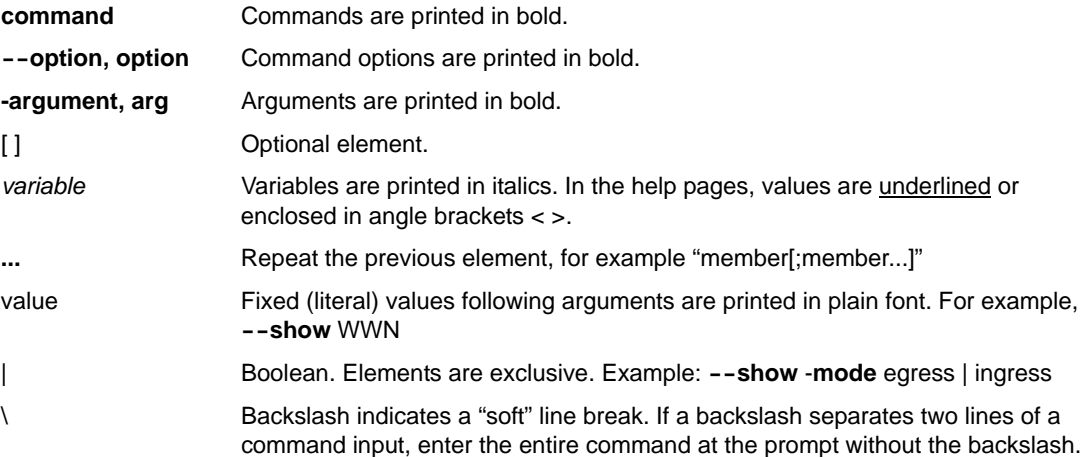

### <span id="page-23-3"></span>Notes, cautions, and warnings

The following notices and statements are used in this manual. They are listed below in order of increasing severity of potential hazards.

### **NOTE**

A note provides a tip, guidance, or advice, emphasizes important information, or provides a reference to related information.

### **ATTENTION**

An Attention statement indicates potential damage to hardware or data.

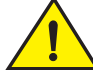

### **CAUTION**

A Caution statement alerts you to situations that can be potentially hazardous to you or cause damage to hardware, firmware, software, or data.

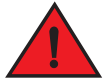

#### DANGER

*A Danger statement indicates conditions or situations that can be potentially lethal or extremely hazardous to you. Safety labels are also attached directly to products to warn of these conditions or situations.*

### <span id="page-24-0"></span>Key terms

For definitions specific to Brocade and Fibre Channel, see the technical glossaries on the Brocade website. See ["Brocade resources" on page](#page-25-1) xxvi for instructions on accessing the information.

For definitions of SAN-specific terms, visit the Storage Networking Industry Association online dictionary at:

*<http://www.snia.org/education/dictionary>*

### <span id="page-24-1"></span>Notice to the reader

This document may contain references to the trademarks of the following corporations. These trademarks are the properties of their respective companies and corporations.

These references are made for informational purposes only.

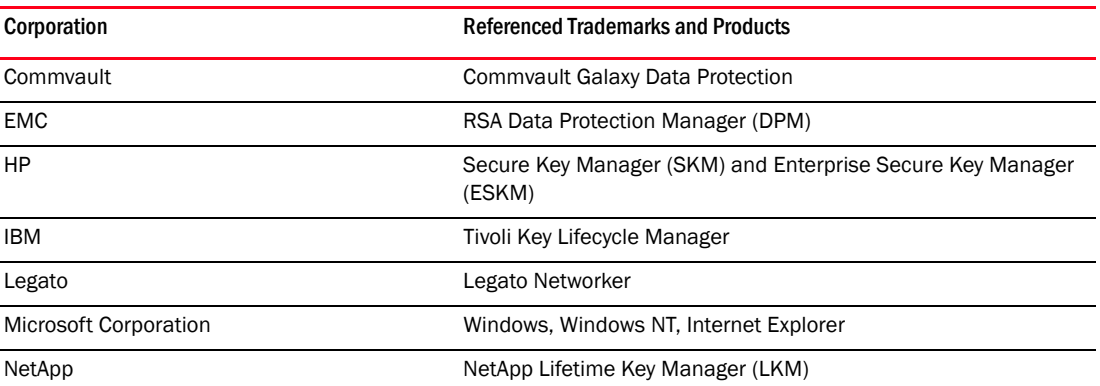

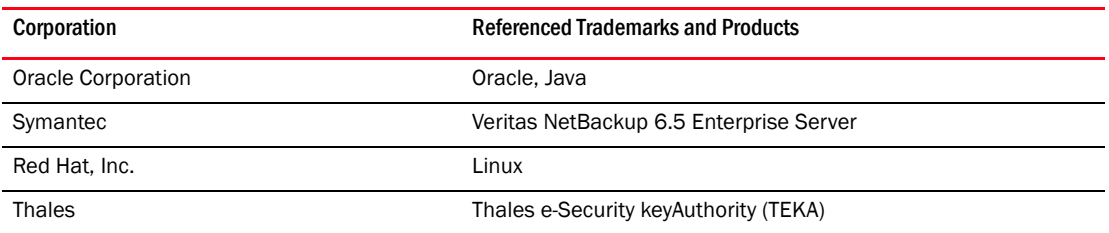

# <span id="page-25-0"></span>Additional information

This section lists additional Brocade and industry-specific documentation that you may find helpful.

### <span id="page-25-1"></span>Brocade resources

To get up-to-the-minute information, join MyBrocade at no cost to obtain a user ID and password:

*<http://my.brocade.com>*

White papers, online demonstrations, and data sheets are available through the Brocade website at:

*<http://www.brocade.com/products-solutions/products/index.page>*

For additional Brocade documentation, visit the Brocade SAN Info Center and click the Resource Library location:

*http://www.brocade.com* 

Release notes are available on the Brocade website.

### <span id="page-25-2"></span>Other industry resources

For additional resource information, visit the Technical Committee T11 website. This website provides interface standards for high-performance and mass storage applications for Fibre Channel, storage management, and other applications:

*[http://](http://www.t11.org)www.t11.org*

For information about the Fibre Channel industry, visit the Fibre Channel Industry Association website:

*http://www.fibrechannel.org*

## <span id="page-25-3"></span>Getting technical help

Contact your switch support supplier for hardware, firmware, and software support, including product repairs and part ordering. To expedite your call, have the following information available:

- General Information
	- Switch model
- Switch operating system version
- Error numbers and messages received
- supportSave command output
- Detailed description of the problem, including the switch or fabric behavior immediately following the problem, and specific questions
- Description of any troubleshooting steps already performed and the results
- Serial console and Telnet session logs
- syslog message logs
- Switch Serial Number

The switch serial number and corresponding bar code are provided on the serial number label, as shown here:

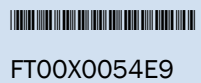

The serial number label is located as follows:

- *Brocade 300, 5100, 5300, 6505, M6505, 6520, 6547, 7800, VA-40FC,* and *Brocade Encryption Switch*—On the switch ID pull-out tab located inside the chassis on the port side on the left.
- *Brocade 5410, 5424, 5430, 5450, 5460, 5470, 5480—*Serial number label attached to the module.
- Brocade 6510—On the pull-out tab on the front of the switch.
- *DCX* and *DCX 8510-8*—On the port side of the chassis, on the lower right side and directly above the cable management comb.
- *DCX-4S* and *DCX 8510-4*—On the non-port side of the chassis on the lower left side.
- Use the licenseldShow command to display the switch WWN.

If you cannot use the **licenseIdShow** command because the switch is inoperable, you can get the WWN from the same place as the serial number, except for the Brocade DCX, DCX-4S, DCX 8510-8, and DCX 8510-4. On these models, access the numbers on the WWN cards by removing the Brocade logo plate at the top of the non-port side of the chassis.

### <span id="page-26-0"></span>Document feedback

Quality is our first concern at Brocade, and we have made every effort to ensure the accuracy and completeness of this document. However, if you find an error or an omission, or you think that a topic needs further development, we want to hear from you. Forward your feedback to:

[documentation@brocade.com](mailto:documantation@brocade.com)

Provide the title and version number and as much detail as possible about your issue, including the topic heading and page number and your suggestions for improvement.

Chapter

# <span id="page-28-3"></span><span id="page-28-1"></span><span id="page-28-0"></span>Using the command line interface

The Fabric OS command line interface (CLI), accessed via Telnet, SSH, or serial console, provides full management capability on a Brocade switch. The Fabric OS CLI enables an administrator to monitor and manage individual switches, ports, and entire fabrics from a standard workstation. Selected commands must be issued from a secure Telnet or SSH session.

Access is controlled by a switch-level password for each access level. The commands available through the CLI are based on the user's login role and the license keys used to unlock certain features.

The Fabric OS CLI provides the following capabilities:

- Access to the full range of Fabric OS features, given the license keys installed.
- Assistance with configuration, monitoring, dynamic provisioning, and daily management of every aspect of storage area networks (SANs).
- A deeper view of the tasks involved in managing a Brocade SAN.
- Identification, isolation, and management of SAN events across every switch in the fabric.
- Management of Brocade licenses.

The documentation for each command includes a synopsis of its syntax, a description of command use, and a set of examples. The same information can be accessed by issuing the **help** command followed by the command name on a Brocade switch or director. This command displays the help page for the specified command. For example, to display the help page for portCfg, enter:

switch:admin> **help portCfg**

# <span id="page-28-2"></span>Understanding Role-Based Access Control

Fabric OS implements Role-Based Access Control (RBAC) to control access to all Fabric OS operations.

Eight predefined roles are supported, as described in [Table](#page-28-4) 2. These predefined role definitions are guided by perceived common operational situations and the operations and effects a role is permitted to have on a fabric and individual fabric elements.

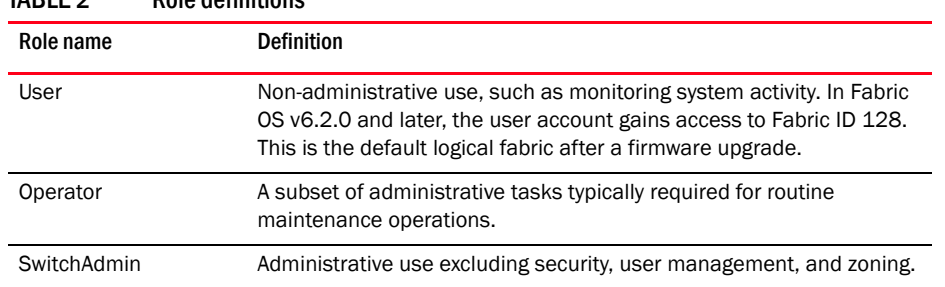

### <span id="page-28-4"></span> $TADLE 2$   $Dolo definition of$

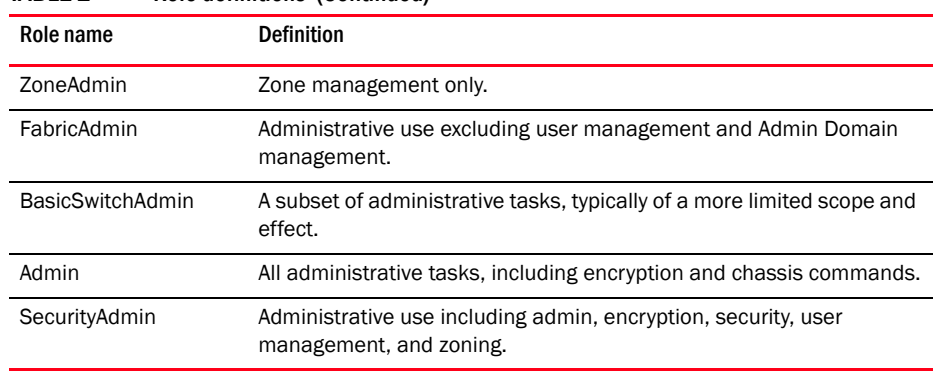

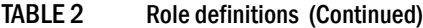

In addition to these predefined roles, Fabric OS v7.0.0 and later provides support for creating user-defined roles. Refer to the roleConfig command for more information.

Additional command restrictions apply depending on whether Virtual Fabrics or Admin Domains are enabled in a fabric. Refer to [Appendix A, "Command Availability".](#page-1214-2)

#### **NOTE**

Virtual Fabrics and Admin Domains are mutually exclusive and are not supported at the same time on a switch. To use Admin Domains, you must first disable Virtual Fabrics; to use Virtual Fabrics, you must first delete all Admin Domains. Use ad --clear -f to remove all Admin Domains. Refer to the *Fabric OS Administrator's Guide* for more information.

### <span id="page-29-0"></span>Encryption commands and permissions

There are two system RBAC roles that are permitted to perform encryption operations.

• Admin and SecurityAdmin

Users authenticated with the Admin and SecurityAdmin RBAC roles may perform cryptographic functions assigned to the FIPS Crypto Officer, including the following:

- Perform encryption node initialization.
- Enable cryptographic operations.
- Manage critical security parameters (CSPs) input and output functions.
- Zeroize encryption CSPs.
- Register and configure a key vault.
- Configure a recovery share policy.
- Create and register recovery share.
- Encryption group and clustering-related operations.
- Manage keys, including creation, recovery, and archiving functions.
- Admin and FabricAdmin

Users authenticated with the Admin and FabricAdmin RBAC roles may perform routine encryption switch management functions including the following:

- Configure virtual devices and crypto LUN.
- Configure LUN/tape associations.
- Perform re-keying operations.
- Perform firmware download.
- Perform regular Fabric OS management functions.

For a listing of RBAC permissions for **cryptoCfg** subcommands, refer to the *Fabric OS Encryption Adminsitrator's Guide*.

# <span id="page-30-0"></span>Understanding Virtual Fabric restrictions

All Fabric OS commands are subject to additional RBAC enforcement with regard to Virtual Fabric contexts and switch types. Commands can be executed in one or more of the contexts described in [Table](#page-30-1) 3. Execution of chassis commands requires chassis permissions.

<span id="page-30-1"></span>TABLE 3 Virtual Fabric contexts

| <b>Context type</b>           | <b>Definition</b>                                                                        |
|-------------------------------|------------------------------------------------------------------------------------------|
| Switch context                | Command applies to the current logical switch only, or to a specified<br>logical switch. |
| Chassis context               | Command applies to the chassis on which it is executed.                                  |
| Switch and chassis<br>context | Command can be executed in a logical switch context or in a chassis<br>context.          |
| Disallowed                    | Command is not supported in Virtual Fabric mode.                                         |

Switch commands are further defined by the switch type restrictions as described in [Table](#page-30-2) 4. Switch type restrictions are not applicable to commands that require chassis permissions.

| Switch type         | <b>Definition</b>                                                        |
|---------------------|--------------------------------------------------------------------------|
| All Switches        | Command can be executed in any switch context.                           |
| Base Switch Only    | Command can be executed only on the base switch.                         |
| Default Switch Only | Command can be executed only on the default switch.                      |
| N/A                 | Command is a chassis command or not supported in Virtual Fabric<br>mode. |

<span id="page-30-2"></span>TABLE 4 Switch types

In a Virtual Fabric environment where contexts are enforced, the following Virtual Fabric restrictions apply to the RBAC permissions specified in [Table](#page-28-4) 2. Refer to the userConfig command for more information on configuring user account access permissions in a Virtual Fabric environment.

- Any given role is allowed to execute all switch commands to which the role is authorized in the account's home context. The default home context is the default logical fabric FID 128.
- You can change an account's home context to a specified FID and configure the account permissions to access additional logical switches specified in the user's Fabric ID list.
- Accounts with user or admin permissions can be granted chassis permissions. A user account with the chassis role can execute chassis-level commands at the user RBAC access level. An admin account with the chassis role can execute chassis-level commands at the admin RBAC access level.

Use the classConfig-showcli command to look up the Virtual Fabrics context for a specified command. Refer to [Appendix A, "Command Availability,"](#page-1214-2) for a complete listing of Virtual Fabric restrictions that apply to the commands included in this manual.

# <span id="page-31-0"></span>Understanding Admin Domain restrictions

A subset of Fabric OS commands is subject to Admin Domain (AD) restrictions that may be in place. In order to execute an AD-restricted command on a switch or device, the switch or device must be part of a given Admin Domain, and the user must be logged in to that Admin Domain.

Six Admin Domain types are supported, as defined in [Table](#page-31-2) 5.

<span id="page-31-2"></span>

| <b>TABLE 5</b><br>AD types |                                                                                                    |
|----------------------------|----------------------------------------------------------------------------------------------------|
| AD Type                    | <b>Definition</b>                                                                                                    |
| Allowed                    | Allowed to execute in all ADs.                                                                                                    |
| <b>PhysFabricOnly</b>      | Allowed to execute only in AD255 context (and the user should own<br>access to ADO-AD255 and have admin RBAC privilege).                                                           |
| Disallowed                 | Allowed to execute only in ADO or AD255 context; not allowed in<br>AD1-AD254 context.                                                                                              |
| PortMember                 | All control operations allowed only if the port or the local switch is part<br>of the current AD. View access allowed if the device attached to the<br>port is part of current AD. |
| ADODisallowed              | Allowed to execute only in AD255 and ADO (if no ADs are configured).                                                                                                    |
| AD00nly                    | Allowed to execute only in ADO when ADs are not configured.                                                                                                    |

Refer to [Appendix A, "Command Availability,"](#page-1214-2) for a listing of Admin Domain restrictions that apply to the commands included in this manual.

## <span id="page-31-1"></span>Determining RBAC permissions for a specific command

To determine RBAC permission for a specific command, use the classconfig -showcli command.

1. Enter the classconfig-showcli command for a specified command.

The command displays the RBAC class and access permissions for each of the command options. Note that options for a single command option can belong to different classes.

2. Enter the classconfig -showroles command and specify the RBAC class of the command option you want to look up.

The command displays the default roles and the permissions they have to access commands in the specified RBAC class.

The following example shows how you can obtain permission information for the zone command. Suppose you want to know if a user with the SwitchAdmin role can create a zone. You issue the classconfig -showcli command for the zone command, which shows that the zone -add command belongs to the RBAC class "zoning". You then issue the **classconfig-showroles** command for the zoning RBAC class. The output shows that the SwitchAdmin role has 'Observe" (O) permissions only for any command in the zoning class. This means that the user with the SwitchAdmin role is not allowed to create zones. To allow this user to create a zone, you must change the user's access to any of the roles that have "observe and modify" (OM) access. Use the userConfig command to change the user's role or use the **roleConfig** command to create a custom role.

| $500 + 0011$ , $0000 + 117$ $000 - 0000 + 0000$ |             |            |            |         |  |  |
|-------------------------------------------------|-------------|------------|------------|---------|--|--|
| <b>CLI</b>                                      | Option      | Permission | RBAC Class | Context |  |  |
|                                                 |             |            |            |         |  |  |
| zone                                            | Killall     | <b>OM</b>  | Debug      | vf      |  |  |
| zone                                            | evlogclear  | <b>OM</b>  | Debug      | vf      |  |  |
| zone                                            | evlogshow   | O          | Debug      | vf      |  |  |
| zone                                            | evlogtoggle | <b>OM</b>  | Debug      | vf      |  |  |
| zone                                            | mergeshow   | O          | Debug      | vf      |  |  |
| zone                                            | stateshow   | O          | Debug      | vf      |  |  |
| zone                                            | activate    | <b>OM</b>  | Zoning     | vf      |  |  |
| zone                                            | add         | <b>OM</b>  | Zoning     | vf      |  |  |
| zone                                            | CODV        | <b>OM</b>  | Zoning     | vf      |  |  |
| zone                                            | create      | <b>OM</b>  | Zoning     | vf      |  |  |
| zone                                            | deactivate  | <b>OM</b>  | Zoning     | vf      |  |  |
| (output truncated)                              |             |            |            |         |  |  |

switch:admin> **classconfig --showcli zone**

switch:admin> **classconfig --showroles zoning** Roles that have access to the RBAC Class 'zoning' are:

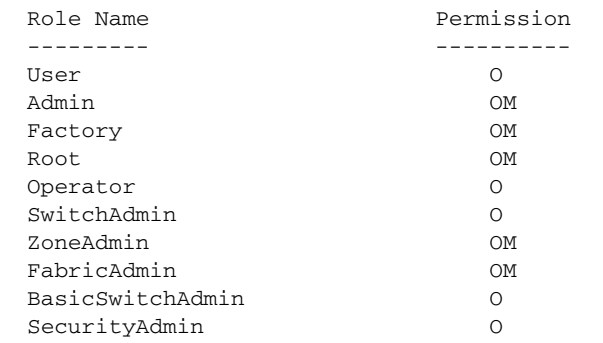

### NOTE

If a Role Name does not appear in the list, it indicates that the role is not available to the specified class and associated commands in that class are restricted and cannot be executed in that role.

1 Determining RBAC permissions for a specific command

# <span id="page-34-2"></span><span id="page-34-0"></span>Fabric OS Commands 2

### <span id="page-34-1"></span>aaaConfig

Manages RADIUS, LDAP, and TACACS+ configuration information.

### SYNOPSIS **aaaconfig**

#### **aaaconfig --show**

**aaaconfig --add** | **--change** *server* **-conf** radius | ldap | tacacs+ [**-p** *port*] [**-d** *domain*] [**-t** *timeout*] [**-s** *secret*] [**-a** chap | pap | peap-mschapv2]

**aaaconfig --remove** *server* **-conf** radius | ldap | tacacs+

**aaaconfig --move** *server* **-conf** radius | ldap | tacacs+ *to\_position*

**aaaconfig --authspec** *aaa1*[;*aaa2* [**-backup**] [**-nologout**]

**aaaconfig --help**

#### DESCRIPTION Use this command to manage the RADIUS, LDAP, and TACACS+ server configuration for the authentication, authorization and accounting (AAA) services. Use this command to display, add, remove, change, enable or disable the RADIUS, LDAP, or TACACS+ configuration.

Brocade switches use a local as well as a remote authentication mechanism for validating a login. Supported authentication protocols include Password Authentication Protocol (PAP), Challenge-Handshake Authentication Protocol (CHAP) and Protected Extensible Authentication Protocol (PEAP). In addition, Fabric OS v6.0.0 and later provides support for Light-weight Directory Access Protocol (LDAP) authentication against Active Directory for user authentication and authorization.

RADIUS, LDAP or TACACS+ servers are contacted in the order they appear in the configuration list. The first server returning authentication success or failure causes the authentication request to succeed or fail. If no response is received within the specified timeout, the next RADIUS, LDAP, or TACACS+ server in the list is contacted. An event entry logs if all RADIUS, LDAP, or TACACS+ servers fail to respond.

When the command succeeds, it triggers an event log (the Fabric OS error log) to indicate a server is added, removed, or modified. Refer to the *Fabric OS Message Reference* manual for specific details.

There are two modes of operation in LDAP authentication, FIPS mode and non-FIPS mode. However, there is no option to configure LDAP while the switch is in FIPS mode. The LDAP client checks if FIPS mode is set on the switch and uses FIPS-compliant TLS ciphers for LDAP. If FIPS mode is not set and the ADir server is configured for FIPS ciphers, it uses FIPS-compliant ciphers.

Configuration changes are persistently saved and take effect with the next AAA request. The configuration applies to all switch instances in a platform supporting multiple switch domains.

NOTES Customers can use centralized RADIUS servers to manage AAA services for a switch, as defined in the RFC 2865 RADIUS specification.

This command can be executed when logged in through the console, Telnet or SSH connection.

The execution of this command is subject to Virtual Fabric or Admin Domain restrictions that may be in place. Refer to Chapter 1, "Using Fabric OS Commands" and Appendix A, "Command Availability" for details.

#### OPERANDS This command has the following operands:

*server*

Specifies an IP address or a server name in dot-decimal notation. IPv6 addresses are supported. If a name is used, a DNS entry must be correctly configured for the server. If the specified server IP address or name already exists in the current configuration, the command fails and generates an error. However, the command does not validate the server name against the IP address in the configuration. Make sure to avoid duplicate configuration of the same server, one specified by the name, the other specified by the IP address.

#### **--show**

Displays the current AAA service configuration.

#### **--add** | **--change** *server* [*options*]

Adds or modifies a RADIUS, LDAP, or TACACS+ server. The **--add** option appends the specified server to the end of the current configuration list. A maximum of 5 servers are supported for each authentication type. The **--change** option modifies the specified server configuration to use the new arguments. The server must be one of the IP addresses or names shown in the current configuration.

The following *options* are supported:

#### **-conf radius** | **ldap** | **tacacs+**

Specifies the server configuration as either RADIUS, LDAP, or TACACS+. This operand is required.

The following operands are optional:

#### **-p** *port*

**-d** *domain*

Specifies the RADIUS, LDAP, or TACACS+ server port number. Supported range is 1 to 65535. The default port is 1812 for RADIUS authentication. The default port is 1813 for RADIUS accounting. The default port is 389 for LDAP authentication. The default port is 49 for TACACS+ authentication. This operand is optional. If no port is specified, the default is used.

#### **-t** *timeout* Specifies the response timeout for the RADIUS, the LDAP or the TACACS+ server. The supported range is 1 to 30 seconds. The default is 3 seconds. This operand is optional. If no timeout is specified, the default is used.

Specifies the Windows domain name for the LDAP server, for example, brocade.com. This option is valid only with the **-conf ldap** option. This operand is required.

#### **-s** *secret* Specifies a common secret between the switch and the RADIUS or TACACS+ server. The secret must be 8 to 40 characters for RADIUS server, and 1 to 40 characters for TACACS+ server. This option is valid only with **-conf radius** or **-conf tacacs+**options, and it is optional. The default value is **sharedsecret**.

#### **-a**

Specifies the remote authentication protocol for the RADIUS or TACACS+ server. This operand is valid with **-conf radius** or **-conf tacacs+** options, and it is optional. The default value for this operand is **CHAP**.
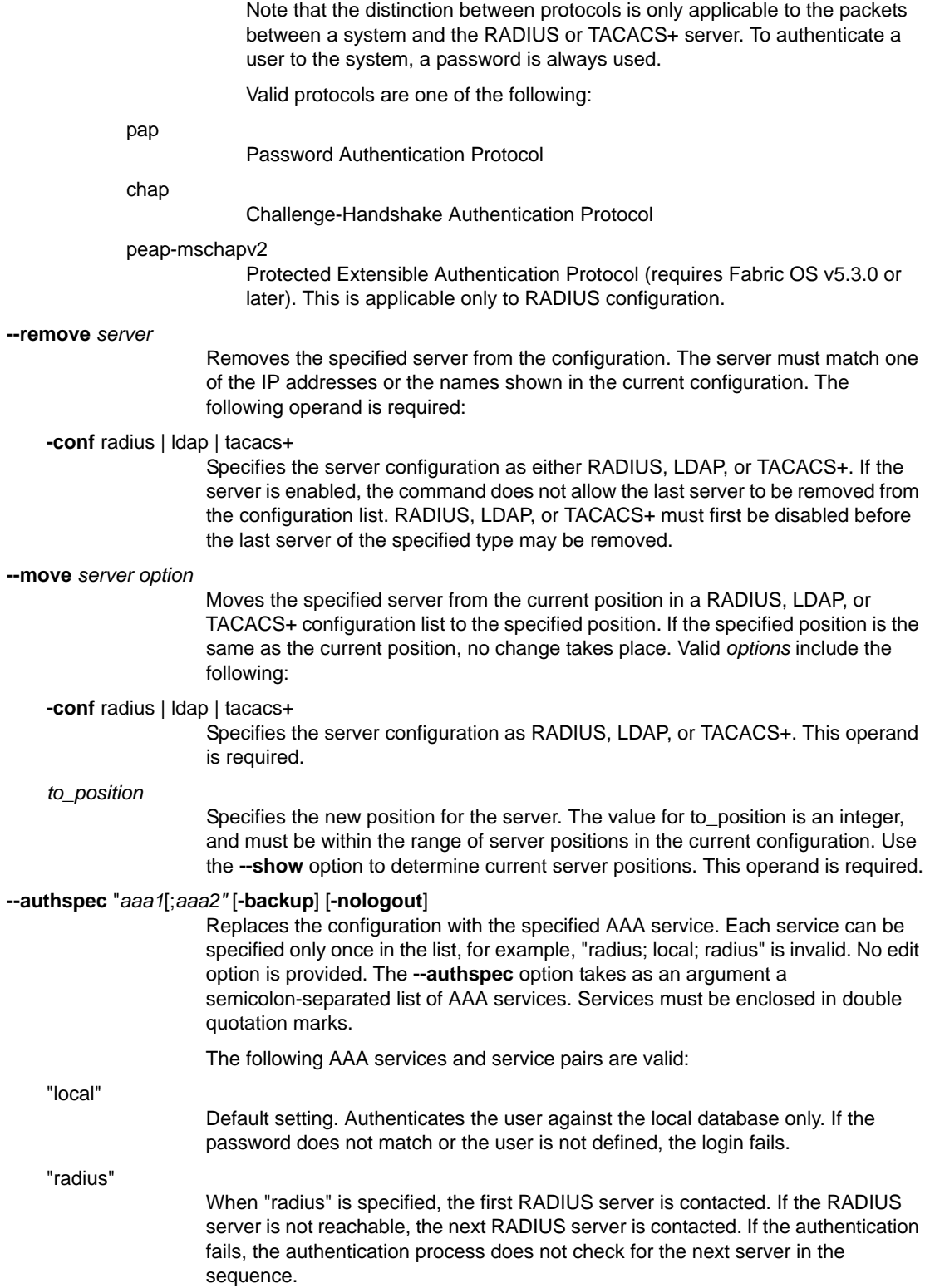

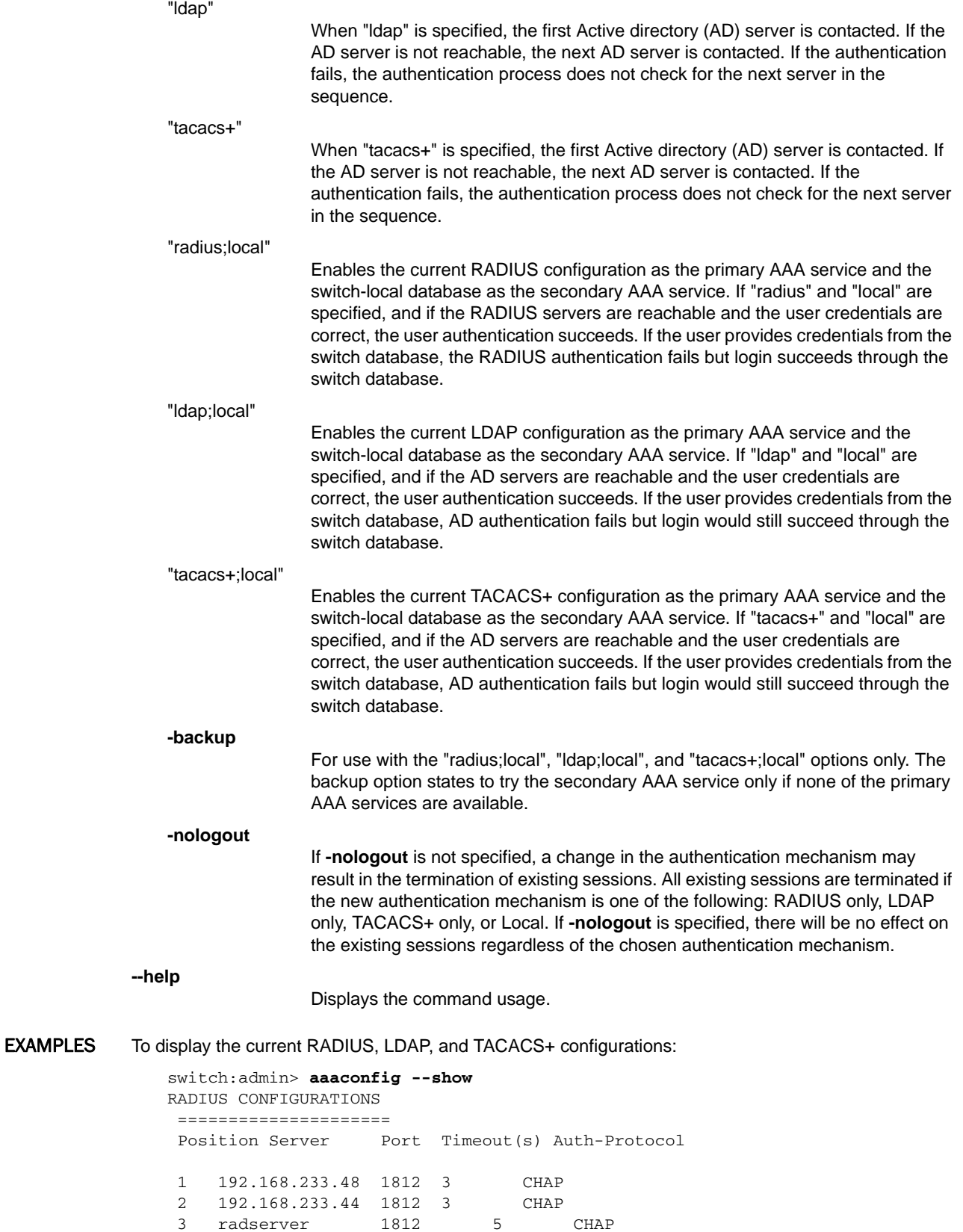

```
LDAP CONFIGURATIONS
===================
LDAP configuration does not exist.
```
TACACS+ CONFIGURATIONS ===================== TACACS+ configuration does not exist.

 Primary AAA Service: Switch database Secondary AAA Service: None

To move the RADIUS server "radserver" from position 3 to position 1:

```
switch:admin> aaaconfig --move radserver -conf radius 1
```
To configure the RADIUS server 192.168.233.48 as an LDAP server:

switch:admin> **aaaconfig --change 192.168.233.48** \ **-conf ldap -p 3002 -s newsecret -t 1**

To add an AD/LDAP server to the configuration:

switch:admin> **aaaconfig --add 194.72.68.335** \ **-conf ldap -p 3002 -d brocade.com -t 1**

To replace the AAA service with backup option:

switch:admin> **aaaconfig --authspec "ldap;local" -backup**

To change the authentication mechanism with the no logout provision:

```
switch:admin> aaaconfig --authspec radius -nologout
switch:admin> aaaconfig --show
RADIUS CONFIGURATIONS
=====================
```
Position : 1 Server : 172.20.1.68 Port : 1812 Timeout(s) : 3 Auth-Protocol: PEAP-MSCHAPv2

LDAP CONFIGURATIONS =================== LDAP configuration does not exist.

TACACS+ CONFIGURATIONS ===================== TACACS+ configuration does not exist.

Primary AAA Service: RADIUS Secondary AAA Service: None To add a TACACS+ server to the configuration:

```
switch:admin> aaaconfig --add 10.17.56.56 -conf tacacs+ \
-protocol pap -s "sharedkey" -t 5 -r 5 -port 49
switch:admin> aaaconfig --authspec tacacs+
switch:admin> aaaconfig --show
RADIUS CONFIGURATIONS
=====================
RADIUS configuration does not exist.
```

```
LDAP CONFIGURATIONS
===================
LDAP configuration does not exist.
```

```
TACACS+ CONFIGURATIONS
=====================
Position : 1
Server : 10.17.56.56
Port : 49
Retries : 5
Timeout(s) : 5
Auth-Protocol: PAP
```
Primary AAA Service: TACACS+ Secondary AAA Service: None

SEE ALSO **None**

ad 2

Manages Admin Domain operations.

SYNOPSIS **ad --activate** *ad\_id* **ad --add** *ad\_id* [**-d** "*dev\_list*"] [**-s** "*switch\_list*"] **ad --apply ad --clear** [**-f**] **ad --create** *ad\_id* [**-d** "*dev\_list*"] [**-s** "*switch\_list*"] **ad --deactivate** *ad\_id* **ad --delete** *ad\_id* **ad --exec** *ad\_id* "*command\_list*" **ad --remove** *ad\_id* [**-d** "*dev\_list*"] [**-s** "*switch\_list*"] **ad --rename** *ad\_id new\_ad\_id* **ad --save ad --select** *ad\_id* **ad --show** [**-i** | [*ad\_id* [**-m** *mode*]]] (in AD255 context) **ad --show** [**-i** ] (in AD0 context) **ad --show** (in AD1-254 context) **ad --validate** [**-i** | [*ad\_id* | [**-m** *mode*]]] **ad --transabort ad --transshow**

### DESCRIPTION Use this command to manage Admin Domain operations.

This command follows a batched-transaction model. When executed with the **--activate**, **--add**, **--clear**, **--create**, **--deactivate**, **--delete**, **--remove**, **--rename** options, this command changes only the Defined Configuration in the transaction buffer. The **--save** option sends the changes made in the transaction buffer to all other switches and permanently saves the changes to the Defined configuration in persistent storage. The **--apply** option performs a save operation, sends a request to apply the Admin Domain configuration (as defined in the persistent storage), and then enforces the configuration locally.

The Admin Domain transaction buffer is linked to the current login shell and is lost on logout. Use the **--transshow** option to display the current Admin Domain transaction information.

*53-1003108-01*

Before creating Admin Domains, the default zone mode should be set to "No Access". To set the default zone mode to "No Access" execute the following command sequence:

```
switch:admin> ad --select AD0
switch:admin> defzone --noaccess
switch:admin> cfgsave
```
Refer to **defZone** help for more information.

All switches, switch ports and devices in the fabric that are not specified in any other Admin Domain are treated as implicit members of AD0. Members added to AD0 are called explicit members.

When a new Admin Domain is created, the members included in the new Admin Domain are automatically removed from the implicit member list of AD0. If the devices included in the new Admin Domain are already zoned in AD0, and if you want to move these devices from AD0 without any traffic disruption, do the following:

- 1. Add the devices to AD0's explicit member list using **ad --add** and **ad --apply**.
- 2. Create new ADs with the devices and execute **ad --apply**.
- 3. Select (or login to) the new Admin Domain and create a relevant zone configuration and zones (Refer to **zone --copy** help for details). Enable the new zone configuration under the Admin Domain.
- 4. (Optionally) remove explicit members from AD0 (using **ad --remove** and **ad --apply**). Remove the member references from the AD0 zone database.
- NOTES The execution of this command is subject to Virtual Fabric or Admin Domain restrictions that may be in place. Refer to Chapter 1, "Using Fabric OS Commands" and Appendix A, "Command Availability" for details.

OPERANDS The generalized syntax for this command is "**ad** *action arguments*". Command *actions* are described first. Argument details follow the description of actions.

The following *actions* are supported:

**--activate** *arg*

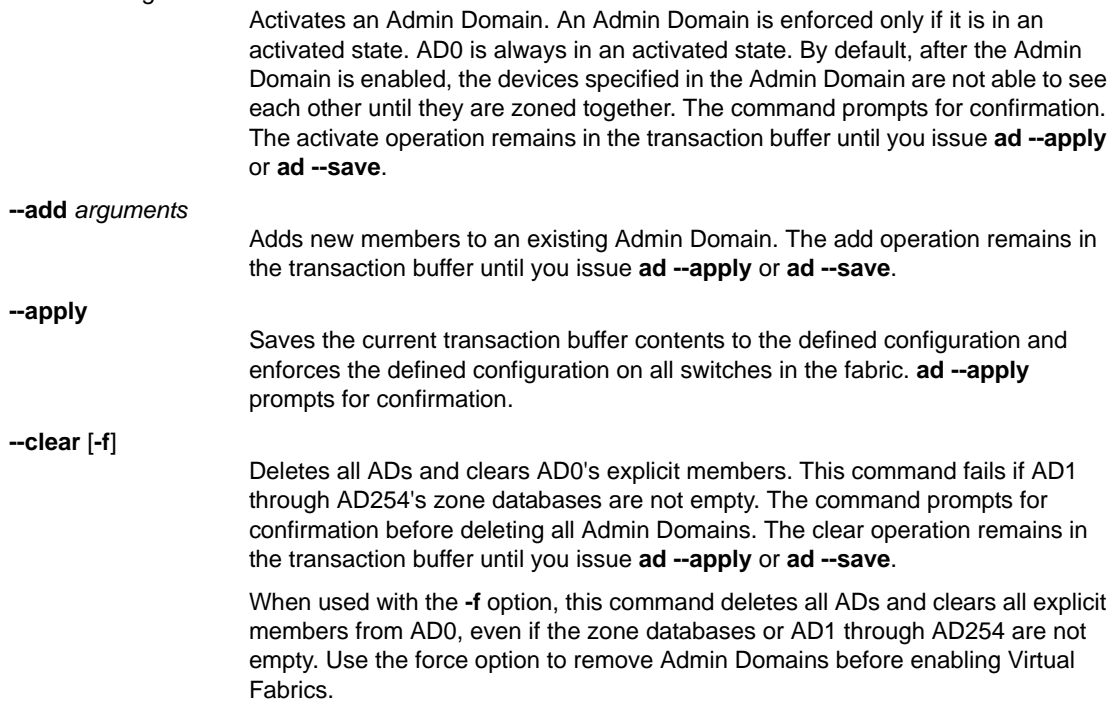

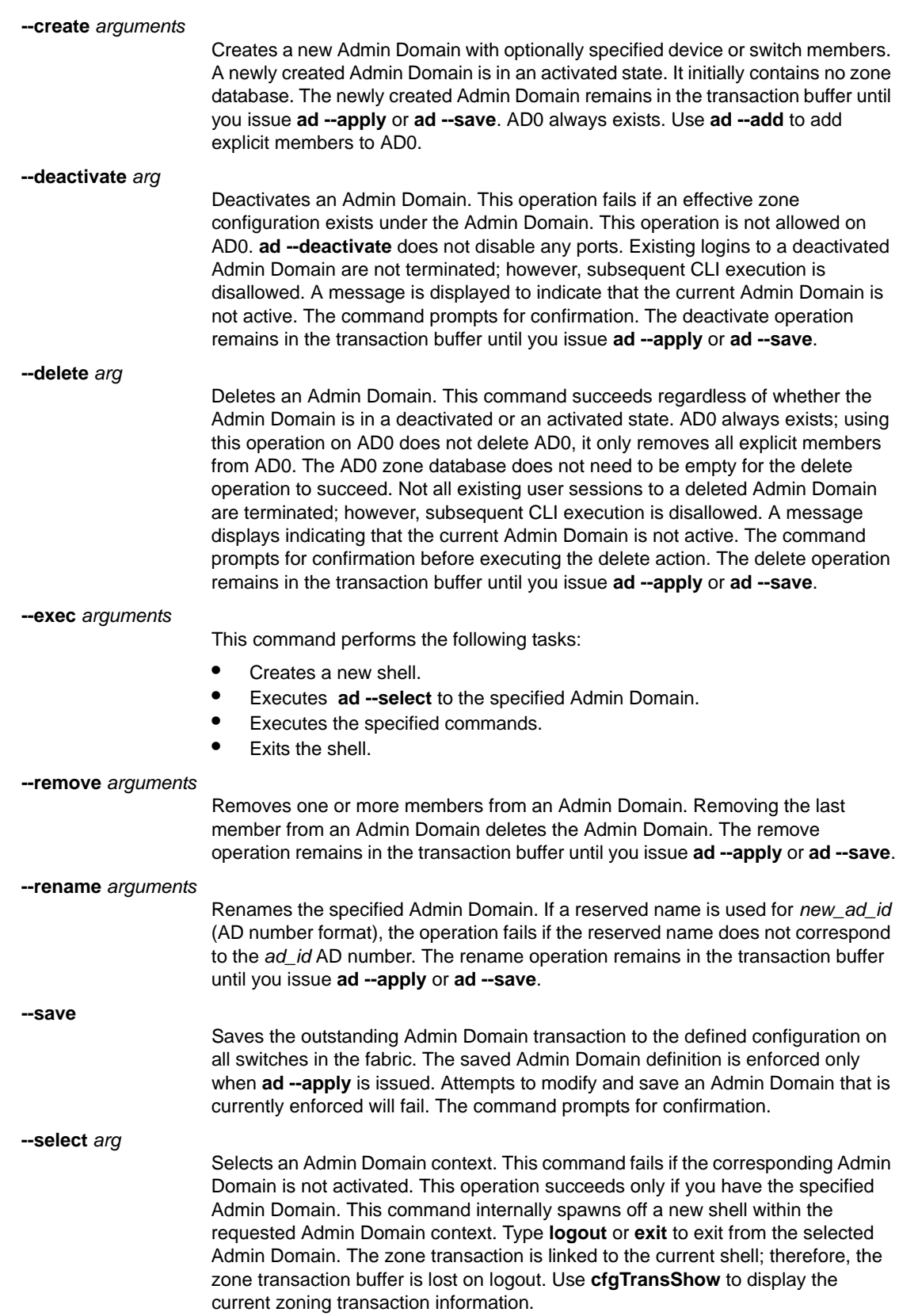

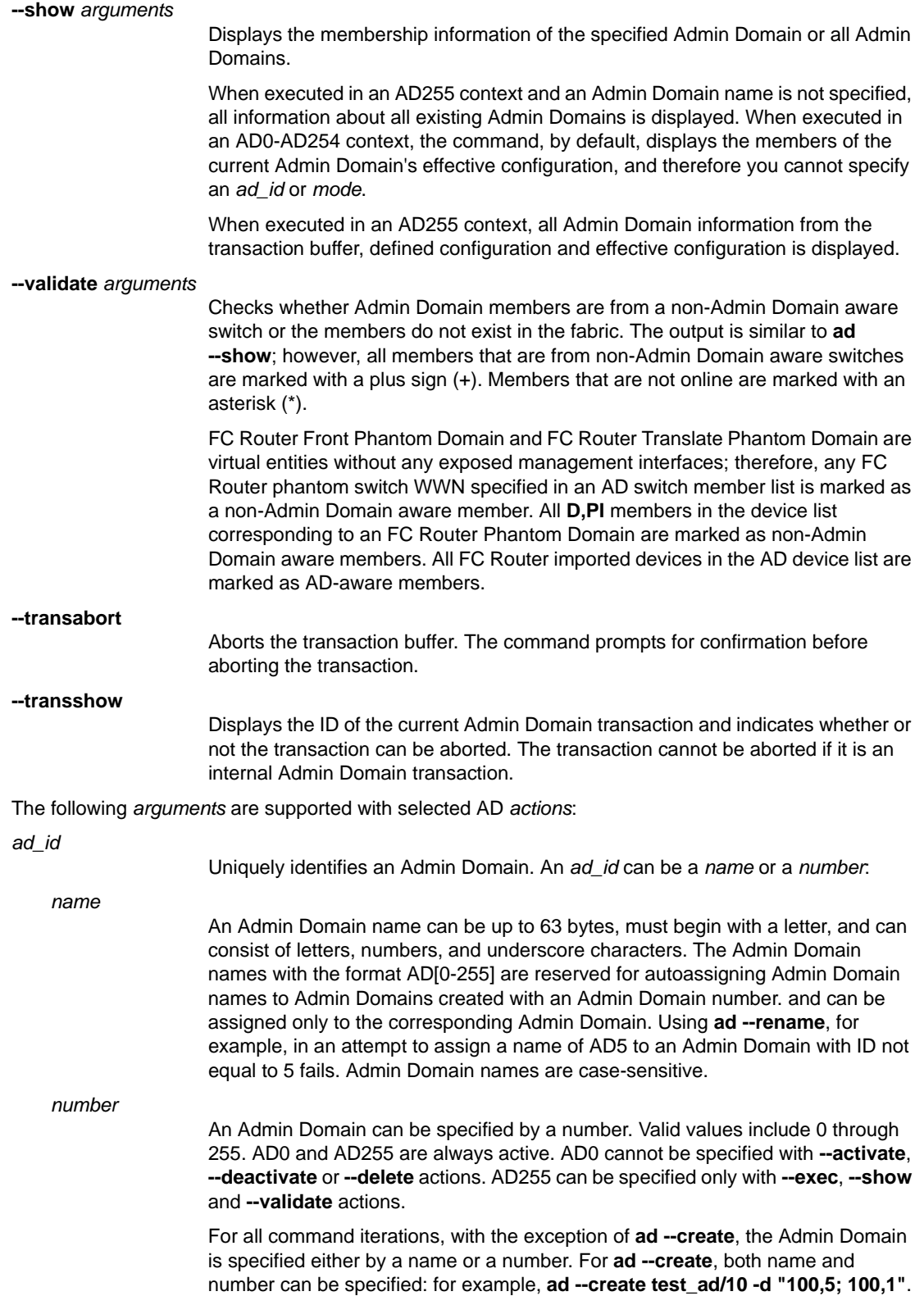

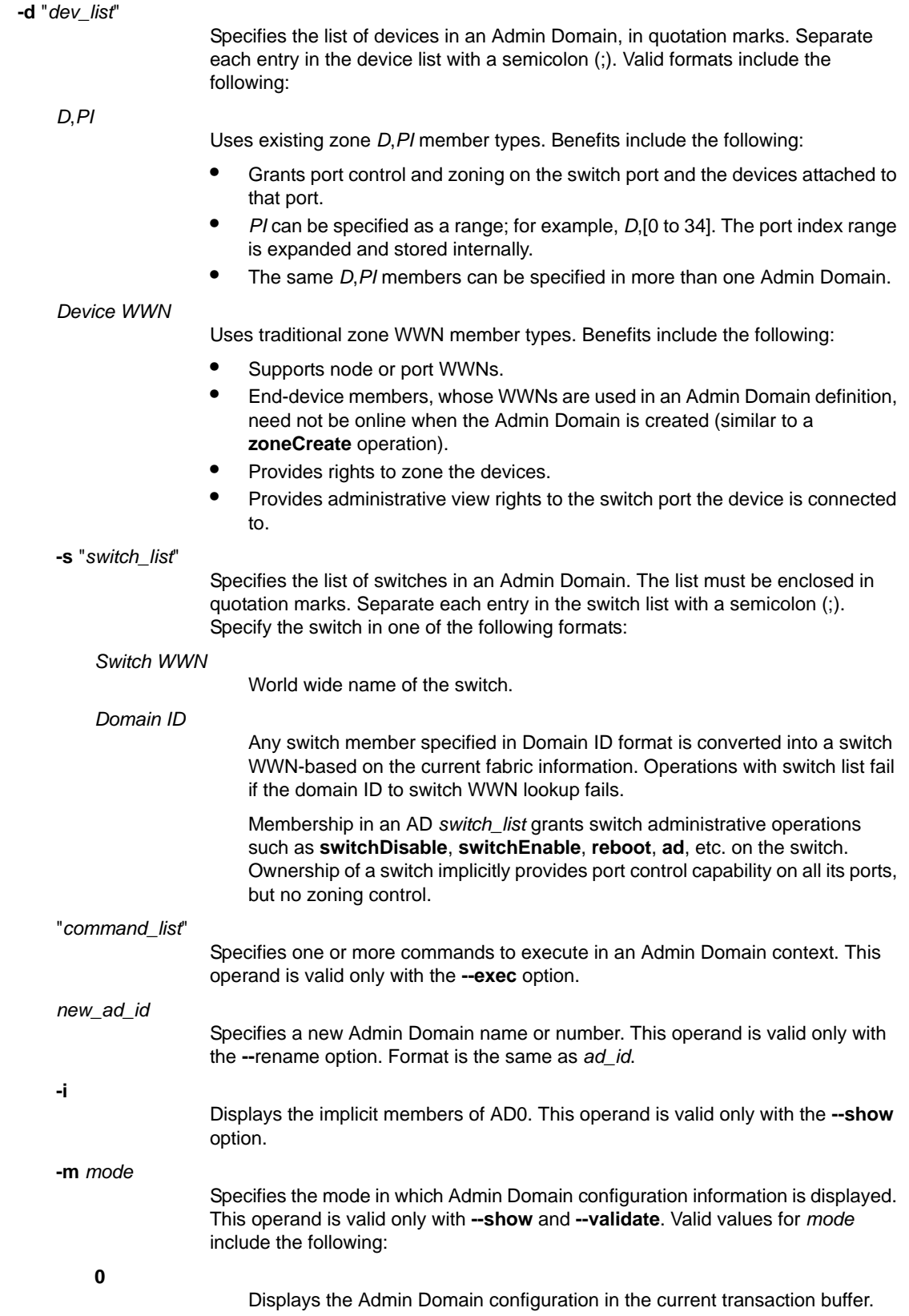

Displays the Admin Domain configuration stored in persistent memory (defined configuration).

> Displays the currently enforced Admin Domain configuration currently enforced (effective configuration).

### EXAMPLES To enable AD5:

switch:admin> **ad --activate 5** You are about to activate a new admin domain. Do you want to activate '5' admin domain \ (yes, y, no, n): [no] y

#### To enable AD\_13:

**1**

**2**

switch:admin> **ad --activate AD\_13**

To add new device members to AD1:

switch:admin> **ad --add AD1, -d "100,5; 4,1"**

To apply all changes made to the Admin Domain configurations since **--apply** was last executed:

```
switch:admin> ad --apply
You are about to enforce the saved AD configuration.
This action will trigger ad --apply to all switches \
in the fabric.
Do you want to apply all admin domains \
(yes, y, no, n): [no] y
```
To clear all Admin Domain definitions:

```
switch:admin> ad --clear
You are about to delete all ADs definitions.
This operation will fail if zone configurations \
 exists in AD1-AD254
Do you want to clear all admin domains \
  (yes, y, no, n): [no] y
```
To create an Admin Domain with a mix of D,PI, WWNs, and zone alias device members (two different methods shown):

```
switch admin> ad --create "AD1", \
      -d "100,5; 1,3; 20:00:00:e0:8b:05:4d:05"
switch admin> ad --create 1, \
      -d "100,5; 1,3; 21:00:00:e0:8b:05:4d:05"
```
To create an Admin Domain with two switches identified by domain ID and switch WWN:

```
switch:admin> ad --create "AD1", \
      -s "100; 10:00:00:60:69:80:59:13"
```
To create an Admin Domain with a device list and a switch list:

```
switch:admin> ad --create "AD1", \
     -d "100,5; 1,3; 21:20:00:00:e0:8b:05:4d:05" \
      -s "100; 10:00:00:60:69:80:59:13"
```
ad 2

```
To deactivate Admin Domain 5:
```

```
switch:admin> ad --deactivate 5
You are about to deactivate an AD.
This operation will fail if an effective zone \
configuration exists in the AD
Do you want to deactivate '5' admin domain \
(yes, y, no, n): [no] y
```
### To delete AD13:

```
switch:admin> ad --delete 13
You are about to delete an AD.
This operation will fail if an effective zone \
configuration exists in the AD
Do you want to delete '13' admin domain \
(yes, y, no, n): [no] y
```
To execute **switchShow** in an AD7 context (using the current *user\_id*):

switch:admin> **ad --exec 7 "switchshow"**

To rename Eng\_AD to Eng\_AD2:

switch:admin> **ad --rename Eng\_AD Eng\_AD2**

To rename AD 200 to Eng\_AD200:

switch:admin> **ad --rename 200 Eng\_AD200**

To rename a user-assigned Admin Domain name to a reserved Admin Domain name (this operation fails if **AD\_test**'s AD number is not 200):

switch:admin> **ad--rename AD\_test AD200**

To remove the devices 100,5 and 1,3 from AD1:

```
switch:admin> ad --remove "AD1", \
      -d "100,5; 1,3; 21:00:00:e0:8b:05:4d:05"
```
To remove the switch 100 from AD1:

switch:admin> **ad --remove "AD1", -s "100"**

To save any outstanding Admin Domain definition-related transaction buffer

```
switch:admin> ad --save
You are about to save the outstanding AD membership.
This action will only save the changes to Defined \
configuration.
Any changes made will be enforced only on ad --apply.
Do you want to save admin domains \
(yes, y, no, n): [no] y
```
To select a new Admin Domain context by specifying the AD number:

switch:admin> **ad --select 12**

# ad

#### To display all ADs:

```
switch:admin> ad --show
Current AD: 255 : AD255
Transaction buffer configuration:
---------------------------------
no configuration
Defined configuration:
----------------------
AD: 1 : AD1 Active
   Device WWN members: 21:00:00:80:e5:12:8b:37; 
                        21:00:00:80:e5:12:8b:55; 
   Switch port members: 1,0; 1,1; 1,2; 1,3; 1,4; 1,5; 
                        1,6; 1,7; 1,8; 1,9; 1,10; 1,11; 
                        1,12; 1,13; 1,14; 1,15; 
   Switch WWN members: 10:00:00:60:69:00:02:53; 
  Effective configuration:
  ------------------------
 AD: 1 : AD1 Active
   Device WWN members: 21:00:00:80:e5:12:8b:37; 
                        21:00:00:80:e5:12:8b:55; 
   Switch port members: 1,0; 1,1; 1,2; 1,3; 1,4; 1,5; 
                        1,6; 1,7; 1,8; 1,9; 1,10; 1,11; 
                        1,12; 1,13; 1,14; 1,15; 
   Switch WWN members: 10:00:00:60:69:00:02:53;
```
To display the AD1 configuration information in the transaction buffer:

switch:admin> **ad --show 1 -m 0** Current AD: 255 : AD255 Transaction buffer configuration:

-------------------------------- no configuration

To display the AD10 configuration information in persistent storage:

```
switch:admin> ad --show 10 -m 1
Current AD: 255 : AD255
Defined configuration:
----------------------
AD: 1 : AD1 Active
  Device WWN members: 21:00:00:80:e5:12:8b:37; 
                        21:00:00:80:e5:12:8b:55; 
  Switch port members: 1,0; 1,1; 1,2; 1,3; 1,4; 1,5; 
                        1,6; 1,7; 1,8; 1,9; 1,10; 1,11; 
                        1,12; 1,13; 1,14; 1,15; 
  Switch WWN members: 10:00:00:60:69:00:02:53;
```

```
To display the Admin Domain effective configuration information:
```

```
switch:admin> ad --show -m 2
Current AD: 255 : AD255
Effective configuration:
------------------------
AD: 1 : AD1 Active
  Device WWN members: 21:00:00:80:e5:12:8b:37; 
                        21:00:00:80:e5:12:8b:55; 
  Switch port members: 1,0; 1,1; 1,2; 1,3; 1,4; 1,5; 
                        1,6; 1,7; 1,8; 1,9; 1,10; 1,11; 
                        1,12; 1,13; 1,14; 1,15; 
  Switch WWN members: 10:00:00:60:69:00:02:53;
```
To display the configuration information in the transaction buffer:

```
switch:admin> ad --validate
Current AD Number: 255 AD Name: AD255
Transaction buffer configuration:
---------------------------------
no configuration
Defined configuration:
----------------------
AD Number: 1 AD Name: AD1 State: Inactive
   Device WWN members: 10:00:00:00:00:01:00:00;
                              10:00:00:00:00:04:00:00;
                              10:00:00:00:00:05:00:00;
                              10:00:00:00:00:06:00:00;
                              10:00:00:00:00:08:00:00;
                              10:00:00:00:00:03:00:00;
                              10:00:00:00:00:02:00:00;
                              10:00:00:00:00:07:00:00;
                              10:00:00:00:00:15:00:00;
                              10:00:00:00:00:16:00:00;
                              10:00:00:00:00:17:00:00;
                              10:00:00:00:00:18:00:00;
                              10:00:00:00:00:11:00:00;
                              10:00:00:00:00:12:00:00;
                              10:00:00:00:00:13:00:00;
                              10:00:00:00:00:14:00:00;
Effective configuration:
------------------------
AD Number: 50 AD Name: AD50 State: Active
   Device WWN members: 10:00:00:00:00:17:00:00;
                             10:00:00:00:00:15:00:00;
   Switch port members: 2,52; 2,53; 2,54; 2,55; 21,5;
                              3,28; 3,29; 98,72; 98,75;
                              69,16; 69,18; 69,21; 1,336;
```

```
 1,337;
```
---------------------------- \* - Member does not exist

+ - Member is AD Unaware

To abort the Admin Domain management transaction buffer:

```
switch:admin> ad --transabort
You are about to abort the outstanding AD transaction.
Do you want to abort the AD transaction \
(yes, y, no, n): [no] y
```
To display the current Admin Domain transaction:

switch:admin> **ad --transshow** Current transaction token is 26816 It is abortable

switch:admin> **ad --transshow** There is no outstanding zoning transaction

SEE ALSO **[cfgSave](#page-139-0)**, **[cfgTransShow](#page-147-0)**, **[defZone](#page-265-0)**, **[logout](#page-580-0)**

Enables Access Gateway (AG) and manages AG-specific operations.

SYNOPSIS **ag --help ag --show ag --modeshow** | **--modeenable** | **--modedisable ag** [**--policyenable** | **--policydisable**] **policy ag --policyshow ag --mapshow** [*N\_Port*] **ag** [**--mapset** | **--mapadd** | **--mapdel**] *N\_Port* [*F\_Port1*; *F\_Port2*;...] **ag** [**--staticadd** | **--staticdel** ] *N\_Port* [*F\_Port1*; *F\_Port2*;...] **ag --pgshow** [*pgid*] **ag --pgcreate** *pgid* "*N\_Port1* [;*N\_Port2*;...]" [**-n** *pgname*] [**-m** "lb; mfnm"] **ag** [**--pgadd** | **--pgdel**] *pgid* "*N\_Port1* [; *N\_Port2*;...]" **ag --pgrename** *pgid newname* **ag --pgremove** *pgid* **ag** [**--pgmapadd** | **--pgmapdel**] *pgid* "*F\_Port1* [; *F\_Port2*;...]" **ag** [**--pgsetmodes** | **--pgdelmodes**] *pgid* "mfnm;lb" **ag --pgfnmtov** [*new\_tov*] **ag** [**--failoverenable** | **--failoverdisable**] [*N\_Port* | **-pg** *pgid*] **ag --failovershow** [*N\_Port*] **ag** [**--failbackenable** | **--failbackdisable**] [*N\_Port* | **-pg** *pgid*] **ag --failbackshow** [*N\_Port*] **ag** [**--prefset** | **--prefdel**] "*F\_Port* [;*F\_Port2*;...]" *N\_Port* **ag --prefshow ag** [**--adsset** | **--adsadd** | **--adsdel**] "*F\_Port* [;*F\_Port2*;...]" "*WWN* [;*WWN2*;...]" **ag --adsshow**

**ag --persistentalpaenable** 1 | 0 *mode*

- **ag --printalpamap** *F\_Port*
- **ag --deletepwwnfromdb** *PWWN*
- **ag --clearalpamap** *F\_Port*
- **ag --addwwnmapping** *N\_Port* "*WWN* [;*WWN2*;...]" | **--all**
- **ag --delwwnmapping** *N\_Port* "*WWN* [;*WWN2*;...]" | **--all**
- **ag --addwwnpgmapping** *Port\_Group* "*WWN* [;*WWN2*;...]" | **--all**
- **ag --delwwnpgmapping** *Port\_Group* "*WWN* [;*WWN2*;...]" | **--all**
- **ag --addwwnfailovermapping** *N\_Port* "*WWN* [;*WWN2*;...]" | **--all**
- **ag --delwwnfailovermapping** *N\_Port* "*WWN* [;*WWN2*;...]" | **--all**
- **ag --wwnmappingenable** "*WWN* [;*WWN2*;...]" | **--all**
- **ag --wwnmappingdisable** "*WWN* [;*WWN2*;...]" | **--all**
- **ag --wwnmapshow**
- **ag --reliabilitycounterset**
- **ag --reliabilitycountershow**
- **ag --backupmappingsave** *N\_Port*
- **ag --backupmappingdel** *N\_Port*
- **ag --backupmappingshow** *N\_Port*

- DESCRIPTION Use this command to perform the following Access Gateway management functions:
	- **•** Enable or disable Access Gateway mode.
	- **•** Display current configuration and state of AG.
	- **•** Configure and display F\_Port to N\_Port mapping.
	- **•** Configure and display N\_Port failover and failback policies.
	- **•** Configure and display Port Group policy.
	- **•** Create or remove a Port group.
	- **•** Enable or disable auto port configuration (APC) modes for a Port group.
	- **•** Get or set timeout value for fabric name monitoring.
	- **•** Display Port Groups and member N\_Ports.
	- **•** Add or delete N\_Ports in a Port group.
	- **•** Display all policies and their status.
	- **•** Enable or disable auto port configuration (APC) policy.
	- **•** Enable or disable preferred secondary N\_Port policy.
	- **•** Enable, disable, and manage advanced device security (ADS) policy.
	- **•** Manage persistent ALPA mode.
	- **•** Manage device WWN to N\_Port mappings.

- **•** Manage device WWN to N\_Port group mappings.
- **•** Manage device WWN failover to N\_Ports configured as preferred failover ports.
- **•** Enable or disable device WWN mappings.
- **•** Configure the reliability limit for the preferred N\_Port.
- Save the configured F\_Ports, static F\_Ports for the given N\_Port, and F\_Ports for which the given N Port is a preferred one.
- **•** Delete the backup mappings for the given N\_Port, if any.
- **•** Display the saved mappings for the given N\_Port, if any.

AG configuration changes are saved persistently as configuration keys. Use the **portCfgNPort** command to set a port as N\_Port.

This command supports multiple configurations for mapping device logins to N\_Ports for the purposes of load balancing and redistribution in the event of a fabric change. If multiple mappings are configured, the system considers the available mappings in a fixed order of priority to determine which of the available N\_Ports should be assigned to the login request. The first eligible mapping is chosen in the order specified below.

- 1. Device WWN to N\_Port
- 2. Device WWN to N\_Port Group
- 3. Automatic device WWN load balancing.
- 4. F\_Port to N\_Port
- 5. F\_Port to N\_Port Group
- NOTES The execution of this command is subject to Virtual Fabric or Admin Domain restrictions that may be in place. Refer to Chapter 1, "Using Fabric OS Commands" and Appendix A, "Command Availability" for details.

AG is supported only on selected Brocade hardware platforms. Refer to the *Access Gateway Administrator's Guide* for hardware support and AG configuration procedures.

In non-AG mode, only two actions are available: **--modeenable** and **--modeshow**.

The **--backupmappingsave**, **--backupmappingdel** and **--backupmappingshow** commands can be executed if the auto policy is disabled.

OPERANDS This command has the following operands:

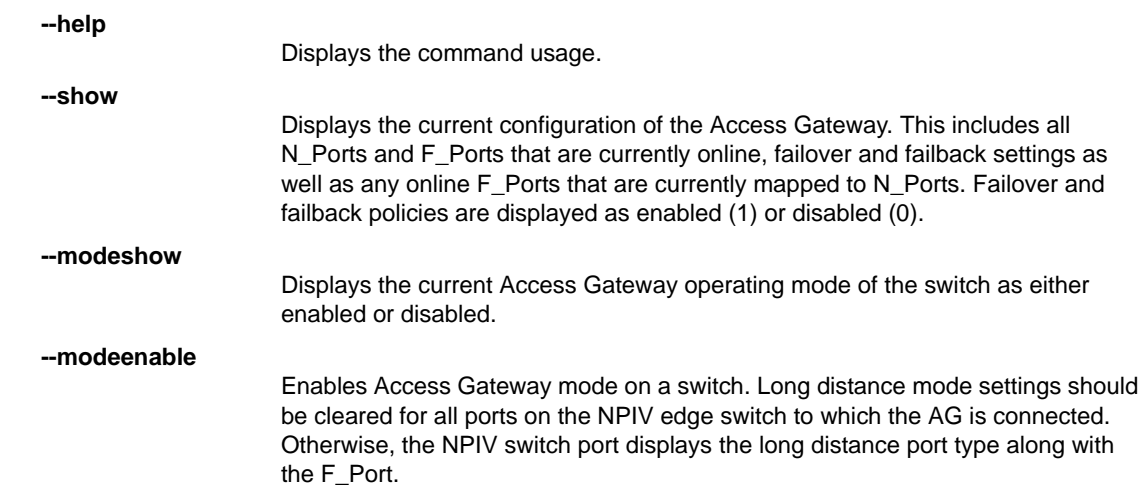

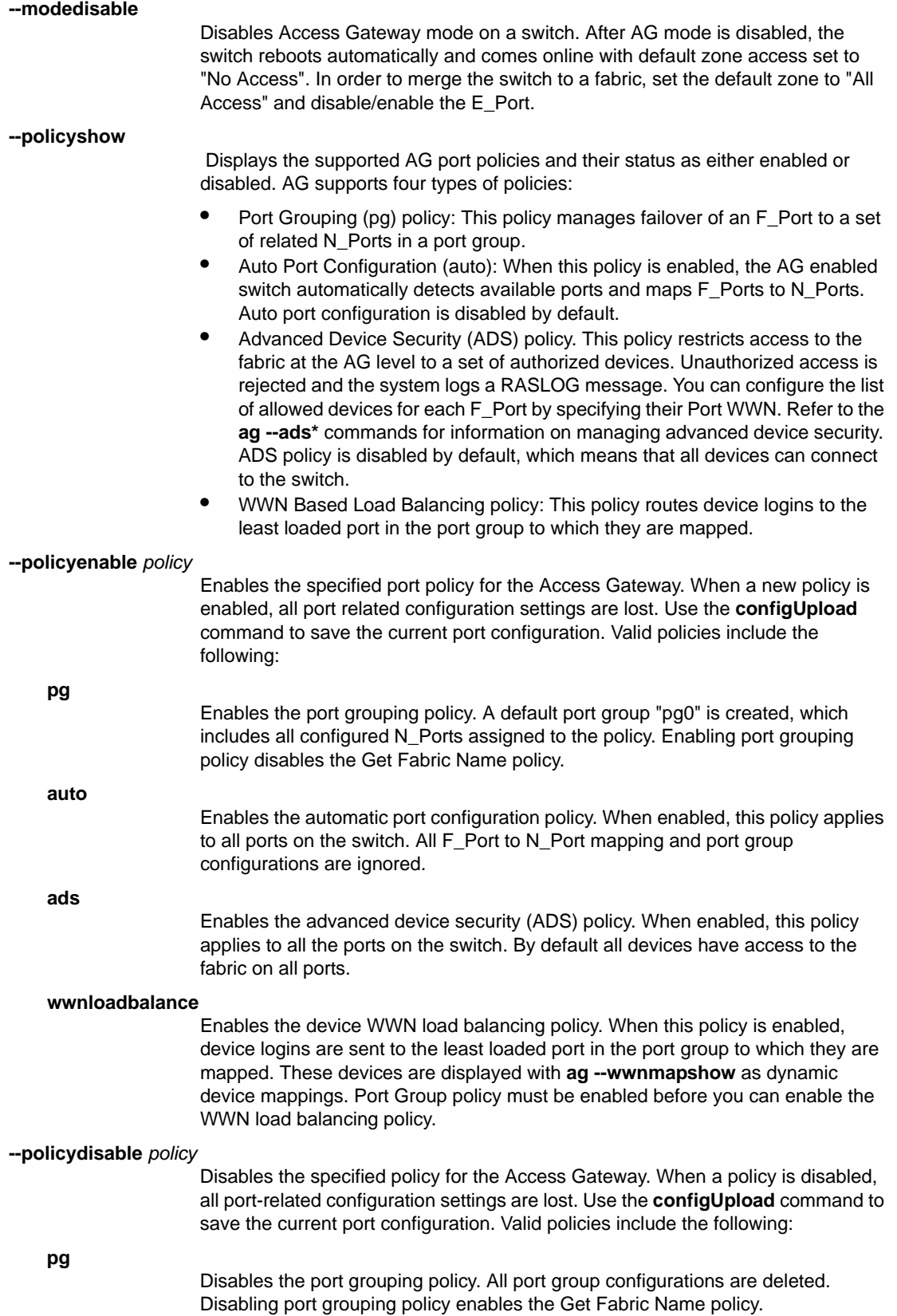

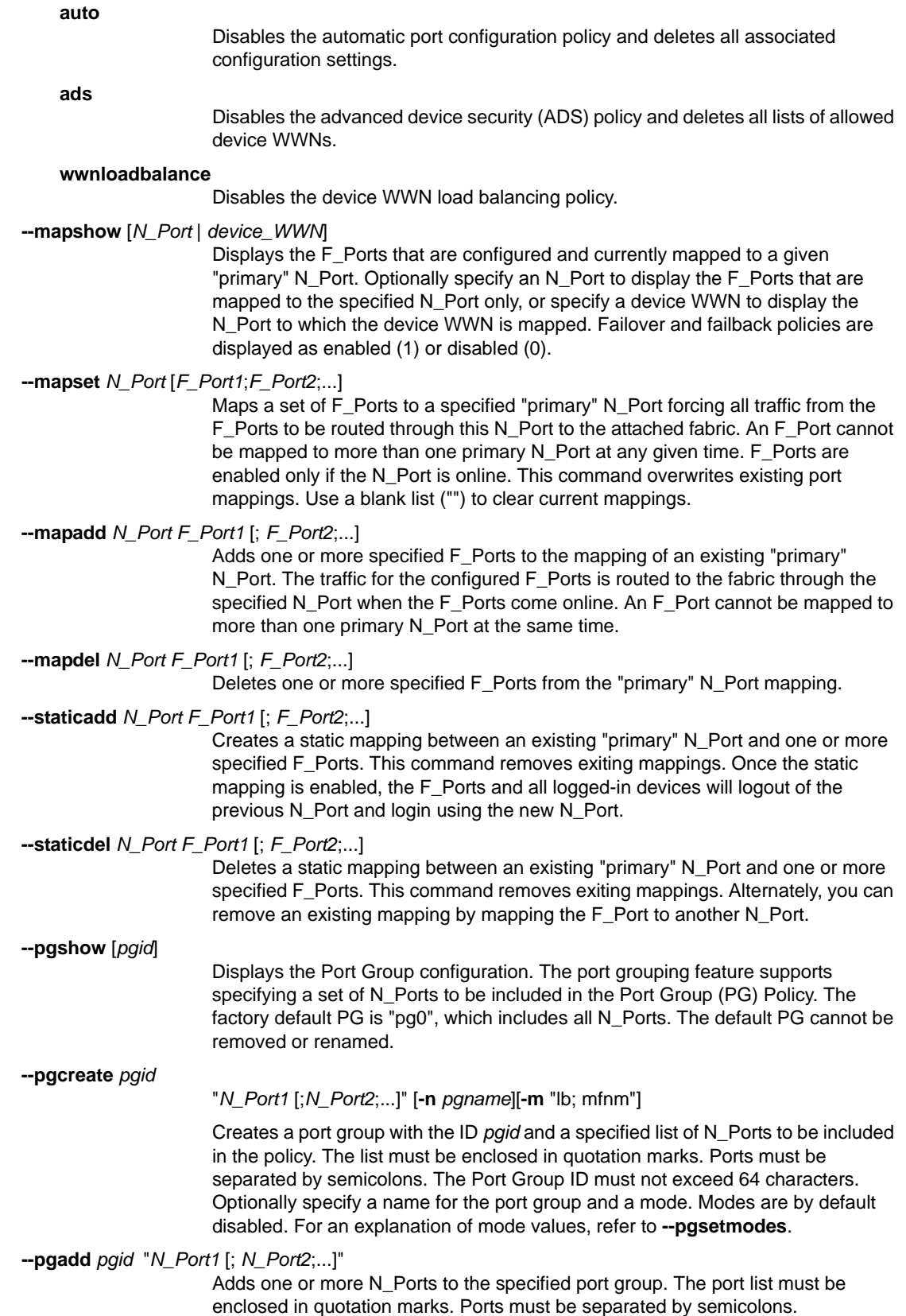

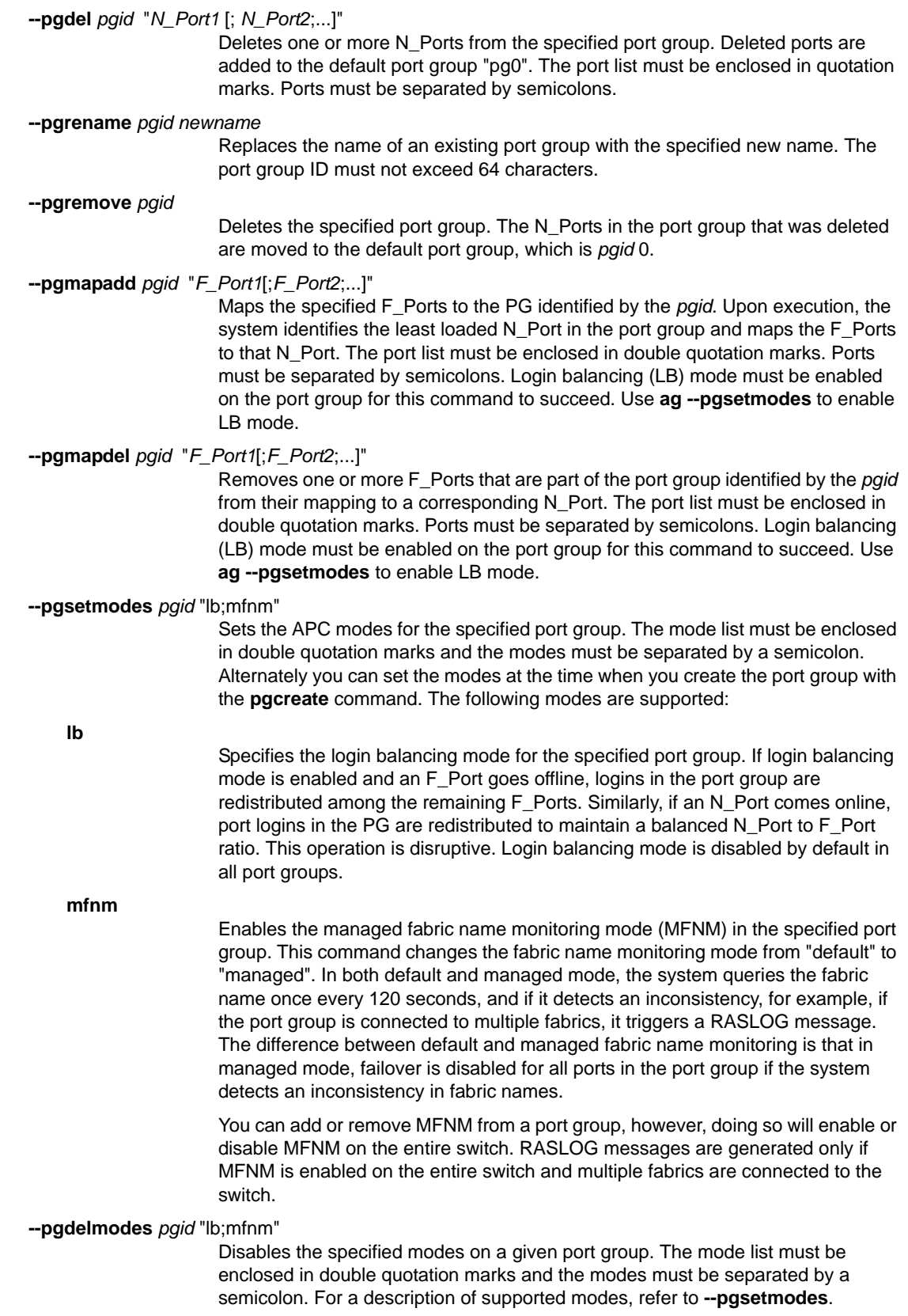

**--pgfnmtov** *new\_tov*

Displays the fabric name monitoring timeout value in seconds when used without specifying a new value. To change the current value, specify a new timeout value in seconds. The valid range is 30 to 120 seconds. The default value is 120 seconds.

### **--failoverenable** [*N\_Port*] | **-pg** *pgid*

Enables the failover policy for a given N\_Port or for all N\_Ports in the given port group. When failover policy is enabled for a given N\_Port, F\_Ports behave as follows:

- **•** If only primary F\_Port to N\_Port mapping is in place, all currently mapped F\_Ports fail over to another available N\_Port in the event the original N\_Port becomes disabled. If multiple N\_Ports are available for failover, F\_Ports are evenly balanced across all available N\_Ports. If no other N\_Port is available, failover does not occur.
- **•** If preferred secondary F\_Port to N\_Port Mapping is in place, the F\_Ports are routed through the preferred Secondary N\_Port. If the preferred secondary N\_Port is offline, the F\_Ports are disabled.
- **--failoverdisable** [*N\_Port*] **-pg** *pgid*
	- Disables the failover policy for a given N\_Port or for all N\_Ports in the given port group.

**--failovershow** [*N\_Port*]

If an N\_Port is specified (optional), the command displays the failover policy for this N\_Port. Otherwise, the failover policy for all N\_Ports is displayed. Failover is displayed as enabled (1) or disabled (0).

### **--failbackenable** [*N\_Port*] | **-pg** *pgid*

Enables the failback policy for a specified N\_Port or for all N\_Ports in the given port group. When failback policy is enabled, ports behave as follows:

- **•** If only primary F\_Port to N\_Port mapping is in place, all F\_Ports are automatically rerouted back to the N\_Ports to which they were originally mapped as those N\_Ports come back online. Only the originally mapped F\_Ports fail back. In the case of multiple N\_Port failures, only F\_Ports that were mapped to the recovered N\_Port experience failback. The remaining F\_Ports are not redistributed among the online N\_Ports during the failback.
- **•** If preferred secondary F\_Port to N\_Port mapping is in place, and the primary N\_Port comes back online, then the F\_Ports are rerouted through the primary N\_Port. If the secondary N\_Port comes online, while the primary N\_Port is still offline. F\_Ports are rerouted through the secondary N\_Port.
- **--failbackdisable** [*N\_Port*] | **-pg** *pgid*

Disables the failback policy for the specified N\_Port or for all N\_Ports in the given port group.

**--failbackshow** [*N\_Port*]

If an N Port is specified (optional), the command displays the failback policy for this N\_Port. Otherwise, the failover policy for all the N\_Ports is displayed. The failback policy is displayed as disabled (0) or enabled (1).

**--prefset** "*F\_Port* [;*F\_Port2*;...]" *N\_Port*

Sets the preferred secondary N\_Port for one or more F\_Ports. Preferred mapping is optional. Preferred F\_Port to N\_Port Mapping provides an alternate N\_Port for F\_Ports to come online for predictable failover and failback. An F\_Port must have primary N\_Port mapping before a secondary N\_Port can be configured. The list of F\_Ports to be mapped must be enclosed in double quotation marks. Port numbers must be separated by semicolons.

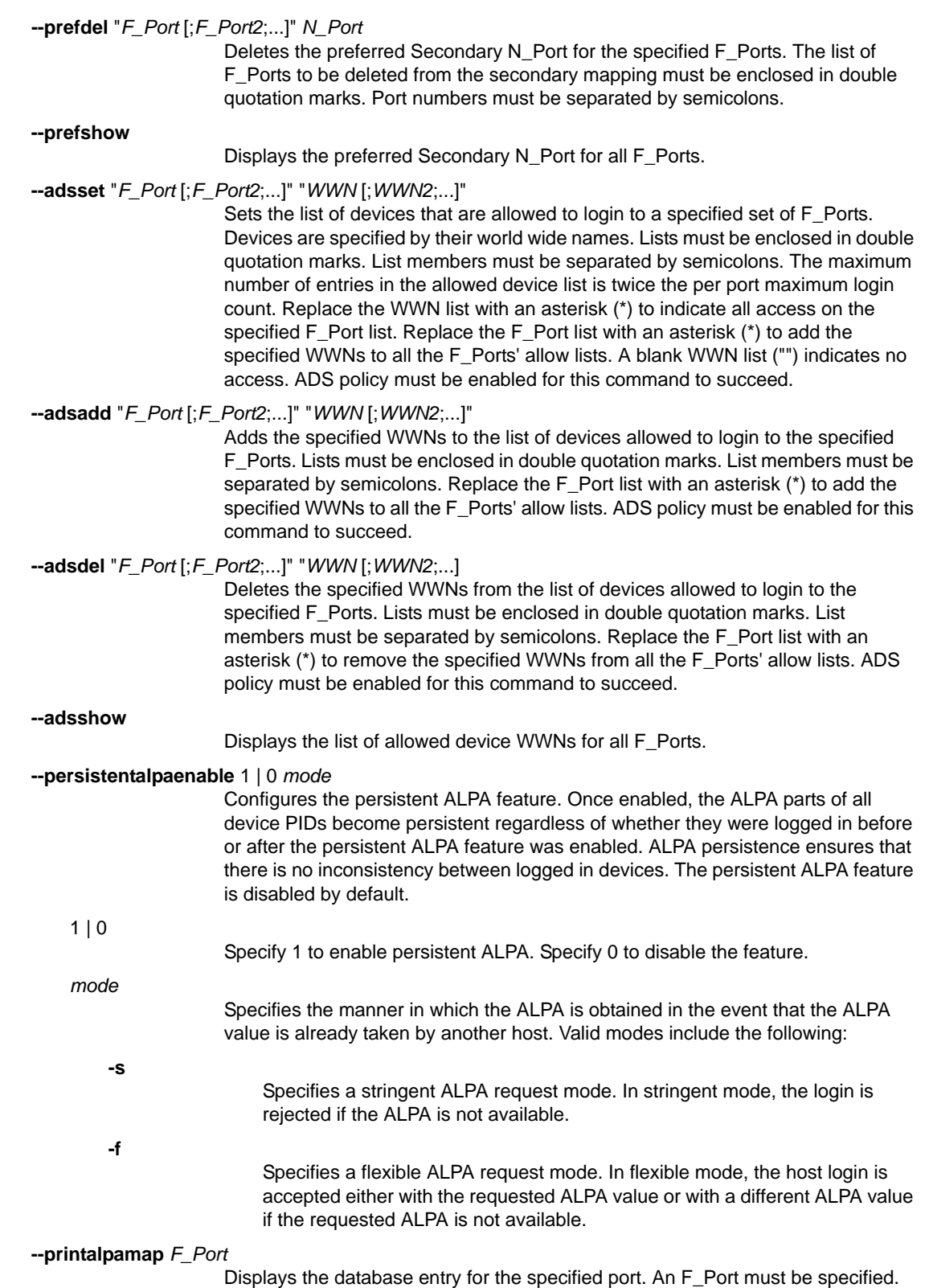

The output displays the PWWN-to-host-ALPA mapping.

*30 Fabric OS Command Reference 53-1003108-01*

#### **--deletepwwnfromdb** *PWWN*

Removes the specified port WWN entry from the database after the host has logged out.

#### **--clearalpamap** *F\_Port*

 Clears the ALPA values for the specific F\_Port. This command removes the PWWN-to-ALPA-value mapping from the database.

### **--addwwnmapping** *N\_Port* "*WWN* [;*WWN2*;...]" | **--all**

Maps one or more device WWNs to a preferred N\_Port. All traffic form the specified devices is forced through the specified N\_Port, regardless of which F\_Port the device logs into. In the event the designated N\_Port should become unavailable, an alternate port can serve as a preferred failover port. This command only affects devices that are connecting to the fabric after successful execution of this command; it will not affect devices already logged in. If a device is already connected to the switch when its mapping is created, that mapping goes into effect the next time the device connects. The WWN list must be enclosed in double quotation marks. WWNs must be separated by semicolons.

The **--all** option indicates all device WWNs already mapped, for example, if you wish to change an existing WWN mapping. It does not affect device WWNs that are not part of an existing mapping.

### **--delwwnmapping** *N\_Port* "*WWN* [;*WWN2*;...]" | **--all**

Removes the mapping of one or more device WWNs to a preferred N\_Port. The **--all** option removes the mapping for all device WWNs currently mapped to the specified N\_Port. The WWN list must be enclosed in double quotation marks. WWNs must be separated by semicolons. The mappings are removed upon execution of this command.

#### **--addwwnpgmapping** *PG* "*WWN* [;*WWN2*;...]" | **--all**

Maps one or more device WWNs to any of the N\_Ports included in the specified port group . The port group is identified by its port group ID. The **--all** option maps all currently mapped device WWNs to the specified port group. The WWN list must be enclosed in double quotation marks. WWNs must be separated by semicolons. The device WWN to port group mapping takes effect the next time the device logs in.

### **--delwwnpgmapping** *PG* "*WWN* [;*WWN2*;...]" | **--all**

Removes the mapping between the specified device WWNs and the specified port group. The port group is identified by its port group ID. The **--all** option removes the mapping of all device WWNs currently mapped to the specified port group. The WWN list must be enclosed in double quotation marks. WWNs must be separated by semicolons. The mappings are removed upon execution of this command.

### **--addwwnfailovermapping** *N\_Port* "*WWN* [;*WWN2*;...]"| **--all**

Maps one or more device WWNs to a preferred failover N\_Port. If the N\_Port to which the WWNS are mapped is not available or goes down, the device logins fail over to the preferred failover N\_Port. The **--all** option maps all currently mapped device WWNs to the specified failover N\_Port. The WWN list must be enclosed in double quotation marks. WWNs must be separated by semicolons.

### **--delwwnfailovermapping** *N\_Port* "*WWN* [;*WWN2*;...]" | **--all**

Deletes the mapping of one or more device WWNs to a preferred failover N\_Port. The **--all** option deletes the failover mappings of all device WWNs currently mapped to the specified N\_Port. The WWN list must be enclosed in double quotation marks. WWNs must be separated by semicolons.

#### **--wwnmappingdisable** "*WWN* [;*WWN2*;...]" | **--all**

Disables one or more device WWN mappings. Use this command if you want to disable the mapping action temporarily without making permanent changes to the mappings. The mappings remain disabled until they are re-enabled or deleted. The **--all** option disables all currently existing device WWN mappings.

### **--wwnmappingenable** "*WWN* [;*WWN2*;...]" | **--all**

e-enables one or more previously disabled device WWN mappings. The **--all** option re-enables all previously disabled device WWN mappings.

#### **--wwnmapshow**

Displays all device WWN mappings. For each device WWN, the command displays the N\_Port number to which it is mapped, the secondary (failover) N\_Port, and the port group if applicable. The "Current" field shows the port the device is currently using. If the device is not logged in, the field displays "none." If the device is logged in to a port other than the one it is mapped to, the field displays that port. If the device is mapped to a port group, the field displays the number of the port within that port group that the device is currently using. If the device is using a trunk, the field displays which port in that trunk the device is logged in. The "Enabled" field indicates, whether a mapping has been temporarily disabled ("no"), or whether it is in enabled state ("yes").

#### **--reliabilitycounterset** *count*

Sets the reliability limit for the preferred N\_Port. This parameter controls the number of ONLINE or OFFLINE State Change Notification (SCN) messages a port can receive before becoming unreliable. The range is 10 through 100. The default value is 25.

The port becomes reliable again if it does not receive any SCN messages for a period of five minutes. Preferred N\_Port settings are not enforced on unreliable N\_Ports. When the port becomes reliable again, the behavior is as follows:

- **•** If a FAILBACK flag is set, the port will fail back the configured F\_Ports.
- **•** Configured F\_Ports that are offline will come back online.
- **•** If LB mode or auto policy is configured, load rebalancing resumes.

#### **--reliabilitycountershow**

Displays the configured reliability limit for N\_Ports.

#### **--backupmappingsave** *N\_Port*

Saves the configured F\_Ports, static F\_Ports for the given N\_Port, and F\_Ports for which the given N\_Port is a preferred one.

#### **--backupmappingdel** *N\_Port*

Deletes the backup mappings for the given N\_Port, if any.

#### **--backupmappingshow** *N\_Port*

Displays the saved mappings for the given N\_Port, if any.

### EXAMPLES

To display the current state of the Access Gateway with Failover (FO) and Failback (FB) enabled on N Ports 9 and 12:

switch:admin> **ag --show** Name : core ag NodeName : 10:00:00:05:1e:85:ae:f8 Number of Ports : 40 IP Address(es) : 10.17.31.2 Firmware Version : v7.1.0ING N\_Ports : 8 F Ports : 5 Policies enabled : pg

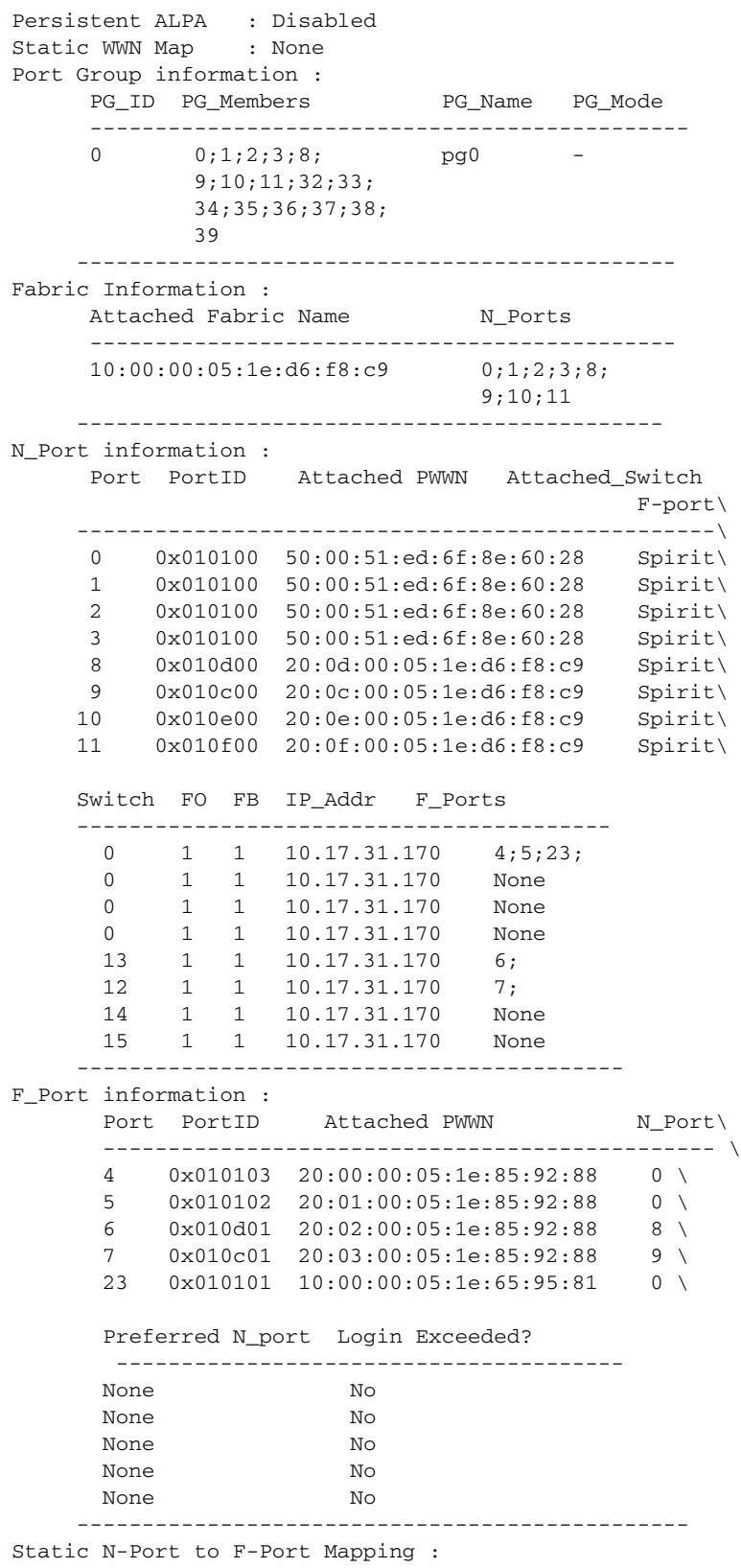

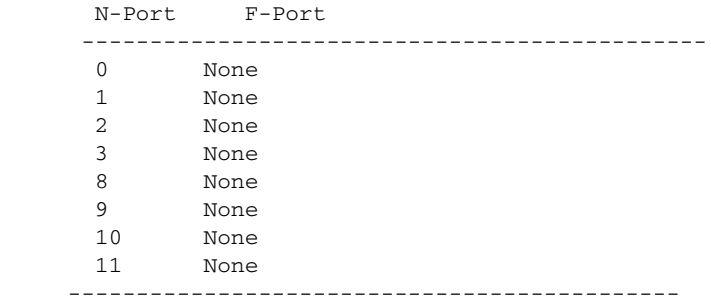

To display the current Access Gateway mode:

```
switch:admin> ag --modeshow
Access Gateway mode is enabled.
```
switch:admin> **ag --modeshow** Access Gateway mode is NOT enabled.

#### **AG group policy commands**

To show current policies:

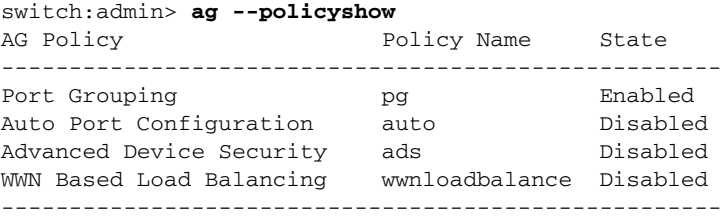

To enable a port grouping policy:

switch:admin> **ag --policyenable pg**

To disable a port grouping policy

switch:admin> **ag --policydisable pg**

To enable auto port configuration policy when both policies are disabled and the switch is already disabled:

```
switch:admin> ag --policyenable auto
All Port related Access Gateway configurations will be lost.
Please save the current configuration using configupload.
Do you want to continue? (yes, y, no, n): [no] y
```
To disable auto port configuration policy when the switch is disabled:

```
switch:admin> ag --policydisable auto
Default factory settings will be restored.
Default mappings will come into effect.
Please save the current configuration using configupload.
Do you want to continue? (yes, y, no, n): [no] y
Access Gateway configuration has been restored \
to factory default
```
To enable the ADS policy:

```
switch:admin> ag --policyenable ads
```
To disable the ADS policy:

switch:admin> **ag --policydisable ads**

To enable the WWN load balancing policy:

switch:admin> **ag --policyenable wwnloadbalance**

To disable the WWN load balancing policy:

switch:admin> **ag --policydisable wwnloadbalance**

### **AG port mapping commands**

To display current port mappings and port grouping policies:

switch:admin> **ag --mapshow**

N\_Port Configured Static Current Failover Failback PG\_ID PG\_Name \_F\_Ports \_F\_Ports \_F\_Ports

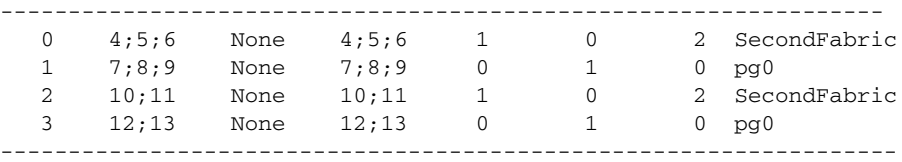

Explanation of fields in **--mapshow** output:

- **•** *Static F\_Ports* are part of static F\_Port to N\_Port mapping.
- *Current F\_Ports* are the F\_Ports that are currently online and mapped to a given N\_Port either because they are mapped to that N\_Port or as a result of N\_Port failover.
- **•** *Configured F\_Ports* are the F\_Ports that are explicitly mapped to this N\_Port (saved in config).
- **•** *Failover* and *Failback* indicate whether or not N\_Port policy is enabled (1) or disabled (0).
- **•** *PG\_ID* is the Port Group ID and *PG\_Name* is the Port Group Name.

To clear all F\_Ports mapped to the configured primary N\_Port 0:

switch:admin> **ag --mapset 0 ""** F\_Port to N\_Port mapping has been updated successfully

To add F\_Ports 4 and 6 to N\_Port 0 (observe that Port 0 has no configured F\_Ports):

switch:admin> **ag --mapset 0 "4;6"** F\_Port to N\_Port mapping has been updated successfully

To add F\_Port 5 to N\_Port 2 (observe that N\_Port 2 already has mapped F\_Ports):

```
switch:admin> ag --mapadd 2 "5"
```
To display the new mappings:

switch:admin> **ag --mapshow**

N\_Port Configured Static Current Failover Failback PG\_ID PG\_Name \_F\_Ports \_F\_Ports F\_Ports -----------------------------------------------------------------

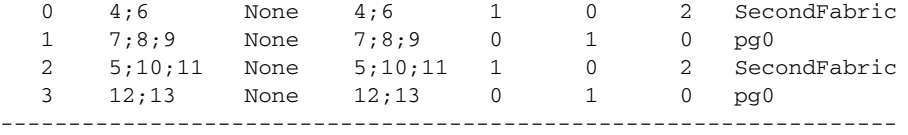

#### To delete F\_Port 5 that was mapped to N\_Port 2:

```
switch:admin> ag --mapdel 2 "5"
   Preferred N_port is set for F_Port[s]
   Please delete it before removing primary N_Port
   ERROR:Unable to remove F_Port[s] from mapping, 
   retry the command
   switch:admin> ag --prefshow
   F_Ports Preferred N_Port
   -----------------------------------------------
   10;11 0
   4;5;6 2
   7;8;9 3
   ----------------------------------------------
   switch:admin> ag --prefdel 5 2
   Preferred N_Port is deleted successfully \
   for the F_Port[s]
   switch:admin> ag --mapdel 2 "5"
   F_Port to N_Port mapping has been updated successfully
To create and display a static mapping:
   switch:admin> ag --staticadd 17 1
   switch:admin> ag --show
   N_Port information :
       Port PortID Attached PWWN Attached_Switch
                                          F-port\
       -----------------------------------------------------\
      0 0x010100 50:00:51:ed:6f:8e:60:28 Spirit \
       17 0x010100 50:00:51:ed:6f:8e:60:28 Spirit \
       Switch FO FB IP_Addr F_Ports
       --------------------------------------------
        0 1 1 10.17.31.170 4;5;23;0 1 1 10.17.31.170 None
        -------------------------------------------
   F_Port information :
      Port PortID Attached PWWN N_Port Preferred \
        ------------------------------------------------
        4 0x010103 20:00:00:05:1e:85:92:88 0 \
        5 0x010102 20:01:00:05:1e:85:92:88 0 \
        N_port Login Exceeded?
        -------------------------
        None No
        None No
        ---------------------------------------------------
```
N\_Port Configured Current Failover Failback PG\_ID PG\_Name

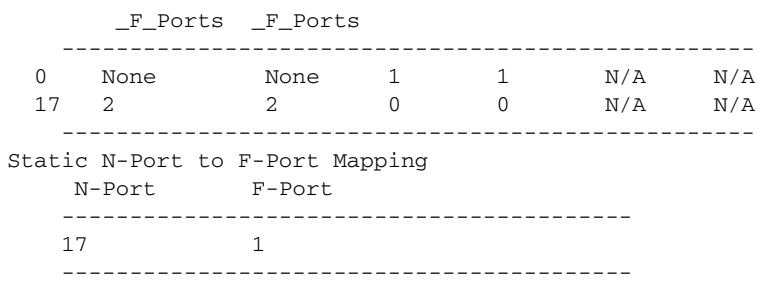

## **AG failover policy commands**

To display failover policy settings for all N\_Ports:

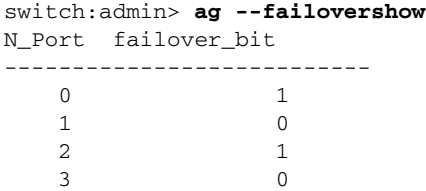

To set and display failover and failback policies on a single port:

```
switch:admin> ag --failoverenable 1
Failover policy is enabled for port 1
switch:admin> ag --failoverdisable 0
Failover policy is disabled for port 0
switch:admin> ag --failovershow 0
Failover on N_Port 0 is not supported
switch:admin> ag --failbackdisable 2
Failback policy is disabled for port 2
switch:admin> ag --failbackshow 2
Failback on N_Port 2 is not supported
switch:admin> ag --failbackenable 2
```

```
Failback policy is enabled for port 2
```
To display failback policy settings for all the N\_Ports:

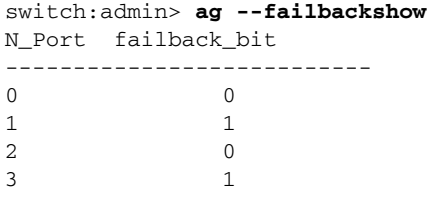

```
switch:admin> ag --failbackenable 0
Failback policy cannot be enabled since failover 
policy is disabled for port 0
switch:admin> ag --failbackenable 2
Failback policy is enabled for port 2
switch:admin> ag --failbackenable 3
Failback on N_Port 3 is not supported
switch:admin> ag --failbackenable 2
Failback on N_Port 2 is supported
```
### **Port Group commands**

To display Port Group information:

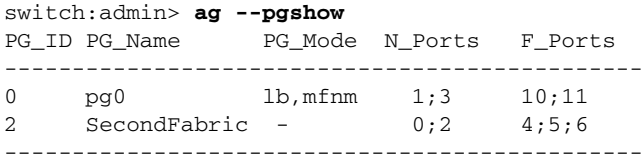

To create a port group "FirstFabric" that includes N\_Ports 1 and 3 and has login balancing enabled:

switch:admin> **ag --pgcreate 3 "1;3" -n FirstFabric1 -m "lb"** Port Group 3 created successfully

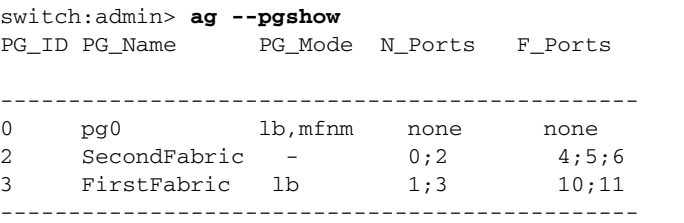

To rename the port group with *pgid* 2 to "MyEvenFabric":

switch:admin> **ag --pgrename 2 MyEvenFabric** Port Group 2 has been renamed as MyEvenFabric successfully switch:admin> **ag --pgshow** PG\_ID PG\_Name PG\_Mode N\_Ports F\_Ports ----------------------------------------------- 0 pg0 lb,mfnm none none 2 MyEvenFabric - 0;2 4;5;6 3 FirstFabric lb 1;3 -----------------------------------------------

 $2$  ag

To remove the port group with *pgid* 2:

switch:admin> **ag --pgremove 2** Port Group 2 has been removed successfully switch:admin> **ag --pgshow** PG\_ID PG\_Name PG\_Mode N\_Ports F\_Ports ----------------------------------------------- 0 pg0 1b, mfnm 0;2 4;5;6 3 FirstFabric lb 1;3 10;11 -----------------------------------------------

To enable managed fabric name monitoring in port group 3:

```
switch:admin> ag --pgsetmodes 3 "mfnm"
Managed Fabric Name Monitoring mode has been \
enabled for Port Group 3
```
switch:admin> **ag --pgshow**

PG\_ID PG\_Name PG\_Mode N\_Ports F\_Ports ----------------------------------------------- 0 pg0 1b, mfnm 0;2 4;5;6 3 FirstFabric lb,mfnm 1;3 10;11 -----------------------------------------------

To disable managed fabric name monitoring in port group 3:

switch:admin> **ag --pgdelmodes 3 "mfnm"** Managed Fabric Name Monitoring mode has been disabled for Port Group 3

switch:admin> **ag --pgshow**

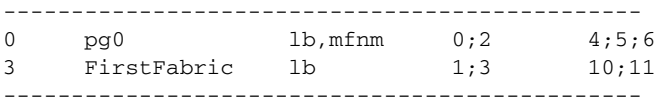

To get the current fabric name monitoring timeout value:

switch:admin> **ag --pgfnmtov** Fabric Name Monitoring TOV: 120 seconds

To set the fabric name monitoring timeout value to 30 seconds:

switch:admin> **ag --pgfnmtov 30**

### **AG Preferred port information commands**

To display preferred port settings for F\_Ports:

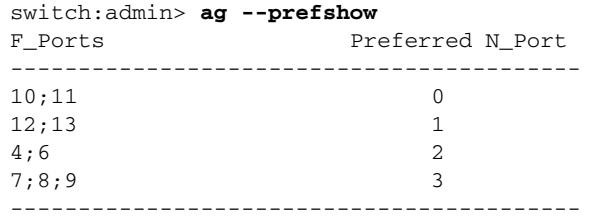

To delete secondary port mapping for F\_Ports 7, 8 and 9:

```
switch:admin> ag --prefdel "7;8;9" 3
Preferred N_Port is deleted successfully \
for the F_Port[s]
```
To set secondary port mapping for F\_Ports 7, 8 and 9:

```
switch:admin> ag --prefset "7;8;9" 3
Preferred N_Port is set successfully \
for the F_Port[s
```
#### **ADS Policy commands**

To set the list of allowed devices for Ports 11 and 12 to 'no access':

```
switch:admin> ag --adsset "11;12" ""
WWN list set successfully as the Allow Lists of \setminusthe F_Port[s]
```
To set the list of allowed devices for Ports 1, 10 and 13 to 'all access':

```
switch:admin> ag --adsset "1;10;13" "*"
WWN list set successfully as the Allow Lists of \setminusthe F_Port[s]
```
To remove two devices from the lists of allowed devices for ports 1 and 9:

```
switch:admin> ag --adsdel "3;9" \
    "22:03:08:00:88:35:a0:12;22:00:00:e0:8b:88:01:8b"
WWNs removed successfully from Allow Lists of the\
F_Port[s]
```
To add a two new device to the lists of allowed devices for ports 1 and 9:

```
switch:admin> ag --adsadd "3;9" \
    "20:03:08:00:88:35:a0:12;21:00:00:e0:8b:88:01:8b"
WWNs added successfully to Allow Lists of the \
F_Port[s]
```
To display the lists of allowed devices on the switch:

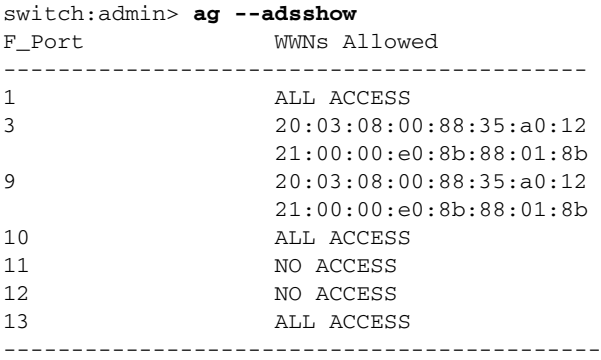

### **Persistent ALPA configuration commands**

To enable persistent ALPA in flexible mode:

switch:admin> **ag --persistentalpaenable 1 -f** Persistent ALPA mode is enabled

```
To enable persistent ALPA in stringent mode:
```

```
switch:admin> ag --persistentalpaenable 1 -s
Persistent ALPA mode is enabled
```
To disable persistent ALPA mode:

```
switch:admin> ag --persistentalpaenable 0
Persistent ALPA mode is enabled
```
To display the ALPA database entries for F\_Port 5:

```
switch:admin> ag --printalpamap 5
 Hash table for Port 5 data
PWWN ALPA
============================================
20:12:00:05:1e:85:92:88 1
 20:07:00:05:1e:01:0b:4a 3
```
To attempt to remove a device entry from the database while the device is online and cannot be removed:

```
switch:admin> ag --deletepwwnfromdb \
      0:12:00:05:1e:85:92:88 20:08:00:05:1e:01:0b:4a Online. \
       Cannot delete an online device
```
To remove a device entry from the database when the device is offline:

```
switch:admin> ag --deletepwwnfromdb \
     0:12:00:05:1e:85:92:88
Device 20:13:00:05:1e:85:92:88 successfully deleted
```
To remove a device entry from the database when the device is not present in the table

```
switch:admin> ag --deletepwwnfromdb \
     0:12:00:05:1e:85:92:00 20:12:00:05:1e:85:92:00 not found.
 Please check the device name
```
To remove the PWWN to ALPA value for port 5 from the database and to verify the removal:

```
switch:admin> ag --clearalpamap 5
  ALPA Table for port 5 is cleared
switch:admin> ag --clearalpamap 5
 Hash table for Port 5 data
         PWWN ALPA
 ============================================
Hash Table is empty
```
#### **Device WWN mapping commands**

To create a WWN to N\_Port mapping for two devices.

```
switch:admin> ag --addwwnmapping 8 \
   "0:12:00:05:1e:85:92:88; 0:12:00:05:1e:85:92:88"
```
To delete one of the device WWN to N\_Port mappings.

switch:admin> **ag --delwwnmapping 8** \ **"0:12:00:05:1e:85:92:88"**

To create a WWN to port group mapping for all currently mapped devices (this command does not affect devices not already mapped or connecting later).

switch:admin> **ag --addwwnpgmapping 4 --all**

To add port 13 as a preferred failover N\_Port for a device:

switch:admin> **ag --addwwnfailovermapping 13 "0:12:00:05:1e:85:92:88"**

To disable all WWN mappings:

switch:admin> **ag --wwnmappingdisable --all**

To display the WWN mappings when WWN load balancing policy is not enabled:

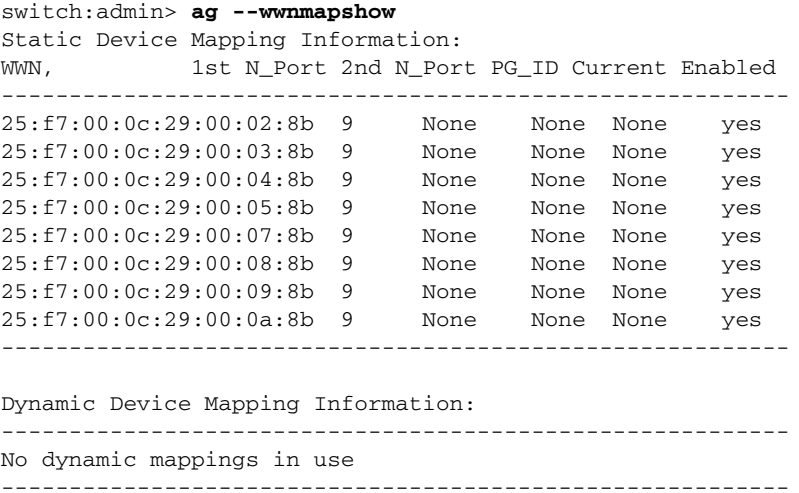

To display the WWN mappings when WWN load balancing policy is enabled:

```
switch:admin> ag --wwnmapshow
Static Device Mapping Information:
WWN, 1st N_Port 2nd N_Port PG_ID Current Enabled
----------------------------------------------------------
No static mappings are defined
----------------------------------------------------------
Dynamic Device Mapping Information:
WWN, 1st N_Port 2nd N_Port PG_ID Current Enabled
-----------------------------------------------------------
10:00:00:06:2b:11:52:df 23 None 0 23 yes
-----------------------------------------------------------
```
To configure and display the reliability counter for the preferred N\_Port:

switch:admin> **ag --reliabilitycounterset 50**

switch:admin> **ag --reliabilitycountershow** ================================ Reliability Counter = 50 ================================

#### **Backup mapping commands**

To save the configured, static, and preferred mapping of an N\_Port:

```
switch:admin> ag --backupmappingsave 43
Configured, static and preferred mappings have been saved \setminusfor the N_port successfully.
```
To display the saved mappings for the given N\_Port:

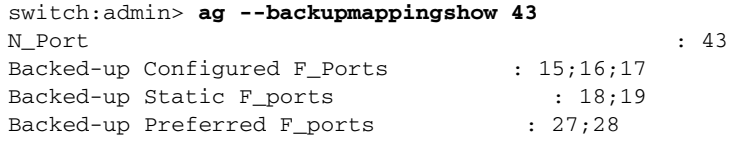

To delete the backup mappings for the given N\_Port:

switch:admin> **ag --backupmappingdel 43** Backed up mappings have been deleted for the N\_port.

SEE ALSO **[agAutoMapBalance](#page-71-0)**, **[portCfgNPort](#page-781-0)**, **[portCfgNPIVPort](#page-777-0)**

# <span id="page-71-0"></span>agAutoMapBalance

Controls automatic remapping of F\_Ports in AG mode.

- SYNOPSIS **agautomapbalance --enable** [**-fport** | **-nport**] [**-pg** *Port\_Group\_Number* | **-all**]
	- **agautomapbalance --disable** [**-fport** | **-nport**] [**-pg** *Port\_Group\_Number* | **-all**]

**agautomapbalance --force**

**agautomapbalance --show**

**agautomapbalance --help**

DESCRIPTION Use this command to control the automatic rebalancing of F\_Ports for login distribution in the event that an F\_Port goes offline or an N\_Port comes online.

> If automatic rebalancing is enabled, and an F\_Port goes offline, the remaining F\_Port logins are redistributed across the existing N\_Ports. Similarly if a new N\_Port comes online, some of the F\_Port logins being routed through existing N\_Ports would be failed over to the new N\_Ports. Both operations are potentially disruptive. Disabling automatic rebalancing of login distribution provides a way of avoiding disruptions associated with routine F\_Port/N\_Port offline/online events.

The default values for **agautomapbalance** are as follows:

- **•** Disable automatic login redistribution when F\_Ports go offline.
- **•** Enable automatic login redistribution when N\_Ports come online.

Use the **--show** option to display the current configuration of the automatic rebalancing feature. The command output varies depending on current AG policy settings:

- **•** If Port Group Policy is enabled on the switch, the command displays the following information for each configured port group:
	- **- PG\_ID** Port Group number
	- **- LB mode** Login Balancing mode: enabled or disabled
	- **- nport** Enabled or disabled
	- **- fport** Enabled or disabled
- **•** If Auto Policy is enabled on the switch, the command displays the status of the automatic rebalancing feature per port type as either disabled or enabled.
- NOTES The execution of this command is subject to Virtual Fabric or Admin Domain restrictions that may be in place. Refer to Chapter 1, "Using Fabric OS Commands" and Appendix A, "Command Availability" for details.
- OPERANDS This command has the following operands:

### **--enable**

Enables automatic login redistribution upon removal or addition of a specified port type.

### **-fport**

Enables automatic login redistribution in the event that one or more F\_Ports go offline. When automatic login redistribution is enabled, the remaining F\_Ports are remapped such that logins are balanced among the existing Imports.
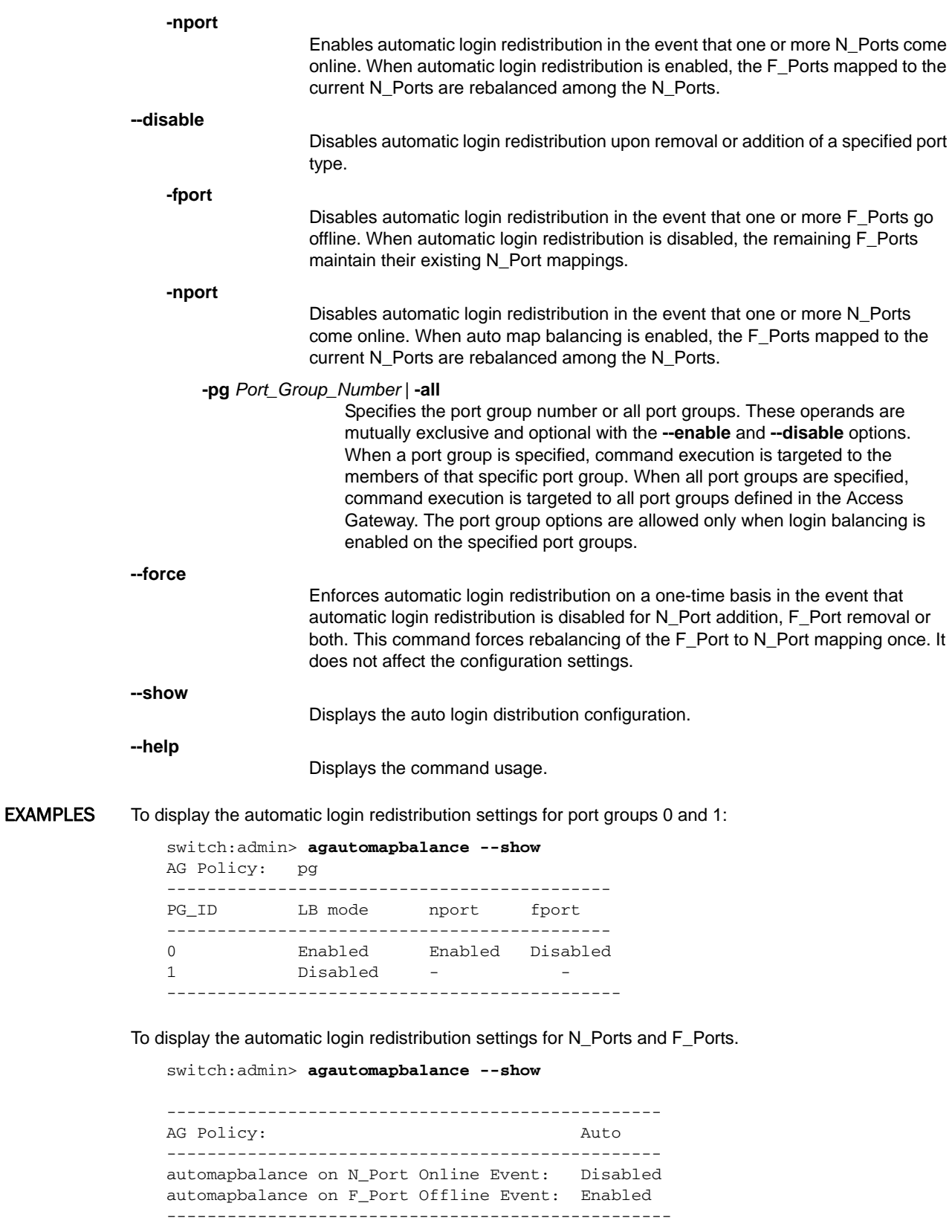

To disable automatic login redistribution on F\_Port offline events:

switch:admin> **agautomapbalance --disable -fport**

To enable automatic login redistribution on F\_Ports and N\_Ports on port group 1 in the Access Gateway:

switch:admin> **agautomapbalance --enable -fport pg 1**

To disable automatic login redistribution on F\_Ports and N\_Ports on all port groups in the Access Gateway:

switch:admin> **agautomapbalance --disable -all**

SEE ALSO **[ag](#page-50-0)**, **[agShow](#page-74-0)**

# <span id="page-74-0"></span>agShow

Displays the Access Gateway information registered with the fabric.

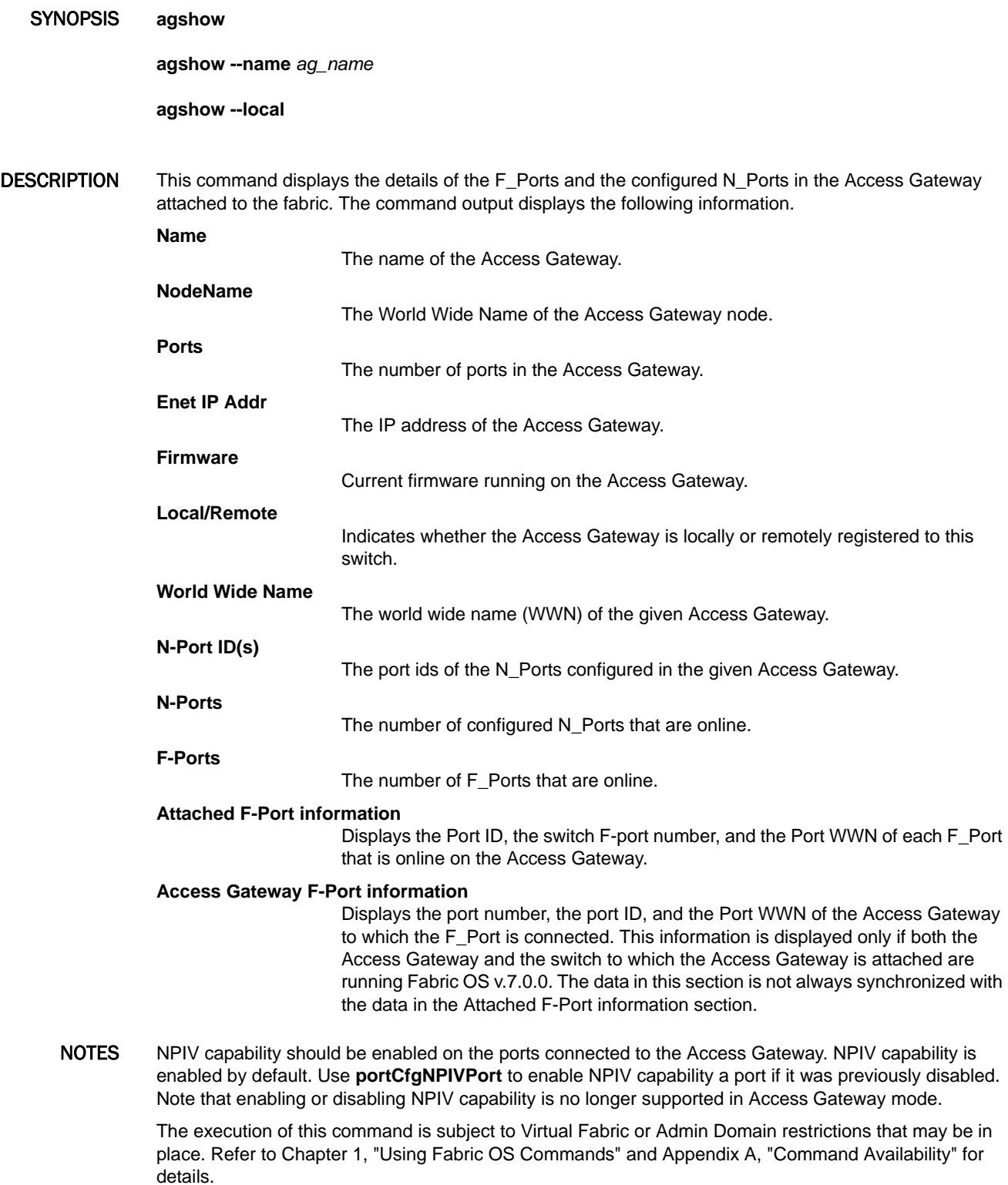

OPERANDS This command has the following optional operands:

**--name** *ag\_name*

Displays information regarding a specific Access Gateway that is registered with this fabric.

**--local**

Display information regarding all Access Gateways that are locally registered to this switch.

**EXAMPLES** To display the Access Gateway information registered with the fabric:

```
switch:admin> agshow --name core_ag
Name : core_ag
NodeName : 10:00:00:05:1e:85:ae:f8
Nodervanie : 10.00.00.00.11e.00.ae.10<br>N-Port ID(s) : 0x010100,0x010d00,0x010c00,0x010e00,0x010f00
Number of Ports : 40
IP Address(es) : 10.17.31.2
Firmware Version : v7.1.0ING
N-Ports : 5
F-Ports : 5
Attached F-Port information :
PortID Port WWN Switch F-port
--------------------------------------------------
0x010101  10:00:00:05:1e:65:95:81  0
0x010102  20:01:00:05:1e:85:92:88  0
0x010d01 20:02:00:05:1e:85:92:88 13
0x010c01 20:03:00:05:1e:85:92:88 12
Access Gateway F-Port Information :
F-Port NumberF-Port IDF-Port WWN
-------------------------------------------------
  23 0x01010120:17:00:05:1e:85:ae:f8
```
To display the locally registered Access Gateways:

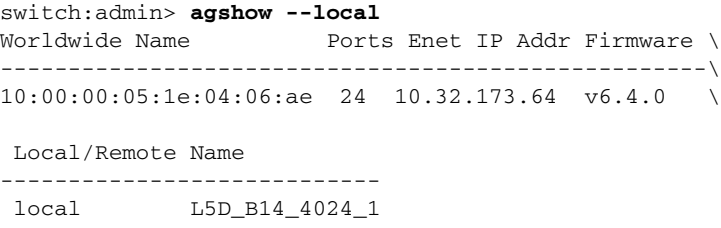

To display all Access Gateways attached to the fabric:

local L5D\_B13\_200\_AG

```
switch:admin> agshow
Worldwide Name Ports Enet IP Addr Firmware \
 ----------------------------------------------------\
10:00:00:05:1e:02:b7:2c 16 10.32.173.62 v6.4.0 \
10:00:00:05:1e:04:06:ae 24 10.32.173.64 v6.4.0 \
10:00:00:05:1e:04:06:ae 24 10.32.173.51 v6.4.0 \
 Local/Remote Name
----------------------------------
 local L5D_B10_4016_1
 local L5D_B14_4024_1
```
SEE ALSO **[portCfgNPIVPort](#page-777-0)**

### <span id="page-76-0"></span>aliAdd

Adds a member to a zone alias.

- SYNOPSIS aliadd "aliName", "member"; member...]"
- DESCRIPTION Use this command to add one or more members to an existing zone alias. The alias member list cannot contain another zone alias.

This command changes the defined configuration. For the change to become effective, enable the zone configuration with the **cfgEnable** command. For the change to be preserved across switch reboots, save the zone configuration to nonvolatile memory with the **cfgSave** command.

NOTES The execution of this command is subject to Virtual Fabric or Admin Domain restrictions that may be in place. Refer to Chapter 1, "Using Fabric OS Commands" and Appendix A, "Command Availability" for details.

When an FCS policy is enabled, this command can be issued only from the primary FCS switch.

OPERANDS The following operands are required:

"*aliName*"

Specify the name of a zone alias, enclosed in double quotation marks.

"*member*"

Specify a member or list of members to be added to the alias, enclosed in double quotation marks. Members must be separated by semicolons. An alias member can be specified by one or more of the following methods:

- **•** A switch domain and port index pair. Use **switchShow** for a list of valid port index numbers.
- **•** A world wide name (WWN).
- EXAMPLES To add members to zone aliases array1, array2, and loop1:

switch:admin> **aliadd "array1", "1,2"**

switch:admin> **aliadd "array2", "21:00:00:20:37:0c:72:51"**

SEE ALSO **[aliCreate](#page-77-0)**, **[aliDelete](#page-78-0)**, **[aliRemove](#page-79-0)**, **[aliShow](#page-80-0)**

### <span id="page-77-0"></span>aliCreate

Creates a zone alias.

- SYNOPSIS **alicreate** "*aliName*","*member*[; *member*...]"
- DESCRIPTION Use this command to create a new zone alias. The zone alias member list must have at least one member (empty lists are not allowed). The alias member list cannot contain another zone alias. Refer to the **zoneCreate** command for more information on name and member specifications.

This command changes the defined configuration. For the change to become effective, enable the zone configuration with the **cfgEnable** command. For the change to be preserved across switch reboots, save the zone configuration to nonvolatile memory with the **cfgSave** command.

NOTES The execution of this command is subject to Virtual Fabric or Admin Domain restrictions that may be in place. Refer to Chapter 1, "Using Fabric OS Commands" and Appendix A, "Command Availability" for details.

When an FCS policy is enabled, this command can be issued only from the primary FCS switch.

OPERANDS The following operands are required:

"*aliName*"

Specify a name for the zone alias, in double quotation marks. A zone alias name must begin with a letter and can be followed by any number of letters, numbers, and underscore characters. Names are case-sensitive. For example, "Ali\_1" and "ali\_1" are different zone aliases. Spaces are ignored.

#### "*member*"

Specify a member or list of members to be added to the alias, enclosed in double quotation marks. Members must be separated by semicolons. An alias member can be specified by one or more of the following methods:

- **•** A switch domain and port index pair. Use **switchShow** for a list of valid port index numbers.
- **•** A world wide name (WWN).
- **EXAMPLES** To create a zone alias defined by domain and port index pairs:

switch:admin> **alicreate "array1", "2,32; 2,33; 2,34"**

To create a zone alias with one member defined by WWN.

switch:admin> **alicreate "array2", "21:00:00:20:37:0c:66:23"**

SEE ALSO **[aliAdd](#page-76-0)**, **[aliDelete](#page-78-0)**, **[aliRemove](#page-79-0)**, **[aliShow](#page-80-0)**

### <span id="page-78-0"></span>aliDelete

Deletes a zone alias.

- SYNOPSIS **alidelete** "*aliName*"
- DESCRIPTION Use this command to delete a zone alias.

This command changes the defined configuration. For the change to become effective, enable the zone configuration with the **cfgEnable** command. For the change to be preserved across switch reboots, save the zone configuration to nonvolatile memory with the **cfgSave** command.

NOTES The execution of this command is subject to Virtual Fabric or Admin Domain restrictions that may be in place. Refer to Chapter 1, "Using Fabric OS Commands" and Appendix A, "Command Availability" for details.

When an FCS policy is enabled, this command can be issued only from the primary FCS switch.

OPERANDS The following operand is required: "*aliName*"

> Specify the name of the zone alias to be deleted. Double quotation marks are optional.

EXAMPLES To delete the zone alias "array2":

switch:admin> **alidelete "array2"**

switch:admin> **alidelete array1**

SEE ALSO **[aliAdd](#page-76-0)**, **[aliCreate](#page-77-0)**, **[aliRemove](#page-79-0)**, **[aliShow](#page-80-0)**

## <span id="page-79-0"></span>aliRemove

Removes a member from a zone alias.

- SYNOPSIS aliremove "aliName", "member"; member...]"
- DESCRIPTION Use this command to remove one or more members from an existing zone alias.

If all members are removed, the zone alias is deleted.

This command changes the defined configuration. For the change to become effective, enable the zone configuration with the **cfgEnable** command. For the change to be preserved across switch reboots, save the zone configuration to nonvolatile memory with the **cfgSave** command.

NOTES The execution of this command is subject to Virtual Fabric or Admin Domain restrictions that may be in place. Refer to Chapter 1, "Using Fabric OS Commands" and Appendix A, "Command Availability" for details.

When an FCS policy is enabled, this command can be issued only from the primary FCS switch.

OPERANDS This command has the following operands:

"*aliName*"

Specify the name of the zone alias from which members are to be removed in double quotation marks. This operand is required.

"*member*"

Specify a member or list of members to be removed from the alias. The list must be enclosed in double quotation marks. Members must be separated by semicolons. An alias member can be specified by one or more of the following methods:

- **•** A switch domain and port index number pair. Use **switchShow** for a list of valid port index numbers.
- **•** A world wide name (WWN)

The member list is located by an exact string match; therefore, it is important to maintain the order when removing multiple members. For example, if a zone alias contains"1,2; 1,3; 1,4", then removing"1,3; 1,4" succeeds but removing"1,4; 1,3" fails.

EXAMPLES To remove a world wide name from"array1": switch:admin> **aliremove "array1", "3,5"**

> switch:admin> **aliremove "array1", "21:00:00:20:37:0c:76:8c"** switch:admin> **aliremove "array1", "0xEF"**

SEE ALSO **[aliAdd](#page-76-0)**, **[aliCreate](#page-77-0)**, **[aliDelete](#page-78-0)**, **[aliShow](#page-80-0)**

### <span id="page-80-0"></span>aliShow

Displays zone alias information.

SYNOPSIS **alishow** [**--ic**] ["*pattern*"][, *mode*]

**alishow --help**

DESCRIPTION Use this command to display zone configuration information.

Use the pattern operand to display only matching zone alias names in the defined configuration.

If no parameters are specified, all zone configuration information (both defined and effective) is displayed. Refer to **cfgShow** for a description of this display.

NOTES The execution of this command is subject to Virtual Fabric or Admin Domain restrictions that may be in place. Refer to Chapter 1, "Using Fabric OS Commands" and Appendix A, "Command Availability" for details.

When an FCS policy is enabled, this command can be issued only from the primary FCS switch.

### OPERANDS When invoked without an operand, this command displays all zone configuration information (defined and effective). Refer to **cfgShow** for a description of this display. The following operands are optional:

**--ic**

Displays all configured zone alias names for a given pattern without case distinction.

"*pattern*"

A POSIX-style regular expression that matches zone alias names. This operand must be enclosed in quotation marks. Patterns may contain:

- **•** Question mark (?) matches any single character.
- **•** Asterisk (\*) matches any string of characters.
- **•** Range matches any character within the range. Ranges must be enclosed in brackets: for example, [0-9] or [a-f].

*mode*

**--help**

Specify 0 to display the contents of the transaction buffer (the contents of the current transaction), or specify 1 to display the contents of the nonvolatile memory. The default value is 0.

Displays the command usage.

**EXAMPLES** To display all zone aliases beginning with "arr":

switch:admin> **alishow "arr\*"** alias: array1 21:00:00:20:37:0c:76:8c alias: array2 21:00:00:20:37:0c:66:23

To display all zone alias names beginning with "arr", regardless of the case:

switch:admin> **alishow --ic "arr\*"** alias: array1 20:e0:00:05:33:11:1f:00 alias: ARRAY2 2f:11:00:05:33:c1:37:a2

SEE ALSO **[aliAdd](#page-76-0)**, **[aliCreate](#page-77-0)**, **[aliDelete](#page-78-0)**, **[aliRemove](#page-79-0)**

## appLoginHistory

Displays the history of HTTP login sessions.

SYNOPSIS **apploginhistory --show**

#### **apploginhistory --help**

#### DESCRIPTION Use this command to display the history of HTTP login sessions from external management applications such as Brocade Network Advisor or Web Tools. The command displays both current sessions and a history of past sessions. For each entry, the command output shows the following information:

- **•** The date and time when the session started (YYYY/MM/DD-HH:MM:SS.MS).
- **•** The IP address of the machine that initiated the HTTP login.
- **•** The role of the user initiating the login.
- **•** The application initiating the login.

The history supports a maximum of 100 entries. If the history exceeds the maximum size, the oldest entries will be removed.

- NOTES The execution of this command is subject to Virtual Fabric or Admin Domain restrictions that may be in place. Refer to Chapter 1, "Using Fabric OS Commands" and Appendix A, "Command Availability" for details.
- OPERANDS This command has the following operands:

**--show**

Displays the currently active logins and a history of past logins.

**--help**

Displays the command usage.

**EXAMPLES** To display the application login history:

switch:admin> **apploginhistory -- show**

The following are history of logins to the switch from external applications (Login Timestamp, IP Address, User Account, Application):

2011/10/13-15:51:31.203814, 10.20.10.160, admin, DCFM-HttpConnector/null 2011/10/13-15:51:33.095638, 10.20.10.160, admin, DCFM-HttpConnector/null 2011/10/13-15:52:14.178299, 10.20.10.161, admin, DCFM-HttpConnector/null 2011/10/13-15:52:14.643639, 10.20.10.161, admin, DCFM-HttpConnector/null 2011/10/13-15:53:55.966050, 10.20.10.161, admin, DCFM-HttpConnector/null 2011/10/13-15:53:56.329979, 10.20.10.161, admin, DCFM-HttpConnector/null 2011/10/13-15:53:56.858216, 10.20.10.161, admin, DCFM-HttpConnector/null 2011/10/13-15:53:57.547672, 10.20.10.161, admin, DCFM-HttpConnector/null

The following are the sessions from the external applications that are

active currently:

2011/10/13-15:51:31.203814, 10.20.10.160, admin, DCFM-HttpConnector/null 2011/10/13-15:51:33.095638, 10.20.10.160, admin, DCFM-HttpConnector/null 2011/10/13-15:52:14.178299, 10.20.10.161, admin, DCFM-HttpConnector/null 2011/10/13-15:53:57.547672, 10.20.10.161, admin, DCFM-HttpConnector/null

SEE ALSO **None**

## aptPolicy

Changes or displays the Advanced Performance Tuning (APT) policy.

SYNOPSIS **aptpolicy** [*policy*]

**aptpolicy -ap** [*ap\_policy*]

DESCRIPTION Use this command to display and change the advanced performance tuning (APT) policies on a switch. Several internal performance tuning parameters can be modified with this command. The default parameters (AP shared Link Policy) are optimized for most SAN applications; in most environments, there is no need to modify the default policy.

> Distributed path selection (DPS) is supported in logical fabrics. APT policy settings affecting the DPS behavior can be configured per logical switch, and settings apply to the partition for which they are set. Note that policy settings for the base switch or any switch in the base fabric affect all traffic going through the base fabric including any logical fabric traffic that uses the base fabric.

> In a logical fabric environment, Link Policy settings (**aptpolicy -ap**) apply only to the base switch and can be executed only on the base switch.

> When invoked without arguments, this command displays the APT policies supported on this switch, as well as the current policy.

NOTES You must disable the switch before using this command to change the current policy. Changes take effect immediately for all EX/VEX\_Ports after the switch is re-enabled.

For details on performance tuning, refer to the *Fabric OS Administrator's Guide*.

The execution of this command is subject to Virtual Fabric or Admin Domain restrictions that may be in place. Refer to Chapter 1, "Using Fabric OS Commands" and Appendix A, "Command Availability" for details.

OPERANDS This command has the following operands:

*policy*

Specifies the APT policy. The following polices are supported:

**1**

Port-based routing policy. With this policy, the path chosen for an ingress frame is based on both of the following items:

- **•** The ingress port on which the frame was received.
- **•** The destination domain for the frame.

The chosen path remains the same if Dynamic Load Sharing (DLS) is not enabled. If DLS is enabled, a different path may be chosen for a fabric event. Refer to **dlsSet** for a definition of a fabric event.

This policy may provide better ISL utilization when there is little or no oversubscription of the ISLs.

Note that static routes are supported only with this policy.

**2**

Device Based Routing Policy (FICON support only). Device-based routing is supported in FICON environments only. With this policy, the path chosen for an ingress frame is based on the following items:

- **•** The ingress port on which the frame was received.
- **•** The FC address of the source fabric device (SID) for this frame.
- **•** The FC address of the destination fabric device (DID) for this frame.

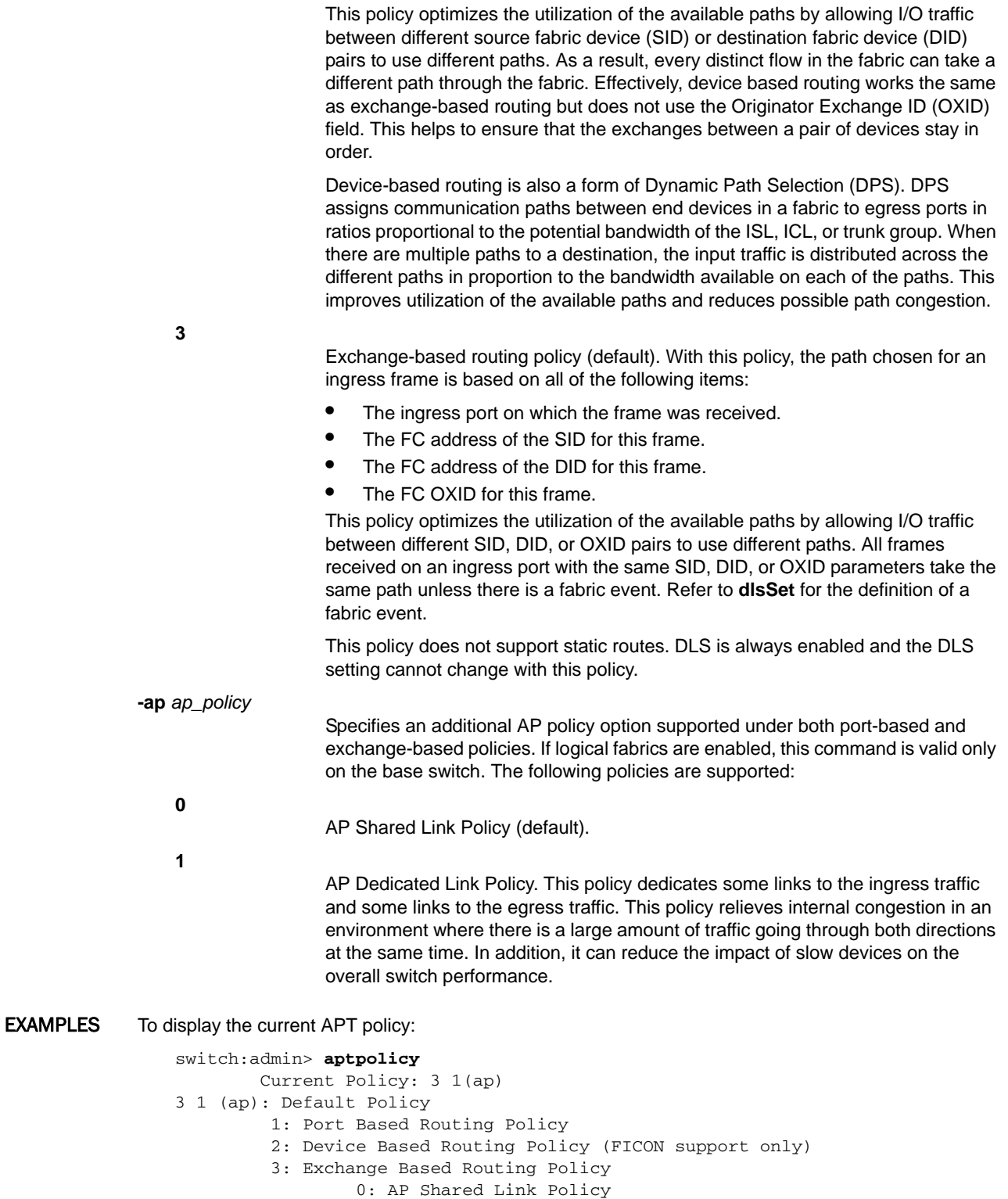

1: AP Dedicated Link Policy

To change the current APT policy to the AP Shared Link Policy:

```
switch:admin> aptpolicy -ap 0
Switch must be disabled in order to modify \
this configuration parameter. To disable the switch, \
use the "switchDisable" command.
switch:admin> switchdisable
switch:admin> aptpolicy -ap 0
Policy updated successfully.
switch:admin> switchenable
switch:admin> aptpolicy
Current Policy: 3 0(ap)
3 0(ap): Default Policy
1: Port Based Routing Policy
2: Device Based Routing Policy (FICON support only)
3: Exchange Based Routing Policy
     0: AP Shared Link Policy
     1: AP Dedicated Link Policy
```
SEE ALSO **[dlsReset](#page-276-0)**, **[dlsSet](#page-277-0)**, **[dlsShow](#page-281-0)**, **[switchDisable](#page-1098-0)**

# <span id="page-86-0"></span>auditCfg

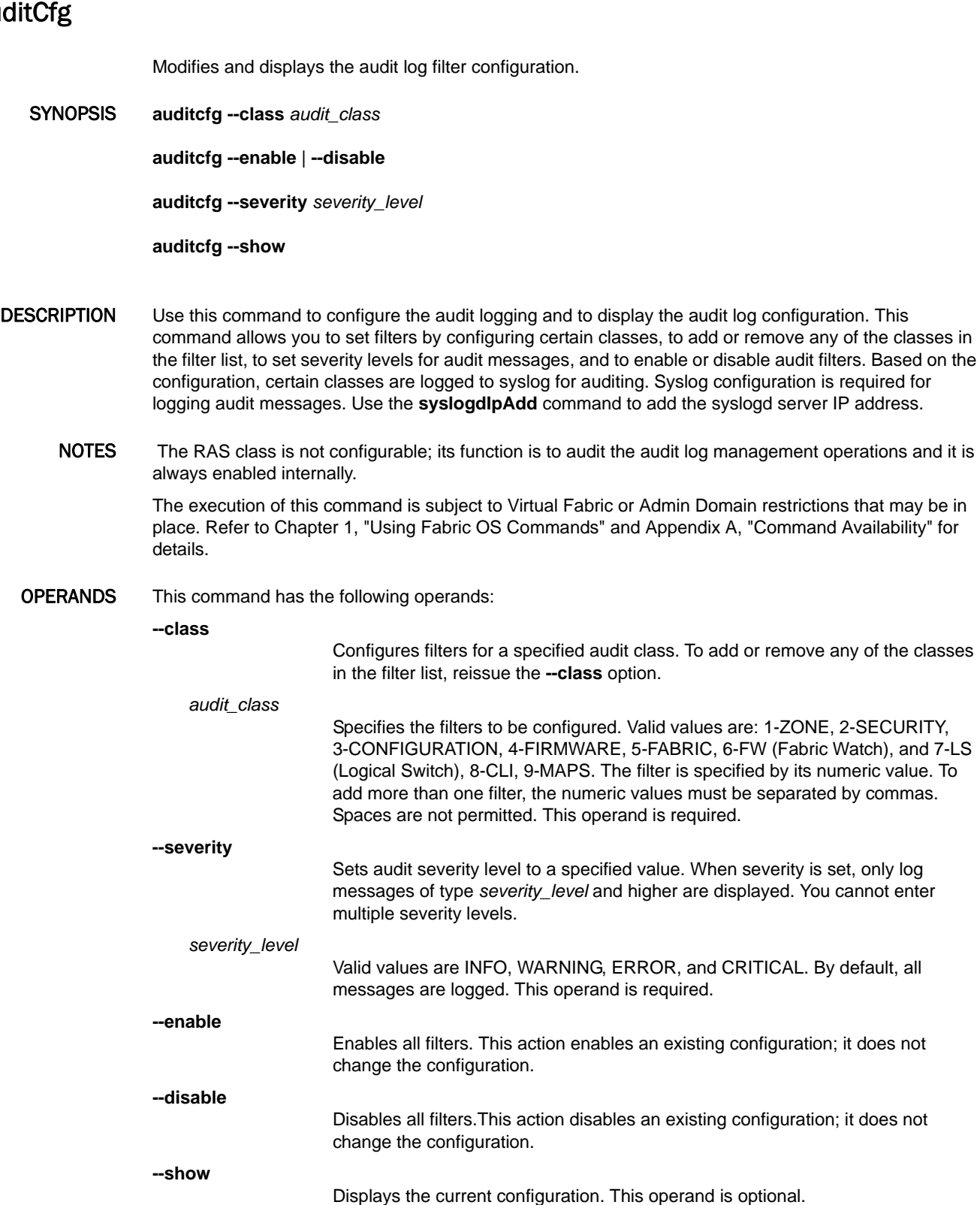

# 2 auditCfg

### **EXAMPLES** To configure the audit log filter:

```
switch:admin> auditcfg --class 2,3,8
Audit filter is configured.
```
#### To enable audit logging:

switch:admin> **auditcfg --enable** Audit filter is enabled.

#### To display the configuration:

```
switch:admin> auditcfg --show
Audit filter is enabled.
2-SECURITY
3-CONFIGURATION
8-CLI
Severity level: INFO
```
To disable audit logging and to display the configuration (the filters are unchanged but show the disabled state):

```
switch:admin> auditcfg --disable
Audit filter is disabled.
switch:admin> auditcfg --show
Audit filter is disabled.
2-SECURITY
3-CONFIGURATION
8-CLI
Severity level: INFO
```
SEE ALSO **[auditDump](#page-88-0)**, **[rasAdmin](#page-970-0)**

### <span id="page-88-0"></span>auditDump

Displays or clears the audit log.

SYNOPSIS **auditdump -s** | **-show**

**auditdump -c** | **-clear**

- DESCRIPTION Use this command to display or clear the audit log on the switch. The audit log persistently saves the most recent 256 log entries on the switch. On modular platforms, the entries are not shared across CPs. Each CLI executed on a switch from non-root user account is saved as an audit log. To display or clear the logs, this command must be issued for each CP separately.
	- NOTES The execution of this command is subject to Virtual Fabric or Admin Domain restrictions that may be in place. Refer to Chapter 1, "Using Fabric OS Commands" and Appendix A, "Command Availability" for details.
	- OPERANDS This command has the following operands:
		- **-s** | **-show**

Displays the audit log on the switch or the CP.

- **-c** | **-clear**
	- Clears the audit log on the switch or the CP.

#### **EXAMPLES** To display the audit log:

switch:admin> **auditdump -s**

0 AUDIT, 2010/02/18-01:45:52 (PDT), [SEC-3022], INFO, SECURITY, admin/admin/10.32.220.161/http/DCFM-HttpConnec, ad\_0/ras035/FID 128,, Event: logout, Status: success, Info: Successful logout by user [admin].

1 AUDIT, 2010/02/18-01:46:00 (PDT), [SEC-3022], INFO, SECURITY, admin/admin/10.32.220.161/http/DCFM-HttpConnec, ad\_0/ras035/FID 128,, Event: logout, Status: success, Info: Successful logout by user [admin].

2 AUDIT, 2010/02/18-01:46:18 (PDT), [SEC-3020], INFO, SECURITY, admin/admin/10.32.220.161/http/DCFM-HttpConnec, ad\_0/ras035/FID 128,, Event: login, Status: success, Info: Successful login attempt via HTTP, IP Addr: 10.32.220.161.

3 AUDIT,2012/05/23-03:45:15 (UTC),[RAS-3005], INFO, CLI, admin/admin/NONE/console/CLI,ad\_0/McKsSpirit/CHASSIS, CLI:clihistory

4 AUDIT,2012/05/23-04:12:04 (UTC),[RAS-3005],INFO,CLI, admin/admin/NONE/console/CLI,ad\_0/McKsSpirit/CHASSIS, CLI:auditdump -s

(output truncated)

To clear the audit log:

switch:admin> **auditdump -c**

SEE ALSO **[auditCfg](#page-86-0)**

### authUtil

Displays and sets the authentication configuration.

### SYNOPSIS **authutil authutil --show authutil --set** *option value* **authutil --policy -sw** *option* | **-dev** *option* **authutil --authinit** [*slot*/]*port*[, [*slot*/]*port*...] | **allE** DESCRIPTION Use this command to display and set local switch authentication parameters. Use **--set** to change authentication parameters such as protocol, Diffie-Hellman group (DH group), or hash type. When no protocol is set, the default setting of "FCAP, DH- CHAP" is used. When no group is set, the default setting of "\*" (meaning "0,1,2,3,4") is used. Configuration settings are saved persistently across reboots. Configuration changes take effect during the next authentication request. Use the **--show** command to display the current authentication configuration. Authentication parameters are set on a per-switch basis. If Virtual Fabrics are enabled, all authentication parameters apply to the current logical switch context only, and must be configured separately for each logical switch. Use **setContext** to change the current logical switch context. In a VF environment, authentication is performed only on physical E\_Ports, not on logical interswitch links (LISLs). NOTES The execution of this command is subject to Virtual Fabric or Admin Domain restrictions that may be in place. Refer to Chapter 1, "Using Fabric OS Commands" and Appendix A, "Command Availability" for details. OPERANDS This command has the following operands: **--show** Displays the local authentication configuration.This option is supported in the Access Gateway (AG) mode. **--set** *option value* Modifies the authentication configuration. Valid *options* and their *values* include the following: **-a** fcap | dhchap | all Sets the authentication protocol. Specify "fcap" to set only FCAP authentication. Specify "dhchap" to set only DH-CHAP authentication. Specify "all" to set both FCAP and DH-CHAP, which is the default setting. When authentication is set to "all", the implicit order is FCAP followed by DH-CHAP. This means that in authentication negotiation, FCAP is given priority over DH-CHAP on the local switch. If the negotiation is done for an encrypted port, DHCHAP takes precedence over FCAP. The **--set dhchap** and **--set all** options are supported in the AG mode. **-g** 0 | 1 | 2 | 3 |4 | \*

Sets the Diffie-Hellman (DH) group. Valid values are 0 to 4 and "\*". The DH group 0 is called NULL DH. Each DH group implicitly specifies a key size and associated parameters. A higher group value provides stronger cryptography and a higher level of security. When DH group is set to a specified value, only that DH group is

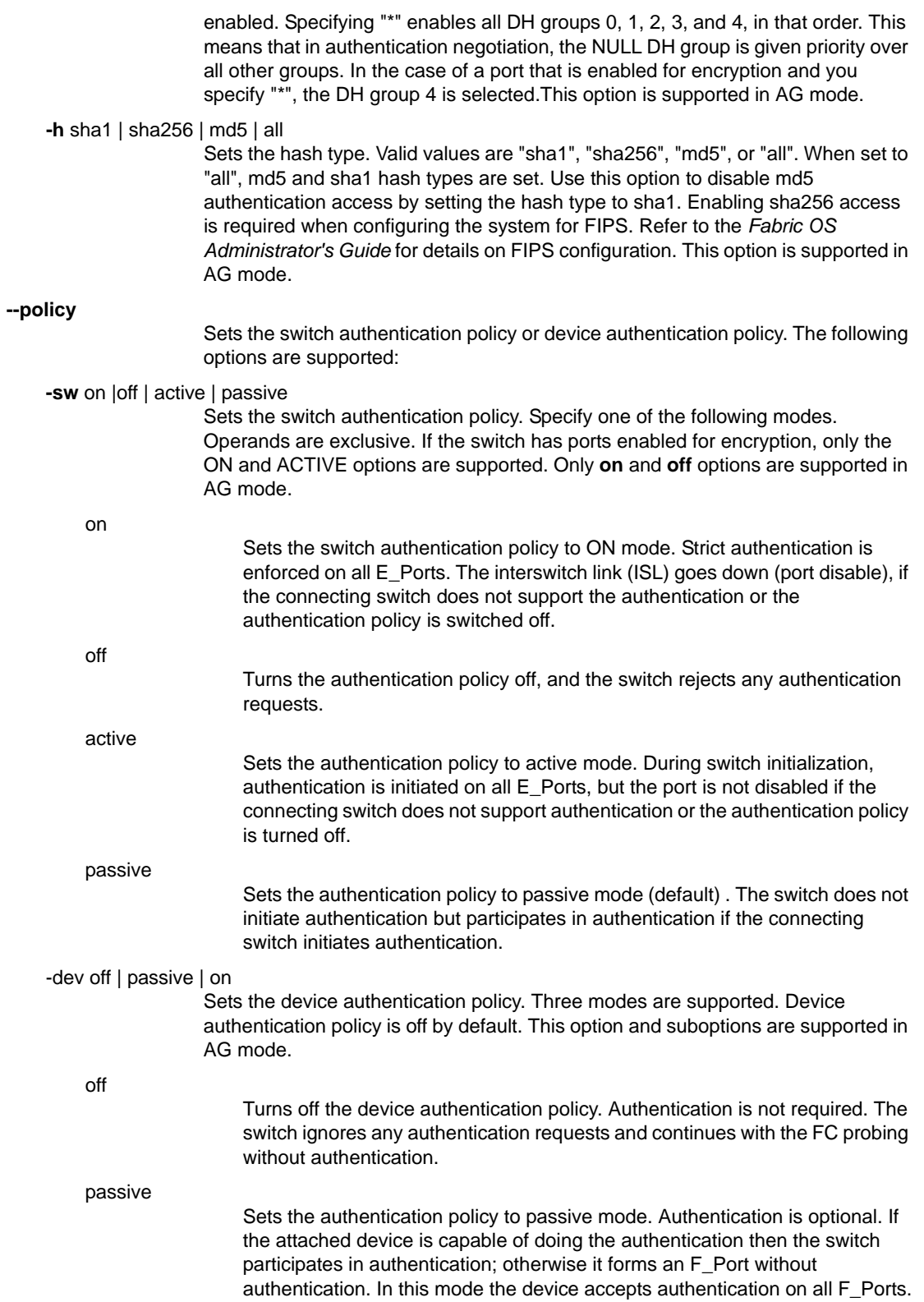

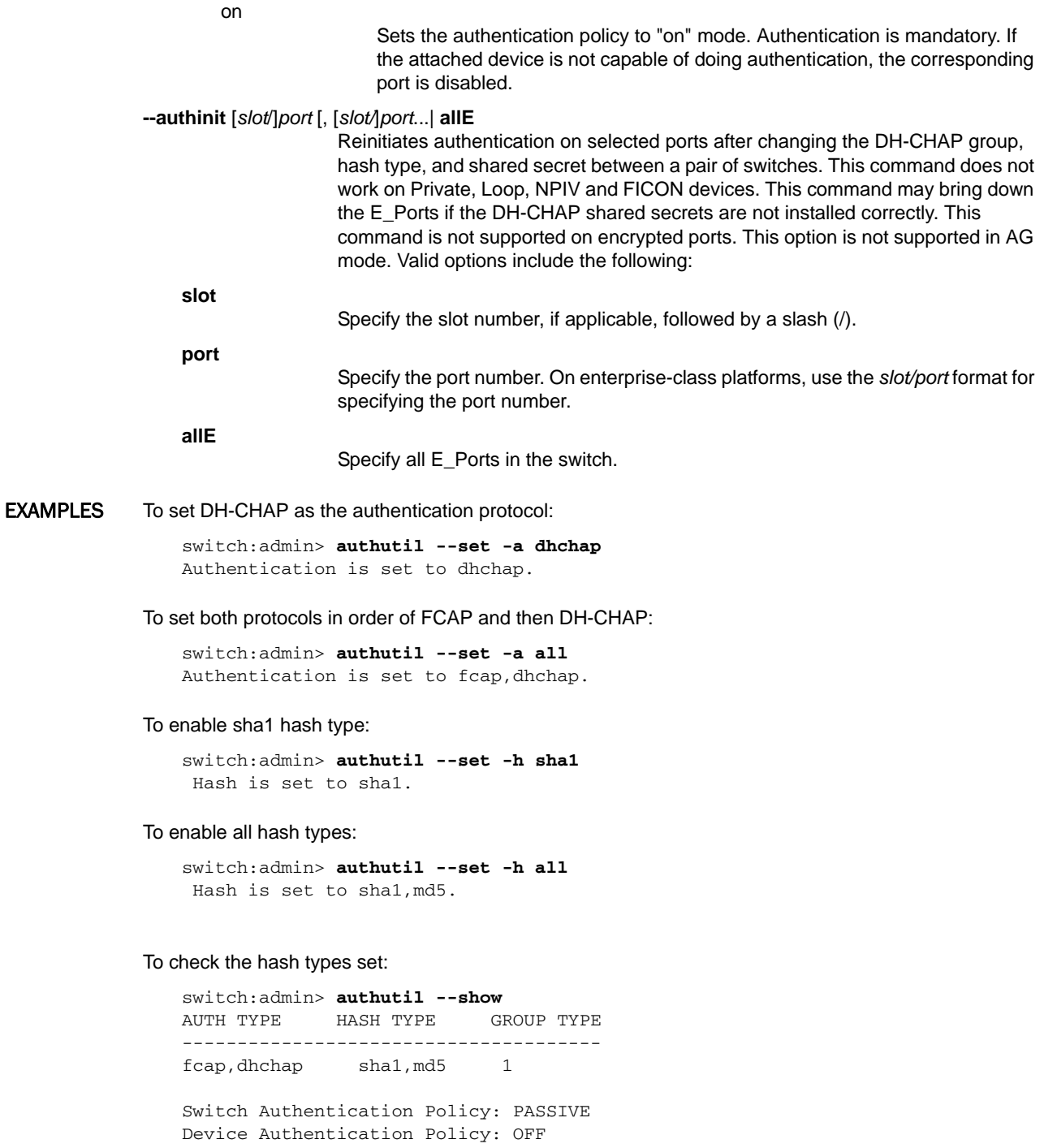

To enable Sha256 hash type:

sha256 hash type is recommended only for FIPS configuration.

switch:admin> **authutil --set -h sha256** Hash is set to sha256. switch:admin> **authutil --show** AUTH TYPE HASH TYPE GROUP TYPE ------------------------------------- fcap,dhchap sha256 1 Switch Authentication Policy: PASSIVE Device Authentication Policy: OFF

#### To set DH group 3:

switch:admin> **authutil --set -g 3** DH Group was set to 3.

To set all DH groups to be specified in the authentication negotiation in the order of 0, 1, 2, 3, and 4:

switch:admin> **authutil --set -g "\*"** DH Group is set to 0,1,2,3,4

To set the Switch policy to active mode:

```
switch:admin> authutil --policy -sw active
Warning: Activating the authentication policy requires
either DH-CHAP secrets or PKI certificates depending
on the protocol selected. Otherwise, ISLs will be
segmented during next E-port bring-up.
ARE YOU SURE (yes, y, no, n): [no] y
Auth Policy is set to ACTIVE
```
To set the Device policy to passive mode:

switch:admin> **authutil --policy -dev passive** Warning: Activating the authentication policy requires DH-CHAP secrets on both switch and device. Otherwise, the F-port will be disabled during next F-port bring-up. ARE YOU SURE (yes, y, no, n): [no] **y** Device authentication is set to PASSIVE

To set the device authentication policy to "on" mode:

switch:admin> **authutil --policy -dev on** Warning: Activating the authentication policy requires DH-CHAP secrets on both switch and device. Otherwise, the F-port will be disabled during next F-port bring-up. ARE YOU SURE (yes, y, no, n): [no] **y** Device authentication is set to ON 2008/03/24-23:13:06, [AUTH-1003], 112,, INFO, Stealth\_3, Device authentication type has been successfully set to ON

```
To start authentication on E/F_Ports 2, 3, and 4:
```

```
switch:admin> authutil --authinit 2,3,4
Warning: Initiating the authentication requires either DH-CHAP
 secrets or PKI certificates depending on the protocol selected. 
 Failed authentication may result in traffic disruption. 
 Authentication will not be initiated on encrypted ports.
ARE YOU SURE (yes, y, no, n): [no]y
```
SEE ALSO **[portShow](#page-878-0)**, **[secAuthSecret](#page-984-0)**

### <span id="page-94-0"></span>bannerSet

Sets the banner on the local switch.

### SYNOPSIS **bannerset** [*banner*]

DESCRIPTION Use this command to set the banner on the local switch.

The banner is a string of alphanumeric characters. It is displayed after you log in to a switch.

The banner can be created using the *banner* operand or interactively by entering the **bannerSet** command without an operand.

If you enter the banner text using the interactive method, the valid length is 1022 characters. If the banner text length exceeds the maximum allowed, the software truncates the input. To close the banner text string, enter a period at the beginning of a new line.

- NOTES The execution of this command is subject to Virtual Fabric or Admin Domain restrictions that may be in place. Refer to Chapter 1, "Using Fabric OS Commands" and Appendix A, "Command Availability" for details.
- OPERANDS This command has the following optional operand:

*banner*

Specify a text string to be displayed upon login. If you enter the banner text using the banner operand, the valid length is 116 characters.

**EXAMPLES** To set a new banner for a switch:

switch:admin> **bannerset "My banner"**

switch:admin> **bannerSet** Please input context of security banner (press "." RETURN \ at the beginning of a newline to finish input):

SEE ALSO **[bannerShow](#page-95-0)**, **[motd](#page-617-0)**

# <span id="page-95-0"></span>bannerShow

Displays the banner text.

SYNOPSIS **bannershow**

- DESCRIPTION Use this command to display the text of the local switch banner.
	- NOTES The execution of this command is subject to Virtual Fabric or Admin Domain restrictions that may be in place. Refer to Chapter 1, "Using Fabric OS Commands" and Appendix A, "Command Availability" for details.
	- OPERANDS None

### **EXAMPLES** To display the banner for a switch:

switch:admin> **bannershow** Banner: Do not disturb the setup on this switch.

SEE ALSO **[bannerSet](#page-94-0)**, **[motd](#page-617-0)**

### bcastShow

Displays broadcast routing information.

#### SYNOPSIS **bcastshow**

DESCRIPTION Use this command to display the broadcast routing information for all ports in the switch. The broadcast routing information indicates all ports that are members of the broadcast distribution tree: ports that are able to send and receive broadcast frames.

> Normally, all F\_Ports and FL\_Ports are members of the broadcast distribution tree. The broadcast path selection protocol selects the E\_Port members of this tree in a manner designed to prevent broadcast routing loops.

The following fields are displayed:

**Group**

The multicast group ID of the broadcast group (always 256).

**Member Fx\_Ports**

A map of all F\_Ports and FL\_Ports ports in the broadcast tree.

**Member E\_Ports**

A map of all E\_Ports in the broadcast tree.

The broadcast routing information for the ports is displayed as a set of hexadecimal bit maps. Each bit in a bit map represents a port, with the least significant bit in each row representing port 0, 32, 64, and so on.

NOTES The output from this command may vary depending on the hardware platform.

The execution of this command is subject to Virtual Fabric or Admin Domain restrictions that may be in place. Refer to Chapter 1, "Using Fabric OS Commands" and Appendix A, "Command Availability" for details.

### OPERANDS None

**EXAMPLES** To display the broadcast routing information for all ports in the switch:

switch:admin> **bcastShow**

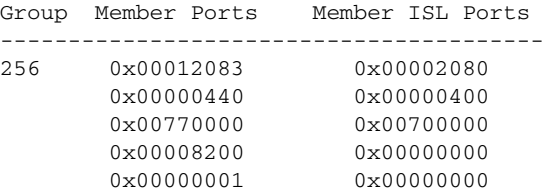

In this example from a switch with 128 ports, the member ports consist of ports 7, 13, 42, 84, 85, and 86. The final Member Ports bit set represents the embedded port (frames sent to be handled by firmware).and is typically set.

SEE ALSO **[portRouteShow](#page-876-0)**

# bladeCfgGeMode

Configures a GbE port or a 10GbE port on the Brocade FX8-24 blade.

SYNOPSIS **bladecfggemode --set** *mode* **-slot** *slot*

**bladecfggemode --show -slot** *slot* | -all

**bladecfggemode --help**

- DESCRIPTION Use this command to configure the GbE port mode on the Brocade FX8-24 extension blade or to display the configuration. The mode configuration controls which ports are enabled.
	- NOTES The execution of this command is subject to Virtual Fabric or Admin Domain restrictions that may be in place. Refer to Chapter 1, "Using Fabric OS Commands" and Appendix A, "Command Availability" for details.

This command is supported only on the Brocade FX8-24 blade in a DCX or DCX-S4 chassis.

OPERANDS This command has the following operands:

**--set** *mode* Sets the GbE port mode for a specified slot. Valid modes are one of the following: 1g Enables the GbE ports ge0-ge9 (xge0 and xge1 are disabled). 10g Enables the GbE ports xge0 and xge1 (ge0-ge9 ports are disabled). dual Enables the GbE ports ge0-ge9 and xge0 (xge1 is disabled). **-slot** *slot* Specifies the slot number for the FX8-24 blade. This operand is required when setting the GbE port mode **--show** Displays the GbE port mode for the specified slots. **-slot** *slot* Displays the GbE port mode for a single slot. **-all** Displays the GbE port mode for all configured slots. **--help** Displays the command usage. **EXAMPLES** To configure the Brocade FX8-24 blade in slot 4 in 1G mode: switch:admin> **bladecfggemode --set 1g -slot 4**

To display the GbE port mode for the Brocade FX8-24 blade in slot 4:

switch:admin> **bladecfggemode --show -slot 4** bladeCfgGeMode: Blade in slot 4 is configured in 10GigE Mode 10GigE mode: only xge0 and xge1 are enabled (ge0-9 ports \ are disabled)

To display the GbE port mode for all configured slots:

```
switch:admin> bladecfggemode --show -all
bladeCfgGeMode: Blade in slot 1 is configured in 1GigE Mode
1GigE mode: only the ge0-9 ports are enabled (xge0 and xge1 \
are disabled)
bladeCfgGeMode: Blade in slot 4 is configured in 10GigE Mode
10GigE mode: only xge0 and xge1 are enabled (ge0-9 ports \
are disabled)
```

```
SEE ALSO None
```
### <span id="page-99-0"></span>bladeDisable

Disables all user ports on a blade.

#### SYNOPSIS **bladedisable** *slot*

DESCRIPTION Use this command to disable all user ports on a blade. All Fibre Channel ports on the blade are taken offline. If the switch was connected to a fabric through this blade, the remaining switches reconfigure, and the switch reconfigures based on the other blade ports. As each port is disabled, the front panel LED changes to a slow-flashing amber.

> After issuing **bladeDisable** on a slot in a chassis, **switchShow** displays the user ports in the disabled state. The blade is still shown as enabled in both **switchShow** and **slotShow** output.

The blade must be disabled before making configuration changes or before running many of the diagnostic tests. The blade does not need to be disabled before rebooting or powering off.

You cannot disable a blade when the blade is faulted, powered off, or running diagnostics.

This command disables the ports on a single blade. To disable the ports in an entire chassis, use the **chassisDisable** command.

- NOTES The execution of this command is subject to Virtual Fabric or Admin Domain restrictions that may be in place. Refer to Chapter 1, "Using Fabric OS Commands" and Appendix A, "Command Availability" for details.
- OPERANDS This command has the following operand:

*slot*

Specifies the slot number for the ports to be disabled.

**EXAMPLES** To disable a blade in slot 5:

switch:admin> **bladedisable 5** Blade 5 is being disabled...Done

To verify that the user ports on the blade are disabled:

```
switch:admin> switchshow -slot 5
switchName: DCX57_9
switchType: 62.1
switchState: Online
switchMode: Native
switchRole: Subordinate
switchDomain: 9<br>switchId: ff
switchId: fffc09
switchWwn: 10:00:00:05:1e:40:4a:00
zoning: ON (all_cfg)
switchBeacon: OFF
FC Router: OFF
FC Router BB Fabric ID: 128
Slot Blade Type ID Model Name Status
-----------------------------------------------------
  5 COREBLADE 52 CORE8 ENABLED
Index Slot Port Address Media Speed State Proto
===================================================
384 5 0 ------ cu 8G In_Sync FC Disabled
```
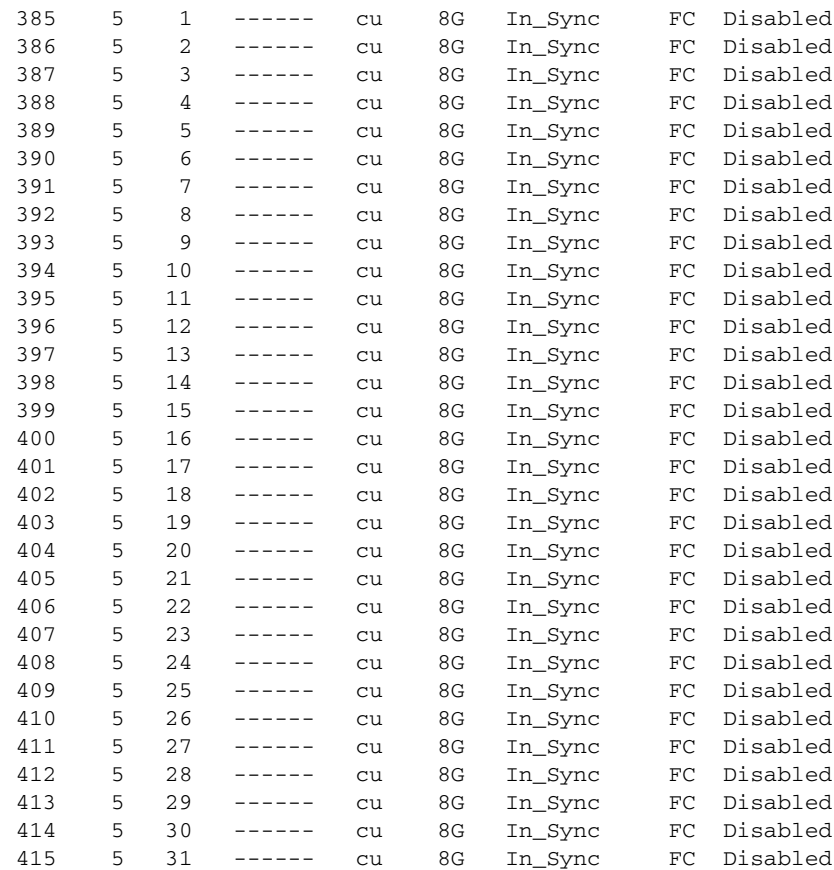

SEE ALSO **[bladeEnable](#page-101-0)**, **[chassisDisable](#page-153-0)**, **[chassisEnable](#page-156-0)**, **[portDisable](#page-820-0)**, **[portEnable](#page-827-0)**, **[slotShow](#page-1043-0)**, **[switchEnable](#page-1099-0)**, **[switchDisable](#page-1098-0)**, **[switchShow](#page-1101-0)**

### <span id="page-101-0"></span>bladeEnable

Enables all user ports on a blade.

#### SYNOPSIS **bladeenable** *slot*

DESCRIPTION Use this command to enable all user ports on a blade. All ports within the blade that did not fail the power-on self-test (POST) are enabled (except for persistently disabled ports). They may come online if connected to a device, or remain offline if disconnected. Use the **bladeEnable** command to re-enable the blade after making configuration changes or running offline diagnostics.

> If the switch is connected to a fabric through previously disabled ports, it rejoins the fabric. If this switch remains the principal switch at the end of the fabric countdown, it assigns itself a domain ID. If another switch assumes the principal role, the re-enabled switch becomes a subordinate switch and accepts a domain ID from the principal.

> As each port is enabled, the front panel LED changes from a slow-flashing amber to nonflashing green for online ports or to nonflashing amber for ports that do not initialize. Disconnected ports remain unlit.

NOTES You cannot disable a single blade when the entire chassis is disabled, or when the blade itself is faulted, powered off, or running diagnostics. Use **chassisEnable** to enable the ports on an entire chassis.

Persistently disabled ports are not enabled by this command.

The execution of this command is subject to Virtual Fabric or Admin Domain restrictions that may be in place. Refer to Chapter 1, "Using Fabric OS Commands" and Appendix A, "Command Availability" for details.

OPERANDS This command has the following operand:

*slot*

Specifies the slot number to be enabled.

**EXAMPLES** To display the slot status, enable the user ports in slot 4, and verify the settings:

switch:admin> **slotshow**

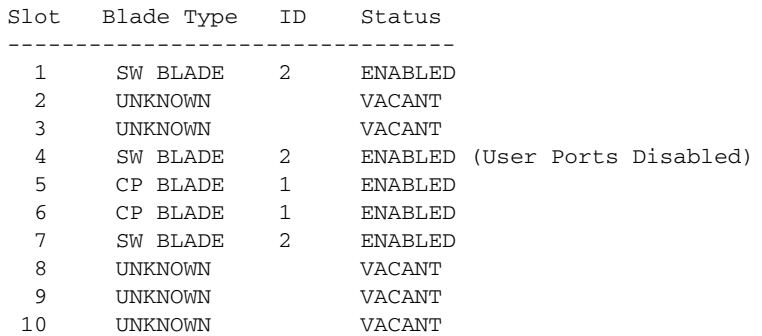

switch:admin> **bladeenable 4** Blade 4 is being enabled...Done

#### switch:admin> **slotshow**

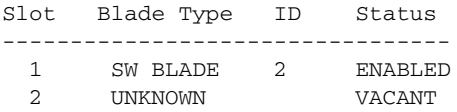

| 3  | UNKNOWN            |                | VACANT         |
|----|--------------------|----------------|----------------|
| 4  | <b>BLADE</b><br>SM | 2              | ENABLED        |
| 5  | CP BLADE           | 1              | <b>ENABLED</b> |
| 6  | CP BLADE           | 1              | <b>ENABLED</b> |
| 7  | BLADE<br>SM        | $\mathfrak{D}$ | ENABLED        |
| 8  | UNKNOWN            |                | VACANT         |
| 9  | UNKNOWN            |                | VACANT         |
| 10 | UNKNOWN            |                | VACANT         |
|    |                    |                |                |

SEE ALSO **[bladeDisable](#page-99-0)**, **[chassisDisable](#page-153-0)**, **[chassisEnable](#page-156-0)**, **[portEnable](#page-827-0)**, **[portDisable](#page-820-0)**, **[switchDisable](#page-1098-0)**, **[switchShow](#page-1101-0)**

### bladeSwap

Swaps the area numbers for matching port pairs of two blades.

SYNOPSIS **bladeSwap -src** *source\_slot* **-dest** *destination\_slot*

DESCRIPTION Use this command to swap the area numbers for matching port pairs of two blades. All ports must qualify for swapping for this command to succeed. It validates that the blades in the indicated slots are of the same type, have the same number of ports, and that the port pairs are in the same partition.

If all the ports qualify for swapping, this command automatically performs the following operations:

- 1. It enables the port swapping feature by executing the **portSwapEnable** command.
- 2. It takes all ports on both the source and destination blades offline by executing the **bladeDisable** command.
- 3. It swaps the matching port pairs on each of the specified blades.
- 4. It re-enables the blade by executing the **bladeEnable** command.

The result of this operation is persistent across reboots and power cycles.

NOTES The execution of this command is subject to Virtual Fabric or Admin Domain restrictions that may be in place. Refer to Chapter 1, "Using Fabric OS Commands" and Appendix A, "Command Availability" for details.

> This command leaves both the source and destination blades in a disabled state. To enable all ports on a blade, issue the **bladeEnable** command. To enable individual ports, issue the **portEnable** command.

> This command affects port swap information that is kept in its own database. It cannot be manipulated by editing the configuration database reported by **configShow.**

This command is not allowed if one or both the blades are faulty.

OPERANDS This command has the following operands:

**-src** *source\_slot*

Specifies the slot number for the source blade.

**-dest** *destination\_slot*

Specifies the slot number for the destination blade. Use **slotShow** for a listing of valid slots.

**EXAMPLES** To swap area numbers between matching port pairs of two slots:

switch:admin> **bladeswap -src 1 -dest 3** bladeswap done

SEE ALSO **[portSwapEnable](#page-943-0)**, **[portSwapDisable](#page-942-0)**, **[portSwapShow](#page-944-0)**, **[portShow](#page-878-0)**, **[portEnable](#page-827-0)**, **[portDisable](#page-820-0)**, **[bladeEnable](#page-101-0)**, **[bladeDisable](#page-99-0)**, **[switchShow](#page-1101-0)**, **[switchEnable](#page-1099-0)**

# bootLunCfg

Transparently configures the boot LUN for an HBA.

SYNOPSIS **bootluncfg --add** *HBA\_WWN PWWN LUN\_ID*

**bootluncfg --delete** *HBA\_WWN* [*PWWN LUN\_ID*]

**bootluncfg --show**

**bootluncfg --help**

DESCRIPTION Use this command to configure the boot LUN for an HBA.

Existing fabric-based boot LUN discovery allows the host's boot LUN information to be stored in the fabric zone database by using a zone name that contains the PWWN of an HBA port. The zone members consist of storage target PWWN and LUN ID.

This command provides a simplified and transparent procedure for configuring the boot LUN. Once configured, the HBA boot code queries the zone member list for the zone name matching the HBA PWWN to determine the boot target and LUN.

NOTES The execution of this command is subject to Virtual Fabric or Admin Domain restrictions that may be in place. Refer to Chapter 1, "Using Fabric OS Commands" and Appendix A, "Command Availability" for details.

### OPERANDS This command has the following operands:

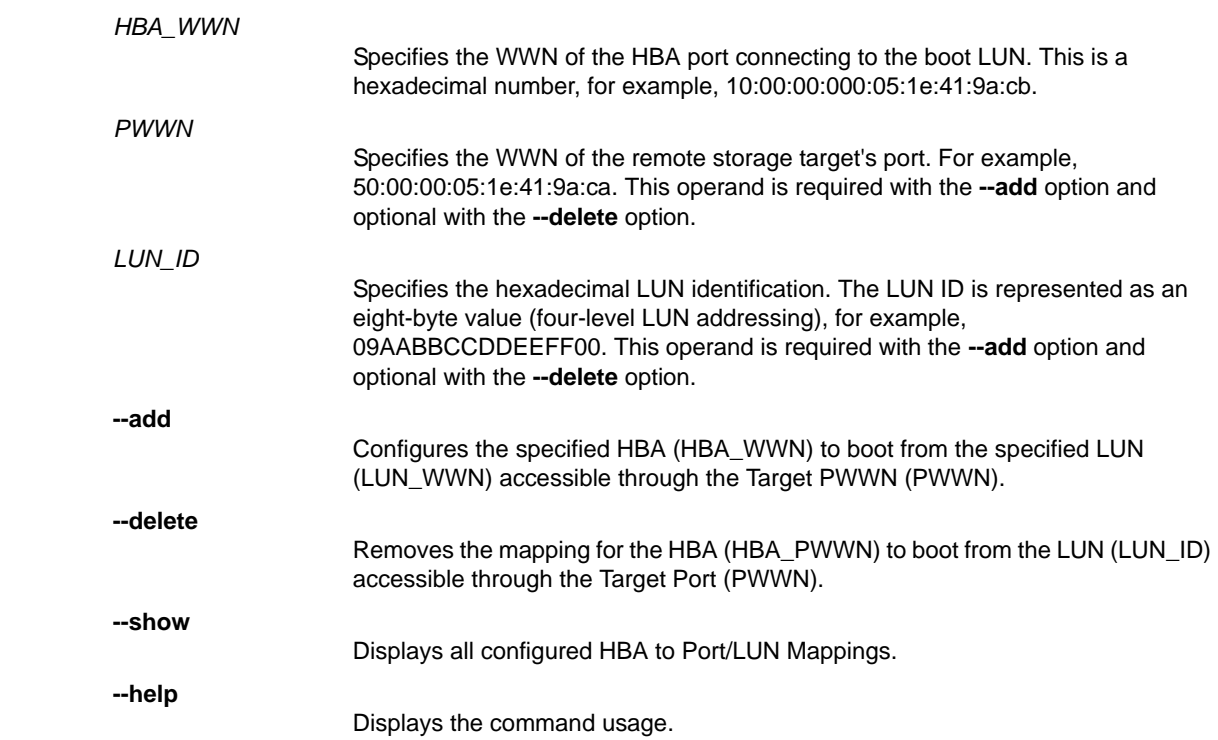

# 2 bootLunCfg

### EXAMPLES To configure a boot LUN:

```
switch:admin> bootluncfg --add 11:22:ab:44:44:ff:44:ca \
    1b:6c:55:55:55:3a:55:ff 9abc345fa1112410
Operation Successful
```
#### To display existing Port/LUN mappings:

```
switch:admin> bootluncfg --show
```

```
00:11:22:33:44:55:66:77
00:00:00:00:aa:bb:cc:dd;00:00:00:01:ee:ff:11:22; \
00:00:00:02:9a:bc:34:5f;00:00:00:03:a1:11:24:10
```

```
aa:aa:aa:aa:aa:aa:aa:aa
00:00:00:00:11:11:11:11;00:00:00:01:11:11:11:11; \ \setminus00:00:00:02:9a:bc:34:5f;00:00:00:03:a1:11:24:10
```

```
bb:aa:aa:aa:aa:aa:aa:aa 
00:00:00:00:11:11:11:11;00:00:00:01:11:11:11:11; \
00:00:00:02:9a:bc:34:5f;00:00:00:03:a1:11:24:10
```
To remove an HBA to Port/LUN mapping:

```
switch:admin> bootluncfg --delete 11:22:ab:44:44:ff:44:ca \
     1b:6c:55:55:55:3a:55:ff 9abc345fa1112410
Operation Successful
```
SEE ALSO **None**

# bottleneckMon

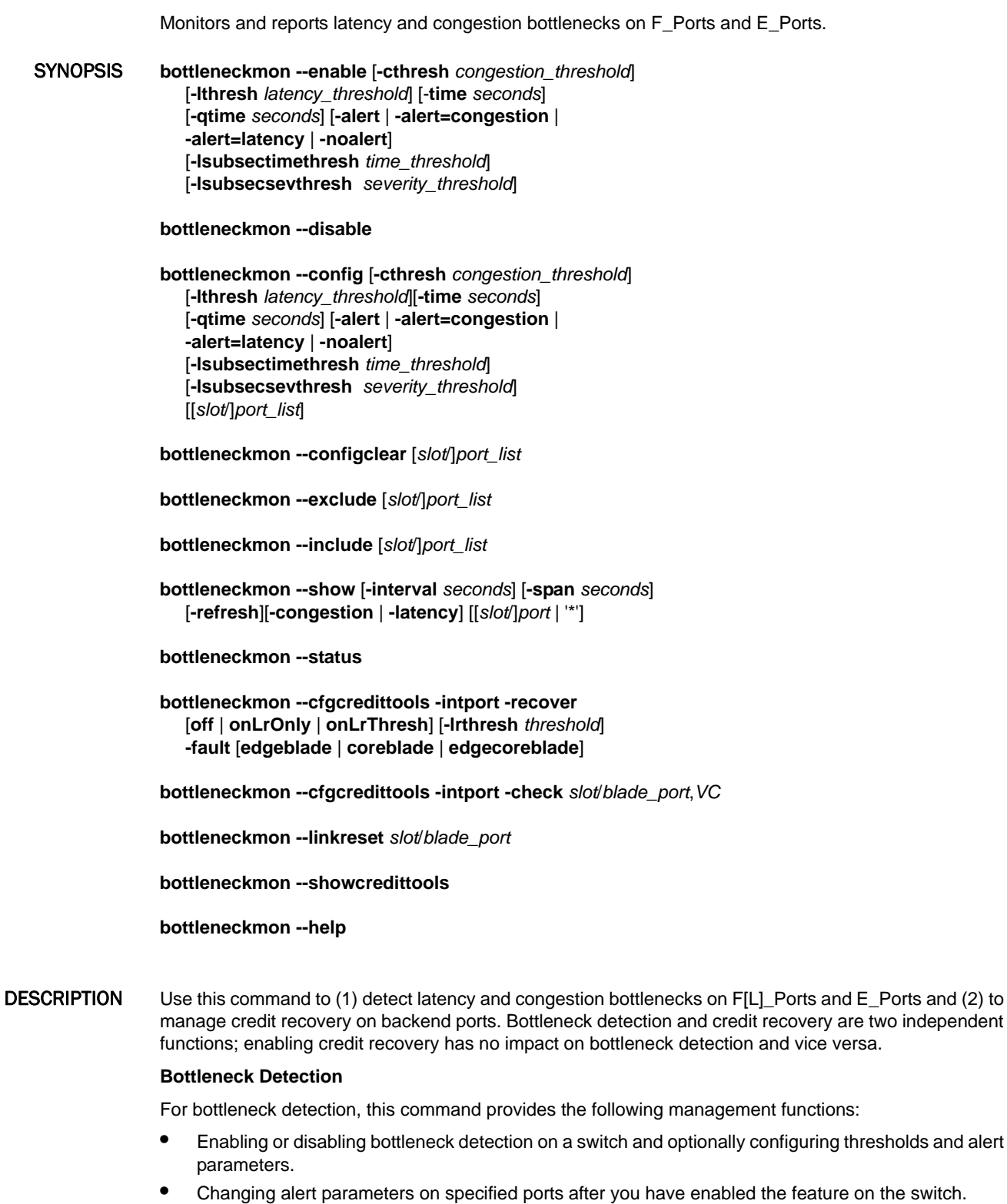

- **•** Configuring severity thresholds for congestion and latency bottlenecks for a switch or for a specified port list.
- **•** Configuring for congestion and/or latency bottlenecks for a switch or for a specified port list.
- **•** Refining the criterion for defining latency bottleneck conditions to allow for more (or less) sensitive monitoring at the sub-second level.
- **•** Clearing the configuration on specified ports only (this option cannot be performed switch-wide).
- **•** Excluding specified ports from being monitored or including previously excluded ports.
- **•** Generating history or status reports that show congestion bottlenecks and latency bottlenecks.

Enabling or disabling bottleneck detection is a switch-wide operation. If Virtual Fabrics are enabled, the configuration is applied per logical switch and affects all ports on the current logical switch. After the (logical) switch-wide bottleneck detection parameters have been set, you can you can fine-tune the configuration for specific ports.

A bottleneck is defined as a condition where the offered load at a given port exceeds the throughput at the port. This command supports detection of two types of bottleneck conditions: congestion and latency.

- **•** A congestion bottleneck arises from link over-utilization. This happens when the offered load exceeds throughput and throughput is at 100%. Frames attempt to egress at a faster rate than the line rate allows. Link utilization is measured once every second at the port. When trunked ports are monitored, link utilization is measured for the entire trunk. A congestion bottleneck is assumed if the utilization during the measured second is 95% or more.
- **•** A latency bottleneck occurs when egress throughput at a port is lower than the offered load because of latency in the return of credits from the other end of the link. This is not a permanent condition. The offered load exceeds throughput and throughput is less than 100%. In this case, the load does not exceed the physical capacity of the channel as such, but can occur because of an underperforming device connected to the F\_Port, or because of back pressure from other congestion or latency bottlenecks on the E\_Ports. Bottleneck detection can help identify these devices and pinpoint the upstream bottlenecks caused by these devices inside the fabric.

When bottleneck detection is enabled on a switch and you specify an alert, the command triggers an SNMP and a RASlog alert when the ports on the configured switch experience latency or congestion. Another alert is sent after the condition resolves. For a given averaging time, each second is marked as affected by latency and/or congestion or not. If the number of affected seconds crosses the configured threshold, an alert is triggered for the port. You can configure alerts for latency, for congestion, or both. You can also configure a severity threshold for each type of bottleneck and the time interval over which the bottlenecks are measured.

For example, setting a latency threshold of 0.8 and a time window of 30 seconds specifies that an alert should be sent when 80% of the one-second samples over any period of 30 seconds were affected by latency bottleneck conditions. The **-qtime** option can be used to throttle alerts by specifying the minimum number of seconds between consecutive alerts. Thresholds are configured separately for each type of bottleneck and statistical data are collected independently for each condition. The **-qtime** parameter applies to both types of bottleneck detection; there can be one latency alert and one congestion alert in a configured quiet time.

Bottleneck detection works both in non-Virtual Fabric mode and in Virtual Fabric Mode. If Virtual Fabrics are enabled, bottleneck detection is configured per logical switch. If a port is removed from a logical switch after bottleneck detection is enabled on the logical switch, the configuration is retained in that logical switch. If the port is added again to the same logical switch, bottleneck detection is automatically re-enabled for this port using the retained configuration. This feature allows you to configure more than one logical switch to perform bottleneck detection on the same port, although only one logical switch performs the operation on the port at any given time.

The **--show** option displays a history of the bottleneck severity for a specified port or for all ports. Each line of output shows the percentage of one-second intervals affected by bottleneck conditions during the time window shown on that line. When issued for all ports, the union of all port statistics is displayed in addition to individual port statistics. The union value provides a good indicator for the overall bottleneck
severity on the switch. You can filter the output to display only latency or congestion bottleneck statistics. When used without port operand the command displays the number of ports affected by bottleneck conditions. A "bottlenecked" port in this output is defined as any port that was affected by a bottleneck for one second or more in the corresponding interval.

When using the **--show** command, you may see a "no data for x seconds" or "no data" message displayed at the end of a line of output. The "no data..." message in any interval means that there was no data to analyze for the stated number of seconds or for the entire interval if the remark is simply "no data." This typically means that there was no traffic on the link for the stated number of seconds. The percentage of affected seconds displayed takes this into account. For example, if there was no traffic for 6 seconds in an interval of 10 seconds, and 1 second out of the other 4 seconds was affected by a bottleneck, the display for that interval would show 25% as the percentage of affected seconds (1 out of 4), and state "no data for 6 seconds." However, if there is no traffic because the port is offline, the "no data..." message is displayed.

The **--status** option displays bottleneck configuration details for the current (logical) switch. If virtual fabrics are enabled, ports not belonging to the current logical switch are not displayed. The command output includes the following information:

### **Bottleneck detection**

Enabled or disabled

# **Switch-wide sub-second latency bottleneck criterion**

Displays the following parameters:

# **Time threshold**

The value set with the **-lsubsectimethresh** operand.

# **Severity threshold**

The value set with the **-lsubsecsevthresh** operand.

### **Switch-wide alerting parameters**

Displays the following parameters:

# **Alerts?**

Yes (enabled), No (disabled), Congestion only, or Latency only.

### **Congestion threshold for alert**

The severity threshold for triggering a congestion alert. This threshold indicates the percentage of one-second intervals affected by congestion conditions within a specified time window. The congestion threshold is expressed as a fraction between 0 and 1.

### **Latency threshold for alert**

The severity threshold for triggering a latency alert. This threshold indicates the percentage of one-second intervals affected by latency conditions within a specified time window. The latency threshold is expressed as a fraction between 0 and 1.

# **Averaging time for alert**

The time window in seconds over which the percentage of seconds affected by bottleneck conditions is computed and compared with the threshold.

# **Quiet time for alert**

The minimum number of seconds between consecutive alerts. The value assigned to this parameter applies to both latency and congestion detection.

### **Per-port overrides for sub-second latency bottleneck criterion**

Custom configuration for the above mentioned sub-second latency bottleneck parameters. Note that everything above this line applies to all ports in the switch that don't have any custom configuration or exclusions.

# **Per-port overrides for alert parameters**

Custom configuration for the above mentioned alert parameters. The abbreviations "C" and "L" indicate "congestion" and "latency" alerts. "Y" means alerts are enabled for both types, and "N" means alerts are disabled.

# **Excluded ports**

List of ports excluded from bottleneck detection.

# **Credit recovery on backend ports**

Use the **--cfgcredittools** commands to enable or disable credit recovery of backend ports and to display the configuration. When this feature is enabled, credit is recovered on backend ports (ports connected to the core blade or core blade backend ports) when credit loss has been detected on these ports. If complete loss of credit on a Condor2 backend port causes frame timeouts, a link reset will be performed on that port regardless of the configured setting, even if that setting is **-recover off**. When used with the **-recover onLrOnly** option, the recovery mechanism takes the following escalating actions:

- **•** When it detects credit loss, it performs a link reset and logs a RASlog message (RAS Cx-1014).
- **•** If the link reset fails to recover the port, the port reinitializes. A RASlog message is generated (RAS Cx-1015). Note that the port reinitialization does not fault the blade.
- **•** If the port fails to reinitialize, the port is faulted. A RASlog message (RAS Cx-1016) is generated.
- **•** If a port is faulted and there are no more online backend ports in the trunk, the core blade is faulted. (Note that the port blade will always be faulted). A RASlog message is generated (RAS Cx-1017).

When used with the **-recover onLrThresh** option, recovery is attempted through repeated link resets and a count of the link resets is kept. If the threshold of more than two link resets per hour is reached, the blade is faulted (RAS Cx-1018). Note that regardless of whether the link reset occurs on the port blade or on the core blade, the port blade is always faulted.

If you suspect complete credit loss on a particular virtual channel (VC) on a particular backend port, use the **-check** option to examine that particular backend port and VC for credit loss. If the command detects complete credit loss, it reports the information. If, in addition, you have enabled link resets on backend ports, this command will perform a link reset on the link in an attempt to recover from the problem. You must explicitly initiate this check and it is a one-time operation. In other words, this command does not continuously monitor for credit loss in the background. Detection of credit loss takes 2-7 seconds, after which the results of the operation are displayed. A Link Reset also generates a RASlog message.

For more information on the RASlog messages, refer to the *Fabric OS Message Reference.*

NOTES Command syntax predating Fabric OS v6.4.0 is no longer supported as of Fabric OS v7.0.0.

The execution of this command is subject to Virtual Fabric or Admin Domain restrictions that may be in place. Refer to Chapter 1, "Using Fabric OS Commands" and Appendix A, "Command Availability" for details.

The bottleneck detection commands are supported on F\_Ports, FL\_Ports, E\_Ports, and EX\_Ports.

The credit recovery commands are supported only on backend ports of Condor, Condor 2, and Condor 3-based blades in the Brocade DCX 8510-8 and DCX 8510-4 chassis.

The **-check** option is supported only on modular switches, and only on links between Condor 2 core blades and Condor 2 port blades. AP blades are not supported.

All credit recovery-related options are also available with the **creditRecovMode** command as of Fabric OS v7.2.0.

All credit recovery options will be deprecated from the **bottleneckMon** command in a future Fabric OS release because these options are already made available in the **creditRecovMode** command.

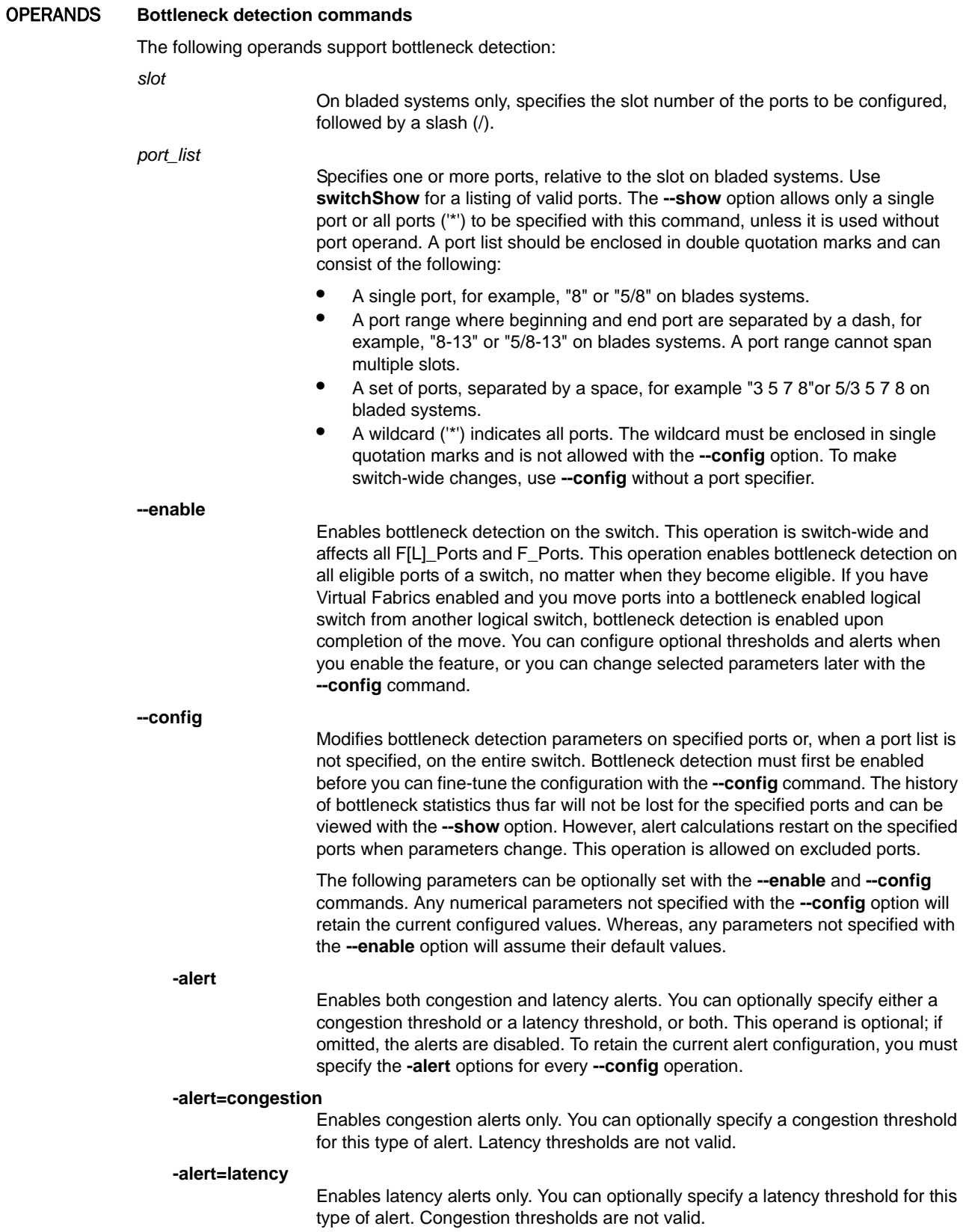

When you specify one of the three alert options, the following parameters become available, although the threshold options are subject to the restrictions stated above.

# **-cthresh** *congestion\_threshold*

Specifies the severity threshold for congestion that triggers an alert. The threshold indicates the percentage of one-second intervals affected by the bottleneck condition within the specified time window. The threshold is expressed as the equivalent fraction between 0 and 1. The default value is 0.8.

# **-lthresh** *latency\_threshold*

Specifies the severity threshold for latency that triggers an alert. The threshold indicates the percentage of one-second intervals affected by the bottleneck condition within the specified time window. The threshold is expressed as the equivalent fraction between 0 and 1. The default value is 0.1.

# **-time** *window*

Specifies the time window in seconds over which the percentage of seconds affected by bottleneck conditions is computed and compared with the threshold. The maximum window size is 10800 seconds (3 hours). The default is 300 seconds. This parameter is valid with all three alert options.

# **-qtime** *quiet\_time*

Specifies the minimum number of seconds between consecutive alerts. The default is 300 seconds. The maximum is 31556926 seconds (approximately one year). This parameter is valid with all three alert options.

# **-noalert**

Disables alerts. This is the default state assumed if neither **-alert** nor **-noalert** is specified.

# **-lsubsectimethresh** *time\_threshold*

Sets the threshold for latency bottlenecks at the sub-second level. The *time\_threshold* specifies the minimum fraction of a second that must be affected by latency in order for that second to be considered affected by a latency bottleneck. For example, a value of 0.75 means that at least 75% of a second must have had latency bottleneck conditions in order for that second to be counted as an affected second. The time threshold value must be greater than 0 and no greater than 1. The default value is 0.8. Note that the application of the sub-second numerical limits is approximate. This command erases the statistics history and restarts alert calculations (if alerting is enabled) on the specified ports. When used with the **config** option, you must specify a port.

# **-lsubsecsevthresh** *severity\_threshold*

Specifies the threshold on the severity of latency in terms of the throughput loss on the port at the sub-second level. The severity threshold is a floating-point value in the range of no less than 1 and no greater than 1000. This value specifies the factor by which throughput must drop in a second in order for that second to be considered affected by latency bottlenecking. For example, a value of 20 means that the observed throughput in a second must be no more than 1/20th the capacity of the port in order for that second to be counted as an affected second. The default value is 50. This command erases the statistics history and restarts alert calculations (if alerting is enabled) on the specified ports. When used with the **config** option, you must specify a port.

# **--exclude** [*slot/*]*port\_list*

Excludes the specified ports from bottleneck detection. No data will be collected from these ports, and no alerts will be triggered for these ports. All statistics history for a port is erased when a port is excluded. Alerting parameters are preserved. It is not recommended to exclude ports from monitoring except under special circumstances, for example, when a long-distance port is known to be a bottleneck because of credit insufficiency. The wildcard (\*) port specifier is allowed but not recommended. Use **--disable** to exclude all ports on the switch.

# **--include** [*slot/*]*port\_list*

Includes previously excluded ports for bottleneck detection. Previously configured switch-wide alerts and threshold parameters reapply when bottleneck detection resumes. The wildcard (\*) port specifier may be used as a shorthand for removing all exclusions.

### **--configclear** [*slot/*]*port\_list*

Removes any port-specific alert parameters from the specified ports and restores switch-wide parameters on these ports. You can still view the history of bottlenecks statistics on these ports. However, alert calculations restart on the specified ports after the parameter reset. This operation is allowed on excluded ports.

### **--disable**

Disables bottleneck detection on the entire switch. This operation erases all configuration details, including the list of excluded ports, all custom thresholds and alerting parameters for specific ports, and all historical data.

# **--show** [[*slot*/]*port* |\*]

Displays a history of the bottleneck severity for the specified ports. The output shows the percentage of one-second intervals affected by the bottleneck condition within the specified time interval. When a single port is specified, the command displays the bottleneck statistic for that port. When the wildcard (\*) is specified, the same statistic is displayed for every port on the switch. Additionally, a combined "union" statistic for the switch as a whole is displayed. When used without a port specifier, the command displays the number of ports affected by bottleneck conditions. A "bottlenecked" port in this output is defined as any port that was affected by a bottleneck for one second or more in the corresponding interval. This command succeeds only on online ports.

The following operands are optional:

### **-interval** *seconds*

Specifies the time window in seconds over which the percentage of seconds affected by bottleneck conditions is displayed in the output. When a port is specified with the **--show** command, the maximum interval is 10800 seconds (3 hours). When a wildcard (\*) is specified, the maximum interval is defined such that the value of **-span** divided by the value of the interval cannot exceed 30. The interval value must be greater than 0.The default value is 10 seconds.

### **-span** seconds

Specifies the total duration in seconds covered in the output. When a port is specified with the **--show** command, the maximum span is 10800 seconds (3 hours). When a wildcard (\*) is specified, the maximum span is defined such that the value of **-span** divided by the value of the interval cannot exceed 30. The span value must be greater than 0. The default value is 10 seconds.

History data are maintained for a maximum of three hours per port, so the span can be 10800 seconds at most. When the show command is issued for all ports (\*), the maximum duration is defined such that the value of **-span** divided by the value of the interval cannot exceed 30.

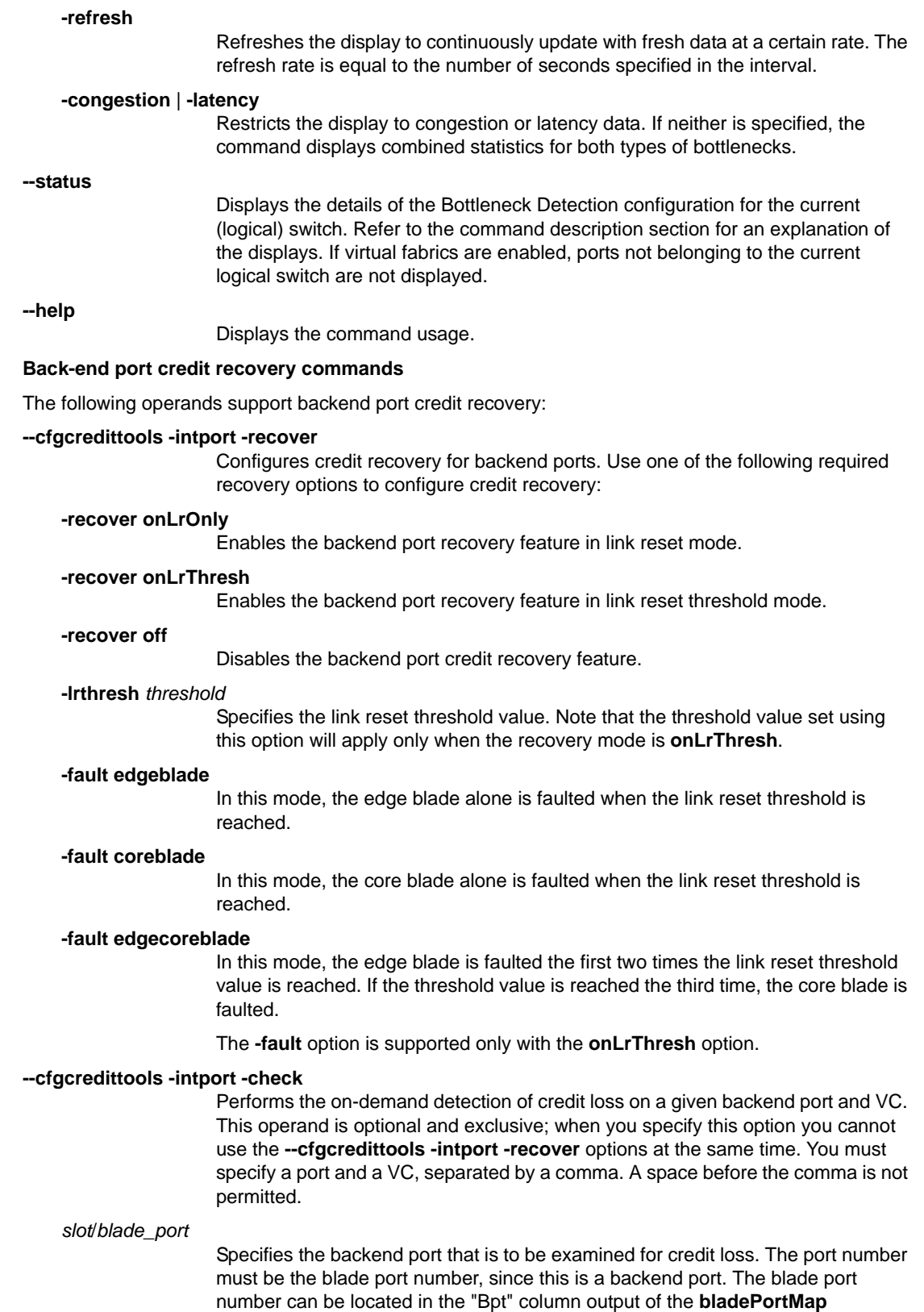

command. Note that the **bladeportmap** command requires root permissions.

*VC* Specifies the Virtual Channel number. The valid range is 1 trough 31. VC 0 is invalid. **--linkreset** *slot*/*blade\_port* Performs a link reset on the specified front-end or back-end blade port. The blade port number can be located in the "Bpt" column output of the **bladePortMap** command. The **bladeportmap** command requires root permissions. **--showcredittools** Displays the backend port credit recovery configuration as enabled or disabled. In addition, the output indicates whether link reset mode or link reset threshold mode is configured. **--help** Displays the command usage.

# EXAMPLES **Bottleneck detection examples**

To enable bottleneck detection on the switch without alerts (statistics collected with default parameters are still available for viewing):

switch:admin> **bottleneckmon --enable**

To enable bottleneck detection on the switch with congestion and latency alerts using default values for thresholds and time (preferred use case):

```
switch:admin> bottleneckmon --enable -alert
```
To enable bottleneck detection on the switch with congestion alerts only:

switch:admin> **bottleneckmon --enable -alert=congestion**

To enable bottleneck detection on the switch with latency alerts only:

switch:admin> **bottleneckmon --enable -alert=latency**

To customize congestion bottleneck detection on a port range after default alerts are enabled switch-wide:

switch:admin> **bottleneckmon --enable -alert** switch:admin> **bottleneckmon --config -alert** \ **-cthresh .5 -time 240 1-15**

To change the bottleneck detection configuration on the logical switch to allow congestion alerts only:

switch:admin> **bottleneckmon --config -alert=congestion**

To change the bottleneck detection configuration on the logical switch to allow latency alerts only:

switch:admin> **bottleneckmon --config -alert=latency**

To change the bottleneck detection configuration on the logical switch to allow both congestion and latency alerts:

switch:admin> **bottleneckmon --config -alert**

To change the bottleneck detection configuration on the logical switch to disable all alerts:

switch:admin> **bottleneckmon --config -noalert**

To change the bottleneck detection configuration on port 5 to allow congestion alerts only; overrides switch-wide configuration:

```
switch:admin> bottleneckmon --config -alert=congestion 5
```
To change the bottleneck detection configuration on port 5 to allow latency alerts only; overrides switch-wide configuration:

```
switch:admin> bottleneckmon --config -alert=latency 5
```
To change the bottleneck detection configuration on port 5 to allow congestion and latency alerts; overrides switch-wide configuration:

```
switch:admin> bottleneckmon --config -alert 5
```
To change the bottleneck detection configuration on port 5 to disable alerts; overrides switch-wide configuration:

switch:admin> **bottleneckmon --config -noalert 5**

To disable bottleneck detection on a specified port:

```
switch:admin> bottleneckmon --exclude 2/4
```
To disable bottleneck detection on all ports of a chassis:

```
switch:admin> bottleneckmon --disable
```
To display the number of ports affected by bottleneck conditions:

```
switch:admin> bottleneckmon --show
======================================================
        Fri Feb 26 22:00:00 UTC 2010
======================================================
List of bottlenecked ports in most recent interval:
13 16
```
=======================================================

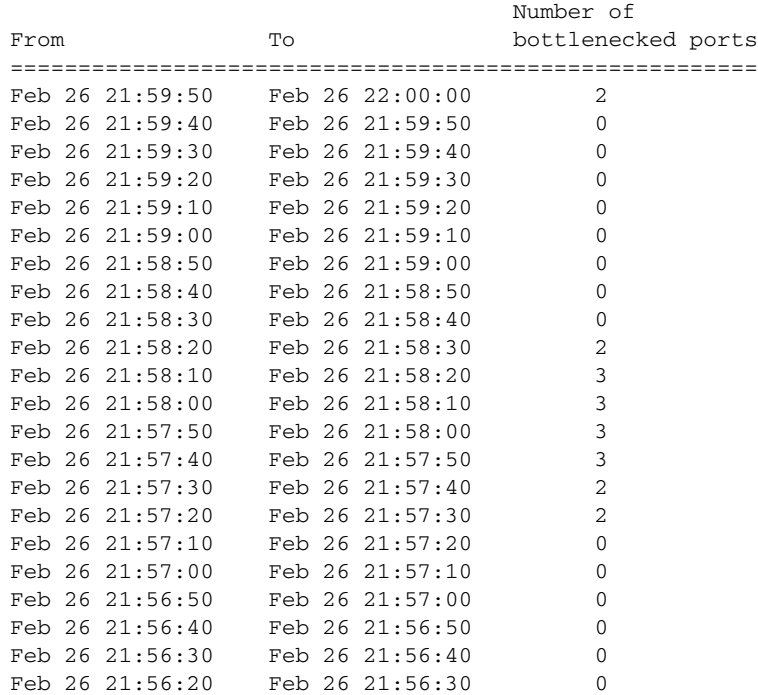

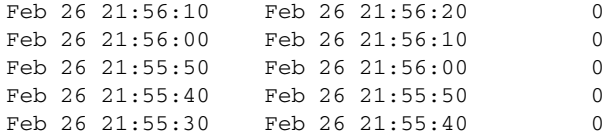

To display bottleneck statistics for a single port:

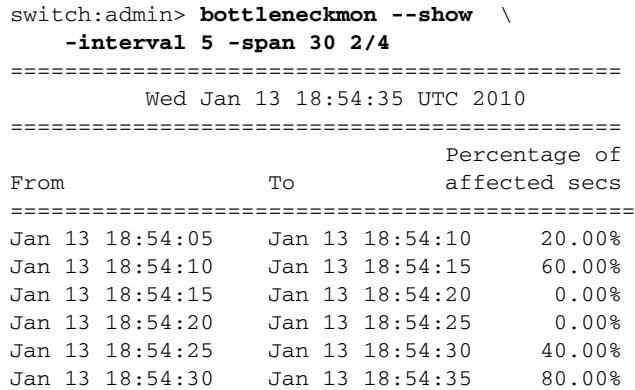

To display the bottleneck statistic for every port in the switch including the union of all individual port statistics:

switch:admin> **bottleneckmon --show -interval 5 -span 30 \*** ============================================================= Wed Jan 13 18:54:35 UTC 2010 ============================================================= ================================================================= From To 0 1 2 3 4 5 ================================================================= Jan13 18:54:05 Jan13 18:54:10 20.00 20.00 0.00 80.00 20.00 100.00 ================================================================= From To 5 6 7 8 UNION ================================================================= Jan13 18:54:05 Jan13 18:54:10 40.00 0.00 0.00 20.00 100.00 ================================================================= From To 0 1 2 3 4 5 ================================================================= Jan13 18:54:10 Jan13 18:54:15 0.00 0.00 20.00 40.00 20.00 0.00 ================================================================= From To 5 6 7 8 UNION ================================================================= Jan13 18:54:10 Jan13 18:54:15 0.00 20.00 0.00 0.00 40.00

To display only the union statistic for the switch:

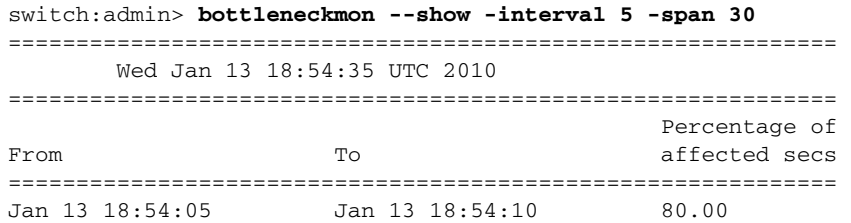

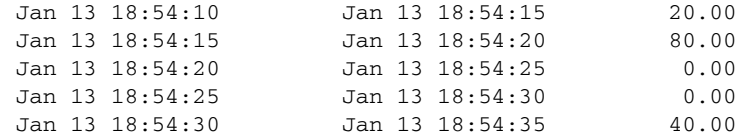

To display bottleneck configuration details for the switch:

```
switch:admin> bottleneckmon --status
Bottleneck detection - Enabled
==============================
Switch-wide sub-second latency bottleneck criterion:
====================================================
Time threshold - 0.800
Severity threshold - 50.000
Switch-wide alerting parameters:
=================================
Alerts - Congestion only
Congestion threshold for alert - 0.800
Averaging time for alert - 300 seconds
Quiet time for alert - 300 seconds
Per-port overrides for sub-second latency bottleneck criterion:
===============================================================
Slot Port TimeThresh SevThresh
=========================================
1 3 0.500 100.000
1 4 0.600 50.000
1 5 0.700 20.000
Per-port overrides for alert parameters:
========================================
Slot Port Alerts? LatencyThresh CongestionThresh Time(s) QTime(s)
=================================================================
1 1 Y 0.100 0.800 300 300
1 2 C -- 0.800 600 600
1 3 L 0.100 -- 300 300
1 4 N -- -- -- -- -- -- --
Excluded ports:
===============
Slot Port
============
1 2
```
# 1 3 1 4

# **Backend port credit recovery examples**

To enable backend port credit recovery with the link reset only option and to display the configuration:

```
switch:admin> bottleneckmon --cfgcredittools \
     -intport -recover onLrOnly
switch:admin> bottleneckmon --showcredittools
Internal port credit recovery is Enabled with LrOnly
```
To enable backend port credit recovery with the link reset threshold option and to display the configuration:

```
switch:admin> bottleneckmon --cfgcredittools -intport \
     -recover onLrThresh
switch:admin> bottleneckmon --showcredittools
Internal port credit recovery is Enabled with LrOnThresh
```
To disable backend port credit recovery and to display the configuration:

```
switch:admin> bottleneckmon --cfgcredittools \
     -intport -recover off
switch:admin> bottleneckmon --showcredittools
Internal port credit recovery is Disabled
```
To examine a backend port for credit loss:

```
switch:admin> bottleneckmon --cfgcredittools \
     -intport -recover off
switch:admin> bottleneckmon --cfgcredittools -intport -check 10/4,30
Started Credit loss Detection on slot 10 port 4 VC 30.
Please wait....
Detected credit loss.
Link Reset performed.
```
SEE ALSO **[creditRecovMode](#page-199-0)**

# bpPortLoopbackTest

Sends and receives data from the same BP port to perform a functional test of the port.

- SYNOPSIS **bpportloopbacktest** [**--slot** *slot*] [**-nframes** *count*] [**-pklen** *count*] [**-lb\_mode** *mode*] [**-spd\_mode** *mode* ] [**-bpports** *itemlist* ]
- DESCRIPTION Use this command to verify the functional operation of the switch. The test sends frames from a specified blade processor (BP) port transmitter and loops the frames back into the same BP port's receiver. The path exercised in this test includes the connections from the BP chip to the Control Processor (CP) chip. The test can be performed on a single port or on a range of BP ports.

Before running this diagnostic, you must disable the chassis and clear all logs using the following command sequence:

- 1. Execute **chassisDisable**
- 2. Execute **slotStatsClear**
- 3. Execute **diagClearError -all**
- 4. Execute **cryptoCfg --disableEE** (if the encryption engine is in enabled state)

By default, eight frames are transmitted and received on each port. The test method is as follows:

- 1. Set all ports present for the loopback mode specified.
- 2. Create a frame F of maximum data size (2112 bytes).
- 3. Transmit frame F through the specified port.
- 4. Pick up the frame from the same port.
- 5. Check if any of the following statistic error counters report nonzero values: ENC\_in, CRC\_err, TruncFrm, FrmTooLong, BadEOF, Enc\_out, BadOrdSet, DiscC3.
- 6. Check if the transmit, receive, or class 3 receiver counters are stuck at some value.
- 7. Check if the number of frames transmitted is not equal to the number of frames received.
- 8. Repeat steps two through seven for all specified ports until one of the following conditions is met:
	- a. The number of frames (or nframes) requested is reached.
	- b. All ports are marked bad.

At each pass, a different data type is used to create the frame from a palette of seven. If a pass of seven is requested, seven different frames are used in the test. If eight passes, the first seven frames are unique, and the eighth frame is the same as the first. The data palette of seven consists of the following data types:

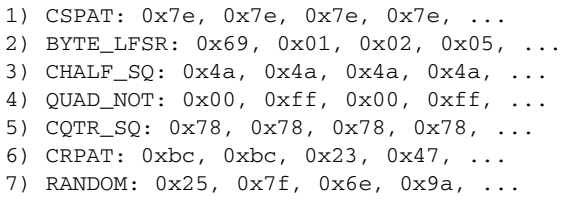

# NOTES This command does not support High Availability (HA).

This command is currently supported only on the Brocade Encryption platform at a default speed of 4 Gbps and a loopback mode of 7. Use **portLoopBackTest** on all other platforms.

The execution of this command is subject to Virtual Fabric or Admin Domain restrictions that may be in place. Refer to Chapter 1, "Using Fabric OS Commands" and Appendix A, "Command Availability" for details.

OPERANDS This command has the following operands:

**--slot** *slot*

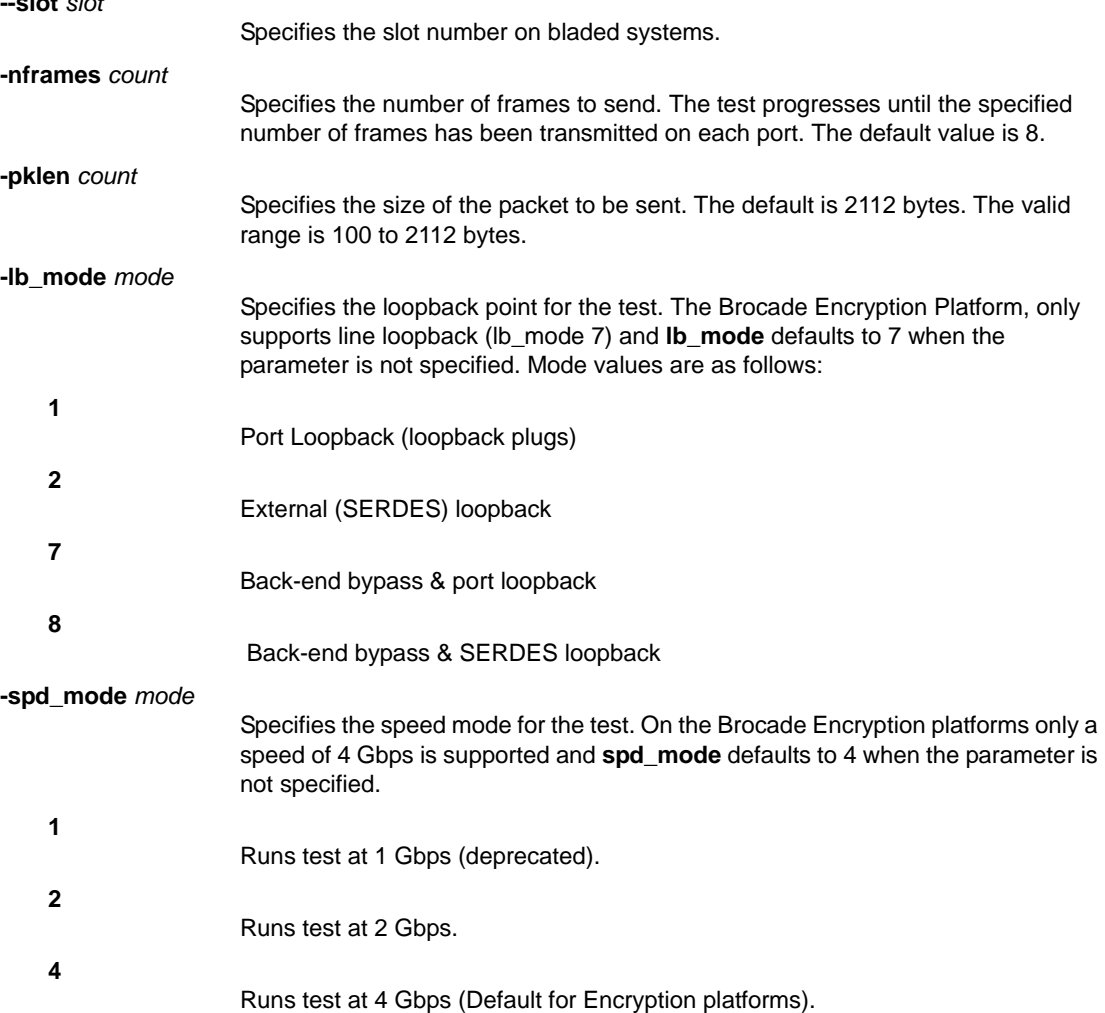

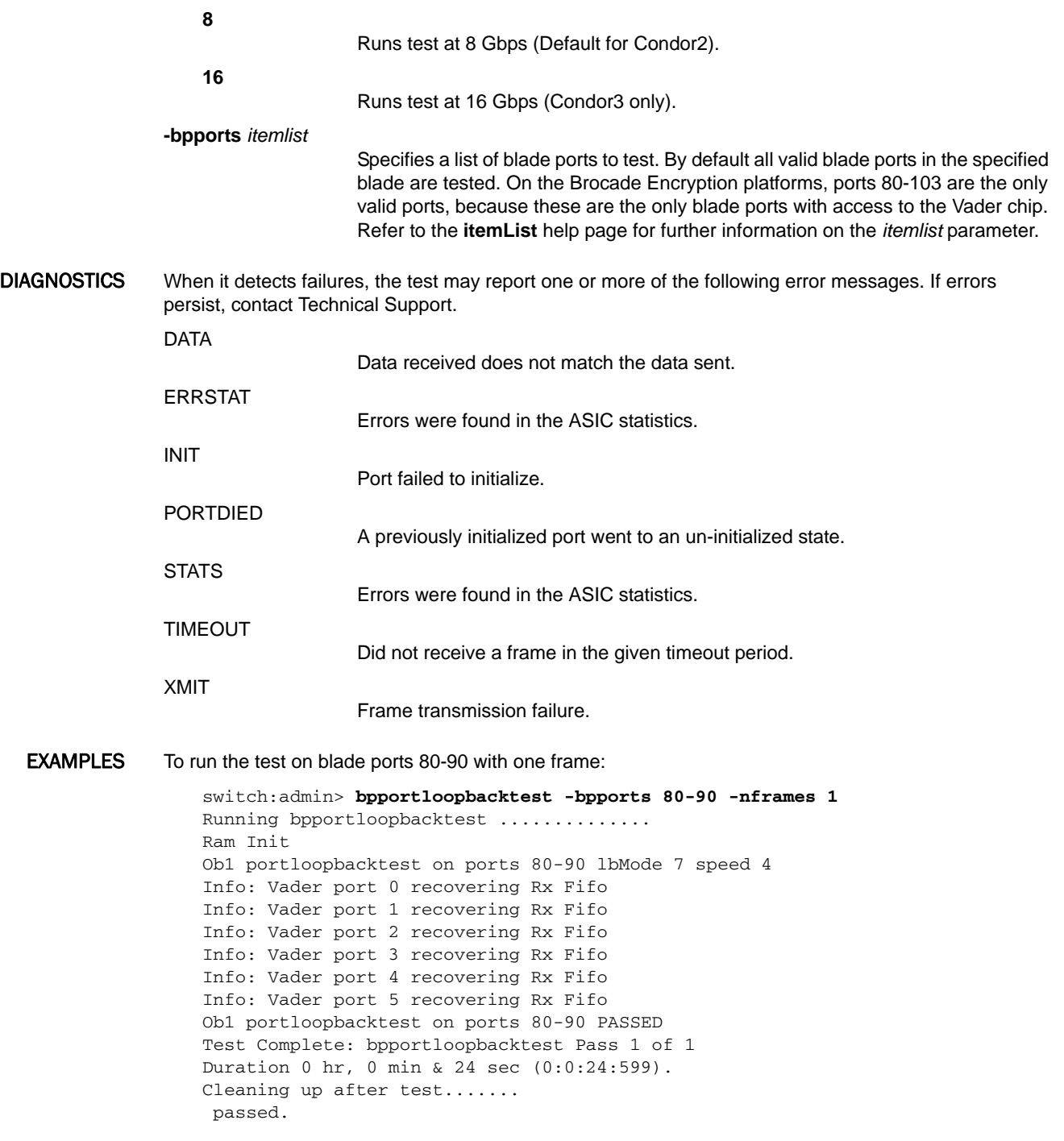

SEE ALSO **[itemList](#page-552-0)**, **[portLoopbackTest](#page-862-0)**

# bpTurboRamTest

MBIST test for AP Blade BP ASICs.

- SYNOPSIS **bpturboramtest** [**--slot** *slot*] [ **-passcnt** *count* ] [ **-bpports** *itemlist* ]
- DESCRIPTION Use this command to verify the on-chip static random access memory (SRAM) located in the Blade Processor (BP) ASICs of the Application Processor (AP) blade. The command makes use of the memory built-in self-test (MBIST) circuitry.

Before running this diagnostics, you must disable the chassis and clear all logs using the following command sequence:

- 1. Execute **chassisdisable**
- 2. Execute **slotstatsclear**
- 3. Execute **diagclearerror -al**l
- 4. Execute **cryptocfg --disableEE** (if the encryption engine is in enabled state)

The test flow for each SRAM is as follows:

- 1. Fill RAM with alternating FFFF 0000 pattern. (Subtest 1: turboram memory fill)
- 2. For each incrementing address read FFFF 0000 pattern and write 0000 FFFF. (Subtest 2: turboram r-m-w inc 1)
- 3. For each incrementing address read 0000 FFFF pattern and write FFFF 0000. (Subtest 3: turboram r-m-w inc 2)
- 4. For each decrementing address read FFFF 0000 pattern and write 0000 FFFF. (Subtest 4: turboram r-m-w dec 1)
- 5. For each decrementing address read 0000 FFFF pattern and write FFFF 0000. (Subtest 5: turboram r-m-w dec 2)
- 6. Repeat steps 1-5 with AAAA 5555 pattern.
- NOTES This command is supported only on the Brocade Encryption Switch. It complements the **bpTurboramTest**, which tests the Condor2 ASIC on the switch.

The execution of this command is subject to Virtual Fabric or Admin Domain restrictions that may be in place. Refer to Chapter 1, "Using Fabric OS Commands" and Appendix A, "Command Availability" for details.

OPERANDS This command has the following operands:

**--slot** *slot* Specifies the slot number on bladed systems. **-passcnt** *count* Specifies the number of test repetitions. By default the test runs once. **-bpports** *itemlist* Specifies a list of blade ports to test. By default all blade ports in the specified blade are tested. Note that on the Encryption platform, ports 80-103 are the blade ports connected to the BP ASICs. Refer to the **itemList** help page for further information on the *itemlist* parameter.

# **EXAMPLES** To run the test in default mode:

```
switch:admin> bpturboramtest
Running bpturboramtest ..............
Board Init
Running Vader bist test
Vader bist test PASSED
Running Ob1 bist test
Ob1 bist test PASSED
BIST test PASSED on all ASIC(s)
Test Complete: bpturboramtest Pass 1 of 1
Duration 0 hr, 1 min & 55 sec (0:1:55:884).
Cleaning up after test.......
 passed.
```
SEE ALSO **[turboRamTest](#page-1164-0)**

# bufOpMode

Changes or displays the Buffer Optimized Mode.

SYNOPSIS **bufopmode --set** *slot* [**-f**]

**bufopmode --reset** *slot*

**bufopmode --show** *slot*

**bufopmode --showall**

DESCRIPTION Use this command to display or change the buffer optimized mode on a switch.

When buffer optimized mode is enabled on a slot, additional buffers are allocated on the internal ports. Use this feature, if you have slow draining devices connected to the slot and there are no long distance links or F\_Port buffers configured on that slot.

You must power off the slot before changing the buffer optimized mode. Changes take effect immediately after the slot is powered on

Enabling buffer optimized mode removes all long distance configurations or F\_Port buffers on that slot. You will be prompted if any F\_Port buffers or long distance configurations are detected.

NOTES The execution of this command is subject to Virtual Fabric or Admin Domain restrictions that may be in place. Refer to Chapter 1, "Using Fabric OS Commands" and Appendix A, "Command Availability" for details.

> This command is supported only on the Brocade FC8-16, FC8-32, and FC8-48 blades in a DCX or DCX-4S chassis. An asterisk (\*) next to the slot configuration status indicates an unsupported blade. Refer to the example section for an illustration.

This command is not supported on Control Processor (CP) blades and core blades.

OPERANDS This command has the following operands:

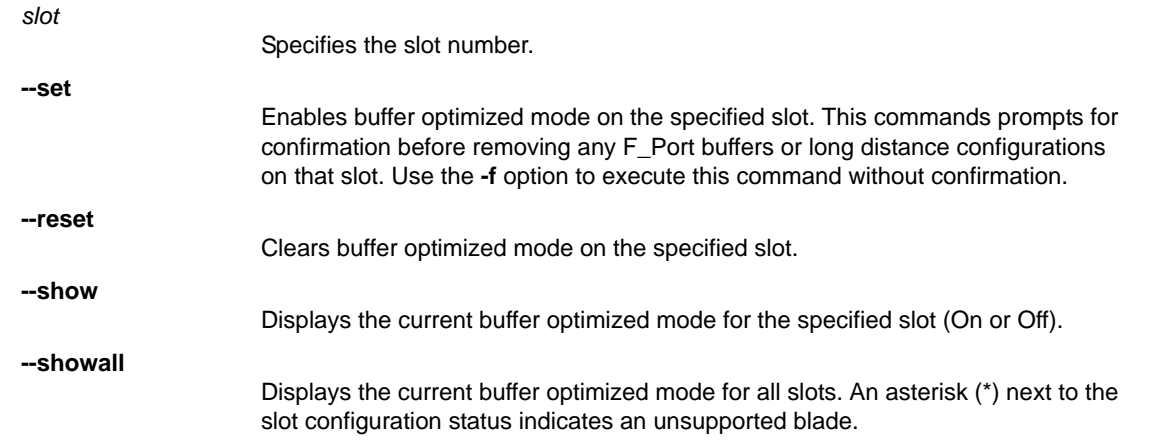

**EXAMPLES** To display the buffer optimized mode for all slots on a DCX with supported blades:

switch:admin> **bufopmode --showall** Slot 1: buffer optimized mode - Off Slot 2: buffer optimized mode - Off Slot 3: buffer optimized mode - Off Slot 4: buffer optimized mode - Off

```
Slot 9: buffer optimized mode - Off
Slot 10: buffer optimized mode - Off
Slot 11: buffer optimized mode - Off
Slot 12: buffer optimized mode - On
--------------------------------------------------
* indicates buffer optimization not supported on this blade
```
To display current buffer optimized mode for a single slot

```
switch:admin> bufopmode --show 12
Slot 12: buffer optimized mode - On
```
To enable buffer optimized mode for a given slot:

```
switch:admin> bufopmode --set 11
The slot must first be powered off to perform this operation
switch:admin> bufopmode --reset 12
The slot must first be powered off to perform this operation
switch:admin> slotpoweroff 11
switch:admin> slotpoweroff 12
switch:admin> bufopmode --set 12
Buffer optimized mode is turned on for slot 11
switch:admin> bufopmode --reset 12
Buffer optimized mode is turned off for slot 12
switch:admin> slotpoweron 11
switch:admin> slotpoweron 12
```
### To display the changes:

switch:admin> **bufopmode --showall** Slot 1: buffer optimized mode - Off Slot 2: buffer optimized mode - Off Slot 3: buffer optimized mode - Off Slot 4: buffer optimized mode - On Slot 9: buffer optimized mode - Off Slot 10: buffer optimized mode - Off Slot 11: buffer optimized mode - On Slot 12: buffer optimized mode - Off ----------------------------------------------------------- \* indicates buffer optimization not supported on this blade

To display the buffer optimized mode for all slots on a DCX 8510-8 with unsupported 16G port blades:

switch:admin> **bufopmode --showall**

Slot 1: buffer optimized mode - Off\* Slot 2: buffer optimized mode - Off\* Slot 3: buffer optimized mode - Off\* Slot 4: buffer optimized mode - Off\* Slot 9: buffer optimized mode - Off\* Slot 10: buffer optimized mode - Off\* Slot 11: buffer optimized mode - Off\* Slot 12: buffer optimized mode - Off\* ----------------------------------------------------------- \* indicates buffer optimization not supported on this blade

SEE ALSO **[slotShow](#page-1043-0)**, **[slotPowerOn](#page-1042-0)**, **[slotPowerOff](#page-1041-0)**

# ceePortLedTest

- DESCRIPTION See **[portLedTest](#page-838-0)**.
	- SEE ALSO **None**

# ceePortLoopbackTest

DESCRIPTION See **[portLoopbackTest](#page-862-0)**.

SEE ALSO **None**

# ceeTurboRamTest

- DESCRIPTION See **[turboRamTest](#page-1164-0)**.
	- SEE ALSO **None**

# cfgActvShow

Displays effective zone configuration information.

# SYNOPSIS **cfgactvshow**

DESCRIPTION Use this command to display the effective zone configuration information.

The current configuration is a single zone configuration that is currently in effect. The devices that an initiator sees are based on this configuration. The effective configuration is built when a specified zone configuration is enabled.

- NOTES The execution of this command is subject to Virtual Fabric or Admin Domain restrictions that may be in place. Refer to Chapter 1, "Using Fabric OS Commands" and Appendix A, "Command Availability" for details.
- OPERANDS None

EXAMPLES To display the effective zone configuration information:

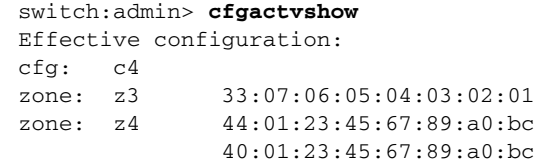

SEE ALSO **[cfgClear](#page-132-0)**, **[cfgDelete](#page-134-0)**, **[cfgRemove](#page-138-0)**, **[cfgSave](#page-139-0)**, **[cfgShow](#page-141-0)**

# <span id="page-131-0"></span>cfgAdd

Adds a member to a zone configuration.

- SYNOPSIS **cfgadd** "*cfgName*", "*member*[; *member*...]"
- DESCRIPTION Use this command to add one or more members to an existing zone configuration.

This command changes the Defined Configuration. For the change to take effect, enable the configuration with the **cfgEnable** command. For the change to be preserved across switch reboots, save the configuration to nonvolatile memory with the **cfgSave** command.

NOTES The execution of this command is subject to Virtual Fabric or Admin Domain restrictions that may be in place. Refer to Chapter 1, "Using Fabric OS Commands" and Appendix A, "Command Availability" for details.

When an FCS policy is enabled, this command can be issued only from the primary FCS switch.

OPERANDS The following operands are required:

"*cfgName*"

"*member*"

Specify a name for the zone configuration, enclosed in double quotation marks.

Specify a zone member or a list of zone members to be added to the configuration. The list must be enclosed in double quotation marks. Members must be separated by semicolons.

EXAMPLES To add two new zones to the configuration "Test\_cfg":

switch:admin> **cfgadd "Test\_cfg", "greenzone;bluezone"**

SEE ALSO **[cfgClear](#page-132-0)**, **[cfgCreate](#page-133-0)**, **[cfgDelete](#page-134-0)**, **[cfgDisable](#page-135-0)**, **[cfgEnable](#page-136-0)**, **[cfgRemove](#page-138-0)**, **[cfgSave](#page-139-0)**, **[cfgShow](#page-141-0)**

# <span id="page-132-0"></span>cfgClear

Clears all zone configurations.

# SYNOPSIS **cfgclear**

DESCRIPTION Use this command to clear all zone information in the transaction buffer. All defined zone objects in the transaction buffer are deleted. If an attempt is made to commit the empty transaction buffer while a zone configuration is enabled, you are warned to first disable the enabled zone configuration or to provide a valid configuration with the same name.

> After clearing the transaction buffer with the **cfgClear** command, use the **cfgDisable** command to clear the entire zoning configuration (both the transaction buffer and the active configuration). If there is no current active zoning configuration, or you just want to clear the transaction buffer, use the **cfgSave** command to commit the transaction.

If the default zone access mode is "No Access", this command recreates the default zoning objects.

NOTES The execution of this command is subject to Virtual Fabric or Admin Domain restrictions that may be in place. Refer to Chapter 1, "Using Fabric OS Commands" and Appendix A, "Command Availability" for details.

When an FCS policy is enabled, this command can be issued only from the primary FCS switch.

# OPERANDS None

**EXAMPLES** To clear all zones and then clear nonvolatile memory:

switch:admin> **cfgclear** The Clear All action will clear all Aliases, Zones, FA Zones and configurations in the Defined configuration. Run cfgSave to commit the transaction or cfgTransAbort to cancel the transaction. Do you really want to clear all configurations? \ (yes, y, no, n): [no] **n**

#### switch:admin> **cfgsave**

You are about to save the Defined zoning configuration. This action will only save the changes on Defined configuration. Any changes made on the Effective configuration will not take effect until it is re-enabled. Until the Effective configuration is re-enabled, merging new switches into the fabric is not recommended and may cause unpredictable results with the potential of mismatched Effective Zoning configurations. Do you want to save Defined zoning configuration only? \ (yes, y, no, n): [no]**n**

SEE ALSO **[cfgDisable](#page-135-0)**, **[cfgEnable](#page-136-0)**, **[cfgSave](#page-139-0)**

# <span id="page-133-0"></span>cfgCreate

Creates a zone configuration.

- SYNOPSIS **cfgcreate** "*cfgName*", "*member*[;*member*...]"
- DESCRIPTION Use this command to create a new zone configuration.

This command changes the Defined Configuration (see **cfgShow**). For the change to become effective, enable the configuration with the **cfgEnable** command. For the change to be preserved across switch reboots, save the configuration to nonvolatile memory with the **cfgSave** command.

Refer to the **zoneCreate** command for more information on *name* and *member* specifications.

NOTES The execution of this command is subject to Virtual Fabric or Admin Domain restrictions that may be in place. Refer to Chapter 1, "Using Fabric OS Commands" and Appendix A, "Command Availability" for details.

When an FCS policy is enabled, this command can be issued only from the primary FCS switch.

OPERANDS The following operands are required:

"*cfgName*"

Specify a name for the zone configuration in double quotation marks. A zone configuration name must begin with a letter followed by any number of letters, numbers, and underscores. Names are case-sensitive. For example, "Cfg\_1" and "cfg\_1" are different zone configurations. Blank spaces are ignored.

"*member*"

Specify a zone member or list of zone members to be added to the configuration. The list must be enclosed in double quotation marks. Members must be separated by semicolons. The zone configuration member list must have at least one member. Empty member lists are not allowed.

**EXAMPLES** To create a configuration containing three zones:

switch:admin> **cfgcreate "USA\_cfg",** \ **"Purple\_zone;Blue\_zone;Green\_zone"**

SEE ALSO **[cfgAdd](#page-131-0)**, **[cfgClear](#page-132-0)**, **[cfgDelete](#page-134-0)**, **[cfgDisable](#page-135-0)**, **[cfgEnable](#page-136-0)**, **[cfgRemove](#page-138-0)**, **[cfgSave](#page-139-0)**, **[cfgShow](#page-141-0)**

# <span id="page-134-0"></span>cfgDelete

Deletes a zone configuration.

- SYNOPSIS **cfgdelete** "*cfgName*"
- DESCRIPTION Use this command to delete a zone configuration.

This command changes the Defined Configuration (see **cfgShow**). For the change to become effective, enable the configuration with the **cfgEnable** command. For the change to be preserved across switch reboots, save the configuration to nonvolatile memory with the **cfgSave** command.

NOTES The execution of this command is subject to Virtual Fabric or Admin Domain restrictions that may be in place. Refer to Chapter 1, "Using Fabric OS Commands" and Appendix A, "Command Availability" for details.

When an FCS policy is enabled, this command can be issued only from the primary FCS switch.

OPERANDS The following operand is required: "*cfgName*"

Specify a name for the zone configuration to be deleted. The name must be enclosed in double quotation marks.

- EXAMPLES To delete a zone configuration: switch:admin> **cfgdelete "USA\_cfg"**
- SEE ALSO **[cfgAdd](#page-131-0)**, **[cfgClear](#page-132-0)**, **[cfgCreate](#page-133-0)**, **[cfgDisable](#page-135-0)**, **[cfgEnable](#page-136-0)**, **[cfgRemove](#page-138-0)**, **[cfgSave](#page-139-0)**, **[cfgShow](#page-141-0)**

# <span id="page-135-0"></span>cfgDisable

Disables a zone configuration.

# SYNOPSIS **cfgdisable**

DESCRIPTION Use this command to disable the current zone configuration. The fabric returns to non-zoning mode, a mode in which all devices can see each other.

> This command ends and commits the current zoning transaction buffer to both volatile and nonvolatile memory. If a transaction is open on a different switch in the fabric when this command is run, the transaction on the other switch is automatically aborted. A message displays on the other switches to indicate that the transaction was aborted.

> If the default zone access mode is "No Access", then this command becomes equivalent to **cfgEnable "d\_efault\_Cfg"**. Refer to **defZone** help for information on zone access configuration.

NOTES The execution of this command is subject to Virtual Fabric or Admin Domain restrictions that may be in place. Refer to Chapter 1, "Using Fabric OS Commands" and Appendix A, "Command Availability" for details.

When an FCS policy is enabled, this command can be issued only from the primary FCS switch.

# OPERANDS None

**EXAMPLES** To disable the current zone configuration:

switch:admin> **cfgdisable** You are about to disable zoning configuration. This action will disable any previous zoning configuration. Do you want to disable zoning configuration? \ (yes, y, no, n): [no] **y**

SEE ALSO **[cfgClear](#page-132-0)**, **[cfgEnable](#page-136-0)**, **[cfgSave](#page-139-0)**

# <span id="page-136-0"></span>cfgEnable

Enables a zone configuration.

# SYNOPSIS **cfgenable** "*cfgName*"

DESCRIPTION Use this command to enable a zone configuration. The command builds the specified zone configuration. It checks for undefined zone names, zone alias names, or other inconsistencies, by expanding zone aliases, removing duplicate entries, and then installing the effective configuration.

> If the build fails, the previous state is preserved (zoning remains disabled, or the previous effective configuration remains in effect). If the build succeeds, the new configuration replaces the previous configuration. Refer to the **cfgShow** command for a description of the defined and effective configurations.

If there are open transactions in the fabric, only single transaction can be saved. Use the **cfgtransshow --opentrans** command to view the list of all the domains in the fabric with open transactions.

NOTES The execution of this command is subject to Virtual Fabric or Admin Domain restrictions that may be in place. Refer to Chapter 1, "Using Fabric OS Commands" and Appendix A, "Command Availability" for details.

When an FCS policy is enabled, this command can be issued only from the primary FCS switch.

OPERANDS The following operand is required:

"*cfgName*"

Specifies the name of the zone configuration. The name must be enclosed in double quotation marks.

**EXAMPLES** To enable the zone configuration USA\_cfg:

switch:admin> **cfgenable "USA\_cfg"** You are about to enable a new zoning configuration. This action will replace the old zoning configuration with the current configuration selected. If the update includes changes to one or more traffic isolation zones, the update may result in localized disruption to traffic on ports associated with the traffic isolation zone changes Do you want to enable 'USA\_cfg' configuration \ (yes, y, no, n): [no] **y** zone config "USA\_cfg" is in effect Updating flash ...

To enable the zone configuration USA\_cfg when there are open transactions in the fabric:

```
switch:admin> cfgenable "USA_cfg"
You are about to enable a new zoning configuration.
This action will replace the old zoning configuration with the
current configuration selected. If the update includes changes
to one or more traffic isolation zones, the update may result in
localized disruption to traffic on ports associated with
the traffic isolation zone changes
Multiple open transactions are pending in this fabric. Only one
transaction can be saved.Please abort all unwanted transactions
using the cfgtransabort command. Use the cfgtransshow --opentrans
command to display a list of domains with open transactions
```
switch:admin> **cfgtransabort 271010736** switch:admin> **cfgenable "USA\_cfg"** You are about to enable a new zoning configuration. This action will replace the old zoning configuration with the current configuration selected. If the update includes changes to one or more traffic isolation zones, the update may result in localized disruption to traffic on ports associated with the traffic isolation zone changes Do you want to enable 'USA\_cfg' configuration \ (yes, y, no, n): [no] **y** zone config "USA\_cfg" is in effect Updating flash ...

SEE ALSO **[cfgClear](#page-132-0)**, **[cfgDisable](#page-135-0)**, **[cfgSave](#page-139-0)**, **[cfgShow](#page-141-0)**

# <span id="page-138-0"></span>cfgRemove

Removes a member from a zone configuration.

- SYNOPSIS **cfgremove** "*cfgName*","*member*[; *member*...]"
- DESCRIPTION Use this command to remove one or more members from an existing zone configuration. If all members are removed, the zone configuration is deleted.

This command changes the Defined Configuration (see **cfgShow**). For the change to become effective, enable the configuration with the **cfgEnable** command. For the change to be preserved across switch reboots, save the configuration to nonvolatile memory with the **cfgSave** command.

NOTES The execution of this command is subject to Virtual Fabric or Admin Domain restrictions that may be in place. Refer to Chapter 1, "Using Fabric OS Commands" and Appendix A, "Command Availability" for details.

When an FCS policy is enabled, this command can be issued only from the primary FCS switch.

OPERANDS The following operands are required:

"*cfgName*"

Specify a name for the zone configuration, enclosed in double quotation marks.

"*member*"

Specify a zone member or a list of zone members to be removed from the configuration. The list must be enclosed in double quotation marks. Members must be separated by semicolons.

**EXAMPLES** To remove a zone from a configuration:

switch:admin> **cfgremove "Test\_cfg", "bluezone"**

SEE ALSO **[cfgAdd](#page-131-0)**, **[cfgClear](#page-132-0)**, **[cfgCreate](#page-133-0)**, **[cfgDelete](#page-134-0)**, **[cfgDisable](#page-135-0)**, **[cfgEnable](#page-136-0)**, **[cfgSave](#page-139-0)**, **[cfgShow](#page-141-0)**, **[cfgTransAbort](#page-146-0)**, **[cfgTransShow](#page-147-0)**

# <span id="page-139-0"></span>cfgSave

Saves the zone configuration to nonvolatile memory.

# SYNOPSIS **cfgsave**

# DESCRIPTION Use this command to save the current zone configuration. This command writes the defined configuration and the name of the effective configuration to nonvolatile memory in all switches in the fabric.

The saved configuration is automatically reloaded at power on, and, if a configuration was in effect at the time it was saved, the same configuration is reinstalled with an automatic **cfgEnable** command.

Because the saved configuration is reloaded at power on, only valid configurations are saved. The **cfgSave** command validates the effective configuration by performing the same tests as the **cfgEnable** command. If the tests fail, an error message is displayed and the configuration is not saved.

This command ends and commits the current transaction. If a transaction is open on a different switch in the fabric when this command is run, the transaction on the other switch is automatically aborted. A message displays on the other switches to indicate that the transaction was aborted.

If there are open transactions in the fabric, only single transaction can be saved. Use the **cfgtransshow --opentrans** command to view the list of all the domains in the fabric with open transactions.

NOTES The execution of this command is subject to Virtual Fabric or Admin Domain restrictions that may be in place. Refer to Chapter 1, "Using Fabric OS Commands" and Appendix A, "Command Availability" for details.

When an FCS policy is enabled, this command can be issued only from the primary FCS switch.

### OPERANDS None

**EXAMPLES** To save a zone configuration:

switch:admin> **cfgsave WARNING!!!** The changes you are attempting to save will render the Effective configuration and the Defined configuration inconsistent. The inconsistency will result in different Effective Zoning configurations for switches in the fabric if a zone merge or HA failover happens. To avoid inconsistency it is recommended to commit the configurations using the cfgenable command. Do you want to save Defined zoning configuration only? (yes, y, no, n): [no]**y**

### To save a zone configuration if there are multiple open transactions:

switch:admin> **cfgsave** You are about to save the Defined zoning configuration. This action will only save the changes on Defined configuration. Multiple open transactions are pending in this fabric. Only one transaction can be saved.Please abort all unwanted transactions using the cfgtransabort command. Use the cfgtransshow --opentrans command to display a list of domains with open transactions Do you want to save the Defined zoning configuration only? (yes, y, no, n): [no] **n**

```
switch:admin> cfgtransabort 271010736
```
# switch:admin> **cfgsave**

You are about to save the Defined zoning configuration. This action will only save the changes on Defined configuration. Do you want to save the Defined zoning configuration only? (yes, y, no, n): [no] **y**

SEE ALSO **[cfgAdd](#page-131-0)**, **[cfgClear](#page-132-0)**, **[cfgCreate](#page-133-0)**, **[cfgDelete](#page-134-0)**, **[cfgDisable](#page-135-0)**, **[cfgEnable](#page-136-0)**, **[cfgRemove](#page-138-0)**, **[cfgShow](#page-141-0)**, **[cfgTransAbort](#page-146-0)**, **[cfgTransShow](#page-147-0)**

# <span id="page-141-0"></span>cfgShow

Displays zone configuration information.

SYNOPSIS **cfgshow** [**--ic**] ["*pattern*"] [, *mode*]

**cfgshow** [**--transdiffs**]

**cfgshow** [**--transdiffsonly**]

**cfgshow --help**

DESCRIPTION Use this command to display zone configuration information.

If no operand is specified, all zone configuration information (both defined and effective) is displayed. If the local switch has an outstanding transaction, this command displays the most recently edited zone configuration that has not yet been saved. If the local switch has no outstanding transaction, this command displays the committed zone configuration.

If a pattern is specified, only matching configurations are displayed.

- **•** The **defined configuration** is the complete set of all zone objects that have been defined in the fabric. There can be multiple zone configurations defined, but only one can be enabled at a time. There might be inconsistencies in the definitions, zones, or aliases that are referenced but not defined, or there might be duplicate members. The defined configuration is the current state of the administrator input.
- **•** The **effective configuration** is the single zone configuration that is currently enabled. The devices that an initiator sees in the fabric are based on this configuration. The effective configuration is built when a specific zone configuration is enabled and all error checking has been completed successfully.

Use the **--transdiffs** and **--transdiffsonly** options to view changes in the current transaction.

The command output displays changes in the current transaction by the following notations:

- **•** An asterisk(\*) before any tag indicates a change in that zone, zone configuration, alias or any other entity in the zone configuration.
- **•** A plus(+) before any entity indicates that it is a newly added entity.
- **•** A minus(-) before any entity indicates that it is a deleted entity.

When this command is executed after a zoning transaction was aborted on the local switch, it displays the following warning message: "Warning: Current Zoning Transaction was aborted. Reason code = Zone Config update received."

When default zoning is enabled with "No Access" mode, "No Effective configuration: (No Access)" is displayed.

- NOTES The execution of this command is subject to Virtual Fabric or Admin Domain restrictions that may be in place. Refer to Chapter 1, "Using Fabric OS Commands" and Appendix A, "Command Availability" for details.
- OPERANDS The following operands are optional:

**--ic**

Displays all zone configuration names for a given pattern without case distinction.

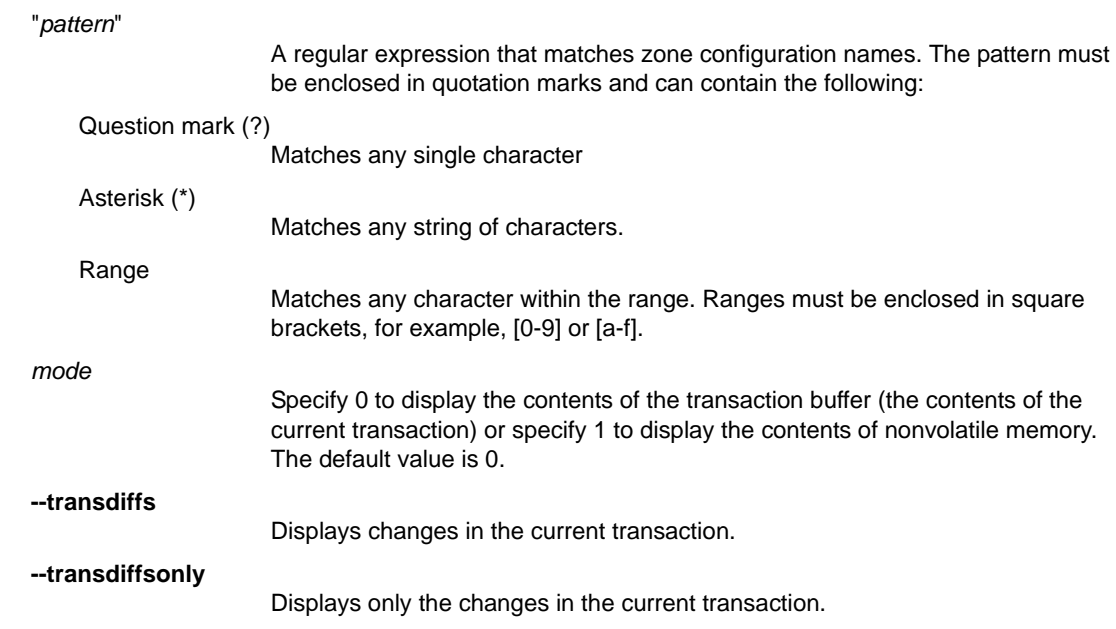

EXAMPLES To display all zone configurations that start with "Test":

switch:admin> **cfgshow "Test\*"** cfg: Test1 Blue\_zone cfg: Test\_cfg Red\_zone; Blue\_zone

To display all zone configurations that start with "Test", regardless of the case:

switch:admin> **cfgshow -ic "Test\*"** cfg: Test1 Blue\_zone cfg: TEST2\_cfg Red\_zone; Blue\_zone

To display all zone configuration information:

```
switch:admin> cfgshow
Defined configuration:
cfg: USA1 Blue_zone
cfg: USA_cfg Red_zone; Blue_zone
zone: Blue_zone
       1,1; array1; 1,2; array2
zone: Red_zone
       1,0; loop1
alias: array1 21:00:00:20:37:0c:76:8c; \
     21:00:00:20:37:0c:71:02
alias: array2 21:00:00:20:37:0c:76:22; \
     21:00:00:20:37:0c:76:28
alias: loop1 21:00:00:20:37:0c:76:85; \
     21:00:00:20:37:0c:71:df
Effective configuration:
cfg: USA_cfg
zone: Blue_zone
        1,1
        21:00:00:20:37:0c:76:8c
        21:00:00:20:37:0c:71:02
        1,2
        21:00:00:20:37:0c:76:22
```

```
 21:00:00:20:37:0c:76:28
zone: Red_zone
         1,0
         21:00:00:20:37:0c:76:85
         21:00:00:20:37:0c:71:df
```
### To display only configuration names:

switch:admin> **cfgshow "\*"** cfg: USA1 Blue\_zone cfg: USA\_cfg Red\_zone; Blue\_zone

To display changes in the current transaction:

```
switch:admin> cfgshow --transdiffs
Defined configuration:
cfg: fabric_cfg Blue_zone
zone: Blue_zone
        1,1; array1; 1,2; array2
*zone: green_zone
       -1, 1; 1, 2; +6, 15*zone: +red_zone
        5,1; 4,2
alias: array1 21:00:00:20:37:0c:76:8c; \
    21:00:00:20:37:0c:71:02
        alias: array2 21:00:00:20:37:0c:76:22; \
     21:00:00:20:37:0c:76:28
Effective configuration:
cfg: fabric_cfg
zone: Blue_zone
        1,1
         21:00:00:20:37:0c:76:8c
         21:00:00:20:37:0c:71:02
        1,2
```
To display only the changes in the current transaction:

```
switch:admin> cfgshow --transdiffsonly
*zone: -Blue_zone 
         21:00:00:20:37:0c:76:8c
         21:00:00:20:37:0c:71:02
*zone: green_zone 
         1,1; -1,2;+5,4;+ 21:00:00:20:37:0c:76:55
*zone: +red_zone 
         5,4; 5,6
```
SEE ALSO **[cfgAdd](#page-131-0)**, **[cfgClear](#page-132-0)**, **[cfgCreate](#page-133-0)**, **[cfgDelete](#page-134-0)**, **[cfgDisable](#page-135-0)**, **[cfgEnable](#page-136-0)**, **[cfgRemove](#page-138-0)**, **[cfgSave](#page-139-0)**, **[cfgTransAbort](#page-146-0)**, **[cfgTransShow](#page-147-0)**
## cfgSize

Displays zone and Admin Domain database size details.

### SYNOPSIS **cfgsize** [*integer*]

DESCRIPTION Use this command to display the size details of the zone database and the Admin Domain database.

When executed in a non-AD255 context, the size details include maximum size, the committed size, and the transaction size of the Zone database in bytes.

When executed in an AD255 context, this command displays the maximum size for the Admin Domain and Zone database, the Admin Domain header size, and the zone database sizes for each Admin Domain:

#### **Zone DB maximum size**

Defines the upper limit for both Zone and Admin Domain defined configuration, determined by the amount of nonvolatile memory available for storing the defined configuration. The Zone DB maximum size is further reduced due to a message header that is propagated with the zone configuration to all switches in the fabric.

The maximum supported zone database size is 2 MB for chassis based switches and 1 MB for other switches.

#### **Available Zone DB size**

Displays the size of the database that is actually available for storage.

### **Committed size**

Displays the size of the defined configuration currently stored in nonvolatile memory.

### **Transaction size**

Displays the size of the uncommitted defined configuration. This value will be nonzero if the defined configuration is being modified by Telnet, API, and so forth; otherwise it is 0.

Refer to the **cfgShow** help page for a description of defined and effective zone configurations. Refer to the **ad** help page for a description of the defined and the effective Admin Domain configurations.

NOTES The execution of this command is subject to Virtual Fabric or Admin Domain restrictions that may be in place. Refer to Chapter 1, "Using Fabric OS Commands" and Appendix A, "Command Availability" for details.

> In Virtual Fabric environments, the zone database size of all partitions taken together cannot exceed 2 MB for chassis based switches and 1 MB for other switches. Exceeding the zone database size limit can result in unexpected behavior. Note that in Virtual Fabric mode, the zone database limit is enforced per partition, but not chassis-wide.

### OPERANDS The following operand is optional:

*integer*

If a nonzero integer is specified, the size of the nonvolatile memory allocated for the zone database is displayed. The zone database includes both the defined and effective configurations. The database size is displayed in bytes.

EXAMPLES To display the zone database on a Brocade 6510

switch:admin> **cfgsize**

```
Zone DB max size - 1045274 bytes
Available Zone DB size - 1041503 bytes
        committed - 2759
```
transaction - 0

To display Admin Domain and zone database size information in an AD255 context:

```
switch:admin> cfgsize
```
Maximum AD and Zone DB size - 1045274 bytes Total Committed AD and Zone DB size - 3390 bytes

AD and Zone DB uncommitted space available - 1041884 bytes Total AD and Zone Transaction buffer size - 0 bytes

```
AD Database Size:
----------------
   committed - 3124 bytes
  transaction - 0 bytes
Number of ADs in Effective Configuration - 4
Each AD's Zone Database Size:
----------------------------
cfgsize Info for AD Number:0 (AD Name: AD0, State=Active):
    committed - 242 bytes
   transaction - 0 bytes
cfgsize Info for AD Number:1 (AD Name: AD1, State=Active):
    committed - 16 bytes
   transaction - 0 bytes
cfgsize Info for AD Number:2 (AD Name: AD2, State=Active): 
    committed - 4 bytes
   transaction - 0 bytes
cfgsize Info for AD Number:3 (AD Name: AD3, State=Active):
    committed - 4 bytes
   transaction - 0 bytes
```

```
SEE ALSO ad, cfgShow, zoneHelp
```
## <span id="page-146-0"></span>cfgTransAbort

Aborts the current zoning transaction.

- SYNOPSIS **cfgtransabort** [*token*]
- DESCRIPTION Use this command to abort the current zoning transaction without committing it. All changes made since the transaction was started are removed and the zone configuration database is restored to the state before the transaction was started.

If a transaction is open on a different switch in the fabric when this command is run, the transaction on the other switch remains open and unaffected.

NOTES The execution of this command is subject to Virtual Fabric or Admin Domain restrictions that may be in place. Refer to Chapter 1, "Using Fabric OS Commands" and Appendix A, "Command Availability" for details.

When an FCS policy is enabled, this command can be issued only from the primary FCS switch.

OPERANDS When invoked without an operand, this command aborts the current transaction. The following operand is optional:

*token*

Specify the token ID of the transaction to be aborted. Use the **cfgTransShow** command to obtain the token ID of a transaction.

**EXAMPLES** To abort the current transaction:

switch:admin> **cfgtransabort**

SEE ALSO **[cfgAdd](#page-131-0)**, **[cfgClear](#page-132-0)**, **[cfgCreate](#page-133-0)**, **[cfgDelete](#page-134-0)**, **[cfgDisable](#page-135-0)**, **[cfgEnable](#page-136-0)**, **[cfgRemove](#page-138-0)**, **[cfgSave](#page-139-0)**, **[cfgShow](#page-141-0)**, **[cfgTransShow](#page-147-0)**

## <span id="page-147-0"></span>cfgTransShow

Displays information about the current zoning transaction.

### SYNOPSIS **cfgtransshow**

**cfgtransshow --opentrans**

**cfgtransshow --help**

- DESCRIPTION Use this command to display the ID of the current zoning transaction. In addition, the command provides information on whether or not the transaction can be aborted. The transaction cannot be aborted if it is an internal zoning transaction.
	- NOTES The execution of this command is subject to Virtual Fabric or Admin Domain restrictions that may be in place. Refer to Chapter 1, "Using Fabric OS Commands" and Appendix A, "Command Availability" for details.

When an FCS policy is enabled, this command can be issued only from the primary FCS switch.

OPERANDS This command has the following operands:

#### **--opentrans**

Displays local open transaction token details and the list of domains with open transactions.

### **--help**

Displays the command usage.

**EXAMPLES** To display the current transaction:

switch:admin> **cfgtransshow** There is no outstanding zone transaction

switch:admin> **cfgclear** Do you really want to clear all configurations? \ (yes, y, no, n): [no] **y** Clearing All zoning configurations...

switch:admin> **cfgtransshow** Current transaction token is 271010736 It is abortable

To display the current transaction and the list of domains with open transactions:

```
switch:admin> cfgtransshow --opentrans
Current transaction token is 0x3109
It is abortable
Transactions Detect: Capable
Current Open Transactions 
Domain List:
-------------------------
 1 2 3 4
```
SEE ALSO **[cfgAdd](#page-131-0)**, **[cfgClear](#page-132-0)**, **[cfgCreate](#page-133-0)**, **[cfgDelete](#page-134-0)**, **[cfgDisable](#page-135-0)**, **[cfgEnable](#page-136-0)**, **[cfgRemove](#page-138-0)**, **[cfgSave](#page-139-0)**, **[cfgShow](#page-141-0)**, **[cfgTransAbort](#page-146-0)**

### chassisBeacon

Sets chassis beaconing mode.

#### SYNOPSIS **chassisbeacon** [*mode*]

DESCRIPTION Use this command to enable or disable beaconing on a chassis. Chassis beaconing can be used to locate a failing chassis in a group of chassis. Use the **portBeacon** command to locate a failing port, and use the **switchBeacon** command to locate a failing (logical) switch.

> When beaconing mode is turned on, the port LEDs flash green at various rates across the chassis. The beaconing continues until you turn it off.

> Beaconing mode takes over the port LEDs. The normal flashing LED pattern associated with an active, faulty, or disabled port is suppressed, and only the beaconing pattern is shown. Other commands are still executable and functional. However, if diagnostic frame-based tests such as **portLoopbackTest** are executed, the diagnostic LED pattern is interleaved with the beaconing pattern.

> The **chassisBeacon** command is one of three commands that control beaconing. Each command has a clearly defined scope of action:

- **•** The **portBeacon** command enables or disables beaconing on a specified port.
- **•** The **switchBeacon** command enables or disables beaconing on all ports in the current logical switch.
- **•** The **chassisBeacon** command to enables or disables beaconing on all ports in the chassis.

The actions of the beaconing commands are independent and mutually exclusive. For example, if you enabled beaconing on the logical switch and you want to enable beaconing on the entire chassis, you must first disable switch beaconing with the **switchBeacon** command before you can use the **chassisBeacon** command to enable beaconing on the entire chassis. Likewise, existing **portBeacon** settings remain unaffected if you enable or disable beaconing on the switch or on the chassis. Failure to disable existing beaconing commands before using a different type of beaconing may cause the commands to interfere with each other in unexpected ways.

To determine whether or not beaconing is enabled or disabled on the switch or chassis, use the **switchBeacon** or **chassisBeacon** command without operands. A value of 0 indicates that the command is disabled, a value of 1 indicates that the command is enabled. Issue the **portBeacon --show** command to display beaconing for a specific port. The **switchShow** command displays the status of the **switchBeacon** command only.

NOTES The execution of this command is subject to Virtual Fabric or Admin Domain restrictions that may be in place. Refer to Chapter 1, "Using Fabric OS Commands" and Appendix A, "Command Availability" for details.

OPERANDS This command has the following operand:

*mode*

Specify 1 to enable chassis beaconing mode or 0 to disable beaconing mode. This operand is optional. If no operand is specified, the current value is displayed.

**EXAMPLES** To turn chassis beaconing mode on:

switch:admin> **chassisbeacon 1** Chassis beacon success 1

To turn beaconing mode off:

switch:admin> **chassisbeacon 0** Chassis beacon success 0

To display the chassis beaconing mode:

switch:admin> **chassisbeacon** Value = 0

SEE ALSO **[portBeacon](#page-703-0)**, **[switchShow](#page-1101-0)**, **[switchBeacon](#page-1092-0)**

## chassisCfgPerrThreshold

Configures parity error threshold and fault capability on a blade or switch.

SYNOPSIS **chassiscfgperrthreshold --enable** [**-threshold** *threshold\_value*] **chassiscfgperrthreshold --disable chassiscfgperrthreshold --show chassiscfgperrthreshold --help** DESCRIPTION Use this command to enable or disable the fault capability on a blade and switch based on the parity error threshold, to set the threshold value for parity errors, or to display the configuration. If the fault capability is enabled, the state of the blade or switch changes to Faulty when the parity errors exceed the threshold value within a time interval of 5 minutes. The default threshold value is 2. You can modify the threshold using the **-threshold** *threshold\_value* option. The configuration is persistent across system reboots and high availability (HA) failover. NOTES The execution of this command is subject to Virtual Fabric or Admin Domain restrictions that may be in place. Refer to Chapter 1, "Using Fabric OS Commands" and Appendix A, "Command Availability" for details. OPERANDS This command has the following operands: **--enable** Enables the fault capability on a blade or switch. The default threshold value is 2. The following operand is optional: **-threshold** *threshold\_value* Specifies the threshold value for parity errors. The range is from 2 through 100. **--disable** Disables the fault capability on a blade or switch. **--show** Displays the configured threshold value and the current status of the fault capability as enabled or disabled. **--help** Displays the command usage. **EXAMPLES** To enable fault capability: switch:admin> **chassiscfgperrthreshold --enable** To disable fault capability: switch:admin> **chassiscfgperrthreshold --disable** To enable fault capability and set the threshold value to 76: switch:admin> **chassiscfgperrthreshold --enable -threshold 76**

To display the configuration:

```
switch:admin> chassiscfgperrthreshold --show
Configured Threshold is 76 and the Fault is enabled.
```
SEE ALSO **None**

## <span id="page-153-0"></span>chassisDisable

Disables all user ports in a chassis.

### SYNOPSIS **chassisdisable** [**-force**]

DESCRIPTION Use this command to disable a Virtual Fabric-aware chassis. All Fibre Channel ports are taken offline. This command prompts for confirmation unless the **-force** option is used. If the chassis is partitioned into logical switches that are part of logical fabrics, the remaining switches in these fabrics reconfigure. As each port is disabled, the front panel LED changes to a slow-flashing amber.

> You must disable the chassis before making configuration changes or running offline diagnostic tests. Commands that require the chassis to be disabled generate an error message if invoked while the chassis is enabled. It is not necessary to disable a chassis before rebooting or powering off the switch.

To disable the ports of a single logical switch, use the **switchDisable** command. To disable the ports of a single blade, use the **bladeDisable** command.

- NOTES The execution of this command is subject to Virtual Fabric or Admin Domain restrictions that may be in place. Refer to Chapter 1, "Using Fabric OS Commands" and Appendix A, "Command Availability" for details.
- OPERANDS **-force**

Disables the chassis without confirmation. This operand is optional.

### EXAMPLES To disable a chassis:

switch:admin> **chassisdisable** This command can cause disruption to\ multiple logical switches. Are you sure you want to disable all chassis ports now?\ (yes, y, no, n): [no]**y**

SEE ALSO **[bladeDisable](#page-99-0)**, **[bladeEnable](#page-101-0)**, **[chassisEnable](#page-156-0)**, **[switchShow](#page-1101-0)**, **[switchDisable](#page-1098-0)**, **[switchEnable](#page-1099-0)**, **[switchCfgPersistentEnable](#page-1095-0)**, **[switchCfgPersistentDisable](#page-1094-0)**

### chassisDistribute

Distributes IP filter policies.

### SYNOPSIS **chassisdistribute -db ipfilter -fid** *target\_FID* [**-force**]

**chassisdistribute -db ipfilter -domain** *target\_domain\_list* [**-force**]

- DESCRIPTION Use this command to manually distribute the IP Filter policy database. The behavior of this command depends on whether Virtual Fabrics are enabled or disabled.
	- **•** If Virtual Fabrics are enabled on the originating switch, this command distributes the IP filter policy database to all chassis that are connected through the specified logical switch (FID). If the target chassis has Virtual Fabrics enabled, the IP filter policy database is distributed to all logical switches configured on the target. If Virtual Fabrics are not enabled on the target, the IP filter policy database is distributed to the default logical switch of the target.
	- **•** If Virtual fabrics are disabled on the originating switch, the IP filter policy database is distributed to a list of target switches specified by their Domain IDs. If a target domain has Virtual Fabrics enabled, the IP filter policy database is distributed to all logical switches on the target domain. If Virtual Fabrics are not enabled on the target domain, the IP filter policy database is distributed to the default logical switch of the target domain.

This command distributes the entire IP Filter database and overwrites any existing IP Filter policies on the receiving switches. The **chassisDistribute** command does not enforce FCS policy.

The target chassis or switches must be capable of accepting the distribution. The distribution is aborted if one of the connected chassis or domains is configured to reject the distribution. Use the **fddCfg** command to configure the fabric-wide policies that control distribution behavior.

When upgrading from pre-7.2.0 to 7.2.0 or later versions, the RPC port rules will be removed from the IP Filter policy database.

The command output includes the following information:

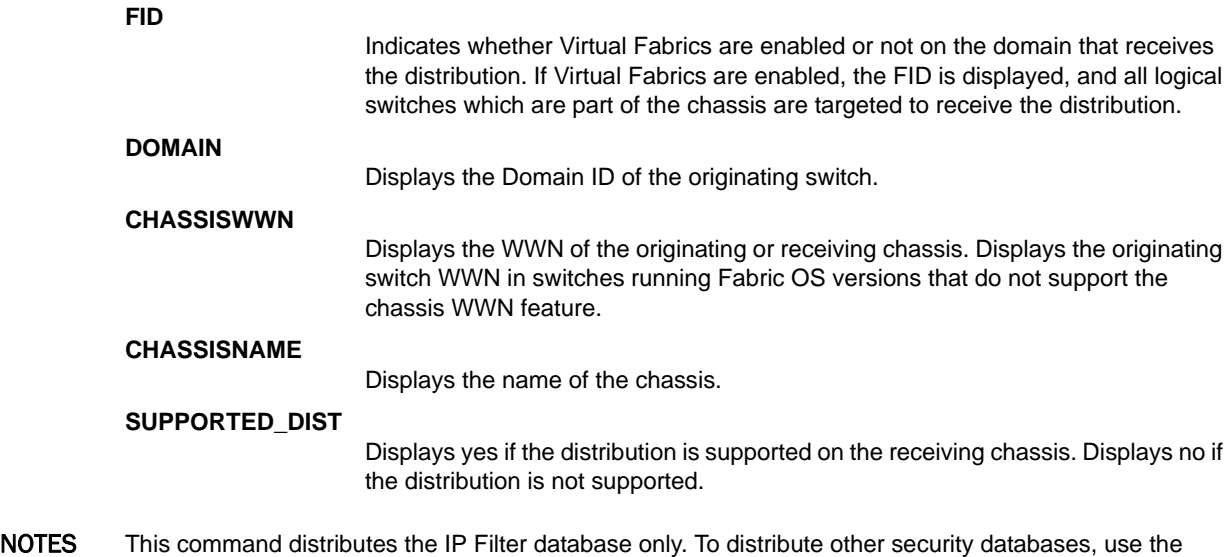

The execution of this command is subject to Virtual Fabric or Admin Domain restrictions that may be in place. Refer to Chapter 1, "Using Fabric OS Commands" and Appendix A, "Command Availability" for details.

**distribute** command.

OPERANDS This command has the following operands:

#### **-db ipfilter**

Specifies the policy database to be distributed with this command. The only accepted value for **-db** is **ipfilter**. The database name is case insensitive. The legacy notation ("IPFILTER") still works but is not necessary. The following operands are mutually exclusive:

**-fid** *target\_FID*

Specifies the target logical switch for the distribution. The logical switch is identified by its fabric ID (FID). When a FID is specified, the database is distributed to all chassis that are connected to the specified logical switch (FID) and are configured to accept the distribution. This operand is required and valid only when the originating switch is in Virtual Fabric mode.

**-domain** *target\_domain\_list*

Specifies a list of target switch domain IDs that should receive the database. The list must be enclosed in double quotation marks; members must be separated by a semicolon. A wildcard (\*) may be specified to include all switches in the fabric that support the distribute feature. This operand is required and valid only when Virtual Fabrics are disabled.

#### **-force**

Distributes the database without confirmation.

EXAMPLES To distribute the IP Filter policies to all chassis that are connected through the logical fabric 128 and support the distribute feature:

> switch:admin> **chassisDistribute -db ipfilter -fid 128** FID DOMAIN CHASSISWWN CHASSISNAME SUPPORTED DIST --------------------------------------------------------- 128 3 10:00:00:05:1e:38:ac:0e DCX\_93 yes NON-VF 4 10:00:00:05:1e:39:bd:0f Brocade300 yes 128 98 10:00:00:05:1e:41:22:9f Brocade6510 no chassisDistribute will distribute the database(s) to  $\setminus$ above topology. Would you like to continue [Y/N] : **y** ChassisDistribute operation succeeded for above topology

To distribute the IP Filter policies to all switches in the fabric that support the distribute feature (Virtual Fabrics are disabled on the evoking switch):

switch:admin> **chassisDistribute -db ipfilter -domain "\*"** FID DOMAIN CHASSISWWN CHASSISNAME SUPPORTED\_DIST -------------------------------------------------------- 128 3 10:00:00:05:1e:38:ac:0e DCX\_93 no NON-VF 4 10:00:00:05:1e:39:bd:0f Brocade300 yes 128 98 10:00:00:05:1e:41:22:9f Brocade6510 no ChassisDistribute will distribute the database(s) to  $\setminus$ above topology. Would you like to continue [Y/N] : **y** ChassisDistribute operation succeeded for above topology

SEE ALSO **[distribute](#page-274-0)**, **[fddCfg](#page-388-0)**

### <span id="page-156-0"></span>chassisEnable

Enables all user ports in a chassis.

#### SYNOPSIS **chassisenable**

DESCRIPTION Use this command to enable a Virtual Fabric-aware chassis. All Fibre Channel ports that passed the power-on self test (POST) are enabled. They may come online if connected to a device, or remain offline if disconnected. Use **chassisEnable** to re-enable the chassis after making configuration changes or running offline diagnostics.

> If the chassis is partitioned into multiple logical switches and physically connected to multiple logical fabrics, the logical switches rejoin their fabrics.

As each port is enabled, the front panel LED changes from slow-flashing amber to nonflashing green for online ports, or to nonflashing amber for ports that do not initialize. Disconnected ports remain unlit. Loopback ports slowly flash green when online.

- NOTES The execution of this command is subject to Virtual Fabric or Admin Domain restrictions that may be in place. Refer to Chapter 1, "Using Fabric OS Commands" and Appendix A, "Command Availability" for details.
- OPERANDS None
- EXAMPLES To enable a chassis:

switch:admin> **chassisenable**

SEE ALSO **[bladeDisable](#page-99-0)**, **[bladeEnable](#page-101-0)**, **[chassisDisable](#page-153-0)**, **[switchShow](#page-1101-0)**, **[switchDisable](#page-1098-0)**, **[switchEnable](#page-1099-0)**, **[switchCfgPersistentEnable](#page-1095-0)**, **[switchCfgPersistentDisable](#page-1094-0)**

## chassisName

Displays or sets the chassis name.

SYNOPSIS **chassisname** [*name*]

DESCRIPTION Use this command to display or change the name associated with the chassis.

Use this command without parameters to display the current chassis name. Use this command with the *name* operand to assign a new chassis name.

- NOTES The execution of this command is subject to Virtual Fabric or Admin Domain restrictions that may be in place. Refer to Chapter 1, "Using Fabric OS Commands" and Appendix A, "Command Availability" for details.
- OPERANDS This command has the following operand:

*name*

Specify a new name for the chassis, optionally in double quotation marks. A chassis name can include up to 31 characters. A chassis name must begin with a letter, and can consist of letters, numbers, underscore or hyphen characters. Spaces are not permitted.

EXAMPLES To change the chassis name to "dilbert":

switch:admin> **chassisname dilbert** switch:admin> **chassisname** dilbert

SEE ALSO **[switchName](#page-1100-0)**

### chassisShow

Displays all field replaceable units (FRUs).

#### SYNOPSIS **chassisshow**

- DESCRIPTION Use this command to display the Field Replaceable Unit (FR) header content for each object in the chassis and chassis backplane version. This command displays the following information:
	- 1. The chassis family, for example, DCX 8510.
	- 2. The backplane version number, in hexadecimal: Chassis Backplane Revision: *xx*
	- 3. The first line of each record contains the object ID. If the FRU is part of an assembly, a brief description is displayed in parentheses.
		- a. Object type: CHASSIS, FAN, POWER SUPPLY, SW BLADE (switch), CP BLADE (control processor), WWN (world wide name), or UNKNOWN.
		- b. Object number: Slot *nn* (for blades), Unit *nn* (for everything else).
	- 4. FRU header version number: Header Version: *x*
	- 5. Displays the maximum allowed power consumption for a given hardware component: positive for power supplies and negative for power consumers. The combined total maximum allowed power consumption for the entire chassis is shown in the output of the **slotShow -p** command. Power Consume Factor: *-xxx*
	- 6. Displays the real-time power consumption for each FRU that supports real-time power measurement. Only 16Gb blades currently support real time measurement of power being consumed by these blades. When the capability is not supported for a FRU, the line is suppressed. Power Usage (Watts):
	- 7. Factory part number (up to 14 characters): Factory Part Num: *xx-xxxxxx-xx*
	- 8. Factory serial number (up to 12 characters): Factory Serial Num:*xxxxxxxxxx*
	- 9. FRU manufacture date: Manufacture: Day: *dd* Month: *mm* Year: *yyyy*
	- 10. Date of the last FRU header update: Update: Day: *dd* Month: *mm* Year: *yyyy*
	- 11. Cumulative number of days the FRU has been powered on: Time Alive: *dddd* days
	- 12. Time elapsed, in days, since the FRU was last powered on: Time Awake: *dddd* days
	- 13. Externally supplied ID (up to 10 characters): ID: *xxxxxxxxxx*
	- 14. Externally supplied part number (up to 20 characters): Part Num: *xxxxxxxxxxxxxxxxxxxx*
	- 15. Externally supplied serial number (up to 20 characters): Serial Num: *xxxxxxxxxxxxxxxxxxx*
	- 16. Externally supplied revision number (up to 4 characters): Revision Num: *xxxx*

The output of this command depends on the platforms on which it is executed. On some platforms, for certain FRU types, a few items may not be available. In these cases, the lines are suppressed. Possibly affected lines are 1, 3 through 7, 9, and 11 through 14. In addition, for lines 11 through 14, if there is no data set, these lines are suppressed.

NOTES The execution of this command is subject to Virtual Fabric or Admin Domain restrictions that may be in place. Refer to Chapter 1, "Using Fabric OS Commands" and Appendix A, "Command Availability" for details.

### OPERANDS None

**EXAMPLES** To display the FRUs for a DCX 8510-8:

switch:user> **chassisshow**

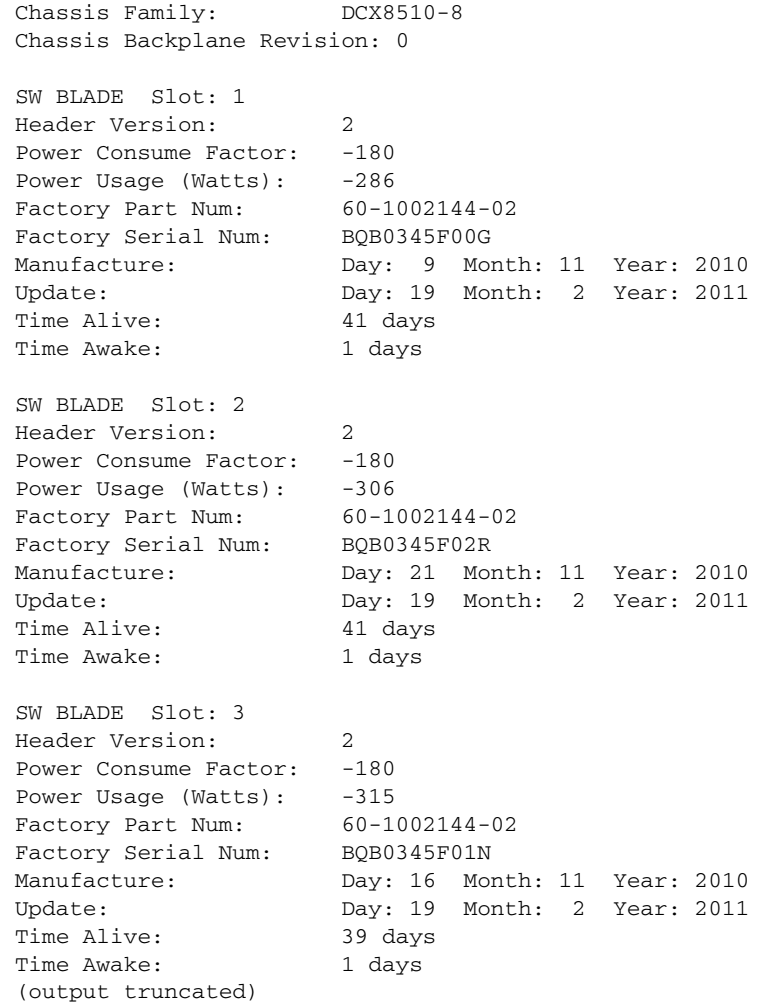

SEE ALSO **[slotShow](#page-1043-0)**

## classConfig

Displays RBAC class permissions.

SYNOPSIS **classconfig --show** *class\_name* | **-all** | **-classlist**

**classconfig --showcli** *command*

**classconfig --showroles** *class\_name*

**classconfig --help**

DESCRIPTION Use this command to display information about role-based access control (RBAC) permissions for one or all meta-object format (MOF) classes, to display permissions for a specified command, or to display the permissions for a specified MOF class.

> Fabric OS commands are grouped into feature sets called MOF classes. For example, the commands **ldapCfg**, **passwd**, **passwdCfg**, and **userConfig** are all related to User Management and are therefore grouped together under a MOF class called **UserManagement**.

> The pre-defined roles Root, Factory, Admin, User, SwitchAdmin, ZoneAdmin, FabricAdmin, BasicSwitchAdmin, SecurityAdmin and Operator provide a mechanism for further restricting access to commands of a certain class by role-specific permissions. For example, a user with the ZoneAdmin role will have access to the commands under the MOF class Zoning but not to those under the UserManagement class.

The following RBAC permissions are supported in Fabric OS:

- **•** O = observe
- **•** OM = observe-modify
- $N = no$  access

Note that the MOF class level permissions extend to all commands in that class, but not necessarily to each and every command option. For example, a command may have the RBAC class permission of "OM", but a show only option under that command may have the permission "O". At the role level, a certain role may be excluded from viewing the command information, in which case the permission for that role would be "N".

NOTES The execution of this command is subject to Virtual Fabric or Admin Domain restrictions that may be in place. Refer to Chapter 1, "Using Fabric OS Commands" and Appendix A, "Command Availability" for details.

OPERANDS This command has the following optional operand:

**--show**

Displays RBAC permission information. One of the following operands is required:

#### *class\_name* or **-all**

Displays permissions for a single MOF class or for all classes. The output displays the class name, the CLIs grouped under the specified class, the command options, and the RBAC class permissions for each command option.

#### **-classlist**

Displays an alphabetical listing of all MOF classes supported in Fabric OS.

**--showcli** *command*

Displays the RBAC permissions for the specified command and associated command options. The output displays the command name, the command options, the RBAC class permissions for each command option, the MOF class, and the context restriction for the command in VF mode only. If the length of a row is too long to fit in one line, the strings displayed under RBAC Class and Option column will be split and displayed in two lines.

#### **--showroles** *class\_name*

Displays the role permissions the specified MOF class.

**--help**

Displays the command usage.

EXAMPLES To display an alphabetical listing of all MOF classes supported in Fabric OS:

switch:admin> **classconfig --show -classlist**

- List of RBAC classes:
	- 1. AdminDomains
	- 2. ADSelect
	- 3. AG
	- 4. APM
	- 5. Audit
	- 6. Authentication
	- 7. Blade
	- 8. ChassisConfiguration
	- 9. ChassisManagement
	- 10. ConfigManagement
	- 11. Configure
	- 12. DCE
	- 13. Debug
	- 14. Diagnostics
	- 15. DMM
	- 16. EncryptionConfiguration
	- 17. EncryptionManagement
	- 18. EthernetConfig
	- 19. Fabric
	- 20. FabricDistribution
	- 21. FabricRouting
	- 22. FabricWatch
	- 23. Factory
	- 24. FCoE
	- 25. FICON
	- 26. FIPSBootprom
	- 27. FIPSCfg
	- 28. FirmwareKeyManagement
	- 29. FirmwareManagement
	- 30. FRUManagement
	- 31. HA
	- 32. IPfilter
	- 33. IPSec
	- 34. ISCSI
	- 35. License
	- 36. LocalUserEnvironment
	- 37. Logging
	- 38. LogSupportsave
	- 39. ManagementAccessConfiguration
	- 40. ManagementServer
	- 41. NameServer
	- 42. Nocheck
	- 43. NxPortManagement
- 44. PhysicalComputerSystem
- 45. PKI
- 46. PortMirror
- 47. RADIUS
- 48. Reboot
- 49. Restricted
- 50. RoleConfig
- 51. RoutingAdvanced
- 52. RoutingBasic
- 53. Security
- 54. SessionManagement
- 55. SNMP
- 56. Statistics
- 57. StatisticsDevice
- 58. StatisticsPort
- 59. SwitchConfiguration
- 60. SwitchManagement
- 61. SwitchManagementIPConfiguration
- 62. SwitchPortConfiguration
- 63. SwitchPortManagement
- 64. Topology
- 65. USBManagement
- 66. UserManagement
- 67. WWNCard
- 68. Zoning

#### To display the RBAC permissions for the commands included in the UserManagement class:

switch:admin> **classconfig --show UserManagement**

RBAC class Name : UserManagement

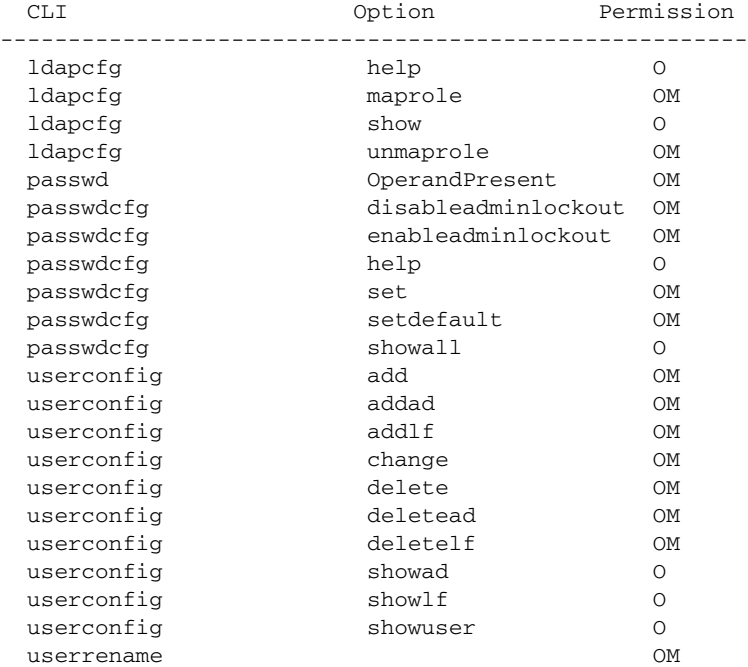

To display the RBAC permissions for the UserManagement class:

switch:admin> **classconfig --showroles UserManagement** Roles that have access to the RBAC class 'usermanagement' are: Role Name Permission --------- ---------- Admin OM Factory OM Root OM SecurityAdmin OM

To display the RBAC permissions for a command:

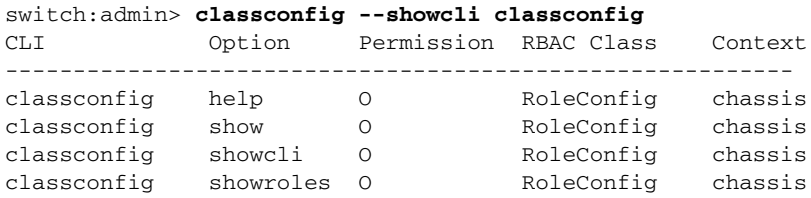

To display the RBAC permissions for a command (in the following example, the command option entries are split and displayed in two lines because the length of the rows is too long):

```
switch:admin> classconfig --showcli ag
CLI Option Permission RBAC Class
-----------------------------------------------------
ag addwwnfailov OM AG
      ermapping
ag addwwnmappin OM AG
      g
ag addwwnpgmapp OM AG
      ing
[...]
```
SEE ALSO **[roleConfig](#page-978-0)**

### cliHistory

Displays switch command history.

SYNOPSIS **clihistory**

**clihistory --show**

**clihistory --showuser** *username*

**clihistory --showall**

**clihistory --help**

DESCRIPTION This command saves the following information whenever a command is executed on the switch:

- **•** Timestamp
- **•** Username
- **•** IP address of the Telnet session
- **•** Options
- **•** Arguments

This command displays the local CLI command history. The information is saved in the SSHOW\_SYS file as part of **supportSave**. The CLI history is saved persistently to compact flash. The maximum number of saved entries for this command is 1680. CLI history records is wrapped after reaching the maximum limit specified.

The CLI history is wrapped and saved in a file that is persistent across reboots and firmware download.

Only the command name is stored in the CLI history for commands that requires password; no arguments are stored.

This command can also be executed on the standby CP.

- NOTES The execution of this command is subject to Virtual Fabric or Admin Domain restrictions that may be in place. Refer to Chapter 1, "Using Fabric OS Commands" and Appendix A, "Command Availability" for details.
- OPERANDS This command has the following operand:
	- **--show**

Displays the CLI history of the current user.

**--showuser** *username*

Displays the CLI history of the given user.

**--showall**

Displays the CLI history of all users.

**--help**

Displays the command usage.

**EXAMPLES** To display the command history on a switch:

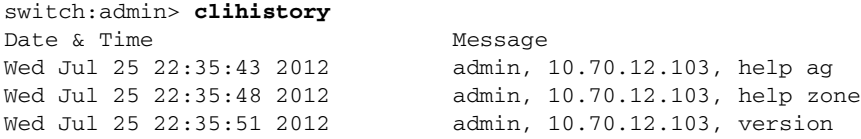

switch:admin> **firmwaredownload -s -p scp 10.70.4.109,fvt,/dist,pray4green** Server IP: 10.70.4.109, Protocol IPv4 Checking system settings for firmwaredownload... Failed to access scp://fvt:\*\*\*\*\*\*\*\*\*\*@10.70.4.109//dist/release.plist switch:admin> **clihistory** Date & Time Message Wed May 23 03:39:37 2012 admin, console, firmwaredownload

### SEE ALSO **None**

### cmsh

Opens the CEE command shell.

- SYNOPSIS **cmsh**
- DESCRIPTION Use this command to open a shell for managing 10 GbE interfaces and Layer2/Layer3 protocol services. The CEE management shell provides a hierarchical CLI interface.

Refer to the *CEE Command Reference* and the *CEE Administrator's Guide* for information on how to use the CEE commands and configuration procedures.

NOTES The execution of this command is subject to Virtual Fabric or Admin Domain restrictions that may be in place. Refer to Chapter 1, "Using Fabric OS Commands" and Appendix A, "Command Availability" for details.

#### OPERANDS None

**EXAMPLES** To run FCoE using the minimum switch configuration:

switch:admin> **cmsh** admin>en admin>#conf t Enter configuration commands, one per line. End with CNTL/Z. admin>(config)#int te 0/0 admin>(config-if)#sw admin>(config-if)#no shut admin>(config-if)#exit admin>(config)#exit admin>#show ip int br Interface IP-Address Status Protocol TenGigabitEthernet 0/0 unassigned up up TenGigabitEthernet 0/1 unassigned administratively down down TenGigabitEthernet 0/2 unassigned administratively down down TenGigabitEthernet 0/3 unassigned administratively down down TenGigabitEthernet 0/4 unassigned administratively down down TenGigabitEthernet 0/5 unassigned administratively down down TenGigabitEthernet 0/6 unassigned administratively down down TenGigabitEthernet 0/7 unassigned administratively down down TenGigabitEthernet 0/8 unassigned administratively down down TenGigabitEthernet 0/9 unassigned administratively down down TenGigabitEthernet 0/10 unassigned administratively down down TenGigabitEthernet 0/11 unassigned administratively down down TenGigabitEthernet 0/12 unassigned administratively down down TenGigabitEthernet 0/13 unassigned administratively down down TenGigabitEthernet 0/14 unassigned administratively down down TenGigabitEthernet 0/15 unassigned administratively down down TenGigabitEthernet 0/16 unassigned administratively down down TenGigabitEthernet 0/17 unassigned administratively down down TenGigabitEthernet 0/18 unassigned administratively down down TenGigabitEthernet 0/19 unassigned administratively down down TenGigabitEthernet 0/20 unassigned administratively down down TenGigabitEthernet 0/21 unassigned administratively down down TenGigabitEthernet 0/22 unassigned administratively down down TenGigabitEthernet 0/23 unassigned administratively down down switch:admin>#exit

#### To create an FCoE VLAN:

```
switch:admin> cmsh
switch:admin>en
switch:admin>#conf t
switch:admin>(config)#protocol lldp
switch:admin>(conf-lldp)# advertise dcbx-fcoe-app-tlv
switch:admin>(conf-lldp)# advertise dcbx-fcoe-logical-link-tlv
switch:admin>(conf-lldp)#exit
switch:admin>(config)#exit
switch:admin>(config)# vlan classifier rule 1 proto \
    fcoe encap ethv2
switch:admin>(config)# vlan classifier rule 2 proto fip \
    encap ethv2
switch:admin>(config)# vlan classifier group 1 add rule 1
switch:admin>(config)# vlan classifier group 1 add rule 2
switch:admin>(config)#interface vlan 5
switch:admin>(conf-if-vl-5 )#fcf forward
switch:admin>(conf-if-vl-5 )exit
switch:admin>(config) # cee-map test
switch:admin>(conf-ceemap) # priority-group-table 1 \
    weight 40 pfc
switch:admin>(conf-ceemap) # priority-group-table 2 \
    weight 60
switch:admin>(conf-ceemap) # priority-table 2 2 2 1 2 2 2 2
switch:admin>(conf-ceemap) # exit
switch:admin>(config)#interface te 0/0
switch:admin>(config-if-te-0/0)#switchport
switch:admin>(config-if-te-0/0)#switchport mode access
switch:admin>(config-if-te-0/0)# vlan classifier activate \
   group 1 vlan 5
switch:admin>(config-if-te-0/0)# cee test
switch:admin>(config-if-te-0/0)#no shutdown
switch:admin>(config-if-te-0/0)#exit
switch:admin>(config)#exit
switch:admin>#exit
```
#### SEE ALSO **[fcoe](#page-330-0)**, **[fcoeLoginCfg](#page-334-0)**, **[fcoeLoginGroup](#page-337-0)**

## <span id="page-168-0"></span>configDefault

Resets the nonpersistent configuration data to factory defaults.

SYNOPSIS **configdefault** [**-fid** *FID* | **-all** | **-switch**]

DESCRIPTION Use this command to reset the nonpersistent configuration settings to their factory default values.

Configuration data is grouped into chassis information and switch information. Each configuration type is managed separately. The behavior of **configDefault** depends on the environment in which the command is executed:

- **•** In a Virtual Fabric environment, when executed without operands, this command resets the switch configuration to default values on the current logical switch only. An Admin with chassis permissions can use additional parameters to reset configuration data for a specified logical switch (**-fid** *FID*) or for all logical switches and the chassis (**-all**).
- **•** In a non-Virtual Fabric environment, when executed without operands, this command resets the switch configuration. When executed with the **-all** operand, **configDefault** resets all of the system's configuration data, including chassis and switch configurations. The **-switch** option resets the switch configuration only. The **-fid** option is not valid.

This command resets nonpersistent configuration parameters only. The following parameters are not affected by this command:

- **•** Ethernet MAC address, IP address, subnet mask, and boot ROM parameters
- **•** IP gateway address
- **•** License keys
- **•** OEM customization
- **•** Product ID and Vendor ID
- **•** SNMP configuration
- **•** System name
- **•** Chassis name
- **•** World wide name
- **•** Zoning configuration (includes aliases, zones, and configurations)
- **•** Security parameters and policies
- **•** User account passwords (includes all user configuration and all built-in accounts)
- **•** Switch PID format
- **•** Ethernet Link Mode

Refer to the help files for **configure** and **configureChassis** help for more information on default values for configuration parameters.

NOTES This command cannot be executed on an enabled switch. You must first disable the switch using **switchDisable** or chassisDisable.

> Some configuration parameters are cached by the system. To avoid unexpected system behavior, reboot the system after executing **configDefault**.

> Note that **configDefault** does not completely remove all FCIP tunnels and GbE IP address information. This may be an issue when attempting to use the same information to create new tunnels or modify the existing ones.

> The execution of this command is subject to Virtual Fabric or Admin Domain restrictions that may be in place. Refer to Chapter 1, "Using Fabric OS Commands" and Appendix A, "Command Availability" for details.

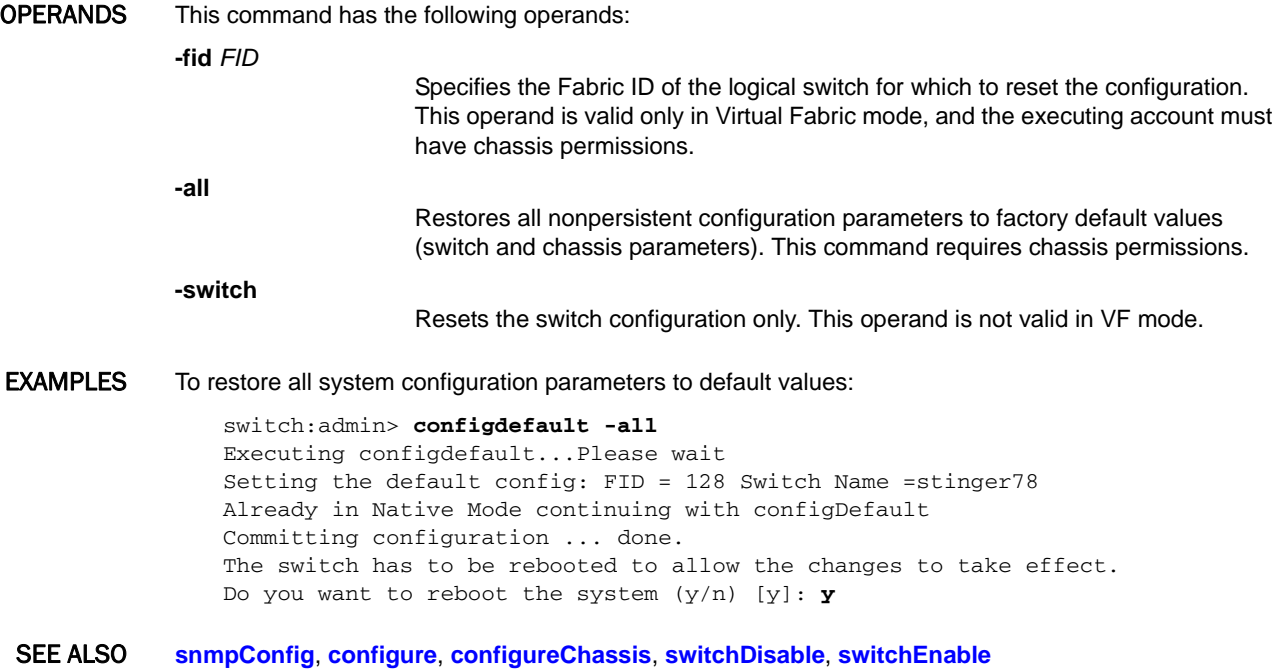

### <span id="page-170-0"></span>configDownload

Downloads configuration data to the system.

### SYNOPSIS **configdownload**

**configdownload** [**- all** ] [**-p ftp** | **-ftp**] ["*host*","*user*","*path*" [,"*passwd*"]]

**configdownload** [**- all** ] [**-p scp** | **-scp** ] ["*host*","*user*","*path*"]

**configdownload** [**- all** ] [**-p sftp** | **-sftp** ] ["*host*","*user*","*path*"]

**configdownload** [**- all** ] [**-local** | **-USB** | **-U** ["*file*"]]

- **configdownload** [**-fid** *FID* | **-chassis** | **-all** | **-switch**] [**-p** *ftp* | **-ftp** ] ["*host*","*user*","path" [,"*passwd*"]]
- **configdownload** [**-fid** *FID* | **-chassis** | **-all** | **-switch** ] [**-p scp** | **-scp** ] ["*host*","*user*","*path*"]
- **configdownload** [**-fid** *FID* | **-chassis** | **-all** | **-switch** ] [**-p sftp** | **-sftp** ] ["*host*","*user*","*path*"]
- **configdownload** [**-fid** *FID* | **-chassis** | **-all** | **-switch**] [**-force**] [**-local** | **-USB** | **-U** ["*file*"]]
- **configdownload** [**-vf**] [**-p ftp** | **-ftp** ] ["*host*","*user*","*path*" [,"*passwd*"]]
- **configdownload** [ **-vf**] [**-p scp** | **-scp** ] ["*host*","*user*","*path*"]
- **configdownload** [ **-vf**] [**-p sftp** | **-sftp** ] ["*host*","*user*","*path*"]

**configdownload** [**-vf**] [**-local** | **-USB** | **-U** ["*file*"]]

DESCRIPTION This command downloads configuration parameters to the local system. Two types of configuration files can be downloaded with this command: Virtual Fabric configuration parameters and system configuration parameters. You must download both types of configuration data for the system to behave as expected. You can use FTP or SCP to download configuration files from a remote host, or you can retrieve the configuration files from a predetermined directory on the local system, or from an attached USB device.

> Use the **-vf** option to download the Virtual Fabric configuration parameters. The Virtual Fabric configuration file includes logical switch definitions and Virtual Fabric status (enabled or disabled). The file should be named switch-conf\_xx.txt to distinguish it from the regular system configuration (config.txt). The xx indicates the platform ID. Virtual Fabric configuration data can only be shared between switches that belong to the same platform type and share the same platform ID. If the platform ID contained in the header of the configuration file does not match the platform ID of the system to which it is downloaded, **configDownload** fails. When you download a switch-conf\_xx.txt file, all attributes defined in this file are downloaded to the system and take effect with the exception of LISL ports. The LISL ports on the system are not affected by this download.

The system configuration data is downloaded separately. It is grouped into chassis information and switch information. Each configuration type is managed separately and the behavior of **configDownload** depends on the environment in which the command is executed and which part of the system configuration you wish to download.

- **•** In a Virtual Fabric environment, when executed without chassis permissions, this command downloads the switch configuration to the current logical switch only. An Admin user with chassis permissions can use additional parameters to perform the following selective configuration downloads:
	- **-** Download the switch configuration to a specified logical switch (**-fid** *FID*).
	- **-** Download the chassis configuration only (**-chassis**).
	- **-** Download the entire configuration including the data for all logical switches and for the chassis (**-all**).

The interactive version of the command (no operands) prompts for input on only the parameters the user is allowed to execute.

**•** In a non-Virtual Fabric environment, this command by default downloads the configuration for the default logical switch only. To download the chassis-level configuration only, use the **-chassis** option. To download both the chassis and switch configuration, use the **-all** option. Chassis permissions are required. The **-fid** option is not valid. The **-switch** option is equivalent to issuing the command default (without options).

The switch must be disabled for configuration download of all parameters with the exception of SNMP and Fabric Watch.

The following rules apply to configuration download in Virtual Fabric mode:

- **•** When downloading the chassis configuration, the number of logical switches defined in the configuration download must match the number of logical switches currently defined on the switch.
- **•** When downloading the switch configuration, the target FID must be defined in both the configuration download and the current system.
- **•** When downloading the switch configuration from a specified source FID to a target FID, the target FID must be defined on the switch and the source FID and associated configuration must be defined in the configuration download. In addition, downloading an SFID configuration resets the target FID ports without warning. Caution is advised when using this option.
- **•** When downloading all configuration parameters, the number of switches defined in the downloaded configuration file must match the number of switches currently defined on the switch. In addition, the following restrictions apply:
	- **-** The switches must be disabled unless you only wish to download SNMP or Fabric Watch parameters.
	- **-** Downloading a configuration file from a system that is not Virtual Fabric-capable to a system in Virtual Fabric mode is not recommended. The configuration is applied to the default switch only, and only to the ports that are part of the default switch.
	- **-** Downloading a Virtual Fabrics configuration file with the **-vf** option to a switch that has Admin Domains configured is not permitted, and the command fails with a warning message. Virtual Fabrics and Admin Domains cannot coexist on the same switch.

If an FCS policy is enabled, the following rules and restrictions apply:

- **•** Both [Defined Security Policies] and [Active Security Policies] sections must exist and contain the FCS\_POLICY.
- **•** In the [Defined Security Policies] section, at least one member of the FCS\_POLICY must be the same as a member in the previous FCS\_POLICY.
- **•** In the [Active Security Policies] section, the FCS\_POLICY must be exactly the same as the previous FCS\_POLICY. Order of members must be maintained.
- **•** If either security policies section has an RSNMP\_POLICY, then that section must have a WSNMP\_POLICY.
- **•** After the switch is enabled, if the switch is the primary FCS, then its security and zoning information is propagated to all other switches in the fabric.
- **•** After the switch is enabled, if the switch is a non-FCS or a backup FCS, then its security and zoning information will be overwritten by the primary FCS.

Security parameters and the switch identity cannot be changed by **configDownload**. Parameters such as the switch name and IP address are ignored; they are lines in the configuration file that begin with "boot". Security parameters and version stamp are ignored; they are the lines in the configuration file that begin with "sec".

[License] is only accepted if the boot.mac parameter matches the license ID (WWN) of the switch performing the download; otherwise, it is ignored.

The configuration parameters R\_A\_TOV, E\_D\_TOV, WAN\_TOV, and MAX\_HOPS are interrelated. Assigning a specific value to one or more of these parameters might change the range of allowed values that can be assigned to the other parameters. As a result, you may not be able to set all the values within the range displayed for each parameter. This command validates the modified values of these four parameters and terminates the download operation, if the validation check fails.

This is particularly important when downloading a zoning configuration. Because the new zoning information is added to the current configuration, there might not be any conflicts. If the current zoning configuration is to be replaced, the keyword "clear:" should be inserted into the configuration file immediately before the zoning lines (starting at the line "[Zoning]").

If the configuration file contains the keyword "enable:" followed by a *zone\_configuration*, that zoning configuration is enabled in the fabric. If there is no "enable:" keyword in the configuration file or no zoning configuration by that name exists, or if enable fails for any reason (such as dangling aliases), then the following conditions apply:

- **•** The effective configuration remains as it was prior to the configuration download. The "enable:" action is ignored.
- **•** The Defined Configuration changes to reflect the new zoning configuration.
- NOTES The execution of this command is subject to Virtual Fabric or Admin Domain restrictions that may be in place. Refer to Chapter 1, "Using Fabric OS Commands" and Appendix A, "Command Availability" for details.

If the switch is in Access Gateway mode, some of the configuration parameters will take effect only after the switch has been re-enabled with the **switchEnable** command.

 F\_Port trunking configurations are not saved in the configuration file and will not be restored after a configuration download.

Do not manually edit a configuration file after uploading the file and before downloading the file to a switch. Manual editing bypasses sanity checks for some configuration parameters and results in unpredictable system behavior.

The **configDownload** command prompts for confirmation and issues a notice that "A switch reboot is required for the changes to take effect." A configuration download affects large amount of configuration data, and there is no reliable mechanism to determine, which of these parameters may or may not require a reboot. To ensure that all configuration changes are applied correctly, Brocade strongly recommends that you always reboot the switch after a configuration download.

OPERANDS This command has the following operands:

**-p** ftp | -ftp or **-p** scp | -scp or **-p** sftp | -sftp

Specifies the data transmission protocol as either file transfer protocol (FTP), secure copy protocol (SCP), or secure FTP (SFTP). If no protocol is specified, the protocol defaults to FTP.

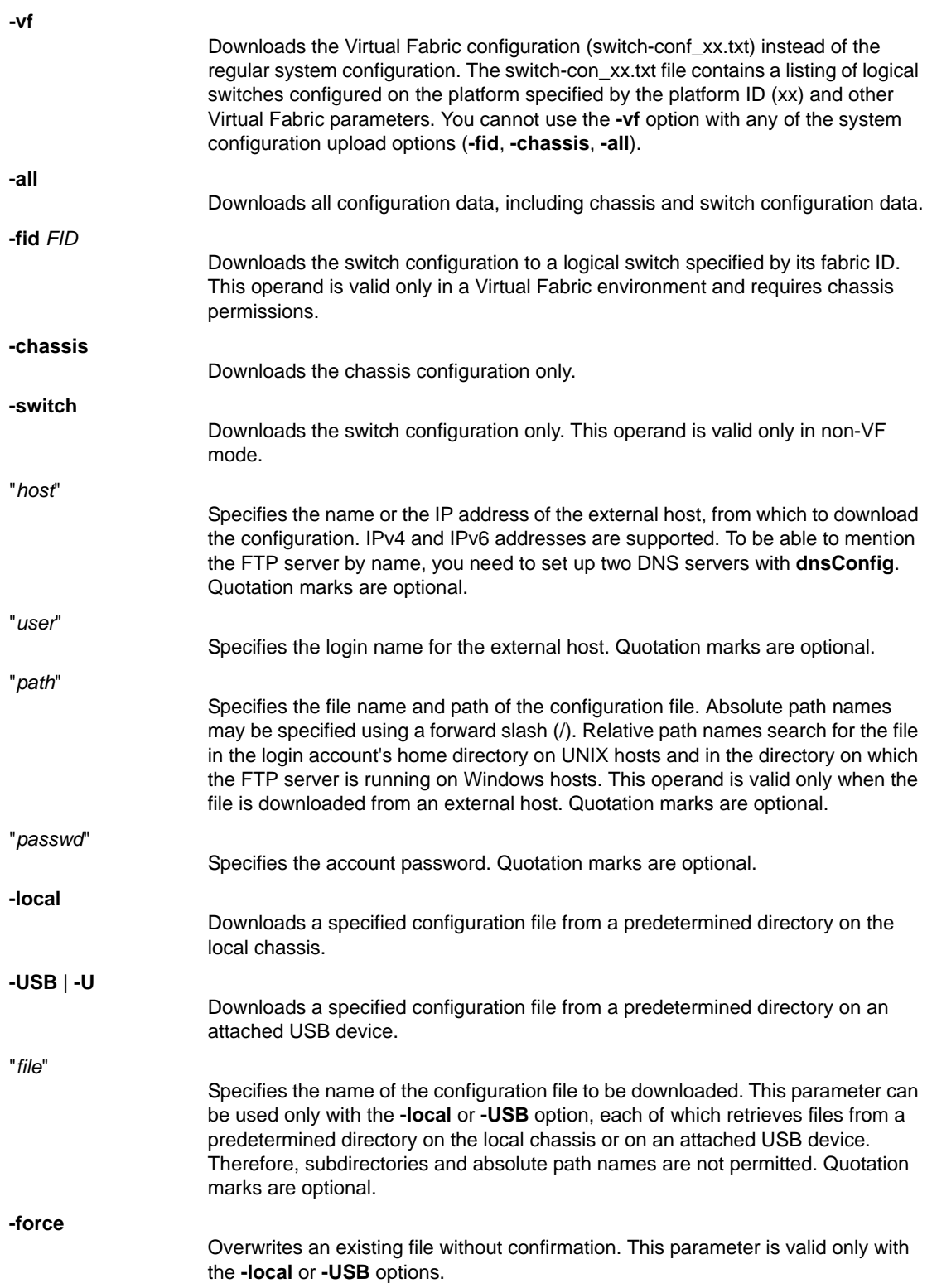

#### DIAGNOSTICS The configuration download may fail for one or more of the following reasons:

- The switch has not been disabled. Disabling the switch is not necessary for configuration files containing only certain SNMP or Fabric Watch parameters. You can run **configDownload** first without disabling the switch, and if there is at least one changed parameter outside of Fabric Watch or SNMP, you are prompted to disable the switch before proceeding.
- **•** The host name is not known to the switch.
- **•** The host IP address cannot be contacted.
- **•** You do not have permission on the host.
- **•** You are running a script that prints something at login.
- **•** The file does not exist on the host.
- **•** The file is not a switch configuration file.
- **•** The FTP server is not running on the host.
- **•** The configuration file contains errors.
- **•** The configuration file's logical switch definitions do not match the definitions on the target switch.
- **•** Admin Domains are configured on the switch, and you attempt to download a Virtual Fabrics configuration file.

#### **EXAMPLES** To download the switch configuration file interactively to the current logical switch from a local directory (no chassis permissions):

```
switch:admin> configdownload
Protocol (scp, ftp, sftp, local) [ftp]:
Server Name or IP Address [host]: 192.168.163.233
User Name [user]: admin
Path/Filename [<home dir>/config.txt]:
Section (all|chassis|FID# [all]):
                 *** CAUTION ***
```
This command is used to download a backed-up configuration for a specific switch. If using a file from a different switch, this file's configuration settings will override any current switch settings. Downloading a configuration file, which was uploaded from a different type of switch, may cause the switch to fail.

A switch reboot is required for the changes to take effect.

Please make sure all the switches are disabled by using chassisdisable command. Downloading configuration to an online switch may result in some configuration not being downloaded to that switch.

configDownload operation may take several minutes to complete for large files. Do you want to continue [y/n]: **y** Password: **\*\*\*\*\*\*\*** Activating configDownload: Switch is disabled configDownload complete: All config parameters are downloaded

To download the switch configuration data to the current logical switch from an external FTP server (no chassis permissions):

switch:admin> **configdownload -ftp 192.168.38.245,** \ **jdoe,config.txt,password**

To download all system configuration data for the chassis and all logical switches (requires chassis permissions):

```
switch:admin> configdownload -all -ftp 192.168.38.245, \
      jdoe,config.txt,password
```
To download the switch configurations to a logical switch with FID 8 from an attached USB device (requires chassis permissions):

```
switch:admin> configdownload -fid 8 -USB config.txt
```
To download the switch configurations belonging to a logical switch with FID 4 to a logical switch with FID 8 from an attached USB device (requires chassis permissions):

```
switch:admin> configdownload -fid 8 -sfid 4 \
      -USB config_fid8.txt
```
To download the Virtual Fabric configuration file using secure FTP:

```
switch:admin> configdownload -vf -p sftp \
      10.32.248.119,jdoe,/temp/switch-conf_66.txt,mypassword
```
To attempt to download the Virtual Fabric configuration interactively to a switch with configured Admin Domains:

```
switch:admin> configdownload -vf -p sftp \
     10.32.248.119,jdoe,/temp/switch-conf_66.txt,mypassword
```
\*\*\* CAUTION \*\*\*

 This command is used to download the VF configuration to the switch. Afterwards, the switch will be automatically rebooted and the new VF settings will be used. You will then need to run configdownload again to install the configuration(s) for any logical switch(s) that are setup in the new VF configuration.

 Please note that Virtual Fabrics and Admin Domains are mutually exclusive and are not supported at the same time on a switch. If any Admin Domains are configured on the switch, the configdownload operation will fail.

Do you want to continue  $[y/n]: y$ jdoe@10.32.248.119's password:

Error: configDownload operation failed. VF/AD Conflict detected. Please remove all ADs before downloading the VF configuration to the switch. 2011/06/12-17:14:02, [CONF-1023], 3637, FID 128, INFO, sw0, configDownload failed for VF config parameters.

SEE ALSO **[configDefault](#page-168-0)**, **[configList](#page-176-0)**, **[configShow](#page-178-0)**, **[configUpload](#page-182-0)**, **[configure](#page-186-0)**, **[configRemove](#page-177-0)**

## <span id="page-176-0"></span>configList

Lists uploaded configuration files.

- SYNOPSIS **configlist -local** | **-USB** | **-U**
- DESCRIPTION This command displays a list of names, sizes, and creation dates of configuration files saved on the local chassis or on an attached USB device. These files are created when the **configUpload** command is executed with the **-local** or the **-USB** option.
	- NOTES The execution of this command is subject to Virtual Fabric or Admin Domain restrictions that may be in place. Refer to Chapter 1, "Using Fabric OS Commands" and Appendix A, "Command Availability" for details.

## OPERANDS This command has the following operands:

**-local**

**-USB** | **-U**

Displays the list of configuration files on the local chassis.

Displays the list of configuration files on the attached USB device.

### **EXAMPLES** To display a list of configuration files stored on the local chassis:

switch:admin> **configlist -local** config.txt 25679 2007 Jan 02 15:16 config2.txt 25679 2007 Jan 06 15:16 next\_cfg.txt 20977 2007 Jan 18 15:16

SEE ALSO **[configDownload](#page-170-0)**, **[configUpload](#page-182-0)**, **[configShow](#page-178-0)**, **[configRemove](#page-177-0)**

# <span id="page-177-0"></span>configRemove

Deletes a saved configuration file.

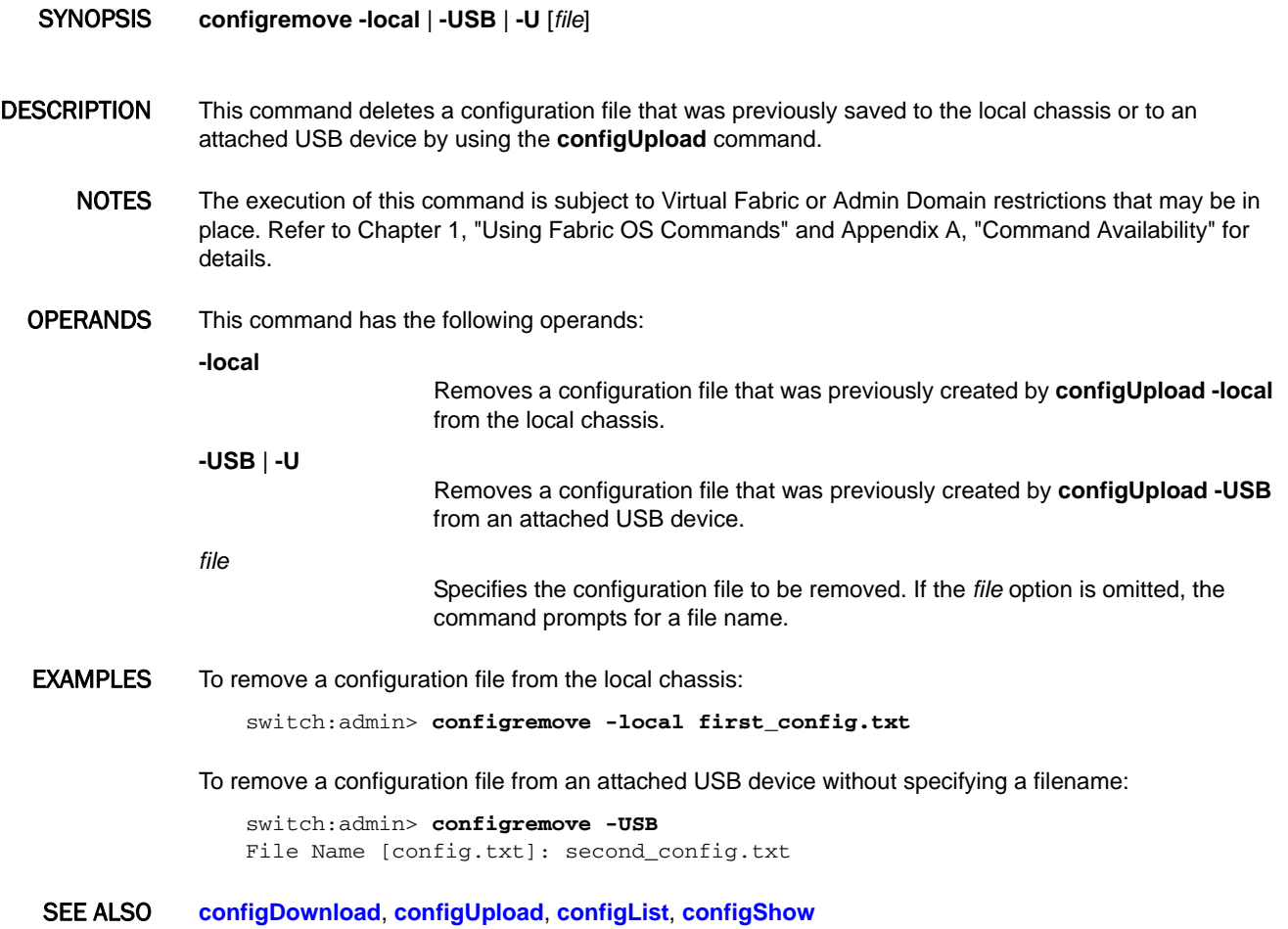

## <span id="page-178-0"></span>configShow

Displays system configuration settings.

### SYNOPSIS **configshow**

**configshow** [**-all** | **-fid** *FID* | **-chassis** | **-switch**] | [**-local** | **-USB** | **-U**] [*file*] [**-pattern** "*pattern*"]

### DESCRIPTION Use this command to display system configuration settings. Some but not all of these parameters are set by the **configure** and **configureChassis** commands.

Configuration data is grouped into chassis information and switch information. Each configuration type is managed separately. The behavior of **configShow** depends on the environment in which the command is executed:

- **•** In a Virtual Fabric environment, when executed without operands, this command displays the switch configuration for the current logical switch. An Admin with chassis permissions can use additional parameters to display configuration data for a specified logical switch (**-fid** *FID*), for the chassis (**-chassis**), or for all logical switches and the chassis (**-all**).
- **•** In a non-Virtual Fabric environment, when executed without operands, this command displays the switch configuration. When executed with the **-all** operand, **configShow** displays all of the system's configuration data, including chassis and switch configuration data. The **-chassis** option displays the chassis configuration only. The **-switch** option displays the switch configuration only. The **-fid** option is not valid.
- NOTES Not all values displayed are applicable to all system models and configurations.

The execution of this command is subject to Virtual Fabric or Admin Domain restrictions that may be in place. Refer to Chapter 1, "Using Fabric OS Commands" and Appendix A, "Command Availability" for details.

OPERANDS The following operands are optional:

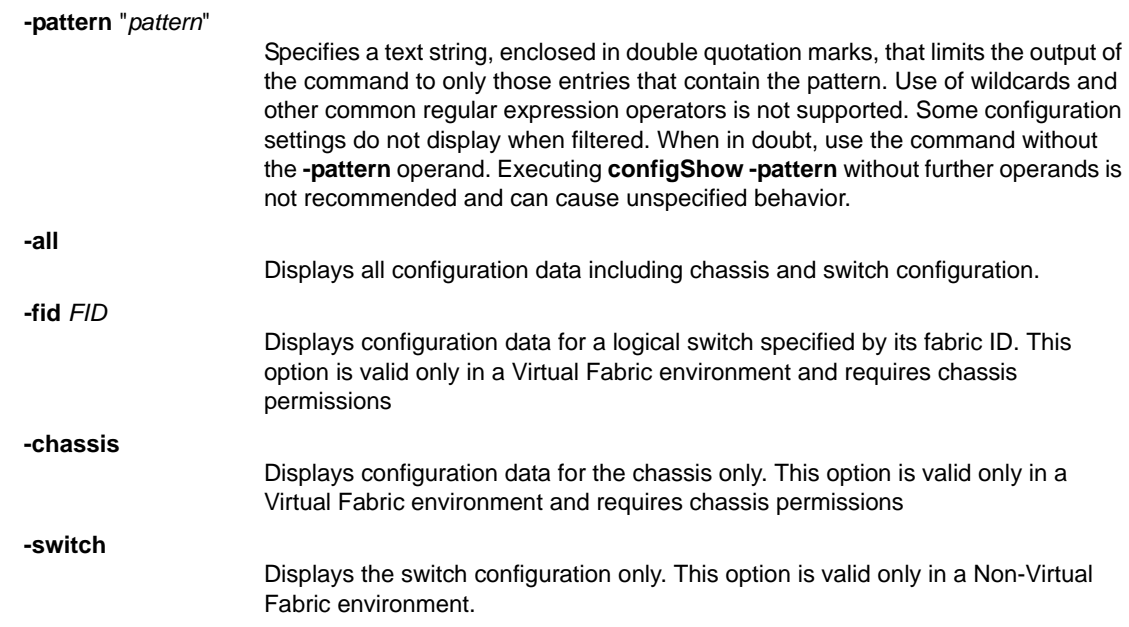

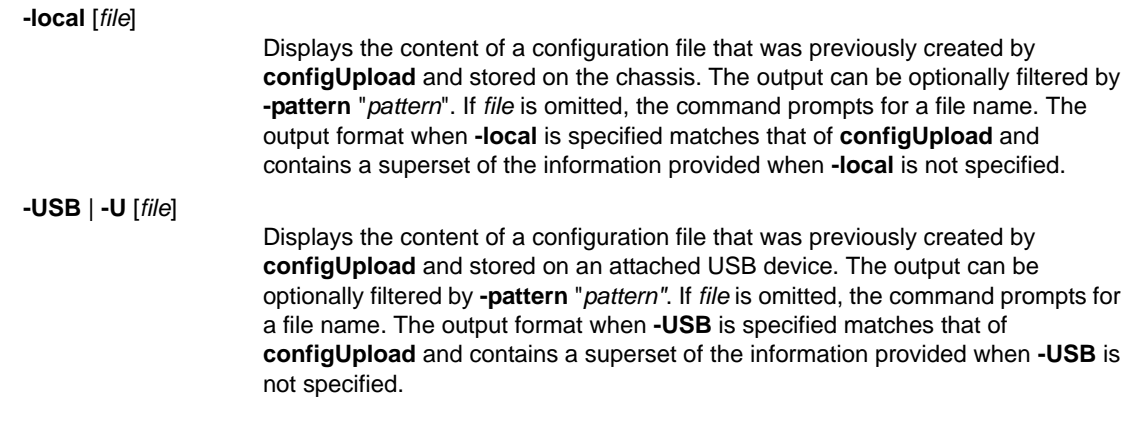

EXAMPLES To display all configuration data on a Virtual Fabric-enabled system:

```
switch :admin> configshow -all
[Configuration upload Information]
Configuration Format = 3.0
Minimum Compatible Format = 3.0
Excluding Format = 0.0
date = Sun May 26 06:18:40 2013
FOS version = v7.2.0Number of LS = 2
[Chassis Configuration Begin]
```

```
[fcRouting]
fcRoute.backboneFabricId:100
fcRoute.fcrState:2
fcRouteParam.maxLsanCount:3000
fcRoute.port.8.xportAdmin:DISABLED
fcRoute.port.8.fabricId:4
fcRoute.port.8.ratov:10000
fcRoute.port.8.edtov:2000
fcRoute.port.8.frontConfigDid:160
fcRoute.port.8.portType:400
fcRoute.port.8.portMode:0
fcRoute.port.8.autoElp:7
fcRoute.port.9.xportAdmin:DISABLED
fcRoute.port.9.fabricId:5
fcRoute.port.9.ratov:10000
fcRoute.port.9.edtov:2000
fcRoute.port.9.frontConfigDid:160
fcRoute.port.9.portType:400
fcRoute.port.9.portMode:0
fcRoute.port.9.autoElp:7
fcRouteParam.port.8.rportCost:0
fcRouteParam.port.9.rportCost:0
fcRoute.xlate.persistxdState:1
fcRouteParam.lsan.tagCnt:0
```
[Chassis Configuration] passwdcfg.minlength:8 passwdcfg.lowercase:0 passwdcfg.uppercase:0 passwdcfg.digits:0 passwdcfg.punctuation:0 passwdcfg.history:1 passwdcfg.minpasswordage:0
```
passwdcfg.maxpasswordage:0
passwdcfg.warning:0
passwdcfg.lockoutthreshold:0
passwdcfg.lockoutduration:30
passwdcfg.adminlockout:0
passwdcfg.repeat:1
passwdcfg.sequence:1
passwdcfg.status:0
fips.mode:0
fips.selftests:0
ipfilter.0.name:default_ipv4
ipfilter.0.numofrules:12
ipfilter.0.rule.1:0,0x23,0,0,6,22
ipfilter.0.rule.10:0,0x23,0,0,17,123
ipfilter.0.rule.11:0,0x63,0,0,6,600,1023
ipfilter.0.rule.12:0,0x63,0,0,17,600,1023
ipfilter.0.rule.2:0,0x23,0,0,6,23
ipfilter.0.rule.3:0,0x23,0,0,6,897
ipfilter.0.rule.4:0,0x23,0,0,6,898
ipfilter.0.rule.5:0,0x23,0,0,6,111
ipfilter.0.rule.6:0,0x23,0,0,6,80
ipfilter.0.rule.7:0,0x23,0,0,6,443
ipfilter.0.rule.8:0,0x23,0,0,17,161
ipfilter.0.rule.9:0,0x23,0,0,17,111
ipfilter.0.state:3
ipfilter.0.type:0
ipfilter.1.name:default_ipv6
ipfilter.1.numofrules:12
ipfilter.1.rule.1:0,0x23,0,0,6,22
ipfilter.1.rule.10:0,0x23,0,0,17,123
ipfilter.1.rule.11:0,0x63,0,0,6,600,1023
ipfilter.1.rule.12:0,0x63,0,0,17,600,1023
ipfilter.1.rule.2:0,0x23,0,0,6,23
ipfilter.1.rule.3:0,0x23,0,0,6,897
ipfilter.1.rule.4:0,0x23,0,0,6,898
ipfilter.1.rule.5:0,0x23,0,0,6,111
ipfilter.1.rule.6:0,0x23,0,0,6,80
ipfilter.1.rule.7:0,0x23,0,0,6,443
ipfilter.1.rule.8:0,0x23,0,0,17,161
ipfilter.1.rule.9:0,0x23,0,0,17,111
ipfilter.1.state:3
ipfilter.1.type:1
(output truncated)
```
To filter the content to display only the password configuration:

```
switch :admin> configshow -all -pattern "passwdcfg"
passwdcfg.minlength:8
passwdcfg.lowercase:0
passwdcfg.uppercase:0
passwdcfg.digits:0
passwdcfg.punctuation:0
passwdcfg.history:1
passwdcfg.minpasswordage:0
passwdcfg.maxpasswordage:0
passwdcfg.warning:0
passwdcfg.lockoutthreshold:0
```

```
passwdcfg.lockoutduration:30
passwdcfg.adminlockout:0
passwdcfg.repeat:1
passwdcfg.sequence:1
passwdcfg.status:0
```
To display switch configuration data for FID 20:

```
switch :admin> configshow -fid 20
[Configuration upload Information]
Configuration Format = 2.0
date = Tue Oct 7 14:53:12 2008
FOS version = v6.2.0.0Number of LS = 3
[Switch Configuration Begin : 0]
SwitchName = Spirit_66
Fabric ID = 20
```
[Boot Parameters] boot.name:Spirit\_66 boot.ipa:10.32.228.66 boot.licid:10:00:00:05:1e:41:5c:c1 boot.mac:10:00:00:05:1e:41:5c:c1 boot.device:eth0 boot.gateway.ipa:10.32.224.1

```
[Configuration]
acl.clear:0
ag.port.nfportfailback:0x0
ag.port.nfportfailover:0x0
ag.port.nfporttopo.0:0x0
ag.port.nfporttopo.1:0x0
ag.port.nfporttopo.10:0x0
ag.port.nfporttopo.11:0x0
ag.port.nfporttopo.12:0x0
ag.port.nfporttopo.13:0x0
ag.port.nfporttopo.14:0x0
ag.port.nfporttopo.15:0x0
ag.port.nfporttopo.16:0x0
ag.port.nfporttopo.17:0x0
ag.port.nfporttopo.18:0x0
ag.port.nfporttopo.19:0x0
ag.port.nfporttopo.2:0x0
ag.port.nfporttopo.20:0x0
(output truncated)
```
SEE ALSO **[configure](#page-186-0)**, **[configureChassis](#page-196-0)**, **[configDownload](#page-170-0)**, **[configUpload](#page-182-0)**, **[configList](#page-176-0)**, **[configRemove](#page-177-0)**, **[diagDisablePost](#page-268-0)**, **[diagEnablePost](#page-269-0)**, **[ipAddrShow](#page-524-0)**, **[licenseShow](#page-567-0)**, **[syslogdIpShow](#page-1127-0)**

# <span id="page-182-0"></span>configUpload

Uploads system configuration data to a file.

# SYNOPSIS **configupload**

**configupload** [**-all]** [**-p** ftp | -ftp] ["*host*","*user*","*path*" [,"*passwd*"]]

**configupload** [**-all**] [**-p** scp | -scp] ["*host*","*user*","*path*"]

**configupload** [**-all**] [**-p** sftp | -sftp] ["*host*","*user*","*path*"]

**configupload** [**-all]** [**-force**] [**-local** | **USB** |**-U**] ["*file*"]

- **configupload** [**-fid** *FID* | **-chassis** | **-all** | **-switch**] [**-p** ftp | **-ftp**]["*host*","*user*","*path*" [,"*passwd*"]]
- **configupload** [**-fid** *FID* | **-chassis** | **-all** | **-switch**] [**-p** scp| **-scp**]["*host*","*user*","*path*"]
- **configupload** [**-fid** *FID* | **-chassis** | **-all** | **-switch**] [**-p** sftp | **-sftp**]["*host*","*user*","*path*"]
- **configupload** [**-fid** *FID* | **-chassis** | **-all**] | **-switch**] [**-force**] [**-local** | **USB** | **-U**] ["*file*"]
- **configupload** [**-vf**] [**-p** ftp | **-ftp**] ["*host*","*user*","*path*" [,"*passwd*"]]
- **configupload** [**-vf**] [**-p** scp | **-scp**] ["*host*","*user*","*path*"]

**configupload** [**-vf**] [**-p** sftp | **-sftp**] ["*host*","*user*","*path*"]

**configupload** [**-vf**] [**-force**] [**-local** | **USB** |**-U**] ["*file*"]

DESCRIPTION This command uploads configuration data to a file. Two types of configuration files can be uploaded with this command: Virtual Fabric configuration parameters and system configuration parameters.

> Use the **-vf** option to upload Virtual Fabric configuration parameters. The Virtual Fabric configuration includes logical switch definitions and Virtual Fabric status (enabled or disabled). The file should be named switch-conf\_xx.txt to distinguish it from the regular system configuration (config.txt). The xx indicates the platform ID specified in the header of the configuration file. The platform ID is the same as the first two digits of the "switchType" parameter displayed by **switchShow**. Virtual Fabric configuration data can only be shared between switches that belong to the same platform type and share the same platform ID. Refer to **configDownload** help for more information on the Virtual Fabric configuration.

The system configuration data is uploaded separately. It is grouped into chassis information and switch information. Each configuration type is managed separately and the behavior of **configUpload** depends on the environment in which the command is executed and which part of the system configuration you wish to upload.

- **•** In a Virtual Fabric environment, when executed without chassis permissions, this command uploads the current logical switch configuration only. An Admin user with chassis permissions can use additional parameters to perform the following selective configuration uploads:
	- **-** Upload the switch configuration of a specified logical switch (**-fid** *FID*).
	- **-** Upload the chassis configuration only (**-chassis**).
	- **-** Upload the entire system configuration including the data for all logical switches and for the chassis (**-all**).
	- **-** Upload the switch configuration only in Non-VF mode(**-switch**).

The interactive version of the command (no operands) prompts for input on only the parameters the user is allowed to execute.

**•** In a non-Virtual Fabric environment, this command by default uploads the configuration for the default logical switch only. To upload the chassis-level configuration only, use the **-chassis** option. To upload both the chassis and switch configuration, use the **-all** option. Chassis permissions are required. The **-fid** option is not valid. The **-switch** option is equivalent to issuing the command default (without options).

You can use the file transfer protocol (FTP), the secure copy protocol (SCP), or secure FTP (SFTP) to upload configuration files to an external host, or you can save the configuration in a predetermined directory on the local chassis or on an attached USB device. If the specified file already exists, this command prompts you to overwrite the file. Specify **-force** to overwrite the file without confirmation. When the local chassis is chosen as the destination, the resulting file is written to both primary and secondary partitions, and on enterprise-class platforms, to both Active and Standby Control Processors (CPs).

Refer to the *Fabric OS Administrator's Guide* for information on backward compatibility, on configuration upload and download in Admin Domains (AD), and on the content of the configuration file.

NOTES The execution of this command is subject to Virtual Fabric or Admin Domain restrictions that may be in place. Refer to Chapter 1, "Using Fabric OS Commands" and Appendix A, "Command Availability" for details.

F\_Port trunking configurations are not saved in the configuration file and will not be restored after a configuration download.

Do not manually edit a configuration or a switch-conf.xx file after uploading the file and before downloading the file to a switch. Manual editing bypasses sanity checks for some configuration parameters and results in unpredictable system behavior.

OPERANDS This command has the following operands:

**-p** ftp | **-ftp** or **-p** scp | **-scp** or **-p** sftp | **-sftp**

Specifies the data transmission protocol as either file transfer protocol (FTP), secure copy protocol (SCP), or secure FTP (SFTP). If no protocol is specified, the protocol defaults to FTP.

**-vf**

Uploads the Virtual fabric configuration to a file. You must specify a filename when uploading this file. It is recommended to name this file switch-conf\_xx.txt (where xx indicates the platform ID) to distinguish this file from the system configuration (config.txt). Use **switchShow** to determine the platform ID of the system. The platform ID in the header of the configuration file is the same as the first two digits of the switchType parameter in the **switchShow** output. You cannot use the **-vf** option with any of the regular configuration upload options (**-fid**, **-chassis**, **-all**).

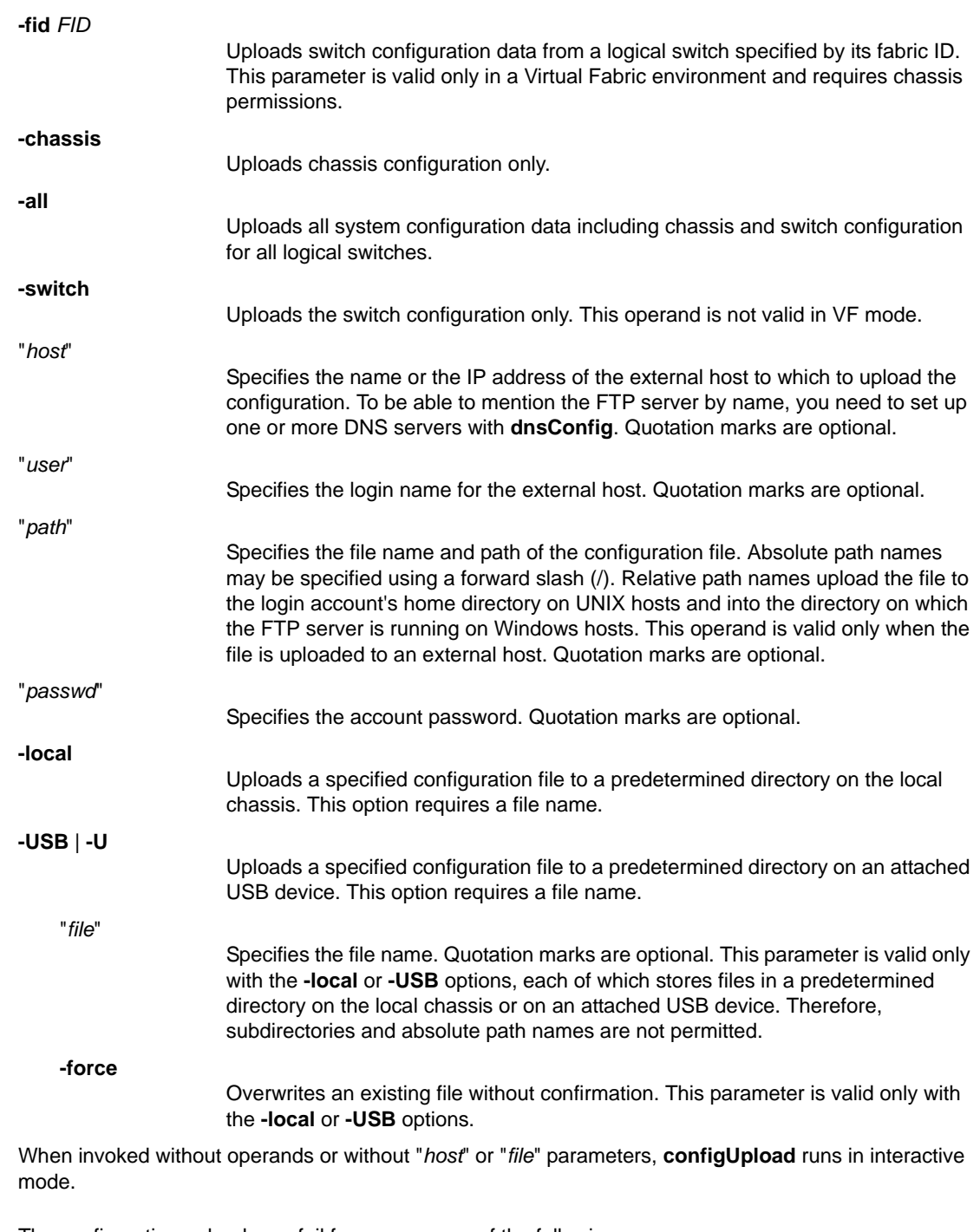

DIAGNOSTICS The configuration upload may fail for one or more of the following reasons:

- **•** The host name is not known to the switch.
- **•** The host IP address cannot be contacted.
- **•** The user does not have permission on the host.
- **•** The FTP server is not running on the host.

**EXAMPLES** To upload the switch configuration interactively from a switch that is not enabled for Virtual Fabrics:

```
switch:admin> configupload
```

```
Protocol (scp, ftp, sftp, local) [ftp]: sftp
Server Name or IP Address [host]: 192.168.38.245
User Name [user]: jdoe
File Name [<home dir>/config.txt]:
Section (all|chassis|switch [all]):
Password: ******
configUpload complete: All config parameters are uploaded
```
To upload the switch configuration that belongs to a logical switch with FID 100:

```
switch:admin> configupload
Protocol (scp, ftp, sftp, local) [ftp]: sftp
Server Name or IP Address [host]: 10.32.220.100
User Name [user]: jdoe
File Name [<home dir>/config.txt]: config.fid100.txt
Section (all|chassis|FID# [all]): 100
Password: ******
```
configUpload complete: All config parameters are uploaded

To upload the configuration for the entire chassis to a local file from the command line forcing an overwrite:

```
switch:admin> configupload -chassis -local \
      -force config.txt
```
configUpload complete: All config parameters are uploaded

To upload the configuration for the current logical switch to an external FTP server:

```
switch:admin> configupload -ftp 192.168.38.245, \
      jdoe,config.txt,password
```
To upload all system configuration data to an external FTP server:

```
switch:admin> configupload -all -ftp \
      192.168.38.245,jdoe,config.txt,password
```
To upload the system configuration file for a logical switch with FID 8 to an attached USB device:

switch:admin> **configupload -fid 8** \ **-USB config.txt**

To upload the Virtual Fabric configuration of the current platform to an external FTP server:

```
switch:admin> configupload -vf -p ftp \
      10.32.248.119,jdoe,/temp/switch-conf.66.txt,password
```
SEE ALSO **[configDefault](#page-168-0)**, **[configDownload](#page-170-0)**, **[configShow](#page-178-0)**, **[configList](#page-176-0)**, **[configRemove](#page-177-0)**, **[configure](#page-186-0)**, **[configureChassis](#page-196-0)**

# <span id="page-186-0"></span>configure

Changes switch configuration settings.

# SYNOPSIS **configure**

# DESCRIPTION Use this command to change switch configuration settings.

Configuration data is grouped into chassis information and switch information. Each configuration type is managed separately. For information on file format and specific parameters contained in each section, refer to the **configUpload** help page.

The behavior of the **configure** command depends on the environment in which the command is executed:

**•** In a Virtual Fabric environment, the **configure** command sets switch configuration parameters for the current logical switch only. If a switch or chassis is configured with multiple logical switches, you must configure each logical switch separately. Use the **setContext** command to change the current logical switch context.

**•** In a non-Virtual Fabric environment, the **configure** command sets switch configuration parameters. To configure chassis-wide parameters, use the **configureChassis** command.

The following switch configuration parameters can be set with the **configure** command:

- **•** Switch fabric parameters
- **•** Virtual channel parameters
- **•** F\_Port login parameters
- **•** Zoning operation parameters
- **•** Remote State Change Notifications (RSCN) transmission mode
- **•** Arbitrated Loop parameters
- **•** System Services settings
- **•** Portlog Events enable or disable settings
- **•** Secure Socket Layer (SSL) attributes
- **•** Remote Procedure Call Daemon (RPCD) attributes
- **•** Web Tools attributes

To access all parameters controlled by this command, you must disable the switch using the **switchDisable** command. If executed on an enabled switch, only a subset of attributes are configurable. Menu displays may vary depending on the hardware platform.

The **configure** command runs in interactive mode and presents you with a series of hierarchical menus. Each top-level menu and its associated submenus consist of a text prompt, a selection of valid values, and a default value (in brackets).

The following keys control the execution of the command:

Return

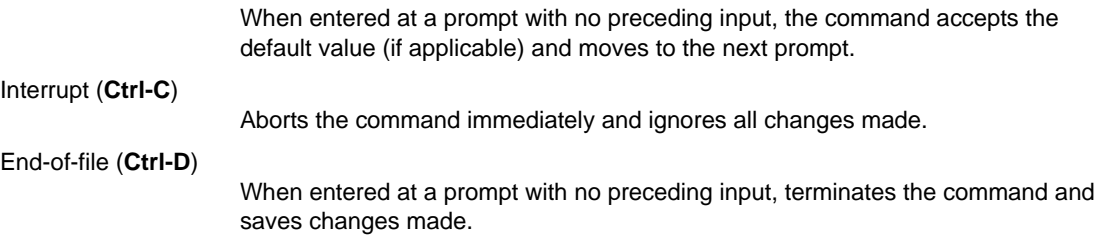

The following parameters can be modified with the **configure** command:

#### **Fabric Parameters**

Fabric settings control the overall behavior and operation of the fabric. Some of these settings, such as the domain, are assigned automatically and may differ from one switch to another in a given fabric. Other parameters, such as buffer-to-buffer credit or timeout values, can be modified to suit specific applications or operating environments but must be in agreement among all switches to allow formation of the fabric.

The following fabric settings can be modified  $(* =$  multiplication symbol)

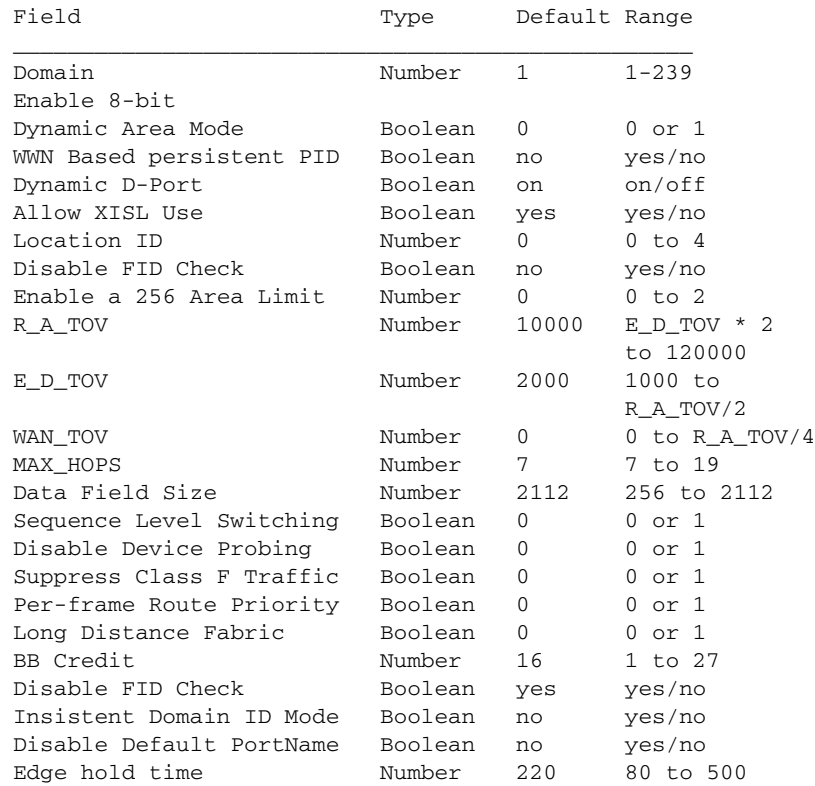

Fabric parameters are defined as follows:

#### *Domain*

The domain number uniquely identifies a switch in a fabric. This value is automatically assigned by the fabric. The range is 1-239.

#### *Enable 8-bit Dynamic Area Mode*

When enabled, this feature supports Dynamic Area Mode in default partitions on the Brocade DCX, DCX-4S, DCX 8510-8, and DCX 8510-4. Dynamic Area Mode is disabled by default. When enabled, Dynamic Area Mode supports both static and dynamic area assignment. Use the **portAddress** command to perform a static assignment of an area to a given port. In Dynamic Area Mode, areas are dynamically assigned to the ports (up to a 255 limit). Port area assignments are persistent; however, disabling Dynamic Area Mode with **configure** resets the area assignments. This feature is configurable only on the default switch.

Enabling Dynamic Area Mode fails under one or more of the following conditions:

- **•** The number of ports in the default partition exceeds 255.
- **•** An AP blade with FL ports is present in the chassis (Brocade Encryption blade, or FCoE 10-24.

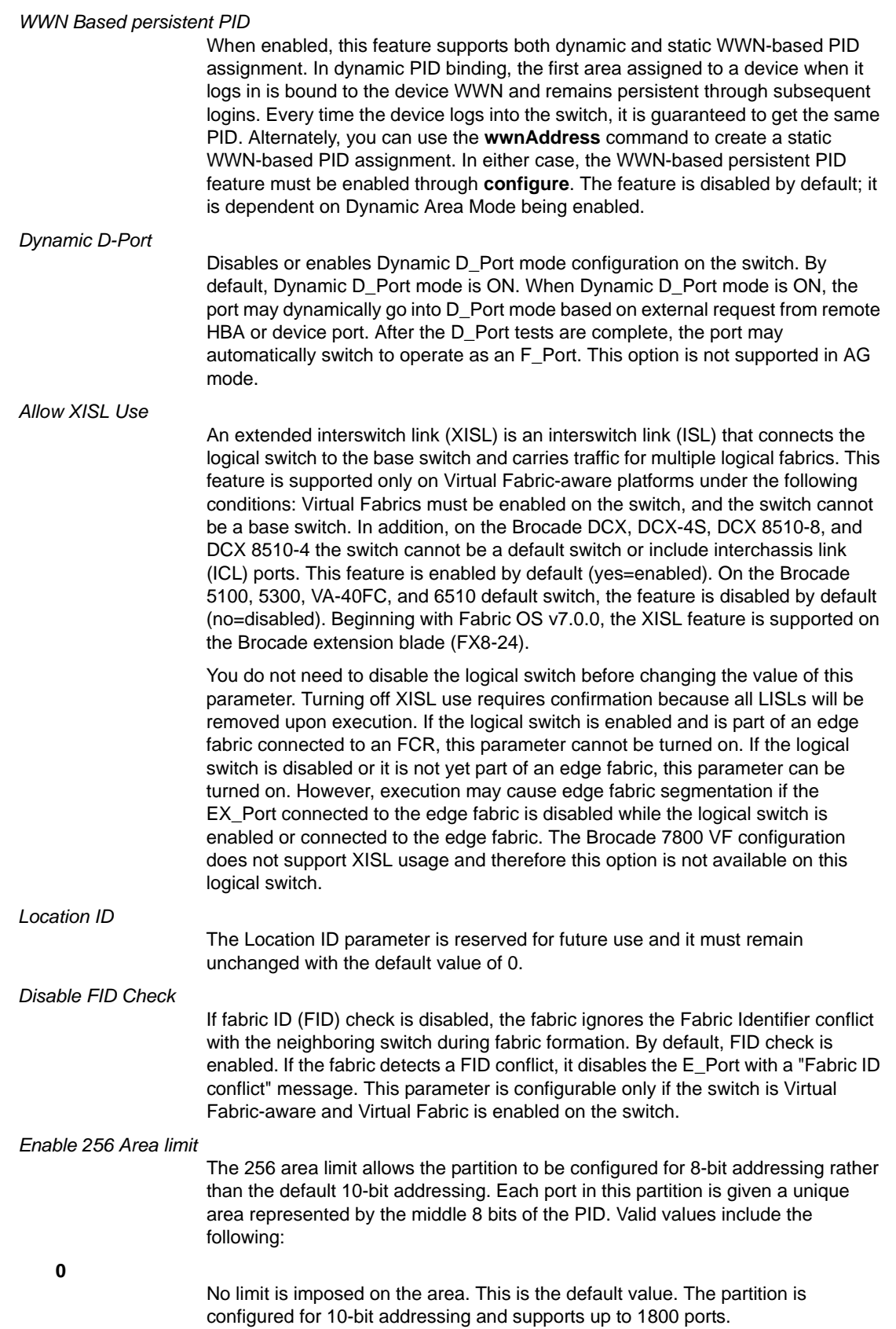

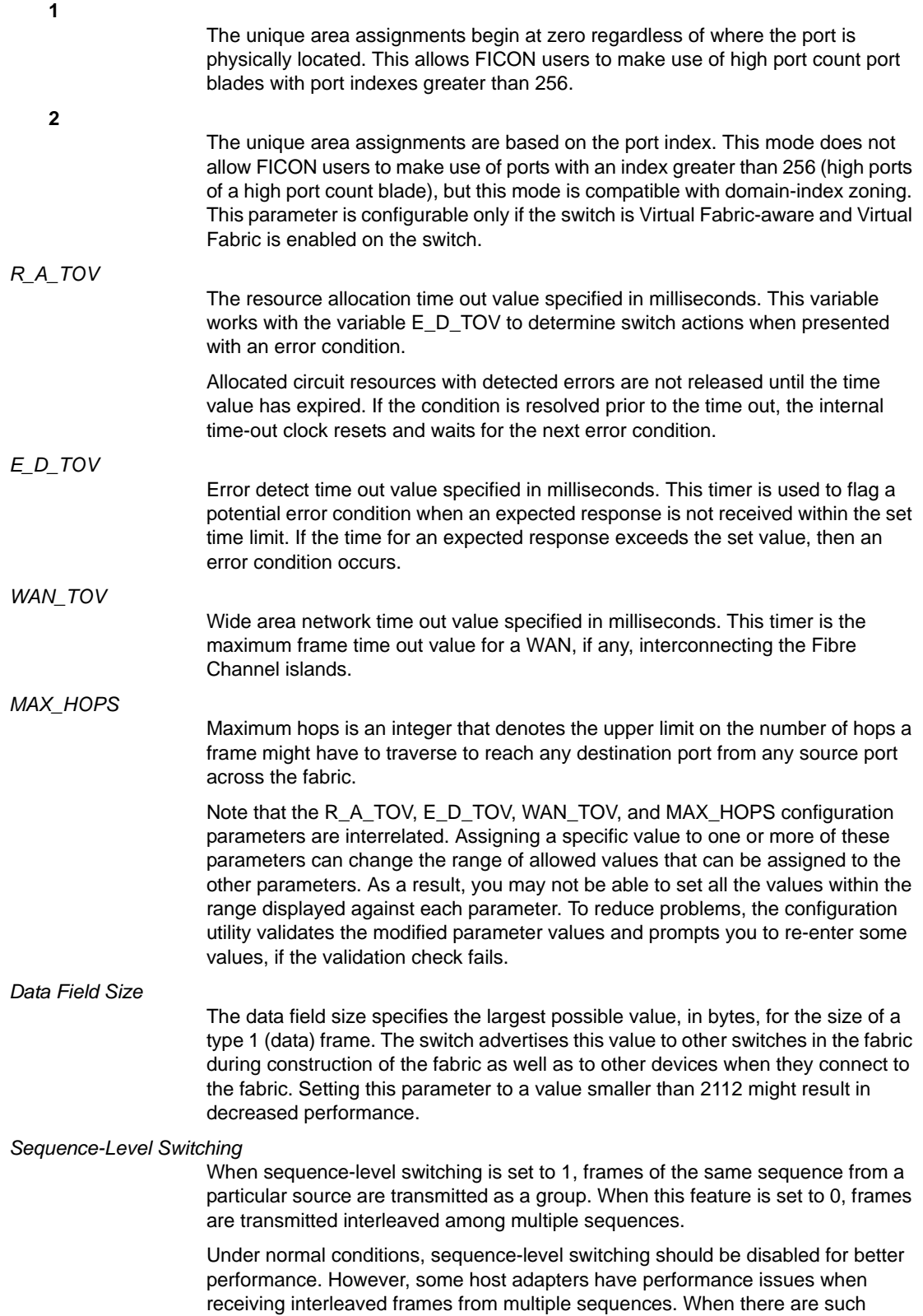

# *Disable Device Probing* When disable device probing is set to 1, devices that do not register with the Name Server will not be present in the Name Server data base. Set this mode only if the switch's N\_Port discovery process (PLOGI, PRLI, INQUIRY) causes an attached device to fail. *Suppress Class F Traffic* By default, the switch can send Class F frames. When this option is turned on, Class F traffic is converted to Class 2 traffic before being transmitted. *Per-frame Route Priority* In addition to the eight virtual channels used in frame routing priority, support is also available for per-frame-based prioritization when this value is set. When Per-frame Route Priority is set to 1, the virtual channel ID is used in conjunction with a frame header to form the final virtual channel ID. *Long Distance Fabric* When this mode is set to 1, ISLs in a fabric can be up to 100 km long. The exact distance level is determined by the per-port configuration on the E\_Ports of each ISL. Both E\_Ports in an ISL must be configured to run the same long-distance level; otherwise, the fabric will be segmented. An Extended Fabrics license is required to set this mode. *BB Credit* The buffer-to-buffer (BB) credit represents the number of buffers available to attached devices for frame receipt. The range of allowed values varies depending on other system settings (see Unicast-only Operation). Refer to the *Fabric OS Administrator's Guide* for more information on platform-specific BB Credit limitations. *Insistent Domain ID Mode* When this mode is set, the switch attempts to acquire from the fabric the domain number programmed in its "Switch Fabric Settings." If the operation fails, the switch will segment from the fabric. You must disable the switch before configuring this parameter. Disable Default PortName When this mode is set, the switch does not generate a default port name. *Edge hold time* Configures the maximum time a frame can wait after it is received on the ingress port and before it is delivered to the egress port. If the frame waits in the egress buffer for more than the configured hold time, the switch drops the frame, replenishes sender's credit, and increments the counters er\_tx\_c3\_timeout and er\_rx\_c3\_timeout on the TX and RX ports respectively. The frame-timeout indicates a slow draining or a congestion or bottleneck in the fabric. Decreasing hold time on the edge switches may reduce frame drop counts in the core switches. This parameter is stored persistently in the configuration file. You can configure edge hold time on both default and logical switch. The edge hold time configuration is a chip-based value and the configuration varies between Condor2-based platforms and Condor3-based platforms. Condor2-based platform provides one register to store the edge hold time value and any change in this value will affect all ports in the chip. Therefore, the edge hold time configuration will not be changed for Condor2-based platform ports in a logical switch. The Condor2-based platform ports in a logical switch take the default edge hold time value (220 milliseconds) or the value configured in the default switch. Condor3-based platform provides four registers to store the edge hold time configuration and therefore each port in a chip can be configured one of the four values.

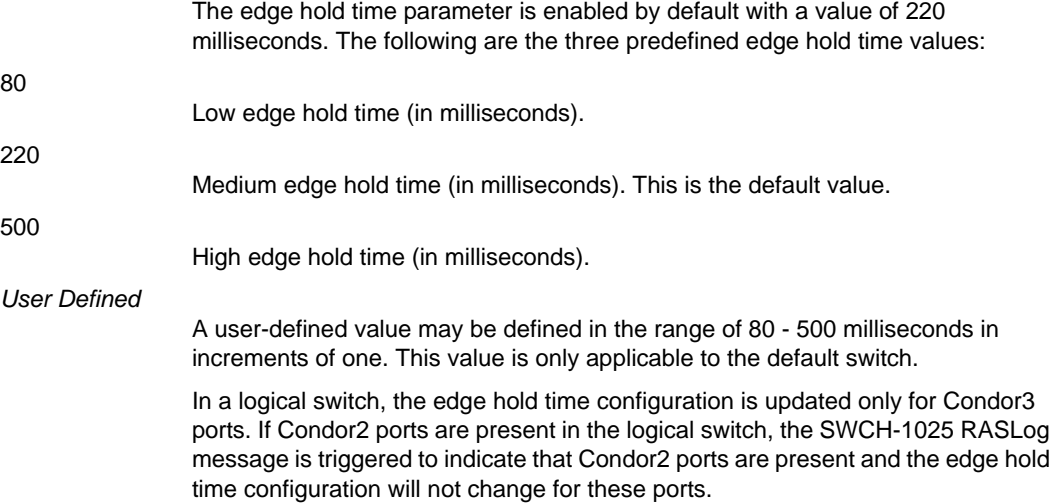

## **Virtual Channel Settings**

VC Priority specifies the class of frame traffic given priority for a virtual channel. The switch enables fine-tuning for a specific application by configuring the parameters for eight virtual channels. The first two virtual channels are reserved for switch internal functions and are not available for modification.

The default virtual channel settings have already been optimized for switch performance. Changing the default values can improve switch performance but can also degrade performance. Do not change these settings without fully understanding the effects of the changes.

The values for virtual channel settings are as follows:

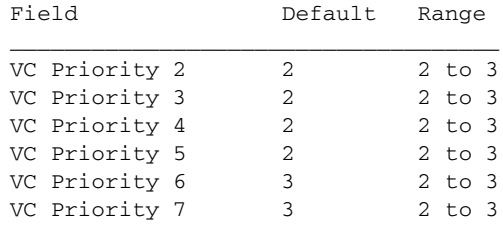

# **F\_Port Login Parameters**

Specifies the F\_Port login parameters. The following F\_Port login settings are configurable. Unless there are issues with F\_Port staging, do not change default values. (\* = multiplication symbol)

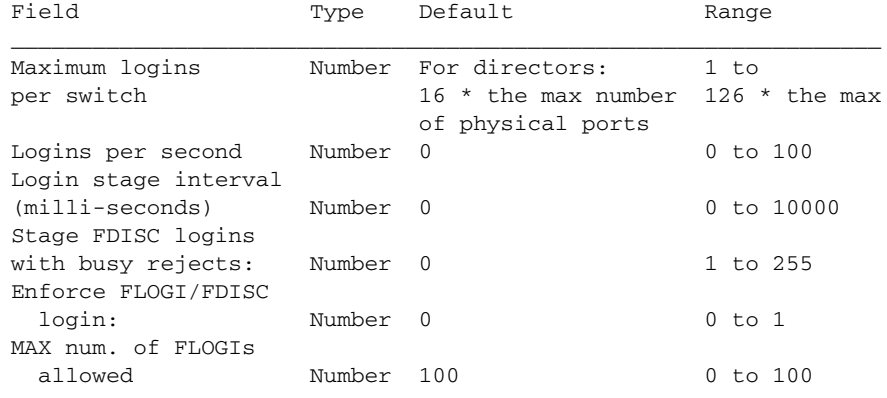

## *Maximum logins per switch*

Sets a switch-wide limit on allowed logins. The maximum login per switch has decreased with Fabric OS v6.4.0. When upgrading from pre-v6.4.0 firmware versions, the configured maximum is carried forward and may exceed the v6.4.0 limit. It is recommended to reconfigure this parameter to be within the range permitted in Fabric OS v6.4.0.

The following three parameters are related to staged F\_Port logins by FLOGI requests and virtual device logins by FDISC(SID==0) requests.

#### *Logins per second*

Specifies the number of logins the switch accepts per second in staged F\_Port bring up.

#### *Login stage interval*

Specifies the stage interval in staged F\_Port bring up.

### *Stage FDISC logins with busy reject:*

This parameter, if nonzero, enables staging of FDISC logins by rejecting the FDISC requests with "logical busy", when the requests are more than the number of configured "logins per second". It also specifies the number of FDISC requests that will always be accepted first without reject.

### Enforce FLOGI/FDISC login

Setting this flag allows a second F\_Port login (FLOGI/FDISC login) in the event of two devices attempting to log in with the same PWWN. In default mode (zero) the first FLOGI/FDISC login takes precedence over the second. When the mode is set to 1, the second FLOGI/FDISC login takes precedence over the first. All modes are for NPIV and non-NPIV F-Ports. When mode is set to 2, on FLOGI login the first FLOGI takes precedence. On FDISC login, the second FDISC takes precedence. For more information, refer to "Configure FLOGI-time handling of duplicate PWWNs" section in the *Fabric OS Administrator's Guide*. You must disable the switch to change this parameter.

### MAX num. of FLOGIs allowed

Specifies the number of FLOGIs the port can accept per second. The default value is 100. When the FLOGI limit is reached, the port will be fenced.

# **Zoning Operation Parameters**

The following zoning operation parameter can be modified.

### *Disable NodeName Zone Checking*

 Specify 1 to disable using node WWN when specifying nodes in the zone database. Specify 0 to enable using node WWN when specifying nodes in the zone data. The default value is 0. This value must be set to 1 for interpretability.

## **RSCN Transmission Mode**

The RSCN transmission modes and values are as follows:

# *End-device RSCN Transmission Mode*

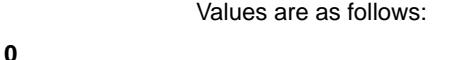

- RSCN only contains single PID **1** RSCN contains multiple PIDs (Default)
- **2**

Fabric addresses RSCN

### *Domain RSCN to End-device*

Values are as follows:

**0**

Disabled. No domain RSCN is sent to the end-device for the switch IP address or name change.

**1**

Enabled. Domain RSCN is sent to the end-device for the switch IP address or name change.

## **Arbitrated Loop Parameters**

Arbitrated Loop Parameter and their values are as follows:

#### *Send FAN frames?*

Specifies that fabric address notification (FAN) frames be sent to public loop devices to notify them of their node ID and address. When set to 1, frames are sent; when set to 0, frames are not sent. The default value is 1.

*Enable CLOSE on OPEN received?*

If this is set, a CLS is returned immediately to an OPN if no buffers are available. This is required for TachLite. The valid range is 0 to 4. The default value is 0.

#### *Always send RSCN?*

Following the completion of loop initialization, a remote state change notification (RSCN) is issued when FL\_Ports detect the presence of new devices or the absence of preexisting devices. When set to 1, an RSCN is issued upon completion of loop initialization, regardless of the presence or absence of new or preexisting devices. When set to 0, an RSCN is not sent (default).

# **System Services Settings**

The values for the System Services settings are as follows:

*Disable RLS probing*

Enables or disables the read link status (RLS) probing. Performed by the FCP daemon, RLS probing reads the link error block from the device. This extended link services command is defined by the FC standards. Refer to the FC standards for information. RLS probing is enabled by default, meaning "Disable RLS probing" is "off". "on" disables RLS probing.

## **Portlog Events Enable/Disable Settings**

These settings determine whether or not various types of port events are logged.

Each event type displayed on the screen is enabled by default ("on"). When disabled, this event is not logged by the port log.

### **Application Attributes**

 A number of application attributes are configurable. The following table specifies the attributes for applications that can be modified.

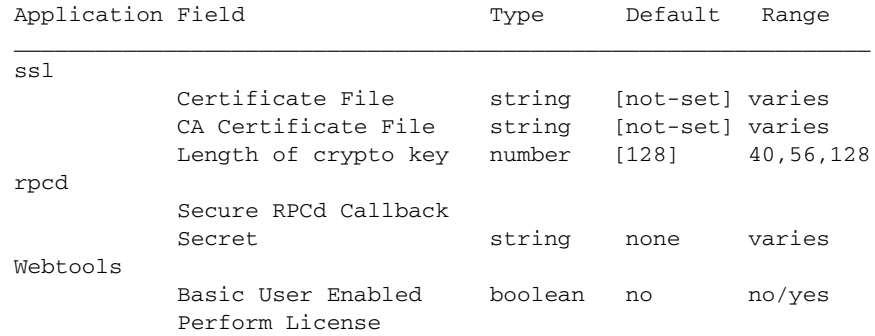

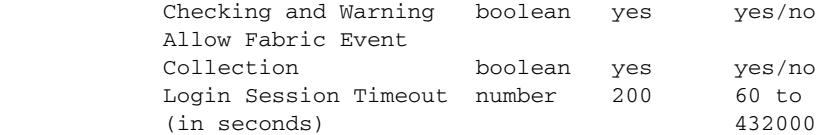

NOTES The maximum per port login limit is no longer configurable with this command. Use the **portcfgNPIVPort --setloginlimit** command to configure this parameter on a per port basis.

> The Telnet interface is no longer configurable with this command. Use the **ipFilter** command to enable or disable the Telnet interface.

> The SNMP attributes are no longer configurable with this command. Use the **snmpConfig --set seclevel** command to configure SNMP attributes.

The execution of this command is subject to Virtual Fabric or Admin Domain restrictions that may be in place. Refer to Chapter 1, "Using Fabric OS Commands" and Appendix A, "Command Availability" for details.

# OPERANDS None

**EXAMPLES** To enable XISL use on a logical switch with FID 20:

```
switch:admin> setcontext 20
switch:admin> switchdisable
switch:admin> configure
Configure...
Fabric parameters (yes, y, no, n): [no] y
     Domain: (1..239) [1]
     Enable a 256 Area Limit
      (0 = No, 1 = Zero Based Area Assignment,
       2 = Port Based Area Assignment): (0..2) [0] 1
     WWN Based persistent PID (yes, y, no, n): [no]
Allow XISL Use (yes, y, no, n): [yes]yes
R_A_TOV: (4000..120000) [10000]
E_D_TOV: (1000.. 5000) [2000]
WAN_TOV: (0..30000) [0]
MAX_HOPS: (7..19) [7]
Data field size: (256..2112) [2112]
Sequence Level Switching: (0..1) [0]
Disable Device Probing: (0..1) [0]
Suppress Class F Traffic: (0..1) [0]
Per-frame Route Priority: (0..1) [0]
Long Distance Fabric: (0..1) [0]
BB credit: (1..27) [16] 
Disable FID Check (yes, y, no, n): [no]
Insistent Domain ID Mode (yes, y, no, n): [no]
Disable Default PortName (yes, y, no, n): [no] 
Edge Hold Time(Low(80ms), Medium(220ms), High(500ms)
  UserDefined(80-500ms): (80..500) [500]
Virtual Channel parameters (yes, y, no, n): [no]
F-Port login parameters (yes, y, no, n): [no]
Zoning Operation parameters (yes, y, no, n): [no]
RSCN Transmission Mode (yes, y, no, n): [no]
Arbitrated Loop parameters (yes, y, no, n): [no]
System services (yes, y, no, n): [no]
```

```
Portlog events enable (yes, y, no, n): [no] 
ssl attributes (yes, y, no, n): [no]
rpcd attributes (yes, y, no, n): [no]
webtools attributes (yes, y, no, n): [no]
```
switch:admin> **switchenable**

To enable Dynamic Area Mode on the default partition of the Brocade DCX:

```
switch:admin> switchdisable
switch:admin> configure
Configure...
Change fabric parameters? Y
     Domain: (1..239) [160] 
     Enable 8 bit Dynamic Area Mode
      (0 = No, 1 = Zero Based Area Assignment): (0..1) [0] 1
     R_A_TOV: (4000..120000) [10000] 
     E_D_TOV: (1000..5000) [2000] 
     WAN_TOV: (0..30000) [0] 
     MAX_HOPS: (7..19) [7] 
     Data field size: (256..2112) [2112] 
     Sequence Level Switching: (0..1) [0] 
     Disable Device Probing: (0..1) [0] 
     Suppress Class F Traffic: (0..1) [0] 
     Per-frame Route Priority: (0..1) [0] 
     Long Distance Fabric: (0..1) [0] 
     BB credit: (1..27) [16] 
    Disable FID Check (yes, y, no, n): [no] 
Insistent Domain ID Mode (yes, y, no, n): [no] 
Disable Default PortName (yes, y, no, n): [no] 
Edge Hold Time(Low(80ms), Medium(220ms), High(500ms),
  UserDefined(80-500ms): (80..500) [500]
Virtual Channel parameters (yes, y, no, n): [no] 
F-Port login parameters (yes, y, no, n): [no] 
Zoning Operation parameters (yes, y, no, n): [no] 
RSCN Transmission Mode (yes, y, no, n): [no] 
Arbitrated Loop parameters (yes, y, no, n): [no] 
System services (yes, y, no, n): [no] 
Portlog events enable (yes, y, no, n): [no] 
ssl attributes (yes, y, no, n): [no] 
rpcd attributes (yes, y, no, n): [no] 
cfgload attributes (yes, y, no, n): [no] 
webtools attributes (yes, y, no, n): [no]
```

```
SEE ALSO configDefault, configShow, configureChassis, ipAddrSet, portCfgLongDistance, switchDisable, 
            switchEnable, upTime
```
# <span id="page-196-0"></span>configureChassis

Changes chassis-level system configuration settings.

# SYNOPSIS **configurechassis**

DESCRIPTION Use this command to modify chassis-level system configuration settings.

Configuration data is grouped into chassis information and switch information. Each configuration type is managed separately.

Use the **configure** command to modify switch configuration parameters. Use the **configureChassis** command to modify the following chassis configuration parameters:

- **•** Cfgload attributes
- **•** Custom Attributes
- **•** System settings
- **•** fos attributes

This command requires chassis permissions in both Virtual Fabric and non-Virtual Fabric environments.

The **configureChassis** command interactively presents a hierarchical menu. Each top-level heading and its associated subheadings consist of a text prompt, a selection of valid values, and a default value

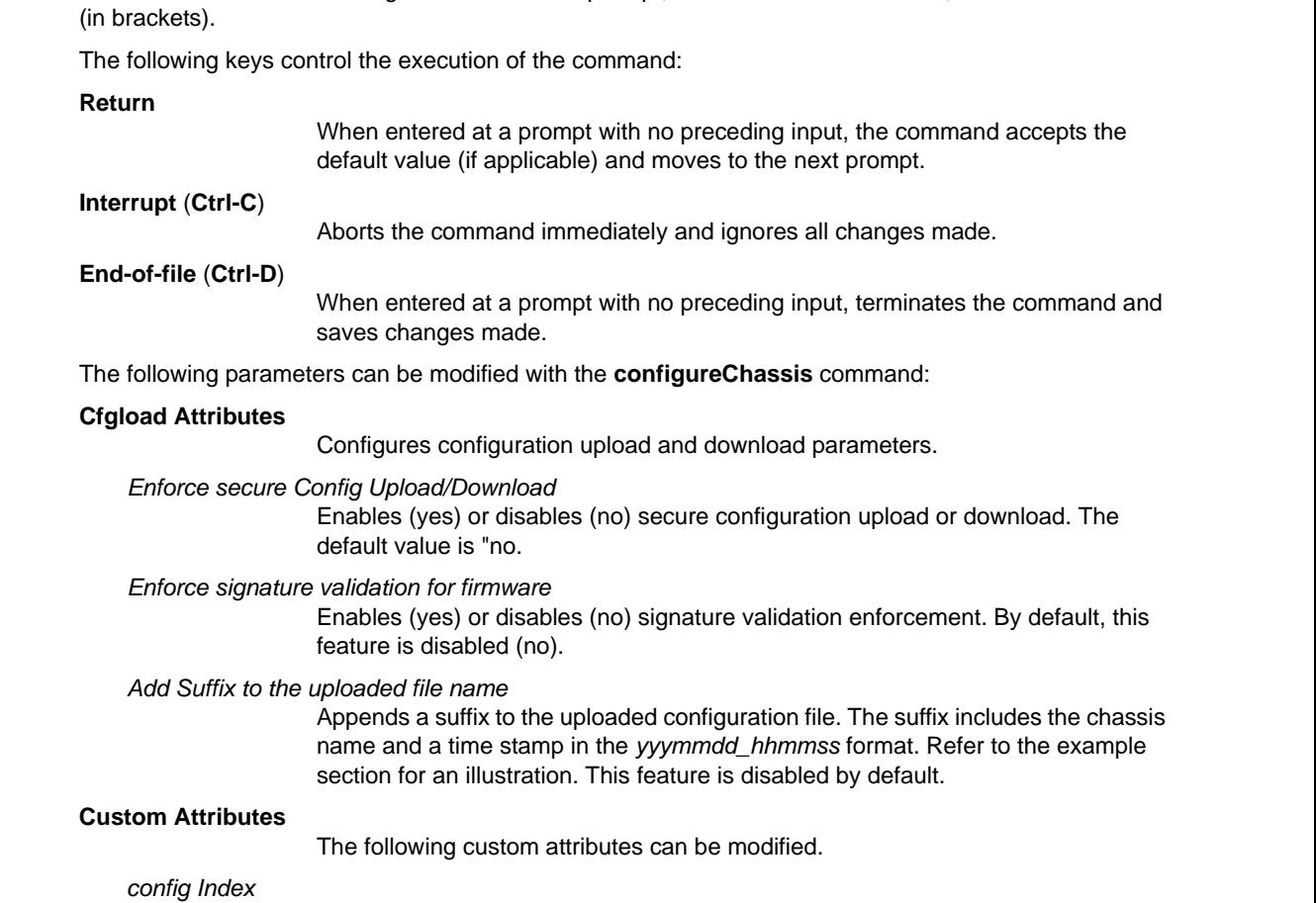

OEM custom configuration. The range is 0 through 10000. The default is 0. This attribute is for internal use only.

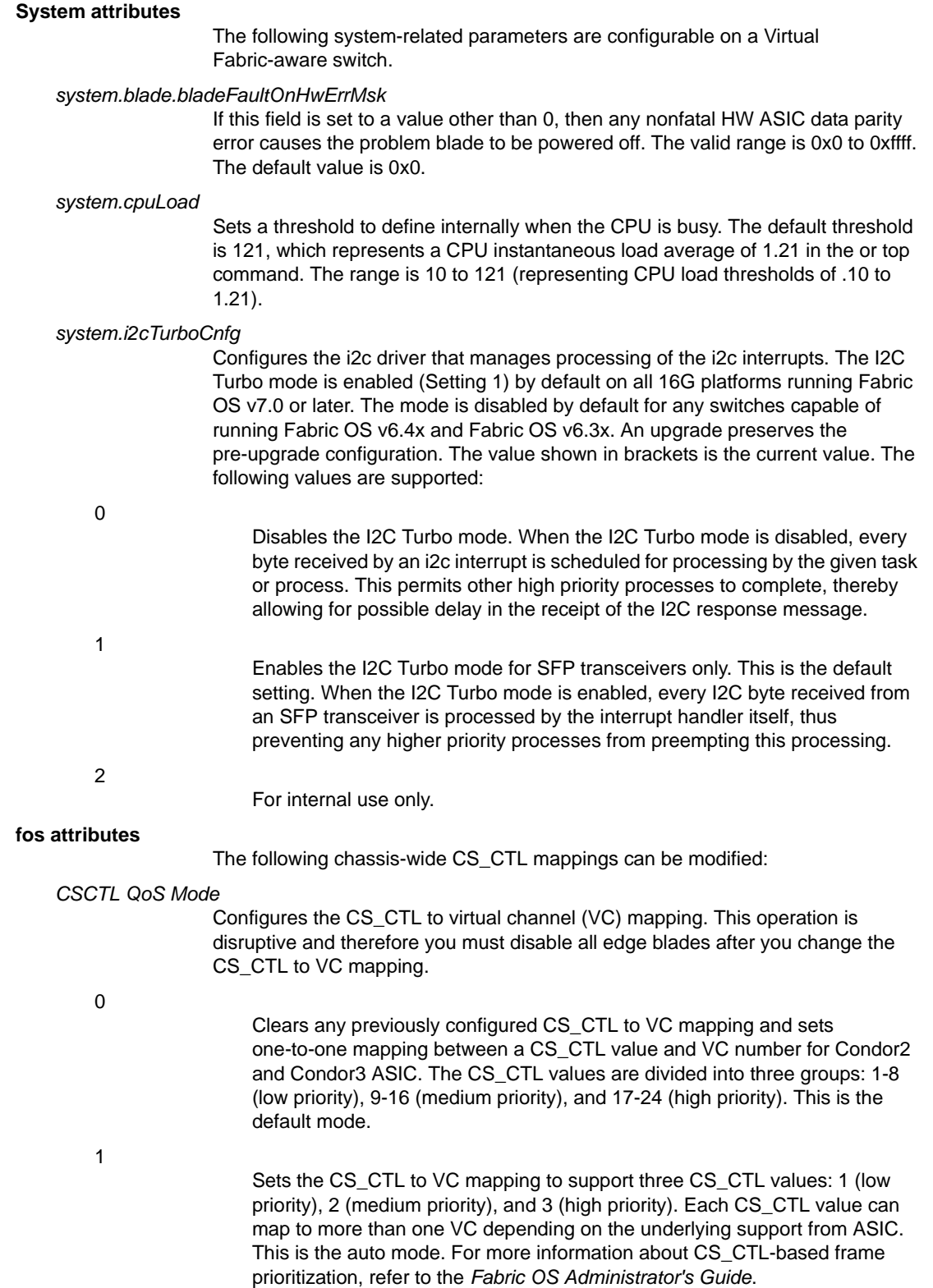

NOTES The execution of this command is subject to Virtual Fabric or Admin Domain restrictions that may be in place. Refer to Chapter 1, "Using Fabric OS Commands" and Appendix A, "Command Availability" for details.

## OPERANDS None

**EXAMPLES** To enable signature validation for downloading firmware:

switch:admin> **configurechassis**

Configure...

cfgload attributes (yes, y, no, n): [no] **y**

 Enforce secure config Upload/Download (yes, y, no, n): [no] Enforce signature validation for firmware (yes, y, no, n): [no]**y** Add Suffix to the uploaded file name (yes, y, no, n): [no]

Custom attributes (yes, y, no, n): [no] system attributes (yes, y, no, n): [no] fos attributes (yes, y, no, n): [no]

#### To add a suffix to the uploaded file name:

```
switch:admin> configurechassis
```
Configure...

cfgload attributes (yes, y, no, n): [no] **y**

 Enforce secure config Upload/Download (yes, y, no, n): [no] Enforce signature validation for firmware (yes, y, no, n): [no] Add Suffix to the uploaded file name (yes, y, no, n): [no] **y**

Custom attributes (yes, y, no, n): [no] system attributes (yes, y, no, n): [no] fos attributes (yes, y, no, n): [no]

To change the CS\_CTL-based frame prioritization to default mode (one-to-one mapping):

switch:admin> **configurechassis** Configure... cfgload attributes (yes, y, no, n): [no] Custom attributes (yes, y, no, n): [no] system attributes (yes, y, no, n): [no] fos attributes (yes, y, no, n): [no] **y** CSCTL QoS Mode (0 = default; 1 = auto mode): (0..1) [1] **0**

SEE ALSO **[configDefault](#page-168-0)**, **[configShow](#page-178-0)**, **[chassisEnable](#page-156-0)**, **[chassisDisable](#page-153-0)**, **[configure](#page-186-0)**, **[ipAddrSet](#page-518-0)**, **[portCfgLongDistance](#page-770-0)**, **[switchDisable](#page-1098-0)**, **[switchEnable](#page-1099-0)**, **[upTime](#page-1166-0)**

# creditRecovMode

Enables credit loss recovery on back-end ports and time-out based credit loss detection of Condor 2 front-end ports.

SYNOPSIS **creditrecovmode --cfg** [**off** | **onLrOnly** | **onLrThresh**] [**-lrthreshold** *threshold*] **-fault** [**edgeblade** | **coreblade** | **edgecoreblade**]

**creditrecovmode --check** [*slot*/]*blade\_port*,*VC*

**creditrecovmode --fe\_crdloss** [**off** | **on**]

**creditrecovmode --linkreset** [*slot*/]*blade\_port*

**creditrecovmode --show**

**creditrecovmode --help**

- DESCRIPTION Use this command to enable or disable credit recovery of backend ports and to display the configuration. When this feature is enabled, credit is recovered on backend ports (ports connected to the core blade or core blade backend ports) when credit loss has been detected on these ports. If complete loss of credit on a Condor2 backend port causes frame timeouts, a link reset will be performed on that port regardless of the configured setting, even if that setting is **--cfg off**. When used with the **--cfg onLrOnly** option, the recovery mechanism takes the following escalating actions:
	- **•** When it detects credit loss, it performs a link reset and logs a RASlog message (RAS Cx-1014).
	- **•** If the link reset fails to recover the port, the port reinitializes. A RASlog message is generated (RAS Cx-1015). Note that the port reinitialization does not fault the blade.
	- **•** If the port fails to reinitialize, the port is faulted. A RASlog message (RAS Cx-1016) is generated.
	- **•** If a port is faulted and there are no more online backend ports in the trunk, the core blade is faulted. (Note that the port blade will always be faulted.) A RASlog message is generated (RAS Cx-1017).

When used with the **--cfg onLrThresh** option, recovery is attempted through repeated link resets and a count of the link resets is kept. If the threshold of more than the configured threshold value (using the **-lrthreshold** option) per hour is reached, the blade is faulted (RAS Cx-1018). Note that regardless of whether the link reset occurs on the port blade or on the core blade, the port blade is always faulted.

If you suspect complete credit loss on a particular virtual channel (VC) on a particular backend port, use the **--check** option to examine that particular backend port and VC for credit loss. If the command detects complete credit loss, it reports the information. If, in addition, you have enabled link resets on backend ports, this command will perform a link reset on the link in an attempt to recover from the problem. You must explicitly initiate this check and it is a one-time operation. In other words, this command does not continuously monitor for credit loss in the background. Detection of credit loss takes 2 to 7 seconds, after which the results of the operation are displayed. A link reset also generates a RASlog message.

For more information on the RASlog messages, refer to the *Fabric OS Message Reference.*

NOTES The execution of this command is subject to Virtual Fabric or Admin Domain restrictions that may be in place. Refer to Chapter 1, "Using Fabric OS Commands" and Appendix A, "Command Availability" for details.

> This command is supported only on backend ports of Condor, Condor 2, and Condor 3-based blades in the Brocade DCX 8510-8 and DCX 8510-4 chassis.

The **--check** option is supported only on modular switches, and only on links between Condor 2 core blades and Condor 2 port blades. AP blades are not supported.

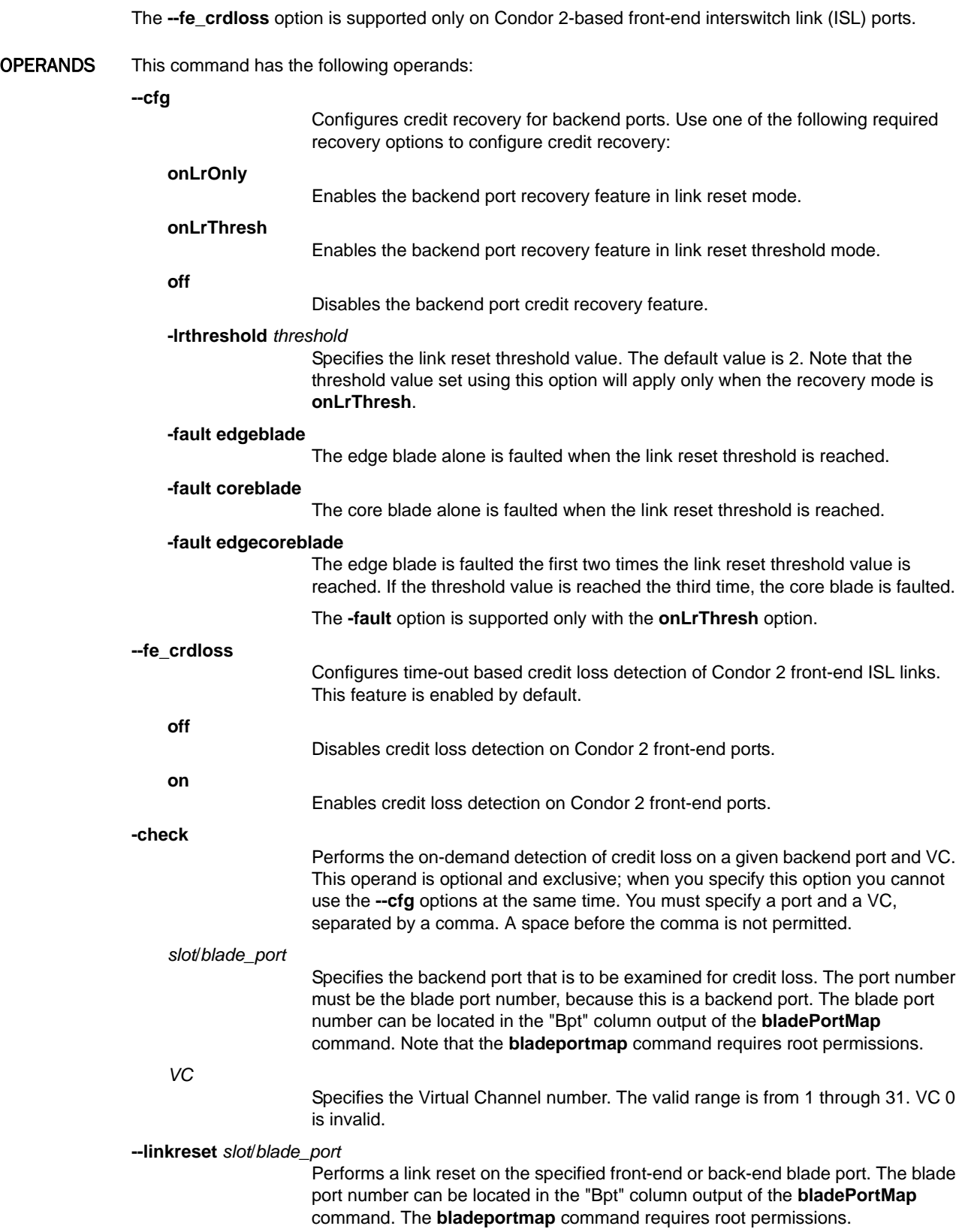

**--show** Displays the backend port credit recovery configuration as enabled or disabled. In addition, the output indicates whether link reset mode or link reset threshold mode is configured. **--help** Displays the command usage. EXAMPLES To enable backend port credit loss recovery with the link reset only option and to display the configuration: switch:admin> **creditrecovmode --cfg onLrOnly** switch:admin> **creditrecovmode --show** Internal port credit recovery is Enabled with LrOnly C2 FE Complete Credit Loss Detection is Enabled To enable backend port credit loss recovery with the link reset threshold option and to display the configuration: switch:admin> **creditrecovmode --cfg onLrThresh** switch:admin> **creditrecovmode --show** Internal port credit loss recovery is Enabled with LrThresh C2 FE Complete Credit Loss Detection is Enabled To disable backend port credit loss recovery and to display the configuration: switch:admin> **creditrecovmode --cfg off** switch:admin> **creditrecovmode --show** Internal port credit loss recovery is Disabled C2 FE Complete Credit Loss Detection is Enabled To disable credit loss detection on Condor 2 front-end ports: switch:admin> **creditrecovmode --fe\_crdloss off** switch:admin> **creditrecovmode --show** Internal port credit loss recovery is Disabled C2 FE Complete Credit Loss Detection is Disabled

To examine a backend port for credit loss:

```
switch:admin> creditrecovmode --cfg off
switch:admin> creditrecovmode --check 2/32,1
Started Credit loss Detection on slot 2 port 32 VC 1.
Please wait....
Detected credit loss.
Link Reset performed.
```
SEE ALSO **[bottleneckMon](#page-106-0)**

# cryptoCfg

Performs encryption configuration and management functions.

SYNOPSIS **cryptocfg --help -nodecfg**

**cryptocfg --help -groupcfg**

**cryptocfg --help -hacluster**

**cryptocfg --help -devicecfg**

**cryptocfg --help -transcfg**

**cryptocfg --help -decommission**

DESCRIPTION Use the **cryptoCfg** command to configure and manage the Brocade Encryption Switch and the FS8-18 encryption blade. These platforms support the encryption of data-at-rest for tape devices and disk array logical unit numbers (LUNs).

> The **cryptoCfg** CLI consists of eight command sets grouped around the following configuration functions:

- 1. Node configuration
- 2. Encryption group configuration
- 3. High Availability (HA) cluster configuration
- 4. Storage device configuration and management
- 5. Transaction management
- 6. Device decommissioning

Each of these command groups is documented in a separate section that includes function, synopsis, description, and operands. Examples are presented at the end of the help page.

For detailed encryption switch management and configuration procedures, refer to the *Fabric OS Encryption Administrator's Guide*.

NOTES The execution of this command is subject to Virtual Fabric or Admin Domain restrictions that may be in place. Refer to Chapter 1, "Using Fabric OS Commands" and Appendix A, "Command Availability" for details.

> **CAUTION: When configuring a LUN with multiple paths, there is a considerable risk of ending up with potentially catastrophic scenarios where different policies exist for each path of the LUN, or a situation where one path ends up being exposed through the encryption switch and other path has direct access to the device from a host outside the secured realm of the encryption platform. To protect against this risk, it is necessary to configure containers IN SEQUENCE and with the same policies and not issue a commit until the configuration for all hosts accessing the LUN is complete. Failure to follow correct configuration procedures for multi-path LUNs results in data corruption. If you are configuring multi-path LUNs as part of an HA cluster or DEK cluster or as a standalone LUN accessed by multiple hosts, follow the instructions described in the section "Configuring a multi-path Crypto LUN" in the Fabric OS Encryption Administrator's Guide.**

- FUNCTION **1. Node configuration**
- SYNOPSIS **cryptocfg --help -nodecfg**
- **cryptocfg --initnode**
- **cryptocfg --initEE** [*slot*]

**cryptocfg --regEE** [*slot*]

**cryptocfg --enableEE** [*slot*]

**cryptocfg --disableEE** [*slot*]

- **cryptocfg --export -scp -dhchallenge** *vault\_IP\_address* | **-currentMK** | **-KACcert** | **-KACcsr** | **-CPcert** *host\_IP host\_username host\_file\_path*
- **cryptocfg --export -usb -dhchallenge** *vault\_IP\_address* | **-currentMK** | **-KACcert** | **-KACcsr** | **-CPcert** *dest\_filename*

**cryptocfg --import -scp** *local\_name host\_IP host\_username host\_file\_path*

**cryptocfg --import -usb** *dest\_filename source\_filename*

- **cryptocfg --reg -membernode** *member\_node\_WWN member\_node\_certfile Member\_node\_IP\_addr*
- **cryptocfg --dereg -membernode** *member\_node\_WWN*
- **cryptocfg --dhchallenge** *vault\_IP\_addr*
- **cryptocfg --dhresponse** *vault\_IP\_addr*
- **cryptocfg --zeroizeEE** [*slot*]
- **cryptocfg --delete -file** *local\_name*
- **cryptocfg --reg -KAClogin** primary | secondary
- **cryptocfg --show -file -all**
- **cryptocfg --show -localEE**
- **cryptocfg --rebalance** [*slot*]
- **cryptocfg --kvdiag** [**-enable** | **-disable** | **-show**] [**-interval** *interval*] [**-type** *type*]

# DESCRIPTION Use the node configuration commands to perform node initialization and configuration tasks. Node initialization and configuration must be performed on every node. A node is an encryption switch or a chassis containing one or more encryption blades. A node is identified by the switch IP address or switch WWN, which is subsequently referred to as the "node WWN." The node configuration commands include the following functions:

- **•** Node initialization and certificate generation.
- **•** Certificate export and import to and from a specified host or USB device.
- **•** Enabling or disabling an encryption engine (EE).
- **•** Encryption group member node and group leader registration.
- **•** Group-wide policy configuration.
- **•** Zeroization of all critical security parameters on the local encryption switch or blade.
- **•** Certificate display and management.
- **•** Display of the local encryption engine status.
- **•** Rebalancing of disk and tape LUNS for optimized performance.
- **•** Configuring and running key vault diagnostics.

Use the **--show -localEE** command to display encryption engine configuration parameters pertaining to the local node. The command displays the following information:

- **•** EE Slot: Encryption engine slot number.
- **•** SP state: Security processor state. For a complete listing of SP states, refer to the *Fabric OS Encryption Administrator's Guide*, Appendix A.
- **•** Current master key ID (or primary link key ID) Key ID or zero if not configured.
- **•** Alternate master key ID (or secondary link key- Key ID or zero if not configured.
- **•** HA cluster name to which this EE belongs, or "No HA cluster membership".
- **•** EE Attributes: The following attributes are displayed:
	- **-** Link IP Address: Link IP address
	- **-** Link GW IP Address: Link gateway W IP address
	- **-** Link Net Mask: Link net mask
	- **-** Link MAC Address: Link MAC address
	- **-** Link MTU: The maximum transmission unit of the link
	- **-** Link State: DOWN unless the EE is part of an HA cluster
	- **-** Route Mode: Always "shared;" this parameter is not configurable
	- **-** Media Type: TAPE, DISK, DISK/TAPE, or NOT DEFINED
	- **-** Rebalance Recommended: No, Yes, or EE Busy (unspecified, try again to determine rebalance recommendation)
	- **-** System Card Label: Displayed only if a system card is registered
	- **-** System Card CID: Displayed only if a system card is registered.

Remote EE Reachability: If the EE is part of an encryption group, the following information is displayed for the peer. Node WWN/Slot, EE IP Address, EE State, and IO Link State. On a chassis with multiple encryption blades, remote reachability information is displayed for all encryption groups.

- NOTES The initial setup includes preparatory steps that are outside the scope of the **cryptoCfg** command. For preinitialization procedures, refer to the *Fabric OS Encryption Administrator's Guide*.
- OPERANDS The **cryptoCfg** node initialization and configuration function has the following operands:

# **--help -nodecfg**

Displays the synopsis for the node initialization and configuration function. This command is valid on all nodes.

### **--initnode**

Initializes the node to prepare for the configuration of encryption options. Initialization must be performed on every node before configuration options may be set and encryption may be enabled.

This command prompts for confirmation, because the **--initnode** function overwrites any previously generated identification or authentication data on the node. Successful execution generates the node CP certificate, the key authentication center (KAC) certificate, the FIPS Crypto Officer, and the FIPS User key pairs.

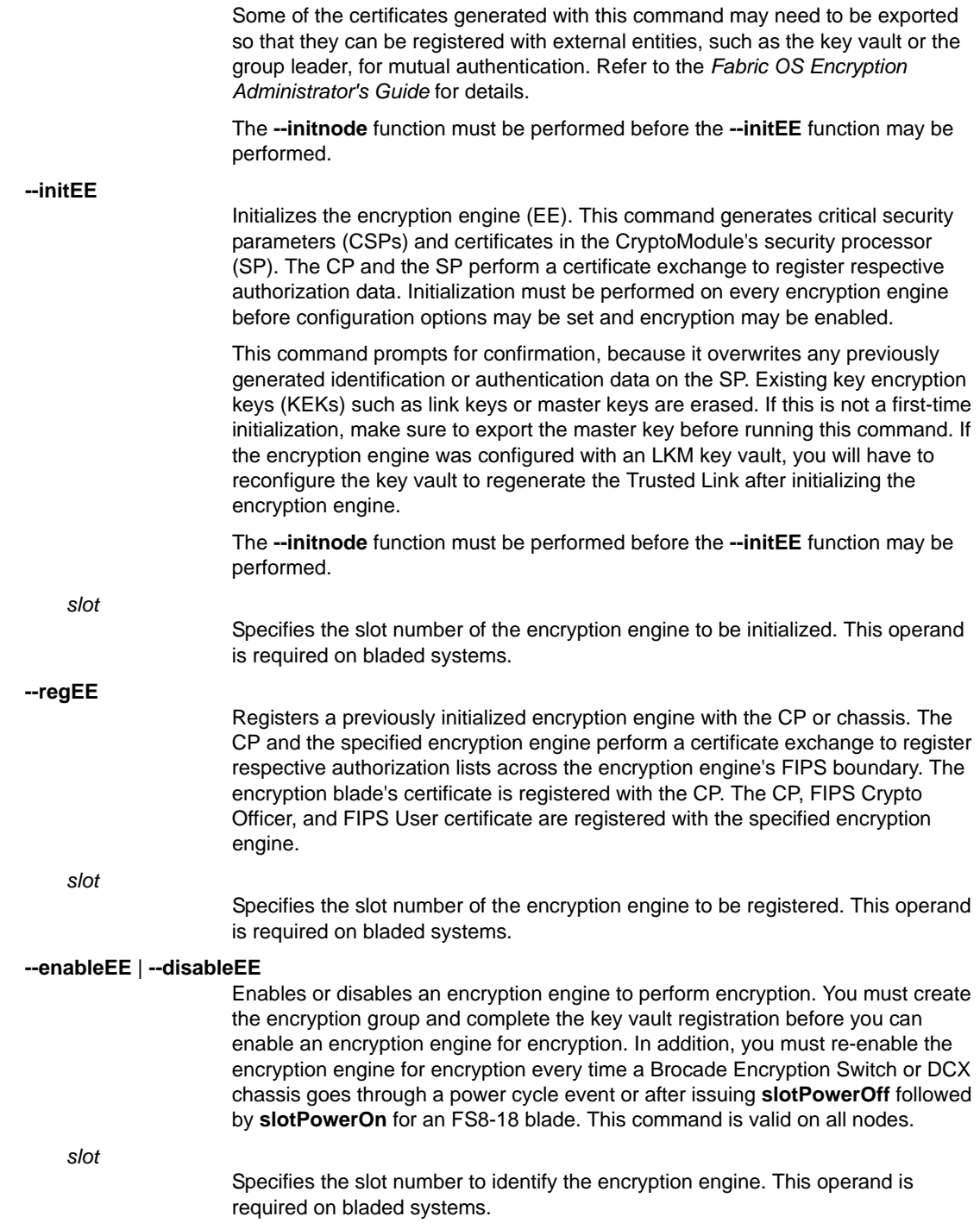

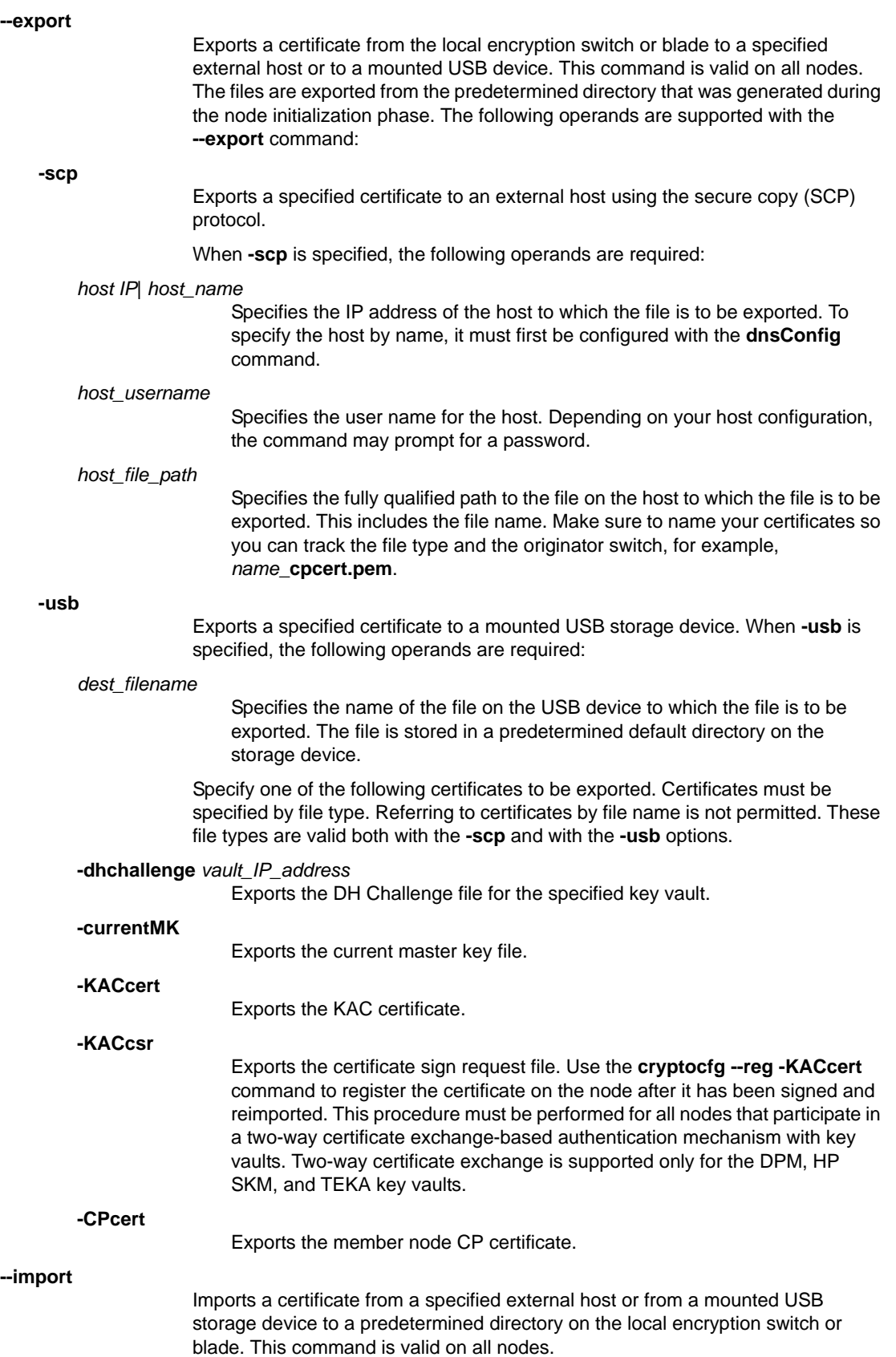

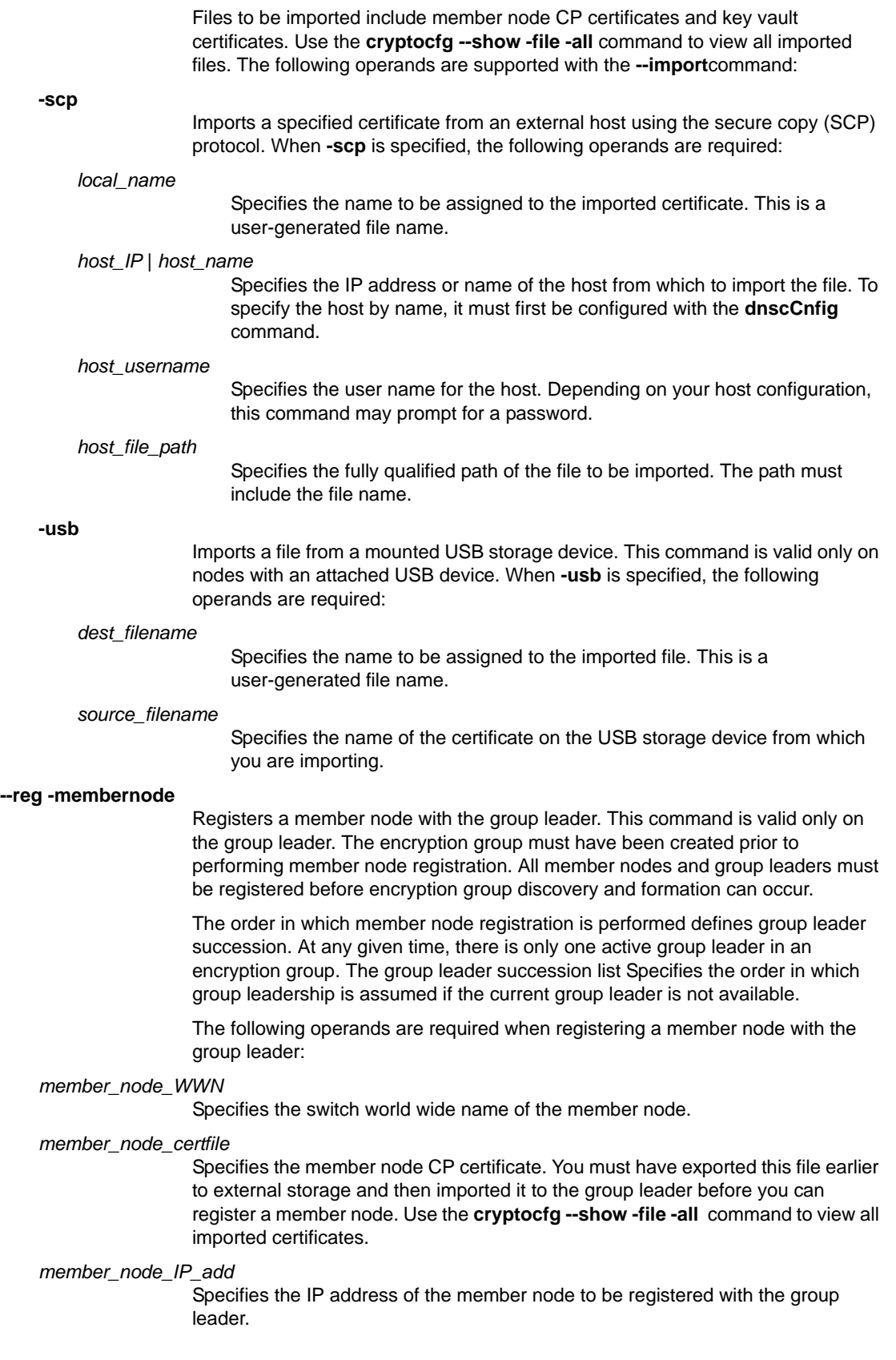

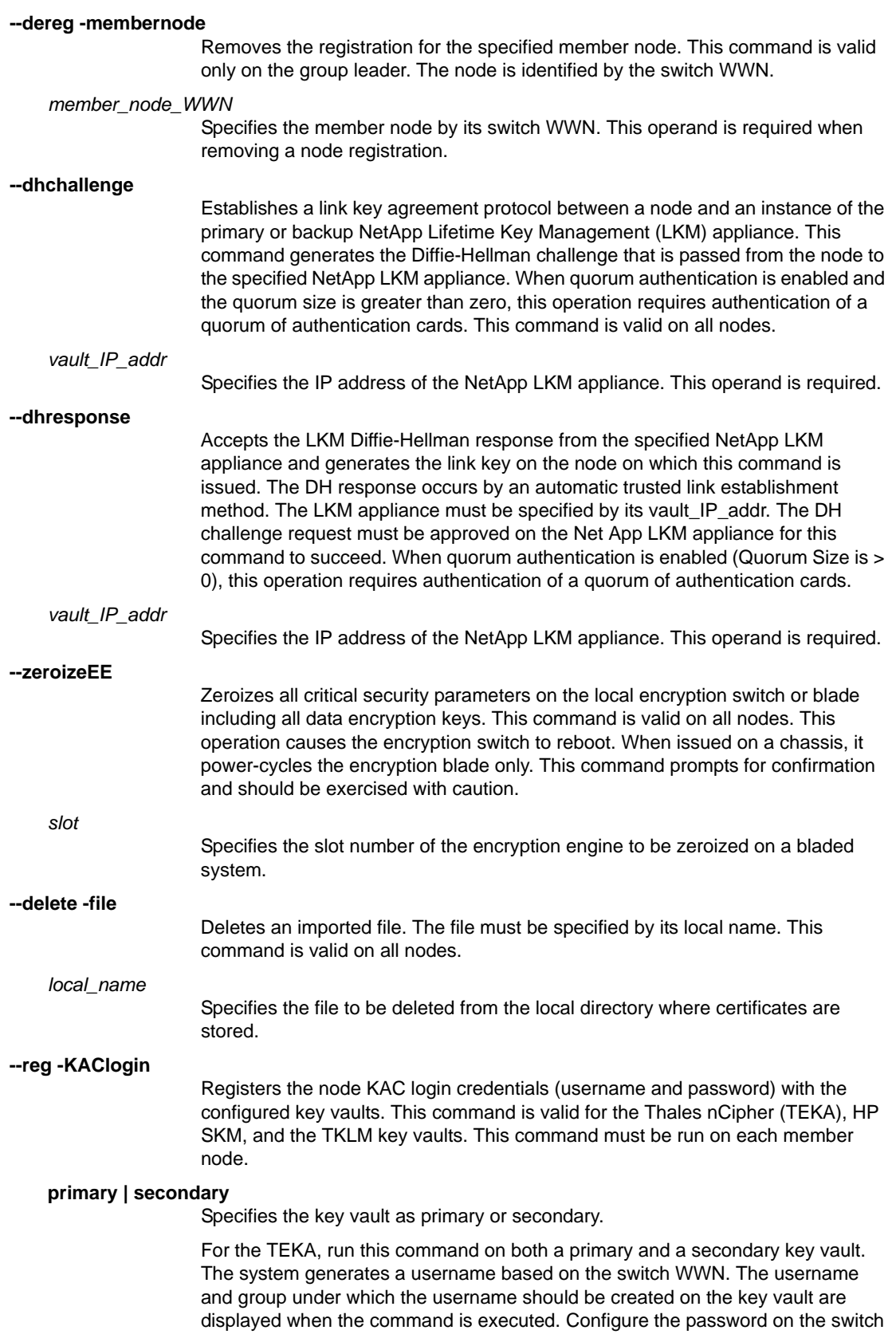

and create the same username on the key vault.

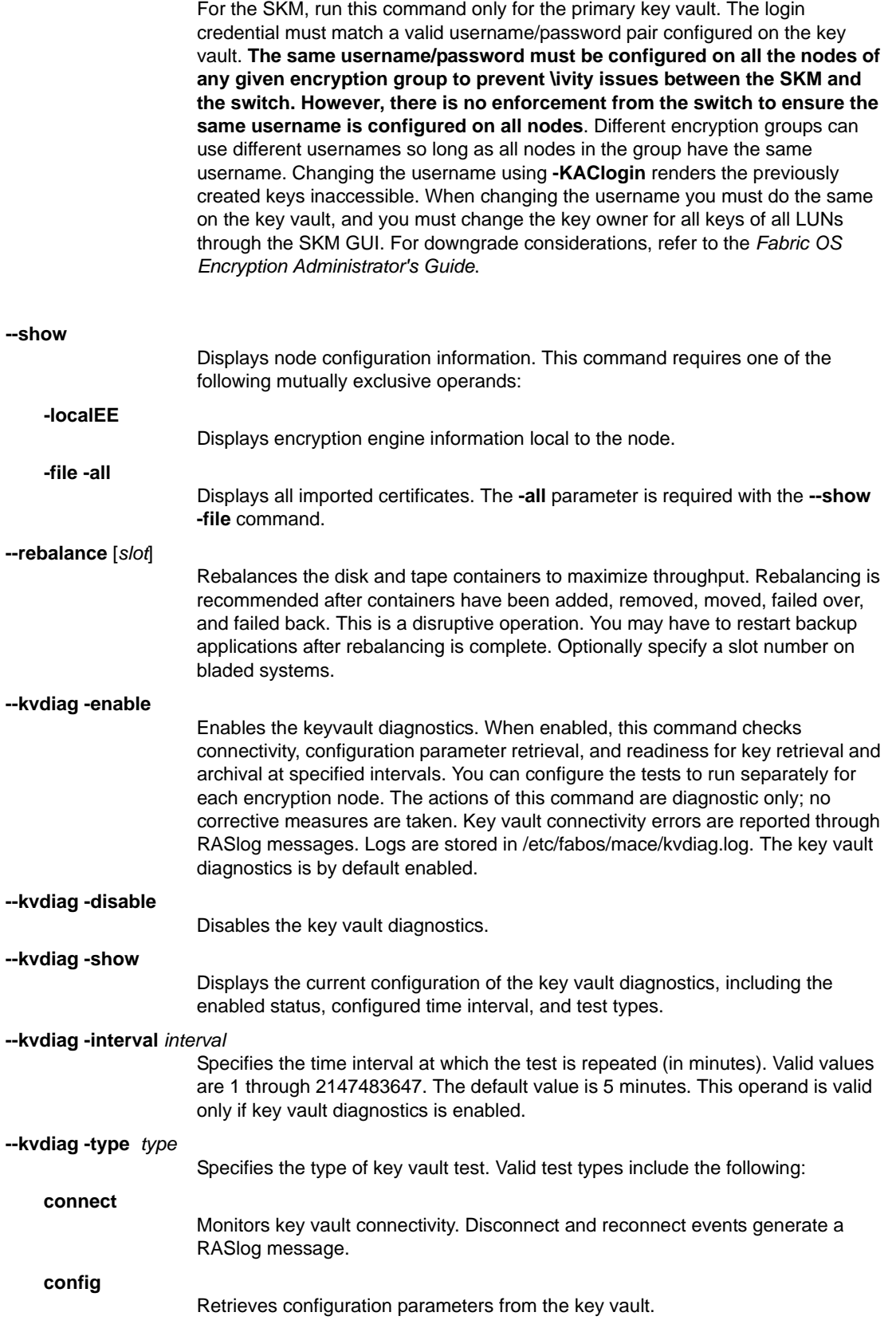

# **diag**

Runs diagnostic tests including retrieval, archival and synchronization of the tests in the key vault cluster.

EXAMPLES To initialize a node and generate certificates (output shows what is generated and where it is stored):

SecurityAdmin:switch> **cryptocfg --initnode** This will overwrite all identification and authentication data ARE YOU SURE (yes, y, no, n): [no] **y**

Notify SPM of Node Cfg Operation succeeded.

To initialize an encryption engine:

```
SecurityAdmin:switch> cryptocfg --initEE
This will overwrite previously generated identification
and authentication data
ARE YOU SURE (yes, y, no, n): y
Operation succeeded.
```
To register an encryption engine with the CP or chassis:

SecurityAdmin:switch> **cryptocfg -regEE** Operation succeeded.

### To enable an encryption engine:

SecurityAdmin:switch> **cryptocfg --enableEE** Operation succeeded.

#### To disable an encryption engine:

SecurityAdmin:switch> **cryptocfg --disableEE** Operation succeeded.

To export a KAC certificate from the group leader to an external host:

```
SecurityAdmin:switch> cryptocfg --export -scp -KACcert \
    192.168.38.245 mylogin kac_lkm_cert.pem
Password: ******
Operation succeeded.
```
To export a KAC certificate from the group leader to an attached USB device:

```
SecurityAdmin:switch> cryptocfg --export -usb \
    -KACcert kac_lkm_cert.pem
Password:******
Operation succeeded.
```
To import a member CP certificate to the group leader:

```
SecurityAdmin:switch> cryptocfg --import \
     -scp enc1_cpcert.pem 192.168.38.245 mylogin \
     /temp/certs/enc_switch1_cpcert.pem
Password:
```
To register a member node with the group leader:

```
SecurityAdmin:switch> cryptocfg --reg \
     -membernode 10:00:00:05:1e:39:14:00 \
     enc_switch1_cert.pem 10.32.244.60
Operation succeeded.
```
To deregister a member node:

```
SecurityAdmin:switch> cryptocfg --dereg \
     -membernode 10:00:00:05:1e:53:b6:80
Operation succeeded.
```
To generate a trusted link establishment package (TEP):

```
SecurityAdmin:switch> cryptocfg --dhchallenge 10.33.54.231
Operation succeeded.
```
To issue the DH response to retrieve the TAP from the NetApp LKM appliance:

```
SecurityAdmin:switch> cryptocfg --dhresponse 10.33.54.231
Operation succeeded.
```
To zeroize all critical security parameters on an encryption switch:

```
SecurityAdmin:switch> cryptocfg --zeroizeEE
This will zeroize all critical security parameters
ARE YOU SURE (yes, y, no, n): [no]y
Operation succeeded.
```
To delete a file from the local node:

```
SecurityAdmin:switch> cryptocfg --delete -file \
/etc/fabos/certs/sw0/foo.pem
This will permanently delete the selected file.
ARE YOU SURE (yes, y, no, n): [no] y
```
To display local encryption engine information for a Brocade FS8-18 encryption blade on a DCX:

```
SecurityAdmin:switch> cryptocfg --show -localEE
EE Slot: 1
 SP state: Online
 Primary Link KeyID: 85:1c:ca:dd:fc:8c:31:fc:87:21:26:d1:24:a0:92:be
 Secondary Link KeyID:98:4f:b4:98:c0:42:ab:6b:6d:65:ba:f2:fc:aa:b5:8a
 HA Cluster Membership:mace40_dcx74_1
 EE Attributes:
Link IP Addr : 10.32.72.75
Link GW IP Addr : 10.32.64.1
Link Net Mask : 255.255.240.0
 Link MAC Addr : 00:05:1e:53:8d:cd
 Link MTU : 1500
 Link State : UP
Media Type : DISK/TAPE
 Rebalance Recommended: NO
 System Card Label :
 System Card CID :
Remote EE Reachability :
Node WWN/Slot EE IP Addr EE State IO Link State
10:00:00:05:1e:54:22:36/0 10.32.72.62 EE_STATE_ONLINE Reachable
10:00:00:05:1e:47:30:00/1 10.32.72.104 EE_STATE_ONLINE Reachable
```

```
10:00:00:05:1e:47:30:00/3 10.32.72.105 EE_STATE_ONLINE Reachable
   10:00:00:05:1e:47:30:00/10 10.32.72.106 EE_STATE_ONLINE Reachable
   10:00:00:05:1e:47:30:00/12 10.32.72.107 EE_STATE_ONLINE Reachable
   EE Slot: 2
    SP state: Online
    Primary Link KeyID: 85:1c:ca:dd:fc:8c:31:fc:87:21:26:d1:24:a0:92:be 
   Secondary Link KeyID:98:4f:b4:98:c0:42:ab:6b:6d:65:ba:f2:fc:aa:b5:8a 
     No HA cluster membership
     EE Attributes:
    Link IP Addr : 10.32.72.76
    Link GW IP Addr : 10.32.64.1
    Link Net Mask : 255.255.240.0
     Link MAC Addr : 00:05:1e:53:89:03
     Link MTU : 1500
     Link State : UP
     Media Type : DISK
     Rebalance Recommended: NO
     System Card Label :
     System Card CID :
   Remote EE Reachability :
   Node WWN/Slot EE IP Addr EE State IO Link State
   10:00:00:05:1e:54:22:36/0 10.32.72.62 EE_STATE_ONLINE Reachable
   10:00:00:05:1e:47:30:00/1 10.32.72.104 EE_STATE_ONLINE Reachable
   10:00:00:05:1e:47:30:00/3 10.32.72.105 EE_STATE_ONLINE Reachable
   10:00:00:05:1e:47:30:00/10 10.32.72.106 EE_STATE_ONLINE Reachable
   10:00:00:05:1e:47:30:00/12 10.32.72.107 EE_STATE_ONLINE Reachable
   (output truncated)
To rebalance load between tape and disk LUNS for optimal performance on slot 1:
   switch:admin> cryptocfg --rebalance 1
   Rebalancing the EE may cause disruption to disk I/Os.
   Backup applications to tapes may need to be 
   restarted after rebalance.
   ARE YOU SURE (yes, y, no, n): [no] yes
   Operation succeeded
```
To disable the key vault diagnostics:

```
switch:admin> cryptocfg --kvdiag -disable
Key vault diagnostic periodic tests Disabled
Operation succeeded
```
To re-enable the key vault diagnostics after it has been disabled:

```
switch:admin> cryptocfg --kvdiag -enable
Key vault diagnostic periodic tests Enabled
Interval: 5 minute(s)
Test Type: (diag) key retrieval/archival readiness
Operation succeeded
```
To display the key vault diagnostics configuration:

```
switch:admin> cryptocfg --kvdiag -show
Key vault diagnostic periodic tests Enabled
Interval: 5 minute(s)
Test Type: (diag) key retrieval/archival readiness
Operation succeeded
```
To change the interval at which the key vault diagnostics is run:

```
switch:admin> cryptocfg --kvdiag -interval 60
Key vault diagnostic periodic tests Enabled
Interval: 60 minute(s)
Test Type: (diag) key retrieval/archival readiness
Operation succeeded
```
FUNCTION **2. Encryption group configuration**

SYNOPSIS **cryptocfg --help -groupcfg**

**cryptocfg --create -encgroup** *encryption\_group\_name*

**cryptocfg --delete -encgroup** *encryption\_group\_name*

**cryptocfg --reg -keyvault** *cert\_label certfile hostname* | *ip\_address* primary | secondary

**cryptocfg --dereg -keyvault** *cert\_label*

**cryptocfg --reg -KACcert** *signed\_certfile* primary | secondary

**cryptocfg --set -keyvault** LKM | DPM | SKM | TEKA | TKLM | KMIP

**cryptocfg --set -kvparam ha** transparent | opaque | disable

**cryptocfg --set -kvparam login** disable | enableU | enableP

**cryptocfg --set -kvparam cert** self | ca

**cryptocfg --set -kvparam loglevel** error | warning | info | io | debug | trace

**cryptocfg --show -kvparam**

**cryptocfg --set -failbackmode** auto | manual

**cryptocfg --set -hbmisses** *value*

**cryptocfg --set -hbtimeout** *value*

**cryptocfg --set -quorumsize** *value*

**cryptocfg --set -systemcard** enable | disable

**cryptocfg --set -replication** enable | disable

**cryptocfg --add -membernode** *node\_WWN*

**cryptocfg --eject -membernode** *node\_WWN*

**cryptocfg --leave\_encryption\_group**

**cryptocfg --genmasterkey**

**cryptocfg --exportmasterkey** [**-file**]

- **cryptocfg --recovermasterkey** currentMK | alternateMK **-keyID** *keyID* | **-srcfile** *filename*
- **cryptocfg --show -mkexported\_keyids** *key\_id*

**cryptocfg --show -groupcfg**

**cryptocfg --show -groupmember** -all | *node\_WWN*

**cryptocfg --show -egstatus** -cfg | -stat

**cryptocfg --sync -encgroup**

**cryptocfg --sync -securitydb**

**cryptocfg --perfshow** [*slot*] [**-tx** | **-rx** | **-tx -rx**] [**-t** *interval*]

DESCRIPTION Use these **cryptoCfg** commands to create or delete an encryption group, to add or remove group member nodes, key vaults, and authentication cards, to enable or disable system cards, to enable quorum authentication and set the quorum size, to manage keys including key recovery from backup, to configure group-wide policies, and to sync the encryption group databases.

> An encryption group is a collection of encryption engines that share the same key vault and are managed as a group. All EEs in a node are part of the same encryption group. An encryption group can include up to four nodes, and each node can contain up to four encryption engines. The maximum number of EEs per encryption group is sixteen (four per member node).

With the exception of the **--help** and **--show** commands, all group configuration functions must be performed from the designated group leader. The encryption switch or blade on which you create the encryption group becomes the designated group leader. The group leader distributes all relevant configuration data to the member nodes in the encryption group.

The **groupCfg** commands include three display options that show group configuration, runtime status, and group member information. Refer to the Appendix of the *Fabric OS Encryption Administrator's Guide* for a more comprehensive explanation of system states.

Use the **--show -groupcfg** command to display encryption group and member configuration parameters, including the following parameters:

- **•** Encryption group name: user-defined label
- **•** Encryption group policies:
	- **-** Failback mode: Auto or Manual
	- **-** Replication mode: Enabled or Disabled
	- **-** Heartbeat misses: numeric *value*
	- **-** Heartbeat timeout: value in seconds
	- **-** Key Vault Type: LKM, DPM, SKM, TEKA, KMIP, or TKLM
	- **-** System Card: Disabled or Enabled
- **•** For each configured key vault, primary and secondary, the command shows:
	- **-** IP address: The key vault IP address
	- **-** Certificate ID: the key vault certificate name
- **-** State: connected, disconnected, up, authentication failure, or unknown.
- **-** Type: LKM, DPM, SKM, TEKA, or TKLM If an SKM key vault is configured in HA mode, no connection information is displayed because the system is unable to detect the connection status of an SKM appliance in an HA configuration.
- **•** Additional diagnostic key vault information to facilitate troubleshooting of connectivity "Additional Primary Key Vault Information" and "Additional Secondary Key Vault Information" is displayed separately. For the SKM and DPM there is just one section "Additional Key Vault/Cluster Information"):
	- **-** Key Vault/CA Certificate Validity: Yes or No
	- **-** Port for Key Vault Connection: numeric identifier
	- **-** Time of Day on Key Server: time stamp or N/A
	- **-** Server SDK Version: revision number or N/A
	- **•** Diagnostic information for the encryption node (key vault client):
		- **-** Node KAC Certificate Validity: Yes (valid) or No (invalid)
		- **-** Time of Day on the Switch: time stamp
		- **-** Client SDK Version: SDK revision number
		- **-** Client Username: node login name for key vault
		- **-** Client Usergroup: user group
		- **-** Connection Timeout: time in seconds
		- **-** Response Timeout: time in seconds
		- **-** Connection Idle Timeout: time in seconds
		- **-** Status message indicating success/readiness for key operations or, if there is a problem, displays a diagnostic message. For example, if the username on the switch has changed, but the key owner is still the old username, key operations will not be permitted.
- **•** Quorum information includes the following parameters:
	- **-** Authentication Quorum Size: 0 (disabled), 1- 5 (enabled).
	- **-** Authentication Cards: Certificate ID /label or "not configured".
- **•** Node list display includes the following parameters:
	- **-** Total number of defined nodes: numeric value
	- **-** Group leader node name: Node WWN
	- **-** Encryption group state: CONVERGED = Encryption group formed successfully. CONVERGING = Encryption group partially formed, member nodes may still be in discovery process. DEGRADED = Nodes lost connection with the group.
	- **•** For each node in the encryption group, the following information is displayed:
		- **-** Node name: the node WWN
		- **-** IP address: the node IP address
		- **-** Role: GroupLeader or MemberNode

Use the **--show groupmember** command to display encryption group member information for one or all member nodes. Depending on the key vault configuration, the command displays master key information (DPM) or link key information (LKM).

- **•** Node List (displayed only with the **--all** option)
	- **-** Total number of defined nodes: numeric value
	- **-** Group leader node name: the node WWN
	- **-** Encryption group state: CONVERGED = Encryption group formed successfully. CONVERGING = Encryption group partially formed, member nodes may still be in discovery process. DEGRADED = Nodes lost connection with the group.
- **•** For each node, the display includes the following parameters:
	- **-** Node Name: the node WWN
	- **-** State: DISCOVERED = The node is part of the encryption group. DISCOVERING = The node is in the process of discovery.
	- **-** Role: GroupLeader or MemberNode
	- **-** IP address: the node IP address
	- **-** Certificate: the node CP certificate name (user-defined)
	- **-** Current master key (or primary link key) state: Not configured, Saved, Created, Propagated, Valid, or Invalid.
	- **-** Current master key ID (or primary link key ID): Shows key ID or zero if not configured.
	- **-** Alternate master key (or secondary link key) state: Not configured, Saved, Created, Propagated, Valid, or Invalid.
	- **-** Alternate master key ID (or secondary link key ID): Shows key ID or zeroif not configured.
- **•** For each encryption engine, the command displays the following parameters:
	- **-** EE slot number: the encryption engine slot number
	- **-** SP state: refer to the appendix in the *Fabric OS Encryption Administrator's Guide*. Current master key ID (if DPM is configured) or primary link key ID (if LKM is configured).
	- **-** Alternate master key ID (if DPM is configured) or secondary link keyID (if LKM is configured).
	- **-** HA cluster name to which this encryption engine belongs, or "No HA cluster membership".
	- **-** Media Type: DISK, TAPE, or MEDIA NOT DEFINED.

Use the **--show -egstatus** command with the **-stat** or **-cfg** option to display configuration or status information for all nodes in the encryption group. This command displays a superset of information included in the **-groupcfg**, **-groupmember** and **-hacluster** show commands. Refer to these commands for a description of display details.

NOTES All encryption engines in the encryption group must be interconnected through a dedicated local area network (LAN), preferably on the same subnet and on the same VLAN using the GbE ports on the encryption switch or blade. The two GbE ports of each member node (**Eth0** and **Eth1**) should be connected to the same IP Network, the same subnet, and the same VLAN. Configure the GbE ports (I/O sync links) with an IP address for the eth0 Ethernet interface, and also configure a gateway for these I/O sync links. Refer to the **ipAddrSet** help page for instructions on configuring the Ethernet interface.

> These I/O sync link connections must be established before you enable the EEs for encryption. If these configuration steps are not performed, you cannot create an HA cluster, perform a first-time encryption, or initiate a rekeying session.

OPERANDS The **cryptoCfg** group configuration function has the following operands:

### **--help -groupcfg**

Displays the synopsis for the group configuration function. This command is valid on all nodes.

#### **--create -encgroup**

Creates an encryption group. The node on which this command is invoked becomes the group leader. You must specify a name when creating an encryption group. If stale encryption configurations exist on the node, this command displays a warning and prompts for confirmations to delete the configurations before creating the encryption group. A "no" response aborts the operation.

#### *encryption\_group\_name*

Specifies the name of the encryption group to be created. The name can be up to 15 characters long and include alphanumeric characters and underscores. White space, hyphens, and other special characters are not permitted.

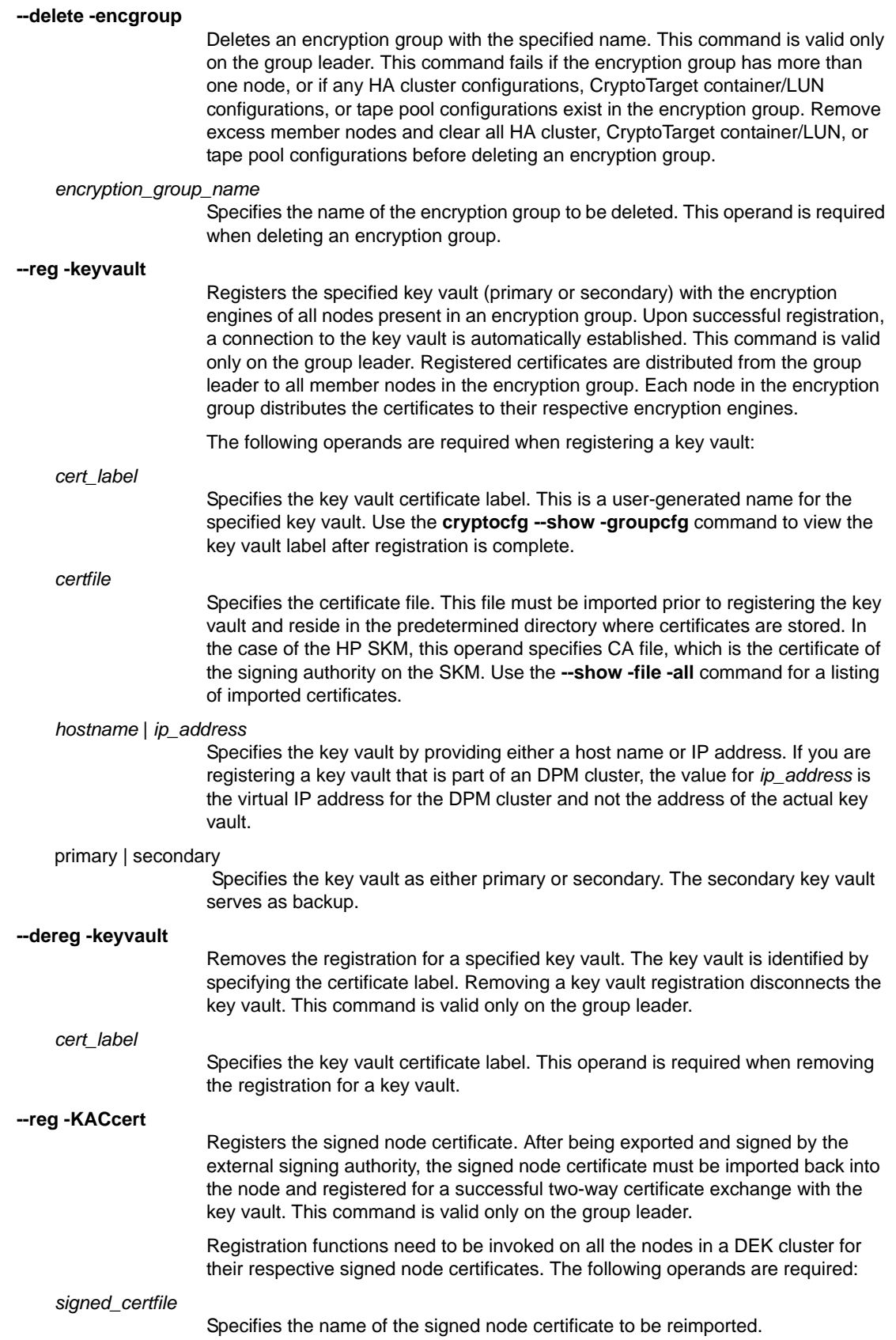

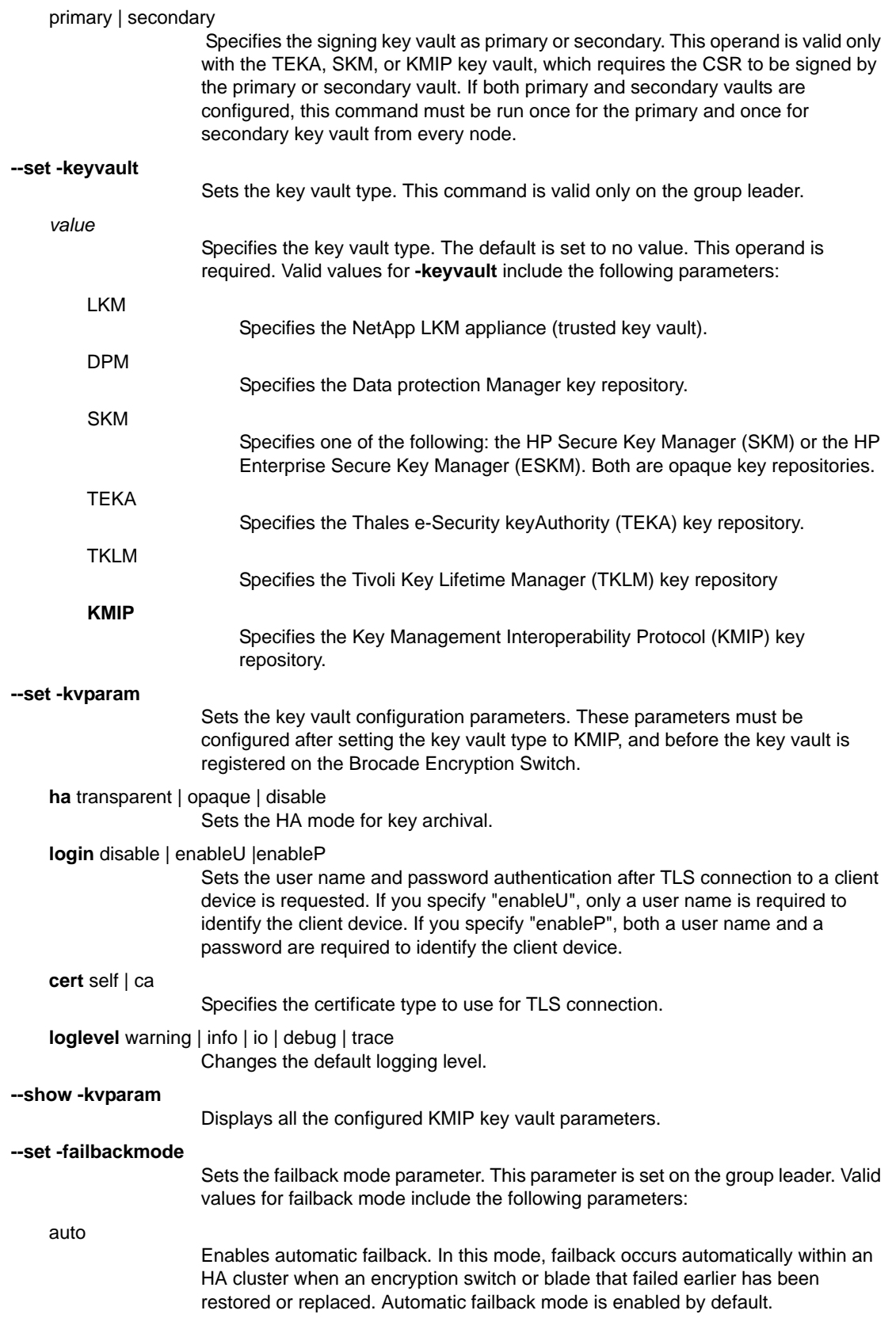

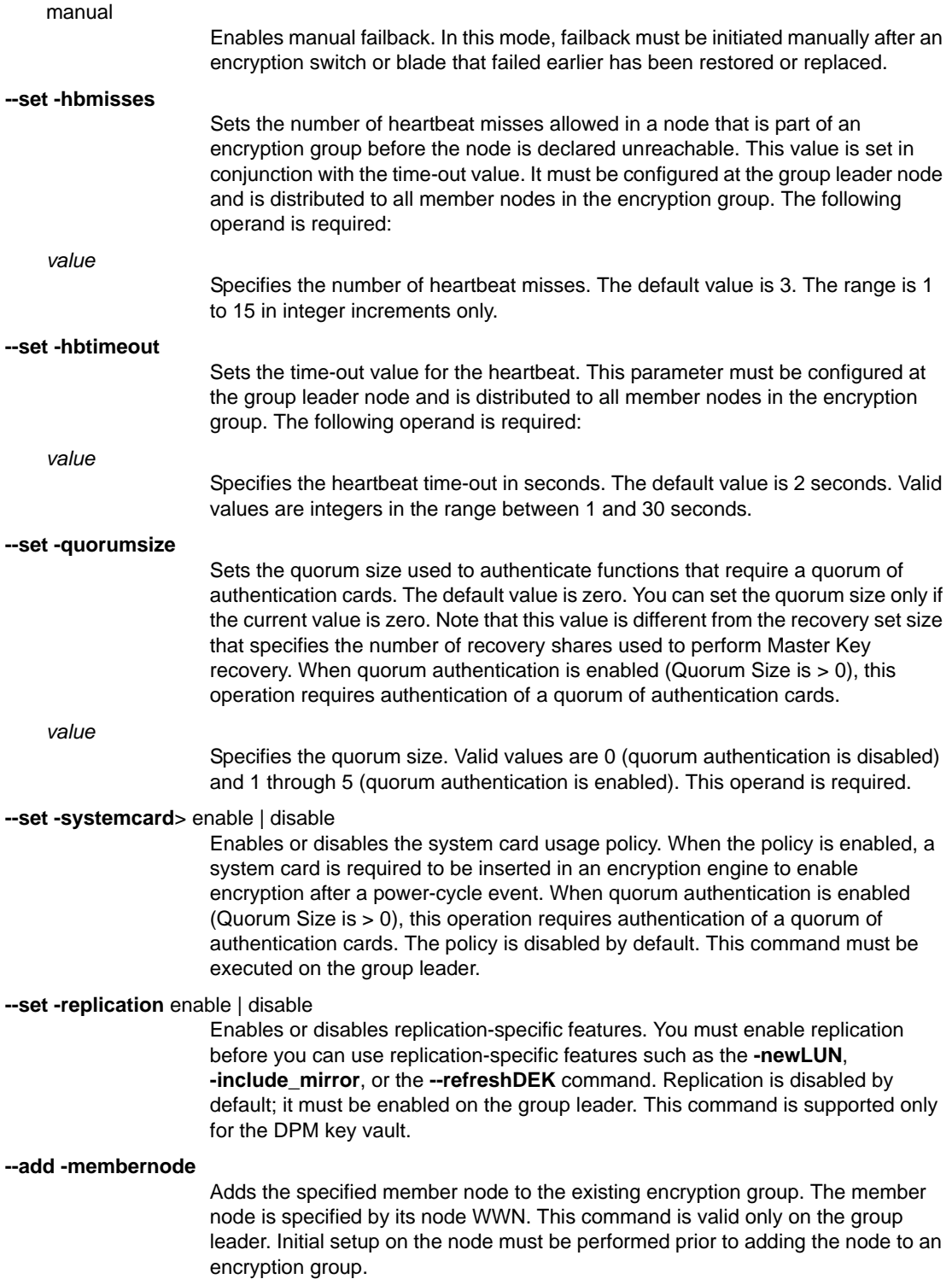

This command is required only when a node that was earlier part of encryption group (online and DISCOVERED) was ejected or left the encryption group and is now added back to that encryption group. A member node that is online during registration is added automatically to the encryption group. The following operand is required:

#### *node\_WWN*

Specifies the WWN of the node to be added back to the encryption group.

#### **--eject -membernode**

Removes a member node from the existing encryption group. The node is specified by its node WWN. This command is valid only on the group leader. The node must be online (in DISCOVERED state) for this command to succeed. To remove a node that is not online (in DISCOVERING State), use the **--dereg -membernode** command. You must remove the EEs from the HA cluster and delete any Crypto Target container/LUN configurations from this node before ejecting the node or the command fails. The following operand is required when ejecting a member node:

# *node\_WWN*

Specifies the node WWN of the node to be removed from the encryption group.

#### **--leave\_encryption\_group**

Clears the node's states pertaining to the node's membership in the encryption group. This command is invoked from the member node that is to be ejected from the encryption group.

If there are CryptoTarget container/LUN configurations on the node and the encryption engines of this node are part of any HA Cluster configuration, this command prompts you to either continue leaving the encryption group while retaining the configuration, or to abort the leave operation. It is recommended that you remove the EEs from the HA cluster and delete any CryptoTarget container and Crypto LUN configurations from this node prior to initiating a leave operation.

## **--genmasterkey**

Generates a master key. A master key is needed when an opaque key vault such as DPM is used. The master key must be exported (backed up) before it may be used. This command is valid only on the group leader. Only one master key per key vault is needed for the entire encryption group. When a master key is generated and a master key exists, the current master key becomes the alternate master Key and the newly generated master key becomes the current master key.

## **--exportmasterkey**

Exports the current master key encrypted in a key generated from a specified pass phrase. By default this command backs up the key to the attached key vaults, or optionally to a predetermined file on the switch. This command is valid only on the group leader. This command prompts for a pass phrase.

#### *passphrase*

Specifies the pass phrase for the master key encryption. A pass phrase must be between 8 and 40 characters in length and can contain any character combination. Make a note of the pass phrase, because the same pass phrase is required to restore the master key from backup. This operand is required.

# **-file**

Stores the encrypted master key in a predetermined file on the switch. This operand is optional. If the **-file** operand is not specified, the encrypted master key is stored in the attached key vaults, using a unique associate Key ID for tracking the export. Upon execution, this command displays both the associated Key ID and the master key ID. You can export the master key to the key vault more than

once. Each time you export the same master key, the associate key ID is incremented, and both the master key ID and the associate key are displayed. Make a note of the key ID, because you will need same key ID is to restore the master key from backup.

#### **--recovermasterkey**

Restores the master key from backup. This command is valid only on the group leader. This command prompts for a pass phrase:

#### *passphrase*

Specifies the pass phrase for recovering the master key. The pass phrase must be the same that was used to back up the master key with the **--exportmasterkey** command.

#### currentMK | alternateMK

 Specifies whether the master key should be restored to the current position or the alternate position. This command replaces the specified existing master key and should be exercised with caution. A master key is typically restored to the alternate position to enable decryption of older data encryption keys (DEKs) that were encrypted in that master key.

#### **-keyID** *keyID*

Specifies the associative master key ID. This option restores the master key from the key vault. The associative master key ID was returned when it was backed up to the key vault with the **--exportmasterkey** command. The **-keyID** and the **-srcfile** options are mutually exclusive.

#### **-srcfile** *filename*

Specifies the file name when restoring the master key from a file in the predetermined directory on the switch. Use this operand when the master key was backed up to a file rather than to a key vault. The **-keyID** and the **-srcfile** operands are mutually exclusive.

#### **--show -mkexported\_keyids** *key\_id*

Displays all exported key IDs used to store a particular master key on keyvault. The key ID must be in the format displayed in the output of the **cryptocfg --show -localEE** command. This command is valid on any node connected to the key vault.

## **--show -groupcfg**

Displays the group-wide encryption policy configuration. This command is valid on all member nodes and on the group leader.

Displays encryption group configuration or status information for all nodes in the

#### **--show -groupmember**

Displays detailed information for all encryption group members or for a single member. This command is valid on all member nodes and on the group leader. The following required operands are mutually exclusive:

## Displays information on all nodes in the existing encryption group.

*node\_WWN* Displays information on a single specified node. The node is identified by its node WWN.

# **--show -egstatus**

**-stat**

**-all**

# encryption group. The following operands are exclusive: **-cfg**

- Displays encryption group configuration information.
- Displays encryption group status information.

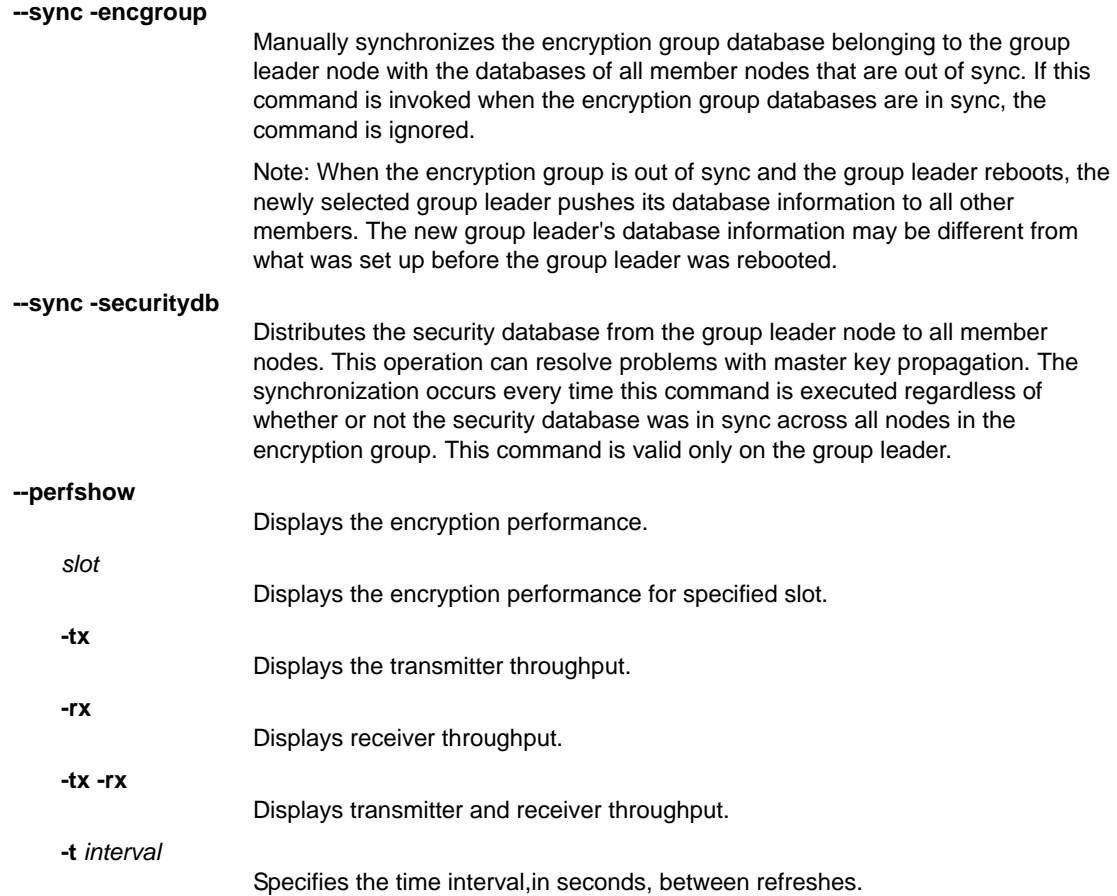

EXAMPLES To create an encryption group "brocade":

SecurityAdmin:switch> **cryptocfg --create -encgroup brocade** Encryption group create status: Operation Succeeded.

To create an encryption group "brocade" on a node that has stale configurations:

SecurityAdmin:switch> **cryptocfg --create -encgroup brocade** Warning: There are stale (Container|HA|Tape) cryptodb configurations. Please confirm to delete them. ARE YOU SURE (yes, y, no, n): [no] **y** Warning: These are the list of crypto configuration \

 to be cleaned up: Inside /etc/fabos/mace (crypto\_dek.db.0, crypto\_dev.db.0, \ crypto\_hac.db.0, crypto\_pool.db.0, crypto\_wwn.db.0). ARE YOU SURE (yes, y, no, n): [yes]**y** Encryption group create status: Operation Succeeded.

To delete the encryption group "brocade":

SecurityAdmin:switch> **cryptocfg --delete -encgroup brocade** Encryption group create status: Operation Succeeded.

```
To register a NetApp LKM appliance as the primary key vault "LKM1":
```

```
SecurityAdmin:switch> cryptocfg --reg -regkeyvault
    LKM1 lkmcert.pem 10.33.54.231 primary decru-lkm-1
Register key vault status: Operation Succeeded.
```
To set the key vault type to KMIP:

SecurityAdmin:switch> **cryptocfg --set -keyvault KMIP** Set key vault status: Operation Succeeded.

## To set the key vault parameters:

```
SecurityAdmin:switch> cryptocfg--set -kvparam ha opaque
KVParams Set Successfully
SecurityAdmin:switch> cryptocfg--set -kvparam cert ca
KVParams Set Successfully
SecurityAdmin:switch> cryptocfg--set -kvparam login enableP
KVParams Set Successfully
```
## To display the key vault parameter setting:

```
SecurityAdmin:switch> cryptocfg --show -kvparam
KVParams are:
HA Mode = HA Opaque
Username authentication = Username/password
Certificate signature = CA Signed
Key vault client logging level = None
```
To add a member node to the encryption group:

```
SecurityAdmin:switch> cryptocfg --add -membernode \
     10:00:00:05:1e:39:14:00
Add node status: Operation Succeeded.
```
To eject a member node from the encryption group:

```
SecurityAdmin:switch> cryptocfg --eject -membernode \
     10:00:00:05:1e:53:b8:45
Eject node status: Operation Succeeded.
```
To leave the encryption group:

SecurityAdmin:switch> **cryptocfg --leave\_encryption\_group** Leave node status: Operation Succeeded.

To generate the master key (DPM) on the group leader:

SecurityAdmin:switch> **cryptocfg --genmasterkey** Master key generated. The master key should be exported before further operations are performed.

To export the master key to the DPM key vault:

```
SecurityAdmin:switch> cryptocfg --exportmasterkey
Enter passphrase: **********
```

```
Confirm passphrase:**********
Master key exported.
Master Key ID: 11:95:82:cd:80:88:41:31:42:dd:c3:5f:d0:a7:95:55
Exported Key ID: 11:95:82:cd:80:88:41:31:42:dd:c3:5f:d0:a7:95:56
Master key exported.
```
To export the master key to a file:

```
SecurityAdmin:switch> cryptocfg --exportmasterkey -file
Enter the passphrase: **********
Master key file generated.
```
To export the master key file to an external host:

```
SecurityAdmin:switch> cryptocfg --export -scp \
    -currentMK 192.168.38.245 mylogin GL_MK.mk
Password:*************
Operation succeeded.
```
To recover the master key from the key vault to the current location:

```
SecurityAdmin:switch> cryptocfg --recovermasterkey currentMK -keyID \
    bd:ae:2d:0b:b9:1a:ad:18:0d:eb:fe:c9:67:ed:29:b0
Enter the passphrase: passphrase
Recover master key status: Operation succeeded.
```
To display the saved key IDs associated with a repeatedly exported master key

```
SecurityAdmin:switch> cryptocfg --show \
     -mkexported_keyids e3:ae:aa:89:ec:12:0c:04:29:61:9c:99:44:a3:9b:92
e3:ae:aa:89:ec:12:0c:04:29:61:9c:99:44:a3:9b:92
e3:ae:aa:89:ec:12:0c:04:29:61:9c:99:44:a3:9b:93
e3:ae:aa:89:ec:12:0c:04:29:61:9c:99:44:a3:9b:94
e3:ae:aa:89:ec:12:0c:04:29:61:9c:99:44:a3:9b:95
e3:ae:aa:89:ec:12:0c:04:29:61:9c:99:44:a3:9b:96
e3:ae:aa:89:ec:12:0c:04:29:61:9c:99:44:a3:9b:97
e3:ae:aa:89:ec:12:0c:04:29:61:9c:99:44:a3:9b:98
e3:ae:aa:89:ec:12:0c:04:29:61:9c:99:44:a3:9b:99
Operation Succeeded.
```
To display the encryption group configuration:

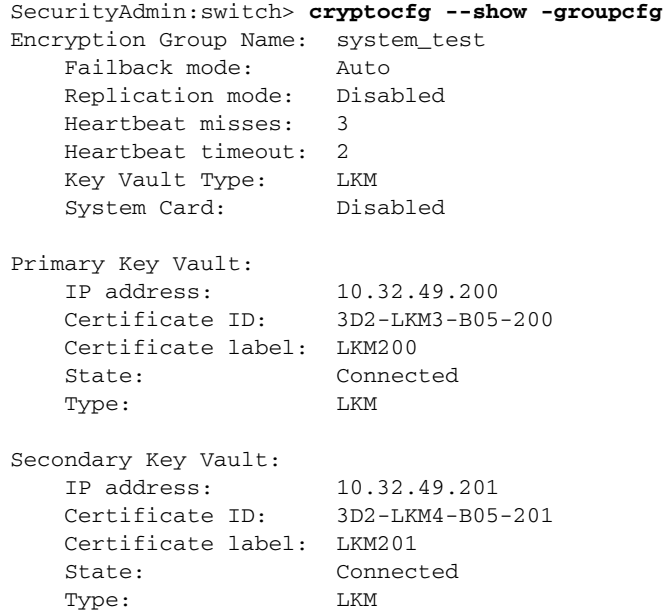

Additional Primary Key Vault Information::

 Key Vault/CA Certificate Validity: Yes Port for Key Vault Connection: 32579 Time of Day on Key Server: N/A Server SDK Version:  $N/A$ Additional Secondary Key Vault Information: Key Vault/CA Certificate Validity: Yes Port for Key Vault Connection: 32579 Time of Day on Key Server: N/A Server SDK Version:  $N/A$ Encryption Node (Key Vault Client) Information: Node KAC Certificate Validity: Yes Time of Day on the Switch: Fri Jan 29 23:01:55.205779 GMT 2010 Client SDK Version: OpenKey Reference Lib 2.0.9 Client Username:  $N/A$  Client Usergroup: N/A Connection Timeout: 20 seconds Response Timeout: 20 seconds Connection Idle Timeout: N/A Key Vault configuration and connectivity checks successful, ready for key operations. Authentication Quorum Size: 0 Authentication Cards not configured NODE LIST Total Number of defined nodes: 4 Group Leader Node Name: 10:00:00:05:1e:54:22:36 Encryption Group state: CLUSTER\_STATE\_CONVERGED Node Name  $IP$  address Role 10:00:00:05:1e:40:22:00 10.32.72.74 MemberNode EE Slot: 1 SP state: Online EE Slot: 2 SP state: Online EE Slot: 4 SP state: Online EE Slot: 9 SP state: Online 10:00:00:05:1e:53:6b:62 10.32.72.40 MemberNode(current node) EE Slot: 0 SP state: Waiting for enableEE 10:00:00:05:1e:54:22:36 10.32.72.61 GroupLeader EE Slot: 0 SP state: Online 10:00:00:05:1e:47:30:00 10.32.72.10 MemberNode EE Slot: 1 SP state: Online EE Slot: 3 SP state: Online EE Slot: 10 SP state: Online EE Slot: 12 SP state: Online

To display the encryption group member information:

```
SecurityAdmin:switch> cryptocfg --show -groupmember -all
   NODE LIST
   Total Number of defined nodes:2
   Group Leader Node Name: 10:00:00:05:1e:41:9a:7e
   Encryption Group state: CLUSTER_STATE_CONVERGED
   Node Name: 10:00:00:05:1e:41:9a:7e (current node)
   State: DEF_NODE_STATE_DISCOVERED
   Role: GroupLeader
    IP Address: 10.32.244.71
    Certificate: GL_cpcert.pem
    Current Master Key State: Not configured
    Current Master KeyID: 00:00:00:00:00:00:00:00:00:00:00:00:00:00:00:00
    Alternate Master Key State:Not configured
    Alternate Master KeyID:00:00:00:00:00:00:00:00:00:00:00:00:00:00:00:00
    EE Slot: 0
     SP state: Operational; Need Valid KEK
     Current Master KeyID: 00:00:00:00:00:00:00:00:00:00:00:00:00:00:00:00
     Alternate Master KeyID:00:00:00:00:00:00:00:00:00:00:00:00:00:00:00:00
     No HA cluster membership
   Node Name: 10:00:00:05:1e:39:14:00
   State: DEF_NODE_STATE_DISCOVERED
    Role: MemberNode
    IP Address: 10.32.244.60
   Certificate: enc1_cpcert.pem
    Current Master Key State: Not configured
    Current Master KeyID: 00:00:00:00:00:00:00:00:00:00:00:00:00:00:00:00
    Alternate Master Key State:Not configured
    Alternate Master KeyID: 00:00:00:00:00:00:00:00:00:00:00:00:00:00:00:00
     EE Slot: 0
     SP state: Unknown State
     Current Master KeyID: 00:00:00:00:00:00:00:00:00:00:00:00:00:00:00:00
     Alternate Master KeyID:00:00:00:00:00:00:00:00:00:00:00:00:00:00:00:00
     No HA cluster membership
     No HA cluster membership
To set the failback mode to manual failback:
   SecurityAdmin:switch> cryptocfg --set -failbackmode manual
   Set failback policy status: Operation Succeeded.
```
#### To set the heartbeat miss value to 3:

SecurityAdmin:switch> **cryptocfg --set -hbmisses 3** Set heartbeat miss status: Operation Succeeded.

#### To set the heartbeat timeout value to 10 seconds:

SecurityAdmin:switch> **cryptocfg --set -hbtimeout 10** Set heartbeat timeout status: Operation Succeeded.

## To display encryption performance:

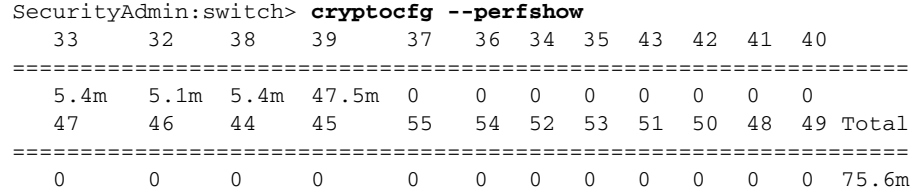

## FUNCTION **3. High Availability (HA) cluster configuration**

## SYNOPSIS **cryptocfg --help -hacluster**

**cryptocfg --delete -hacluster** *HA\_cluster\_name*

- **cryptocfg --delete -stale\_dek** *node\_WWN slot*
- **cryptocfg --add -haclustermember** *HA\_cluster\_name node\_WWN* [*slot*] [*node\_WWN* [*slot*]]
- **cryptocfg --remove -haclustermember** *HA\_cluster\_name node\_WWN* [*slot*] [*node\_WWN* [*slot*]]
- **cryptocfg --replace** [**-haclustermember** *HA\_cluster\_name*] *current\_node\_WWN* [*slot*] *new\_node\_WWN* [*slot*]
- **cryptocfg --show -hacluster -all** | *HA\_cluster\_name*

## DESCRIPTION Use these **cryptoCfg** commands to configure and manage High Availability (HA) clusters.

An HA cluster consists of two encryption engines configured to host the CryptoTargets and to provide the active/standby failover and failback capabilities in a pair-wise relationship in a single fabric. The encryption engines that are part of an HA cluster must belong to the same encryption group and be part of the same fabric.

Failure to ensure that HA cluster members are part of the same encryption group dissolves the HA cluster and the encryption engines lose their failover capability.

The HA cluster configuration must be performed on the group leader. Configuration changes must be committed before they take effect. Use the **cryptocfg --commit** command to commit a new configuration or a configuration change. Refer to section "5. Transaction management" for more information. Any operation related to an HA cluster performed without a commit operation will not survive across switch reboots, power cycles, CP failover, or HA reboots.

The command group includes a show option, **--show -hacluster**. When invoked on a member node, this command displays the committed HA cluster configuration. When invoked on the group leader, both defined and committed configuration data is displayed including the following parameters:

- **•** Encryption group name: A user-defined name
- **•** Number of HA clusters in the existing encryption group: numeric value
- **•** For each HA cluster:

**cryptocfg --create -hacluster** *HA\_cluster\_name* [*node\_WWN* [*slot*]] [*node\_WWN* [*slot*]]

- **-** HA cluster name: user-defined label
- **-** Number of encryption engine entries: numeric value
- **-** HA cluster Status: Committed or Defined
- **•** For each encryption engine member in the HA cluster:
	- **-** EE WWN: the encryption group world wide name
	- **-** EE slot number: the encryption group slot number
	- **-** EE status: online or offline
- OPERANDS The **cryptoCfg** HA cluster configuration function has the following operands:

#### **--help -hacluster**

Displays the synopsis for the HA cluster configuration function. This command is valid on all nodes.

#### **--create -hacluster**

Defines an HA cluster with a specified name and optionally associates up to two encryption engines with the HA cluster. This command is valid only on the group leader. The EEs must be members of the same encryption group as the group leader on which this command is issued. This command fails if the member nodes' IP addresses for the GbE ports (I/O sync ports) are not configured. The encryption engines must belong to different switches or chassis. This rule is enforced by the CLI to ensure redundancy.

The following operands are supported:

*HA\_cluster\_name*

Specifies the name for the HA cluster. The name can be up to 31 characters long and can include alphanumeric characters, hyphens, and underscores. White space and other special characters are not permitted. This operand is required.

# *node\_WWN*

Specifies the WWN of the switch or chassis to which the encryption engine belongs. This operand is optional; if omitted, only the HA cluster name is defined. You may add EEs separately with the **--add -haclustermember** command.

#### *slot*

Specifies the encryption engine slot number on bladed systems.

#### **--delete -hacluster**

Deletes the HA cluster with the specified name. This command is valid only on the group leader. The following operand is required:

#### *HA\_cluster\_name*

Specifies the name of the HA cluster to be deleted.

## **--delete --stale\_dek**

Removes stale DEK entries belong to this EE. When BES/FS-18 is replaced with another node in EG, leaves stale DEK entries that belong to replaced node in EG. These stale entries should be removed from each node, otherwise DEK updates on BP takes longer time as purging of these stale DEK entries happens. This command needs to be run before **replace** command if stale DEK entries are seen. It prints the number of EE entries on which stale DEK entries are present.

#### *node\_WWN*

Specifies the node WWN of the switch or chassis on which the DEK entries are to be removed.

## *slot*

Specifies the encryption engine slot number on bladed systems.

#### **--add -haclustermember**

Adds one or more encryption engine members to an already configured HA. A maximum of two HA cluster members is currently supported. The EEs must be part of the same encryption group as the node on which this command is issued. This command is valid only on the group leader. The encryption engines must belong to different switches or chassis. This rule is enforced by the CLI to ensure redundancy.

The following operands are required with the **--add** command:

#### *node\_WWN*

Specifies the node WWN of the switch or chassis to which the encryption engine belongs.

*slot*

Specifies the encryption engine slot number on bladed systems.

#### **--remove -haclustermember**

Removes one or both encryption engine members from an already configured HA cluster. This command is valid only on the group leader. This command only removes the failover/failback capability for the removed EEs; it does not affect the relationship between configured CryptoTarget containers and the encryption engine that is removed from the HA cluster. The containers still belong to this encryption engine and encryption operations continue.

The following operands are required with the **--remove** command:

## *node\_WWN*

Specifies the WWN of the switch or chassis to which the encryption engine belongs.

*slot*

Specifies the encryption engine slot number on bladed systems.

#### **--replace -haclustermember**

Replaces an encryption engine, either failed or alive, with an alternate encryption engine. All target associations for the current encryption engine are transferred over to the alternate encryption engine when this command is executed. The alternate encryption engine does not have to be part of the current HA cluster. Upon successful replacement, the alternate encryption engine automatically becomes part of the configured HA cluster and disrupted peer relationships are repaired. This command is only valid on the group leader.

The following operands are supported with the **--replace** command:

#### *HA\_cluster\_name*

Specifies the HA cluster member to be replaced. The HA cluster name must be specified when this operand is used. This operand is optional. It is not needed if the encryption engine to be replaced is not part of an HA cluster.

## *current\_node\_WWN* [*slot*

Specifies the WWN of the encryption engine to be replaced. This operand is required. On bladed systems, include the encryption engine slot number.

#### *new\_node\_WWN* [*slot*]

Specifies the WWN of the encryption engine that is to replace the current encryption engine. This operand is required. On bladed systems, include the encryption engine's slot number.

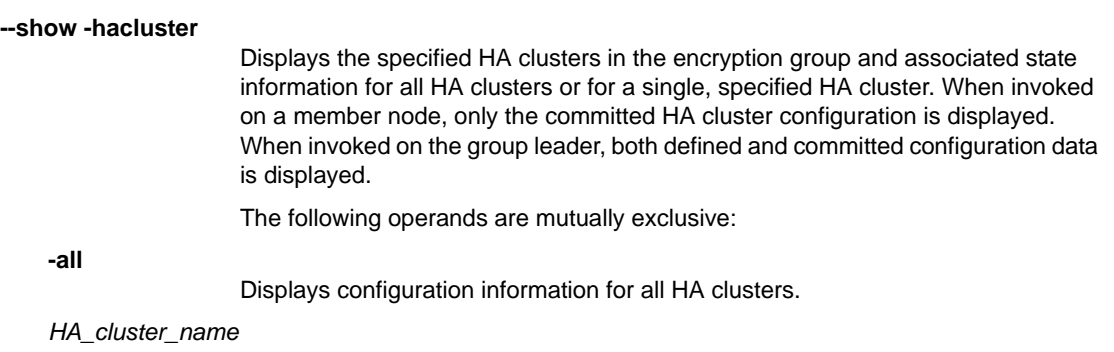

Displays configuration information for a specified HA cluster.

EXAMPLES To display existing HA clusters in the encryption group "brocade" (the encryption group in the example has one committed HA cluster with one encryption engine):

```
SecurityAdmin:switch> cryptocfg --show -hacluster -all
Encryption Group Name: brocade
Number of HA Clusters: 1
HA cluster name: HAC1 - 1 EE entry
Status: Committed
```
WWN Slot Number Status 11:22:33:44:55:66:77:00 0 Online

To create a second HA cluster with one encryption engine:

```
SecurityAdmin:switch> cryptocfg --create -hacluster HAC2 
10:00:00:05:1e:53:4c:91
EE Node WWN: 10:00:00:05:1e:53:4c:91 Slot number: 0 Detected
Create HA cluster status: Operation succeeded.
```
To add another encryption engine to HA cluster HAC2:

```
SecurityAdmin:switch> cryptocfg --add -haclustermember HAC2 
10:00:00:05:1e:53:74:87 3
EE Node WWN: 10:00:00:05:1e:53:74:87 Slot number: 3 Detected
Add HA cluster member status: Operation succeeded.
```
To display the changes (Note that "HAC2" is in the "defined" state until the transaction is committed):

```
SecurityAdmin:switch> cryptocfg --show -hacluster -all
Encryption Group Name: brocade_1
Number of HA Clusters: 2
HA cluster name: HAC1 - 1 EE entry
Status: Committed
       WWN Slot Number Status
11:22:33:44:55:66:77:00 0 Online
HA cluster name: HAC2 - 2 EE entries
Status: Defined
       WWN Slot Number Status
10:00:00:05:1e:53:4c:91 0 Online
10:00:00:05:1e:53:74:87 3 Online
```
To replace an encryption engine in HA cluster "HAC2":

```
SecurityAdmin:switch> cryptocfg --replace \
     -haclustermember HAC2 10:00:00:05:1e:53:4c:91 \
     10:00:00:05:1e:39:53:67
Replace HA cluster member status: Operation Succeeded.
```
To remove HA cluster member 10:00:00:05:1e:53:74:87 from the HA cluster "HAC2":

```
SecurityAdmin:switch> cryptocfg --rem -haclustermember \
    HAC2 10:00:00:05:1e:53:74:87
Remove HA cluster member status: Operation Succeeded.
```
To delete a previously created (committed) HA cluster named HAC1:

```
SecurityAdmin:switch> cryptocfg --delete -hacluster HAC1
Delete HA cluster status: Operation succeeded
```
#### To delete stale DEK entries:

SecurityAdmin:switch> **cryptocfg --delete -stale\_dek 10:00:00:05:1e:4b:54:00 3** Operation succeeded. 130 stale entries removed

#### To commit the changes:

SecurityAdmin:switch> **cryptocfg --commit** Operation Succeeded

#### To view the changes:

```
SecurityAdmin:switch> cryptocfg --show -hacluster -all
Encryption Group Name: brocade_1
Number of HA Clusters: 1
```
HA cluster name: HAC2 - 1 EE entry Status: Defined WWN Slot Number Status 10:00:00:05:1e:39:53:67 0 Online

To initiate a manual failback of an encryption engine:

```
SecurityAdmin:switch> cryptocfg --failback -EE
10:00:00:05:1e:39:53:67 0 22:00:00:04:cf:6e:57:62
Operation Succeeded
```
## FUNCTION **4. Storage device configuration and management**

# SYNOPSIS **cryptocfg --help -devicecfg**

**cryptocfg --create -container** disk | tape *crypto\_target\_container\_name EE\_node\_WWN* [*EE\_slot*] *target\_PWWN target\_NWWN* [**-initiator** *initiator\_PWWN initiator\_NWWN* [*initiator\_PWWN initiator\_NWWN*]...]

**cryptocfg --delete -container** *crypto\_target\_container\_name*

**cryptocfg --failback -EE** *current\_node\_WWN* [*current\_slot*] *new\_node\_WWN* [*new\_slot*]

**cryptocfg --move -container** *crypto\_target\_container\_name*

*new\_node\_WWN* [*new\_slot*]

- **cryptocfg --add -initiator** *crypto\_target\_container\_name initiator\_PWWN initiator\_NWWN* [[*initiator\_PWWN initiator\_NWWN*]...]
- **cryptocfg --remove -initiator** *crypto\_target\_container\_name initiator\_PWWN* [*initiator\_PWWN*...]

**cryptocfg --add -LUN** *crypto\_target\_container\_name LUN\_Num* | *LUN\_Num\_Range initiator\_PWWN initiator\_NWWN* [*initiator\_PWWN initiator\_NWWN*]...] [**-lunstate** encrypted | cleartext] [**-keyID** *keyID*] [**-encryption\_format** native | DF\_compatible] [**-encrypt** | **-cleartext**] [**-enable\_encexistingdata** | **-disable\_encexistingdata**] [**-enablerekey** *time\_period* | **-disable\_rekey**] [**-key\_lifespan** *time\_in\_days* | none] [**-newLUN**]] [**-write\_early\_ack** disable | enable] [**-read\_ahead disable** | enable]

- **cryptocfg --modify -LUN** *crypto\_target\_container\_name LUN\_Num initiator\_PWWN* [**-encryption\_format** native | DF\_compatible] **-encrypt** | **-cleartext**] [**-enable\_encexistingdata** | **-disable\_encexistingdata**] [**-enablerekey** *time\_period* | **-disable\_rekey**] [**-write\_early\_ack** disable | enable] [**-read\_ahead disable** | enable]
- **cryptocfg --remove -LUN** *crypto\_target\_container\_name LUN\_Num initiator\_PWWN*
- **cryptocfg --enable -LUN** *crypto\_target\_container\_name LUN\_Num initiator\_PWWN*
- **cryptocfg --create -tapepool -label** *pool\_label* | **-num** *pool\_num* [**-encryption\_format** native | DF\_compatible] [**-encrypt** | **-cleartext**] [**-key\_lifespan** *time\_in\_days* | none]
- **cryptocfg --delete -tapepool -label** *pool\_label* | **-num** *pool\_num*

## **cryptocfg --modify -tapepool**

- **-label** *pool\_label* | **-num** *pool\_num* [**-encryption\_format** native | DF\_compatible] [**-encrypt** | **-cleartext**]
- **cryptocfg --manual\_rekey** *crypto\_target\_container\_name LUN\_Num initiator\_PWWN* [**-include\_mirror**]
- **cryptocfg --manual\_rekey -all** [**-include\_mirror**]

# $2$  cryptoCfg

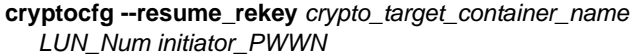

**cryptocfg --discoverLUN** *crypto\_target\_container\_name*

**cryptocfg --show -container -all -cfg** | **-stat**

**cryptocfg --show -container** *crypto\_target\_container\_name* **-cfg** | **-stat**

**cryptocfg --show -tapepool -all** | **-label** *pool\_label* | **-num** *pool\_num* **-cfg** | **-stat**

**cryptocfg --show -LUN** *crypto\_target\_container\_name LUN\_Num initiator\_PWWN* **-cfg** | **-stat**

**cryptocfg --show -rekey -all**

**cryptocfg --show -rekey** *crypto\_target\_container\_name*

**cryptocfg --show -rekey** *crypto\_target\_container\_name LUN\_Num initiator\_PWWN*

**cryptocfg --show -tape\_sessions -all**

**cryptocfg --show -tape\_sessions** *crypto\_target\_container\_name*

**cryptocfg --clearstats -container** [**-all** | *crypto\_target\_container\_name* ]

- **cryptocfg --clearstats -LUN** *crypto\_target\_container\_name LUN\_Num initiator\_PWWN*
- **cryptocfg --refreshDEK** *crypto\_target\_container\_name LUN\_Num initiator\_PWWN*

**cryptocfg --reclaimWWN -membernode** *node\_WWN* [**-list**]

**cryptocfg --reclaimWWN -EE** *node\_WWN slot*[**-list**]

**cryptocfg --reclaimWWN -cleanup**

# DESCRIPTION Use these **cryptoCfg** commands to configure and manage tape or disk devices that store the encrypted and compressed data.

A CryptoTarget container (CTC) is a configuration of "virtual devices" that is created for each target port hosted on a Brocade Encryption Switch or FS8-18 blade. The container holds the configuration information for a single target, including associated hosts and LUN settings. A CryptoTarget container interfaces between the encryption engine, the external storage devices (targets), and the initiators (hosts) that can access the storage devices through the target ports.

Virtual devices redirect the traffic between host and target/LUN to encryption engines so they can perform cryptographic operations. To enable frame redirection, you must create a target-initiator zone prior to performing any CryptoTarget container configuration.

The CryptoTarget container (CTC) and associated Crypto LUN configuration is always configured from the group leader node, and the configuration is subsequentlyn propagated to all members in the encryption group.

CTC configuration uses a transaction model. Configuration changes must be committed before they take effect. Use the **cryptocfg --commit** command to commit the transaction. Refer to section "5. Transaction management" for more information.

This command set supports the following tasks:

- **•** Configure and manage CryptoTarget containers (CTCs). Create, move, or delete a CTC, add or remove initiators (hosts permitted to access the targets), or manually initiate a failback of an encryption engine.
- **•** Configure and manage logical unit numbers (LUNs) for disk and tape storage devices: add a LUN to a CTC, set or modify LUN encryption policy parameters, or remove a LUN from a CTC. Perform LUN discovery.
- **•** Configure and manage tape pools: create a tape pool, set or modify tape pool encryption policies, or delete a tape pool. Perform LUN discovery.
- **•** Manage rekey operations for primary and mirror LUNS.
- **•** Reallocate or change the world wide name (WWN) of virtual entities that have been moved or removed from an encryption group. This operation is indicated when you want to eject a Brocade Encryption Switch from an encryption group as a result of a move operation or a split EG, or if you intend to remove an FS8-18 Encryption blade from an encryption group.

In addition, this command set includes the following display commands. Output may vary depending on your configuration. Refer to the Appendix of the *Fabric OS Encryption Administrator's Guide* for a more comprehensive explanation of system states.

Use the **--show -container -all -stat** command for runtime status information on all CryptoTarget containers in the encryption group. The display includes the following information:

- **•** Encryption group name: user-define label
- **•** Number of containers numeric value
- **•** For each container:
	- **-** Container name: user-defined label
	- **-** Type: disk or tape
	- **-** EE node: The node WWN
	- **-** EE slot: the slot number for the encryption engine
	- **-** Target: The target port WWN
	- **-** Target PID: The target PID
	- **-** VT: The virtual target port WWN
	- **-** VT PID: The virtual target PID
	- **-** Number of hosts: numeric value
	- **-** Number of tape sessions (or rekey sessions): numeric value
	- **-** Host: The port WWN
	- **-** Host PID: The host PID
	- **-** VI: The virtual initiator port WWN
	- **-** VI PID: The virtual initiator PID
	- **-** Number of LUNs: numeric value
	- **-** LUN number: numeric ID
	- **-** LUN type: disk or tape drive, tape medium changer, tape attached medium changer, tape offline/unknown, or unsupported/other
	- **-** LUN serial number: The LUN serial number
	- **-** Encryption mode: encrypt or cleartext
	- **-** Encryption format: (brocade) native or DF-compatible
	- **-** Tape policy type: pool-based, LUN-based
- **-** Encrypt existing data: disabled or enabled
- **-** Rekey: disabled or enabled
- **-** Key life: the key life span (in days)
- **-** Volume/Pool label: the label for the tape volume or tape pool
- **-** Internal EE LUN state: Encrypted, Cleartext, or Disabled (Data state is cleartext but metadata exists on the LUN, or vice versa.)
- **-** Encryption algorithm: AES256-ECB (DF\_compatible), AES256-GCM (native) or None (cleartext)
- **-** Key ID state: Read, Write, or Key ID not applicable
- **-** Key ID: The Key ID (if available)
- **-** New LUN: Yes or No
- **-** Replication LUN type: Primary or Mirror
- **-** Tape session number: numeric value
- **-** Number of uncompressed blocks: numeric value

Use the **--show -container -all -cfg** command for configuration information on all CryptoTarget containers in the encryption group, or specify a *crypto\_target\_container\_name* for information on a specified CTC. The display includes the following information:

- **•** Encryption group name: user-defined label
- **•** Number of containers: numeric value
- **•** For each container
	- **-** Container name: a user-defined label
	- **-** Type: tape or disk
	- **-** EE node: the node WWN
	- **-** EE slot: numeric value
	- **-** Target: target port WWN, node WWN
	- **-** VT: virtual target port WWN, node WWN
	- **-** Number of hosts: numeric value
	- **-** Configuration status: committed or defined
	- **-** For each host: the host port WWN and the node WWN
	- **-** For each VI: the virtual initiator port WWN and the node WWN
	- **-** Number of LUNs: numeric value

If a rekey session is in progress while the command is run, the following additional information is displayed:

- **•** LUN number: numeric ID
- **•** LUN type: disk, tape drive, tape medium changer, tape attached medium changer, offline/unknown, or unsupported/other
- **•** LUN serial number (disk only): alpha-numeric ID
- **•** Encryption mode: encrypt or cleartext
- **•** Encryption format: native or DF compatible
- **•** Encrypt existing data: enabled or disabled
- **•** Rekey: enabled or disabled
- **•** LUN state: refer to the appendix in the *Fabric OS Encryption Administrator's Guide*
- **•** Encryption algorithm: AES256 -XTS (disk), AES256-CCM (tape), or none
- **•** Key ID state: Rekey
- **•** Key ID: numeric identifier
- **•** Key creation time: date and time of key creation
- **•** Key life (in days); number of days until expiration
- **•** Rekey status: numeric value
- **•** Key expiration time
- **•** Rekey session number: numeric value
- **•** Percentage complete
- **•** Rekey state: Read or write Phase
- **•** Rekey role: primary, alternate
- **•** Block size: numeric value
- **•** Number of blocks: numeric value
- **•** Current logical block address (LBA) being processed

Use the **--show -tapepool** command to display tape pool configuration parameters for all Tape pools or for a specific tape pool. For each tape pool, the display includes the following information:

- **•** tape pool Label: user-define label
- **•** Key Life: Life span in days
- **•** Encryption mode: encrypt or cleartext
- **•** Encryption format: native or DF compatible
- **•** Configuration status: committed or defined

Use the **--show -LUN** command for a listing of Crypto LUN status or configuration information for a specific CTC.

When used with **-stat** the display includes the following LUN runtime status information:

- **•** Container name: user-defined label
- **•** Type: disk or tape
- **•** EE node: node WWN
- **•** EE slot: EE slot number
- **•** Target: target port WWN and node WWN
- **•** Target PID
- **•** VT: virtual target port WWN and node WWN
- **•** VT PID: virtual target PID
- **•** Number of hosts: numeric value
- **•** Number of rekey (or tape) sessions: numeric value
- **•** For each host:
	- **-** Host PWWN, NWWN: host port WWN and node WWN
	- **-** Host PID: host port ID
	- **-** VI PWWN, NWWN: virtual initiator port WWN and node WWN
	- **-** VI PID: virtual initiator port ID
- **•** Number of LUNs: numeric value
- **•** For each LUN:
	- **-** LUN number: numeric value
	- **-** LUN type: disk, tape drive, tape medium changer, tape attached medium changer, offline/unknown, or unsupported/other
	- **-** LUN serial number: alpha-numeric ID
	- **-** Encryption mode: encrypt or cleartext
	- **-** Encryption format: native or DF-compatible
	- **-** Encrypt existing data: enabled or disabled
	- **-** Rekey: enabled or disabled
- **-** Tape policy type: pool-based or LUN-based
- **-** Key life: key lifespan in days
- **-** Volume/pool label
- **-** LUN state: Refer to the *Fabric OS Encryption Administrator's Guide*.
- **-** Encryption algorithm: AES256 -XTS (disk), AES256-CCM (tape), or none
- **-** Compression algorithm
- **-** Key ID state: available or not available
- **-** Key ID: numeric identifier if available
- **-** New LUN: Yes or No
- **-** Replication LUN type: Primary or Mirror

If the LUN is a disk and the LUN is enabled for auto rekey, the following additional information is displayed below the Key ID. Refer to the example section for an illustration.

- **-** Key creation time: date and time
- **-** Key life: remaining time (in days) until the key expires
- **-** Rekey status: 0 = rekey in progress, 1 = no rekey in progress
- **-** Key expiration time: date and time
- **-** Time remaining to Auto Rekey: Displays key life for LUNs that
- **-** are currently being rekeyed and after the rekey is complete.
- **-** The remaining Key life period is displayed in the following format: *num\_yrs*, *num\_months*, *num\_days*, *num\_minutes*.

When used with **-cfg** the **--show -LUN** command displays LUN configuration information:

- **•** EE node: node WWN
- **•** EE slot: slot number
- **•** Target: target port WWN and node NWWN
- **•** VT: virtual target port WWN and node WWN
- **•** Number of hosts: numeric value
- **•** Configuration status: committed or defined
- **•** For each host:
	- **-** Host port WWN and node WWN
	- **-** Virtual initiator port WWN and node WWN
	- **-** Virtual initiator PID
- **•** Number of LUNs
- **•** For each LUN:
	- **-** LUN number: numeric identifier
	- **-** LUN type: disk, tape drive, tape medium changer, tape attached medium changer, offline/unknown, or unsupported/other
	- **-** LUN status: numeric value
	- **-** Encryption mode: encrypt or cleartext
	- **-** Encryption format: native or DF compatible
	- **-** Tape policy type: pool-based or LUN-based
	- **-** Encrypt existing data: disabled or enabled
	- **-** Rekey: disabled or enabled
	- **-** Key ID state: Read, Write, or Key ID not applicable
	- **-** Key life (in days): numeric value
- **-** Volume/pool label: user-defined label
- **-** Rekey status: numeric value

If rekey- or tape sessions are in progress, the command shows the following information:

- **•** Number of rekey sessions in progress: numeric value
- **•** For each rekey session the display includes the following parameters:
	- **-** Rekey session number: numeric value
	- **-** Percent completion: numeric value
	- **-** Rekey state: Read or Write phase

Use the **--show -rekey** command to display all rekey sessions in progress on the current node or for a specified container. The display includes the following information:

- **•** Number of rekey sessions in progress: numeric value
- **•** For each rekey session, the display includes the following parameters:
	- **-** Container name: user-define label
	- **-** EE node: node WWN
	- **-** EE slot: Slot number
	- **-** Target: target port WWN and node WWN
	- **-** Target PID: target PID
	- **-** VT: virtual target port WWN and node WWN
	- **-** VT PID: virtual target PID
	- **-** Host (initiator) PWWN
	- **-** Host (initiator): node WWN
	- **-** Host (initiator) PID: hoist PID
	- **-** VI: virtual initiator port WWN and node WWN
	- **-** VI PID: virtual initiator PID
	- **-** LUN Number: numeric identifier
	- **-** LUN Serial Number: alpha-numeric identifier
	- **-** Percentage complete: numeric value
	- **-** Rekey state displays one of the following parameters:
		- □ Read Phase
		- **D** Write Phase
		- □ HA Sync Phase
		- **LUN** Cleanup
	- **-** Rekey role: Primary or Backup
	- **-** Block Size: in KB
	- **-** Current logical block address (LBA) being processed: block address

Use the **--show -reke**y *crypto\_target\_container\_name LUN\_Num initiator\_PWWN* command to display all rekey sessions in progress for a specific Crypto LUN/initiator pair of a specific CryptoTarget container. The display includes the following information:

- **•** LUN number: numeric ID
- **•** LUN Serial Number (SN): alpha-numeric label
- **•** CryptoTarget container Name: user-defined name
- **•** Target: target port WWN and node WWN
- **•** Target PID: target PID
- **•** EE node name: node WWN
- **•** EE slot: slot number
- **•** Number of rekey sessions in progress: numeric value
- **•** For each rekey session the display includes the following parameters:
	- **-** Rekey session number: numeric value
	- **-** Percent completion: numeric value
	- **-** Rekey state. Displays one of the following parameters:
		- Rekey Setup
		- **LUN Prep**
		- **LE** Key Update
	- **-** Operation in progress. Displays one of the following parameters:
		- **D** Read Phase
		- **D** Write Phase
		- □ HA Sync Phase
		- **LUN** Cleanup
	- **-** VI: virtual initiator port WWN and node WWN
	- **-** VI PID: virtual initiator PID
	- **-** Number of blocks: numeric value
	- **-** Block size: numeric value (in KB)
	- **-** Size of the LUN (in bytes)
	- **-** Current logical block address (LBA) being processed
	- **-** Rekey Role: Primary Or Backup

Use the **--show -tape\_sessions** command to display all tape sessions in progress on the local node or for a specific container. The display includes the following information:

- **•** Number of tape sessions in progress: numeric value
- **•** Container name: user-defined label
- **•** EE node name: node WWN
- **•** EE Slot Number: slot number
- **•** Target: target port WWN and node WWN
- **•** Target PID: Target PID
- **•** VT: virtual target port WWN and node WWN
- **•** VT PID: virtual target PID
- **•** Host: host port WWN and node WWN
- **•** Host PID: host PID
- **•** VI: virtual initiator port WWN and node WWN
- **•** VI PID: virtual initiator PID
- **•** LUN number: numeric identifier
- **•** Tape session number: numeric identifier
- **•** For each Tape session:
	- **-** Number of uncompressed blocks: numeric value
	- **-** Number of compressed blocks: numeric value
	- **-** Number of uncompressed bytes: numeric value
	- **-** Number of compressed bytes: numeric value

NOTES Encryption groups and HA clusters must be configured before performing any CryptoTarget container and Crypto LUN configurations.

> When adding a LUN to a CryptoTarget container, special attention should be paid to the input format. A LUN number can be entered either as a 16-bit (2 bytes) number in hex notation (for example, 0x07) or as a 64-bit (8 bytes) number in WWN format (for example, 00:07:00:00:00:00:00:00). Although the command does accept decimal input, it is not recommended. The conversion function used to parse the LUN number converts a decimal number beginning with 0 to an octal, which results in a conversion error. For example, 035 is interpreted as 29 (decimal), or 0x1D hex, or 00:1D:00:00:00:00:00:00. To ensure correct conversion to decimal notation, use the recommended Hex formats or make sure to remove preceding zeros from decimal input.

OPERANDS The **cryptoCfg** storage device configuration and management function has the following operands:

## **--help -devicecfg**

Displays the synopsis for the storage device configuration and management function. This command is valid on all nodes.

#### **--create -container**

Creates a CryptoTarget container (CTC) for a disk or a tape storage device. The target device port WWN must be specified and one or more initiator port WWNs (PWWNs) may optionally be specified. Additional initiator PWWNs may be added after the CryptoTarget container is created.

Upon commit of a CTC configuration, one virtual target (VT) is created, and for each initiator that has the access to the target port, one virtual initiator (VI) is created. These virtual devices are created by logging into the fabric and registering with the Name Server. Initiator and target must be zoned for NS-based frame redirection to take effect. Use the **nsShow** command to verify the creation of the virtual devices. Use the **cfgShow** command to view the redirection zone.

This command is valid only on the group leader. The following operands are supported:

## disk | tape

Specifies the type of the CTC as a disk array or tape storage container depending on the target device. These operands are mutually exclusive.

*crypto\_target\_container\_name*

Specifies the CTC name for the storage device. The CTC name can be up to 31 characters long and include any alphanumeric characters, hyphens, and underscores. White space and other special characters are not permitted. This operand is required.

## *EE\_node\_WWN* [*EE\_slot*

Specifies the WWN of the node to which the encryption engine belongs and on which encryption engine this particular CTC is hosted. This operand is required. On bladed systems, include the slot number.

## *target\_PWWN*

Specifies the target port WWN of the device port hosted on the encryption engine. This operand is required.

## *target\_NWWN*

Specifies the target node WWN. This operand is required.

# **-initiator**

Specifies one or more initiators. Specifying initiators within a CTC does not mean that these initiators have access to the Crypto LUN. The initiator PWWNs still need to be specified when the LUN is added to the CTC to which these initiators should gain access. The initiators added to the CTC are used only for discovering the LUNs of the target as exposed to these initiators.

This operand is optional. You may add initiators at the time when the CTC is created or any time thereafter with the **--add -initiator** command. The following operands are required when specifying an initiator:

## *initiator\_PWWN*

Specifies the initiator port WWN.

*initiator\_NWWN*

Specifies the initiator node WWN.

#### **--delete -container**

Deletes a specified CTC. This command removes the virtual target and associated LUNs from the fabric. Before issuing this command, you must stop all traffic to the target port for which the CTC is being deleted. Failure to do so results in I/O failure between the initiators and that target Port.

This command is valid only on the group leader. The following operand is required when deleting a CTC:

#### *crypto\_target\_container\_name*

Specifies the name of the CTC to be deleted. Use the **cryptocfg --show -container** command for a listing of valid CTC names.

#### **--failback -EE**

Performs a manual failback of all CTCs that were failed over earlier to another encryption engine within an HA cluster to a "new" specified encryption engine. This command generates an error if the specified current encryption engine and new encryption engine are not members of the same HA cluster or if the current encryption engine or the new encryption engine are offline.

This command is valid only on the group leader. The following operands are required:

## *current\_node\_WWN* [*current\_slot*]

Specifies the node WWN of the current encryption engine to which failover occurred earlier, and which is now performing all encryption tasks. On bladed systems, specify the slot number of the current encryption engine.

*new\_node\_WWN* [*new\_slot*]

 Specifies the node WWN of the encryption engine to which failback of all CTCs should occur. On bladed systems, specify the slot number of the new encryption engine.

#### **--move -container**

Moves the specified CTC from its currently configured encryption engine to another encryption engine. This command is valid only on the group leader. The EEs must be part of the same encryption group for this operation to succeed, but they do not need to be part of the same HA cluster. This operation permanently changes the encryption engine association of a single CTC from an existing encryption engine to another encryption engine. To move all CTCs hosted on an encryption engine permanently to another encryption engine, use the **cryptocfg --replace** command.

This command is valid only on the group leader. The following operands are required when moving a CTC:

#### *crypto\_target\_container\_name*

Specifies the name of the CTC to be moved.

## *new\_node\_WWN* [*new\_slot*]

 Specifies the encryption engine to which the CTC should be moved. On bladed systems, specify the encryption engine's slot number.

#### **--add -initiator**

Adds one or more initiators to an existing CTC. An initiator that is added to a CTC facilitates discovering the LUNs of the target as exposed to these initiators. You must still add the initiators when you add the LUN to the CTC to enable access for these initiators.

This command is valid only on the group leader. The following operands are required when adding an initiator to a CTC:

#### *crypto\_target\_container\_name*

Specifies the name of the CTC to which the initiators should be added.

*initiator\_PWWN*

Specifies the initiator port WWN.

Specifies the initiator node WWN.

# *initiator\_NWWN*

# **--remove -initiator**

 Removes an initiator from the specified CTC. This command is valid only on the group leader. The following operands are required when removing anm initiator:

# *crypto\_target\_container\_name*

Specifies the name of the CTC from which the initiator is to be removed.

#### *initiator\_PWWN*

Specifies the initiator port WWN.

## **--add -LUN**

Adds a LUN to a CTC and optionally sets encryption policies for the LUN. The maximum number of Tape LUNs that can be added to an Initiator in a container is 8. LUN policies may be set at this time or after the LUN is added. The maximum number of LUNs you can add in one commit operation is 25. There is a delay of five seconds for each commit operation.

This command is valid only on the group leader. The following operands are supported:

#### *crypto\_target\_container\_name*

Specifies the name of the CTC to which the LUN is added. This operand is required.

### *LUN\_Num* | *LUN\_Num\_Range*

Specifies the LUN number or a range of LUN numbers. These operands are mutually exclusive. The LUN number can be either a 16-bit (2 bytes) number in hex notation (for example, 0x07) or a 64-bit (8 bytes) number in WWN format (for example, 00:07:00:00:00:00:00:00). When specifying a range, the LUN numbers must be 16-bit numbers in hex format. The Range parameter is not supported for 64-bit LUN numbers.

The LUN number must be zero when a tape LUN is specified and the tape drive is a single LUN device.

#### *initiator\_PWWN initiator\_NWWN*

Optionally specifies one or more hosts (initiators) that will be permitted to access the LUN. For each initiator added, the port WWN and the node WWN must be specified. You may add more than one initiator.

**Encryption policy parameters**: The following encryption policy configuration parameters can be optionally set for disk and tape devices when adding a LUN to a CTC, or they can be set at a later time with the **--modify -LUN** command.

The tape policies specified at the LUN level take effect if you do not create tape pools or configure policies at the tape pool level.

LUN policies are configured per HA or DEK cluster. For multi-path LUNs exposed through multiple target ports and thus configured on multiple CTCs on different EEs in an HA cluster or DEK cluster, the same LUN policies must be configured. Refer to the *Fabric OS Administrator's Guide* for more information.

The following LUN policy parameters can be optionally set:

## **-lunstate** encrypted | cleartext

 Sets the encryption state of a specified disk LUN. When set to encrypted, metadata on the LUN containing the key ID of the DEK that was used for encrypting the LUN is used to retrieve the DEK from the key vault. If the LUN state is not specified, the default state is cleartext. This operand is not valid for tape LUNs.

#### **-keyID** *keyID*

Specifies the Key ID. Use this operand only if the LUN was encrypted but does not include the metadata containing the keyID for the LUN. This is a rare case for LUNS encrypted in Brocade native mode. However for LUNS encrypted with DataFort v2.0, a Key ID is required, because these LUNs do not contain any metadata. This operand is not valid for tape LUNs.

## **-encryption\_format** native | DF\_compatible

Specifies the LUN encryption format. Two encryption formats are supported:

native

The LUN uses the Brocade metadata format and algorithm for the encryption and decryption of data. This is the default mode.

## DF\_compatible

The LUN uses the NetApp DataFort metadata format and algorithm for the encryption and decryption of data. Use of this format requires a NetApp DataFort-compatible license to be present on the encryption switch or the chassis that houses the encryption blade.

## **-encrypt** | **-cleartext**

Enables or disables the LUN for encryption. By default, cleartext is enabled (no encryption). When the LUN policy is changed from encrypt to cleartext, the following policy parameters become disabled (default) and generate errors when executed: **-enable\_encexistingdata**, **-enable\_rekey**, and **-key\_lifespan**. When a LUN is added in DF-compatible encryption format, **-cleartext** is rejected as invalid.

## **-enable\_encexistingdata** | **-disable\_encexistingdata**

Specifies whether or not existing data should be encrypted. The Encryption policy must be enabled on the LUN before the **-enable\_encexistingdata** parameter can be set and the LUN state must be set to **-cleartext**. By default, encryption of existing data is disabled. If LUN policy is set to **-encrypt**, the encryption of existing data must be enabled, or existing data is not preserved. This policy is not valid for tape LUNs.

## **-enable\_rekey** *time\_period* | **-disable\_rekey**

 Enables or disables the auto rekeying capability on the specified disk LUN. This operand is not valid for tape LUNs. By default, the automatic rekey feature is disabled. Enabling automatic rekeying is valid only if the LUN policy is set to **encrypt**. You must specify a *time\_period* in days when enabling auto rekeying to indicate the interval at which automatic rekeying should take place.

## **-key\_lifespan** *time\_in\_days* | none

 Specifies the lifespan of the encryption key in days. The key will expire after the specified number of days. Accepted values are integers from 1 to 2982616. The default value is **none**, which means, the key does not expire. This operand is valid only for tape LUNs. The key lifespan cannot be modified after it is set.

### **-newLUN**

Indicates that the LUN created does not contain any user data and will be part of a replication configuration. This operand is optional. The presence of this operand is incompatible with the **-keyID**, **-key\_lifespan**, and **-enable\_rekey** options. An RSA DPM must be configured and replication must be enabled (**cryptocfg --set replication enabled**) before invoking this command. Both primary and remote mirror LUNs must be added to their container with the **-newLUN** option.

#### **-write\_early\_ack** disable | enable

 Specifies the Tape Write pipelining mode of the LUN. This option enables or disables early acknowledgement of commands (internal buffering) for a tape LUN. This feature is enabled by default.

## **-read\_ahead** disable | enable

 Specifies the Tape Read Ahead mode of the LUN. When Tape Read Ahead is disabled, the tape LUN operates in unbuffered mode. When Tape Read ahead is disabled, the tape LUN operates in buffered mode. This feature is enabled by default.

## **--modify -LUN**

Modifies the encryption policies of one or more LUNs in a specified CTC. This command is valid only on the group leader. The following operands are required when modifying a LUN:

## *crypto\_target\_container\_name*

Specifies the name of the CTC to which the LUNs belong.

#### *LUN\_Num* | *range*

Specifies the LUN number either as a 16-bit (2 bytes) number in hex notation (for example, 0x07) or as a 64-bit (8 bytes) number in WWN format (for example, 0:07:00:00:00:00:00:00). The LUN number must be zero when a tape LUN is specified and the tape drive is a single LUN device. When specifying a range, the LUN numbers must be entered in the 16-bit hex format.

## *initiator\_PWWN initiator\_NWWN*

Specifies the initiator by its port WWN and node WWN.

You may optionally modify the following LUN policy configuration parameters. Refer to **cryptocfg --add -LUN** for descriptions of these parameters.

- **•** [**-encryption\_format** native | DF\_compatible]
- **•** [**-encrypt** | **cleartext**]
- **•** [**-enable\_encexistingdata** | **-disable\_encexistingdata**]
- **•** [**-enablerekey** *time\_period* | **-disable\_rekey**]
- **•** [**-write\_early\_ack** disable | enable]
- **•** [**-read\_ahead** disable | enable]

Make sure you understand the ramifications of modifying LUN parameters (such as changing the LUN policy from **encrypt** to **cleartext**) for devices that are online and are already being utilized. The following restrictions apply when modifying LUN policy parameters:

- **•** When you change LUN policy from encrypt to cleartext the following policy parameters are restored to default (disabled): **-enable\_encexistingdata**, **-enable\_rekey**, and **-key\_lifespan**.
- **•** When changing the LUN policy back to encrypt, these parameters need to be reconfigured. Attempting to reconfigure these parameters while the LUN policy is set to cleartext is not permitted and generates an error.
- **•** For tape LUNs the **-enable\_encexistingdata** and the **-enable\_rekey**  operands are not valid and return an error when executed.

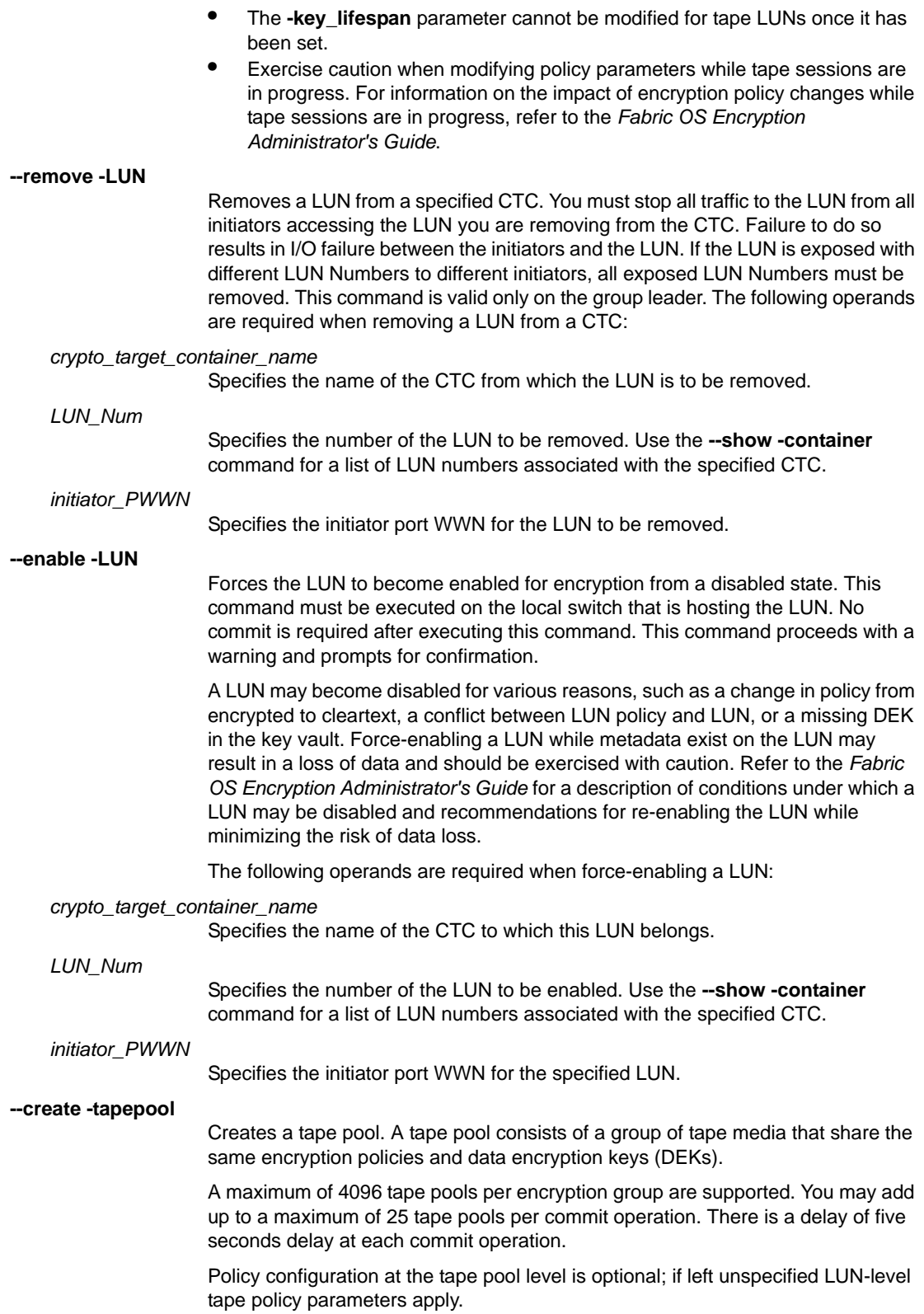

This command is valid only on the group leader. The following operands are supported:

**-label** *pool\_label* | **-num** *pool\_num*

Specifies the tape pool volume label or alternately the tape pool ID. This is a user-defined identifier, which must be unique within the encryption group and should match the tape pool label or ID that is configured on the tape backup application. The tape pool label can consist of any combination of characters. When using white space, you must enclose the tape pool label in double quotation marks. The maximum size is 64 bytes. This operand is required.

#### **-encryption\_format**

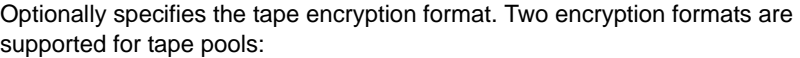

native

Data is encrypted or decrypted using the Brocade native encryption format (metadata format and algorithm). This is the default setting.

DF\_compatible

Data is encrypted or decrypted using the NetApp DataFort encryption format (metadata format and algorithm). Use of this format requires a NetApp DataFort-compatible license on the encryption switch or on the chassis that houses the encryption blade.

#### **-encrypt** | **-cleartext**

Enables encryption or cleartext (no encryption). By default, cleartext is enabled.

**-key\_lifespan** *time\_in\_days* | none

 Specifies the lifespan of the encryption key in days. The key expires after the specified number of days. The default value is **none**, which means the key does not expire until the value is set. This parameter cannot be modified for tape pools once it is set.

#### **--delete -tapepool**

Deletes the specified tape pool. This command is valid only on the group leader. The following operand is required:

# **-label** *pool\_label* | **-num** *pool\_num*

Specifies the tape pool by volume label or tape pool ID. Use the **--show -tapepool** command for a listing of configured tape pools and their respective labels or IDs.

# **--modify -tapepool**

Modifies the encryption policies of a specified tape pool. This command is valid only on the group leader. The following operand is required:

## **-label** *pool\_label* | **-num** *pool\_num*

Specifies the tape pool by volume label or tape pool ID. Use the **--show -tapepool** command for a listing of configured tape pools and their respective labels or IDs. To modify the label or pool number, you must delete and recreate the tape pool.

You may optionally modify the following tape policy parameters.

- **F-encryption format** native | DF\_compatible]
- **•** [**-encrypt** | **cleartext**]

Refer to **cryptocfg --create -tapepool** for descriptions of these parameters. Exercise caution when modifying tape pool policy parameters while tape sessions are in progress. Refer to the *Fabric OS Encryption Administrator's Guide* for more information.

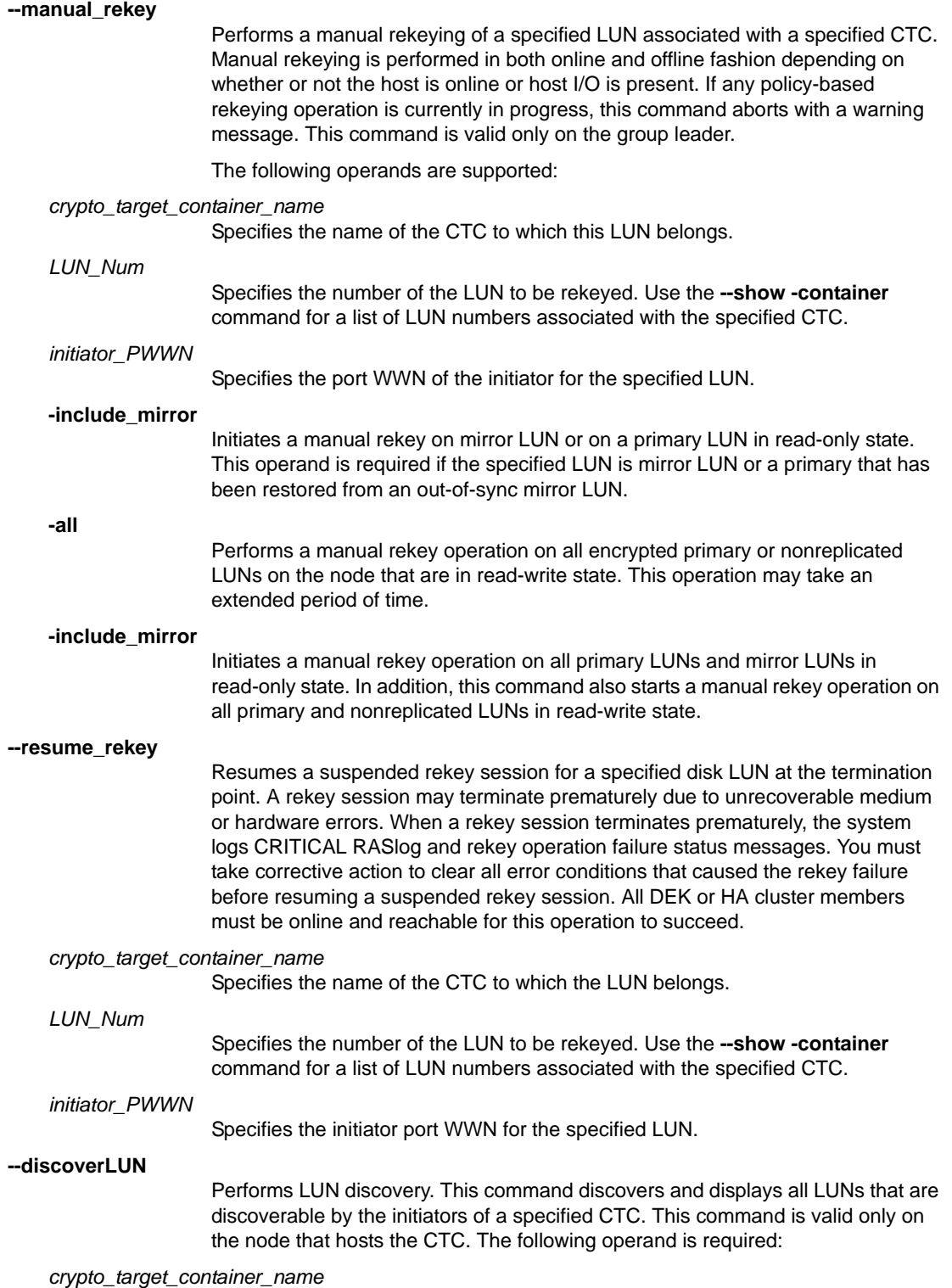

Specifies the name of the CTC.

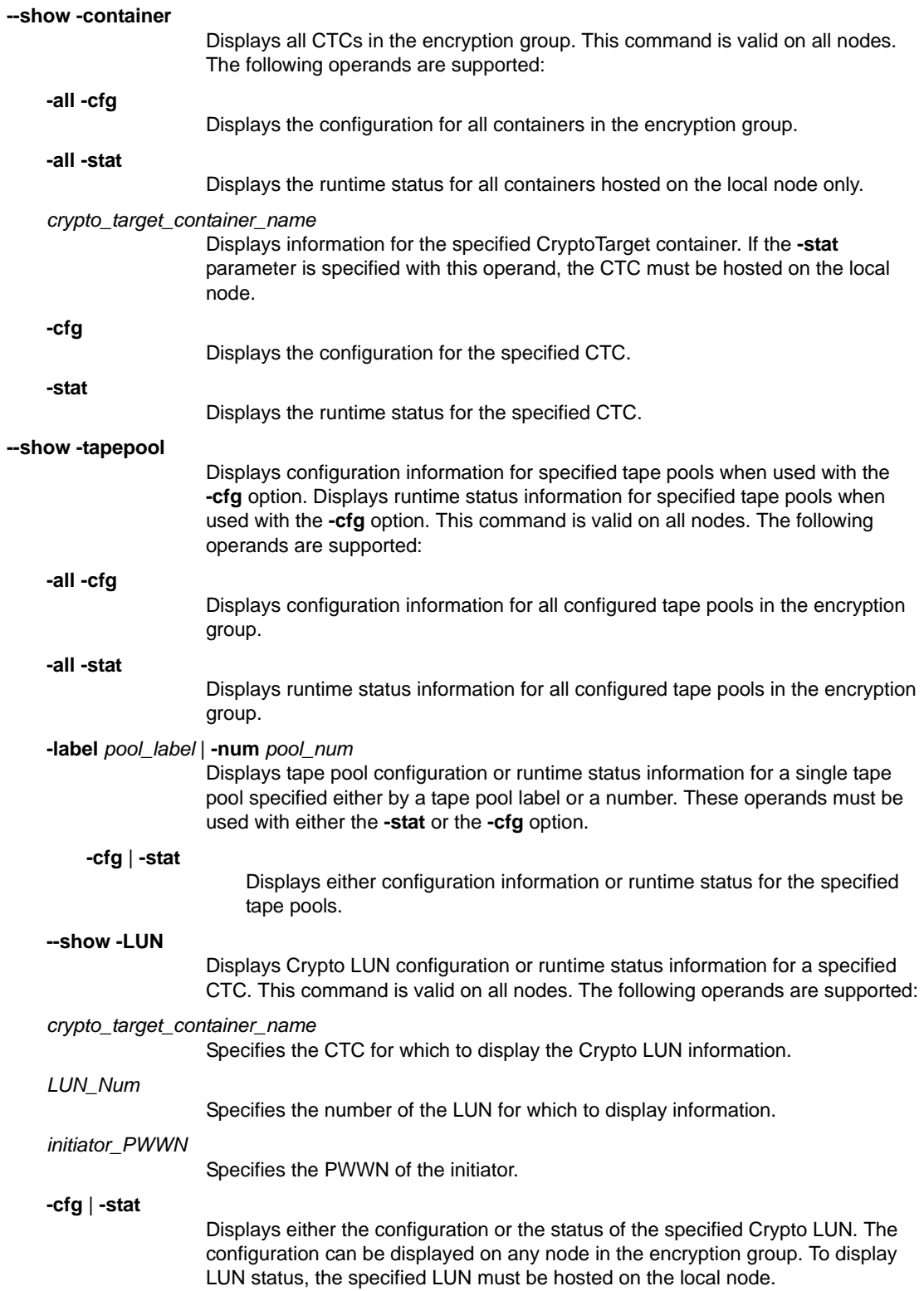

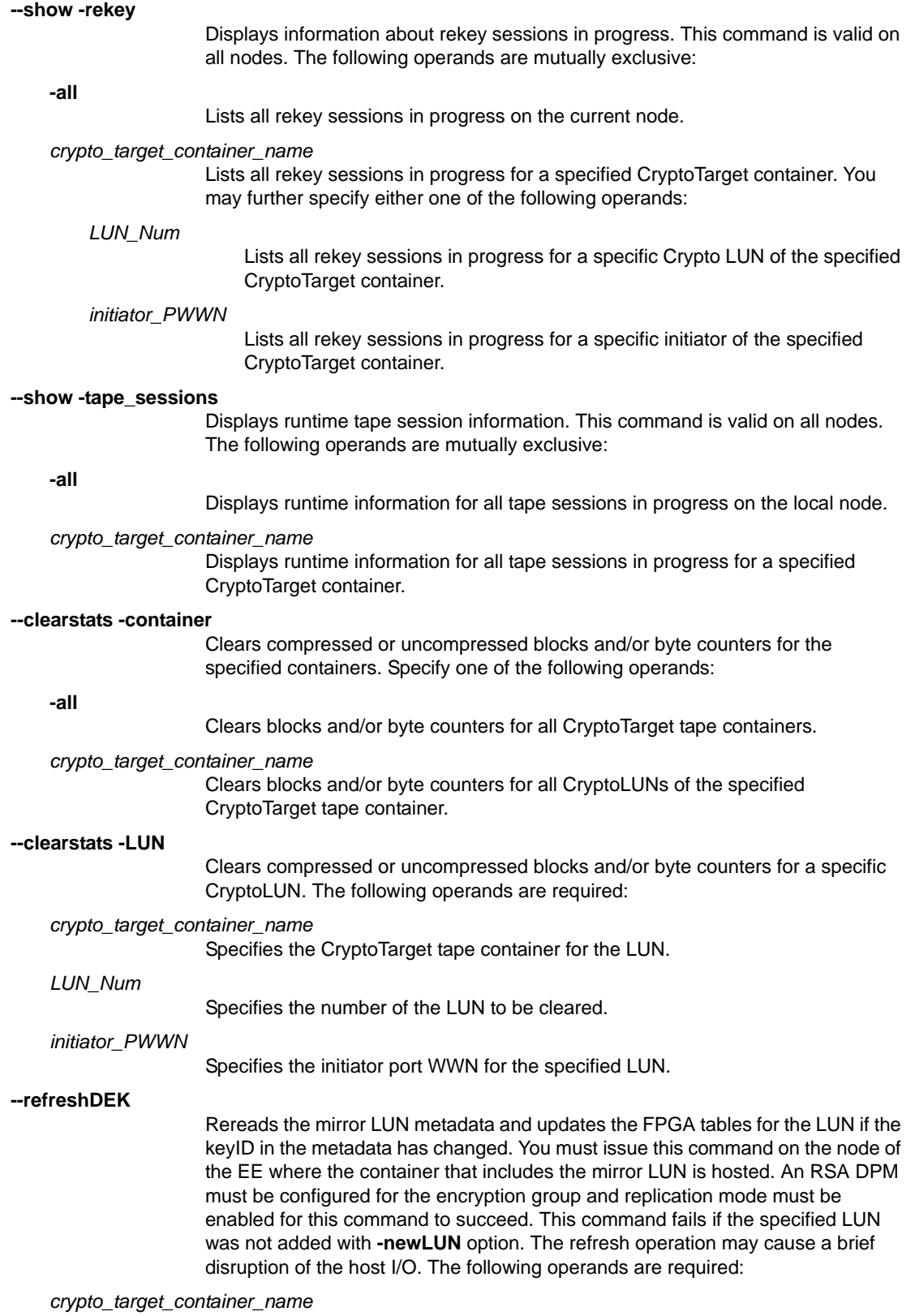

Specifies the CryptoTarget container for the LUN.

*LUN\_Num* Specifies the number of the LUN whose metadata needs to be reread. *initiator\_PWWN* Specifies the initiator port WWN for the specified LUN. **--reclaimWWN** Reclaims the WWNs of the specified member node or encryption engine. This command removes the WWNs from the specified entity. Once removed you can reallocate the WWNs. The reclaim operation is disruptive and prompts for confirmation. The following restrictions apply when you reallocate a WWN: **•** The reclaim operations must be executed on the group leader node. All encryption engines must be online and the Group status must be "converged". **•** All nodes in the encryption group must run Fabric OS v7.0.0 or later. **•** You must commit all container changes prior to and following the reclaim operation. **•** You must perform a reclaim operation for any node or encryption engine that needs to be moved out of an existing encryption group. **-membernode** *node\_WWN* Specifies the node WWN of any member node in the encryption group. This command frees up all WWNs associated with all encryption engines in the specified member node. It also displays a list of containers that will be affected by the reclaim operation. **--EE** *node\_WWN slot* Specifies the node WWN of any encryption engine in the encryption group. This command frees up all WWNs associated with the specified encryption engines for reallocation. You must specify a slot number in addition to the EE node WWN. To complete the reclaiming of an EE, you must remove the EE from the chassis after the reclaim operation and commit the transaction. **-list** Displays a listing of crypto-target containers affected by the reclaim operation. This operand is optional. **-cleanup** Removes all crypto configurations present on the member node after the WWNs have been reclaimed. This command must be executed on the ejected member node. **EXAMPLES** 1. Create a zone that includes initiator and target. a. Determine the device configuration. FabricAdmin:switch> **nsshow** { Type Pid COS PortName ModeName NodeName TTL(sec) N 010600;2,3;10:00:00:00:c9:2b:c9:3a;20:00:00:00:c9:2b:c9:3a;na NodeSymb: [35] "Emulex LP9002 FV3.82A1 DV5-4.81A4 " Fabric Port Name: 20:06:00:05:1e:41:9a:7e Permanent Port Name: 10:00:00:00:c9:2b:c9:3a Port Index: 6 Share Area: No Device Shared in Other AD: No Redirect: No Partial: No

The Local Name Server has 1 entry }

FabricAdmin:switch> **nscamshow**

```
nscamshow for remote switches:
Switch entry for 2
 state rev owner
 known v611 0xfffc01
 Device list: count 13
Type Pid COS PortName NodeName
 NL 0208d3;3;20:0c:00:06:2b:0f:72:6d;20:00:00:06:2b:0f:72:6d;
  FC4s: FCP
  PortSymb:[55]"LSI7404XP-LC BR A.1 03-01081-02D 
     FW:01.03.06 Port 1"
  Fabric Port Name: 20:08:00:05:1e:34:e0:6b
  Permanent Port Name: 20:0c:00:06:2b:0f:72:6d
  Port Index: 8
  Share Area: No
  Device Shared in Other AD: No
  Redirect: No
  Partial: No
```
b. Create and enable a zone named "itzone" that includes initiator and target.

```
FabricAdmin:switch> zonecreate itzone, \
     "10:00:00:00:c9:2b:c9:3a; 20:0c:00:06:2b:0f:72:6d"
```
FabricAdmin:switch> **cfgcreate itcfg, itzone**

```
FabricAdmin:switch> cfgenable itcfg
You are about to enable a new zoning configuration.
This action will replace the old zoning configuration 
with the current configuration selected.
Do you want to enable 'itcfg' configuration \
    (yes, y, no, n): [no] y
zone config "itcfg" is in effect
Updating flash ...
```
2. Create a disk CryptoTarget container to be hosted on the encryption engine.

```
FabricAdmin:switch> cryptocfg --create -container \
    disk my_disk_tgt1 0:00:00:05:1e:41:9a:7e
20:0c:00:06:2b:0f:72:6d 20:00:00:06:2b:0f:72:6d
Operation Succeeded
```
3. Add an initiator to the CryptoTarget container and commit the transaction.

```
FabricAdmin:switch> cryptocfg --add -initiator my_disk_tgt \
     10:00:00:00:c9:2b:c9:3a 20:00:00:00:c9:2b:c9:3a
Operation Succeeded
FabricAdmin:switch> cryptocfg --commit
Operation Succeeded
```
4. Display the CTC configuration.

```
FabricAdmin:switch> cryptocfg --show -container \
   my_disk_tgt -cfg
Container name: my_disk_tgt
Type: disk
EE node: 10:00:00:05:1e:41:9a:7e
EE slot: 0
Target: 20:0c:00:06:2b:0f:72:6d \
   20:00:00:06:2b:0f:72:6d
VT: 20:00:00:05:1e:41:4e:1d \
   20:01:00:05:1e:41:4e:1d
```
```
Number of host(s): 1
Configuration status:committed
Host: 10:00:00:00:c9:2b:c9:3a \
   20:00:00:00:c9:2b:c9:3a
VI: 20:02:00:05:1e:41:4e:1d \
   20:03:00:05:1e:41:4e:1d
Number of LUN(s): 0
Operation Succeeded
```
5. Discover the LUNs seen by the initiators in the CryptoTarget container.

```
FabricAdmin:switch> cryptocfg --discoverLUN my_disk_tgt
Container name: my_disk_tgt<br>""mhor of LIN(s): 1
Number of LUN(s): 1
Host: 10:00:00:00:c9:2b:c9:3a
LUN number:
LUN serial number: 200000062B0F726D0C000000<br>Key ID state: Read write
Key ID state:
Key ID:3a:21:6a:bd:f2:37:d7:ea:6b:73:f6:19:72:89:c6:4f
```
6. Add a LUN to the CTC with encryption enabled.

```
FabricAdmin:switch> cryptocfg --add -LUN \
    my_disk_tgt 0 10:00:00:00:c9:2b:c9:3a \
     20:00:00:00:c9:2b:c9:3a -lunstate cleartext -encrypt
Operation Succeeded
```
7. Commit the device configuration.

```
FabricAdmin:switch> cryptocfg --commit
Operation Succeeded
```
8. Display Crypto LUN runtime status.

```
FabricAdmin:switch> cryptocfg --show -LUN \
   my_disk_tgt 0 10:00:00:00:c9:2b:c9:3a -stat
Container name: my_disk_tgt
Type: disk
EE node: 10:00:00:05:1e:41:9a:7e
EE slot: 0
E hosting container: current
Target: 20:0c:00:06:2b:0f:72:6d \
   20:00:00:06:2b:0f:72:6d
Target PID: 0208d3
VT: 20:00:00:05:1e:41:4e:1d \
   20:01:00:05:1e:41:4e:1d
VT PID: 012001
Number of host(s): 1
Number of rekey session(s):0
Host: 10:00:00:00:c9:2b:c9:3a \
   20:00:00:00:c9:2b:c9:3a
Host PID: 010600
VI: 20:02:00:05:1e:41:4e:1d \
   20:03:00:05:1e:41:4e:1d
VI PID: 012002
Number of LUN(s): 1
LUN number: 0x0
LUN type: disk
LUN serial number: 200000062B0F726D0C000000
Encryption mode: encrypt
Encryption format: native
Encrypt existing data: disabled
```

```
Rekey: disabled
Internal EE LUN state: Encryption enabled
Encryption algorithm: AES256-XTS
Key ID state: Read write
Key ID:3a:21:6a:bd:f2:37:d7:ea:6b:73:f6:19:72:89:c6:4f
Key creation time: Sun Jun 1 20:21:32 2008
New LUN: No
Replication LUN type: Primary
Operation Succeeded
```
9. Display Crypto LUN configuration.

```
FabricAdmin:switch> cryptocfg --show -LUN \
my_disk_tgt 0 10:00:00:00:c9:2b:c9:3a -cfg
EE node: 10:00:00:05:1e:41:9a:7e
EE slot: 0
Target: 20:0c:00:06:2b:0f:72:6d \
   20:00:00:06:2b:0f:72:6d
VT: 20:00:00:05:1e:41:4e:1d \
   20:01:00:05:1e:41:4e:1d
Number of host(s): 1
Configuration status: committed
Host: 10:00:00:00:c9:2b:c9:3a \
   20:00:00:00:c9:2b:c9:3a
VI: 20:02:00:05:1e:41:4e:1d \
   20:03:00:05:1e:41:4e:1d
LUN number: 0x0
LUN type: disk
LUN status: 0
Encryption mode: encrypt
Encryption format: native
Encrypt existing data: disabled
Rekey: disabled
Key ID: http://www.mot.available
Operation Succeeded
```
10. Display the zone configuration (note that a frame redirection zone has been created automatically to route traffic between host, VT, VI and target, VI, VT.)

```
FabricAdmin:switch> cfgshow
Defined configuration:
 cfg: itcfg itzone
  cfg: r_e_d_i_r_c__fg
 red_1109_brcd200c00062b0f726d200200051e414e1d; red_______base
 cfg: testcfg1
                   testzone1
  zone: itzone 10:00:00:00:c9:2b:c9:3a; 20:0c:00:06:2b:0f:72:6d
  zone: red_1109_brcd200c00062b0f726d200200051e414e1d
          10:00:00:00:c9:2b:c9:3a; 20:0c:00:06:2b:0f:72:6d;
          20:02:00:05:1e:41:4e:1d; 20:00:00:05:1e:41:4e:1d
  zone: red_______base
           00:00:00:00:00:00:00:01; 00:00:00:00:00:00:00:02;
           00:00:00:00:00:00:00:03; 00:00:00:00:00:00:00:04
zone: testzone1
         1,0 
Effective configuration:
  cfg: itcfg
  zone: itzone 10:00:00:00:c9:2b:c9:3a
                20:0c:00:06:2b:0f:72:6d
```

```
To display the tape pool configuration:
```

```
FabricAdmin:switch> cryptocfg --show -container -all -cfg
Encryption group name: brocade
Number of Container(s): 2
Container name: pc21_stk10k
Type: tape
EE node: 10:00:00:05:1e:53:8a:28
EE slot: 0
Target: 50:01:04:f0:00:b2:ea:6c \
    50:01:04:f0:00:b2:ea:6b
VT: 20:00:00:05:1e:53:8a:24 \
    20:01:00:05:1e:53:8a:24
Number of host(s): 1
Configuration status: committed
Host: 10:00:00:06:2b:0f:41:0c \
   20:00:00:06:2b:0f:41:0c
VI: 20:02:00:05:1e:53:8a:24 \
    20:03:00:05:1e:53:8a:24
Number of LUN(s): 1
Container name: pc23_hplto3
Type: tape
EE node: 10:00:00:05:1e:53:8a:28
EE slot: 0
Target: 50:01:10:a0:00:8c:28:ba \
   50:01:10:a0:00:8c:28:b9
VT: 20:08:00:05:1e:53:8a:24 \
    20:09:00:05:1e:53:8a:24
Number of host(s): 1
Configuration status: committed
Host: 10:00:00:05:1e:53:68:28 \
    20:00:00:05:1e:53:68:28
VI: 20:0a:00:05:1e:53:8a:24 \
    20:0b:00:05:1e:53:8a:24
Number of LUN(s): 1
```
#### To display all configured tape pools:

FabricAdmin:switch> **cryptocfg --show -tapepool -all**

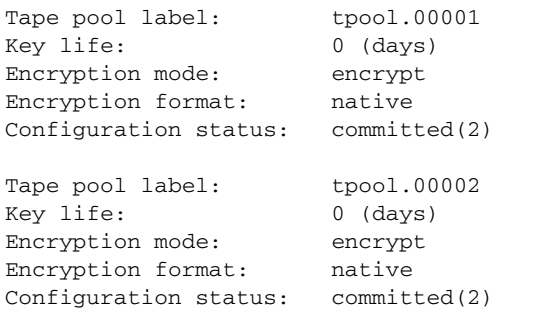

To display CryptoTarget container runtime status information For a disk LUN with rekeying enabled:

```
FabricAdmin:switch> cryptocfg --show -tapepool \
    -LUN my_disk_tgt 0x0 10:00:00:db:69:78:93:0e -stat
Container name: my_disk_tgt
Type: disk
EE node: 10:00:00:05:1e:53:75:01
EE slot: 0
Target: 21:00:00:04:cf:6e:58:2c \
   20:00:00:04:cf:6e:58:2c
Target PID: 0107d5
VT: 20:28:00:05:1e:53:74:fd \
  20:29:00:05:1e:53:74:fd
VT PID: 012805
Number of host(s): 1
Number of rekey session(s):1
Host: 10:00:00:db:69:78:93:0e \
   20:00:00:db:69:78:93:0e
Host PID: 000000
VI: 20:36:00:05:1e:53:74:fd \
   20:37:00:05:1e:53:74:fd
VI PID: 012806
Number of LUN(s): 1
LUN number: 0x0
LUN type: disk<br>
LUN serial number: 20000004CF6E582C<br>
Fnormti
LUN serial number:
Encryption mode: encrypt
Encryption format: native
Encrypt existing data: enabled
Rekey: enabled
LUN state: First time re-key is in progress
Encryption algorithm: AES256-XTS
Key ID state: Re-key
Key ID:eb:d0:48:ce:e9:f2:40:89:da:d4:7e:10:18:72:fa:15
Key creation time: Fri May 16 02:03:48 2008
Key life: 300 (days)
Rekey status: 0
Key expiration time: Sun May 18 04:03:48 2008
Operation Succeeded
```
To display CryptoTarget container configuration information For a disk LUN with rekeying enabled:

```
FabricAdmin:switch> cryptocfg --show -LUN my_disk_tgt 0x0 
10:00:00:db:69:78:93:0e -cfg
EE node: 10:00:00:05:1e:53:75:01
EE slot: 0
Target: 21:00:00:04:cf:6e:58:2c \
   20:00:00:04:cf:6e:58:2c
VT: 20:28:00:05:1e:53:74:fd \
   20:29:00:05:1e:53:74:fd
Number of host(s): 1
Configuration status: committed
Host: 10:00:00:db:69:78:93:0e \
   20:00:00:db:69:78:93:0e
VI: 20:36:00:05:1e:53:74:fd \
   20:37:00:05:1e:53:74:fd
LUN number: 0x0
LUN type: disk
LUN status: 0
Encryption mode: encrypt
```
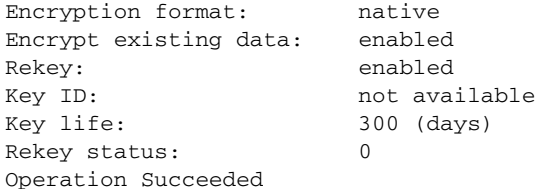

To display all tape sessions in progress on the local node:

```
FabricAdmin:switch> cryptocfg --show -tape_sessions -all
Number of tape session(s): 2
Container name: apps92
EE node: 10:00:00:05:1e:43:ee:00
EE slot: 2
Target: 50:03:08:c0:9c:e5:a0:01 \
   50:03:08:c0:9c:e5:a0:00
Target PID: 8e0100
VT: 20:00:00:05:1e:53:77:e8 \
   20:01:00:05:1e:53:77:e8
VT PID: 019001
Host: 10:00:00:00:c9:52:00:ba \
   20:00:00:00:c9:52:00:ba
Host PID: 8e0200
VI: 20:02:00:05:1e:53:77:e8 \
   20:03:00:05:1e:53:77:e8
VI PID: 019002
LUN number: 0x0
Tape session number: 0
Number of uncompressed blocks: 37466
Number of compressed blocks: 36587
Number of uncompressed bytes: 2455059456
Number of compressed bytes: 1138031028
LUN number: 0x1
Tape session number: 1
Number of uncompressed blocks: 0
Number of compressed blocks: 0
Number of uncompressed bytes: 0
Number of compressed bytes: 0
Operation succeeded.
```
To reclaim all WWNs associated with an encryption engine:

switch:admin> **cryptocfg --reclaimWWN -EE 10:00:00:05:1e:39:b3:96 12** Warning: WWN reclaim operation may result in momentary IO disruption. ARE YOU SURE (yes, y, no, n): [no] **y** Operation succeeded. Please use "cryptocfg --commit" to commit the configuration.

To attempt to reclaim all WWNs associated with a member node when containers are still present on the node:

switch:admin> **cryptocfg --reclaimWWN -membernode 10:00:00:05:33:13:7a:e8** Warning: WWN reclaim operation may result in momentary IO disruption. Make sure that the Membernodes are not hosting any container. ARE YOU SURE (yes, y, no, n): [no] **y** Operation failed: Reclaim WWN's is not allowed as the Membernode still hosts containers. Please delete or move the containers.

To reclaim all WWNs associated with a member node when no containers are present on the node:

```
switch:admin> cryptocfg --reclaimWWN -membernode 10:00:00:05:33:13:7a:e8
Warning: WWN reclaim operation may result in momentary IO disruption. 
Make sure that the Membernodes are not hosting any container.
ARE YOU SURE (yes, y, no, n): [no] y
Operation succeeded.
Please use "cryptocfg --commit" to commit the configuration.
Please eject the membernode from the EG "cryptocfg 
    --eject -membernode 10:00:00:05:33:13:7a:e8".
Then deregister the membernode "cryptocfg --dereg 
    -membernode 10:00:00:05:33:13:7a:e8".
On the membernode [10:00:00:05:33:13:7a:e8] 
    execute "cryptocfg --reclaimWWN -cleanup".
```
To display the crypto-target containers affected by the reclaim operation:

```
switch:admin> cryptocfg --reclaimWWN -membernode membernode \
     10:00:00:05:33:13:7a:e8 -list
Following is the list of containers using the reclaimed WWN base.
[ 1] H183SB182_1
[ 2] H183SB182_2
[ 3] H183SB182_3
[ 4] H183SB182_4
[ 5] H183SB182_5
[ 6] H183SB182_6
Operation succeeded.
```
To clean up the stale crypto configurations from the ejected member node.

```
switch:admin> cryptocfg --reclaimWWN -cleanup
Warning: There are stale (Container | HA | Tape) cryptodb \
     configurations. Please confirm to delete them.
ARE YOU SURE (yes, y, no, n): [no] y
Warning: These are the list of crypto configuration \
```
 files to be cleaned up: Inside /etc/fabos/mace (crypto\_dek.db.0, crypto\_dev.db.0, \ crypto\_hac.db.0, crypto\_pool.db.0, crypto\_wwn.db.0). ARE YOU SURE (yes, y, no, n): [yes] **y** Operation Succeeded.

FUNCTION **5. Transaction management**

SYNOPSIS **cryptocfg --help transcfg**

**cryptocfg --commit** [**-force**]

**cryptocfg --transabort** *transaction\_ID*

**cryptocfg --transshow**

DESCRIPTION Use these **cryptoCfg** commands to manage the transaction mechanism for those functions that require configuration changes to be committed before they take effect. These functions include "3. High Availability (HA) cluster configuration" and "4. Storage device configuration and management"

Transaction commands must be invoked on the group leader.

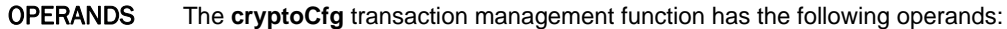

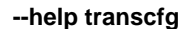

**--commit**

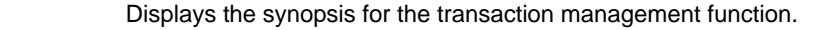

Commits the transaction. This command saves the defined configuration to nonvolatile storage. Changes are persistent across reboots and power cycles. This command overwrites existing configuration parameters and therefore prompts for confirmation. This command is permitted only when the encryption group is in a converged state.

The following operand is optional:

#### **-force**

Commits the transaction without confirmation.

#### **--transabort** *transaction\_ID*

Aborts a pending database transaction for any device configurations invoked earlier through the CLI or DCFM interfaces. The following operand is required:

*transaction\_ID*

Specifies the ID of the transaction to be aborted. Use the **--transshow** command to determine the currently pending transaction ID.

#### **--transshow**

Displays the pending database transaction for any device configurations invoked earlier through the CLI or DCFM interfaces. The command displays the transaction status (completed or pending), the transaction ID, and the transaction owner (CLI or DCFM)

- FUNCTION **6. Device decommissioning**
- SYNOPSIS **cryptocfg --help -decommission**

**cryptocfg --decommission -container** *container\_name*  **-initiator** *initiatator \_PWWN* **-LUN** *LUN\_num*

**cryptocfg --delete -decommissionedkeyids**

**cryptocfg --show -decommissionedkeyids**

**cryptocfg --show -vendorspecifickeyid** *key\_ID*

DESCRIPTION Use these **cryptoCfg** commands to decommission a disk LUN in the event that the storage device is to be reprovisioned, retired, or returned to the vendor. The decommission function renders all data on the disk media inaccessible before decommissioning the device.

> Device decommissioning deletes or renders invalid all important information including keys stored in the key vault, on the chip, and from the various internal caches, and it erases the metadata on the media to ensure that the data on the decommissioned device is irrecoverable.

The following restrictions apply to device decommissioning:

- **•** Devices not encrypted on the Brocade Encryption platform or devices in cleartext cannot be decommissioned with this command.
- **•** All nodes in the encryption group must run Fabric OS v6.4.0 or later.
- **•** All nodes in the encryption group must run Fabric OS v7.1.0 or later when keyvault type is not set to DPM or LKM.
- All nodes in the encryption group must run Fabric OS v6.4.0 or later when keyvault type is set to DPM or LKM.
- **•** Device decommissioning does not work across a reboot. Rebooting terminates an ongoing decommissioning process and the command must be reissued after completing the reboot.
- **•** Device decommissioning is supported with the DPM, TKLM, KMIP, ESKM, TEKA, and LKM key vaults.
- **•** Decommissioning of tape devices or snap drive volumes is currently no supported.
- **•** Decommissioning does not automatically delete the keys. You must manually delete the keys from the key vault to complete the operation.
- OPERANDS This command has the following operands:

#### **--help -decommission**

Displays the command usage help for the device decommissioning commands.

#### **--decommission**

Decommissions a disk LUN hosted in a specified container as seen from the initiator. You must issue this command from the node that hosts the container. Upon successful completion of a decommissioning operation, the LUN is deleted from all the containers hosting it. All active paths to the LUN are lost; there is no need to execute a decommissioning operation separately for each path associated with the LUN. A commit operation is not required. The following operands are required:

#### **-container** *container\_name*

Specifies the name of the container that hosts the LUN.

**-initiator** *initiatator\_PWWN*

Specifies the initiator port WWN.

#### **-LUN** *LUN\_num*

Specifies the number of the LUN to be decommissioned.

#### **--delete -decommissionedkeyids**

Purges all key IDs associated with decommissioned LUNs from the internal cache. You must delete the keys manually from the key vaults before purging the cache.

#### **--show -decommissionedkeyids**

Displays the key IDs associated with decommissioned LUNs.

#### **--show -vendorspecifickeyid** *key\_ID*

Displays vendor specific key\_ID or UUID for a given key\_ID.

#### EXAMPLES The following steps must be performed to decommission a disk LUN:

1. Execute the decommission operation on a LUN

```
switch:admin> cryptocfg --decommission -container disk_ct0 \
    -initiator 21:01:00:1b:32:29:5d:1c -LUN 0
Operation succeeded.
```
2. Display the key IDs to be deleted manually from the keyvault

switch:admin> **cryptocfg --show -decommissionedkeyids** Please Delete these keyed from the vault: 76:a0:01:f2:34:6e:44:cc:35:e9:be:71:64:ca:5e:90 switch:admin> cryptocfg --show vendorspecifickeyid

aa:8b:91:b0:35:6f:da:92:8a:72:b3:97:92:1b:ca:b4 uuid = b7e07a6a-db64-40c2-883a-0bc6c4e923e6

- 3. Manually delete the keys from the vault. This step requires accessing the Key Vault GUI and deleting the keys manually.
- 4. Delete the key IDs from the internal cache.

switch:admin> **cryptocfg --delete -decommissionedkeyids** operation succeeded

### dataTypeShow

Displays sample data stream types used in some diagnostic commands.

SYNOPSIS **datatypeshow** [**-seed** *value*]

DESCRIPTION Use this command to display sample data stream types used in diagnostic commands. There are 25 different sample data types. The command displays an example of each data stream.

- NOTES The execution of this command is subject to Virtual Fabric or Admin Domain restrictions that may be in place. Refer to Chapter 1, "Using Fabric OS Commands" and Appendix A, "Command Availability" for details.
- OPERANDS This command has the following operand:

**-seed** *value*

Specify the data pattern seed value. This operand is optional. The default value is 0.

**EXAMPLES** To display sample data streams you can use with diagnostics:

switch:admin> **datatypeshow**

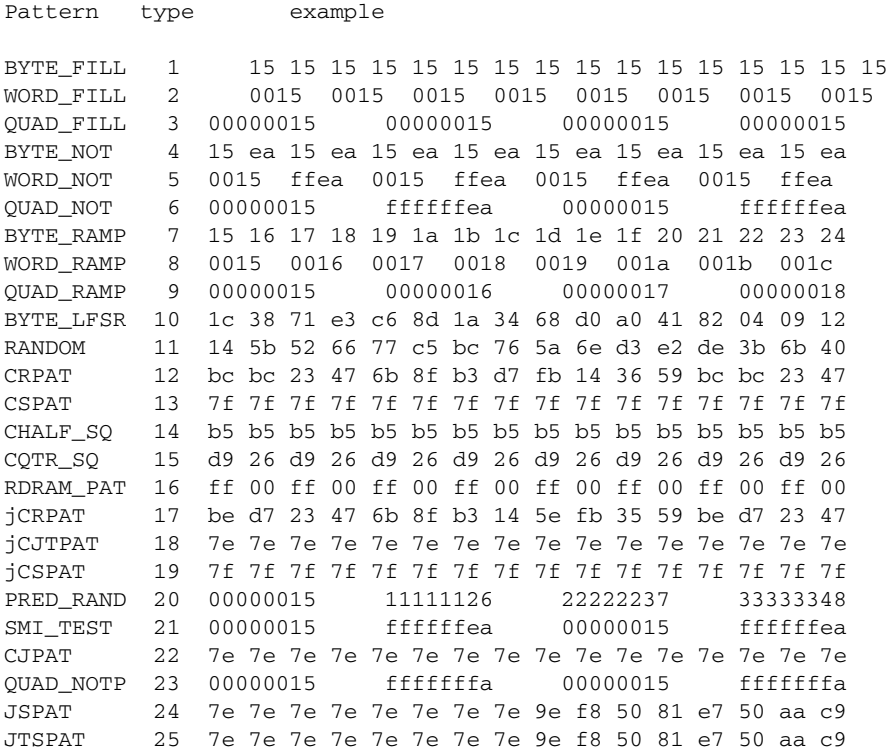

### date

Displays or sets the switch date and time.

#### SYNOPSIS **date** ["*newdate*"]

#### DESCRIPTION Use this command to display or set the date and time. All switches maintain current date and time in flash memory. Date and time are used for logging events. Normal switch operation does not depend on the date and time; a switch with incorrect date values continues to function properly.

This command sets a common date and time for the entire fabric. A change in date or time to one switch is forwarded to the principal switch and distributed to the fabric. It may take up to 64 seconds for the switches in the fabric to be synchronized. However, if an FCS policy is enabled, this command can be executed only on the Primary FCS switch, and only the primary FCS switch can distribute the time stamp to all other switches in the fabric.

If Virtual Fabrics are enabled, the date is set for the entire chassis, including all logical switches.

The date specified is always the local switch time, taking into account daylight saving time and the time zone setup of the switch. Each switch takes care of converting the GMT time distributed fabric-wide to its local time. Refer to **tsTimeZone** for more information on time zone support.

If the switch is operating in FICON Management Server mode (**fmsMode**), setting the date is subject to the director clock alert mode (DCAM). If DCAM is 1, the operator issues a warning that the switch date is about to change. The operator then prompts to confirm the change with a yes or no response.

NOTES This command becomes read-only if external NTP synchronization is enabled. For more information, refer to **tsClockServer**.

> The execution of this command is subject to Virtual Fabric or Admin Domain restrictions that may be in place. Refer to Chapter 1, "Using Fabric OS Commands" and Appendix A, "Command Availability" for details.

OPERANDS This command has the following operand:

"*newdate*"

*mm*

*dd*

*hh*

*mm*

*yy*

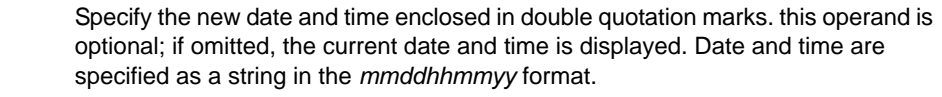

- Specifies the month. Valid values are 01 to 12.
- Specifies the date. Valid values are 01 to 31.
- Specifies the hour. Valid values are 00 to 23.
- Specifies the minutes. Valid values are 00 to 59.
	- Specifies the year, valid values are 00 to 37 and 70 to 99. Year values from 70 to 99 are interpreted as 1970 to 1999; year values from 00 to 37 are interpreted as 2000 to 2037.

# 2 date

**EXAMPLES** To display the current date and time and then modify it:

switch:admin> **date** Tue Oct 22 14:05:10 UTC 2013 switch:admin> **date "1022140613"**  Tue Oct 22 14:06:00 UTC 2013

SEE ALSO **[errShow](#page-294-0)**, **[ficonCupSet](#page-395-0)**, **[ficonCupShow](#page-398-0)**, **[portLogShow](#page-852-0)**, **[tsClockServer](#page-1158-0)**, **[tsTimeZone](#page-1160-0)**, **[upTime](#page-1166-0)**

### dbgShow

Displays current values of debug and verbosity levels of the specified module.

- SYNOPSIS **dbgshow** [*module\_name*]
- DESCRIPTION Use this command to display the current values of debug and verbosity levels of the specified module. If no module name is specified, this command displays a listing of all modules along with debug and verbosity levels.
	- NOTES The execution of this command is subject to Virtual Fabric or Admin Domain restrictions that may be in place. Refer to Chapter 1, "Using Fabric OS Commands" and Appendix A, "Command Availability" for details.

#### OPERANDS This command has the following operand:

*module\_name*

Specifies the name of the module for which you want to view the debug and verbosity levels. Module names are case-sensitive. This operand is optional.

#### **EXAMPLES** To display information about a specific module named NS:

switch:admin> **dbgshow NS** Module NS, debug level = 1, verbose level = 1

SEE ALSO **[setDbg](#page-1030-0)**

### defZone

Sets or displays the default zone access mode.

#### SYNOPSIS **defzone** [**--noaccess** | **--allaccess** | **--show**]

DESCRIPTION Use this command to display or set the Default Zone access mode. Setting the Default Zone mode initializes a zoning transaction (if one is not already in progress), and create reserved zoning objects.

> A default zone controls device access when zoning is not enabled. When a user-specified zoning configuration is not enabled, Default Zone is in effect, allowing access to all devices. When a user-specified zone configuration is enabled, it overrides the Default Zone access mode.

NOTES This command must be issued from the primary FCS switch.

The execution of this command is subject to Virtual Fabric or Admin Domain restrictions that may be in place. Refer to Chapter 1, "Using Fabric OS Commands" and Appendix A, "Command Availability" for details.

Zone object names beginning with the **d\_efault\_** prefix are reserved for default zoning use. Editing of these objects is not permitted. Therefore, **cfgShow** does not display the names of these objects.

If **d\_efault\_Cfg** is the effective zone configuration, both **cfgShow** and **cfgActvShow** do not display **d\_efault\_Cfg** as the effective zone configuration.

OPERANDS This command has the following operands:

**--noaccess**

Sets the default zone access mode to No Access, initializes a zoning transaction (if one is not already in progress), and creates the reserved zoning objects equivalent to the following zoning commands:

- **•** cfgCreate "d\_efault\_Cfg","d\_efault\_Zone"
- **•** zoneCreate "d\_efault\_Zone","00:00:00:00:00:00:00:01"

A **cfgSave**, **cfgEnable**, or **cfgDisable** command must be issued after issuing this command to commit the changes and distribute them to the fabric; for example:

- **•** defzone --noaccess
- **•** cfgsave

An audit log record is generated for each execution of this command.

When No Access default zone is activated, the following conditions apply:

- **•** If the current effective zone configuration is disabled with the **cfgDisable** command, the local switch converts this command to the equivalent of **cfgEnable "d\_efault\_Cfg"**.
- **•** If zoning receives a **cfgDisable** command from a remote switch that does not support default zoning, zoning rejects the **cfgDisable** command in the second phase of RCS because the remote switch does not convert the **cfgDisable** command to **cfgEnable "d\_efault\_Cfg"**.

**--allaccess**

Sets the default zone access mode to All Access, initiates a zoning transaction (if one is not already in progress), and deletes the reserved zoning objects by performing the equivalent to the following zoning commands:

- **•** cfgDelete "d\_efault\_Cfg"
- **•** zoneDelete "d\_efault\_Zone"

A **cfgSave**, **cfgEnable**, or **cfgDisable** command must be performed subsequent to the use of this command to commit the changes and distribute them to the fabric. If a **cfgSave** is performed and the fabric is already in the No Access default zone state, a **cfgDisable** is sent to the fabric. For example:

- **•** defzone --allaccess
- **•** cfgsave

An audit log record is generated for each use of this command.

**--show**

Displays the current state of the default zone access mode.

**EXAMPLES** To create a default zone configuration:

primaryfcs:admin> **cfgactvshow** Effective configuration: No Effective configuration primaryfcs:admin> **defzone --noaccess** primaryfcs:admin> **cfgsave** primaryfcs:admin> **defzone --show** Default Zone Access Mode committed - No Access transaction - No Transaction primaryfcs:admin> **cfgactvshow** Effective configuration:

No Effective configuration: (No Access)

# diagClearError

Clears the diagnostics failure status.

- SYNOPSIS **diagclearerror** [[**--slot**] *slot*] **-all**
- DESCRIPTION Use this command to clear the diagnostics failure status. When used without operands, this command clears all port failure flags.
	- NOTES The execution of this command is subject to Virtual Fabric or Admin Domain restrictions that may be in place. Refer to Chapter 1, "Using Fabric OS Commands" and Appendix A, "Command Availability" for details.
	- OPERANDS This command has the following operand:
		- **--slot** *slot*
- Specify the slot on which to clear the diagnostics failure status. The default is set to 0 and designed to operate on fixed-port-count products.
- **-all**
- If specified, all blades clear.
- **EXAMPLES** To clear the diag software flag:

switch:admin> **diagclearerror --slot 8** ERROR: DIAG CLEARERR Diagnostics Errors Cleared, port: 8/31 Err# 0120041 081F

```
SEE ALSO None
```
### <span id="page-268-0"></span>diagDisablePost

Disables the power-on self-test (POST).

#### SYNOPSIS **diagdisablepost**

- DESCRIPTION Use this command to disable POST. A reboot is not required for this command to take effect. Use the **diagPost** command to display the current POST status, and use **diagEnablePost** to enable POST.
	- NOTES The execution of this command is subject to Virtual Fabric or Admin Domain restrictions that may be in place. Refer to Chapter 1, "Using Fabric OS Commands" and Appendix A, "Command Availability" for details.
	- OPERANDS None
	- EXAMPLES To disable the POST:

switch:admin> **diagdisablepost** Config update Succeeded Diagnostic POST is now disabled.

SEE ALSO **[diagEnablePost](#page-269-0)**, **[diagPost](#page-271-0)**

# <span id="page-269-0"></span>diagEnablePost

Enables the power-on self-test (POST).

#### SYNOPSIS **diagenablepost**

- DESCRIPTION Use this command to enable POST. A reboot is not required for this command to take effect. POST includes two phases: POST Phase I mainly tests hardware and POST Phase II tests system functionality. Use the **diagPost** command to display the current POST status, and use **diagDisablePost** to disable POST.
	- NOTES The execution of this command is subject to Virtual Fabric or Admin Domain restrictions that may be in place. Refer to Chapter 1, "Using Fabric OS Commands" and Appendix A, "Command Availability" for details.
	- OPERANDS None
	- EXAMPLES To enable POST:

switch:admin> **diagenablepost** Config update Succeeded Diagnostic POST is now enabled.

SEE ALSO **[diagDisablePost](#page-268-0)**, **[diagPost](#page-271-0)**

## diagHelp

Displays diagnostic command information.

#### SYNOPSIS **diaghelp**

**DESCRIPTION** Use this command to display a short description of diagnostic commands.

Use default operands when running diagnostics commands. Non-default settings require detailed knowledge of the underlying hardware and are intended for support personnel only. Contact support if you want to use these operands.

NOTES The **diagHelp** command displays diagnostic commands that may not be available. Execute **help** *command* to verify availability.

> The execution of this command is subject to Virtual Fabric or Admin Domain restrictions that may be in place. Refer to Chapter 1, "Using Fabric OS Commands" and Appendix A, "Command Availability" for details.

#### OPERANDS None

#### **EXAMPLES** To display diagnostic command information:

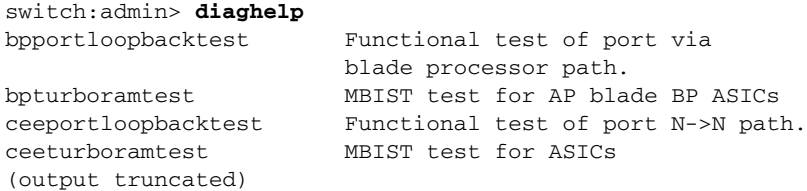

# <span id="page-271-0"></span>diagPost

Displays the diagnostic power-on self-test (POST) configuration.

SYNOPSIS **diagpost**

- DESCRIPTION Use this command to display the current POST configuration. Use **diagEnablePost** or **diagDisablePost** to modify the POST configuration.
	- NOTES The execution of this command is subject to Virtual Fabric or Admin Domain restrictions that may be in place. Refer to Chapter 1, "Using Fabric OS Commands" and Appendix A, "Command Availability" for details.

OPERANDS None

EXAMPLES To display the current POST configuration: switch:admin> **diagpost** Diagnostic POST is currently disabled.

### diagRetry

Sets or displays diagnostic retry mode.

- SYNOPSIS **diagretry** [*mode* | **-show**]
- DESCRIPTION Use this command to enable retry mode if the mode value is nonzero and to disable the retry mode if the mode value is 0. The mode value is saved in nonvolatile memory until you change the mode. Changes made by this command do not require a reboot to take effect.

Retry mode modifies the behavior of the diagnostic test methods, power-on self-test (POST), and burn-in scripts. The exact behavior depends on the tests and scripts that are run.

NOTES The execution of this command is subject to Virtual Fabric or Admin Domain restrictions that may be in place. Refer to Chapter 1, "Using Fabric OS Commands" and Appendix A, "Command Availability" for details.

OPERANDS This command has the following optional operands:

*mode*

Specify 1 to enable retry mode. Specify 0 to disable the feature.

Displays the current mode setting. The **--show** option is equivalent to using the

**-show**

command without operands.

**EXAMPLES** To view and modify the current retry mode value:

switch:admin> **diagretry -show** Diagnostic Retry Mode is currently enabled.

switch:admin> **diagretry 0** Config update Succeeded

Diagnostic Retry Mode is now disabled.

switch:admin> **diagretry 1** Config update Succeeded Diagnostic Retry Mode is now enabled.

## diagShow

Displays diagnostics status.

# SYNOPSIS **diagshow**

 [**--slot** *number*] [**-uports** *itemlist*] [**-bports** *itemlist*] [**-use\_bports** *value*]

DESCRIPTION Use this command to display the diagnostics status for the specified list of blade or user ports.

NOTES On 10 Gbps and 16 Gbps (Condor3-based) platforms, the following output fields display invalid values, unless **diagShow** is executed while the **spinFab** or the **portTest** tests are running: "Speed", "FrTX", "FrRX", "LLI Errs", "Loopback", "Total Diag Frames Tx" and "Total Diag Frames Rx".

You cannot interrupt the test by pressing the return key (<cr>).

The execution of this command is subject to Virtual Fabric or Admin Domain restrictions that may be in place. Refer to Chapter 1, "Using Fabric OS Commands" and Appendix A, "Command Availability" for details.

#### OPERANDS This command has the following optional operands:

**--slot** *number*

Specify which slot to operate on. If this option is not specified, the default slot 0 is used. The default slot is designed to operate on fixed-port-count products. By default, this command displays information for all user ports in the system.

**-uports** *itemlist* Specify a list of user ports.

**-bports** *itemlist*

Specify a list of blade ports.

**-use\_bports** *value*

If this value is nonzero, this command displays the diagnostics status for the blade ports specified in **-use\_bports**; otherwise, the command displays information for the user ports specified in **-uports**. The default value is 0.

**EXAMPLES** To display diagnostic status on a switch blade:

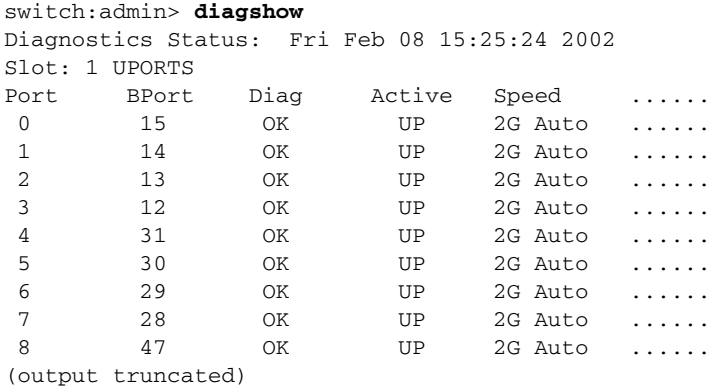

SEE ALSO **[itemList](#page-552-0)**

### distribute

Distributes data to switches in a fabric.

- SYNOPSIS **distribute -p** *policy\_list* **-d** *switch\_list*
- DESCRIPTION Use this command to distribute data to a specified list of switches in the fabric. The distributed data must be from the list of currently supported policy sets:

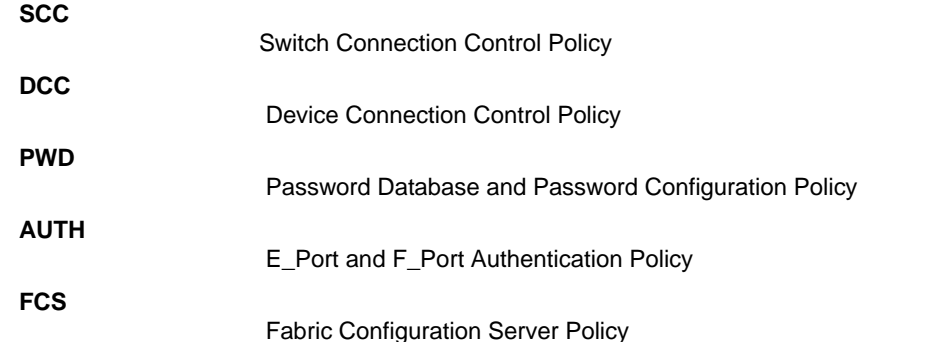

Each supported database has a switch-local configuration parameter that controls whether the database can be distributed and accepts distributions. Use the **fddCfg** command to view and modify these parameters.

NOTES IP Filter policies cannot be distributed with the **distribute** command. Use the **chassisDistribute** command.

> The password database received from a switch running pre-v6.3.0 firmware will be rejected by a Virtual Fabric-enabled v6.3.0 chassis if it has more than one logical switch.

> The execution of this command is subject to Virtual Fabric or Admin Domain restrictions that may be in place. Refer to Chapter 1, "Using Fabric OS Commands" and Appendix A, "Command Availability" for details.

OPERANDS This command has the following operands:

**-p** *policy\_list*

Specify the list of policy sets, also called security databases, to be distributed. *policy\_list* is a semicolon-separated list. Valid values include SCC, DCC, PWD, AUTH, and FCS.

**-d** *switch\_list*

Specify the list of switches that should receive the data distribution. The *switch\_list* is a semicolon-separated list of one of the following:

- **•** Switch domain IDs
- **•** Switch names
- **•** Switch WWNs

A wildcard (\*) may be specified to include all switches in the fabric that support the **distribute** feature.

EXAMPLES To distribute the Switch Connection Control Policy and Device Connection Control Policy to domains 3 and 5 in the fabric:

switch:admin> **distribute -p "SCC;DCC" -d "3;5"**

To distribute the Switch Connection Control Policy, Fabric Configuration Server Policy, and Password database to all domains in the fabric that support the **distribute** feature:

```
switch:admin> distribute -p "SCC;FCS;PWD" -d "*"
Wildcard domains are:
1 3 5
```
To distribute the FCS policy, and the Password database to all domains in the fabric that support the **distribute** feature:

switch:admin> **distribute -p "FCS;PWD" -d "\*"**

To distribute the AUTH and FCS policies to all switches in the fabric that run Fabric OS v5.3.0 or later:

```
switch:admin> distribute -p "AUTH;FCS" -d "*"
```
To distribute the AUTH and SCC policies to domains 1 and 3 in the fabric:

```
switch:admin> distribute -p "AUTH;SCC" -d "1;3"
```
SEE ALSO **[fddCfg](#page-388-0)**

### <span id="page-276-0"></span>dlsReset

Disables Dynamic Load Sharing (DLS).

#### SYNOPSIS **dlsreset**

**DESCRIPTION** Use this command to disable Dynamic Load Sharing.

If DLS is turned off, load sharing calculations are used only to place new routes. Once placed, existing routes are never moved from one output E\_Port to another, unless the original output E\_Port is no longer a recognized path to the remote domain. Optimal balance is rarely achieved with this setting. Refer to the **dlsSet** help page for a full description of load sharing options, including the Lossless feature.

The behavior of this command depends on the routing policies configured on the switch:

- **•** If a port-based routing policy is in place, DLS is disabled by default, and **dlsReset** returns the DLS setting to default. If Lossless was enabled, this command removes the Lossless option along with the DLS feature and returns a message stating that "DLS is not set".
- **•** If an exchange-based routing policy is in place, DLS is always enabled. It cannot be disabled and the **dlsReset** command fails. The command generates a message stating that "DLS cannot be changed with current routing policy". If Lossless is enabled, the feature remains enabled until you disable it with the **dlsSet --disable -lossless** command.
- **•** If DLS is already disabled, the command output confirms the disabled status: "DLS is not set (unchanged)."

Refer to **aptPolicy** for information on routing policies.

NOTES The Lossless feature is not supported on GbE ports and FCoE ports. On unsupported platforms, this command exits with an appropriate message.

> The execution of this command is subject to Virtual Fabric or Admin Domain restrictions that may be in place. Refer to Chapter 1, "Using Fabric OS Commands" and Appendix A, "Command Availability" for details.

#### OPERANDS None

**EXAMPLES** To disable the Dynamic Load Sharing option on a switch with a port-based routing policy and DLS enabled:

> switch:admin> **dlsreset** DLS is not set

To execute **dlsReset** on a switch with an exchange-based routing policy and DLS enabled:

switch:admin> **dlsreset** DLS cannot be changed with current routing policy

SEE ALSO **[aptPolicy](#page-83-0)**, **[dlsSet](#page-277-0)**, **[dlsShow](#page-281-0)**

### <span id="page-277-0"></span>dlsSet

Enables Dynamic Load Sharing (DLS) without frame loss.

SYNOPSIS **dlsset dlsset --enable -lossless dlsset --disable -lossless dlsset --help**

DESCRIPTION Use this command to enable or disable Dynamic Load Sharing (DLS) in the event of a fabric change, to configure DLS without frame loss, and to display the DLS configuration.

> Dynamic load sharing optimizes the utilization of the interswitch links (ISLs) by rebalancing the paths going over the ISLs whenever there is a fabric event that may result in a sub-optimal utilization of the ISL. Dynamic rebalancing can be triggered by any one of the following events:

- **•** A change in the fabric occurs.
- **•** A local E\_Port (including trunk ports) goes up or down.
- **•** A local Fx\_Port goes down.

When used without operands, this command enables Dynamic Load Sharing on a switch (legacy DLS behavior). Frames may be lost during reroute operations. If the switch has an exchanged-based routing policy, DLS is enabled by default and this command fails with the following message: "DLS can not be changed with current routing policy."

During the load sharing recomputation, existing routes may be moved to maintain optimal load balance. Frame loss is unavoidable when a port goes down. To prevent frames from being lost during this operation, you can enable DLS without frame loss by issuing this command with the **--enable -lossless** option.

Dynamic load sharing without frame loss is supported in logical fabrics and is configured per logical switch. However, there is a potential impact on other logical switches because they share the same hardware. Chassis permissions are required to configure DLS in a logical fabric environment.

For example, assume a chassis is partitioned as follows: logical switch LS1 consists of ports 1/0-1/5, and logical switch LS2 consists of ports 1/6-1/10. Lossless is enabled on logical switch LS1. Because the ports 1/0-1/10 share the same chip, traffic in LS2 is affected whenever traffic for LS1 on ports 1/0-1/5 is rebalanced. The impact on LS2 depends on the configuration on LS2:

- **•** If the Lossless feature is enabled on LS1, traffic pauses and resumes without frame loss on both switches at the same time.
- **•** If the Lossless feature is disabled on LS1, traffic on LS2 is not affected.

NOTES For switches running Fabric OS v7.1.0 or later, you can enable Lossless (or enable Fabric Management Server mode) when XISL is enabled and enable XISL when Lossless or Fabric Management Server mode is enabled.

When you downgrade from Fabric OS v7.1.x to Fabric OS v7.0.x the following rules apply: If Lossless (or Fabric Management Server mode) and XISL use are not enabled at the same time, firmware download can be executed. If both of them are enabled, firmware download is rejected with an error message.

If the active control processor (CP) runs Fabric OS v7.1.x or later, and the standby CP runs Fabric OS v7.0.x and if both Lossless (or Fabric Management Server mode) and XISLs are enabled, High Availability synchronization will fail. Otherwise, standby CP will synchronize with the active CP. After the synchronization of the active and standy CP, enabling Lossless (or Fabric Management Server mode), when XISL is enabled, is rejected with an error message. Enabling XISL, when Lossless (or Fabric Management Server mode) is enabled, is also rejected with an error message.

Use the **configure** command to disable XISL use.

Lossless is supported with both exchange-based and port-based routing policies. Behavior depends on the kind of policy configured and concurrent IOD settings. Refer to the *Fabric OS Administrator's Guide* for information on how to optimize your configuration. Refer to the **aptPolicy** help page for more information on routing policies.

The Lossless feature is not supported on GbE ports and FCoE. On unsupported platforms, this command exits with an appropriate message.

The execution of this command is subject to Virtual Fabric or Admin Domain restrictions that may be in place. Refer to Chapter 1, "Using Fabric OS Commands" and Appendix A, "Command Availability" for details.

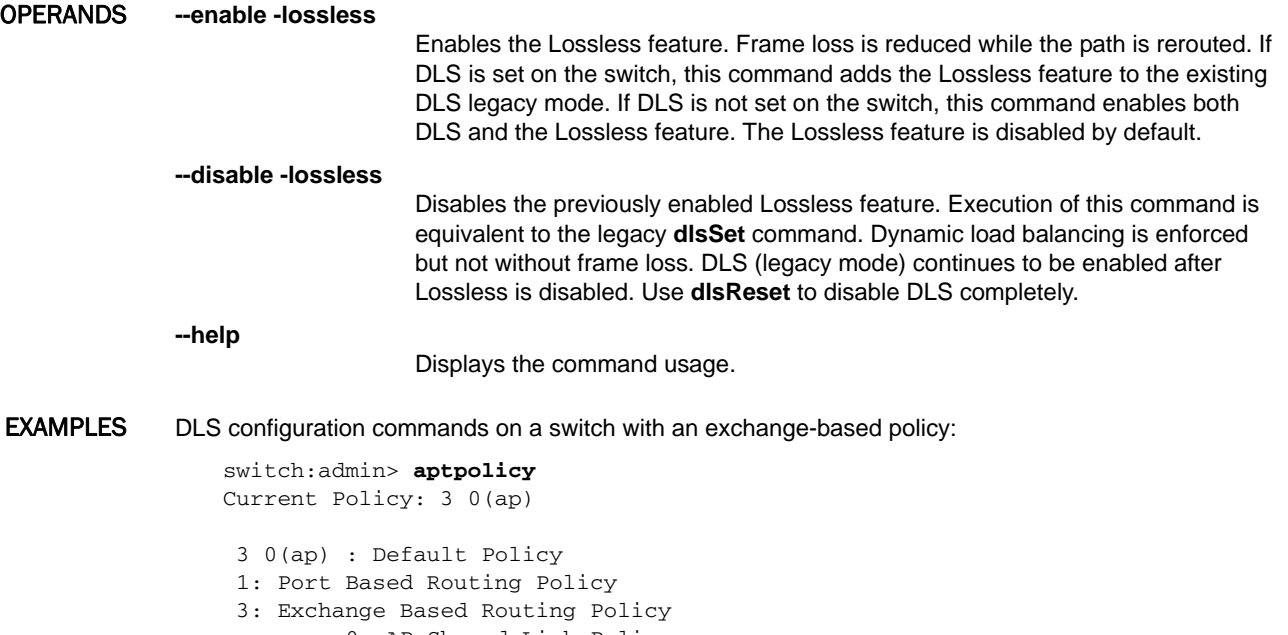

 0: AP Shared Link Policy 1: AP Dedicated Link Policy

switch:admin> **dlsshow**

DLS is set by default with current routing policy

DLS is set with Lossless enabled

```
switch:admin> dlsreset
   DLS can not be changed with current routing policy
   switch:admin> dlsset
   DLS can not be changed with current routing policy
   switch:admin> dlsset --enable -lossless
   Lossless is set
   switch:admin> dlsset --disable -lossless
   Lossless is not set
   switch:admin> dlssshow
   DLS is set by default with current routing policy
DLS configuration commands on a switch with a port-based policy:
   switch:admin> dlsshow
   DLS is set by default with current routing policy
   DLS is set with Lossless enabled
   switch:admin> dlsreset
   DLS is not set
   switch:admin> dlsshow
   DLS is not set
   switch:admin> dlsset --enable -lossless
   DLS and Lossless are set
   switch:admin> dlsshow
   DLS is set with Lossless enabled
   switch:admin> dlsset
   Lossless is set (unchanged)
   switch:admin> dlsset --disable -lossless
   Lossless is not set
   switch:admin> dlsshow
   DLS is not set
```
To attempt to enable Lossless while XISL use is enabled:

switch:admin> **dlsset --enable -lossless**

Lossless option cannot be enabled when XISL use is allowed. Please disable the switch with 'switchdisable' and run \ 'configure' to disallow XISL use before enabling Lossless.

SEE ALSO **[aptPolicy](#page-83-0)**, **[dlsReset](#page-276-0)**, **[dlsShow](#page-281-0)**, **[iodReset](#page-515-0)**, **[iodSet](#page-516-0)**, **[iodShow](#page-517-0)**, **[uRouteShow](#page-1167-0)**, **[topologyShow](#page-1149-0)**

### <span id="page-281-0"></span>dlsShow

Displays the setting of the Dynamic Load Sharing (DLS) option.

SYNOPSIS **dlsshow**

#### DESCRIPTION Use this command to display information about Dynamic Load Sharing configuration settings on the switch. Depending on the configuration, the command output displays one of the following messages:

- **• DLS is set** DLS is enabled without the Lossless feature. Load sharing is reconfigured with every change in the fabric, and existing routes can be moved to maintain optimal balance. No attempt is made to prevent frames from being lost while load sharing is recomputed.
- **• DLS is not set** DLS is disabled. Existing routes are never moved to maintain optimal balance. If the Lossless option was enabled before you disabled DLS, it is now disabled as well. This means, frame loss is not prevented during a load sharing recomputation.
- **• DLS is set with Lossless enabled**  DLS is enabled with the Lossless feature. Load sharing is recomputed with every change in the fabric, and existing routes can be moved to maintain optimal balance. In Lossless mode, no framers are lost during this operation.
- **• DLS is set by default with current routing policy. DLS is set with Lossless enabled** Indicates that the current routing policy (Exchange-based) requires DLS to be enabled by default. In addition, the Lossless option is enabled. Frame loss is prevented during a load sharing recomputation.

Refer to **dlsSet** for a description of load sharing.

NOTES The Lossless feature is not supported on GbE ports and FCoE ports. On unsupported platforms, this command exits with an appropriate message.

> The execution of this command is subject to Virtual Fabric or Admin Domain restrictions that may be in place. Refer to Chapter 1, "Using Fabric OS Commands" and Appendix A, "Command Availability" for details.

- OPERANDS None
- **EXAMPLES** To display the current DLS configuration on a switch with port-based routing. :

switch:admin> **dlsshow** DLS is set with Lossless enabled.

#### SEE ALSO **[dlsSet](#page-277-0)**, **[dlsReset](#page-276-0)**

# dnsConfig

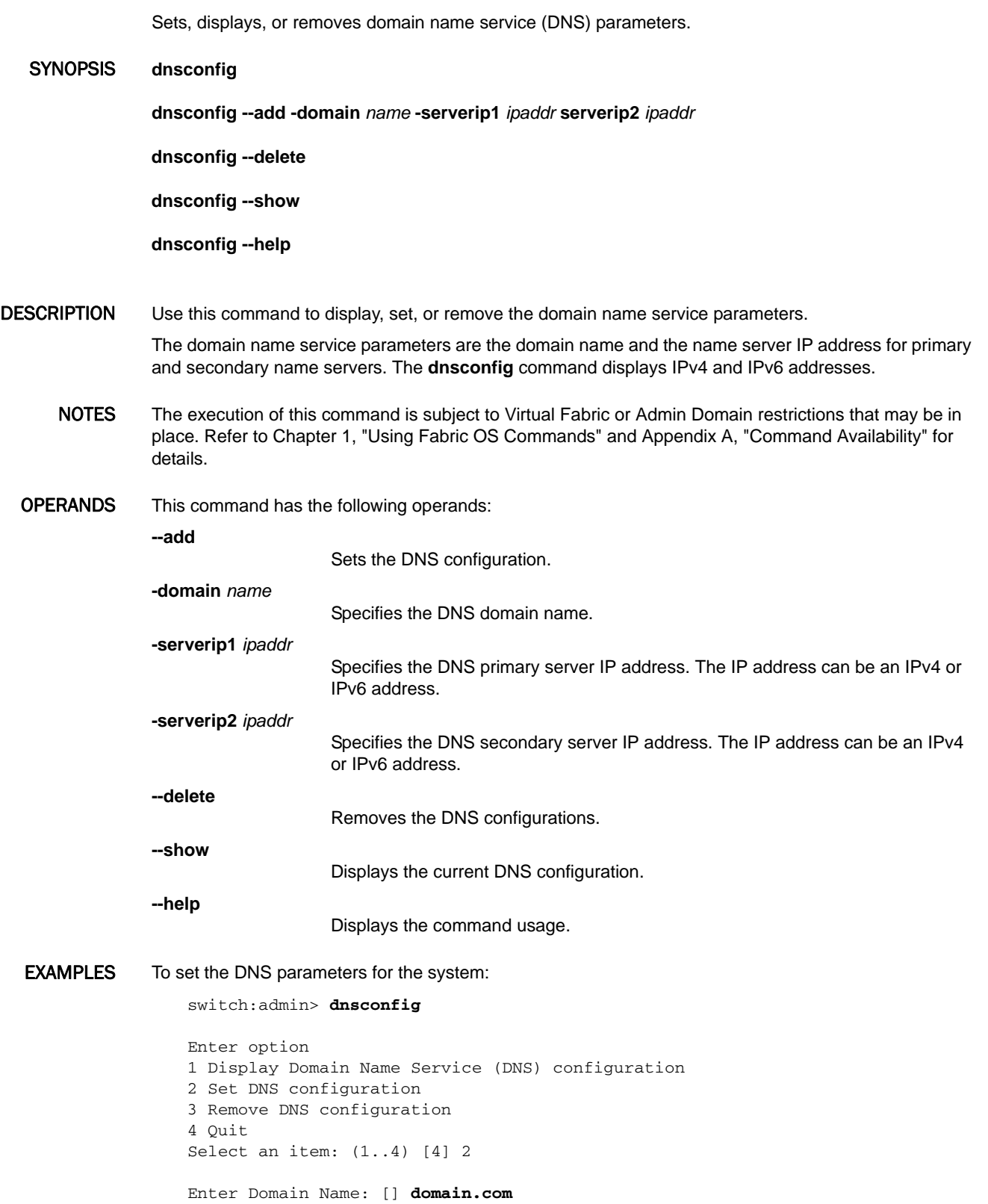

```
Enter Name Server IP address in dot notation: [] \
    123.123.123.123
Enter Name Server IP address in dot notation: [] \
    123.123.123.124
DNS parameters saved successfully
Enter option
```

```
1 Display Domain Name Service (DNS) configuration
2 Set DNS configuration
3 Remove DNS configuration
4 Quit
Select an item: (1..4) [4] 4
```
To configure the DNS domain name, DNS server address:

switch:admin> dnsconfig --add -domain www.cp0.com \ serverip1 192.168.1.1 serverip2 192.168.201.1 DNS parameters saved successfully.

#### To delete the DNS configurations:

switch:admin> **dnsconfig --delete** DNS parameters removed successfully.

#### To display the DNS configurations:

switch:admin> **dnsconfig --show** Domain Name Server Configuration Information  $\overline{\phantom{a}}$  , and the set of the set of the set of the set of the set of the set of the set of the set of the set of the set of the set of the set of the set of the set of the set of the set of the set of the set of the s

Domain Name = www.cp0.com Name Server IP Address = 192.168.1.1 Name Server IP Address = 192.168.201.1

SEE ALSO **[configDownload](#page-170-0)**, **[configUpload](#page-182-0)**, **[firmwareDownload](#page-416-0)**, **[ipAddrSet](#page-518-0)**, **[ipAddrShow](#page-524-0)**

### enclosureShow

Displays attributes of the switch enclosure.

#### SYNOPSIS **enclosureshow** *attribute*

DESCRIPTION Use this command to display attributes of the switch enclosure, including the vendor-specific enclosure identifier and the identifier of the enclosure interface to which the switch is attached.

> This command applies to products that are embedded in a blade server or storage chassis. Most options are platform-specific. Options that do not apply to a platform are identified with a "Not supported on this platform" message.

NOTES The execution of this command is subject to Virtual Fabric or Admin Domain restrictions that may be in place. Refer to Chapter 1, "Using Fabric OS Commands" and Appendix A, "Command Availability" for details.

#### OPERANDS This command has the following operand:

*attribute*

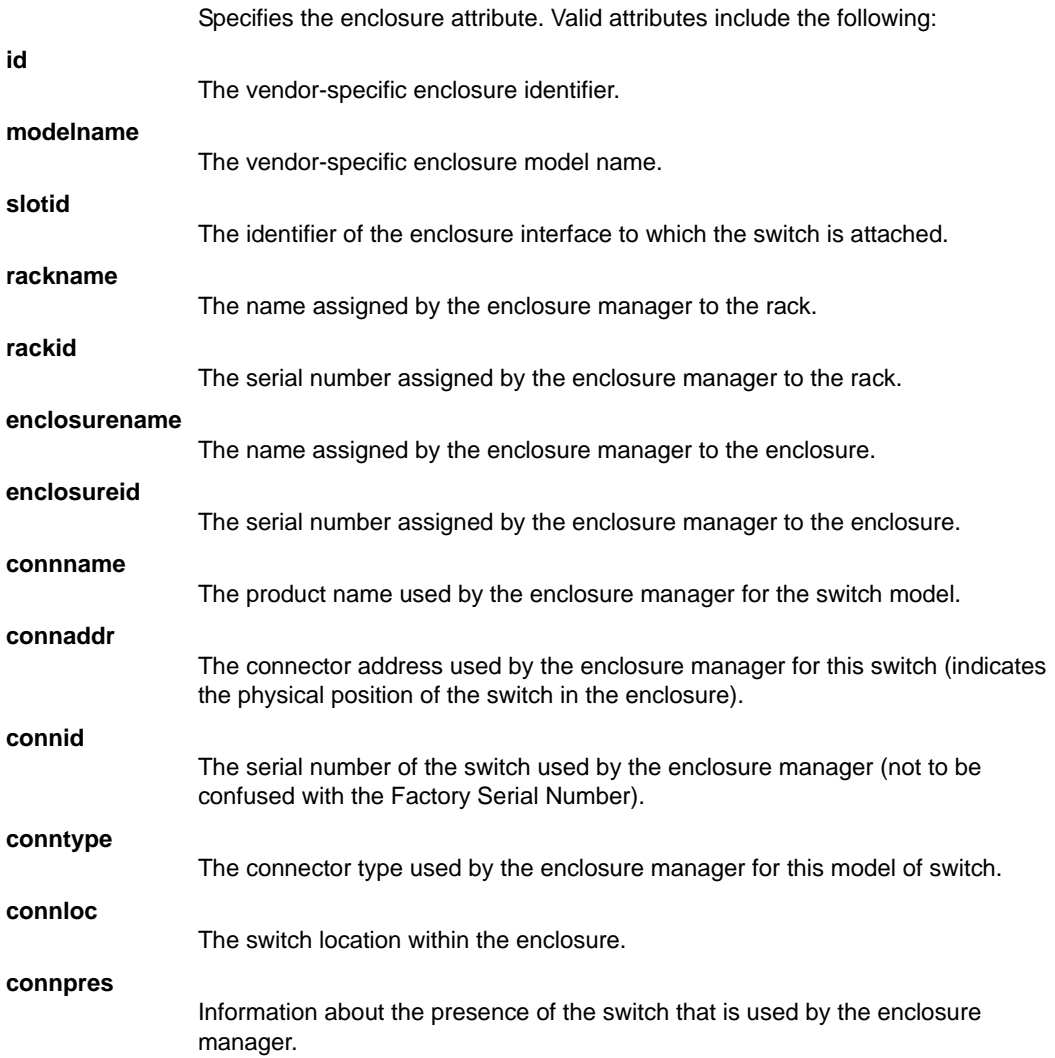

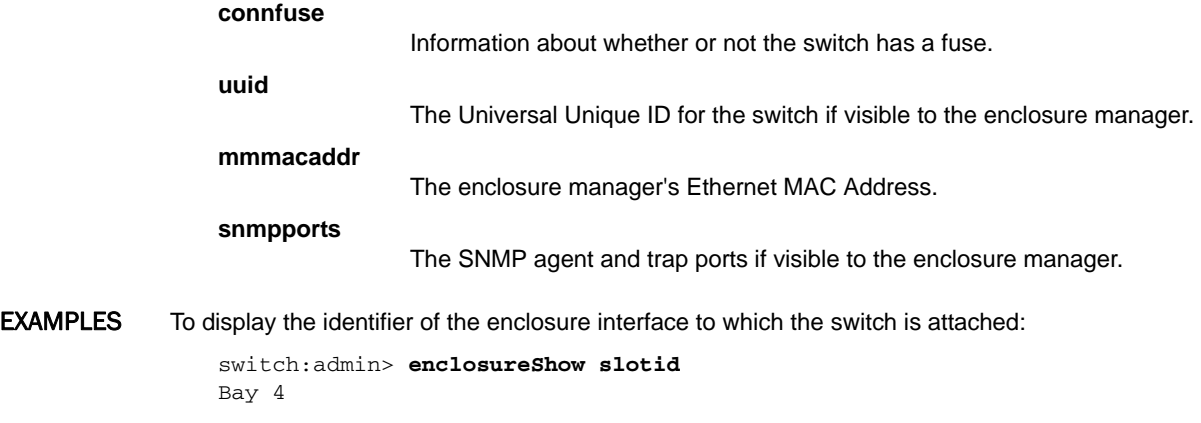

SEE ALSO **[chassisShow](#page-158-0)**

### errClear

Clears all error log messages for all switch instances on this Control Processor (CP).

SYNOPSIS **errclear**

- DESCRIPTION Use this command to clear all internal and external error log messages for all switch instances on the CP where the command is executed. For products with a single processor, all error log messages are cleared. For products that contain multiple processors, this command can be executed on either control processor. It clears the error log only on the CP where the command is executed. For example, to clear the error log on the standby CP, issue **errclear** on the standby CP.
	- NOTES The execution of this command is subject to Virtual Fabric or Admin Domain restrictions that may be in place. Refer to Chapter 1, "Using Fabric OS Commands" and Appendix A, "Command Availability" for details.
	- OPERANDS None
	- **EXAMPLES** To clear the error log messages:

switch:admin> **errclear**

SEE ALSO **[errDump](#page-288-0)**, **[errShow](#page-294-0)**

### errDelimiterSet

Sets the error log start and end delimiters for messages sent to the console and syslog.

#### SYNOPSIS **errdelimiterset**

- [**-s** "*start\_delimiter\_string*"] [**-e** "*end\_delimiter\_string*"]
- DESCRIPTION Use this command to set the error log start and end delimiters for log messages sent to the console and syslog. An empty string clears the start and the end delimiters (including the colon) so that they are not displayed.

When used without operands, this command displays the existing **errDelimiterSet** configuration. The delimiter configuration is stored persistently.

NOTES The execution of this command is subject to Virtual Fabric or Admin Domain restrictions that may be in place. Refer to Chapter 1, "Using Fabric OS Commands" and Appendix A, "Command Availability" for details.

> Start and end delimiters are displayed only at the console; they are not displayed in a Telnet session or in the RASLog.

- OPERANDS This command has the following operands:
	- **-s** "*start\_delimiter\_string*"

Specifies an alphanumeric string for the start delimiter. The string can be up to 10 characters long and must be enclosed in double quotation marks. This operand is optional.

**-e** "*end\_delimiter\_string*"

Specifies the alphanumeric string for the end delimiter. The string can be up to 10 characters long and must be enclosed in double quotation marks. This operand is optional.

**EXAMPLES** To display the start and end delimiters:

switch:admin> **errdelimiterset** delimiter start string: <none> delimiter end string: <none>

To change the start and end delimiters (with sample output):

switch:admin> **errdelimiterset -s "Start" -e "End"**

switch:admin> **errdelimiterset** delimiter start string: Start delimiter end string: End

#### Sample output:

Start2003/03/10-09:54:03, [NS-1002], 1035,, ERROR, SWITCH43, Name Server received an invalid request from device 10:02:32:A3:78:23:23:End

#### SEE ALSO **[errDump](#page-288-0)**, **[errFilterSet](#page-292-0)**, **[errShow](#page-294-0)**
## <span id="page-288-0"></span>errDump

Displays the error log without pagination.

SYNOPSIS **errdump** [**--all**]

**errdump** [**--count** *number*]

**errdump** [**--reverse**]

- **errdump** [**--severity** *severity*]
- **errdump** [**--slot** *slotnum*]

**errdump** [**--attribute** *attribute*]

**errdump** [**--message** *msgID*]

**errdump** [**--help**]

DESCRIPTION Use this command to dump external error log messages without any page breaks. When executed without operands, this command prints all error messages for the logical switch context in which the command is executed.

> The output of this command is unique for each control processor (CP). On dual CP systems this command must be executed on each CP to obtain a complete record.

The following information is displayed in each message:

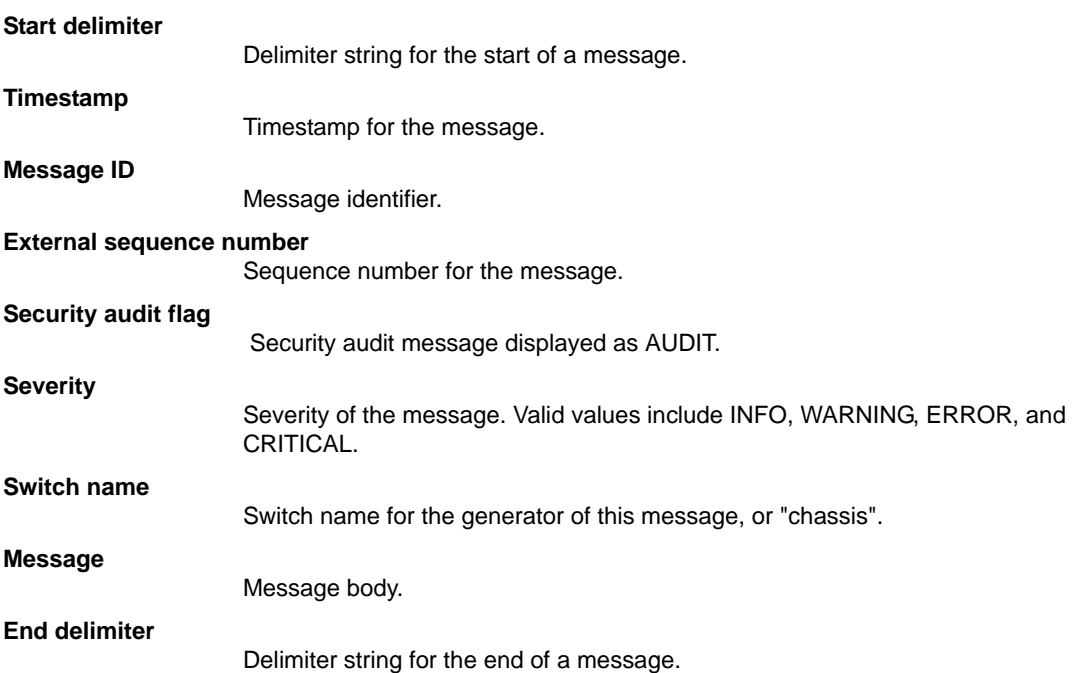

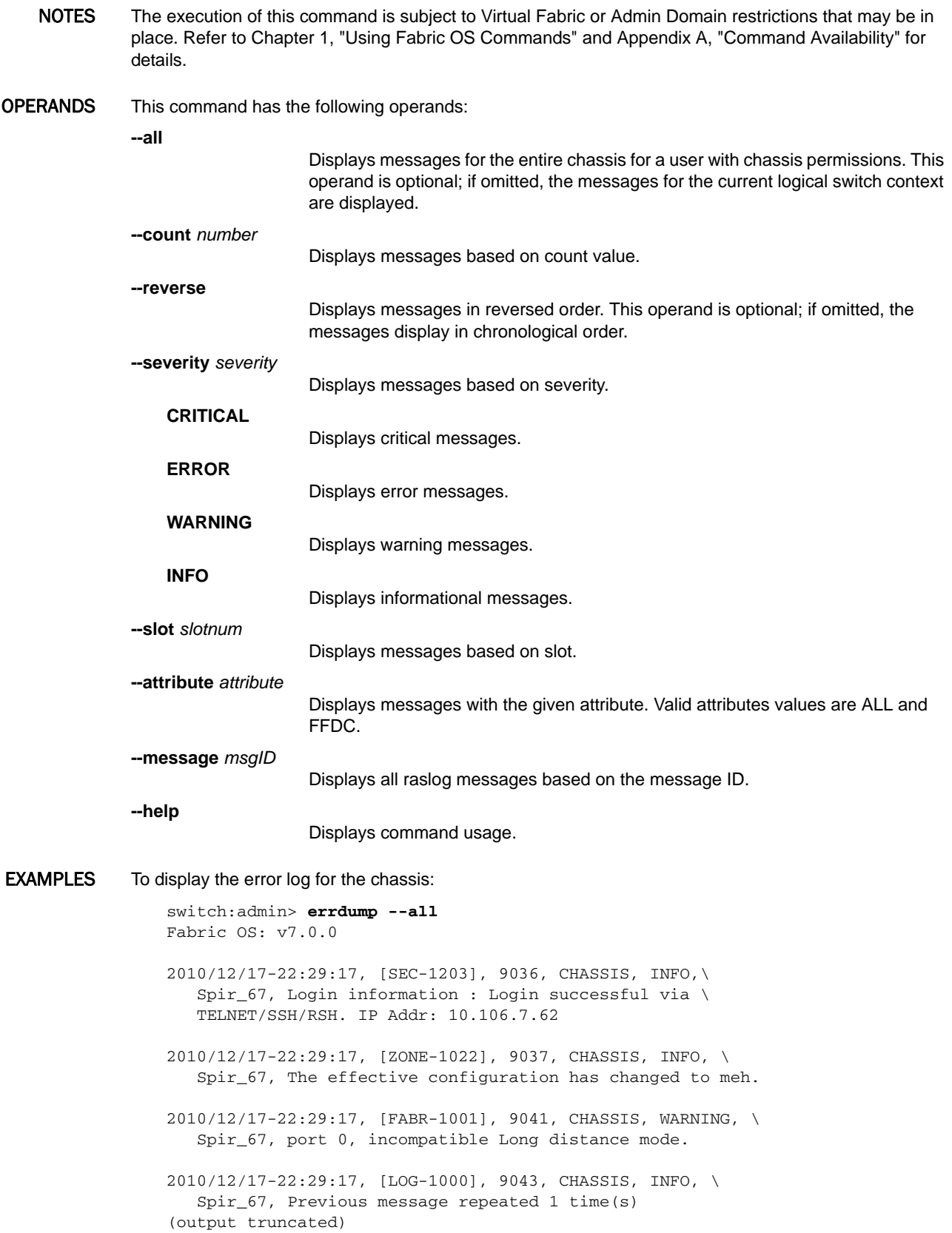

#### To display messages for a slot:

```
switch:admin> errdump --slot 4
Fabric OS: v7.1.0
2012/06/19-03:26:44, [HAM-1004], 31, SLOT 4 | CHASSIS, INFO, \
   pluto_19, Processor rebooted - Reboot.
2012/06/19-03:26:44, [SULB-1003], 32, SLOT 4 | CHASSIS, INFO, \
   pluto_19, Firmwarecommit has started.
2012/06/19-03:26:44, [IPAD-1001], 33, SLOT 4 | CHASSIS, INFO, \
   pluto_19, CP/1 IPv6 manual fe80::224:38ff:fe1b:4400 DHCP Off.
2012/06/19-03:29:15, [IPAD-1000], 48, SLOT 4 | CHASSIS, INFO, \
   pluto_19, CP/0 Ether/0 IPv6 autoconf 
    fd00:60:69bc:816:205:1eff:fe84:3f49/64 tentative DHCP Off.
2012/06/19-03:29:15, [IPAD-1000], 51, SLOT 4 | CHASSIS, INFO, \
   pluto_19, CP/1 Ether/0 IPv6 autoconf 
    fd00:60:69bc:816:205:1eff:fe84:4aa1/64 tentative DHCP Off.
```
#### To display messages based on severity:

```
switch:admin> errdump --severity WARNING
Fabric OS: v7.1.0
```
- 2012/06/18-20:24:52, [SULB-1001], 2, SLOT 5 | CHASSIS, WARNING, \ pluto\_19, Firmwaredownload command has started.
- 2012/06/18-20:36:08, [FSSM-1003], 6, SLOT 5 | CHASSIS, WARNING, \ pluto\_19, HA State out of sync.
- 2012/06/18-20:36:11, [FABR-1001], 8, SLOT 5 | FID 128, WARNING, \ sw0, port 268, ESC detected Fabric ID conflict with neighbor \ (FID 10).
- 2012/06/18-20:36:11, [FABR-1001], 9, SLOT 5 | FID 128, WARNING, \ sw0, port 281, ESC detected Fabric ID conflict with neighbor \ (FID 20).
- 2012/06/18-20:36:11, [FABR-1001], 10, SLOT 5 | FID 128, WARNING, \ sw0, port 265, ESC detected Fabric ID conflict with neighbor\ (FID 1).

#### To display messages based on attributes:

switch:admin> **errdump --attribute FFDC** Fabric OS: v7.1.0

2012/06/19-03:58:42, [LOG-1001], 81, SLOT 5 | FFDC | CHASSIS, \ WARNING, pluto\_19, A log message was dropped

#### To display messages based on count value:

```
switch:admin> errdump --count 3
Fabric OS: v7.1.0
2012/06/18-20:23:09, [LOG-1003], 1, SLOT 5 | CHASSIS, INFO, \
   pluto_19, The log has been cleared.
```

```
2012/06/18-20:24:52, [SULB-1001], 2, SLOT 5 | CHASSIS, WARNING, \
   pluto_19, Firmwaredownload command has started.
```

```
2012/06/18-20:24:52, [SULB-1036], 3, SLOT 5 | CHASSIS, INFO, \
   pluto_19, The current Version: Fabric OS v7.1.0
```
#### To display raslog messages based on a message ID:

```
switch:admin> errdump --message SEC-1203
Fabric OS: v7.1.0
2012/11/21-11:06:21, [SEC-1203], 19, FID 128, INFO, switch, \
    Login information: Login successful via TELNET/SSH/RSH. \
    IP Addr: 10.70.12.104
2012/11/21-12:32:40, [SEC-1203], 20, FID 128, INFO, switch, \
   Login information: Login successful via TELNET/SSH/RSH. \setminus IP Addr: 172.26.1.93
2012/11/22-10:27:41, [SEC-1203], 21, FID 128, INFO, switch, \
    Login information: Login successful via TELNET/SSH/RSH. \
     IP Addr: 10.70.4.109
```
SEE ALSO **[errDelimiterSet](#page-287-0)**, **[errFilterSet](#page-292-0)**, **[errShow](#page-294-0)**

## <span id="page-292-0"></span>errFilterSet

Sets a filter for an error log destination.

- SYNOPSIS **errfilterset** [**-d** *destination*][**-v** *severity*]
- DESCRIPTION Use this command to set a filter for an error log destination. A filter is set based on the severity level of the messages.

When used without operands, this command displays the filters that are currently in configured.

NOTES The execution of this command is subject to Virtual Fabric or Admin Domain restrictions that may be in place. Refer to Chapter 1, "Using Fabric OS Commands" and Appendix A, "Command Availability" for details.

OPERANDS This command has the following operands:

**-d** *destination*

Specifies the destination for the filter. The string **console** is the only valid value at this time.

**-v** *severity*

Specifies the minimum severity level of the message to pass through the filter. Valid values are INFO, WARNING, ERROR, or CRITICAL. Input values are not case-sensitive.

EXAMPLES To display the current filter settings:

switch:admin> **errfilterset**

console: filter severity = WARNING

To set the filter severity level for the console:

switch:admin> **errfilterset -d console -v warning**

SEE ALSO **[errDump](#page-288-0)**, **[errShow](#page-294-0)**

# errModuleShow

Displays all the defined error log modules.

SYNOPSIS **errmoduleshow**

- DESCRIPTION Use this command to display a list of all defined error log modules.
	- NOTES The execution of this command is subject to Virtual Fabric or Admin Domain restrictions that may be in place. Refer to Chapter 1, "Using Fabric OS Commands" and Appendix A, "Command Availability" for details.
	- OPERANDS None

**EXAMPLES** To display a list of all defined error log modules:

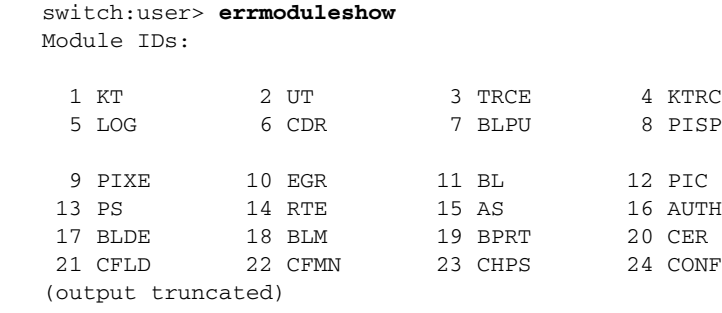

SEE ALSO **[errDump](#page-288-0)**, **[errShow](#page-294-0)**

## <span id="page-294-0"></span>errShow

Displays the error log messages with pagination.

### SYNOPSIS **errshow** [**-a** | **-r**]

DESCRIPTION Use this command to display external error log messages one at a time. When executed without operands, this command prints the error messages for the logical switch context in which the command is executed. When used with the **-a** option, the command prints the error messages for the entire chassis. The messages are displayed with page breaks. The **-r** operand displays the messages in reversed order. The output of this command is unique for each Control Processor (CP). On dual CPs this command must be executed on each CP to obtain a complete record. The following information displays in each message: **Start delimiter** Delimiter string for the start of a message. **Timestamp** Timestamp for the message. **Message ID** Message identifier. **External sequence number**  Sequence number for the message **Security audit flag** Security audit message displayed as AUDIT. **Severity** Severity of the message. Valid values include INFO, WARNING, ERROR, and CRITICAL. **Switch name** Switch name for the generator of this message, or "chassis". **Message** Message body. **End delimiter** Delimiter string for the end of a message. NOTES The execution of this command is subject to Virtual Fabric or Admin Domain restrictions that may be in place. Refer to Chapter 1, "Using Fabric OS Commands" and Appendix A, "Command Availability" for details. OPERANDS This command has the following operands: **-a** Displays messages for the entire chassis for a user with admin and chassis permissions. This operand is optional; if omitted, the messages for the current logical switch context are displayed. **-r** Displays messages in reversed order. This operand is optional; if omitted, the messages display in the chronological order.

- **EXAMPLES** To display the error log for the chassis: switch:admin> **errshow -a** Fabric OS: v7.2.0 2013/06/11-10:16:07, [SEC-1203], 261, FID 128, INFO, \ switch, Login information: Login successful via \ TELNET/SSH/RSH. IP Addr: 192.0.2.2 [Type <CR> to continue, Q<CR> to stop: 2013/06/11-10:44:13, [TS-1002], 262, FID 128, INFO, \ switch, External Clock Server used instead of \ LOCL: locl: 0x45585400 remote: 0x4c4f434c. [Type <CR> to continue, Q<CR> to stop: 2013/06/11-11:00:49, [SNMP-1005], 287, FID 128, INFO, \ switch, SNMP configuration attribute, SNMPv3 Trap \ Recipient IP Address 6, has changed from [192.0.2.10] \ to [0.0.0.0]. [Type <CR> to continue, Q<CR> to stop:
	- 2013/06/11-11:00:49, [SNMP-1005], 288, FID 128, INFO, \ switch, SNMP configuration attribute, SNMPv3 Trap \ Recipient Severity Level 6, has changed from 4 to 0.

[Type <CR> to continue, Q<CR> to stop:

SEE ALSO **[errDelimiterSet](#page-287-0)**, **[errDump](#page-288-0)**, **[errFilterSet](#page-292-0)**

exit

DESCRIPTION See **[logout](#page-580-0)**.

SEE ALSO **None**

# <span id="page-297-0"></span>fabRetryShow

Displays the retry count of the fabric commands.

## SYNOPSIS **fabretryshow**

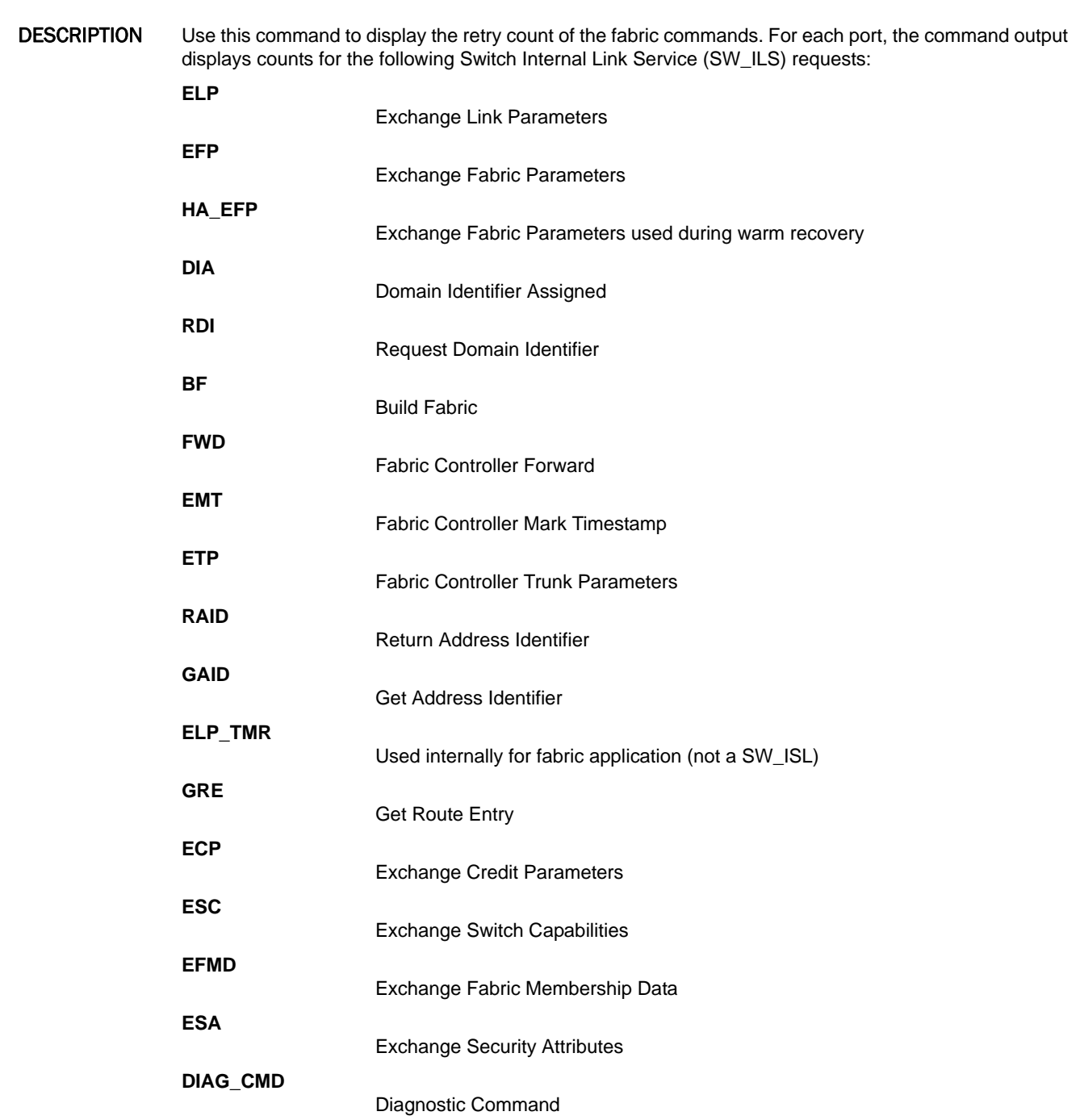

NOTES The execution of this command is subject to Virtual Fabric or Admin Domain restrictions that may be in place. Refer to Chapter 1, "Using Fabric OS Commands" and Appendix A, "Command Availability" for details.

### OPERANDS None

EXAMPLES To display the retry count of Fabric OS Commands:

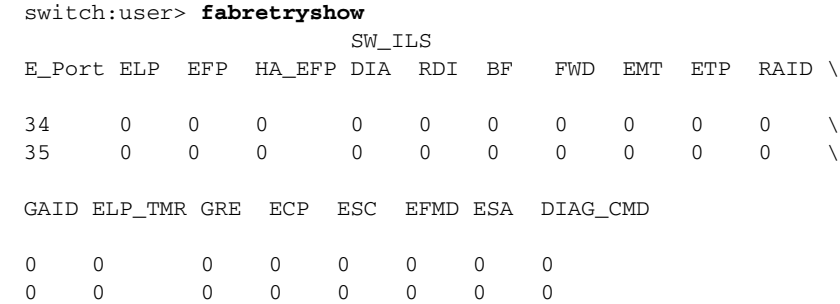

SEE ALSO **None**

# fabRetryStats

Displays or manages the retry count of fabric commands.

SYNOPSIS **fabretrystats --show**

**ELP**

**fabretrystats --clear**

**fabretrystats --help**

DESCRIPTION Use this command to view and clear the retry count of the fabric commands. The **--clear** option clears the counters for all the Switch Internal Link Service (SW\_ILS) requests. For each E/D\_Port, the **--show** option displays the counters for the following Switch Internal Link Service (SW\_ILS) requests:

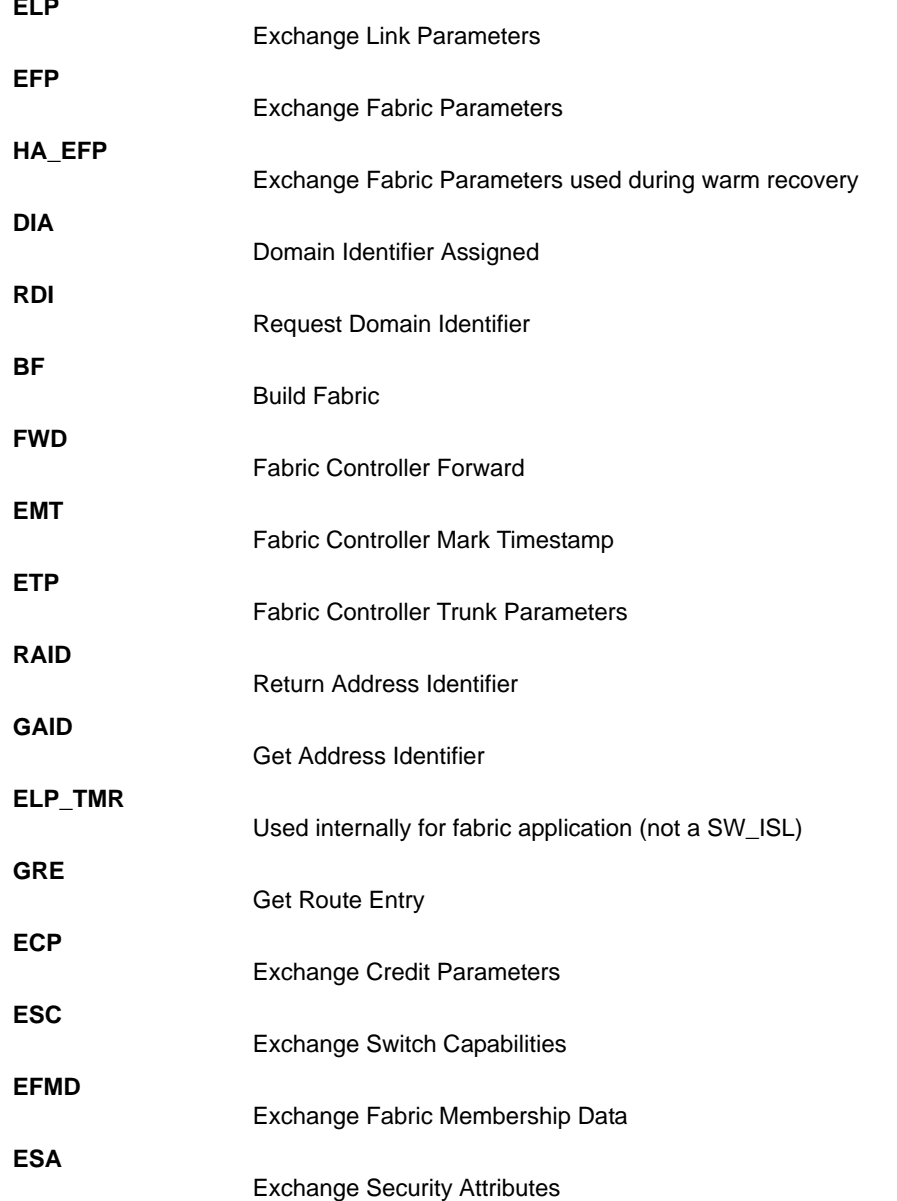

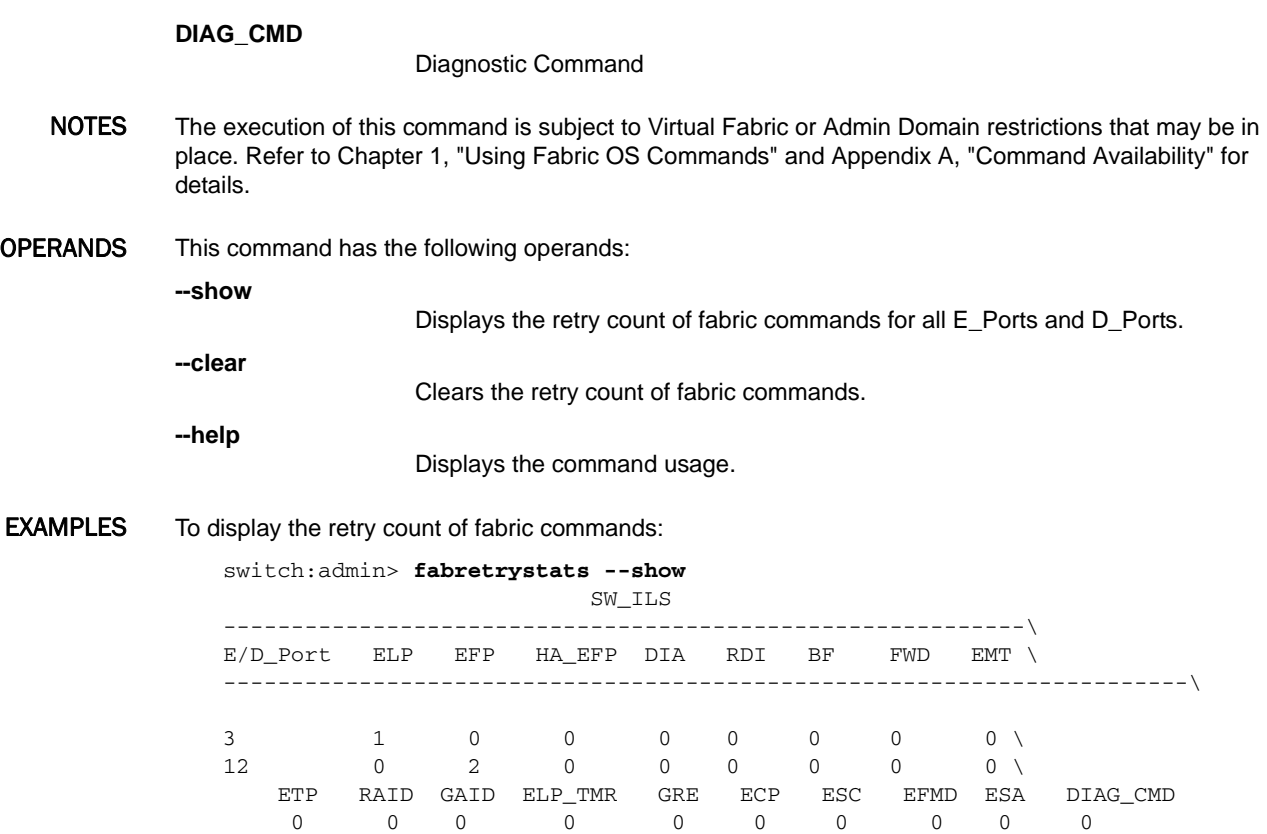

0 0 0 0 0 0 0 0 0 0

### To clear the retry count of fabric commands:

switch:admin> **fabretrystats --clear** switch:admin> **fabretrystats --show** SW\_ILS -----------------------------------------------------------\

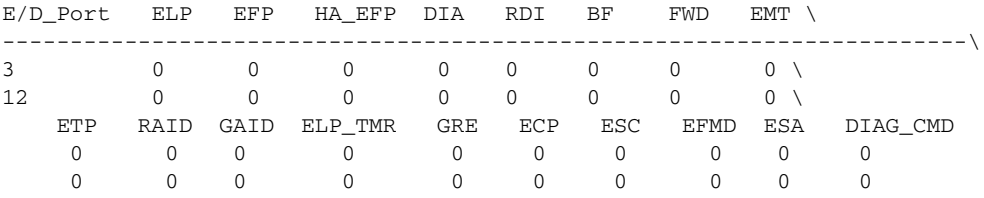

## SEE ALSO **[fabRetryShow](#page-297-0)**, **[fabStatsShow](#page-313-0)**

# fabricLog

Displays (all users) or manipulates (admin) the fabric log.

SYNOPSIS **fabriclog -s** | **--show** [**dport**] **fabriclog -c** | **--clear** [**dport**] **fabriclog -d** | **--disable fabriclog -e** | **--enable fabriclog -r** *size* | **--resize** *size* **fabriclog -h** | **--help**

DESCRIPTION Use this command to display, clear, disable, enable, or resize the fabric log. When used with the **--show** option, this command displays the following information:

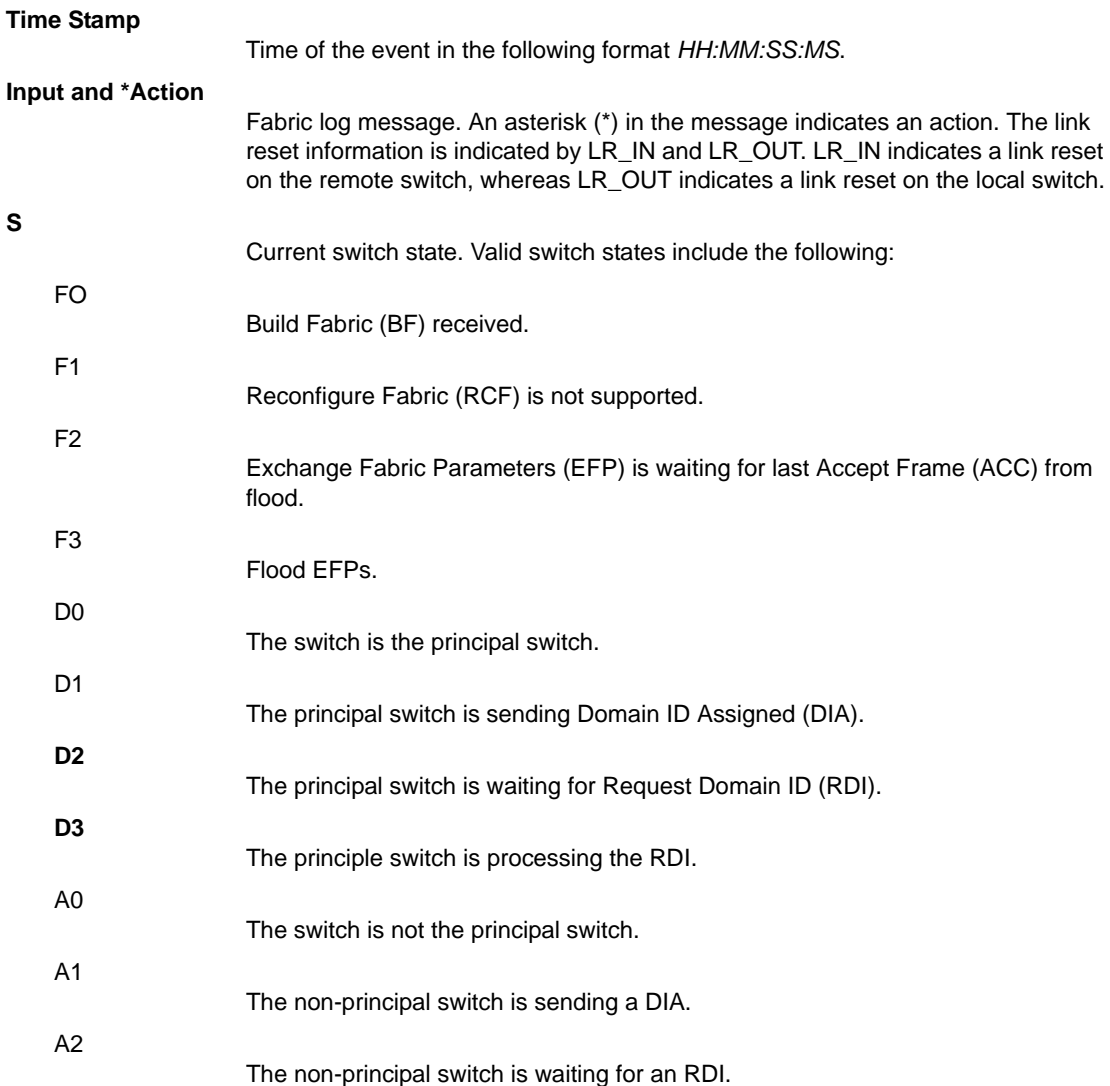

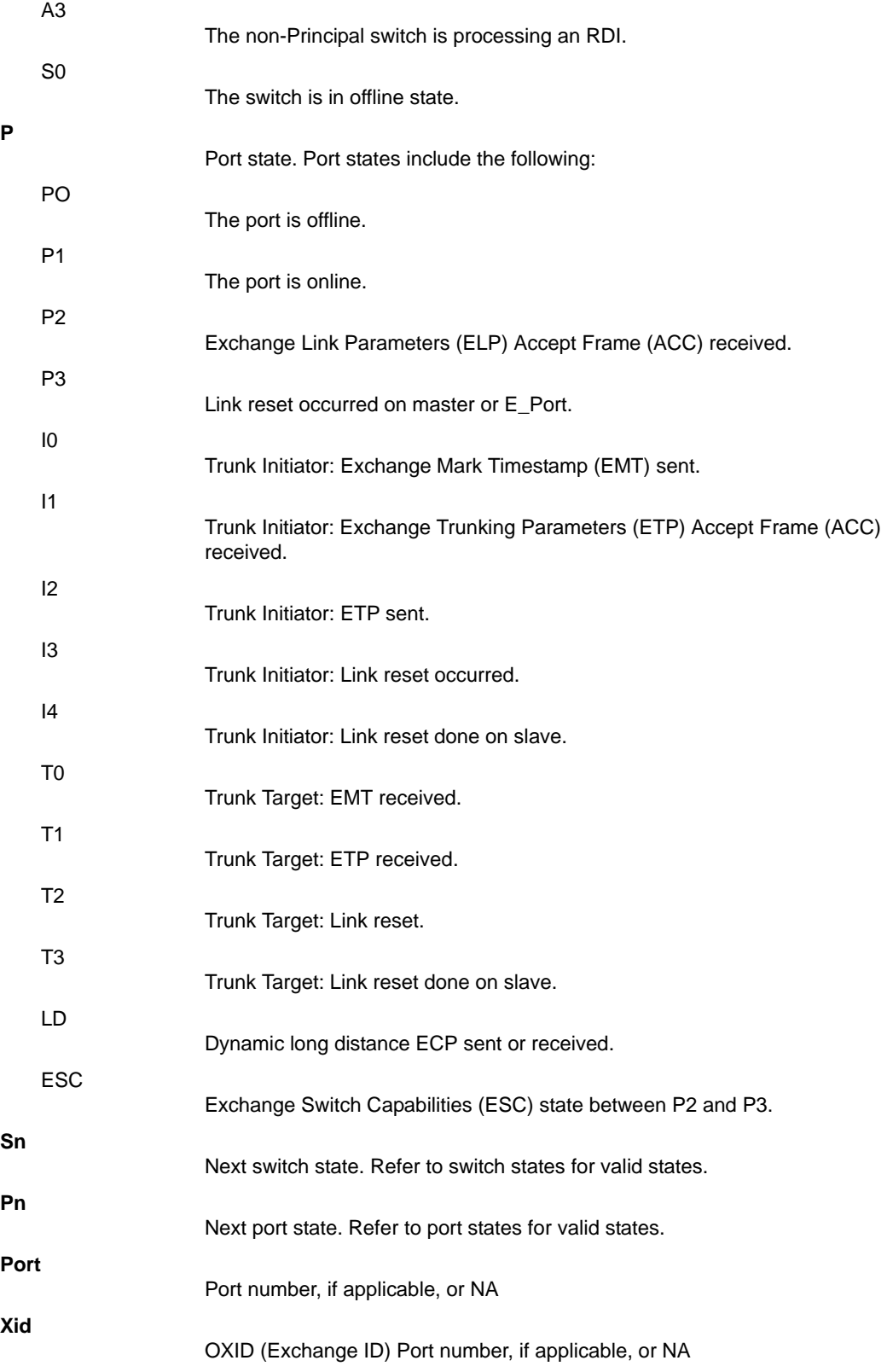

Refer to the FC-SW-5 specification for more information on the port and switch states logged by this command.

NOTES The execution of this command is subject to Virtual Fabric or Admin Domain restrictions that may be in place. Refer to Chapter 1, "Using Fabric OS Commands" and Appendix A, "Command Availability" for details.

### OPERANDS This command has the following operands:

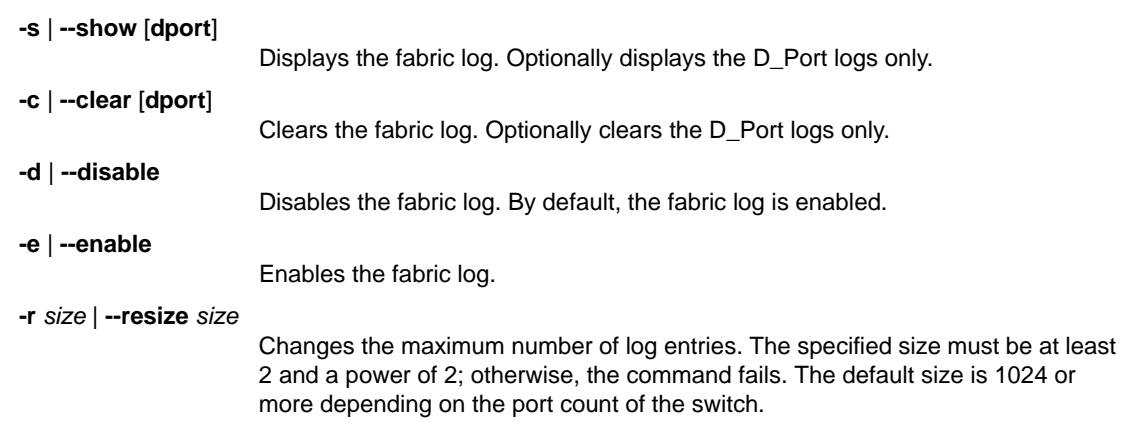

- **-h** | **--help**
	- Displays the command usage.

### **EXAMPLES** To display the fabric log:

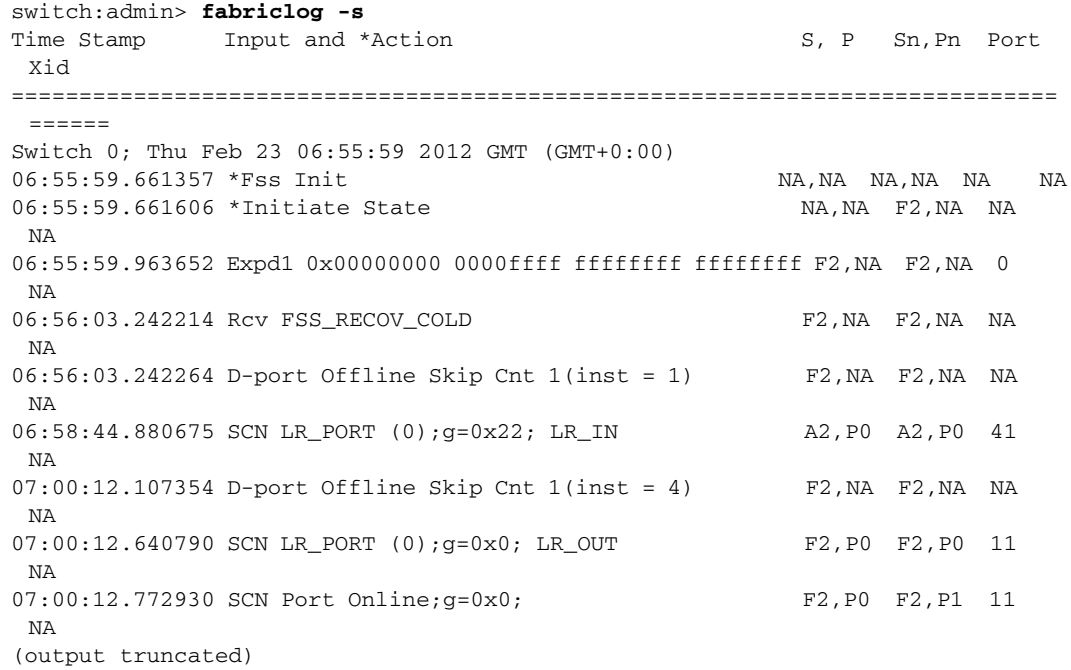

To change the size of the fabric log:

switch:admin> **fabriclog -r 64** Warning: This command will clear the logs. Are you sure you want to do the resize [y/n]? y To display the cleared fabric log after the size was changed:

switch:admin> **fabriclog -s** Time Stamp Input and \*Action S, P Sn, Pn Port Xid ======================================================== Number of entries: 0 Max number of entries: 64

SEE ALSO **None**

# <span id="page-305-0"></span>fabricName

Configures the fabric name parameter.

SYNOPSIS **fabricname --set** *fabric\_name*

**fabricname --clear**

**fabricname --show**

**fabricname --help**

DESCRIPTION Use this command to configure a name for the fabric.

With Virtual Fabrics it is not uncommon to have multiple fabrics in a single chassis. These logical fabrics are identified by their Fabric ID. With the **fabricName** command, you can address a fabric by name. This command provides an option for addressing fabrics by name. However, the fabric name does not replace the FID; the functionality of the FID is unaffected by the fabric name.

NOTES The execution of this command is subject to Virtual Fabric or Admin Domain restrictions that may be in place. Refer to Chapter 1, "Using Fabric OS Commands" and Appendix A, "Command Availability" for details.

Fabric name support requires Fabric OS v7.0.0 firmware and will be lost on downgrade.

### OPERANDS This command has the following operands:

**--set** *fabric\_name* Sets the fabric name. The fabric name is a unique character string and can be up to 128 characters long. You can use any character including spaces and meta-characters. A fabric name that includes spaces must be included in double quotation marks. Tabs are not permitted. By default, the fabric name is not

**--clear** Clears the fabric name.

**--show**

**--help**

configured.

Displays the fabric name. If a fabric name is not configured, an appropriate message is displayed.

Displays the command usage.

**EXAMPLES** To set and display the fabric name:

switch:user> **fabricname --show** Fabric Name is not configured

switch:user> **fabricname --set myfabric@1** Fabric Name set to "myfabric@1"

switch:user> **fabricname --show** Fabric Name: "myfabric@1"

To set a fabric name that includes spaces:

switch:user> **fabricname --set "my new fabric"** Fabric Name set to "my new fabric"

switch:user> **fabricname --show** Fabric Name: "my new fabric"

### To clear the fabric name:

switch:user> **fabricname --clear** Fabric Name cleared!

switch:user> **fabricname --show** Fabric Name is not configured

SEE ALSO **[switchShow](#page-1101-0)**, **[fabricShow](#page-310-0)**

# fabricPrincipal

Sets the principal switch selection mode.

SYNOPSIS **fabricprincipal --help** | **-h**

**fabricprincipal** [**--show** | **-q**]

**fabricprincipal --enable [ -priority | -p** *priority*] [**-force | -f ]**

**fabricprincipal --disable**

**fabricprincipal** [**-f**] *mode*

DESCRIPTION Use this command to set principal switch selection mode for a switch and to set priorities for principal switch selection.

> The implementation of the **fabricPrincipal** command is based solely on mechanisms specified in the Fibre Channel standards. These mechanisms provide a preference for a switch requesting to be the principal switch in a fabric, but they do not provide an absolute guarantee that a switch requesting to be the principal switch is granted this status.

> When dealing with large fabrics, the selection of the principal switch is less deterministic. In these cases, to help ensure that the desired switch is selected as the principal switch, a small cluster of switches should be interconnected first, followed by additional switches to enlarge the fabric.

NOTES The execution of this command is subject to Virtual Fabric or Admin Domain restrictions that may be in place. Refer to Chapter 1, "Using Fabric OS Commands" and Appendix A, "Command Availability" for details.

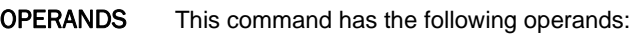

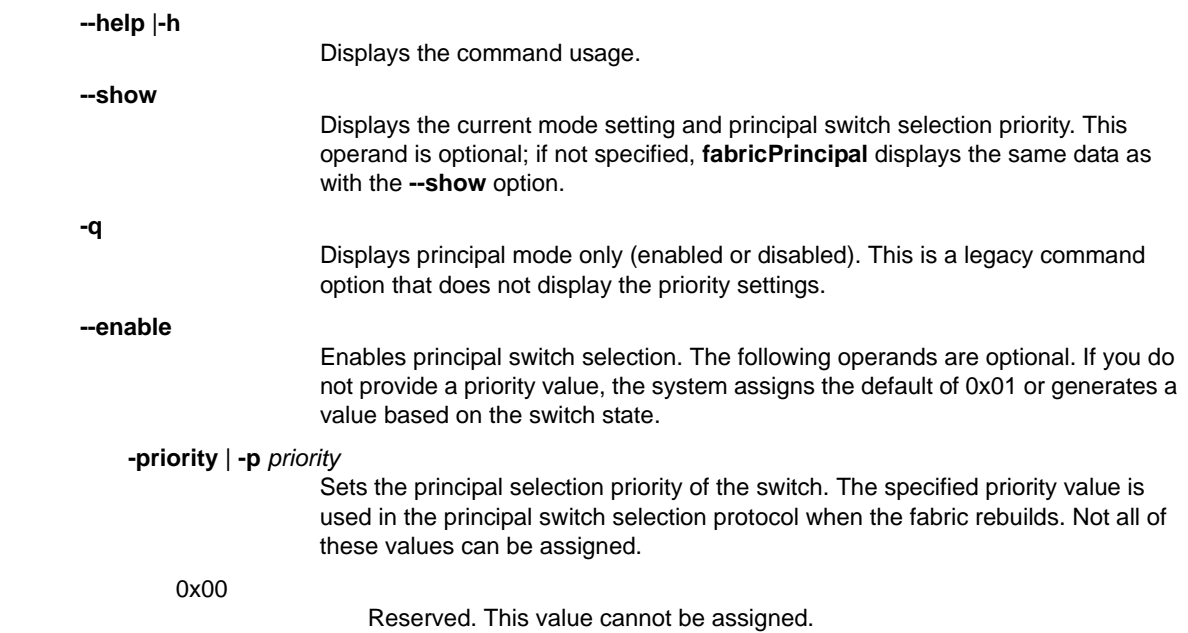

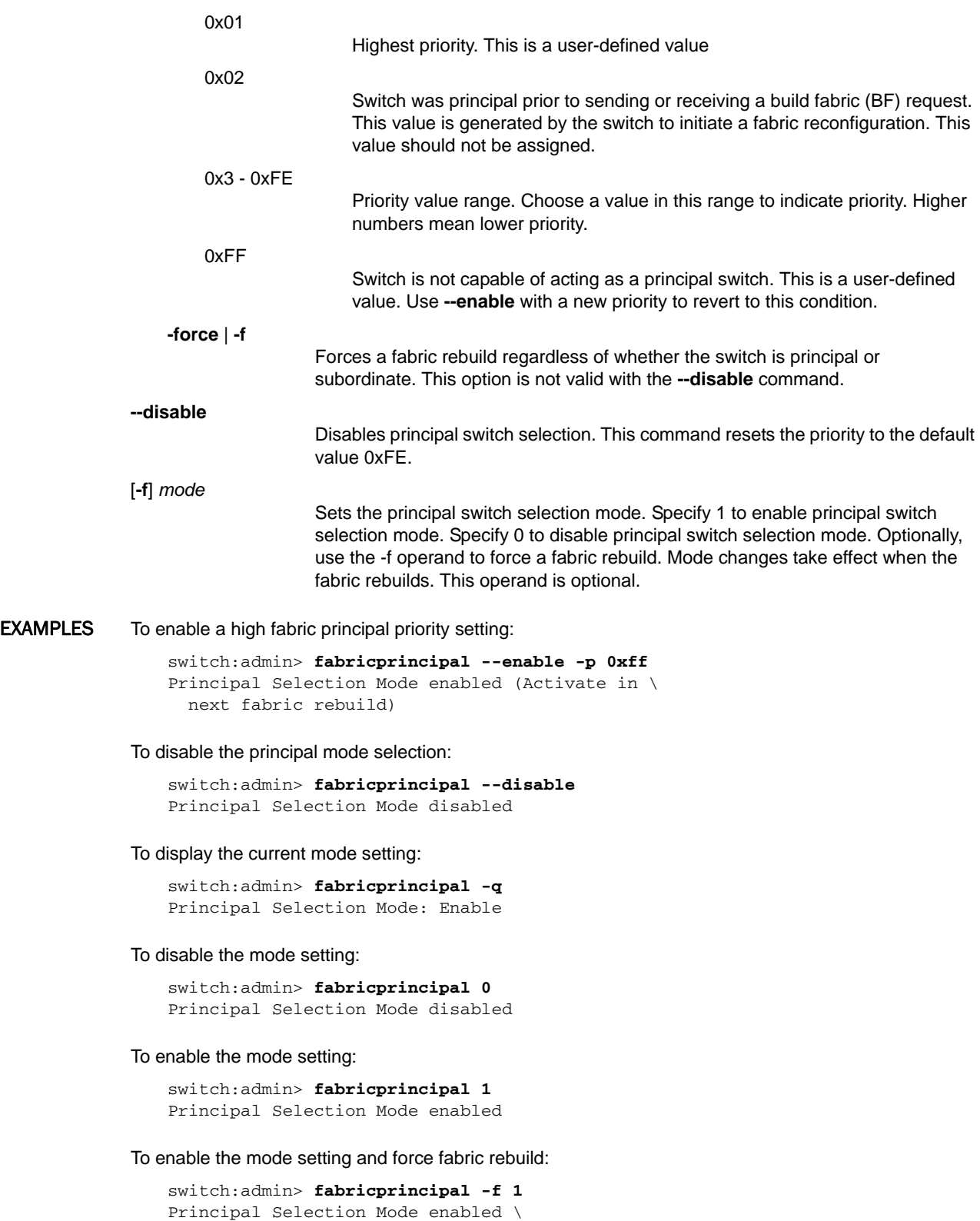

(Forcing fabric rebuild)

To display the principal switch selection priority:

```
switch:admin> fabricprincipal --show
Principal Selection Mode: Enable
Principal Switch Selection Priority: 0x10
```
SEE ALSO **[fabricShow](#page-310-0)**

# <span id="page-310-0"></span>fabricShow

Displays fabric membership information.

### SYNOPSIS **fabricshow** [**-membership** | **-chassis** | **-paths**]

### **fabricshow -help**

### DESCRIPTION Use this command to display information about switches in the fabric.

If the switch is initializing or is disabled, the message "no fabric" is displayed.

Running this command on an FCR or edge switch does not provide any router information; running this command on an edge switch with the -**membership** option does provide router information.

If the fabric is reconfiguring, some or all switches may not be displayed; otherwise, the following fields are displayed depending on the command option used:

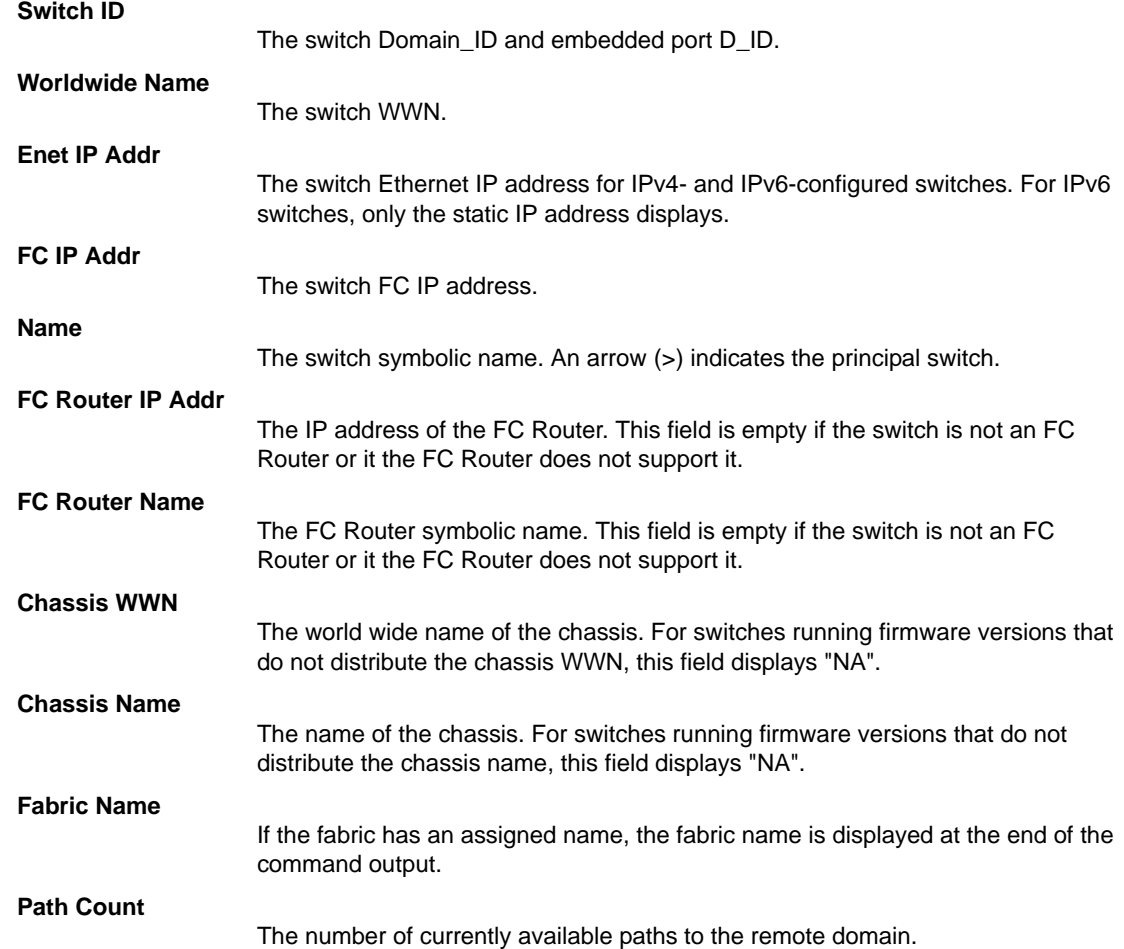

NOTES The execution of this command is subject to Virtual Fabric or Admin Domain restrictions that may be in place. Refer to Chapter 1, "Using Fabric OS Commands" and Appendix A, "Command Availability" for details.

OPERANDS This command has the following operands:

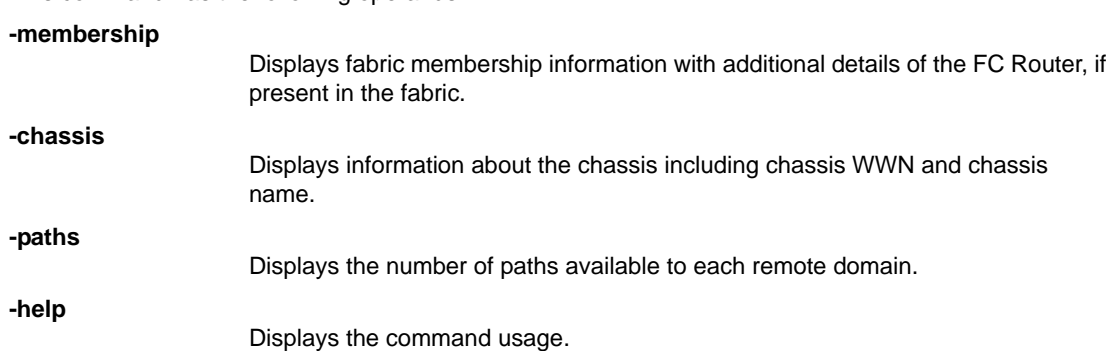

EXAMPLES The following example illustrates a fabric of four switches. The switch named "sw180" is the Principal switch. Three of the switches are configured to run IP over Fibre Channel. The fabric name is configured.

> switch:admin> **fabricshow** Switch ID Worldwide Name Enet IP Addr FC IP Addr Name ---------------------------------------------------------------------- 64:fffc40 10:00:00:60:69:00:06:56 192.168.64.59 192.168.65.59 "sw5" 65:fffc41 10:00:00:60:69:00:02:0b 192.168.64.180 192.168.65.180>"sw180" 66:fffc42 10:00:00:60:69:00:05:91 192.168.64.60 192.168.65.60 "sw60" 67:fffc43 10:00:00:60:69:10:60:1f 192.168.64.187 0.0.0.0 "sw187"

The Fabric has 4 switches Fabric Name: mainFabricA

To show a mixed fabric with IPv4- and IPv6-configured switches (the fabric name is not configured):

```
switch:admin> fabricshow
Switch ID Worldwide Name Bnet IP Addr FC IP Addr Name
----------------------------------------------------------------------
1:fffc41 10:00:00:60:69:00:02:0b 192.168.64.180 192.168.65.180>"sw180"
                                    1080::8:800:200C:1234/64
2:fffc42 10:00:00:60:69:00:05:91 192.168.64.60 192.168.65.60 "sw60"
```
The Fabric has 2 switches.

#### To show additional details of the FC Router, if present:

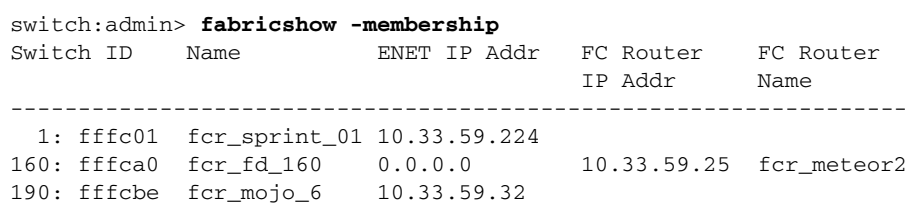

The Fabric has 3 switches

To show additional details about the chassis:

```
switch:admin> fabricshow -chassis
Switch ID Name ENET IP Addr Chassis WWN Chassis Name
---------------------------------------------------------------------
4:fffc04 sw5100_126_128 10.38.17.126 10:00:00:05:1e:0e:eb:58 Brcd5100
5:fffc05 sw1500_127_128 10.38.17.127 10:00:00:05:1e:0e:eb:98 Brcd5100
```
The Fabric has 2 switches

To show additional details about the paths:

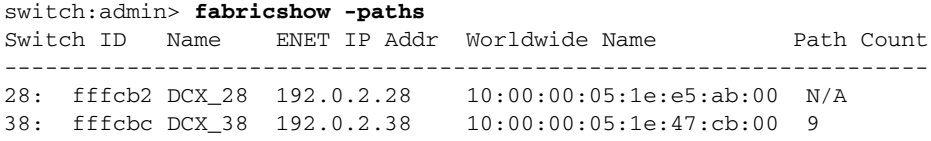

The Fabric has 2 switches

SEE ALSO **[fabricName](#page-305-0)**, **[switchShow](#page-1101-0)**

## <span id="page-313-0"></span>fabStatsShow

Displays fabric statistics.

### SYNOPSIS **fabstatsshow**

### DESCRIPTION Use this command to display statistics for the fabric. The following information is displayed:

- **•** Number of times a switch domain ID has been forcibly changed
- **•** Number of E\_Port offline transitions
- **•** Number of fabric reconfigurations
- **•** Number of fabric segmentations resulting from any of the following causes:
	- **-** Loopback
	- **-** Incompatibility
	- **-** Overlap
	- **-** Zoning
	- **-** E\_Port segment
	- **-** Licensing
	- **-** Disabled E\_Port
	- **-** Platform DB
	- **-** Security incompatibility
	- **-** Security violation
	- **-** ECP error
	- **-** Duplicate WWN
	- **-** E\_Port isolated
	- **-** Admin Domain header conflict
	- **-** Virtual Fabric Admin Domain conflict
	- **-** MSFR/RD H&T WWN conflict (internal only)
	- **-** Enhanced/Overlapping TI zones (ETIZ) Incompatibility
	- **-** Exchange Switch Capabilities (ESC) detected conflict
	- **-** Encryption conflict Both ends are not configured for encryption
	- **-** Compression conflict Both ends are not configured for encryption
	- **-** Encryp/Comp bw availability Encryption or compression Configured but lack of bandwidth in the ASIC

For each recorded incident, the command provides the following additional information:

### **Count**

The total number of times the specific event occurred on various ports on the switch.

**Port**

The number of the port where the latest incident occurred. An arrow (<) next to the port number denotes the type of event that occurred last.

### **Timestamp**

The time when the latest incident occurred.

NOTES The execution of this command is subject to Virtual Fabric or Admin Domain restrictions that may be in place. Refer to Chapter 1, "Using Fabric OS Commands" and Appendix A, "Command Availability" for details.

### OPERANDS None

EXAMPLES To display the fabric statistics:

switch:admin> **fabstatsshow**

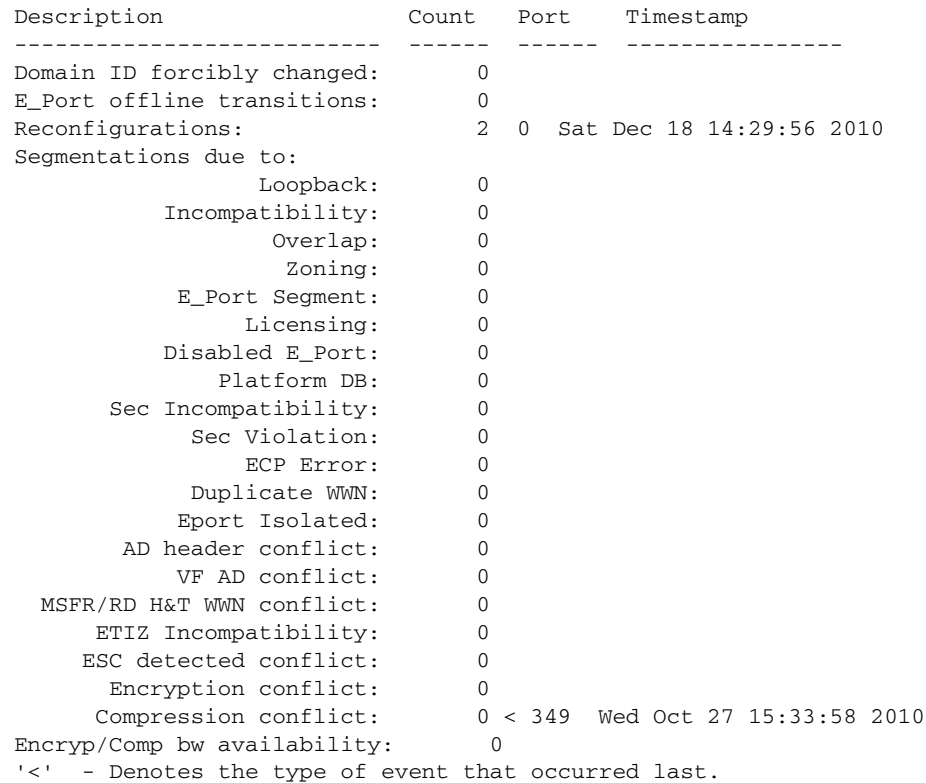

SEE ALSO **[fabRetryShow](#page-297-0)**

# <span id="page-315-0"></span>fanDisable

Disables a fan unit.

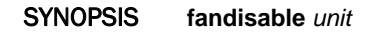

- DESCRIPTION Use this command to disable a nonfaulty fan unit by setting the RPM speed to 0.
	- NOTES This command is not available on nonbladed systems except for the Brocade 5300. The execution of this command is subject to Virtual Fabric or Admin Domain restrictions that may be in

place. Refer to Chapter 1, "Using Fabric OS Commands" and Appendix A, "Command Availability" for details.

OPERANDS This command has the following operand:

*unit*

Specifies the number of the fan unit to disable.

EXAMPLES To disable a fan unit:

switch:admin> **fandisable 1**

Fan unit 1 has been disabled

SEE ALSO **[fanEnable](#page-316-0)**, **[fanShow](#page-317-0)**

# <span id="page-316-0"></span>fanEnable

Enables a fan unit.

- SYNOPSIS **fanenable** *unit*
- DESCRIPTION Use this command to set a previously disabled fan unit back to the default RPM speed.
	- NOTES This command is not available on nonbladed systems except for the Brocade 5300.

The execution of this command is subject to Virtual Fabric or Admin Domain restrictions that may be in place. Refer to Chapter 1, "Using Fabric OS Commands" and Appendix A, "Command Availability" for details.

OPERANDS This command has the following operand:

*unit*

Specify the fan unit number to enable.

**EXAMPLES** To enable a fan unit: switch:admin> **fanenable 1**

Fan unit 1 has been enabled

SEE ALSO **[fanDisable](#page-315-0)**, **[fanShow](#page-317-0)**

# <span id="page-317-0"></span>fanShow

Displays fan status and speed.

### SYNOPSIS **fanshow**

DESCRIPTION Use this command to display the current status and speed of each fan in the system. Fan status is displayed as follows:

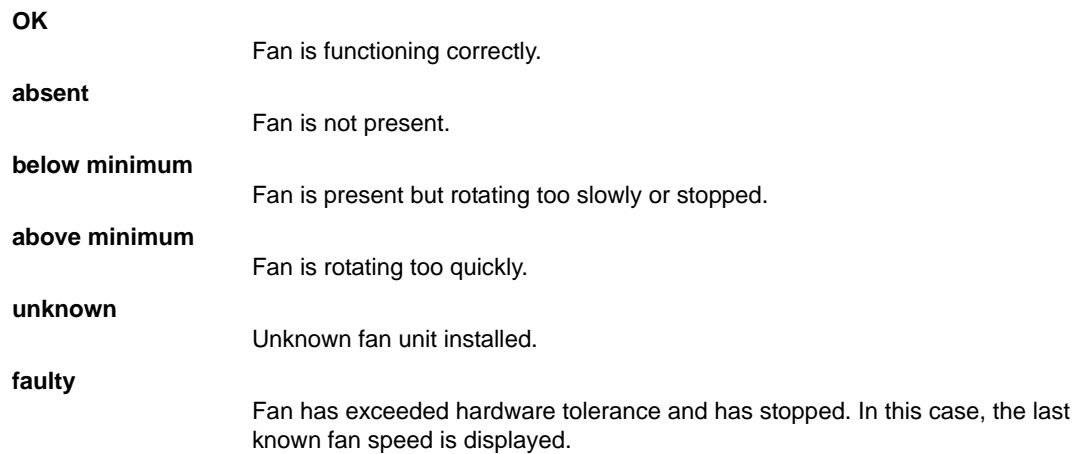

The output from this command varies depending on switch type and number of fans present.

- NOTES The execution of this command is subject to Virtual Fabric or Admin Domain restrictions that may be in place. Refer to Chapter 1, "Using Fabric OS Commands" and Appendix A, "Command Availability" for details.
- OPERANDS None
- EXAMPLES To display information on the fans in the system:

switch:admin> **fanshow** Fan #1 is OK, speed is 2721 RPM Fan #2 is OK, speed is 2657 RPM Fan #3 is OK, speed is 2700 RPM

SEE ALSO **[chassisShow](#page-158-0)**, **[fanDisable](#page-315-0)**, **[fanEnable](#page-316-0)**, **[psShow](#page-969-0)**

## faPwwn

Manages fabric-assigned port world wide names.

SYNOPSIS **fapwwn --enable -port** [*slot*/]*port*[-*port*]

**fapwwn --enable -ag** *AG\_WWN*] **-port** *port*

**fapwwn --disable -port** [*slot*/]*port*[-*port*]

**fapwwn --disable -ag** *AG\_WWN* **-port** *port*

**fapwwn --assign** [**-ag** *AG\_WWN*] **-port** [*slot*/]*port* [**-v** *VPWWN*]

**fapwwn --delete -port** [*slot*/]*port*[-*port*]

**fapwwn --delete -ag** *AG\_WWN* [**-port** *port*]

**fapwwn --delete -v** *VWWN*

**fapwwn --move -srcport** *source\_port* **-dstport** *dest\_port*

**fapwwn --move -srcag** *AG\_WWN* **-srcport** *source\_port*  **-dstag** *AG\_WWN* **-dstport** *dest\_port*

**fapwwn --show** [**-port** | **-ag** ] **all**

**fapwwn --show -port** [*slot*/]*port*[-*port*]

**fapwwn --show -ag** *AG\_WWN* [**-port**]

**fapwwn --help**

DESCRIPTION Use this command to create and manage fabric-assigned port world wide names (FA-PPWWNs) for Dynamic Fabric Provisioning (DFP). A FA-PWWN is a "virtual" port WWN that will bind to a device port and can be later assigned to a physical device. A FA-PWWN can be either user-generated or automatically assigned by the fabric. The automatically assigned FA-PWWN is created by default when you enable the feature without explicitly providing a VPWWN. With FA-PWWNs assigned to FC ports or Access Gateway (AG) ports, you can provision the ports in advance with zoning configurations, access control, or Ports on Demand assignments, and you can easily move servers across ports or Access Gateways by way of reassigning the FA-PWWN to another port.

The **fapwwn** command supports the following management tasks:

- **•** Bind an automatically assigned or a user-assigned FA-PWWN to a switch port.
- **•** Override an automatically assigned FA-PWWN with a user-assigned FA-PWWN.
- **•** Bind an AG port with an automatically assigned or a user-assigned FA-PWWN.
- **•** Delete any existing FA-PWWN bindings.
- **•** Move a FA-PWWN from one port to another port.
- **•** Move a FA-PWWN assigned to an AG port to another AG.
- **•** Display information about configured FA-PWWN bindings.

A single port can be assigned up to two WWNs, one assigned automatically and one assigned by the user. Only one FA-PWWN can be active at any given time. The user-assigned FA-PWWN takes precedence over the automatically assigned FA-PWWN. This means, the switch will bind the user-assigned FA-PWWN to the port if both a user-assigned and an automatically assigned FA-PWWN are available.

FA-PWWN configurations are saved persistently and are preserved even if the feature is disabled on a port, or if you move the port to a different logical switch. The same configuration will be reapplied on the port once the feature is enabled or the port is moved back to the switch where you initially created and saved the configuration.

When issued for switch ports, the --**show** option displays the following information:

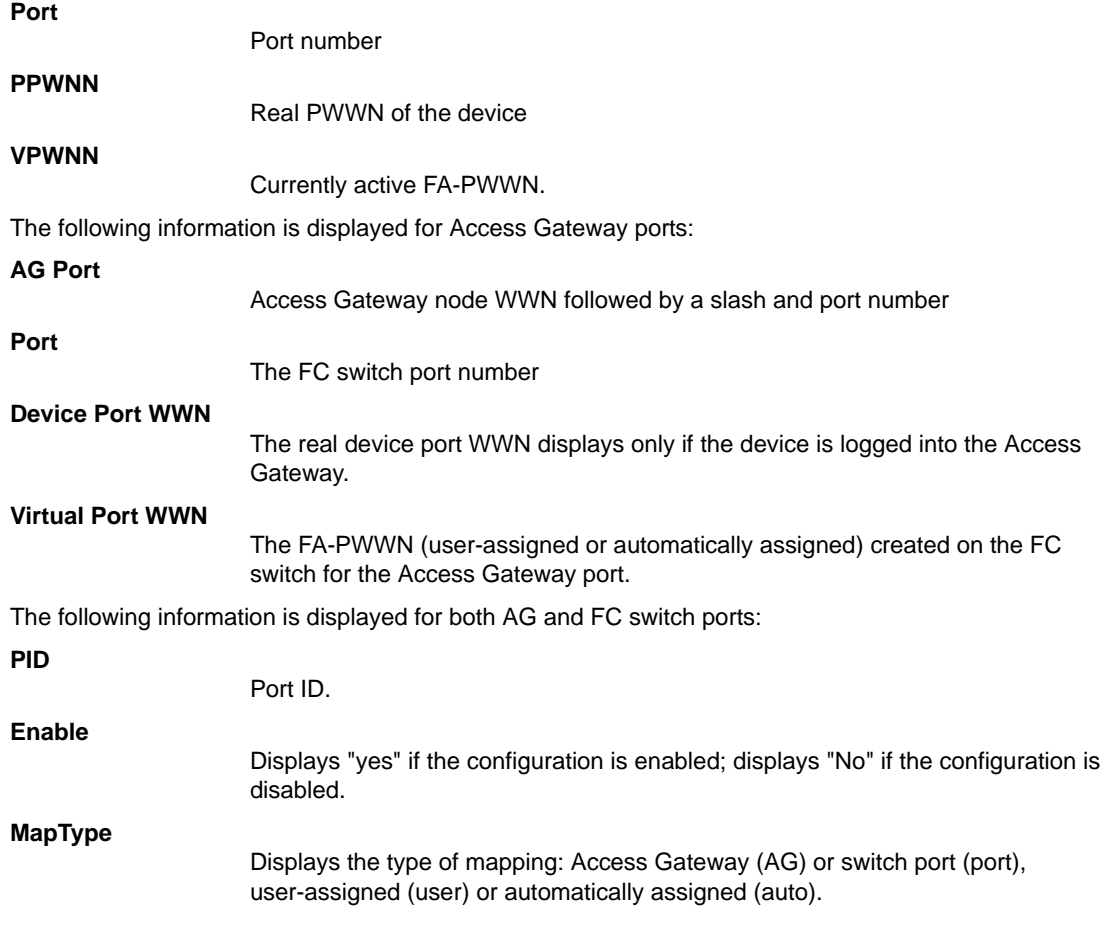

NOTES This command is supported only on the Brocade DCX, DCX-4S, DCX 8510-4, DCX 8510-8,and the and Brocade 6510. Regarding Access Gateway support, you cannot configure FA-PWWN on the Brocade 300, and 5100 when these switches are in Access Gateway mode. The AG port must be configured on the switch to which the AG is connected. However, both AG switches are FA-PWWN-aware, which means that they can connect to switches with configured FA-PWWN ports. Refer to the *Brocade Adapters Administrator's Guide* for list of supported Host Bus Adapters (HBAs) and configuration procedures. Refer to the Release Notes for other restrictions that may apply.

You cannot enable the FA-PWWN feature if **portSwap** is enabled on the ports.

The operands, **--assign**, **--delete**, **--enable**, and **--disable** can be executed only on a disabled port (switch ports and AG ports). You must re-enable the ports to come online with the new configuration.

The execution of this command is subject to Virtual Fabric or Admin Domain restrictions that may be in place. Refer to Chapter 1, "Using Fabric OS Commands" and Appendix A, "Command Availability" for details.

**OPERANDS** this command has the following operands:

**--enable** Enables the FA-PWWN feature on the specified switch ports or AG ports. If a FA-PWWN is not available for the ports, this command automatically assigners FA-PWWNs to the ports. **--disable** Disables the FA-PWWN feature on the specified switch ports or AG ports. This commands disables the binding of any existing FA-PWWNs to the specified ports, it does not delete the port configurations themselves. When you re-enable the feature, the persistently saved configurations are re-applied to the ports. **--assign** Assigns a FA-PWWN to a specified port. You can specify only a single port with this command (not a port range) and optionally provide a VPWWN. When executed without the **-v** option, this command automatically generates a FA-PWWN and assigns it to the port. When executed with the **-v** option, and a user-assigned FA-PWWN already exists, this command fails with an appropriate message. If an automatically assigned FA-PWWN exists, the user-generated FA-PWWN overrides the automatically generated FA-PWWN. When you assign a FA-PWWN to an AG port, you must specify the AG node WWN to uniquely identify the AG. The new FA-PWWN will take effect upon the next login session. **--delete** Deletes the active FA-PWWN from the specified ports. If a port is bound to a user-assigned FA-PWWN, this command deletes the currently active FA-PWWN and activates the automatically assigned FA-PWNN. If the active FA-PWWN is automatically assigned and no user-assigned FA-PWWN exists, this command deletes the FA-PWWN. When deleting VPWWNs from an AG, you must specify the AG node WWN and the **-port** operand is optional; if omitted, all active FA-PWWNs are deleted from the AG. To delete a single FA-PWWN, use the delete command with the **-v** option. If no active FA-PWWNs exist on the ports, the FA-PWWN feature is disabled. Use the **-enable** command to re-enable the feature. **--show** Displays the FA-PWWN configuration for the specified ports or for all ports in the logical switch. When displaying information for AG ports, you must specify the AG node WWN. **-port**[*slot*/]*port*[-*port*] Specifies the ports to be configured or displayed on the switch or on the AG, preceded by a slot number on bladed systems. The port list can include a single port or a port range, for example, 3-5 or 1/3-5. Port ranges are supported only with automatically assigned FA-PWWNs, and only on switch ports. You cannot use a port range on AG ports. **-ag** *AG\_WWN* Specifies the Access Gateway node WWN. **-v** *VPWWN* Specifies a virtual PWWN to be assigned to the port. This operation deactivates

any existing FA-PWWN on the port.

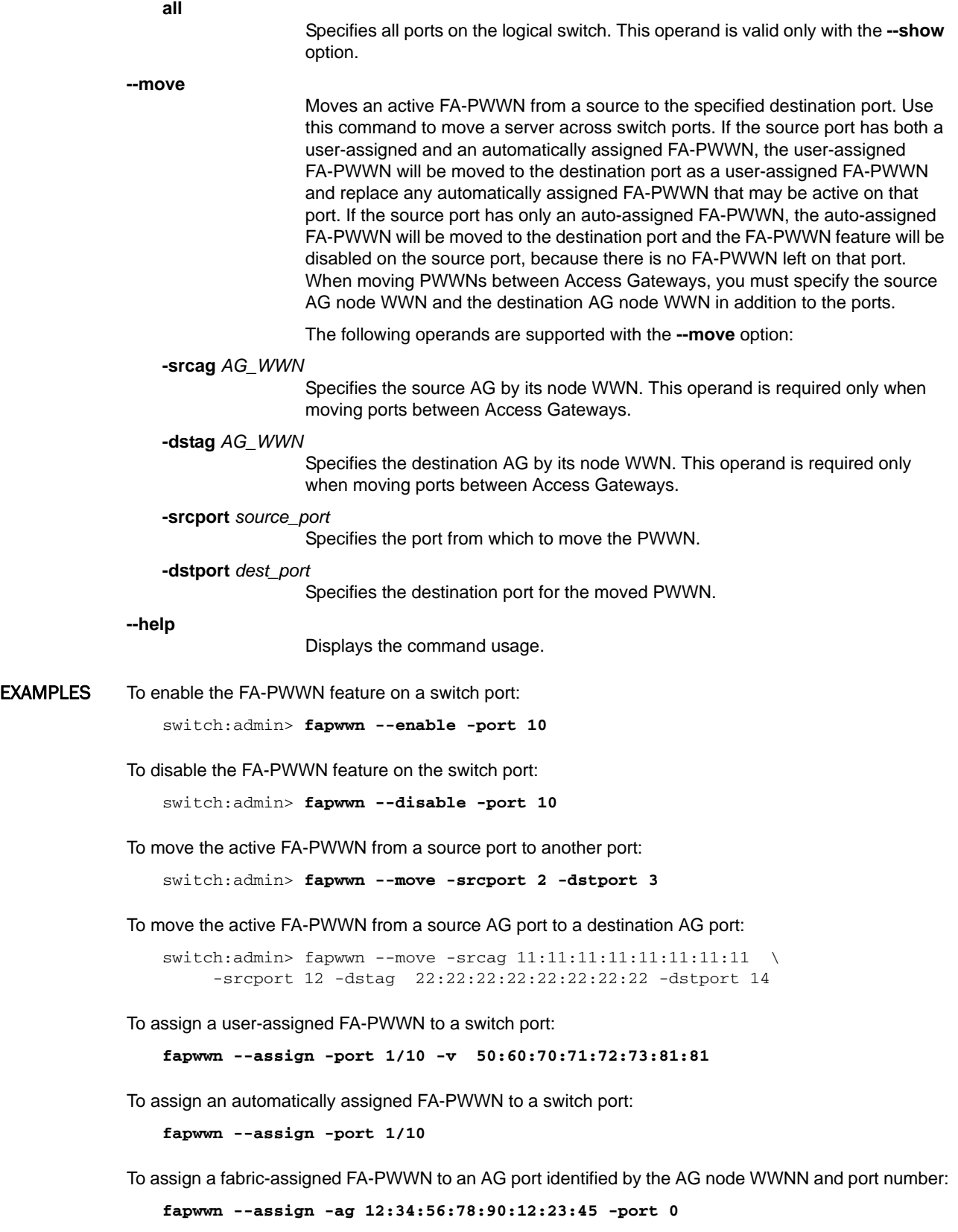

To assign an user-assigned FA-PWWN to an AG port:

```
fapwwn --assign -ag 12:34:56:78:90:12:23:45 -port 0 \
     -v 11:22:33:44:55:66:77:88
```
To delete the active FA-PWWN of a switch port:

**fapwwn --delete -port 10**

To delete the active FA-PWWN of an AG port:

**fapwwn --delete -ag 12:34:56:78:90:12:34:56 -port 10**

To display the active FA-PWWN for a single FC port (the real device PWWN is hidden):

**fapwwn --show -port 10**

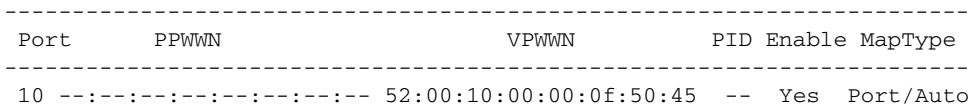

To display the active FA-PWWNs for all FC switch ports:

#### **fapwwn --show -port all**

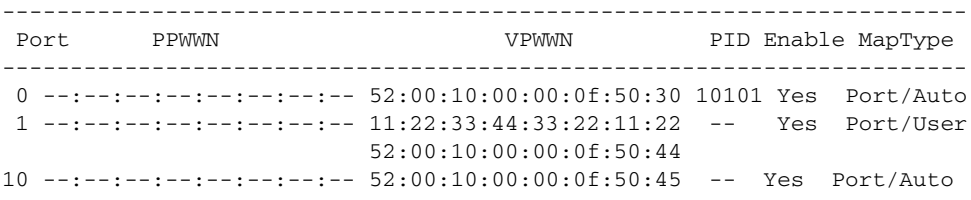

To display the active FA-PWWN of an AG port :

### **fapwwn --show -ag 10:00:00:05:1e:d7:3d:dc -port 8**

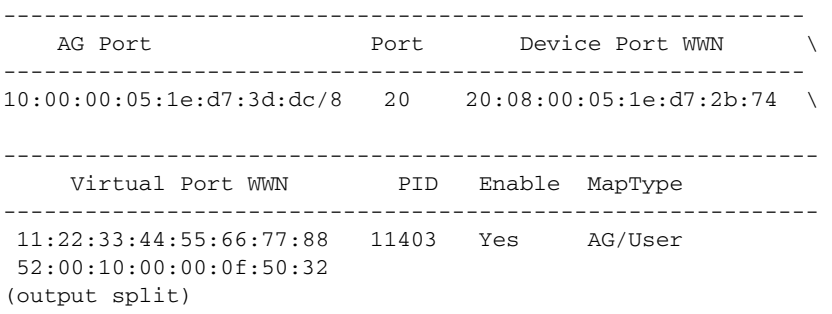

To display the active FA-PWWNs of all configured AG ports:

#### **fapwwn --show -ag all**

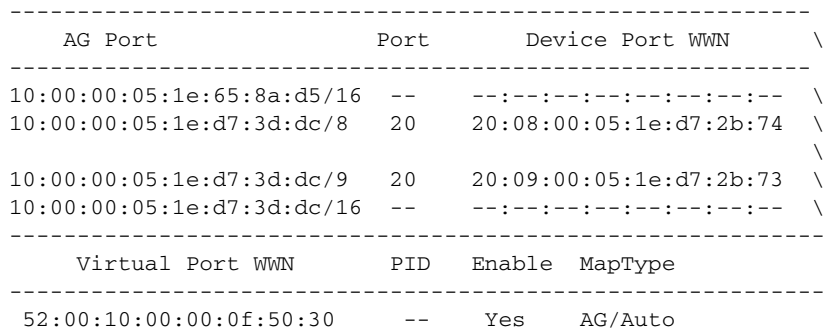

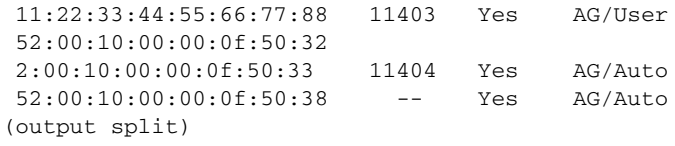

To display the active FA-PWWNs of all ports associated with a single AG (in the following example, one VPWWN is not unassigned):

**fapwwn --show -ag 10:00:00:05:1e:d7:3d:dc**

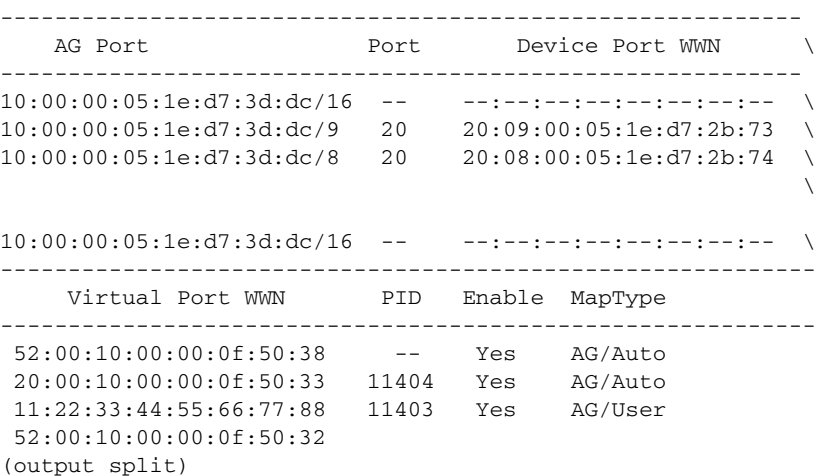

SEE ALSO **None**
## fastBoot

Reboots the Control Processor (CP), bypassing the Power-On Self-Test (POST).

#### SYNOPSIS **fastboot**

DESCRIPTION Use this command to perform a "cold reboot" (power off/restart) of the CP bypassing POST when the system comes back up. Bypassing POST can reduce boot time significantly. If POST was previously disabled using the **diagDisablePost** command, then **fastBoot** is the same as **reBoot**.

> The **fastBoot** operation is disruptive, and the command prompts for confirmation before executing. When you reboot a switch connected to a fabric, all traffic to and from that switch stops. All Fibre Channel ports on that switch including E\_Ports become inactive until the switch comes back online.

The behavior of this command varies according to platform type:

- **•** When issued on a standalone (single-processor) switch, this command performs a cold reboot of the switch.
- **•** When issued on an enterprise-class platform (Brocade DCX, DCX-4S, or 48000) with two CPs (active and standby), the following rules apply:
	- **-** When the Standby CP reboots, it goes down and there is no failover because there is no traffic on that switch. When the Standby CP comes up again, it is temporarily no longer in sync with the Active CP.
	- **-** When the Active CP reboots, it fails over to the Standby CP. The Standby CP becomes the new Active CP and traffic is disrupted.
	- **-** When HA is disabled and **fastBoot** is issued on the Active CP, both the Active and Standby CPs reboot with the original mastership retained. The original Active CP remains the Active CP after the reboot, and the original Standby CP remains the Standby CP. After the reboot, HA is enabled.
	- **-** When HA is disabled and **fastBoot** is issued on the Standby CP, the Standby CP reboots without prompting. It boots up with the default switch only, even if the Active CP has multiple logical switches configured. After the Standby CP boots up, HA is still disabled.
- NOTES The execution of this command is subject to Virtual Fabric or Admin Domain restrictions that may be in place. Refer to Chapter 1, "Using Fabric OS Commands" and Appendix A, "Command Availability" for details.

#### OPERANDS None

EXAMPLES To reboot a standalone (single-processor) switch without executing POST on startup:

switch:admin> **fastboot**

Warning: This command would cause the switch to reboot and result in traffic disruption. Are you sure you want to reboot the switch [y/n]? **y**

Broadcast message from root (pts/0) Sun Feb 28 19:49:45 2010...

The system is going down for reboot NOW !!

# 2 fastBoot

To reboot a DCX without executing POST on startup (in the example, HA is enabled): switch:admin> **fastboot** Warning: This command is being run on a control processor (CP) based system and will cause the active CP to reboot. Are you sure you want to reboot the active CP [y/n]? **y** Broadcast message from root (pts/0) Sun Feb 28 19:49:45 2010... The system is going down for reboot NOW !!

To reboot a DCX without executing POST on startup (in the example, HA is disabled):

switch:admin> **fastboot** This command is being run on a control processor (CP) based system. Because HA is disabled, it will cause both active CP and the standby CP to reboot. After reboot, the HA will be enabled.

Do you want to continue [y/n] y Broadcast message from root (pts/0) Sun Feb 28 19:49:45 2010... The system is going down for reboot NOW !!

SEE ALSO **[diagDisablePost](#page-268-0)**, **[diagEnablePost](#page-269-0)**, **[reboot](#page-975-0)**, **[haDisable](#page-484-0)**, **[haEnable](#page-487-0)**, **[haFailover](#page-488-0)**

## fcipHelp

Displays FCIP command information.

### SYNOPSIS **fciphelp**

- DESCRIPTION Use this command to display a listing of Fibre Channel over IP (FCIP) commands with short descriptions for each command. FCIP commands require an FCIP license.
	- NOTES The execution of this command is subject to Virtual Fabric or Admin Domain restrictions that may be in place. Refer to Chapter 1, "Using Fabric OS Commands" and Appendix A, "Command Availability" for details.
	- OPERANDS None

**EXAMPLES** To display FCIP command help information:

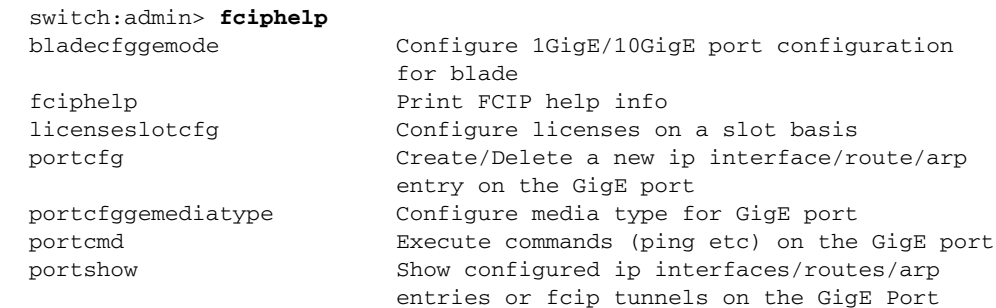

SEE ALSO **[portCfg](#page-711-0)**, **[portCmd](#page-811-0)**, **[portShow](#page-878-0)**

## fcipLedTest

Exercises the GbE port LEDS on the Brocade 7800 and FX8-24.

- SYNOPSIS **fcipledtest** [*slot* | **all**]
- DESCRIPTION Use this command to exercise the GbE port LEDs on the Brocade 7800 and FX8-24. This test cycles through the port LEDs by lighting GREEN and then flashing GREEN on all ports for 3 seconds. As the test continues the ports turn AMBER and then flashing AMBER for 3 seconds. The LEDs turn off when the test has finished.

You must disable the switch before running this command.

NOTES The execution of this command is subject to Virtual Fabric or Admin Domain restrictions that may be in place. Refer to Chapter 1, "Using Fabric OS Commands" and Appendix A, "Command Availability" for details.

OPERANDS This command has the following operands: *slot*

Tests all GbE ports in the specified slot. This operand is optional; if omitted, all GbE ports are tested. This operand is valid only on chassis-based platforms.

**all**

- Tests all ports on the switch.
- EXAMPLES To test the LEDs on slot 4 of Brocade DCX with an FX8-24 blade.

switch:admin> **fcipledtest 4** PASSED.

SEE ALSO **[ceePortLedTest](#page-127-0)**, **[portLedTest](#page-838-0)**, **[switchDisable](#page-1098-0)**, **[switchEnable](#page-1099-0)**

## fcipPathTest

Tests the data path of the FCIP complex.

### SYNOPSIS **fcippathtest**

- [**--slot** *slot*] [**-lb\_mode** *mode*] [**-nframes** *count*]
- DESCRIPTION Use this command to verify the data paths in the FCIP complex. All data path modes run tests by comparing Fibre Channel frames or data packets transmitted from and received by the network processor due to the designated loopback.

This command is supported only on the Brocade 7800/FX8-24 platforms.

Executing this command causes the switch or blade to reboot.

NOTES The execution of this command is subject to Virtual Fabric or Admin Domain restrictions that may be in place. Refer to Chapter 1, "Using Fabric OS Commands" and Appendix A, "Command Availability" for details.

OPERANDS This command has the following operands:

- **--slot** *slot* Specifies the slot number on which the diagnostic operates. The default is 0 and operates on fixed-port-count products. **-lb\_mode** *mode* Specifies the loopback mode for the test. By default, this test uses the External (SERDES) loopback (2). Valid values are as follows: **1** Port loopback (loopback plugs) **2** External (SERDES) loopback **7** Backend bypass and port loopback **-nframes** *count* Specifies the number of frames to send. The test progresses until the specified number of frames is transmitted on each port. The default value is 100.
- DIAGNOSTICS When it detects failures, the test may report one or more of the following error messages:

PATH\_TEST\_ERR PATH\_TEST\_CHIP\_INIT\_ERR PATH\_TEST\_IMAGE\_ERR PATH\_TEST\_TIMEOUT\_ERR PATH\_TEST\_HEARTBEAT\_ERR PATH\_TEST\_INVALID\_RESULT PATH\_TEST\_GE\_PORT\_ENABLE\_ERR PATH\_TEST\_GE\_PORT\_DISABLE\_ERR

#### **EXAMPLES** To run the test on slot 2:

switch:admin> **fcippathtest --slot 2** Running fcippathtest .............. Test Complete: fcippathtest Pass 10 of 10 Duration 0 hr, 1 min & 50 sec (0:1:50:942). passed.

SEE ALSO **None**

fcoe 2

## fcoe

Manages and displays FCoE configuration.

- SYNOPSIS **fcoe --cfgshow** [[*slot*/]*port*]
	- **fcoe --disable** [*slot*/]*port*
	- **fcoe --enable** [*slot*/]*port*
	- **fcoe --loginshow** [[*slot*/]*port*]
	- **fcoe --fcmapset -vlan** *vid fcmapid*
	- **fcoe --fcmapunset -vlan** *vid*

**fcoe --fipcfg -advintvl** *intvl*

**fcoe --fipcfgshow**

**fcoe --resetlogin** [**-teport** [*slot*/]*port* | **-device** *wwn*]

**fcoe --help**

DESCRIPTION Use this command to configure and display the status of FCoE ports, FCoE Initialization Protocol (FIP), and FCMAP settings.

> Unlike regular FC ports, FCoE ports are embedded interfaces that are not directly associated with an external physical port on the switch. Although show commands such as **switchShow** display FCoE ports as "ports," configuration of these ports through the regular FC CLI is disabled. Only the FCoE CLI commands can be used.

NOTES The execution of this command is subject to Virtual Fabric or Admin Domain restrictions that may be in place. Refer to Chapter 1, "Using Fabric OS Commands" and Appendix A, "Command Availability" for details.

#### OPERANDS This command has the following operands.

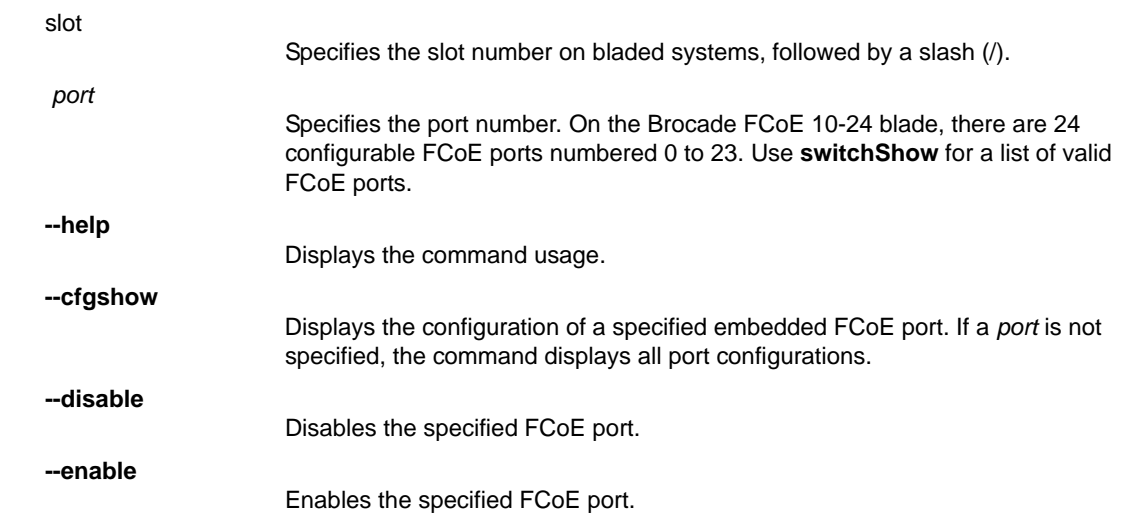

## 2 fcoe

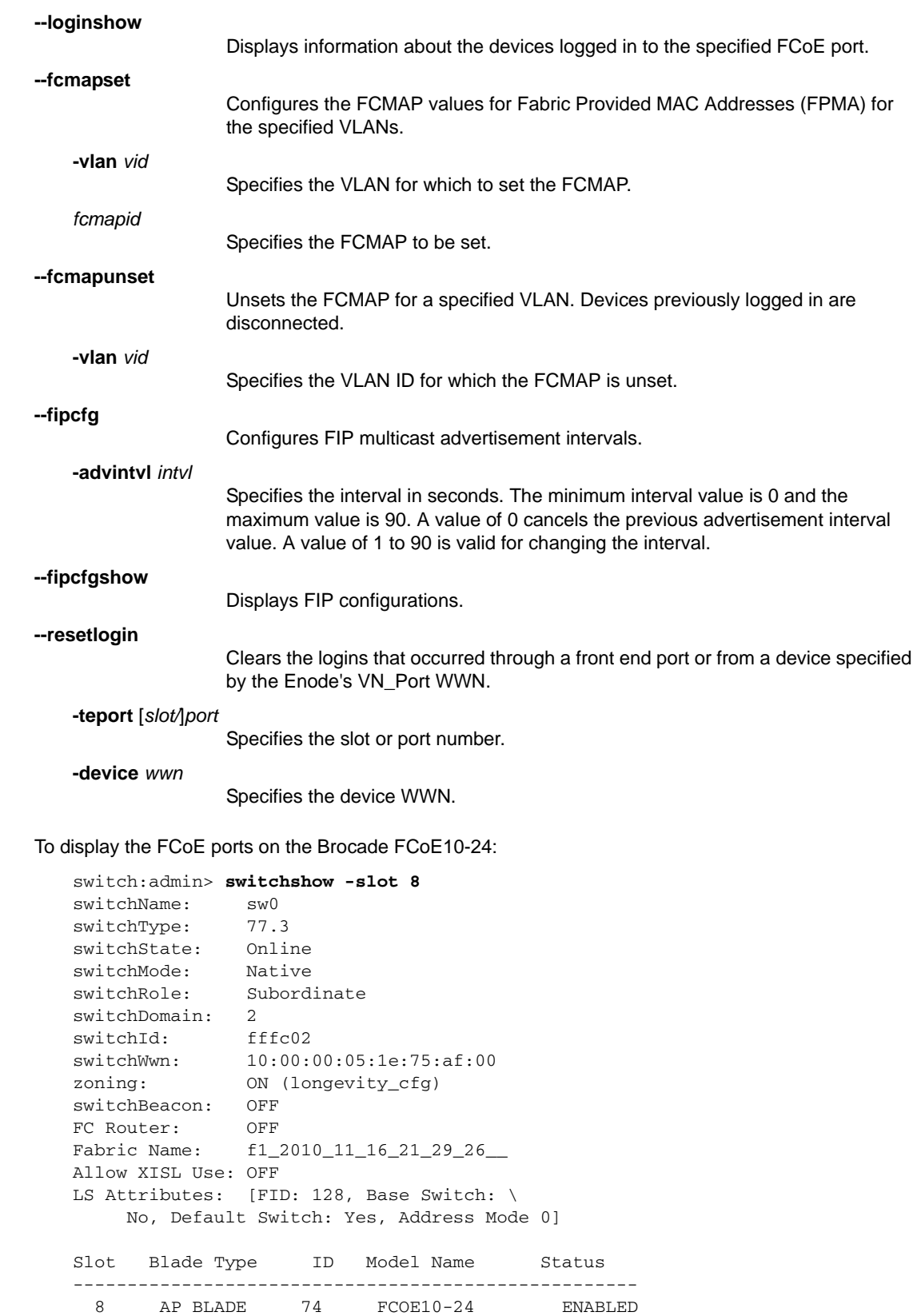

**EXAMPLES** 

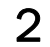

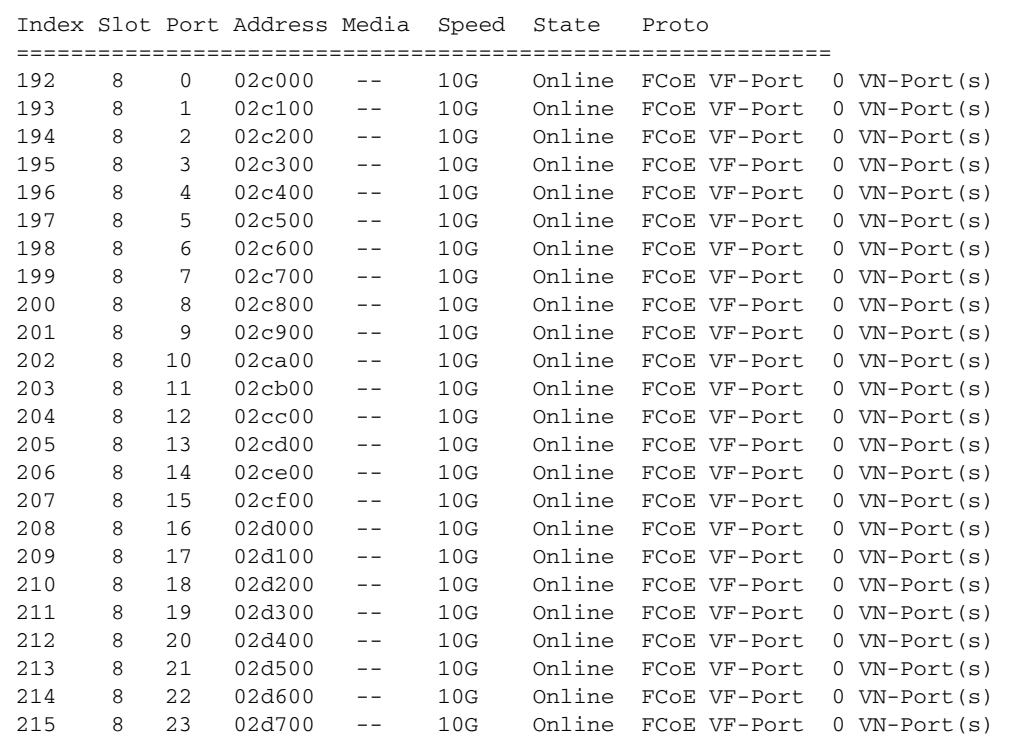

To display devices logged in to FCoE port 2/0 on the Brocade FCoE10-24:

```
switch:admin> fcoe --loginshow 2/0
Number of connected devices: 1
============================================================
Peer Type Connect Info Device WWN Device MAC
=============================================================
FCOE_DEVICE Direct 10:00:00:05:1e:8f:fb:12 00:05:1e:8f:fb:12
==========================================================
   Session MAC FCoE Port MAC Te port
```
========================================================== 0e:fc:00:91:40:01 00:05:1e:7b:34:e0 Te 2/0

To display the configuration for FCoE port 2/0 on the Brocade FCoE10-24:

```
switch:admin> fcoe --cfgshow 2/0
Slot: 2, Port: 0, Status: Enabled, \
    Port WWN: 20:40:00:05:1e:92:de:00, 
DeviceCount: 1, Type: VF-Port, MAC: 00:05:1e:7b:34:e0
VF_ID: 128, Fabric Name: 10:00:00:05:1e:35:bb:32
```
To display FIP and FCMAP configuration on the Brocade FCoE10-24:

```
switch:admin> fcoe --fipcfgshow
FIP Unsolicited Advertisement Interval = 8
FIP Keep Alive Timeout Disabled.
========================================
VLAN fcmap
========================================
1002 0x0efc00 [Default fcmap]
========================================
```
SEE ALSO **[fcoeLoginGroup](#page-337-0)**, **[fcoeLoginCfg](#page-334-0)**

## <span id="page-334-0"></span>fcoeLoginCfg

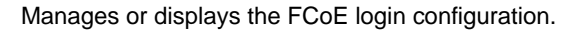

SYNOPSIS **fcoelogincfg --show** [**-switch** *swwn* | **-logingroup** *lgname*] [**-saved**] | [**-mergestatus**]

**fcoelogincfg --save**

**fcoelogincfg --transshow**

**fcoelogincfg --transabort** 

**fcoelogincfg --purge -conflicting** [**-nonexisting**]

**fcoelogincfg --purge -nonexisting** [**-conflicting**]

**fcoelogincfg --enable**

**fcoelogincfg --disable**

**fcoelogincfg --help**

- DESCRIPTION Use this command to save, abort, or display the current FCoE login configuration, including ongoing transactions and the effective (saved) configuration.
	- NOTES The execution of this command is subject to Virtual Fabric or Admin Domain restrictions that may be in place. Refer to Chapter 1, "Using Fabric OS Commands" and Appendix A, "Command Availability" for details.

The FCoE Login management feature is not supported in Access Gateway mode.

OPERANDS This command has the following operands.

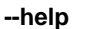

Displays the command usage.

**--show**

Displays the state of the FCoE login configuration including current transactions and effective (saved) configuration.

**-switch** *swwn*

Displays the login groups for the specified switch.

**-logingroup** *lgname*

Displays the login group configuration for the specified login group.

Displays only the effective configuration.

**-mergestatus**

**-saved**

Displays the status of the last configuration merge during the last fabric merge. This operand also displays conflicting login groups and login groups for nonexisting switches.

#### **--save**

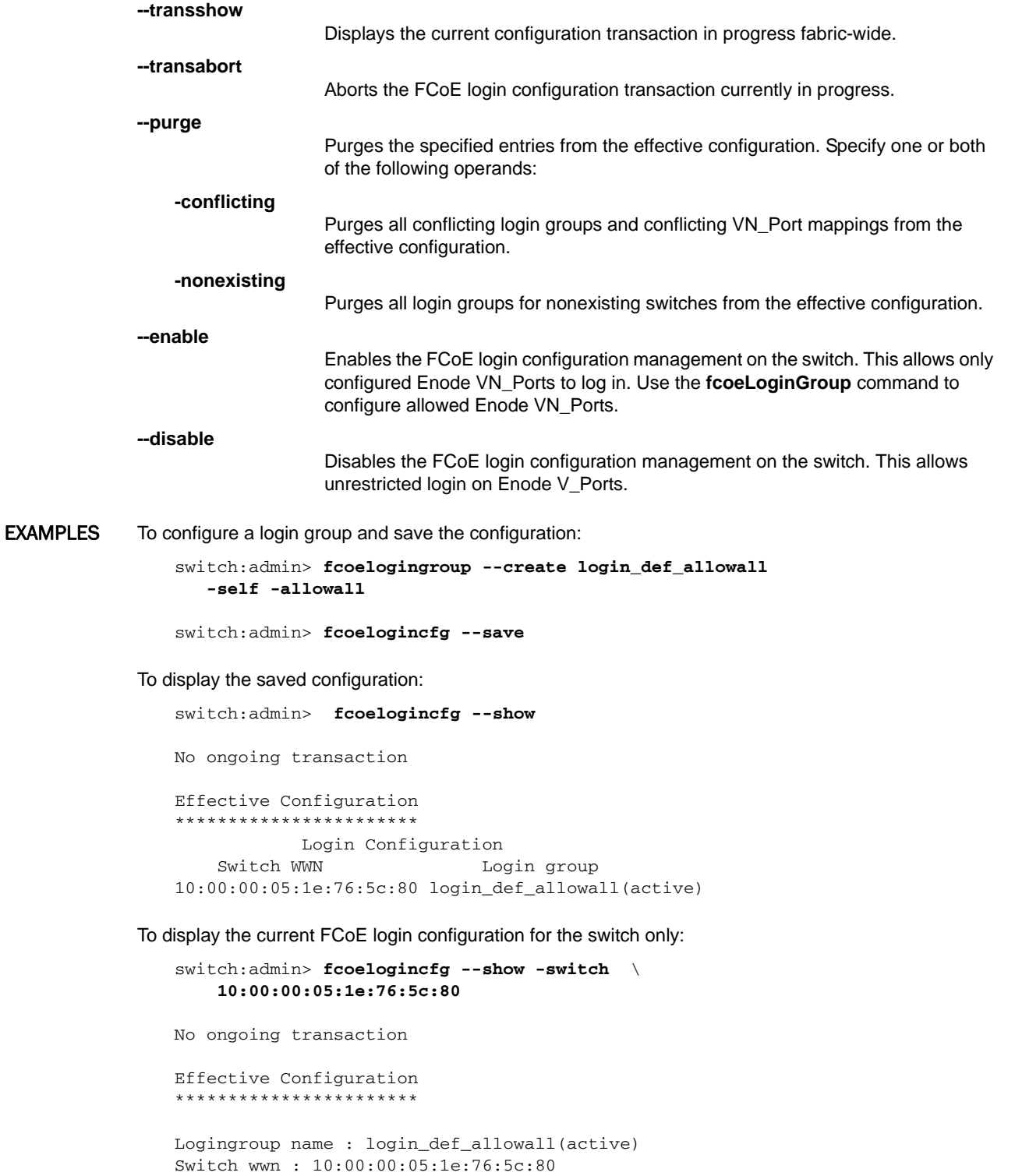

All devices are allowed

To perform a clean-up of the effective configuration:

```
switch:admin> fcoelogincfg --purge -conflicting \
      -nonexisting
switch:admin>
```
To disable the FCoE login configuration management on the switch:

```
switch:admin> fcoelogincfg --disable
switch:admin> fcoelogincfg --show
Login management is disabled.
Effective Configuration
***********************
Login management is disabled.
```
SEE ALSO **[fcoeLoginGroup](#page-337-0)** 

## <span id="page-337-0"></span>fcoeLoginGroup

Creates and manages FCoE login group configuration.

SYNOPSIS **fcoelogingroup --create** *lgname*  **-self** | **-switch** *swwn* [**-allowall** | *member*[;*member*] ...]

**fcoelogingroup --delete** *lgname*

**fcoelogingroup --add** *lgname member*[;*member*] ...

**fcoelogingroup --remove** *lgname wwn*

**fcoelogingroup --rename** *lgname newlgname*

**fcoelogingroup --help**

- DESCRIPTION Use this command to create or modify the FCoE login management configuration fabric-wide. You can create or delete a login group, add Virtual N\_Port (VN\_Port) WWNs to a login group, or remove VN\_Port WWNs from a login group.
	- NOTES The configuration changes effected by this command are kept in a transaction buffer until you save the new configuration with the fabric-wide **fcoelogincfg --save** command.

The execution of this command is subject to Virtual Fabric or Admin Domain restrictions that may be in place. Refer to Chapter 1, "Using Fabric OS Commands" and Appendix A, "Command Availability" for details.

### OPERANDS This command has the following operands.

**--help**

Displays the command usage.

**--create**

**-self**

**-switch** *swwn*

**-allowall**

- Creates a login group with the specified name and associates it with a specified switch.
- *lgname* Specifies the name of the login group for this switch. The maximum length is a 64-byte string.

Specifies the WWN of the current switch. When this operand is specified, the login group is associated with the current switch.

Specifies the WWN of the switch for which to create the login group.

- Allows all VN\_Port devices to log in to the switch.
- *member* Identifies the WWN of the VN\_Port. The WWN must be specified in hex format as xx.xx.xx.xx.xx.xx.xx.xx. If more than one member is specified, members must be separated by a semicolon. Only specified members are allowed to log in to the switch.

### **--delete**

Deletes a login group.

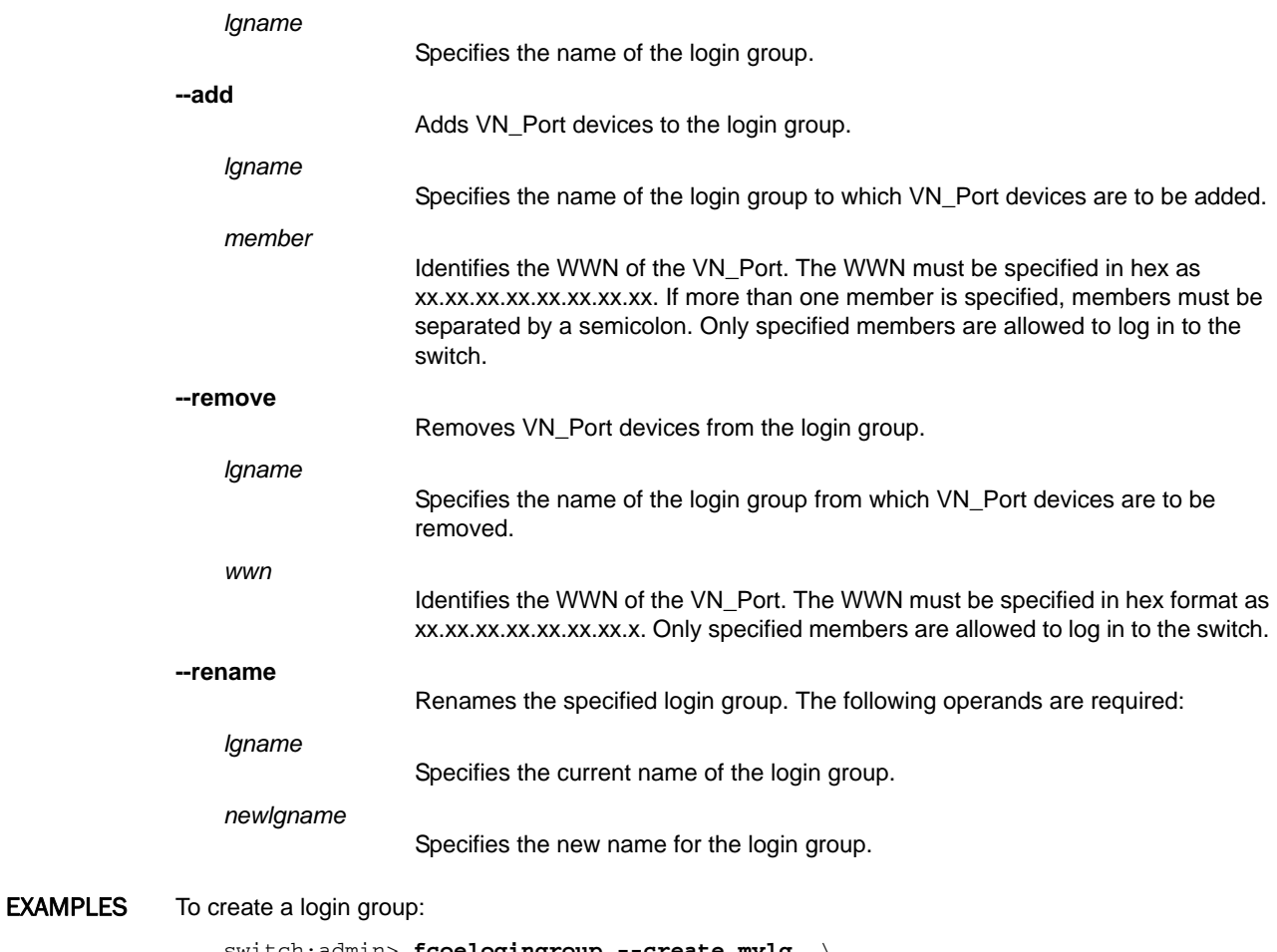

switch:admin> **fcoelogingroup --create mylg** \

**-self"12:23:34:45:56:67:78:89"**

To add a VN\_Port device to the login group:

switch:admin> **fcoelogingroup --add** \ **mylg "12:00:00:00:00:00:1e:34"**

To remove a VN\_Port device from the login group:

switch:admin> **fcoelogingroup --remove** \ **mylg "12:00:00:00:00:00:1e:34"**

To delete a login group:

switch:admin>**fcoelogingroup --delete mylg**

SEE ALSO **[fcoeLoginCfg](#page-334-0)**

# fcPing

Sends a Fibre Channel Extended Link Service (ELS) Echo request to a pair of ports or to a single destination, or executes a SuperPing.

### SYNOPSIS **fcping**

 [**--number** *frames*] [**--length** *size*] [**--interval** *wait*] [**--pattern** *pattern*] [**--bypasszone**] [**--quiet**] [*source*] *destination*

**fcping --allpaths**

 [**-printisl**] [**-maxtries** *M*] [**-covcount** *N*] [**-delay** *D*] [**-framelength** *len*] [**-errstats**] [**-vc**] *destination*

#### **fcping --help**

- DESCRIPTION Use this command to send a Fibre Channel ELS Echo request to a pair of ports (a source and a destination), to a single device, or to execute a SuperPing that exercises all interswitch links (ISLs) and internal links in different paths that route to the destination device.
	- **•** When you use **fcPing** with a source and a destination, the command performs a zoning check between the two ports. In addition, two Fibre Channel ELS requests are generated. The first ELS request is from the domain controller to the source port identifier. The second ELS request is from the domain controller to the destination port identifier. The ELS Echo request elicits an ELS Echo response from a port identifier in the fabric and is useful for validating link connectivity.

The source and destination port identifiers can be specified as a 24-bit Fibre Channel port identifier (PISD), a port World Wide Name, or a node World Wide Name. The two port identifiers are then used to determine if the identifiers are zoned together.

- **•** When you use **fcPing** to probe a single destination, an ELS Echo is sent to the specified destination and a response obtained. The destination can be a switch WWN, a domain ID, or a switch domain controller ID. No zoning check is performed when a single device is probed.
- **•** When you use **fcPing** with the **--allpaths** option, the command exercises a "SuperPing." A SuperPing exercises all ISLs and the internal links included in the paths that route to the destination. It collects statistical data of all the covered paths and their port and provides optional parameters to selectively display the data. SuperPing takes only one argument, that is, the destination port identifier. To execute a SuperPing for two destination, you must issue the **fcping --allpaths**  command separately for each destination.

SuperPing facilitates troubleshooting of links that experience problems. When an echo frame is dropped, all the ISLs and internal links potentially traversed by this frame are marked as failures. If a fabric topology is considered fully redundant, that is, at each hop there are multiple paths to reach a destination, a high percentage of errors are recorded on the link that experiences errors.

**Logical Fabrics:** When executed in a Logical Fabric from a switch to a destination device connected through the base fabric, SuperPing exercises all paths in the base fabric along with the ISLs in the logical fabric. The path output indicates the LISLs and the base switch. Refer to the Examples section for an illustration.

NOTES The ELS Echo may not be supported on all devices. In such cases, the response could be either an ELS reject or a request timeout.

> By default, **fcPing** sends five ELS Echo requests to each port. When a device does not respond to the ELS Echo request, further debugging may be needed to determine, whether the device does not support ELS Echo, or whether the request is rejected for some other reason. Do not assume that the device is not connected.

The execution of SuperPing requires that all switches in the fabric run Fabric OS v6.4.0 or later. For switches running earlier versions of Fabric OS, the collected data is incomplete.

If a fabric reconfiguration occurs while SuperPing is in progress, the command reports an error message. Exit the command and rerun the test after the fabric becomes stable again.

The execution of this command is subject to Virtual Fabric or Admin Domain restrictions that may be in place. Refer to Chapter 1, "Using Fabric OS Commands" and Appendix A, "Command Availability" for details.

OPERANDS This command has the following operands:

*destination*

Specifies the destination as follows.

- **•** When using **fcPing** between a source and a destination, specify the destination as port WWN or a node WWN.
- **•** When using **fcPing** to ping a single device, specify the destination as a PID, a switch WWN, a domain ID, or a switch domain controller ID.
- **•** When using **fcPing** with the **--allpaths** option, specify the destination as a PID, a switch WWN, or a domain ID.

*source*

Specifies the source port ID, port WWN, or node WWN. This operand is optional; it is not valid with the SuperPing command (**--allpaths**).

The following operands are valid only when **fcPing** is executed without the **--allpaths** option (legacy mode):

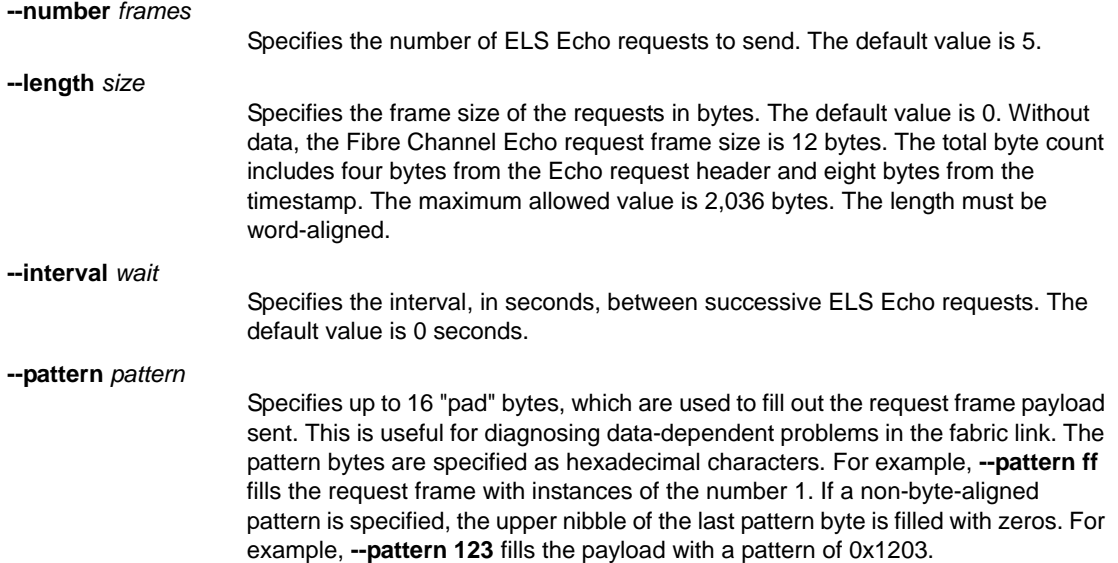

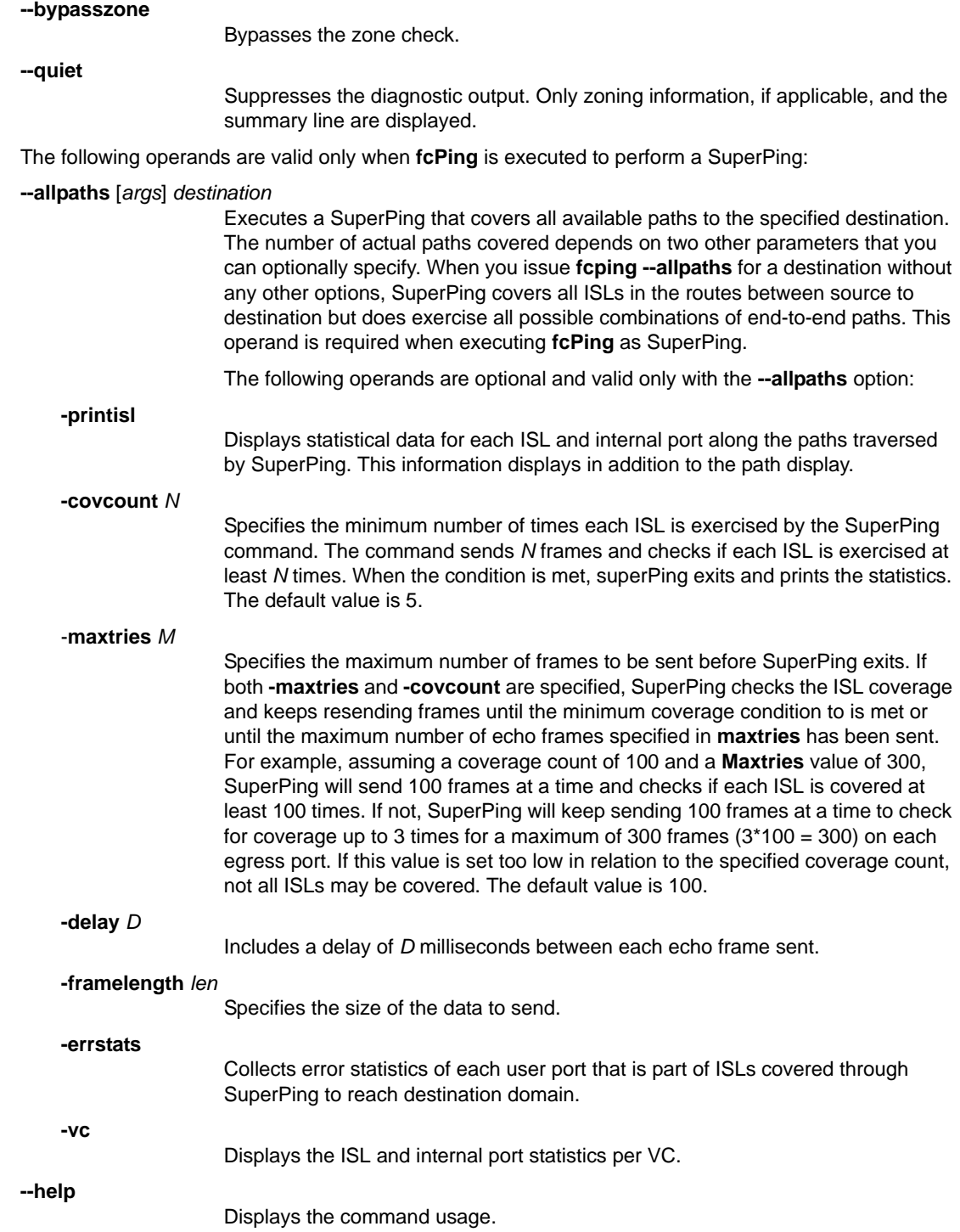

#### **EXAMPLES** To display one device that accepts the request and another device that rejects the request:

switch:admin> **fcping 10:00:00:00:c9:29:0e:c4 21:00:00:20:37:25:ad:05** Source: 10:00:00:00:c9:29:0e:c4 Destination: 21:00:00:20:37:25:ad:05

Zone Check: Not Zoned Pinging 10:00:00:00:c9:29:0e:c4 [0x20800] with 12 bytes of data: received reply from 10:00:00:00:c9:29:0e:c4: 12 bytes time:1162 usec received reply from 10:00:00:00:c9:29:0e:c4: 12 bytes time:1013 usec received reply from 10:00:00:00:c9:29:0e:c4: 12 bytes time:1442 usec received reply from 10:00:00:00:c9:29:0e:c4: 12 bytes time:1052 usec received reply from 10:00:00:00:c9:29:0e:c4: 12 bytes time:1012 usec 5 frames sent, 5 frames received, 0 frames rejected, 0 frames timeout Round-trip  $min/avg/max = 1012/1136/1442$  usec

```
Pinging 21:00:00:20:37:25:ad:05 [0x211e8] with 12 bytes of data:
Request rejected
Request rejected
Request rejected
Request rejected
Request rejected
5 frames sent, 0 frames received, 5 frames rejected, 0 frames timeout
Round-trip min/avg/max = 0/0/0 usec
```
To display one device that accepts the request and another device that does not respond to the request:

```
switch:admin> fcping 0x020800 22:00:00:04:cf:75:63:85
Source: 0x020800
Destination: 22:00:00:04:cf:75:63:85
Zone Check: Zoned
Pinging 0x020800 with 12 bytes of data:
received reply from 0x020800: 12 bytes time:1159 usec
received reply from 0x020800: 12 bytes time:1006 usec
received reply from 0x020800: 12 bytes time:1008 usec
received reply from 0x020800: 12 bytes time:1038 usec
received reply from 0x020800: 12 bytes time:1010 usec
5 frames sent, 5 frames received, 0 frames rejected,0 frames timeout
Round-trip min/avg/max = 1006/1044/1159 usec
Pinging 22:00:00:04:cf:75:63:85 [0x0217d9] with 12 bytes of data:
Request timed out
Request timed out
Request timed out
Request timed out
Request timed out
5 frames sent, 0 frames received, 0 frames rejected,5 frames timeout
Round-trip min/avg/max = 0/0/0 usec
```
To use **fcping** with a single destination:

```
switch:admin> fcping 20:03:00:05:33:7e:97:e9
Pinging 20:03:00:05:33:7e:97:e9 [0x022300] with 12 bytes of data:
Request rejected
  Request rejected by 0x022300: Command not supported: time: 1159 usec
 Request rejected by 0x022300: Command not supported: time: 1006 usec
  Request rejected by 0x022300: Command not supported: time: 1008 usec
```

```
 Request rejected by 0x022300: Command not supported: time: 1038 usec
 Request rejected by 0x022300: Command not supported: time: 1010 usec
 5 frames sent, 0 frames received, 5 frames rejected, 0 frames timeout
       Round-trip min/avg/max = 1006/1044/1159 usec
```
To use **fcPing** with a single destination (in the example, the destination is a switch WWN):

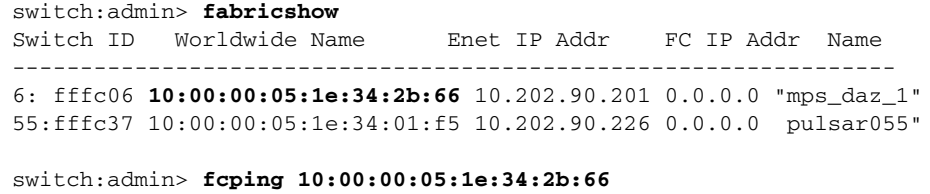

Destination: 10:00:00:05:1e:34:2b:66

Pinging 20:00:00:05:1e:34:2b:66 [fffc06] with 12 bytes of data: received reply from 10:00:00:05:1e:34:2b:66 : 12 bytes time:1162 usec received reply from 10:00:00:05:1e:34:2b:66 : 12 bytes time:1013 usec received reply from 10:00:00:05:1e:34:2b:66 : 12 bytes time:1442 usec received reply from 10:00:00:05:1e:34:2b:66 : 12 bytes time:1052 usec received reply from 10:00:00:05:1e:34:2b:66 : 12 bytes time:1012 usec 5 frames sent, 5 frames received, 0 frames rejected, 0 frames timeout Round-trip min/avg/max = 1012/1136/1442 usec

To use **fcPing** with a single destination (in the example, the destination is a device node WWN):

```
switch:admin> nsshow
{
Type Pid COS PortName NodeName TTL(sec)
 N 370500;3;20:07:00:05:1e:35:10:7f;10:00:00:05:1e:35:10:7f; na
     Fabric Port Name: 20:05:00:05:1e:34:01:f5
     Permanent Port Name: 20:07:00:05:1e:35:10:7f
     Port Index: 5
     Share Area: No
     Device Shared in Other AD: No
     Redirect: No
     Partial: NO
  N 370501; 3;10:00:00:00:c9:3f:7c:b8;20:00:00:00:c9:3f:7c:b8; na
     FC4s: FCP
    NodeSymb: [44] "Emulex LP1050 FV1.81A1 DV5-5.20A9 DELL1750-3"
     Fabric Port Name: 20:05:00:05:1e:34:01:f5
     Permanent Port Name: 20:07:00:05:1e:35:10:7f
     Port Index: 5
     Share Area: No
    Device Shared in Other AD: No
    Redirect: No
    Partial: NO
The Local Name Server has 2 entries }
switch:admin> fcping 20:00:00:00:c9:3f:7c:b8
```
Destination: 20:00:00:00:c9:3f:7c:b8

Pinging 20:00:00:00:c9:3f:7c:b8 [0x370501] with 12 bytes of data: received reply from 20:00:00:00:c9:3f:7c:b8:12 bytes time:825 usec received reply from 20:00:00:00:c9:3f:7c:b8:12 bytes time:713 usec received reply from 20:00:00:00:c9:3f:7c:b8:12 bytes time:714 usec received reply from 20:00:00:00:c9:3f:7c:b8:12 bytes time:741 usec received reply from 20:00:00:00:c9:3f:7c:b8:12 bytes time:880 usec 5 frames sent,5 frames received,0 frames rejected,0 frames timeout Round-trip  $min/avg/max = 713/774/880$  usec

To execute a SuperPing testing all ISLs to a specified destination (in the example, two paths are tested, and each hop is displayed in Domain/Index format):

```
switch:admin> fcping --allpaths 165
```
Pinging(size:12 bytes) destination domain 165 through all paths PATH SWITCH1--> SWITCH2--> SWITCH3--> ------------------------------------------------------------- 1.(3/EMB,3/205)[128] (207/25,207/42)[128] (101/3,101/16)[128]\ 2.(3/EMB,3/204)[128] (207/27,207/42)[128] (101/3,101/16)[128]\ SWITCH4 STATUS ---------------------------- (165/99,165/0)[128] SUCCESS 2(165/99,165/0)[128] SUCCESS

To execute a SuperPing in a logical fabric (in the example, domains 10 and 40 in FID 1 are connected through the base fabric (FID 2)):

switch:admin: **fcping --allpaths 40** Pinging(size:12 bytes) destination domain 30 through all paths PATH SWITCH1--> SWITCH2--> -------------------------------------------------------- 1.(10/EMB,10/4)[128] (20/5,20/EMB )[128] (1/EMB, 1/6)[2] \ Successfully completed superping for all paths SWITCH3--> SWITCH4 STATUS ---------------------------------------------------------

(2/7,2/EMB)[2] (30/EMB,30/8)[128] (40/9, 40/EMB)[128] SUCCESS Successfully completed superping for all paths

To execute a SuperPing and print statistical coverage of each ISL and internal port along the potential paths (in the example, a few errors are recorded on the ISLs 3/205->2/25, 3/204->2/27, 2/42->101/3, and 2/1->101/8, but the internal port analysis shows that errors are recorded on the internal port 0/284 in domain 2, which is the potential faulty link):

switch:admin> **fcping --allpaths -printisl 101** Pinging(size:12 bytes) destination domain 101 through all paths PATH SWITCH1--> SWITCH2--> ------------------------------------------------ 1. ( 3/EMB, 3/123)[128] (165/96 ,165/99 )[128] \ 2. ( 3/EMB, 3/205)[128] ( 2/25 , 2/1 )[128] \ 3. ( 3/EMB, 3/205)[128] ( 2/25, 2/42 )[128] 4. ( 3/EMB, 3/204)[128] ( 2/27 , 2/42 )[128] \ 5. ( 3/EMB, 3/204)[128] ( 2/27 , 2/1 )[128] \ SWITCH3 STATUS --------------------------------- (101/16 ,101/EMB)[128] SUCCESS

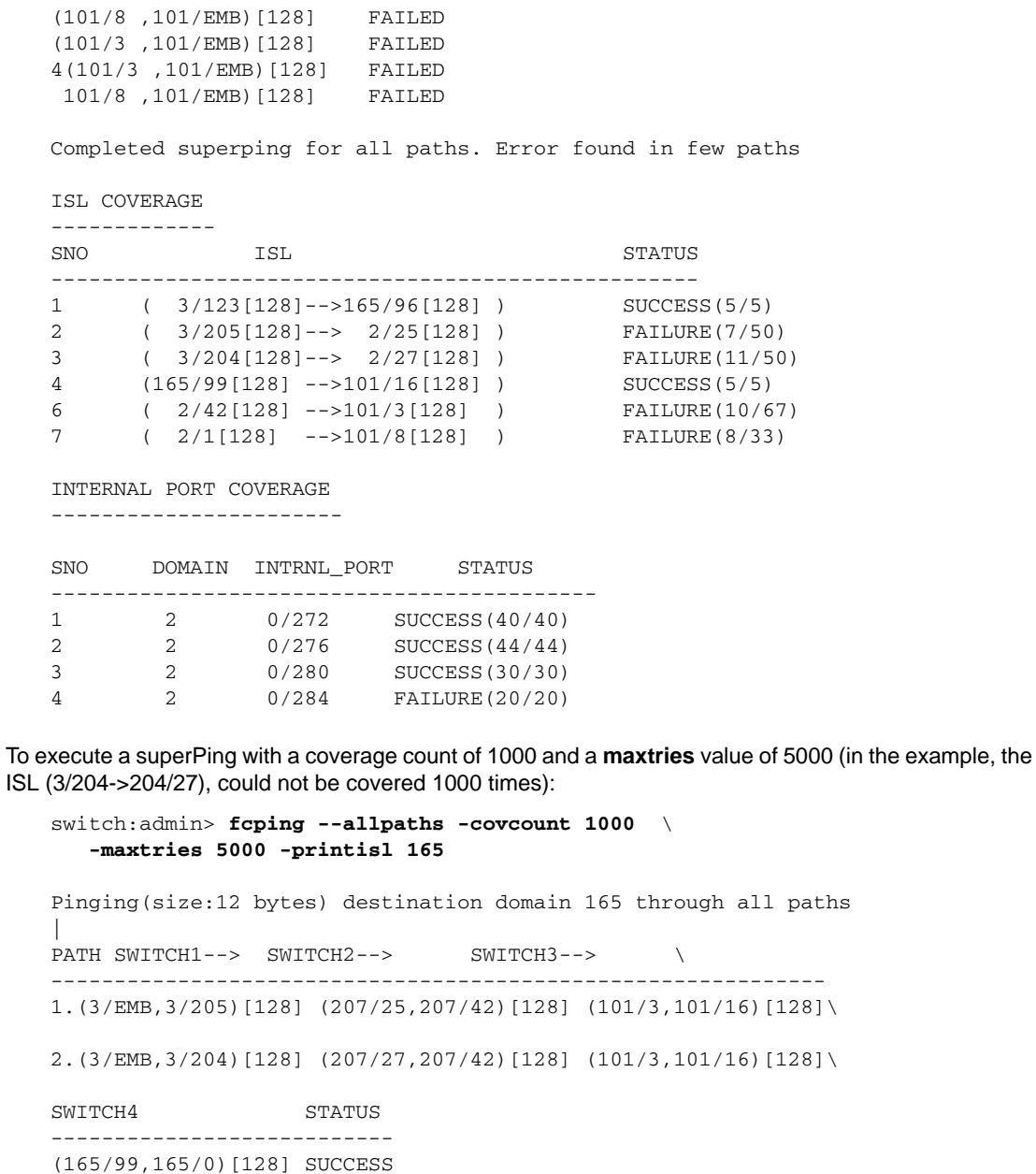

(165/99,165/0)[128] SUCCESS

Successfully completed superping for all paths

ISL COVERAGE

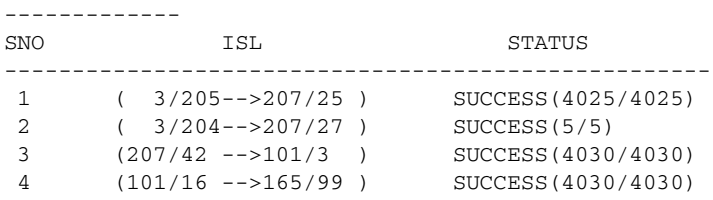

INTERNAL PORT COVERAGE ----------------------- SNO DOMAIN INTRNL\_PORT STATUS -----------------------------------------

SEE ALSO **None**

# <span id="page-347-0"></span>fcpLogClear

Clears the FCPD debug information log.

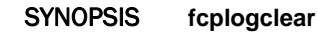

- DESCRIPTION Use this command to clear the debug information logged by the Fibre Channel Protocol daemon (FCPD).
	- NOTES The execution of this command is subject to Virtual Fabric or Admin Domain restrictions that may be in place. Refer to Chapter 1, "Using Fabric OS Commands" and Appendix A, "Command Availability" for details.
	- OPERANDS None
	- EXAMPLES To clear the FCPD debug information log:

switch:admin> **fcplogclear**

SEE ALSO **[fcpLogDisable](#page-348-0)**, **[fcpLogEnable](#page-349-0)**, **[fcpLogShow](#page-350-0)**

## <span id="page-348-0"></span>fcpLogDisable

Disables the FCPD debug information log.

### SYNOPSIS **fcplogdisable**

- DESCRIPTION Use this command to disable the logging of debug information by the Fibre Channel Protocol daemon (FCPD).
	- NOTES The execution of this command is subject to Virtual Fabric or Admin Domain restrictions that may be in place. Refer to Chapter 1, "Using Fabric OS Commands" and Appendix A, "Command Availability" for details.

OPERANDS None

**EXAMPLES** To disable the FCPD debug information log: switch:admin> **fcplogdisable**

SEE ALSO **[fcpLogClear](#page-347-0)**, **[fcpLogEnable](#page-349-0)**, **[fcpLogShow](#page-350-0)**

# <span id="page-349-0"></span>fcpLogEnable

Enables the FCPD debug information log.

SYNOPSIS **fcplogenable**

- DESCRIPTION Use this command to enable Fibre Channel Protocol daemon (FCPD) logging. Debug information logging is enabled by default.
	- NOTES The execution of this command is subject to Virtual Fabric or Admin Domain restrictions that may be in place. Refer to Chapter 1, "Using Fabric OS Commands" and Appendix A, "Command Availability" for details.

OPERANDS None

**EXAMPLES** To enable the FCPD debug information log: switch:admin> **fcplogenable**

SEE ALSO **[fcpLogClear](#page-347-0)**, **[fcpLogDisable](#page-348-0)**, **[fcpLogShow](#page-350-0)**

## <span id="page-350-0"></span>fcpLogShow

Displays the FCPD debug information log.

### SYNOPSIS **fcplogshow**

- DESCRIPTION Use this command to display the debug information logged at various stages during the Fibre Channel Protocol daemon (FCPD) device probing.
	- NOTES The execution of this command is subject to Virtual Fabric or Admin Domain restrictions that may be in place. Refer to Chapter 1, "Using Fabric OS Commands" and Appendix A, "Command Availability" for details.
	- OPERANDS None

**EXAMPLES** To display the FCPD debug information log:

```
switch:admin> fcplogshow
Switch 0; Sat Dec 18 14:22:05 2010
14:22:05.799269 Flush or Probe rcvd, port 15, \
    Line: 16777862, scn_type: 2
14:22:05.799279 Probe flush, port:15, \
    Line:16780554, flag:0
14:22:17.469561 Flush or Probe rcvd, port 15, \
    Line: 16777862, scn_type: 1
14:22:17.469567 Probe Msg Rcvd, port: 15, Line: 16777899, \
    prev_state: 0, msg_scn_arg1: 0
14:22:17.470618 fcpStartProbe, port: 15, line: 16778347, \
    async_state: 1, origin: 0,probe_state: 0, opt_code: 0
14:22:17.471052 fcpStartProbe, port: 15, line: 16778413, \
    async_state: 1073741824, origin: 0,probe_state: 0, opt_code: 0
14:22:17.471057 Probe flush, port:15, Line:16780554, flag:1
(output truncated)
```
SEE ALSO **[fcpLogClear](#page-347-0)**, **[fcpLogDisable](#page-348-0)**, **[fcpLogEnable](#page-349-0)**

## fcpProbeShow

Displays the Fibre Channel Protocol (FCP) probe information.

### SYNOPSIS **fcpprobeshow** [*slot*/]*port*

DESCRIPTION Use this command to display the Fibre Channel Protocol daemon (FCPD) device probing information for the devices attached to the specified F\_Port or FL\_Port. This information includes the number of successful logins and SCSI INQUIRY commands sent over this port and a list of the attached devices.

> For switches running Fabric OS v7.0.0 or later, this command includes probing information for NPIV devices. In addition, this command displays the list of devices connected to a port and the number of successful PLOGI, PRLI, INQUIRies, and current probe state.

NOTES The execution of this command is subject to Virtual Fabric or Admin Domain restrictions that may be in place. Refer to Chapter 1, "Using Fabric OS Commands" and Appendix A, "Command Availability" for details.

### OPERANDS This command has the following operands:

*slot*

For bladed systems only, specify the slot number of the port to display, followed by a slash (/).

*port*

Specify the port number to display, relative to its slot for bladed systems. Use switchShow to list valid ports. This operand is required.

### **EXAMPLES** To display the FCP probe information:

switch:admin> **fcpprobeshow 31** port 0 is FV-Port and it is online. nodes probed: 3 successful PLOGIs: 3 successful PRLIs: 3 successful INQUIRies:3 successful LOGOs: 3 outstanding IUs: 0 probing state: 3 probing TOV: 0 probing count: 0 probing next: 0 pmap: 0x00000000, 0x00000000, 0x00000000, 0x00000000 update map: 0x40000000, 0x00000000, 0x00000000, 0x00000000 npiv pmap: 0x00000000 0x00000000 0x00000000 0x00000000 \ 0x00000000 0x00000000 0x00000000 0x00000000 npiv update map: 0x00000006 0x00000000 0x00000000 0x00000000 \ 0x00000000 0x00000000 0x00000000 0x00000000 list of devices(may include old NPIV devices): 0x500e8: SEAGATE ST318452FC 0005 0x500e4: SEAGATE ST318452FC 0001 0x500e2: SEAGATE ST318452FC 0005

### SEE ALSO **[portLoginShow](#page-847-0)**, **[portLogShow](#page-852-0)**

## fcpRlsProbe

Initiates the Fibre Channel Protocol (FCP) Read Link Status (RLS) probing for F\_Port and displays the RLS information.

SYNOPSIS **fcpRlsProbe --start** [*slot*/]*port\_list*

**fcpRlsProbe --show** [*slot*/]*port*

**fcpRlsProbe --help**

DESCRIPTION Use this command to initiate the FCP RLS probing or to display the RLS information. This information describes the number of link failures, loss-of-signal, loss-of-sync, CRC errors, and other failure events detected on the specified port.

> Use the **fcprlsprobe --start** command to read the error status block for F/FL-Ports. This command will send a RLS ELS probe to the device on the specified port and caches the RLS information. Use the **fcprlsprobe --show** command to display the cached RLS information. For the command to send RLS probe to the device you must enable the following parameter: Disable Device Probing = 0 (Enables device probing. By default Device probing is enabled).

> For this command to gather and display F\_Port error statistics, apart from enabling the device probing, you must enable RLS Probing using the **fcprlsprobe --start** command or use the **configure** command, "Disable RLS Probing". By default, RLS probing is disabled.

- NOTES The execution of this command is subject to Virtual Fabric or Admin Domain restrictions that may be in place. Refer to Chapter 1, "Using Fabric OS Commands" and Appendix A, "Command Availability" for details.
- OPERANDS This command has the following operands:

*slot*

*port\_list*

**--start**

**--help**

- Specifies the slot number, if applicable, followed by a slash (/).
- Specifies a port number. You can specify a port or range of ports.
	- Sends the ELS RLS to the device and gets the RLS information.
- **--show** Displays the RLS information.
	- Displays the command usage.
- **EXAMPLES** To start the RLS probing:

switch:admin> **fcprlsprobe --start 1** RLS probing initiated... Please use the **fcprlsprobe --show** *port* command to view the RLS info.

To view the RLS information:

```
switch:admin> fcprlsprobe --show 1
Rls Probing Statistics for port 1
====================================
AL_PA 0x0
--------- 
RLS Probe Status : SUCCESS
```
# 2 fcpRIsProbe

Last Updated : Fri May 18 08:44:11 2012 -------------------------------------------------------- link fail loss sync loss sig prtc err bad word crc err --------------------------------------------------------- 0 6 6 0 65555 0

SEE ALSO **[fcpRlsShow](#page-354-0)**

## <span id="page-354-0"></span>fcpRlsShow

Displays the Fibre Channel Protocol (FCP) Read Link Status (RLS) information.

### SYNOPSIS **fcprlsshow** [*slot*/]*port*

DESCRIPTION Use this command to display the FCP RLS information for an F\_Port or FL\_Port. This information describes the number of loss-of-signal, loss-of-sync, CRC errors, and other failure events detected on the specified port.

For this command to gather and display F\_Port error statistics,

- **•** you must enable the configuration parameter: Disable Device Probing = 0 (Enables device probing. By default Device probing is enabled).
- **•** you must enable RLS Probing in the following ways: Use the **fcprlsprobe --start**command which enables RLS Probing or use the **configure** command "Disable RLS Probing" to enable RLS probing. Disable RLS Probing = Off (Enables RLS Probing) by default RLS probing is disabled.

Use the **fcprlsprobe --show** command to view the RLS information.

NOTES The execution of this command is subject to Virtual Fabric or Admin Domain restrictions that may be in place. Refer to Chapter 1, "Using Fabric OS Commands" and Appendix A, "Command Availability" for details.

OPERANDS This command has the following operands:

*slot*

For bladed systems only, specifies the slot number of the port to display, followed by a slash (/).

*port*

Specifies the port number to display, relative to its slot for bladed systems. Use switchShow for a listing of valid ports. This operand is required.

EXAMPLES To display the FCP RLS information:

switch:admin> **fcprlsshow 9** RLS Probing Statistics for port 9 =================================

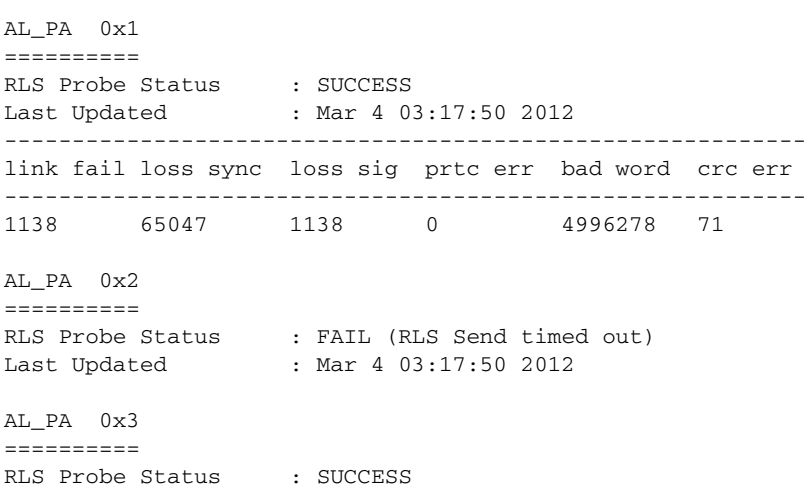

Last Updated : Mar 4 03:17:52 2012 ----------------------------------------------------------- link fail loss sync loss sig prtc err bad word crc err ------------------------------------------------------------ 147 1035 118 0 306278 72

SEE ALSO **[portLoginShow](#page-847-0)**, **[portShow](#page-878-0)**

## fcrBcastConfig

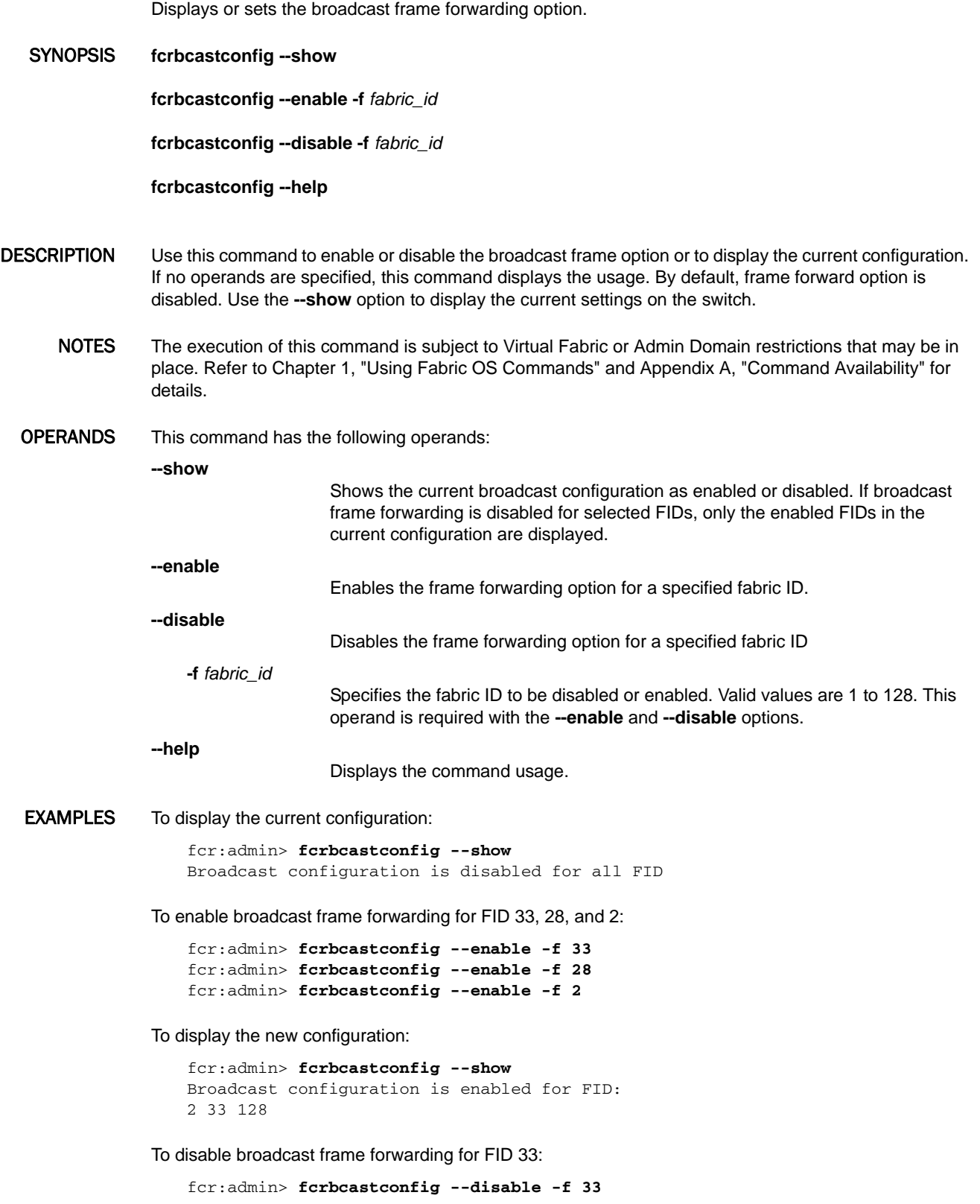

To display the new configuration:

```
switch:admin> fcrbcastconfig --show
Broadcast configuration is enabled for FID:
2 128
```
SEE ALSO **[bcastShow](#page-96-0)**, **[portRouteShow](#page-876-0)**

## fcrConfigure

Displays or sets FC Router configuration parameters.

SYNOPSIS **fcrconfigure --bbfid**

**fcrconfigure --enable -shortestifl**

**fcrconfigure --disable -shortestifl**

**fcrconfigure --show**

**fcrconfigure --help**

DESCRIPTION Use this command to change the backbone fabric ID, or to enable or disable the shortest inter-fabric link (IFL) mode. If no operands are specified, this command displays the usage. Use the **--show** option to display the current settings on the switch.

> Before you configure the backbone fabric ID using the **--bbfid** option, you must disable FC routing by using the **fosConfig** command and disable the switch using the **switchDisable** command.

NOTES The execution of this command is subject to Virtual Fabric or Admin Domain restrictions that may be in place. Refer to Chapter 1, "Using Fabric OS Commands" and Appendix A, "Command Availability" for details.

### OPERANDS This command has the following operands:

### **--bbfid**

Specifies the Backbone Fabric ID. This is an interactive option. A fabric ID uniquely identifies a fabric in FC Router configurations. The backbone fabric is the fabric attached to the U\_Ports of the switch, for example, E\_Ports or F\_Ports. The backbone fabric ID must be unique across all fabrics connected to the FC Router. Use the **switchShow** command to display the current Backbone Fabric ID.

#### **--enable -shortestifl**

Enables the shortest IFL mode in FC Router.

When the shortest IFL mode is enabled, FC Router can choose a lowest-cost IFL path in the backbone fabric. This feature is useful when an FC Router has multiple connections to the source edge fabric and the backbone fabric has multiple FC Routers connected through FCIP links (VE\_Ports) and FC links (E\_Ports). Because a domain in an edge fabric can choose any equal cost path to reach the translate domain, frames can be transmitted through FCIP links even though FC links are present in the backbone fabric. When the shortest IFL mode is enabled, the FCIP path in the backbone fabric is avoided while reaching the destination edge fabric.

You should identify the FCIP links in the backbone fabric and then the direction of the FCIP path (across the backbone fabric) from the source to the destination edge fabric. Once the direction of the FCIP path is identified, set the cost of the FCIP link greater than or equal to 10000 by using the **linkCost** command. The link cost must be set for all FC Routers in the identified FCIP link path. Likewise, identify and set the cost for other FCIP paths of all destination edge fabrics.

After you identify the FCIP links between FC Routers for all fabrics and updated the cost of all FCIP links, enable the shortest IFL mode in all the FC Routers in the backbone fabric using this option. If the FCIP link is the only available path from the source to the destination edge fabric, then traffic will flow through that FCIP link only.

#### **--disable -shortestifl**

Disables the shortest IFL mode in FC Router.

**--show**

Shows the current Backbone Fabric ID and the status of the shortest IFL mode as enabled or disabled.

**--help**

Displays the command usage.

**EXAMPLES** To configure FC Router parameters:

```
fcr:admin> fcrconfigure --bbfid
```

```
Backbone fabric ID parameter set. <cr> to skip this parameter
Please make sure new Backbone Fabric ID does \
  not conflict with any configured EX-Port's Fabric ID
Backbone fabric ID: (1-128)[128]32
```
#### To enable shortest IFL mode:

fcr:admin> **fcrconfigure --enable -shortestifl** Shortest IFL path is enabled.

To disable shortest IFL mode:

fcr:admin> **fcrconfigure --disable -shortestifl** Shortest IFL path is disabled

To display the current configuration:

fcr:admin> **fcrconfigure --show** Backbone fabric ID: 32 Shortest IFL feature is disabled

SEE ALSO **[fosConfig](#page-450-0)**, **[switchDisable](#page-1098-0)**, **[switchEnable](#page-1099-0)**, **[switchShow](#page-1101-0)**, **[linkCost](#page-574-0)**
## fcrEdgeShow

Displays the FIDs of all configured EX\_Ports.

- SYNOPSIS **fcredgeshow fcredgeshow** [**-fid** *FabricID*] **fcredgeshow --help** DESCRIPTION Use this command without operand to display information about all Fabric IDs (FIDs) that have been created on the chassis and are assigned to EX\_Ports. When a FID is specified, **fcredgeshow** displays information for all EX\_Ports configured with the specified FID. For each FID, the command output includes the following: **FID** Fabric ID of the EX\_Port. **EX-port** EX\_Port number of the switch. **E\_Port** Port number for the remote E\_Port. **PWWN** Neighbor switch port WWN. **SWWN** Neighbor switch WWN. **Flags** encryption, compression and fec features The command output depends on the EX\_Port configuration: **•** If the EX\_Port is online, the command displays the FID, the EX\_Port to which it is assigned, the E\_Port, the port WWN, the switch WWN and Port flags. Inter Chassis Link (ICL) EX\_Ports do not support encryption and compression.
	- If the EX\_Port is offline, the command displays the FID, the EX\_Port to which it is assigned, and an "OFFLINE" message.
	- **•** IF no EX\_Ports are configured in the switch, the command displays "No EX-port Configured".
	- If no EX\_Ports are configured within the specified FID, the command displays the following message: "No EX-ports with FID *FabricID.*"

OPERANDS This command has the following operands:

**-fid** *FabricID*

Specifies the FID for which to display the configured EX\_Ports.

**--help**

Displays the command usage.

# 2 fcrEdgeShow

EXAMPLES To display the EX\_Ports configured in the switch:

switch:admin> **fcredgeshow**

```
FID EX-port E-port Neighbor Switch (PWWN, SWWN ) Flags
-----------------------------------------------------------------
25 1/13 244 20:f4:00:05:1e:38:a4:cb 10:00:00:05:1e:38:a4:cb FEC \
     ENCRYPTION COMPRESSION
35 1/12 299 2e:2b:00:05:1e:40:44:02 10:00:00:05:1e:40:44:02 ENCRYPTION \ 
     COMPRESSION
11 5/13 273 2e:11:00:05:33:b3:39:00 10:00:00:05:33:b3:39:00 FEC
```
To display the EX\_Ports configured with a specified FID:

```
switch:admin> fcredgeshow -fid 25
FID EX-port E-port Neighbor Switch (PWWN, SWWN ) Flags
-----------------------------------------------------------------
25 11 244 20:f4:00:05:1e:38:a4:cb 10:00:00:05:1e:38:a4:cb FEC 
 ENCRYPTION \
     COMPRESSION
```
To display a FID for which no EX\_Ports are configured:

switch:admin> **fcredgeshow -fid 29** No EX-ports with FID 29

SEE ALSO **[fcrPhyDevShow](#page-374-0)**, **[fcrProxyDevShow](#page-378-0)**, **[fcrRouteShow](#page-384-0)**, **[lsanZoneShow](#page-581-0)**, **[switchShow](#page-1101-0)**, **[fcrFabricShow](#page-362-0)**

## <span id="page-362-0"></span>fcrFabricShow

Displays the FC Routers on a backbone fabric.

SYNOPSIS **fcrfabricshow**

**fcrfabricshow --name**

**fcrfabricshow --help**

DESCRIPTION Use this command to display information about FC Routers that exist in an FC Router backbone fabric. The existing syntax is maintained for IPv6 support. When IPv6 addresses are not configured, the output of **fcrFabricShow** displays the IPv4 format. Use the **--name** option to display the fabric name along with EX-port, FID, and switch name.

> The message "No active FC Routers found" is displayed if no active FC Routers are present on the backbone fabric.

The following information is displayed for each FC Router found on the backbone fabric:

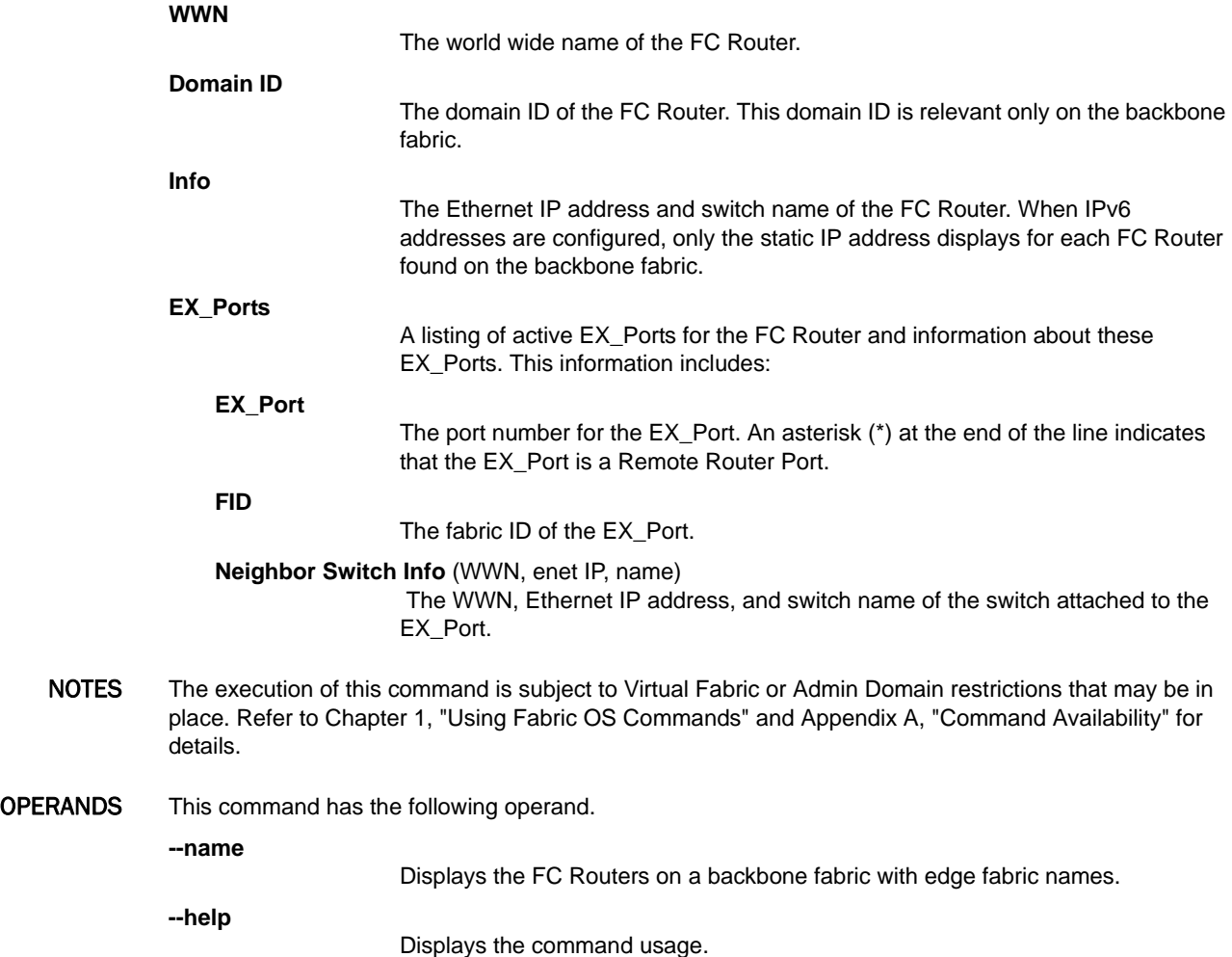

**EXAMPLES** To display the FC Routers in the backbone fabric:

switch:admin> **fcrfabricshow**

FC Router WWN: 10:00:00:05:1e:41:59:81, Dom ID: 2, Info: 10.33.36.8, "swd77" EX\_Port FID Neighbor Switch Info (enet IP, WWN, name) ------------------------------------------------------ 12 5 10.33.35.81 10:00:00:05:1e:34:01:d0 "B10\_4" FC Router WWN: 10:00:00:05:1e:41:1c:73, Dom ID: 4, Info: 10.33.36.12, "ttv12" EX\_Port FID Neighbor Switch Info (enet IP, WWN, name) ------------------------------------------------------- 9 2 10.33.35.80 10:00:00:05:1e:38:01:e7 "B10\_3" 10 2 10.33.35.80 10:00:00:05:1e:38:01:e7 "B10\_3" FC Router WWN: 10:00:00:05:1e:39:51:67, Dom ID: 5, Info: 10.33.36.96, "Scimitar" EX\_Port FID Neighbor Switch Info (enet IP, WWN, name) -------------------------------------------------------- 151 2 10.33.35.80 10:00:00:05:1e:38:01:e7 "B10\_3"\*

To display the fabric name along with EX-port, FID, and switch name:

switch:admin> **fcrfabricshow --name** FC Router WWN: 10:00:00:05:33:13:70:3e, Dom ID: 1, Info: 10.17.33.129, "U34" EX\_Port FID Neighbor Switch Info (swname, fabricname) ---------------------------------------------------------------- 16 22 "SPIRIT-2" "FOSFCR" 17 22 "SPIRIT-2" "FOSFCR" 18 22 "SPIRIT-2" "FOSFCR" FC Router WWN: 10:00:00:05:33:13:74:3e, Dom ID: 2, Info: 10.17.33.128, "U35" EX\_Port FID Neighbor Switch Info (swname, fabricname) ---------------------------------------------------------------- 7 33 "STINGER-U33" "BODCFCR" 4 33 "STINGER-U33" "BODCFCR" 5 33 "STINGER-U33" "BODCFCR" 6 33 "STINGER-U33" "BODCFCR"

SEE ALSO **[fcrPhyDevShow](#page-374-0)**, **[fcrProxyDevShow](#page-378-0)**, **[fcrRouteShow](#page-384-0)**, **[lsanZoneShow](#page-581-0)**, **[switchShow](#page-1101-0)**

## fcrIclPathBWMonitor

Sets or displays FC Router ICL bandwidth monitor parameters for EX\_Ports.

SYNOPSIS **fcriclpathbwmonitor --enable fcriclpathbwmonitor --disable fcriclpathbwmonitor --show fcriclpathbwmonitor --help** DESCRIPTION Use this command to enable or disable the Inter Chassis Link (ICL) EX Ports bandwidth Monitor feature on an FC Router, or to display the current status of ICL bandwidth feature and the ICL slot bandwidth assigned to connected edge fabrics. If no operands are specified, this command displays the usage. By default, this feature is disabled. NOTES The execution of this command is subject to Virtual Fabric or Admin Domain restrictions that may be in place. Refer to Chapter 1, "Using Fabric OS Commands" and Appendix A, "Command Availability" for details. OPERANDS This command has the following operands: **--enable** Enables the ICL EX\_Port bandwidth Monitor feature on an FC Router. In the enable mode, FC Router will periodically check for bandwidth imbalances from each ICL slot of FC Router to each ICL slot of neighbor switch connected through EX\_Ports. A RASLog message will be generated when bandwidth imbalance is detected or resolved to other fabric. **--disable** Disables the ICL EX\_Port bandwidth Monitor feature on an FC Router. **--show** Displays the current ICL EX\_Port bandwidth Monitor feature status and bandwidth from each slot to connected edge fabric. **--help** Displays the command usage. EXAMPLES To enable ICL EX\_Port bandwidth Monitor: fcr:admin> **fcriclpathbwmonitor --enable** ICL bandwidth balance Monitor functionality is enabled To disable ICL EX\_Port bandwidth Monitor: fcr:admin> **fcriclpathbwmonitor --disable** ICL bandwidth balance Monitor functionality is disabled

## To display the current configuration:

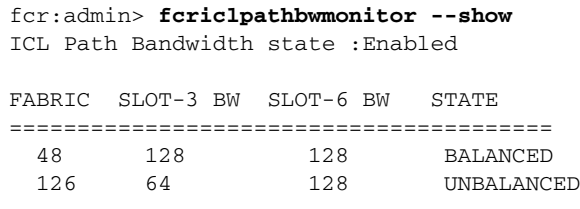

SEE ALSO **[fosConfig](#page-450-0)**, **[switchDisable](#page-1098-0)**, **[switchEnable](#page-1099-0)**, **[switchShow](#page-1101-0)**

## fcrLsan

Configures and displays LSAN policies.

## SYNOPSIS **fcrlsan**

**fcrlsan --add -enforce** *tag* | **-speed** *tag*

**fcrlsan --remove -enforce** *tag* | **-speed** *tag*

**fcrlsan --show -enforce** | **-speed** | **all**

**fcrlsan --help**

DESCRIPTION Use this command to add or remove LSAN tags, or to display existing tags in the configuration. LSAN tagging optimizes an FC Router's behavior based on a specified subset of LSANS. This feature improves scalability and performance related to LSAN zone size and the speed with which they are imported or exported.

This command supports two types of LSAN tags: enforced tags and speed tags.

- **•** Enforced LSAN tags filter zones accepted by the FC Router from the edge fabric by matching the zones to the configured tags. Only matching zones are accepted into the local database for export and import. For example, if you configure an enforced LSAN tag "BRCD" on a router, only zones with names starting with "lsan\_BRCD" are accepted. If multiple tags are configured, any matching zones are accepted. A maximum of eight LSAN enforce tags are configurable per FC Router switch.
- **•** A speed tag is a flag to indicate to the FCR that the targets in the LSANs matching the tag need to be imported permanently when host and target are zoned together, even if the host is not present. This mechanism facilitates a speedy discovery process by reducing instances of failure related to timeouts. Once the devices that belong to the target edge fabric are defined as speed LSANS, the import or export can occur with a minimum amount of delay when hosts reboot or are added to the zone database.

The following restrictions apply when configuring LSAN tags:

- **•** The FC router must run Fabric OS v6.2.0 or later.
- **•** The switch must be disabled when you configure enforce tags. Speed tags can be configured while the switch is online.
- **•** You must change the LSAN name in the edge fabric or the backbone fabric and propagate the LSAN to the FCR. Note that enforce tags are not supported in the backbone fabric.
- **•** The speed tags must be set in all related FC Routers in order for import and export to proceed correctly. However, only LSANs on the target edge fabric must append the tag.

When executed without operands, **fcrlSan** displays the command usage.

- NOTES The execution of this command is subject to Virtual Fabric or Admin Domain restrictions that may be in place. Refer to Chapter 1, "Using Fabric OS Commands" and Appendix A, "Command Availability" for details.
- OPERANDS This command has the following operands:

**--add**

Adds the specified tag to the LSAN tag configuration. **--remove** Removes the specified tag from the LSAN tag configuration. **EXAMPLES** 

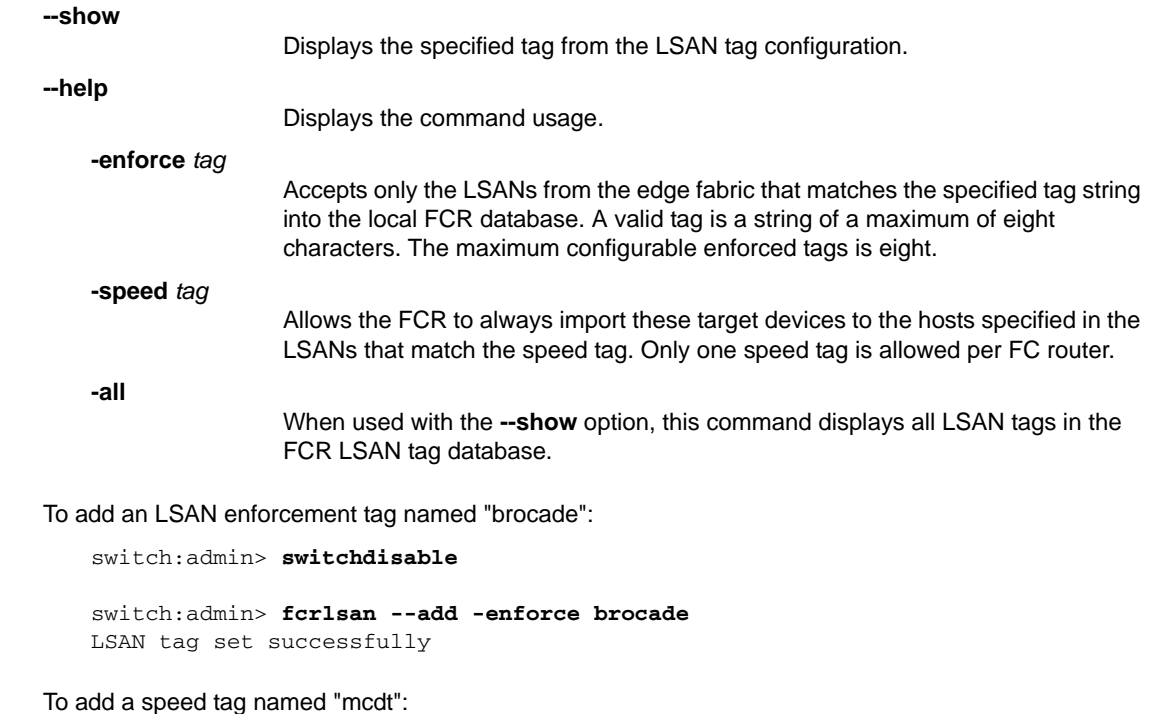

switch:admin> **fcrlsan --add -speed mcdt** LSAN tag set successfully

To remove the LSAN enforcement tag "brocade":

switch:admin> **fcrlsan --remove -enforce brocade** LSAN tag removed successfully

To remove the speed tag "mcdt":

switch:admin> **fcrlsan --remove -speed mcdt** LSAN tag removed successfully

To display the information from the cache:

switch:admin> **fcrlsan --show -enforce** Total LSAN tags : 2 ENFORCE : brocade ENFORCE : cisco switch:admin> **fcrlsan --show -speed** Total LSAN tags : 1 SPEED: mcdt switch:admin> **fcrlsan --show -all** Total LSAN tags : 3 ENFORCE : brocade ENFORCE : cisco SPEED: mcdt

SEE ALSO **[fcrFabricShow](#page-362-0)**, **[lsanZoneShow](#page-581-0)**, **[fcrPhyDevShow](#page-374-0)**, **[fcrProxyDevShow](#page-378-0)**, **[fcrRouteShow](#page-384-0)**, **[switchShow](#page-1101-0)**

## **fcrLsanCount**

Displays or sets the maximum LSAN count.

- SYNOPSIS **fcrlsancount** [*max\_lsan\_count*]
- DESCRIPTION Use this command to set or display the maximum number of LSAN zones that can be configured on the edge fabric. By default, the maximum LSAN count is set to 3000, which is also the minimum. This command allows you to create up to 5000 LSANs on your edge fabric, if needed to support additional devices. The maximum number of supported LSAN devices is 10,000.

When executed without operand, this command displays the current LSAN zone limit.

This command assumes that all FCRs in the same LSAN fabric matrix or backbone have the same maximum LSAN count defined in order to protect the FCRs from running into indefinite state. Asymmetric LSAN configurations due to different maximum LSAN counts may lead to different devices being imported on different FCRs.

Because the maximum number of LSANs is configured per switch, if there is a different maximum LSAN count on the switches throughout the meta-SAN, the device import or export will not be identical on the FCRs. You should therefore enter the same maximum LSAN count for all the FCR switches in the same backbone that support this feature. Verify the configured maximum limit against the LSANs configured using the **fcrResourceShow** command.

- NOTES The execution of this command is subject to Virtual Fabric or Admin Domain restrictions that may be in place. Refer to Chapter 1, "Using Fabric OS Commands" and Appendix A, "Command Availability" for details.
- OPERANDS This command has the following operands:

*max\_lsan\_count*

Specifies the maximum LSAN count.

**EXAMPLES** To display the current LSAN limit:

switch:admin> **fcrlsancount** LSAN Zone Limit: 3000

To increase the LSAN zone limit:

 switch:admin> **fcrlsancount 5000** LSAN Zone Limit: 5000

SEE ALSO **[fcrResourceShow](#page-380-0)**

## **fcrLsanMatrix**

Creates, modifies, and displays the LSAN fabric matrix or the FCR matrix.

### SYNOPSIS **fcrlsanmatrix**

**fcrlsanmatrix --add -lsan** *FID FID* | **-fcr** *wwn wwn*

**fcrlsanmatrix --remove -lsan** *FID FID* | **-fcr** *wwn wwn*

**fcrlsanmatrix --apply -lsan** | **-fcr** | **-all**

**fcrlsanmatrix --cancel -lsan** | **-fcr** | **-all**

**fcrlsanmatrix --display -lsan** | **-fcr** | **-all**

**fcrlsanmatrix --fabricview -lsan** | **-fcr**

**fcrlsanmatrix --verify -lsan** | **-fcr**

**fcrlsanmatrix --quickmode -lsan** | **-fcr**

**fcrlsanmatrix --help**

DESCRIPTION Use this command to create, modify, remove, and manage Logical SAN (LSAN) Zone bindings between edge fabrics or between FC routers. LSAN Zone bindings specify pairs of edge fabrics or FCRs that can access each other and share LSAN Zone and device database information.

> This command follows a transaction model. Modifications to the LSAN fabric matrix or to the FC router matrix are saved nonpersistently in a cache until you save the changes persistently with the **--apply** option.

When used with the **-lsan** option, this command manages the LSAN matrix information. An LSAN fabric pair binds two edge fabrics specified by their Fabric IDs. Every paired edge fabric implies two-way communications. The paired edge fabrics have access only to the edge fabrics associated with them by this command. The edge fabrics that are not specified in the LSAN fabric matrix have access to the remaining unspecified edge fabrics. Using this information, the FCR switch maintains the remote LSAN Zone and the device state database only if it is associated with its local edge fabrics.

For example, if the edge fabrics with FIDs 1, 2, 3, 4, and 5 are online, all edge fabrics have two-way communication. This is the default behavior. If you pair the edge fabrics 1 and 2 with the **--add -lsan** command, the default access between the edge fabrics is changed as follows:

- **•** Fabric 1 can access only fabric 2.
- **•** Fabric 2 can access only fabric 1.
- **•** The fabrics 3, 4, and 5 can access each other, but cannot access Fabric 1 or 2.

The LSAN matrix information is automatically distributed to all switches in the fabric. The FIDs entered are not required to be online when you set up the LSAN fabric matrix.

When used with the **-fcr** option, this command manages the FC router matrix. This database consists of FC router pairs that can talk to each other. All edge fabrics connected to a defined pair of FCRs are allowed to import devices to each other.

Once a fabric is removed from an FCR, the communication with other fabrics of the two FCRs is also removed. It is advisable to update the matrix to reflect the change. If FCR Binding is enabled in the edge fabrics, the edge fabrics can still communicate with the backbone fabric. The LSAN matrix provides a higher level of granularity than the FCR matrix. Therefore, communication between two fabrics could pass the FCR matrix, but fail due to restriction of the FID matrix.

- NOTES The execution of this command is subject to Virtual Fabric or Admin Domain restrictions that may be in place. Refer to Chapter 1, "Using Fabric OS Commands" and Appendix A, "Command Availability" for details.
- OPERANDS If no operands are specified, this command displays the persistent LSAN Zone matrix information. The following operands are optional:

**--add -lsan** *FID FID* | **-fcr** *wwn wwn*

Adds the pair of edge fabrics or FCR members that can access each other to the LSAN matrix cache. Edge fabrics are specified by their Fabric IDs. FCRs are specified by their world wide names (WWNs). If the FCR is online, the domain ID of the switch can be used in place of the WWN. If you specify **--add** with zero (0) value for *FID* or 00:00:00:00:00:00:00:00 for *wwn*, the command returns the cache to default mode.

**--remove -lsan** *FID FID* | **-fcr** *wwn wwn* Removes the specified pair of FIDs or FCRs from the cache. When you remove a fabric or FCR pair from the LSAN matrix, the edge fabrics assume the default behavior.

**--apply -lsan** | **-fcr** | **-all** 

Applies the information from the cache to persistent memory. This operation succeeds only if there is no effect on the existing import/export devices. Otherwise, this command generates an error message. See the Diagnostics section for more information.

**--cancel -lsan** | **-fcr**

Cancels changes made to the cache that were not applied. This command effectively reverts to the persistently stored information.

**--display -lsan** | **-fcr** | **-all**

Displays the information saved in the cache.

**--fabricview -lsan** | **-fcr**

Displays all static and default/dynamic fabric bindings in the backbone.

**--verify -lsan** | **-fcr**

Verifies if the LSAN Zone information previously entered and stored in the cache can be successfully applied. The data is considered acceptable if the apply operation does not cause any traffic disruption

### **--quickmode**

Derives the LSAN Zone matrix from the imported or exported devices.

## DIAGNOSTICS **Error message (1)**

*LSAN Matrix in the cache conflicts with existing import/export devices and may disrupt traffic. Please refer to the man page for the corrective action.* 

### **Corrective actions:**

- **•** Any new router added to the backbone fabric automatically triggers a matrix merge. If a router does not support the matrix merge feature, the router cannot join the backbone fabric. Make sure that all legacy FCR switches in the backbone support the matrix merge feature, otherwise the feature is not supported.
- **•** Use **fcrlsanmatrix --fabricview -lsan** | **-fcr** to confirm that all the switches in the backbone have the same LSAN and FCR Binding matrix. If not, there are two solutions. The first solution is to modify one FCR or both to make them the same and then activate the FCRs. The second solution is to zero out the database of one FCR to signal that this FCR accepts the database from the other FCR once the change is activated.

To zero out the database, execute the following commands:

- **- fcrlsanmatrix --add -lsan 0 0**
- **- fcrlsanmatrix --add -fcr 00:00:00:00:00:00:00:00 00:00:00:00:00:00:00:00**
- **- fcrlsanmatrix --apply -all**
- **•** In a dual backbone configuration, execute **fcrlsanmatrix --fabricview** on the FCR switches to confirm that the shared edge fabric FIDs have the same access in both backbones.
- **•** Execute **fcrlsanmatrix --display -lsan** | **-fcr** and **fcrproxydevshow -a**. Check that the LSAN Binding matrix in the cache is not in conflict with the existing import/export devices that are displayed on the FCR switch. If there is a conflict, do one of the following:
	- **-** Update the LSAN/FCR Binding matrix in the cache to allow access for the FIDs that have imported devices.
	- **-** Remove the conflicting import/export devices by updating the LSAN zone in the edge fabrics.
	- **-** Disable the conflicting devices.

### **Error message (2)**

*There may be other FCR switches in the backbone that do not support the LSAN Binding feature or do not have the same fcrlsanmatrix settings.*

*Please refer to the man page for the corrective action.* 

#### **Corrective actions:**

- **•** Verify that all FCR switches in the backbone support the LSAN Binding features.
- **•** Execute **fcrlsanmatrix --fabricview** to confirm that all the switches in the backbone have the same LSAN Binding matrix. If not, clear the LSAN Binding feature on all the switches and reapply the same LSAN Binding matrix on all the FCR switches in the backbone.
- **•** In a dual backbone configuration, use **fcrlsanmatrix --fabricview** on the FCR switches to confirm that the shared edge fabric FIDs have the same access in both backbones.

Refer to the *Fabric OS Message Reference manual* for further diagnostic information.

**EXAMPLES** To add the LSAN Zone Matrix data (For the following example, assume that the backbone has the following online edge fabrics (FIDs): 1, 2, 4, 5, 7, 8, and 10. Currently, FIDs 14 and 19 are not available.):

> switch:admin> **fcrlsanmatrix --add -lsan 4 5** switch:admin> **fcrlsanmatrix --add -lsan 4 7** switch:admin> **fcrlsanmatrix --add -lsan 10 14** switch:admin> **fcrlsanmatrix --add -lsan 10 19**

To remove an entry from the LSAN matrix:

switch:admin> **fcrlsanmatrix --remove -lsan 10 14**

To display the information from the cache:

switch:admin> **fcrlsanmatrix --display -lsan**

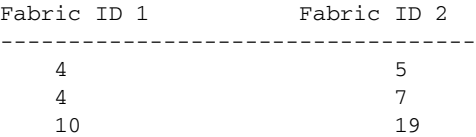

To apply the changes persistently:

switch:admin> **fcrlsanmatrix --apply -lsan**

To view the persistent changes:

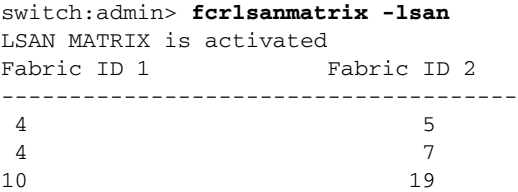

To view the LSAN Zone static and default/dynamic binding in the backbone where online fabrics are: 1, 2, 4, 5, 7, 8, 10:

switch:admin> **fcrlsanmatrix --fabricview -lsan** LSAN MATRIX is activated

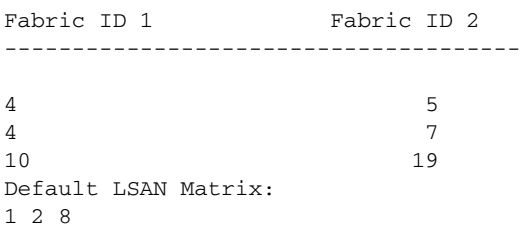

To display all proxy devices for all FC Routers in the same backbone fabric whether or not they are relevant to this FC Router:

switch:admin> **fcrproxydevshow -a**

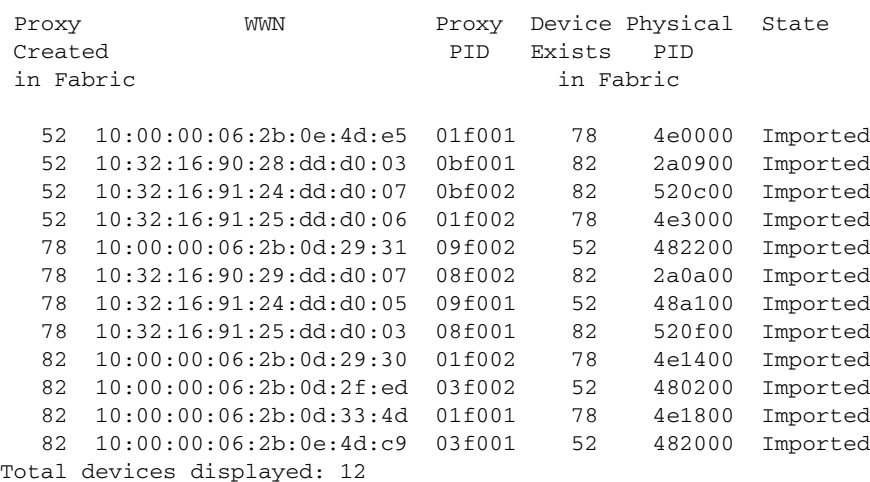

To display the information from the cache:

switch:admin> **fcrlsanmatrix --display -lsan**

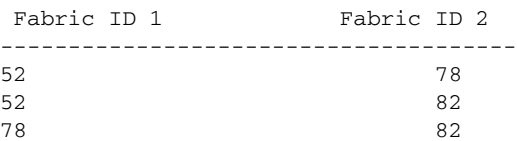

To apply the changes persistently:

switch:admin> **fcrlsanmatrix --apply -lsan**

To view all the static and the default/dynamic fabric binding in the backbone:

```
switch:admin> fcrlsanmatrix --fabricview -lsan
LSAN MATRIX is activated
```
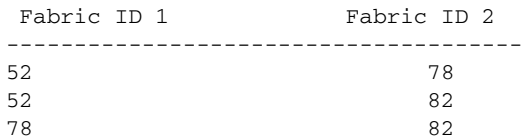

Default LSAN Matrix: 57 91

To add FCR Bindings to the FCR matrix:

```
switch:admin> fcrlsanmatrix --add -fcr 10:00:00:60:69:e2:09:fa \
     10:00:00:60:69:e2:09:fb
```
switch:admin> fcrlsanmatrix --add -fcr 10:00:00:60:69:e2:09:fb \ 10:00:00:60:69:e2:09:fc

To remove an entry from the FCR matrix:

switch:admin> fcrlsanmatrix --remove -fcr  $10:00:00:60:69:e2:09:fb \setminus$ 10:00:00:60:69:e2:09:fc

To display the information from the cache:

switch:admin> **fcrlsanmatrix --display --fcr**

 CACHE FCR PAIRS =================================== FCR FCR FCR ----------------------------------------------------- 10:00:00:60:69:e2:09:fa (2) 10:00:00:60:69:e2:09:fb (unknown)

To apply the changes persistently:

switch:admin> **fcrlsanmatrix --apply -fcr**

To view the persistent changes:

switch:admin> **fcrlsanmatrix --fabricview -fcr**

 SAVED FCR PAIRS =================================== FCR FCR FCR ----------------------------------------------------- 10:00:00:60:69:e2:09:fa (2) 10:00:00:60:69:e2:09:fb (unknown)

SEE ALSO **[fcrFabricShow](#page-362-0)**, **[lsanZoneShow](#page-581-0)**, **[fcrPhyDevShow](#page-374-0)**, **[fcrProxyDevShow](#page-378-0)**, **[fcrRouteShow](#page-384-0)**, **[switchShow](#page-1101-0)**

## <span id="page-374-0"></span>**fcrPhyDevShow**

Displays the FC Router physical device information.

## SYNOPSIS **fcrphydevshow** [**-a**][**-f** *FID*][**-w** *wwn*][**-c**][**-d**] [**-h**]

DESCRIPTION Use this command to display the physical (real) devices that are configured to be exported to other fabrics. A device is considered to be configured to be exported to another fabric if it is a member of an LSAN zone. The device is displayed only if it is discovered in the EX\_Port-attached fabric and backbone fabric's name server (for instance, the device is online).

> Physical device information is available only for physical devices that exist in fabrics attached to EX\_Ports of FC Routers on the same backbone fabric as the current FC Router.

The default output displays only physical device information relevant to the current FC Router. Relevant physical devices include physical devices that are configured to be exported from fabrics attached to the current FC Router's EX\_Ports.

The physical devices are listed by fabric.

The **-f** and **-w** operands allow searching for physical devices based on fabric ID or port world wide name.

"No device found" is displayed if there is no physical device information available at the current FC Router.

Each line of the output displays:

### **Device Exists in Fabric**

The fabric in which the physical device exists.

### **WWN**

The world wide name of the device port.

### **Physical PID**

The port ID of the physical device. This port ID is only relevant on the fabric specified by the "Device Exists in Fabric" column.

NOTES The execution of this command is subject to Virtual Fabric or Admin Domain restrictions that may be in place. Refer to Chapter 1, "Using Fabric OS Commands" and Appendix A, "Command Availability" for details.

## OPERANDS This command has the following operands:

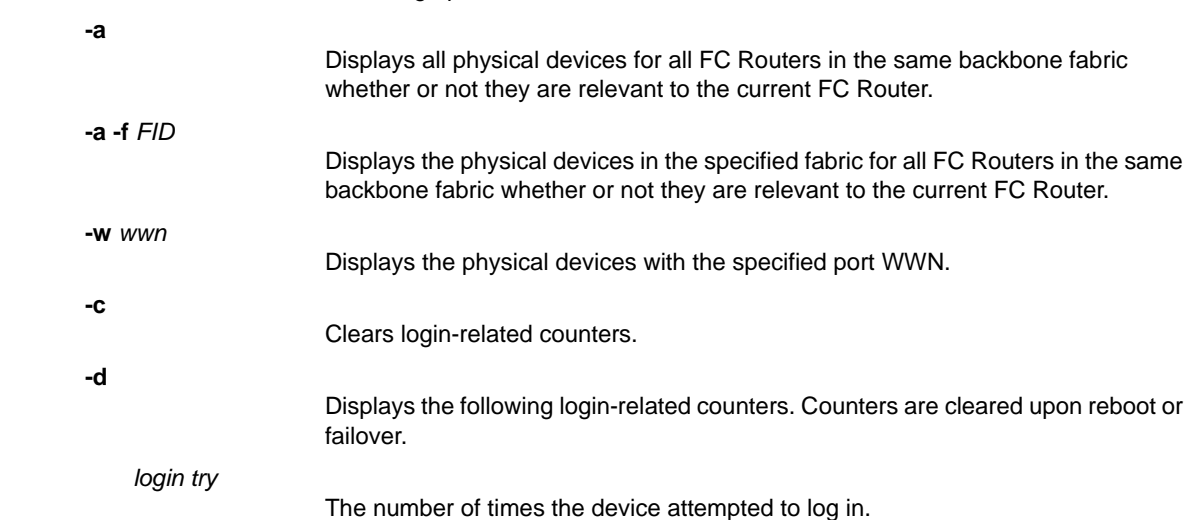

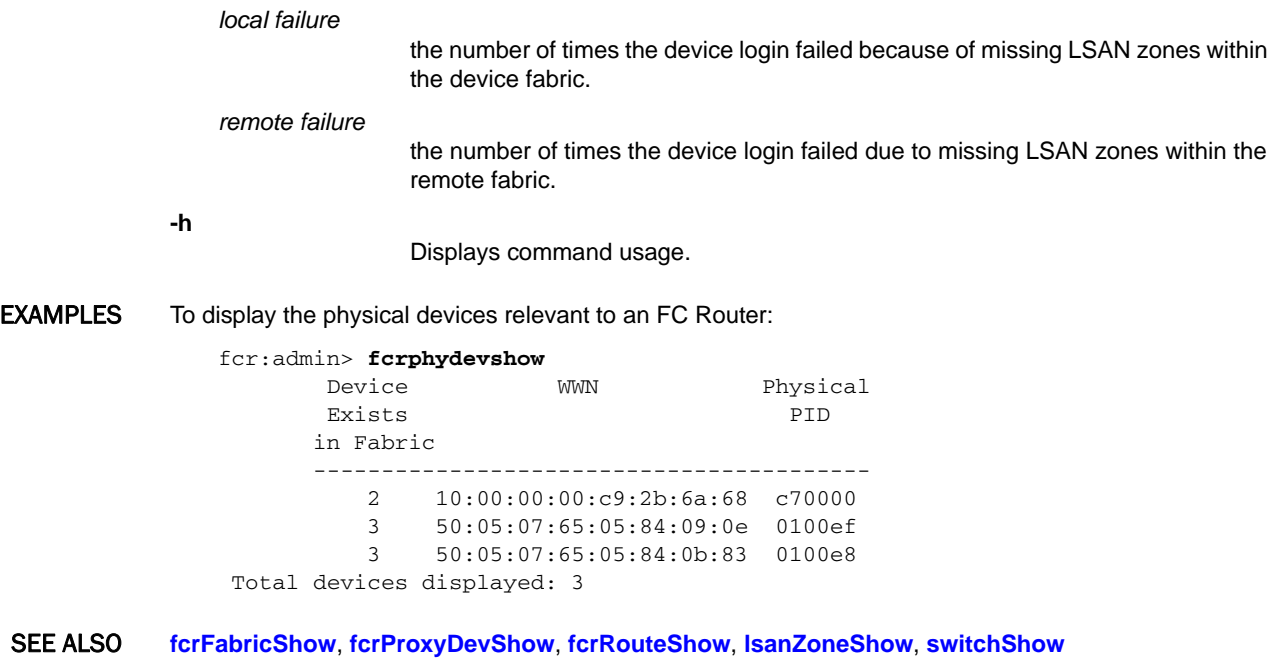

*348 Fabric OS Command Reference 53-1003108-01*

## **fcrProxyConfig**

Displays or configures proxy devices presented by an FC Router.

## SYNOPSIS **fcrproxyconfig**

 [**-s** *importedFID devWWN slot*] [**-r** *importedFID devWWN*]

### DESCRIPTION Use this command to display or set the persistent configuration of proxy devices presented by the local FC Router.

When used without operand, this command displays the persistent proxy device configuration; otherwise, it sets the specified attributes to its new value.

The proxy device must be inactive prior to setting or clearing persistent attributes. Disabling EX\_Ports (using the **portDisable** command) attached to the relevant edge fabric, removing the device from the appropriate LSAN zones, or disabling the physical device are valid methods of ensuring a proxy device is inactive.

Persistent proxy device configuration attributes apply to the local FC Router. Multiple FC Routers attached to the same edge fabric coordinate to present the same proxy devices. As a result, persistent proxy device configurations must be consistent across all FC Routers attached to the same edge fabric or unpredictable results may occur. If the proxy device configuration is not altered, no action is required. If the configuration is altered, then care must be taken to ensure consistency across all FC Routers attached to the same edge fabric.

When used without operands, this command displays the following information:

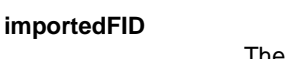

The imported fabric ID of the proxy device.

**devWWN**

The port world wide name of the device.

**Slot**

The slot used for the device WWN. The device WWN-to-slot association is persistently stored. The slot format is *XXYYH*, where *XX* specifies the translate domain area\_ID (valid values include F0H through FFH) and *YY* specifies the Port ID value or the low 8-bits of the proxy device address (valid values include 01H through 7FH). The address of the proxy device is derived from the PID format (for example, native, core, or extended edge) and the proxy device slot.

If no proxy device WWN is stored in any slot for all edge fabrics, the following message is displayed: "All slots empty."

NOTES The execution of this command is subject to Virtual Fabric or Admin Domain restrictions that may be in place. Refer to Chapter 1, "Using Fabric OS Commands" and Appendix A, "Command Availability" for details.

### OPERANDS This command has the following operands:

### **-s** *importedFID devWWN slot*

Adds the specified *devWWN* (format: xx:xx:xx:xx:xx:xx:xx:xx) to the specified slot (format XXYYH, where XX is the translate domain area\_ID [F0H through FFH] and YY is the port ID [01H through 7FH]) for the edge fabric specified (1 through 128). The following messages may be displayed:

- **•** "WWN does not exist in any proxy device slot." The WWN does not exist in any slot for the specified edge fabric.
- **•** "Too many proxy slots configured. Remove some unused proxy device WWNs from their slots using the **-r** operand and try again." All slots are used for the specified edge fabric.
- **•** "The specified slot already contains a WWN, overwrite? [y]" The specified slot already contains an entry. You are then prompted for confirmation.
- **-r** *importedFID devWWN*

Removes the specified *devWWN* (format: XX:XX:XX:XX:XX:XX:XX:XX) from its slot for the edge fabric specified by *importedFID* (1 through 128). If the WWN does not exist in any slot for the specified edge fabric, the following message is displayed: "WWN does not exist in any proxy device slot."

### **EXAMPLES** To display the persistent proxy device configuration:

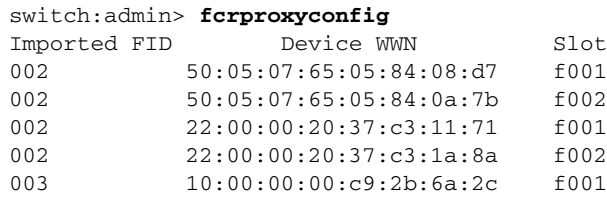

To persistently configure device WWN 00:11:22:33:44:55:66:77 to use slot f101h in fabric 5:

```
switch:admin> fcrproxyconfig -s 5 \
     00:11:22:33:44:55:66:77 f101
```
To remove device WWN 00:11:22:33:44:55:66:77 from its persistent slot in fabric 5:

```
switch:admin> fcrproxyconfig -r 5 \
     00:11:22:33:44:55:66:77
WWN deleted from proxy device slot
```
### SEE ALSO **[fcrPhyDevShow](#page-374-0)**, **[fcrProxyDevShow](#page-378-0)**, **[fcrXlateConfig](#page-385-0)**, **[lsanZoneShow](#page-581-0)**, **[switchShow](#page-1101-0)**

## <span id="page-378-0"></span>fcrProxyDevShow

Displays FC Router proxy device information.

## SYNOPSIS **fcrproxydevshow** [**-a**][**-f** *fabricid*][**-w** *wwn*]

DESCRIPTION Use this command to display the proxy devices presented by FC Router EX\_Ports and information about the proxy devices. A proxy device is a virtual device presented in to a fabric by an FC Router. A proxy device represents a real device on another fabric. When a proxy device is created in a fabric, the real Fibre Channel device is considered to be imported in to this fabric. The presence of a proxy device is required for inter-fabric device communication. The proxy device appears to the fabric as a real Fibre Channel device. It has a name server entry and is assigned a valid port ID.

> Proxy device information is available only for proxy devices that are presented by FC Routers on the same backbone fabric as this FC Router.

> The default output displays only proxy device information relevant to this FC Router. Relevant proxy devices include proxy devices created by this FC Router (devices imported by this FC Router).

The proxy devices are listed by fabric. Search parameters **-f** and **-w** allow searching for proxy devices based on fabric ID or port WWN.

"No proxy device found" is displayed if there is no proxy device information available on this FC Router.

This command displays the following information:

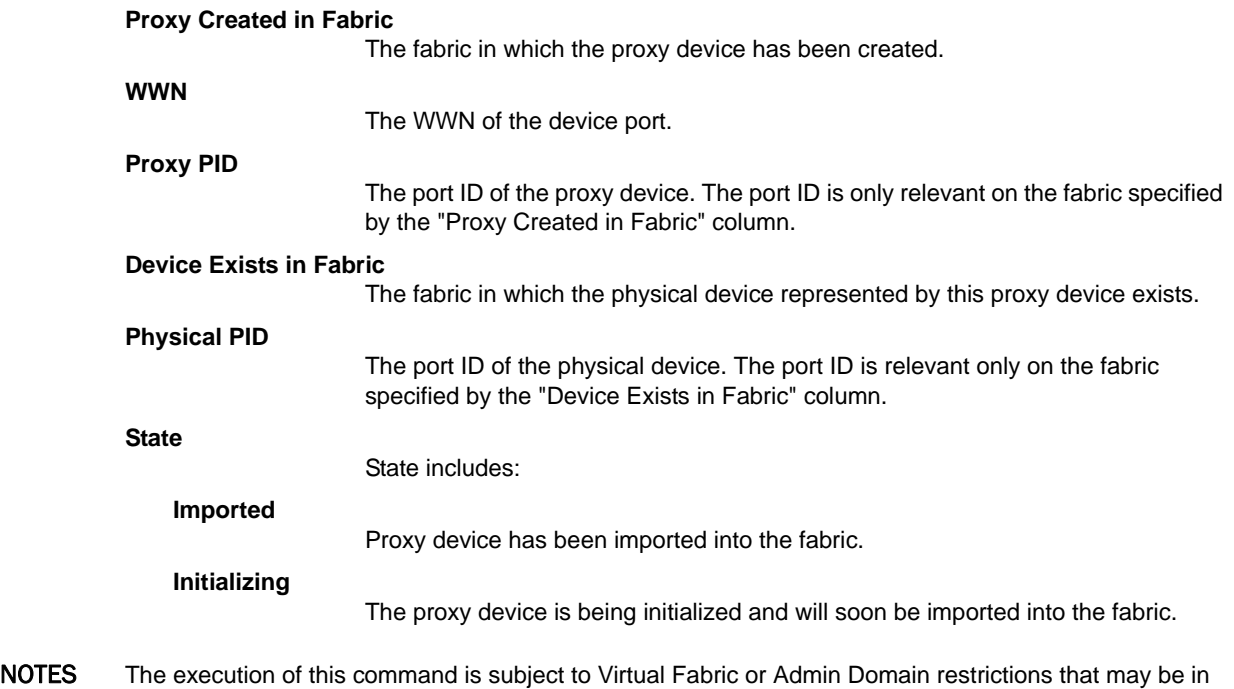

place. Refer to Chapter 1, "Using Fabric OS Commands" and Appendix A, "Command Availability" for details.

OPERANDS This command has the following operands:

**-a**

Display all proxy devices for all FC Routers in the same backbone fabric whether or not they are relevant to this FC Router.

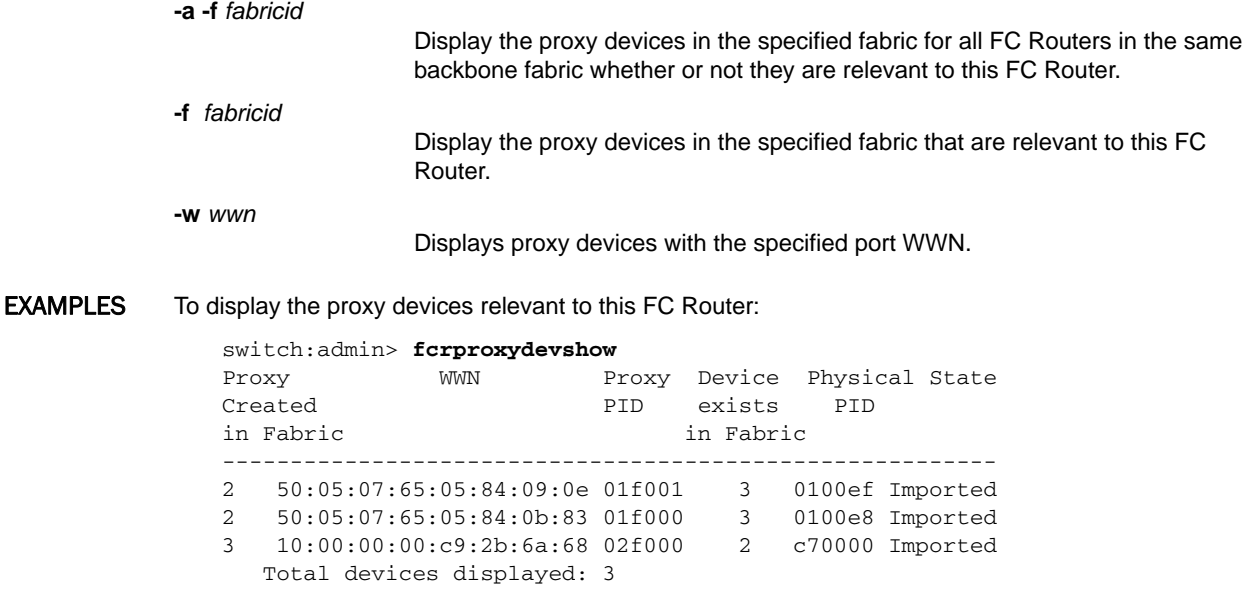

SEE ALSO **[fcrFabricShow](#page-362-0)**, **[fcrRouteShow](#page-384-0)**, **[lsanZoneShow](#page-581-0)**, **[switchShow](#page-1101-0)**

## <span id="page-380-0"></span>fcrResourceShow

Displays FC Router physical resource usage.

### SYNOPSIS **fcrresourceshow**

DESCRIPTION Use this command to display the FC Router-available resources. The maximum number allowed versus the currently used is displayed for various resources. The command output includes:

#### **LSAN Zones**

The maximum versus the currently used LSAN zones. **LSAN Devices** The maximum versus the currently used LSAN device database entries. Each proxy or physical device constitutes an entry. **Proxy Device Slots** The maximum versus the currently used proxy device slots. A proxy device is presented to an edge fabric as being connected to a translate domain slot. A slot is the port number and AL\_PA combination. The slot-to-device WWN association is persistently stored. **Phantom Node WWNs**  The maximum versus the currently allocated phantom switch node WWNs. The phantom switch requires node WWNs for fabric-shortest-path-first (FSPF) and manageability purposes. Phantom node names are allocated from the pool sequentially and are not reused until the pool is exhausted and rolls over. The last allocated phantom node WWN is persistently stored. If the switch is disabled, the

phantom node WWNs are not returned to the pool until the system reboots, because the phantom switch could still be accessible through other switches. Across a switch reboot, the allocation starts from the next usable WWN from the pool and not from the beginning.

### **Phantom Port WWNs**

The maximum versus the currently used phantom domain port WWNs. Phantom domain ports require port WWNs for manageability purposes. Phantom domain ports include ports connecting front and translate domains (virtual ISLs), translate domain ports for proxy devices, and EX\_Ports. Phantom port names are allocated from the pool sequentially and are not resumed until the pool is exhausted and rolls over. The last allocated phantom port WWN is persistently stored. If the switch is disabled, phantom port WWNs are not returned to the pool until the system reboots, because the phantom switch might still be accessible through other switches. Across the switch reboot, the allocation starts from the next usable WWN base from the pool and not from the beginning.

#### **Port Limits**

Displays resources for each physical port (EX\_Port), which include the following:

#### **Max Proxy Devices**

The maximum versus the currently used proxy device.

## **Max NR\_Ports**

The maximum versus the currently used NR\_Port entries. Destination NR\_Port entries are stored at every physical port for routing decision purposes.

## NOTES Only configured EX/VEX\_Ports are displayed

The execution of this command is subject to Virtual Fabric or Admin Domain restrictions that may be in place. Refer to Chapter 1, "Using Fabric OS Commands" and Appendix A, "Command Availability" for details.

## OPERANDS None

**EXAMPLES** To display the resource usage for the local FC Router:

switch:admin> **fcrresourceshow**

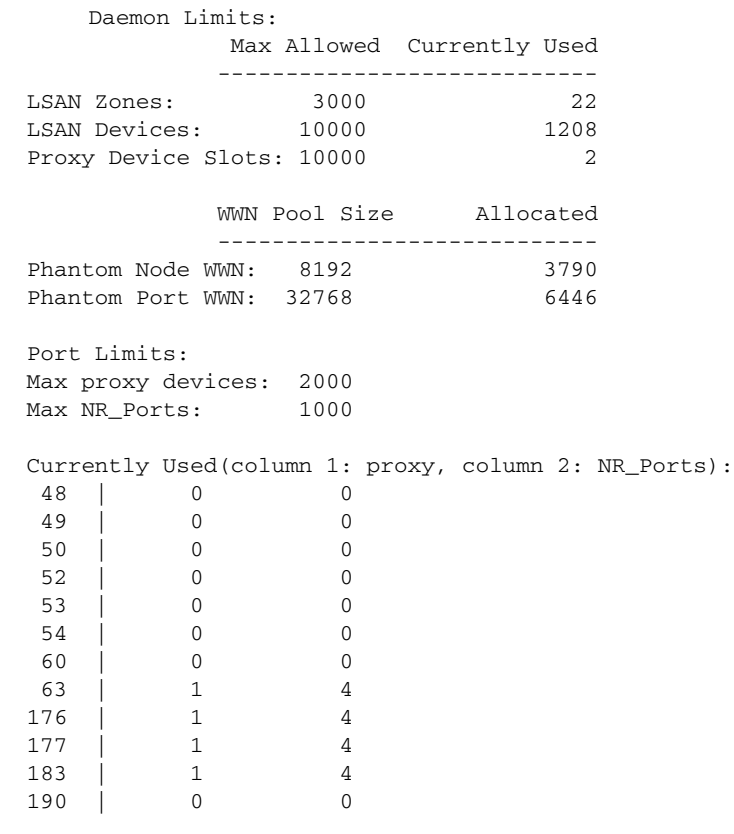

SEE ALSO **[fcrFabricShow](#page-362-0)**, **[fcrProxyDevShow](#page-378-0)**, **[fcrRouteShow](#page-384-0)**, **[lsanZoneShow](#page-581-0)**, **[switchShow](#page-1101-0)**

## fcrRouterPortCost

Displays or sets an FC Router port cost.

- SYNOPSIS **fcrrouterportcost** [[*slot/*]*port*] [*cost*]
- DESCRIPTION Use this command to set or display the cost of the FC Router ports. You can set the cost of the link to one of two fixed values: 1000 or 10000. The option 0 sets the cost of the link to the default value based on link type (EX/VEX). The router module chooses the router port path based on the minimum cost per fabric ID (FID) connection. If multiple paths exist with the same minimum cost, the load is shared over these paths.

Every inter-fabric link (IFL) has a default cost. For an EX\_Port IFL, the default cost is 1000. For a VEX\_Port, the default cost is 10000. If the cost is set to 0, the link cost defaults to 1000 for an EX\_Port and to 10000 for a VEX\_Port.

when used without operands, this command displays the current link costs for all ports on the switch.

NOTES Before setting the cost, ensure that admin is enabled for the EX\_Port/VEX\_Port with **portCfgEXPort** or **portCfgVEXPort**. The cost can be set only on a disabled port.

> The bandwidth of an inter-fabric link (IFL) is unrelated to its default cost. In other words, 1 Gbps, 2 Gbps, 4 Gbps, and 8 Gbps EX\_Port IFLs have the same cost value of 1000 as their FC Router port.

> The execution of this command is subject to Virtual Fabric or Admin Domain restrictions that may be in place. Refer to Chapter 1, "Using Fabric OS Commands" and Appendix A, "Command Availability" for details.

OPERANDS This command has the following operands:

*slot*

For bladed systems only, specifies the slot number of the port whose cost is to be displayed or changed, followed by a slash (/).

*port*

Specifies the number of the port whose cost is to be displayed or changed. This value is relative to the slot for bladed systems. Use **switchShow** for a list of valid ports. If a port is not specified, this command displays the costs of all ports.

*cost*

Specifies the new cost of the link connected to the specified port. This operand is optional; if omitted, this command displays the cost of the specified port. The cost of the link can be changed only when the specified port is disabled. Valid values for cost are 0, 1000 or 10000.

EXAMPLES To display the cost of all EX\_Ports:

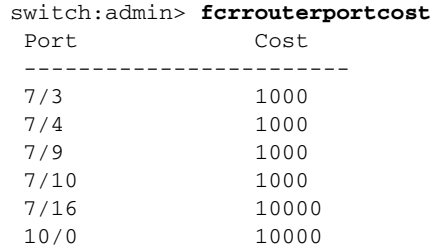

To display the cost on an EX\_Port:

switch:admin> **fcrrouterportcost 7/10 0** switch:admin> **fcrrouterportcost 7/10** Port Cost ------------------------ 7/10 1000

To set the cost of an EX\_Port and display the result:

switch:admin> **fcrrouterportcost 7/10 10000** switch:admin> **fcrrouterportcost 7/10** Port Cost ------------------------ 10000

To set the default cost on the EX\_Port:

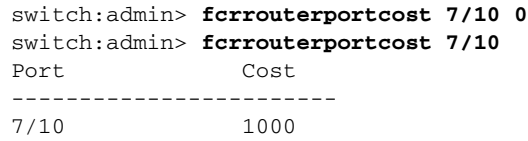

SEE ALSO **[switchShow](#page-1101-0)**, **[fcrRouteShow](#page-384-0)**, **[portCfgEXPort](#page-752-0)**

## <span id="page-384-0"></span>fcrRouteShow

Displays FC Router route information.

### SYNOPSIS **fcrrouteshow**

DESCRIPTION Use this command to display routes through the FC Router backbone fabric to accessible destination fabrics. An FC Router backbone fabric is the fabric that contains the E\_Ports of this platform and routes inter-fabric traffic between imported fabrics, creating a meta-SAN.

> There are FC Router ports that reside on the backbone fabric. These ports are known as NR\_Ports. NR\_Ports send and receive inter-fabric traffic. For the AP7420, there is a one-to-one relationship between an NR\_Port on a backbone fabric and an EX\_Port. NR\_Port technology enables EX\_Ports to exchange traffic across an intermediate fabric. NR\_Ports are addressable entities on the backbone fabric and have port IDs relevant to the backbone fabric.

> Because cascaded backbone/intermediate fabrics are currently not supported, an NR\_Port provides a path to a single fabric with a single FC Router protocol cost. Multiple NR\_Ports can provide paths to the same destination fabric.

"No routes found" is displayed if there is no route information available at this FC Router. There is no route information available if no EX\_Ports are configured at this FC Router.

The output includes:

#### **Destination Fabric ID**

The destination fabric.

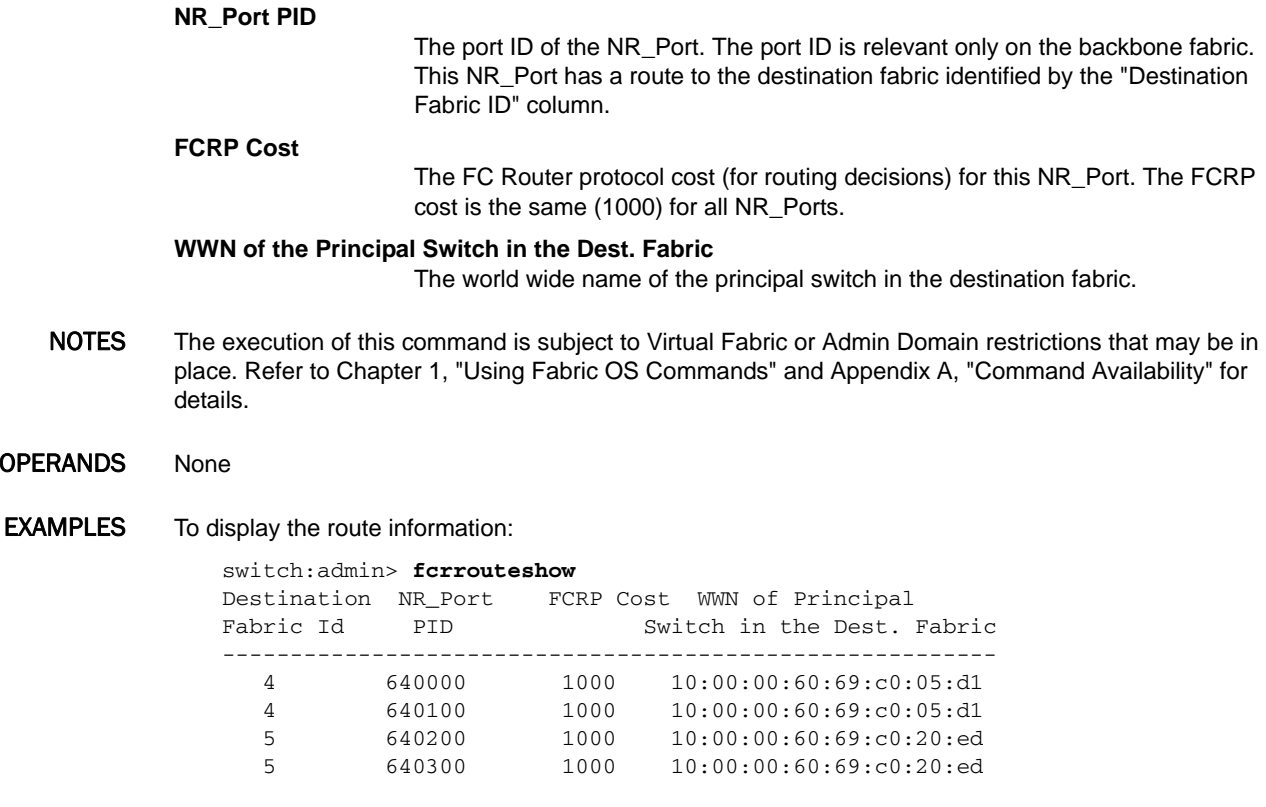

SEE ALSO **[fcrFabricShow](#page-362-0)**, **[fcrPhyDevShow](#page-374-0)**, **[fcrProxyDevShow](#page-378-0)**, **[lsanZoneShow](#page-581-0)**, **[switchShow](#page-1101-0)**

**OPERA** 

## <span id="page-385-0"></span>fcrXlateConfig

Configures a translate (xlate) domain's domain ID and state of persistence for both the EX\_Port-attached fabric and the backbone fabric.

### SYNOPSIS **fcrxlateconfig**

**fcrxlateconfig** *importedFID exportedFID preferredDomainID*

**fcrxlateconfig --remove** | **-r** *importedFID exportedFID*

**fcrxlateconfig --enable persistxd**

**fcrxlateconfig --disable persistxd**

**fcrxlateconfig --show stalexd** *importedFID*

**fcrxlateconfig --delete stalexd** *importedFID staleXlateDomainID*

**fcrxlateconfig --help**

DESCRIPTION Use this command to display a translate (xlate) domain ID or change the preferred domain ID and its state of persistence.

> A translate domain is a phantom domain created by an FC Router. FC Routers emulate proxy devices representing real devices in remote fabrics. These proxy devices are emulated to be connected to translate domains. Translate domains are presented to a fabric as residing topologically behind front phantom domains (domains created by an EX\_Port). In the case of backbone fabrics, translate domains are topologically behind an E\_Port. In every EX\_Port-attached edge fabric and backbone fabric, there can be a translate domain for every FC Router-accessible remote fabric.

> During a fabric build, the translate domain requests a domain ID from the principal switch in the EX\_Port-attached edge fabric. The domain ID requested is the preferred domain ID. You can set the preferred domain ID when the translate domain is not active and is persistently saved. The principal switch attempts to provide the translate domain with the requested domain ID, but it may not provide it if there are domain ID conflicts with other domains in the fabric. If the requested domain ID (such as the preferred domain ID) is unavailable, the domain ID assignment is completely at the discretion of the principal switch. The assignment domain ID is persistently stored and is used as the preferred domain ID in the future.

> By default, FCR creates the translate domain for a remote fabric if a valid persistent translate domain ID is configured in the local fabric, even if no devices are imported or exported across the edge fabrics. Disabling the **persistxd** parameter prevents the xlate domain from being created. Enabling the **persistxd** parameter from a disabled state re-enables the FCR default behavior.

> If the remote edge fabric becomes unreachable, the translate domains created in other edge fabrics for this remote edge fabric become stale. Use the **--show stalexd** option to identify translate domains that have become stale, and delete them in a nondisruptive manner with the **--delete stalexd** option.

> When executed without operands, **fcrxlateconfig** displays for each translate domain the imported FID, the exported FID, the domain ID and the xlate WWN.

NOTES The execution of this command is subject to Virtual Fabric or Admin Domain restrictions that may be in place. Refer to Chapter 1, "Using Fabric OS Commands" and Appendix A, "Command Availability" for details.

> Information displayed is not related to the entire backbone. The FC Router displays only connections to an edge fabric for which there are translate domain IDs. Any changes you intend to make using this command should be issued on the switches to which the edge fabrics are directly attached. In a Virtual Fabric environment, this is the base switch.

OPERANDS This command has the following operands:

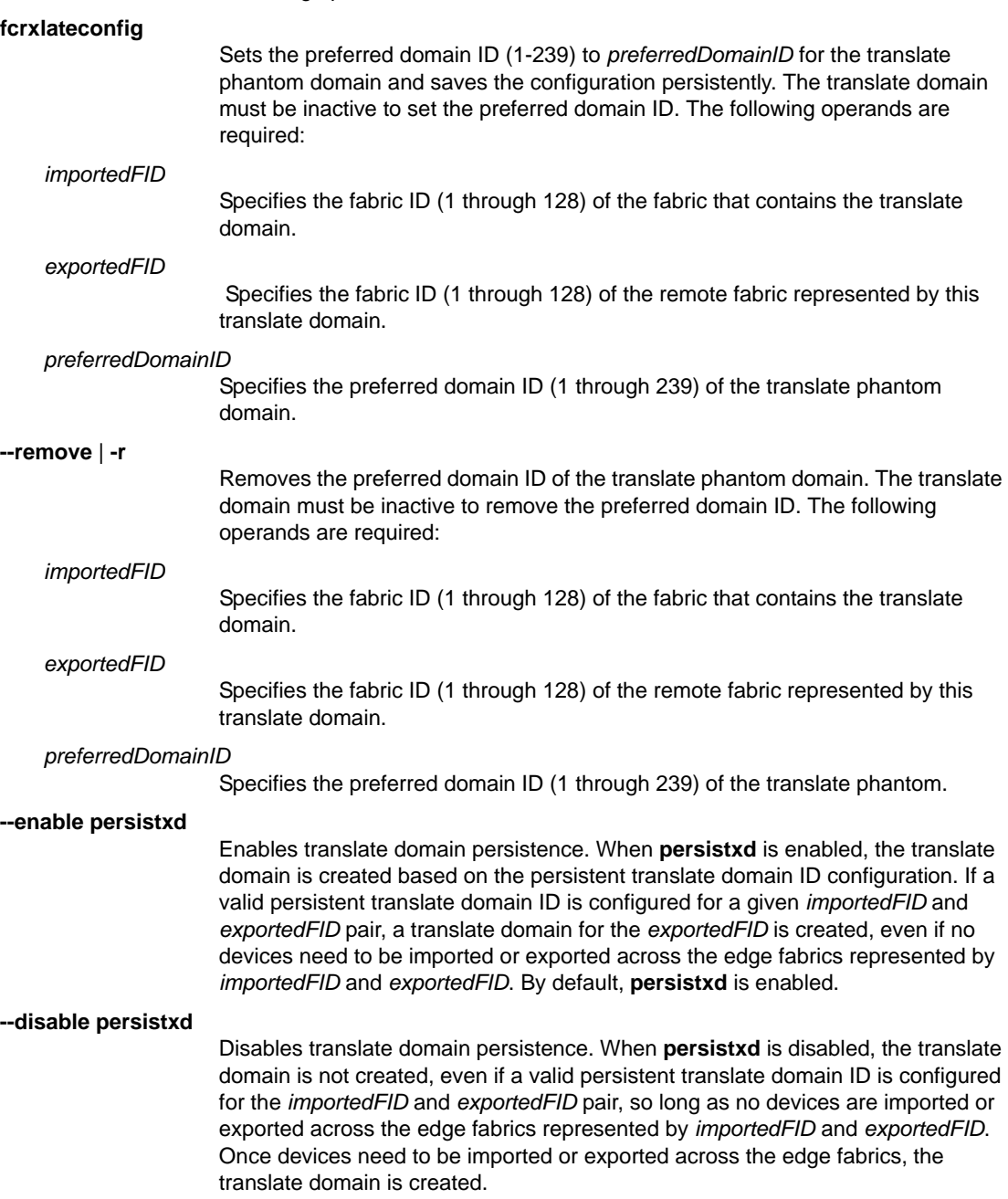

#### **--show stalexd** [*importedFID*]

Displays stale translate domains associated with the specified Fabric ID (1-128). A translate domain becomes stale when the remote edge fabric for which this translate domain was created in the specified edge fabric becomes unreachable. When issued without specifying an imported FID, this command lists all stale translate domains in all edge fabrics connected to the FCR.

#### **--delete stalexd** *importedFID staleXlateDomainID*

Deletes the specified stale translate domain from the edge fabric specified by its fabric ID. This command must be executed in the FCR that owns the stale translate domain.

EXAMPLES To display the translate domain configuration and the state of the **persistxd** parameter:

switch:admin> **fcrxlateconfig**

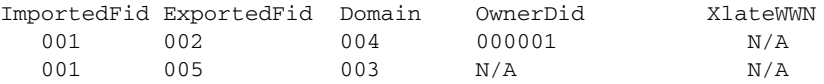

Persist XD state: Enabled

To set the preferred domain ID of the translate domain created in fabric 2, which represents the remote fabric 3, to a value of 8:

```
switch:admin> fcrxlateconfig 2 3 8
xlate domain already configured, overwrite?(n) y
```
To clear the preferred domain ID of the translate domain created in fabric 2, which represents remote fabric 3:

```
switch:admin> fcrxlateconfig -r 2 3
xlate domain deleted
```
To enable translate domain persistence:

```
fcr:admin> fcrxlateconfig --enable persistxd
Persist XD is enabled
```
To disable translate domain persistence:

fcr:admin> **fcrxlateconfig --disable persistxd** Persist XD is disabled

To identify and remove stale translate domains in a single backbone multiple FCR configuration:

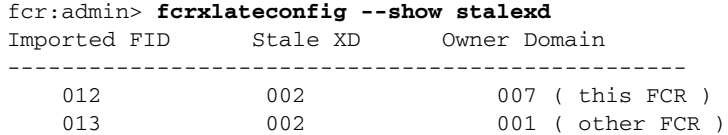

To remove the stale translate domain (only the translate domain owned by the current owner can be removed; note that trailing zeros must be removed from the FID and Xlate domain ID.>):

fcr:admin> **fcrxlateconfig --delete stalexd 12 2** Xlate domain 2 is deleted

SEE ALSO **[portCfgEXPort](#page-752-0)**, **[portCfgVEXPort](#page-808-0)**, **[portDisable](#page-820-0)**, **[portEnable](#page-827-0)**, **[portShow](#page-878-0)**

# fddCfg

Manages the fabric data distribution configuration parameters.

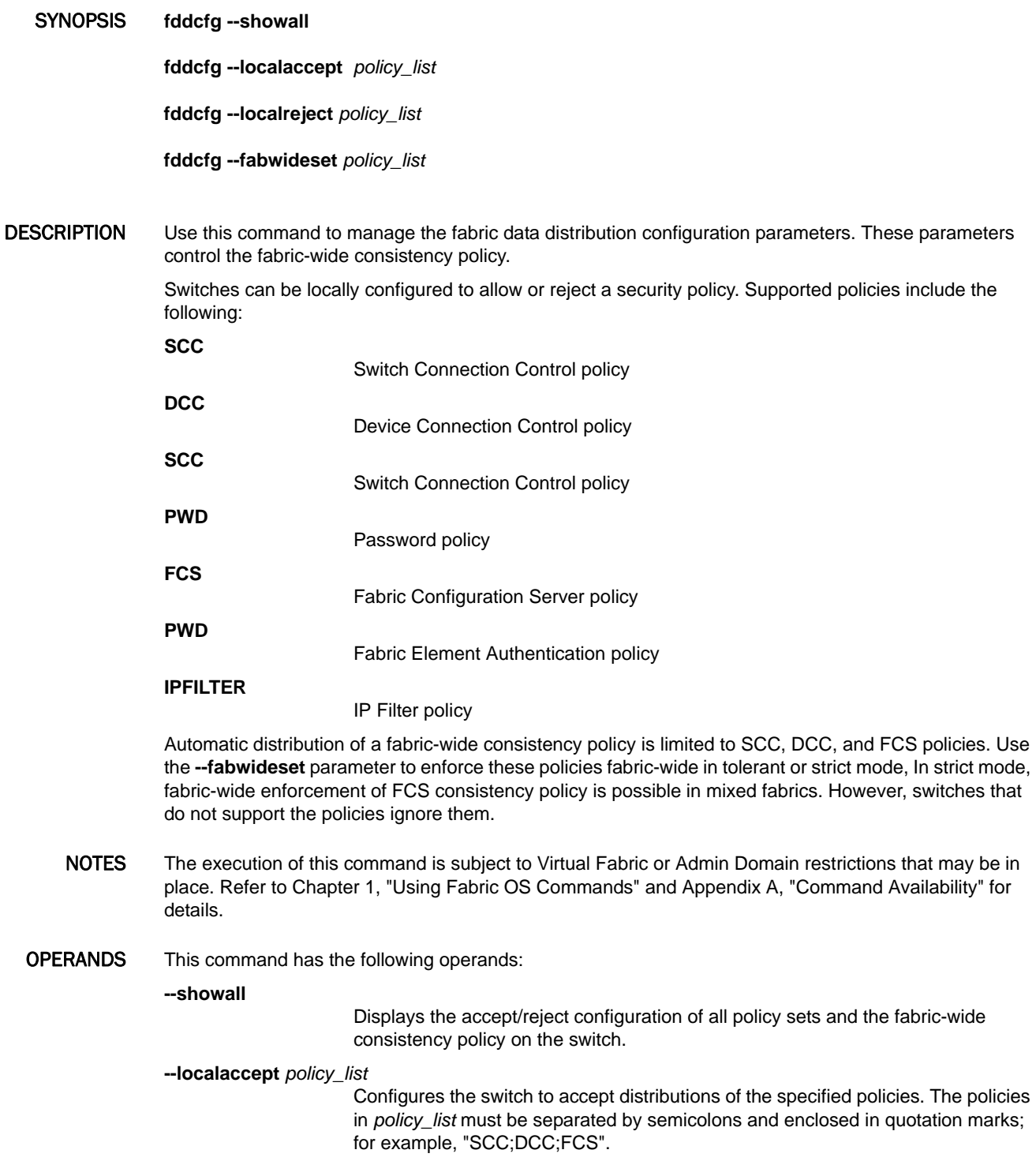

#### **--localreject** *policy\_list*

Configures the switch to reject distributions of the specified policies in *policy\_list*. However, a database cannot be rejected if it is specified in the fabric-wide consistency policy. The policies in *policy\_list* must be separated by semicolons and enclosed in quotation marks; for example, "SCC;DCC".

#### **--fabwideset** *policy\_list*

Sets the fabric-wide consistency policy. A database that is set to reject distributions cannot be specified in the fabric-wide consistency policy. To set the fabric-wide consistency policy as strict, use the strictness indicator "S". To set the fabric-wide consistency policy as tolerant, omit the "S". A valid policy set should be of the form "SCC:S;DCC;FCS". To set the fabric-wide policy to NULL (default) or no fabric-wide consistency, use the policy Set "". Supported policies are Switch Connection Control (SCC), Device Connection Control (DCC), and Fabric Configuration Server (FCS). All members specified in a given policy set are automatically distributed to all participating switches in the fabric that support the policy. Refer to the DESCRIPTION section for specific exceptions. In the presence of a fabric-wide FCS consistency policy, this command can only be run from the primary FCS switch.

EXAMPLES To display the fabric-wide consistency policy and the accept/reject configuration for all databases:

```
switch:admin> fddcfg --showall
 Local Switch Configuration for all Databases:-
 DATABASE - Accept/Reject
  -------------------------
      SCC - accept
      DCC - accept
      PWD - accept
      FCS - accept
     AUTH - accept
 IPFILTER - accept
Fabric Wide Consistency Policy:- "SCC:S;DCC;FCS"
```
To configure the switch to accept distribution of the SCC policy set and PWD database:

switch:admin> **fddcfg --localaccept "SCC;PWD"** Local Switch Configured to accept policies.

To configure this switch to reject distribution of SCC and DCC policy sets:

switch:admin> **fddcfg --localreject "SCC;DCC"** Local Switch Configured to reject policies.

To set the fabric-wide consistency policy to "strict" for SCC and "tolerant" for DCC and FCS:

switch:admin> **fddcfg --fabwideset "SCC:S;DCC;FCS"**

SEE ALSO **[distribute](#page-274-0)**

## <span id="page-390-0"></span>fdmiCacheShow

Displays abbreviated remote FDMI device information, according to remote domain ID.

### SYNOPSIS **fdmicacheshow**

DESCRIPTION Use this command to display FDMI cache information for remote domains only.

The state of each remote domain, identified by its domain ID, is shown to be unknown, known, unsupported, or error.

The revision of the switch also displays, followed by the world wide name of the switch.

For HBAs, only the HBA identifiers and registered port lists are displayed. No detailed HBA attributes are displayed. For registered ports, only port identifier and corresponding HBA are shown; no detailed port attributes are displayed.

NOTES The execution of this command is subject to Virtual Fabric or Admin Domain restrictions that may be in place. Refer to Chapter 1, "Using Fabric OS Commands" and Appendix A, "Command Availability" for details.

### OPERANDS None

**EXAMPLES** To display the FDMI cache:

```
switch:admin> fdmicacheshow
Switch entry for domain 3
  state: known
  version: v310
  wwn: 10:00:00:60:69:90:03:c7
  HBAs:
    10:00:00:00:c9:25:9b:96
  Ports: 1
       10:00:00:00:c9:25:9b:96
```
Total count of devices on the switch is 1

SEE ALSO **[fdmiShow](#page-391-0)**

## <span id="page-391-0"></span>fdmiShow

Displays detailed FDMI information.

## SYNOPSIS **fdmishow**

DESCRIPTION Use this command to display Fabric-Device Management Interface (FDMI) information for all Host Bus Adapters (HBAs) and ports.

Detailed FDMI information is displayed for local HBAs and ports.

Only abbreviated FDMI information is shown for HBA and ports on remote switches.

- NOTES The execution of this command is subject to Virtual Fabric or Admin Domain restrictions that may be in place. Refer to Chapter 1, "Using Fabric OS Commands" and Appendix A, "Command Availability" for details.
- OPERANDS None

EXAMPLES To display FDMI information on a local switch:

```
switch:admin> fdmishow
Local HBA database contains:
   10:00:8c:7c:ff:01:eb:00
   Ports: 1
     10:00:8c:7c:ff:01:eb:00
       Port attributes:
         FC4 Types: 
 0x0000010000000000000000000000000000000000000000000000000000000000
         Supported Speed: 0x0000003a
         Port Speed: 0x00000020
         Frame Size: 0x00000840
         Device Name: bfa
         Host Name: X3650050014
         Node Name: 20:00:8c:7c:ff:01:eb:00
         Port Name: 10:00:8c:7c:ff:01:eb:00
         Port Type: 0x0
         Port Symb Name: port2
         Class of Service: 0x08000000
         Fabric Name: 10:00:00:05:1e:e5:e8:00
         FC4 Active Type: 
 0x0000010000000000000000000000000000000000000000000000000000000000
         Port State: 0x00000005
         Discovered Ports: 0x00000002
         Port Identifier: 0x00030200
   HBA attributes:
     Node Name: 20:00:8c:7c:ff:01:eb:00
     Manufacturer: Brocade
     Serial Number: BUK0406G041
     Model: Brocade-1860-2p
     Model Description: Brocade-1860-2p
     Hardware Version: Rev-A
     Driver Version: 3.2.0.0705
     Option ROM Version: 3.2.0.0_alpha_bld02_20120831_0705
     Firmware Version: 3.2.0.0_alpha_bld02_20120831_0705
     OS Name and Version: Windows Server 2008 R2 Standard | N/A
     Max CT Payload Length: 0x00000840
     Symbolic Name: Brocade-1860-2p | 3.2.0.0705 | X3650050014 |
```

```
 Number of Ports: 2
     Fabric Name: 10:00:00:05:1e:e5:e8:00
    Bios Version: 3.2.0.0_alpha_bld02_20120831_0705
    Bios State: TRUE
    Vendor Identifier: BROCADE
    Vendor Info: 0x31000000
Local Port database contains:
  10:00:8c:7c:ff:01:eb:00
Remote HBA database contains:
  10:00:00:05:1e:ea:05:fa
  Ports: 1
    10:00:00:05:1e:ea:05:fa
Remote Port database contains:
  10:00:00:05:1e:ea:05:fa
```
SEE ALSO **[fdmiCacheShow](#page-390-0)**

# ficonCfg

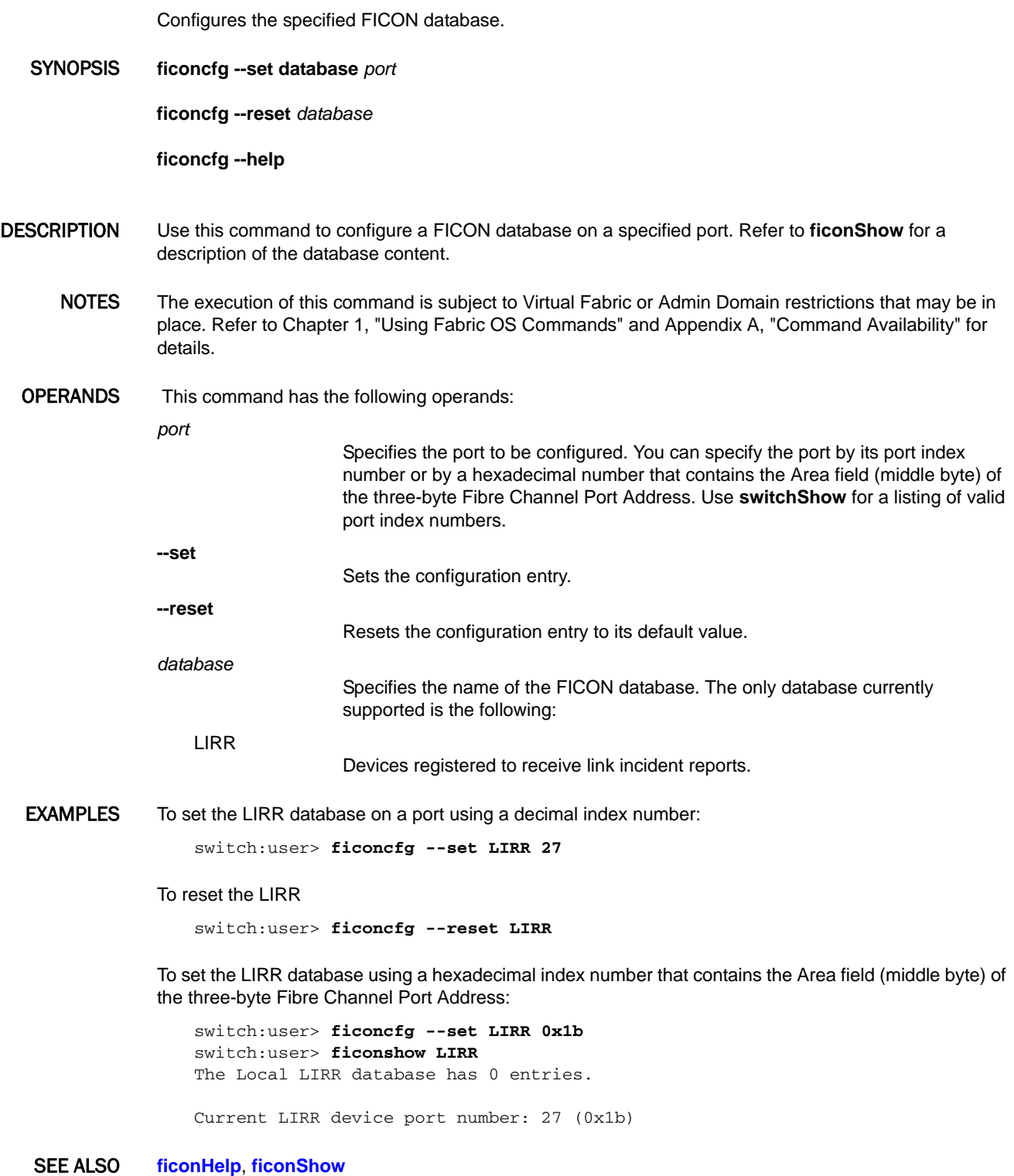

## **ficonClear**

Clears the records from the specified FICON database.

- SYNOPSIS **ficonclear** *database*
- DESCRIPTION Use this command to remove records from the local FICON database. The command effect depends on the specified database.
	- NOTES The execution of this command is subject to Virtual Fabric or Admin Domain restrictions that may be in place. Refer to Chapter 1, "Using Fabric OS Commands" and Appendix A, "Command Availability" for details.
	- OPERANDS This command has the following operand:
		- Specifies the name of the FICON database. The databases include the following:
		- **RLIR**

*database*

- Remove all entries from the link incidents database including implicit link incidents (ILIR).
- **RNID**
- Remove all the "not current" entries from the device node identification database (the entries are for devices that were previously connected but are no longer online). Note that "current" entries are not removed from the RNID database.
- **EXAMPLES** To clear the RLIR database:

switch:user> **ficonclear RLIR** successfully clear local RLIR Database.

### To clear the RNID database:

switch:user> **ficonclear RNID** successfully clear not current entries from local RNID Database.

SEE ALSO **[ficonHelp](#page-401-0)**, **[ficonShow](#page-402-0)**

## ficonCupSet

Sets FICON-CUP parameters for a switch.

## SYNOPSIS **ficoncupset fmsmode enable** | **disable**

**ficoncupset modereg** *bitname* **0** | **1**

**ficoncupset MIHPTO** *seconds*

**ficoncupset CRP** *PID CHID*

DESCRIPTION Use this command to set FICON-CUP (Control Unit Port) parameters for a switch. All parameters can be set while the switch is online. Changes made by this command take effect immediately. A reboot is not required.

Use **ficonCupShow** to display current settings.

NOTES A FICON License is required to enable FMSMODE and to manage ports with FICON CUP. Without a license, FICON CUP traffic will not be allowed.

> When FMSMODE is enabled, port names are truncated to 24 characters to be FICON compliant, and a 24-character limit is imposed on all newly created port names.

> FICON Management Server (FMS) mode cannot be enabled if port ID (PID) Format 2 is used. Refer to the *Fabric OS Administrator's Guide* for information on PID formats.

> The execution of this command is subject to Virtual Fabric or Admin Domain restrictions that may be in place. Refer to Chapter 1, "Using Fabric OS Commands" and Appendix A, "Command Availability" for details.

OPERANDS This command has the following operands:

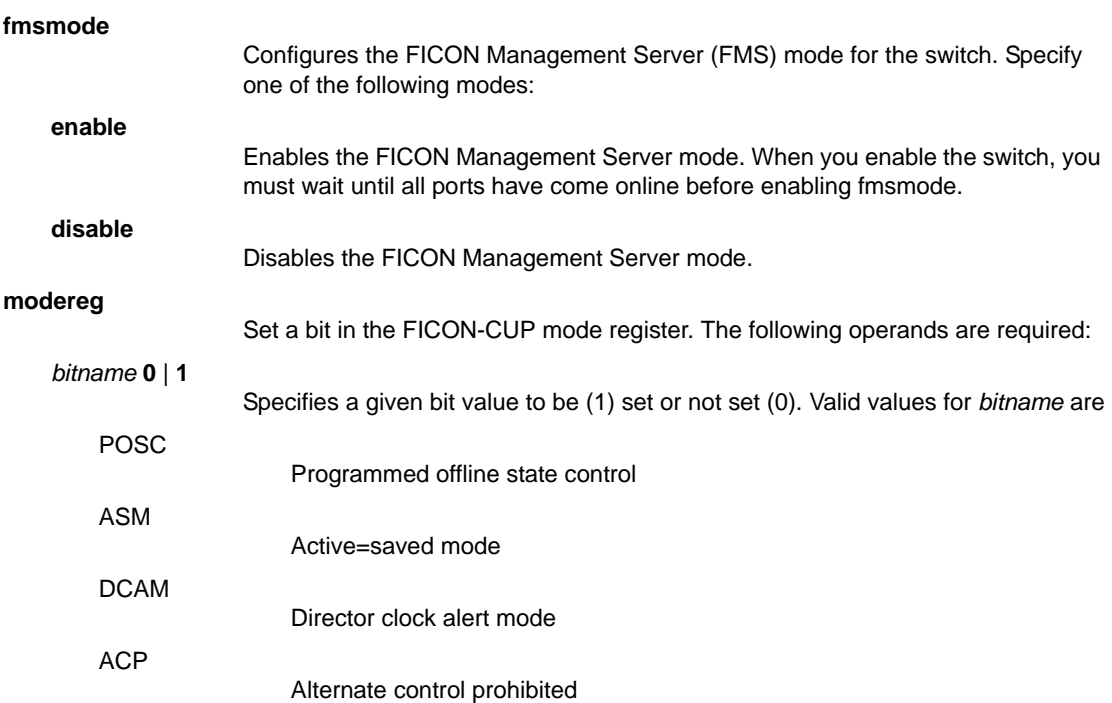
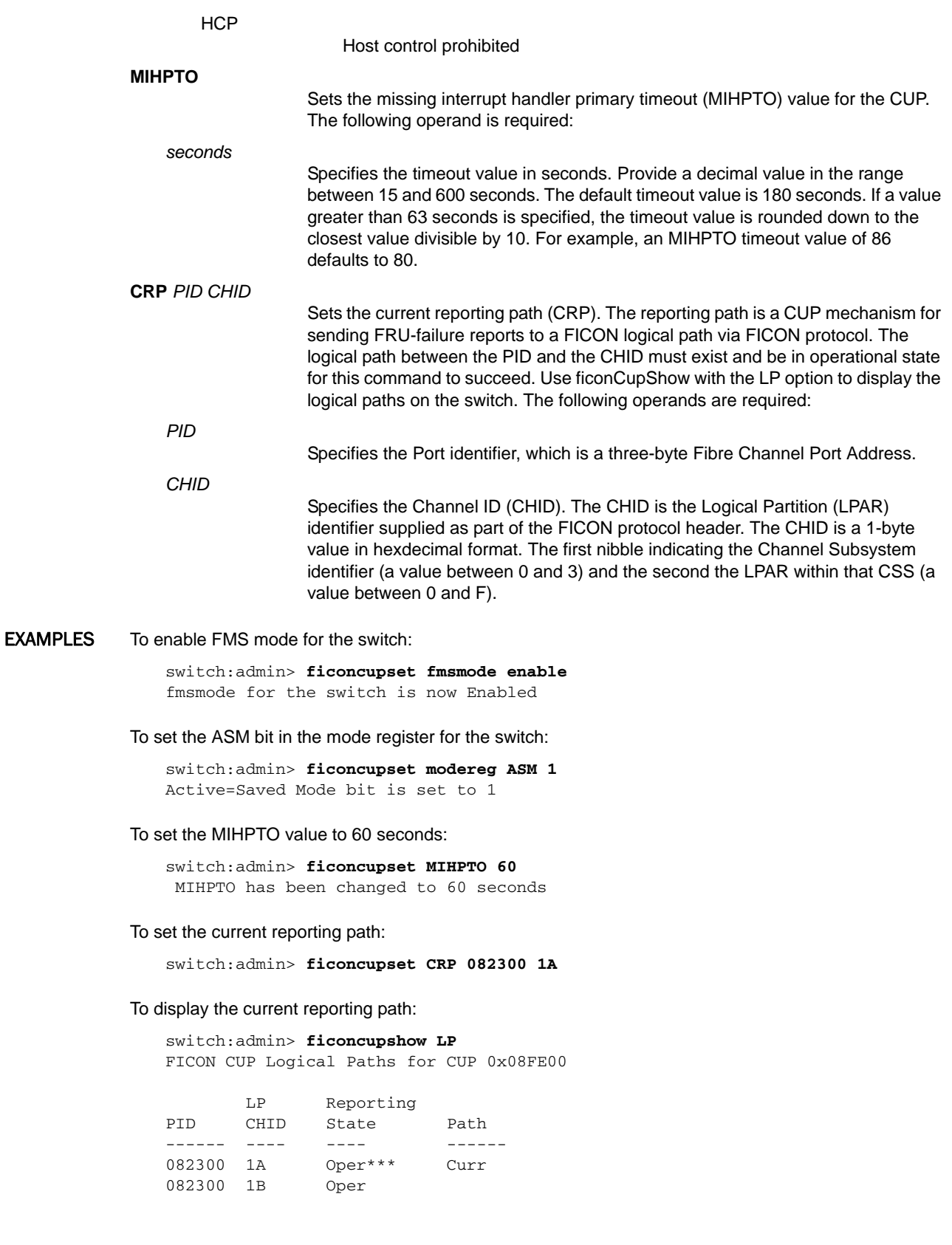

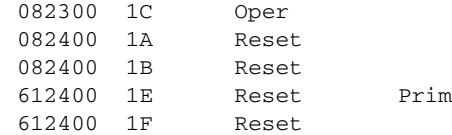

SEE ALSO **[ficonCupShow](#page-398-0)**

## <span id="page-398-0"></span>ficonCupShow

Displays FICON-CUP parameters for a switch.

SYNOPSIS **ficoncupshow fmsmode**

**ficoncupshow modereg** [*bitname*]

**ficoncupshow** MIHPTO

**ficoncupshow** DD\_LOG

**ficoncupshow** diag\_info

**ficoncupshow** hlthchk\_log

**ficoncupshow** LP

DESCRIPTION Use this command to display FICON-CUP (Control Unit Port) parameters for a switch.

NOTES The execution of this command is subject to Virtual Fabric or Admin Domain restrictions that may be in place. Refer to Chapter 1, "Using Fabric OS Commands" and Appendix A, "Command Availability" for details.

OPERANDS This command has the following operands:

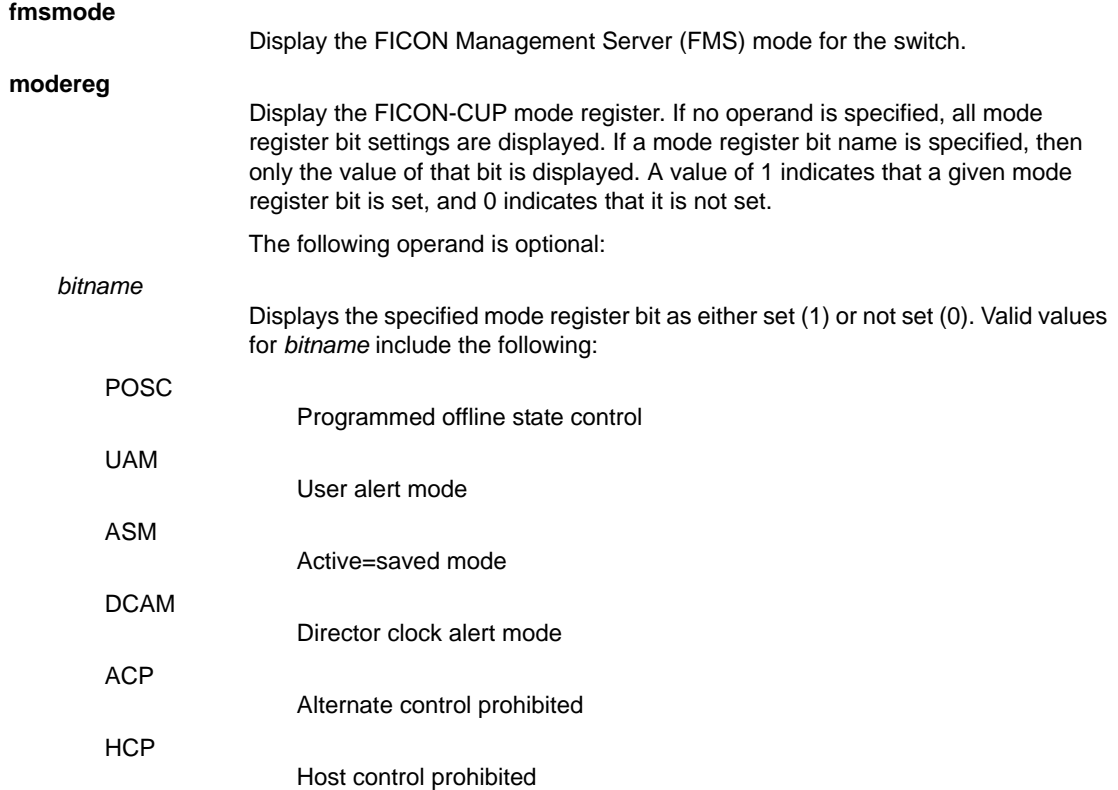

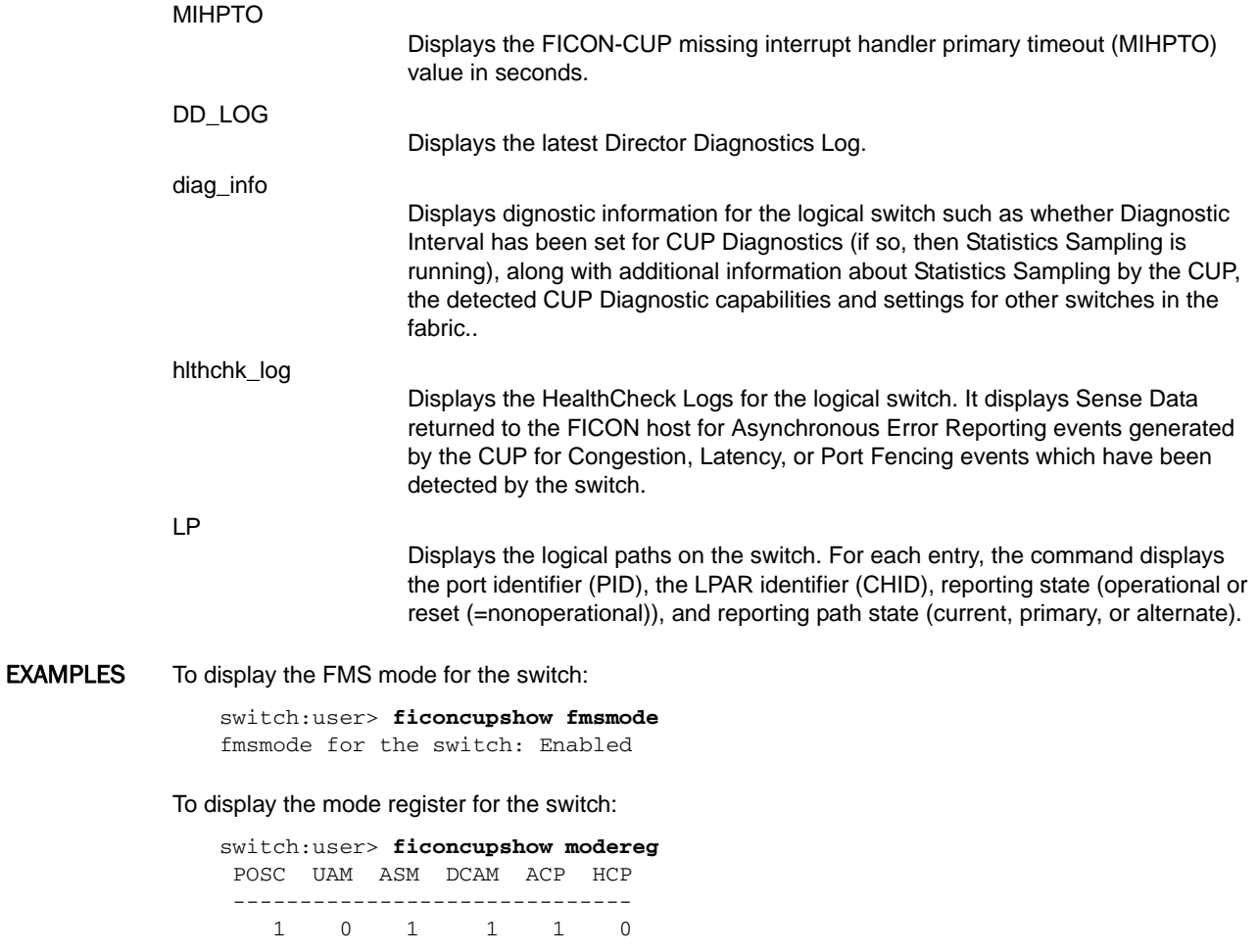

To display the ASM bit in the mode register for the switch:

switch:user> **ficoncupshow modereg ASM** ASM --- 1

To display the MIHPTO value for the CUP:

switch:user> **ficoncupshow MIHPTO** MIHPTO for the CUP: 60 seconds

To display the logical paths for the switch:

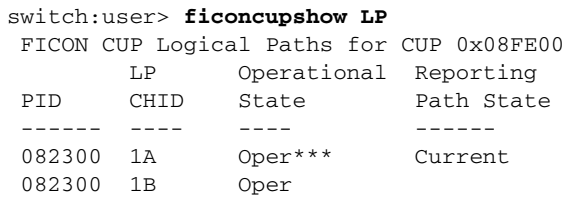

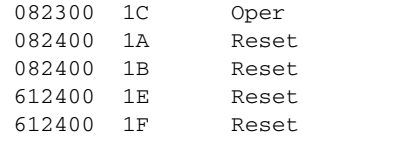

Primary

SEE ALSO **[ficonCupSet](#page-395-0)**, **[ficonHelp](#page-401-0)**

# <span id="page-401-0"></span>ficonHelp

Displays a list of FICON support commands.

SYNOPSIS **ficonhelp**

DESCRIPTION Use this command to display a list of FICON support commands with descriptions.

- NOTES The execution of this command is subject to Virtual Fabric or Admin Domain restrictions that may be in place. Refer to Chapter 1, "Using Fabric OS Commands" and Appendix A, "Command Availability" for details.
- OPERANDS None

EXAMPLES To display a list of FICON commands:

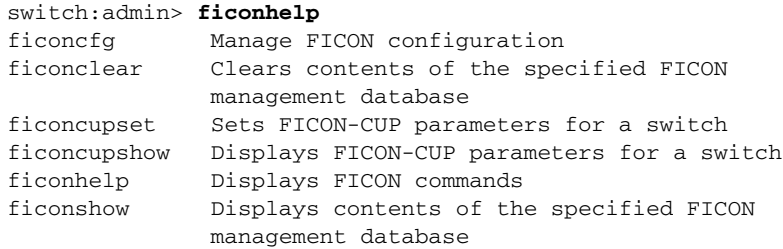

SEE ALSO **None**

*374 Fabric OS Command Reference 53-1003108-01*

## ficonShow

Displays the contents of the specified FICON database.

### SYNOPSIS **ficonshow** *database* [**fabric** | **table** | **port** *port\_index*]

**Domain**

DESCRIPTION Use this command to display the contents of a FICON database. The **ficonShow** database operand is the name of the database to display. If the fabric operand is absent, the command displays the members of the named database that are local to the switch on which the command was issued. If the fabric operand is present, it must be entered exactly as shown, and this specifies that all members are displayed, both local and remote.

> The following information may be displayed, depending on which database you enter and which operands you use with the command:

## Displays the domain ID. **Fabric WWN** Displays the fabric WWN. **Flag** Indicates if the node is valid, not valid, or not current. Flag values are as follows: 0x00 Indicates the node ID of the storage port is valid. 0x10 Indicates the node ID of the channel port is valid. 0x20 Indicates the node ID of the storage port is not current. 0x30 Indicates the node ID of the channel port is not current. 0x40 Indicates the node ID of the storage port for the RNID switch for RLIR is not valid. 0x50 Indicates the node ID of the channel port is not valid. **Fmt** Displays the record-registration format. **FRU Failure Description**  Indicates the FRU failure type as one of the following: **WWN card** [*unit number*] The WWN card **Power Supply** [*unit number*] The Power Supply card **Hardware Slot** [*unit number*] The Hardware Slot **Blower** [*unit number*] The Blower **FRU Part Number**

Displays the FRU part number.

**FRU Serial Number**

Displays the FRU serial number.

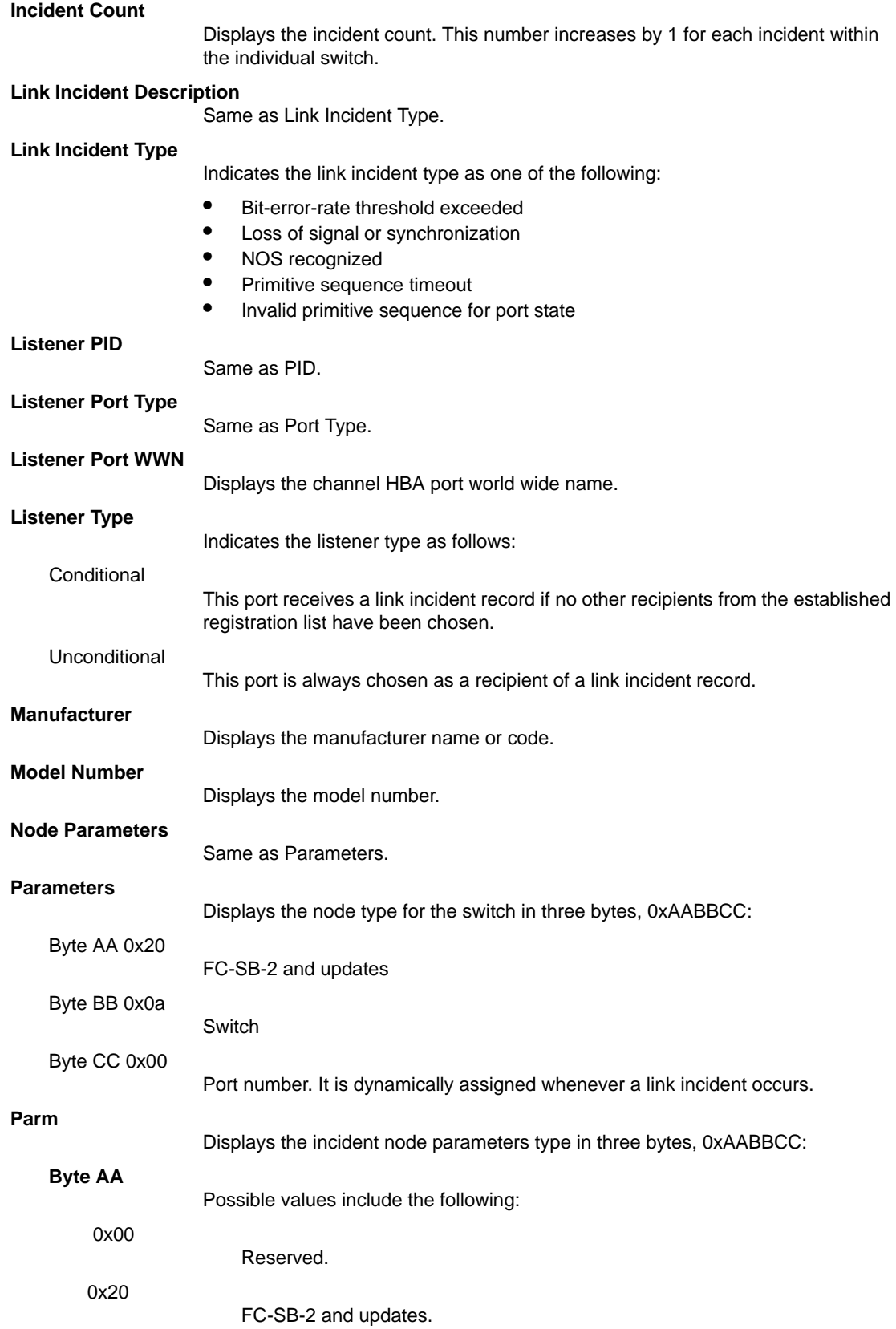

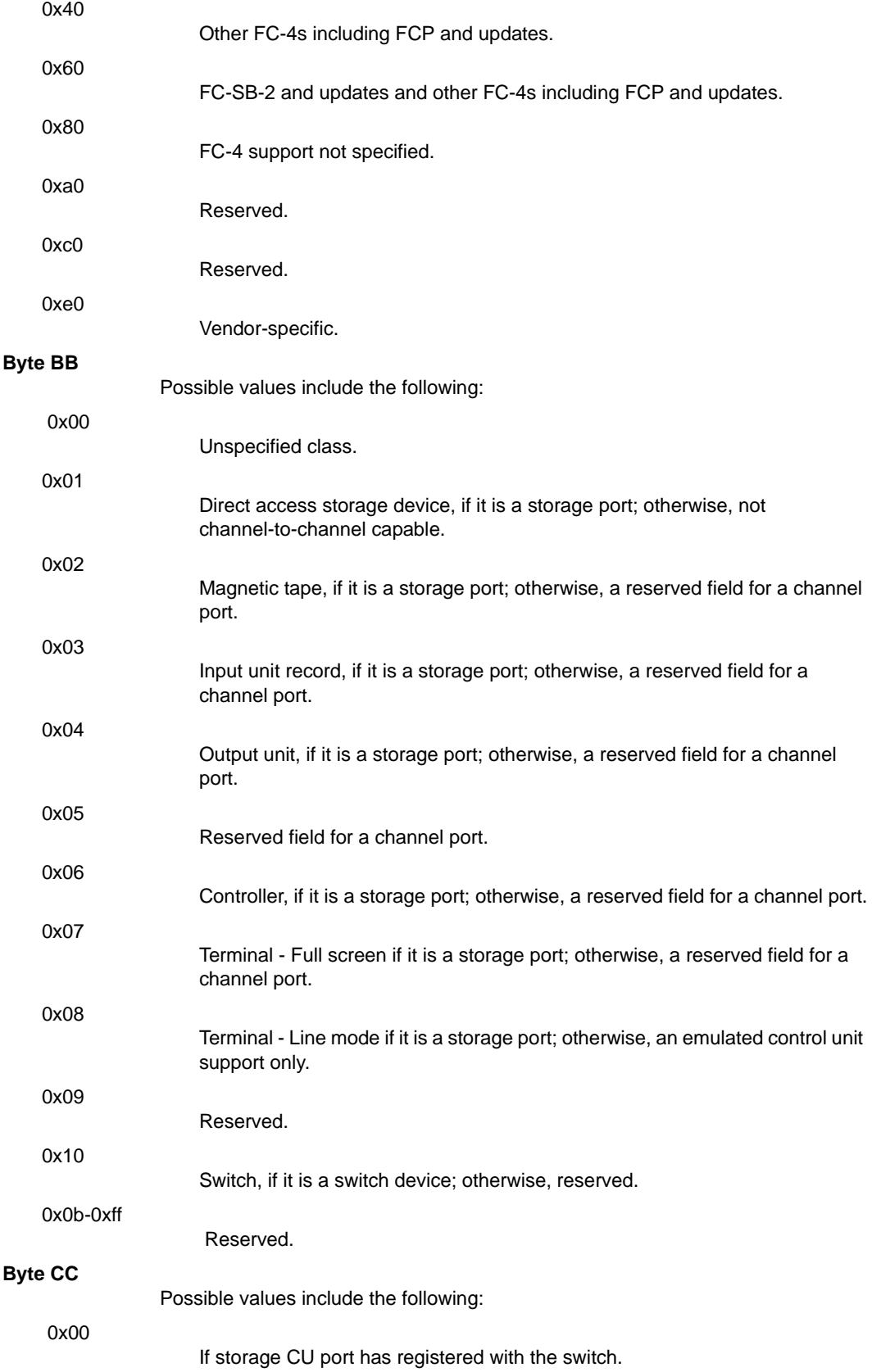

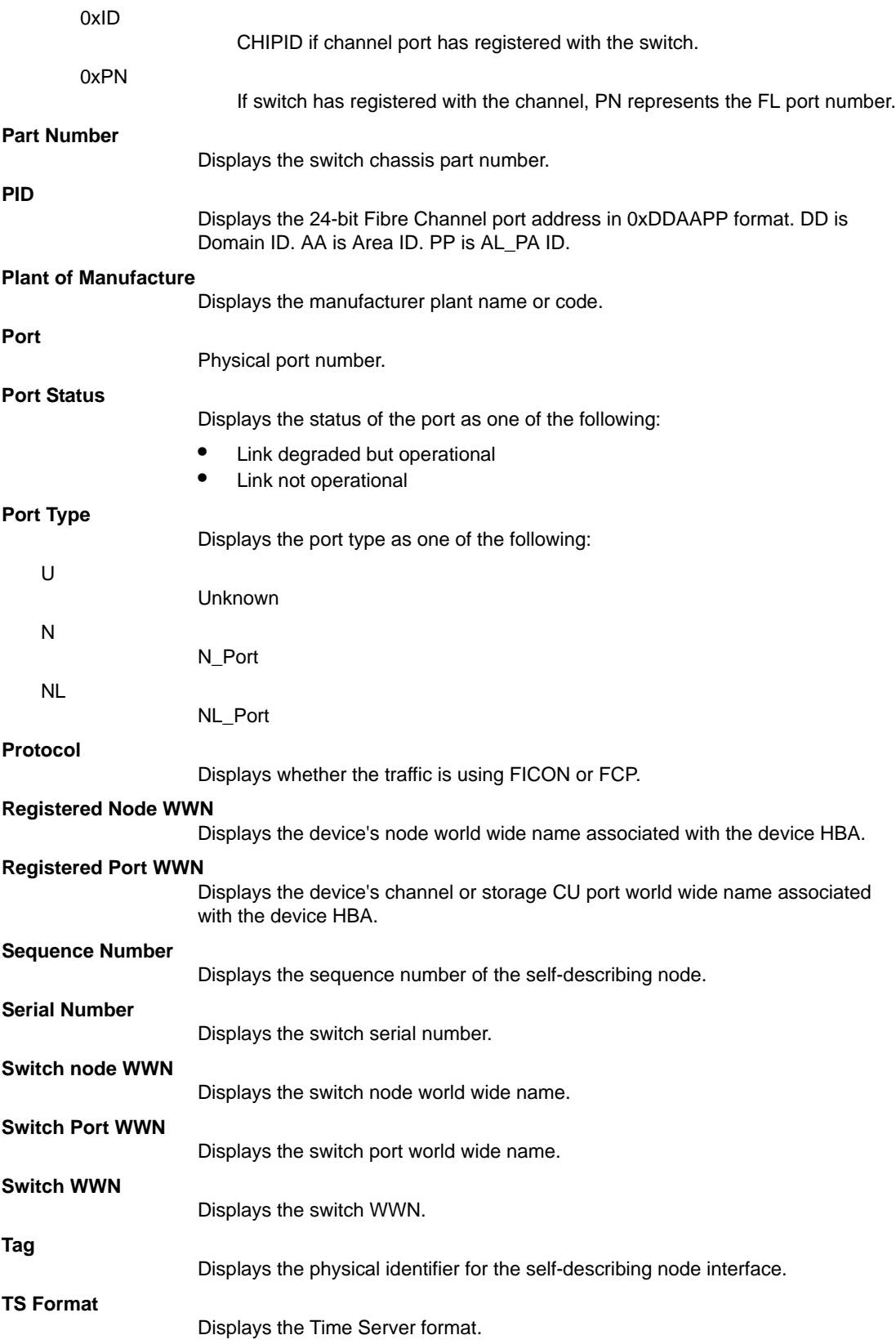

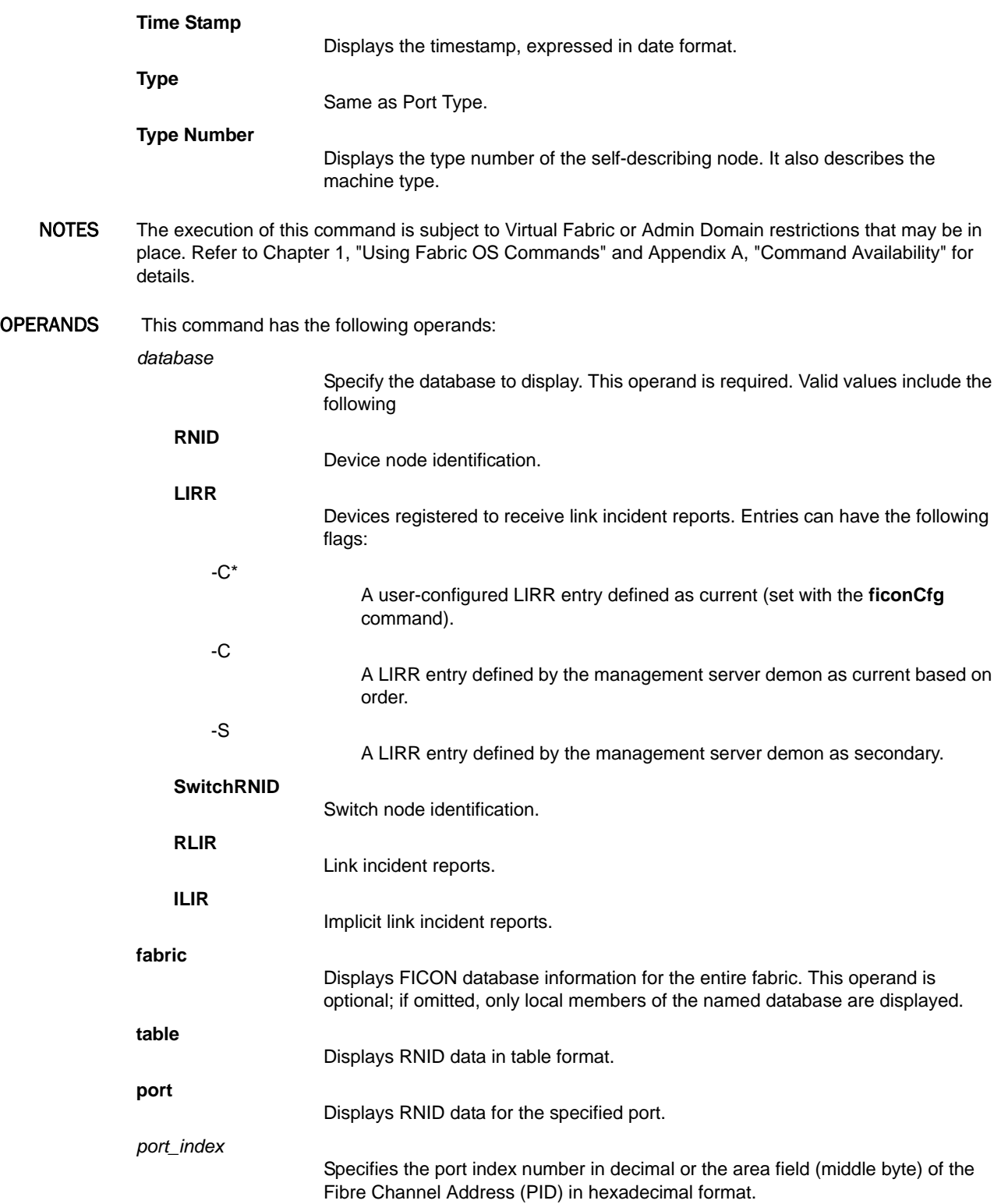

**EXAMPLES** To display the local RNID database:

```
switch:admin> ficonshow RNID
{
 {Fmt Type PID Registered Port WWN Registered Node WWN \
0x18 N 502b00 50:05:07:64:01:00:15:8d 50:05:07:64:00:c1:69:ca \
      flag Parm
      0x10 0x200110
  Type number: 002064
  Model number: 101
  Manufacturer: IBM
  Plant of Manufacture: 02
  Sequence Number: 0000000169CA
  tag: 102b
 }
  {Fmt Type PID Registered Port WWN Registered Node WWN \
  0x18 N 502e00 50:05:07:64:01:40:0f:ca 50:05:07:64:00:c1:69:ca \
      flag Parm
      0x10 0x200105
 Type number: 002064
  Model number: 101
  Manufacturer: IBM
  Plant of Manufacture: 02
  Sequence Number: 0000000169CA
  tag: 052e
 }
}
```
To display the local RNID database in tabular format:

switch:admin> **ficonshow RNID table** { Fmt Type PID Registered Port WWN Registered Node WWN 0x18 N 252500 50:05:07:60:28:bf:42:cf 50:05:07:64:00:cd:01:b6 0x18 N 255800 50:05:07:60:28:bf:3e:98 50:05:07:64:00:cd:01:b6 0x18 N 255A00 50:05:07:60:28:bf:2c:9e 50:05:07:64:00:cd:01:b6 0x18 N 255B00 50:05:07:60:28:bf:3f:0b 50:05:07:64:00:cd:01:b6 0x18 N 255C00 50:05:07:60:28:bf:3f:0a 50:05:07:64:00:cd:01:b6 0x18 N 255D00 50:05:07:60:28:bf:2c:9f 50:05:07:64:00:cd:01:b6 0x18 N 255E00 50:05:07:60:28:bf:18:63 50:05:07:64:00:cd:01:b6 0x18 N 255F00 50:05:07:60:28:bf:18:64 50:05:07:64:00:cd:01:b6 0x18 E 258600 20:86:00:05:33:0d:b7:05 10:00:00:05:33:0d:b7:05 0x18 E 258700 20:87:00:05:33:0d:b7:05 10:00:00:05:33:0d:b7:05 0x18 E 25F600 20:f6:00:05:33:0d:b7:05 10:00:00:05:33:0d:b7:05 flag Parm Type Mod Manf Plant Sequence# Tag 0x10 0x3101DB 002817 M15 IBM 02 0000000D01B6 40DB 0x10 0x310138 002817 M15 IBM 02 0000000D01B6 4038 0x10 0x3101D4 002817 M15 IBM 02 0000000D01B6 40D4 0x10 0x3101D7 002817 M15 IBM 02 0000000D01B6 40D7 0x10 0x3101D6 002817 M15 IBM 02 0000000D01B6 40D6 0x10 0x3101D5 002817 M15 IBM 02 0000000D01B6 40D5 0x10 0x3101D8 002817 M15 IBM 02 0000000D01B6 40D8 0x10 0x3101D9 002817 M15 IBM 02 0000000D01B6 40D9 0x00 0x200A00 SLKWRM DCX BRD CA 5FT00X39C19A 22FF 0x00 0x200A00 SLKWRM DCX BRD CA 5FT00X39C19A 22FF 0x00 0x200A00 SLKWRM DCX BRD CA 5FT00X39C19A 22FF } 11 valid entries, 0 not current entries

The Local RNID database has 11 entries.

To display RNID data for the specified port:

```
switch:admin> ficonshow RNID port 0x08
{Fmt Type PID Registered Port WWN Registered Node WWN \
  0x18 E 010800 20:08:00:05:1e:57:b1:86 10:00:00:05:1e:57:b1:86\
                                    flag Parm
                                  0x00 0x200a00
  Type number: BROCAD
  Model number: 510
  Manufacturer: BRD
  Plant of Manufacture: CA
  Sequence Number: 0ALM0632D038
  tag: 03ff
}
```
To display the local LIRR database:

```
switch:admin> ficonshow LIRR
{Fmt Type PID Listener Port WWN 
 0x18 N 255800 50:05:07:60:28:bf:3e:98 \
0x18 N 255a00 50:05:07:60:28:bf:2c:9e \
 0x18 N 255b00 50:05:07:60:28:bf:3f:0b \
 0x18 N 255c00 50:05:07:60:28:bf:3f:0a \
 0x18 N 255d00 50:05:07:60:28:bf:2c:9f \
0x18 N 255e00 50:05:07:60:28:bf:18:63 \
 0x18 N 255f00 50:05:07:60:28:bf:18:64 \
Switch Port WWN Listener Type
20:58:00:05:33:0d:b7:05 Conditional-S
20:5a:00:05:33:0d:b7:05 Conditional
20:5b:00:05:33:0d:b7:05 Conditional
20:5c:00:05:33:0d:b7:05 Conditional
20:5d:00:05:33:0d:b7:05 Conditional
20:5e:00:05:33:0d:b7:05 Conditional
20:5f:00:05:33:0d:b7:05 Conditional-C*
}
The Local LIRR database has 7 entries.
```
Current LIRR device port number: 95 (0x5f)

To display the local and remote LIRR database:

```
switch:admin> ficonshow LIRR fabric
{Fmt Type PID Listener Port WWN \
 0x18 N 502d00 50:05:07:64:01:40:11:79 \
 0x18 N 510d00 50:05:07:64:01:00:15:8c \
0x18 N 510f00 50:05:07:64:01:00:14:62 \
Switch Port WWN Listener Type
20:2d:00:60:69:80:1e:4e Conditional-C
20:0d:00:60:69:80:1e:4f Conditional-S
 20:0f:00:60:69:80:1e:4f Conditional
}
The LIRR database has 3 entries.
Current LIRR device port number: Not configured
```

```
To display the local Switch RNID database:
```

```
switch:admin> ficonshow switchrnid
{
{Switch WWN flag Parm
  10:00:00:60:69:80:1e:4e 0x00 0x200a00
  Type number: SLKWRM
  Model number: 48K
  Manufacturer: BRD
  Plant of Manufacture: CA
  Sequence Number: 0RB030000082
  tag: 00ff
 }
}
The Local switch RNID database has 1 entries.
```
### To display the local RLIR database:

```
switch:user> ficonshow RLIR
{
 {Fmt Type PID Port Incident Count TS Format Time Stamp
  0x18 N 502e00 46 1 Time server Mon Jan 13 04:29:33 2003
 Port Status: Link not operational
  Link Failure Type: Loss of signal or synchronization
  Registered Port WWN Registered Node WWN Flag Node Parameters
  50:05:07:64:01:40:0f:ca 50:05:07:64:00:c1:69:ca 0x50 0x200105
  Type Number: 002064
  Model Number: 101
  Manufacturer: IBM
  Plant of Manufacture: 02
  Sequence Number: 0000000169CA
  tag: 2e00
  Switch Port WWN Switch Node WWN Flag Node Parameters
  20:2e:00:60:69:80:1e:4e 10:00:00:60:69:80:1e:4e 0x00 0x200a2e
  Switch Part Number: 060-0001501-05
  Switch Serial Number: 0FT02X801E4E
  Domain: 20480
 }
}
The local RLIR database has 1 entry.
```

```
SEE ALSO ficonClear
```
# fipsCfg

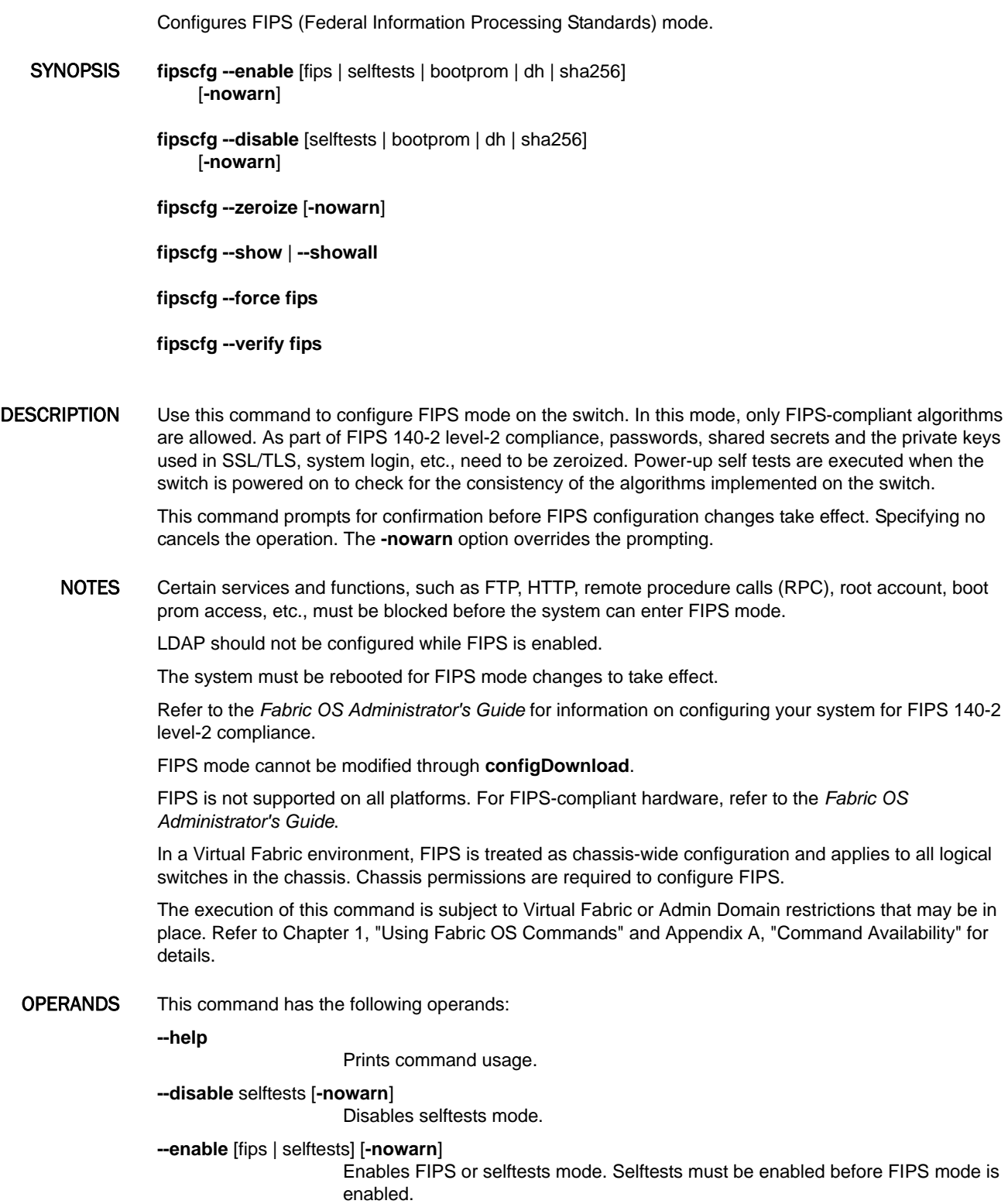

**EXAMPLES** 

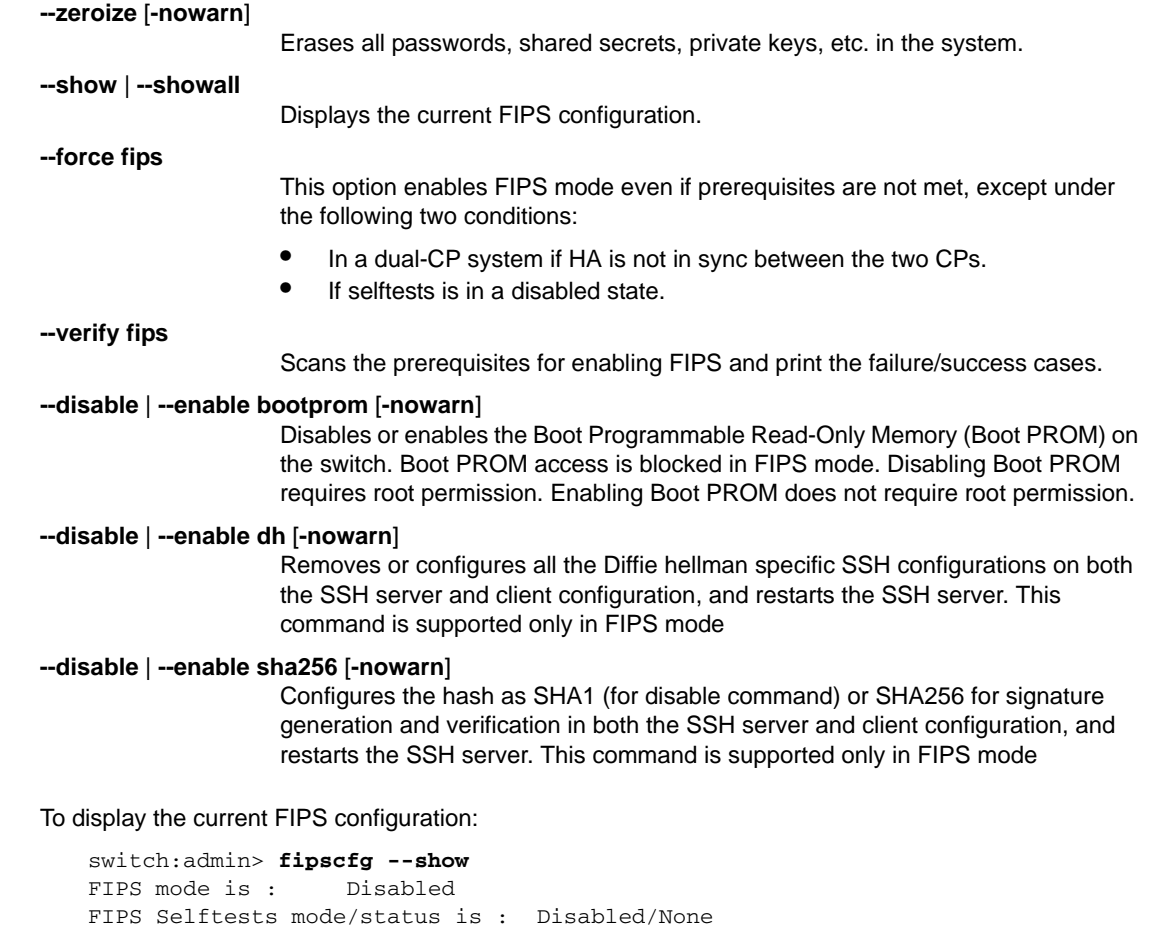

#### To enable selftests:

switch admin> **fipscfg --enable selftests** You are enabling selftests. Do you want to continue? (yes, y, no, n) [no] : **yes** FIPS Selftests mode/status has been set to : Enabled/None

#### To verify FIPS prerequisites:

switch:admin> **fipscfg --verify fips** Standby firmware supports FIPS - PASS SELF tests check has passed - PASS Root account is enabled - FAIL Radius check has passed - PASS Authentication check has passed - PASS Inflight Encryption check has passed - PASS IPSec check has passed - PASS Telnet port number <23> for the policy <default\_ipv4> is in permit state. HTTP port number <80> for the policy <default\_ipv4> is in permit state. RPC port number <897> for the policy <default\_ipv4> is in permit state. IPv4 policies not FIPS compliant - FAIL NEWLY Added message Telnet port number <23> for the policy <default\_ipv6> is in permit state. HTTP port number <80> for the policy <default\_ipv6> is in permit state. RPC port number <897> for the policy <default\_ipv6> is in permit state. IPv6 policies not FIPS compliant - FAIL è NEWLY Added message SNMP is not in read only mode - FAIL

```
Bootprom access is enabled - FAIL
Firmwaredownload signature verification is disabled - FAIL
Secure config upload/download is disabled - FAIL
SSH DSA Keys check passed - PASS
Inband Management interface is disabled - PASS
Ipsecconfig is disabled. – PASS
Signature Algorithm used in LDAP CA certificate is not Sha256
Signature Algorithm used in Switch CA certificate is not Sha256
Signature Algorithm used in HTTPS certificate is not Sha256
Signature Algorithm used in FCAP certificate is not Sha256
Signature Algorithm used in FCAP CA certificate is not Sha256
Certificates are not FIPS compliant - FAIL
Certificates validation has passed - PASS
SSH client's ShaValue is not configured as 2 - FAIL
SSH client's MinPrime is not configured as 2048 - FAIL 
SSH client's KexAlgorithms is not configured as 
diffie-hellman-group-exchange-sha256 - FAIL
SSH client's ServerHostKeySize is not configured as 2048 - FAIL
SSH server's ShaValue is not configured as 2 - FAIL
SSH config is not FIPS compliant - FAIL
```
To enable FIPS after prerequisites have been met:

```
switch:admin> fipscfg --enable fips
You are enabling FIPS.
Do you want to continue? (yes, y, no, n) [no] : yes
FIPS mode has been set to : Enabled
Please reboot the system
```
switch:admin> **fipscfg --show** FIPS mode is : Enabled

To attempt enabling FIPS when prerequisites are not met:

```
switch:admin> fipscfg --enable fips
SelfTests mode is not enabled.
Root account is enabled.
Authentication uses MD5 hash algorithm.
Authentication uses DH group 0.
Telnet port number <23> for the policy <default_ipv4> \
 is in permit state.
HTTP port number <80> for the policy <default_ipv4> \
 is in permit state.
RPC port number <898> for the policy <default_ipv4> \
 is in permit state.
Telnet port number <23> for the policy <default_ipv6>\
  is in permit state.
HTTP port number <80> for the policy <default_ipv6> \
  is in permit state.
RPC port number <898> for the policy <default_ipv6> \
 is in permit state.
SNMP is not in read only mode.
Bootprom access is enabled.
```
FIPS mode cannot be configured at this time

```
To back out of a zeroizing operation:
```

```
switch:admin> fipscfg --zeroize
You are Zeroizing FIPS configuration.
Do you want to continue? (yes, y, no, n) [no]: no
Operation cancelled.
switch:admin> fipscfg --zeroize
You are Zeroizing FIPS configuration.
Do you want to continue? (yes, y, no, n) [no]: yes
Executing 'secauthsecret --remove --all':
This command deletes database of DH-CHAP secret keys.\
   If a fabric requires authentication, deleting this \
   database may cause switch to segment from the fabric.
Do want to remove secret key database? \
    (yes, y, no, n): [no] 
Operation cancelled...
Executing 'pkiremove':
WARNING!!!
Removing pki objects will impair the security functionality
of this fibre channel switch. If you want secure mode enabled,
you will need to get the switch certificate again.
About to remove Pki objects.
ARE YOU SURE (yes, y, no, n): [no] 
Operation cancelled.
Executing 'passwddefault':
Password policies are already set to default.
Executing 'seccertutil delkey':
Deleting the key pair will automatically do the following:
1. Delete all existing CSRs.
2. Delete all existing certificates.
3. Reset the certificate filename to none.
4. Disable secure protocols.
Continue (yes, y, no, n): [no] 
Operation cancelled.
Zeroizing Radius configuration:
RADIUS configuration does not exist.
LDAP configuration does not exist.
Zeroizing IPSec static SA configuration.
Zeroizing SSH key.
Permission denied to perform this operation.
Failed to zeroize SSH public key.
switch:admin>
```
### To disable bootprom:

```
switch:root> fipscfg --disable bootprom
You are disabling bootprom.
Do you want to continue? (yes, y, no, n) [no] : no
Operation cancelled.
```
SEE ALSO **None**

# <span id="page-415-0"></span>firmwareCommit

Commits switch firmware.

### SYNOPSIS **firmwarecommit**

DESCRIPTION Use this command to commit a firmware download to a CP. This command copies an updated firmware image to the secondary partition and commits both partitions of the CP to an updated version of the firmware. This must be done after each firmware download and after the switch has been rebooted and a sanity check is performed to make sure the new image is fine.

> For switches that have nonvolatile memory set into two equal partitions, the primary partition is the where the system boots from; the secondary partition is where a copy of the firmware is stored, in case the primary partition is damaged.

> To maintain the integrity of the firmware image in the nonvolatile memory, the **firmwareDownload** command updates the secondary partition only. When **firmwareDownload** completes successfully and the CP is rebooted, the system switches the primary partition (with the old firmware) to the secondary, and the secondary partition (with the new firmware) to the primary.

> The default behavior of the **firmwareDownload** command is to automatically run the **firmwareCommit** command after the reboot. If you decide to disable the autocommit option when running **firmwareDownload**, you must execute one of the following two commands after the CP is rebooted:

- **• firmwareCommit** copies the primary partition (with new firmware) to the secondary and commits the new firmware to both partitions of the CP.
- **• firmwareRestore** copies the secondary partition (with the old firmware) to the primary and backs out of the new firmware download. The **firmwareRestore** command can be run only if autocommit was disabled during the firmware download. Autocommit can be disabled only when you run **firmwareDownload** in single mode.
- NOTES The execution of this command is subject to Virtual Fabric or Admin Domain restrictions that may be in place. Refer to Chapter 1, "Using Fabric OS Commands" and Appendix A, "Command Availability" for details.

### OPERANDS None

EXAMPLES To commit a new version of the firmware:

switch:admin> **firmwarecommit** Validating primary partition... Doing firmwarecommit now. Please wait ... Replicating kernel image ............... FirmwareCommit completes successfully.

SEE ALSO **[firmwareDownload](#page-416-0)**, **[firmwareRestore](#page-424-0)**

## <span id="page-416-0"></span>firmwareDownload

Downloads firmware from a remote host, a local directory, or a USB device.

SYNOPSIS To invoke the command in interactive mode:

**firmwaredownload**

To download FOS firmware over a network:

```
firmwaredownload [ -s [ -b | -n ] ] [ -p ftp | scp | sftp ]
            [ -c ] host, user, pfile, passwd
```
To download SAS/SA firmware over a network (deprecated):

**firmwaredownload -a** sas | dmm | *application*

 [ **-t** *slot*[,*slot*]... ] [ **-p** ftp | scp | sftp ] [ **-c** ] *host*, *user*, *pfile*, *passwd*

To download SAS firmware over a network and remove the existing SA firmware at the same time (deprecated):

```
firmwaredownload -a sas [ -t slot[,slot]... ] 
    [ -p ftp | scp | sftp ] [ -c ] [ -e ]
             host, user, pfile, passwd
```
To download FOS firmware from a USB device:

**firmwaredownload** [ **-s** [ **-b** | **-n** ] ] [ **-U** ] [ **-c** ] *pfile*

To download SAS/SA firmware from a USB device (deprecated):

**firmwaredownload -a** sas | dmm | *application* [ **-t** *slot*[,*slot*]... ]

[ **-U** ] [ **-c** ] *pfile*

To download SAS firmware from a USB device and remove the existing SA firmware at the same time (deprecated):

```
firmwaredownload -a sas [ -t slot[,slot]... ] 
    [ -U ] [ -c ] [ -e ] pfile
```
DESCRIPTION Use this command to download switch firmware from an FTP or SSH server or local NFS directory to nonvolatile storage. Switch firmware can also be downloaded from an external USB device on platforms that support USB.

> The new firmware is downloaded as a bundle of packages. Package names are defined in a \*.plist file along with other firmware information (time stamp, platform code, version, etc.). These packages are made available periodically to add features or to remedy defects. Contact customer support to obtain information about available firmware versions.

On enterprise-class platforms, this command, by default, downloads the firmware image to both control processors (CPs) in rollover mode to prevent disruption to application services. This operation depends on High Availability (HA) support. If HAis not available, use the **-s** option to upgrade the CPs one at a time.

All systems supported by this firmware have two partitions of nonvolatile storage (primary and secondary) to store two firmware images. This command always downloads the new image to the secondary partition and then swaps partitions so the secondary partition becomes the primary.

By default, **firmwareDownload** reboots the system and activates the new image. Finally, the command performs a **firmwareCommit** automatically to copy the new image to the other partition. In systems with blade processors (BPs), after the new CP firmware is downloaded to the system and activated, the BP firmware is downloaded to the BP processors if there is a mismatch between the BP and CP firmware.

By default, **firmwareDownload** performs a full install, autoreboot, and autocommit. These modes are selectable only in single CP (**-s**) mode, in which case autoreboot is OFF by default.

For each standalone switch in your fabric, complete all firmware download changes before issuing the **firmwareDownload** command on the next switch to ensure a nondisruptive download.

If **firmwareDownload** is interrupted due to an unexpected reboot as a result of a software error or power failure, the command automatically recovers the corrupted secondary partition. Wait for the recovery to complete before starting another firmware download.

NOTES Firmware download and subsequent POST failure may occur on some platforms, if the firmware commit operation coincides with the execution of POST. The recommended work around is to disable POST (**diagDisablePost**) before you initiate a firmware download and re-enable POST (**diagEnablePost**) after the firmware commit operation has completed.

> Firmware download procedures may vary depending on which Fabric OS version you are migrating from. See the *Fabric OS Administrator's Guide* for restrictions on changing Fabric OS versions.

> On certain occasions, you may see messages in the console output of **firmwareDownload**. These are internal messages generated by the Linux utilities. You can safely ignore these messages. For relevant Brocade-generated firmware download messages, refer to the *Fabric OS Message Reference*(SULB module).

To correlate Brocade blade names with blade IDs, use the **slotShow** command.

The execution of this command is subject to Virtual Fabric or Admin Domain restrictions that may be in place. Refer to Chapter 1, "Using Fabric OS Commands" and Appendix A, "Command Availability" for details.

- OPERANDS The following operands are optional. When invoked without operands, the command goes into interactive mode.
	- **-U**

Downloads the firmware from an attached USB device. This option is valid only on platforms that support a USB port. Refer to your specific Hardware Reference Guide for details. The USB device must be enabled prior to firmware download with the **usbStorage** command. Firmware must be stored under the default firmware directory in the USB file system. On a dual-CP chassis, the USB device must be attached to the active CP. When downloading firmware from a USB device, the **-p** option is ignored.

**-s**

**-b**

Enables single-CP mode. This mode supports selectively enabling or disabling a full install, autoreboot, and autocommit on bladed and nonbladed systems. On enterprise-class platforms, this mode supports upgrading a single CP. When downloading the main Fabric OS firmware, this option disables autoreboot, unless overridden by the **-b** option.

Enables autoreboot mode. When single CP mode is enabled and this operand is not specified, **reboot** must be run manually to activate the downloaded image. If autoreboot mode is enabled, the switch reboots automatically after the firmware has been downloaded.

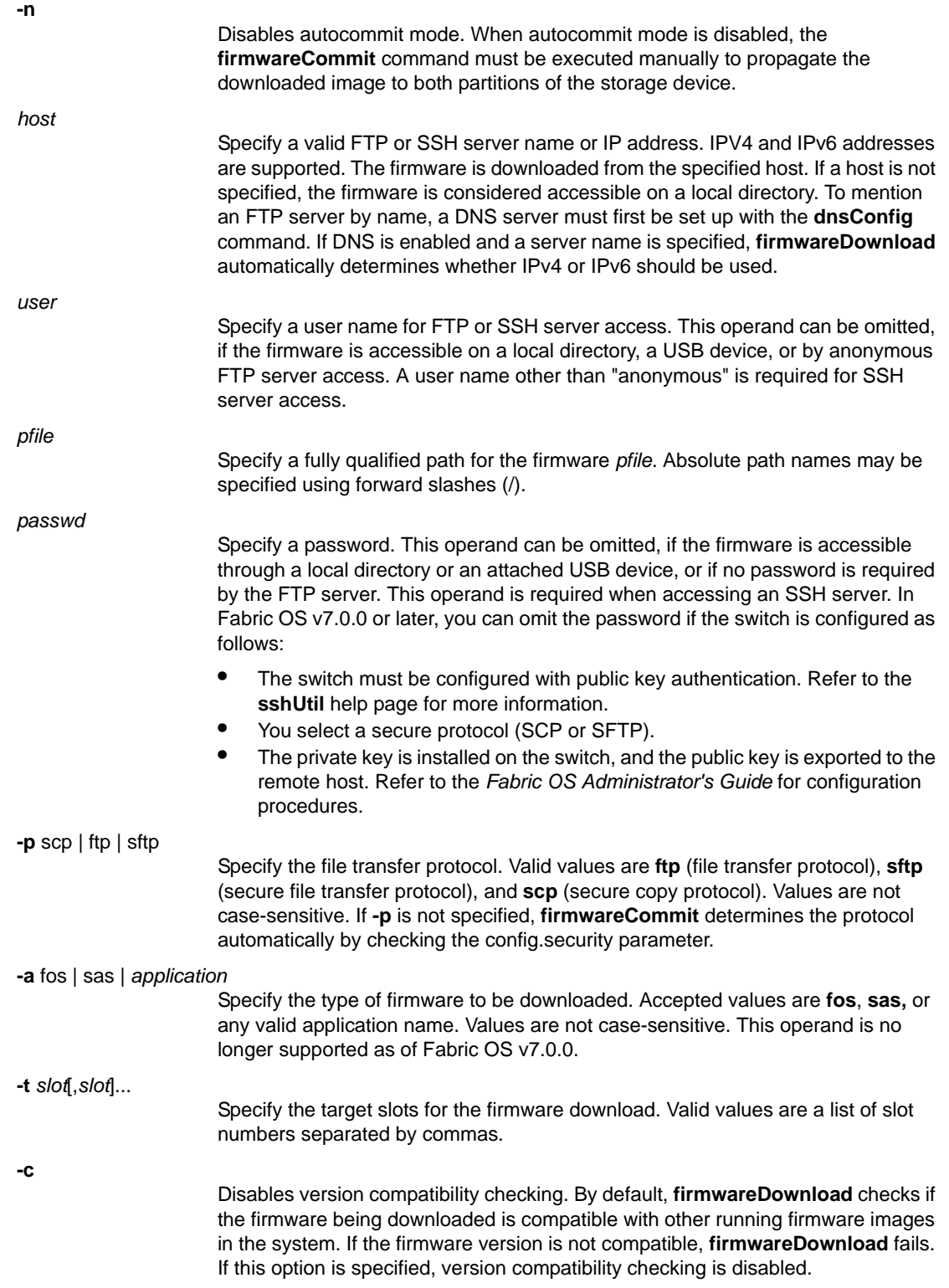

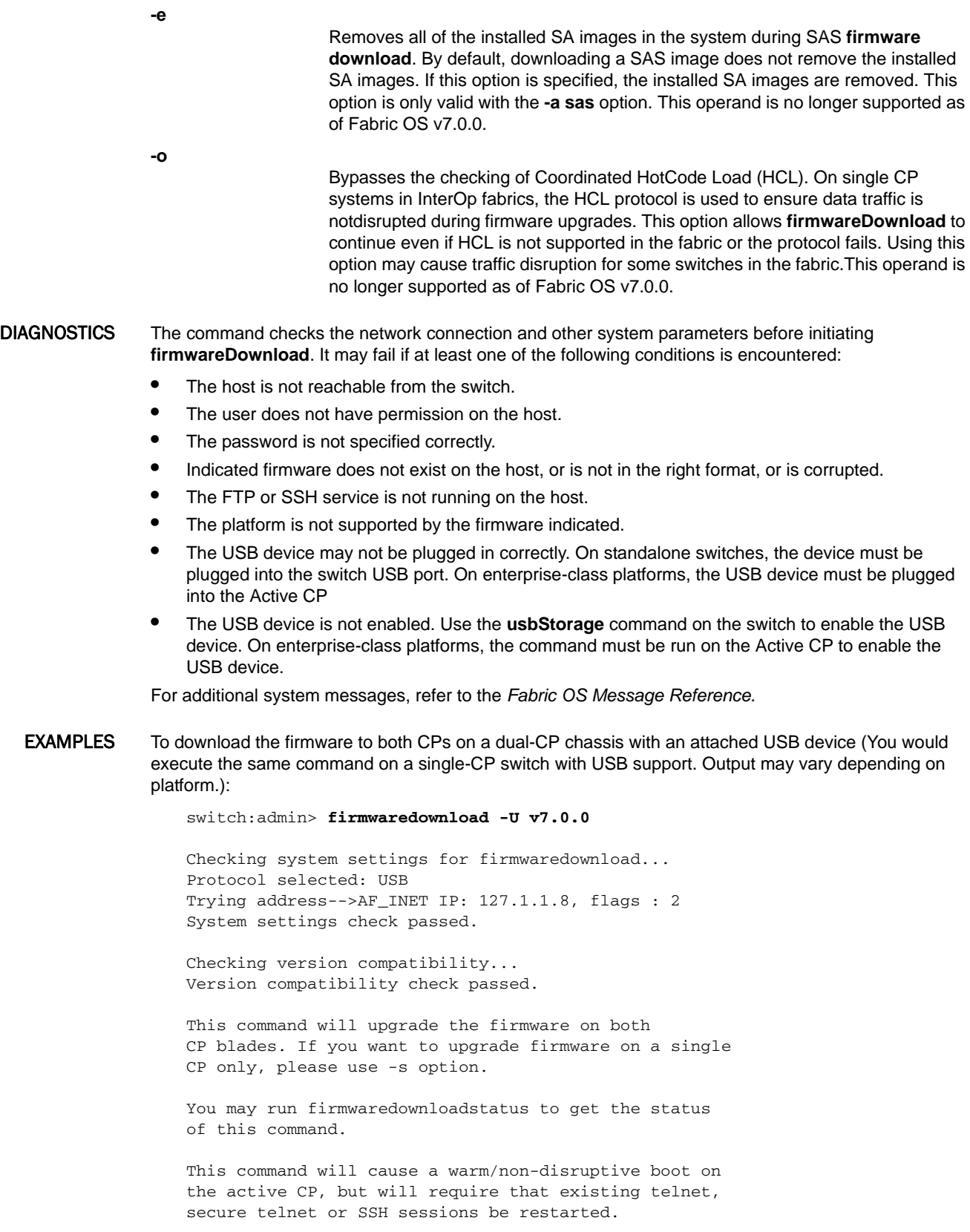

To download firmware interactively:

System settings check passed.

(Output truncated)

```
switch:admin> firmwaredownload
Server Name or IP Address: 192.168.32.10
User Name: admin
File Name: ~admin/dist/FOS7.0.0/
Network Protocol(1-auto-select, 2-FTP, 3-SCP, 4-SFTP) [1]:
Password:********
```
To download firmware without a password using public key authentication:

```
switch:admin> firmwaredownload
Server Name or IP Address: 10.38.17.17
User Name: admin
File Name: /users/home25/admin/dist
Network Protocol(1-auto-select, 2-FTP, 3-SCP, 4-SFTP) [1]: 3
Verifying if the public key authentication is available.
Please wait ...Success.
Do Auto-Commit after Reboot [Y]: y
Reboot system after download [N]: y
Server IP: 10.38.17.17, Protocol IPv4
Checking system settings for firmwaredownload...
```
SEE ALSO **[firmwareCommit](#page-415-0)**, **[firmwareDownloadStatus](#page-421-0)**, **[firmwareKeyShow](#page-423-0)**, **[firmwareRestore](#page-424-0)**, **[firmwareShow](#page-425-0)**, **[reboot](#page-975-0)**, **[slotShow](#page-1043-0)**, **[version](#page-1179-0)**

## <span id="page-421-0"></span>firmwareDownloadStatus

Displays the status of a firmware download.

SYNOPSIS **firmwaredownloadstatus**

- DESCRIPTION Use this command to display an event log that records the progress and status of events during a firmware download. The event log is created by the firmware download process and is kept until you issue another **firmwareDownload** command. A timestamp is associated with each event. When downloading Fabric OS firmware, the event logs in the two control processors (CPs) are synchronized and you can run this command from either CP.
	- NOTES The execution of this command is subject to Virtual Fabric or Admin Domain restrictions that may be in place. Refer to Chapter 1, "Using Fabric OS Commands" and Appendix A, "Command Availability" for details.
	- OPERANDS None

**EXAMPLES** To display the status of a firmware download on a switch:

switch:admin> **firmwaredownloadstatus** [1]: Tue Mar 29 21:43:14 2011 Firmware is being downloaded to the switch. This step may take up to 30 minutes. [2]: Tue Mar 29 21:48:26 2011 Firmware has been downloaded to the secondary partition of the switch. [3]: Tue Mar 29 22:06:57 2011 The firmware commit operation has started. This may take up to 10 minutes. [4]: Tue Mar 29 22:10:19 2011

[5]: Tue Mar 29 22:10:19 2011 Firmwaredownload command has completed successfully. Use firmwareshow to verify the firmware versions.

To display the status of a firmware download on a chassis:

The commit operation has completed successfully.

switch:admin> **firmwaredownloadstatus** [1]: Fri Mar 25 13:12:56 2011 Slot 7 (CP1, active): Firmware is being downloaded to the switch. This step may take up to 30 minutes. [2]: Fri Mar 25 13:33:23 2011 Slot 7 (CP1, active): Firmware has been downloaded to the secondary partition of the switch. [3]: Fri Mar 25 16:38:55 2011 Slot 7 (CP1, active): Firmwarerestore is entered. System will reboot and a firmware commit operation will start upon boot up. [4]: Fri Mar 25 16:49:12 2011 Slot 7 (CP1, standby): The firmware commit operation has started. This may take up to 10 minutes.

[5]: Fri Mar 25 16:58:44 2011 Slot 7 (CP1, standby): Firmware commit operation has started to restore the secondary partition. [6]: Fri Mar 25 16:58:45 2011 Slot 7 (CP1, standby): The firmware commit operation has started. This may

take up to 10 minutes.

[7]: Fri Mar 25 17:05:34 2011 Slot 7 (CP1, standby): The commit operation has completed successfully.

SEE ALSO **[firmwareCommit](#page-415-0)**, **[firmwareDownload](#page-416-0)**, **[firmwareRestore](#page-424-0)**, **[firmwareShow](#page-425-0)**

# <span id="page-423-0"></span>firmwareKeyShow

Displays the public key used for signed firmware validation.

### SYNOPSIS **firmwarekeyshow**

- DESCRIPTION This command displays the contents of the public key used for validating the integrity of firmware images when signed firmware validation is enabled.
	- NOTES A firmware key should be installed on every switch as a part of the Fabric OS installation. The presence of a firmware key does not imply that the firmware signature is checked during **firmwareDownload**. Signed Firmware Download must be enabled before the public key can be used for signature validation.

Use the **configure** command to enable Signed Firmware Download.

If Signed Firmware Download is enabled, and if the validation succeeds, firmware download proceeds normally. If the firmware is not signed or if the signature validation fails, signed firmware download fails.

Refer to the *Fabric OS Administrator's Guide* for complete details on upgrading or downgrading firmware.

The execution of this command is subject to Virtual Fabric or Admin Domain restrictions that may be in place. Refer to Chapter 1, "Using Fabric OS Commands" and Appendix A, "Command Availability" for details.

### OPERANDS None

**EXAMPLES** To display the public key used for signed firmware validation:

switch:admin> **firmwarekeyshow** -----BEGIN PUBLIC KEY----- MIGfMA0GCSqGSIb3DQEBAQUAA4GNADCBiQKBgQDjuQpMk4FrceFvVZ12iAakFNv9 k4ZGhFDMPGIHIems1Ywqdl55U7LTDIVwoViTLevtIDn012r1XlNQ+DORAzvJfkwD XegkeTn/8wDgHBwotPz4WTd9UGJ9M0Vs52ro1TiukIpsh084LXKgxt+IgdseRCzY 8p8rQZWLpyputx6rgwIDAQAB -----END PUBLIC KEY-----

SEE ALSO **[firmwareDownload](#page-416-0)**, **[configureChassis](#page-196-0)**

## <span id="page-424-0"></span>firmwareRestore

Restores the former active firmware image.

### SYNOPSIS **firmwarerestore**

DESCRIPTION Use this command to restore the former active Fabric OS firmware image. This command can only be run if autocommit was disabled during the **firmwareDownload** process.

> After a **firmwareDownload** and a **reboot** (with autocommit disabled), the downloaded firmware becomes active. If you do not want to commit the firmware and want to restore the former firmware, issue the **firmwareRestore** command. After running **firmwareRestore**, you can run **firmwareDownload** again.

> This command reboots the system and makes the former firmware active. After the switch reboots, both primary and secondary partitions restore the previous firmware.

This command only takes action if the system is booted after a **firmwareDownload**; otherwise, the process terminates with an error.

NOTES The execution of this command is subject to Virtual Fabric or Admin Domain restrictions that may be in place. Refer to Chapter 1, "Using Fabric OS Commands" and Appendix A, "Command Availability" for details.

### OPERANDS None

**EXAMPLES** To restore the former active firmware image:

switch:admin> **firmwarerestore** Restore old image to be active ... Restore both primary and secondary image after reboot. The system is going down for reboot NOW !! Broadcast message from root (ttyS0) Fri Oct 22 23:48:54 2010...

Doing firmwarecommit now. Please wait ...

SEE ALSO **[firmwareCommit](#page-415-0)**, **[firmwareDownload](#page-416-0)**

# <span id="page-425-0"></span>firmwareShow

Displays the firmware version and download history.

SYNOPSIS **firmwareshow**

**firmwareshow --history**

**firmwareshow --help**

- DESCRIPTION Use this command to display the firmware versions and the firmware download history. The command shows the firmware versions on both the primary and secondary partitions of the storage device. When this command is issued while a firmware download is in process, an appropriate warning message is displayed.
	- NOTES The execution of this command is subject to Virtual Fabric or Admin Domain restrictions that may be in place. Refer to Chapter 1, "Using Fabric OS Commands" and Appendix A, "Command Availability" for details.

## OPERANDS This command has the following operands:

**--history**

Displays the contents of the firmware download log. For each firmware download record, the command displays the date and time, the switch name, the slot number, port ID, and firmware version.

**--help**

Displays the command usage.

EXAMPLES To display the firmware versions on a Brocade DCX 8510-8 while a firmware download is in progress:

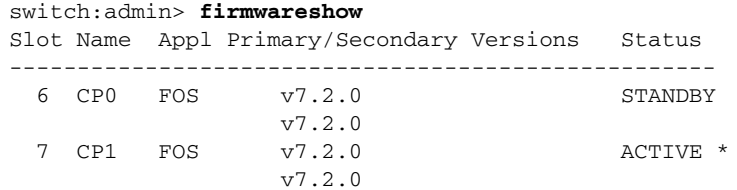

WARNING: Firmwaredownload is in progress.

To display the firmware version on a standalone switch:

switch:admin> **firmwareshow** Appl Primary/Secondary Versions ------------------------------------------ FOS v7.2.0 v7.2.0

To display the firmware download history:

switch:admin> **firmwareshow --history** Firmware version history Sno Date & Time Switch Name Slot PID FOS Version 1 Fri Feb 18 12:58:06 2011 CDCX16 7 1556 Fabos Version v7.0.0d 2 Wed Feb 16 07:27:38 2011 CDCX16 7 1560 Fabos Version v7.0.0c

SEE ALSO **[firmwareDownload](#page-416-0)**, **[firmwareDownloadStatus](#page-421-0)**

## flow

Creates, manages, and displays flows in Flow Vision.

SYNOPSIS **flow --create** *flow\_name* **-feature** *feature\_list port\_options frame\_options* [*config\_options*]

**flow --activate** *flow\_name* **-feature** *feature\_list*

**flow --deactivate** *flow\_name* **-feature** *feature\_list*

**flow --control** [*flow\_name*] [**-feature** *feature\_list*] [**-deviceIdMode** *mode* | **-portIdMode** *mode*] [**-simport** *port\_num* **-enable** | **-disable**] [**-size** *payload\_size* | **-pattern** *pattern\_string*] [**-enable\_wrap** | **-disable\_wrap**]

**flow --reset** *flow\_name* **-feature** *feature\_list*

**flow --show** [*flow\_name*] [**-feature** *feature\_list*] [*port\_options frame\_options*] [**-count** *iterations* | **-time** *interval* | **-verbose**] [**-sortby** *field*] [**-ctrlcfg**]

**flow --delete** *flow\_name*

**flow --help**

DESCRIPTION Use this command to perform the following functions:

- **•** Create a flow
- **•** Activate or deactivate features for a flow
- **•** Clear the data collected for a particular feature of a flow
- **•** Change the control parameters for a feature or a flow
- **•** Display the flow statistics
- **•** Delete a flow

Each of these functions is documented in a separate section that includes function, synopsis, description, operands, and examples.

A flow is a set of related Fibre Channel (FC) frames or packets that share similar traits, such as an ingress port, egress port, or frame options that can uniquely differentiate one set of related frames or packets from a different set of frames. A flow is defined by a combination of ingress port, egress port, source device, and destination device parameters. Flow Vision supports Flow Monitor, Flow Generator, and Flow Mirror features to monitor, simulate, and capture the network traffic respectively. You can create up to 512 flows on Brocade director and 128 flow on switch-based system. For more information on Flow Vision, refer to the *Fabric OS Administrator's Guide*.

NOTES This command requires either a Fabric Vision license or a Fabric Watch and an Advanced Performance Monitoring licenses.

The Port Mirror or Advanced Performance Monitor with Flow Vision are mutually exclusive.

The execution of this command is subject to Virtual Fabric or Admin Domain restrictions that may be in place. Refer to Chapter 1, "Using Fabric OS Commands" and Appendix A, "Command Availability" for details.

### FUNCTION **Creating a flow**

### SYNOPSIS **flow --create** *flow\_name* **-feature** *feature\_list port\_options frame\_options* [*config\_options*]

DESCRIPTION Use this command to create a flow and by default activate the flow for the specified features. This command validates the flow definition before creating a flow. If the flow definition is not supported by any specified feature or if the flow definition is a duplicate of an existing active flow, the operation will terminate with an appropriate error message. For more information on duplicate flows, refer to the *Fabric OS Administrator's Guide*.

The following rules apply for creating a flow:

- **•** You must specify at least one port options (**-ingrport** or **-egrport**) but not both.
- **•** You must specify the source device (**-srcdev**), the destination device (**-dstdev**), or both. The source device and the destination device can be learned using a wildcard ("\*").
- **•** The ingress port and egress port must reside in the local switch.
- **•** The source device and destination device can reside either in the local or remote switch.
- **•** You can create 512 flows on a Brocade director and 128 flows on switch-based system. Note that each flow discovered when using "\*" as a source device or destination device will count as one of these flows. These system-discovered flows will impact the number of user-defined flows allowed to be active.
- **•** The configuration options **-noactivate**, **-noconfig**, and **-bidir** are optional.
- **•** You can create up to 64 monitor flows and four generator flows per port.
- **•** You can activate one mirror flow per chassis.

#### OPERANDS The **--create** command has the following operands:

*flow\_name*

Specifies the name of the flow. Each flow name must be a unique string composed of a maximum of 20 alphanumeric or underscore characters. The flow name is case-insensitive and is always stored as lowercase.

#### **-feature** *feature\_list*

Specifies a comma-separated list of features to activate for the flow. Specify "all" to activate all features for a flow. Valid values for *feature\_list* include the following:

#### **monitor**

Activates the Flow Monitor feature for a flow. The Flow Monitor feature monitors and provides statistics for the specified flow.

The following configuration considerations apply for the Flow Monitor feature:

- **•** The ingress port and egress port can be an SIM Port, F\_Port, E\_Port, or EX\_Port (Gen 5 port) on the local switch. The ingress port must be a Gen 5 port and egress port can be a Gen 4 port or Gen 5 port. The SIM Port must be a Gen 5 port.
- **•** VE\_Port, VEX\_Port, FCoE ports, and GigE are not supported.
- **•** The source device and destination device can be a host or target switch, or a wildcard ("\*"). Using the wildcard ("\*") enables Flow Vision to learn (discover) all flows on an F\_Port and displays statistics for each learnt flow. The learning mode is supported only on Gen 5 F\_Ports and trunked F\_Ports.

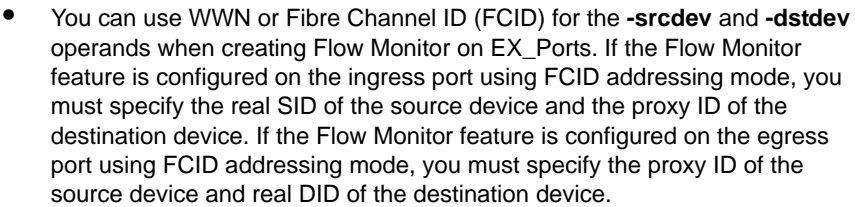

- **•** Inter Fabric Link (IFL) flows can be monitored only on EX\_Ports in a Fibre Channel router (FCR).
- **•** You can activate the Flow Monitor feature for a maximum of 64 flows per port.
- **•** Access Gateway (AG) mode is supported

#### **generator**

Activates the Flow Generator feature for a flow. The Flow Generator is a traffic flow diagnostics feature that generates traffic at line rate in the fabric to validate connectivity, hardware components, and network performance. You must configure the ingress or egress ports and the source and destination devices to be SIM ports before activating a flow using the Flow Generator feature.

You can modify the frame size and payload pattern using the **--control** options after creating the flow.

The following configuration considerations apply for the Flow Monitor feature:

- **•** The Flow Generator feature is not supported on a base switch or ICL port.
- **•** AG mode is not supported.
- **•** You can activate the Flow Generator feature on four flows per port.
- **•** The **-frametype**, **-lun**, and **-bidir** options are not supported with the Flow Generator feature.

#### **mirror**

Activates the Flow Mirror feature for a flow. The Flow Mirror captures network traffic in a flow and sends it to the switch CPU for traffic analysis. This feature mirrors only the flows that are in active state. The logging mechanism of the frames can be modified by using the **--control -enable\_wrap** | **-disable\_wrap** options.

For both switch-based system and a chassis-based system, a maximum of 256 frames per second are mirrored. A maximum of 1280 frames are stored for switch-based systems and 5120 frames are stored for chassis-based systems.

The following configuration considerations apply for the Flow Mirror feature:

- **•** The ingress port or the egress port must be an F\_Port, which is 8G or less, on the local switch.
- **•** The Flow Mirror feature is supported only on Gen 5 ports.
- **•** EX\_Ports, XISL ports, DISL ports, E\_Ports, trunked E\_Ports, and trunked F\_Ports are not supported.
- **•** AG mode is not supported.
- **•** The Flow Mirror feature can be active on only one flow per chassis.

### *port\_options*

Specifies the options to configure the ingress or egress ports.

### **-ingrport** *port*

Specifies the ingress port. The *port* can be in either [*slot*/]*port* or D,I (Domain, Index) format depending on the port mode configured using the **-portIdMode** operand.

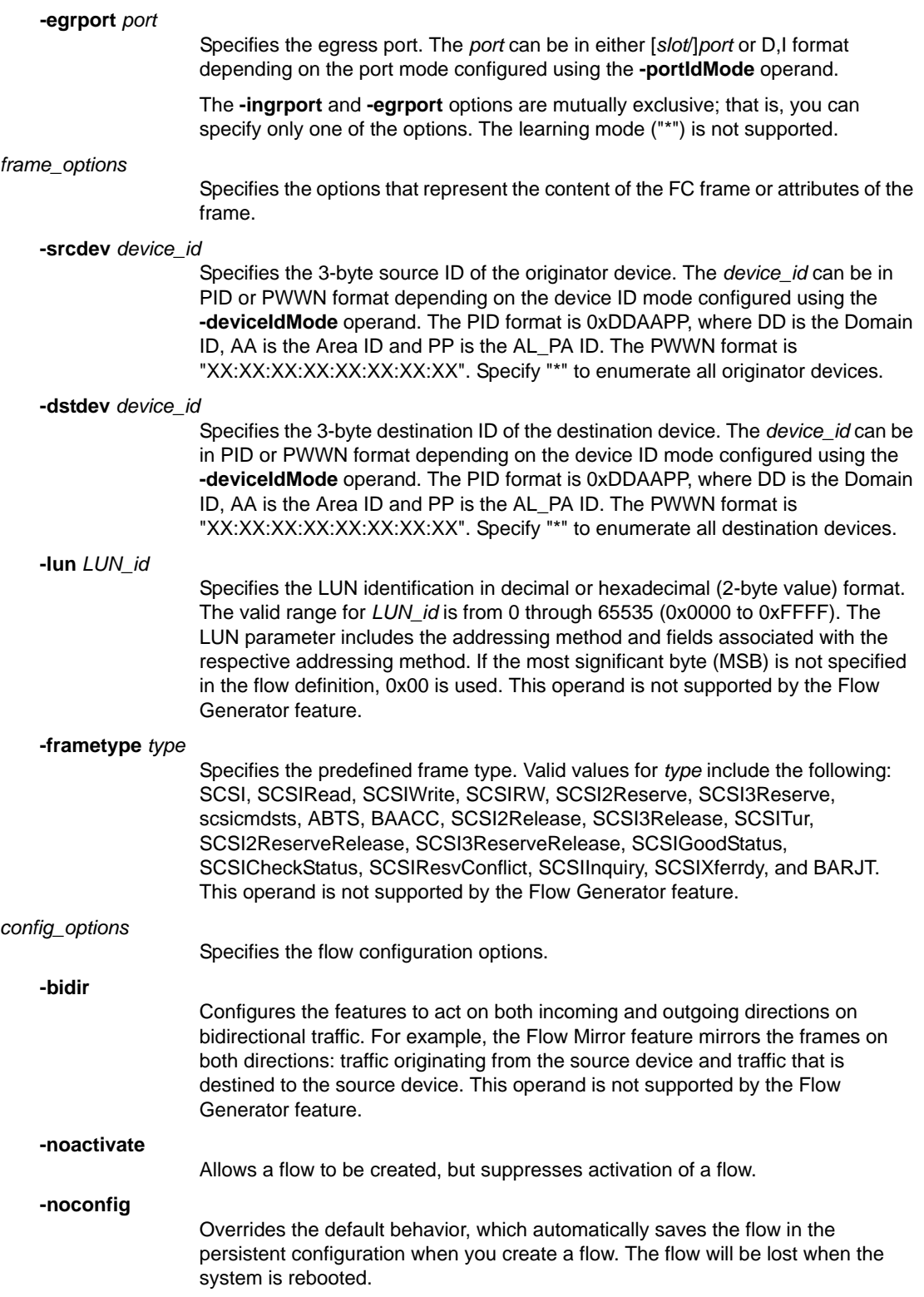

## flow

EXAMPLES To create a flow on ingress port (1/10) for traffic from the source device (0x020a00) to the destination device (0x030000) and activate the flow for the Flow Mirror and Flow Monitor features:

```
switch:admin> flow --create myflow1 -feature mirror,monitor
      -ingrport 1/10 -srcdev 0x020a00 -dstdev 0x030000
```
To create a flow to monitor SCSI frames going through an egress port:

```
switch:admin> flow --create scsicsflow -feature monitor
      -egrport 1/9 -frametype scsicheckstatus
```
To create a flow to monitor statistics from a particular source to destination on a specified LUN:

switch:admin> **flow --create lunflow -feature monitor -srcdev 0x010502 -dstdev 0x030700 -ingrport 1/5 -lun 4**

To create a flow from source device (0x010203) to destination device(0x020304) for Flow Generator feature without saving the flow:

```
switch:admin> flow --create myflow2 -feature generator
      -srcdev 0x010203 -dstdev 0x020304 -ingrport 2/3 -noconfig
```
To create a flow from source device (0x01ba00) to destination device(0x01c000) for Flow Generator feature without activating the flow:

```
switch:admin> flow --create myflow3 -feature generator
      -srcdev 0x01ba00 -dstdev 0x01c000 -ingrport 2/18 -noactivate
```
To create a flow to monitor bidirectional traffic from a particular source to destination:

switch:admin> **flow --create endtoendflow -feature monitor -ingrport 2/5 -srcdev 010500 -dstdev 040900 -bidir**

To create a flow to monitor traffic from source devices to destination devices in learning mode:

switch:admin> **flow --create flowLearn -feature monitor -ingrport 3/5 -srcdev "\*" -dstdev "\*"**

To create a flow to mirror ingress and egress traffic flowing through a port to an embedded port:

switch:admin> **flow --create myflow4 -feature mirror -ingrport 1/20 -srcdev 0x010203 -lun 0x02 -bidir**

To create a flow to generate traffic from the source device (0x020a00) to all destination devices that are zoned with the source device:

switch:admin> **flow --create myflow5 -feature generator -ingrport 1/10 -srcdev 0x020a00 -dstdev "\*"**

FUNCTION **Activating features or flow**

SYNOPSIS **flow --activate** *flow\_name* **-feature** *feature\_list*
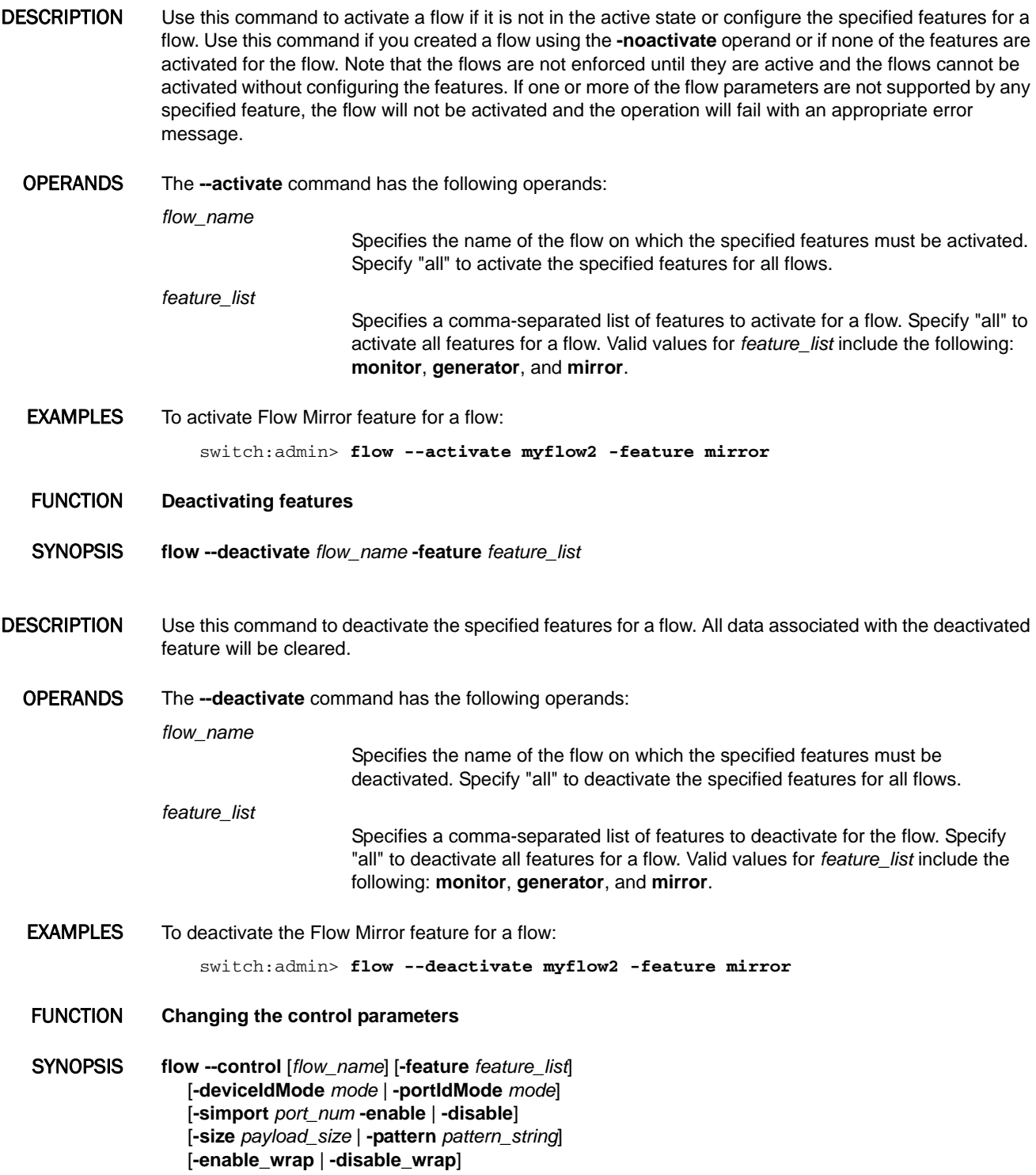

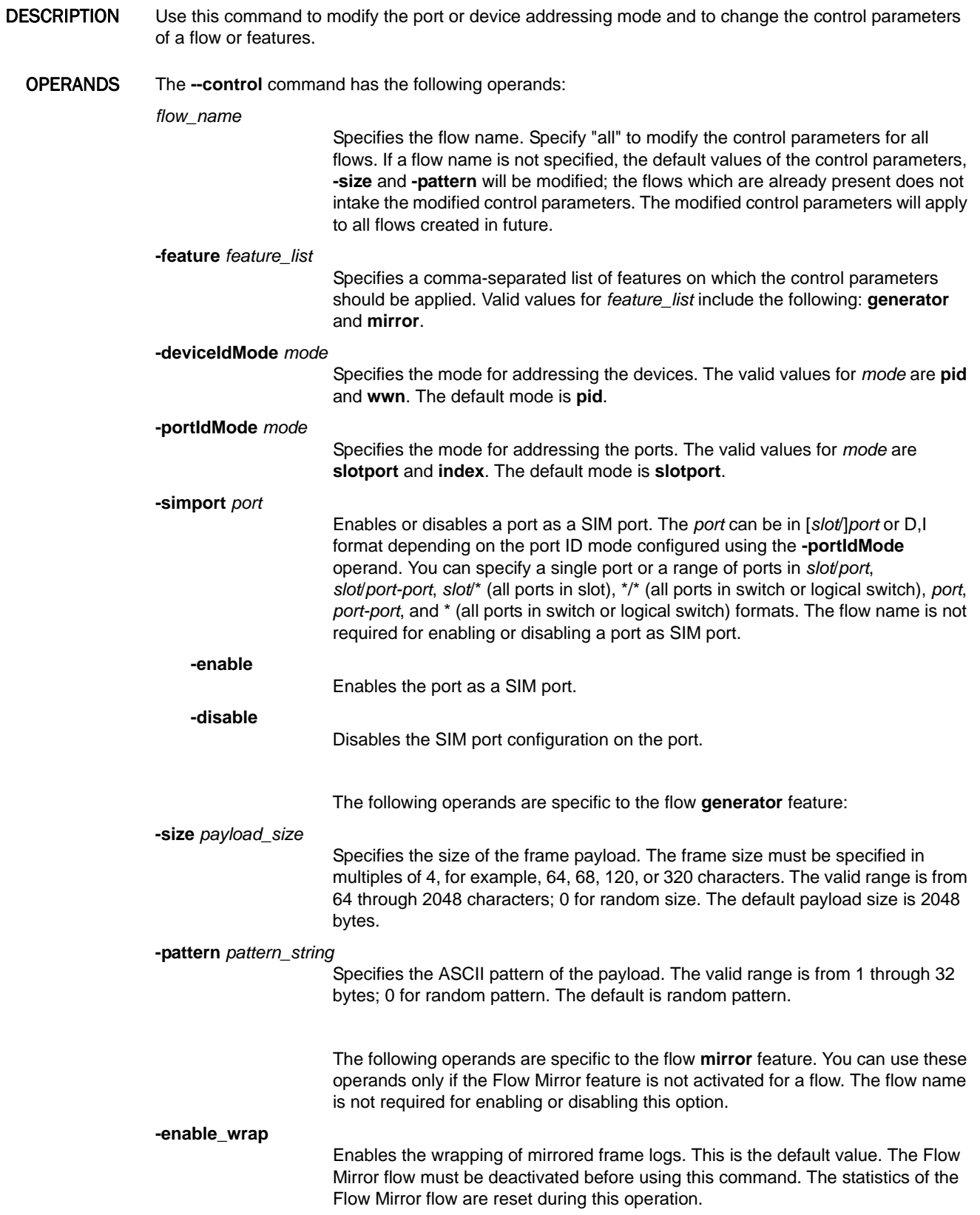

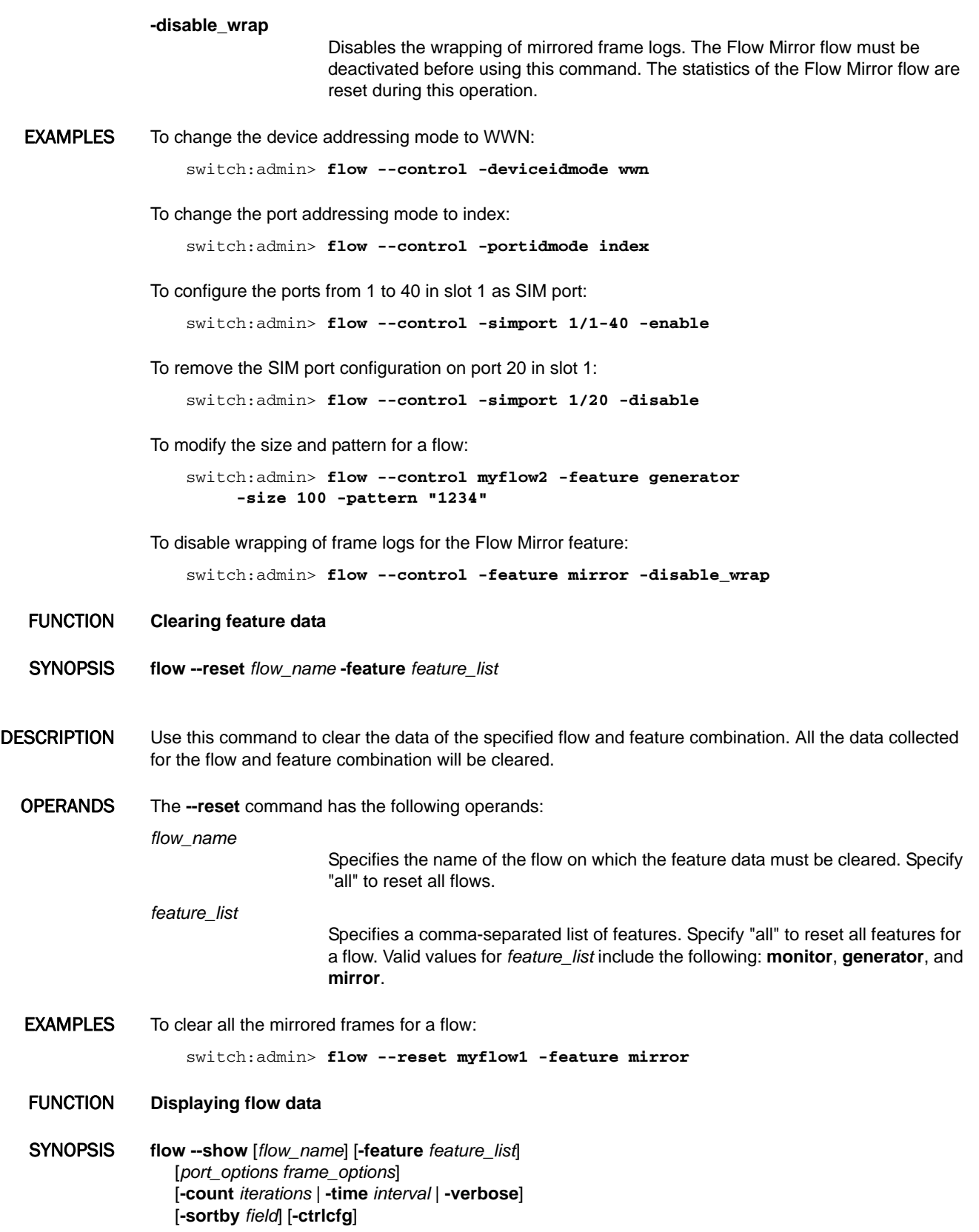

DESCRIPTION Displays the flow definitions and frame statistics. When used without operand, the **--show** command displays the list of all flows configured in Flow Vision.

> The show on demand feature allows you to display the statistics of the features without creating a flow. To display the statistics of the features without creating a flow, you must specify the operands without a flow name and provide a flow definition. The flow will run for a time interval of 6 seconds and the data will be displayed for the specified features.

OPERANDS The **--show** command has the following operands:

*flow\_name*

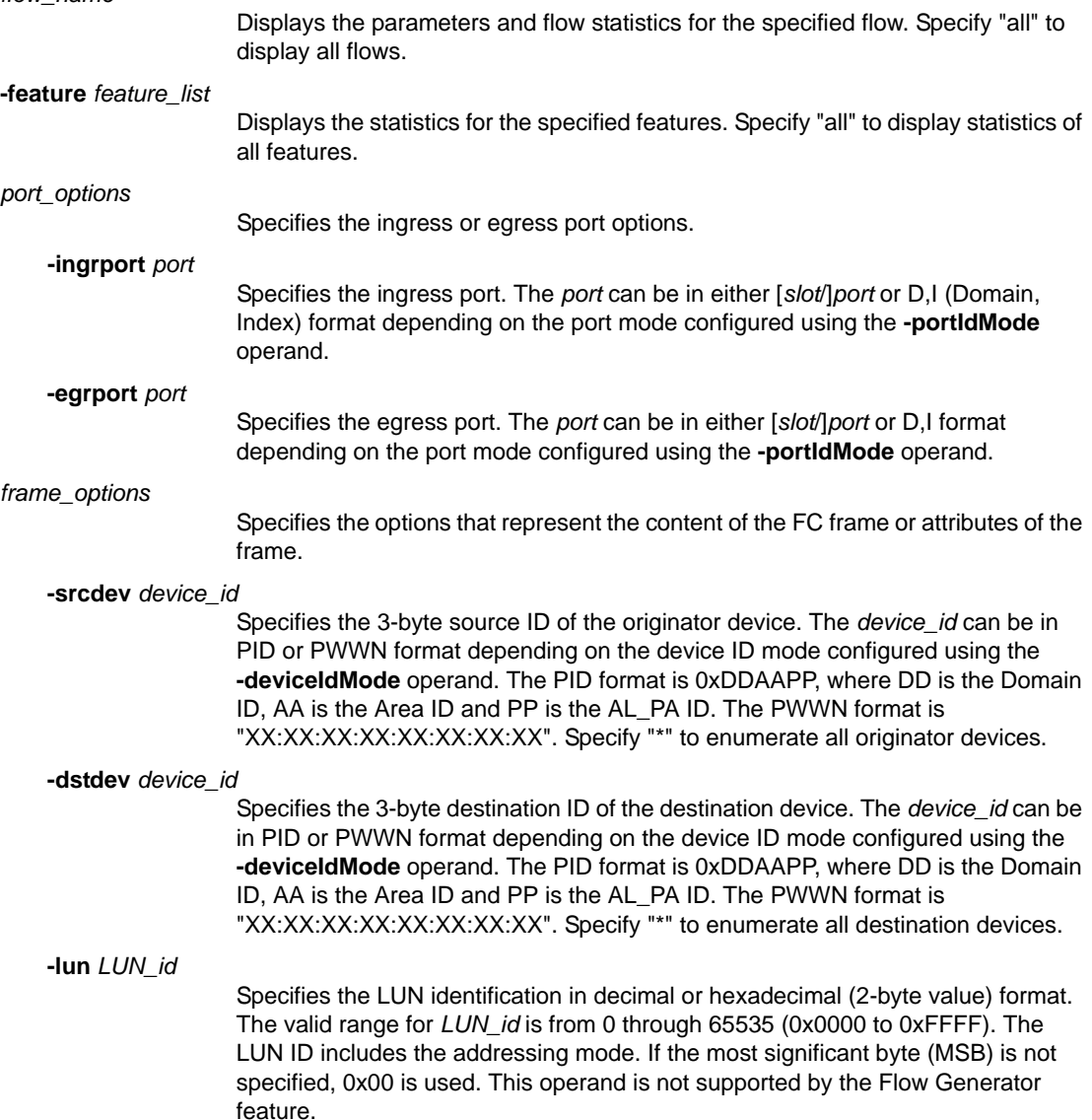

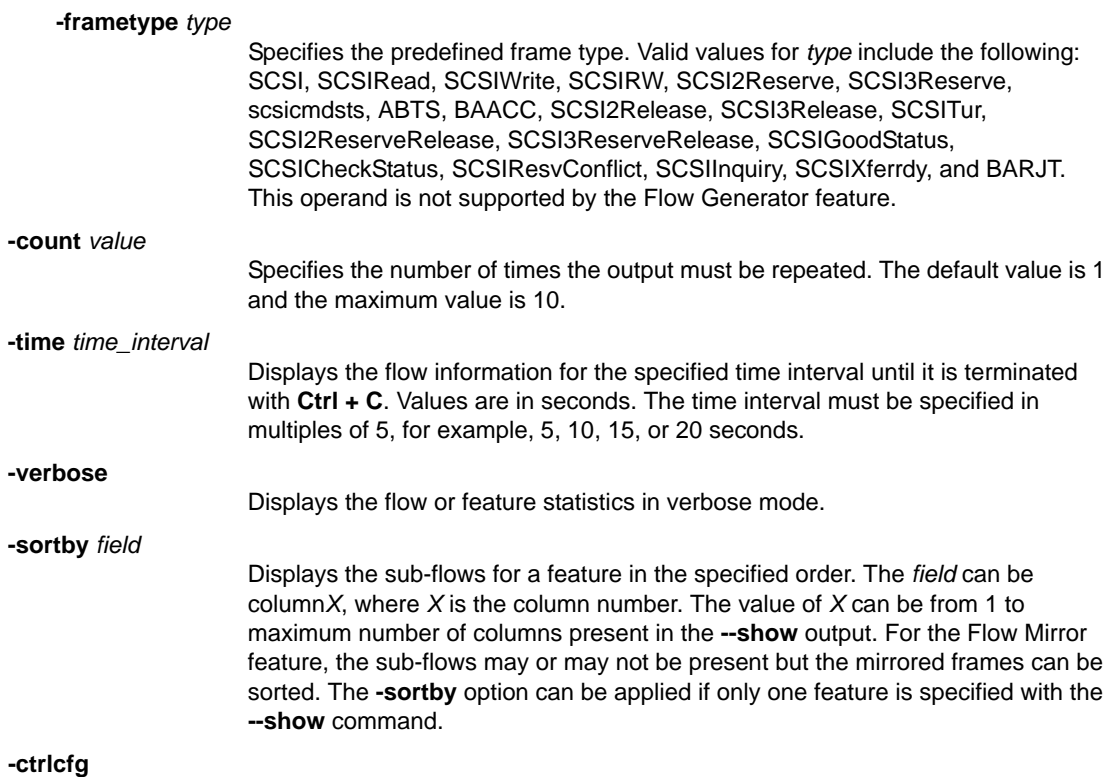

Displays the control parameters.

### **EXAMPLES** To display all flows in Flow Vision:

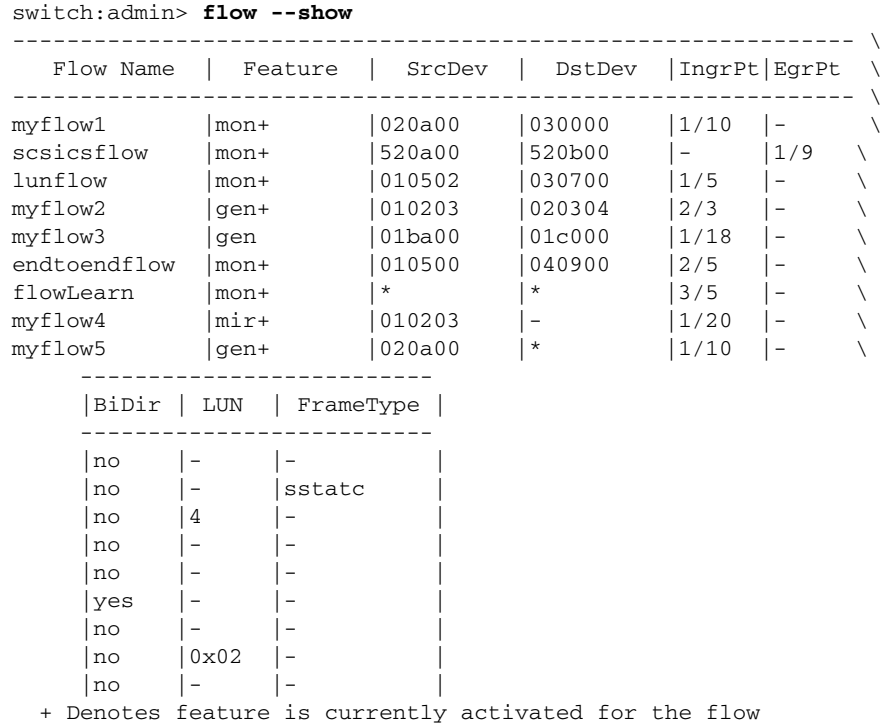

```
To display the flow definition and statistics of a flow:
```

```
switch:admin> flow --show myflow2
==========================================================
Name : myflow2    Features: gen(Activated)
Definition: IngrPort(3),SrcDev(0x010203),DstDev(0x020304)
Flow Generator (Activated):
-----------------------
| SrcDev | DstDev |
-----------------------
| 0x010203 | 0x020304 |
-----------------------
Number of frames generated from IngrPort : 1.50G
==========================================================
```
To display the statistics of the Flow Monitor feature:

```
switch:admin> flow --show myflow1 -feature monitor
========================================================================
Name : myflow1    Features: mon(Activated)
Definition: IngrPort(10),SrcDev(0x020a00),DstDev(0x030000)
Flow Monitor (Activated):
Monitor time: | Tue Jun 25 04:20:06 PDT 2013 |
---------------------------------------------------------
------------------------------------------------------------------------ \
      Frame Count | Frames Per Sec. | Byte count \
| Tx / Rx / Total | Tx / Rx / Total | Tx / Rx / Total \
------------------------------------------------------------------------ \
| 18.20G/ 0 / 18.20G|786.52k/ 0 /786.52k| 73.48T/ 0 / 73.48T \
------------------------------------------------------------------------ \
========================================================================= \
      -------------------------------------------
       Throughput(Bps) | Frame Size(Bytes) |
     | Tx / Rx / Total | Tx / Rx |
      -------------------------------------------
    | 1.56G/ 0 / 1.56G| -- / -- |
      -------------------------------------------
     ============================================
```
To display the monitor statistics from a particular source to destination on a specified LUN:

```
switch:admin> flow --show lunflow
=========================================================================
Name : lunflow Features: mon(Activated)
Definition: IngrPort(5), SrcDev(0x010502), DstDev(0x030700), Lun(4)
Flow Monitor:
Monitor time: | Thu Jun 06 15:15:39 UTC 2013 |
---------------------------------------------------------
------------------------------------------------------------------------ \
| I/O Count | I/O Per Sec.(IOPS) | I/O bytes Transferred \
| Reads / Writes/ Total | Reads / Writes/ Total | Reads / Writes/ Total \
------------------------------------------------------------------------ \
| 44.92k/ 44.94k/ 89.85k| 2.00k/ 2.00k/ 4.01k | 5.88M/ 5.89M/ 11.77M \
------------------------------------------------------------------------ \
======================================================================== \
     -------------------------
    | I/O bytes Per Sec. |
```
 | Reads / Writes/ Total | ------------------------- | 2.62M/ 2.62M/ 5.25M | ------------------------- =========================

To display the Flow Monitor statistics for bidirectional traffic:

```
switch:admin> flow --show endtoendflow -feature monitor
========================================================================
Name : endtoendflow Features: mon(Activated)
Definition: IngrPort(1,5), SrcDev(010500), DstDev(040900), BiDir
Flow Monitor:
Monitor time: | Thu Jun 06 15:15:39 UTC 2013 |
---------------------------------------------------------
---------------------------------------------------------------------- \
| Frame Count | Frames Per Sec. | Byte count \
| Tx / Rx / Total | Tx / Rx / Total | Tx / Rx / Total \
---------------------------------------------------------------------- \
| 2.92M/ 2.96M/ 5.88M | 159.31k/161.78k/321.10k | 5.99G/ 5.99G/ 11.99G \
---------------------------------------------------------------------- \
     ---------------------------------------------
 | Throughput(Bps) |Frame Size(Bytes) |
| Tx / Rx / Total | Tx / Rx | |
     ---------------------------------------------
     | 327.15M/327.28M/654.44M | 2052 / 2020 |
     ---------------------------------------------
      ------------------------------------------------------------------------- \
     | I/O Count | I/O Per Sec.(IOPS) | I/O bytes Transferred \
| Reads / Writes/ Total | Reads / Writes/ Total | Reads / Writes/ Total \
------------------------------------------------------------------------- \
| 44.92k/ 44.94k/ 89.85k | 2.00k/ 2.00k/ 4.01k | 5.88G/ 5.89G/ 11.77G \
------------------------------------------------------------------------- \
========================================================================= \
     ---------------------------
     | I/O bytes Per Sec.
     | Reads / Writes/ Total |
     | 262.84M/262.73M/525.68M |
      ---------------------------
     ===========================
```
To display the monitor statistics for a flow:

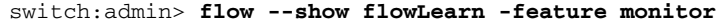

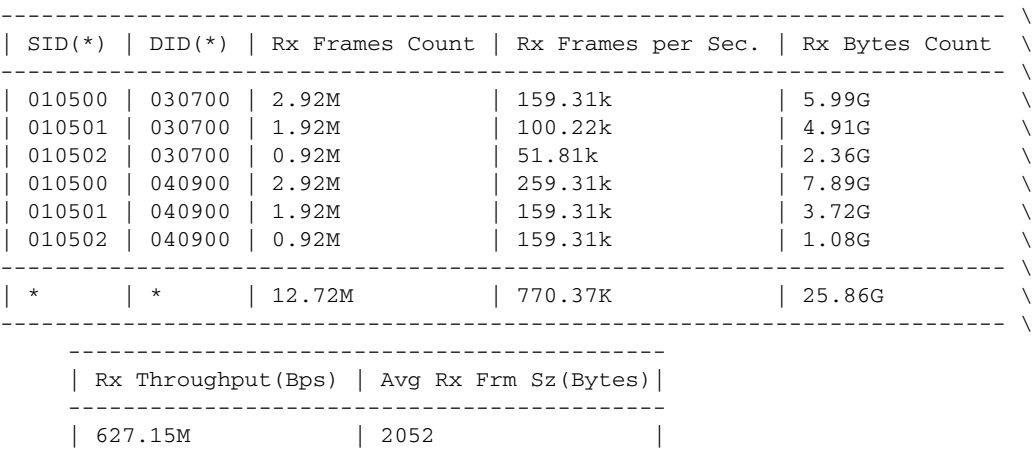

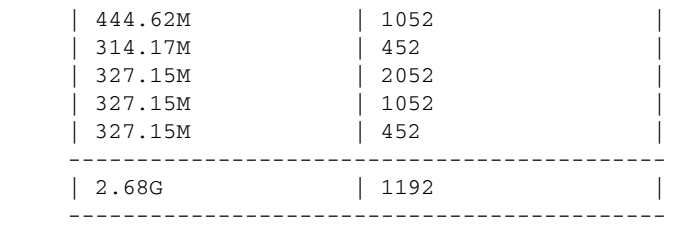

To display the statistics for the Flow Mirror feature in learning mode:

```
switch:admin> flow --show mirFlow -feature mirror
Name : mirFlow Features: mir(Activated)
Definition: EgrPort(17), DstDev(0x051100), BiDir
Flow Mirror:
------------------------------------------------------------ \
| SID(*) | DID(*) | OXID | RXID | SOF | EOF | Frame_type \
------------------------------------------------------------ \
| 051600 | 051100 | 0883 | ffff | SOFi3 | EOFt | SCSIRead \
| 051600 | 051100 | 0191 | 0bce | SOFn3 | EOFn | Data \
| 051600 | 051100 | 0c8f | ffff | SOFi3 | EOFt | SCSIWrite \
| 051600 | 051100 | 0017 | ffff | SOFi3 | EOFt | SCSIWrite \
| 051600 | 051100 | 0191 | 0bce | SOFn3 | EOFn | Data \
    ------------------------
   | Dir| Time-Stamp |
    ------------------------
    | Tx | Jun 10 11:08:10 |
   | Tx | Jun 10 11:08:10
   | Tx | Jun 10 11:08:10
   | Tx | Jun 10 11:08:10
    | Tx | Jun 10 11:08:10 |
```
To display the statistics for the Flow Mirror feature in verbose mode:

```
switch:admin> flow --show mirFlow1 -feature mirror -verbose
Name : mirFlow1 Features: mir(Activated)
Definition: EgrPort(1/5), SrcDev(010200), DstDev(*), BiDir
Flow Mirror:
 -----------------------------------------------------------------------------
Time-Stamp | Dir | SOF | EOF | Frame_Type | Frame Contents |
-----------------------------------------------------------------------------
Jun 04 08:27:04 | Tx | SOFi3 | EOFt | SCSI3_Res | 06040500 00010200 08290000
009a0fd3 00000000 00000000 00000000 00000001 5f010300 00000000 18000000 
 00000000
Jun 04 08:27:04 | Tx | SOFi3 | EOFt | SCSITxRdy | 05040500 00010200 08890000
07ce01ca 00000000 00000000 00000018 00000000
Jun 04 08:27:04 | Rx | SOFi3 | EOFt | Data | 01010200 00040500 08090008
089a0f71 00000000 00000000 ffaabbcc 00000000 00000000 00000000 00000000
Jun 04 08:27:04 | Rx | SOFi3 | EOFt | SCSIGoodSts | 07010200 00040500 08990000
089a0f71 00000000 00000000 00000000 00000000 00000000 00000000 00000000
```
To display the feature statistics in sorted order:

switch:admin> **flow --show myflow -feature monitor -sortby column1** Monitor time: | Fri Jun 07 03:56:24 MDT 2013 | --------------------------------------------------------- ================================================================== Name : myflow Features: gen(Activated), mon(Activated) Definition: EgrPort(4,8),SrcDev(0x\*),DstDev(0x040800)

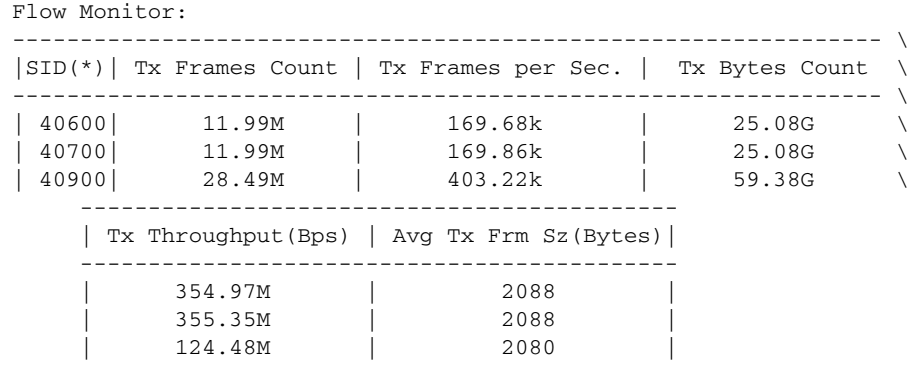

To display the SCSI frame statistics for the Flow Monitor feature:

switch:admin> **flow --show scsicsflow -feature monitor** ------------------------- Frame Statistics ----------------------------------------- | Tx Frames Count | Tx Frames per Sec. | ----------------------------------------- | 238 | 5 | -----------------------------------------

To display the control parameters:

```
switch:admin> flow --show -ctrlcfg
SimPort Information
-----|------|--------|-------------------------|----------------- \
Slot | Port | PID | PWWN | SID Frame Count \
-----|------|--------|-------------------------|----------------- \
1 | 2 | 050200 | 20:02:00:05:1e:e2:8e:00 | 0K \
     |------------------
     | DID Frame Count |
     |------------------
      19.46K |
```
To display the control parameters for the Flow Generator feature:

```
switch:admin> flow --show -ctrlcfg -feature generator
Control Parameters of Generator
Size: 1024
Pattern: SCSITur
```
To display the statistics for the Flow Mirror feature on ingress port (1/10) without creating a flow (show on demand):

switch:admin> **flow --show -srcdev 0x030000 -ingrport 1/10 -feature mirror**

#### FUNCTION **Deleting a flow**

SYNOPSIS **flow --delete** *flow\_name*

# 2 flow

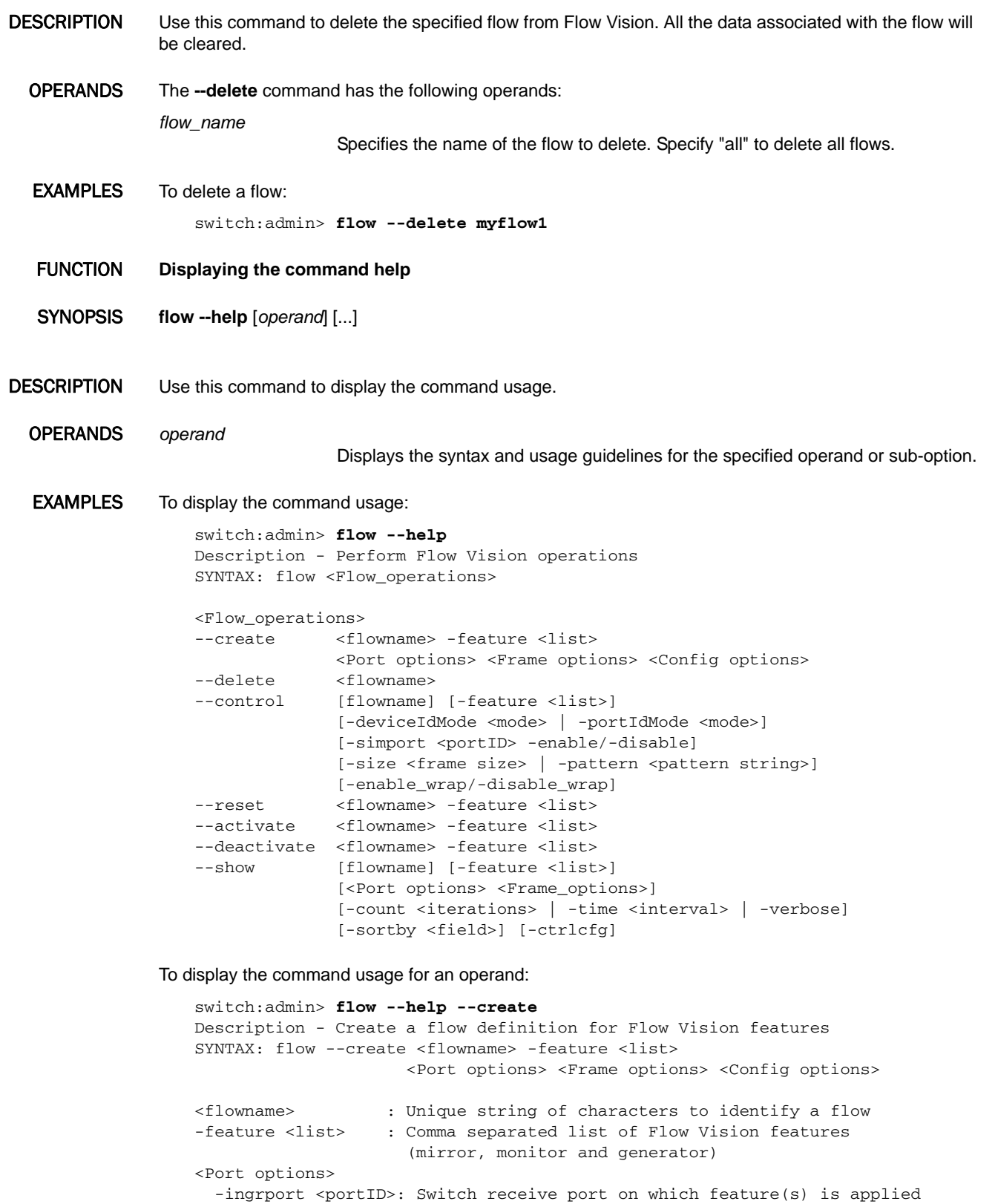

-egrport <portID>: Switch transmit port on which feature(s) is applied

flow  $2$ 

```
<Frame options>
  -srcdev <devID> : FC device that is flow source (SID or PWWN)
  -dstdev <devID> : FC device that is flow destination (DID or PWWN)
  -lun <LUN ID> : SCSI LUN identifier
  -frametype <ftyp>: Frame type applicable to the flow
<Config options>
  -bidir : Applies Flow Vision features for both directions of flow
 -noactivate : Creates flow without activating the flow
```
To display the command usage for an operand and sub-option:

```
switch:admin> flow --help --create -frametype
-frametype <ftyp>: FC frame types applicable to the flow.
                    <ftyp> can be one of scsi, srd, swr, srdwr, sres2, sres3,
                    scsirel2, stur, scsiresrel2, scsigoodstatus, 
                    scsicheckstatus, scsirel3, scsiresrel3, srescnfl, sinq, 
                    sxfr, scmdsts, abts, bacc, barjt.
```
-noconfig : Creates flow without saving persistently

SEE ALSO **None**

### fmMonitor

Manages frame monitor configuration.

SYNOPSIS **fmmonitor --create** *frame\_type* **-pat** *bit\_pattern* [**-port** *port\_list*] [**-highth** *value*] [**-action** *actions*] [**-timebase** *time\_base*] [**-nosave**]

**fmmonitor --delete** *frame\_type*

- **fmmonitor --show** [*frame\_type*] [**-port** *port\_list* | **-all**] [**-timeinterval** *interval*]
- **fmmonitor --change** *frame\_type* [**-pat** *bit\_pattern*] [**-highth** *value*] [**-action** *actions*][**-timebase** *time\_base*]
- **fmmonitor --addmonitor** *frame\_type* **-port** *port\_list* [**-nosave**]
- **fmmonitor --delmonitor** *frame\_type* [**-port** *port\_list*] [**-nosave**]

**fmmonitor --clear** *frame\_type* **-port** *port\_list*

**fmmonitor --save** *frame\_type*

**fmmonitor --help**

#### DESCRIPTION Use this command to configure, install, and display frame monitors across port ranges on a switch. This command supports predefined and user-defined names for frame types defined by their offset, bit mask, and frame values. For each frame type you can configure a threshold and specify one or more alert mechanisms, such as RAS log, SNMP trap and email.

Frame monitors count the number of frames transmitted through a port that match specific values in the first 64 bytes of the frame. Because the entire Fibre Channel frame header and many upper protocol (for example, SCSI) headers fall within the first 64 bytes of a frame, frame monitors can detect different types of traffic transmitted through a port. Each frame monitor keeps a timestamp of its last refresh. It also keeps a generation count, which is incremented each time the monitor is cleared.

Frame monitors generate alerts whenever the frame count for a certain frame type crosses the threshold configured for that frame type. You can configure high thresholds for every frame type, specify actions to be taken when the threshold is exceeded, and configure how often the data are sampled. When you create a new frame type without specifying the events, a generic filter monitor configuration for generating events is applied.

The **fmMonitor** command supports basic Fabric Watch configurations for frame monitors. Use **thConfig** with the FILTER class for more advanced configurations.

When you create, add, or delete a monitor, the changes are saved persistently by default. Use the **-nosave** option with **--create**, **--addmonitor**, and **--delmonitor** to override the default behavior.

NOTES The execution of this command is subject to Virtual Fabric or Admin Domain restrictions that may be in place. Refer to Chapter 1, "Using Fabric OS Commands" and Appendix A, "Command Availability" for details.

> The number of monitors supported per port is platform-specific. Refer to the *Fabric OS Administrator's Guide* for more information.

This command requires an Advanced Performance Monitoring license. A Fabric Watch license is optional. Without a Fabric Watch license, you cannot use the alert mechanism, but you can still configure frame monitors and observe the counters.

Frame Monitor types and bit patterns are not case sensitive.

This command is not supported on virtual FC ports (VE/VEX\_Port), EX\_Port, mirror ports, GbE ports, and FCoE ports.

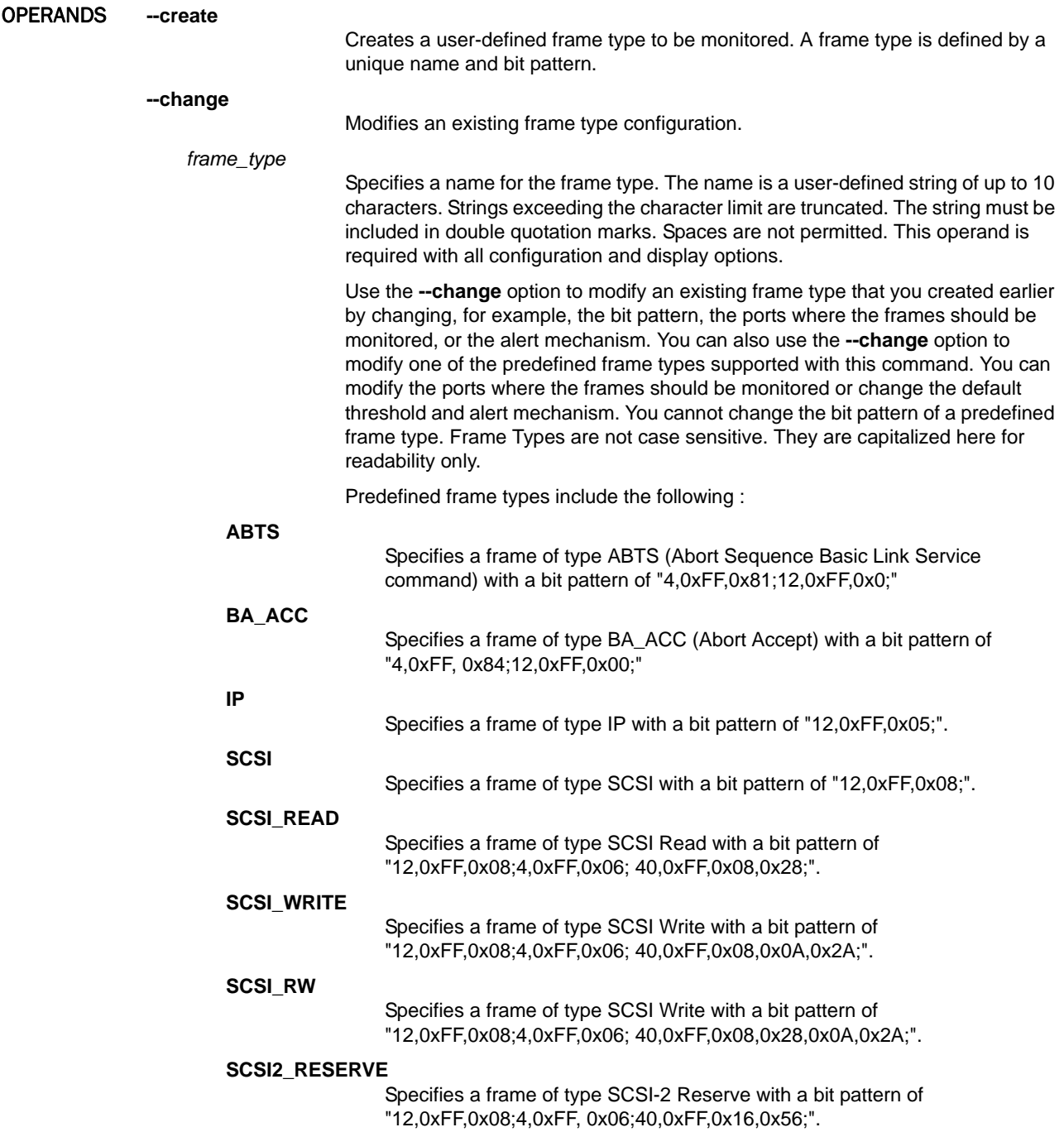

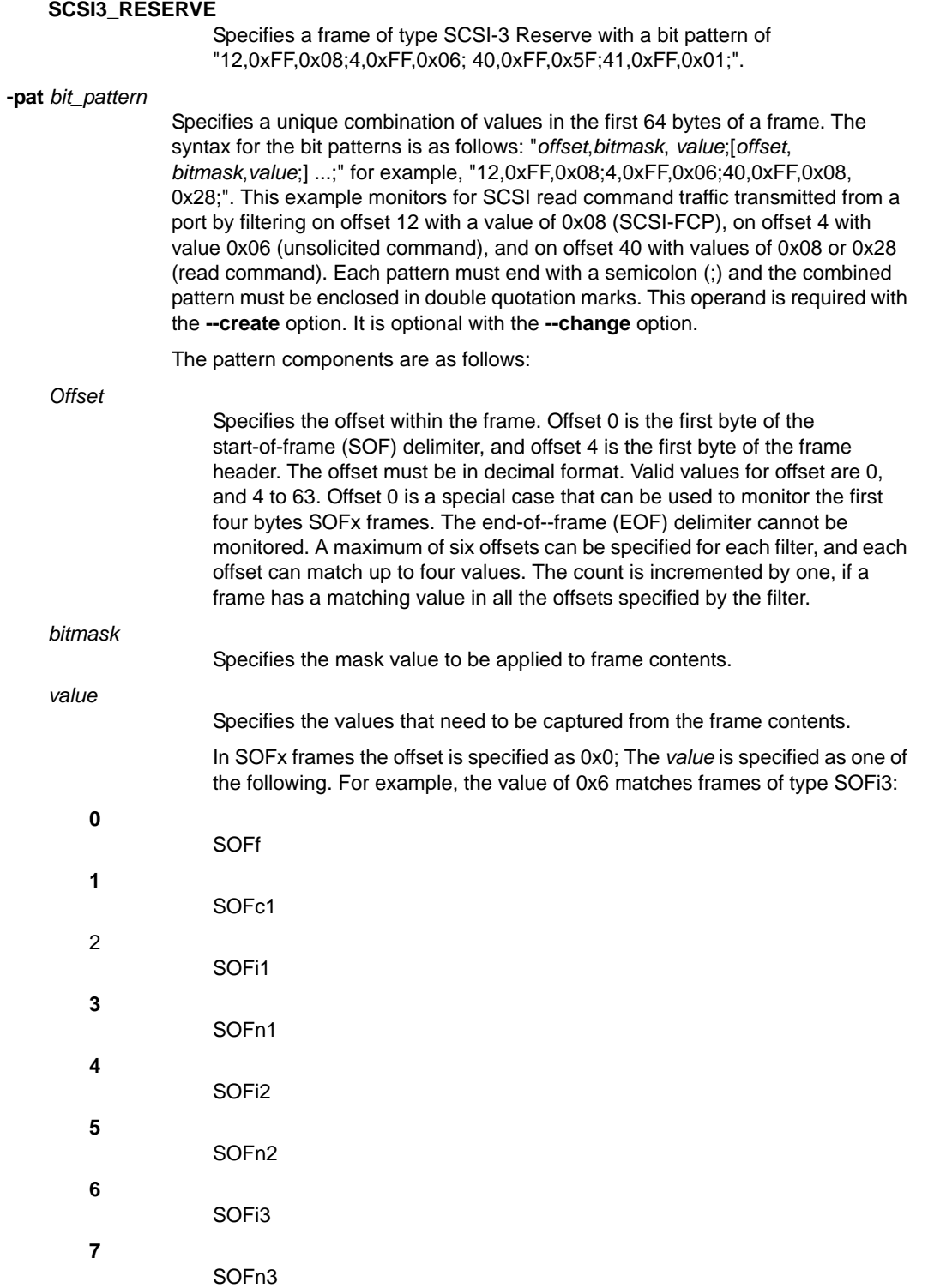

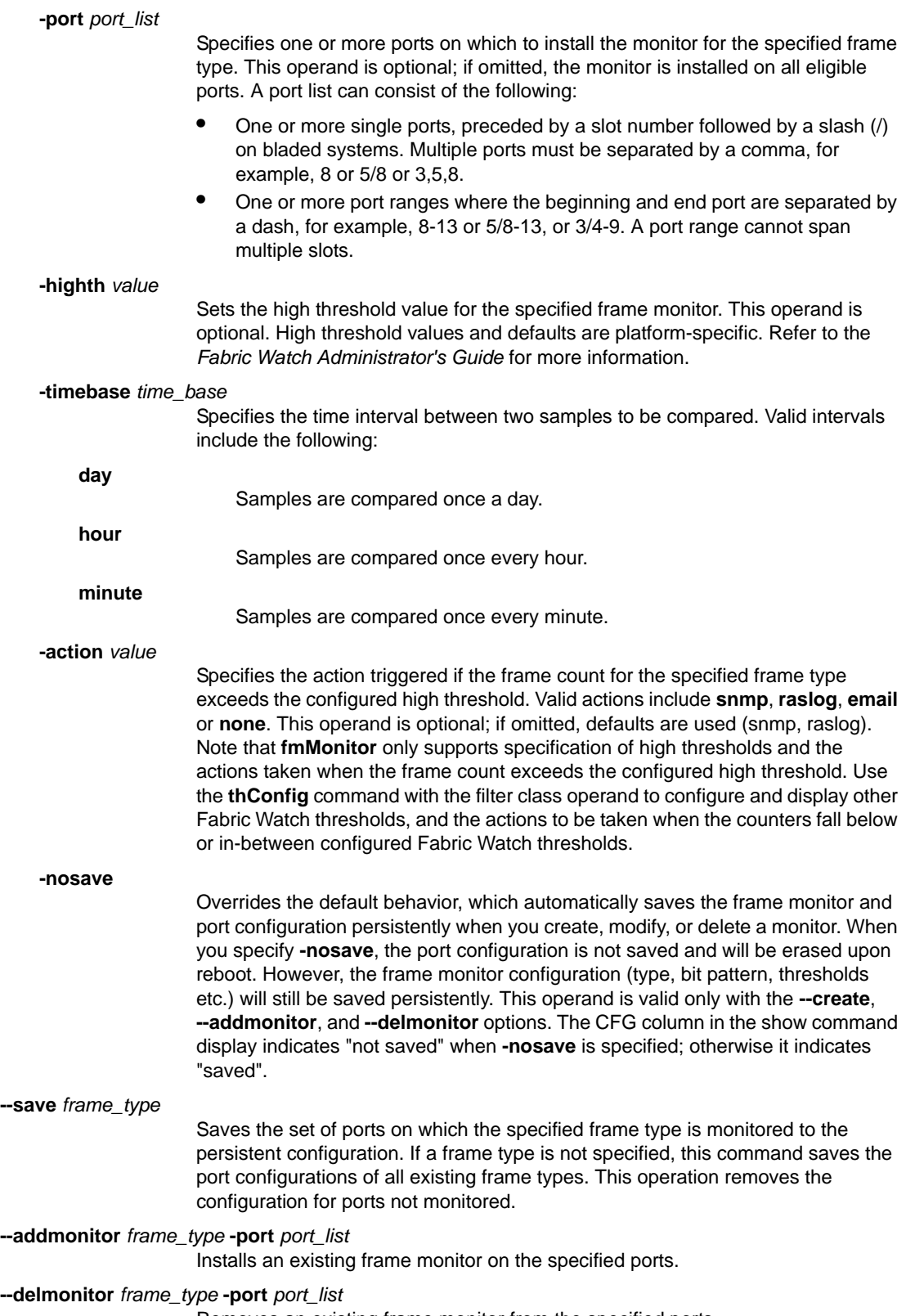

Removes an existing frame monitor from the specified ports.

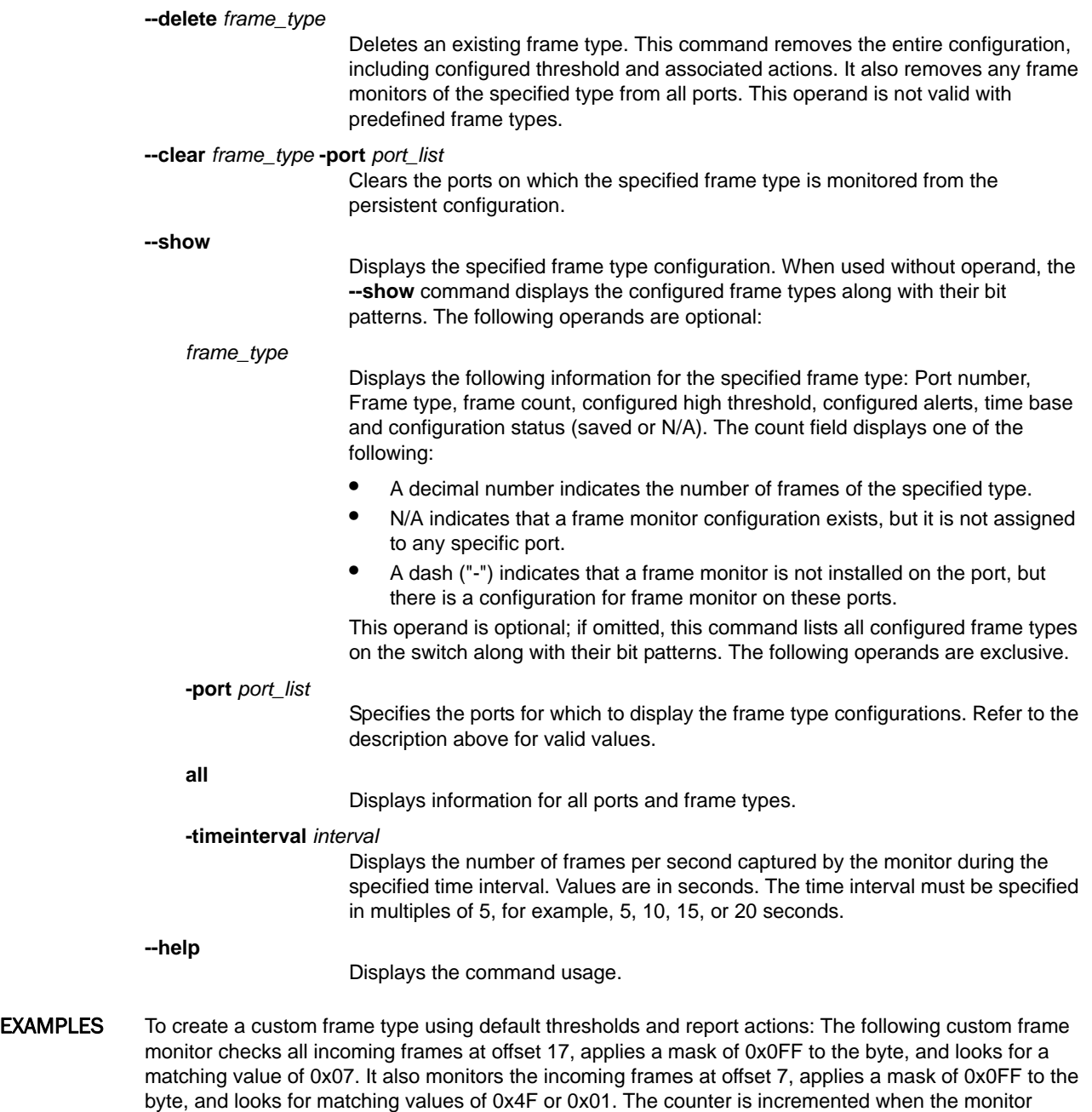

detects a frame where byte 17 is 0x07, and byte 7 is 0x4F or 0x01. The thresholds, alerting mechanism ,

action and threshold level for this custom frame type will be imported from a generic filter monitor configuration.:

switch:admin> **fmmonitor --create MyFrameMonitor** \ -**pat "17,0x0FF,0x07;7,0x0FF,0x4F,0x01"**

To add E-mail alerts to the previously created frame type:

switch:admin> **fmmonitor --change MyFrameMonitor** \ **-action email**

To install a SCSI frame monitor on ports 3-12:

switch:admin> **fmmonitor --addmonitor SCSI -port 3-12**

To save the port configuration persistently:

switch:admin> **fmmonitor --save SCSI**

To delete the custom frame monitor "MyFrameMonitor" from all ports:

switch:admin> **fmmonitor --delmonitor MyFrameMonitor**

To delete the entire frame type configuration:

switch:admin> **fmmonitor --delete MyFrameMonitor**

To clear the counters for the SCSI2\_READ monitor from ports 7-10:

switch:admin> **fmmonitor --clear SCSI2\_READ -port 7-10**

To display the existing frame types and associated bit patterns on the switch:

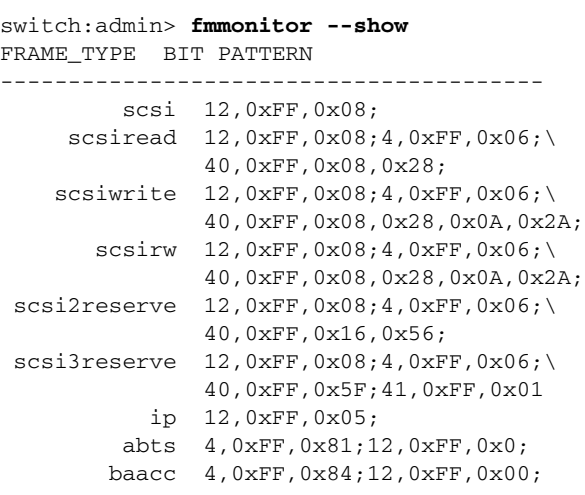

To display configuration details for the predefine SCSI frame monitor (Use **thConfig** filter class to set and display other Fabric Watch thresholds for frame monitors):

switch:admin> **fmmonitor --show scsi**

Port| Frame Type|Count|HIGHThres|Actions |TIMEBASE|CFG -------------------------------------------------------- 000002|scsi|0000000000000123|10 |Raslog |None |saved 000003|scsi|0000000000000124|10 |Raslog |None |saved 000004|scsi|0000000000000143|10 |Raslog |None |saved

To display all configured frame types for all ports:

switch:admin> **fmmonitor --show all**

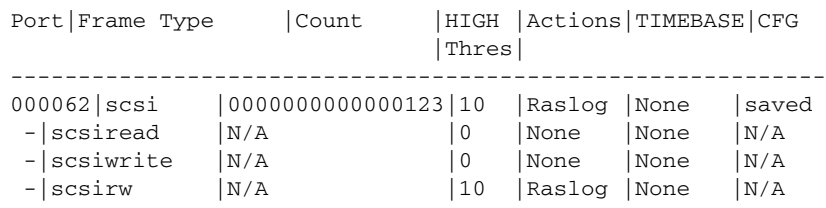

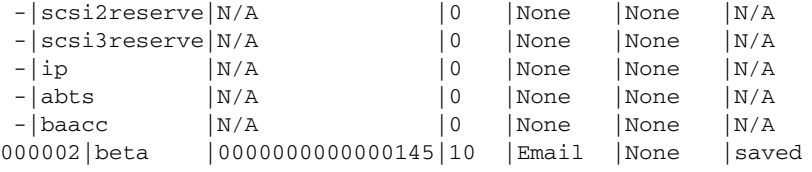

To display the number of frames of type ISCSI\_RW per second during a five-second interval:

switch:admin> **fmmonitor --show SCSI\_RW -port 1/0-47 -timeinterval 5** 2011-02-18 15:52:02

 0 1 2 3 4 5 6 7 8 9 10 11 12 13 14 15 ========================================================= slot 1: 630 0 0 0 0 0 0 0 0 0 630 0 0 0 0 0 16 17 18 19 20 21 22 23 24 25 26 27 28 29 30 31 ========================================================= slot 1: 0 0 0 0 0 0 0 0 0 0 0 0 0 0 0 0 32 33 34 35 36 37 38 39 40 41 42 43 44 45 46 47 ========================================================= slot 1: 210 840 210 0 0 0 0 0 0 0 0 0 0 0 0 0

2011-02-18 15:52:07

 0 1 2 3 4 5 6 7 8 9 10 11 12 13 14 15 ========================================================= slot 1: 630 0 0 0 0 0 0 0 0 0 630 0 0 0 0 0 16 17 18 19 20 21 22 23 24 25 26 27 28 29 30 31 ========================================================= slot 1: 0 0 0 0 0 0 0 0 0 0 0 0 0 0 0 0 32 33 34 35 36 37 38 39 40 41 42 43 44 45 46 47 ========================================================= slot 1: 210 840 210 0 0 0 0 0 0 0 0 0 0 0 0 0 (output truncated)

### SEE ALSO **[portThConfig](#page-950-0)**, **[thConfig](#page-1138-0)**

### fosConfig

Displays or modifies Fabric OS features.

SYNOPSIS **fosconfig --enable** *feature*

**fosconfig --disable** *feature*

**fosconfig --show**

DESCRIPTION Use this command to enable or disable a feature, or to display the current operating status of features on a switch. This command can be run while the switch is online.

The following features are supported (refer to the Notes for limitations):

- **•** FC Routing service (see **fcrConfigure**)
- **•** iSCSI service (not supported in Fabric OS v7.0.0 and later).
- **•** iSNS client service (not supported in Fabric OS v7.0.0 and later).
- **•** Virtual Fabrics (see **lfCfg** and **lsCfg** )
- **•** Ethernet switching service
- NOTES The features described may not be supported on all platforms. If you attempt to enable a feature that is not supported on your platform, an error message stating "Command not supported on this platform" is displayed.

The execution of this command is subject to Virtual Fabric or Admin Domain restrictions that may be in place. Refer to Chapter 1, "Using Fabric OS Commands" and Appendix A, "Command Availability" for details.

OPERANDS This command has the following operands:

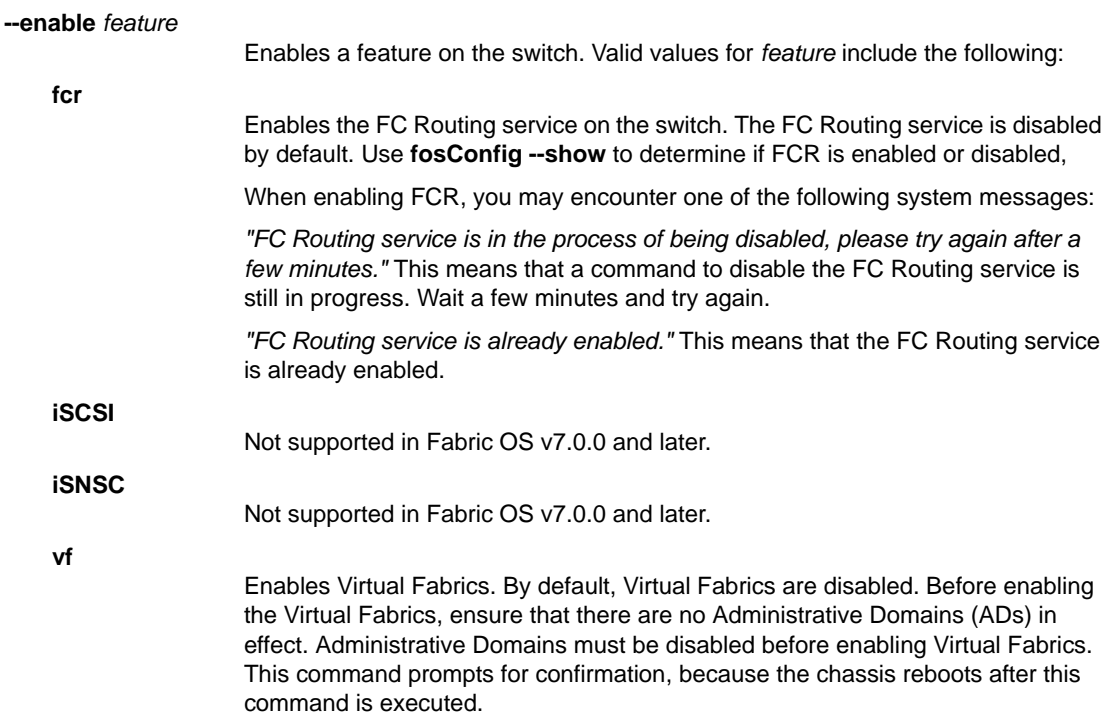

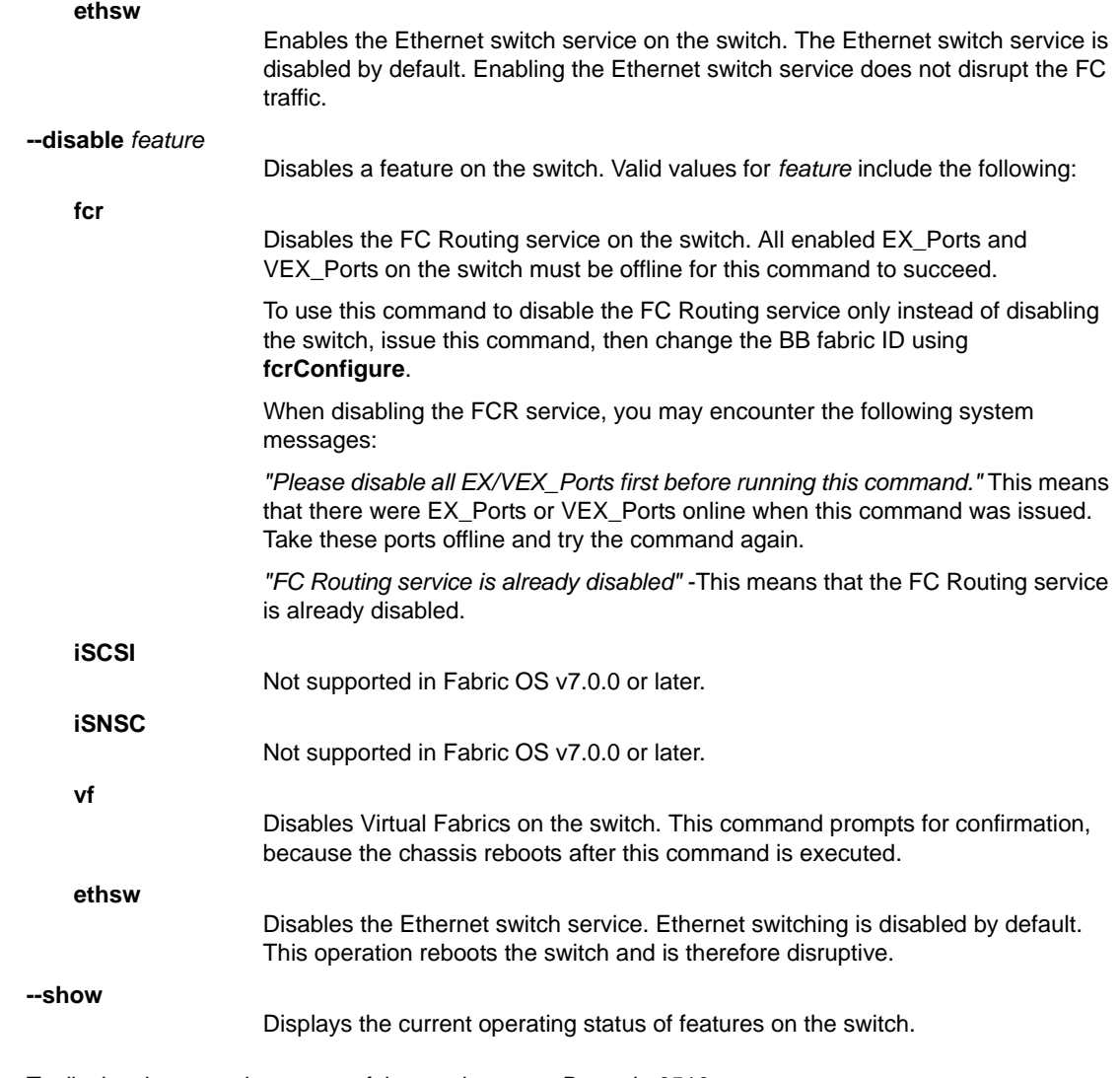

**EXAMPLES** To display the operating status of the services on a Brocade 6510:

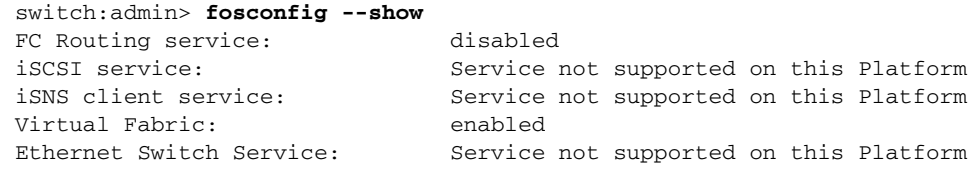

To disable the FC Routing service:

switch:admin> **fosconfig --disable fcr** FC Routing service is disabled

To enable the FC Routing service:

switch:admin> **fosconfig --enable fcr** FC Routing service is enabled

#### To enable Virtual Fabrics:

```
switch:admin> fosconfig --enable vf
WARNING: This is a disruptive operation that \
   requires a reboot to take effect.
All EX ports will be disabled upon reboot.
Would you like to continue [Y/N]y
```
#### To disable Virtual Fabrics:

```
switch:admin> fosconfig --disable vf
WARNING: This is a disruptive operation that \
   requires a reboot to take effect.
Would you like to continue [Y/N]y
```
#### To enable the Ethernet Switching service:

```
switch:admin> fosconfig --enable ethsw
WARNING: This operation will enable the \
    Ethernet Switch Service on this switch.
Would you like to continue [Y/N]: y
Enabling the Ethernet Switch Service. Please wait ...
Create Ethernet switch instance 0
All service instances in sync.
The Ethernet Switch Service has been enabled.
Please enable all of the Blades with ID 74 now.
```
#### To disable the Ethernet Switching service:

```
switch:admin> fosconfig --disable ethsw
WARNING: This is a disruptive operation that \
   requires a reboot to take effect.
Would you like to continue [Y/N]: y
The Ethernet Switch Service has been disabled. 
Your system is being rebooted now.
The system is coming up, please wait...
```
SEE ALSO **[fcrConfigure](#page-358-0)**, **[switchShow](#page-1101-0)**

### fosExec

Executes a command in a specified logical switch context.

SYNOPSIS **fosexec --fid** *FID* **-cmd** "*cmd* [*args*]"

**fosexec --fid all** [**-force**] **-cmd** "*cmd* [*args*]"

DESCRIPTION Use this command to execute any Fabric OS command on a specified logical switch context or on all logical switches. The target logical switch is identified by its fabric ID (FID). When used with the **--fid all** option, the specified command is executed in all logical switches.

> The FIDs must be part of the FID permission list associated with the user account. If you execute **fosexec --fid all** and you do not have permission to one or more of the logical switches (FIDs), the command prompts for confirmation to continue with the execution of the command in the FIDs for which you do have permission. You can override the prompt for confirmation with the **-force** option. Refer to **userConfig** help for more information on logical switch access permissions.

Executing chassis-level commands through **fosexec --fid all** results in redundant output.

NOTES The execution of this command is subject to Virtual Fabric or Admin Domain restrictions that may be in place. Refer to Chapter 1, "Using Fabric OS Commands" and Appendix A, "Command Availability" for details.

#### OPERANDS This command has the following operands:

**--fid** *FID* Specifies the Fabric ID of the logical switch for which the command is executed. **--fid** all Executes the specified command in all logical switch contexts configured on the physical switch. **-force** Executes the specified command on all logical switches in your permission list without prompting for confirmation. **-cmd** "*cmd* [*args*]" Specifies the command to be executed including command options if applicable. The entire command string must be enclosed in double quotation marks.

#### EXAMPLES To display switch information for a logical switch with FID 10:

switch:admin> **fosexec --fid 10 -cmd "switchshow"** ------------------------------------- "switchshow" on FID 10 switchName: switch\_10 switchType: 66.1 switchState: Online switchMode: Native switchRole: Subordinate switchDomain: 1 switchId: fffc01 switchWwn: 10:00:00:05:1e:41:5f:c2 zoning: ON (lsan\_cfg) switchBeacon: OFF FC Router: OFF Allow XISL Use: ON LS Attributes: [FID: 10, Base Switch: No, \

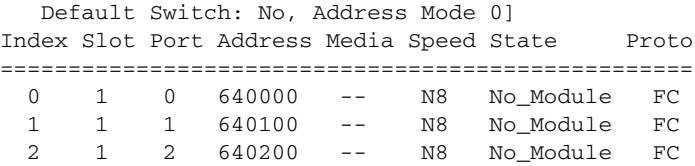

To enable port 5/0 on all logical switches:

switch:admin> **fosexec --fid all -cmd "portenable 5/0"** --------------------------------------------------- "portenable" on FID 128: --------------------------------------------------- "portenable" on FID 10: A port or ports is/are not part of this switch. --------------------------------------------------- "portenable" on FID 20: A port or ports is/are not part of this switch.

To display the firmware version for all logical switches:

```
switch:user> fosexec --fid all -cmd "firmwareshow -v"
LF permission does not exist for one or more \
   logical switches.
Would you like to continue [Y/N] : y
------------------------------------------
"firmwareshow" on FID 10:
Appl Primary/Secondary Versions
------------------------------------------
FOS v7.0.0
         v7.0.0
------------------------------------------
"firmwareshow" on FID 20:
Appl Primary/Secondary Versions 
------------------------------------------
FOS v7.0.0
         v7.0.0
```
To display the switch name for all logical switches without confirmation:

switch:user> **fosexec --fid all -force -cmd "switchname"** ------------------------------------ "switchname" on FID 10: switch\_10 ----------------------------------- "switchname" on FID 20: switch\_20

SEE ALSO **[setContext](#page-1029-0)**, **[userConfig](#page-1171-0)**

### frameLog

Displays information about discarded frames.

#### SYNOPSIS **framelog --disable**

**framelog --enable**

**framelog --clear**

**framelog --show** [**-txport** [*slot*/]*port*] [**-rxport** [*slot*/]*port*] [**-sid** *source\_PID*][**-did** *destination\_PID*] [**-sfid** *fabric\_ID*] [**-dfid** *fabric\_ID*>] [**-mode** summary | dump] [**-n** *num\_items*]

DESCRIPTION Use this command to disable or re-enable the frame log, and to display detailed information about the discarded frames logged by the frame log. The frame log stores information about frames discarded due to certain reasons. Frame log sees information about only 20 discarded frames per second per chip on the chassis. The only discard reason currently supported is timeout.

> When frame drops occur on a switch, the frame log can help you identify to which flows the dropped frames belong and zero in on the affected applications by finding out the end-points of the dropped frame.

Use the **--show** option to display detailed information about the discarded frames that match the filter criteria provided by this command. The **--show** option supports two viewing modes: summary and dump mode. In summary mode, the command aggregates similar frames (those that have the same log timestamp, TX port, RX port, SID, DID, SFID and DFID) without displaying the raw frame contents. In dump mode, the command displays the raw frame contents, but the frames are not aggregated in the manner of the summary mode. In either mode, you can specify additional filters to customize the number and properties of the frames for closer examination.

When viewed in summary mode, the frame log displays the following information:

#### **Log timestamp**

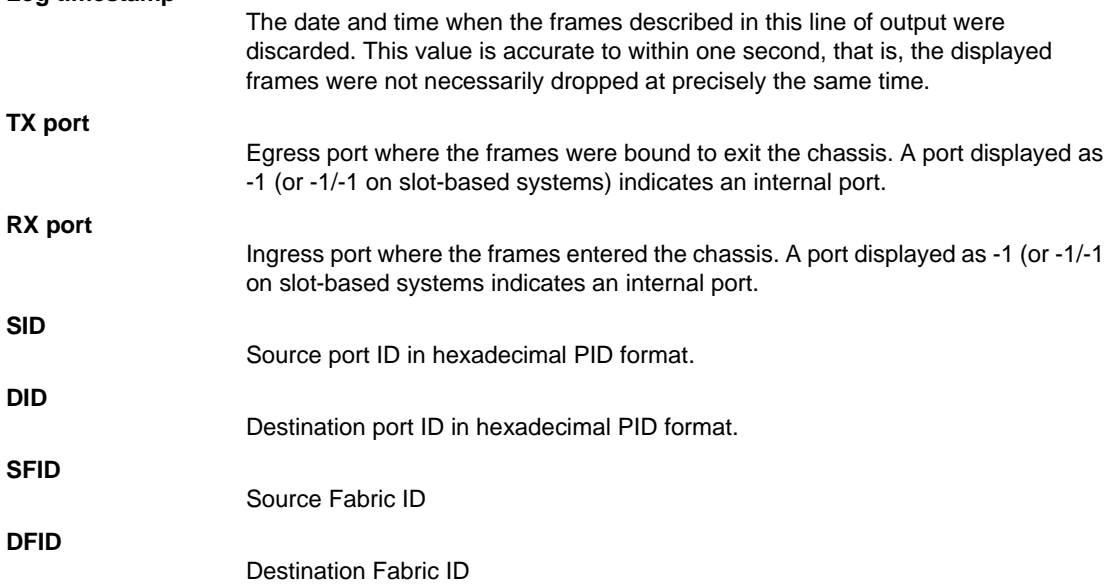

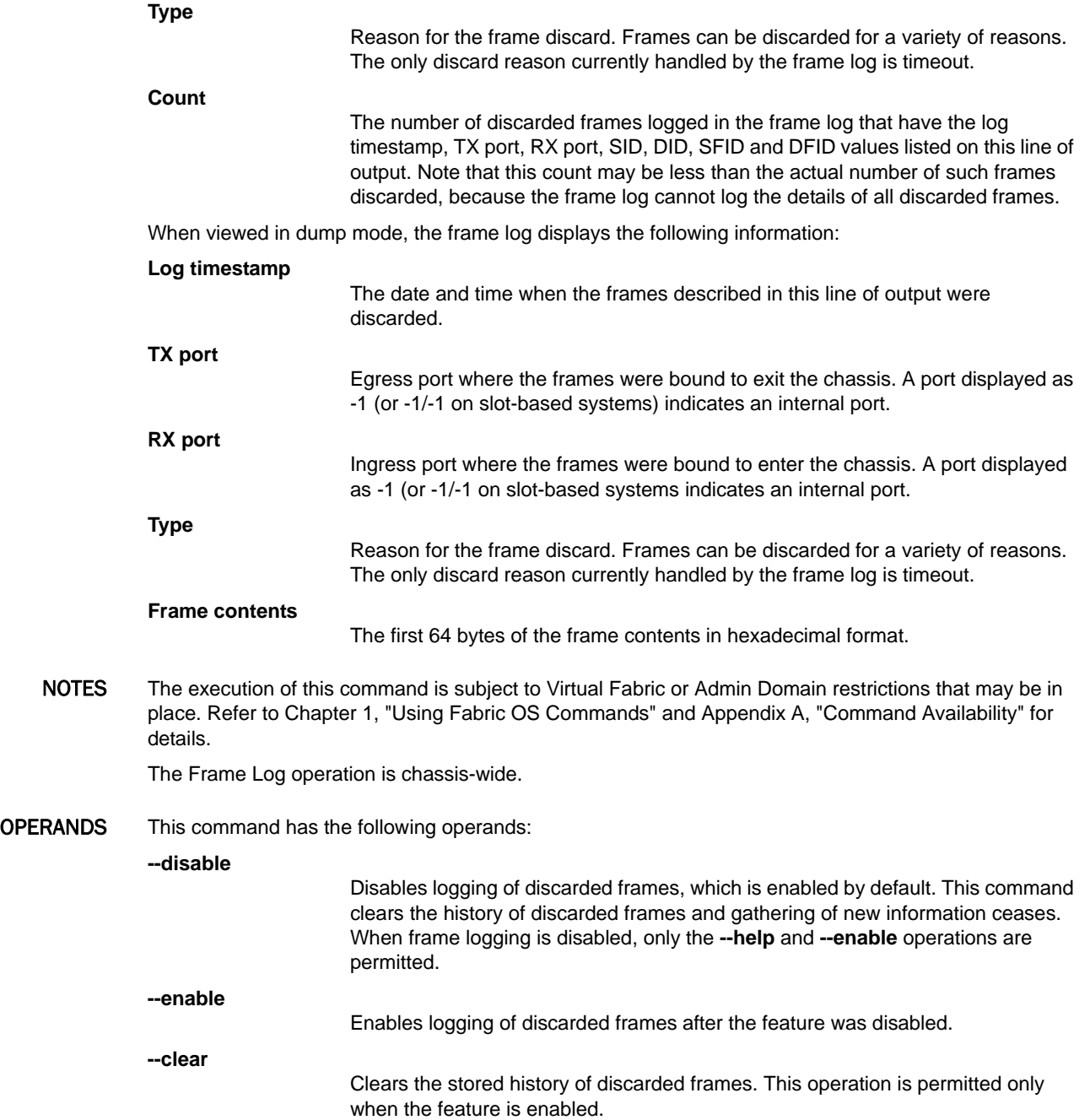

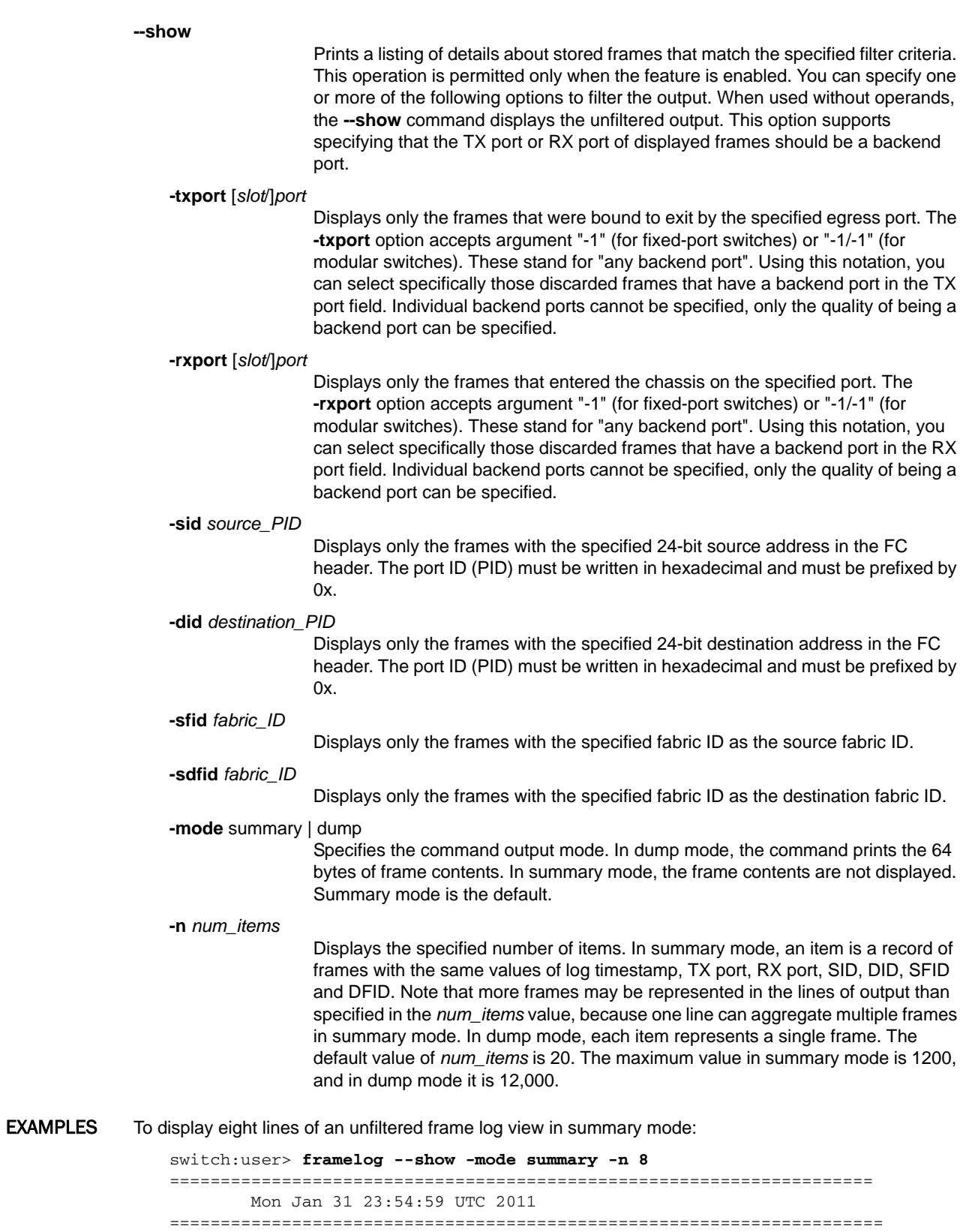

Log TX RX

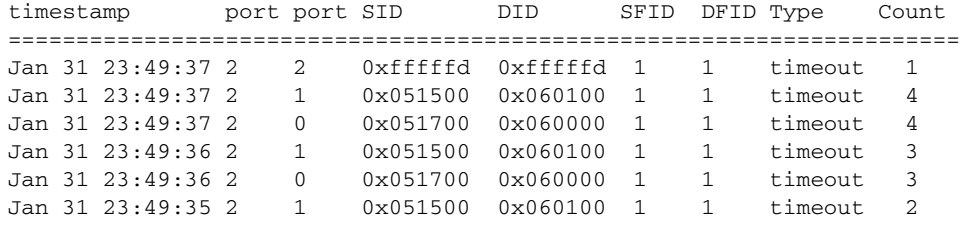

To display the frame contents in dump mode:

switch:user> **framelog --show -mode dump -n 4** ==================================================================== Mon Jan 31 18:34:47 UTC 2011 ==================================================================== Log TX RX timestamp port port Type Frame contents (first 64 bytes) ==================================================================== Jan 31 18:34:46 7/32 7/33 timeout 00 03 a0 00 00 03 a1 00 00 28 00 00 00 00 00 00 80 00 00 00 00 00 00 00 00 00 00 00 00 00 00 00 00 00 00 00 00 00 00 00 00 00 00 00 00 00 00 00 00 00 00 00 00 00 00 00 00 00 00 00 00 00 00 00 Jan 31 18:34:46 7/32 7/33 timeout 00 03 a0 00 00 03 a1 00 00 28 00 00 00 00 00 00 80 00 00 00 00 00 00 00 00 00 00 00 00 00 00 00 00 00 00 00 00 00 00 00 00 00 00 00 00 00 00 00 00 00 00 00 00 00 00 00 00 00 00 00 00 00 00 00 Jan 31 18:34:46 7/32 7/33 timeout 00 03 a0 00 00 03 a1 00 00 28 00 00 00 00 00 00 80 00 00 00 00 00 00 00 00 00 00 00 00 00 00 00 00 00 00 00 00 00 00 00 00 00 00 00 00 00 00 00 00 00 00 00 00 00 00 00 00 00 00 00 00 00 00 00 Jan 31 18:34:46 7/32 7/33 timeout 00 03 a0 00 00 03 a1 00 00 28 00 00 00 00 00 00 80 00 00 00 00 00 00 00 00 00 00 00 00 00 00 00 00 00 00 00 00 00 00 00 00 00 00 00 00 00 00 00 00 00 00 00 00 00 00 00 00 00 00 00 00 00 00 00

SEE ALSO **None**

## fspfShow

Displays Fabric Shortest Path First (FSPF) protocol information.

### SYNOPSIS **fspfshow**

DESCRIPTION Use this command to display FSPF protocol information and internal data structures of the FSPF module. The command displays the following fields: **version**

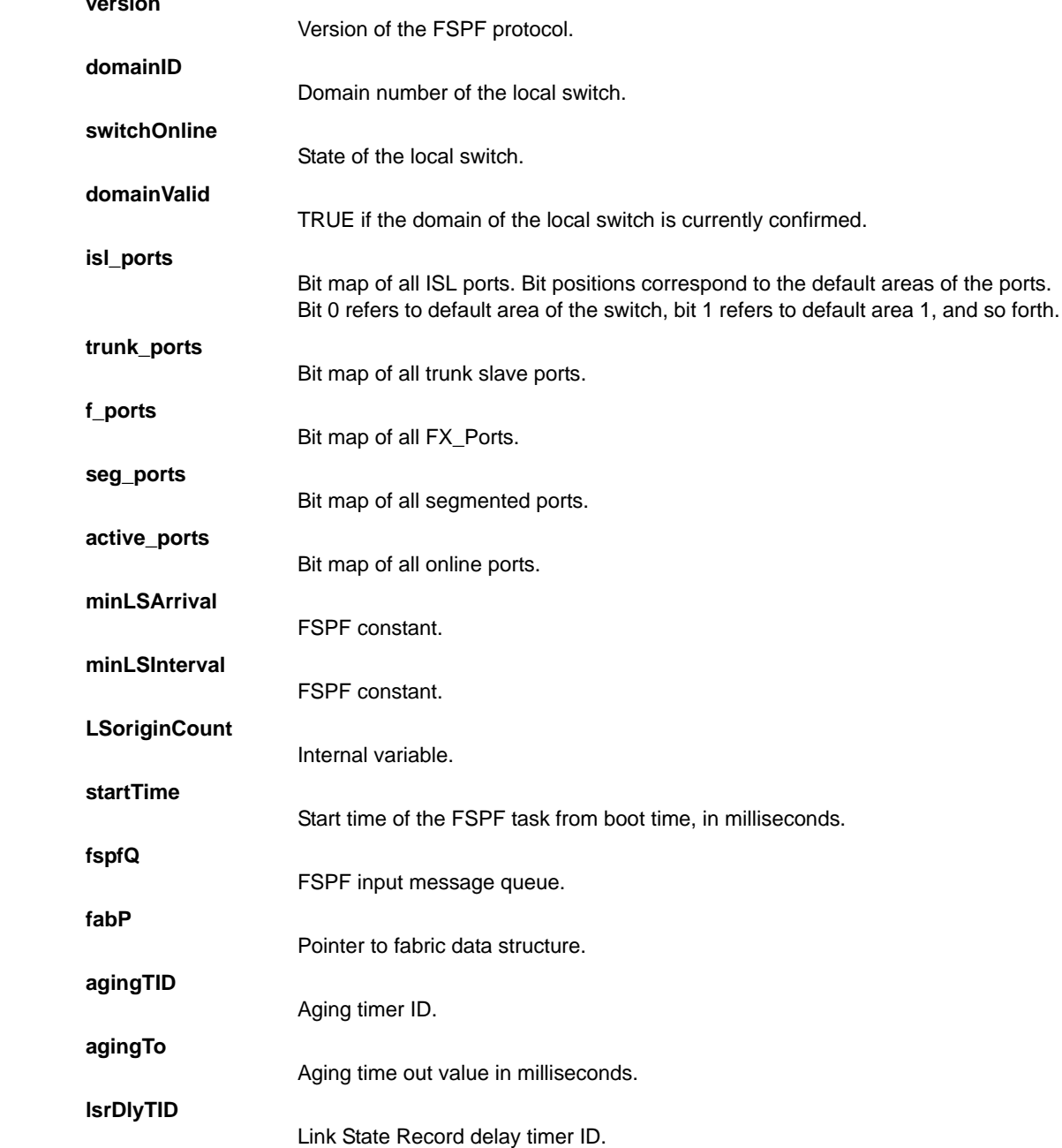

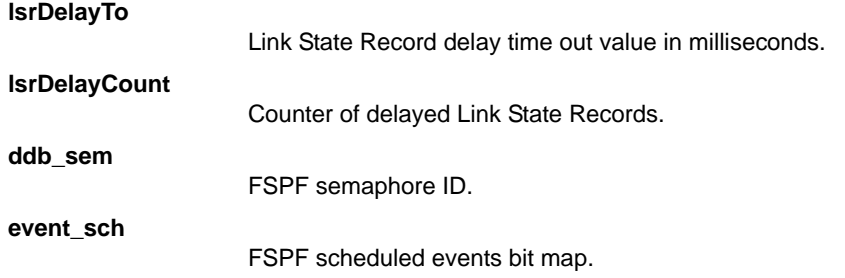

NOTES The execution of this command is subject to Virtual Fabric or Admin Domain restrictions that may be in place. Refer to Chapter 1, "Using Fabric OS Commands" and Appendix A, "Command Availability" for details.

### OPERANDS None

EXAMPLES To display FSPF protocol information:

switch:admin> **fspfshow**

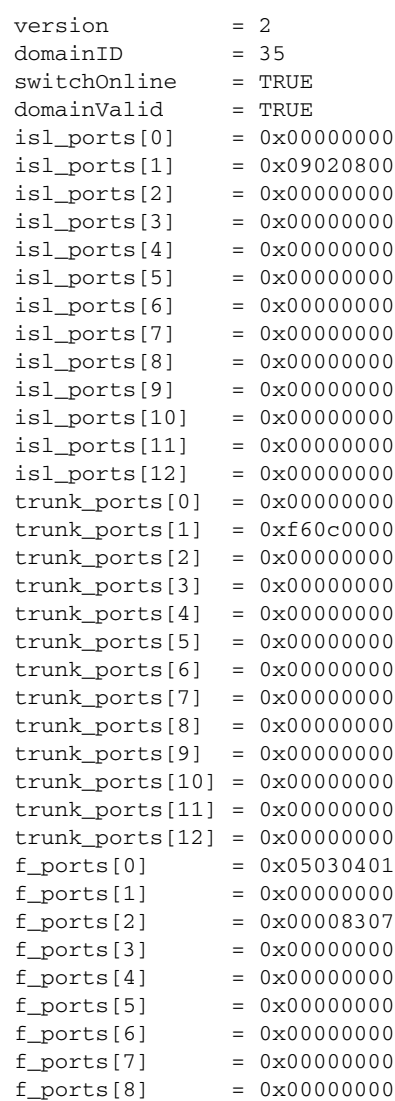

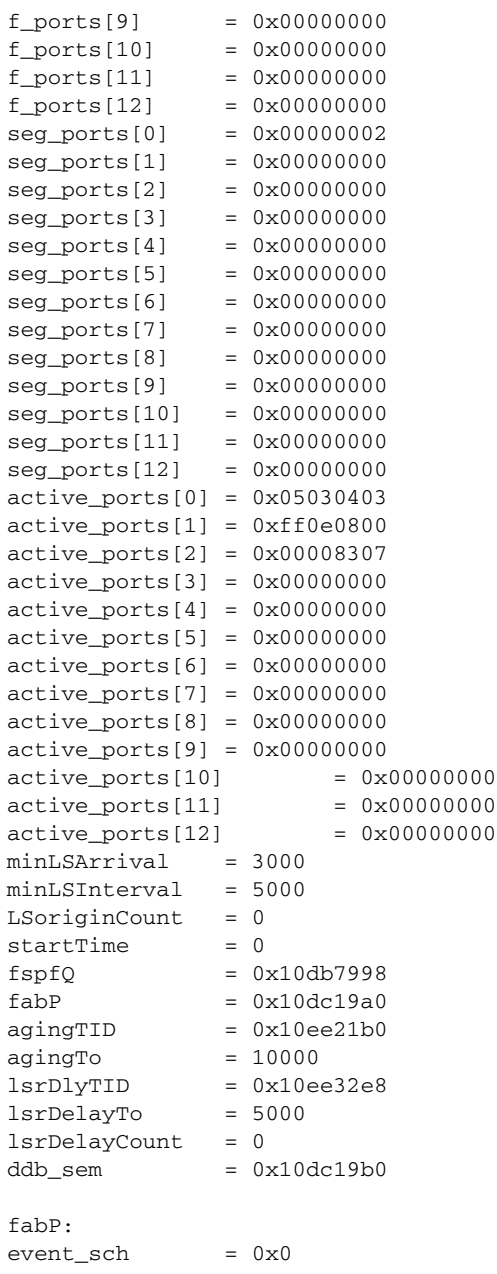

SEE ALSO **[bcastShow](#page-96-0)**, **[topologyShow](#page-1149-0)**, **[uRouteShow](#page-1167-0)**

## <span id="page-463-0"></span>fwAlarmsFilterSet

Enables or disables alarms for Fabric Watch.

SYNOPSIS **fwalarmsfilterset** [*mode*]

DESCRIPTION Use this command to configure alarm filtering for Fabric Watch. By turning off the alarms, all nonenvironment class alarms are suppressed. By turning on the alarms, all class alarms are generated.

NOTES This command requires a Fabric Watch license.

The execution of this command is subject to Virtual Fabric or Admin Domain restrictions that may be in place. Refer to Chapter 1, "Using Fabric OS Commands" and Appendix A, "Command Availability" for details.

OPERANDS This command has the following operand:

*mode*

Specify 1 to enable the alarms, 0 to disable the alarms. If no operand is specified, the default value is 0 (alarms deactivated). This operand is optional; if omitted, this command disables the alarms.

EXAMPLES To enable alarms in Fabric Watch:

switch:admin> **fwalarmsfilterset** FW: Alarms are already disabled

switch:admin> **fwalarmsfilterset 1** FW: Alarms are already enabled

SEE ALSO **[fwAlarmsFilterShow](#page-464-0)**

## <span id="page-464-0"></span>fwAlarmsFilterShow

Displays alarm filtering for Fabric Watch.

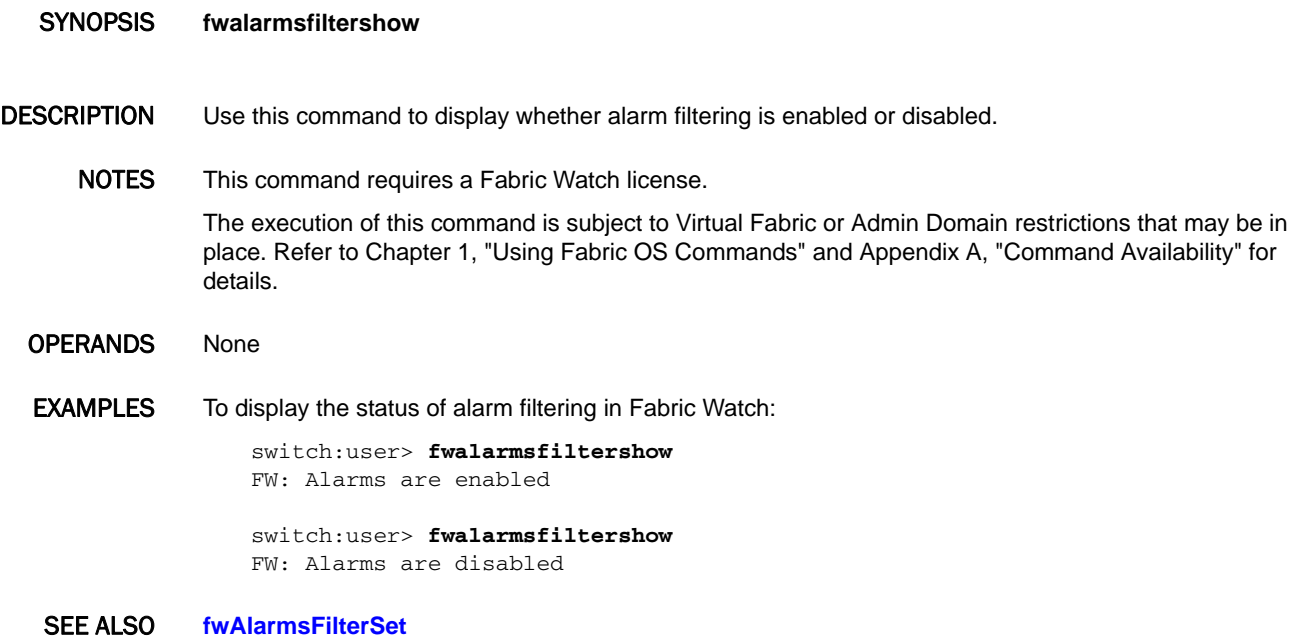

## <span id="page-465-0"></span>fwClassInit

Initializes all classes under Fabric Watch.

#### SYNOPSIS **fwclassinit**

- DESCRIPTION Use this command to initialize all classes under Fabric Watch. The command should only be used after installing a Fabric Watch license to start licensed Fabric Watch classes. Refer to the *Fabric Watch Administrator's Guide* for a list of supported Fabric Watch classes.
	- NOTES This command requires a Fabric Watch license.

The execution of this command is subject to Virtual Fabric or Admin Domain restrictions that may be in place. Refer to Chapter 1, "Using Fabric OS Commands" and Appendix A, "Command Availability" for details.

- OPERANDS None
- EXAMPLES To initialize all classes under Fabric Watch:

switch:admin> **fwclassinit** fwClassInit: Fabric Watch is updating... fwClassInit: Fabric Watch has been updated.

SEE ALSO **[fwConfigReload](#page-466-0)**, **[fwHelp](#page-469-0)**, **[portFencing](#page-833-0)**, **[portThConfig](#page-950-0)**, **[thConfig](#page-1138-0)**, **[sysMonitor](#page-1128-0)**

## <span id="page-466-0"></span>fwConfigReload

Reloads the Fabric Watch configuration.

### SYNOPSIS **fwconfigreload**

- DESCRIPTION Use this command to reload the Fabric Watch configuration. This command should only be used after downloading a new Fabric Watch configuration file from a host.
	- NOTES This command requires a Fabric Watch license.

The execution of this command is subject to Virtual Fabric or Admin Domain restrictions that may be in place. Refer to Chapter 1, "Using Fabric OS Commands" and Appendix A, "Command Availability" for details.

OPERANDS None

**EXAMPLES** To reload the saved Fabric Watch configuration:

switch:admin> **fwconfigreload** fwConfigReload: Fabric Watch configuration reloaded

SEE ALSO **[configDownload](#page-170-0)**, **[configUpload](#page-182-0)**, **[fwClassInit](#page-465-0)**, **[fwHelp](#page-469-0)**

## fwFruCfg

Displays or modifies FRU state alert configuration.

### SYNOPSIS **fwfrucfg** [**--show**]

- DESCRIPTION Use this command to configure states and actions for field-replaceable units (FRUs) and small form-factor pluggables (SFPs). Based on these configuration settings, Fabric Watch generates actions when a FRU or SFP state changes. For SFPs, Fabric Watch monitors state changes in following events: SFP inserted, SPP removed, SFP faulty. When used without operand, this command interactively prompts for user input. To configure email alerts, use **fwMailCfg**. This command is not applicable to platforms that do not support FRUs or SFPs.
	- NOTES This command requires a Fabric Watch license.

The OFF state (8) is only applicable to FANs on the Brocade DCX and DCX-4S chassis and on the Brocade 5300 switch.

The execution of this command is subject to Virtual Fabric or Admin Domain restrictions that may be in place. Refer to Chapter 1, "Using Fabric OS Commands" and Appendix A, "Command Availability" for details.

OPERANDS This command has the following operand:

#### **--show**

Displays the current FRU configuration setting. This operand is optional; if omitted, the configuration prompt displays.

#### **EXAMPLES** To change the FRU state alert configuration:

switch:admin> **fwfrucfg**

Fan Alarm State: (0..31) [1] Fan Alarm Action: (0..17) [1]

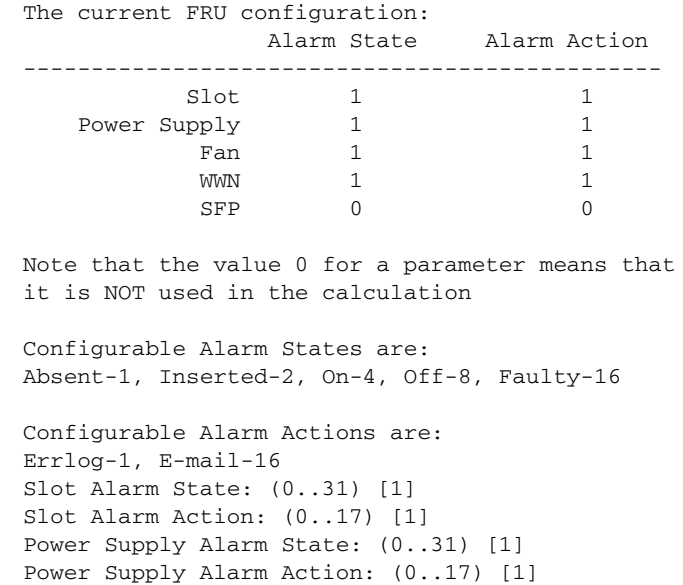
WWN Alarm State: (0..31) [1] WWN Alarm Action: (0..17) [1] SFP Alarm State: (0..19) [0] SFP Alarm Action: (0..17) [0] Fru configuration left unchanged

SEE ALSO **[fwHelp](#page-469-0)**, **[fwMailCfg](#page-470-0)**, **[sfpShow](#page-1032-0)**

# <span id="page-469-0"></span>fwHelp

Displays Fabric Watch command information.

SYNOPSIS **fwhelp**

- DESCRIPTION Use this command to display the commands that configure Fabric Watch.
	- NOTES The execution of this command is subject to Virtual Fabric or Admin Domain restrictions that may be in place. Refer to Chapter 1, "Using Fabric OS Commands" and Appendix A, "Command Availability" for details.

#### OPERANDS None

### **EXAMPLES** To display a summary of Fabric Watch commands:

switch:user> **fwhelp**

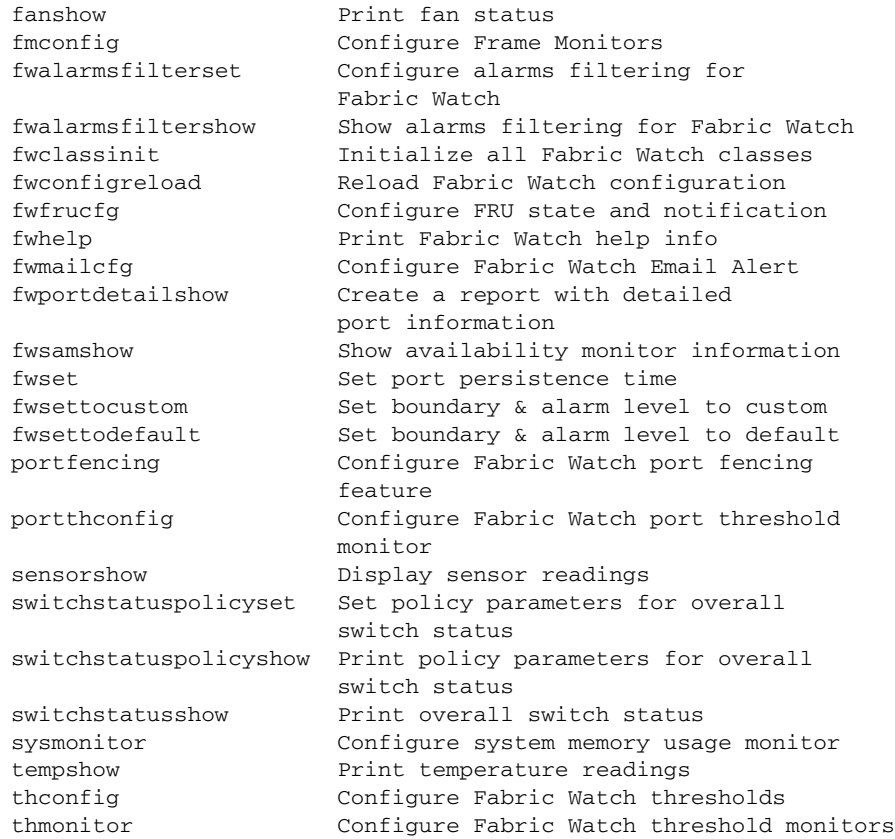

SEE ALSO **None**

*442 Fabric OS Command Reference 53-1003108-01*

### <span id="page-470-0"></span>fwMailCfg

Displays and configures Fabric Watch email alerts.

### SYNOPSIS **fwmailcfg**

#### DESCRIPTION Use this command to display or modify the configuration and status of the Fabric Watch email alert on the switch.

Switch elements monitored by Fabric Watch are divided into classes, and e-mail alerts are based on the classes. Each class can configure up to five e-mail addresses as the alert message's receiver. Multiple e-mail addresses must be separated by a comma. The e-mail addresses must conform to standard syntax *string*@*domain*.*suffix*. Default domains are not automatically appended. Invalid e-mail addresses are rejected. "NONE" is the default address and a valid input parameter.

In Access Gateway mode, only the following classes are supported.

- **•** Environment class
- **•** SFP class
- **•** Port class
- **•** F/FL Port (Optical) class
- **•** F/FL Port (Copper) class (embedded platforms only)
- **•** Resource class

For an e-mail alert to function correctly, add the CP0 and CP1 IP addresses and host names to DNS and also set the domain name and name server. The **ipAddrShow** and **dnsConfig** commands can be used to set and verify this information.

NOTES This command requires a Fabric Watch license.

The execution of this command is subject to Virtual Fabric or Admin Domain restrictions that may be in place. Refer to Chapter 1, "Using Fabric OS Commands" and Appendix A, "Command Availability" for details.

- OPERANDS None
- **EXAMPLES** To configure email settings:

```
switch:admin> fwmailcfg
1 : Show Mail Configuration Information
2 : Disable Email Alert
3 : Enable Email Alert
4 : Send Test Mail
5 : Set Recipient Mail Address for Email Alert
6 : Relay Host IP Configuration
7 : Quit
Select an item => : (1..7) [7]1
     Config Show Menu
   --------------------------------------
      1 : Environment class
      2 : SFP class
      3 : Port class
      4 : Fabric class
      5 : E-Port class
      6 : F/FL Port (Optical) class
      7 : Alpa Performance Monitor class
```

```
 9 : Filter Performance Monitor class
     10 : Security class
     11 : Resource Monitor class
    12 : FRU Class
    13 : Quit
  Select an item => : (0..13) [11] 1
Mail Recipient information
   --------------------------------------------
    Email Alert = disabled
     Mail Recipients = NONE
  --------------------------------------------
1 : Show Mail Configuration Information
2 : Disable Email Alert
3 : Enable Email Alert
4 : Send Test Mail
5 : Set Recipient Mail Address for Email Alert
6 : Relay Host IP Configuration
7 : Quit
Select an item => : (1..7) [7]5
     Mail Config Menu
   --------------------------------------
     1 : Environment class
     2 : SFP class
     3 : Port class
      4 : Fabric class
     5 : E-Port class
      6 : F/FL Port (Optical) class
     7 : Alpa Performance Monitor class
     8 : End-to-End Performance Monitor class
     9 : Filter Performance Monitor class
    10 : Security class
    11 : Resource Monitor class
    12 : FRU Class
    13 : Quit
  Select an item => : (0..13) [11] 1
 Mail To: [NONE] dino@switchcorp.com, sys@switchcorp.com,\
  info@switchcorp.com,dduck@disneyland.com,mm@gmail.com
```
Email Alert configuration succeeded!

To configure Fabric Watch e-mail alerts in Access Gateway mode:

switch:admin> **fwmailcfg**

```
 1 : Show Mail Configuration Information
 2 : Disable Email Alert
 3 : Enable Email Alert
 4 : Send Test Mail
 5 : Set Recipient Mail Address for Email Alert
 6 : Relay Host IP Configuration
 7 : Quit
Select an item => : (1..7) [7] 1
```
Config Show Menu

 $\frac{1}{2}$  ,  $\frac{1}{2}$  ,  $\frac{1$ 1 : Environment class

 <sup>2 :</sup> SFP class

 <sup>3 :</sup> Port class

```
 4 : F/FL Port (Optical) class
        5 : Resource class
        6 : quit
        Select a class => : (1..6) [6] 6
        Mail Recipient Information
\frac{1}{\sqrt{2}} , \frac{1}{\sqrt{2}} , \frac{1}{\sqrt{2}} , \frac{1}{\sqrt{2}} , \frac{1}{\sqrt{2}} , \frac{1}{\sqrt{2}} , \frac{1}{\sqrt{2}} , \frac{1}{\sqrt{2}} , \frac{1}{\sqrt{2}} , \frac{1}{\sqrt{2}} , \frac{1}{\sqrt{2}} , \frac{1}{\sqrt{2}} , \frac{1}{\sqrt{2}} , \frac{1}{\sqrt{2}} , \frac{1}{\sqrt{2}}Email Alert = disabled
       Mail Recipient = NONE
        1 : Show Mail Configuration Information
        2 : Disable Email Alert
        3 : Enable Email Alert
        4 : Send Test Mail
        5 : Set Recipient Mail Address for Email Alert
        6 : Quit
        Select an item => : (1..6) [6] 5
               Mail Config Menu
\overline{\phantom{a}} , \overline{\phantom{a}} , \overline{\phantom{a}} 1 : Environment class
        2 : SFP class
        3 : Port class
        4 : F/FL Port (Optical) class
        5 : Resource class
```
 6 : Quit Select an item => : (1..6) [6] 1 Mail To: [NONE] jpaul@brocade.com

Email Alert configuration succeeded!

SEE ALSO **[dnsConfig](#page-282-0)**, **[fwHelp](#page-469-0)**, **[ipAddrSet](#page-518-0)**, **[ipAddrShow](#page-524-0)**

# fwPortDetailShow

Displays the port information for specified user ports.

SYNOPSIS **fwportdetailshow** [**--p** *port*] | [**--s** *portState*]

DESCRIPTION Use this command to print the overall status of a specified port. The output of this command is different for IPv4 and IPv6 addresses. The overall status is calculated based on the following contributors: **Port Errors**

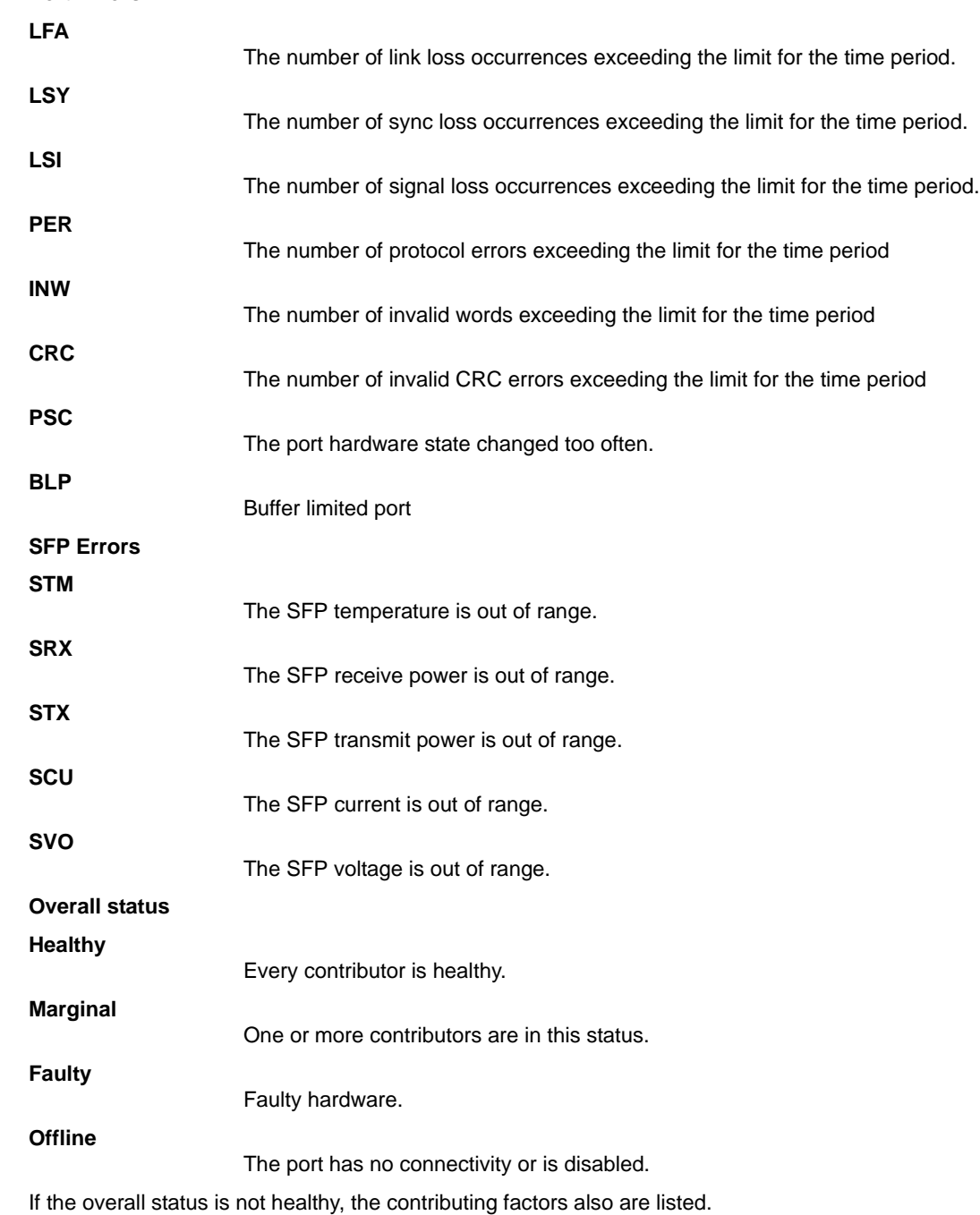

When used without operands, this command displays information for all ports.

NOTES This command requires a Fabric Watch license.

Port errors are not supported for virtual ports and SFP errors are not applicable for virtual ports.

The execution of this command is subject to Virtual Fabric or Admin Domain restrictions that may be in place. Refer to Chapter 1, "Using Fabric OS Commands" and Appendix A, "Command Availability" for details.

OPERANDS This command has the following operands:

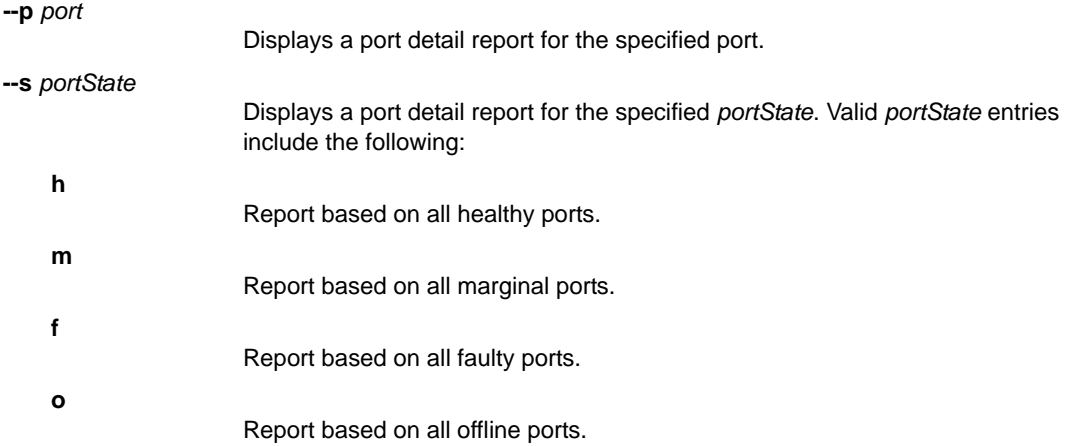

**EXAMPLES** To retrieve a port detail report for a switch configured with an IPv6 address:

switch:user> **fwportdetailshow** Port Detail Report Report time: 09/11/2006 05:51:15 PM Switch Name: switch IP address: 1080::8:800:200C:417A Port Exception report [by All]

 --------Port-Errors------------ Port# Type State Dur(H:M) LFA LSY LSI PER INW \ -------------------------------------------------\

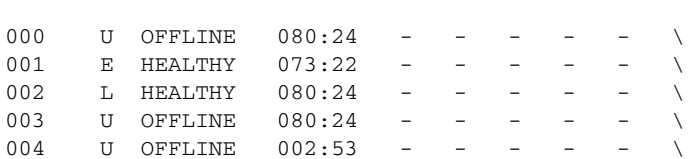

 -----SFP-Errors---- CRC PSC BLP STM SRX STX SCU SVO ------------------------------- - - - - - - - - - - - - - - - - - - - - - - - - - - - - - - - - (output truncated)

To retrieve a port detail report for all ports in healthy state:

```
switch:user> fwportdetailshow --s h
Port Detail Report
   Report time: 05/21/2007 11:22:58 PM
Switch Name: switch
IP address: 192.168.163.237
Port Exception report [by Healthy]
--------Port-Errors------------ 
Port# Type State Dur(H:M) LFA LSY LSI PER INW \
------------------------------------------------\
001 F HEALTHY 409:09 - - - - - \
014 F HEALTHY  409:09 - - - - - \
015 E HEALTHY  409:09 - - - - - \
  -----SFP-Errors----
CRC PSC BLP STM SRX STX SCU SVO
-------------------------------
 - - - - - - - -
 - - - - - - - -
 - - - - - - - -
```
SEE ALSO **[switchStatusShow](#page-1120-0)**

### fwSamShow

Generates switch availability monitor (SAM) report.

### SYNOPSIS **fwsamshow**

- DESCRIPTION Use this command to display a switch availability monitor (SAM) report. This report displays uptime and downtime for each port and enables you to check if a particular port is failing more often than the others. The information displayed includes total uptime, total downtime, number of faulty occurrences, and total percent of downtime for each port.
	- NOTES The execution of this command is subject to Virtual Fabric or Admin Domain restrictions that may be in place. Refer to Chapter 1, "Using Fabric OS Commands" and Appendix A, "Command Availability" for details.

This command requires a Fabric Watch license.

### OPERANDS None

### **EXAMPLES** To generate a SAM report on an eighty-port switch:

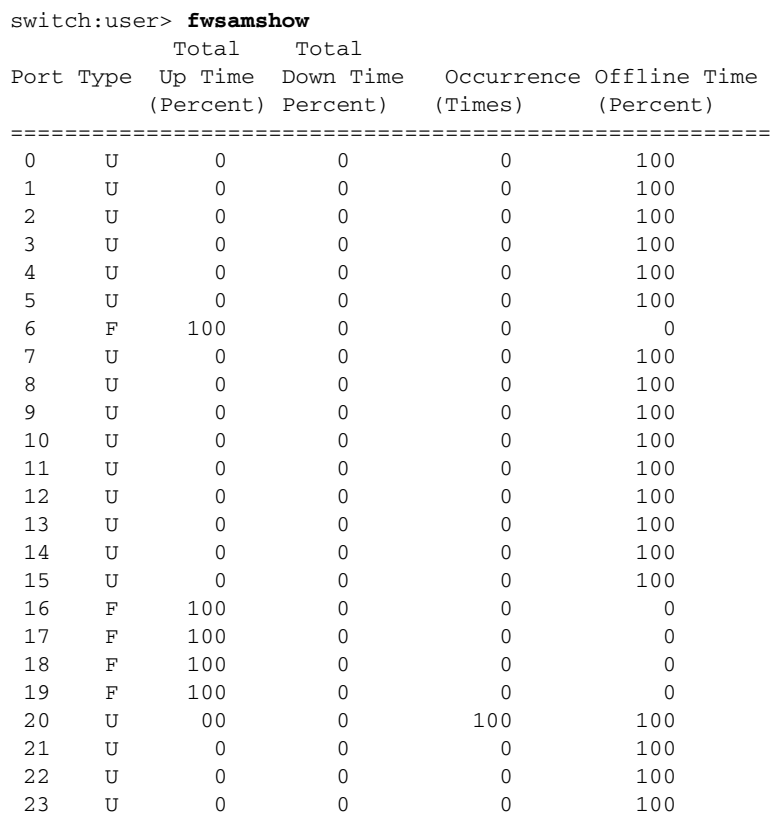

(output truncated)

# fwSet

Sets port persistence time.

SYNOPSIS **fwset --port --persistence** *seconds*

- DESCRIPTION Use this command to set port persistence time, a parameters controlled by Fabric Watch. Port persistence time specifies the time in seconds during which a port must persistently be in a marginal state before being labeled as such. port persistence is a switch-wide parameter. Use **portThconfig** to display port persistence time.
	- NOTES This command requires a Fabric Watch license.

The execution of this command is subject to Virtual Fabric or Admin Domain restrictions that may be in place. Refer to Chapter 1, "Using Fabric OS Commands" and Appendix A, "Command Availability" for details.

OPERANDS This command has the following operands:

#### **--port --persistence** *seconds*

Specifies the time, in seconds, during which a port must be persistently in a marginal state before being recognized as such.

**EXAMPLES** To set the port persistence time to 18 seconds:

switch:user> **fwset --port --persistence 18**

SEE ALSO **[fwHelp](#page-469-0)**, **[portThConfig](#page-950-0)**

### <span id="page-478-0"></span>fwSetToCustom

Sets Fabric Watch thresholds and alarm levels to custom values.

#### SYNOPSIS **fwsettocustom**

DESCRIPTION Use this command to set threshold and alarm levels to custom values for all Fabric Watch classes and areas.

Fabric Watch uses two types of settings: factory default settings and user-defined custom settings.

- **•** Factory default settings are automatically enabled. These settings vary depending on hardware platform, and cannot be modified.
- **•** For some Fabric Watch parameters, you can create custom configurations to suit your unique environment.

The **fwSetToCustom** command allows you to switch from default to custom settings. The command assumes that a set of user-defined thresholds have been configured prior to executing the **fwSetToCustom** command. If no user-defined settings exist, this command reapplies the default values.

Use the advanced configuration option provided with the **portThConfig**, **thConfig**, and **sysMonitor** commands to view and modify custom and default values for specified classes and areas in Fabric Watch. For specific configuration procedures, refer to the *Fabric Watch Administrator's Guide*.

NOTES This command requires a Fabric Watch license.

The execution of this command is subject to Virtual Fabric or Admin Domain restrictions that may be in place. Refer to Chapter 1, "Using Fabric OS Commands" and Appendix A, "Command Availability" for details.

- OPERANDS None
- **EXAMPLES** To apply configured custom settings to all Fabric Watch classes and areas:

switch:admin> **fwsettocustom** Committing configuration...done.

To view the current Fabric Watch configuration for the environment class:

```
switch:admin> sysmonitor --show env
Class: ENV
   Area : TEMP
    ThLevel : Cust (Applied)
    ActLevel: Cust (Applied)
   High :
        Custom:
               TimeBase: None
               Value : 90
               Trigger : Above Action: Raslog,SNMP
               Trigger : Below Action: None
        Default:
               TimeBase: None
               Value : 65
               Trigger : Above Action: Raslog,SNMP
               Trigger : Below Action: Raslog,SNMP
    Low:
        Custom:
               TimeBase: None
              Value :32
```

```
 Trigger : Above Action: None
               Trigger : Below Action: Raslog,SNMP
        Default:
               TimeBase: None
               Value : 0
               Trigger : Above Action: None
               Trigger : Below Action: Raslog,SNMP
    Buffer:
        Custom:
               Value : 20
        Default:
               Value : 10
Class: RESOURCE
    Area : FLASH
    ThLevel : Cust (Applied)
    ActLevel: Def
    High :
        Custom:
               TimeBase: None
               Value : 110
               Trigger : Above Action: Raslog,SNMP
               Trigger : Below Action: Raslog
        Default:
               TimeBase: None
               Value : 90
               Trigger : Above Action: Raslog,SNMP
               Trigger : Below Action: Raslog
    Low:
        Custom:
               TimeBase: None
               Value : 15
               Trigger : Above Action: None
               Trigger : Below Action: Raslog,SNMP
        Default:
               TimeBase: None
               Value : 0
               Trigger : Above Action: None
            Trigger : Below Action: Raslog,SNMP
    Buffer:
        Custom:
               Value : 20
        Default:
               Value : 0
```
SEE ALSO **[fwSetToDefault](#page-480-0)**, **[fwHelp](#page-469-0)**, **[portThConfig](#page-950-0)**, **[thConfig](#page-1138-0)**, **[sysMonitor](#page-1128-0)**

### <span id="page-480-0"></span>fwSetToDefault

Returns Fabric Watch thresholds and alarm levels to default values.

#### SYNOPSIS **fwsettodefault**

DESCRIPTION Use this command to return Fabric Watch thresholds and alarm levels to defaults for all classes and areas in Fabric Watch.

Fabric Watch uses two types of settings: factory default settings and user-defined custom settings.

**•** Factory default settings are automatically enabled. These settings vary depending on hardware platform and cannot be modified.

**•** For some settings, you can create custom threshold configurations to suit your unique environment. The **fwSetToDefault** command reapplies the Fabric Watch default configuration for all classes and areas. Use the advanced configuration option provided with the **portThConfig**, **thConfig**, and **sysMonitor** commands to view and modify custom and default values for specified classes and areas in Fabric Watch. For specific configuration procedures, refer to the *Fabric Watch Administrator's Guide*.

NOTES This command requires a Fabric Watch license.

The execution of this command is subject to Virtual Fabric or Admin Domain restrictions that may be in place. Refer to Chapter 1, "Using Fabric OS Commands" and Appendix A, "Command Availability" for details.

- OPERANDS None
- **EXAMPLES** To return alarm levels to default values:

switch:admin> **fwsettodefault** Committing configuration...done.

To view the current Fabric Watch configuration for the environment class:

```
switch:admin> sysmonitor --show env
Class: ENV
    Area : TEMP
    ThLevel : Def
    ActLevel: Def
   High :
        Custom:
               TimeBase: None
               Value : 90
               Trigger : Above Action: Raslog,SNMP
               Trigger : Below Action: None
        Default:
               TimeBase: None
               Value : 65
               Trigger : Above Action: Raslog,SNMP
               Trigger : Below Action: Raslog,SNMP
    Low:
        Custom:
               TimeBase: None
               Value :32 
               Trigger : Above Action: None
               Trigger : Below Action: Raslog,SNMP
        Default:
               TimeBase: None
```

```
 Value : 0
               Trigger : Above Action: None
               Trigger : Below Action: Raslog,SNMP
    Buffer:
       Custom:
               Value : 20
        Default:
               Value : 10
Class: RESOURCE
   Area : FLASH
   ThLevel : Def
   ActLevel: Def
   High :
       Custom:
               TimeBase: None
               Value : 110
               Trigger : Above Action: Raslog,SNMP
               Trigger : Below Action: Raslog
        Default:
               TimeBase: None
               Value : 90
               Trigger : Above Action: Raslog,SNMP
               Trigger : Below Action: Raslog
   Low:
        Custom:
               TimeBase: None
               Value : 15
               Trigger : Above Action: None
               Trigger : Below Action: Raslog,SNMP
        Default:
               TimeBase: None
               Value : 0
               Trigger : Above Action: None
               Trigger : Below Action: Raslog,SNMP
    Buffer:
        Custom:
               Value : 20
        Default:
               Value : 0
```

```
SEE ALSO fwSetToCustom, fwHelp, portThConfig, thConfig, sysMonitor
```
### gePortErrShow

Displays error statistics of Gigabit Ethernet (GbE) port and XGE ports.

SYNOPSIS **geporterrshow**

#### **geporterrshow --help**

DESCRIPTION Use this command to display error statistics of Gigabit Ethernet (GbE) ports on the Brocade 7800 extension switch and on the Brocade FX8-24 extension blade. Values for the following parameters are displayed:

**frames tx**

**crc err**

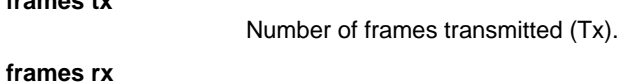

Number of frames received (Rx).

- Number of CRC errors.
- NOTES The execution of this command is subject to Virtual Fabric or Admin Domain restrictions that may be in place. Refer to Chapter 1, "Using Fabric OS Commands" and Appendix A, "Command Availability" for details.

OPERANDS This command has the following operand:

**--help**

Displays command usage.

**EXAMPLES** To display error statistics:

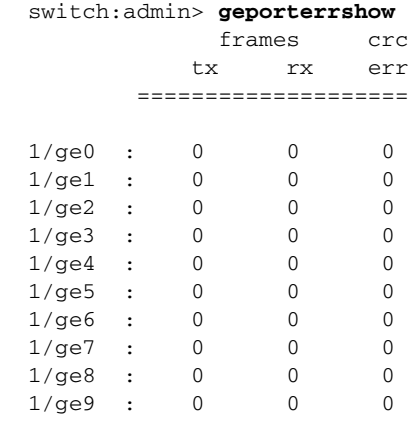

SEE ALSO **[portCfgShow](#page-792-0)**, **[portErrShow](#page-831-0)**

# h

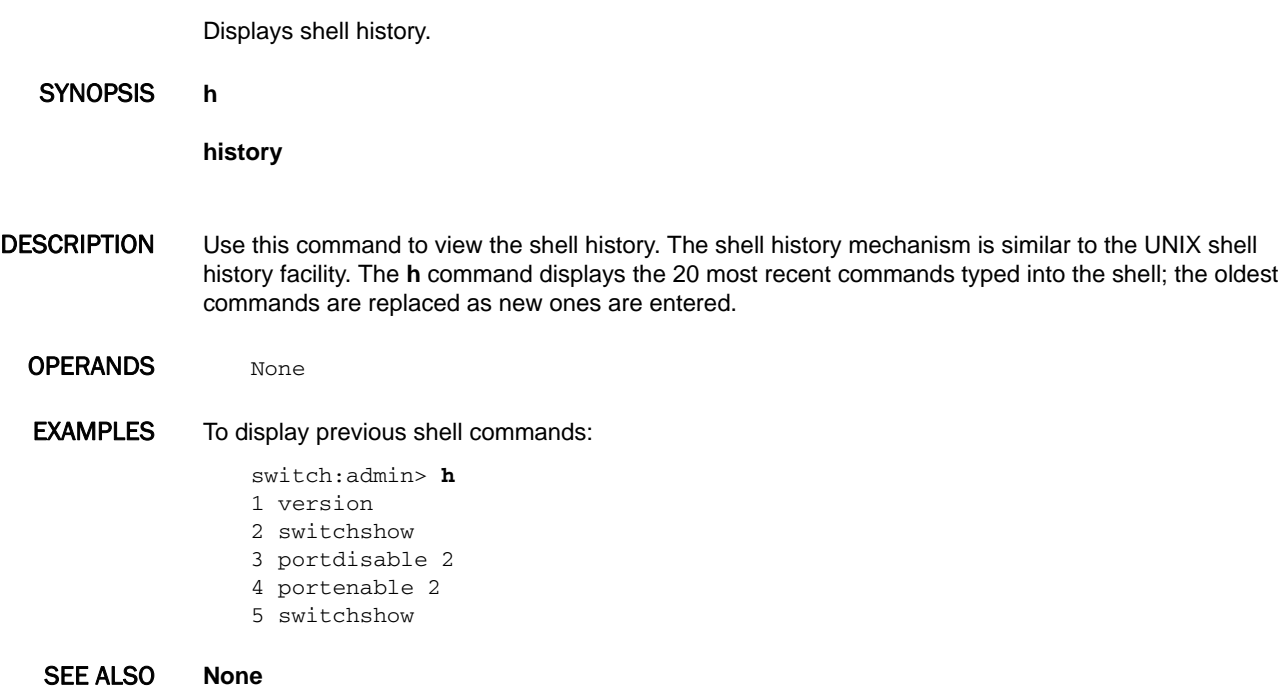

# <span id="page-484-0"></span>haDisable

Disables the High Availability feature.

- SYNOPSIS **hadisable**
- DESCRIPTION Use this command to disable the High Availability (HA) feature on a switch. If the HA feature is already disabled, this command does nothing.
	- NOTES The execution of this command is subject to Virtual Fabric or Admin Domain restrictions that may be in place. Refer to Chapter 1, "Using Fabric OS Commands" and Appendix A, "Command Availability" for details.
	- OPERANDS None
	- **EXAMPLES** To disable the High Availability feature:

switch:admin> **hadisable** HA is disabled

SEE ALSO **[haEnable](#page-487-0)**, **[haShow](#page-489-0)**

# haDump

Displays High Availability status information.

### SYNOPSIS **hadump**

### DESCRIPTION Use this command to display information about the status of the High Availability (HA) feature on a switch or a chassis. This command displays the following information:

- **•** Time Stamp
- **•** Local CP state (slot number and CP ID)
- **•** Remote CP state (slot number and CP ID)
- **•** Type of recovery (warm or cold)
- **•** High Availability (enabled or disabled)
- **•** Heartbeat (up or down)
- **•** Health of standby CP
- **•** HA synchronization status
- **•** IP and Fibre Channel addresses configured for the switch or chassis.
- **•** Additional internal HA state information, subject to change.

The health of the standby CP is defined as follows:

### **Healthy**

The standby CP is running and the background health diagnostic has not detected any errors.

#### **Failed**

The standby CP is running, but the background health diagnostic has discovered a problem with the blade. Check the logs to determine an appropriate course of action. Failover is disabled until the standby CP is repaired. Information about the failing device in the standby CP is displayed.

#### **Unknown**

The standby CP health state is unknown because the standby CP does not exist, heartbeat is down, or Health Monitor detects a configuration file error.

The High Availability synchronization status is defined as follows:

### **HA State synchronized**

The system is currently fully synchronized. If a failover becomes necessary, it is nondisruptive.

### **HA State not in sync**

The system is unable to synchronize the two control processors (CPs) because the standby CP is faulty, an **haSyncStop** command was issued, or a system error occurred. If a failover becomes necessary at this time, active CP reboots and the failover is disruptive.

NOTES The execution of this command is subject to Virtual Fabric or Admin Domain restrictions that may be in place. Refer to Chapter 1, "Using Fabric OS Commands" and Appendix A, "Command Availability" for details.

#### OPERANDS None

EXAMPLES To view information about the High Availability feature status on a Brocade DCX 8510-8:

```
switch:admin> hadump
---------------------------------------
TIME_STAMP: Mar 30 12:57:35.109173
---------------------------------------
Local CP (Slot 7, CP1): Active, Warm Recovered
Remote CP (Slot 6, CP0): Standby, Healthy
HA enabled, Heartbeat Up, HA State synchronized
CHASSIS
Ethernet IP Address: 10.20.114.57
Ethernet Subnetmask: 255.255.240.0
CP0
Ethernet IP Address: 10.20.114.58
Ethernet Subnetmask: 255.255.240.0
Host Name: cp0
Gateway IP Address: 10.20.112.1
CP1
Ethernet IP Address: 10.20.114.59
Ethernet Subnetmask: 255.255.240.0
Host Name: cp1
Gateway IP Address: 10.20.112.1
Backplane IP address of CP0 : 10.0.0.5
Backplane IP address of CP1 : 10.0.0.6
IPv6 Autoconfiguration Enabled: Yes
Local IPv6 Addresses:
IPv6 Gateways:
---------------------------------------
TIME_STAMP: Mar 30 12:57:37.31282
---------------------------------------
== Service ==
chassis0:0(8.0)
major: 8 part: 0
lo: 0 role: 2
id: 0 dump: 3
epoch: 3 log: 0
block: 0 bits: 321
recov: 0 index: 14
upper: 14 coldnum: 3
warmnum: 14 stbynum: 4
stat: 4 prevstat: 4sv_winsz: 64 nscm: 10
== Config ==
(Output truncated)
```
#### SEE ALSO **[haFailover](#page-488-0)**, **[haShow](#page-489-0)**

# <span id="page-487-0"></span>haEnable

Enables the High Availability feature.

### SYNOPSIS **haenable**

DESCRIPTION Use this command to enable the High Availability (HA) feature on a switch. If the HA feature is already enabled, this command has no effect.

> If the HA feature is disabled, this command enables it. The standby CP reboots as part of the process. The command displays a warning message and prompts for confirmation before rebooting the CP.

- NOTES The execution of this command is subject to Virtual Fabric or Admin Domain restrictions that may be in place. Refer to Chapter 1, "Using Fabric OS Commands" and Appendix A, "Command Availability" for details.
- OPERANDS None

### **EXAMPLES** To enable the High Availability feature on a Brocade DCX 8510-8:

switch:admin> **haenable**

Warning: This command will enable the HA. It will reboot the standby CP and require all telnet, secure telnet, and SSH sessions to the standby CP to be restarted

Are you sure you want to go ahead [y/n]?**y y**

To verify that High Availability is enabled:

#### switch:admin> **hashow**

Local CP (Slot 7, CP1): Active, Warm Recovered Remote CP (Slot 6, CP0): Standby, Healthy HA enabled, Heartbeat Up, HA State synchronized

SEE ALSO **[haDisable](#page-484-0)**, **[reboot](#page-975-0)**

### <span id="page-488-0"></span>haFailover

Forces the failover mechanism so that the standby control processor (CP) becomes the active CP.

SYNOPSIS **hafailover**

- DESCRIPTION Use this command to force the failover mechanism to occur so that the standby CP becomes the active CP. In case the active and standby CPs are not synchronized or the system is not in redundant mode, the command aborts.
	- NOTES When High Availability (HA) synchronization is enabled and the CPs are in sync, the port traffic light does not flash during the failover, even while traffic is continuing to flow.

This command is supported only on dual-CP systems.

The execution of this command is subject to Virtual Fabric or Admin Domain restrictions that may be in place. Refer to Chapter 1, "Using Fabric OS Commands" and Appendix A, "Command Availability" for details.

#### OPERANDS None

#### **EXAMPLES** To force the failover of the active CP to the standby CP in the switch:

switch:admin> **hafailover** Local CP (Slot 7, CP1): Active, Warm Recovered Remote CP (Slot 6, CP0): Standby, Healthy HA enabled, Heartbeat Up, HA State synchronized Warning: This command is being run on a redundant control processor(CP) system, and this operation will cause the active CP to reset. Therefore all existing telnet sessions are required to be restarted.

Are you sure you want to fail over to the standby  $CP [y/n]$ ?

SEE ALSO **[haDisable](#page-484-0)**, **[haEnable](#page-487-0)**, **[haShow](#page-489-0)**

# <span id="page-489-0"></span>haShow

Displays control processor (CP) status.

### SYNOPSIS **hashow**

DESCRIPTION Use this command to display the control processor status. The display includes the following information:

- **•** Local CP state (slot number and CP ID), warm or cold, recovering or recovered.
- **•** Remote CP state (slot number and CP ID).
- **•** High Availability (enabled or disabled).
- **•** Heartbeat (up or down).
- **•** Health of standby CP
- **•** HA synchronization status

The health of the standby CP is defined as follows:

#### **Healthy**

The standby CP is running and the background health diagnostic has not detected any errors.

#### **Failed**

The standby CP is running, but the background health diagnostic has discovered a problem with the blade. Check the logs to determine the appropriate action. Failover is disabled until the standby CP is repaired. Information about the failing device in the standby CP is displayed.

#### **Unknown**

The standby CP health state is unknown because of one of the following reasons: the standby CP does not exist, Heartbeat is down, or the Health Monitor has detected a configuration file error.

The High Availability synchronization status is defined as follows:

#### **HA State synchronized**

The system is currently fully synchronized. If a failover becomes necessary, it is nondisruptive.

**HA State not in sync** 

The system is unable to synchronize the two CPs. This may be caused by one or more of the following conditions:

- **•** The **haFailover** command was issued. In this case the "HA State not in sync" state is transitory.
- The standby CP is faulty.
- **•** The **haSyncStop** command was issued.
- **•** A system error occurred.

If a failover becomes necessary while the CPs are not in sync, the standby CP reboots, and the failover is disruptive.

NOTES This command may not be supported on nonbladed systems.

Slot numbers for CP1 and CP0 vary depending on the hardware platform. On the Brocade DCX and DCX 8510-8, CP0 is in slot 6 and CP1 is in slot 7. On the Brocade DCX-4S, and DCX 8510-4, CP0 is in slot 4 and CP1 is in slot 5.

The execution of this command is subject to Virtual Fabric or Admin Domain restrictions that may be in place. Refer to Chapter 1, "Using Fabric OS Commands" and Appendix A, "Command Availability" for details.

### OPERANDS None

EXAMPLES To display CP status on a Brocade DCX 8510-8 with a healthy standby CP: switch:admin> **hashow** Local CP (Slot 7, CP1) : Active, Warm Recovered Remote CP (Slot 6, CP0) : Standby, Healthy HA Enabled, Heartbeat Up, HA State Synchronized

SEE ALSO **[haDisable](#page-484-0)**, **[haEnable](#page-487-0)**, **[haFailover](#page-488-0)**

# <span id="page-491-0"></span>haSyncStart

Enables High Availability state synchronization.

### SYNOPSIS **hasyncstart**

DESCRIPTION Use this command to enable the High Availability (HA) state synchronization.

After issuing **haSyncStop**, the switch does not go back to sync start unless you perform one of the following actions: reboot the active CP, reboot the standby CP, insert a new standby CP (blade), or issue the **haSyncStart** command The time it takes for the HA sync to complete depends on the system configuration. The HA sync timeout is set to 10 minutes.

NOTES The execution of this command is subject to Virtual Fabric or Admin Domain restrictions that may be in place. Refer to Chapter 1, "Using Fabric OS Commands" and Appendix A, "Command Availability" for details.

**EXAMPLES** To enable the HA state synchronization:

switch:admin> **hasyncstart**

SEE ALSO **[haFailover](#page-488-0)**, **[haShow](#page-489-0)**, **[haSyncStop](#page-492-0)**

# <span id="page-492-0"></span>haSyncStop

Disables High Availability state synchronization.

### SYNOPSIS **hasyncstop**

DESCRIPTION Use this command to temporarily disable High Availability (HA) synchronization.

After issuing **haSyncStop**, the switch does not go back to sync start unless you perform one of the following actions: reboot the active CP, reboot the standby CP, insert a new standby CP (blade), or issue the **haSyncStart** command The time it takes for the HA sync to complete depends on the system configuration. The HA sync timeout is set to 10 minutes.

NOTES Disabling HA synchronization may cause failover to be disruptive.

The execution of this command is subject to Virtual Fabric or Admin Domain restrictions that may be in place. Refer to Chapter 1, "Using Fabric OS Commands" and Appendix A, "Command Availability" for details.

- OPERANDS None
- **EXAMPLES** To disable the HA state synchronizing process: switch:admin> **hasyncstop**
- SEE ALSO **[haFailover](#page-488-0)**, **[haShow](#page-489-0)**, **[haSyncStart](#page-491-0)**

# help

Displays command help information.

SYNOPSIS **help** [*command*]

**help** [**-p** | **-page**]

**help --help**

DESCRIPTION Use this command without operands to display an alphabetical listing of commands for which help is available. When used without an operand, the command listing displays without page break.

Pipe the output through the Unix **grep** command to filter the output.

Use the **-page** operand to display the commands for which help is available one page at a time. Press **Enter** to go to the next page. When using help with the **-page** option, you can search for specific strings by entering a forward slash, followed by a text string, for example **/zone**.

The help listing includes only commands that are available to the current user; command availability may vary depending on the following conditions:

- **•** Login user role
- **•** License key
- **•** Hardware platform

To access help information for a specific command, enter the command name as an operand.

Commands ending in "Help" display grouped commands for a particular subsystem; for example, the **diagHelp** command displays a list of diagnostic commands.

OPERANDS This command has the following operands:

*command*

Specifies the name of the command for which to display help information. This operand is optional.

**p** | **-page**

Displays help output with page breaks.

**--help**

Displays the command usage.

**EXAMPLES** To display a listing of commands for which help is available (with page breaks):

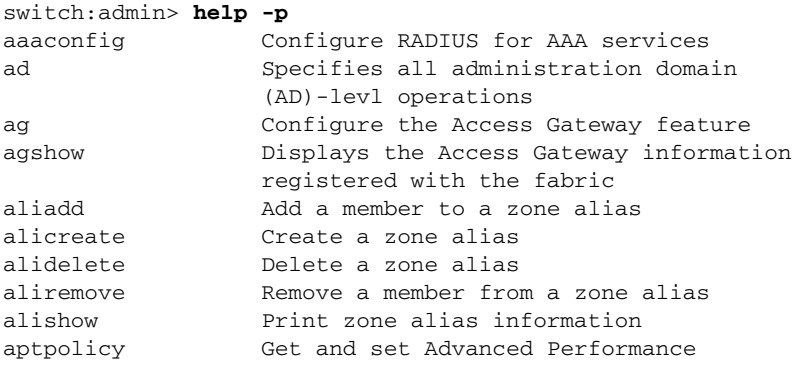

 Tuning policy auditcfg Modifies and displays audit log filter configuration. auditdump Display audit log (output truncated)

To search for the string "zone" while paging is enabled (enter /zone after issuing the command):

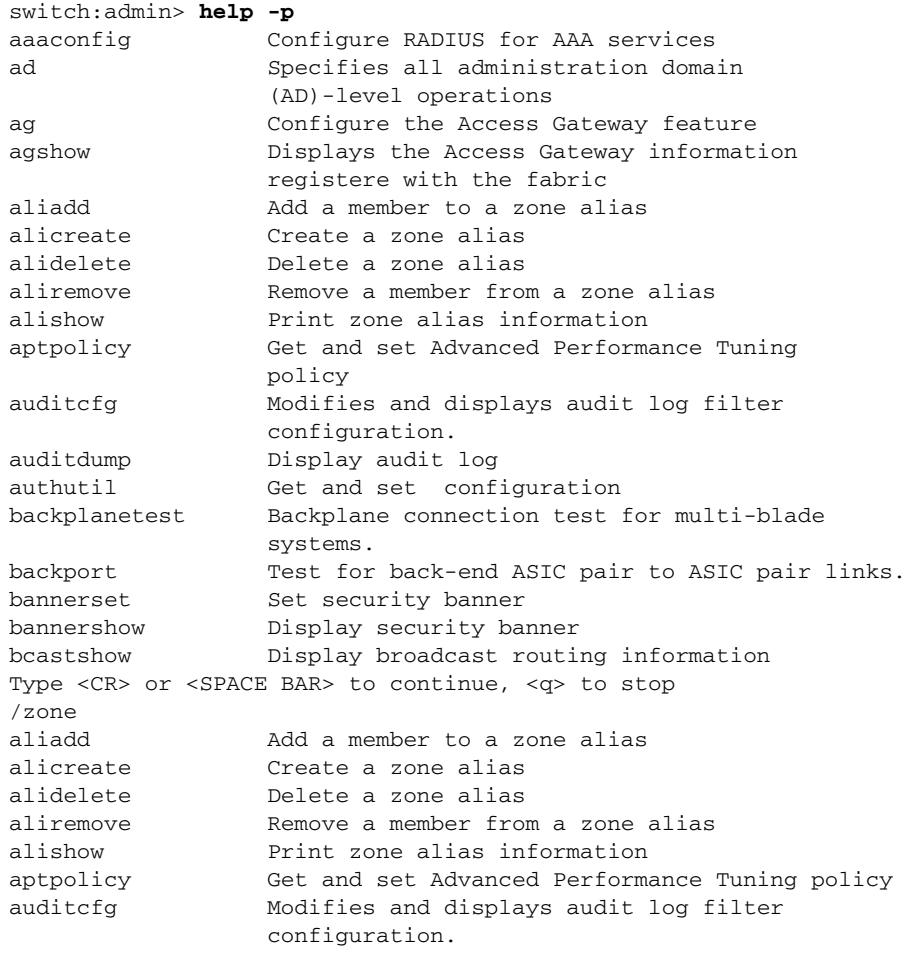

(output truncated)

#### To filter the output with the **grep** command:

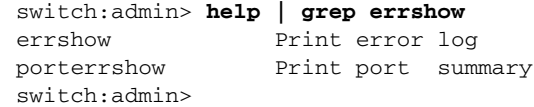

### SEE ALSO **[diagHelp](#page-270-0)**, **[fwHelp](#page-469-0)**, **[perfHelp](#page-682-0)**, **[routeHelp](#page-981-0)**, **[zoneHelp](#page-1201-0)**

# <span id="page-495-0"></span>historyLastShow

Displays the latest entry in the field replaceable unit (FRU) history log.

### SYNOPSIS **historylastshow**

DESCRIPTION Use this command to display the latest entry of the history log, which records insertion and removal events for field-replaceable units (FRUs), such as blades, power supplies, fans, and world wide name (WWN) cards. The type of FRU supported depends on the hardware platform.

> Each history record contains three lines of information. The first line of each record contains the following fields:

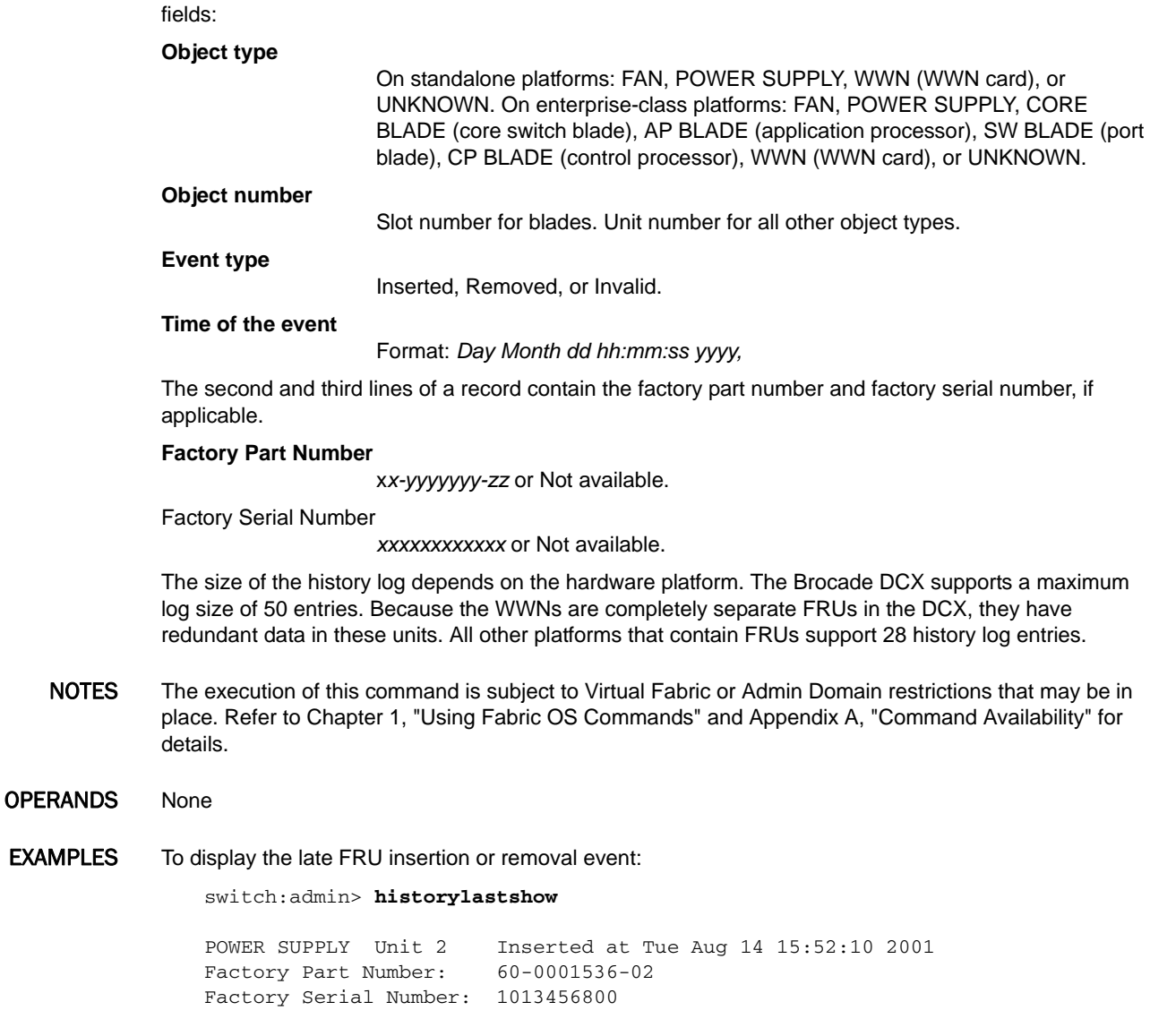

Records: 11

SEE ALSO **[historyShow](#page-497-0)**

# historyMode

Displays the mode of the field replaceable unit (FRU) history log.

### SYNOPSIS **historymode**

DESCRIPTION Use this command to display the mode of the history buffer, which records the insertion and removal of FRUs on a switch or chassis.

> This command supports two modes of handling new log entries once the history buffer has reached its maximum size:

#### **Rotating mode**

Any new entry exceeding the maximum buffer size overwrites the oldest entry in the log. This is the default mode.

#### **First-in mode**

Any new entry exceeding the maximum buffer size is discarded. The original entries in the buffer is preserved.

The history mode is a factory setting that cannot be modified. The size of the history buffer depends on the hardware platform. The Brocade DCX backbone supports a maximum log size of 50 entries. Because the WWNs are completely separate FRUs in the DCX, they have redundant data in these units. All other platforms containing FRUs support 28 history log entries.

- NOTES The execution of this command is subject to Virtual Fabric or Admin Domain restrictions that may be in place. Refer to Chapter 1, "Using Fabric OS Commands" and Appendix A, "Command Availability" for details.
- OPERANDS None
- **EXAMPLES** To display the mode of the history log:

switch:admin> **historymode**

History Mode is: Rotating.

SEE ALSO **[historyLastShow](#page-495-0)**, **[historyShow](#page-497-0)**

# <span id="page-497-0"></span>historyShow

Displays the entire field replaceable unit (FRU) history log.

### SYNOPSIS **historyshow**

DESCRIPTION Use this command to display the entire history log, which records insertion and removal events for field-replaceable units (FRUs), such as blades, power supplies, fans, and world wide name (WWN) cards. The type of FRU supported depends on the hardware platform.

> Each history record contains three lines of information. The first line of each record contains the following:

#### **Object type**

On standalone platforms: FAN, POWER SUPPLY, WWN (WWN card), or UNKNOWN. On enterprise-class platforms: FAN, POWER SUPPLY, CORE BLADE (core switch blade), SW BLADE (port blade), AP BLADE (application processor), CP BLADE (control processor), WWN (WWN card), or UNKNOWN. **Object number**

Slot number for blades. Unit number for all other object types.

#### **Event type** Inserted, Removed, or Invalid

#### **Time of the event**

Format: *Day Month dd hh:mm:ss yyyy*

The second and third lines of a record contain the factory part number and factory serial number, if applicable:

#### **Factory Part Number**

*xx-yyyyyyy-zz* or Not available

#### **Factory Serial Number**

*xxxxxxxxxxxx* or Not available

The size of the history buffer depends on the HW platform. The Brocade DCX supports a maximum log size of 50 entries. Because the WWNs are completely separate FRUs in the DCX, they have redundant data in these units. All other platforms that contain FRUs support 28 history log entries.

NOTES The execution of this command is subject to Virtual Fabric or Admin Domain restrictions that may be in place. Refer to Chapter 1, "Using Fabric OS Commands" and Appendix A, "Command Availability" for details.

### OPERANDS None

EXAMPLES To display the history log of FRUs and removal events on a standalone switch:

switch:admin> **historyshow**

FAN Unit 3 Removed at Tue Aug 14 10:05:37 1970 Factory Part Number: 20-123456-12 Factory Serial Number: 1013456800 POWER SUPPLY Unit 1 Inserted at Tue Aug 14 10:52:10 1970 Factory Part Number: 60-0001536-02 Factory Serial Number: Not Available

```
FAN Unit 3 Inserted at Tue Aug 14 10:23:45 2001
Factory Part Number: 20-123456-12
Factory Serial Number: 1013456800
WWN Unit 1 Inserted at Tue Aug 14 11:03:45 2001
Factory Part Number: 40-0000031-03
Factory Serial Number: 1013456800
SW BLADE Slot 3 Removed at Tue Aug 14 12:10:09 2001
Factory Part Number: 60-0001532-03
Factory Serial Number: 1013456800
CP BLADE Slot 6 Removed at Tue Aug 14 13:45:07 2001
Factory Part Number: 60-0001604-02
Factory Serial Number: FP00X600128
SW BLADE Slot 3 Inserted at Tue Aug 14 13:53:40 2001
Factory Part Number: 60-0001532-03
Factory Serial Number: 1013456800
CP BLADE Slot 6 Inserted at Tue Aug 14 13:59:50 2001
Factory Part Number: 60-0001604-02
Factory Serial Number: FP00X600128
POWER SUPPLY Unit 2 Inserted at Tue Aug 14 15:52:10 2001
Factory Part Number: 60-0001536-02
Factory Serial Number: 1013456800
```
Records: 11

SEE ALSO **[historyLastShow](#page-495-0)**

i

Displays a process summary.

SYNOPSIS **i** [*processID*]

DESCRIPTION Use this command to display information about a specified process or about all processes running on the local switch. One line is displayed per process. Fields displayed with this command include the

### **F**

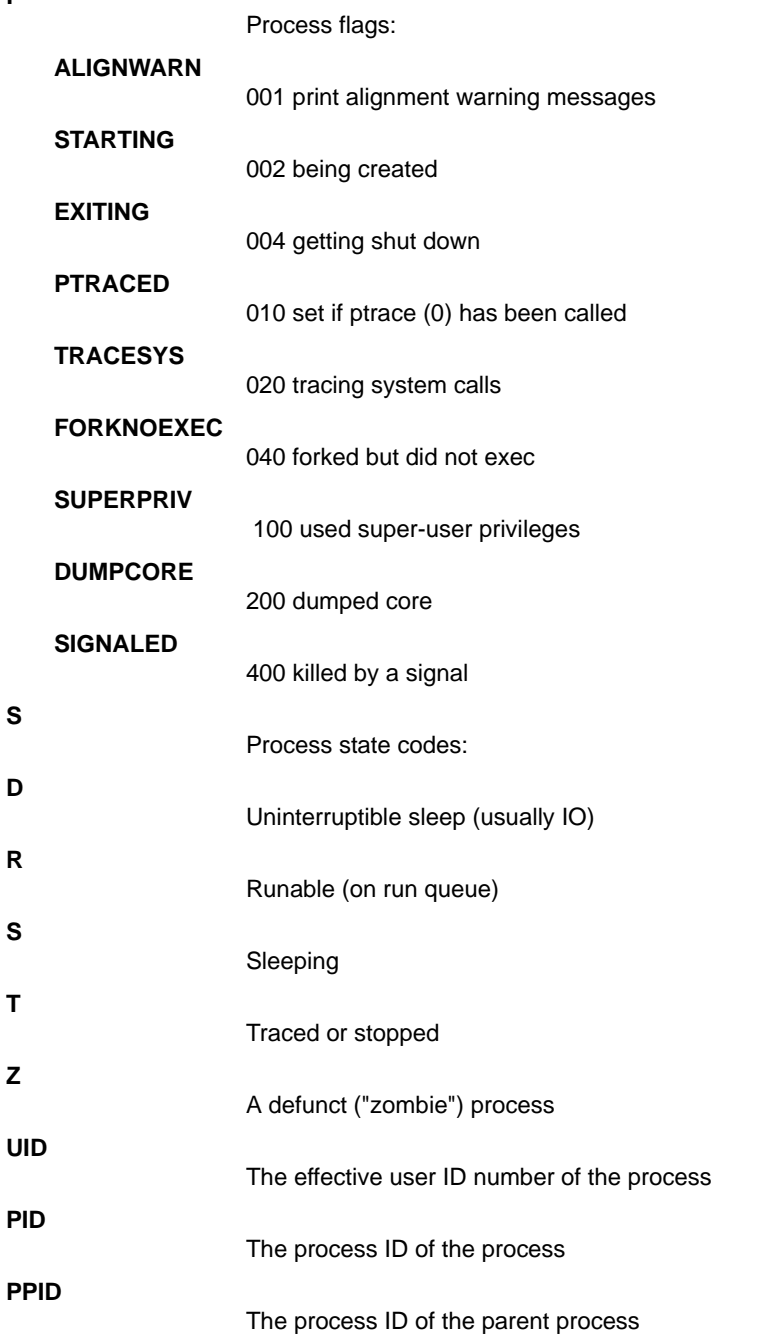

<sup>i</sup> 2

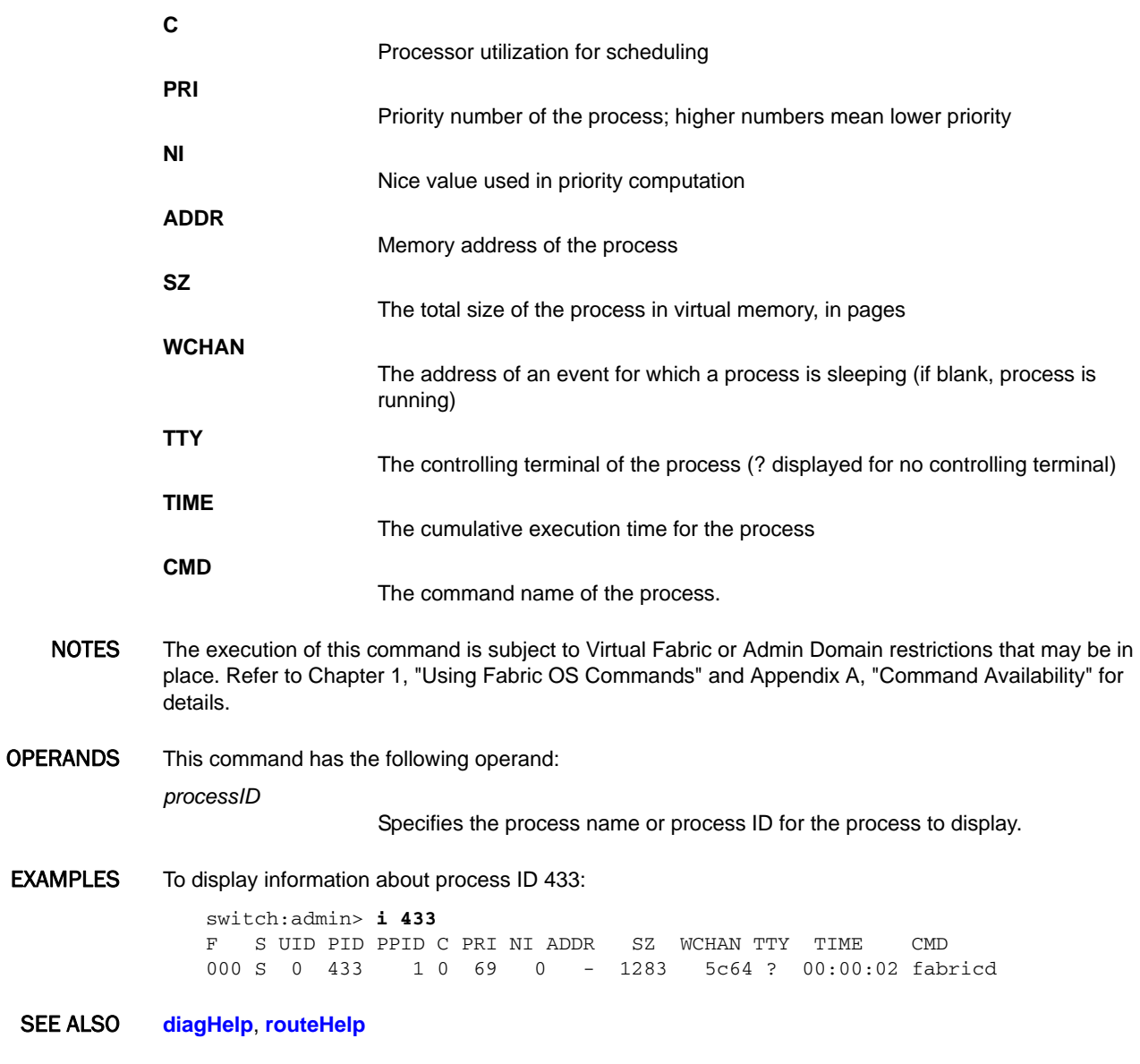

# iclCfg

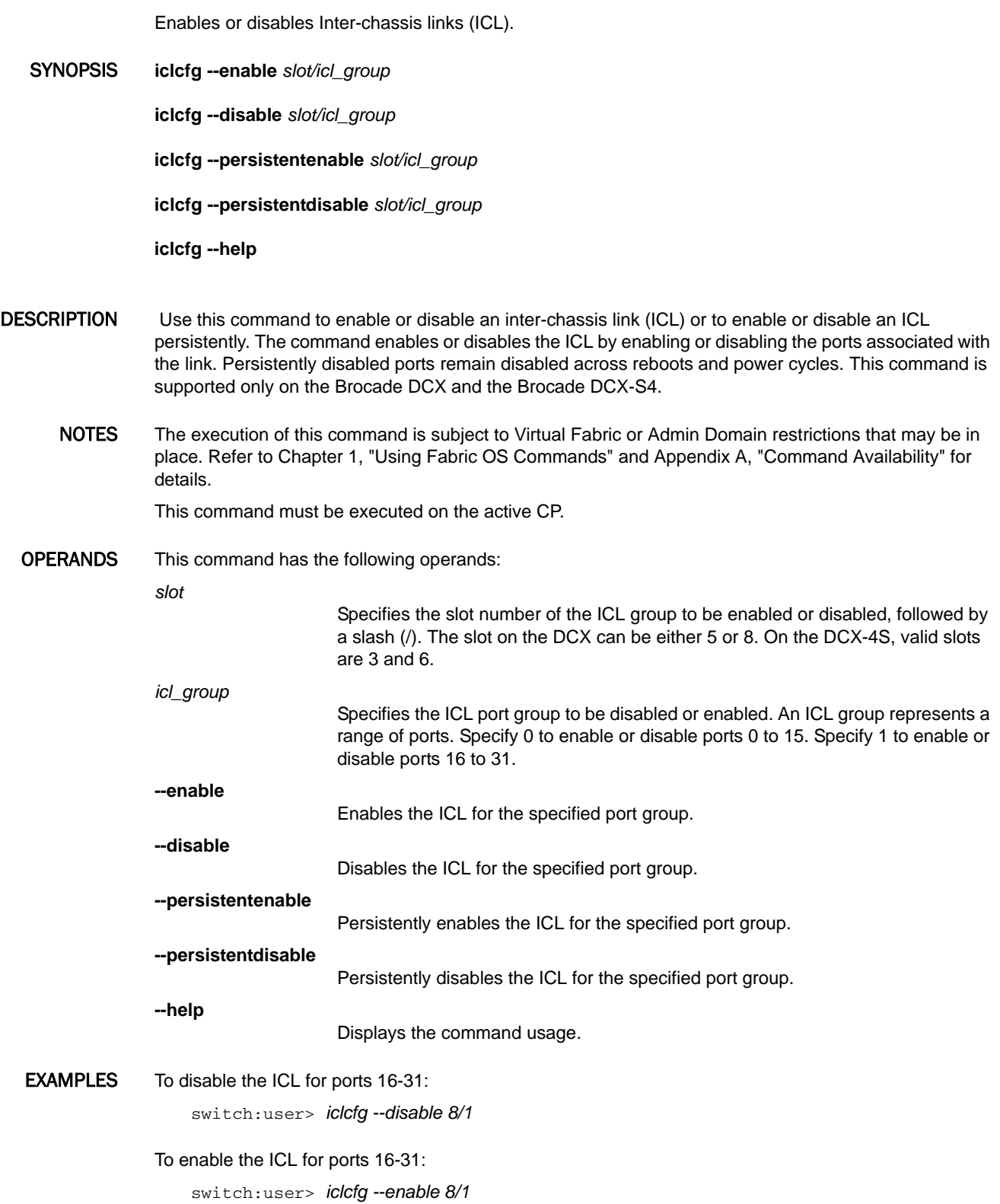

To disable the ICL for ports 16-31 persistently: switch:user> *iclcfg --persistentdisable 8/1*

To enable the ICL for ports 16-31 persistently:

switch:user> *iclcfg --persistentdnable 8/1*

SEE ALSO **None**

# ifModeSet

Sets the link operating mode for a network interface.

SYNOPSIS **ifmodeset** ["*interface*"]

**ifmodeset** *interface* **-an** [**on** | **off**] **-speed** [*speed*] **-cap** [**full** | **half**]

**ifmodeset --help**

DESCRIPTION Use this command to set the link operating mode for a network interface.

An operating mode is confirmed with a **y** or **yes** at the prompt. If the operating mode selected differs from the current mode, the change is saved and the command exits.

Changing the link mode is not supported for all network interfaces or for all Ethernet network interfaces. On the CP of a Brocade DCX or DCX-S4, this command supports **eth0** and **eth3** as interface parameters. On all other platforms, only **eth0** is supported.

When selecting autonegotiation, you can choose the specific link operating modes that are advertised to the link partner. At least one common link operating mode must be advertised by both sides of the link.

When forcing the link operating mode, both sides of the link must be forced to the same mode. The link does not work reliably if one side is set to autonegotiate and the other side is set to forced mode.

Exercise care when using this command. Forcing the link to an operating mode not supported by the network equipment to which it is attached might result in an inability to communicate with the system through its Ethernet interface. It is recommended that this command be used only from the serial console port. When used through an interface other than the serial console port, the command displays a warning message and prompts for verification before continuing. This warning is not displayed and you are not prompted when the command is used through the serial console port.

For dual-CP systems, the **ifModeSet** command affects only the CP you are currently logged in to. To set the link operating mode on the active CP, you must issue this command on the active CP; to set the link operating mode on the standby CP, you must issue this command on the standby CP. During failover, the link operating mode is retained separately for each CP, because the physical links might be set to operate in different modes.

NOTES The execution of this command is subject to Virtual Fabric or Admin Domain restrictions that may be in place. Refer to Chapter 1, "Using Fabric OS Commands" and Appendix A, "Command Availability" for details.

OPERANDS This command has the following operands:

"*interface*"

Specify the name of the interface, optionally enclosed in double quotation marks. When issued on a Brocade DCX or a DCX-S4 CP, valid interfaces are eth0 and eth3. On all other platforms, only eth0 is supported.

- **-an**
- Configures auto negotiation.
- on | off Sets auto negotiation on or off.

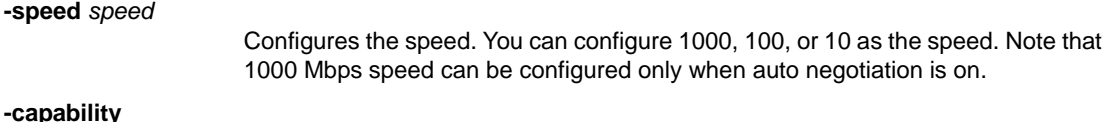

Configures whether the capability of operation is full duplex or half duplex.
**--help**

Displays the command usage.

**EXAMPLES** To advertise all modes of operation, when not entering this command through the serial console port, follow this scenario for the **ifModeSet** command:

> switch:admin> **ifmodeset eth0** Exercise care when using this command. Forcing the link to an operating mode not supported by the network equipment to which it is attached may result in an inability to communicate with the system through its ethernet interface.

It is recommended that you only use this command from the serial console port. Are you sure you really want to do this? (yes, y, no, n): [no] **y** Proceed with caution. Auto-negotiate (yes, y, no, n): [no] **y** Advertise 1000 Mbps / Full Duplex (yes, y, no, n): [yes] **y** Advertise 100 Mbps / Full Duplex (yes, y, no, n): [yes] **y** Advertise 100 Mbps / Half Duplex (yes, y, no, n): [yes] **y** Advertise 10 Mbps / Full Duplex (yes, y, no, n): [yes] **y** Advertise 10 Mbps / Half Duplex (yes, y, no, n): [yes] **y** Committing configuration...done.

To force the link for the eth0 interface from autonegotiation to 10 Mbps half-duplex operation, when entering this command through the serial console port:

```
switch:admin> ifmodeset eth0
Auto-negotiate (yes, y, no, n): [yes] n
Force 100 Mbps / Full Duplex (yes, y, no, n): [no] n
Force 100 Mbps / Half Duplex (yes, y, no, n): [no] n
Force 10 Mbps / Full Duplex (yes, y, no, n): [no] n
Force 10 Mbps / Half Duplex (yes, y, no, n): [no] y
Committing configuration...done.
```
SEE ALSO **[ifModeShow](#page-505-0)**

## <span id="page-505-0"></span>ifModeShow

Displays the link operating mode and MAC address for a network interface.

## SYNOPSIS **ifmodeshow** *interface*

DESCRIPTION Use this command to display the link operating mode and MAC address for a network interface.

On the CP of a Brocade DCX or DCX-S4, this command supports **eth0** and **eth3** as interface parameters. On all other platforms, only **eth0** is supported.

The CP on a Brocade DCX or DCX-S4 has two external physical Ethernet management ports, **eth1** and **eth3**. Both interfaces are bonded together to form a single logical interface, **bond0**.

The management port IP addresses are assigned to the logical interface, **bond0**. Link layer Ethernet operations are applied to the physical interfaces, **eth0** and **eth3**.

Ethernet bonding provides link layer redundancy using the active-standby failover model. The two Ethernet ports must be part of the same subnet. By default, all traffic is transmitted over the active Ethernet port, **eth0**. The second Ethernet port, **eth3**, acts as a standby interface and no traffic is transmitted over it. When the active Ethernet port is disconnected, the alternate Ethernet port becomes active. When the system reboots, the Ethernet port **eth0** is always made active if it is connected.

When executed with the **bond0** operand, **ifModeShow** displays the active Ethernet port

- NOTES The execution of this command is subject to Virtual Fabric or Admin Domain restrictions that may be in place. Refer to Chapter 1, "Using Fabric OS Commands" and Appendix A, "Command Availability" for details.
- OPERANDS This command has the following operand:

*interface*

Specifies the name of the interface, optionally enclosed in double quotation marks. Valid interfaces include the following:

## **eth0** | **eth3**

Displays the link operating mode of the specified interface. The value **eth3** is valid only on the CP of a Brocade DCX or DCX-4S.

## **bond0**

- Displays the active Ethernet port. This operand is valid only on the CP of a DCX or a DCX-S4.
- EXAMPLES To display the link operating mode for the **eth0** Ethernet interface:

switch:admin> **ifmodeshow eth0** Link mode: negotiated 100baseTx-HD, link ok MAC Address: 00:60:69:D0:24:40

To display the link operating mode for the **eth3** Ethernet interface (in the example, the management port is disconnected):

switch:admin> **ifmodeshow eth3** Link mode: no link MAC Address: 00:05:1E:40:62:30 To display the active interface:

ras010:root> **ifmodeshow bond0** Currently Active Slave: eth0

SEE ALSO **[ifModeSet](#page-503-0)**

## iflShow

Displays the interfabric link (IFL) information.

SYNOPSIS **iflshow iflshow --help** DESCRIPTION Use this command to display the current connection and information of the interfabric links (IFL) on an edge switch. The command output includes the following information: **E-Port** Port number of the local switch to which FC Router switch is connected **Ex-Port** Port Number of FC Router switch **FCR WWN** WWN of the FC Router switch **FCR FID** Fabric ID of FC Router switch **FCR Name** Switch name of FC Router **Speed** IFL connection speed, if applicable. Connection speed not applicable to VE\_Ports. For these port types, speed displays as '-'. **BW** Bandwidth of the link. **•** TRUNK - Trunking enabled, if applicable **•** QOS - QoS enabled, if applicable **•** ENCRYPT - Encryption enabled, if applicable **•** COMPRESS - Compression enabled, if applicable **•** CR\_RECOV - Credit recovery enabled, if applicable **•** FEC - Forward Error Correction enabled, if applicable NOTES The execution of this command is subject to Virtual Fabric or Admin Domain restrictions that may be in place. Refer to Chapter 1, "Using Fabric OS Commands" and Appendix A, "Command Availability" for details. OPERANDS This command has the following operand: **--help**

Displays the command usage.

## **EXAMPLES** To display the interfabric links:

switch:admin> **iflshow** E- EX- FCR WWN FCR FCR Speed BW # Port Port FID Name ---------------------------------------------------------------- 1: 7-> 8 10:00:00:05:1e:8b:68:10 8 fcr1 4G 4G TRUNK 2: 12-> 13 10:00:00:05:1e:a1:e3:3a 15 fcr2 4G 4G TRUNK 3: 15-> 15 10:00:00:05:1e:a1:e1:f9 12 sw87 4G 4G TRUNK QOS 4: 16-> 16 10:00:50:eb:1a:00:00:02 4 fcr3 - 4G

SEE ALSO **[fcrEdgeShow](#page-360-0)**, **[fcrFabricShow](#page-362-0)**

## interfaceShow

Displays FSPF interface information.

SYNOPSIS **interfaceshow** [*slot*/][*port*]

DESCRIPTION Use this command to display the two data structures associated with FSPF interfaces (E\_Ports) on the switch:

- **•** The permanently allocated interface descriptor block (IDB).
- **•** The neighbor data structure. This data structure is allocated when a switch port becomes an E\_Port. The neighbor data structure contains all the information relating to the switch that is connected to an adjacent switch.

This command displays the content of both data structures, if they have been allocated.

The following fields are displayed:

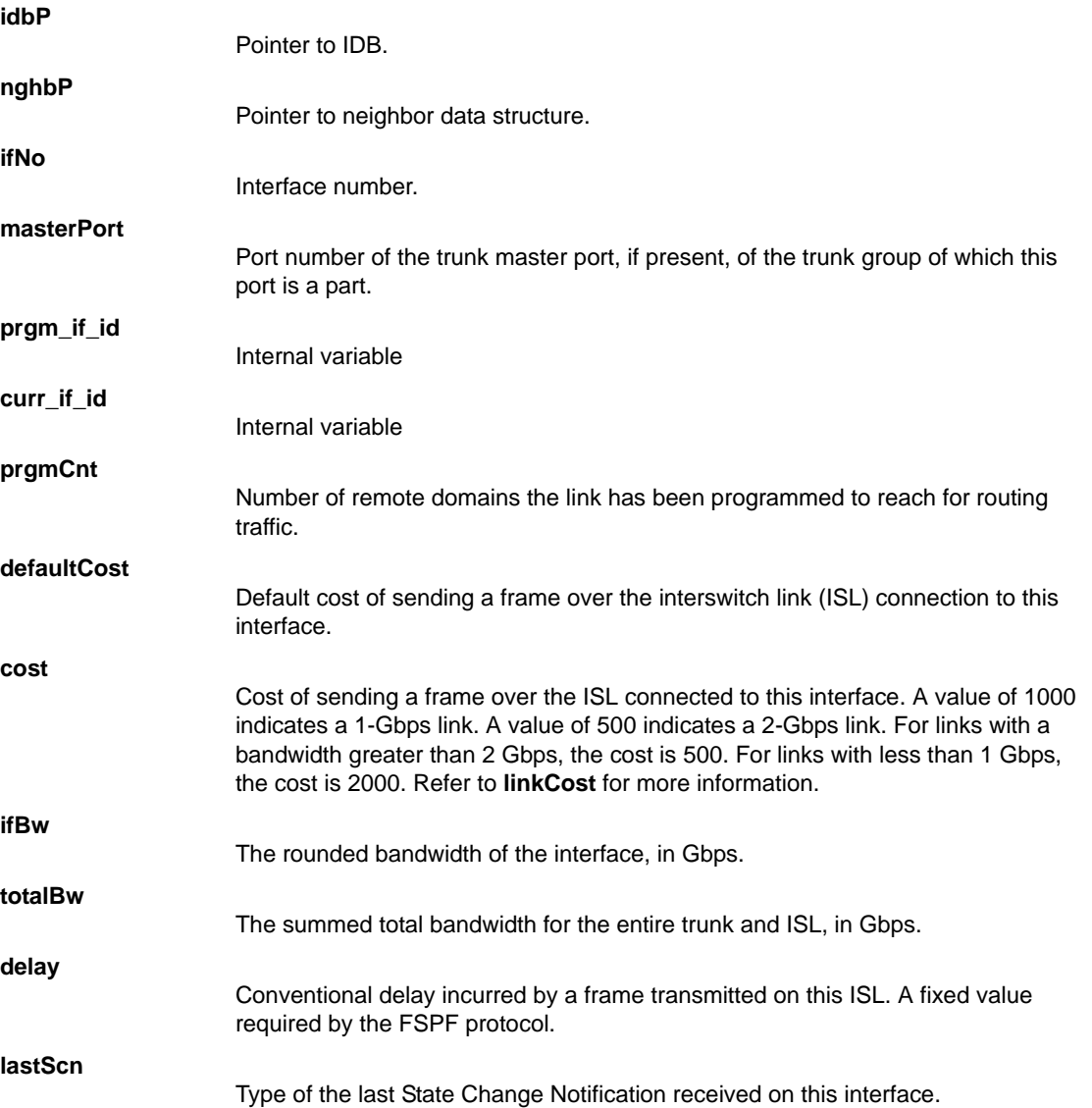

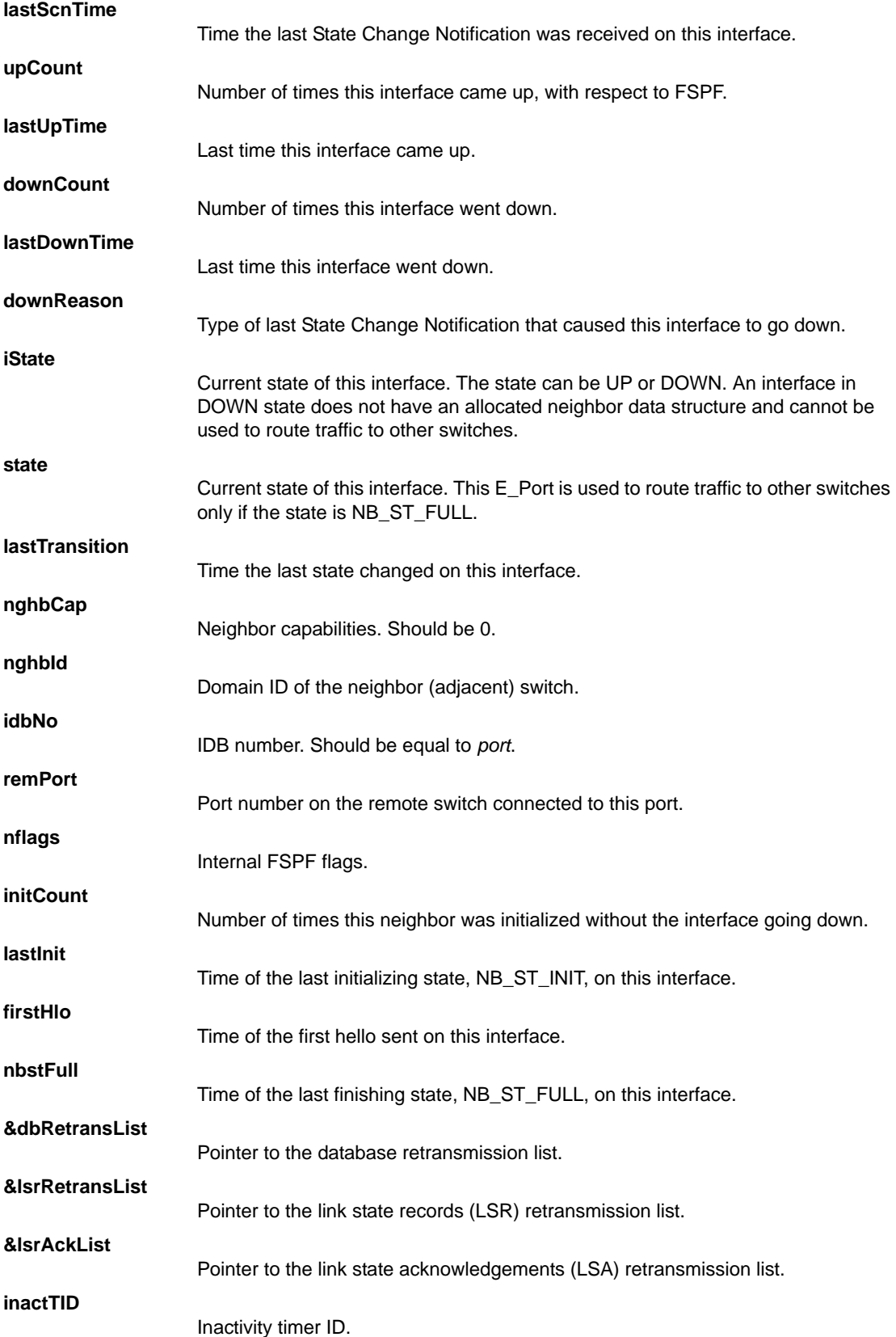

# 2 interfaceShow

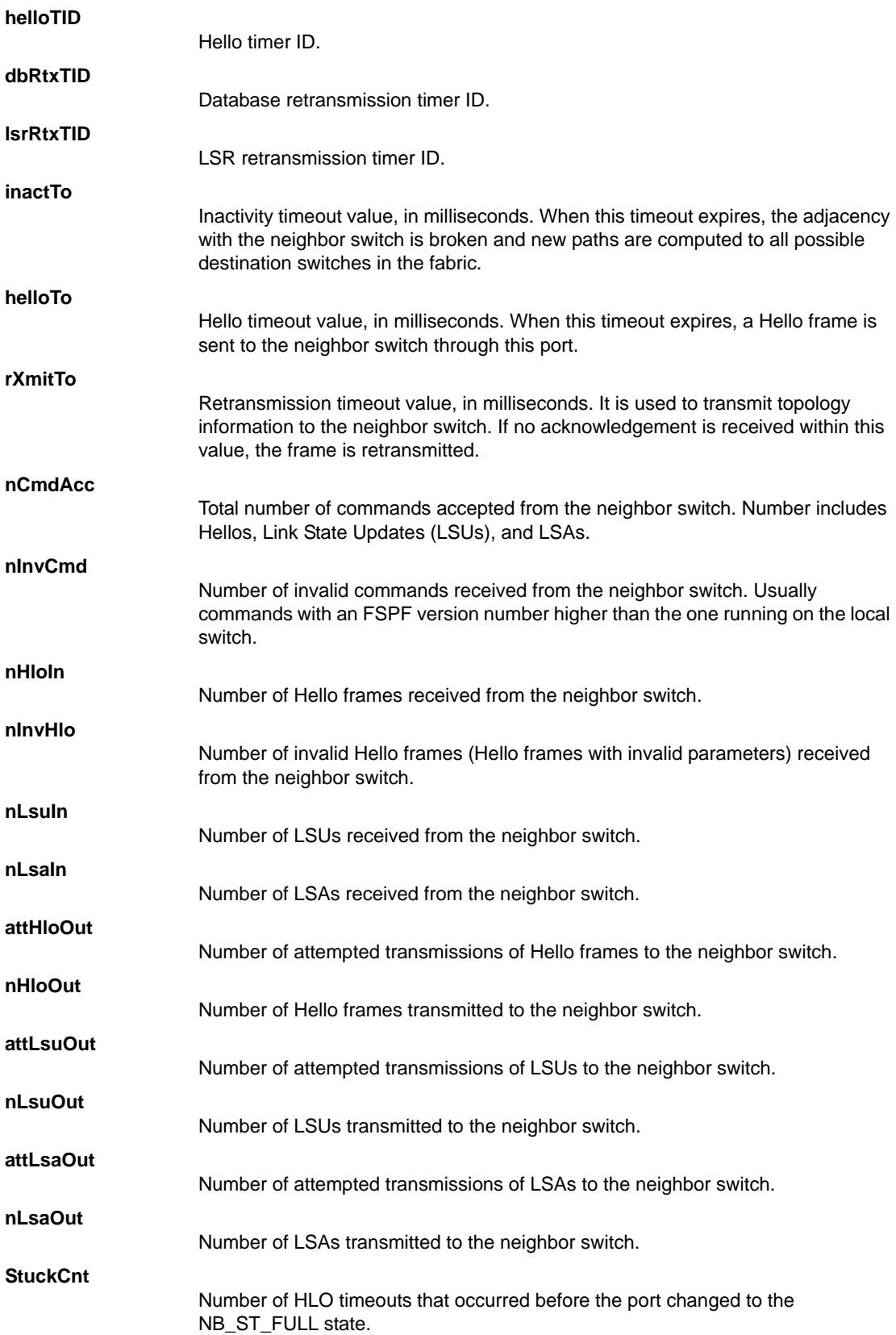

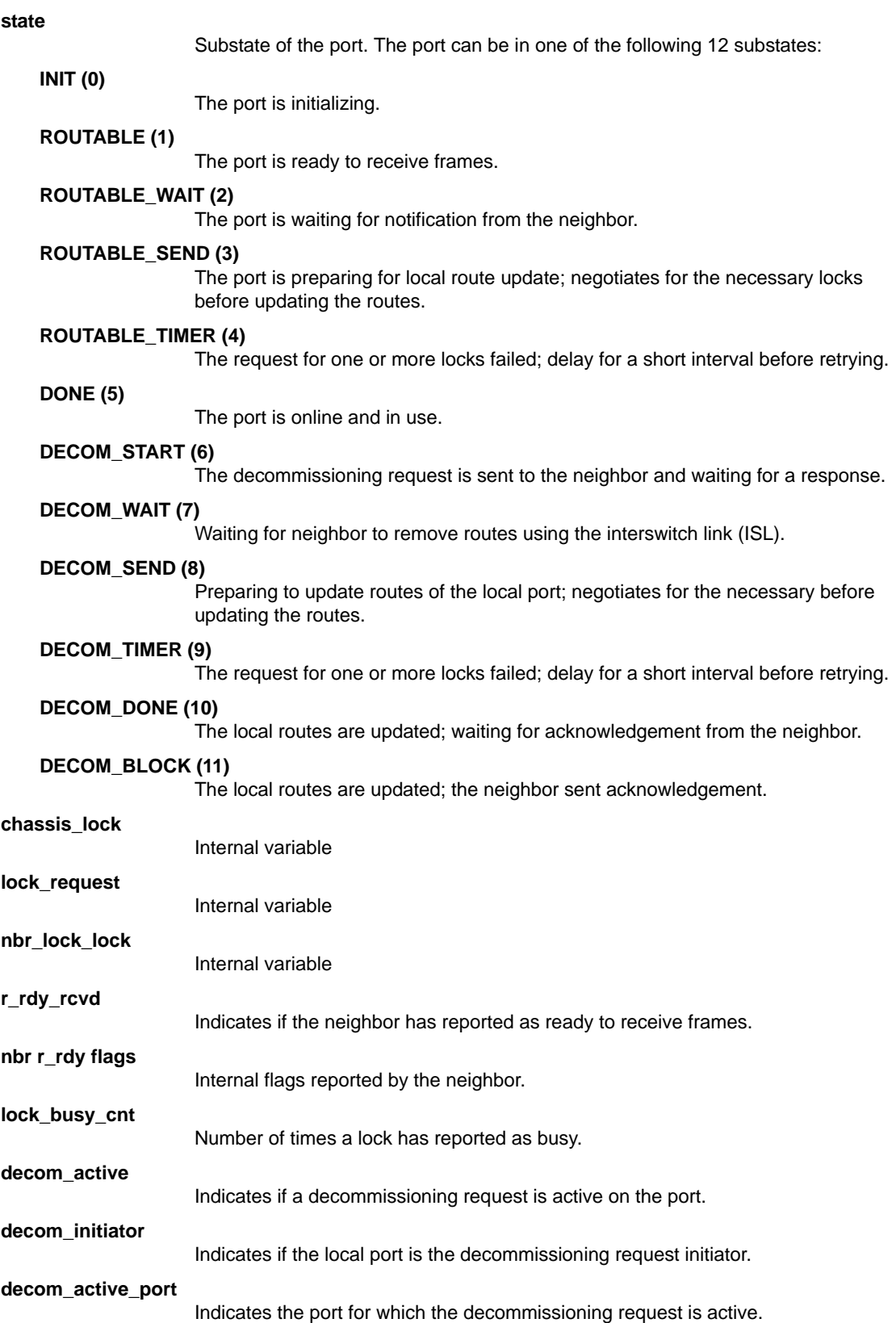

## **decom\_trunk\_member**

Indicates if decommissioning request is for a multi-link trunk.

NOTES The execution of this command is subject to Virtual Fabric or Admin Domain restrictions that may be in place. Refer to Chapter 1, "Using Fabric OS Commands" and Appendix A, "Command Availability" for details.

## OPERANDS This command has the following operands:

*slot*

For bladed systems only, specify the slot number of the port to be displayed, followed by a slash (/).

*port*

Specify the number of the port to be displayed, relative to its slot for bladed systems. Use **switchShow** for a list of valid ports. This operand is optional; if omitted, the interface information for all ports is displayed.

When invoked without operands, this command displays the interface information for all ports on the switch (including non-E\_Ports).

## EXAMPLES To display FSPF interface information:

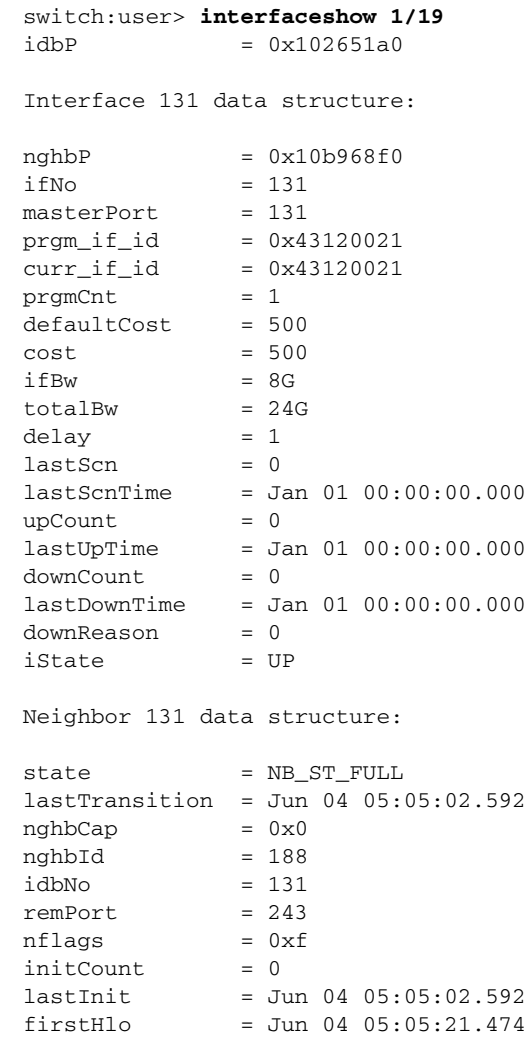

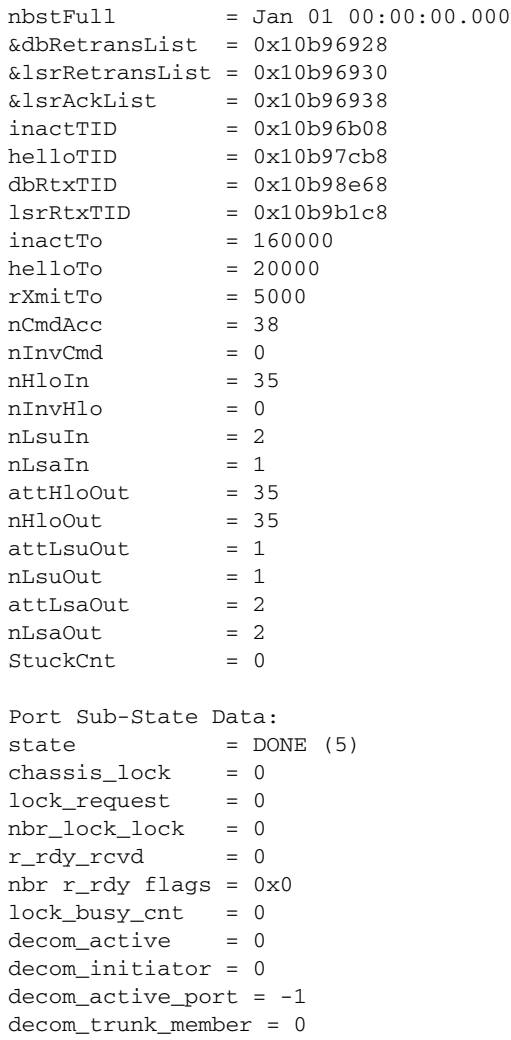

SEE ALSO **[nbrStateShow](#page-630-0)**, **[portShow](#page-878-0)**, **[switchShow](#page-1101-0)**

# <span id="page-515-0"></span>iodReset

Disables in-order delivery (IOD) on a switch.

## SYNOPSIS **iodreset**

DESCRIPTION Use this command to disable in-order delivery enforcement on the local switch. IOD is disabled by default, and can only be disabled after it has been enabled with the **iodSet** command. This command disables the legacy IOD enforcement only.

> Disabling IOD allows faster rerouting after a fabric topology change, but it may cause out-of-order delivery of frames during fabric topology changes.

NOTES The execution of this command is subject to Virtual Fabric or Admin Domain restrictions that may be in place. Refer to Chapter 1, "Using Fabric OS Commands" and Appendix A, "Command Availability" for details.

## OPERANDS None

EXAMPLES To disable IOD enforcement:

switch:admin> **iodreset**

IOD is not set

SEE ALSO **[iodSet](#page-516-0)**, **[iodShow](#page-517-0)**

## <span id="page-516-0"></span>iodSet

Enables in-order delivery (IOD).

SYNOPSIS **iodset**

**iodset --help**

## DESCRIPTION Use this command to enforce in-order delivery of frames during a fabric topology change.

In a stable fabric, frames are always delivered in order, even when the traffic between switches is shared among multiple paths. However, when topology changes occur in the fabric (for instance, a link goes down), traffic is rerouted around the failure and some frames might be delivered out of order. This command ensures that frames are not delivered out-of-order, even during fabric topology changes. It enforces a sufficient delay between the event that causes an existing path to be removed and the establishment of a new path, so that frames are delivered in order. However, this also means that frames are dropped during the delay, causing I/O failures.

When used without operands, **iodSet** enables in-order-delivery of frames on a switch (legacy IOD behavior). Frame loss is unavoidable when a port goes down.

IOD is disabled by default. Use **iodShow** to display current settings. Use **iodReSet** to restore the default setting.

- NOTES You can no longer use this command to manage Lossless DLS. Use **dlsSet** instead. The following command options are deprecated in Fabric OS v6.4.0 and later:
	- **• iodset --enable -lossLessDls**
	- **• iodset --disable -lossLessDls**
	- **• iodset --show**

The execution of this command is subject to Virtual Fabric or Admin Domain restrictions that may be in place. Refer to Chapter 1, "Using Fabric OS Commands" and Appendix A, "Command Availability" for details.

OPERANDS This command has the following operands:

**--help**

Displays the command usage.

**EXAMPLES** To display the default legacy IOD setting:

switch:admin> **iodshow**

IOD is not set

To enable IOD:

switch:admin> **iodset**

IOD is set

## SEE ALSO **[iodShow](#page-517-0)**, **[iodReset](#page-515-0)**

# <span id="page-517-0"></span>iodShow

Displays the in-order delivery (IOD) setting.

SYNOPSIS **iodshow**

DESCRIPTION Use this command to display the IOD setting on the switch. By default, IOD is disabled.

- NOTES The execution of this command is subject to Virtual Fabric or Admin Domain restrictions that may be in place. Refer to Chapter 1, "Using Fabric OS Commands" and Appendix A, "Command Availability" for details.
- OPERANDS None

## **EXAMPLES** To display the current setting of the IOD setting:

switch:admin> **iodshow**

IOD is not set

SEE ALSO **[iodReset](#page-515-0)**, **[iodSet](#page-516-0)**

## <span id="page-518-0"></span>ipAddrSet

Sets the Ethernet and FC IP addresses.

SYNOPSIS **ipaddrset** [**-ipv6** ] [**--add** *x:x:x:x:x:x:x/n* | **--delete**]

**ipaddrset** [**-cp** *cp\_number* | **-chassis**] [**-ipv6** ] [**--add** *x:x:x:x:x:x:x/n* | **--delete**]

**ipaddrset** [**-slot** *slot*] [**-eth0** | **-eth1**] [**--add** *x.x.x.x/n* | **--delete**]

**ipaddrset** [**-slot** *slot*] **-gate** [**--add** *x.x.x.x* | **--delete**]

**ipaddrset -ls** *FID* **--add** *IPv4\_address/prefix*

**ipaddrset -ls** *FID* **--delete**

**ipaddrset -ipv6** [**-auto** | **-noauto**]

**ipaddrset** [**-cp** *cp\_number* | **-chassis**]

- **ipaddrset -cp** *cp\_number* **-ipv4 -add -host** *hostname* **-ethip** *ipaddress* **-ethmask** *mask* **-gwyip** *gateway\_ip*
- **ipaddrset -ipv4 -add -ethip** *ipaddress* **-ethmask** *mask* **-gwyip** *gateway\_ip* **-dhcp** [**ON** | **OFF**]

**ipaddrset -chassis -ipv4 -add -ethip** *ipaddress* **-ethmask** *mask*

**ipaddrset -ipv6** [**-dhcpv6** | **-nodhcpv6**]

**ipaddrset --clear**

**ipaddrset --help**

DESCRIPTION Use this command to configure the IP addresses on a switch, a control processor (CP), a blade processor (BP), or a standalone application processor (AP). On platforms that support Logical Fabrics, this command configures the IPv4 Fibre Channel addresses for the logical fabric IPFC network interface. The IPFC (IP over Fibre Channel) protocol allows switches to send IP traffic over Fibre Channel rather than through Ethernet connections.

> This command supports an interactive legacy mode and a command line interface. Use the command line interface to configure IPv6 addresses, to enable or disable stateless IPv6 autoconfiguration, to assign a Fibre Channel IPv4 address and prefix to a logical switch IPFC network interface, and to configure a service port on the CP blade of a Brocade DCX. When run interactively in legacy mode, this command sets the Ethernet IPv4 address, subnet mask, and Gateway on a switch or a chassis.

> Command usage depends on the type of IP address and on the platform on which the command is run. Some of the platform- and IP address-specific features of the command are outlined below. For complete details, refer to the *Fabric OS Administrator's Guide*.

## **Configuring IP Addresses using the command line interface**

- **•** The command accepts the **-ipv6** command line syntax with the **--add** or **--delete** option on all platforms that support IPv6 addresses. The **--add** option configures a single static IPv6 address and prefix for the specified managed entity (chassis, CP, or AP). The **--delete** option deletes a static IPv6 address and prefix for the specified managed entity. On modular platforms, the command can be executed only on the active CP.
	- **-** When using the command line syntax to add or delete IPv6 addresses, the managed entity is identified only on modular platforms. To set the CP IPv6 address, use the **-cp**option; to set the IP address for the entire chassis, use the **-chassis** option.
	- **-** When using the command line syntax to add or delete IPv6 addresses on standalone platforms, the implied entity is the single managed entity supported by the platform and must be left unspecified.
	- **-** Additionally, the **-eth0**, **-eth1**, and **-gate** command line options are available with the **--add** or **--delete** option on platforms with blade processors to set the BP Ethernet or Gateway addresses. On a chassis with a blade processor the values for the blade in can be set from the command line using the **-slot** option. The **-slot** option is not accepted in standalone application processors with a hidden blade, such as the AP7600.
- **•** Use the **-auto** and **-noauto** options to enable or disable stateless IPv6 autoconfiguration.
- **•** Use the **-ls** option with appropriate arguments to set or delete the IPv4 Fibre Channel address and prefix for the IPFC interface of a logical switch. In a Virtual Fabric environment, each logical fabric is represented by a separate IPFC network interface. Each of these network interfaces can be assigned a unique IPv4 FC address and prefix. The logical switches that make up a logical fabric are identified by the fabric ID (FID) that is assigned to each of the logical switch instances.

When setting the IPFC interface of a switch that is not in Virtual Fabric mode, use the **-ls** option with FID 128. FID 128 identifies the switch when Virtual Fabrics are disabled.

## **Setting IP addresses interactively (IPv4 Ethernet address only):**

- **•** To set the CP Ethernet IPv4 address, use the **-cp** option; to set the Ethernet IP address for the entire chassis, use the **-chassis** option. When setting the chassis IP address, the command prompts for the Ethernet IP address and Ethernet subnet mask. When setting the CP Ethernet IP address, the command prompts for the host name, Ethernet IP address, Ethernet subnet mask, and Gateway IP address. Valid switch and CP numbers depend on the platform on which the command is run. The command must be executed on the active CP.
- **•** On most standalone platforms (with the exception of the AP7600), **ipAddrSet** runs interactively if invoked without operands. The command prompts for the Ethernet IP address, Ethernet subnet mask, and Gateway IP address. In addition, the command prompts for a specification of whether the Dynamic Host Control Protocol (DHCP) should be used to acquire the Ethernet IP address, Ethernet subnet mask and Gateway IP address. Valid entries are "On" to enable DHCP and "Off" to disable it. When DHCP is enabled, any user-configured Ethernet IP address, Ethernet subnet mask or Gateway IP address is ignored.
- NOTES The execution of this command is subject to Virtual Fabric or Admin Domain restrictions that may be in place. Refer to Chapter 1, "Using Fabric OS Commands" and Appendix A, "Command Availability" for details.

OPERANDS When used in command line mode, the following operands are supported:

## **-Ipv6**

Specifies IP address type as static IPv6 including prefix as needed.

**--add** *x:x:x:x:x:x:x/n*

Sets the specified IPv6 address.

**--delete** [*x:x:x:x:x:x:x/n*]

Deletes the specified IPv6 address. If no address is specified, any existing IPv6 addresses and prefixes are deleted from the specified or implied entity.

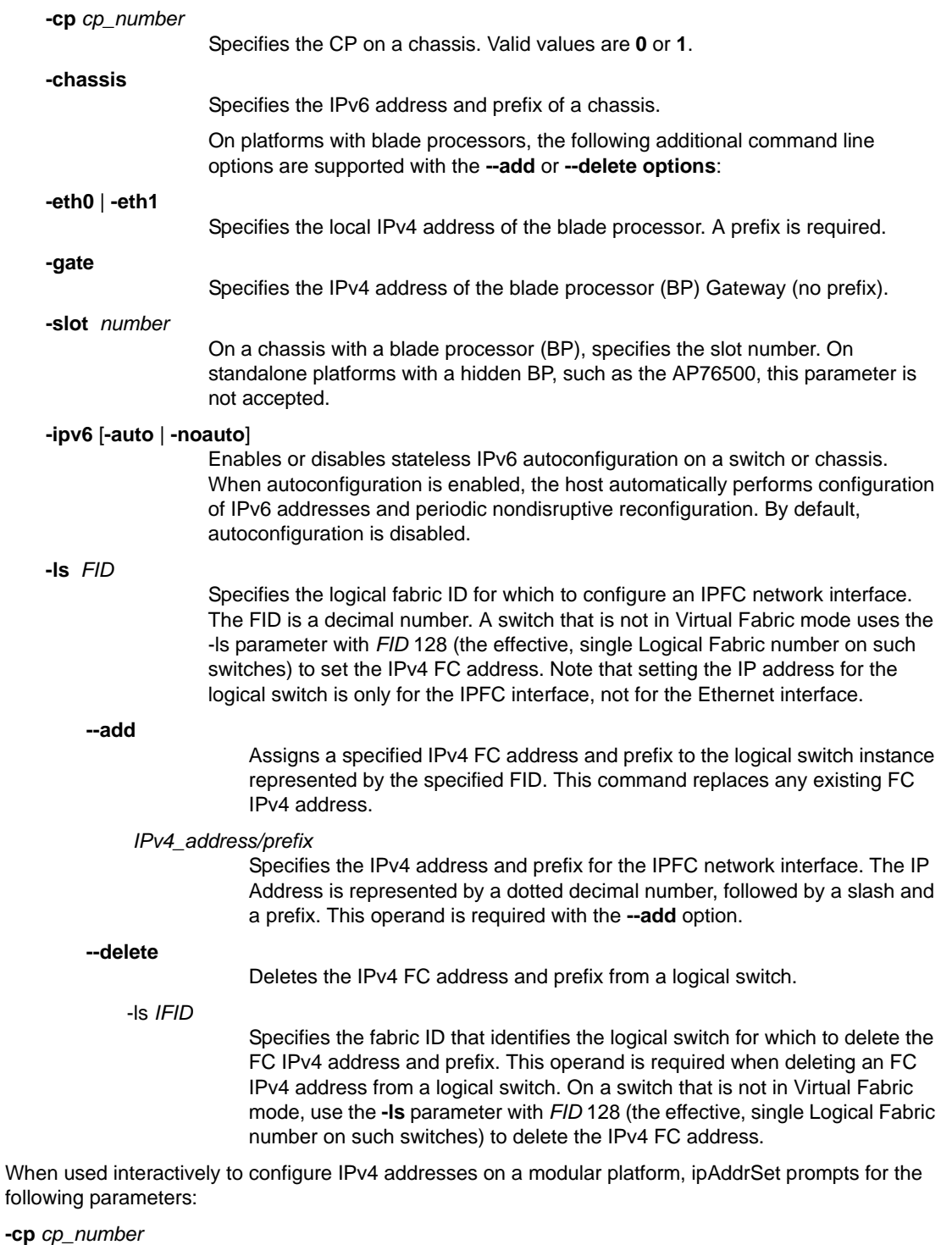

**0**

Specifies the managed entity as a CP. Valid values include the following:

Sets the Ethernet IP address, Ethernet subnet mask, gateway IP address and host name of CP0.

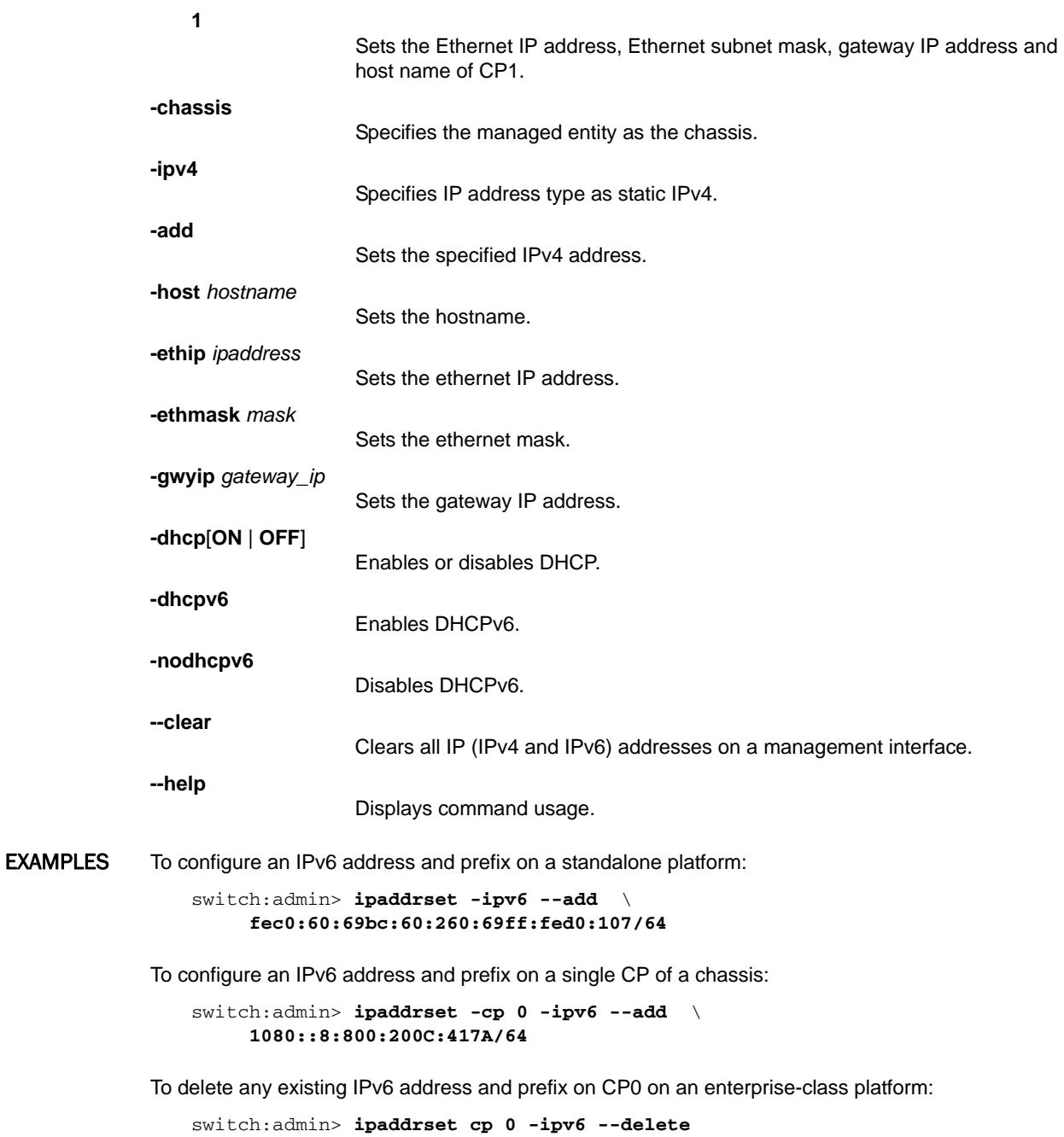

To configure an IPv4 FC address for the IPFC interface associated with a logical switch with fabric ID 123:

switch:admin> **ipaddrset -ls 123 --add 11.1.2.4/24** IP address is being changed...Done.

To verify the IPv4 FC address for the logical switch:

```
switch:admin> ipaddrshow
CHASSIS
Ethernet IP Address: 10.32.220.10
Ethernet Subnetmask: 255.255.240.0
CP0
Ethernet IP Address: 10.32.220.11
Ethernet Subnetmask: 255.255.240.0
Host Name: cp0
Gateway IP Address: 10.32.208.1
CP1
Ethernet IP Address: 10.32.220.12
Ethernet Subnetmask: 255.255.240.0
Host Name: cp1
Gateway IP Address: 10.32.208.1
IPFC address for logical fabric ID 128: 1.2.3.4/24
Backplane IP address of CP0 : 10.0.0.5
Backplane IP address of CP1 : 10.0.0.6
```
To delete the IPv4 address for the IPFC interface associated with a logical switch with Virtual Fabric ID 67:

```
switch:admin> ipaddrset -ls 67 --delete
IP address is being changed...Done.
```
To configure an IPv4 FC address for the IPFC interface associated with a switch that is not in Virtual Fabric mode:

```
switch:admin> ipaddrset -ls 128 --add 10.32.72.70/24
IP address is being changed...Done.
```
## To verify the changes:

```
switch:admin> ipaddrshow
SWITCH
Ethernet IP Address: 10.32.72.9
Ethernet Subnetmask: 255.255.240.0
Gateway IP Address: 10.32.64.1
DHCP: Off
IPFC address for virtual fabric ID 128: 10.32.72.70/24
```
To set the IPv4 address details for a switch chassis in interactive mode:

```
switch:admin> ipaddrset -chassis
Ethernet IP Address [192.168.166.148]:
Ethernet Subnetmask [255.255.255.0]:
Committing configuration...Done.
```
To enable DHCP on a standalone, non-AP platform:

```
switch:admin> ipaddrset
Ethernet IP Address [192.168.74.102]:
Ethernet Subnetmask [255.255.255.0]:
Gateway IP Address [192.168.74.1]:
DHCP [Off]: on
```
To enable DHCPv6 on a device:

switch:admin> **ipaddrset -ipv6 -dhcpv6**

To clear all IP address information on a management interface and verify the changes:

```
switch:admin> ipaddrset --clear
Warning: All management interface will be closed, \
    which will result in all network connections \
    being terminated.
Please initiate a connection to the serial console of \
    the switch to configure the management interface.
Would you like to continue with clearing the IP \
    configuration?(y/n)y
switch:admin> ipaddrshow
CHASSIS
Ethernet IP Address: none
Ethernet Subnetmask: none
CP0
Ethernet IP Address: none
Ethernet Subnetmask: none
Host Name: cp0
Gateway IP Address: none
CP1
Ethernet IP Address: none
Ethernet Subnetmask: none
Host Name: cp1
Gateway IP Address: none
```
SEE ALSO **[ipAddrShow](#page-524-0)**

## <span id="page-524-0"></span>ipAddrShow

Displays IP address information for a switch or control processor (CP).

SYNOPSIS **ipaddrshow**

**ipaddrshow** [**-cp** *cp\_number*] | **-chassis**

**ipaddrshow -slot** *slot* [**-eth0** | **-eth1** | **-gate**

DESCRIPTION Use this command to display the IP addresses configured in the system.

The **-cp** option displays the IP address for a specified CP on modular platforms, or use the command without arguments to display the IP address on a standalone switch, or the IP addresses for both CPs on a chassis.

On a standalone switch, the command displays the following information:

- **•** Ethernet IP Address
- **•** Ethernet Subnet mask
- **•** The Gateway IP Address
- **•** Dynamic Host Control Protocol (DHCP): on or Off
- **•** IPv6 Autoconfiguration Enabled: Yes or No
- **•** Local IPv6 Addresses
- **•** IPv6 Gateway address
- **•** DHCPv6: on or off

On modular platforms, the command displays the following information:

For the chassis:

- **•** Ethernet IP Address
- **•** Ethernet Subnet mask

For each CP:

- **•** Ethernet IP Address
- **•** Ethernet Subnet mask
- **•** Host Name
- **•** Gateway IP Address

If the IPFC network interface is configured for logical switches:

**•** IPFC address for Virtual Fabric ID

For each CP:

- **-** Backplane IP address
- **-** IPv6 Autoconfiguration Enabled: Yes or No. If enabled, the command displays:
	- All local IPv6 Addresses
	- □ Gateway IP addresses for both CPs

Local IPv6 addresses display the following identifiers:

- **•** IP Address type:
	- **- static** A statically configured IPv6 address.
	- **- stateless** Acquired through stateless autoconfiguration.
- **•** IP Address state:
- **-** tentative
- **-** preferred
- **-** deprecated

Refer to the RFC 2462 specification for more information.

On modular platforms with intelligent blades, the addresses configured for each slot can be shown with the **-slot** option. On standalone platforms, all command options are ignored.

- NOTES The execution of this command is subject to Virtual Fabric or Admin Domain restrictions that may be in place. Refer to Chapter 1, "Using Fabric OS Commands" and Appendix A, "Command Availability" for details.
- OPERANDS This command has the following operands:

**-cp** *cp\_number*

On dual-CP systems, specifies the CP card number to be displayed (0 or 1). **-chassis** On dual-CP systems, displays the IP addresses for the chassis. **-slot** *slot* Specifies the slot for a blade.

**-eth0** | **-eth1** | **-gate**

For a specified slot, shows only the selected Ethernet interface or the gateway . This operand is optional with the **-slot** option.

**EXAMPLES** To display the IP addresses on a standalone switch:

switch:admin> **ipaddrshow**

```
SWITCH
Ethernet IP Address: 10.20.21.204
Ethernet Subnetmask: 255.255.240.0
Gateway IP Address: 10.20.16.1
DHCP: Off
IPv6 Autoconfiguration Enabled: Yes
Local IPv6 Addresses:
dhcpv6 fd00:60:69bc:82:a6f3:568b:a9cc:a149/64 preferred
stateless fd00:60:69bc:82:205:33ff:fe94:771f/64 preferred
IPv6 Gateways:
fe80::21b:edff:fe0b:2400
fe80::21b:edff:fe0b:7800
DHCPv6: On
```
To display all IP addresses on a Brocade DCX backbone:

switch:admin> **ipaddrshow**

```
Chassis
Ethernet IP Address: 10.33.60.85
Ethernet Subnetmask: 255.255.240.0
CP0
Ethernet IP Address: 10.33.60.86
Ethernet Subnetmask: 255.255.240.0
Host Name: cp0
Gateway IP Address: 10.33.48.1
CP1
```
Ethernet IP Address: 10.33.60.87

```
Ethernet Subnetmask: 255.255.240.0
Host Name: cp1
Gateway IP Address: 10.33.48.1
Backplane IP address of CP0 : 10.0.0.5
Backplane IP address of CP1 : 10.0.0.6
IPv6 Autoconfiguration Enabled: Yes
Local IPv6 Addresses:
chassis 0 stateless fd00:60:69bc:63:205:1eff:fe39:e45a/64 preferred
chassis 0 stateless fec0:60:69bc:63:205:1eff:fe39:e45a/64 preferred
cp 0 stateless fd00:60:69bc:63:205:1eff:fe40:6230/64 preferred
cp 0 stateless fec0:60:69bc:63:205:1eff:fe40:6230/64 preferred
cp 1 stateless fd00:60:69bc:63:205:1eff:fe39:ff2a/64 preferred
cp 1 stateless fec0:60:69bc:63:205:1eff:fe39:ff2a/64 preferred
IPv6 Gateways:
cp 0 fe80:60:69bc:63::3
cp 0 fe80:60:69bc:63::1
cp 0 fe80:60:69bc:63::2
cp 1 fe80:60:69bc:63::1
cp 1 fe80:60:69bc:63::2
cp 1 fe80:60:69bc:63::3
```
To display the IP addresses for a chassis:

```
switch:admin> ipaddrshow -chassis
CHASSIS
Ethernet IP Address: 10.32.220.10
Ethernet Subnetmask: 255.255.240.0
IPv6 Autoconfiguration Enabled: Yes
Local IPv6 Addresses:
chassis 0 stateless fd00:60:69bc:63:205:1eff:fe39:e45a/64 preferred
chassis 0 stateless fec0:60:69bc:63:205:1eff:fe39:e45a/64 preferred
IPv6 Gateways:
```
To display only the IP addresses for CP 1:

switch:admin> **ipaddrshow**

CP1 Ethernet IP Address: 10.33.60.87 Ethernet Subnetmask: 255.255.240.0 Host Name: cp1 Gateway IP Address: 10.33.48.1

SEE ALSO **[ipAddrSet](#page-518-0)**

## ipFilter

Manages the IP filter policies.

SYNOPSIS **ipfilter --create** *policyname* **-type** ipv4 | ipv6

**ipfilter --clone** *policyname* **-from** *src\_policyname*

**ipfilter --show** [**-a**] [*policyname*]

**ipfilter --save** [*policyname*]

**ipfilter --activate** *policyname*

**ipfilter --delete** *policyname*

**ipfilter --addrule** *policyname* **-rule** *rule\_number*[ **-sip** *source\_IP*] **-dp** *destination\_port* **-proto** *protocol* **-act** permit | deny [**-type** INPUT | FWD] [**-dip** *destination\_IP*]

**ipfilter --delrule** *policyname* **-rule** *rule number*

**ipfilter --transabort**

**ipfilter --clrcounters**

**ipfilter --showcounters**

DESCRIPTION Use this command to manage IP filter policies. The **ipFilter** command and command options are noninteractive, except when prompting for a confirmation.

> The IP filter policy sets up a packet filtering firewall to provide access control on the management IP interface. The IPv4 and IPv6 policies are either in the defined configuration or in the active configuration.

Excluding the default policies, there can be a maximum of six policies in the defined configuration and one policy per IPv4 and IPv6 type in the active configuration.

The active policy must be the default policy or one of the policies in the defined configuration. Only the active policies are enforced. All of the **ipFilter** options except **--show** and **--transabort**, create a transaction owned by the management session initiating the commands.

An open transaction prevents other transactions from being created on different management sessions. The **--create**, **--clone**, **--delete**, **--addrule**, and **--delrule** operands modify policies in memory buffer, while operands, **--save** and **--activate** commit policies to the persistent configuration. The operands, **--save** and **--activate**, implicitly end the transaction if all policy changes are committed. The operand **--transabort** explicitly ends an open transaction and aborts policy changes in memory buffer. Closing the management session that owns the transaction also aborts policy changes and closes the transaction.

NOTES The execution of this command is subject to Virtual Fabric or Admin Domain restrictions that may be in place. Refer to Chapter 1, "Using Fabric OS Commands" and Appendix A, "Command Availability" for details.

> In a Virtual Fabric environment, IP Filter policies are treated as chassis-wide configurations and apply to all logical switches in the chassis. Chassis permissions are required to manage IP Filter policies.

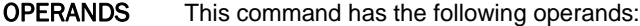

*policyname*

Specifies an IP filter policy name. The policy name is a unique string composed of a maximum of 20 alphanumeric or underscore characters. The default\_ipv4 and default\_ipv6 names are reserved for default IP filter policies. The policy name is case-insensitive and is always stored as lower case. The policy type identifies the policy as an IPv4 or IPv6 filter. You can create a maximum of eight IP filter policies.

**--create** *policyname* **-type** ipv4 | ipv6

Creates an IP filter policy with the specified name and type. The policy created is stored in a temporary buffer and is lost if the policy is not saved to the persistent configuration.

#### **--clone** *policyname* **-from** *src\_policyname*

Creates a replica of an existing IP filter policy. The cloned policy is stored in a temporary buffer and has the same rules as the original policy.

### **--show** [**-a**] [*policyname*]

Displays the IP filter policy content for the specified policy name or all IP filter policies if *policyname* is not specified. For each IP filter policy, the policy name, type, persistent state, and policy rules are displayed. The policy rules are listed by the rule number in ascending order. The **-a** option displays the traffic type and the configured destination IP.

Command output displays without pagination. Use *command* | **more** to display the output with page breaks. If a temporary buffer exists for an IP filter policy, the **--show** operand displays the content in the temporary buffer, with the persistent state set to modified defined or modified active.

**--save** [*policyname*]

Saves one or all IP filter policies persistently as the defined configuration. This operand is optional. If a policy name is specified, only the specified IP filter policy in the temporary buffer is saved; otherwise, all IP filter policies in the temporary buffer is saved. Only the CLI session that owns the updated temporary buffer can run this command. Modification to an active policy cannot be saved without being applied. Therefore, the **--save** option is blocked for the active policies; instead use the **--activate** option.

#### **--activate** *policyname*

Activates the specified IP filter policy. IP filter policies are not enforced until they are activated. Only one IP filter policy per IPv4 and IPv6 type can be active. If there is a temporary buffer for the policy, the policy is saved to the defined configuration and activated at the same time. If there is no temporary buffer for the policy, the policy existing in the defined configuration becomes active. The policy to be activated replaces the existing active policy of the same type. Activating the default IP filter policies returns the IP management interface to its default state. An IP filter policy without any rule cannot be activated. This operand prompts for confirmation before proceeding.

#### **--delete** *policyname*

Deletes the specified IP filter policy. Deleting an IP filter policy removes it from the temporary buffer. To permanently delete the policy from the persistent database, issue the **ipfilter --save** command. An active IP filter policy cannot be deleted.

#### **--addrule** *policyname*

Adds a new rule to the specified IP filter policy. The change made to the specified IP filter policy is not saved to the persistent configuration until saved or activated. The following arguments are supported with the **--addrule** option:

#### **-sip** *source\_IP*

Specifies the source IP address. For filters of type IPv4, the address must be a 32-bit address in dot notation, or a CIDR-style IPv4 prefix. For filters of type IPv6, the address must be a 12- bit IPv6 address in any format specified by RFC3513, or a CIDR-style IPv6 prefix. The source IP option is not supported for FORWARD traffic

#### **-dp** *destination\_port*

Specifies the destination port number, a range of port numbers, or a service name. Note that blocking or permitting of ports 1024 and above is not allowed. These ports are used by various applications and services on the switch.

#### **-proto** *protocol*

Specifies the protocol type, for example, *tcp* or *udp*.

#### **-act** permit | deny

Specifies the permit or deny action associated with this rule. Blocking or permitting port 1024 and above is not allowed. Ports numbered 1024 and higher are used by applications for services such as FTP and blocking these ports may cause these applications to behave in unexpected ways. Blocking or permitting the RPC ports 111, 897, and 898 is not allowed.

#### **rule** *rule\_number*

Adds a new rule at the specified rule index number. The rule number must be between 1 and the current maximum rule number plus one.

#### **-type** INPUT | FWD

 Specifies the type of traffic that is allowed for the specified IP address. Forwarding rules manage the bidirectional traffic between the external Ethernet interface (eth0/bond0) and the inband management interface (inbd+). INPUT traffic is the default type of traffic for IP filter rules.

## **-dip** *destination\_IP*

 Specifies the destination IP address. For filters of type IPV4, the address must be a 32-bit address in dot notation, or a CIDR-style IPv4 prefix. For filters of type IPv6, the address must be in a 128-bit IPv6 address in any format specified by RFC3513, or a CIDR-style IPv6 prefix. The destination IP option is not be supported for INPUT traffic type.

## **--delrule** *policyname* **-rule** *rule\_number*

Deletes a rule from the specified IP filter policy. Deleting a rule in the specified IP filter policy causes the rules following the deleted rule to shift up in rule order. The change to the specified IP filter policy is not saved to the persistent configuration until it is saved or activated.

## **--transabort**

A transaction is associated with a CLI or manageability session, which is opened implicitly when you execute the **--create**, **--addrule** and **--delrule** subcommands. The **--transabort** command explicitly ends the transaction owned by the current CLI or manageability session. If a transaction is not ended, other CLI or manageability sessions are blocked on the subcommands that would open a new transaction.

## **--clrcounters**

Clears the IP filter counters. This command requires root permissions.

## **--showcounters**

Displays the IP filter counters. This command requires root permissions.

**EXAMPLES** To create an IP filter for a policy with an IPv6 address:

switch:admin> **ipfilter --create ex1 -type ipv6**

To add a new rule to the policy and specify the source IP address, destination port, and protocol, and to permit the rule:

switch:admin> **ipfilter --addrule ex1** \ **-sip fec0:60:69bc:60:260:69ff:fe80:d4a -dp 23** \ **-proto tcp -act permit**

To display all existing IP filter policies:

switch:admin> **ipfilter --show**

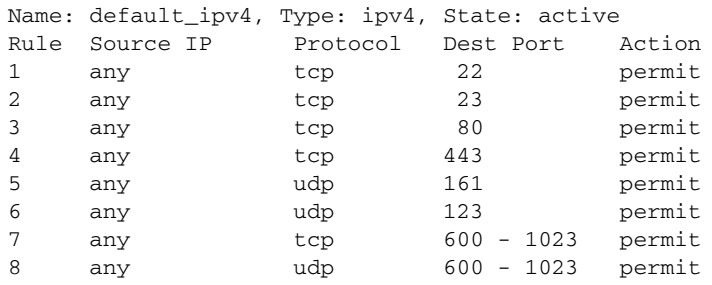

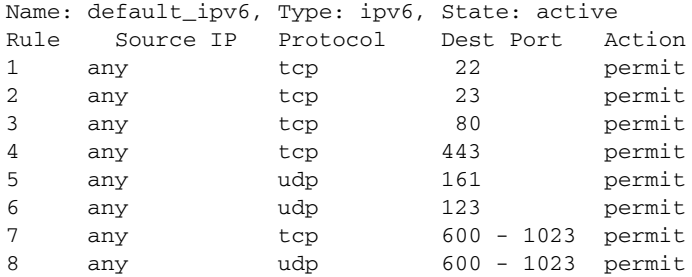

To activate the IP Filter policy "ex1":

switch:admin> **ipfilter --activate ex1**

To display al l IP Filter policies, including the activated policy:

switch:admin> **ipfilter --show**

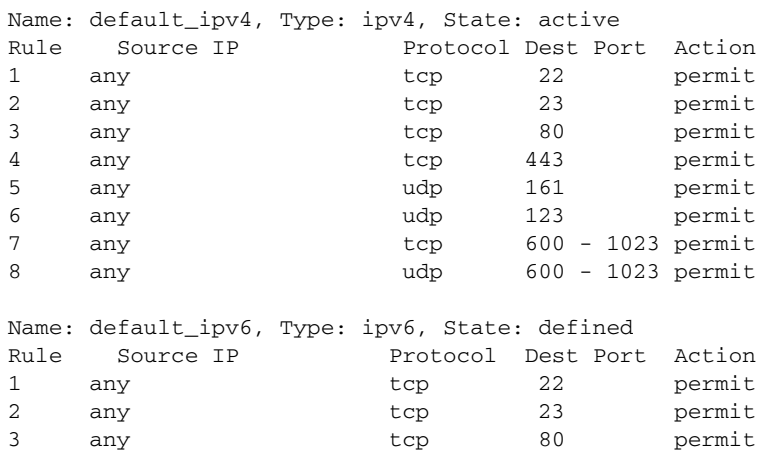

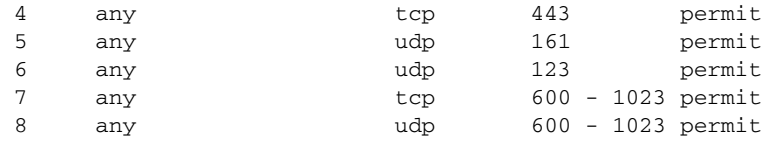

Name: ex1, Type: ipv6, State: active Rule Source IP Protocol Dest Port Action 1 fec0:60:69bc:60:260:69ff:fe80:d4a tcp 23 permit

To create an IPv4-type IP filter policy:

switch:admin> **ipfilter --create ex2 -type ipv4**

To add a rule to the created policy "ex2":

switch:admin> **ipfilter --addrule ex2 -sip 10.32.69.99** \ **-dp 23 -proto tcp -act permit**

To display the IP filter policies, including the new policy:

switch:admin> **ipfilter --show**

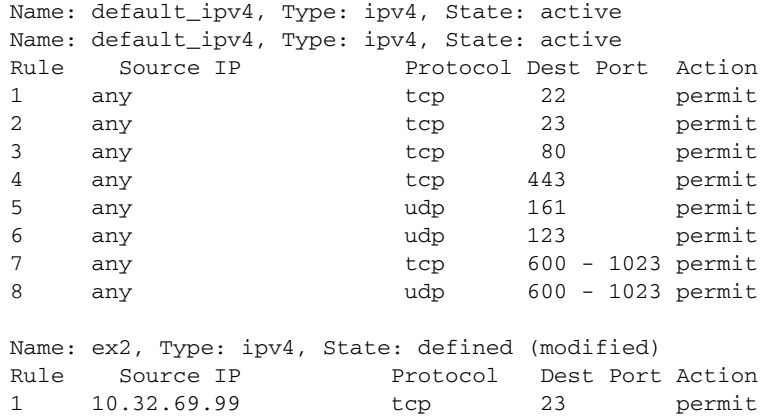

To save the IP Filter policy "ex2" (the status of the policy changes from modified to defined after the policy is saved):

```
switch:admin> ipfilter --save ex2
```
switch:admin> **ipfilter --show**

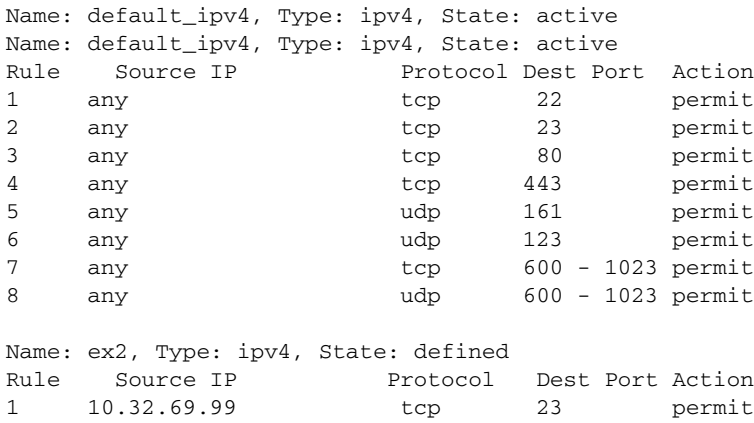

To add a rule for traffic of type FORWARD and to display the result:

```
switch:admin> ipfilter --addrule ex2 -rule 1 -sip \
      10.32.69.99 -dp 23 -proto tcp -act permit -type fwd \
      -dip 10.32.69.90
```

```
switch:admin> ipfilter --show -a
Legends: [Proto-Protocol, P-Permit, D-Deny, FWD-FORWARD, I/P-INPUT]
```
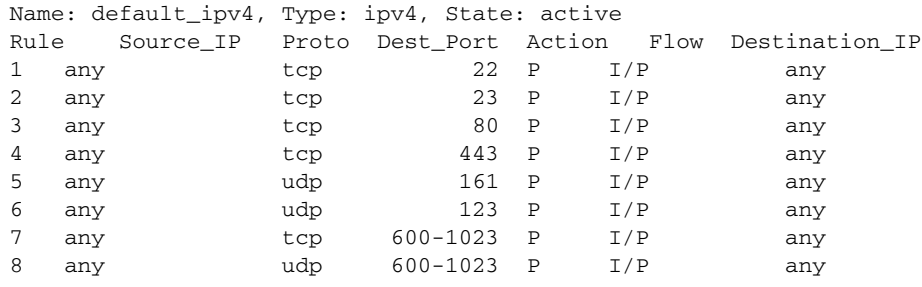

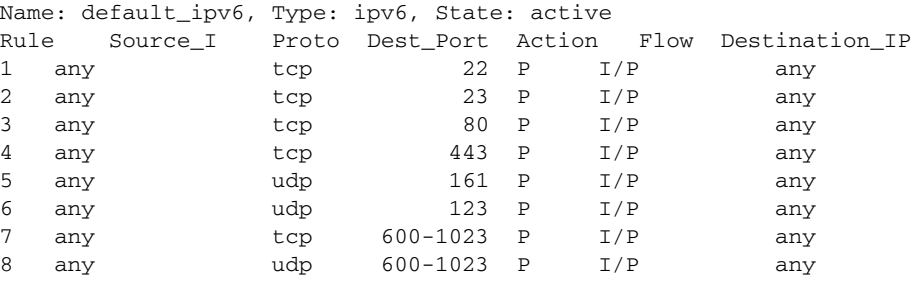

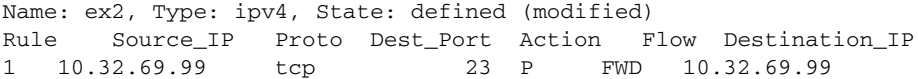

SEE ALSO **[distribute](#page-274-0)**

# ipSecConfig

Configures Internet Protocol security (IPSec) policies for Ethernet management interfaces.

SYNOPSIS **ipsecconfig --enable** [**default**] **--disable**

**ipsecconfig --add** | **--modify type** [**subtype**] [**arguments**]

**ipsecconfig --delete** [**type**] **arguments**

**ipsecconfig --flush** *manual-sa*

**ipsecconfig --show** *type [subtype] arguments*

**ipsecconfig --help** [*command\_type subtype*]

DESCRIPTION Use this command to configure the Internet Protocol Security (IPSec) feature for traffic flows on switch Ethernet management interfaces, or to display the current configuration.

> Internet Protocol security (IPSec) is a framework of open standards that provides private, secure communication over Internet Protocol (IP) networks through the use of cryptographic security services.

IPSec uses different protocols to ensure the authentication, integrity, and confidentiality of the communication.

- **•** Encapsulating Security Payload (ESP) provides confidentiality, data integrity and data source authentication of IP packets, and protection against replay attacks.
- **•** Authentication Header (AH) provides data integrity, data source authentication, and protection against replay attacks, but unlike ESP, AH does not provide confidentiality.

IPSec can protect either the entire IP datagram or only the upper-layer protocols. The appropriate modes are called tunnel mode and transport mode.

- **•** In tunnel mode the IP datagram is fully encapsulated by a new IP datagram using the IPSec protocol.
- **•** In transport mode only the payload of the IP datagram is handled by the IPSec protocol; it inserts the IPSec header between the IP header and the upper-layer protocol header.

The IPSec key management supports Internet Key Exchange (IKE) or Manual key/SA entry.

- **•** In IKE the IPSec protocol negotiates shared security parameters and keys. Security Associations (SAs) used in IKE use automatically generated keys for authentication negotiation between peers.
- **•** Manual key/SA entry requires the keys to be generated and managed manually, and it is therefore suited for small static environments. For the selected authentication or encryption algorithms, the correct keys must be generated. The key length is determined by the algorithm selected. Refer to the *Fabric OS Administrator's Guide* for more information.

The following IPSec configuration tasks can be performed with this command:

- **•** Enable or disable the IPSec policies.
- **•** Configure IP address for both IPv4 and IPv6 format.
- **•** Configure three types of policies and their respective components:
	- **-** IPSec policy including selector, transform, SA-proposal, and SA.
	- **-** IKE policy (automatic key management).
	- **-** Manual SA (manual SA management).
- **•** Modify existing IPSec and IKE policies.
- **•** Delete existing policies and SAs from the configuration database.
- **•** Flush existing SAs from the kernel SA database (SADB).
- **•** Display policy parameters.

## **Representation of IP addresses**

When configuring IPSec policies, IP addresses and ports must be specified in the following format: *IP address*

> IPv4 addresses are expressed in dotted decimal notation consisting of numeric characters (0-9) and periods (.), for example, 203.178.141.194.

IPv6 address consist of hexadecimal digits (09afAF), colons (:) and a percent sign (%) if necessary, for example, 2001:200:0:8002:203:47ff:fea5:3085

## *network prefix*

A network prefix is represented by a number followed by a slash (/), for example, 1/0.

NOTES IPSec configuration changes take effect upon execution and are persistent across reboot.

The execution of this command is subject to Virtual Fabric or Admin Domain restrictions that may be in place. Refer to Chapter 1, "Using Fabric OS Commands" and Appendix A, "Command Availability" for details.

This command does not provide IPSec protection for traffic flows on external management interfaces of intelligent blades in a chassis, nor does it support protection of traffic flows on FCIP interfaces.

This command does not support manipulating preshared keys corresponding to the identity of the IKE peer or group of peers. Use **secCertUtil** to import, delete, or display the preshared keys in the local switch database.

The MD5 hash algorithm is blocked when FIPS mode is enabled.

Refer to the Examples section for specific use cases and associated command sequences. Refer to the *Fabric OS Administrator's Guide* for configuration procedures.

This command accepts abbreviated operands. The abbreviated string must contain the minimum number of characters necessary to uniquely identify the operand within the set of available operands.

## OPERANDS This command has the following operands:

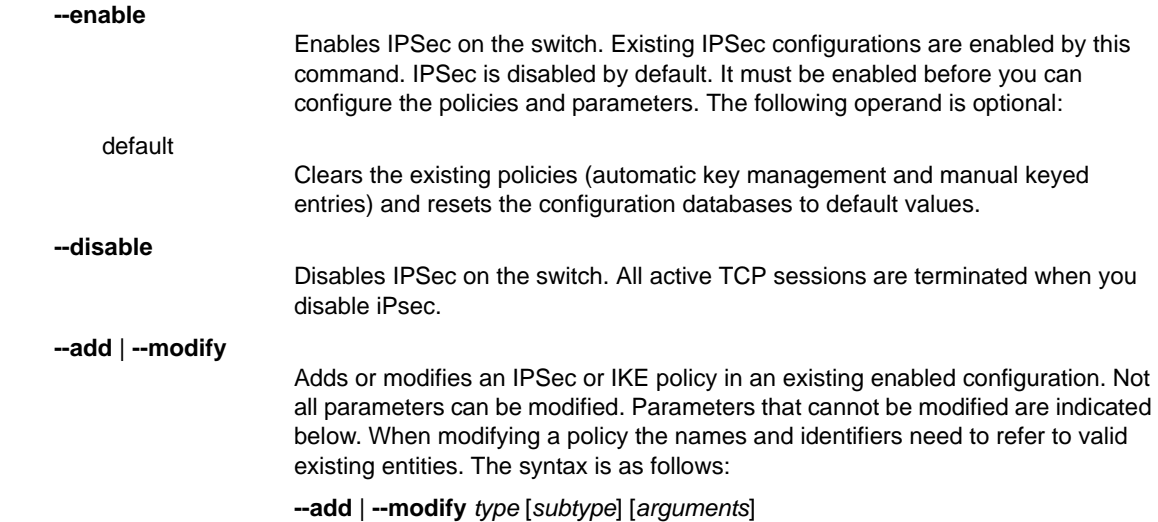

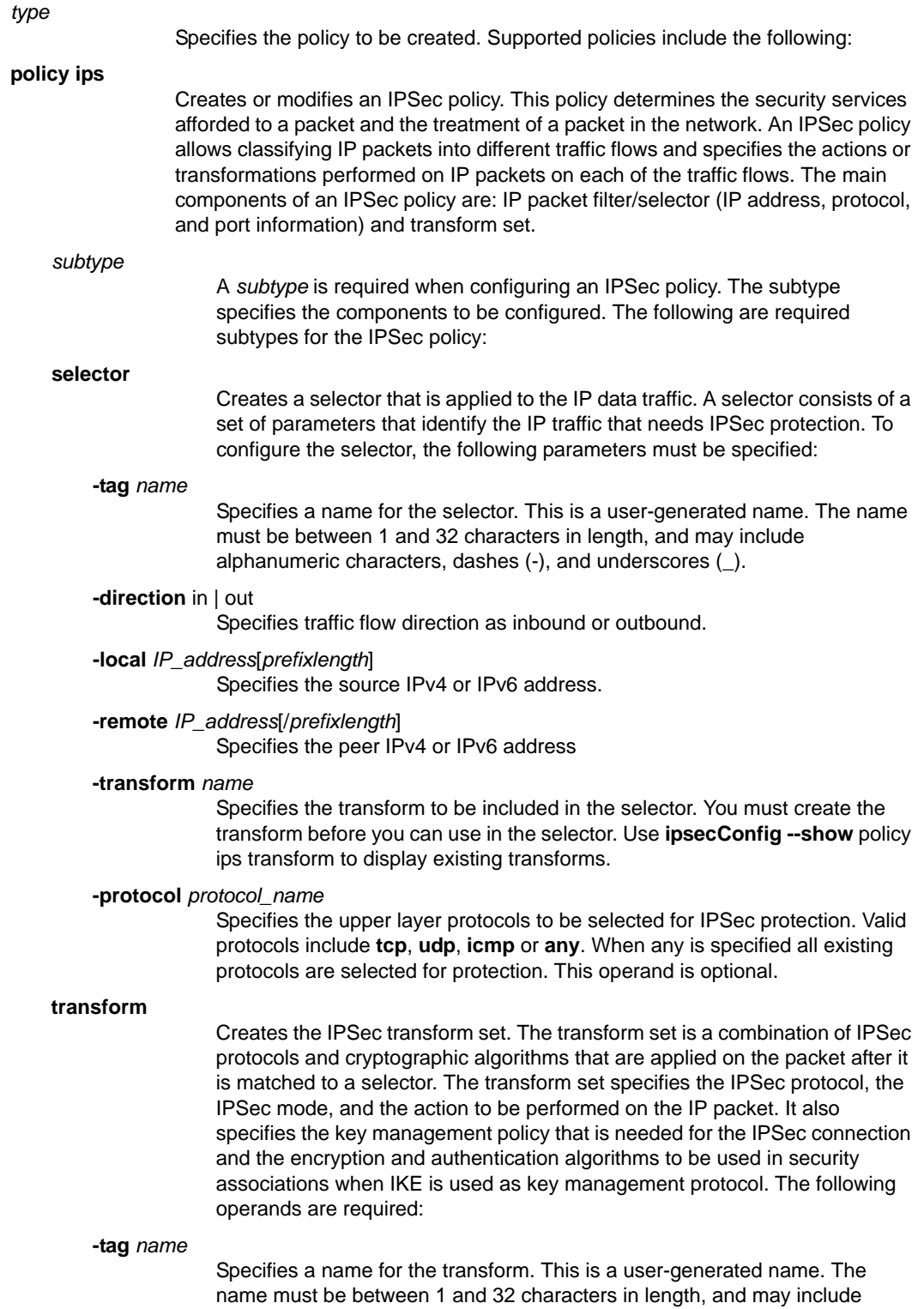

alphanumeric characters, dashes (-), and underscores (\_).

### **-mode** tunnel | transport

 Specifies the IPSec transform mode. In tunnel mode, the IP datagram is fully encapsulated by a new IP datagram using the IPSec protocol. In transport mode, only the payload of the IP datagram is handled by the IPSec protocol inserting the IPSec header between the IP header and the upper-layer protocol header.

## **-sa-proposal** *name*

Specifies the SA proposal to be included in the transform. You must create the SA proposal first before you can include it in the transform. Use **ipsecConfig --show policy ips sa-proposal -a** for a listing of existing SA proposals.

## **-action** discard | bypass | protect

Specifies the protective action the transform should take regarding the traffic flows.

#### **-ike** *name*

Specifies the IKE policy to be included in the transform. This operand is optional. Use **ipsecConfig --show policy ike -a** for a listing of existing IKE policies.

#### **-local** *IP\_address*[/*prefixlength*]

Specifies the source IPv4 or IPv6 address. This operand is optional. If a local source IP address is defined, a remote peer IP address must also be defined.

#### **-remote** *IP\_address*[/*prefixlength*]

Specifies the peer IPv4 or IPv6 address. This operand is optional. If a remote peer IP address is defined, a local source IP address must also be defined.

## sa-proposal

Defines the security associations (SA) proposal, including name, SAs to be included and lifetime of the proposal. The following operands are supported:

## **-tag** *name*

Specifies a name for the SA proposal. This is a user-generated name. The name must be between 1 and 32 characters in length, and may include alphanumeric characters, dashes (-), and underscores (\_).

#### **-sa** *name*[,*name*]

Specifies the SAs to include in the SA proposal. The bundle consists of one or two SA names, separated by commas. For SA bundles, [AH, ESP] is the supported combination. The SAs must be created prior to being included in the SA proposal. This operand is required.

### **-lttime** *number*

Specifies the SA proposal's lifetime in seconds. This operand is optional. If a lifetime is not specified, the SA does not expire. If lifetime is specified both in seconds and in bytes, the SA expires when the first expiration criterion is met.

#### **-ltbyte** *number*

Specifies the SA proposal's lifetime in bytes. The SA expiries after the specified number of bytes have been transmitted. This operand is optional.

## **sa**

Defines the Security Association. An SA specifies the IPSec protocol (AH or ESP), the algorithms used for encryption and authentication, and the expiration definitions used in security associations of the traffic. IKE uses these values in negotiations to create IPSec SAs.

You cannot modify an SA once it is created. Use **ipsecConfig --flush manual-sa** to remove all SA entries from the kernel SA database (SADB) and start over.

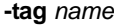

 Specifies a name for the SA. This is a user-generated name. The name must be between 1 and 32 characters in length, and may include alphanumeric characters, dashes (-), and underscores (\_). This operand is required.

### **-protocol** ah | esp

 Specifies the IPSec protocol. Encapsulating Security Payload (ESP) provides confidentiality, data integrity and data source authentication of IP packets, and protection against replay attacks. Authentication Header (AH) provides data integrity, data source authentication, and protection against replay attacks but, unlike ESP, does not provide confidentiality. This operand is required.

#### **-auth** *algorithm*

Specifies the authentication algorithm. This operand is required. Valid algorithms include the following:

#### **hmac\_md5**

MD5 authentication algorithm

#### **hmac\_sha1**

SHA1 authentication algorithm

**-enc** *algorithm*

Specifies the encryption algorithm. This operand is required. Valid algorithms include the following:

## **3des\_cbc**

3DES encryption algorithm

## **blowfish\_cbc**

Blowfish encryption algorithm

### **null\_en**c

Null encryption algorithm

### **aes256\_cb**

AES-256 algorithm

**-spi** *number*

Specifies the security parameter index (SPI) for the SA. This is a user-defined index. Valid SPI numbers consist of numeric characters (0-9). This operand is optional.

## **policy ike**

Creates or modifies an IKE policy configuration. No *subtype* is required with this command. The command defines the following IKE policy parameters: IKE version, IP address of the remote entity, IP address of the local entity, encryption algorithm, hash algorithm, PRF algorithm, DH group, authentication method, path and filename of the preshared key. The syntax is as follows: **ipsecConfig --add** | **--modify ike** *arguments*.

#### *arguments*

Valid arguments for **policy ike** include the following:

## **-tag** *name*

Specifies a name for the IKE policy. This is a user-generated name. The name must be between 1 and 32 characters in length, and may include alphanumeric characters, dashes (-), and underscores (\_). This operand is required.

## **remote** *IP\_address*[/prefixlength]

Specifies the peer IPv4 or IPv6 address and prefix.

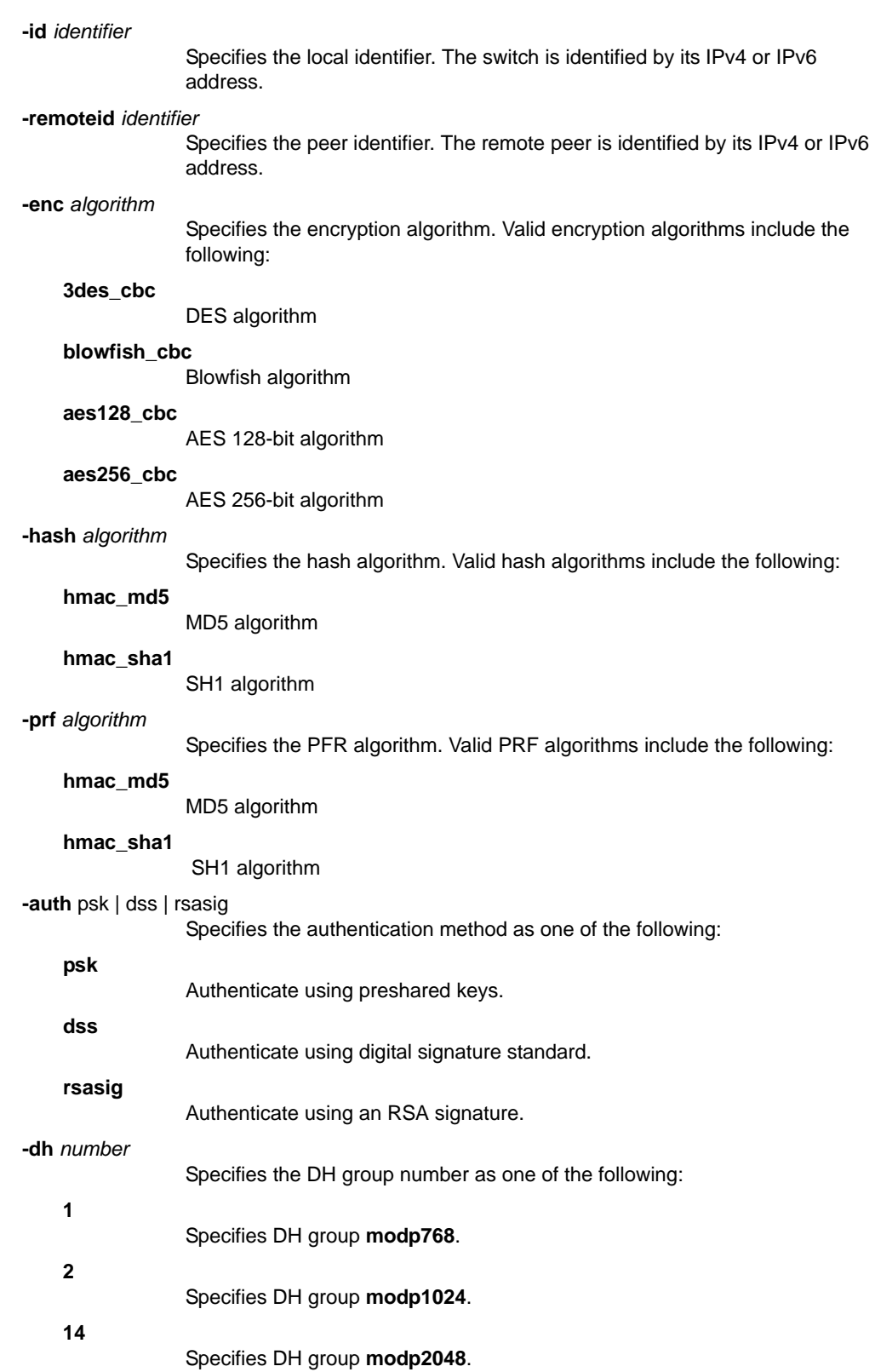

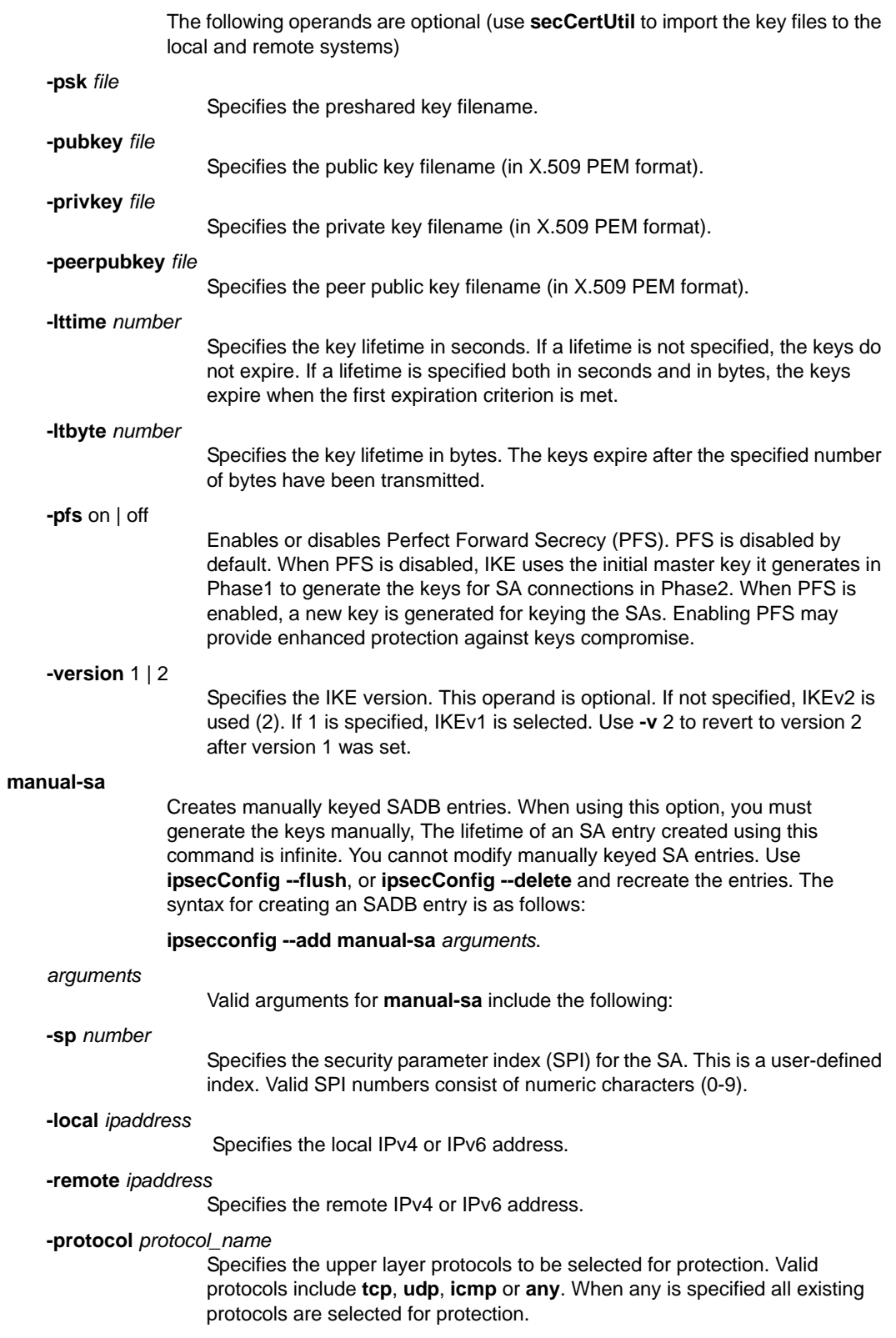
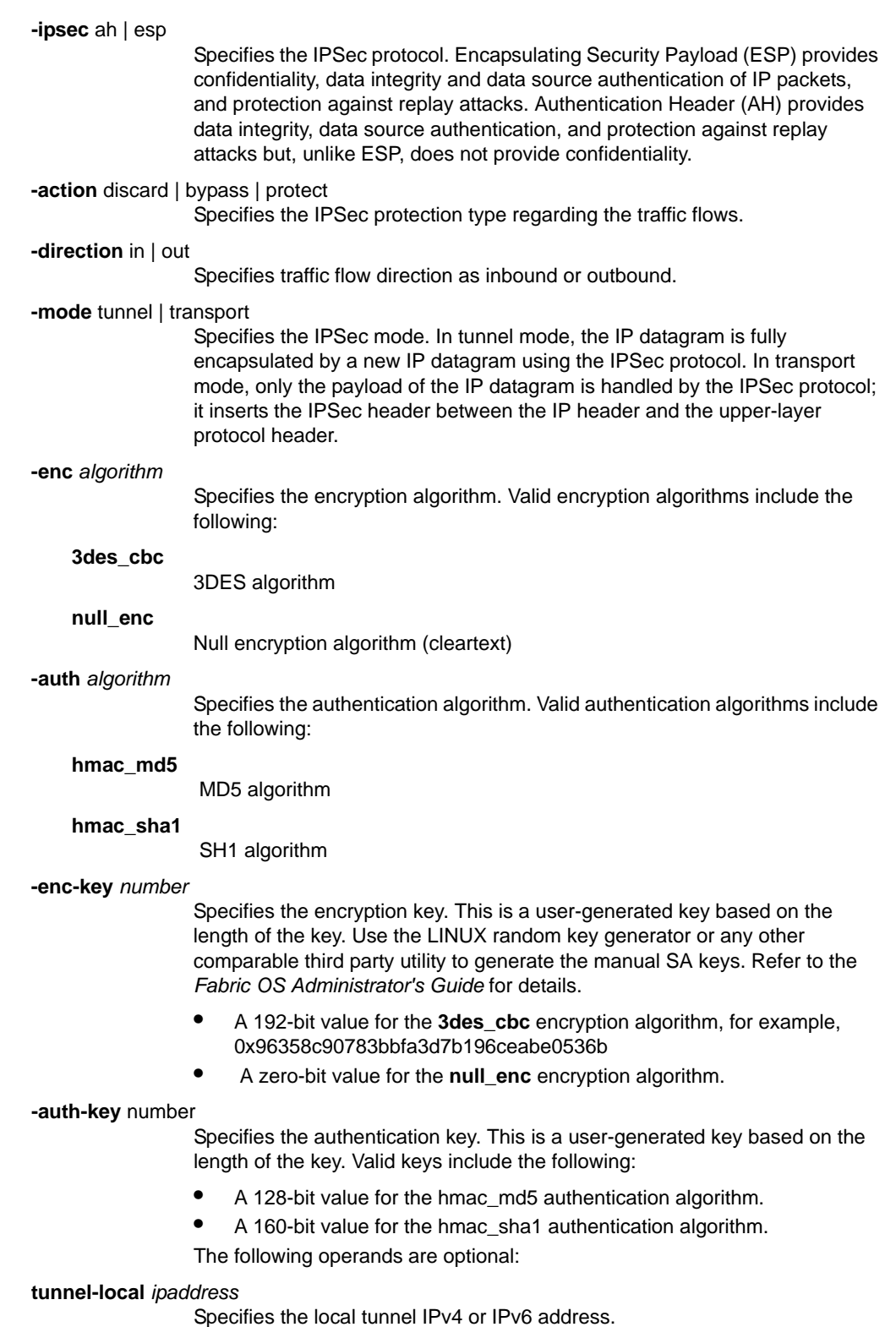

### **tunnel-remote** *ipaddress*

Specifies the peer tunnel IPv4 or IPv6 address.

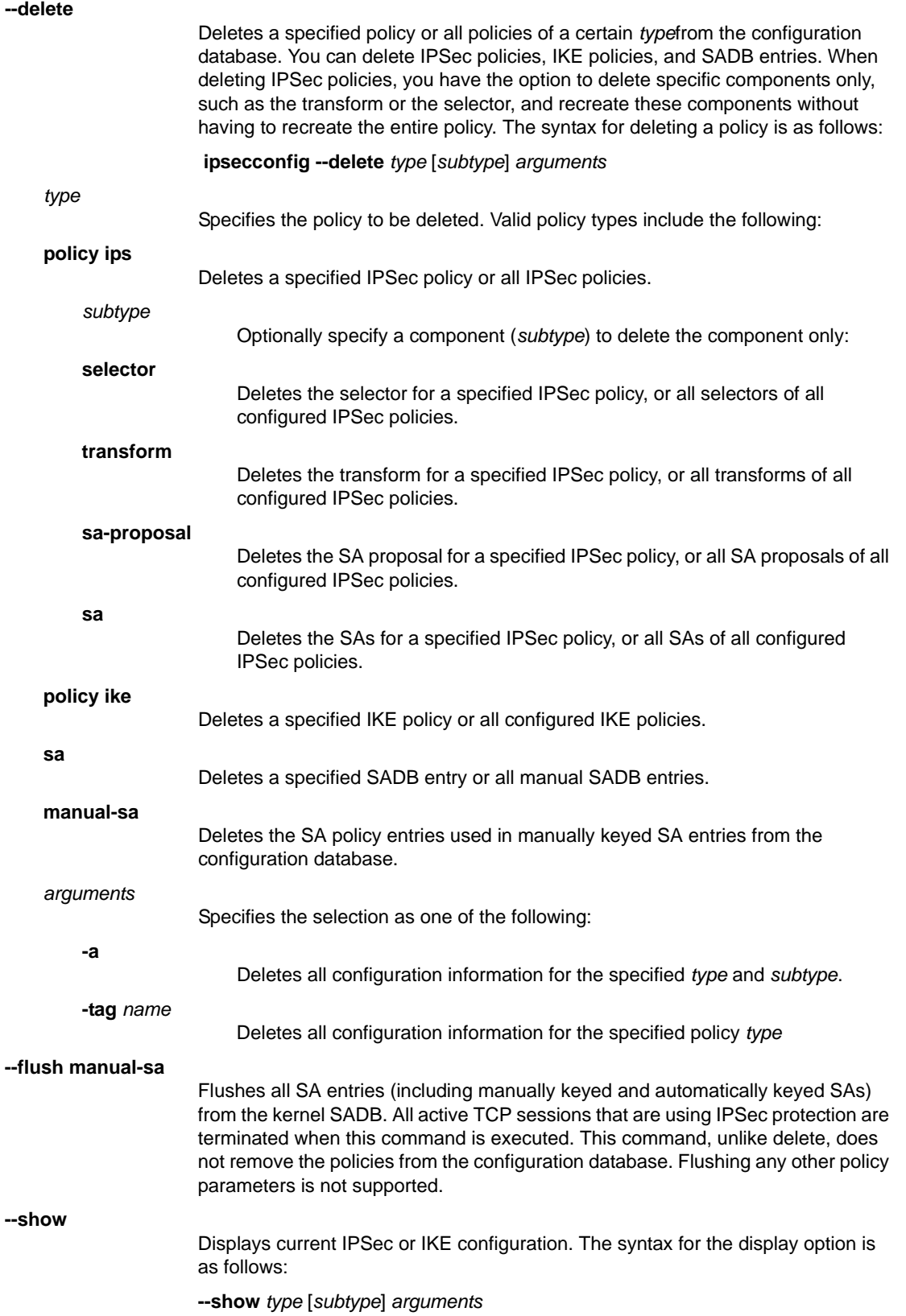

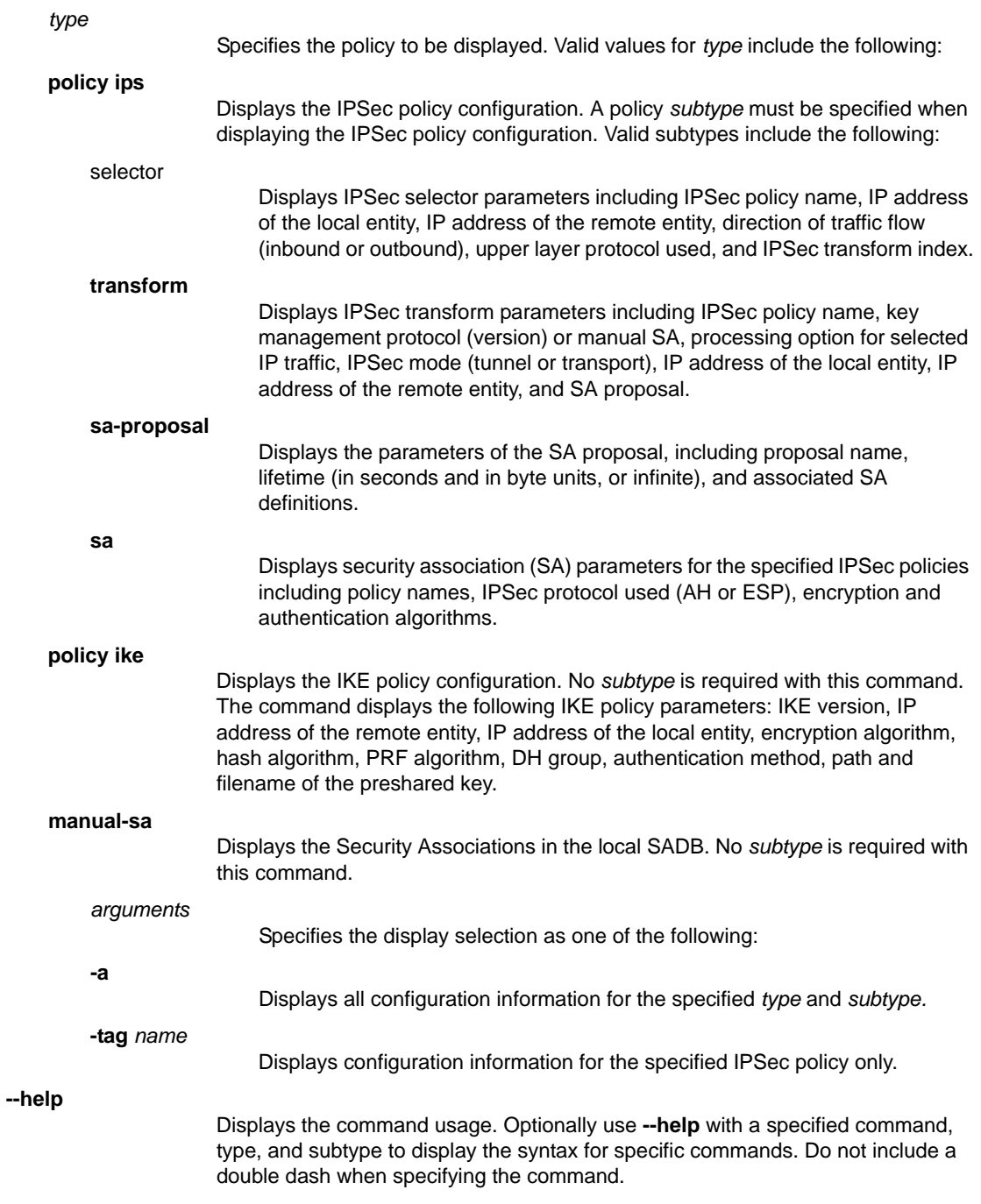

# EXAMPLES **Example 1**

The following example illustrates how to secure traffic between two systems using AH protection with MD5 and configure IKE with preshared keys. The two systems are a switch, BROCADE300 (IPv4 address 10.33.74.13), and an external UNIX server (10.33.69.132).

1. On the system console, log in to the switch as Admin and enable IPSec.

```
switch:admin> ipsecconfig --enable
```
2. Create an IPSec SA policy named AH01, which uses AH protection with MD5.

```
switch:admin> ipsecconfig --add policy ips sa \
      -t AH01 -p ah -auth hmac_md5
```
3. Create an IPSec proposal IPSEC-AH to use AH01 as SA.

```
switch:admin> ipsecconfig --add policy ips sa-proposal \
      -t IPSEC-AH -sa AH01
```
4. Configure the SA proposal's lifetime in time units.

```
switch:admin> ipsecconfig --add policy ips sa-proposal \
      -t IPSEC-AH -lttime 280000 -sa AH01
```
- 5. Import the preshared key file (e.g., ipseckey.psk) using the **seCcertUtil import** command.
- 6. Configure an IKE policy for the remote peer.

```
switch:admin> ipsecconfig --add policy ike -t IKE01 \
      -remote 10.33.69.132 -id 10.33.74.13 \
      -remoteid 10.33.69.132 -enc 3des_cbc \
      -hash hmac_md5 -prf hmac_md5 -auth psk \
      -dh modp1024 -psk ipseckey.psk
```
7. Create an IPSec transform named TRANSFORM01 to use transport mode to protect traffic identified for IPSec protection and use IKE01 as the key management policy.

```
switch:admin> ipsecconfig --add policy ips transform \
      -t TRANSFORM01 -mode transport \
      -sa-proposal IPSEC-AH -action protect -ike IKE01
```
8. Create traffic selectors to select the outbound and inbound traffic that needs to be protected.

```
switch:admin> ipsecconfig --add policy ips selector \
      -t SELECTOR-OUT -d out -l 10.33.74.13 -r 10.33.69.132 \
      -transform TRANSFORM01
```

```
switch:admin> ipsecconfig --add policy ips selector \
    -t SELECTOR-IN -d in -l 10.33.69.132 -r 10.33.74.13 \
-transform TRANSFORM01
```
- 9. Verify the IPSec SAs created using IKE for above traffic flow using **ipsecConfig --show manual-sa -a**. Refer to the "IPSec display commands" section for an example.
- 10. Perform the equivalent steps on the remote peer to complete the IPSec configuration. Refer to your server administration guide for instructions.

#### **Example 2**

The following example illustrates how to secure traffic between two systems using ESP protection with 3DES\_CBC encryption and SHA1 authentication, and how to configure IKE with RSA Certificates signed by the certification authority (CA). The two systems are A SWITCH, BROCADE300 (IPv6 address fe80::220:1aff:fe34:2e82), and an external UNIX host (IPv6 address fe80::205:1fff:fe51:f09e).

1. On the system console, log in to the switch as Admin and enable IPSec.

switch:admin> **ipsecconfig --enable**

2. Create an IPSec SA policy named ESP01, which uses ESP protection with 3DES and SHA1.

```
switch:admin> ipsecconfig --add policy ips sa -t ESP01 \
      -p esp -enc 3des_cbc -auth hmac_sha1
```
3. Create an IPSec proposal IPSEC-ESP to use ESP01 as the SA.

```
switch:admin> ipsecconfig --add policy ips sa-proposal \
      -t IPSEC-ESP -sa ESP01
```
4. Configure the SA proposal lifetime in seconds.

```
switch:admin> ipsecconfig --add policy ips sa-proposal \
     -t IPSEC-ESP -lttime 280000 -sa ESP01
```
5. Import the public key for the BROCADE300 (Brocade300.pem), the private key for BROCADE300 (Brocade300-key.pem), and the public key of the external host (remote-peer.pem) in X.509 PEM format from the remote certificate server (10.6.103.139).

```
switch:admin> seccertutil import -ipaddr 10.103.6.139 \
      -remotedir /root/certs -certname Brocade300.pem
```

```
switch:admin> seccertutil import -ipaddr 10.103.6.139 \
      -remotedir /root/certs -certname Brocade300-key.pem
```

```
switch:admin> seccertutil import -ipaddr 10.103.6.139 \
      -remotedir /root/certs -certname remote-peer.pem
```
6. Import the CA certificate that was used to sign the public certificates of BROCADE300 and the remote peer as IPSECCA.pem.

```
switch:admin> seccertutil import -ipaddr 10.103.6.139 \
     -remotedir /root/certs -certname IPSECCA.pem
```
7. Configure an IKE policy for the remote peer UNIX host.

```
switch:admin> ipsecconfig --add policy ike -t IKE01 -remote \
      fe80::205:1fff:fe51:f09e -id fe80::220:1aff:fe34:2e82 \
      -remoteid fe80::205:1fff:fe51:f09e \
      -enc 3des_cbc -hash hmac_md5 -prf hmac_md5 -auth rsasig \
      -dh modp1024 -pubkey "Brocade300.pem" \
      -privkey "Brocade300-key.pem" -peerpubkey "remote-peer.pem"
```
8. Create an IPSec transform TRANSFORM01 to use transport mode to protect traffic identified for IPSec protection and use IKE01 as the key management policy.

```
switch:admin> ipsecconfig --add policy ips transform \
     -t TRANSFORM01 -mode transport -sa-proposal IPSEC-ESP \
     -action protect -ike IKE01
```
9. Create traffic selectors to select outbound and inbound TCP traffic that needs to be protected.

```
switch:admin> ipsecconfig --add policy ips selector \
       -t SELECTOR-OUT -d out -l fe80::220:1aff:fe34:2e82 \
       -r fe80::205:1fff:fe51:f09e \
       -protocol "tcp" -transform TRANSFORM01
switch:admin> ipsecconfig --add policy ips selector \
      -t SELECTOR-IN -d in -l fe80::205:1fff:fe51:f09e -r \
      fe80::220:1aff:fe34:2e82 -protocol "tcp" -t transform TRANSFORM01
```
- 10. Verify the IPSec SAs using **ipSecConfig --show manual-sa -a**. Refer to the "IPSec display commands" section for an example.
- 11. Perform the equivalent steps on the remote peer to complete the IPSec configuration. Refer to your server administration guide for instructions.

### **Example 3**

The following example illustrates how to secure traffic between two systems using AH with SHA1 and ESP protection with 3DES and configure IKE with preshared keys. The two systems are a switch, a Brocade 300 (IP address 10.33.74.13), and an external UNIX host (IPv4 address 10.33.69.132).

1. On the system console, log in to the switch as Admin and enable IPSec.

```
switch:admin> ipsecconfig --enable
```
2. Create an IPSec SA policy named AH01, which uses AH protection with SHA1.

```
switch:admin> ipsecconfig --add policy ips sa \
      -t AH01 -p ah -auth hmac_sha1
```
3. Create an IPSec SA policy named ESP01, which uses ESP protection with 3DES.

```
switch:admin> ipsecconfig --add policy ips sa \
      -t ESP01 -p esp -enc 3des_cbc
```
4. Create an IPSec proposal IPSEC-AHESP to use an AH01 and ESP01 bundle.

```
switch:admin> ipsecconfig --add policy ips sa-proposal \
      -t IPSEC-AHESP -sa AH01,ESP01
```
- 5. Import the preshared key file (e.g., ipseckey.psk) using the **secCertUtil import** command.
- 6. Create an IKE policy for the remote peer.

```
switch:admin> ipsecconfig --add policy ike -t IKE01 \
      -remote 10.33.69.132 -id 10.33.74.13 \
      -remoteid 10.33.69.132 -enc 3des_cbc \
      -hash hmac_md5 -prf hmac_md5 \
      -auth psk -dh modp1024 -psk ipseckey.psk
```
7. Create an IPSec transform TRANSFORM01 configured with transport mode to protect traffic identified for IPSec protection and use IKE01 as a key management policy.

```
switch:admin> ipsecconfig --add policy ips transform \
      -t TRANSFORM01 -mode transport -sa-proposal IPSEC \
      -AHESP -action protect -ike IKE01
```
8. Create traffic selectors to protect outbound and inbound traffic.

```
switch:admin> ipsecconfig --add policy ips selector \
      -t SELECTOR-OUT -d out -l 10.33.74.13 -r 10.33.69.132 \
      -transform TRANSFORM01
switch:admin> ipsecconfig --add policy ips selector \
```

```
 -t SELECTOR-IN -d in -l 10.33.69.132 -r 10.33.74.13 \
 -transform TRANSFORM01
```
- 9. Verify the IPSec SAs using **ipSecConfig --show manual-sa -a**. Refer to the "IPSec display commands" section for an example.
- 10. Perform the equivalent steps on the remote peer to complete the IPSec configuration. Refer to your server administration guide for instructions.

### **Example 4**

The following example illustrates how to secure traffic between two systems using protection with MD5 and Manually keyed SAs. The two systems are a switch, the BROCADE300 (IPv4 address 10.33.74.13), and an external UNIX host (IPv4 address 10.33.69.132).

1. On the system console, log in to the switch as Admin and enable IPSec.

```
switch:admin> ipsecconfig --enable
```
2. Create an IPSec Manual SA that uses AH protection with MD5 for outbound traffic:

```
switch:admin> ipsecconfig --add manual-sa -spi 0x300 \
      -l 10.33.74.13 -r 10.33.69.132 -p any -d out -m transport \
      -ipsec ah -ac protect -auth hmac_md5 \
      -auth-key "TAHITEST89ABCDEF"
```
3. Create an SA for inbound traffic.

```
switch:admin> ipsecconfig --add manual-sa -spi 0x200 \
     -l 10.33.69.132 -r 10.33.74.13 -p any -d in \
     -m transport -ipsec ah -ac protect -auth hmac_md5 \
     -auth-key "TAHITEST89ABCDEF"
```
- 4. Verify the SAs using **ipsecConfig --show manual-sa -a**. Refer to the IPSec display commands section for an example.
- 5. Perform the equivalent steps on the remote peer to complete the IPSec configuration. Refer to your server administration guide for instructions.

#### **IPSec display commands**

To display the IPSec IKE Policy:

```
switch:admin> ipsecconfig --show policy ike -a
IKE-01 version:ikev2 remote:10.33.69.132
     local-id:10.33.74.13 remote-id:10.33.69.132
    encryption algorithm: 3des cbc
   hash algorithm: hmac md5
    prf algorithm: hmac_md5 
    dh group: 2 1 
    auth method:rsasig
    public-key:"/etc/fabos/certs/sw0/thawkcert.pem"
    private-key:"/etc/fabos/certs/sw0/thawkkey.pem"
     peer-public-key:"/etc/fabos/certs/sw0/spiritcert.pem
```
To display the outbound and inbound SAs in the kernel SA database:

```
switch:admin> ipsecconfig --show manual-sa -a
10.33.69.132[0] 10.33.74.13[0] 
  ah mode=transport spi=34560190(0x020f58be) reqid=0(0x00000000)
  A: hmac-md5 7e5aeb47 e0433649 c1373625 34a64ece
  seq=0x00000000 replay=32 flags=0x00000000 state=mature 
  created: Oct 15 23:34:55 2008 current: Oct 15 23:35:06 2008
 diff: 11(s) hard: 2621440(s) soft: 2100388(s)
 last: Oct 15 23:34:56 2008 hard: 0(s) soft: 0(s)
  current: 256(bytes) hard: 0(bytes) soft: 0(bytes)
  allocated: 4 hard: 0 soft: 0
  sadb_seq=1 pid=10954 refcnt=0
10.33.74.13[0] 10.33.69.132[0] 
  ah mode=transport spi=48095089(0x02dddf71) reqid=0(0x00000000)
  A: hmac-md5 c84d27e5 960d116c bf7c0e4a b232c49e
  seq=0x00000000 replay=32 flags=0x00000000 state=mature
```

```
 created: Oct 15 23:34:55 2008 current: Oct 15 23:35:06 2008
diff: 11(s) hard: 2621440(s) soft: 2137448(s)
 last: Oct 15 23:34:55 2008 hard: 0(s) soft: 0(s)
 current: 540(bytes) hard: 0(bytes) soft: 0(bytes)
 allocated: 5 hard: 0 soft: 0
 sadb_seq=0 pid=10954 refcnt=0
```
### To display a specified IPSec SA:

```
switch:admin> ipsecconfig --show policy ips \
     sa -t sa-esp-1
sa-esp-1 ipsec-protocol:esp 
      encryption algorithm: aes128_cbc 3des_cbc 
       authentication algorithm: hmac_sha1 hmac_md5
```
To display all IPSec SA proposals:

```
switch:admin> ipsecconfig --show policy ips \
   sa-proposal -a
ipsec-esp-a-b SA(s) used:sa-esp-1 sa-ah-1
      lifetime in seconds:infinite
      lifetime in bytes:infinite
ipsec-esp-def SA(s) used:sa-esp-1 
       lifetime in seconds:infinite
       lifetime in bytes:infinite
```
#### To display all IPSec transforms:

```
switch:admin> ipsecconfig --show policy ips transform -a
policy-A-B action:auto_ipsec mode:transport
      local:10.33.69.132 remote:10.33.74.13
      sa-proposal:ipsec-esp-a-b
      ike-policy:remote-B
```
To display all IPSec traffic selectors:

```
switch:admin> ipsecconfig --show policy ips selector -a
slt-A-B-any local:10.33.69.132 remote:10.33.74.13
      direction:outbound upper-layer-protocol:any
      transform-used:policy-A-B 
slt-B-A-any local:10.33.74.13 remote:10.33.69.132
      direction:inbound upper-layer-protocol:any
      transform-used:policy-A-B
```
### **Using the help command**

To use the **--help** command with arguments to display the syntax of specific types and subtypes:

```
switch:admin> ipsecconfig --help add policy ips selector
Usage: ipsecConfig --add policy ips selector ARGUMENTS
```
### ARGUMENTS

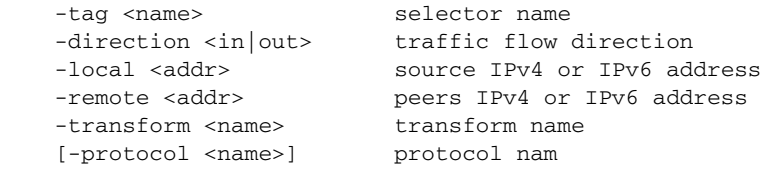

```
switch:admin> ipsecconfig --help modify policy ike
                  Usage: ipsecConfig --modify policy ike ARGUMENTS
                  ARGUMENTS
                   -tag <name> ike policy name
                  -remote <addr> peers ipaddress
                   -id <identifier> local identifier
                      -remoteid <identifier> peers identifier
                      -enc <ALGORITHM> encryption algorithm
                     -hash <ALGORITHM> hash algorithm
                     -prf <ALGORITHM> prf algorithm
                      -dh <number> dh group number
                  ENCRYPTION ALGORITHM
                          3des_cbc, aes128_cbc, aes256_cbc, null_enc
                  HASH ALGORITHM
                          hmac_md5, hmac_sha1, aes_xcbc
                  PRF ALGORITHM
                          hmac_md5, hmac_sha1, aes_xcbc
                  DH-GROUP
                          modp768(1), modp1024(2), modp2048(14), modp8192(18)
REFERENCES • [DISR] "DOD IPv6 Standards Profiles for IPv6 Capable Products", v2.0 (6/15/2007).
                 • [NIST] "A Profile for IPv6 in the U.S. Government", v1.0 (1/31/2007).
              • [4301] Kent, S. and K. Seo, "Security Architecture for the Internet Protocol", RFC 4301 (Dec 2005).
```
- **•** [4302] Kent, S., "*IP Authentication Header*", RFC4302 (Dec 2005).
- **•** [4303] Kent, S., "*IP Encapsulating Security Payload (ESP)*", RFC4303 (Dec 2005).
- **•** [4306] Kaufman, C., Ed., "*The Internet Key Exchange (IKEv2) Protocol*", RFC 4306 (Dec 2005).

```
SEE ALSO None
```
# islShow

Displays interswitch link (ISL) information.

### SYNOPSIS **islshow**

### DESCRIPTION Use this command to display the current connections and status of the interswitch link (ISL) for each port on a switch. The command output includes the following information:

- **•** Node world wide name (WWN)
- **•** Domain ID
- **•** Switch name
- **•** ISL connection speed, if applicable
- **•** Bandwidth
- **•** Trunking enabled, if applicable
- **•** QOS QoS enabled, if applicable
- **•** ENCRYPT Encryption enabled, if applicable
- **•** COMPRESS Compression enabled, if applicable
- **•** CR\_RECOV Credit recovery enabled, if applicable
- **•** FEC -Forward Error Correction enabled, if applicable
- **•** D\_PORT D\_Port enabled, if applicable

When issued on a switch that is part of a logical fabric configuration, the **islShow** command displays logical interswitch links (LISLs) along with regular ISLs. However, speed (sp) displays N/A for logical ports. The bandwidth (bw) displayed is the sum of the bandwidth of all extended ISLs (XISLs) that form the LISL. A shared ISL (XISL) connects the base switches and is shared by different logical fabrics. It allows devices to communicate with each other within the logical fabric.

Connection speed is not applicable to LE\_Ports or VE\_Ports. For these port types, speed displays as "sp:-------".

Beginning with Fabric OS 7.1.0, this command will display the neighbor WWN information even when the ISL is segmented during exchange link parameter (ELP) or post ELP segmentation phase. In a fabric that has switches running Fabric OS 7.1.0 and pre-7.0.1 firmware, the neighbor information of the segmented links is displayed only on switches running Fabric OS 7.1.0 firmware. In a rare situation when ELP is not exchanged between two switches, the neighbor WWN information will be displayed only on the responder side that received ELP.

NOTES The execution of this command is subject to Virtual Fabric or Admin Domain restrictions that may be in place. Refer to Chapter 1, "Using Fabric OS Commands" and Appendix A, "Command Availability" for details.

#### OPERANDS None

EXAMPLES To execute **islshow** in a base fabric:

```
switch:user> islshow
1: 2->300 10:00:00:05:1e:43:00:00 100 DCX \
     sp: 8.000G bw: 32.000G TRUNK QOS
2: 8-> 3 10:00:00:05:1e:41:8a:d5 30 B5300\
     sp: 4.000G bw: 16.000G TRUNK QOS
3: 19-> 10 10:00:00:05:1e:41:43:ac 50 B300 sp:\
     8.000G bw: 64.000G TRUNK
```
To execute **islshow** in a logical fabric:

```
switch:user> islshow
1: 33-> 29 10:00:00:60:69:80:4f:84 3 B3200 \
    sp: 2.000G bw: 4.000G TRUNK
2: 39-> 7 10:00:00:60:69:45:68:04 4 B3850 \
    sp: 2.000G bw: 8.000G TRUNK
3: 41-> (incompatible)
4: 47-> (incompatible)
5: 95-> 0 10:00:00:05:1e:01:0b:4a 15 B5100 \
    sp: 2.000G bw: 2.000G TRUNK
6:162->160 10:00:00:60:69:e2:09:fa 5 B2400 \
    sp:-------- bw: 0.001G
7:384-> 16 10:00:00:05:1e:37:02:73 39 DCX \
    sp:-------- bw: 10.000G
8:385-> 16 10:00:00:05:1e:37:02:73 43 B53000 \
     sp:-------- bw: 11.000G
```
To display interswitch links with encryption or compression enabled:

#### switch:user> **islshow**

```
1: 33-> 29 10:00:00:60:69:80:4f:84 3 B3200 \
   sp: 2.000G bw: 4.000G TRUNK ENCRYPT
2: 39-> 7 10:00:00:60:69:45:68:04 4 B3850 \
   sp: 2.000G bw: 8.000G ENCRYPT COMPRESS
2: 38-> 6 10:00:00:60:69:45:68:03 4 B3850 \
   sp: 2.000G bw: 8.000G COMPRESS
```
To display interswitch links with Credit Recovery and Forward Error correction enabled:

```
switch:user> islshow
```

```
1: 95-> 26 10:00:00:05:33:7e:69:c4 1 sw0 \
    sp: 16.000G bw: 16.000G CR_RECOV FEC 
2:164-> 28 10:00:00:05:33:7e:69:c4 1 sw0 \
    sp: 16.000G bw: 16.000G TRUNK QOS CR_RECOV FEC 
3:165-> 30 10:00:00:05:33:7e:69:c4 1 sw0 \
    sp: 16.000G bw: 16.000G QOS CR_RECOV FEC 
4:166-> 31 10:00:00:05:33:7e:69:c4 1 sw0 \
    sp: 4.000G bw: 4.000G QOS CR_RECOV 
5:167-> 29 10:00:00:05:33:7e:69:c4 1 sw0 \
    sp: 16.000G bw: 16.000G CR_RECOV FEC 
6:340-> 27 10:00:00:05:33:7e:69:c4 1 sw0 \
    sp: 16.000G bw: 16.000G QOS CR_RECOV FEC 
7:341-> 25 10:00:00:05:33:7e:69:c4 1 sw0 \
    sp: 16.000G bw: 16.000G QOS CR_RECOV FEC 
8:342-> 32 10:00:00:05:33:7e:69:c4 1 sw0 \
    sp: 4.000G bw: 4.000G QOS CR_RECOV 
9:343-> 24 10:00:00:05:33:7e:69:c4 1 sw0 \
    sp: 16.000G bw: 16.000G CR_RECOV FEC
```
#### To display interswitch links with D\_Port enabled:

```
switch:user> islshow
1: 11-> 39 10:00:00:05:1e:e5:e4:00 1 D-Port_DCX \
    sp: 8.000G bw: 8.000G D_PORT
2: 24->343 10:00:00:05:1e:e5:e4:00 1 D-Port_DCX \
   sp: 16.000G bw: 16.000G CR_RECOV FEC
3: 25->341 10:00:00:05:1e:e5:e4:00 1 D-Port_DCX \
  sp: 16.000G bw: 16.000G CR_RECOV FEC
4: 26-> 95 10:00:00:05:1e:e5:e4:00 1 D-Port_DCX \
    sp: 16.000G bw: 16.000G CR_RECOV FEC
```
- 5: 27->340 10:00:00:05:1e:e5:e4:00 1 D-Port\_DCX \ sp: 16.000G bw: 16.000G CR\_RECOV FEC
- 6: 28->164 10:00:00:05:1e:e5:e4:00 1 D-Port\_DCX \ sp: 16.000G bw: 16.000G QOS D\_PORT
- 7: 29->166 10:00:00:05:1e:e5:e4:00 1 D-Port\_DCX \ sp: 16.000G bw: 16.000G CR\_RECOV FEC
- 8: 30->165 10:00:00:05:1e:e5:e4:00 1 D-Port\_DCX \ sp: 16.000G bw: 16.000G QOS CR\_RECOV FEC
- 9: 31->167 10:00:00:05:1e:e5:e4:00 1 D-Port\_DCX \ sp: 16.000G bw: 16.000G QOS CR\_RECOV FEC
- 10: 32->342 10:00:00:05:1e:e5:e4:00 1 D-Port\_DCX \ sp: 8.000G bw: 8.000G CR\_RECOV

To display the neighbor switch WWN for the segmented ISLs during ELP and post ELP phase:

```
switch:user> islshow
[...]
1:9-> 2 10:00:00:05:1e:a3:00:59 (incompatible)
[...]
```
SEE ALSO **[switchShow](#page-1101-0)**, **[trunkShow](#page-1155-0)**

# itemList

Lists parameter syntax information.

SYNOPSIS *item\_list* = *element* | *element white item\_list*

*element* = *item* | *item* - *item*

*item* = *num* | *slot* [*white*]/ [*white*] *num*

*slot* = *num*

*num* = *hex* | *int*

*int* = *int digit* | *digit*

*hex* = 0x *hex digit* | *hex hex digit*

*digit* = 0|1|2|3|4|5|6|7|8|9

*hex digit* = *digit* |A|B|C|D|E|F|a|b|c|d|e|**f**

*white* = **\***[**"\\t\\f\\r ,"**]

DESCRIPTION All kernel diagnostics have at least one item list parameter to specify which ports to test. The normal default value for this parameter is to select everything.

This is not a command; rather, it is a common parameter to many commands.

If you want to restrict the items to be tested to a smaller set, the parameter value is an item list with the following characteristics:

- **•** It is a comma-separated list of items.
- **•** Each item in the list can be a single element or a range of elements separated by a dash character or a combination of both. For example,"0,3,4-6,1","0,1,3,4,5,6", and"0 3 4 - 6 1" each select items 0, 1, 3, 4, 5, 6, and 7.
- **•** Spaces and tab stops are skipped.
- **•** Each item might be proceeded by an optional slot number followed by a slash ("/").

Besides the syntax rules, there are also some grammatical restrictions on the slot numbers:

- **•** Once specified, a slot selection applies to all items to the right of the slot selections until the next slot selection or the end of the item list. For example, "1/0 - 15" and "1/0 - 1/15" are equivalent.
- **•** If no slot number is specified, user port lists are specified by area number. For instance,"0, 16, 32" and"1/0, 2/0, 3/0" specify the same ports on a 16-port/blade system. On that same system,"1/0, 16, 32" is not a valid list: even though it is legal syntax, the ports do not exist.
- **•** If no slot number is specified, all lists except user port lists use the default slot 0.
- **•** No list type except for user port lists may specify multiple conflicting slot numbers. For instance,"1/0, 2/0, 3/0" is a valid user port list but is not valid for any other type of list.

In the case of conflicting settings within a single item list, an error is generated, as described earlier. In the case of multiple item list parameters, the last one on the command line overrides previous settings.

The exact type of list varies, depending on the test and the parameter; however, the most common are blade ports and user ports. A list of blade ports is most commonly used by ASIC-level tests such as **turboRamTest** and represents which ports on the current blade (specified with **--slot** *number*) are tested. A list of user ports is used by higher-level tests to specify which user-accessible external ports

within the current switch (selected during Telnet login) are tested. When specified in an item list, user ports might be specified by either the area portion of the ports Fibre Channel address or with *slot*/*port* notation. For nonblade systems, the port number on the silkscreen is the area number, so the two notations are identical.

For item list parameters, the parameter type is PT\_LIST and the list type is one of the following:

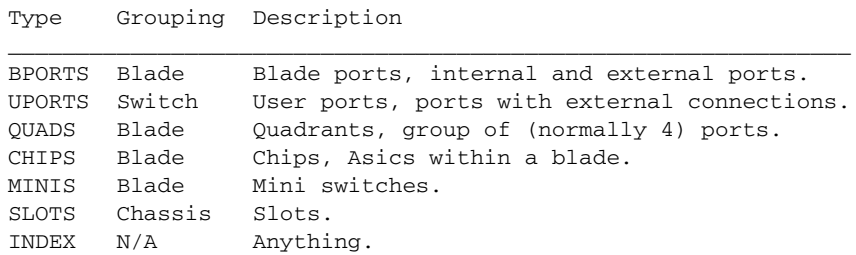

NOTES The execution of this command is subject to Virtual Fabric or Admin Domain restrictions that may be in place. Refer to Chapter 1, "Using Fabric OS Commands" and Appendix A, "Command Availability" for details.

OPERANDS None

EXAMPLES None

SEE ALSO **[portLoopbackTest](#page-862-0)**, **[bpPortLoopbackTest](#page-119-0)**

# killTelnet

Terminates an open Telnet session.

### SYNOPSIS **killtelnet**

- DESCRIPTION Use this command to terminate an open Telnet session. The command lists all current Telnet and serial port login sessions and information such as session number, login name, idle time, IP address of the connection, and timestamp of when the login session was opened. The command prompts you to specify the number of the session you want to terminate. The list of open sessions displayed with **killTelnet** includes your current session; be sure not kill your own Telnet session.
	- NOTES The execution of this command is subject to Virtual Fabric or Admin Domain restrictions that may be in place. Refer to Chapter 1, "Using Fabric OS Commands" and Appendix A, "Command Availability" for details.

### **EXAMPLES** To terminate an open Telnet connection:

switch:admin> **killtelnet** Collecting login information....Done List of telnet sessions (3 found)

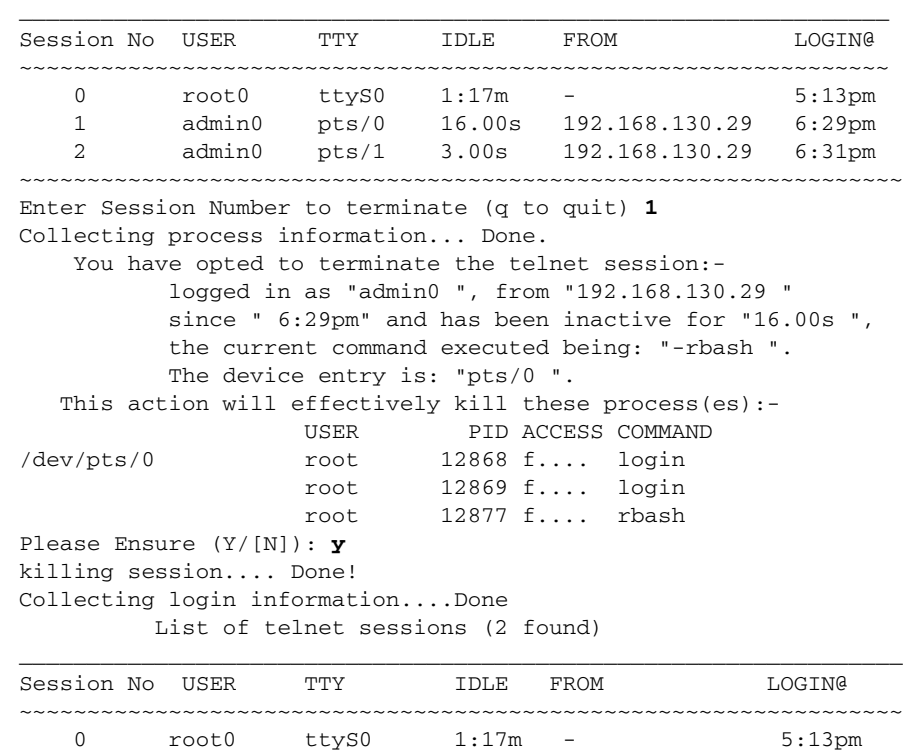

 1 admin0 pts/1 3.00s 192.168.130.29 6:31pm ~~~~~~~~~~~~~~~~~~~~~~~~~~~~~~~~~~~~~~~~~~~~~~~~~~~~~~~~~~~~~~~~~

Enter Session Number to terminate (q to quit) **q**

### SEE ALSO **None**

# ldapCfg

Maps LDAP AD server roles to default switch roles.

SYNOPSIS **ldapcfg --maprole** *ldaprole switchrole*

**ldapcfg --unmaprole** *ldaprole*

**ldapcfg --show**

**ldapcfg --help**

DESCRIPTION Use this command to map a Lightweight Directory Access Protocol (LDAP) Active Directory (AD) server role to one of the default roles available on a switch. This command also provides an option to remove an existing mapping.

> This command creates an alias for a customer-defined group which allows a user belonging to that group to login to the switch with the permissions associated with the mapped switch role.

> This command supports one-to-one role mapping only. For example, you might map the "SAN administrator" role on the AD server to the "admin" role on the switch, or the "SAN maintenance" role to the switch "operator" role. But the command fails if you attempt to map an already mapped AD server role.

- NOTES The execution of this command is subject to Virtual Fabric or Admin Domain restrictions that may be in place. Refer to Chapter 1, "Using Fabric OS Commands" and Appendix A, "Command Availability" for details.
- OPERANDS This command takes as input an action and its associated arguments. When no operand is specified, the command prints the usage.

This command has the following operands:

### **--maprole**

Maps an LDAP role to a specified switch role. The following operands are required:

*ldaprole*

Specifies the LDAP role to be mapped to a switch role. The role must be a valid AD server role.

*switchrole*

Specifies the switch role to which the LDAP role is mapped. Valid switch roles include the following:

- **•** admin
- **•** user
- **•** switchadmin
- **•** zoneadmin
- **•** fabricadmin
- **•** basicswitchadmin
- **•** operator
- **•** securityadmin

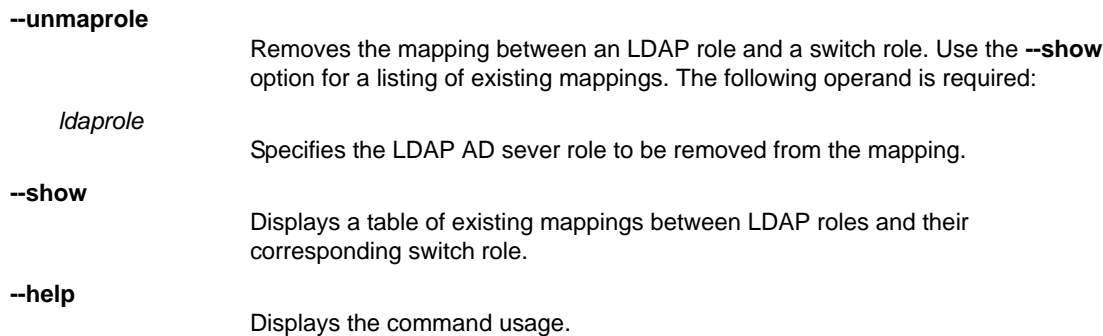

**EXAMPLES** To display current LDAP and switch role map:

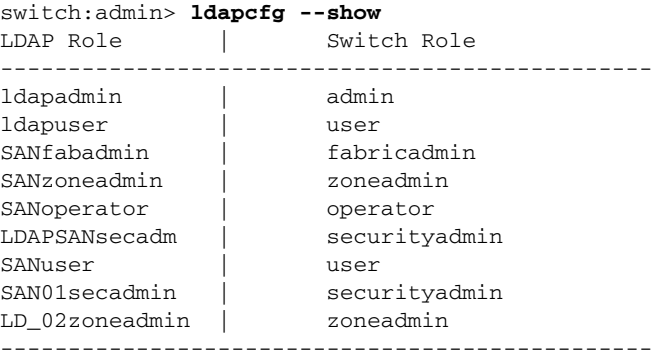

To map an LDAP AD server role to the switch role of "operator":

switch:admin> **ldapcfg --maprole SANoperator operator** LDAP role SANoperator has been successfully mapped.

switch:admin> **ldapcfg --unmaprole SANoperator** LDAP role SANoperator has been successfully unmapped.

SEE ALSO **[aaaConfig](#page-34-0)**, **[userConfig](#page-1171-0)**

# lfCfg

Configures and displays logical fabrics.

- SYNOPSIS **lfcfg** [**--show** | **--showall**] **-cfg lfcfg** [**--show** | **--showall**] **-lisl** [**-v**] **lfcfg** [**--show -xisl** [*slot*/]*port* | **--showall -xisl lfcfg --lislenable lfcfg --help**
- DESCRIPTION Use this command to display logical fabric configuration information, to determine the status of logical interswitch links (LISLs), to enable LISLs between logical switches, and to display information about the XISLs and LISLs associated with each XISL.

A logical switch is a partition created on a physical switch that shares the physical resources of the base fabric while functioning as an independent entity in a "virtual" logical fabric. The logical fabric sits on top of a base physical fabric and ties otherwise disconnected logical switches together to share the same connectivity and physical resources. At the same time, the logical fabric provides protocol and management isolation, and each logical fabric is independently scalable.

The display options provided with this command show the logical fabric configuration for a given logical switch context or for a chassis context. Each logical switch displays only the user ports that are configured to be part of that switch instance. The switch context is defined by the fabric ID. The default context is the base logical switch that you are placed in upon login. The default logical switch context is defined by the fabric ID 128. To change the context, use the **setContext** command.

When issued with the **-cfg** option, this command displays the following information:

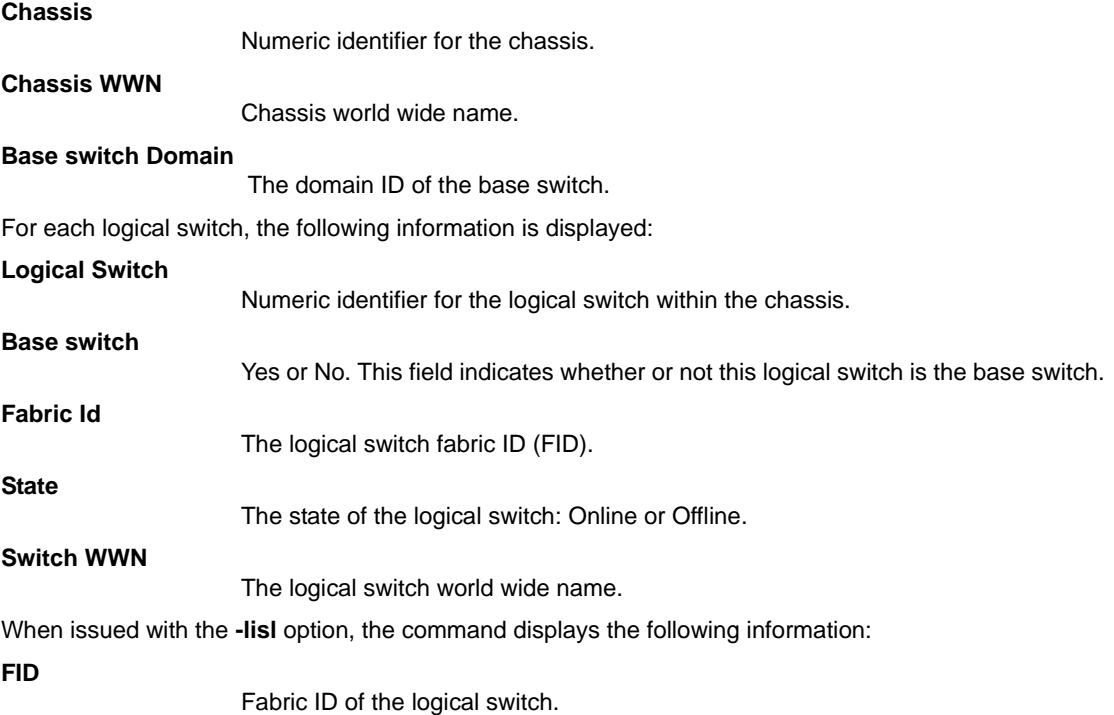

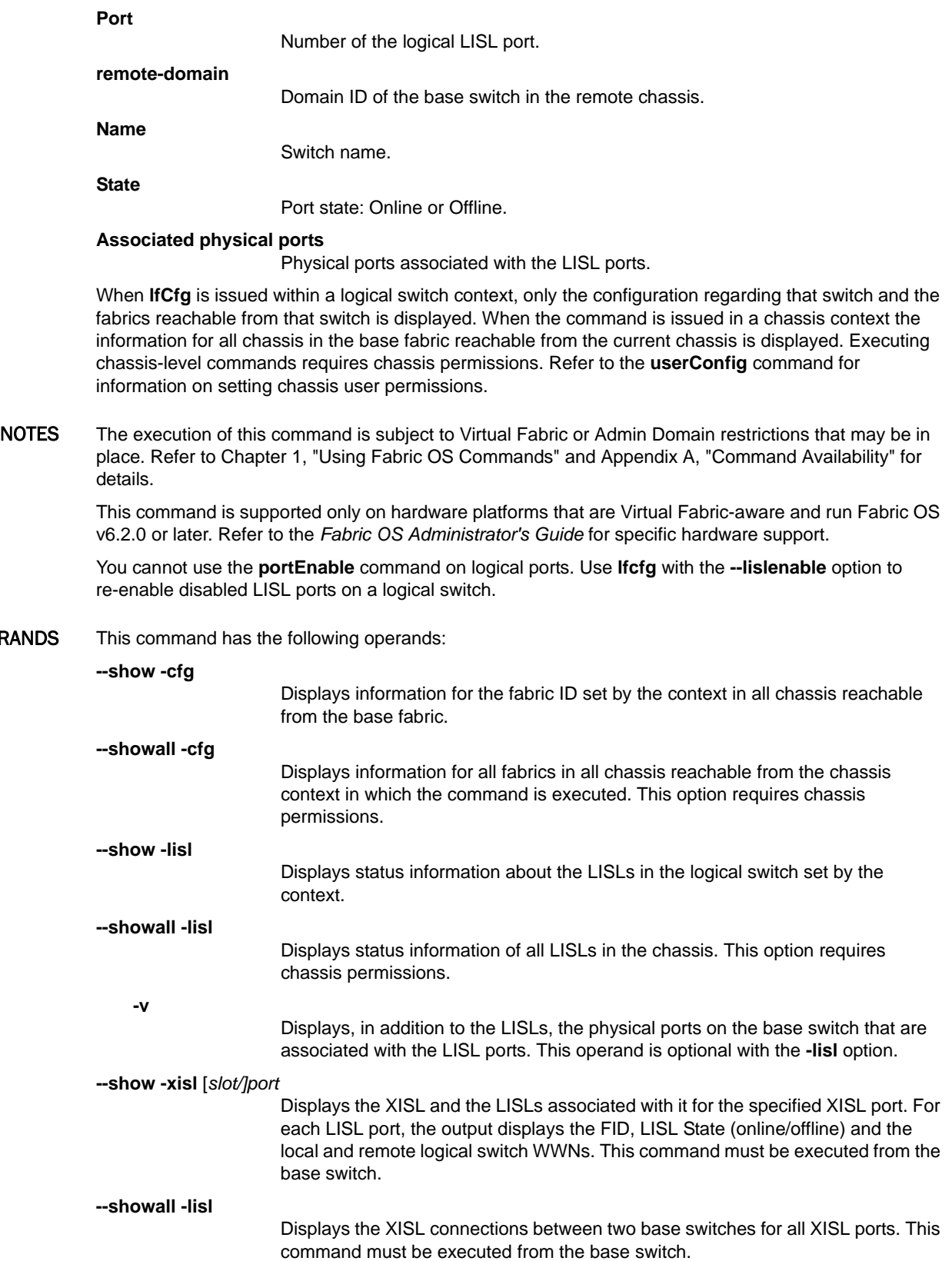

**OPERANDS** 

```
--lislenable
                               Re-enables all LISLs in the fabric that were disabled because of some conflict or 
                               error condition in the fabric. This command provides the option of manually 
                               reestablishing the LISLs after the error condition has been resolved. 
             --help
                               Displays the command usage.
EXAMPLES To display logical fabric information for FID 2 in all chassis reachable from the base fabric.
                switch:admin> lfcfg --show -cfg
                 ------------------------ Chassis: 1 ---------------------
                Chassis WWN: 10:00:00:05:1e:39:82:64
                Number of Partitions: 2
                Base switch domain: 1
                     Logical switch: 2 Base switch: YES Fabric Id: 2
                     State: Online(1) Switch WWN: 10:00:00:05:1e:39:81:67
                ----------------------- Chassis: 2 -----------------------
                Chassis WWN: 10:00:00:05:1e:0b:a4:5e
                Number of Partitions: 2
                Base switch domain: 2
                     Logical switch: 2 Base switch: YES Fabric Id: 2
                     State: Online(1) Switch WWN: 10:00:00:05:1e:0b:a4:41
             To display information for all fabrics in all chassis reachable from the base fabric:
                switch:admin> lfcfg --showall -cfg
                 ----------------------- Chassis: 1 -----------------------
                Chassis WWN: 10:00:00:05:1e:39:82:64
                Number of Partitions: 2
                Base switch domain: 1
                    Logical switch: 2 Base switch: YES Fabric Id: 2
                     State: Online(1) Switch WWN: 10:00:00:05:1e:39:81:67
                   Logical Switch: 1 Base switch: NO Fabric Id: 1
                     State: Online(1) Switch WWN: 10:00:00:05:1e:39:81:66
                 ---------------------- Chassis: 2 -------------------------
                Chassis WWN: 10:00:00:05:1e:0b:a4:5e
                Number of Partitions: 2
                Base switch domain: 2
                     Logical switch: 2 Base switch: YES Fabric Id: 2
```
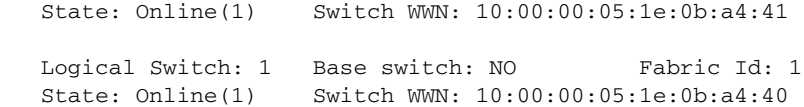

To display the LISLs in the logical switch:

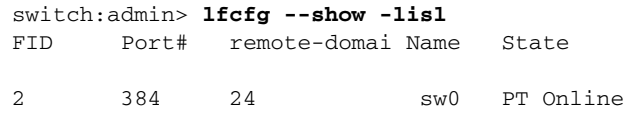

Displays status information about the LISLs in the logical switch set by the context:

switch:admin> **lfcfg --show -lisl -v**

ID Port# remote-domain Name State Associated Physical Ports 2 384 24 sw0 PT Online 1/29, 2/41, 3/33, 4/24

To display information about all LISLs in the chassis:

switch:admin> **lfcfg --showall -lisl**

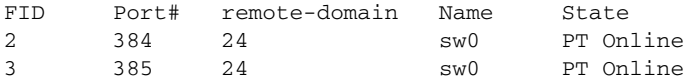

To display all XISLs and the LISLs associated with each XISL:

switch:admin> **lfcfg --showall -xisl**

XISL Port No. : 12/30 LISL Pt. FID LISL State Local LS WWN Remote LS WWN 450 10 PortOnline 10:00:00:05:1e:48:f8:02 10:00:00:05:1e:58:b2:5a 451 20 PortOnline 10:00:00:05:1e:48:f8:03 10:00:00:05:1e:58:b2:5b 452 30 PortOnline 10:00:00:05:1e:48:f8:04 10:00:00:05:1e:5b:69:d5 453 10 PortOnline 10:00:00:05:1e:48:f8:02 10:00:00:05:1e:5b:69:d4 454 30 PortOnline 10:00:00:05:1e:48:f8:04 10:00:00:05:1e:58:bd:6b 455 10 PortOnline 10:00:00:05:1e:48:f8:02 10:00:00:05:1e:58:bd:6a XISL Port No. : 12/31 LISL Pt. FID LISL State Local LS WWN Remote LS WWN 448 10 PortOnline 10:00:00:05:1e:48:f8:02 10:00:00:05:1e:0b:87:dd

449 20 PortOnline 10:00:00:05:1e:48:f8:03 10:00:00:05:1e:0b:87:de

To display a specific XISL and the LISLs associated with it

switch:admin> **lfcfg --show -xisl 12/31**

XISL Port No. : 12/31 LISL Pt. FID LISL State Local LS WWN Remote LS WWN 448 10 PortOnline 10:00:00:05:1e:48:f8:02 10:00:00:05:1e:0b:87:dd 449 20 PortOnline 10:00:00:05:1e:48:f8:03 10:00:00:05:1e:0b:87:de

### SEE ALSO **None**

*Fabric OS Command Reference 533 53-1003108-01*

# <span id="page-561-0"></span>licenseAdd

Adds a license key to a switch.

- SYNOPSIS **licenseadd** *license*
- DESCRIPTION Use this command to add a license key to a switch.

Some features of the switch and the fabric to which it is connected are optional, licensed products. Without a valid license installed for such products, their services are not available.

A license key is a string of any length consisting of upper- and lowercase letters and numbers. License keys are case-sensitive. The license must be entered exactly as issued. The system may accept an incorrectly entered license, but the licensed products will not function. After entering the license, use the **licenseShow** command to validate the product associated with the license. If no licensed products are shown, the license is invalid.

After you enter a license, the licensed product is generally available immediately without requiring further action. The following exceptions apply:

- **•** Some licenses may require you to refresh the ports before to activate the license. Depending on your system, use the **portDisable**/**portEnable**, **switchDisable**/**switchEnable** or **chassisDisable**/**chassisEnable** commands to refresh the ports.
- **•** Some licenses may require that you reboot the switch to activate the license. The **licenseAdd** command will prompt you to reboot the switch.
- NOTES The execution of this command is subject to Virtual Fabric or Admin Domain restrictions that may be in place. Refer to Chapter 1, "Using Fabric OS Commands" and Appendix A, "Command Availability" for details.
- OPERANDS This command has the following operand:

*license*

Specifies the license key to be installed. This operand is required.

**EXAMPLES** To add a license key to the switch:

switch:admin> **licenseadd DXXtN3LmRSMWCSW3XmfSBPfrWKLZ3HMTN73rP9GANJMA** adding license-key [DXXtN3LmRSMWCSW3XmfSBPfrWKLZ3HMTN73rP9GANJMA]

SEE ALSO **[licenseRemove](#page-566-0)**, **[licenseShow](#page-567-0)**

# <span id="page-562-0"></span>**licenseIdShow**

Displays the system license ID.

## SYNOPSIS **licenseidshow**

DESCRIPTION Use this command to display the license ID of the system.

Some features of the switch and the fabric are optional, licensed products. Without a license installed for such products, the services provided by these features are not available.

This command displays the system license ID used for generating and validating licenses on the system. The license ID format consists of eight pairs of hexadecimal values, separated by colons. Each hexadecimal value is between 00 (0) and FF (255).

NOTES While the format of this identifier might be similar or even identical to other identifiers in the system, no inferences should be made about the relationships between them as they are subject to change independently of one another.

> The execution of this command is subject to Virtual Fabric or Admin Domain restrictions that may be in place. Refer to Chapter 1, "Using Fabric OS Commands" and Appendix A, "Command Availability" for details.

- OPERANDS None
- **EXAMPLES** To display the license ID:

switch:admin> **licenseidshow** a4:f8:69:33:22:00:ea:18

SEE ALSO **[licenseAdd](#page-561-0)**, **[licensePort](#page-563-0)**, **[licenseRemove](#page-566-0)**, **[licenseShow](#page-567-0)**, **[licenseSlotCfg](#page-570-0)**

# <span id="page-563-0"></span>**licensePort**

Manages Dynamic Ports On Demand (DPOD) licenses.

SYNOPSIS **licenseport --release** *port*

**licenseport --reserve** *port*

**licenseport --show**

**licenseport --method** dynamic | static

DESCRIPTION Use this command to manage and display Dynamic Ports on Demand (DPOD) license assignments.

Dynamic Ports On Demand (DPOD) is an optional feature available on all embedded platforms. DPOD takes the expansion capability of static Ports On Demand (POD) and adds the flexibility of activating any available port as long as a valid license is available. In Static mode, POD allows only specific fixed ports to be activated or licensed. With DPOD, any physical port can be made active as long as the total number of licenses is not exceeded.

The Dynamic POD feature assigns ports to the POD license in the order in which they come online until they equal the number of online licensed ports. This command provides the mechanism to make adjustments to the dynamic assignments by reserving assignments for specific ports in the event that there are more online ports than the purchased POD licenses can support.

NOTES The execution of this command is subject to Virtual Fabric or Admin Domain restrictions that may be in place. Refer to Chapter 1, "Using Fabric OS Commands" and Appendix A, "Command Availability" for details.

On unsupported platforms, this command returns a "not supported" message.

OPERANDS This command has the following operands:

*port*

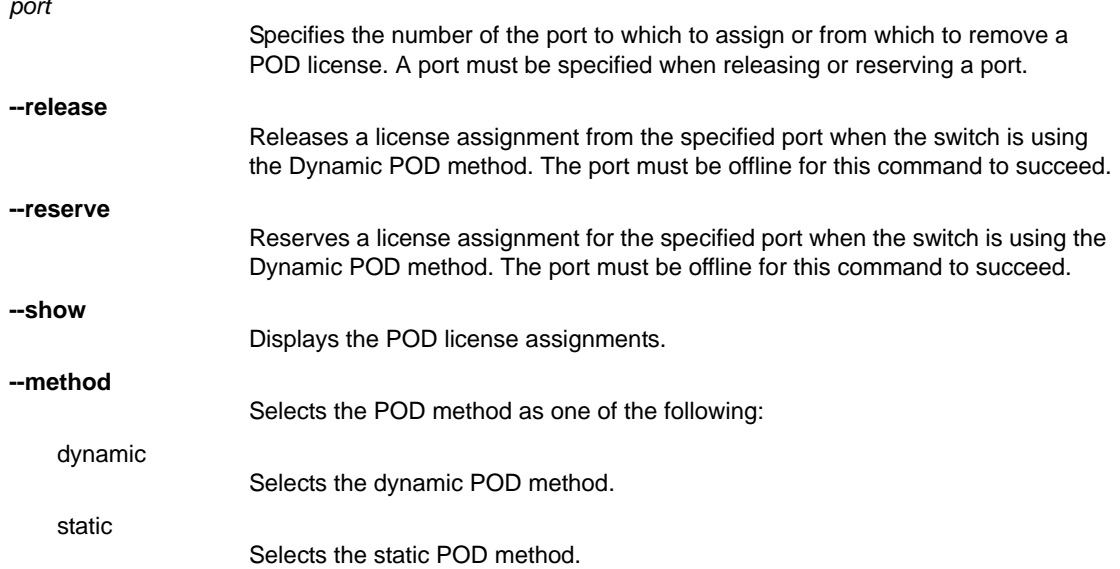

### EXAMPLES To activate Dynamic Ports On Demand:

```
switch:admin> licenseport --method dynamic
The POD method has been changed to dynamic.
Please reboot the switch now for this change to take effect.
```
To release a port from a Dynamic POD license assignment and to display the assignments:

switch:admin> **licenseport --release 22** switch:admin> **licenseport --show** 24 ports are available in this switch 1 POD license is installed Dynamic POD method is in use 24 port assignments are provisioned for use in this switch: 12 port assignments are provisioned by the base switch license 12 port assignments are provisioned by the first POD license \* 0 more assignments are added if the second POD license is installed 23 ports are assigned to installed licenses: 12 ports are assigned to the base switch license 11 ports are assigned to the first POD license Ports assigned to the base switch license: 1, 2, 3, 5, 6, 7, 8, 10, 11, 14, 15, 19 Ports assigned to the first POD license: 0, 4, 9, 12, 13, 16, 17, 18, 20, 21, 23 Ports assigned to the second POD license: None Ports not assigned to a license:  $22$ 1 license reservation is still available for use by unassigned ports.

To reserve a Dynamic POD license assignment for a port and to display the assignments:

```
switch:admin> licenseport --reserve 5
switch:admin> switch:admin> licenseport --show
 24 ports are available in this switch
  1 POD license is installed
    Dynamic POD method is in use
  24 port assignments are provisioned for use in this switch:
    12 port assignments are provisioned by the base switch license
   12 port assignments are provisioned by the first POD license
   * 0 more assignments are added if the second POD license \
     is installed
  24 ports are assigned to installed licenses:
    12 ports are assigned to the base switch license
    12 ports are assigned to the first POD license
  Ports assigned to the base switch license:
    1, 2, 3, 5, 6, 7, 8, 10, 11, 14, 15, 19
  Ports assigned to the first POD license:
    0, 4, 9, 12, 13, 16, 17, 18, 20, 21, 22*, 23
  Ports assigned to the second POD license:
    None
  Ports not assigned to a license:
    None
```
 0 license reservations are still available for use by unassigned ports 1 license assignment is held by an offline port (indicated by \*)

### To disable Dynamic Ports On Demand:

switch:admin> **licenseport --method static** The POD method has been changed to static. Please reboot the switch now for this change to take effect.

SEE ALSO **[licenseAdd](#page-561-0)**, **[licenseRemove](#page-566-0)**, **[licenseShow](#page-567-0)**, **[licenseShow](#page-567-0)**

# <span id="page-566-0"></span>**licenseRemove**

Removes or deactivates a license key.

### SYNOPSIS **licenseremove** *license*

DESCRIPTION Use this command to remove an existing license key from a switch or to deactivate the license key. The existing license key must be entered exactly as shown by the **licenseShow** command. License keys are case-sensitive.

> When the key has been removed, use the **licenseShow** command to verify that the key and the associated product have been uninstalled. You must reboot the switch after removing a license. For a switch that has no licenses installed, **licenseShow** displays "No licenses."

> Upgradable licenses, such as slot-based licenses or Universal Time-based licenses cannot be permanently removed; they remain in the database but are not displayed in the **licenseShow** output.

- NOTES The execution of this command is subject to Virtual Fabric or Admin Domain restrictions that may be in place. Refer to Chapter 1, "Using Fabric OS Commands" and Appendix A, "Command Availability" for details.
- OPERANDS The following operand is required:

*license*

Specifies the license key to be removed or deactivated. This operand is required.

**EXAMPLES** To remove a license key from the switch:

switch:admin> **licenseremove bQebzbRdScRfc0iK** removing license key [bQebzbRdScRfc0iK]

To deactivate a slot-based license:

switch:admin> **licenseremove** \ DXXtN3LmRSMWCSW3XmfSBPfrWKLZ3HMTN73rP9GANJMA **removing license-key** \ **[DXXtN3LmRSMWCSW3XmfSBPfrWKLZ3HMTN73rP9GANJMA]**

```
switch:admin> licenseshow
SSezcSec9RXTf0dj:
Performance Monitor license
KgrfCBHgRtfBrGKH4D7f9S3FBX7K3MtTtBHKrYHA4CMB:
A7N9rATZLYgFa7JBfmGEJKETgCMHFGQMY4gfLmGAa4GA:
Advanced FICON Acceleration (FTR_AFA) license
Capacity 6
Consumed 2
Configured Blade Slots 3,4
KSYFYAtAfPGHDRJfCYQrC4Q9T9CYYmXDBJgLB:
Enhanced Group Management license
XFJXYHmPtCWC93CLgBD9BZD9AmTFgDStFDJGMaLKC9FgWAfgSE:
8 Gig FC license
Expiry Date 03/06/2009
License is expired
Hf7MBEEGCFNmTAWXXF99RtHXQN4RRtM3mLGtrWZLAMaTaAY9EB:
Storage Application Services license
Expiry Date 03/07/2009
```
### SEE ALSO **[licenseAdd](#page-561-0)**, **[licenseIdShow](#page-562-0)**, **[licenseShow](#page-567-0)**

# <span id="page-567-0"></span>licenseShow

Displays current license keys.

### SYNOPSIS **licenseshow**

DESCRIPTION Use this command to display current license keys, along with a list of licensed products enabled by these keys. Depending on the type of license, this command displays the following information:

### **Permanent licenses**

- **•** License key
- **•** Associated product

### **Temporary and universal time-based licenses**

- **•** License key
- **•** Associated product
- **•** Expiration date or expiration notice if the license has expired

### **Slot-based licenses**

- **•** License key
- **•** Associated product
- **•** Capacity (number of slots purchased)
- **•** Consumed (number of slots configured to use the license)
- **•** Configured Blade Slot Positions (slot numbers of the configured blade slots)

When no licenses are installed, the message "No license installed on this switch" is displayed.

NOTES The execution of this command is subject to Virtual Fabric or Admin Domain restrictions that may be in place. Refer to Chapter 1, "Using Fabric OS Commands" and Appendix A, "Command Availability" for details.

On the Brocade DCX and DCX 8510 chassis family running Fabric OS v7.0.0 and later, the interchassis link (ICL) license is displayed as an ICL Ports on Demand (POD) license. The fist ICL POD license indicates half of the ICL ports; the second ICL POD license indicates all of the ICL ports. When you upgrade a DCX to Fabric OS v7.0.0, the license display does not change. Refer to the example section for an illustration.

### OPERANDS None

**EXAMPLES** To display the license keys on a switch with permanent licenses installed:

```
switch:admin> licenseshow
S9bddb9SQbTAceeC:
     Fabric license
eezeRRySff0fSe:
     Remote Switch license
bzbzRcbcSc0c0SY:
     Remote Fabric license
dSeR9RcSeeTfSAq:
     Extended Fabric license
RyeSzRScycTzfT09:
      Entry Fabric license
RyeSzRScycUzfT0A:
```

```
 Fabric Watch license
RyeSzRScycazfT0G:
     Trunking license
RyeSzRScycS0fT09:
      4 Domain Fabric license
```
To display the license keys on a switch with temporary (expired) licenses installed:

```
switch:admin> licenseShow
7QmYFYJrmDgE9tTS4AYXB9trYSGtMtrQZSTK4ZSC7FC9ZAYAgE:
      Integrated Routing license
      Expiry Date 01/16/2008
     License is expired
33YBfZfKZ3tQKrRJJRtgmS3JDtCL99P4fYrJYQP7GffS4ASmNE:
      Enterprise Bundle license
      Expiry Date 01/16/2008
     License is expired
```
To display the license keys on a switch with universal time-based licenses:

```
switch:admin> licenseshow
DAmHTPgQ7KDtKrEYQC7X7STF9HJDL7TmTWRmZPmSTSE49AEfaE:
    Trunking license
    Expiry Date 11/11/2008
    License is expired
H47CFSa93aKgKJM9NWMYEMaLrATQWDHCgHfZftWGGgNCYAJaBA:
    High-Performance Extension over FCIP/FC license
     Expiry Date 12/20/2008
```
To display a slot-based 10G FC and 10G Gigabit Ethernet license on a Brocade DCX 8510-8:

#### switch:admin> **licenseshow**

tKLFTNAPDQtEPHFCf9YSPrafrTJCQALP49fXEGHA4SPB: 10 Gigabit FCIP/Fibre Channel (FTR\_10G) license Capacity 3 Consumed 3 Configured Blade Slots 1,3,12

switch:admin> **slotshow -m**

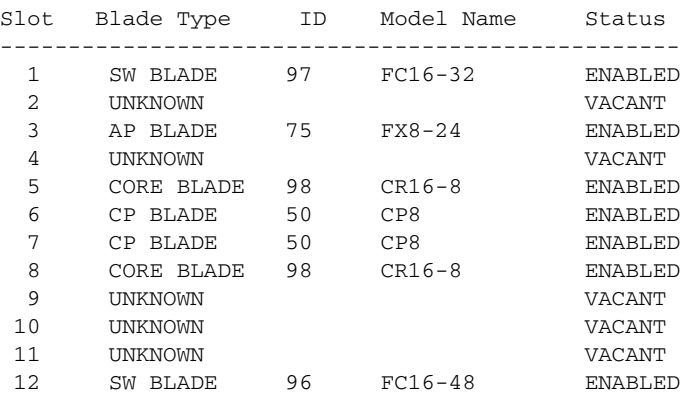

#### To display an ICL license on a Brocade DCX 8510-8:

switch:admin> **licenseshow** X3ffNTZM9CNmM4SKFLYTGS4WmCRCgAZZBJDTB: Inter Chassis Link (2nd POD) license To display an ICL license on a Brocade DCX before and after a firmware upgrade to Fabric OS v7.0.0.

```
switch:admin> licenseshow
X3ffNTZM9CNmM4SKFLYTGS4WmCRCgAZZBJDTB:
     Inter Chassis Link (16 link) license
```
switch:admin> **licenseshow** X3ffNTZM9CNmM4SKFLYTGS4WmCRCgAZZBJDTB: Inter Chassis Link (16 link) license

SEE ALSO **[licenseAdd](#page-561-0)**, **[licenseIdShow](#page-562-0)**, **[licenseRemove](#page-566-0)**

# <span id="page-570-0"></span>licenseSlotCfg

Configures and displays slot-based licensed features.

SYNOPSIS **licenseslotcfg --add** *feature slot*

**licenseslotcfg --remove** *feature slot*

**licenseslotcfg --show**

**licenseslotcfg --help**

DESCRIPTION Use this command to configure and manage licenses for the Brocade FX8-24 extension blade on the slot where the blade is installed.

> Slot-based licenses allow you to select the slots the license will enable up to the purchased capacity and thereby increase existing capacity without disrupting the slots for which licensed features are already enabled.

There is a separate slot-based license key for each licensed feature supported on the blade. For example, the Brocade FX8-24 supports slot-based license keys for each of the following features:

- **•** 10 GbE license Enables the two 10GbE ports on the Brocade FX8-24.
- **•** Advanced Extension license Enables FCIP Trunking and Adaptive Rate Limiting.
- **•** Advanced FICON Acceleration license Accelerates FICON tape read and write and IBM Global Mirror data replication operations over distance.

A license key with the specified capacity must be installed with the **licenseAdd** command before you can enable the feature on a specified slot with the **licenseSlotCfg** command. Refer to the *Fabric OS Administrator's Guide* for more information.

NOTES The execution of this command is subject to Virtual Fabric or Admin Domain restrictions that may be in place. Refer to Chapter 1, "Using Fabric OS Commands" and Appendix A, "Command Availability" for details.

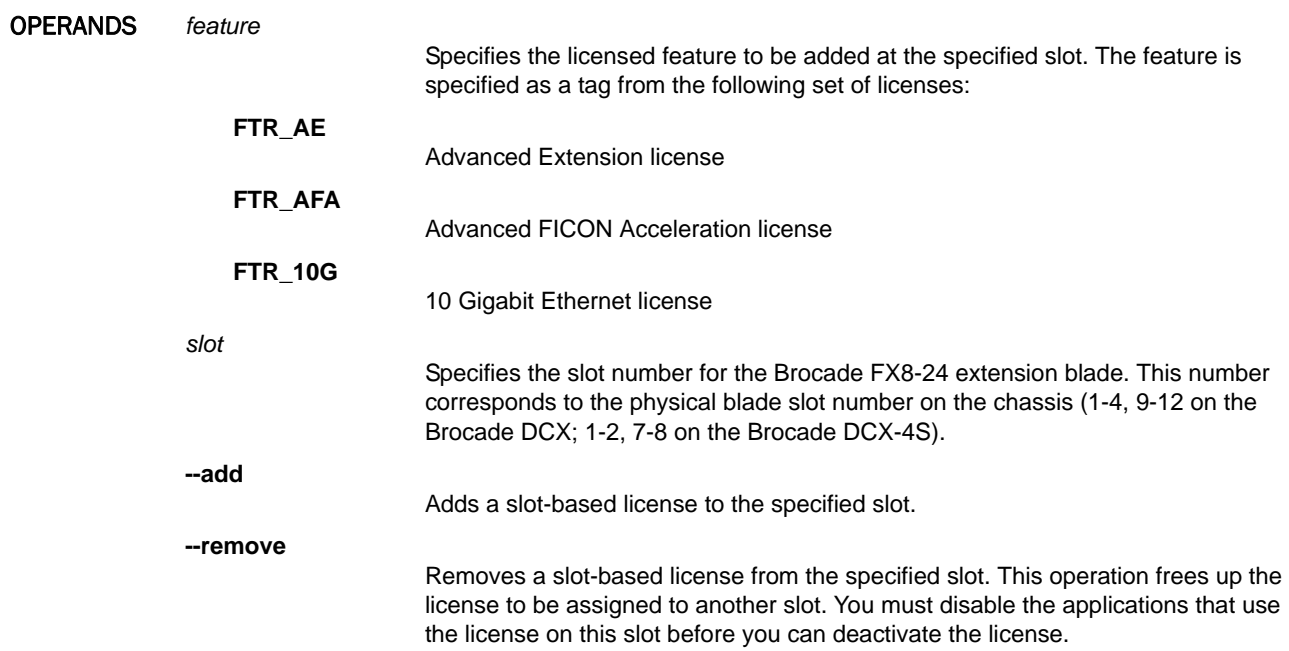

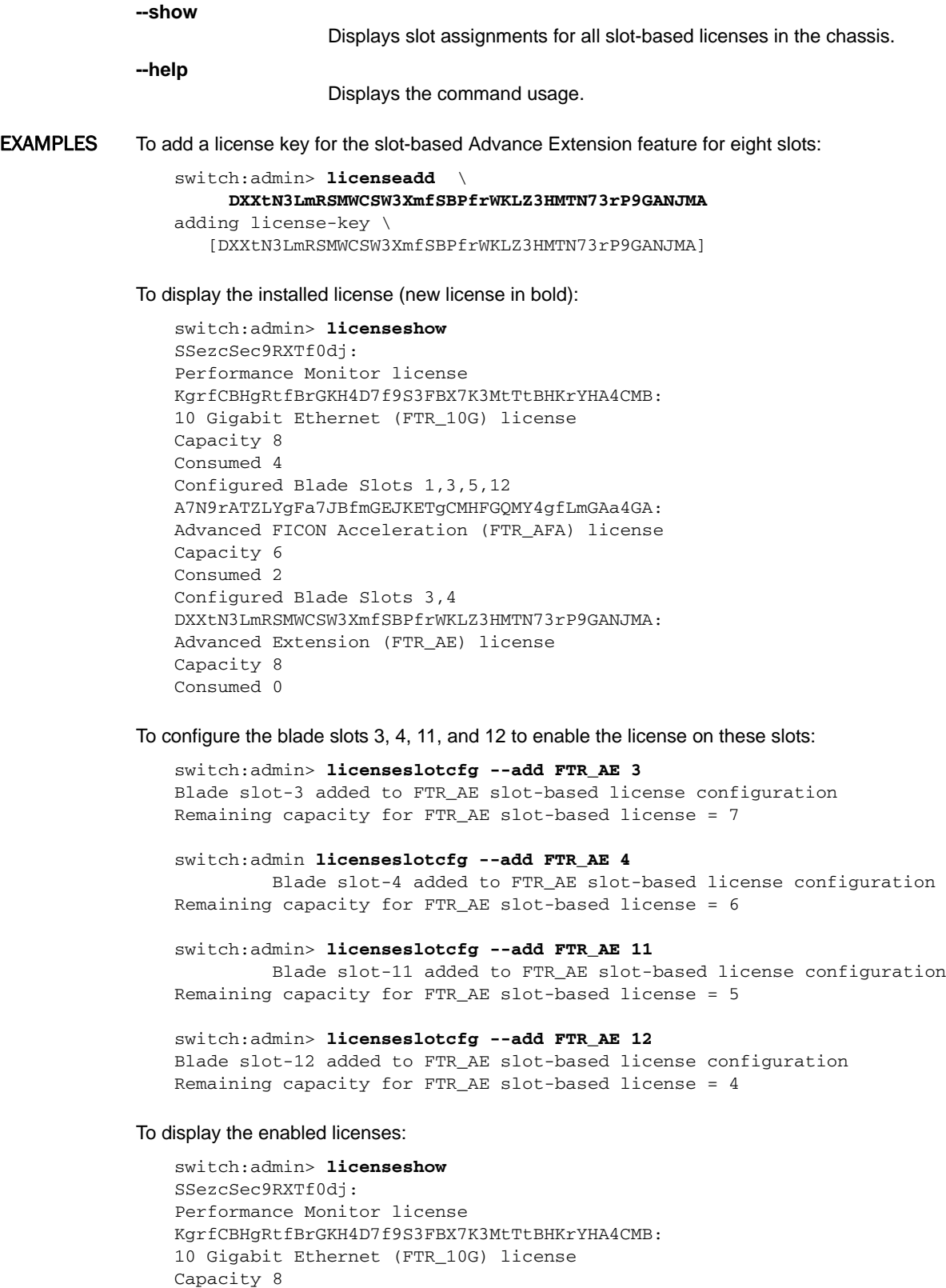

Consumed 4

Configured Blade Slots 1,3,5,12

```
A7N9rATZLYgFa7JBfmGEJKETgCMHFGQMY4gfLmGAa4GA:
Advanced FICON Acceleration (FTR_AFA) license
Capacity 6
Consumed 2
Configured Blade Slots 3,4
DXXtN3LmRSMWCSW3XmfSBPfrWKLZ3HMTN73rP9GANJMA:
Advanced Extension (FTR_AE) license
Capacity 8
Consumed 4
Configured Blade Slots 3,4,11,12
```

```
switch:admin> licenseslotcfg --show
FTR_10G license - blade slots configured = 1,3,5,12
FTR_AE license - blade slots configured = 3,4,11,12
FTR_AFA license - blade slots configured = 3,4
```
To deactivate the Advanced Extension license on slots 3 and 12, and to display the: results:

```
switch:admin> licenseslotcfg --remove FTR_AE 3
Blade slot-3 removed from FTR_AE slot-based
license configuration
switch:admin> licenseslotcfg --show
FTR_10G license - blade slots configured = 1,3,5,12
FTR_AE license - blade slots configured = 12
FTR_AFA license - blade slots configured = 3,4
switch:admin> licenseslotcfg --remove FTR_AE 12
Blade slot-12 removed from FTR_AE slot-based license configuration
switch:admin> licenseslotcfg --show
FTR_10G license - blade slots configured = 1,3,5,12
FTR_AFA license - blade slots configured = 3,4
switch:admin> licenseshow
SSezcSec9RXTf0dj:
Performance Monitor license
KgrfCBHgRtfBrGKH4D7f9S3FBX7K3MtTtBHKrYHA4CMB:
10 Gigabit Ethernet (FTR_10G) license
Capacity 8
Consumed 4
Configured Blade Slots 1,3,5,12
A7N9rATZLYgFa7JBfmGEJKETgCMHFGQMY4gfLmGAa4GA:
Advanced FICON Acceleration (FTR_AFA) license
Capacity 6
Consumed 2
Configured Blade Slots 3,4
DXXtN3LmRSMWCSW3XmfSBPfrWKLZ3HMTN73rP9GANJMA:
Advanced Extension (FTR_AE) license
Capacity 8
Consumed 0
G4H3AZmW4gPTMHN9FfZJFGX4fSaTSY9TtaDCB43EBNHKYANSZA:
10 Gigabit Ethernet (FTR_10G) license - Inactive.
SBZNQ344YCLK4QaYXJ9SfPDR9FrSaXAT4WHNGmADFRFrgAYWTC:
8 Gig FC license - Inactive.
KSYFYAtAfPGHDRJfCYQrC4Q9T9CYYmXDBJgLB:
Enhanced Group Management license
XFJXYHmPtCWC93CLgBD9BZD9AmTFgDStFDJGMaLKC9FgWAfgSE:
8 Gig FC license
```

```
Expiry Date 03/06/2009
License is expired
Hf7MBEEGCFNmTAWXXF99RtHXQN4RRtM3mLGtrWZLAMaTaAY9EB:
Storage Application Services license
Expiry Date 03/07/2009
```
To remove the Advanced Extension license completely (marked inactive):

```
switch:admin> licenseremove \
      DXXtN3LmRSMWCSW3XmfSBPfrWKLZ3HMTN73rP9GANJMA
removing license-key 
    [DXXtN3LmRSMWCSW3XmfSBPfrWKLZ3HMTN73rP9GANJMA]
switch:admin> licenseshow
SSezcSec9RXTf0dj:
Performance Monitor license
KgrfCBHgRtfBrGKH4D7f9S3FBX7K3MtTtBHKrYHA4CMB:
10 Gigabit Ethernet (FTR_10G) license
Capacity 8
Consumed 4
Configured Blade Slots 1,3,5,12
A7N9rATZLYgFa7JBfmGEJKETgCMHFGQMY4gfLmGAa4GA:
Advanced FICON Acceleration (FTR_AFA) license
Capacity 6
Consumed 2
Configured Blade Slots 3,4
KSYFYAtAfPGHDRJfCYQrC4Q9T9CYYmXDBJgLB:
Enhanced Group Management license
XFJXYHmPtCWC93CLgBD9BZD9AmTFgDStFDJGMaLKC9FgWAfgSE:
8 Gig FC license
Expiry Date 03/06/2009
License is expired
Hf7MBEEGCFNmTAWXXF99RtHXQN4RRtM3mLGtrWZLAMaTaAY9EB:
Storage Application Services license
Expiry Date 03/07/2009
```
SEE ALSO **[licenseAdd](#page-561-0)**, **[licenseIdShow](#page-562-0)**, **[licenseRemove](#page-566-0)**

# **linkCost**

Sets or displays the Fabric Shortest Path First (FSPF) cost of a link.

SYNOPSIS **linkcost** [[*slot*/]*port* [*cost*]]

DESCRIPTION Use this command to set or display the cost of an interswitch link (ISL). The cost of a link is a dimensionless positive number. The Fabric Shortest Path First (FSPF) protocol compares the cost of various paths between a source switch and a destination switch by adding the costs of all the ISLs along each path. FSPF chooses the path with minimum cost. If multiple paths exist with the same minimum cost, FSPF distributes the load among these paths. The default link cost value is 500.

> When executed without operands, the command displays the current cost of each port on the switch, including non-ISLs. An E\_PORT suffix is appended to the interface number of active ISLs. If a static cost is assigned to a port, a STATIC suffix is appended to the link cost. In this case, only the current link cost displays. Use **interfaceShow** to display both the default and current link costs.

NOTES This command sets a non-default, "static" cost for any port except EX/VEX ports. Use **fcrRouterPortCost** to configure EX/VEX ports.

> The execution of this command is subject to Virtual Fabric or Admin Domain restrictions that may be in place. Refer to Chapter 1, "Using Fabric OS Commands" and Appendix A, "Command Availability" for details.

This command cannot be executed on a logical ISL (LISL).

### OPERANDS This command has the following operands

*slot*

- 
- For bladed systems only, specifies the slot number for which to set or display the cost, followed by a slash (/).
- *port*

Specifies the port number for which to set or display the cost, relative to its slot for bladed systems. Use **switchShow** to list of valid ports.

*cost*

Specifies the static cost of the link connected to the specified port. Recommended cost values are 0 through 32765. Setting static link cost values above 32765 will cause access problems. When you set a link cost value between 32766 and 65534, some parts of the fabric may become inaccessible. When you set the maximum link cost value of 65535, the port will become unusable. In either case, the command displays an appropriate warning message, and you are prompted to continue or to cancel and reissue the command with a lower link cost value. A value of 0 removes the static cost and the port reverts to its default link cost. If *cost* is not specified, the command displays the current cost of the specified port.

**EXAMPLES** To display the link costs for all ports on a switch:

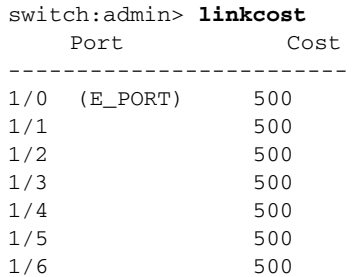

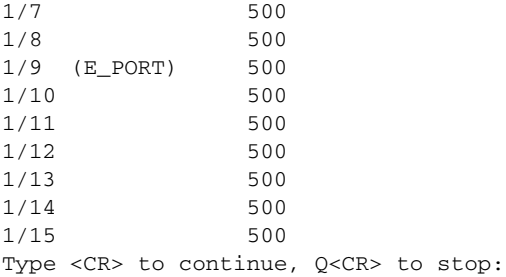

#### To set the ISL cost on a port:

switch:admin> **linkcost 1/9 1000**

#### To display the new cost value on the same port:

switch:admin> **linkcost 1/9**

Interface1/9 (E\_PORT) Cost 1000 (STATIC)

To delete the cost value and reset to default:

switch:admin> **linkcost 1/9 0**

#### To display the change:

switch:admin> **linkcost 1/9**

Interface1/9 (E\_PORT) Cost 500

### To set the ISL cost to a value outside of the recommended range:

```
switch:admin> linkcost 1/9 32766
The link cost entered may prevent some parts of the fabric
from being accessible. If you do not want this to happen, choose n|noand run 'linkcost' again with a value lower than 32766.
Do you want to continue? (yes, y, no, n): [no]y
```
switch:admin> **linkcost 1/9**

Interface1/9 (E\_PORT) Cost 32766 (STATIC)

To set the ISL cost to the maximum value:

switch:admin> **linkcost 1/9 65535** The link cost entered will cause the port to become unusable. If you do not want this to happen, choose  $n|no$ and run 'linkcost' again with a value lower than 65535. Do you want to continue? (yes, y, no, n): [no] **n**

SEE ALSO **[interfaceShow](#page-509-0)**, **[lsDbShow](#page-589-0)**, **[topologyShow](#page-1149-0)**, **[uRouteShow](#page-1167-0)**, **[fcrRouterPortCost](#page-382-0)**
# <span id="page-576-0"></span>**logicalGroup**

Creates and manages groups of monitored elements.

SYNOPSIS **logicalgroup --create** *group\_name* **-type** *group\_type* [**-members** *member\_list*]

**logicalgroup --delete** *group\_name*

**logicalgroup --addmember** *group\_name* **-members** *member\_list*

**logicalgroup --delmember** *group\_name* **-members** *member\_list*

**logicalgroup --clone** *existing\_group\_name* **-name** *new\_group\_name*

**logicalgroup --show** [*group\_name*]

**logicalgroup --help**

DESCRIPTION Use this command to create and modify groups of elements that are to be monitored using the same set of thresholds. For example, you can create a group of ports that behave in a similar manner, such as UNIX ports or long-distance ports.

> The elements in a group must be the same type: ports, circuits, or SFP transceivers. By creating a group of similar elements, you can manage these elements as a single entity.

The maximum number of user-defined groups is 64 per logical switch.

NOTES This command requires a Fabric Vision license.

The execution of this command is subject to Virtual Fabric or Admin Domain restrictions that may be in place. Refer to Chapter 1, "Using Fabric OS Commands" and Appendix A, "Command Availability" for details.

OPERANDS This command has the following operands:

*group\_name*

Specifies the name of the group to be configured. The name for the group must be unique; it is case-sensitive and can contain up to 32 characters.

*member\_list*

Specifies the elements in the group. The member list must be enclosed in double quotation marks and can consist of the following:

Port and SFP groups:

- **•** A single port, for example, "8" or "2/8" on bladed systems.
- **•** A port range where the beginning and end port are separated by a dash, for example, "8-13" or "2/8-13" on bladed systems.
- **•** A set of ports and port ranges separated by commas, for example, "3,5,7-10,15" or "2/3,2/5,3/7-10,4/15" on bladed systems.

Circuit groups:

- **•** A single circuit in VE\_Port/circuit format, for example, "33/5".
- **•** A circuit range in VE\_Port/circuit format, for example, "33/1-3".
- **•** A set of circuits separated by commas, for example, "33/1-3,33/5".

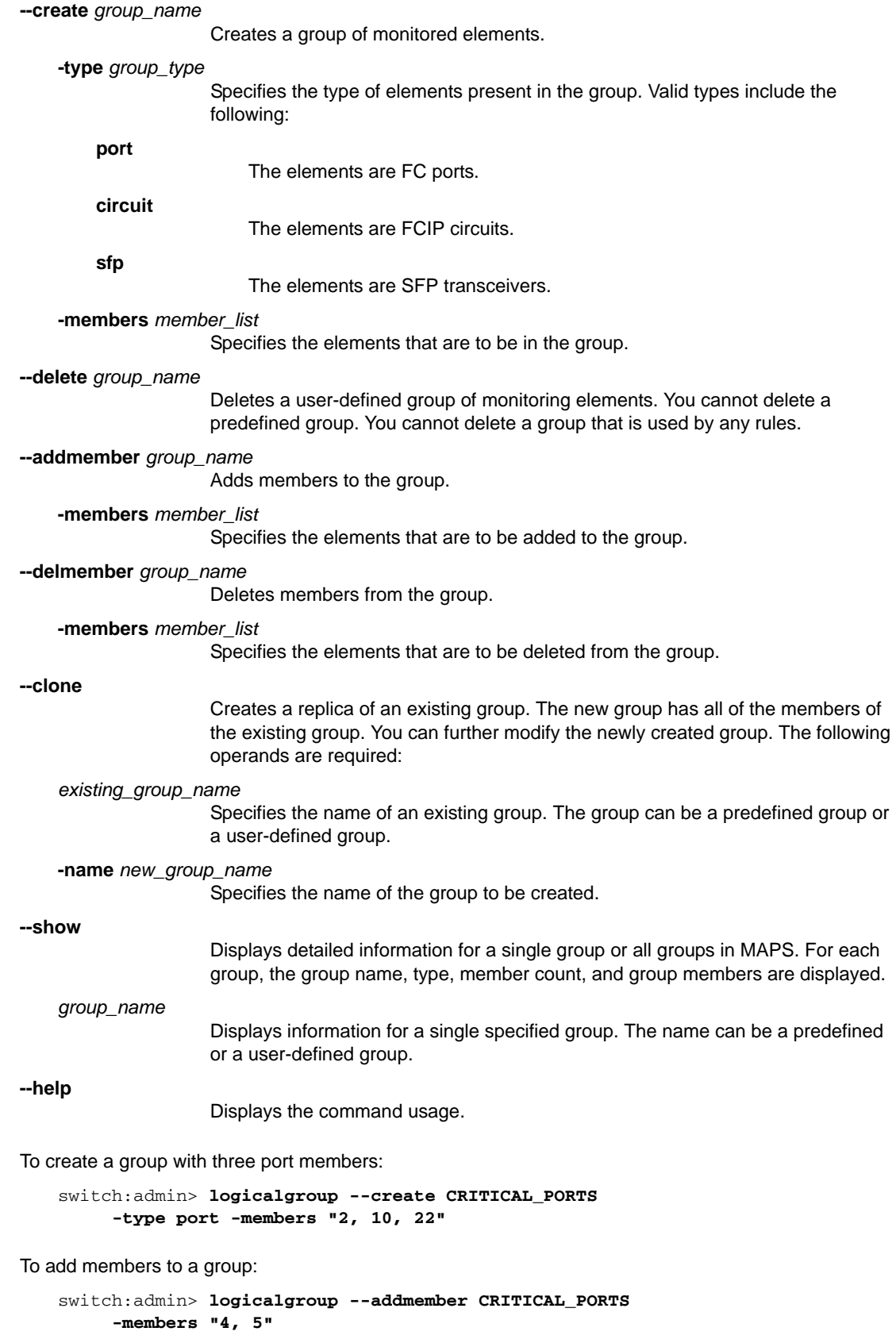

**EXAMPLES** 

To delete members from a group:

```
switch:admin> logicalgroup --delmember CRITICAL_PORTS
      -delmember "5"
```
To clone a group:

switch:admin> **logicalgroup --clone CRITICAL\_PORTS -name LONG\_DISTANCE\_PORTS**

To display the members of a group:

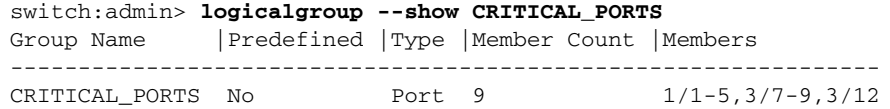

# To delete a group:

switch:admin> **logicalgroup --delete CRITICAL\_PORTS**

SEE ALSO **[mapsConfig](#page-593-0)**, **[mapsDb](#page-598-0)**, **[mapsPolicy](#page-603-0)**, **[mapsRule](#page-606-0)**, **[mapsSam](#page-614-0)**

# <span id="page-579-0"></span>login

Logs in as new user.

# SYNOPSIS **login**

DESCRIPTION Use this command to log in to the switch with another user name and password, without first logging out from the original session. If you originally connected through a Telnet or rlogin session, that session is left open.

This command allows you to access commands that you cannot access at your current user level.

- NOTES The execution of this command is subject to Virtual Fabric or Admin Domain restrictions that may be in place. Refer to Chapter 1, "Using Fabric OS Commands" and Appendix A, "Command Availability" for details.
- OPERANDS None
- **EXAMPLES** To log in as admin from the login user:

switch:user> **login** login: **admin** Password: **\*\*\*\*\*\***

SEE ALSO **[logout](#page-580-0)**

# <span id="page-580-0"></span>logout

Logs out from a shell session.

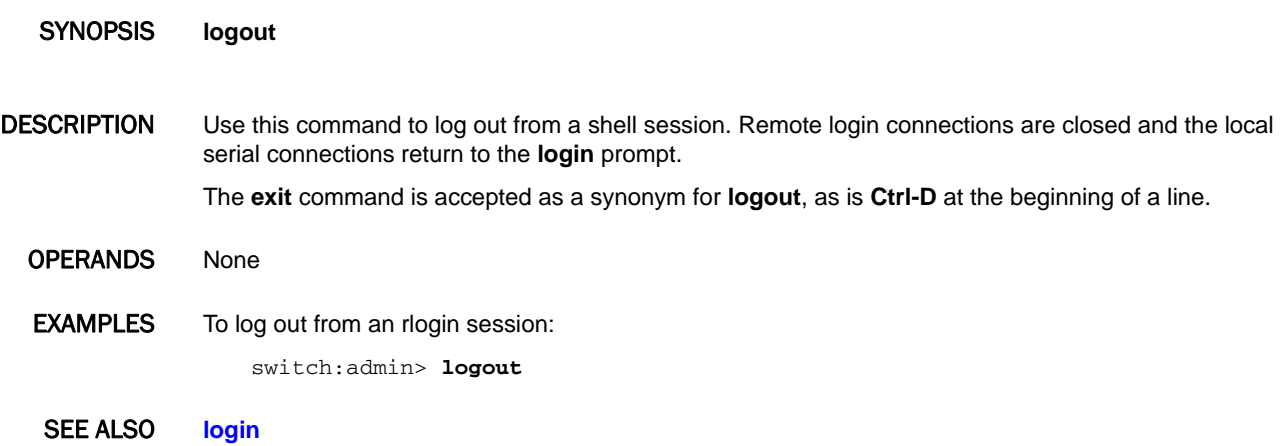

# lsanZoneShow

Displays logical SAN zone information.

# SYNOPSIS **lsanzoneshow** [**-s**] [**-f** *fabricid*] [**-w** *wwn*] [**-z** *zonename*]

DESCRIPTION Use this command to display the inter-fabric zones or LSAN zones. These zones are normal WWN zones created in FC Router EX\_Port-connected fabrics and backbone fabrics. The LSAN zones are identified by the text string "lsan\_" in the zone name. Note that the string is case insensitive so "LSAN\_" also is valid. The FC Router uses these zones to establish the inter-fabric device import and export policy. The LSAN zones are established by zoning administration in each EX\_Port-attached fabric and backbone fabric. Inter-fabric device sharing is allowed between two devices if the LSAN zones defined in their respective fabrics both allow the two devices to communicate; for example, the intersection of LSAN zones in two fabrics define the device sharing policy.

> The LSAN zones are listed by fabric. Zone membership information (information about the devices in the zone) is provided for each LSAN zone. The default output displays only WWNs of the zone members.

> Search parameters **-f**, **-w**, and **-z** allow searching for LSAN zones based on fabric ID, WWN of an LSAN zone member, or LSAN zone name.

"No LSAN zone found" is displayed if there is no LSAN zone information available at this FC Router.

Each LSAN zone entry displays the following:

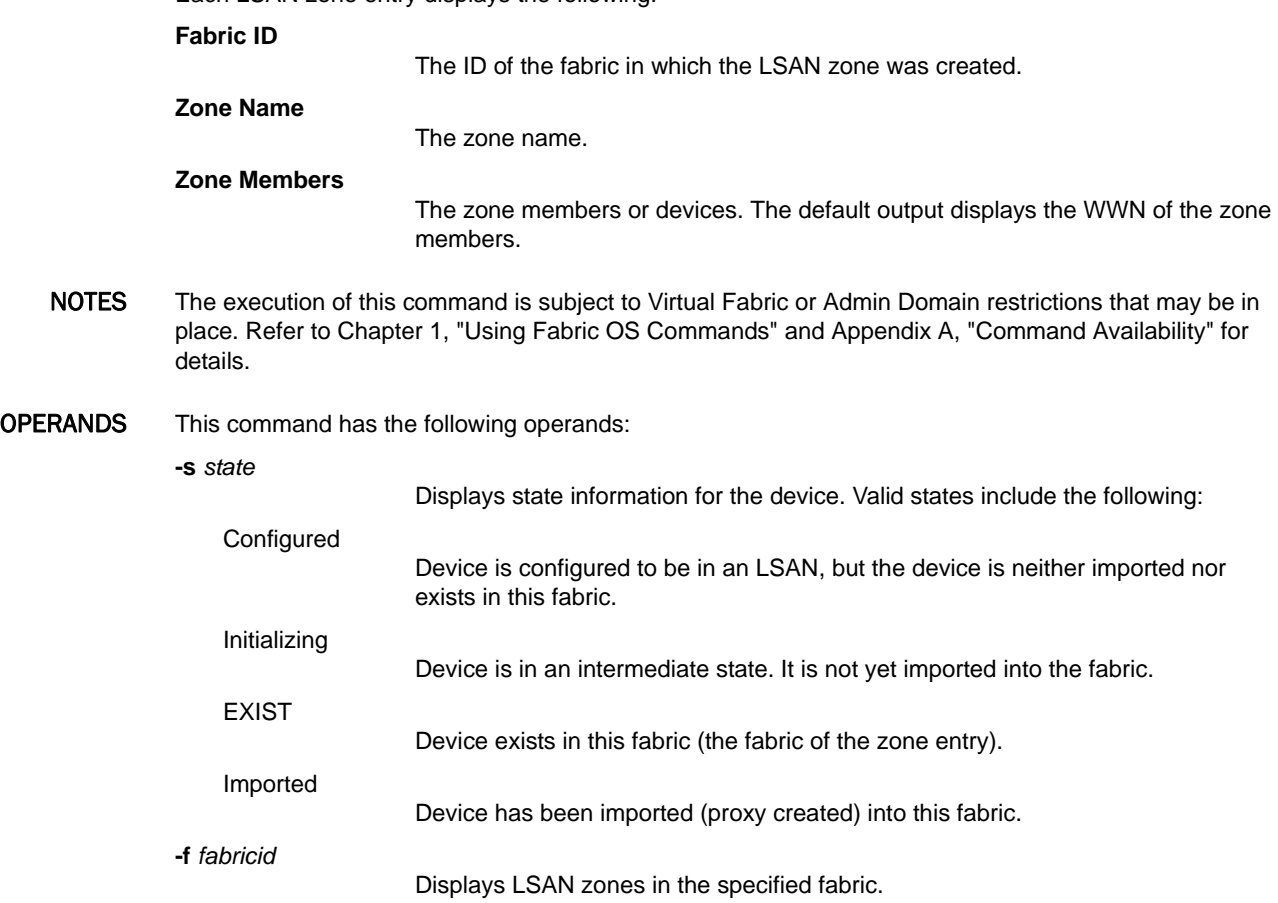

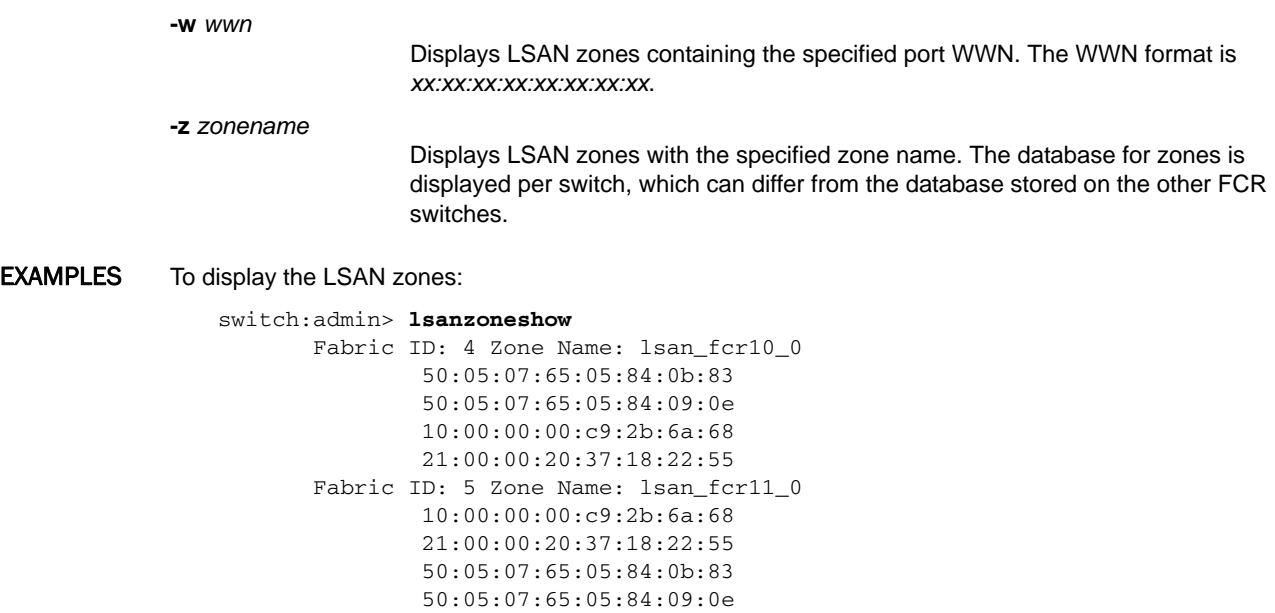

switch#

SEE ALSO **[fcrFabricShow](#page-362-0)**, **[fcrPhyDevShow](#page-374-0)**, **[fcrProxyDevShow](#page-378-0)**, **[fcrRouteShow](#page-384-0)**, **[switchShow](#page-1101-0)**

# lsCfg

Configures and manages a logical switch

SYNOPSIS **lscfg --create** *FID* [**-b** | **-base**] [**-f** | -**force**]

**lscfg --delete** *FID* [**-f** |-**force**]

**lscfg --config** *FID* **-slot** *slot1*[*-slot2*] [**-port** [ *port1*[*-port2*]] [**-q** | **-qsfp**] [**-f** |-**force**]

**lscfg --restore\_to\_default** *FID*

**lscfg --restore\_slot\_to\_default** *slot*

**lscfg --change** *FID* [[**-newfid** *FID*] | [**-base**]] [**-force**]

**lscfg --show** [**-ge**] [**-provision**]

**lscfg --help**

DESCRIPTION Use this command to create a logical switch and to modify logical switch configurations.

The logical switch feature provides the ability to partition a single physical switch into multiple switch instances. Each of these switch partitions is referred to as a logical switch (LS). The logical switch feature allows you to configure multiple logical fabrics on top of a base (physical) fabric. Each logical fabric is made up of logical switches that share the physical resources of the base fabric, for example, interswitch link (ISL) connectivity. At the same time, protocol and management isolation of each logical fabric is maintained, and each logical fabric can scale independently.

The Default Logical Switch is created by the system and cannot be deleted. All switch ports not explicitly assigned to a logical switch are part of the default logical switch.

The Virtual Fabric (VF) feature must be enabled on the switch before you can configure a logical switch. Use the **fosconfig --enable vf** command to enable the feature. Use the **fosconfig --show** command to determine whether the VF feature is enabled or disabled on the switch.

NOTES The execution of this command is subject to Virtual Fabric or Admin Domain restrictions that may be in place. Refer to Chapter 1, "Using Fabric OS Commands" and Appendix A, "Command Availability" for details.

> Not all commands that support the **-force** option will prompt for user input when used without the **-force** option.

OPERANDS This command has the following operands:

**--create**

Creates a logical switch instance. The following operands are supported.

*FID*

Specifies the Fabric ID. Each logical switch in a chassis is assigned a unique fabric identifier. The FID address space is shared between logical switches and EX\_Ports. Valid FID values are integers between 1 and 128. The default logical switch is assigned FID 128 by default. This operand is required.

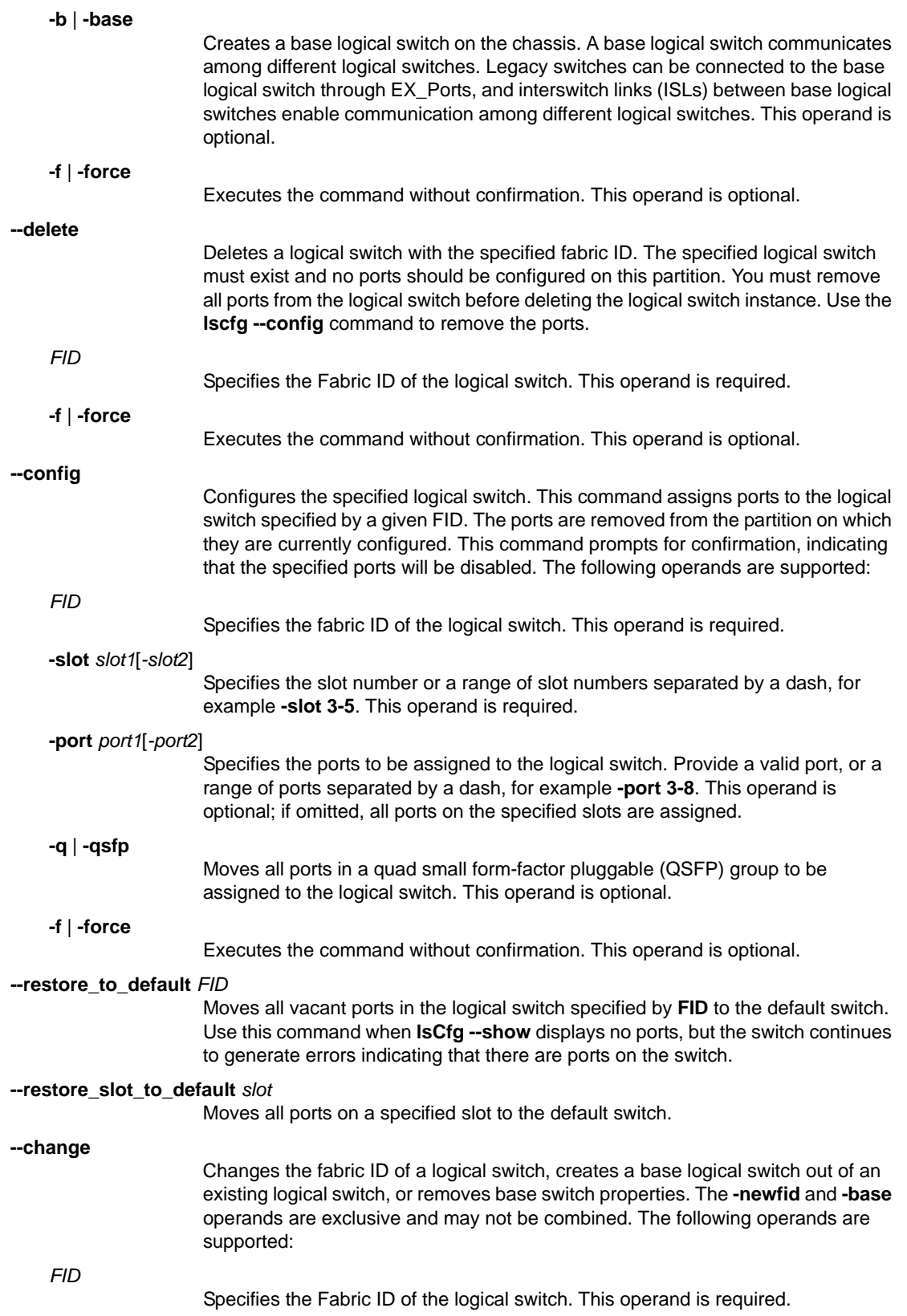

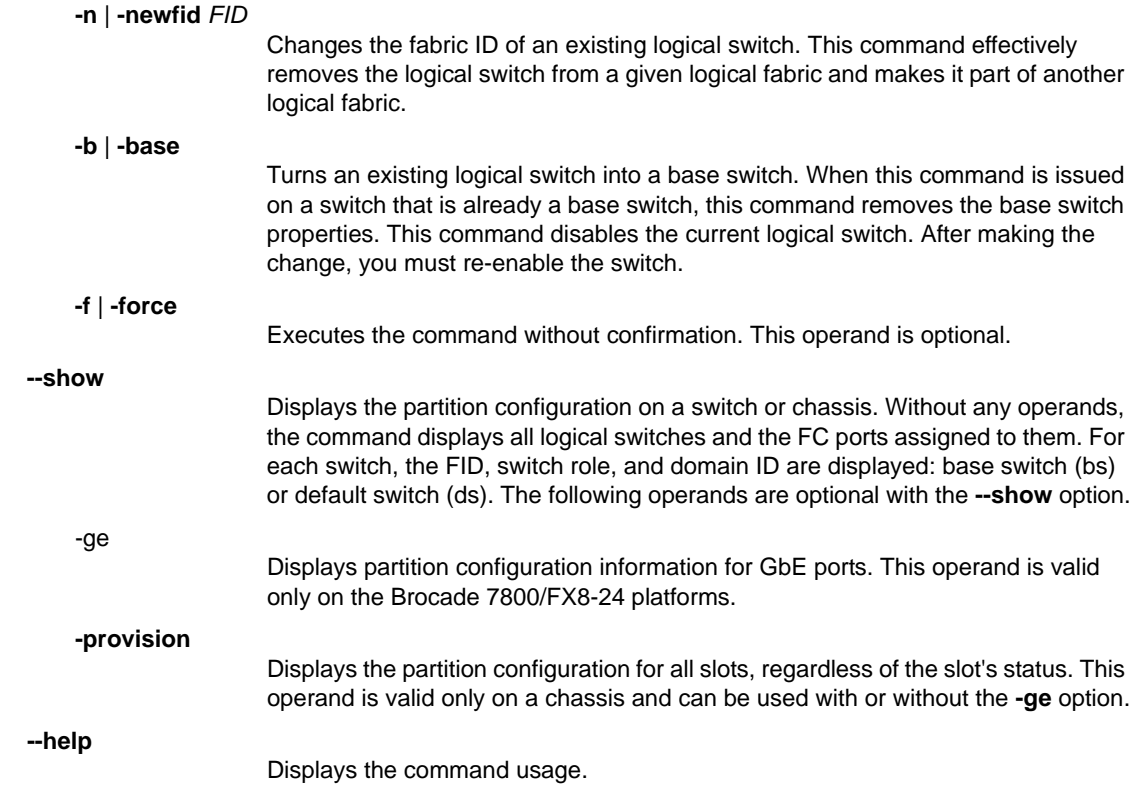

# **EXAMPLES** To create a base switch:

```
switch:admin> lscfg --create 1 -base
Creation of a base switch requires that the proposed 
    new base switch on this system be disabled.
Would you like to continue [y/n]?: y
About to create switch with fid=1. Please wait...
```
Switch successfully created.

Logical Switch has been created with default configurations. Please configure the Logical Switch with appropriate switch and protocol settings before activating the Logical Switch.

#### To create a logical switch identified by fabric ID 2:

```
switch:admin> lscfg --create 2
A Logical switch with FID 2 will be created with default configuration.
Would you like to continue [y/n]?: y
About to create switch with fid=2. Please wait...
switch1 Updating flash ...
2013/05/02-10:13:59, [ZONE-1034], 373, SLOT 4 | FID 2, INFO, switch_2, \
   A new zone database file is created. 
2013/05/02-10:14:15, [FSSM-1002], 374, SLOT 5 | CHASSIS, INFO, switch, \
   HA State is in sync.
All service instances in sync
2013/05/02-10:14:15, [FSSM-1002], 375, SLOT 4 | CHASSIS, INFO, switch, \
   HA State is in sync.
Logical Switch with FID (2) has been successfully created.
```

```
Logical Switch has been created with default configurations.
Please configure the Logical Switch with appropriate switch
and protocol settings before activating the Logical Switch.
2013/05/02-10:14:17, [PMGR-1001], 376, SLOT 4 | CHASSIS, INFO, switch, \
   Attempt to create switch 2 succeeded.
```
#### To create a base switch with FID 2 without confirmation:

```
switch:admin> lscfg --create 2 -base -force
About to create switch with fid=2. Please wait...
Switch successfully created.
```
Logical Switch has been created with default configurations. Please configure the Logical Switch with appropriate switch and protocol settings before activating the Logical Switch.

#### To delete a logical switch:

```
switch:admin> lscfg --delete 2
The Logical switch with FID 2 will be deleted.
Would you like to continue [y/n]?: y
2013/05/02-10:18:08, [FW-1424], 387, SLOT 4 | FID 2, WARNING, switch_2, \
    Switch status changed from HEALTHY to MARGINAL.
2013/05/02-10:18:08, [FW-1439], 388, SLOT 4 | FID 2, WARNING, switch_2, \
   Switch status change contributing factor Switch offline.
All active login sessions for FID 2 have been terminated.
Switch successfully deleted.
2013/05/02-10:18:29, [PMGR-1003], 389, SLOT 4 | CHASSIS, INFO, pluto_19, \
   Attempt to delete switch 2 succeeded.
```
#### To assign ports to a logical switch:

```
switch:admin> lscfg --config 2 -port 10-12
This operation requires that the affected ports be disabled.
Would you like to continue [y/n]?: y
Making this configuration change. Please wait...
Configuration change successful.
Please enable your ports/switch when you are ready to continue.
```
To assign ports to a logical switch without confirmation:

```
switch:admin> lscfg --config 2 -port 0-4 -force
Configuration change successful.
Making this configuration change. Please wait...
Please enable your ports/switch when you are ready to continue.
```
To move all ports in a QSFP group to a logical switch:

```
switch:admin> lscfg --config 10 -slot 5 \
   -port 0-20 -qsfp
This operation requires that the affected ports be disabled and will move all 
 \lambda ports(0-23) in qsfp to fid 10.
Would you like to continue [y/n]?: y
Making this configuration change. Please wait...
Dispatch a request to kernel-land component: swc
Dispatch a request to kernel-land component: swc
Configuration change successful.
Please enable your ports/switch when you are ready to continue.
```
To display the logical switch configuration for :FC ports only:

```
switch:admin> lscfg --show
```
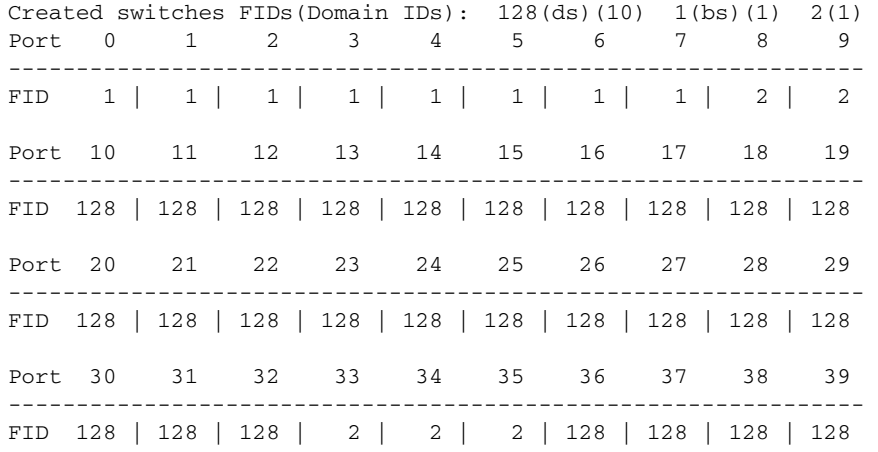

To display the logical switch configuration for GbE ports only (in the example, all GbE ports are in logical switch 2):

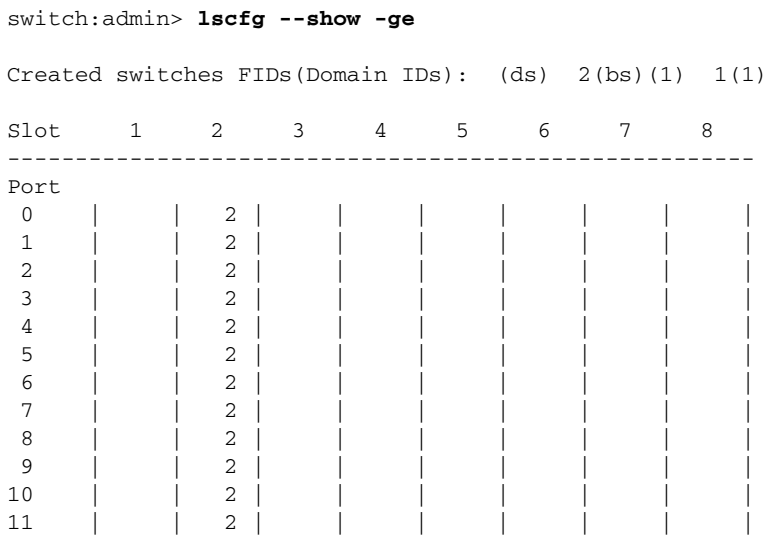

To display the partition configuration for all slots with the **-ge** option:

```
switch:admin> lscfg --show -provision -ge
```
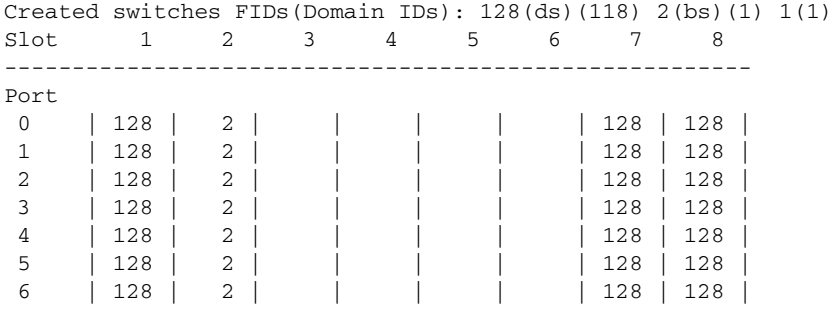

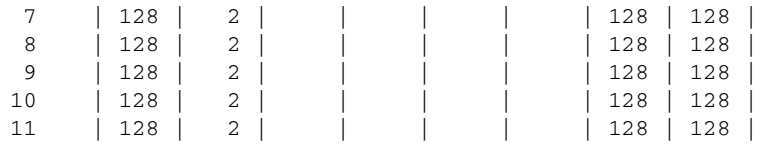

To change the fabric ID for a logical switch:

```
switch:admin> lscfg --change 1 -newfid 2
Changing of a switch fid requires that the switch be disabled.
Would you like to continue [y/n]?: y
Disabling switch...
All active login sessions for FID 2 have been terminated.
Checking and logging message: fid = 2.
Please enable your switch.
```
To display the change:

switch:admin> **lscfg --show**

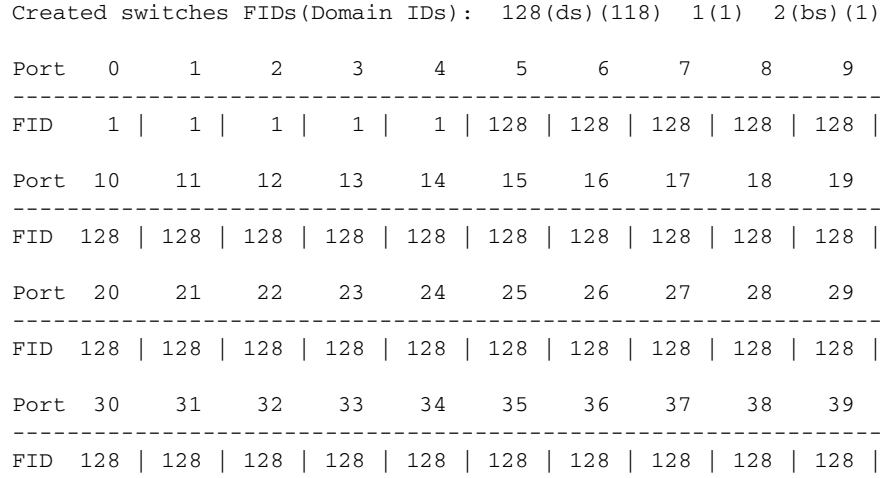

To make logical switch FID 1 the base switch without confirmation:

```
switch:admin> lscfg --change 1 -base -force
Disabling the current base switch...
Disabling switch fid 1
Disabling the proposed new base switch...
Disabling switch fid 1
Please enable your switches when ready.
```
To make logical switch FID 1 the base switch with confirmation:

```
switch:admin> lscfg --change 1 -base
Creation of a base switch requires that the proposed new base switch on this 
system be disabled.
```
Would you like to continue [y/n]?: y Disabling the proposed new base switch... Disabling switch fid 1 Please enable your switches when ready.

### SEE ALSO **[lfCfg](#page-557-0)**, **[setContext](#page-1029-0)**

# **lsDbShow**

Displays the Fabric Shortest Path First (FSPF) link state database.

# SYNOPSIS **lsdbshow** [*domain*]

**Domain**

DESCRIPTION Use this command to display an FSPF link state database record for switches in the fabric or for a specified domain.

There are two types of database entries:

- **•** The link state database entry, which is permanently allocated.
- **•** The link state record (LSR), which is allocated when a switch is connected to the fabric.

The LSR describes the links between connected domains in a fabric. For a link to be reported in the LSR, the neighbor for that link must be in NB\_ST\_FULL state.

This command displays the content of both types of database entries, if both are present, as shown below:

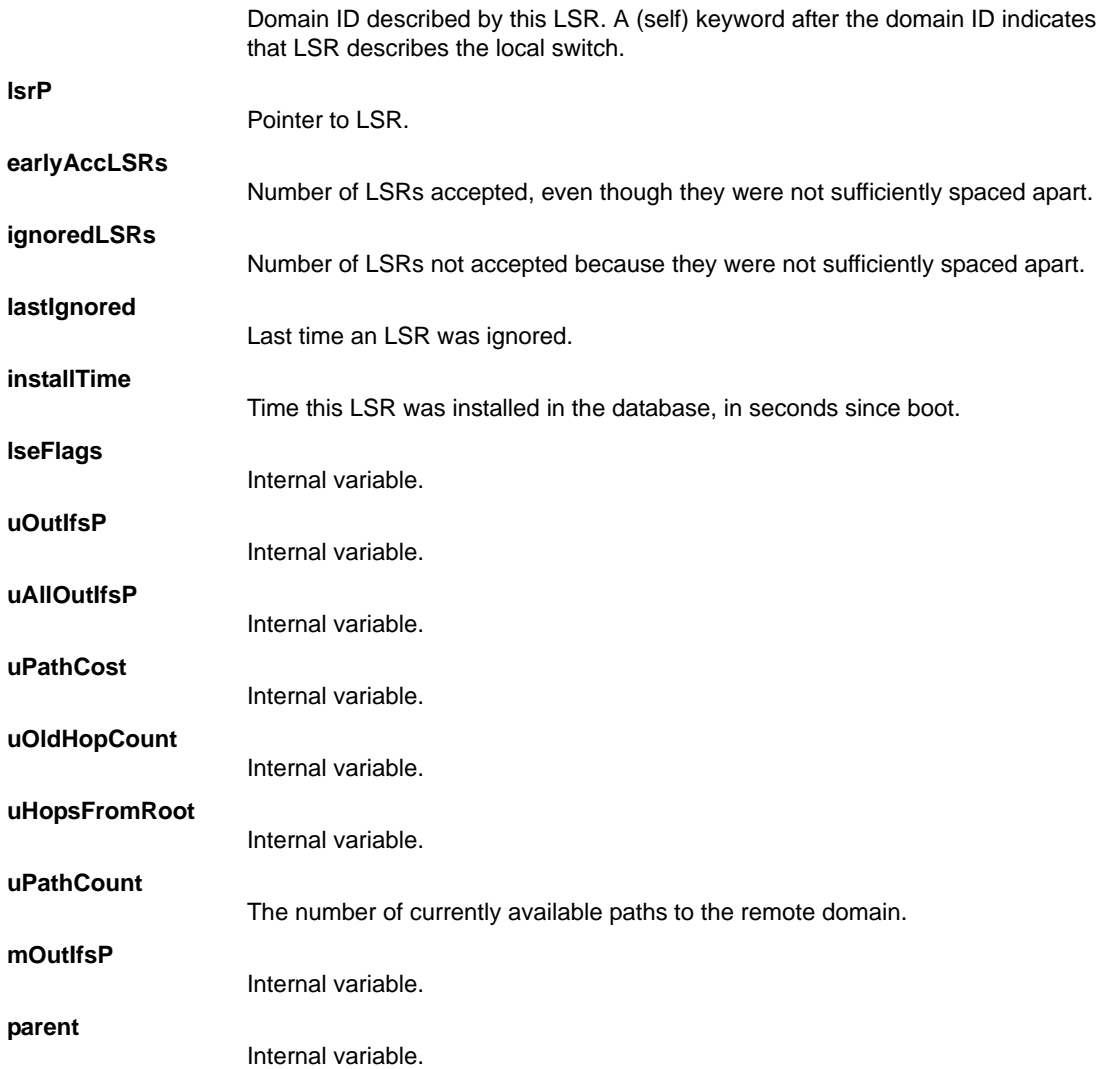

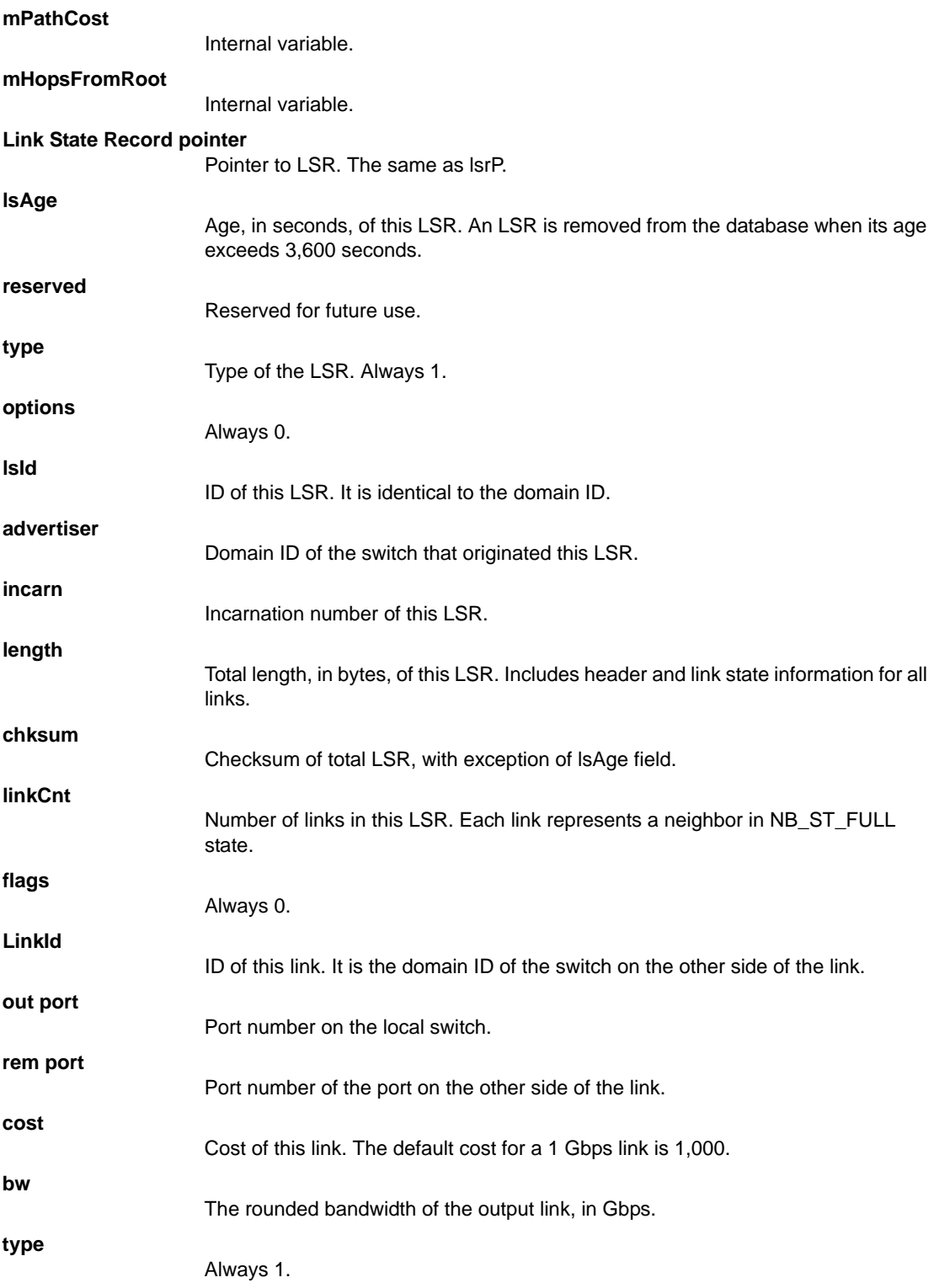

NOTES The execution of this command is subject to Virtual Fabric or Admin Domain restrictions that may be in place. Refer to Chapter 1, "Using Fabric OS Commands" and Appendix A, "Command Availability" for details.

# OPERANDS This command has the following operand:

*domain*

Specifies the domain ID of the LSR to be displayed. This operand is optional; if omitted, the entire link state database is displayed.

**EXAMPLES** To display the link state record for a switch:

switch:admin> **lsdbshow 1**

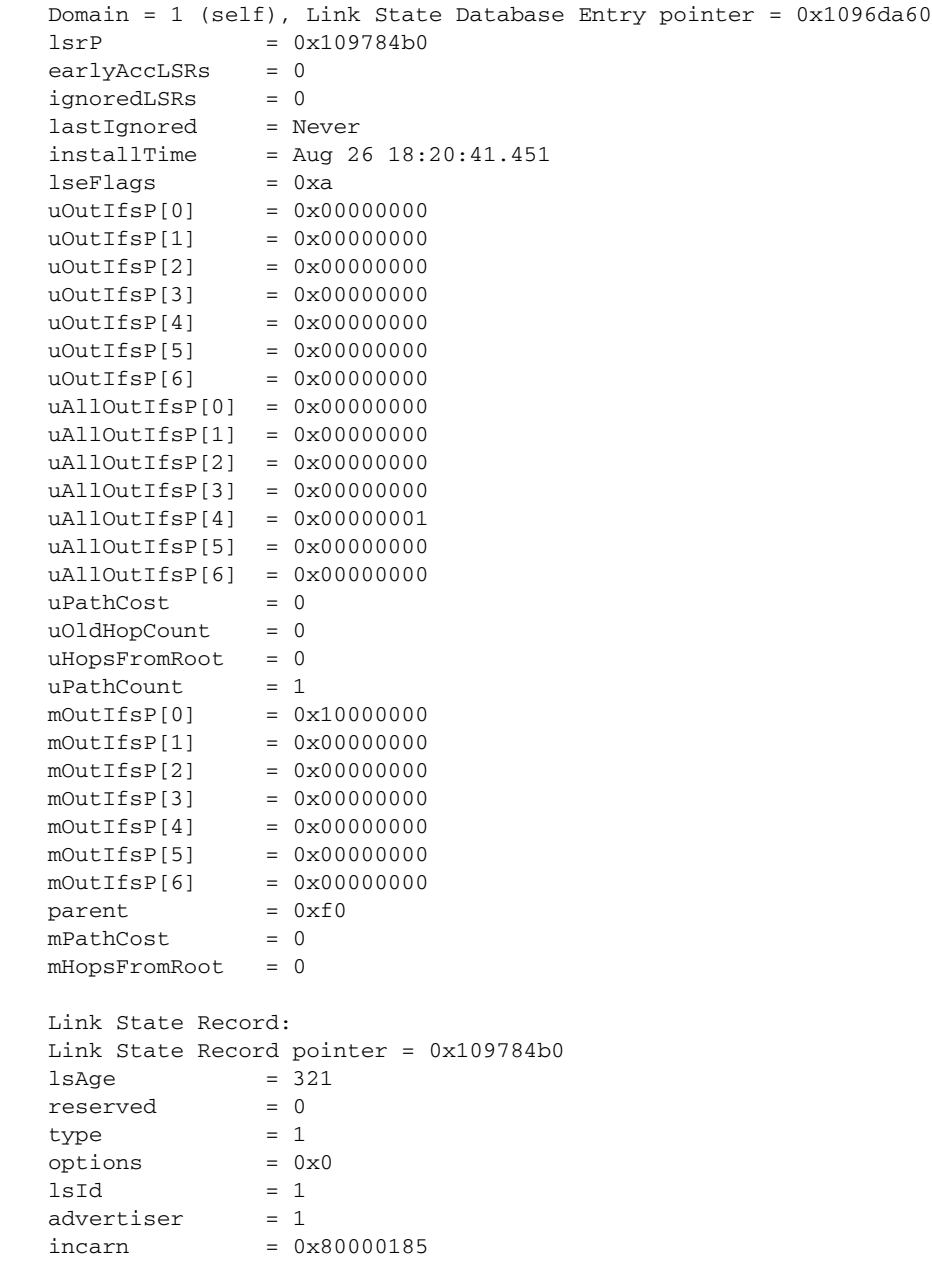

 $length$  = 60  $chksum = 0x168a$  $linkCut = 2$ ,  $flags = 0x0$ LinkId = 91, out port = 28, rem port = 28, cost = 500, bw = 16G, type = 1 LinkId =  $91$ , out port =  $29$ , rem port =  $29$ , cost =  $500$ , bw =  $48G$ , type = 1

SEE ALSO **[interfaceShow](#page-509-0)**, **[nbrStateShow](#page-630-0)**

# <span id="page-593-0"></span>mapsConfig

Enables MAPS and sets other MAPS configurations.

SYNOPSIS **mapsconfig --enablemaps -policy** *policy\_name*

**mapsconfig --fwconvert**

- **mapsconfig --config pause -type** *member\_type* **-members** *member\_list*
- **mapsconfig --config continue -type** *member\_type* **-members** *member\_list*

**mapsconfig --actions** *actions\_list*

**mapsconfig --emailcfg -address** *email\_address*

**mapsconfig --import** *flow\_name* [**-force**]

**mapsconfig --deimport** *flow\_name*

**mapsconfig --purge**

**mapsconfig --show**

**mapsconfig --help**

DESCRIPTION Use this command to perform the following Monitoring and Alerting Policy Suite (MAPS) functions:

- **•** Enable MAPS monitoring. This operation will disable Fabric Watch monitoring.
- **•** Convert Fabric Watch configuration to MAPS policies.
- **•** Pause or continue monitoring specific elements.
- Define the list of allowable actions that can be taken on the switch when a threshold is triggered.
- **•** Configure e-mail address to which the alerts must be delivered.
- **•** Import a flow.
- **•** Remove the imported flow from MAPS configuration.
- **•** Delete all user-defined MAPS configurations: rules, groups, policies, etc.
- **•** Display MAPS settings.

# NOTES This command requires a Fabric Vision license.

The execution of this command is subject to Virtual Fabric or Admin Domain restrictions that may be in place. Refer to Chapter 1, "Using Fabric OS Commands" and Appendix A, "Command Availability" for details.

# OPERANDS This command has the following operands:

#### **--enablemaps**

Enables MAPS and disables Fabric Watch monitoring. The following operand is required:

#### **-policy** *policy\_name*

Specifies the policy that will be enabled after MAPS starts monitoring. The policy can be a converted Fabric Watch policy, a predefined MAPS policy, or a user-defined policy. Valid values for the *policy\_name* variable are as follows:

### **dflt\_conservative\_policy**

Contains rules with more lenient thresholds that allow a buffer and do not immediately trigger actions. Use this policy in environments where the elements are resilient and can accommodate errors.

#### **dflt\_aggressive\_policy**

Contains rules with very strict thresholds. Use this policy if you need a pristine fabric (for example, FICON fabrics).

### **dflt\_moderate\_policy**

Contains rules with thresholds values between the aggressive and conservative policies.

#### **fw\_active\_policy**

Contains all of the monitoring rules based on the active thresholds in Fabric Watch at the time of the migration.

#### **fw\_default\_policy**

Contains all of the monitoring rules based on the default thresholds configured in Fabric Watch.

### **fw\_custom\_policy**

Contains all of the monitoring rules based on the custom thresholds configured in Fabric Watch.

#### *user\_policy*

A user-defined policy.

#### **--fwconvert**

Converts Fabric Watch thresholds into the following policy files that can be utilized by MAPS:

- **•** fw\_default\_policy
- **•** fw\_custom\_policy
- **•** fw\_active\_policy

#### **--config pause**

Stops monitoring specific elements. The active policy is still in effect.

### **--config continue**

Resumes monitoring specific elements on which monitoring was previously paused.

#### **-type** *member\_type*

Specifies the type of elements on which to pause monitoring. Valid types include the following:

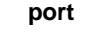

- **circuit**
	- The elements are FCIP circuits.

The elements are FC ports.

**sfp**

The elements are SFP transceivers.

## **-members** *member\_list*

Specifies the specific elements on which to pause or continue monitoring. The member list must be enclosed in double quotation marks and can consist of the following:

Port and SFP groups:

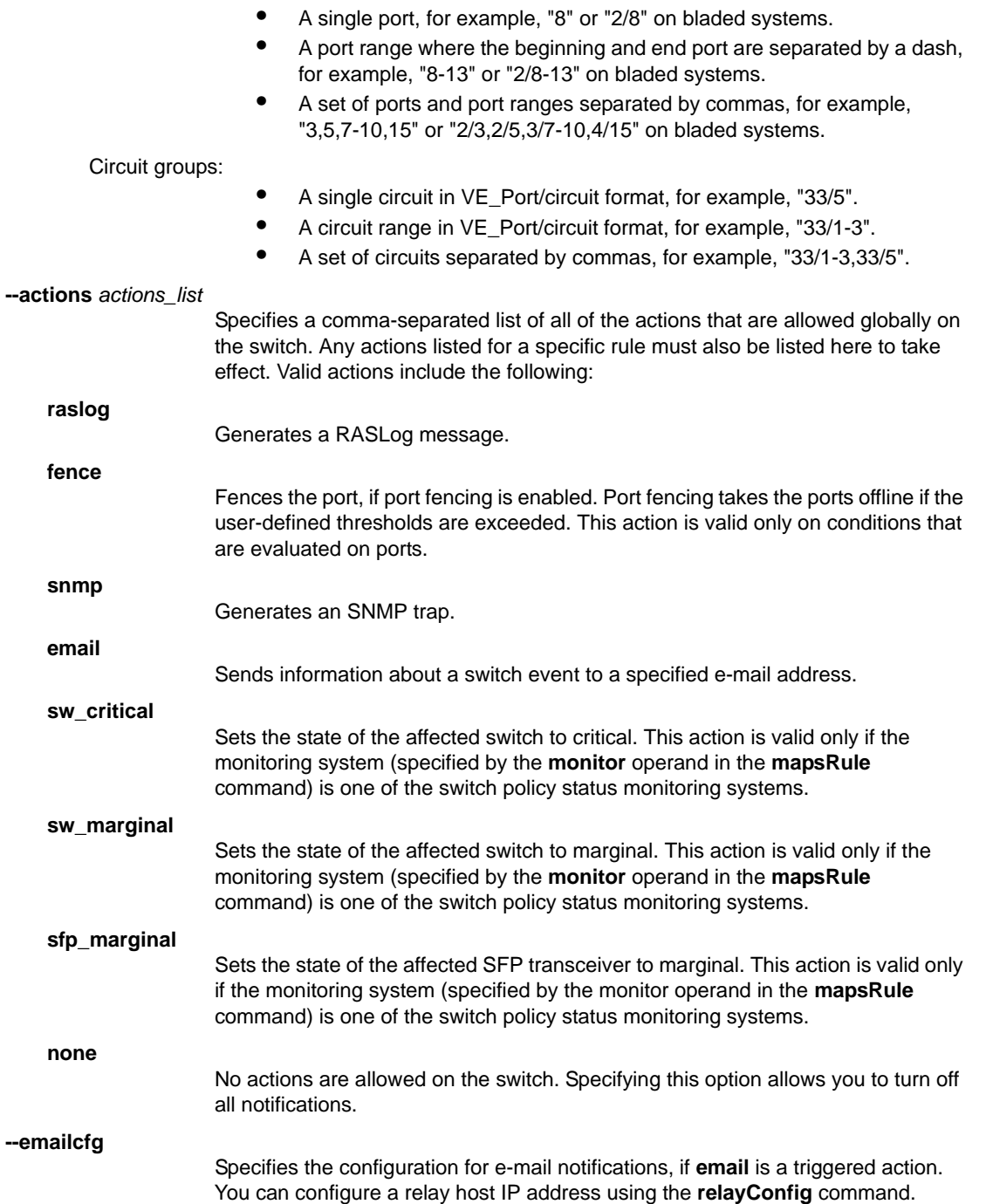

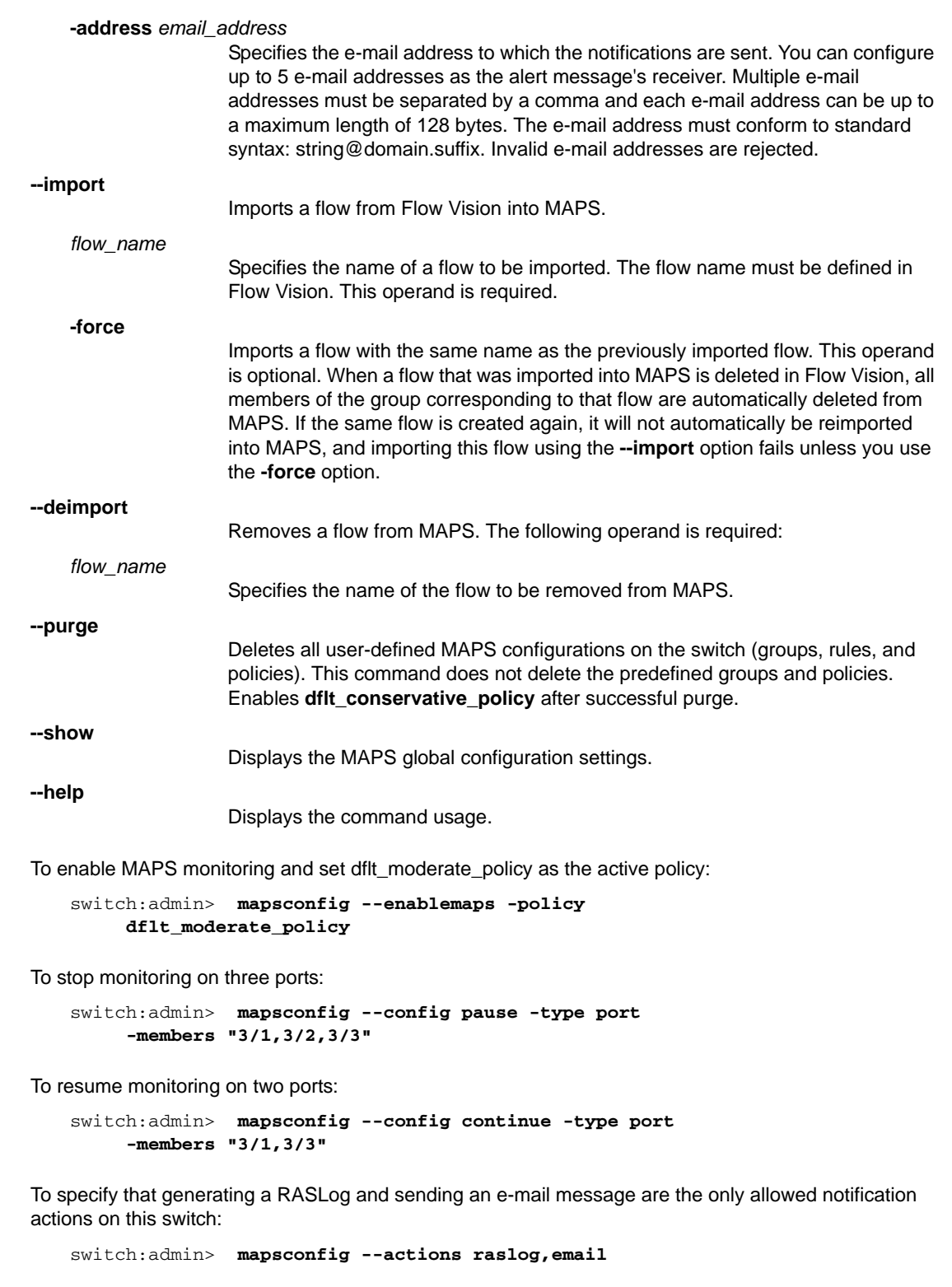

To configure the e-mail address to which notifications are sent:

switch:admin> **mapsconfig --emailcfg -address admin@mycompany.com**

**EXAMPLES** 

To import a flow:

```
switch:admin> mapsconfig --import fmFlow1
```
To delete all of the user-defined groups, policies, and rules:

```
switch:admin> mapsconfig --purge
WARNING: This command will clear all the user-defined MAPS \
     configurations and activate the factory defined policy \
     and rules.
Do you want to continue? (yes, y, no, n): [no] yes
```
To display the global MAPS configuration:

```
switch:admin> mapsconfig --show
Configured Notifications: Raslog, Fence, SNMP, EMAIL
Mail Recipient: admin@mycompany.com
Relay Host IP is: 10.10.10.10
Relay Host Domain name: brocade.com
```

```
Paused members :
===============
PORT : 2/5,3/1-2,3/6
CIRCUIT :
SFP :
```
SEE ALSO **[logicalGroup](#page-576-0)**, **[mapsDb](#page-598-0)**, **[mapsPolicy](#page-603-0)**, **[mapsRule](#page-606-0)**, **[mapsSam](#page-614-0)**, **[relayConfig](#page-977-0)**

# <span id="page-598-0"></span>mapsDb

SYNOPSIS **mapsdb --show** [**all** | **history** | **details** [**-day** *mm/dd/yyyy* | **-hr** *hour*]] **mapsdb --clear** [**all** | **history** | **summary**]

Displays or clears the dashboard showing an at-a-glance snapshot of switch health status.

**mapsdb --help**

DESCRIPTION Use this command to view the summary of the events or rules triggered and the objects on which the rules were triggered over a specified period of time, and to clear the dashboard data. When used with the **--show** option, this command displays the following information:

## **Switch Health Report**

Displays the overall status of the switch. If the overall status is not healthy, the contributing factors and the fenced ports are listed.

# **Summary Information**

Displays the status of the monitoring categories needed to determine the current health of the switch. The health state of each category is contributed to by a group of monitoring systems or error counters, and the rules configured in the active policy. The summary view displays the following information for each category: information collected since midnight of the current day and the historical information collected over the last 7 days.

The health state can be one of the following:

**No Error**

No error has occurred.

## **In operating range**

The errors are within the thresholds configured in the active policy.

**Out of operating range**

The errors are above the configured thresholds and this triggers the rules configured in the active policy. This indicates that some attributes of the switch are operating out of the configured range.

# **Conditions contributing to health**

Displays the conditions that contributed to the current switch status. The following information is displayed: number of rules triggered in a category, repeat count, triggered rules, execution time, the elements for which rules were triggered, and the triggered value.

## **History Data**

Displays the following historical data for a specific time window: the monitoring system, the current value that triggered the rule, and the elements for which rules were triggered.

If no operands are specified, this command displays the usage.

NOTES This command requires a Fabric Vision license.

The execution of this command is subject to Virtual Fabric or Admin Domain restrictions that may be in place. Refer to Chapter 1, "Using Fabric OS Commands" and Appendix A, "Command Availability" for details.

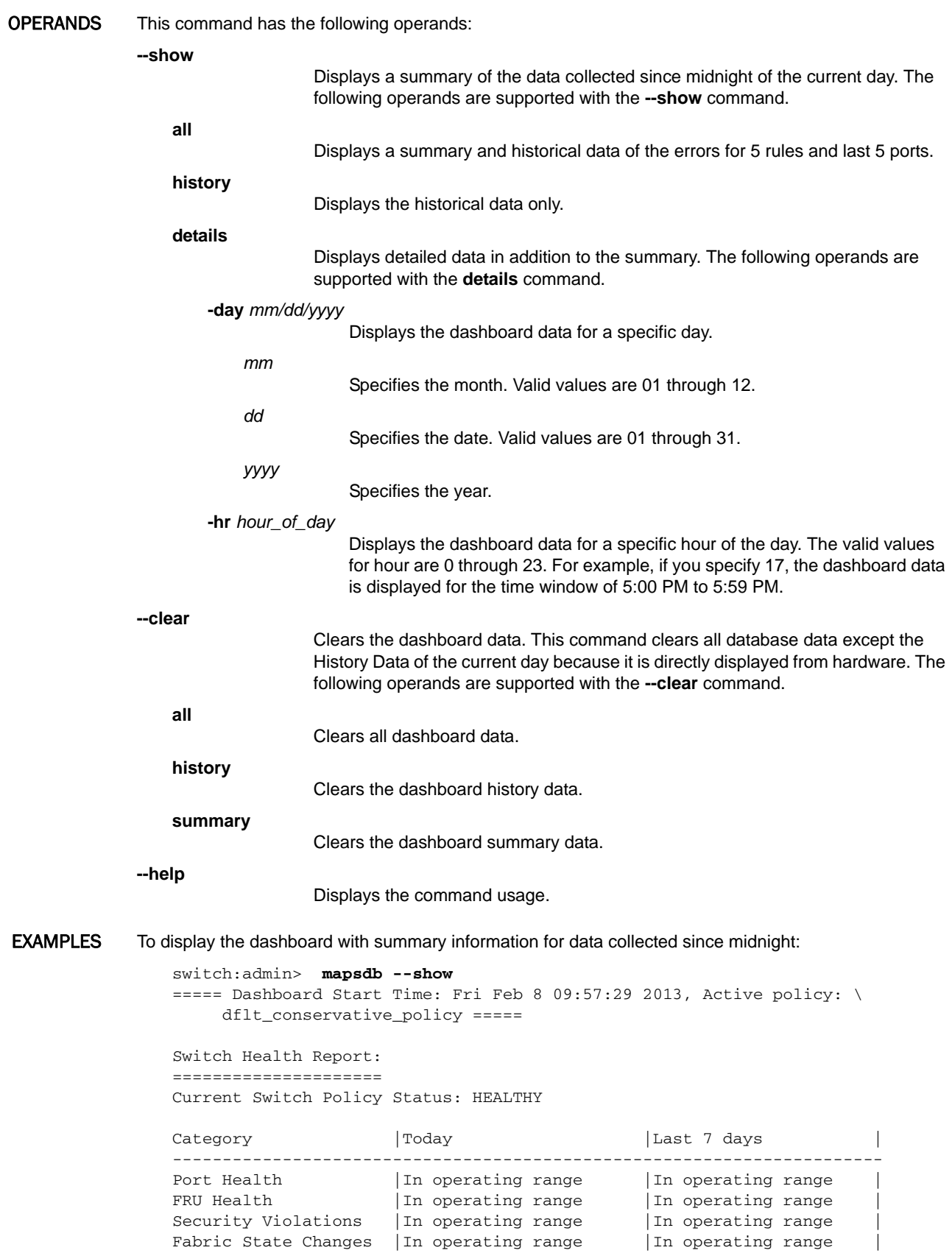

# $m$ apsDb 2

```
Switch Resource | Out of operating range | In operating range |
Traffic Performance |In operating range |In operating range |
FCIP Health |In operating range |In operating range |Conditions contributing to health:
=================================
Category | Repeat | Rule Name | Execution Time
(Rule Count) |Count | 
----------------------------------------------------------------------
Port Health (36) |9 | defNON_E_F_PORTSLF_5 | 02/08/13 21:16:36 | \
\lambda and \lambda and \lambda and \lambda and \lambda and \lambda and \lambda and \lambda and \lambda and \lambda\lambda and \lambda and \lambda and \lambda and \lambda and \lambda and \lambda and \lambda and \lambda and \lambda\lambda and \lambda and \lambda and \lambda and \lambda and \lambda and \lambda and \lambda and \lambda and \lambda 5 defNON_E_F_PORTSLF_5 |02/08/13 21:15:36| \
\lambda and \lambda and \lambda and \lambda and \lambda and \lambda and \lambda and \lambda and \lambda and \lambda\lambda and \lambda and \lambda and \lambda and \lambda and \lambda and \lambda and \lambda and \lambda and \lambda\lambda and \lambda and \lambda and \lambda and \lambda and \lambda and \lambda and \lambda and \lambda and \lambda 7 defNON_E_F_PORTSLF_5 |02/08/13 21:14:30| \
\lambda and \lambda and \lambda and \lambda and \lambda and \lambda and \lambda and \lambda and \lambda and \lambda\lambda and \lambda and \lambda and \lambda and \lambda and \lambda and \lambda and \lambda and \lambda and \lambda\lambda and \lambda and \lambda and \lambda and \lambda and \lambda and \lambda and \lambda and \lambda and \lambda 2 defNON_E_F_PORTSLF_5 |02/08/13 21:9:12 | \
\lambda and \lambda and \lambda and \lambda and \lambda and \lambda and \lambda and \lambda and \lambda and \lambda\lambda and \lambda and \lambda and \lambda and \lambda and \lambda and \lambda and \lambda and \lambda and \lambda\lambda and \lambda and \lambda and \lambda and \lambda and \lambda and \lambda and \lambda and \lambda and \lambda 6 defNON_E_F_PORTSLF_5 |02/08/13 21:4:54 | \
\lambda and \lambda and \lambda and \lambda and \lambda and \lambda and \lambda and \lambda and \lambda and \lambda\lambda and \lambda and \lambda and \lambda and \lambda and \lambda and \lambda and \lambda and \lambda and \lambda
```
 $\lambda$  and  $\lambda$  and  $\lambda$  and  $\lambda$  and  $\lambda$  and  $\lambda$  and  $\lambda$ 

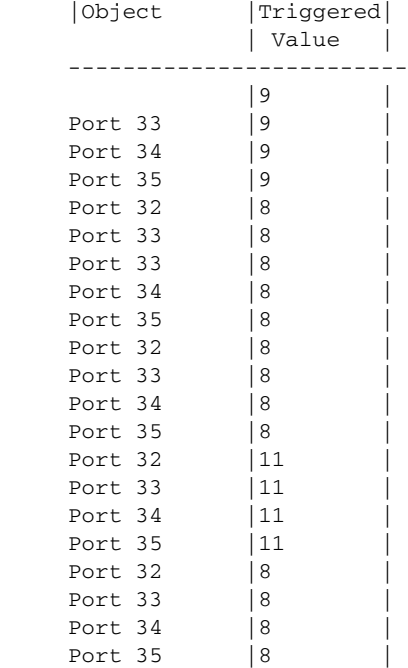

To display the dashboard with summary information and historical data for a specific day:

```
switch:admin> mapsdb --show details -day 10/31/2012
Switch Health Report:
=====================
Current Switch Policy Status: HEALTHY
Category |Today |Last 7 days |
------------------------------------------------------------------
Port Health |In operating range |In operating range
FRU Health |In operating range |In operating range
Security Violations | In operating range | In operating range
Fabric State Changes | In operating range | In operating range
Switch Resource | In operating range | In operating range
Traffic Performance | In operating range | In operating range
FCIP Health |In operating range |In operating range
Conditions contributing to health:
=================================
Category |TORT|Rule Name | Condition | Object | Triggered|
                                          Value |
-----------------------------------------------------------------------------
 -
History Data:
=============
MS Current 10/31/12 --/--/-- --/--/-- --/--/-- --/--/-- --/--/--
-----------------------------------------------------------------------------
 --
CRC - - - - - - -
\Box TTW \qquad \qquad - \qquad \qquad - \qquad \qquad - \qquad \qquad - \qquad \qquad - \qquad \qquad - \qquad \qquad - \qquad \qquad -LOSS_SYNC - - - - - - -
LF - 75(1) - - - - - - -
LOSS_SIGNAL - 75(3) - - - - -
PE - - - - - - -
STATE\_CHG - 75(3) - - - - -LR - - - - - - - - - - - - - - - - -C3TXTO - - - - - - -
RX - - - - - - -
TX - - - - - - -
UTIL - - - - - - -
BN\_SECS - - - -
```
To clear the history data:

switch:admin> **mapsdb --clear history**

SEE ALSO **[logicalGroup](#page-576-0)**, **[mapsConfig](#page-593-0)**, **[mapsPolicy](#page-603-0)**, **[mapsRule](#page-606-0)**, **[mapsSam](#page-614-0)**, **[portStatsClear](#page-931-0)**

# mapsHelp

Displays MAPS command information.

# SYNOPSIS **mapshelp**

- DESCRIPTION Use this command to display a listing of Monitoring and Alerting Policy Suite (MAPS) commands with short descriptions for each command. MAPS commands require a Fabric Vision license.
	- NOTES The execution of this command is subject to Virtual Fabric or Admin Domain restrictions that may be in place. Refer to Chapter 1, "Using Fabric OS Commands" and Appendix A, "Command Availability" for details.
	- OPERANDS None

**EXAMPLES** To display MAPS command help information:

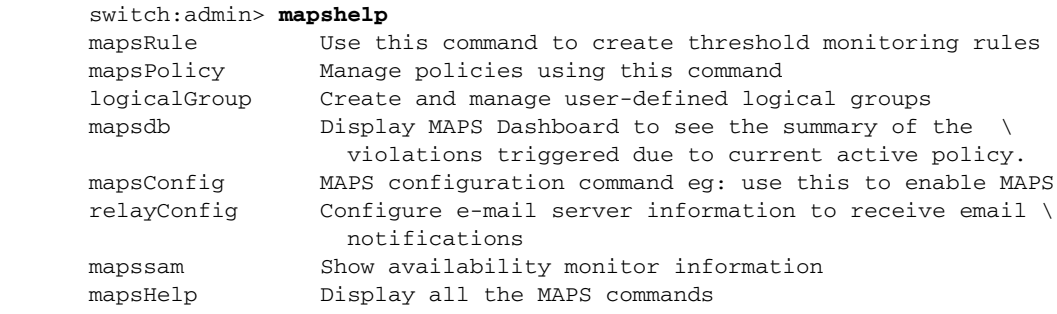

SEE ALSO **None**

# <span id="page-603-0"></span>mapsPolicy

Creates and manages MAPS policies.

SYNOPSIS **mapspolicy --create** *policy\_name*

**mapspolicy --addrule** *policy\_name* **-rulename** *rule\_name*

**mapspolicy --delrule** *policy\_name* **-rulename** *rule\_name*

**mapspolicy --enable** *policy\_name*

**mapspolicy --clone** *existing\_policy\_name* **-name** *new\_policy\_name*

**mapspolicy --delete** *policy\_name*

**mapspolicy --show** *policy\_name* | **-summary** | **-all**

**mapspolicy --help**

- DESCRIPTION Use this command to create and manage monitoring policies. A MAPS policy is a set of rules that define thresholds for measures and actions to take when a threshold is triggered. When you enable a policy, all of the rules in the policy are in effect. A switch can have multiple policies.
	- NOTES This command requires a Fabric Vision license.

Any change to a policy affects only the information stored on the switch. Consequentially, if an active policy is modified, it has to be re-enabled for the modifications to be effective.

The execution of this command is subject to Virtual Fabric or Admin Domain restrictions that may be in place. Refer to Chapter 1, "Using Fabric OS Commands" and Appendix A, "Command Availability" for details.

OPERANDS This command has the following operands:

#### **--create**

Creates a monitoring policy.

*policy\_name*

Specifies the name of the policy to be created. The name for the policy must be unique; it is case-sensitive and can contain up to 32 characters.

## **--addrule** *policy\_name*

Adds a rule to the specified user-defined policy. You cannot add a rule to the preconfigured policies.

## **-rulename** *rule\_name*

Specifies the name of the rule to be added to the policy.

## **--delrule** *policy\_name*

Deletes a rule from the specified user-defined policy. You cannot delete a rule from the preconfigured policies.

## **-rulename** *rule\_name*

Specifies the name of the rule to be deleted from the policy.

### **--enable**

Activates a policy on the switch. The dashboard data will be cleared after the policy is activated.

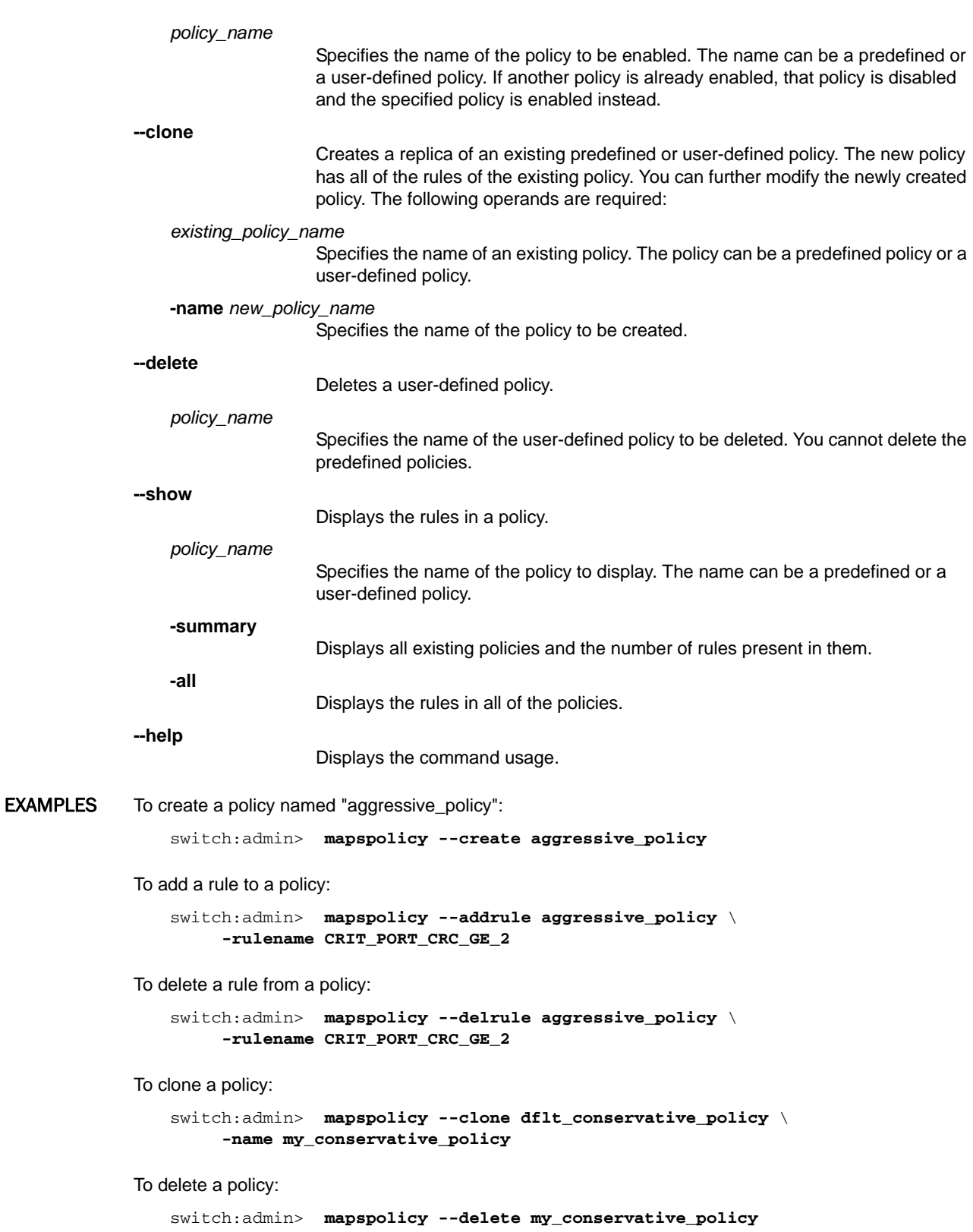

# To display a policy:

```
switch:admin> mapspolicy --show Policy1
Policy Names Rule Names Action Condition
--------------------------------------------------------
Policy1 Rule1 RASLOG Switch(SEC_IDB/Min>0)
 Rule2 RASLOG Switch(SEC_IDB/Min>1)
Active Policy: Policy2
```
### To display a summary of policies:

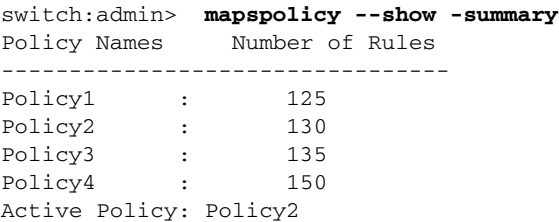

To enable a policy:

switch:admin> **mapspolicy --enable aggressive\_policy**

SEE ALSO **[logicalGroup](#page-576-0)**, **[mapsConfig](#page-593-0)**, **[mapsDb](#page-598-0)**, **[mapsRule](#page-606-0)**, **[mapsSam](#page-614-0)**

# <span id="page-606-0"></span>mapsRule

Creates and manages monitoring rules.

SYNOPSIS **mapsrule --create** *rule\_name* **-group** *group\_name* | *flow\_name* **-monitor** *ms\_name* **-timebase** *timebase* **-op** *comparison\_operator* **-value** *value* **-action** *action* [**-policy** *policy*]

**mapsrule --delete** *rule\_name*

- **mapsrule --config** *rule\_name* [**-group** *group\_name* | *flow\_name*] [**-monitor** *monitor*] [**-timebase** *timebase*] [**-op** *comparison\_operator*] [**-value** *value*] [**-action** *action*]
- **mapsrule --clone** *existing\_rule\_name* **-rulename** *new\_rule\_name* [**-group** *group\_name* | *flow\_name*] [**-monitor** *ms\_name*] [**-timebase** *timebase*] [**-op** *comparison\_operator*] [**-value** *value*] [**-action** *action*] [**-policy** *policy*]

**mapsrule --show** *rule\_name* | **-all**

**mapsrule --help**

- DESCRIPTION Use this command to configure and manage MAPS monitoring rules, and to display the configured rules. A rule associates a condition with actions that must be triggered when the specified condition is evaluated to be true. When you modify a rule, the rule does not take effect until you enable the policy. If the rule is part of the enabled policy, you must re-enable the policy for the rule to take effect.
	- NOTES This command requires a Fabric Vision license.

The execution of this command is subject to Virtual Fabric or Admin Domain restrictions that may be in place. Refer to Chapter 1, "Using Fabric OS Commands" and Appendix A, "Command Availability" for details.

OPERANDS This command has the following operands:

*rule\_name* Specifies the name of the rule to be configured. The name for the rule must be unique; it is case-sensitive and can contain up to 40 characters. *monitor* Specifies the monitoring system. Valid monitoring systems for each category include the following: **Port health** Monitors port statistics. Valid values for the port health category include the following: **CRC** Cyclic redundancy check errors **ITW** Invalid transmit words **LOSS\_SYNC** Loss of synchronization

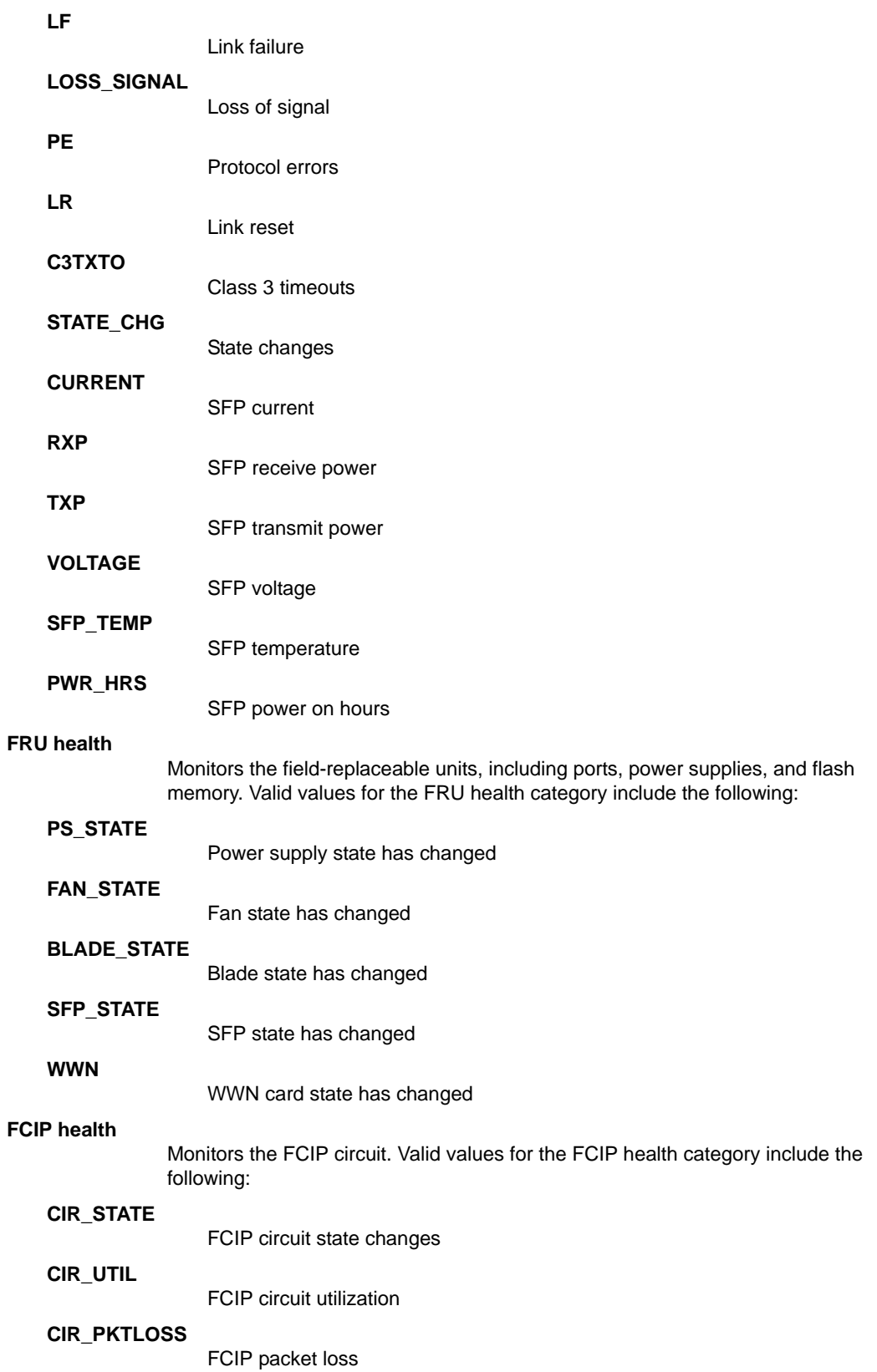

# **Security violations**

Monitors security violations on the switch. Valid values for the security health category include the following:

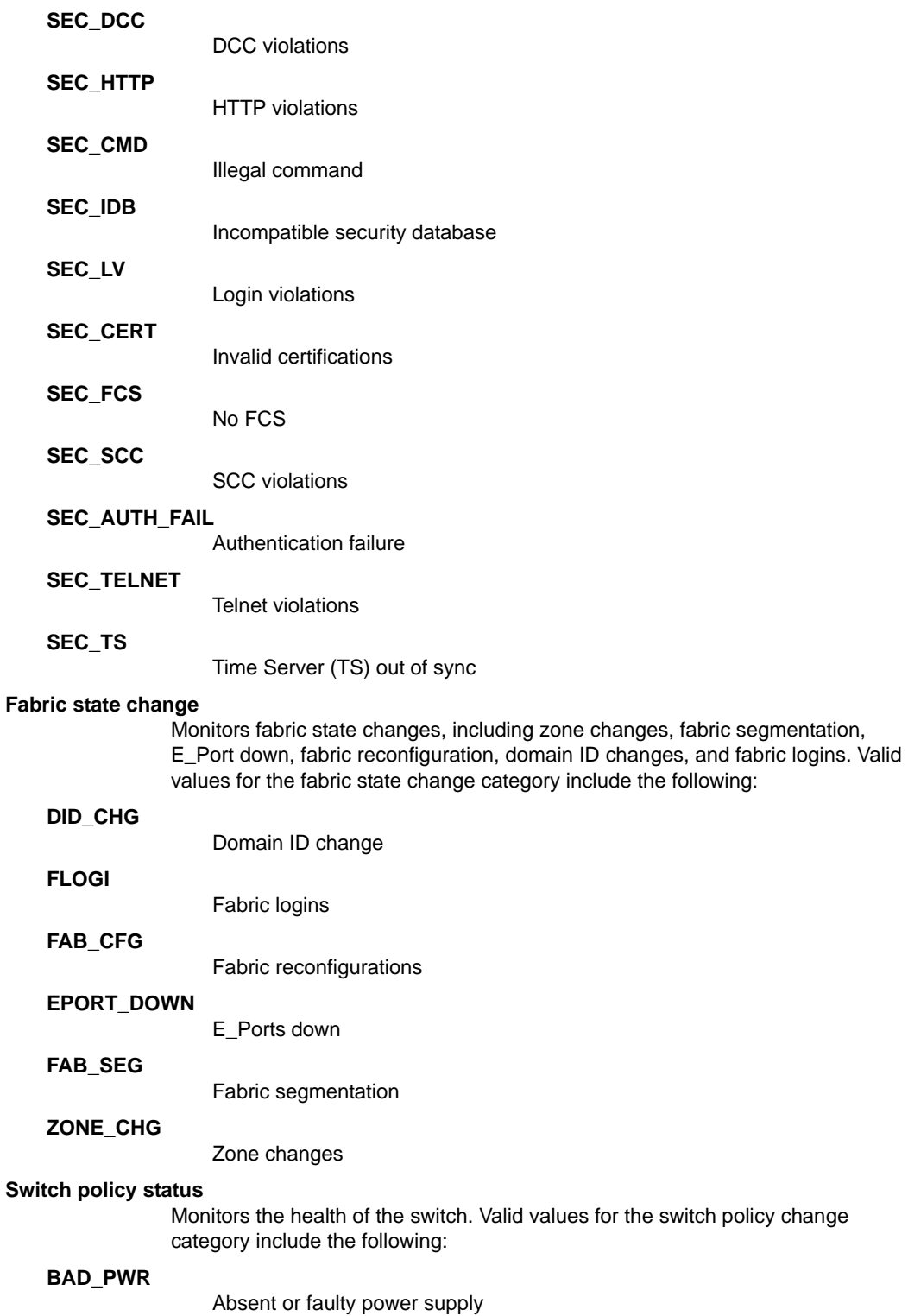

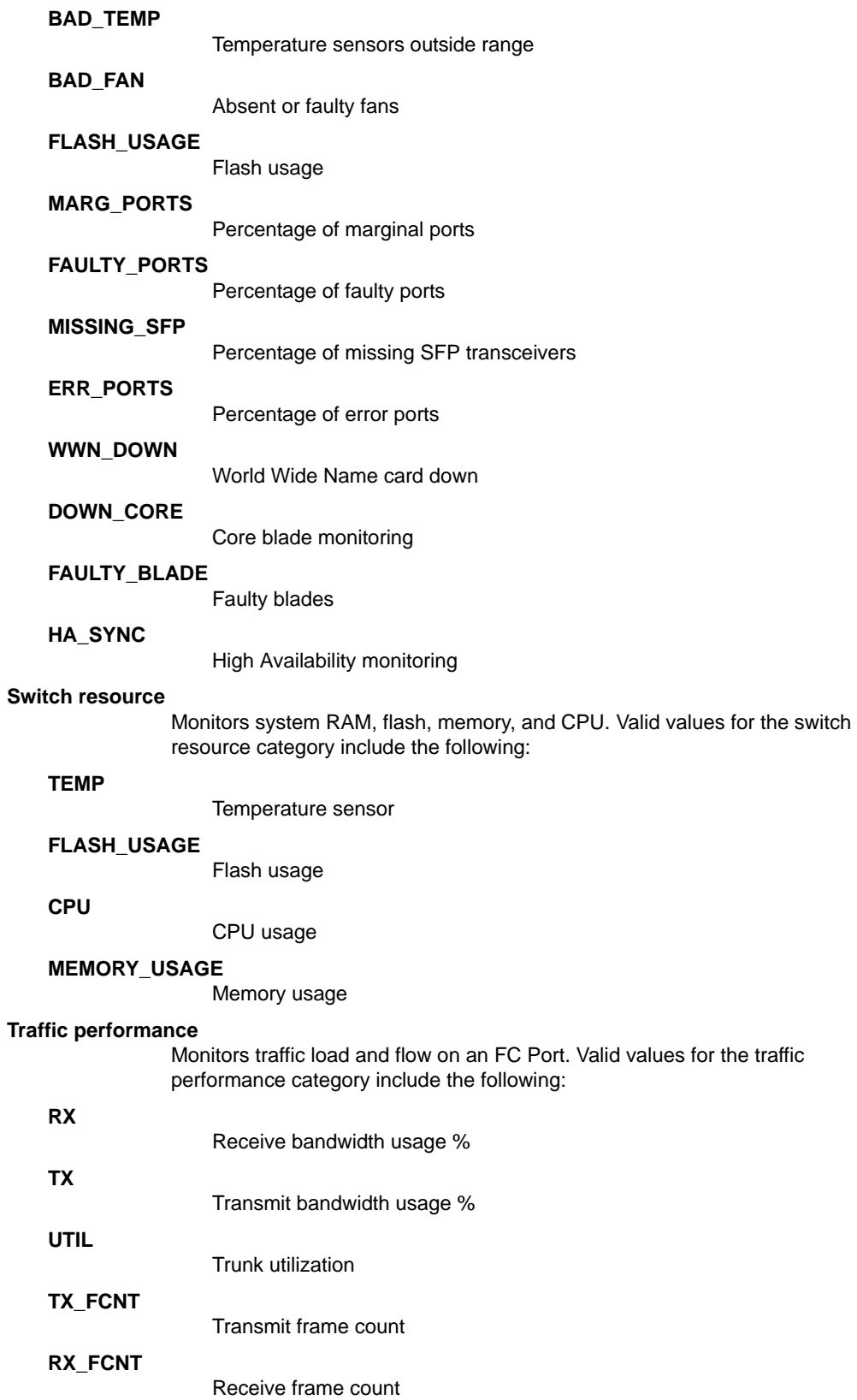

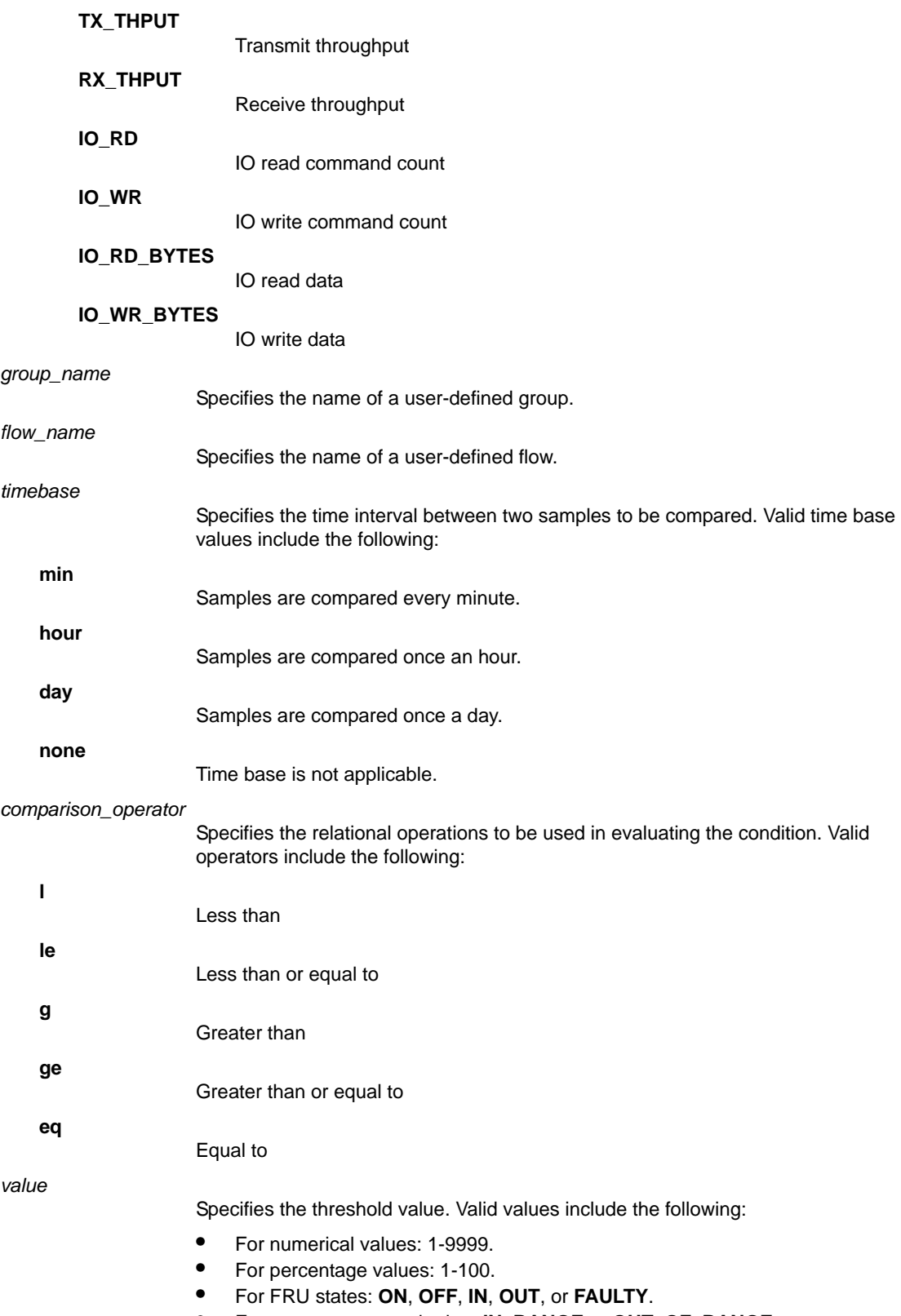

**•** For temperature monitoring: **IN\_RANGE** or **OUT\_OF\_RANGE**.

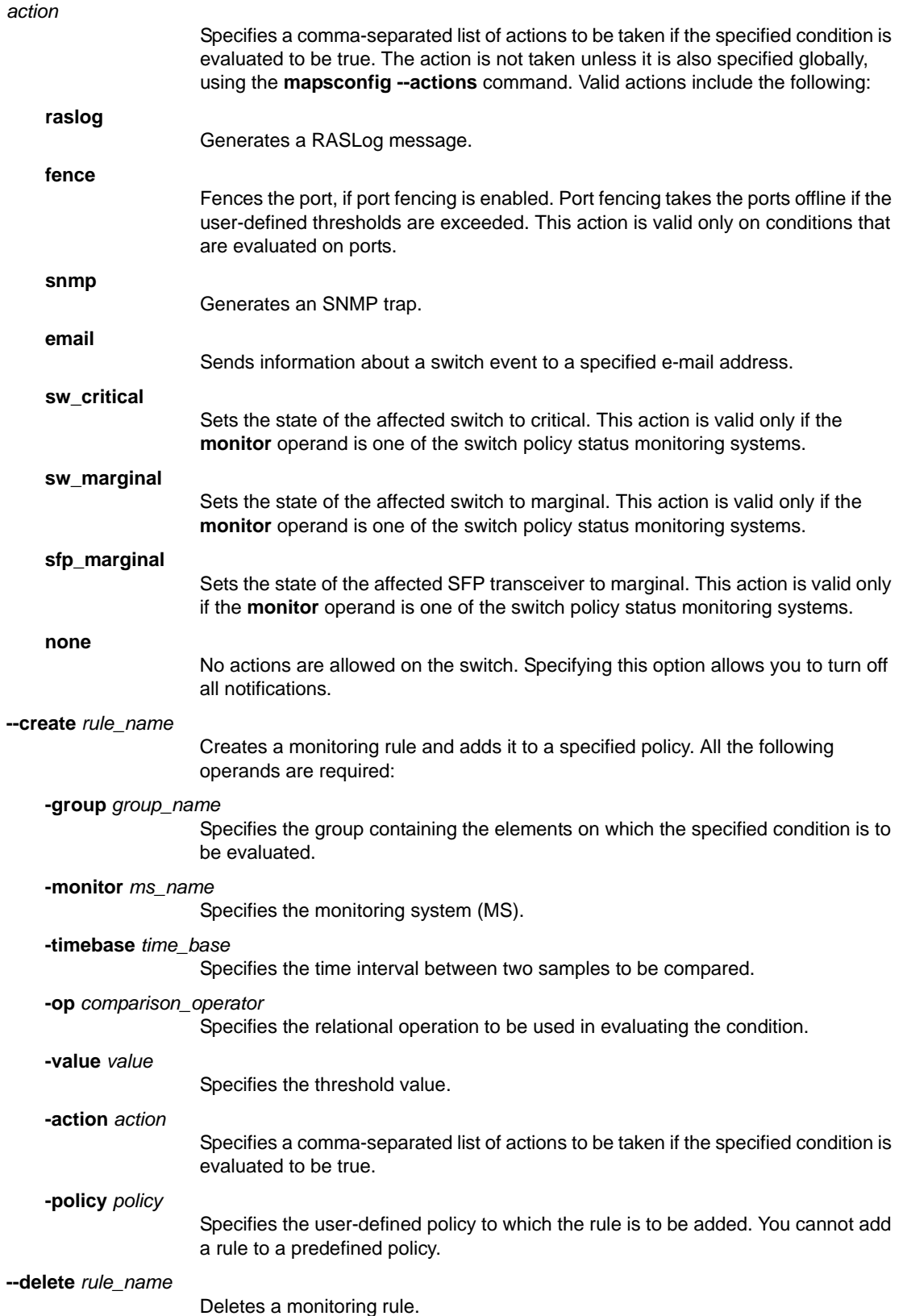
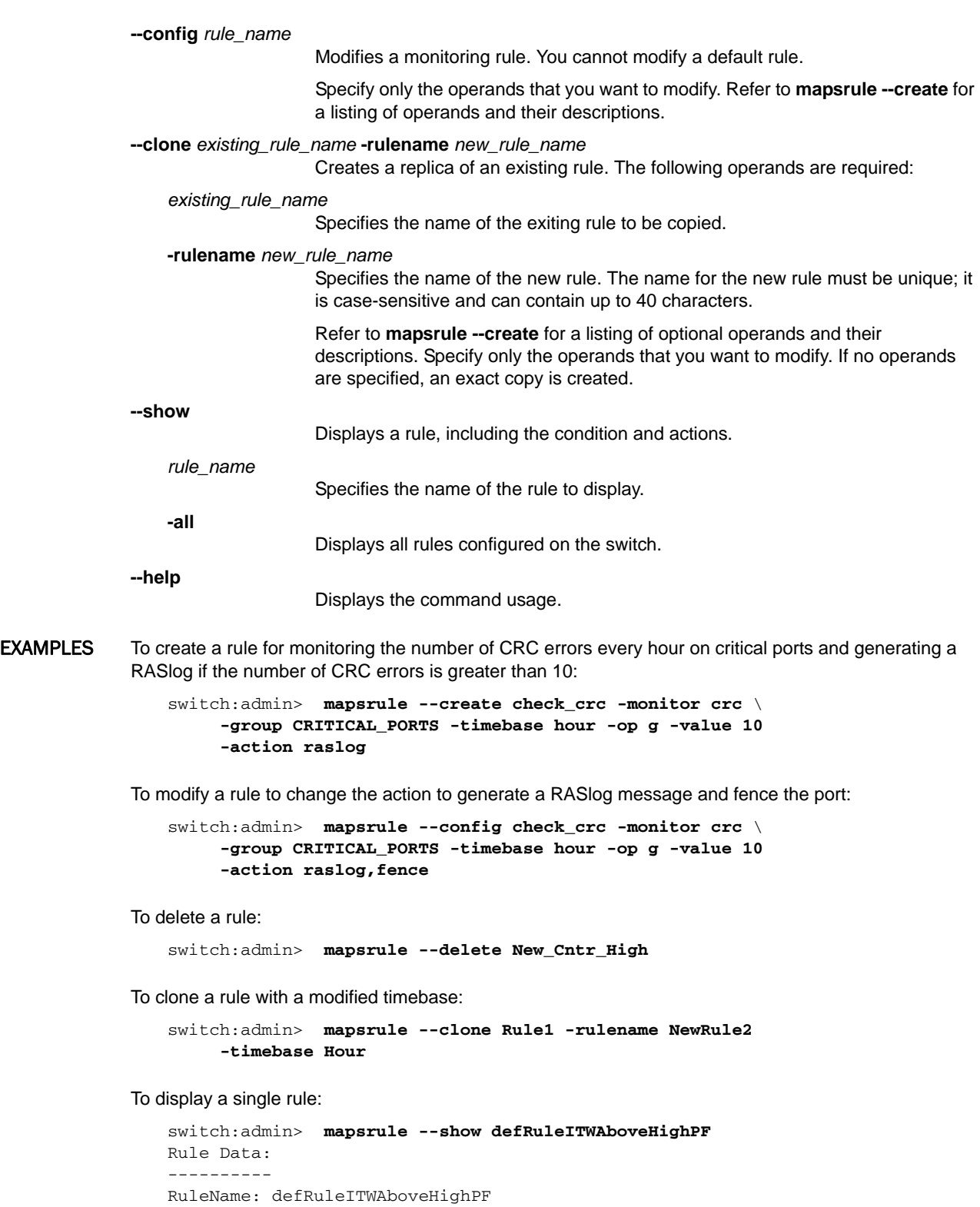

Actions: Raslog

Condition: ALL\_PORTS(ITW/MIN>25) Policies Associated: none

To display all of the rules configured on a switch:

```
switch:admin> mapsrule --show -all
RASLOG (R) | FENCE (F) | EMAIL (E) | SNMP (S) | \
   SW_MARGINAL (SWM) | SW_DOWN (SWD) | SFP_MARGINAL (SFPM)
----------------------------------------------------------
RuleName Action Condition
----------------------------------------------------------
Rule1 R, F, S Switch(SEC_IDB/Min>0)
Rule2 R Switch(SEC_IDB/Hour>1)
NewRule1 R,F,S Switch(SEC_IDB/Min>0)
NewRule2 R,F,S Switch(SEC_IDB/Hour>1)
```
SEE ALSO **[logicalGroup](#page-576-0)**, **[mapsConfig](#page-593-0)**, **[mapsDb](#page-598-0)**, **[mapsPolicy](#page-603-0)**, **[mapsSam](#page-614-0)**

## <span id="page-614-0"></span>mapsSam

Generates or clears the port availability monitor report.

SYNOPSIS **mapssam --show**

**mapssam --clear**

**mapssam --help**

**Total Down Time**

**Total Offline Time**

DESCRIPTION Use this command to display or clear the MAPS port availability monitor report on a logical switch. This report displays uptime and downtime for each port and enables you to check if a particular port is failing more often than the others. When issued with the **--show** option, the command displays the following information:

#### **Port**

Port number on the local switch.

**Type**

Port type, such as the following: E (E\_Port), F (F\_Port), U (U\_Port), D (disable port), T (E Trunk ports), VE (VE\_Port), G (G\_Port), DP (persistently disable port), DIA (D\_Port), VEX (VEX\_Port), or TF (F Trunk. ports).

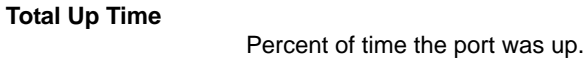

Percent of time the port was faulty.

**Down Occurrence** Number of times the port was faulty.

Percent of time the port was offline.

NOTES This command requires a Fabric Vision license.

The execution of this command is subject to Virtual Fabric or Admin Domain restrictions that may be in place. Refer to Chapter 1, "Using Fabric OS Commands" and Appendix A, "Command Availability" for details.

OPERANDS This command has the following operands:

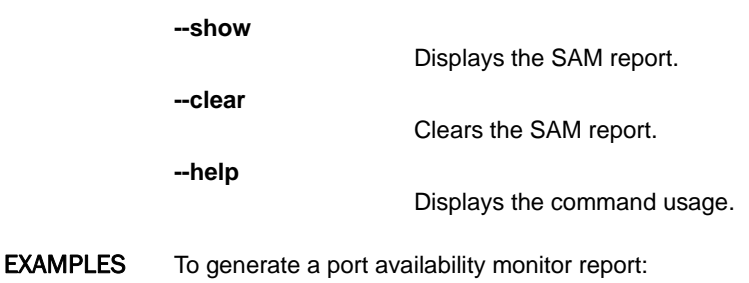

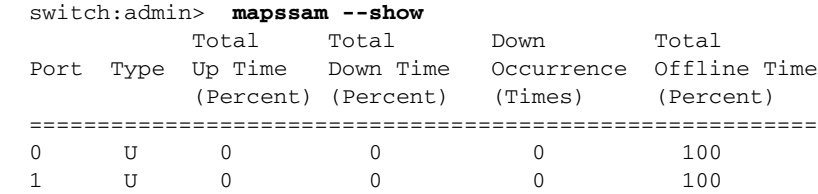

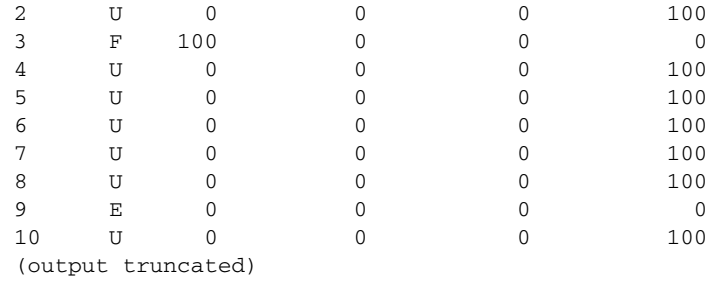

To clear the report:

switch:admin> **mapssam --clear**

SEE ALSO **[logicalGroup](#page-576-0)**, **[mapsConfig](#page-593-0)**, **[mapsDb](#page-598-0)**, **[mapsPolicy](#page-603-0)**, **[mapsRule](#page-606-0)**

# memShow

Displays the amounts of free and used memory in a switch.

SYNOPSIS **memshow** [**-b** | **-k** | **-m**]

- DESCRIPTION Use this command to display free and used memory in the switch, as well as the shared memory and buffers used by the kernel.
	- NOTES The execution of this command is subject to Virtual Fabric or Admin Domain restrictions that may be in place. Refer to Chapter 1, "Using Fabric OS Commands" and Appendix A, "Command Availability" for details.

OPERANDS This command has the following operands:

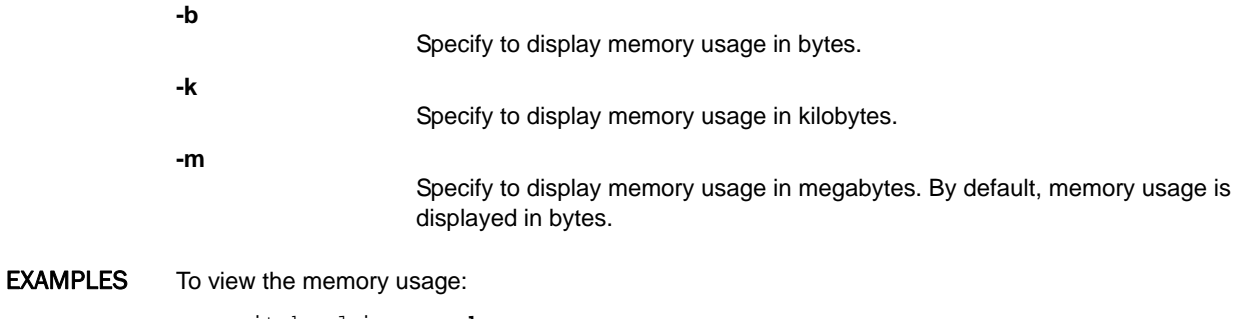

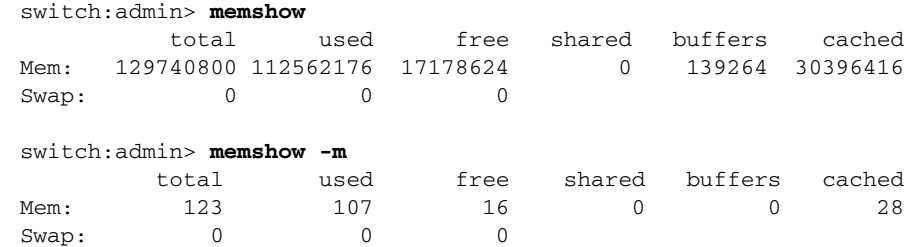

SEE ALSO **[supportSave](#page-1079-0)**

# motd

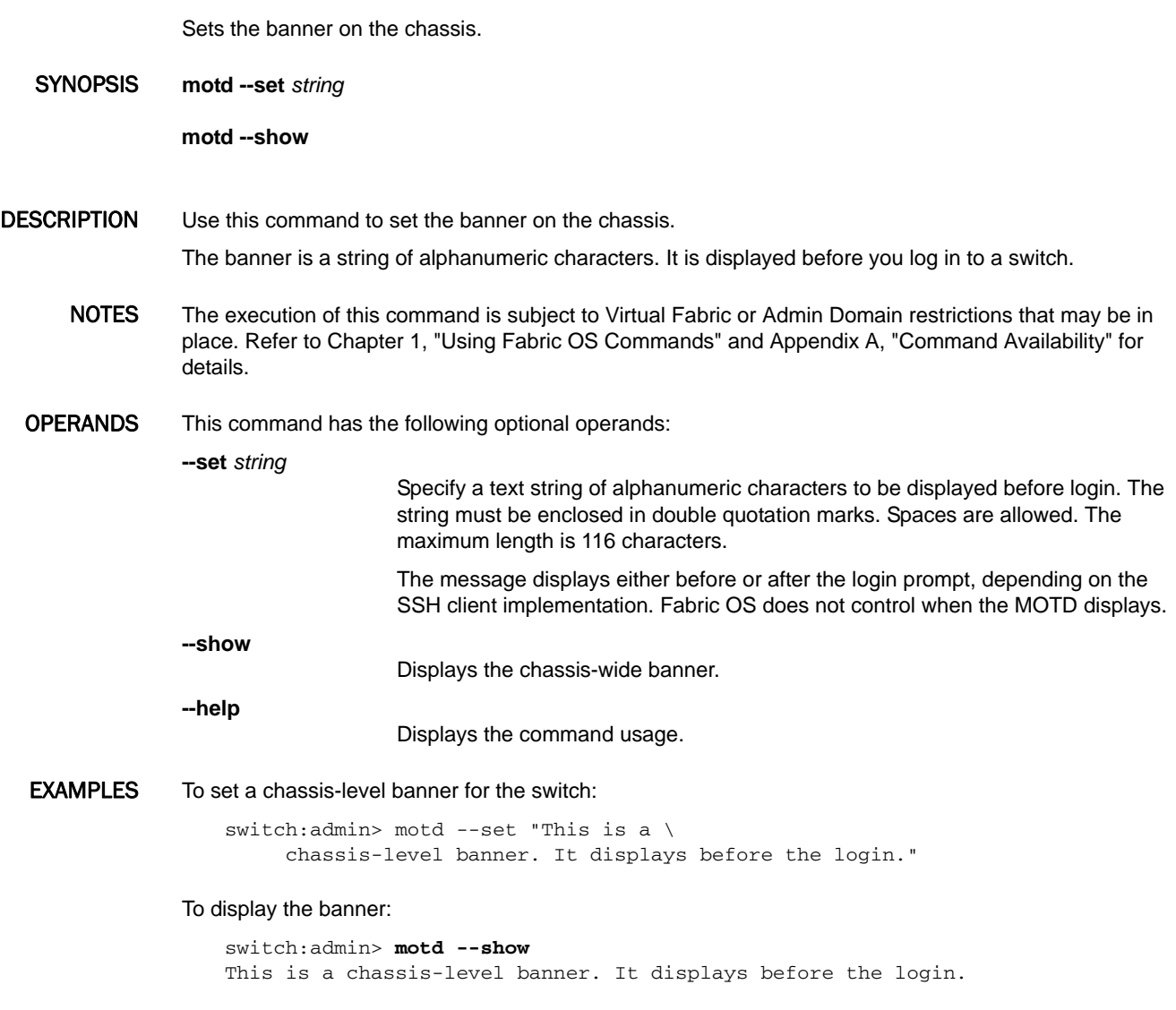

## SEE ALSO **[bannerSet](#page-94-0)**, **[bannerShow](#page-95-0)**

# <span id="page-618-0"></span>msCapabilityShow

Displays the Management Server (MS) capabilities.

### SYNOPSIS **mscapabilityshow**

- DESCRIPTION Use this command to display the supported capabilities of the Management Server for each switch in the fabric. An asterisk displays next to the name of the local switch.
	- NOTES Reliable commit service (RCS) is a fabric-wide capability and is supported only if all the switches in the fabric support the service.

The execution of this command is subject to Virtual Fabric or Admin Domain restrictions that may be in place. Refer to Chapter 1, "Using Fabric OS Commands" and Appendix A, "Command Availability" for details.

OPERANDS None

### **EXAMPLES** To display the supported MS capabilities for each switch in the fabric:

switch:admin> **mscapabilityshow** Switch WWN Capability Switch Name ======================== ========== ======= 10:00:00:60:69:20:15:71 0x0000008f "switch1"\* 10:00:00:60:69:00:30:05 0x0000008f "switch2"

> Capability Bit Definitions: Bit 0: Basic Config Service Supported. Bit 1: Platform Management Service Supported. Bit 2: Topology Discovery Service Supported. Bit 3: Unzoned Name Service Supported. Bit 4: Fabric Zone Service Supported. Bit 5: Fabric Lock Service Supported. Bit 6: Time Service Supported. Bit 7: RSCN Small Payload Supported. Bit 8: Reliable Commit Service(RCS) Supported. Bit 9: Access Gateway Registration/Discovery Supported. Bit 10: Administrative Domains(AD) Supported. Others: Reserved.

SEE ALSO **[msConfigure](#page-619-0)**, **[msPlMgmtActivate](#page-624-0)**, **[msPlMgmtDeactivate](#page-625-0)**, **[msTdDisable](#page-626-0)**, **[msTdEnable](#page-627-0)**, **[msTdReadConfig](#page-628-0)**

# <span id="page-619-0"></span>msConfigure

Configures the Management Server (MS) access control list (ACL).

### SYNOPSIS **msconfigure**

DESCRIPTION Use this command to configure the MS Access Control List (ACL). The MS allows a Storage Area Network (SAN) management application to retrieve and administer the fabric and Interconnect Elements, such as switches. This application is located at the Fibre Channel well-known address, 0xFFFFFA.

> If the MS ACL is empty (default), The MS is available to all systems connected to the fabric. By populating the MS ACL with one or more world wide names (WWNs), you can restrict access to MS to the specified WWNs.

This command is interactive and provides the following choices:

- Done
- Display the access list
- - Add member based on its port/node WWN
- **3**

**0**

**1**

**2**

Delete member based on its port/node WWN

When changing the MS ACL by adding or deleting WWNs, you are prompted to save the new configuration to nonvolatile storage. The saved MS ACL becomes effective upon reboot.

The MS ACL is implemented on a per-switch basis and should be configured on the switch to which the management application is directly connected.

NOTES When an FCS policy is enabled, the MS ACL is not used. In such a case, access to MS is controlled by security by way of the MS\_POLICY configuration.

> The execution of this command is subject to Virtual Fabric or Admin Domain restrictions that may be in place. Refer to Chapter 1, "Using Fabric OS Commands" and Appendix A, "Command Availability" for details.

This command is supported only in AD0 and AD255 contexts.

### OPERANDS None

## EXAMPLES To display the MS ACL:

switch:admin> **msconfigure**

0 Done 1 Display the access list 2 Add member based on its Port/Node WWN 3 Delete member based on its Port/Node WWN select : (0..3) [1] **1** MS Access List consists of (5): { 20:01:00:60:69:00:60:10 20:02:00:60:69:00:60:10 20:03:00:60:69:00:60:10 20:02:00:60:69:00:60:03

20:02:00:60:69:00:60:15 0 Done 1 Display the access list 2 Add member based on its Port/Node WWN 3 Delete member based on its Port/Node WWN select : (0..3) [1] **0** done ...

SEE ALSO **[msCapabilityShow](#page-618-0)**, **[msPlatShow](#page-621-0)**, **[msPlClearDB](#page-623-0)**, **[msPlMgmtActivate](#page-624-0)**, **[msPlMgmtDeactivate](#page-625-0)**, **[msTdDisable](#page-626-0)**, **[msTdEnable](#page-627-0)**, **[msTdReadConfig](#page-628-0)**, **[secPolicyShow](#page-1019-0)**

# <span id="page-621-0"></span>msPlatShow

Displays the Management Server (MS) platform database.

### SYNOPSIS **msplatshow**

- DESCRIPTION Use this command to display information from the MS platform database. This command displays the name of each platform object with the platform type (GATEWAY, HOST\_BUS\_ADAPTER, and so forth), associated management addresses, and associated node names.
	- NOTES The execution of this command is subject to Virtual Fabric or Admin Domain restrictions that may be in place. Refer to Chapter 1, "Using Fabric OS Commands" and Appendix A, "Command Availability" for details.

### OPERANDS None

**EXAMPLES** To display the MS platform database for a fabric:

switch:admin> **msplatshow** -------------------------------------------- Platform Name: [9] "first obj" Platform Type: 5 : GATEWAY Number of Associated M.A.: 1 Associated Management Addresses: [35] "http://java.sun.com/products/plugin" Number of Associated Node Names: 1 Associated Node Names: 10:00:00:60:69:20:15:71 ---------------------------------------------- Platform Name: [10] "second obj" Platform Type: 7 : HOST\_BUS\_ADAPTER Number of Associated M.A.: 1 Associated Management Addresses: [30] "http://java.sun.com/products/1" Number of Associated Node Names: 2 Associated Node Names: 10:00:00:60:69:20:15:79 10:00:00:60:69:20:15:75

SEE ALSO **[msCapabilityShow](#page-618-0)**, **[msConfigure](#page-619-0)**, **[msPlatShowDBCB](#page-622-0)**, **[msPlClearDB](#page-623-0)**, **[msPlMgmtActivate](#page-624-0)**, **[msPlMgmtDeactivate](#page-625-0)**

# <span id="page-622-0"></span>msPlatShowDBCB

Displays the Management Server (MS) platform service database control block.

SYNOPSIS **msplatshowdbcb**

**DESCRIPTION** Use this command to display the control block fields associated with the platform database.

- NOTES The execution of this command is subject to Virtual Fabric or Admin Domain restrictions that may be in place. Refer to Chapter 1, "Using Fabric OS Commands" and Appendix A, "Command Availability" for details.
- OPERANDS None

**EXAMPLES** To display the MS platform service database control block:

switch:admin> **msplatshowdbcb** Domain Worldwide Name Retry Count Exchange Status ------------------------------------------------------- 3: 10:00:00:60:69:51:10:e6 0 0x2 ------------------------------------------------------ msPlDBCB.peerWwn == 00:00:00:00:00:00:00:00. msPlDBCB.psPeerWwn == 00:00:00:00:00:00:00:00. msPlDBCB.replicate == 0. msPlDBCB.fabMaySeg == 255. msPlDBCB.enabled == 1.

SEE ALSO **[msCapabilityShow](#page-618-0)**, **[msConfigure](#page-619-0)**, **[msPlatShow](#page-621-0)**, **[msPlClearDB](#page-623-0)**, **[msPlMgmtActivate](#page-624-0)**, **[msPlMgmtDeactivate](#page-625-0)**

# <span id="page-623-0"></span>msPlClearDB

Clears the Management Server (MS) platform database on all switches in the fabric.

### SYNOPSIS **msplcleardb**

DESCRIPTION Use this command to clear the MS platform database in the entire fabric. Because this operation cannot be undone, it should not be performed unless it is intended to resolve a database conflict between two joining fabrics or to establish an entirely new fabric with an empty database.

# NOTES When an FCS policy is enabled, this command can be issued only from the primary FCS switch.

The execution of this command is subject to Virtual Fabric or Admin Domain restrictions that may be in place. Refer to Chapter 1, "Using Fabric OS Commands" and Appendix A, "Command Availability" for details.

This command is supported only in AD0 and AD255 contexts.

## OPERANDS None

**EXAMPLES** To clear the MS platform database:

switch:admin> **msplcleardb**

MS Platform Service is currently enabled. This will erase MS Platform Service Database in the\ entire fabric.

Would you like to continue this operation? (yes, y, no, n): [no] **y**

Request to MS Platform DB Clear operation in progress...

\*Completed clearing MS Platform Service Database!!

#### SEE ALSO **[msCapabilityShow](#page-618-0)**, **[msConfigure](#page-619-0)**, **[msPlatShow](#page-621-0)**, **[msPlatShowDBCB](#page-622-0)**, **[msPlMgmtActivate](#page-624-0)**, **[msPlMgmtDeactivate](#page-625-0)**

# <span id="page-624-0"></span>msPlMgmtActivate

Activates the Management Server (MS) platform service.

## SYNOPSIS **msplmgmtactivate**

DESCRIPTION Use this command to activate the MS platform service throughout the fabric. This command attempts to activate the MS platform service for each switch in the fabric. The change takes effect immediately and is committed to the configuration database of each affected switch. MS activation is persistent across power cycles and reboots.

## NOTES By default, the MS platform service is disabled.

Before issuing this command, run **msCapabilityShow** to verify that all switches in the fabric support the MS platform service; if one switch does not support the service, the command fails.

When an FCS policy is enabled, this command can be issued only from the primary FCS switch.

The execution of this command is subject to Virtual Fabric or Admin Domain restrictions that may be in place. Refer to Chapter 1, "Using Fabric OS Commands" and Appendix A, "Command Availability" for details.

This command is supported only in AD0 and AD255 contexts.

## OPERANDS None

**EXAMPLES** To activate the MS platform service: switch:admin> **msplmgmtactivate** Request to activate MS Platform Service in progress...... \*Completed activating MS Platform Service in the fabric! SEE ALSO **[msCapabilityShow](#page-618-0)**, **[msPlatShow](#page-621-0)**, **[msPlClearDB](#page-623-0)**, **[msPlMgmtDeactivate](#page-625-0)**

# <span id="page-625-0"></span>msPlMgmtDeactivate

Deactivates the Management Server (MS) platform service.

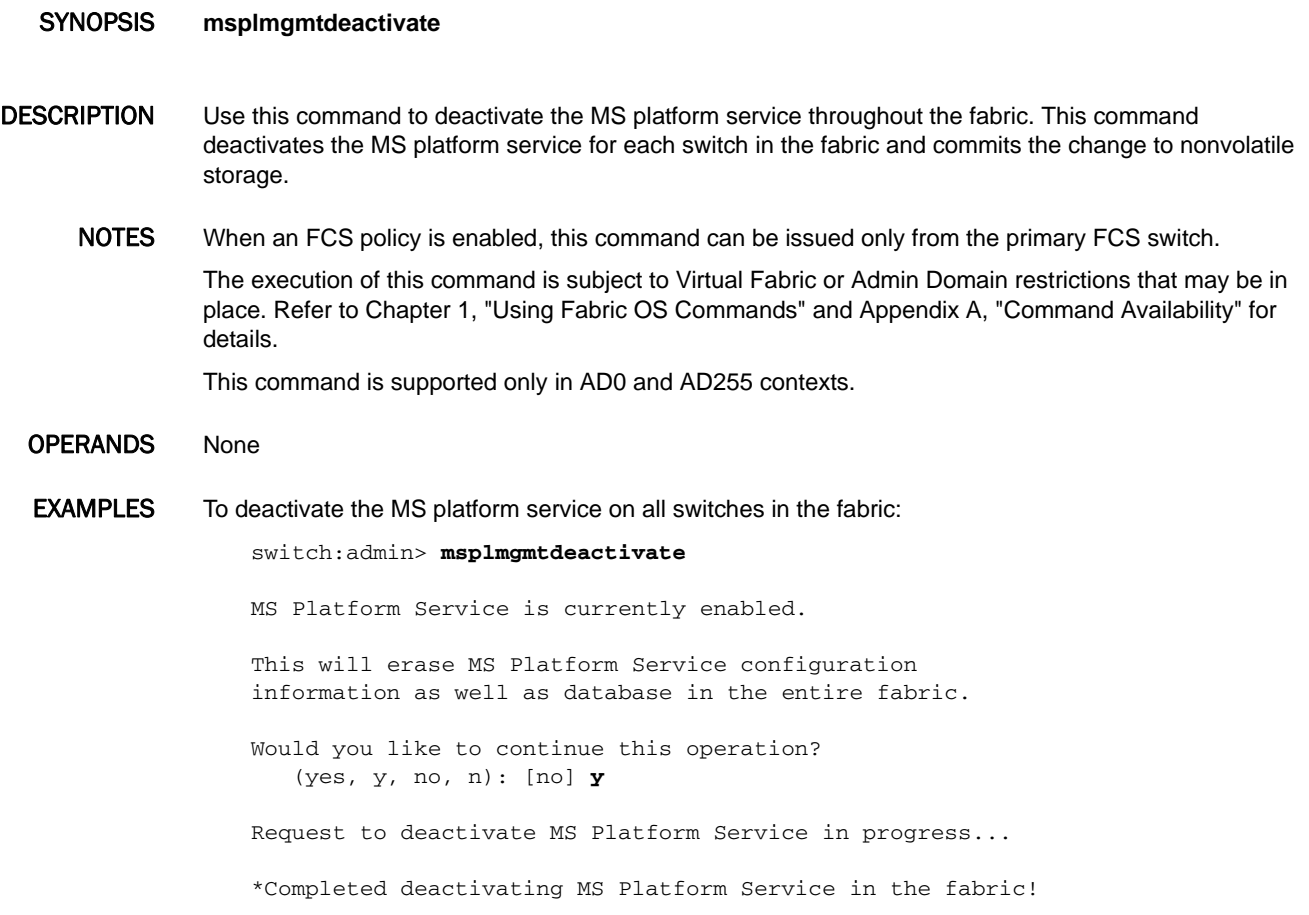

SEE ALSO **[msCapabilityShow](#page-618-0)**, **[msConfigure](#page-619-0)**, **[msPlatShow](#page-621-0)**, **[msPlatShowDBCB](#page-622-0)**, **[msPlClearDB](#page-623-0)**, **[msPlMgmtActivate](#page-624-0)**

# <span id="page-626-0"></span>msTdDisable

Disables the Management Server (MS) topology discovery service.

### SYNOPSIS **mstddisable** ["ALL"]

- DESCRIPTION Use this command to disable the management server topology discovery service on a local switch or an entire fabric. This change takes effect immediately and commits to the configuration database for all affected switches. The change is persistent across power cycles and reboots.
	- NOTES Topology Discovery Management requires the attached devices (including attached switches) to support request node identification data (RNID) extended link service (ELS).

When an FCS policy is enabled, and this command is issued with the "ALL" operand, it can be issued only from the primary FCS.

The execution of this command is subject to Virtual Fabric or Admin Domain restrictions that may be in place. Refer to Chapter 1, "Using Fabric OS Commands" and Appendix A, "Command Availability" for details.

This command is supported only in AD0 and AD255 contexts.

OPERANDS The following operand is optional:

**"ALL"**

Disables the MS topology discovery service throughout the entire fabric. This operand must be enclosed in double quotation marks.

**EXAMPLES** To disable the MS topology discovery service on the local switch only:

switch:admin> **mstddisable** This may erase all NID entries. Are you sure? (yes, y, no, n): [no] **y** Request to disable MS Topology Discovery Service in progress.... done. \*MS Topology Discovery disabled locally.

To disable MS topology discovery on all the switches in the fabric:

```
primaryfcs:admin> mstddisable "ALL"
This may erase all NID entries. Are you sure? 
    (yes, y, no, n): [no] y
Request to disable MS Topology Discovery Service 
   in progress....
done.
*MS Topology Discovery disabled locally.
*MS Topology Discovery Disable Operation Complete!!
```
SEE ALSO **[msTdEnable](#page-627-0)**, **[msTdReadConfig](#page-628-0)**

# <span id="page-627-0"></span>msTdEnable

Enables the Management Server (MS) topology discovery service.

### SYNOPSIS **mstdenable** ["ALL"]

- DESCRIPTION Use this command to enable the MS topology discovery service on the local switch or throughout the fabric. The change takes effect immediately and commits to the configuration database for all affected switches. The change is persistent across power cycles and reboots.
	- NOTES Topology Discovery Management requires the attached devices (including attached switches) to support request node identification data (RNID) extended link service (ELS).

When an FCS policy is enabled, and this command is issued with the "ALL" operand, it can be issued only from the primary FCS.

The execution of this command is subject to Virtual Fabric or Admin Domain restrictions that may be in place. Refer to Chapter 1, "Using Fabric OS Commands" and Appendix A, "Command Availability" for details.

This command is supported only in AD0 and AD255 contexts.

OPERANDS The following operand is optional:

"**ALL**"

Enables the MS topology discovery service throughout the fabric. This operand must be enclosed in double quotation marks.

**EXAMPLES** To enable the MS topology discovery service on the local switch:

switch:admin> **mstdenable**

```
Request to enable MS Topology Discovery Service 
   in progress....
done.
*MS Topology Discovery enabled locally.
```
To enable MS topology discovery on all switches in the fabric:

switch:admin> **mstdenable "ALL"**

Request to enable MS Topology Discovery Service in progress.... done. \*MS Topology Discovery enabled locally. \*MS Topology Discovery Enable Operation Complete!!

SEE ALSO **[msTdDisable](#page-626-0)**, **[msTdReadConfig](#page-628-0)**

# <span id="page-628-0"></span>msTdReadConfig

Displays the status of The Management Server (MS) topology discovery service.

### SYNOPSIS **mstdreadconfig**

- DESCRIPTION Use this command to check whether or not the management server topology discovery service is enabled.
	- NOTES The execution of this command is subject to Virtual Fabric or Admin Domain restrictions that may be in place. Refer to Chapter 1, "Using Fabric OS Commands" and Appendix A, "Command Availability" for details.
	- OPERANDS None
	- **EXAMPLES** To display the status of the topology discovery service:

switch:admin> **mstdreadconfig**

\*MS Topology Discovery is enabled.

SEE ALSO **[msCapabilityShow](#page-618-0)**, **[msConfigure](#page-619-0)**, **[msPlMgmtActivate](#page-624-0)**, **[msPlMgmtDeactivate](#page-625-0)**, **[msTdDisable](#page-626-0)**, **[msTdEnable](#page-627-0)**

# myId

Displays the current login session details.

SYNOPSIS **myid**

DESCRIPTION Use this command to display the status of the system and the login session details. This includes IPv4 or IPv6 addresses associated with the login session.

The login session gives details of the following:

- **•** CP/switch (or console/serial port) used to log in.
- **•** The IP address of the current login session for Telnet or the name of the current console port or the serial port (if modem login used).
- **•** The current CP mode (Active, Standby, or Unknown).
- **•** The current system status (Redundant, Nonredundant, or Unknown).
- NOTES The execution of this command is subject to Virtual Fabric or Admin Domain restrictions that may be in place. Refer to Chapter 1, "Using Fabric OS Commands" and Appendix A, "Command Availability" for details.

### OPERANDS None

EXAMPLES To display current login information:

switch:admin> **myid** Current Switch: switch Session Detail: switch (123.123.123.123) Active Redundant

SEE ALSO **[version](#page-1179-0)**

# nbrStateShow

Displays the state of FSPF neighbors.

## SYNOPSIS **nbrstateshow** [*slot*/][*port*]

DESCRIPTION Use this command to display information about fabric shortest path first (FSPF) neighbors to the local switch or information about a neighbor to a specified port. FSPF defines a neighbor as a remote E\_Port interface that is directly attached to the local switch. However, if ports are trunked, the command displays data only about the trunk master.

This command displays the following fields:

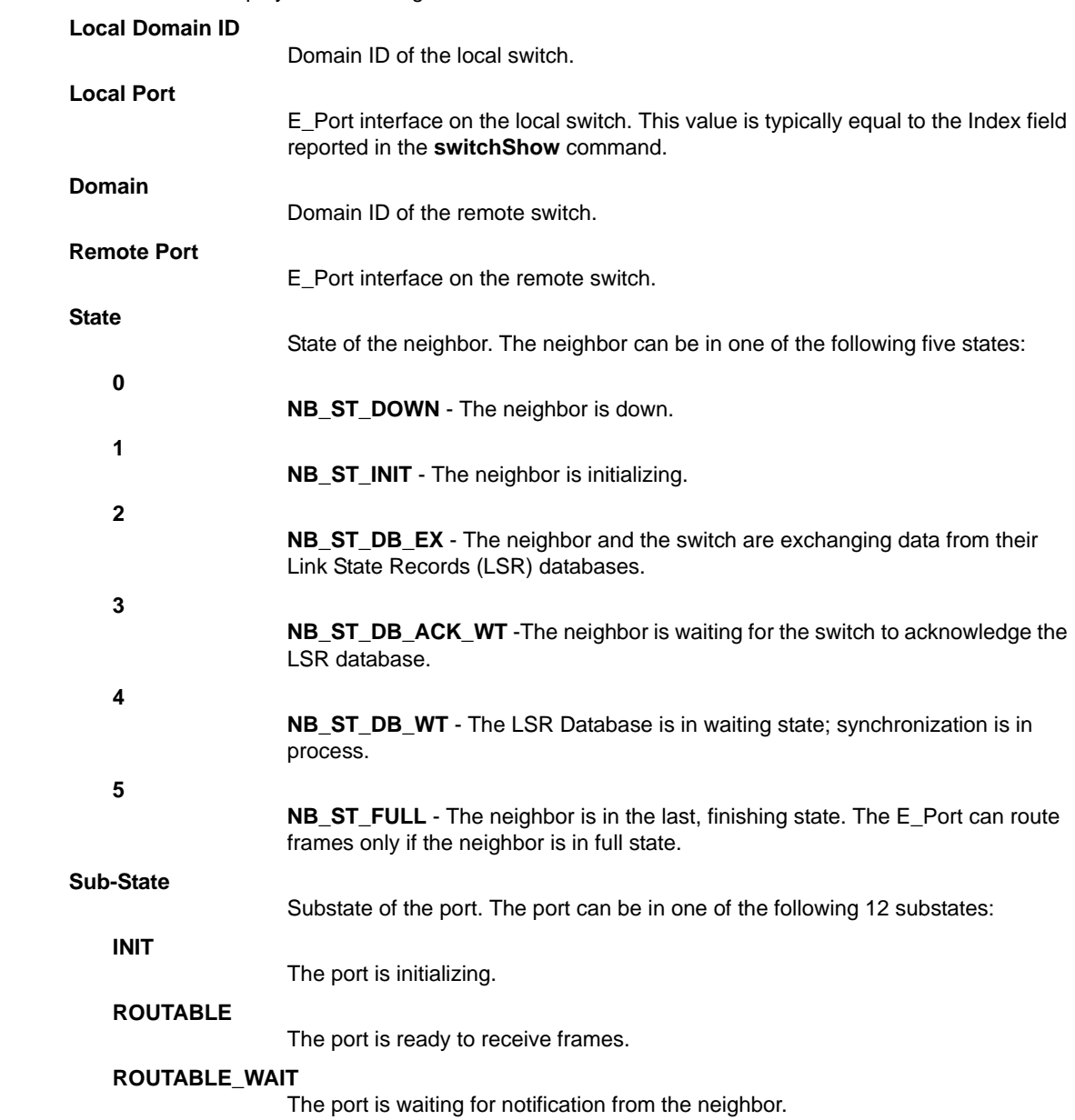

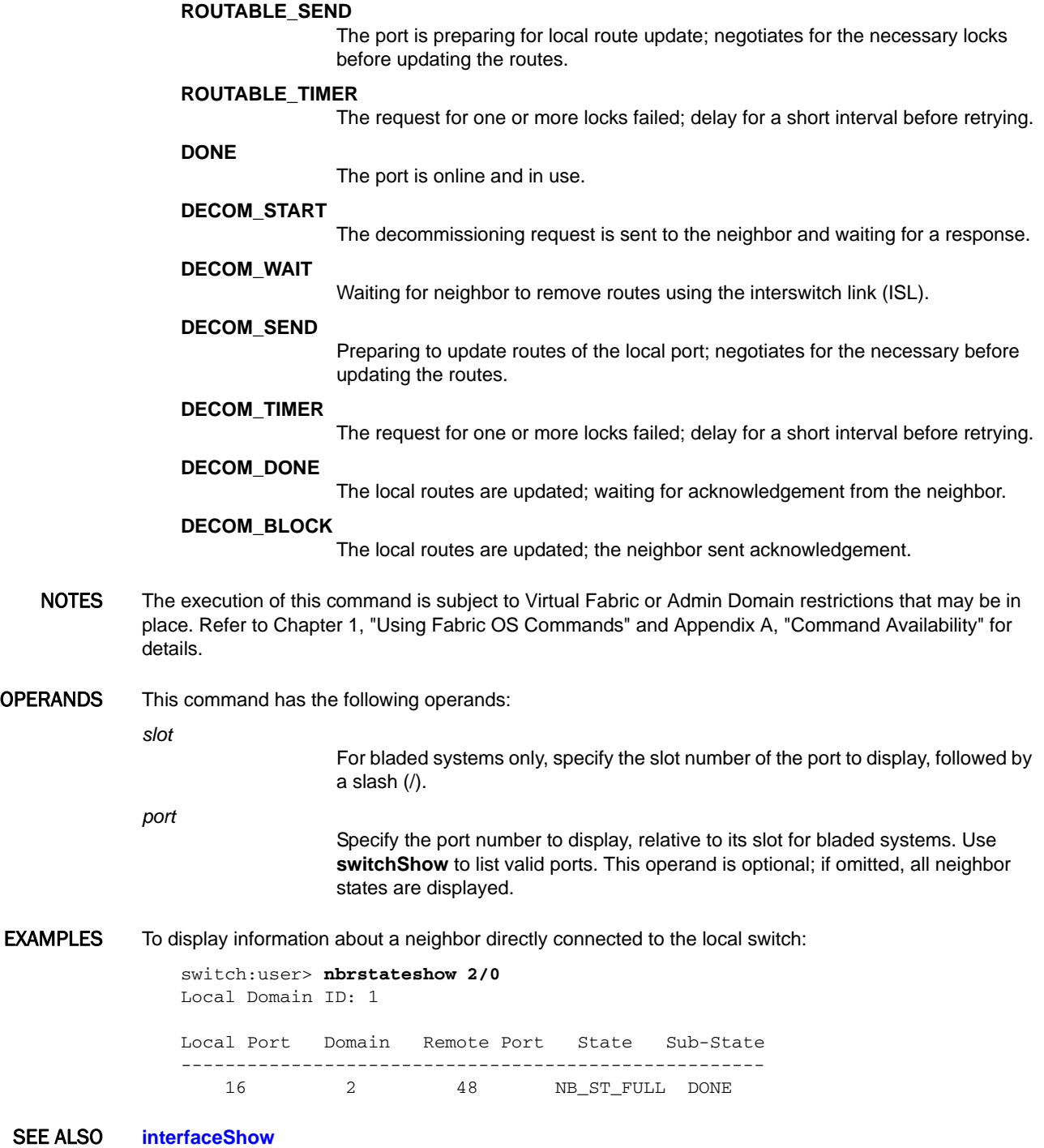

## nbrStatsClear

Resets FSPF interface counters.

- SYNOPSIS **nbrstatsclear** [*slot*/][*port*]
- DESCRIPTION Use this command to reset the counters of fabric shortest path first (FSPF) frames transmitted and received on all interswitch links (ISLs) or on a specified ISL Use this command without operands to reset counters on all interfaces. Use **interfaceShow** to view the FSPF counters.
	- NOTES The execution of this command is subject to Virtual Fabric or Admin Domain restrictions that may be in place. Refer to Chapter 1, "Using Fabric OS Commands" and Appendix A, "Command Availability" for details.
- OPERANDS This command has the following operands:

*slot*

For bladed systems only, specify the slot number of the port to display, followed by a slash (/).

*port*

- Specify the port number to display, relative to its slot for bladed systems. Use **switchShow** to list valid ports. This operand is optional; if omitted, FSPF statistics are reset.
- **EXAMPLES** To display the counters on a port:

switch:admin> **interfaceshow 1/0**  $idbP = 0x10050a38$ Interface 0 data structure:  $nqhbP = 0x1004ce68$  $ifNo = 0$  $masterPort = 0 (self)$  $defaultCost = 500$  $cost = 500$  $delay = 1$ (output truncated)  $n$ Cmd $Acc$  = 37  $nInvCmd = 0$  $nHloIn$  = 10  $nInvHlo = 0$  $nLsuIn$  = 17  $n$ LsaIn = 10  $atth$ loOut = 11  $nHloOut = 11$  $attLsuOut = 12$  $nLsuOut = 12$  $attLsaOut = 17$  $nLsaOut = 17$ 

To reset the counters on a port:

switch:admin> **nbrstatsclear 1/0**

## To verify the changes:

switch:admin> **interfaceshow 1/0**  $idbP = 0x10050a38$ Interface 0 data structure:  $nghbP = 0x1004ce68$  $ifNo = 0$ masterPort = 0 (self)  $defaultCost = 500$  $cost = 500$ (output truncated)

SEE ALSO **[interfaceShow](#page-509-0)**, **[portShow](#page-878-0)**, **[switchShow](#page-1101-0)**

# nodeFind

Displays all device Name Server (NS) entries matching a given WWN, device PID, or alias.

SYNOPSIS **nodefind** *WWN* | *PID* | *ALIAS*

DESCRIPTION Use this command to display the NS information for all devices in the fabric that have either a port world wide name (WWN) or a node WWN matching the given WWN; or have a device PID matching the given PID; or have a defined configuration alias to which the device belongs matching the given alias.

If there is no device matching the given WWN, PID, or alias, the message *"No device found"* is displayed.

NOTES The execution of this command is subject to Virtual Fabric or Admin Domain restrictions that may be in place. Refer to Chapter 1, "Using Fabric OS Commands" and Appendix A, "Command Availability" for details.

OPERANDS This command has the following operands:

*WWN* | *PID* | *ALIAS*

Specify the WWN, device PID, or alias that can be used to match the real device's data. The WWN must have eight colon-separated fields, each consisting of one or two hexadecimal numbers between 0 and ff, with no spaces. The PID must begin with 0x or 0X; otherwise, it is interpreted as an alias.

EXAMPLES To display all the device information matching the WWN "20:00:00:e0:8b:01:ce:d3":

```
switch:user> nodefind 20:00:00:e0:8b:01:ce:d3
Remote:
 Type Pid COS PortName NodeName
  NL 020eef;3;20:00:00:e0:8b:01:ce:d3;20:00:00:e0:8b:01:ce:d3;
        Fabric Port Name: 20:0e:00:60:69:51:0b:ba 
        Permanent Port Name: 20:00:00:e0:8b:01:ce:d3
Device type: Physical Target
Port Index: 14
Share Area: No
Device Shared in Other AD: No
    Aliases:
```
To display all the device information matching the PID "0x020eef":

```
switch:user> nodefind 0x020eef
Remote:
 Type Pid COS PortName NodeName
  NL 020eef; 3;20:00:00:e0:8b:01:ce:d3;20:00:00:e0:8b:01:ce:d3;
        Fabric Port Name: 20:0e:00:60:69:51:0b:ba 
        Permanent Port Name: 20:00:00:e0:8b:01:ce:d3
Device type: Physical Target
Port Index: 14
Share Area: No
Device Shared in Other AD: No
    Aliases:
```
No match:

To display device information for a string for which there is no match:

switch:user> **nodefind abcd** No device found.

```
To display all the device information matching the alias "a320":
```

```
switch:user> nodefind a320
Local:
Type Pid COS PortName NodeName SCR
 NL 0314d9;3;22:00:00:04:cf:5d:dc:2d;20:00:00:04:cf:5d:dc:2d; 0
   FC4s: FCP [SEAGATE ST318452FC 0001]
    Fabric Port Name: 20:14:00:60:69:80:04:79 
    Permanent Port Name: 22:00:00:04:cf:5d:dc:2d
    Device type: Physical Target
    Port Index: 20
    Share Area: No
    Device Shared in Other AD: No
    Aliases: a320
 NL 0314d6; 3;22:00:00:04:cf:9f:78:7b;20:00:00:04:cf:9f:78:7b; 0
    FC4s: FCP [SEAGATE ST336605FC 0003]
    Fabric Port Name: 20:14:00:60:69:80:04:79 
    Permanent Port Name: 22:00:00:04:cf:9f:78:7b
    Device type: Physical Target
    Port Index: 20
    Share Area: No
    Device Shared in Other AD: No
    Aliases: a320
 NL 0314d5;3;22:00:00:04:cf:9f:7d:e0;20:00:00:04:cf:9f:7d:e0; 0
    FC4s: FCP [SEAGATE ST336605FC 0003]
    Fabric Port Name: 20:14:00:60:69:80:04:79 
    Permanent Port Name: 22:00:00:04:cf:9f:7d:e0
    Device type: Physical Target
    Port Index: 20
    Share Area: No
    Device Shared in Other AD: No
    Aliases: a320
 NL 0314d4;3;22:00:00:04:cf:9f:26:7e;20:00:00:04:cf:9f:26:7e; 0
    FC4s: FCP [SEAGATE ST336605FC 0003]
    Fabric Port Name: 20:14:00:60:69:80:04:79 
    Permanent Port Name: 22:00:00:04:cf:9f:26:7e
    Device type: Physical Target
    Port Index: 20
    Share Area: No
    Device Shared in Other AD: No
    Aliases: a320
```
SEE ALSO **[aliShow](#page-80-0)**, **[nsAllShow](#page-640-0)**, **[nsCamShow](#page-641-0)**, **[nsShow](#page-646-0)**

# <span id="page-636-0"></span>nsAliasShow

Displays local Name Server (NS) information, with aliases.

- SYNOPSIS **nsaliasshow** [**-r**][**-t**] | **-domain** *domain\_id* | **--help**
- DESCRIPTION Use this command to display local name server information with the added feature of displaying the defined configuration aliases to which the device belongs. If there are no defined configuration aliases for that device, no alias is displayed. If there is no information in this switch, the following message is displayed: "There is no entry in the Local Name Server." Use the **-domain** *domainid* option to display the remote device details for a specific domain in the fabric.

The information displayed for each device is the same that is displayed by the **nsShow** command with the exception of the additional display of the alias to which the device belongs. Refer to the **nsShow** help page for a description of these displays. Use **nsCamShow** to display information from all switches.

- NOTES The execution of this command is subject to Virtual Fabric or Admin Domain restrictions that may be in place. Refer to Chapter 1, "Using Fabric OS Commands" and Appendix A, "Command Availability" for details.
- OPERANDS This command has the following optional operands:
	- **-r**

**-t**

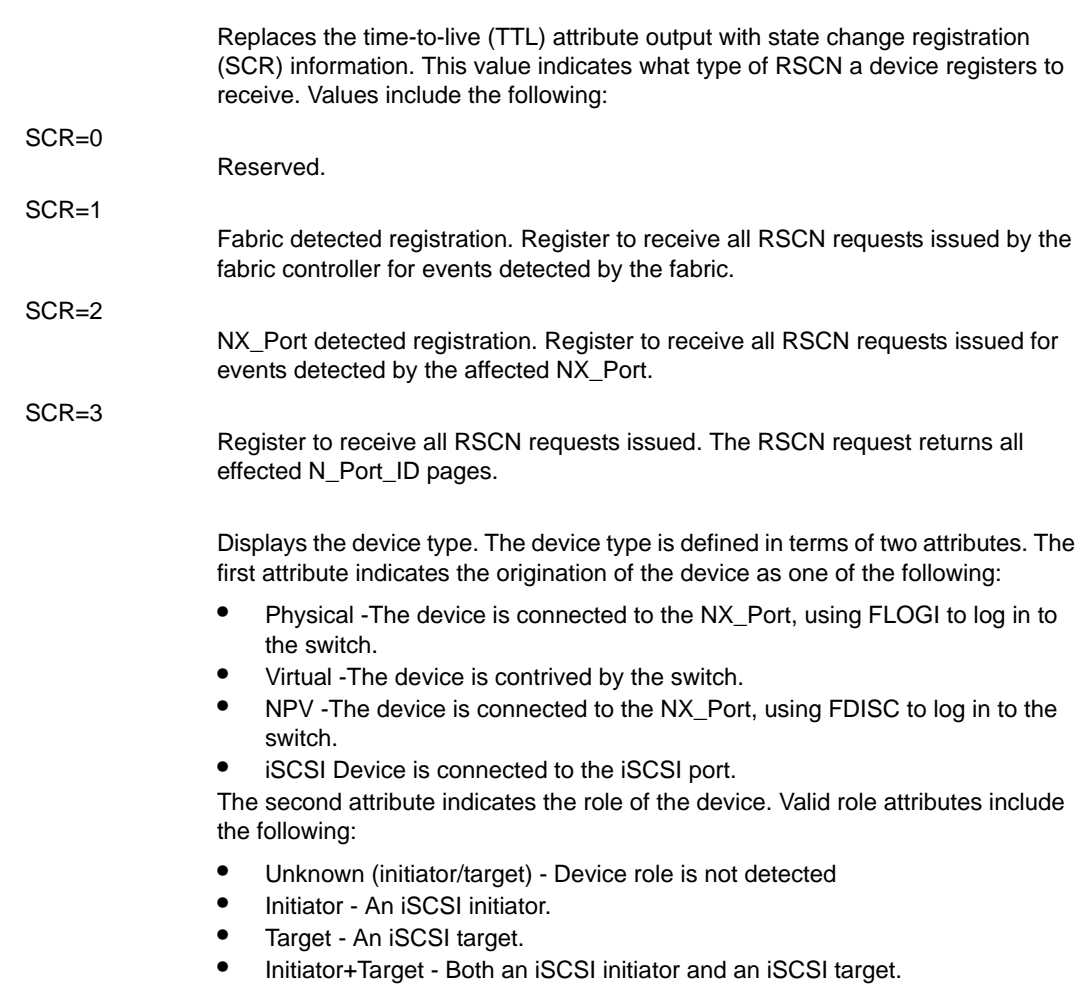

```
-domain domain_id
                                Displays the remote device details for a specific domain.
             --help
                                Displays the command usage.
EXAMPLES To display local NS information with aliases:
                 switch:user> nsaliasshow
                 {
                 Type Pid COS PortName NodeName TTL(sec)
                  N 010600;3;20:06:00:05:1e:38:81:71;10:00:00:05:1e:38:81:71; na
                      Fabric Port Name: 20:06:00:05:1e:7a:7a:00
                      Permanent Port Name: 20:06:00:05:1e:38:81:71
                      Port Index: 6
                      Share Area: No
                      Device Shared in Other AD: No
                      Redirect: No
                      Partial: No
                      Aliases: MyAlias1 MyAlias2
                  N 010601;3;23:0d:00:05:1e:38:81:71;50:00:51:e3:88:17:10:0d; na
                      FC4s: FCP
                      PortSymb: [44] "Brocade Ioblaster Port Entity #00,pid#10601."
                      Fabric Port Name: 20:06:00:05:1e:7a:7a:00
                      Permanent Port Name: 20:06:00:05:1e:38:81:71
                      Port Index: 6
                      Share Area: No
                      Device Shared in Other AD: No
                      Redirect: No
                      Partial: No
                      Aliases:
                  N 010602;3;10:00:00:00:00:00:00:01;10:00:00:00:00:00:00:01; na
                      FC4s: FCP
                      PortSymb: [41] "Brocade Ioblaster Initiator#00,pid#10602."
                      Fabric Port Name: 20:06:00:05:1e:7a:7a:00
                      Permanent Port Name: 20:06:00:05:1e:38:81:71
                      Port Index: 6
                      Share Area: No
                      Device Shared in Other AD: No
                      Redirect: No
                      Partial: No
                      Aliases: DeviceAlias
                 The Local Name Server has 3 entries }
             To display local NS information with aliases with the -r option:
```

```
switch:user> nsaliasshow -r
{
Type Pid COS PortName NodeName SCR
 N 010600;3;20:06:00:05:1e:38:81:71;10:00:00:05:1e:38:81:71; 0
    Fabric Port Name: 20:06:00:05:1e:7a:7a:00
    Permanent Port Name: 20:06:00:05:1e:38:81:71
    Port Index: 6
    Share Area: No
    Device Shared in Other AD: No
    Redirect: No
    Partial: No
    Aliases: MyAlias1 MyAlias2
 N 010601; 3;23:0d:00:05:1e:38:81:71;50:00:51:e3:88:17:10:0d; 3
    FC4s: FCP
    PortSymb: [44] "Brocade Ioblaster Port Entity #00,pid#10601."
```

```
 Fabric Port Name: 20:06:00:05:1e:7a:7a:00
     Permanent Port Name: 20:06:00:05:1e:38:81:71
     Port Index: 6
     Share Area: No
     Device Shared in Other AD: No
     Redirect: No
     Partial: No
     Aliases:
 N 010602;3;10:00:00:00:00:00:00:01;10:00:00:00:00:00:00:01; 3
     FC4s: FCP
     PortSymb: [41] "Brocade Ioblaster Initiator#00,pid#10602."
     Fabric Port Name: 20:06:00:05:1e:7a:7a:00
     Permanent Port Name: 20:06:00:05:1e:38:81:71
     Port Index: 6
     Share Area: No
     Device Shared in Other AD: No
     Redirect: No
     Partial: No
     Aliases: DeviceAlias
The Local Name Server has 3 entries }
```
To display local NS information with aliases with the **-r** and **-t** options:

```
switch:admin> nsaliasshow -r -t
{
Type Pid COS PortName NodeName SCR
 N 010600; 3;20:06:00:05:1e:38:81:71;10:00:00:05:1e:38:81:71; 0
    Fabric Port Name: 20:06:00:05:1e:7a:7a:00
    Permanent Port Name: 20:06:00:05:1e:38:81:71
    Device type: Physical Unknown(initiator/target)
    Port Index: 6
    Share Area: No
    Device Shared in Other AD: No
    Redirect: No
    Partial: No
    Aliases: MyAlias1 MyAlias2
 N 010601;3;23:0d:00:05:1e:38:81:71;50:00:51:e3:88:17:10:0d; 3
    FC4s: FCP
    PortSymb: [44] "Brocade Ioblaster Port Entity #00,pid#10601."
    Fabric Port Name: 20:06:00:05:1e:7a:7a:00
    Permanent Port Name: 20:06:00:05:1e:38:81:71
    Device type: NPIV Unknown(initiator/target)
    Port Index: 6
    Share Area: No
    Device Shared in Other AD: No
    Redirect: No
    Partial: No
    Aliases:
 N 010602; 3;10:00:00:00:00:00:00:01;10:00:00:00:00:00:00:01; 3
    FC4s: FCP
     PortSymb: [41] "Brocade Ioblaster Initiator#00,pid#10602."
    Fabric Port Name: 20:06:00:05:1e:7a:7a:00
    Permanent Port Name: 20:06:00:05:1e:38:81:71
    Device type: NPIV Initiator
    Port Index: 6
     Share Area: No
```

```
 Device Shared in Other AD: No
     Redirect: No
     Partial: No
     Aliases: DeviceAlias
The Local Name Server has 3entries }
```
#### To display remote device details for a specific domain:

```
switch:admin> nsaliasshow -domain 92
{
Type Pid COS PortName NodeName
 N 5c1000; 3;23:06:00:05:1e:53:e3:8a;50:00:51:e5:3e:38:a0:06;
  FC4s: FCP
  PortSymb: [45] "Brocade VDPC Entity-Slot#00,DPC#00,Entity#03."
  Fabric Port Name: 20:10:00:05:1e:53:e3:8a
  Permanent Port Name: 23:06:00:05:1e:53:e3:8a
  Port Index: 16
  Share Area: No
  Device Shared in Other AD: No
  Redirect: No
  Partial: No
  Aliases: MyAlias1
 N 5c1200;3;23:04:00:05:1e:53:e3:8a;50:00:51:e5:3e:38:a0:04;
  FC4s: FCP
  PortSymb: [45] "Brocade VDPC Entity-Slot#00,DPC#00,Entity#02."
  Fabric Port Name: 20:12:00:05:1e:53:e3:8a
  Permanent Port Name: 23:04:00:05:1e:53:e3:8a
  Port Index: 18
  Share Area: No
  Device Shared in Other AD: No
  Redirect: No
  Partial: No
  Aliases: MyAlias1
 N 5c1300; 3;23:02:00:05:1e:53:e3:8a;50:00:51:e5:3e:38:a0:02;
  FC4s: FCP
 PortSymb: [45] "Brocade VDPC Entity-Slot#00, DPC#00, Entity#01."
  Fabric Port Name: 20:13:00:05:1e:53:e3:8a
  Permanent Port Name: 23:02:00:05:1e:53:e3:8a
  Port Index: 19
  Share Area: No
  Device Shared in Other AD: No
  Redirect: No
  Partial: No
  Aliases:
 N 5c1700; 3;23:00:00:05:1e:53:e3:8a;50:00:51:e5:3e:38:a0:00;
  FC4s: FCP
 PortSymb: [34] "Brocade DPC Entity-Slot#00,DPC#00."
  Fabric Port Name: 20:17:00:05:1e:53:e3:8a
  Permanent Port Name: 23:00:00:05:1e:53:e3:8a
  Port Index: 23
  Share Area: No
  Device Shared in Other AD: No
  Redirect: No
  Partial: No
  Aliases:
The Remote Name Server has 4 entries }
```
### SEE ALSO **[nsAllShow](#page-640-0)**, **[nsShow](#page-646-0)**, **[switchShow](#page-1101-0)**

## <span id="page-640-0"></span>nsAllShow

Displays global name server information.

### SYNOPSIS **nsallshow** [*type*]

- DESCRIPTION Use this command to display the 24-bit Fibre Channel addresses of all devices in all switches in the fabric. When used with the type operand, the command displays only devices of the specified FC-4 type. FC-4 type codes are referenced in the *Fibre Channel Framing and Signaling* (FC-FS) standards documentation (see "TYPE codes - FC-4"). When used without operand, all devices are displayed.
	- NOTES The execution of this command is subject to Virtual Fabric or Admin Domain restrictions that may be in place. Refer to Chapter 1, "Using Fabric OS Commands" and Appendix A, "Command Availability" for details.

OPERANDS This command has the following operand:

*type*

Specifies the FC-4 type code to filter the command output. Valid values are 0 to 255. Only the following two FC-4 device type codes are applicable to the Brocade environment:

- **•** 8 FCP type device
- **•** 5 FC-IP type device

For all other codes, entries are summarized in the format "*x* ports supporting FC4 *type*", where *x* is the number of ports and *type* is the user-specified FC-4 type code in hexadecimal format.

EXAMPLES To display all devices in the fabric, followed by all type 8 (SCSI-FCP) devices, and all type 5 (SCSI-FCIP) devices:

```
switch:admin> nsAllShow
{
   011000 011200 0118e2 0118e4 0118e8 0118ef 021200 021300
   0214e2 0214e4 0214e8 0214ef
12 Nx_Ports in the Fabric }
switch:admin> nsAllShow 8
{
   0118e2 0118e4 0118e8 0118ef 0214e2 0214e4 0214e8 0214ef
8 FCP Ports }
switch:admin> nsAllShow 5
{ 
   011200 021200
2 FC-IP Ports }
```
To display a device type of 255:

switch:admin> **nsAllShow 255** { 010100 020a00 2 Ports supporting FC4 0xff }

SEE ALSO **[nsShow](#page-646-0)**, **[switchShow](#page-1101-0)**

# <span id="page-641-0"></span>nsCamShow

Displays information about remote devices in the Name Server (NS) cache.

## SYNOPSIS **nscamshow** [**-t**]

DESCRIPTION Use this command to display the local NS cache information about the devices discovered in the fabric by the NS cache manager.

> If the NS cache manager does not discover new switches or new devices in the fabric, the command displays the message "No Entry is found!"

For each discovered remote switch, this command displays the following information:

```
Switch entry for N
```
Displays the remote domain ID for the switch.

**state** Displays one of the following values: known The local domain is aware of all the devices from this remote domain. unknown The local domain is unaware of devices from this remote domain. ERROR The information for this remote domain is unreliable. **rev** Fabric OS firmware version of the remote switch. For switches running firmware other than Fabric OS, a string of question marks ("????") is displayed. **owner** Displays the owner of the NSCAM database entry. The value displayed is a domain ID (domain address). For example, 0xfffc02 indicates domain 2 and is the domain on which the command has been executed. This is the local domain and the information is stored locally by this switch. **cap\_available** Each switch in the fabric exchanges information regarding its capabilities (for example, firmware level, feature support, etc.). When the **cap\_available** value is 1, it indicates that the local domain has received the capabilities of the remote domain that is being displayed. When the value is 0 capability information has not been received.

The remaining information displayed for each device is the same that is displayed by the **nsShow** command. Refer to the **nsShow** help page for a description of these displays.

NOTES The execution of this command is subject to Virtual Fabric or Admin Domain restrictions that may be in place. Refer to Chapter 1, "Using Fabric OS Commands" and Appendix A, "Command Availability" for details.

OPERANDS The following operand is optional:

**-t**

Displays the device type. The device type is defined in terms of two attributes. The first attribute indicates the origination of the device as one of the following:

Physical

The device is connected to the NX\_Port, using FLOGI to log in to the switch.

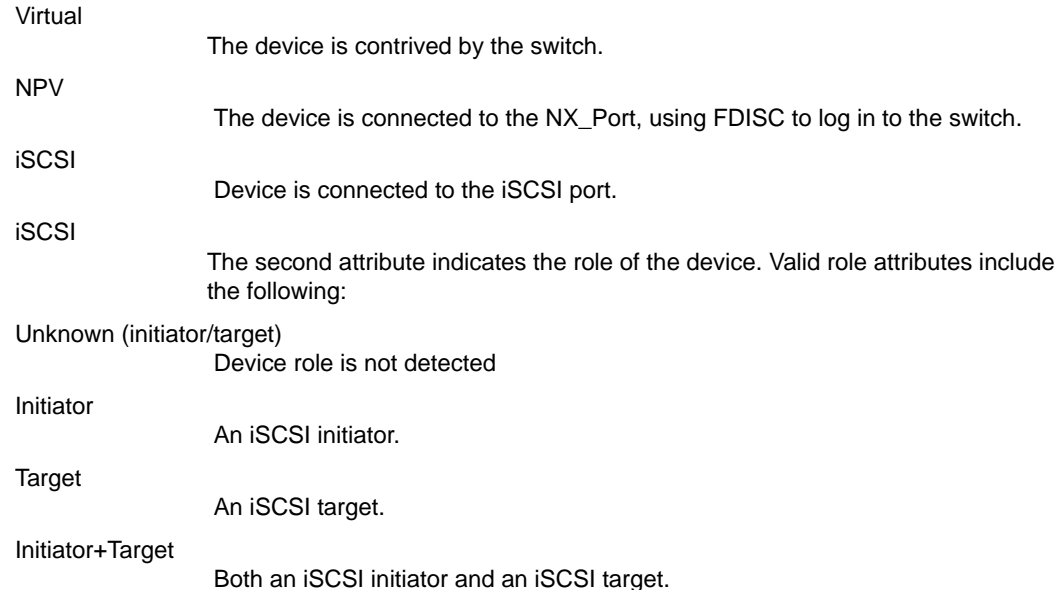

**EXAMPLES** To display all switch and device entries discovered by the Name Server in the fabric:

```
switch:user> nscamshow
nscam show for remote switches:
Switch entry for 92
 state rev owner cap_available
 known v640 0xfffc23 1
 Device list: count 8
Type Pid COS PortName NodeName
 N 5c1000; 3;23:06:00:05:1e:53:e3:8a;50:00:51:e5:3e:38:a0:06;
    FC4s: FCP
    PortSymb: [45] "Brocade VDPC Entity-Slot#00,DPC#00,Entity#03."
    Fabric Port Name: 20:10:00:05:1e:53:e3:8a
    Permanent Port Name: 23:06:00:05:1e:53:e3:8a
    Port Index: 16
    Share Area: No
    Device Shared in Other AD: No
    Redirect: No
    Partial: No
 N 5c1200;3;23:04:00:05:1e:53:e3:8a;50:00:51:e5:3e:38:a0:04;
    FC4s: FCP
    PortSymb: [45] "Brocade VDPC Entity-Slot#00,DPC#00,Entity#02."
    Fabric Port Name: 20:12:00:05:1e:53:e3:8a
    Permanent Port Name: 23:04:00:05:1e:53:e3:8a
    Port Index: 18
    Share Area: No
    Device Shared in Other AD: No
    Redirect: No
    Partial: No
 N 5c1300; 3;23:02:00:05:1e:53:e3:8a;50:00:51:e5:3e:38:a0:02;
    FC4s: FCP
   PortSymb: [45] "Brocade VDPC Entity-Slot#00, DPC#00, Entity#01."
    Fabric Port Name: 20:13:00:05:1e:53:e3:8a
    Permanent Port Name: 23:02:00:05:1e:53:e3:8a
    Port Index: 19
    Share Area: No
    Device Shared in Other AD: No
    Redirect: No
```

```
 Partial: No
 N 5c1700; 3;23:00:00:05:1e:53:e3:8a;50:00:51:e5:3e:38:a0:00;
    FC4s: FCP
    PortSymb: [34] "Brocade DPC Entity-Slot#00,DPC#00."
    Fabric Port Name: 20:17:00:05:1e:53:e3:8a
    Permanent Port Name: 23:00:00:05:1e:53:e3:8a
    Port Index: 23
    Share Area: No
    Device Shared in Other AD: No
    Redirect: No
    Partial: No
  (output truncated)
```
To display the output with the **-t** option:

```
switch:user> nscamshow -t
Switch entry for 92
state rev owner cap_available
known v640 0xfffc23 1
Device list: count 8
Type Pid COS PortName NodeName
 N 5c1000;3;23:06:00:05:1e:53:e3:8a;50:00:51:e5:3e:38:a0:06;
    FC4s: FCP
    PortSymb: [45] "Brocade VDPC Entity-Slot#00,DPC#00,Entity#03."
    Fabric Port Name: 20:10:00:05:1e:53:e3:8a
    Permanent Port Name: 23:06:00:05:1e:53:e3:8a
    Device type: Virtual Unknown(initiator/target)
    Port Index: 16
    Share Area: No
    Device Shared in Other AD: No
    Redirect: No
    Partial: No
 N 5c1200; 3;23:04:00:05:1e:53:e3:8a;50:00:51:e5:3e:38:a0:04;
    FC4s: FCP
    PortSymb: [45] "Brocade VDPC Entity-Slot#00,DPC#00,Entity#02."
    Fabric Port Name: 20:12:00:05:1e:53:e3:8a
    Permanent Port Name: 23:04:00:05:1e:53:e3:8a
    Device type: Virtual Unknown(initiator/target)
    Port Index: 18
    Share Area: No
    Device Shared in Other AD: No
    Redirect: No
    Partial: No
(output truncated)
```
SEE ALSO **[nsAllShow](#page-640-0)**, **[nsAliasShow](#page-636-0)**, **[nsShow](#page-646-0)**, **[switchShow](#page-1101-0)**

# nsDevLog

Manages device history logging.

SYNOPSIS **nsdevlog --show** [[**-slot** *slot*] **-port** *port* | **-pid** *pid* | **-wwpn** *wwpn* | **-wwnn** *nwwn* | **-event** *event*]

**nsdevlog --enable**

**nsdevlog --disable**

**nsdevlog --clear**

**nsdevlog --help**

- DESCRIPTION Use this command to manage Name Server (NS) device logging. By default, logging is enabled. The NS records the PortIndex, PID, world wide node name (WWNN), world wide port name (WWPN) and the event (login and logout).
	- NOTES The execution of this command is subject to Virtual Fabric or Admin Domain restrictions that may be in place. Refer to Chapter 1, "Using Fabric OS Commands" and Appendix A, "Command Availability" for details.

## OPERANDS This command has the following operands:

**--show** *options* Displays the device logs. **-slot** *slot* **-port** *port* Displays device logs for the specified port or slot/port. **-pid** *pid* Displays device logs for the specified PID. **-wwpn** *pwwn* Displays device logs for the specified port WWN. **-wwnn** *nwwn* Displays device logs for the specified node WWN. **-event** *event* Displays device logs for the specified event. The events are the following: **•** "Register": Entry created by explicit NS registration, **•** "Deregister": Entry deleted by explicit NS deregistration. **•** "Device Add": Entry created based on UPD Area. **•** "Device Del": Entry deleted based on UPD Delete. **•** "Device Add (Query)": Entry created by NS query from the device. **•** "Port Del": Entries deleted based on DEL Area. **•** "Dup WWN": Entry deleted based on Duplicate WWN. **•** "Switch Offline": Entries deleted due to switch offline. **•** "FPORT Entry": Entry created by F-Port SCN. **--enable** Enables NS device history logging. **--disable** Disables NS device history logging.

**--clear** Clears the NS device history logs. **--help** Displays the command usage. **EXAMPLES** To enable device logging: switch:admin> **nsdevlog --enable** Device History Logging enabled To disable device logging: switch:admin> **nsdevlog --disable** Device History Logging disabled To display the NS device log for an event: switch:admin> **nsdevlog --show -event "FPORT Entry"** date/time slot/port PID Port WWN Node WWN event ================================================================== Wed Jun 27 11:24:33.608 2/12 0x034c00 30:11:00:05:1e:0f:9c:6a \ 20:11:00:05:1e:0f:9c:6a FPORT Entry Wed Jun 27 11:24:33.881 2/11 0x034b00 30:1c:00:05:1e:0f:9c:6a \ 20:1c:00:05:1e:0f:9c:6a FPORT Entry Wed Jun 27 11:24:34.028 7/28 0x039c00 20:0c:00:05:1e:06:c3:1a \ 10:00:00:05:1e:06:c3:1a FPORT Entry Wed Jun 27 11:24:34.048 7/29 0x039d00 20:08:00:05:1e:06:c3:1a \ 10:00:00:05:1e:06:c3:1a FPORT Entry Total number of Logged entries = 133 Total number of Entries displayed = 4

To clear device logs:

switch:admin> **nsdevlog --clear** Device History logs cleared

Max number of entries: 65536

Device Logging is currently disabled

To display device logs:

switch:admin> **nsdevlog --show** Total number of Logged entries = 0 Total number of Entries displayed = 0 Max number of entries: 65536 Device Logging is currently disabled

SEE ALSO **[nsAliasShow](#page-636-0)**, **[nsAllShow](#page-640-0)**, **[nsCamShow](#page-641-0)**, **[nsShow](#page-646-0)**, **[nsZoneMember](#page-650-0)**

# <span id="page-646-0"></span>nsShow

Displays local Name Server (NS) information.

# SYNOPSIS **nsshow** [**-r]**[**-t**]

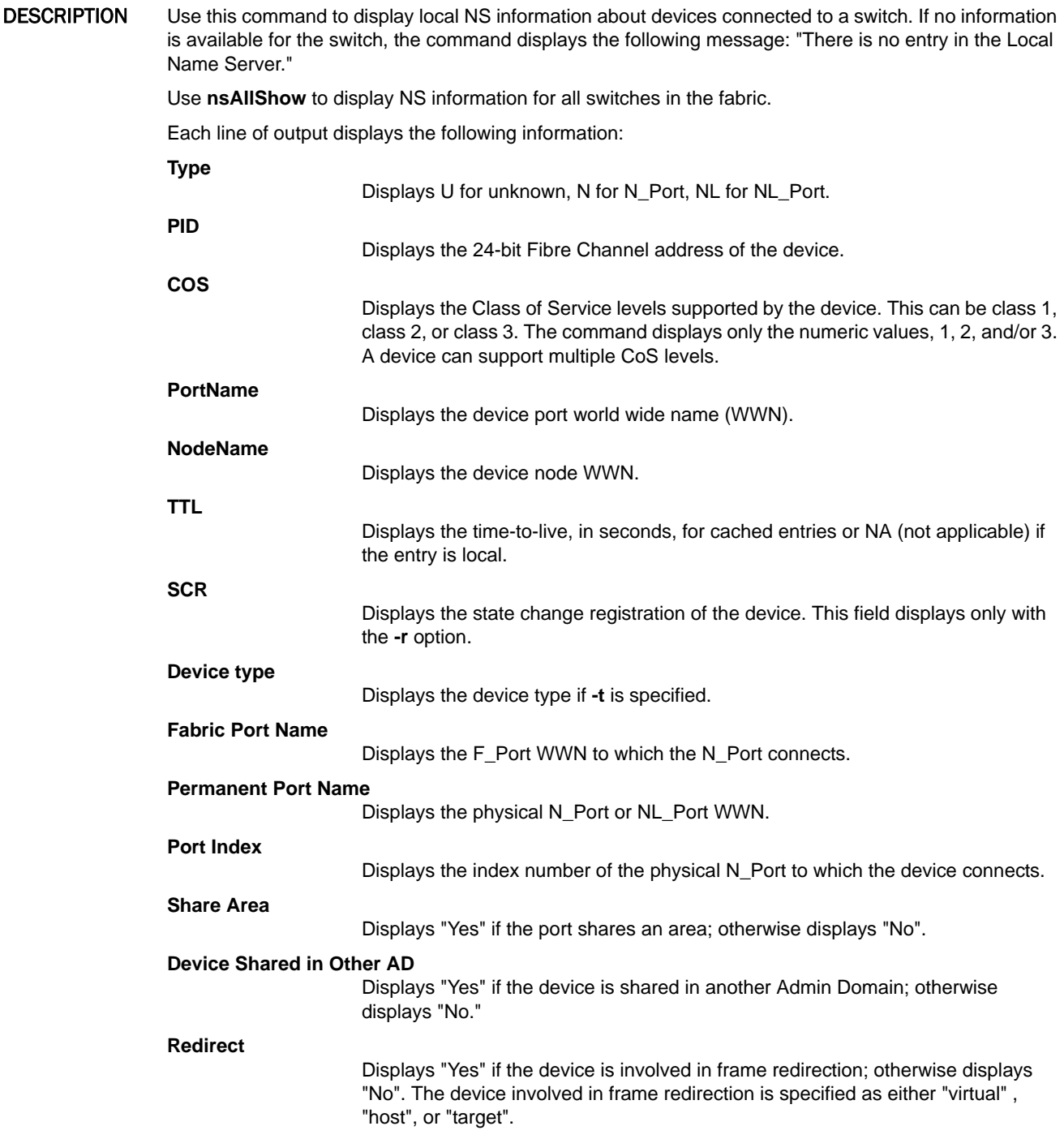

**Partial**

Displays "Yes" if the device entry is incomplete; otherwise displays "No". Devices that are incomplete are displayed by the **nsShow** and **nsCamShow** commands, and have routing established, but are not considered during device discovery (for example, during FC-GS Name Server Queries).

#### **LSAN**

Displays "Yes" if the device is currently part of an active LSAN zone; otherwise displays "No".

The following information is displayed only if the device has registered the information (for example, the switch automatically registers SCSI inquiry data for FCP target devices):

- **•** FC4s supported
- **•** IP address
- **•** Port and node symbolic names
- **•** Fabric Port Name. This is the WWN of the port on the switch to which the device is physically connected.
- **•** Port address or port IP address
- NOTES The execution of this command is subject to Virtual Fabric or Admin Domain restrictions that may be in place. Refer to Chapter 1, "Using Fabric OS Commands" and Appendix A, "Command Availability" for details.

### OPERANDS This command has the following optional operands:

**-r**

Replaces the time-to-live (TTL) attribute output with state change registration (SCR) information. This value indicates what type of RSCN a device registers to receive. Values include the following:

#### SCR=0x00000000

Reserved.

#### SCR=0x00000001

Fabric detected registration. Register to receive all RSCN requests issued by the fabric controller for events detected by the fabric.

#### SCR=0x00000002

NX\_Port detected registration. Register to receive all RSCN requests issued for events detected by the affected NX\_Port.

#### SCR=0x00000003

Register to receive all RSCN requests issued. The RSCN request returns all effected N\_Port\_ID pages.

The following SCR values use the 4th byte of the SCR value and can coexist with the SCR values of 0x00000000, 0x00000001, 0x00000002, and 0x00000003.

#### SCR=0x01000000

Principal switch RSCN registration. Register to receive proprietary RSCN (principal switch change).

#### SCR=0x02000000

AG\_QOS RSCN registration.

### **-t**

Displays the device type. The device type is defined in terms of two attributes. The first attribute indicates the origination of the device as one of the following:

Physical

The device is connected to the NX\_Port, using FLOGI to log in to the switch.
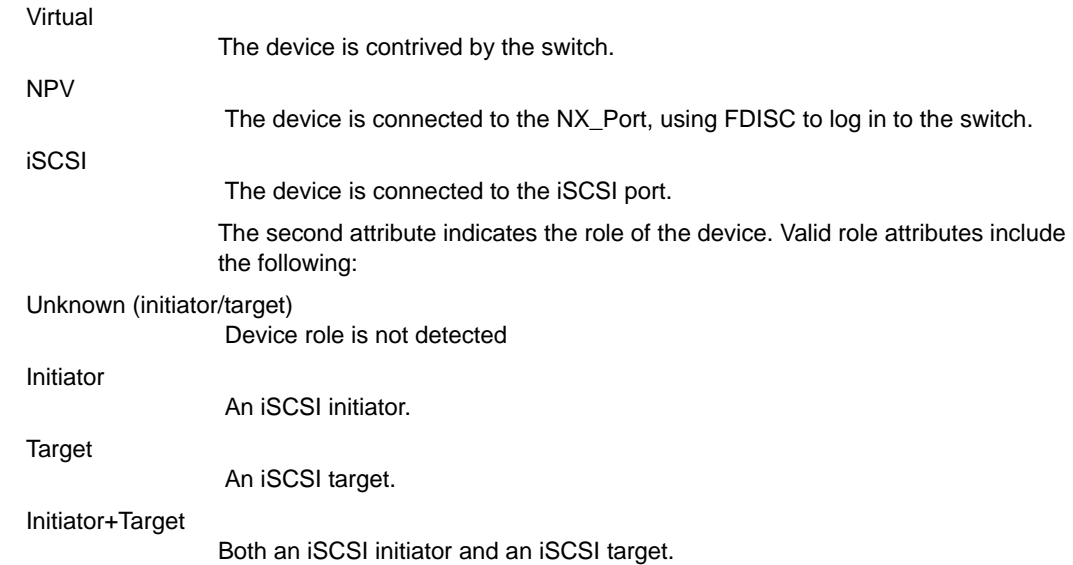

EXAMPLES To display local NS information:

switch:user> **nsshow**

```
{
Type Pid COS PortName ModeName TTL(sec)
 N 010100;3;21:00:00:e0:8b:13:08:10;20:00:00:e0:8b:13:08:10;na
    FC4s: FCP
    NodeSymb: [41] "QLA2340 FW:v3.03.06 DVR:v9.0.0.2 (w32 IP)"
    Fabric Port Name: 20:01:00:05:1e:34:00:70
    Permanent Port Name: 21:00:00:e0:8b:13:08:10
    Port Index: 1
    Share Area: No
    Device Shared in Other AD: No
    Redirect: No
    Partial: No
    LSAN: No
 N 010e00;3;21:00:00:e0:8b:12:8a:be;20:00:00:e0:8b:12:8a:be;na
    FC4s: FCP
    NodeSymb: [41] "QLA2340 FW:v3.03.06 DVR:v9.0.0.2 (w32 IP)"
    Fabric Port Name: 20:0e:00:05:1e:34:00:70
    Permanent Port Name: 21:00:00:e0:8b:12:8a:be
    Port Index: 14
    Share Area: No
    Device Shared in Other AD: No
    Redirect: No
    Partial: No
    LSAN: No
The Local Name Server has 2 entries }
```
To display local name server information with the **-r** option.

```
switch:user> nsshow -r
 Type Pid COS PortName NodeName SCR
N 010100;3;21:00:00:e0:8b:13:08:10;20:00:00:e0:8b:13:08:10; \
       0x01000003
    FC4s: FCP
    NodeSymb: [41] "QLA2340 FW:v3.03.06 DVR:v9.0.0.2 (w32 IP)"
    Fabric Port Name: 20:01:00:05:1e:34:00:70
```

```
 Permanent Port Name: 21:00:00:e0:8b:13:08:10
     Port Index: 1
     Share Area: No
     Device Shared in Other AD: No
     Redirect: No
     Partial: No
     LSAN: No
N 010e00;3;21:00:00:e0:8b:12:8a:be;20:00:00:e0:8b:12:8a:be;\
       0x01000001
     FC4s: FCP
     NodeSymb: [41] "QLA2340 FW:v3.03.06 DVR:v9.0.0.2 (w32 IP)"
     Fabric Port Name: 20:0e:00:05:1e:34:00:70
     Permanent Port Name: 21:00:00:e0:8b:12:8a:be
     Port Index: 14
     Share Area: No
     Device Shared in Other AD: No
     Redirect: No
     Partial: No
     LSAN: No
The Local Name Server has 2 entries }
```
To display local name server information with **-r** and **-t** options.

```
switch:user> nsshow -r -t
{
 Type Pid COS PortName NodeName SCR
N 010100; 3;21:00:00:e0:8b:13:08:10;20:00:00:e0:8b:13:08:10; \
       0x00000001
    FC4s: FCP
    NodeSymb: [41] "QLA2340 FW:v3.03.06 DVR:v9.0.0.2 (w32 IP)"
    Fabric Port Name: 20:01:00:05:1e:34:00:70
    Permanent Port Name: 21:00:00:e0:8b:13:08:10
    Device type: Physical Initiator
    Port Index: 1
     Share Area: No
    Device Shared in Other AD: No
    Redirect: No
    Partial: No
    LSAN: No
N 010e00;3;21:00:00:e0:8b:12:8a:be;20:00:00:e0:8b:12:8a:be; \
      0x00000001
    FC4s: FCP
    NodeSymb: [41] "QLA2340 FW:v3.03.06 DVR:v9.0.0.2 (w32 IP)"
    Fabric Port Name: 20:0e:00:05:1e:34:00:70
    Permanent Port Name: 21:00:00:e0:8b:12:8a:be
    Device type: Physical Initiator
    Port Index: 14
    Share Area: No
    Device Shared in Other AD: No
    Redirect: No
    Partial: No
    LSAN: No
The Local Name Server has 2 entries }
```
SEE ALSO **[nsAllShow](#page-640-0)**, **[nsAliasShow](#page-636-0)**, **[nsCamShow](#page-641-0)**, **[switchShow](#page-1101-0)**

# <span id="page-650-0"></span>nsZoneMember

Displays the information on online devices zoned with a specified device.

SYNOPSIS **nszonemember** *pid* | *wwn* 

**nszonemember -a** | **-n** | **-u**

**nszonemember** [**-domain** *domain*] [**-index** *index*]

**nszonemember --help**

DESCRIPTION Use this command to display information on all online devices zoned with the specified device. The device can be specified by WWN or Port ID (PID). Use this command with the **-u** option to display all unzoned devices in the entire fabric. Use the **-a** option to display online zoned device data for each local device. Use the **-domain** and **-index** options to display zoned device data for a device (either local or remote) in the fabric with the specified domain and port index combination. If a domain is not specified, device data for a local device with the specified port index is displayed.

The command output displays the following information:

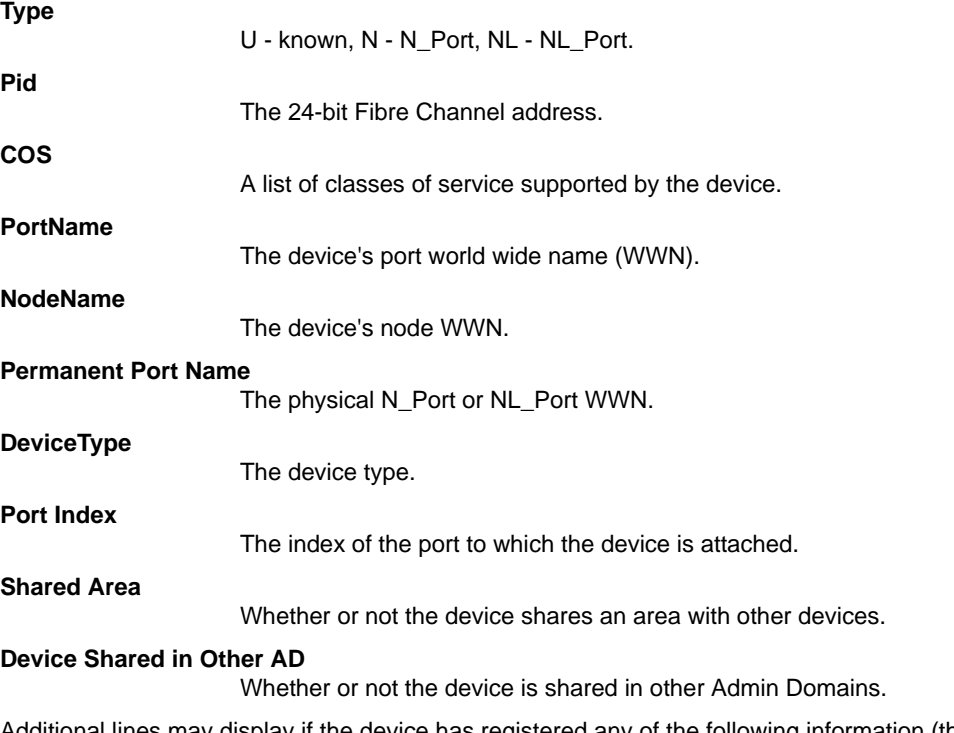

Additional lines may display if the device has registered any of the following information (the switch automatically registers SCSI inquiry data for FCP target devices):

- **•** FC4 supported
- **•** IP address (node)
- **•** IPA
- **•** port and node symbolic name (local device only)
- **•** fabric port name
- **•** hard address or port IP address

NOTES The execution of this command is subject to Virtual Fabric or Admin Domain restrictions that may be in place. Refer to Chapter 1, "Using Fabric OS Commands" and Appendix A, "Command Availability" for details.

# OPERANDS This command has the following operands: *PID* | *WWN* Specifies the port ID or WWN of the device for which to display zoned devices. **-a** Displays each local device's online zoned device data, including the device PID and zone alias. **-n** Displays each local device's online zoned device data including the device PID. **-u** Displays all unzoned devices in the entire fabric. The device data includes the device PID and zone alias. **-domain** *domain* Displays zoned device data for a device (either local or remote) with the specified domain. **-index** *index* Displays zoned device data for a device (either local or remote) with the specified port index. **--help** Displays the command usage.

EXAMPLES To display information about all the online devices zoned with the given device:

```
switch:admin> nszonemember 0x0416e2
3 local zoned members:
```
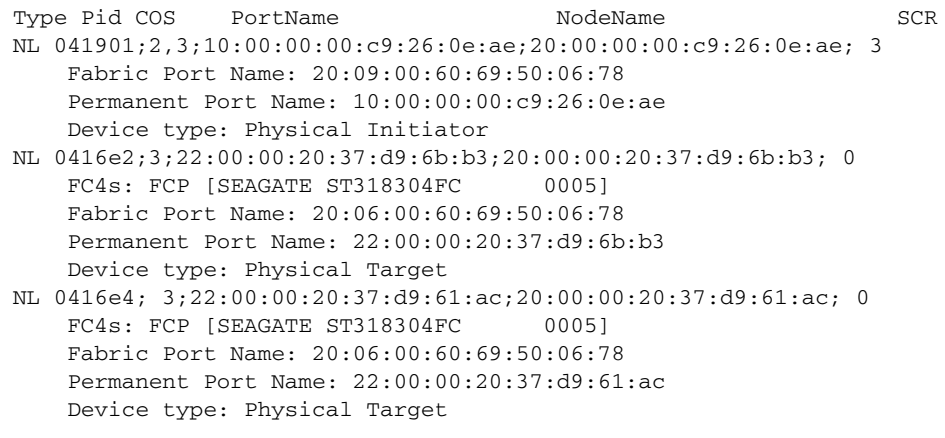

No remote zoned members

To display information about all the online devices zoned with the given WWN:

```
switch:admin> nszonemember 10:00:00:00:c8:23:0b:ad
3 local zoned members:
Type Pid COS PortName NodeName SCR
NL 041901;2,3;10:00:00:00:c9:26:0e:ae;20:00:00:00:c9:26:0e:ae;3
    Fabric Port Name: 20:09:00:60:69:50:06:78
    Permanent Port Name: 10:00:00:00:c9:26:0e:ae
```
Device type: Physical Initiator

```
NL 0416e2; 3;22:00:00:20:37:d9:6b:b3;20:00:00:20:37:d9:6b:b3; 0
    FC4s: FCP [SEAGATE ST318304FC 0005]
    Fabric Port Name: 20:06:00:60:69:50:06:78
    Permanent Port Name: 22:00:00:20:37:d9:6b:b3
    Device type: Physical Target
NL 0416e4; 3;22:00:00:20:37:d9:61:ac;20:00:00:20:37:d9:61:ac; 0
    FC4s: FCP [SEAGATE ST318304FC 0005]
    Permanent Port Name: 22:00:00:20:37:d9:61:ac
```
Device type: Physical Target

No remote zoned members

To display all the unzoned devices in the fabric:

```
 switch:admin> nszonemember -u
```

```
 Pid: 0xb01ea9; Aliases: trimm32b_1
  Pid: 0xb01eaa; Aliases: trimm32b_2
 Pid: 0xb01eab; Aliases: trimm32b_3
 Pid: 0xb01eac; Aliases: trimm32b_4
 Pid: 0xb01fad; Aliases: trimm32a_5
  Pid: 0xb01fae; Aliases: trimm32a_6
  Pid: 0xb01fb1; Aliases: trimm32a_7
  Pid: 0xb01fb2; Aliases: trimm32a_8
  Pid: 0xdc2800; Aliases:
  Totally 9 unzoned devices in the fabric.
```
To display each local device's online zoned device data:

```
 switch:admin> nszonemember -a
Port: 4 Pid: 0xb00400 Aliases: ix360_131_201_6a
    Zoned Members: 2 devices
           Pid: 0xb00400 Aliases: ix360_131_201_6a
           Pid: 0xba1ee8 Aliases: trimm101b_3
Port: 12 Pid: 0xb00c01 Aliases: dl360_130159a
    Zoned Members: 2 devices
           Pid: 0xb00c01 Aliases: dl360_130159a
           Pid: 0xbd1bef Aliases: nstor4b_8
Port: 13 Pid: 0xb00d00 Aliases: ix360_131_196p5
    Zoned Members: 2 devices
           Pid: 0xb00d00 Aliases: ix360_131_196p5
           Pid: 0xe07d00 Aliases: hds9200_6p4 hds9200_6p4
Port: 14 Pid: 0xb00e00 Aliases: dl360_130251a dl360_130251a
    Zoned Members: 2 devices
           Pid: 0xb00e00 Aliases: dl360_130251a dl360_130251a
           Pid: 0xba1ae4 Aliases: trimm100a_2
```
To display device data for a local device with the specified port index:

switch:admin> **nszonemember -index 2** Port Index: 2 Pid: 0x015200 Zoned Members: 2 devices Pid: 0x015200 Aliases: ali\_b1 Pid: 0x03a840 Aliases: ali\_b1 To display zoned device data for a device (either local or remote) in the fabric with the specified domain and port index:

```
switch:admin> nszonemember -domain 3 -index 168
Port Index: 168 Pid: 0x03a840
    Zoned Members: 2 devices
        Pid: 0x03a840 Aliases: ali_z1
        Pid: 0x015200 Aliases: ali_z1
```
SEE ALSO **[cfgShow](#page-141-0)**, **[nsCamShow](#page-641-0)**, **[nsShow](#page-646-0)**

# nsZoneShow

Displays the zone names.

SYNOPSIS **nszoneshow -pid** *pid*

**nszoneshow -wwn** *wwn*

**nszoneshow -pid** "*pid1*,*pid2*"

**nszoneshow -wwn** "*wwn1*,*wwn2*"

- DESCRIPTION Use this command to display the zone names that a specified device or device-pair are part of. The devices can be zoned as part of regular zones, Traffic Isolation (TI) zones, or Frame Redirect (RD) zones.
	- **•** If you specify a single Port ID (PID) or world wide name (WWN), the command displays the names of the regular zones, RD zones, or TI zones that the devices belong to.
	- **•** If you specify a PID pair or WWN pair, the command displays the names of the common zones (regular, RD or TI zones) that the device pairs share.
	- **•** For devices zoned as part of an RD zone, the command displays the following information:
		- **-** If you specify the PID or WWN pair for a given host and virtual target (VT) pair, the command displays the RD zone name.
		- **-** If you specify the PID or WWN pair for a given virtual host (VI) and target pair, the command displays the RD zone name.
		- **-** If you specify the PID or WWN for a given VI or VT, the command displays the RD zone name.
		- **-** If you specify the PID or WWN pair for a given host and target pair, the command displays the regular zone name and the RD zone name.
		- **-** If you specify the PID or WWN for a given host or target, the command displays the regular zone name and the RD zone name.

The host, target, VI and VT are specified while creating zones using the **zone** command. The RD zone names will start with the prefix 'red\_0917'. You can use the **cfgshow** or the **zone --show**command to view the zone configuration information.

NOTES The execution of this command is subject to Virtual Fabric or Admin Domain restrictions that may be in place. Refer to Chapter 1, "Using Fabric OS Commands" and Appendix A, "Command Availability" for details.

OPERANDS This command has the following operands: **-pid** *pid* Displays the zone names that the PID belongs to. **-wwn** *wwn*

together.

Displays the zone names that the WWN belongs to.

**-pid** "*pid1*,*pid2*"

Displays the zone names of the common zones where both PIDs are zoned together.

**-wwn** "*wwn1*,*wwn2*" Displays the zone names of the common zones where both WWNs are zoned

*Fabric OS Command Reference 627 53-1003108-01*

### EXAMPLES To display the zone names for a device with a specified PID:

```
switch:admin> nszoneshow -pid 0x010200
Zone Names
=================
zn_test1
zn_test2 
=================
```
### To display the common zone for two devices specified by a WWN pair:

```
switch:admin> nszoneshow \
wwn "20:08:00:05:1e:a3:01:d9,20:01:00:05:1e:a3:01:d9"
Zone Names
=================
zn_test2
=================
```
To display the RD zone name:

```
switch:admin> cfgshow
Defined configuration:
cfg: myHTcfg myHostTarget
cfg: r_e_d_i_r_c__fg
red_______base;
red_0917_00_3f_3f_3f_23_24_25_26_3f_3f_3f_30_32_00_00_00
zone: myHostTarget
00:3f:3f:3f:23:24:25:26; 3f:3f:3f:30:32:00:00:00
zone:red_0917_00_3f_3f_3f_23_24_25_26_3f_3f_3f_30_32_00_00_00
00:3f:3f:3f:23:24:25:26; 3f:3f:3f:30:32:00:00:00;
3f:3f:3f:30:30:00:00:00; 3f:3f:3f:30:31:00:00:00
zone: red_______base
00:00:00:00:00:00:00:01; 00:00:00:00:00:00:00:02;
00:00:00:00:00:00:00:03; 00:00:00:00:00:00:00:04
switch:admin> nszoneshow wwn 00:3f:3f:3f:23:24:25:26
```

```
Zone Names
======================
myHostTarget
red_0917_00_3f_3f_3f_23_24_25_26_3f_3f_3f_30_32_00_00_00
=====================
```
## SEE ALSO **[cfgShow](#page-141-0)**, **[zone](#page-1184-0)**, **[nsZoneMember](#page-650-0)**

# <span id="page-656-0"></span>passwd

Changes the password for a specified user.

### SYNOPSIS **passwd**

 [*user\_account*] [**-old** *old\_password*] [**-new** *new\_password*]

### DESCRIPTION Use this command to change a user account password.

Passwords can be changed locally on any switch. For the password database to be distributed to other switches in the fabric, the switches must be configured to accept the password database with the **fddCfg** command. The password database is distributed manually with the **distribute** command.

If RADIUS authentication is enabled, password change is blocked forusers changing their own password. Administrators with the privilege to change passwords for other accounts may do so regardless of whether RADIUS authentication is enabled; all such password changes operate on the local password database.

The **passwd** command cannot be run on the Standby CP. When an admin account or a SecurityAdmin account changes the password for other accounts, it does not prompt for the current password, unless the target account is a factory or root account.

Any chosen password must satisfy the following password strength rules:

- **•** Password contains the minimum required number of lowercase characters.
- **•** Password contains the minimum required number of uppercase characters.
- **•** Password contains the minimum required number of numeric characters
- **•** Password contains the minimum required number of punctuation characters.
- **•** Password must be between *minlength* and 40 characters long. The *minlength* parameter is set with the **passwdCfg** command.
- **•** Password may not contain the colon (:) character.
- **•** Password must satisfy repeated and sequential character constraints.

The password history policy is enforced across all user accounts when the user is setting his own password. The password history policy is not enforced when an administrator sets a password for another user, but the user's password history is preserved and the password set by the administrator is recorded in the user's password history.

The **passwd** command behaves as follows:

- **•** If you are changing your own password, you are prompted to enter the old password and, if your entry is valid, you are prompted to enter the new password. Alternately, you may specify the old and new password on the command line.
- **•** If a you are changing another user's password with greater privileges than your current login level, you are prompted to enter that user level's old password and, if your entry is valid, you are prompted for a new password.
- **•** If you are changing another user's password, the target account's AD member list must be a subset of your account's AD member list.
- **•** If you are logged in as the root user when changing another user's password, you are not prompted to enter the old password. If you are a factory account, an admin, or SecurityAdmin account, you are not prompted to enter the current password unless the target account is root.
- Changing the password of any user level causes the login session of that account (if logged in) to terminate.

When invoked without an operand, this command changes the password for the current user account.

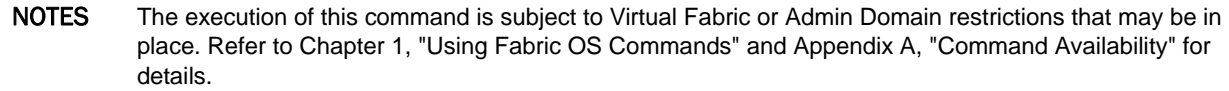

## OPERANDS The following operand is optional:

*user\_account*

Specifies the user account for which the password is to be changed. The user account must be an existing account, either default or user-created. Only users with accounts of type "root", "factory", "SecurityAdmin", or "admin" can execute this operand and have permission to change passwords for accounts other than their own.

### **-old** *old\_password*

Specifies the old password. This operand is optional; if omitted, the command interactively prompts for the old password.

### **-new** *new\_password*

Specifies the new password. This operand is optional; if omitted and only the old password is specified on the command line, the command interactively prompts for the new password.

DIAGNOSTICS The system may generate one or more of the following error messages. Refer to the *Fabric OS Message Reference* for more diagnostic information.

# *RADIUS enabled error*

Password change disallowed, RADIUS authentication is enabled.

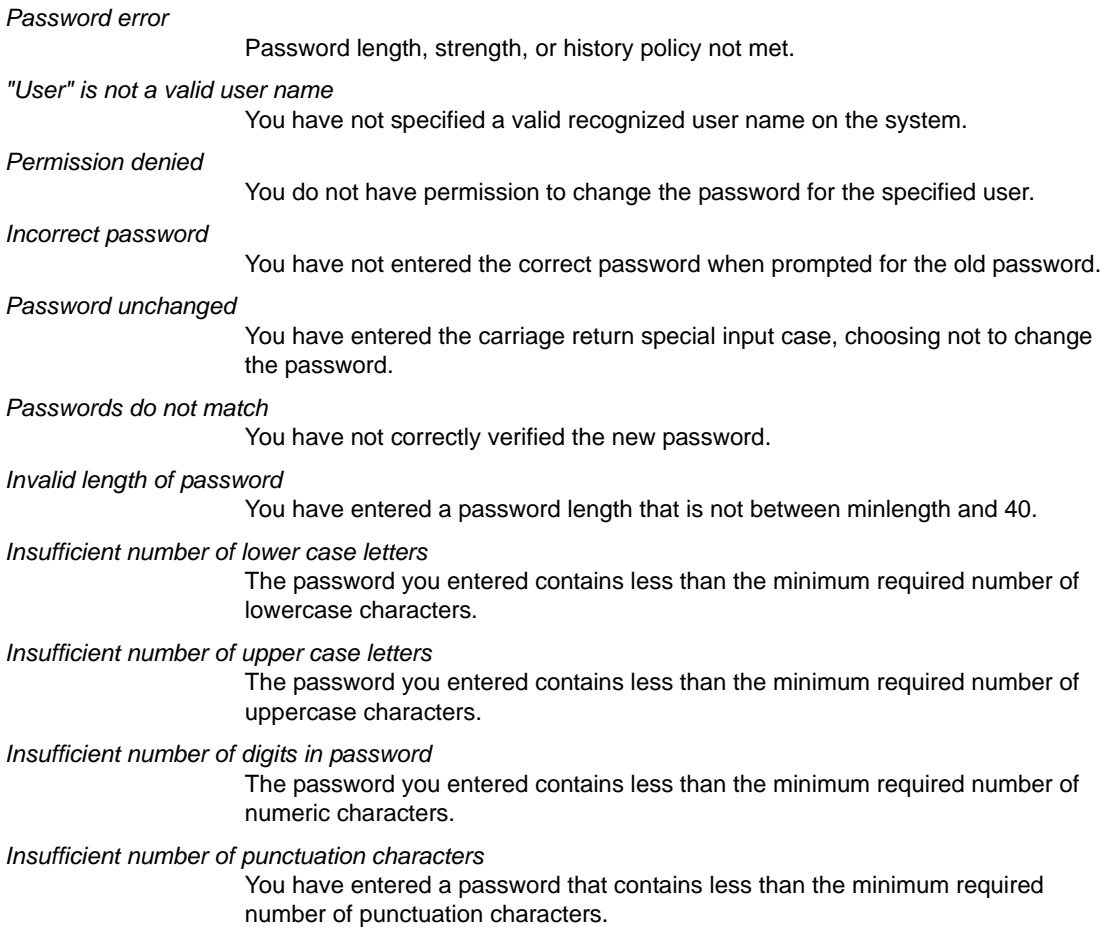

*Password matches one of the previous passwords* The password you entered matches one of the previous passwords.

You must wait longer to change your password You cannot change the password before the minimum aging period expires.

Password contains invalid characters

The password you entered contains invalid characters.

**EXAMPLES** To change the password for the admin account while logged in as admin:

switch:admin> **passwd** Changing password for admin Enter new password: Re-type new password: Password changed. Saving password to stable storage. Password saved to stable storage successfully.

To change the password for user "admin" from an admin account noninteractively:

switch:admin> **passwd -old password -new adminpass** Password changed. Saving password to stable storage. Password saved to stable storage successfully.

To change the password for user "brocadeUser" from an admin account noninteractively:

switch:admin> **passwd brocadeUser -old brcdPasswd -new mynewPasswd** Password changed. Saving password to stable storage. Password saved to stable storage successfully.

SEE ALSO **[login](#page-579-0)**, **[logout](#page-580-0)**, **[passwdCfg](#page-659-0)**

# <span id="page-659-0"></span>passwdCfg

Manages the password policies.

SYNOPSIS **passwdcfg --set** *options value*

**passwdcfg --setuser** *username options value*

**passwdcfg --disableadminlockout**

**passwdcfg --enableadminlockout**

**passwdcfg --setdefault**

**passwdcfg --showall**

**passwdcfg --showuser** *username*

**passwdcfg --deleteuser** *username*

**passwdcfg --deleteuser -all**

**passwdcfg --help**

DESCRIPTION Use this command to manage password policies.

Use **--set** to configure the following password policies:

- **•** Password strength policy
- **•** Password history policy
- **•** Password expiration policy
- **•** Account lockout policy

## **Password Strength Policy**

The *password strength policy* enforces a set of rules that new passwords must satisfy. Configurable rules include lowercase and uppercase characters, numbers, punctuation occurrences and minimum length values. It is enforced only when a new password is defined. The password strength policy is enforced cross all user accounts. When a password fails more than one of the strength attributes, an error is reported for only one of the attributes at a time.

### **Password History Policy**

The *password history policy* prevents reuse of a recently used password. The password history policy is enforced across all user accounts when users are setting their own password. It is not enforced when an administrator sets a password for another user, but the user's password history is preserved and the password set by the administrator is recorded in the user's password history.

### **Password Expiration Policy**

The *password expiration policy* forces expiration of a password after a specified period of time. When a user's password expires, the user must change the password to complete the authentication process. A warning that password expiration is approaching is displayed when the user logs in. The number of days prior to password expiration during which warnings commence is a configurable parameter. Password expiration does not disable or lock out the account. The password expiration policy is enforced across all user accounts except the root and factory accounts.

### **Account Lockout Policy**

The *account lockout policy* disables a user account when the user exceeds a configurable number of failed login attempts. The mechanism can be configured to keep the account locked until explicit administrative action is taken to unlock the account or locked accounts can be automatically unlocked after a specified period. An administrator can unlock a locked account at any time. Note that the *account locked* state is distinct from the *account disabled* state. The account lockout policy is enforced across all user accounts except the root, factory, and SecurityAdmin role accounts. A separate configuration option, available to the SecurityAdmin and Admin role accounts, may be used to enable and disable applications of the account lockout policy to Admin role accounts.

A failed login attempt counter is maintained for each user on each switch instance. The counters for all user accounts are reset to zero when the account lockout policy is enabled. The counter for an individual account is reset to zero when the account is unlocked after the lock-out duration period expires.

- NOTES The execution of this command is subject to Virtual Fabric or Admin Domain restrictions that may be in place. Refer to Chapter 1, "Using Fabric OS Commands" and Appendix A, "Command Availability" for details.
- OPERANDS This command takes as input an operand and its associated arguments. When invoked without operands, the command prints the usage.
	- **--showall**

Displays the password configuration parameters.

**--showuser** *username*

Displays the password configuration parameters for a specific user.

**--setdefault**

Resets all password policies to their default values.

**--set**

Configures a specified password policy.

**-lowercase** *value*

Specifies the minimum number of lowercase alphabetic characters that must occur in the password. The default value is 0. The maximum value must be less than or equal to the **-minlength** *value*.

**-uppercase** *value*

Specifies the minimum number of uppercase alphabetic characters that must occur in the password. The default value is 0. The maximum value must be less than or equal to the **-minlength** *value*.

**-digits** *value*

Specifies the minimum number of numeric digits that must occur in the password. The default value is 0. The maximum value must be less than or equal to the **-minlength** *value*.

**-punctuation** *value*

Specifies the minimum number of punctuation characters that must occur in the password. All displayable, non-alphanumeric punctuation characters, except the colon (:), are allowed. The default value is 0. The maximum value must be less than or equal to the **-minlength** *value*.

### **-minlength** *value*

Specifies the minimum length of the password. The minimum can be set anywhere between 8 and 40 characters. The default value is 8. The total of **-lowercase**, **-uppercase**, **-digits**, **-punctuation** must be less than or equal to **-minlength** *value*.

**-history** *value*

Specifies the number of past password values that are disallowed when setting a new password. A value of 0 to 24 can be specified. The default value is 0.

### **-minpasswordage** *value*

Specifies the minimum number of days that must elapse before a password can be changed. **-minpasswordage** can be set at 0 to 999. The default value is 0. Setting this parameter to a nonzero value discourages a user from rapidly changing a password in order to defeat the password history setting to reuse a recently used password. The **minpasswordage** policy is not enforced when an administrator changes the password for another user.

### **-maxpasswordage** *value*

Specifies the maximum number of days that can elapse before a password must be changed. This is the password expiration period. **-maxpasswordage** can be set at 0 to 999. Setting this parameter to 0 disables password expiration. The default value is 0. When **-maxpasswordage** is set to a nonzero value, **-minpasswordage** must be set to a value less than or equal to **-maxpasswordage**.

### **-warning** *value*

Specifies the number of days prior to password expiration that a warning of password expiration is displayed. The valid range for **-warning** is 0 to 999. The default value to 0.

### **-lockoutthreshold** *value*

Specifies the number of times a user can specify an incorrect password during login before the account is locked. The number of failed login attempts is counted from the last successful login. Values for **-lockoutthreshold** range from 0 to 999. Setting this parameter to 0 disables the lockout mechanism. The default value is 0.

### **-lockoutduration** *value*

Specifies the time, in minutes, after which a previously locked account automatically unlocks. **lockoutduration** values range from 0 to 99999. The default value is 30. Setting this parameter to 0 disables lockout duration, requiring an administrative action to unlock the account. The lockout duration begins with the first login attempt after the lockout threshold has been reached. Subsequent failed login attempts do not extend the lockout period.

### **-repeat** *value*

Specifies the length of repeated character sequences that will be disallowed. For example, if the "repeat" value is set to 3, a password "passAAAword" is disallowed because it contains the repeated sequence "AAA". A password of "passAAword" would be allowed because no repeated character sequence exceeds two characters. The range of allowed values is 1 to 40.

### **-sequence** *value*

Specifies the length of sequential character sequences that will be disallowed. In a character sequence, the ASCII value of each contiguous character differs by one. The ASCII value for the characters in the sequence must all be increasing or decreasing. For example, if the "sequence" value is set to 3, a password "passABCword" is disallowed because it contains the sequence "ABC". A password of "passABword" would be allowed because no repeated character sequence exceeds two characters. The range of allowed values is 1 to 40. The default value is 1.

### **-reverse** [1|0]

Activates (1) or deactivates (0) the validation check to determine whether the password is an exact reverse string of the username.

### **--setuser** *username*

Configures the password policy for a specific user.

### **-minpasswordage** *value*

Specifies the minimum number of days that must elapse before a password can be changed. **-minpasswordage** can be set at 0 to 999. The default value is 0. Setting this parameter to a nonzero value discourages a user from rapidly changing a password in order to defeat the password history setting to reuse a recently used password. The **minpasswordage** policy is not enforced when an administrator changes the password for another user.

#### **-maxpasswordage** *value*

Specifies the maximum number of days that can elapse before a password must be changed. This is the password expiration period. **-maxpasswordage** can be set at 0 to 999. Setting this parameter to 0 disables password expiration. The default value is 0. When **-maxpasswordage** is set to a nonzero value, **-minpasswordage** must be set to a value less than or equal to **-maxpasswordage**.

#### **-warning** *value*

Specifies the number of days prior to password expiration that a warning of password expiration is displayed. The valid range for **-warning** is 0 to 999. The default value to 0.

### **--enableadminlockout**

Enables the admin lockout policy and sets the config parameter "passwdcfg.adminlockout" to 1. If the parameter "passwdcfg.lockoutthreshold" is set to greater than 0 and Admin Lockout policy is enabled, then, if the number of failed login attempts from the last successful login equals the "passwdcfg.lockoutthreshold", the account gets locked for the "passwdcfg.lockoutduration" duration. The particular account is unlocked manually using **userconfig --change** *account\_name* **-u** or it is automatically unlocked after "passwdcfg.lockoutduration" duration.

#### **--disableadminlockout**

Disables the admin lockout policy if already enabled and sets the config parameter "passwdcfg.adminlockout" to 0. By default, admin lockout policy is disabled.

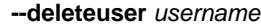

Removes the password expiration polices for a particular user account.

**--deleteuser -all**

Removes the password expiration policies of all users.

# **--help**

Displays the command usage.

### DIAGNOSTICS The **passwdCfg** command may fail for any of the following reasons:

*Permission failure*

You not permitted to execute the command.

*Invalid command line option*

An unrecognized command line option was specified.

### *Minlength value out of range*

The **-minlength** *value* must be between 8 and 40.

*Lowercase value out of range*

The **-lowercase** *value* specified must be greater than or equal to 0 and less than or equal to **-minlength** *value*.

*Uppercase value out of range*

The **-uppercase** *value* specified must be greater than or equal to 0 and less than or equal to **-minlength** *value*.

*Digits value out of range* The **-digits** *value* specified must be greater than or equal to 0 and less than or equal to **-minlength** *value*. *Punctuation value out of range* The **-punctuation** *value* specified must be greater than or equal to 0 and less than or equal to **-minlength** *value*. *Total strength specification out of range* The total of **-lowercase** *value*, **-uppercase** *value*, **-digits** *value*, and **-punctuation** *value* must be less than or equal to **-minlength** *value*. *History value out of range* The **-history** *value* must be between 0 and 24. *Minpasswordage value out of range* The **-minpasswordage** *value* must be between 0 and 999. *Maxpasswordage value out of range* The **-maxpasswordage** *value* must be between 0 and 999. *Warning value out of range* The **-warning** *value* must be between 0 and 999. *Invalid password expiration specification* The **-minpasswordage** *value* or **-warning** *value* must be less than or equal to **-maxpasswordage** *value* when **-maxpasswordage** *value* is nonzero. *Lockoutthreshold value out of range* The **-lockoutthreshold** *value* must be between 0 and 999. *Lockoutduration value out of range* The **-lockoutduration** *value* must be between 0 and 99999. *Repeat value out of range* The -**repeat** *value* must be between 1 and 40. *Sequence value out of range* The **-sequence** *value* must be between 1 and 40. *Specified user account not exist* The user does not exist in the local switch. *Per user password expiration policy not configured* The password expiration policy is not configured for this user. *Not applicable for default account* The password expiration policy is not applicable for the root and factory accounts. *Password strength policy is allowed for per user password configurations* The password configuration is allowed only for the password expiration policy. **EXAMPLES** To display the current password configuration parameters: switch:admin> **passwdcfg --showall** passwdcfg.minlength: 8 passwdcfg.lowercase: 0 passwdcfg.uppercase: 0 passwdcfg.digits: 0

passwdcfg.punctuation: 0 passwdcfg.history: 1 passwdcfg.minpasswordage: 0 passwdcfg.maxpasswordage: 0

```
passwdcfg.warning: 0
passwdcfg.lockoutthreshold: 0
passwdcfg.lockoutduration: 30
passwdcfg.status: 0
passwdcfg.reverse: 0
```
To set password configuration parameters, specifying that a password must contain at least two uppercase characters, and that passwords expire in 90 days from the date they are defined:

```
switch:admin> passwdcfg --set -uppercase 2 \
      -maxpasswordage 90
```
To set user password expiration policy parameters:

```
switch:admin> passwdcfg --setuser admin -minpasswordage 2 \
      -maxpasswordage 5 -warning 3
```
To display the current user password expiration policy parameters:

```
switch:admin> passwdcfg --showuser admin
passwdcfg.maxpasswordage.admin: 5
passwdcfg.minpasswordage.admin: 2
passwdcfg.warning.admin: 3
```
To delete all password configurations:

switch:admin> **passwdcfg --deleteuser -all** All user password configurations are removed

To delete password configurations of a specific user:

switch:admin> **passwdcfg --deleteuser admin** The user(admin) password configurations are removed

To activate password reverse criterion check:

```
switch:admin> passwdcfg --set -reverse 1
```
SEE ALSO **[passwd](#page-656-0)**, **[userConfig](#page-1171-0)**

# pathInfo

Displays routing information and statistics along a path covering multiple switches.

## SYNOPSIS **pathinfo**

**pathinfo -f FID** *dest\_switch\_domain* [*source\_port*] [*dest\_port*] [**-sid** *source\_pid*] [**-did** *dest\_pid*] [**-r**] [**-t**]

**pathinfo** *dest\_switch\_domain* [*source\_port*] [*dest\_port*] [**-sid** *source\_pid*] [**-did** *dest\_pid*] [**-r**] [**-t**]

## **pathinfo --help**

DESCRIPTION Use this command to display routing information from a source port on the local switch to a destination port on another switch. The command output describes the exact data path between these ports, including all intermediate switches.

> When using **pathInfo** across fabrics connected through an FC Router, the command represents backbone information as a single hop. The command captures details about the FC Router to which ingress and egress EX\_Ports are connected, but it hides the details about the path the frame traverses between the ingress EX\_Ports to the egress EX\_Ports in the backbone.

> To use **pathInfo** across remote fabrics, you must specify both the fabric ID (FID) and the domain ID of the remote switch. You cannot use the command to obtain source port information across remote FCR fabrics. When obtaining path info across remote fabrics, the destination switch must be identified by its Domain ID. Identifying the switch by name or WWN is not accepted.

The command does not retry if there is a timeout or failure. It may fail if a switch along the path is busy or does not support this feature.

If the advanced performance tuning (APT) policy in effect on the intermediate switches is not a port-based policy, subsequent data streams may not take the same path as displayed in the **pathInfo** output. Refer to **aptPolicy** for more information on advanced performance tuning policies.

If you specify an inactive port or a path through a switch that does not have active routing tables to the destination, this command describes the path that would be taken if the ports were active. If you specify a destination port that is not active, this command uses the embedded port as the destination.

The ingress and egress points above 256 are specified as port index. Use **switchShow** for a listing of valid port index numbers.

To display the TI-enabled path across FCR, you must specify both source ID (SID) and destination ID (DID). The DID must be the proxy device ID and you can view the proxy device IDs using the **nsAllShow** command.

In addition, **pathInfo** can provide statistics on every traversed interswitch link (ISL) that is part of the path. This feature is available only in the interactive command mode.

The routing and statistics information are provided by every switch along the path, based on the current routing table information and statistics calculated continuously in real-time. Each switch represents one hop of the total path.

In a Virtual Fabric environment, **pathInfo** displays port numbers beyond physical port numbers while displaying information for a hop that corresponds to a path in the base fabric. The cost for this hop is the cost of the corresponding path in the base fabric plus a small offset. Refer to the Examples section for an illustration.

Other command options allow the collection of information on the reverse path, or on a user-selected path (source route).

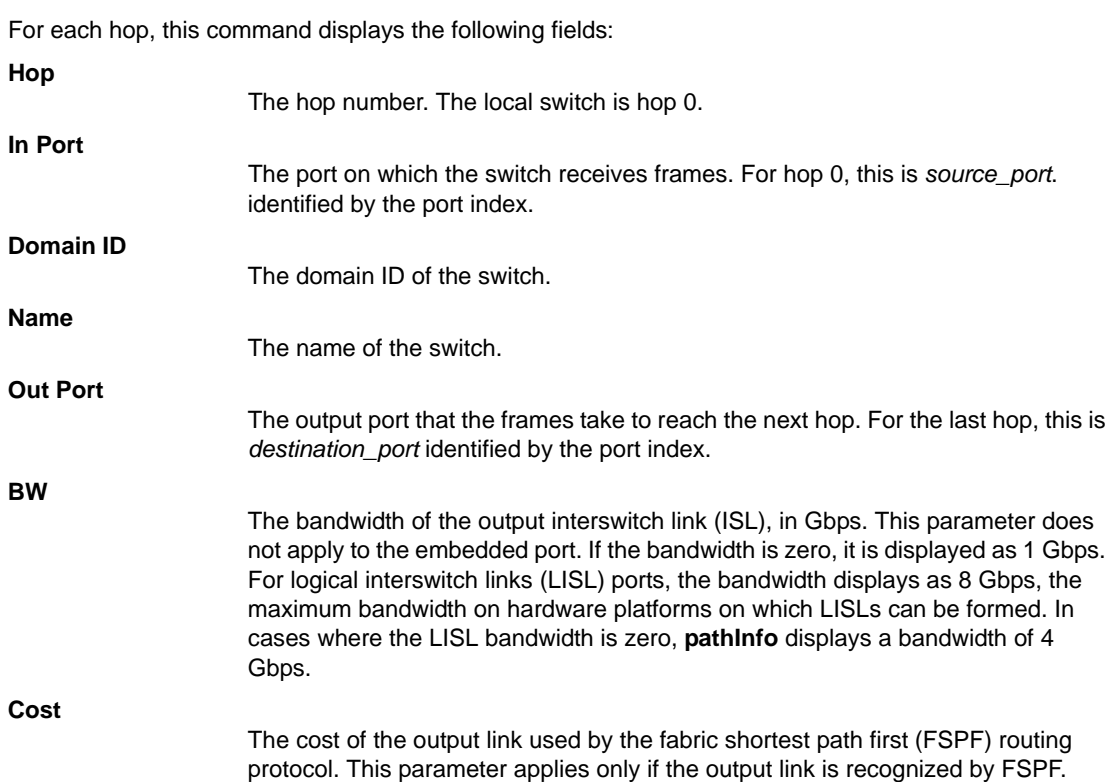

You can request more detailed statistics for each hop in addition to the routing information. These statistics are presented for the input and output ports for both receive and transmit modes. You can select basic or extended statistics or both when running **pathInfo** in interactive mode. Statistics are not reported for the embedded port. Some throughput values are reported in multiple time intervals, to describe both current path utilization and the average throughput over a larger period of time.

To collect these statistics, this command uses a special **pathInfo** frame that is sent hop-by-hop from the source switch to the destination switch. To prevent such a frame to loop forever if an error occurs, a maximum number of hops for the frame to traverse is enforced. The hop count includes all hops in the direct path from source to destination, and also all the hops in the reverse path, if the tracing of the reverse path is requested. The default value for the maximum hop count is 25.

#### **Basic statistics**

Basic statistics report parameters that may indicate ISL congestion along the path. They include the following: **B/s** Bytes per second received or transmitted. This value is reported for multiple time periods displayed in parentheses. **Txcrdz** The length of time, in milliseconds, that the port was unable to transmit frames because the transmit BB credit was zero. The purpose of this statistic is to detect congestion or a device affected by latency. This parameter is sampled at 1 millisecond intervals, and the counter is incremented if the condition is true. Each sample represents 1 ms of time with zero Tx BB Credit. An increment of this counter means that the frames could not be sent to the attached device for 1 ms, indicating degraded performance. This value reports for multiple time periods, displayed in parentheses. Note that other commands, such as **portStatsShow**, may express this value in units other than milliseconds.

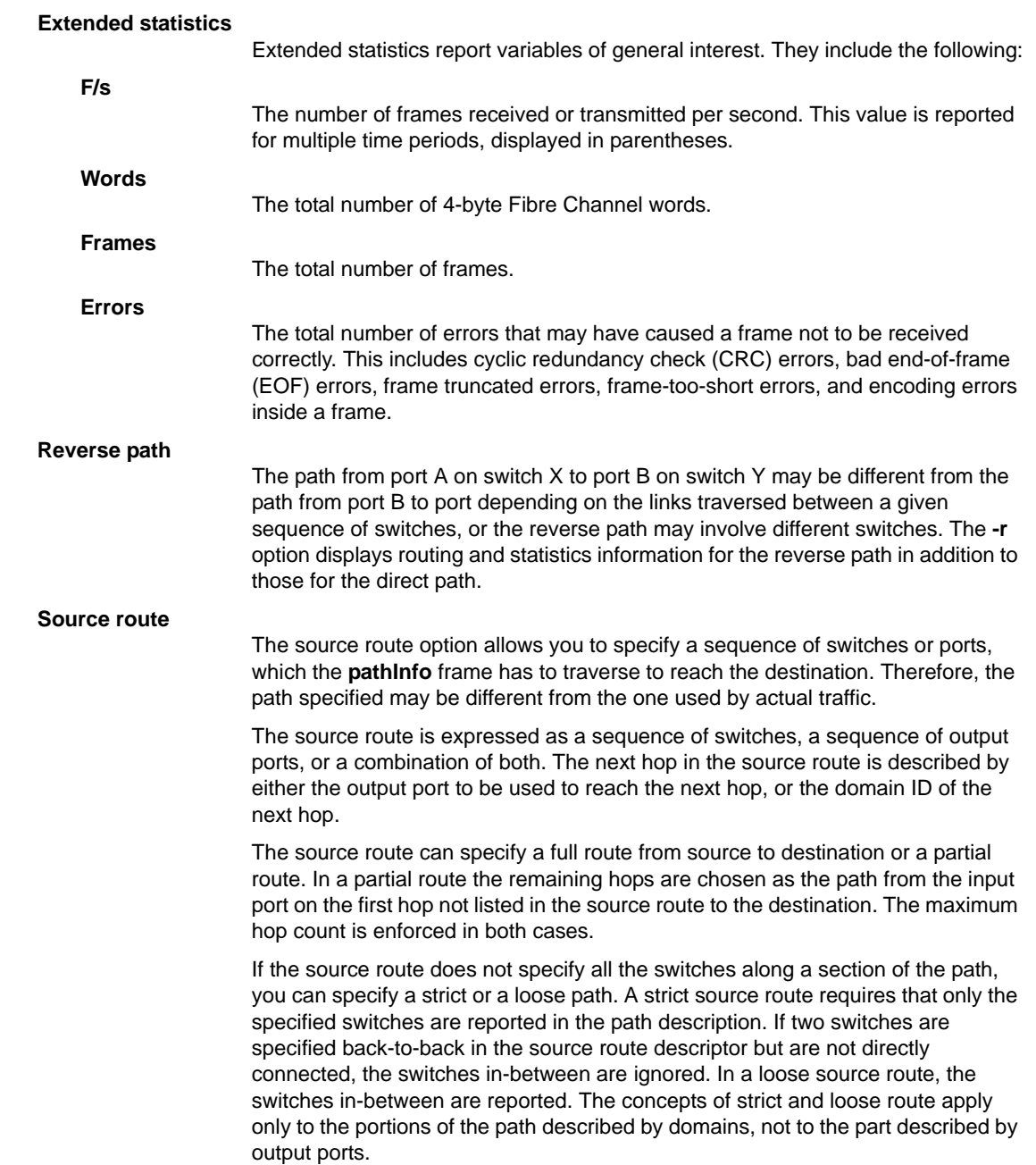

NOTES The execution of this command is subject to Virtual Fabric or Admin Domain restrictions that may be in place. Refer to Chapter 1, "Using Fabric OS Commands" and Appendix A, "Command Availability" for details.

## OPERANDS This command has the following operands:

*dest\_switch\_domain*

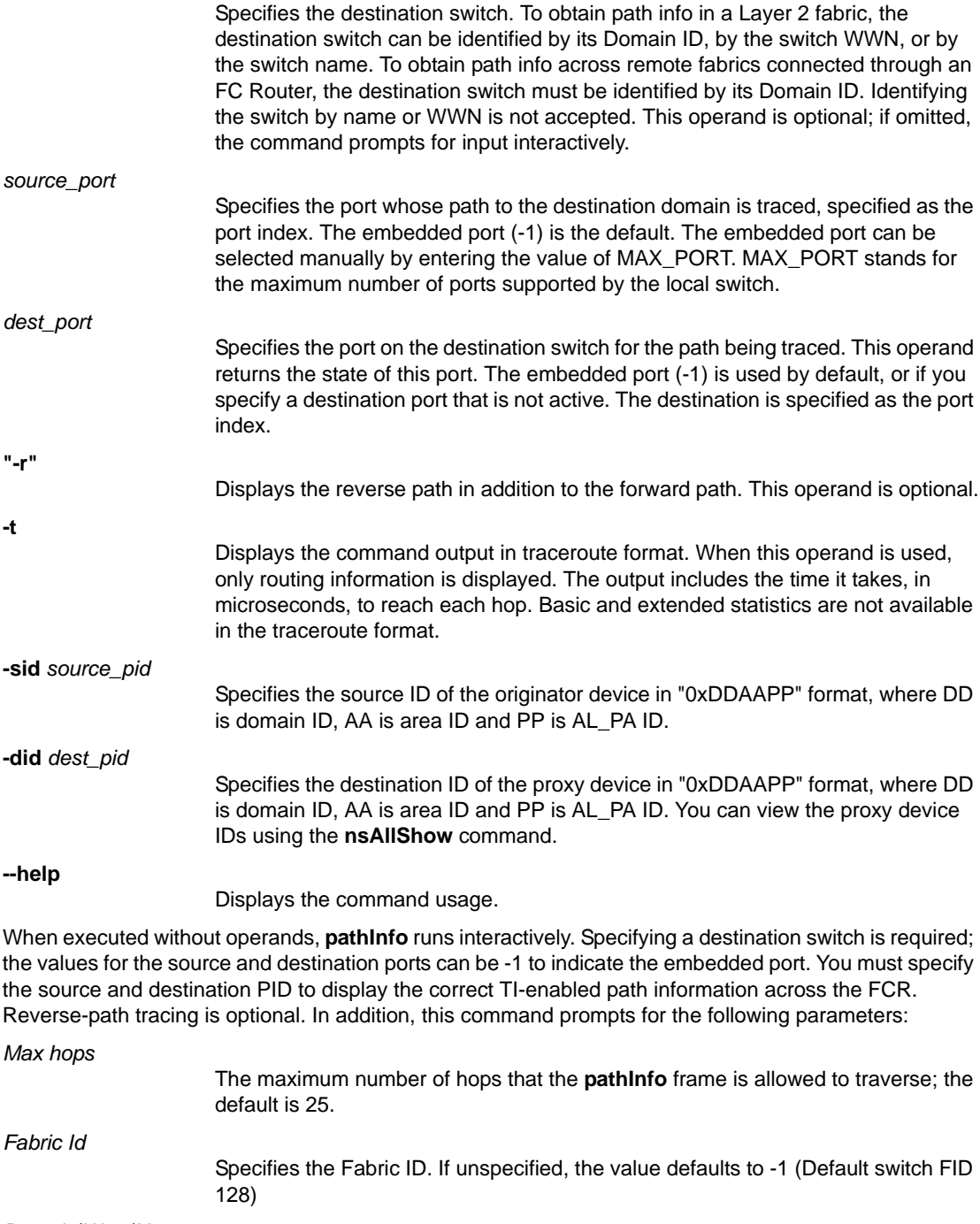

*Domain|Wwn|Name*

Specifies the domain ID or WWN.

# 2 pathInfo

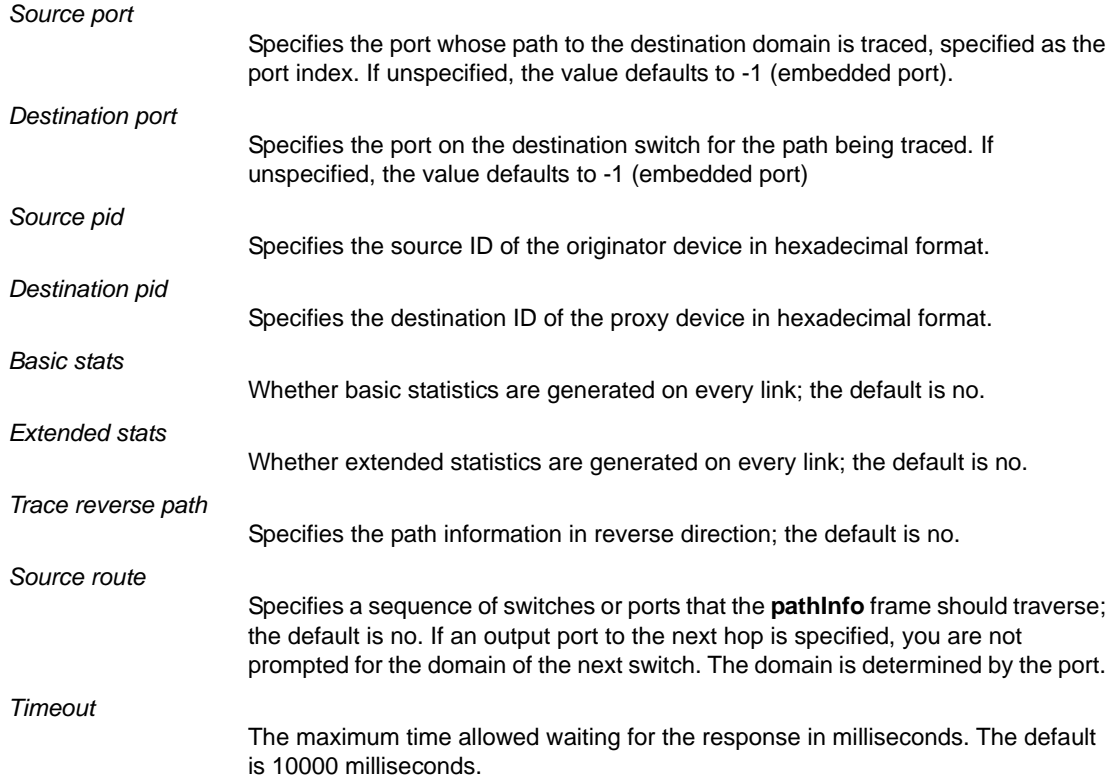

**EXAMPLES** To display basic path information to a specific domain in command line mode:

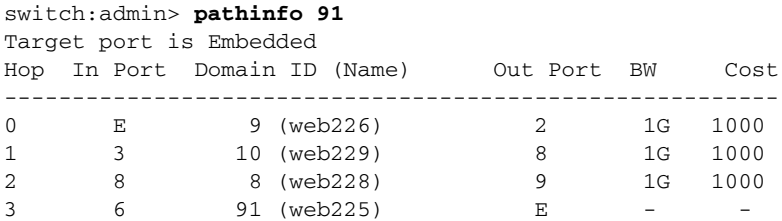

To display basic path information in traceroute format:

```
switch:admin> pathinfo 91 -t
traceroute to domain 91(web225) , 25 hops
Hop Domain ID (Name) time taken for the hop
-----------------------------------------------
1 10 (web229) 0.0331 us
```
To display basic path information in traceroute format with reverse path option:

```
switch:admin> pathinfo 4 -r -t
Target port is Embedded
Hop Domain ID (Name) Time/hop
----------------------------------------------------
1 1 (mps_daz_1) 32882 usec<br>
2 4 (METEOR) 32882 usec<br>
3 11 (mps_daz_1) 32882 usec
2 4 (METEOR)
\frac{4 \text{ (mELBOK)}}{3} 11 (mps_daz_1)<br>4 97 (pulsar055)
4 97 (pulsar055) 32882 usec
```
To display path information when source port and destination port are provided along with the traceroute option:

```
switch:admin> pathinfo 6 12 13 -t
Target port is F_Port
Hop Domain ID (Name) Time/hop
-----------------------------------------------
6 (Stealth_I) 108186 usec
```
To display basic path information to a specific domain in a Virtual Fabric environment (the cost for this hop is the cost of the corresponding path in the base fabric):

```
switch:admin> pathinfo 13 4
Target port is Embedded
Hop In Port Domain ID (Name) Out Port BW Cost
---------------------------------------------------------
0 4 9 2009* - 1500
1 2015* 10 8 1G 1000
2 6 13 E -
```
To display basic and extended statistics in interactive mode:

```
switch:admin> pathinfo
Max hops: (1..127) [25]
Fabric Id: (1..128) [-1]
Domain|Wwn|Name: [] 8
Source port: (0..200) [-1]
Destination port: (0..1800) [-1]
Source pid: (0x0..0xefff00) [ffffffff]
Destination pid: (0x0..0xefff00) [ffffffff]
Basic stats (yes, y, no, n): [no] y
Extended stats (yes, y, no, n): [no] y
Trace reverse path (yes, y, no, n): [no]
Source route (yes, y, no, n): [no]
Timeout: (1000..30000) [5]
Target port is Embedded
```
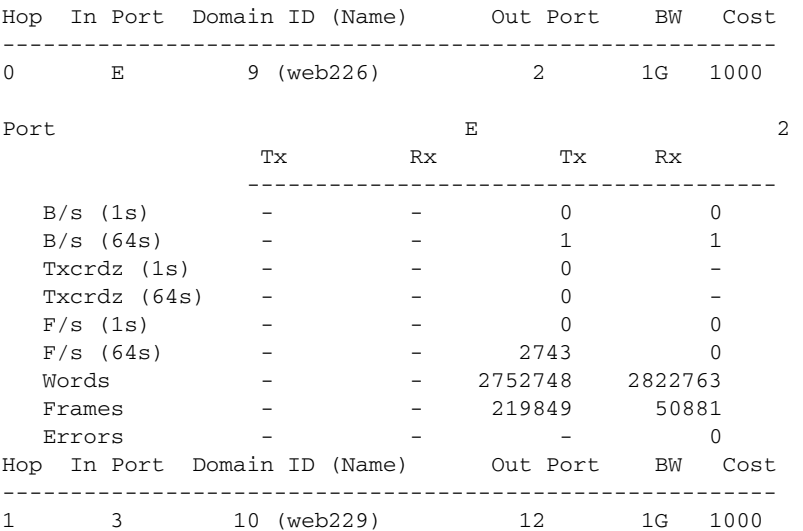

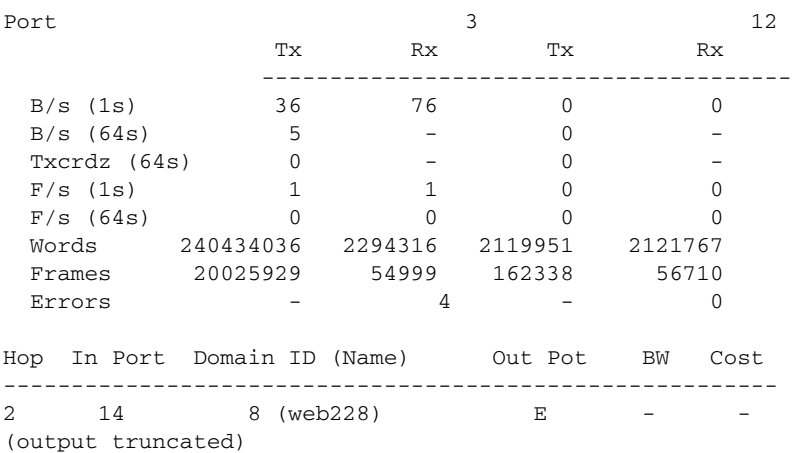

To display the TI-enabled path information over an FCR in interactive mode:

```
switch:admin> pathinfo
Max hops: (1..127) [25] 
Fabric Id: (1..128) [-1] 8
Domain|Wwn|Name: [] 5
Source port: (0..400) [-1] 2
Destination port: (0..400) [-1] 24
Source pid: (0x0..0xefff00) [ffffffff] 0x061600
Destination pid: (0x0..0xefff00) [ffffffff] 0x01f001
Basic stats (yes, y, no, n): [no] 
Extended stats (yes, y, no, n): [no] 
Trace reverse path (yes, y, no, n): [no] y
Source route (yes, y, no, n): [no] 
Timeout: (1000..30000) [10000]
```
Target port is Embedded

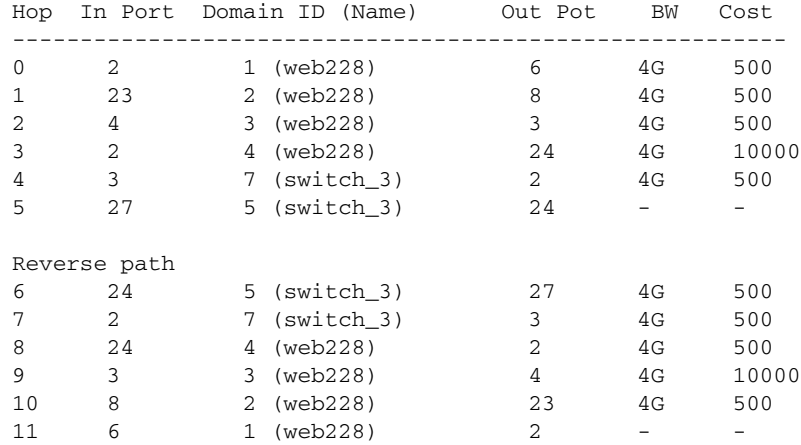

## SEE ALSO **[portStatsShow](#page-933-0)**, **[switchShow](#page-1101-0)**

# pdShow

Displays data from a panic dump file.

- SYNOPSIS **pdshow** [*panic\_dump\_file*]
- DESCRIPTION Use this command to display data from a panic dump file. The panic dump file contains information that might be useful to determine the cause of the system panic.

When executed without any arguments, this command displays output from the latest panic dump file available on the switch.

If a panic dump file is specified as an argument, the contents of that specific file are displayed.

- NOTES The execution of this command is subject to Virtual Fabric or Admin Domain restrictions that may be in place. Refer to Chapter 1, "Using Fabric OS Commands" and Appendix A, "Command Availability" for details.
- OPERANDS This command has the following optional operand:

*panic\_dump\_file*

Specify the full path name of a panic dump file.

EXAMPLES To examine a panic dump file by the name *panic\_dump* located under the directory */tmp*:

switch:admin> **pdshow /tmp/panic\_dump**

- \*\*\* CAUTION \*\*\*
- \* Host PLATFORM (current) is: 'Unknown'
- \* PLATFORM got from pd file is: 'SW12000'
- \* Some results shown may be incorrect and/or missing
- \* It is best if this command is run on same \ PLATFORM as that of pdfile \*\*\*\*\*\*\*\*\*\*\*\*\*\*

```
* * * * * * * * * * ** File :/core_files/panic/core.pd1038932352 *
* SECTION:PD_MISC *
   -----------------------********------------------------
WatchDogRegister=0x0
Section=Startup time: Tue Dec 3 16:06:11 UTC 2002
Kernel= 2.4.19
Fabric OS= v4.1.0_j_dist_1103
Made on= Tue Dec 3 19:07:13 2002
Flash= Tue Dec 3 13:19:06 2002
BootProm= 3.2.0
Section=HA show Output
```
(output truncated)

SEE ALSO **[portLogDump](#page-843-0)**, **[supportSave](#page-1079-0)**

# <span id="page-673-0"></span>perfAddEEMonitor

Adds an end-to-end monitor to a port.

- SYNOPSIS **perfaddeemonitor** [*slot*/]*port SourceID DestID* [**-force**]
- DESCRIPTION Use this command to add an end-to-end performance monitor to a port. The performance monitor counts the number of words received, number of words transmitted, and number of CRC errors detected using either of the following conditions:
	- **•** For frames received at the port, the frame SID is the same as *SourceID* and frame DID is the same as *DestID*; both RX\_COUNT and CRC\_COUNT are updated accordingly.
	- **•** For frames transmitted from the port, the frame DID is the same as *SourceID* and frame SID is the same as *DestID*; both TX\_COUNT and CRC\_COUNT are updated accordingly.

To monitor traffic from host A to device B, add a monitor on port 2, specifying 0x050200 as the SID and 0x010100 as the DID. The RX count equals the number of words from host A to device B, whereas the TX count equals the number of words from device B to host A. The CRC count equals the total number of CRC errors for both directions. Adding a monitor on port 1, specifying 0x010100 as SID and 0X050200 as the DID has a similar effect, except the RX and TX counts are interchanged.

To monitor traffic between one Initiator host and one target storage device connected to an Encryption Switch, you must add two monitors because of the manner in which the real initiators or targets transfer data to VIs and VTs. The first monitor would be added between the initiator SID and the virtual initiator DID, and the second monitor would be set up between virtual target SID and the target DID. Refer to the Examples section for details.

Identical monitors cannot be added to the same port. Two monitors are considered identical if they have the same SID and DID values after applying the end-to-end mask.

Execution of this command displays a monitor number, which can be used to manipulate performance monitors.

Because of a hardware limitation on Brocade devices, the following types of monitors cannot coexist on the same ASIC chip:

- **•** If an end-to-end monitor is installed on a port in a given ASIC, you cannot install an ingress or egress Top Talker monitor on another port on the same ASIC.
- **•** If an ingress Top Talker monitor is installed on a port in a given ASIC, you cannot install an egress Top Talker monitor or an end-to-end monitor on another port of the same ASIC.
- **•** If an egress Top Talker monitor is installed on a port in a given ASIC, you cannot install an ingress Top Talker monitor or an end-to-end monitor on another port of the same ASIC.

You can use the **-force** option to override these limitations and install incompatible monitors on ports of the same ASIC. However, if you choose to do so, be aware that the statistics will not be accurate.

NOTES This command requires an Advanced Performance Monitoring license.

This command is not supported on virtual FC ports (VE/VEX\_Port), EX\_Port, M (Mirror) ports, and GbE ports.

On 8Gb (Condor 2-based) platforms, End-to-End monitors are supported only on F\_Ports. On 16Gb (Condor 3-based) platforms, End-to-End monitor are supported on both F\_Ports and E\_Ports. When installing an end-to-end monitor on an E\_Port, be sure to install the SID and DID in the ingress direction.

End-to-end monitors are non-persistent and will be removed when you reboot the system or disable the port. To make the monitors persistent, issue the **perfCfgSave** command before you perform operations that causes the port to go offline. Issue the **perfCfgRestore** command after the port comes back up.

The execution of this command is subject to Virtual Fabric or Admin Domain restrictions that may be in place. Refer to Chapter 1, "Using Fabric OS Commands" and Appendix A, "Command Availability" for details.

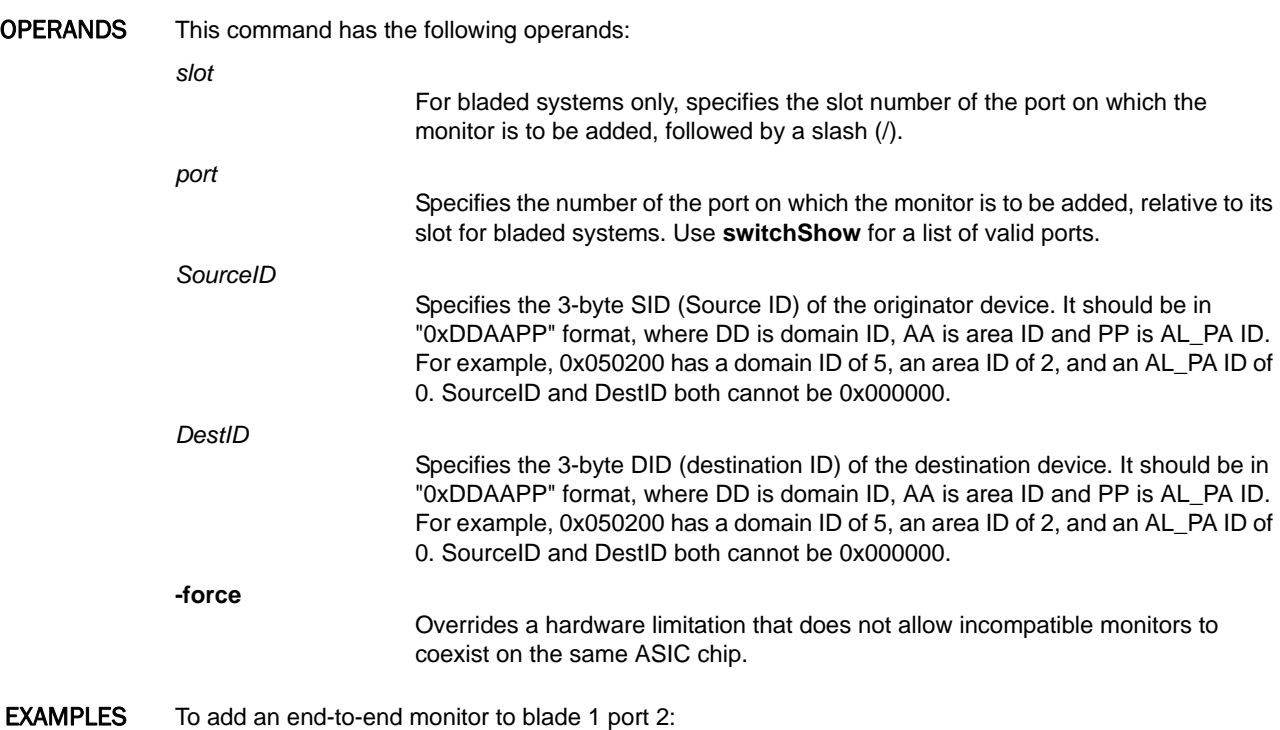

switch:admin> **perfaddeemonitor 1/2 0x050200 0x1182ef**

End-to-End monitor number 0 added.

To add an end-to-end monitor to an Encryption switch ( In this scenario, one target disk storage device connects to the Encryption switch, and an initiator device connects to a DCX backbone. The DCX is directly connected to the Encryption Switch. Two EE monitors are added on port 1 of the Encryption Switch, which is an F\_Port that attaches to the target device):

1. Get the CryptoTarget container configuration. This command shows the PIDs for the target, the virtual target, the initiator, and the virtual initiator:

```
EncryptionSwitch:Securityadmin> cryptocfg --show \
     -container -all -stat
```
Encryption group name: brcd

```
 Number of Container(s): 1
 Container name: st_target
 Type: disk
 EE node: 10:00:00:05:1e:53:b8:45
EE slot: 0
Target: 2f:ff:00:06:2b:0e:b3:3c \
   2f:ff:00:06:2b:0e:b3:3c
Target PID: 0a0100
 VT: 20:00:00:05:1e:53:b8:41 \
   20:00:00:05:1e:53:b8:41
 VT PID: 0a2001
Number of host(s): 1
 Number of rekey session(s): 0
Host: 10:00:00:00:c9:52:00:7d \
```

```
 20:00:00:00:c9:52:00:7d
 Host PID: 01a000
 VI: 20:01:00:05:1e:53:b8:41 \
   20:02:00:05:1e:53:b8:41
 VI PID: 0a2002
Number of LUN(s): 1
 LUN number: 0x0
 LUN type: disk
 LUN serial number:\
    600062B0000EB33C00000000000000000000000000000000
 Encryption mode: encrypt
 Encryption format: native
 Encrypt existing data: disabled
 Rekey: disabled
 LUN state: Encryption enabled
 Encryption algorithm: AES256-XTS
Key ID state: Read write
 Key ID: ba:26:50:3a:22:72:01:04:c9:57:ff:27:77:e3:8d:6d
 Key creation time: Tue May 20 08:32:25 2008
 Operation Succeeded
```
2. Get name server information. Name server info shows four devices (two of which are virtual) connected to the Encryption Switch along with their PIDs:

```
EncryptionSwitch:Securityadmin> nsshow
```

```
 {
Type Pid COS PortName NodeName TTL(sec)
 N 0a0100;3;2f:ff:00:06:2b:0e:b3:3c;2f:ff:00:06:2b:0e:b3:3c;na
   FC4s: FCP
   PortSymb: [18] "SANBlaze V3.0 Port"
   Fabric Port Name: 20:01:00:05:1e:53:b8:45
   Permanent Port Name: 2f:ff:00:06:2b:0e:b3:3c
   Port Index: 1
    Share Area: No
   Device Shared in Other AD: No
   Redirect: Yes target
    Partial: NO
N 0a0900;3;10:00:00:06:2b:12:66:33;20:00:00:06:2b:12:66:33;na
    FC4s: IPFC FCP
    PortSymb:[52]"LSI7404EP-LC A.1 L3-01071-01G FW:01.03.14 Port 1"
   Fabric Port Name: 20:09:00:05:1e:53:b8:45
    Permanent Port Name: 10:00:00:06:2b:12:66:33
    Port Index: 9
    Share Area: No
   Device Shared in Other AD: No
   Redirect: No
   Partial: NO
 N 0a2001;3;20:00:00:05:1e:53:b8:41;20:00:00:05:1e:53:b8:41;na
   FC4s: FCP
    PortSymb: [21] "Crypto Virtual Target"
   NodeSymb:[58]"Cntr Name:st_target Tgt Port \
       wwn:2F:FF:00:06:2B:0E:B3:3C"
   Fabric Port Name: 20:20:00:05:1e:53:b8:45
    Permanent Port Name: 20:00:00:05:1e:53:b8:41
    Port Index: 32
    Share Area: No
   Device Shared in Other AD: No
   Redirect: Yes virtual
 N 0a2002; 3;20:01:00:05:1e:53:b8:41;20:02:00:05:1e:53:b8:41 na
   FC4s: FCP
```

```
 PortSymb: [24] "Crypto Virtual Initiator"
  NodeSymb: [37] "Ini Port wwn: 10:00:00:00:C9:52:00:7D"
  Fabric Port Name: 20:20:00:05:1e:53:b8:45
   Permanent Port Name: 20:01:00:05:1e:53:b8:41
  Port Index: 32
  Share Area: No
  Device Shared in Other AD: No
  Redirect: Yes virtual
The Local Name Server has 4 entries }
```
The configuration is as follows:

Initiator ---> VT VI ---> Target 0x01a000 0x0a2001 0x0a2002 0x0a0100

3. Add an EE monitor on port 1 between the Initiator SID and the virtual initiator DID:

```
EncryptionSwitch:SecurityAdmin> perfaddeemonitor 1 \
      0x0a0100 0x0a2002
   End-to-End monitor number 0 added.
```
4. Add another EE monitor on port 1 between the Virtual Target SID and the Target DID:

```
EncryptionSwitch:SecurityAdmin> perfaddeemonitor 1 \
      0x0a2001 0x01a000
   End-to-End monitor number 1 added.
```
#### 5. Display the EE monitors on the Encryption Switch:

EncryptionSwitch:SecurityAdmin> **perfmonitorshow --class EE 1**

There are 2 end-to-end monitor(s) defined on port  $1.$ 

KEY SID DID OWNER\_APP TX\_COUNT RX\_COUNT OWNER\_IP\_ADDR --------------------------------------------------------------------- 0 0x0a0100 0x0a2002 TELNET 0x000000001d914e1c 0x000000002183f0da N/A 1 0x0a2001 0x01a000 TELNET 0x0000000002b5c076 0x0000000006c4fb04 N/A

To install an egress Top Talker monitor and an end-to-end monitor on the same ASIC with the **-force** option (in the following example, ports 1/33 and 1/35 are on the same ASIC. The attempt to install an end-to-end monitor after you installed an egress Top Talker monitor fails unless you use the **perfAddEEMonitor** command with the **-force** option):

switch:admin> **perfttmon --add egress 1/33** switch:admin> **perfttmon --add 1/35 0xca6d00 0xca6d01** Cannot install EE/TopTalker Ingress monitor because TopTalker Egress monitor is already present on one of the ports of this asic switch:admin> **perfaddeemonitor --add 1/35 0xca6d00 0xca6d01 -force** End-to-End monitor number 0 added.

SEE ALSO **[perfDelEEMonitor](#page-681-0)**, **[perfMonitorClear](#page-683-0)**, **[perfMonitorShow](#page-685-0)**, **[perfTTmon](#page-695-0)**

# <span id="page-677-0"></span>perfCfgClear

Clears the previously saved performance monitoring configuration settings from nonvolatile memory.

SYNOPSIS **perfcfgclear**

- DESCRIPTION Use this command to clear the previously saved end-to-end performance monitoring configuration settings from nonvolatile memory.
	- NOTES This command requires an Advanced Performance Monitoring license.

This command is not supported on virtual FC ports (VE/VEX\_Port), EX\_Port, M (Mirror) ports and GbE ports.

The execution of this command is subject to Virtual Fabric or Admin Domain restrictions that may be in place. Refer to Chapter 1, "Using Fabric OS Commands" and Appendix A, "Command Availability" for details.

- OPERANDS None
- **EXAMPLES** To clear the performance monitoring information from nonvolatile memory:

switch:admin> **perfcfgclear** This will clear Performance Monitoring settings in FLASH. The RAM settings won't change. Do you want to continue? (yes, y, no, n): [no] **y** Please wait ... Performance Monitoring configuration cleared from FLASH.

SEE ALSO **[perfCfgRestore](#page-678-0)**, **[perfCfgSave](#page-679-0)**

# <span id="page-678-0"></span>perfCfgRestore

Restores performance monitoring configuration settings from nonvolatile memory.

## SYNOPSIS **perfcfgrestore**

DESCRIPTION Use this command to restore the performance monitoring configuration information from nonvolatile memory. This does not restore the information cleared by the **perfCfgClear** command; rather, it restores the configuration from nonvolatile memory. The **perfCfgRestore** command overwrites any configuration changes that were not saved.

## NOTES This command requires an Advanced Performance Monitoring license.

This command is not supported on virtual FC ports (VE/VEX\_Port), EX\_Port, M (Mirror) ports and GbE ports.

The execution of this command is subject to Virtual Fabric or Admin Domain restrictions that may be in place. Refer to Chapter 1, "Using Fabric OS Commands" and Appendix A, "Command Availability" for details.

## OPERANDS None

**EXAMPLES** To restore the performance monitoring configuration information from nonvolatile memory:

switch:admin> **perfcfgrestore** This will overwrite current Performance Monitoring settings in RAM. Do you want to continue? (yes, y, no, n): [no] **y** Please wait ... Performance monitoring configuration restored from FLASH.

## SEE ALSO **[perfCfgClear](#page-677-0)**, **[perfCfgSave](#page-679-0)**

# <span id="page-679-0"></span>perfCfgSave

Saves performance monitoring configuration settings to nonvolatile memory.

## SYNOPSIS **perfcfgsave**

DESCRIPTION Use this command to save the current Performance Monitor configuration for end-to-end (EE) performance monitors to nonvolatile memory. Configuration changes are saved persistently across power cycles.

The number of monitors that can be saved to flash memory is limited as follows:

- **•** 16 EE monitors per port
- **•** A total number of 512 EE monitors per switch

When the number of monitors per port or switch exceeds the limit, the following message is displayed: "Performance monitor count has exceeded limit. Some monitors have been discarded."

NOTES This command requires an Advanced Performance Monitoring license.

This command is not supported on virtual FC ports (VE/VEX\_Port), EX\_Port, M (Mirror) ports and GbE ports.

Monitors created by Web Tools are not saved in persistent memory.

The execution of this command is subject to Virtual Fabric or Admin Domain restrictions that may be in place. Refer to Chapter 1, "Using Fabric OS Commands" and Appendix A, "Command Availability" for details.

### OPERANDS None

### **EXAMPLES** To save the current performance monitoring configuration to firmware:

switch:admin> **perfcfgsave** This will overwrite previously saved Performance Monitoring settings in FLASH. Do you want to continue? (yes, y, no, n): [no] **y** Please wait ... Performance monitoring configuration saved in FLASH.

SEE ALSO **[perfCfgClear](#page-677-0)**, **[perfCfgRestore](#page-678-0)**

# perfClearAlpaCrc

Clears the CRC error count associated with a port and arbitrated loop physical address (AL\_PA).

SYNOPSIS **perfclearalpacrc** [*slot*/]*port* [*ALPA*]

- DESCRIPTION Use this command to clear a specific cyclic redundancy check (CRC) error counter associated with a specific port and AL\_PA, or all such counters on a port.
	- NOTES This command requires an Advanced Performance Monitoring license.

This command is not supported on virtual FC ports (VE/VEX\_Port), EX\_Port, M (Mirror) ports and GbE ports.

The execution of this command is subject to Virtual Fabric or Admin Domain restrictions that may be in place. Refer to Chapter 1, "Using Fabric OS Commands" and Appendix A, "Command Availability" for details.

This command is not supported on all platforms. Refer to the Fabric OS Administrator's Guide for specific hardware support.

OPERANDS This command has the following operands:

*slot*

- For bladed systems only, specifies the slot number of the port on which the monitor is to be added, followed by a slash (/). *port* Specifies the number of the port on which the monitor is to be added, relative to its slot for bladed systems. Use **switchShow** for a list of valid ports. *ALPA* Specifies the AL\_PA address to clear the CRC error counter for a particular device. This operand is optional; if *ALPA* is not specified, this command clears the
- counters for all devices attached to the specified port. EXAMPLES To clear the CRC count on a particular AL\_PA on a port and then clear the CRC count for all AL\_PAs on

a port:

switch:admin> **perfclearalpacrc 2/15 0x59** CRC error count at ALPA 0x59 on port 31 is cleared.

switch:admin> **perfclearalpacrc 2/15** This will clear all ALPA CRC Counts on port 31 Do you want to continue? (yes, y, no, n) y Please wait ... All alpa CRC counts are cleared on port 31.

SEE ALSO **[perfShowAlpaCrc](#page-692-0)**

# <span id="page-681-0"></span>perfDelEEMonitor

Deletes one or all end-to-end performance monitors from a port.

SYNOPSIS **perfdeleemonitor** [*slot*/]*port* [*monitorId*] DESCRIPTION Use this command to delete an end-to-end performance monitor from a port, or all such monitors associated with a port. NOTES This command requires an Advanced Performance Monitoring license. This command is not supported on virtual FC ports (VE/VEX\_Port), EX\_Port, M (Mirror) ports and GbE ports. The execution of this command is subject to Virtual Fabric or Admin Domain restrictions that may be in place. Refer to Chapter 1, "Using Fabric OS Commands" and Appendix A, "Command Availability" for details. OPERANDS This command has the following operands: *slot* For bladed systems only, specifies the slot number of the port on which to delete the monitor, followed by a slash (/). *port* Specifies the number of the port on which the monitor is to be deleted, relative to its slot for bladed systems. Use **switchShow** for a list of valid ports. *monitorId* Specifies the numeric key of the monitor to be deleted. The key is defined when a monitor is created. Use **perfMonitorShow** to determine the monitor key. This operand is optional. If no operand is specified, this command deletes all end-to-end monitors associated with the port. **EXAMPLES** To delete an end-to-end monitor on a port, or all such monitors: switch:admin> **perfdeleemonitor 7/2 5** End-to-End monitor number 5 deleted switch:admin> **perfdeleemonitor 7/2** This will remove ALL EE monitors on port  $2, \backslash$ continue? (yes, y, no, n): [no] **y**

SEE ALSO **[perfAddEEMonitor](#page-673-0)**, **[perfMonitorShow](#page-685-0)**

# perfHelp

Displays performance monitoring help information.

SYNOPSIS **perfhelp**

- DESCRIPTION Use this command to display the help commands available for performance monitoring.
	- NOTES The execution of this command is subject to Virtual Fabric or Admin Domain restrictions that may be in place. Refer to Chapter 1, "Using Fabric OS Commands" and Appendix A, "Command Availability" for details.
	- OPERANDS None

# **EXAMPLES** To display commands related to performance monitoring:

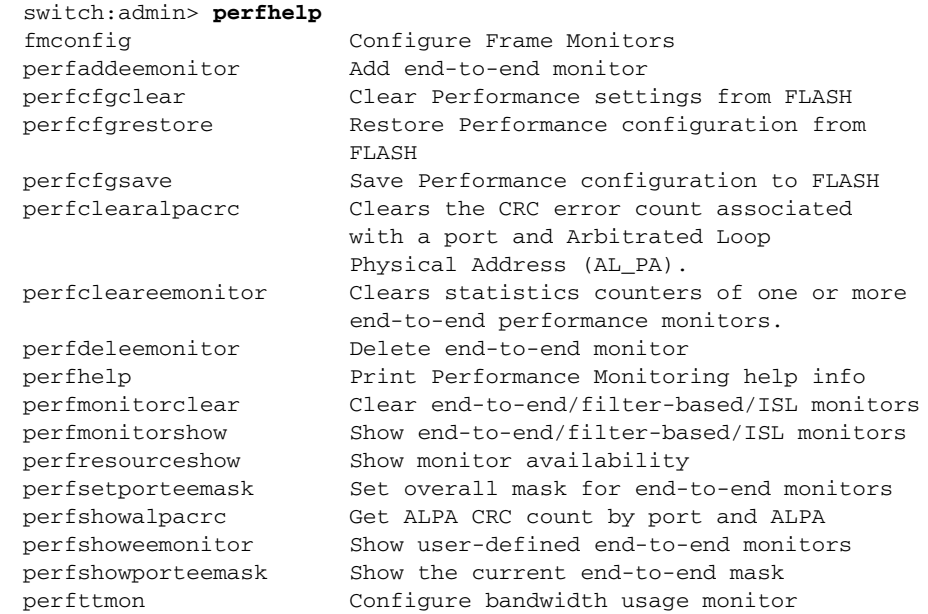

SEE ALSO **None**

# <span id="page-683-0"></span>perfMonitorClear

Clears counters of end-to-end and ISL performance monitors on a port.

- SYNOPSIS **perfmonitorclear --class** *monitor\_class*  [*slot*/]*port* [*monitorId*]
- DESCRIPTION Use this command to clear counters for performance monitors on a port, specified by class. Monitor classes include end-to-end monitors (EE) and interswitch link monitors ISL).

Issuing the **portStatsClear** command on a port clears all end-to-end and filter-based monitors (but not ISL monitors) for all the ports in the same quad.

NOTES Management of filter-based monitors is provided through the Frame Monitor management interface (**fmMonitor**). Use **fmMonitor** to configure and manage filter-based monitors.

This command requires an Advanced Performance Monitoring license.

continue? (yes, y, no, n): [no] **y**

This command is not supported on virtual FC ports (VE/VEX\_Port), EX\_Port, M (Mirror) ports and GbE ports.

The execution of this command is subject to Virtual Fabric or Admin Domain restrictions that may be in place. Refer to Chapter 1, "Using Fabric OS Commands" and Appendix A, "Command Availability" for details.

OPERANDS This command has the following operands:

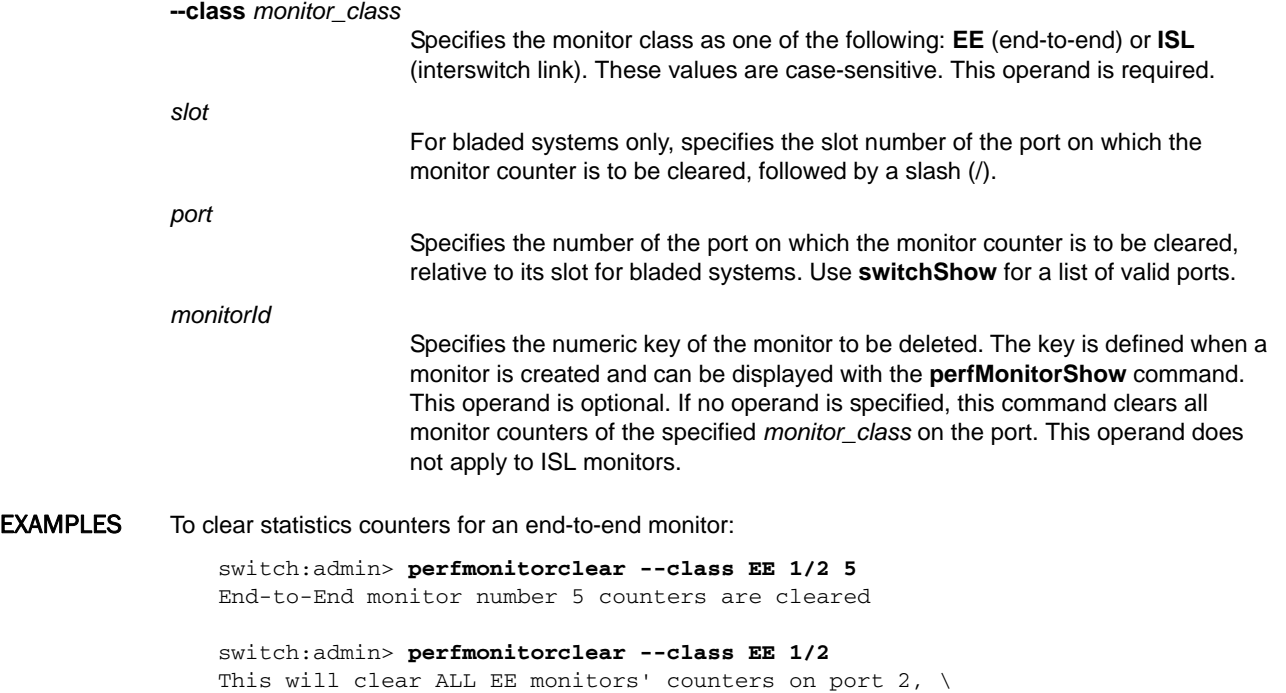
To clear statistics counters for an ISL monitor:

```
switch:admin> perfmonitorclear --class ISL 1
This will clear ISL monitor on port 1, continue? \
    (yes, y, no, n): [no] y
```
SEE ALSO **[perfAddEEMonitor](#page-673-0)**, **[perfMonitorShow](#page-685-0)**

## <span id="page-685-0"></span>perfMonitorShow

Displays end-to-end and interswitch link performance monitors on a port.

- SYNOPSIS **perfmonitorshow --class** *monitor\_class* [*slot*/]*port* [*interval*]
- DESCRIPTION Use this command to display End-to-End (EE) performance monitors on a port. If *interval* is specified, the command displays a snapshot of the traffic at the specified *interval*. If no interval is specified, this command displays the following information:

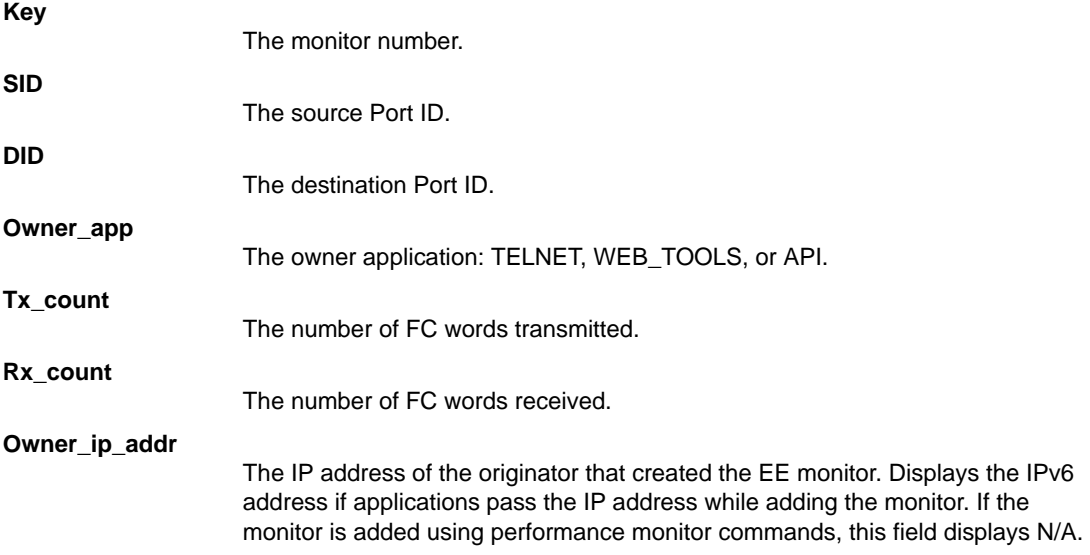

NOTES ISL Monitors are deprecated as of Fabric OS v7.0.0. Management of filter-based monitors is no longer supported with this command; it is now provided through the Frame Monitor management interface (**fmMonitor**).

This command requires an Advanced Performance Monitoring license.

This command is not supported on virtual FC ports (VE/VEX\_Port), EX\_Port, M (Mirror) ports and GbE ports.

The execution of this command is subject to Virtual Fabric or Admin Domain restrictions that may be in place. Refer to Chapter 1, "Using Fabric OS Commands" and Appendix A, "Command Availability" for details.

### OPERANDS This command has the following operands:

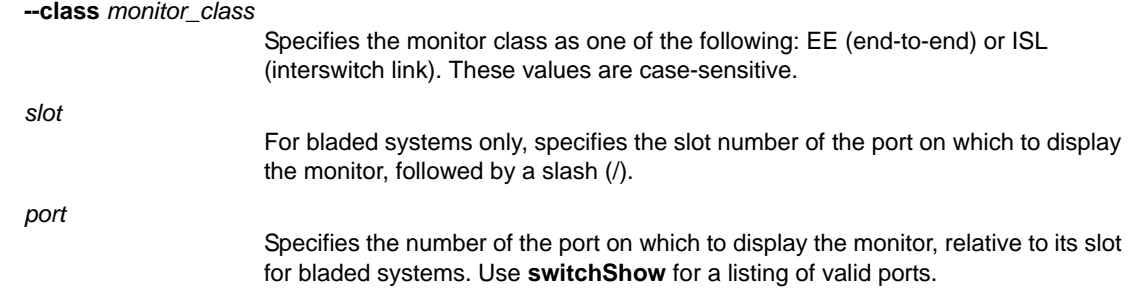

#### *interval*

The interval value must be greater than or equal to 5, and it must be a multiple of 5. In the case of end-to-end monitor, Tx and Rx counts are displayed in the unit of byte when this operand is specified. This operand is optional; if the operand is not specified, this command displays cumulative counts.

#### **EXAMPLES** To display EE monitors on port 8:

switch:admin> **perfmonitorshow --class EE 2/8** There are 8 end-to-end monitor(s) defined on port 8.

KEY SID DID OWNER\_APP TX\_COUNT RX\_COUNT OWNER\_IP\_ADDR --------------------------------------------------------------------- 1 0xfffff2 0x000002 TELNET 0x0000000000000000 0x0000000000000000 N/A 2 0xfffff3 0x000003 TELNET 0x0000000000000000 0x0000000000000000 N/A 3 0xfffff4 0x000004 TELNET 0x0000000000000000 0x0000000000000000 N/A 4 0xfffff5 0x000005 TELNET 0x0000000000000000 0x0000000000000000 N/A 5 0xfffff6 0x000006 TELNET 0x0000000000000000 0x0000000000000000 N/A 6 0xfffff7 0x000007 TELNET 0x0000000000000000 0x0000000000000000 N/A 7 0xfffff8 0x000008 TELNET 0x0000000000000000 0x0000000000000000 N/A 0 0x000000 0x1182ef TELNET 0x0000000000000000 0x0000000000000000 N/A

To display end-to-end monitors on a port at an interval of every 5 seconds:

switch:admin> **perfmonitorshow --class EE 8 5**

Showing EE monitors 8, 5: Tx/Rx are # of bytes

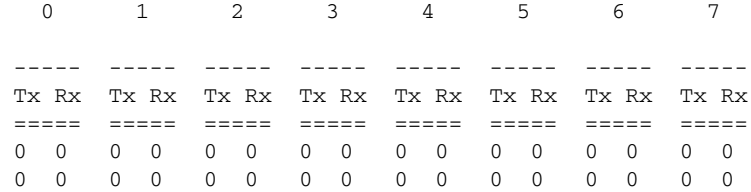

To display ISL monitor information on a port:

 switch:admin> **perfmonitorshow --class ISL 1/1** Total transmit count for this ISL: 1462326 Number of destination domains monitored: 3 Number of ports in this ISL: 2 Domain 97: 110379 Domain 98: 13965 Domain 99: 1337982

SEE ALSO **[perfMonitorClear](#page-683-0)**, **[perfAddEEMonitor](#page-673-0)**

## <span id="page-687-0"></span>perfResourceShow

Displays performance monitor resources for a logical switch.

SYNOPSIS **perfresourceshow --portttRes** [[*slot*/]*port*]

**perfResourceShow --eeRes** [[*slot*/]*port*]

**perfResourceShow --fabmodeRes**

**perfResourceShow --installed** [[*slot*/]*port*]

**perfResourceShow --help**

DESCRIPTION Use this command to determine the physical resources available to support the installation of performance monitors on a logical switch port.

> In a Virtual Fabric environment, performance monitors installed on a logical switch share the physical resources of the switches that make up the base fabric. To make efficient usage of existing system resources, such as link table size for all supported monitors, the resources reserved for a given logical switch are allocated when the first monitor is installed on a port belonging to that logical switch. The resources are de-allocated when the last monitor installed on a given partition is removed.

This command displays the resource availability for the current logical switch context. The display includes the maximum of supported monitors, the number of monitors currently installed, and the remaining available resources.

In a non-Virtual Fabric environment, this command displays the resources for the switch.

NOTES The execution of this command is subject to Virtual Fabric or Admin Domain restrictions that may be in place. Refer to Chapter 1, "Using Fabric OS Commands" and Appendix A, "Command Availability" for details.

OPERANDS This command has the following optional operands:

**--eeRes**

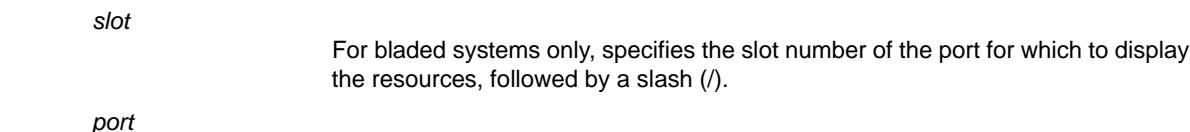

- Specifies the number of the port for which to display the resources, relative to its slot for bladed systems. Use **switchShow** for a listing of valid ports. **--portttRes**
	- Displays the number of Top Talkers that can be installed on a specified port. If no port is specified, this command displays the resources for all ports on the current logical switch.
		- Displays the number of EE monitors that can be supported on the specified port. If no port is specified, this command displays the resources for all ports on the current logical switch.
- **--fabmodeRes** Displays whether fabric mode Top Talkers are running on the current logical switch. A port is not required with this operand. **--installed**
	- Displays the monitor types installed on a specified port.

**--help**

Displays the command usage.

**EXAMPLES** To display the number of Top Talkers that can be installed on the current logical switch:

switch:admin> **perfresourceshow --portttRes** ====================================================== Max Installed Available Slot/PortRange ====================================================== 4 0 3 2/13 4 2 2 3/5,3/7,3/12 Port list information --------------------- Slot 1 2 3 4 5 6 7 8 9 10 11 12 ----------------------------------------------------- Port  $0$  | | - | - | | - 1 | | - | - | | - | | | | | | - | | 2 | | - | - | | - | | | | | | - $3$  | | - | - | | - | | | | | | -4 | | - | - | | - | | | | | | - $5$  | | - | 1 | | - | | | | | | | -6 | | - | - | | - | | | | | | -7 | | - | 1 | | - | | | | | | | -8 | | - | - | | - | | | | | | -9 | | - | - | | - | | | | | | - $10$  | | - | - | | - | | | | | | - 11 | | - | - | | - | | | | | | - | | 12 | | - | 0 | | - | | | | | | - | | 13 | | 0 | - | | - | | | | | | - | | 14 | | - | - | | - | | | | | | - | | 15 | | - | - | | - | | | | | | - | | 16 | | - | | | - | | | | | | | | 17 | | - | | | - | | | | | | | | 18 | | - | | | - | | | | | | | | (output truncated)

To display the number of Top Talkers that can be installed on port 2/37:

switch:admin> **perfresourceshow --portttRes 2/37**

Slot/Port Max Installed Available =========================================== 2/37 4 0 4

To display the number of EE monitors that can be installed on the current logical switch:

switch:admin> **perfresourceshow --eeRes**

 ==================================================== Max Installed Available Slot/PortRange ==================================================== 256 1 255 2/13 256 0 129 3/5,3/7,3/12 Port list information --------------------- Slot 1 2 3 4 5 6 7 8 9 10 11 12 ----------------------------------------------------- Port 0 | | - | - | | - | | | | | | | - | | 1 | | - | - | | - | | | | | | - | |

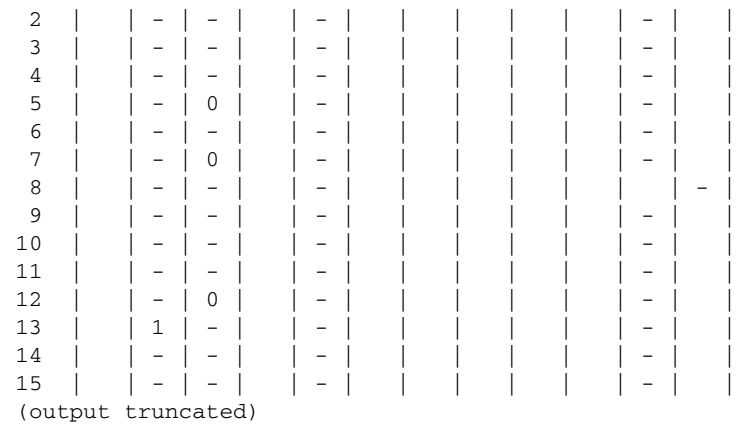

To display the number of EE monitors that can be installed on port 10:

switch:admin> **perfresourceshow --eeRes 2/10**

slot/Port Available Installed ======================================== 2/0 30 3

To display the status of TT fabric mode on the current logical switch:

```
switch:admin> perfresourceshow --fabRes
================================
Maximum Installed Available 
===============================
\begin{matrix} 1 \end{matrix} \qquad \qquad \begin{matrix} 1 \end{matrix} \qquad \qquad \begin{matrix} 0 \end{matrix}
```
To display the types of monitors installed on port 2/10:

```
switch:admin> perfresourceshow --installed 2/0
Top Talker Fabric mode: Not Installed
Top Talker Port mode: Not Installed
EE monitor: Not Installed
Frame monitor: Installed
ISL monitor: Not Install
```
SEE ALSO **[perfAddEEMonitor](#page-673-0)**, **[perfTTmon](#page-695-0)**

### <span id="page-690-0"></span>perfSetPortEEMask

Sets the overall mask for end-to-end (EE) performance monitors.

### SYNOPSIS **perfsetporteemask** [*slot*/]port

"*TxSIDMsk* " "*TxDIDMsk* " "*RxSIDMsk*" "*RxDIDMsk*"

DESCRIPTION Use this command to set the mask for an end-to-end (EE) performance monitor. This command allows selecting the Fibre Channel frames for which to collect performance statistics. When setting the EE mask on a port, all existing EE monitors on that port are deleted.

> This command controls all three address fields (Domain ID, Area ID, and AL\_PA ID) of both the source ID and destination ID, which can be used to trigger the monitor.

> The address mask is of the form "dd:aa:pp", where "dd" is the Domain ID mask, "aa" is the Area ID mask, and "pp" is AL\_PA ID mask.

Specify the following values to turn a specific field on or off:

**00**

Specifies that the field does not trigger EE monitors.

**ff**

Specifies that the field does trigger EE monitors.

The default EE mask value is 0xffffff.

When a mask is set (0xff), the corresponding field triggers the monitor. If the mask is unset (0x00), the corresponding field is ignored.

For example, "00:ff:00" uses only the Area ID to trigger the EE monitor.

There is only one EE mask per port. The mask is applied to all eight EE monitors available on a port. The default EE mask value upon power-on is already set. When ISL monitoring is enabled, the EE mask on E\_Ports is controlled automatically and existing mask values for E\_Ports are over-written.

NOTES This command requires an Advanced Performance Monitoring license.

This command is not supported on virtual FC ports (VE/VEX\_Port), EX\_Port, M (Mirror) ports and GbE ports.

The execution of this command is subject to Virtual Fabric or Admin Domain restrictions that may be in place. Refer to Chapter 1, "Using Fabric OS Commands" and Appendix A, "Command Availability" for details.

OPERANDS This command has the following operands: *slot* For bladed systems only, this operand specifies the slot number of the port on which the monitor is to be updated, followed by a slash (/). *port* Specifies the number of the port on which the EE mask is to be updated, relative to its slot for bladed systems. Use **switchShow** for a list of valid ports. *TxSIDMsk* Specify the transmitting source ID mask in *dd:aa:pp* format, with quotation marks, where *dd* is the domain ID mask, *aa* is the Area ID mask, and *pp* is AL\_PA ID mask. For example, "00:ff:00" uses only the Area ID to trigger the EE monitor. Specify the following values to turn a specific field on or off: **00** Specifies that the field does not trigger EE monitors.

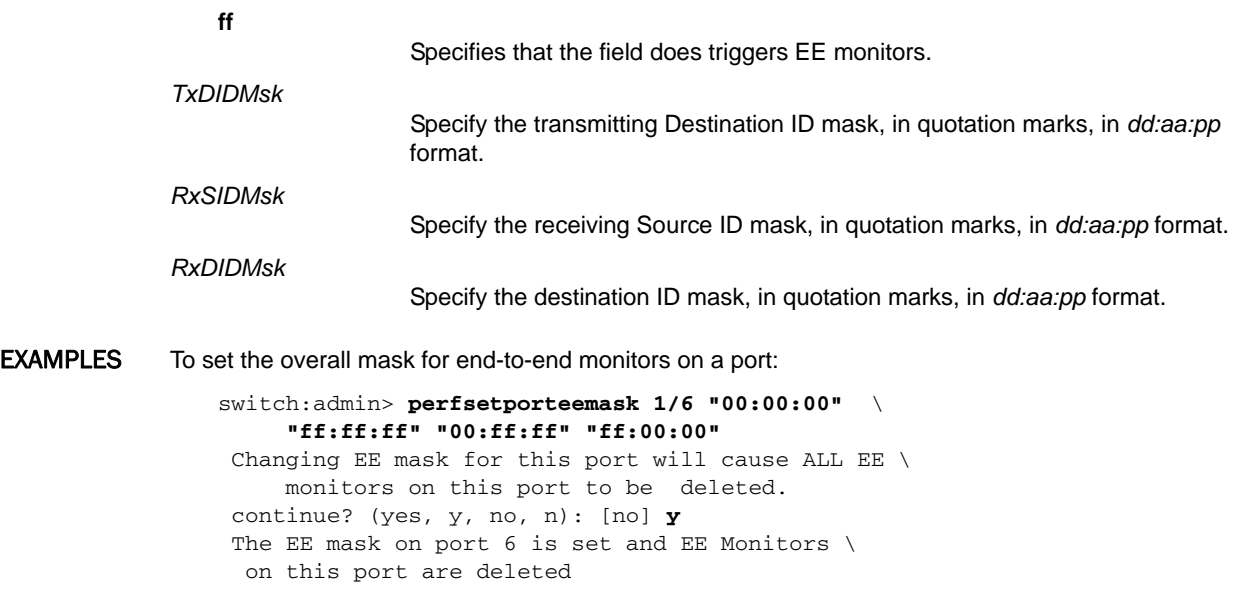

SEE ALSO **[perfAddEEMonitor](#page-673-0)**, **[perfShowPortEEMask](#page-693-0)**

### perfShowAlpaCrc

Displays the CRC error count by port or by arbitrated loop physical address (AL\_PA).

SYNOPSIS **perfshowalpacrc** [*slot*/]*port* [*ALPA*]

DESCRIPTION Use this command to display the cyclic redundancy check (CRC) error count of one or all devices attached to a port. If the AL\_PA operand is specified, only the CRC count for that AL\_PA device is displayed. If the AL\_PA operand is not specified, the CRC count for all the AL\_PA devices on a specified port are displayed.

CRC count is a 64-bit counter. The CRC count value is displayed in hexadecimal.

NOTES This command requires an Advanced Performance Monitoring license.

This command is not supported on virtual FC ports (VE/VEX\_Port), EX\_Port, M (Mirror) ports and GbE ports.

The execution of this command is subject to Virtual Fabric or Admin Domain restrictions that may be in place. Refer to Chapter 1, "Using Fabric OS Commands" and Appendix A, "Command Availability" for details.

This command is not supported on all platforms. Refer to the *Fabric OS Administrator's Guide* for specific hardware support.

OPERANDS This command has the following operands:

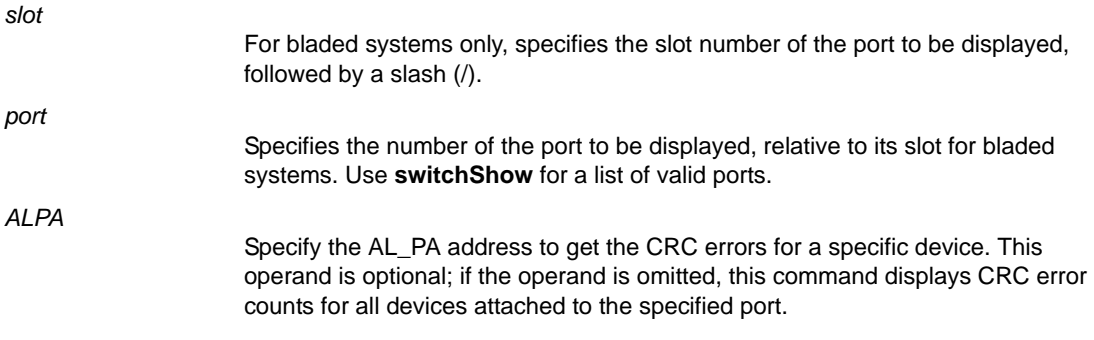

EXAMPLES To display the CRC error count for all AL\_PA devices on a port:

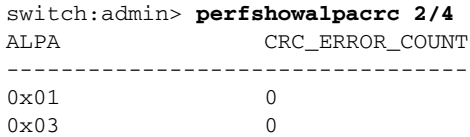

SEE ALSO **[perfClearAlpaCrc](#page-680-0)**

## <span id="page-693-0"></span>perfShowPortEEMask

Displays the current address mask for end-to-end performance monitors on a port.

- SYNOPSIS **perfshowporteemask** [*slot*/]*port*
- DESCRIPTION Use this command to display the current mask shared across all end-to-end (EE) performance monitors of a port. There are only two commands that can modify the value of the EE mask: **perfSetPortEEMask** and **perfCfgRestore**.

The end-to-end mask has 12 fields:

TxSID Domain: on TxSID Area: on TxSID ALPA: on TxDID Domain: on TxDID Area: on TxDID ALPA: on RxSID Domain: on RxSID Area: on RxSID ALPA: on RxDID Domain: on RxDID Area: on RxDID ALPA: on

The fields that are marked "on" trigger end-to-end monitors. The default value of the EE mask for all fields is "on."

NOTES This command requires an Advanced Performance Monitoring license.

This command is not supported on virtual FC ports (VE/VEX\_Port), EX\_Port, M (Mirror) ports and GbE ports.

The execution of this command is subject to Virtual Fabric or Admin Domain restrictions that may be in place. Refer to Chapter 1, "Using Fabric OS Commands" and Appendix A, "Command Availability" for details.

OPERANDS This command has the following operand:

*slot*

For bladed systems only, this operand specifies the slot number of the port on which the monitor is to be displayed, followed by a slash (/).

*port*

Specifies the number of the port on which the monitor is to be displayed, relative to its slot for bladed systems. Use **switchShow** for a list of valid ports.

```
EXAMPLES To display the end-to-end mask on a port:
```
switch:admin> **perfshowporteemask 2/4** The EE mask on port 20 is set by application NONE TxSID Domain: on

TxSID Area: on TxSID ALPA: on TxDID Domain: on TxDID Area: on TxDID ALPA: on RxSID Domain: on RxSID Area: on RxSID ALPA: on RxDID Domain: on RxDID Area: on RxDID ALPA: on

SEE ALSO **[perfAddEEMonitor](#page-673-0)**, **[perfDelEEMonitor](#page-681-0)**, **[perfSetPortEEMask](#page-690-0)**

## <span id="page-695-0"></span>perfTTmon

Installs the Top Talker monitor in the specified mode.

### SYNOPSIS **perfttmon**

Port Mode:

**perfttmon --add** egress | ingress [*slot*/]*port* [**-force**]

**perfttmon --show** [*slot*/]*port* [*number\_of\_flows*] [wwn| pid]

**perfttmon --delete** [[*slot*/]*port* | **-all** | **-sconfig**]

Fabric Mode:

**perfttmon --add fabricmode**

**perfttmon --show dom** *domain id* [*number\_of\_flows*] [wwn| pid]

**perfttmon --delete fabricmode**

**perfttmon --help**

#### DESCRIPTION Use this command to install the Top Talker monitor. The Top Talker feature provides real-time information about the top 'n' bandwidth consuming flows from a set of a large number of flows passing through a specific point in the network (after initial stabilization).

Top Talkers can display between 1 and 32 flows depending on hardware platform. For the Brocade 300, 5100, 5300, 6505, 6510, 6520, FC8-xx, and FC16-xx port blades, a maximum of 32 flows are displayed.

Top Talker supports the following two modes, **Port Mode** and **Fabric Mode**:

- **•** In **Port Mode**, Top Talker is installed at the port level to measure the traffic flowing through the port to different destinations. The output displays the data in a sorted order based on the data rate of each flow.
- **•** In **Fabric Mode**, Top Talker measures the top "n" bandwidth using flows on a given switch. Top Talker installs only on E\_Ports and measures the data rate of all the possible flows in the fabric. Flow is a pair of communicating FC addresses (SID and DID). Top Talkers in Fabric Mode and EE monitors are mutually exclusive. EE monitors must be removed from all switches before enabling fabric mode.

Because of a hardware limitation on Brocade devices, the following types of monitors cannot coexist on the same ASIC chip:

- **•** If an end-to-end monitor is installed on a port in a given ASIC, you cannot install an ingress or egress Top Talker monitor on another port on the same ASIC.
- **•** If an ingress Top Talker monitor is installed on a port in a given ASIC, you cannot install an egress Top Talker monitor or an end-to-end monitor on another port of the same ASIC.
- **•** If an egress Top Talker monitor is installed on a port in a given ASIC, you cannot install an ingress Top Talker monitor or an end-to-end monitor on another port of the same ASIC.

You can use the **-force** option to override these limitations and install incompatible monitors on ports of the same ASIC. However, if you choose to do so, be aware that the statistics will not be accurate.

NOTES This command requires an Advanced Performance Monitor license.

Top Talkers are incompatible with Frame Redirection, and therefore this feature is not supported on the Brocade Encryption switch for encrypted data traffic.

Top Talkers are not supported on embedded platforms.

Top Talkers are not supported on FCoE ports or ports configured as mirror ports. Top Talkers are not supported on VE\_Ports, EX\_Ports, VEX\_Ports.

You cannot install a Top Talker and an End-to-End Monitor on the same port. Brocade recommends against installing a Top Talkers and an End-to-End Monitor on the ports belonging to the same ASIC chip.

The execution of this command is subject to Virtual Fabric or Admin Domain restrictions that may be in place. Refer to Chapter 1, "Using Fabric OS Commands" and Appendix A, "Command Availability" for details.

**OPERANDS** 

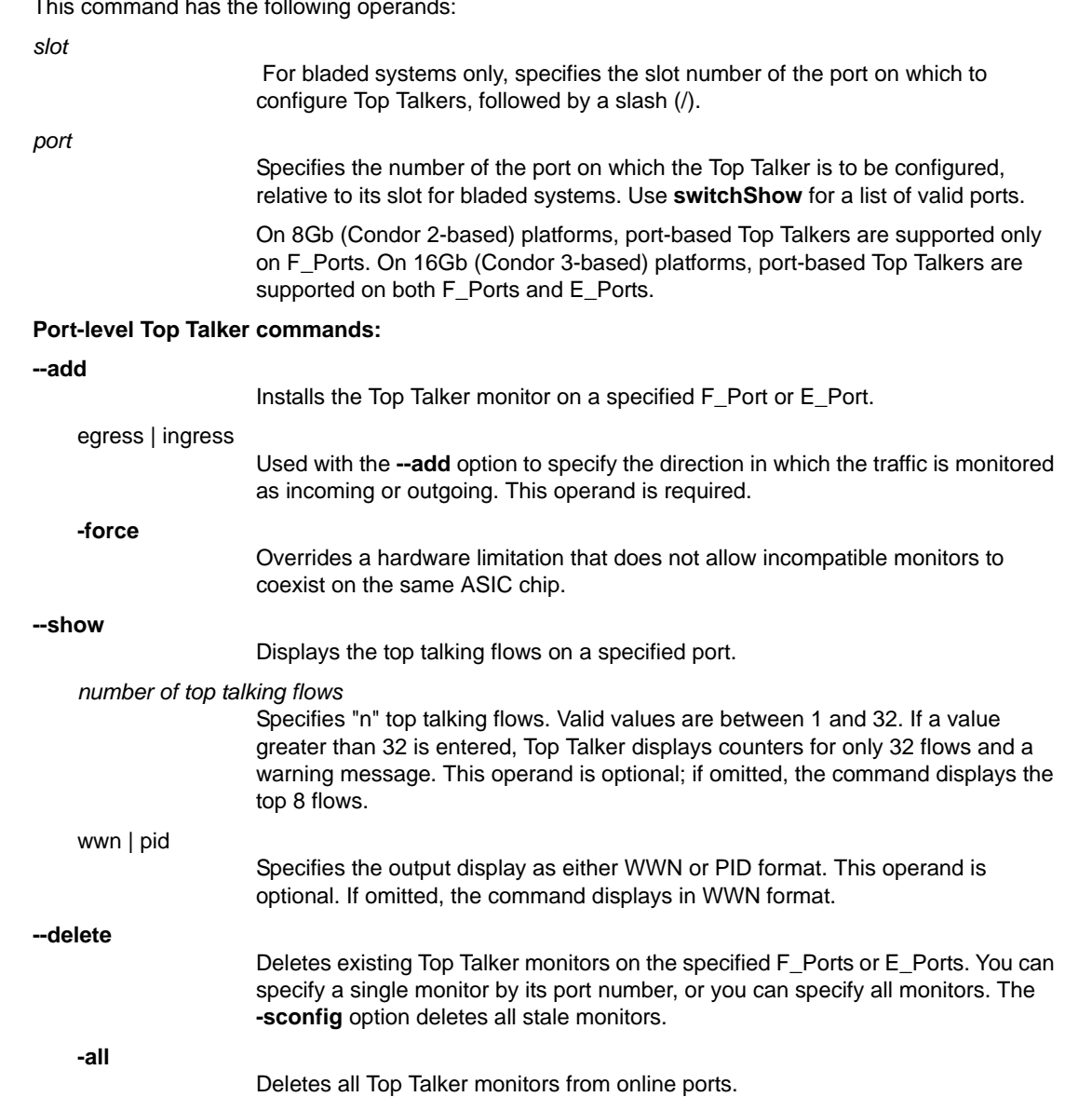

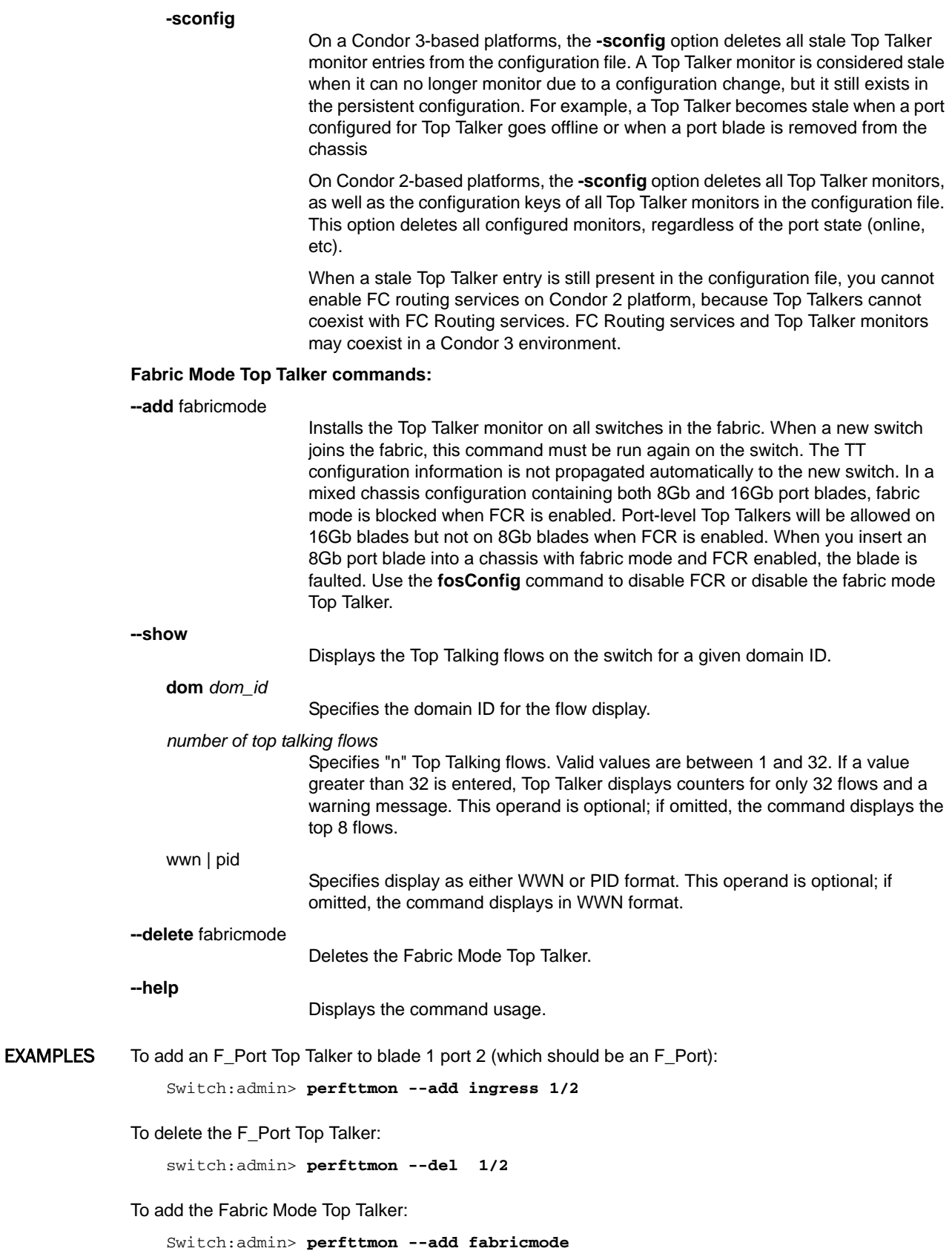

To delete the Fabric Mode Top Talker:

Switch:admin> **perfttmon --del fabricmode**

To display the Fabric Mode Top Talker output:

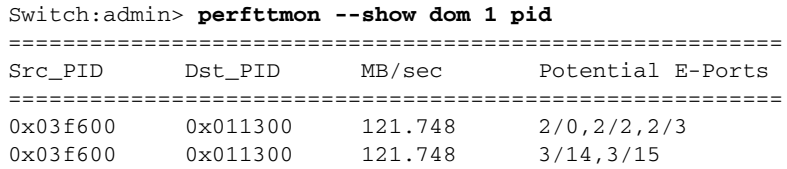

To identify and delete a stale Top Talker for an F\_Port (the F\_Port belonged to a blade that has been removed):

```
Switch:admin> configshow -a | grep perf
   perf.ToptalkerEnabledonC2:1
perf.ttmonc.254:254|0|0|1:
Switch:admin> perfttmon --delete -sconfig
```
To install an ingress and an egress Top Talker monitor on the same ASIC with the **-force** option (in the following example, ports 1/33 and 1/34 are on the same ASIC. The attempt to install conflicting monitors fails unless you use the **perfTTmon** command with the**-force** option ):

```
switch:admin> perfttmon --add ingress 1/33
switch:admin> perfttmon --add egress 1/34
Cannot install EE/TopTalker Egress monitor because TopTalker 
Ingress monitor is already present on one of the ports of this asic
switch:admin> perfttmon --add egress 1/34 -force
```
SEE ALSO **[perfAddEEMonitor](#page-673-0)**, **[perfResourceShow](#page-687-0)**

### portAddress

Assigns the lower 16 bits of the Fibre Channel Port ID.

SYNOPSIS **portaddress --bind** [*slot*/]*port* [*16-bit\_address*] [**--auto**]

**portaddress --unbind** [*slot*/]*port*

**portaddress --show** [[*slot*/]*port*]

**portaddress --findPID** *24-bit\_Port\_ID*

**portaddress --help**

DESCRIPTION Use this command to bind the 16-bit address to the lower two bytes of a port 24-bit Fibre Channel address, or to unbind the currently bound address for the specified port. Changes effected by this command are persistent across reboots and power cycles.

> The port must be offline to bind an address and not currently bound to another address. If the port is currently bound to another address, use this command with the **--unbind** option to unbind the port.

This command returns an error if the chosen address is in use or is bound to another port. If the address is currently assigned to another port, use this command with the **--findPID** option to identify the port that is bound to that address, and then unbind the port.

The command provides a **--show** option that displays the currently bound address for a specified port or for all ports. Alternately, you can use the **--findPID** option to display the port currently bound to a specified port ID (PID).

NOTES This command is supported on the Brocade DCX, DCX-4S, DCX 8510-8, and DCX 8510-4 on all logical switches including the Default Switch. Virtual Fabrics must be enabled. It is also supported on the Brocade 300, 5100, 5300, 6510, 7800, and VA-40FC, regardless of Virtual Fabrics status.

This command is not supported on embedded platforms.

If a blade port is qualified to be in a user-created logical switch on a Brocade XDCX, DCX-4S, DCX 8510-4 or DCX 8510-8, this feature is supported on those ports. In the Default Switch, AP blades such as the Brocade FCOE10-24 or FS8-18 are not supported, when dynamic area mode is enabled. This is enforced by the software.

The execution of this command is subject to Virtual Fabric or Admin Domain restrictions that may be in place. Refer to Chapter 1, "Using Fabric OS Commands" and Appendix A, "Command Availability" for details.

OPERANDS This command has the following operands:

### **--bind**

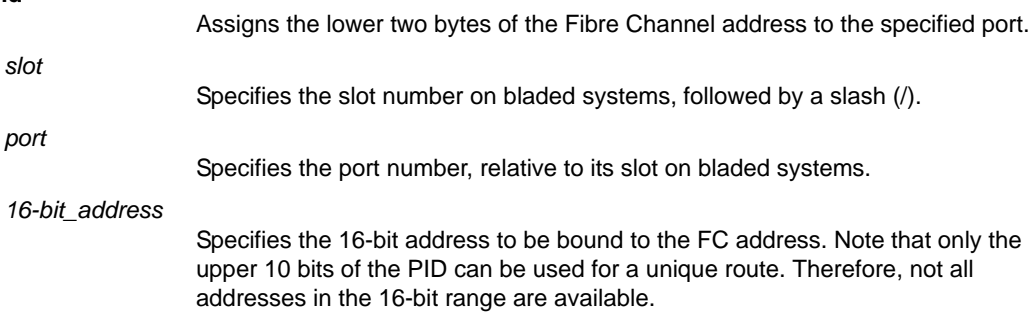

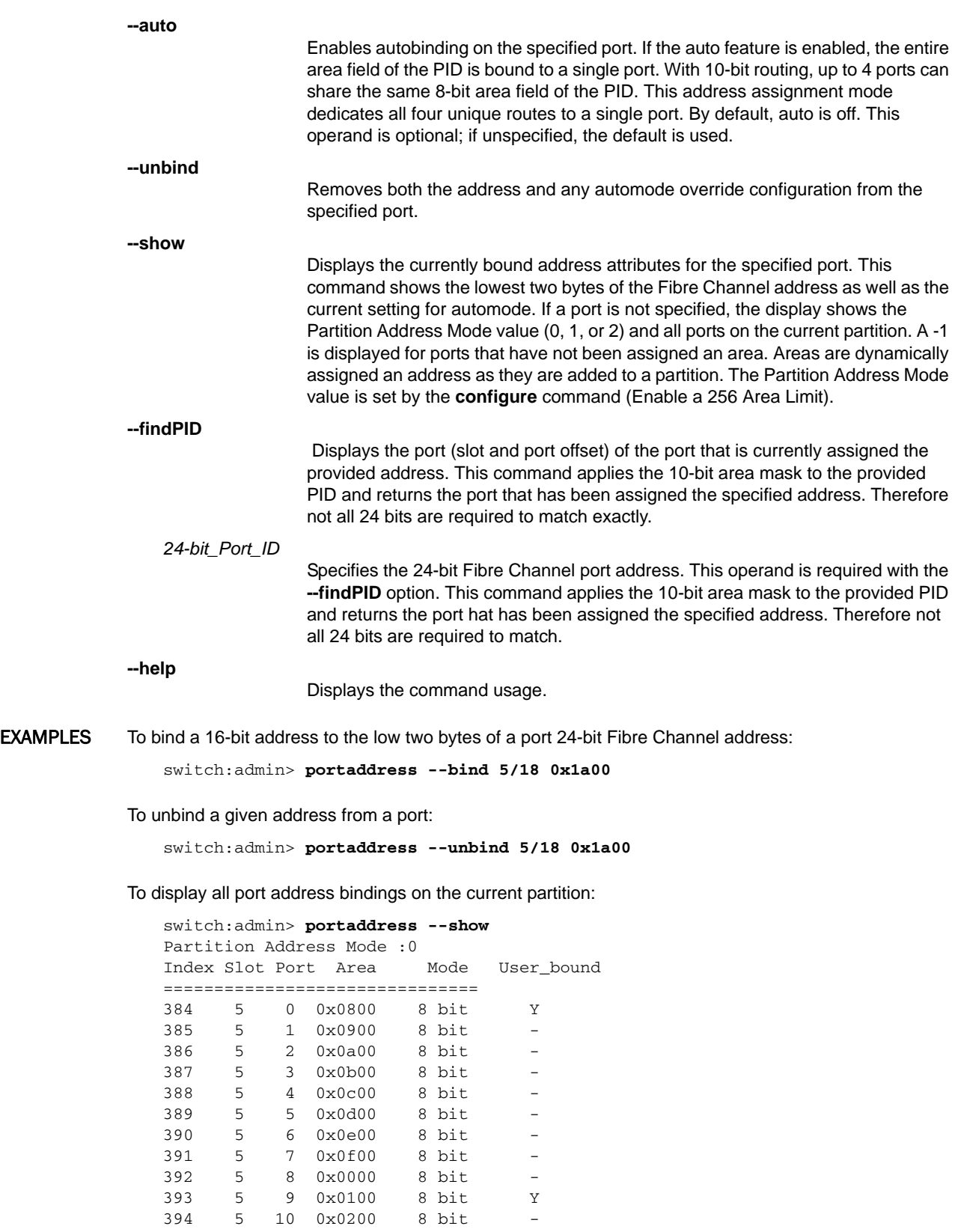

394 5 10 0x0200 8 bit - 395 5 11 0x0300 8 bit - 396 5 12 0x0400 8 bit -

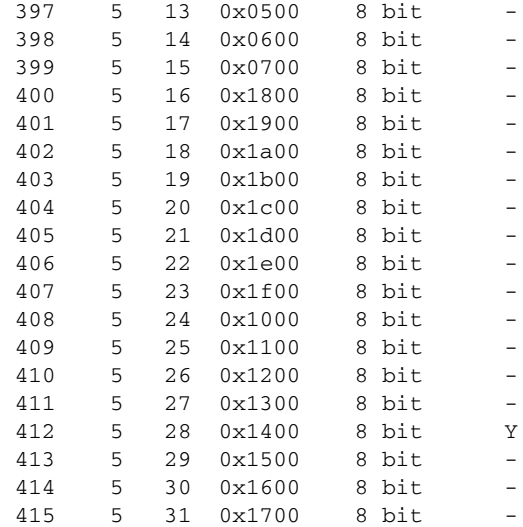

To display the port address binding for port 28:

switch:admin> **portaddress --show 5/18**

Index Slot Port Area Mode =============================== 412 5 28 0x1400 8 bit

To display the port bound to a specified address.

switch:admin> **portaddress --findPID 0x2400**

Index Port Port ID =================== 36 36 0x 2400

SEE ALSO **None**

### portAlpaShow

Displays the Arbitrated Loop Physical Addresses (AL\_PAs) of devices attached to a port.

- SYNOPSIS **portalpashow** [*slot*/]*port*
- DESCRIPTION Use this command to display the AL\_PAs of devices connected to a port, and whether these devices are public or private. If the specified port is not an active FL\_Port or if no AL\_PAs are present, this command prints an error.
	- NOTES The execution of this command is subject to Virtual Fabric or Admin Domain restrictions that may be in place. Refer to Chapter 1, "Using Fabric OS Commands" and Appendix A, "Command Availability" for details.
- OPERANDS This command has the following operands: *slot* For bladed systems only, specify the slot number of the port to display, followed by a slash (/).
	- Specify the port number to display, relative to its slot for bladed systems. Use **switchShow** to list valid ports.
	- EXAMPLES To display the AL\_PAs of a port:

*port*

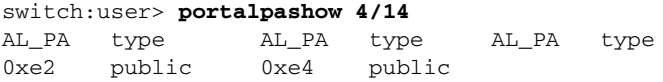

SEE ALSO **[switchShow](#page-1101-0)**

### portBeacon

Sets port beaconing mode.

SYNOPSIS **portbeacon --enable** [*slot*/]*port*

**portbeacon --disable** [*slot*/]*port*

**portbeacon --show** [*slot*/]*port*

**portbeacon --help**

DESCRIPTION Use this command to enable or disable beaconing mode on a specified port.

When beaconing mode is enabled on a port, the port LED flashes amber and green for 2.5 seconds each in an alternating pattern. The beaconing mode continues until you turn it off. Beaconing mode is useful if you are trying to locate a specific port.

Beaconing mode takes over the port LEDs. The normal flashing LED pattern associated with an active, faulty, or disabled port is suppressed, and only the beaconing pattern is shown. Other commands are still executable and functional. However, if diagnostic frame-based tests such as **portLoopbackTest** are executed, the diagnostic LED pattern is interleaved with the beaconing pattern. Running switch beaconing or HBA- side (E2E) beaconing also overwrites the pattern.

The **portBeacon** command is one of three commands that control beaconing. Each command has a clearly defined scope of action:

- **•** The **portBeacon** command enables or disables beaconing on a specified port.
- **•** The **switchBeacon** command enables or disables beaconing on all ports in the current logical switch.
- **•** The **chassisBeacon** command to enables or disables beaconing on all ports in the chassis.

The actions of the beaconing commands are independent and mutually exclusive. Existing **portBeacon** settings remain unaffected if you enable or disable beaconing on the switch or on the chassis. Failure to disable existing beaconing commands before using a different type of beaconing may cause the commands to interfere with each other in unexpected ways.

Issue the **portBeacon --show** [*slot*/]*port* command to display beaconing for a specific port. The **switchShow** command displays the status of the **switchBeacon** command only.

NOTES Beaconing of Inter Chassis Link (ICL) ports, GE ports, FCoE ports, 10G ports, and embedded internal ports is not allowed.

The execution of this command is subject to Virtual Fabric or Admin Domain restrictions that may be in place. Refer to Chapter 1, "Using Fabric OS Commands" and Appendix A, "Command Availability" for details.

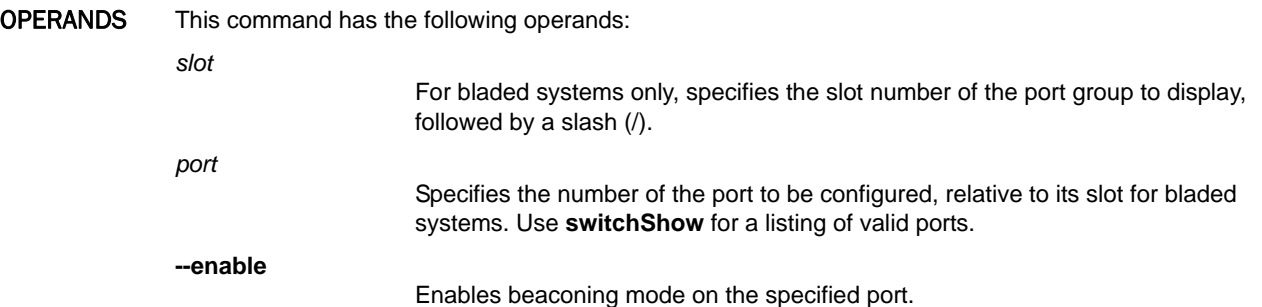

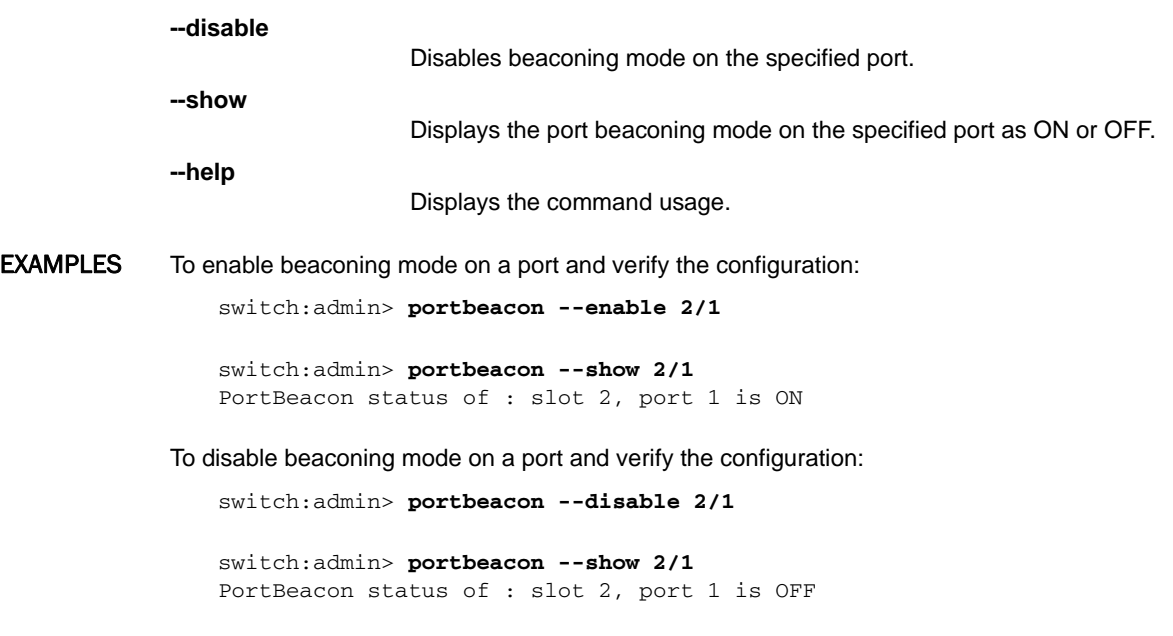

SEE ALSO **[chassisBeacon](#page-149-0)**, **[switchBeacon](#page-1092-0)**

# portBufferCalc

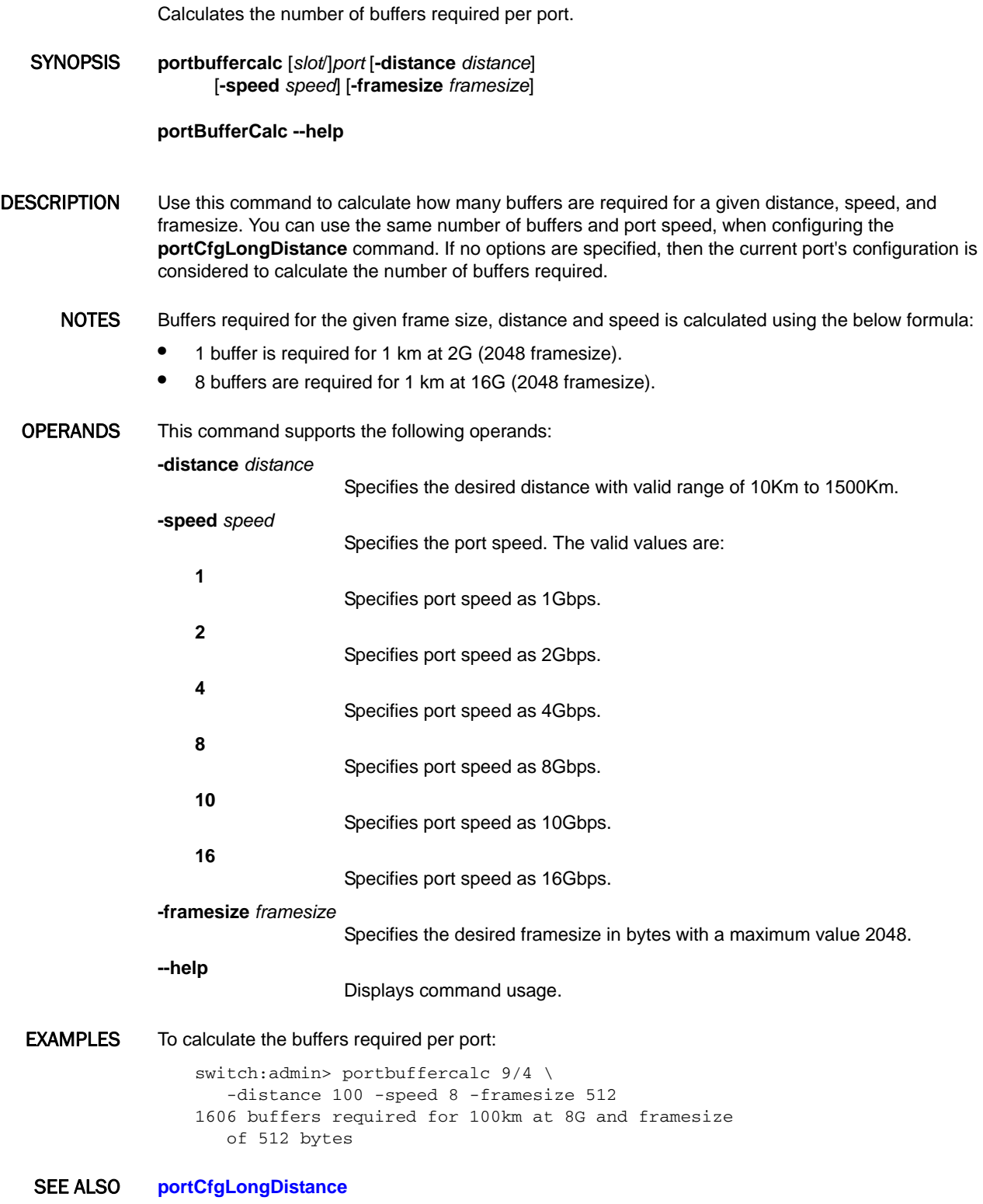

# portBufferShow

Displays the buffer usage information for a port group or for all port groups in the switch.

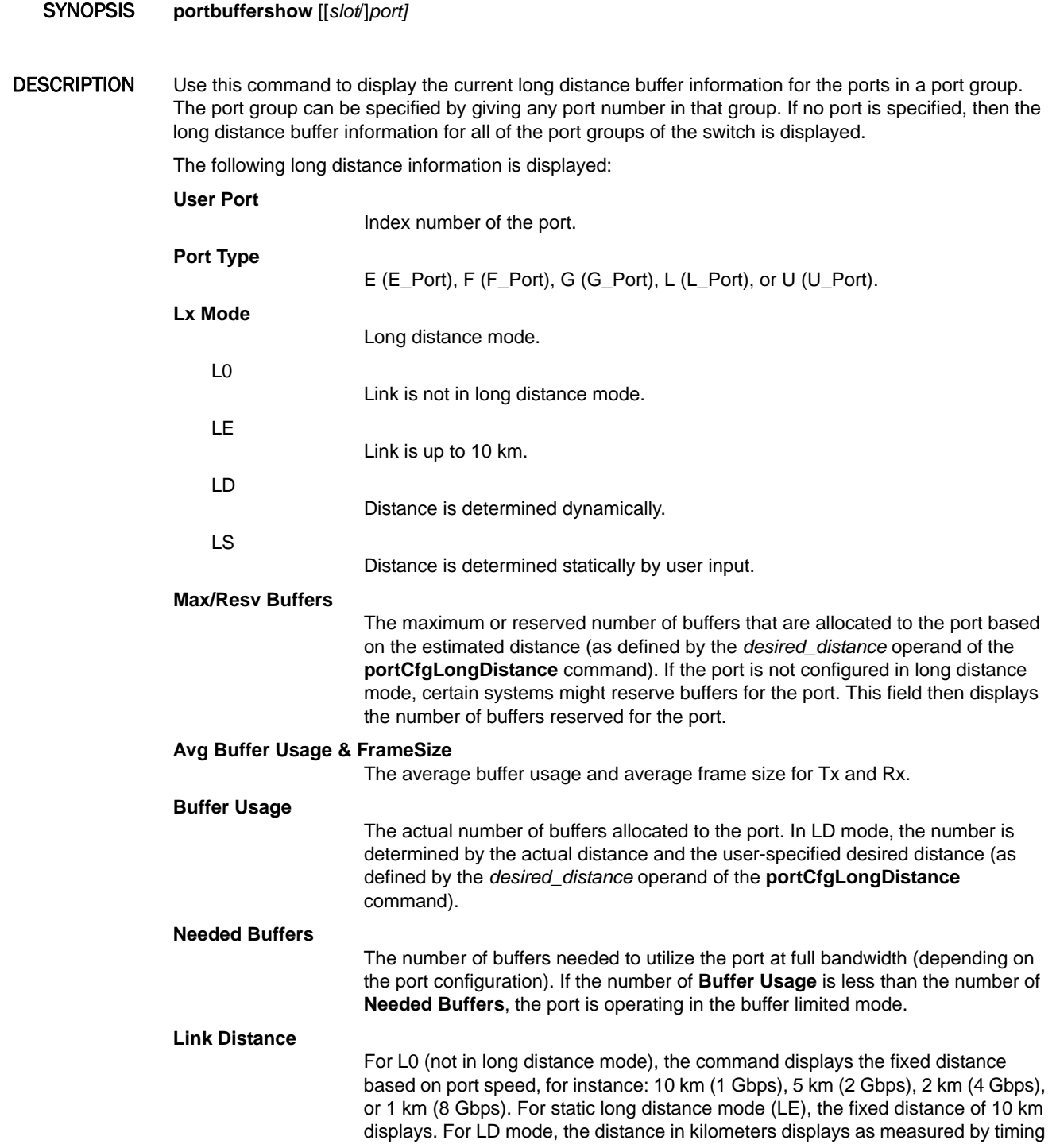

the return trip of a MARK primitive that is sent and then echoed back to the switch. LD mode supports distances up to 500 km. Distance measurement on a link longer than 500 km might not be accurate. If the connecting port does not support LD mode, is shows "N/A".

#### **Remaining Buffers**

The remaining (unallocated and reserved) buffers in a port group.

A hyphen in one of the display fields indicates that no relevant information is available; there may be no connection to a port, or the port is disabled, or the port is not an E\_Port.

When invoked without operands, this command displays the long distance buffer information for all the port groups of the switch.

NOTES The execution of this command is subject to Virtual Fabric or Admin Domain restrictions that may be in place. Refer to Chapter 1, "Using Fabric OS Commands" and Appendix A, "Command Availability" for details.

OPERANDS The following operands are optional:

*slot*

For bladed systems only, specifies the slot number of the port group to display, followed by a slash (/).

*port*

Specifies the number of a port associated with the port group, relative to its slot for bladed systems. Use **switchShow** for a list of valid ports.

**EXAMPLES** To display the port buffer information:

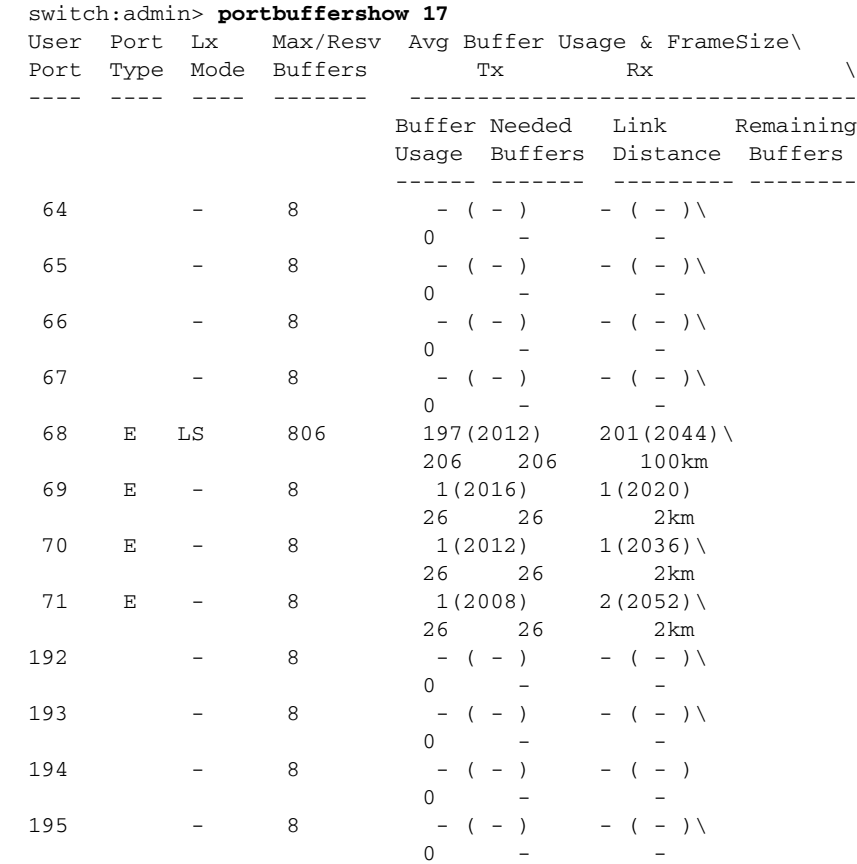

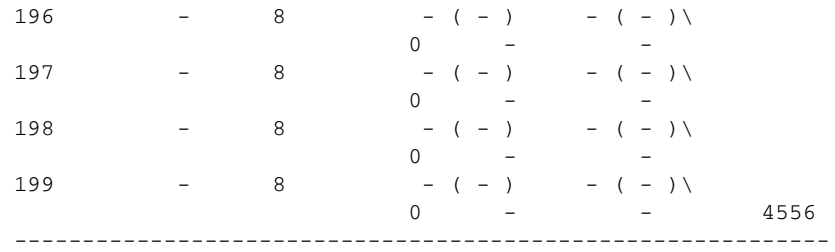

SEE ALSO **[portCfgLongDistance](#page-770-0)**

# portCamShow

Displays port-based filter CAM utilization.

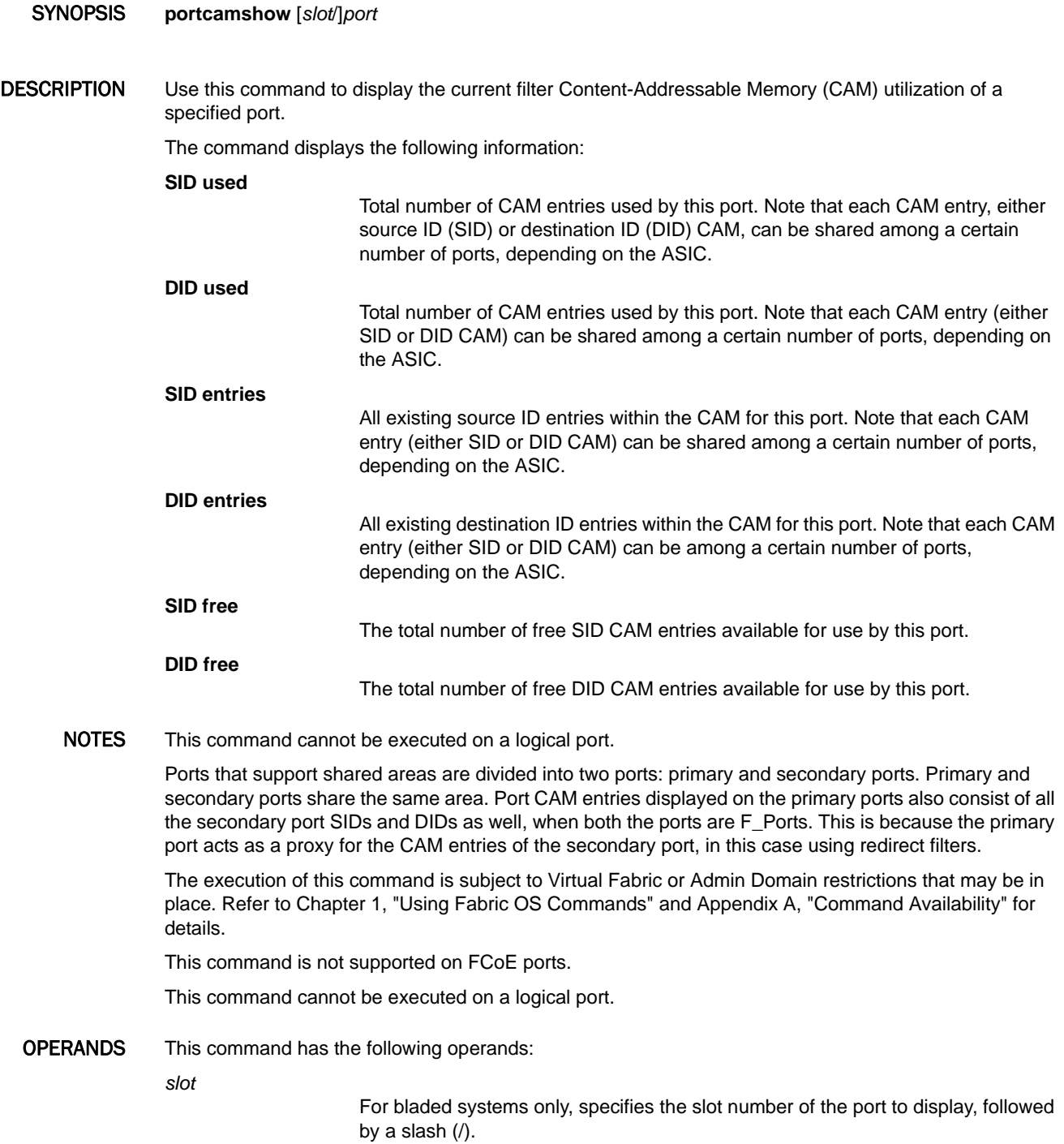

*port*

Specifies the port number to display, relative to its slot for bladed systems. Use **switchShow** to list valid ports. This operand is required.

**EXAMPLES** To display the filter CAM utilization for a single port on a switch:

switch:user> **portcamshow 3/2**

-------------------------------------------------- Area SID used DID used SID entries DID entries 34 3 1 350400 2b2200 2b1200 220400 -------------------------------------------------- SID Free, DID Free: (61, 511)

To display port CAM entries on shared ports (in the example, port 7/31 and 7/39 are shared ports and 7/31 is the primary port):

switch:user> **portcamshow 7/39** -------------------------------------------------- Area SID used DID used SID entries DID entries 207 3 1 03b380 03cf80 034100 03cf00 -------------------------------------------------- SID free, DID free: (2044, 1020) switch:admin> **portcamshow 7/31** -------------------------------------------------- Area SID used DID used SID entries DID entries 207 4 2 03b380 03cf80 034100 03cf00 03cf00 03cf80 -------------------------------------------------- SID free, DID free: (2044, 1020)

The SID entry 03cf00 and DID entry 03cf80 on port 7/31 belong to port 7/39.

SEE ALSO **[switchShow](#page-1101-0)**

# portCfg

Manages port configuration parameters for FC ports, VE\_ports, and GbE/10GbE ports.

SYNOPSIS **portcfg** *action* [*slot*/] *port arguments*

**portcfg** *action* [*slot*/] **ge**\_*port arguments*

**portcfg** *action* [*slot*/]*ve\_port options arguments*

**portcfg** *action* [*slot*/][**ge**\_*port options arguments*

DESCRIPTION Use this command to manage port configuration parameters on FC ports as well as on Gigabit Ethernet (GbE) ports on the Brocade 7800 switch and on the Brocade FX8-24 blade.

> You must use this command in a manner that honors the platform-specific differences in command syntax and behavior. Some command options are not available on all platforms. Others behave differently depending on the platform on which they are executed. Use the following section headings to navigate this page.

#### **Commands supported on all platforms**

- **• portcfg mirrorport** Configure a mirror port on the local FC port.
- **• portcfg rscnsupr** Manage registered state change notification (RSCN) suppression on the local port.

### **Configure IP interfaces on the Brocade 7800 switch and FX8-24 blade**

- **• portcfg ipif** Configure the local IP interfaces
- **• portcfg iproute** Configure a static route on the IP interface.
- **• portcfg vlantag** Manage the IP interface VLAN configuration for FCIP.

#### **Configure tunnels, circuits, and management interfaces on the Brocade 7800/FX8-24**

- **• portcfg fciptunnel** Create, modify, and delete Fibre Channel over IP (FCIP) tunnels
- **• portcfg fcipcircuit** Create, modify, and delete FCIP circuits.
- **• portcfg mgmtif**  Creates the inband management interfaces.
- **• portcfg mgmtroute**  Creates the routes for the inband management interfaces.
- **• portcfg autoneg** Configure autonegotiation settings for 1 GbE ports.

To display the command usage on the switch, execute **portcfg** *action* without any further arguments.

NOTES IPv6 addresses are supported except for inband management. IP Security enabled FCIP Tunnels cannot use IPv6 circuits.

> In Fabric OS v7.0.0, the restrictions on addressing have been lifted. An IPv4 subnet can span multiple GbE interfaces, and you can now have multiple IPv6 addresses with the same prefix configured on different GbE interfaces on the same extension switch or blade.

> The execution of this command is subject to Virtual Fabric or Admin Domain restrictions that may be in place. Refer to Chapter 1, "Using Fabric OS Commands" and Appendix A, "Command Availability" for details.

Some of the features supported by this command may require a license.

The Fabric OS port configuration commands are not supported on FCoE ports.

### FUNCTION **Commands supported on all platforms**

#### SYNOPSIS **portcfg** *action* [*slot*/]*port arguments*

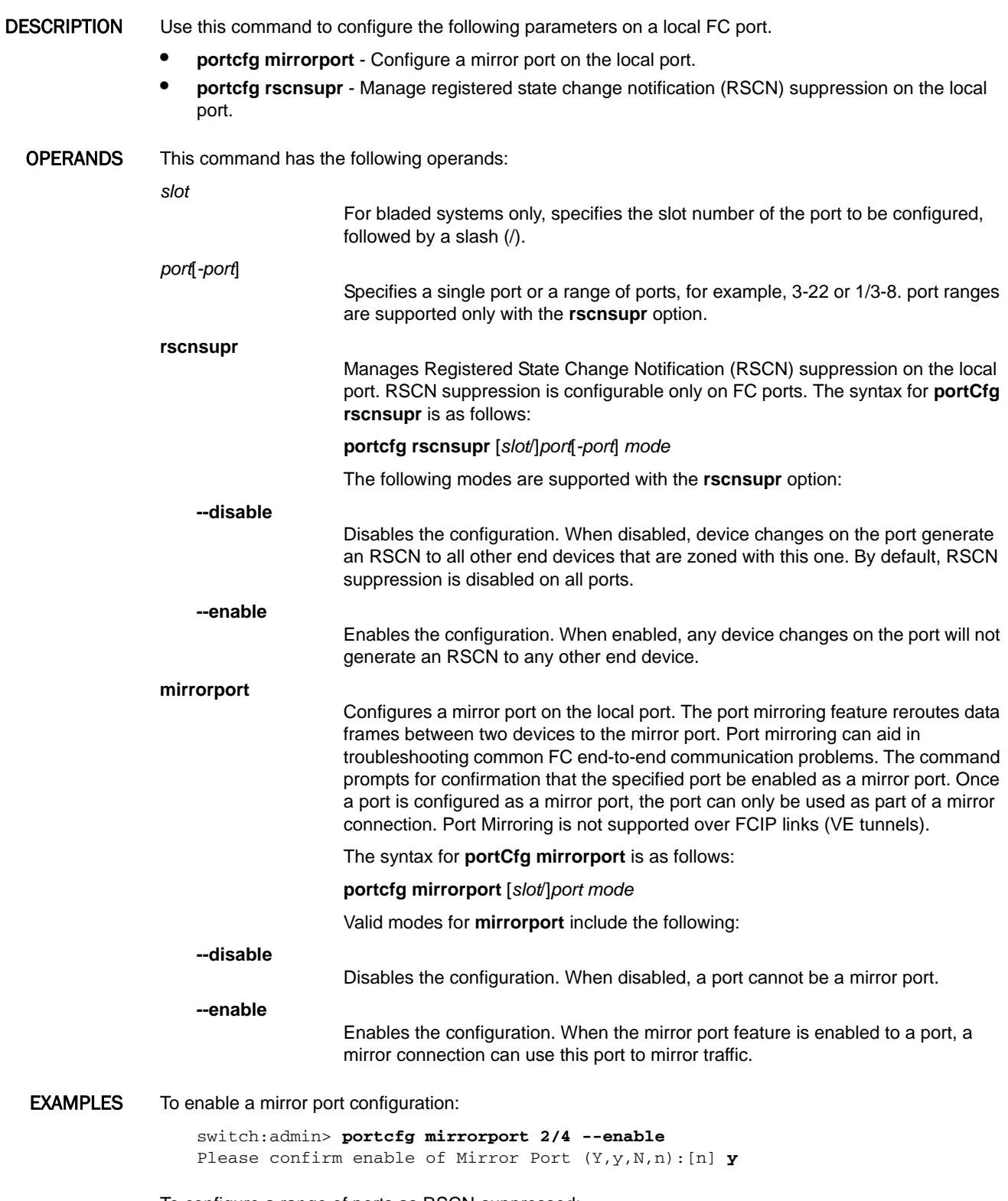

To configure a range of ports as RSCN-suppressed:

switch:admin> **portcfg rscnsupr 2/4-7 --enable**

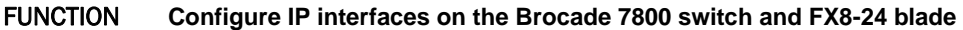

SYNOPSIS **portcfg** *action* [*slot*/] **ge**\_*port arguments*

DESCRIPTION Use this command to configure the local IP interfaces and static routes on the Brocade 7800 switch and on the Brocade FX8-24 blade. You must configure the local IP interfaces before you can create and configure FCIP tunnels. You can also create a VLAN configuration at the IP interface on the Brocade 7800/FX8-24.

- **• portcfg ipif**  Configure the local IP interfaces.
- **• portcfg iproute** Configure a static route on the IP interface.
- **• portcfg vlantag** Manage the IP interface VLAN configuration for FCIP.

OPERANDS This command has the following operands:

*slot*

For bladed systems only, specifies the slot number of the port to be configured, followed by a slash (/).

**ge***\_port*

Specifies the number of the GbE port to be configured. The GbE ports are numbered ge0 - ge9 on the Brocade FX8-24 blade and ge0 - ge5 on the Brocade 7800 switch. The two 10GbE ports on the Brocade FX8-24 blade are numbered xge0 and xge1. Use the **switchShow** command for a list of valid ports.

**ipif**

Defines the IP interface for both ports of a tunnel.

On the Brocade 7800 and FX8-24, up to eight IP interfaces per GbE port are supported, but only 4 FCIP circuits can be configured on a single GbE port. Up to 10 IP interfaces and 10 FCIP circuits are supported on the 10GbE port. In Fabric OS v7.0.0 and later, these circuits are not limited to a single 10GbE port. Rather, they can be distributed across both 10GbE ports.

The IP network connection is configured by defining IP interfaces for origin and destination virtual ports, and then defining one or more IP routes to connect them. The syntax for **portCfg ipif** is as follows:

**portcfg ipif** [*slot*/]**ge**\_*port option args* [*optional\_args*]

Valid options and arguments for **ipif** include the following:

**create** *src\_ipaddr* [*netmask*] *mtu\_size*

Creates IP interfaces. Specify the following:

*src\_ipaddr*

Specifies source IP address in either IPv6 or IPv4 format:

*src\_IPv6\_addr*/*prefix\_len*

Specifies the source IPv6 address of the virtual port if IPv6 is used. The address must be an IPv6 global, unicast address, followed by a prefix. This is used for IPv6 addresses instead of a netmask. The *prefix\_len* operator is required. Refer to the *Fibre Channel over IP Administrator's Guide* for more information on IPv6 rules and restrictions.

*src\_IPv4\_addr netmask*

Specifies the source IPv4 address of the virtual port, if IPv4 is used. If an IPv4 address is used, the subnet mask must be specified as well (in a.b.c.d. format.)

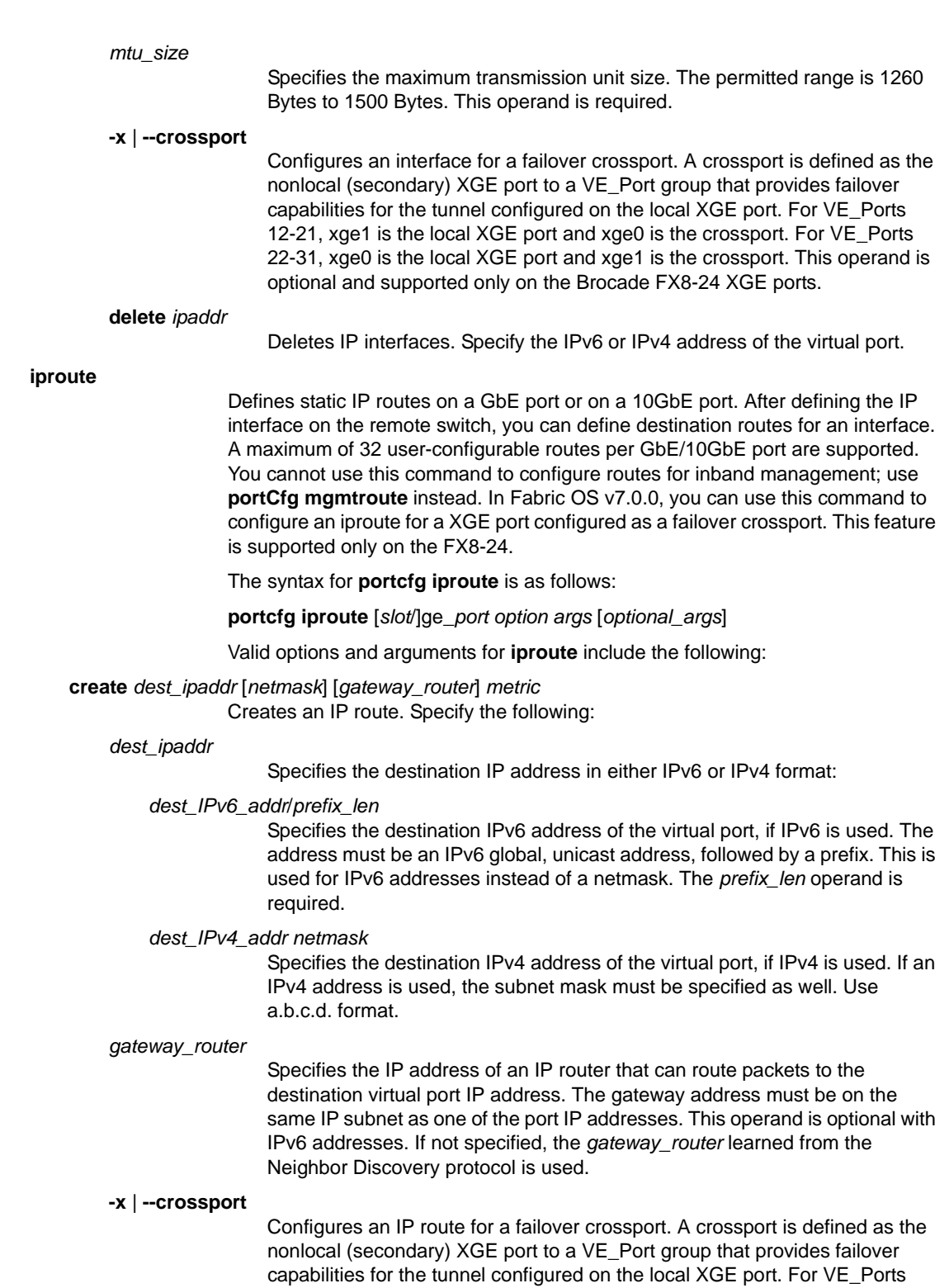

12-21, xge1 is the local XGE port and xge0 is the crossport. For VE\_Ports 22-31, xge0 is the local XGE port and xge1 is the crossport. This operand is

optional and supported only on the Brocade FX8-24 XGE ports.

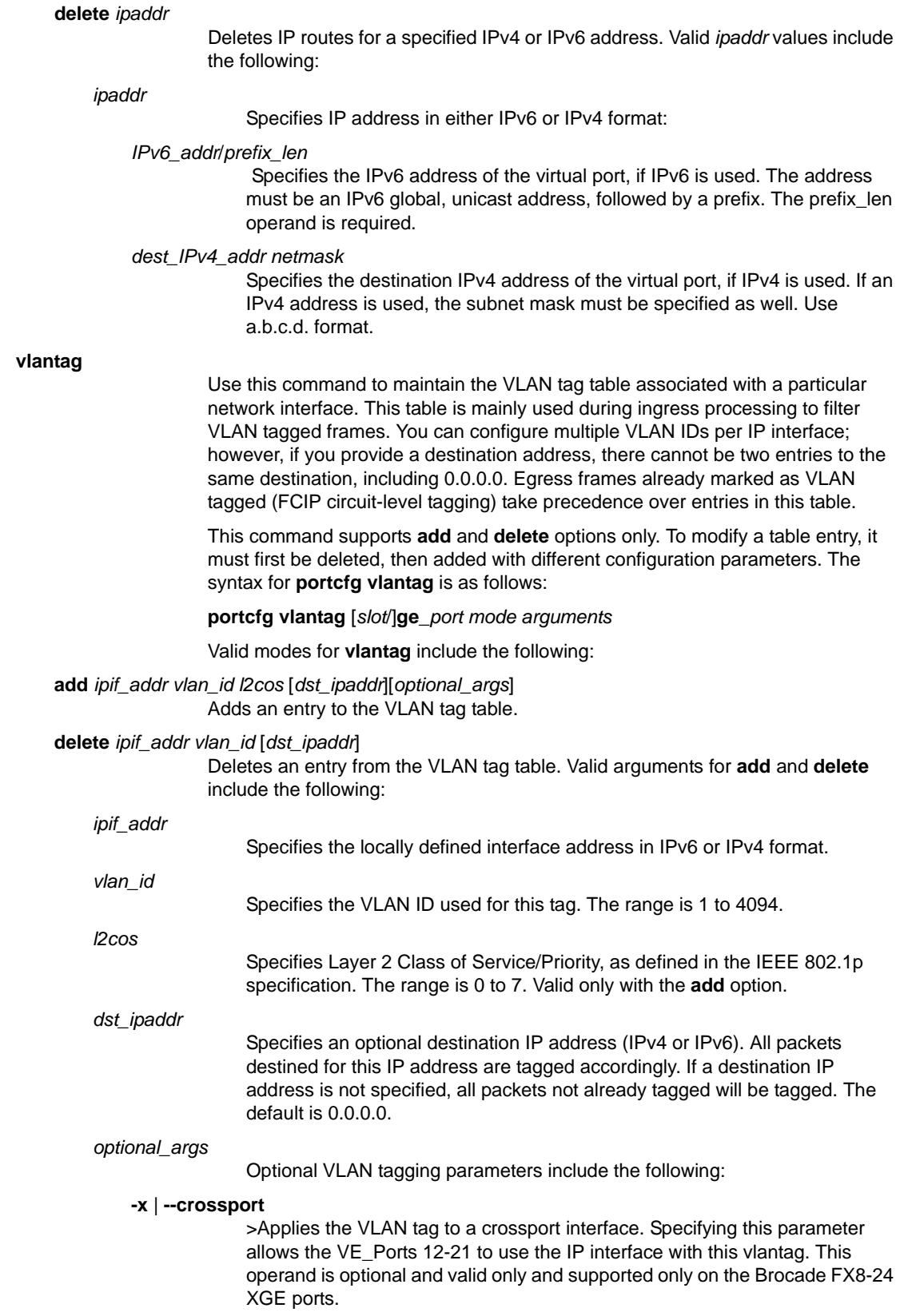

```
-m | --mgmt
```
Specifying this parameter applies the VLAN tag to the inband management interface.

**EXAMPLES** To create an IP interface using IPv4:

```
switch:admin> portcfg ipif ge0 create \
      192.168.0.20 255.0.0.0 1500
Operation Succeeded
```
To create an IP interface using IPv6 with a prefix:

switch:admin> **portcfg ipif ge0 create 2000::22/64 1500** Operation Succeeded

switch:admin> **portshow ipif ge0**

Port: ge0

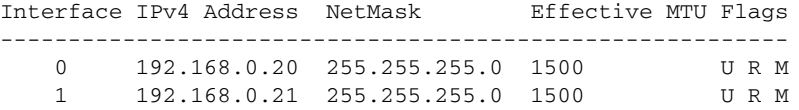

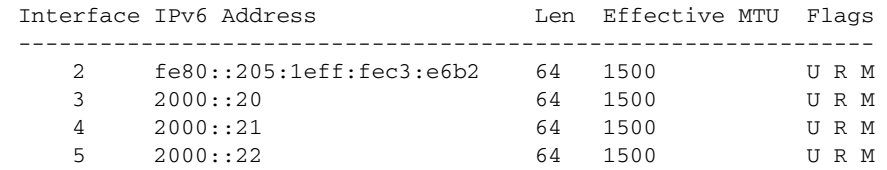

Flags: U=Up B=Broadcast D=Debug L=Loopback P=Point2Point R=Running N=NoArp PR=Promisc M=Multicast S=StaticArp LU=LinkUp

To create an interface for a failover crossport on a Brocade FX8-24:

1. Configure the interface for the local XGE port (xge0).

```
switch:admin> portcfg ipif 8/xge0 create 192.168.10.20 \
      255.255.255.0 1500
Operation Succeeded
```
2. Configure the interface for the nonlocal XGE port (xge1).

```
switch:admin> portcfg ipif 8/xge1 create 192.168.11.20 \
      255.255.255.0 1500 -x
Operation Succeeded
```
3. The IP address 192.168.11.20 will be available for circuits on VE\_Ports 22-31. The output from **portshow ipif** for the same address shows the crossport tag.

```
switch:admin> portshow ipif 8/xge0
Port: 8/xge0
Interface IPv4 Address NetMask Effective MTU Flags
--------------------------------------------------------------
0 192.168.10.20 255.255.255.0 1500 U R M
3 192.168.11.20 255.255.255.0 1500 U R M (crossport)
```
#### To delete an IP interface:

switch:admin> **portcfg ipif ge0 delete 192.168.10.20** Operation Succeeded

```
To delete an IP interface for a failover crossport:
```

```
switch:admin> portcfg ipif 8/xge0 delete 192.168.11.20 -x
Operation Succeeded
```
To create a static IP route using an IPv4 destination address, a netmask, and a gateway address:

switch:admin> **portcfg iproute ge0 create** \ **192.42.0.0 255.255.255.0 192.168.0.250** Operation Succeeded

To create a static IP route using IPv6:

switch:admin> **portcfg iproute ge0 create** \ **2010::/64 2000::1:250** Operation Succeeded

switch:admin> **portshow iproute ge0**

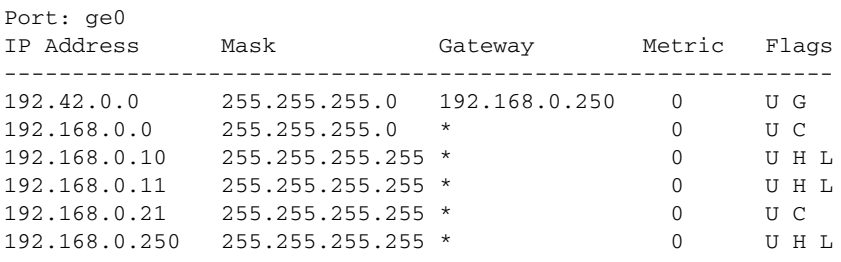

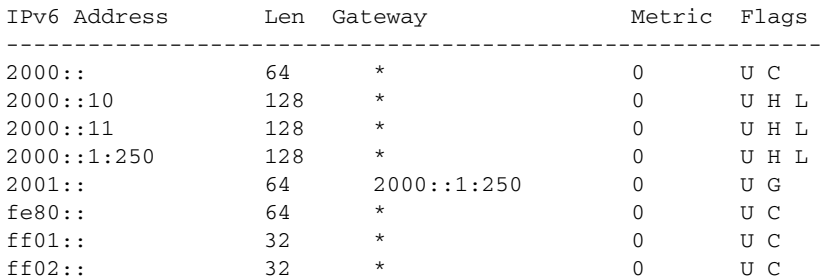

Flags: U=Usable G=Gateway H=Host C=Created(Interface) S=Static L=LinkLayer(Arp)

To create an IP route for a failover crossport on a Brocade FX8-24:

1. Configure the iproute for the local XGE port (xge0).

```
switch:admin> portcfg iproute 8/xge0 create 2.2.2.0 \
      255.255.255.0 192.168.11.250
Operation Succeeded
```
2. Configure the interface for the nonlocal XGE port (xge1).

```
switch:admin> portcfg ipif 8/xge1 create 1.1.1.0 \
     255.255.255.0 192.168.11.250 -x
Operation Succeeded
```
3. The IP route will be available for circuits on VE ports 22-31. The output from **portshow iproute** for the same route shows the crossport tag.

```
switch:admin> portshow iproute 8/xge0
Port: 8/xge0
IP Address Mask Gateway Metric Flags
-------------------------------------------------------------
2.2.2.0 255.255.255.128 192.168.10.251 0 U G S
2.2.2.0 255.255.255.0 192.168.10.250 0 U G S
192.168.10.0 255.255.255.0 * 0 U C
192.168.10.250 255.255.255.255 * 0 U H L
192.168.10.251 255.255.255.255 * 0 U H L
1.1.1.0 255.255.255.0 192.168.11.250 0 U G S (crossport)
192.168.11.0 255.255.255.0 * 0 U C (crossport)
192.168.11.250 255.255.255.255 * 0 U H L (crossport)
```
To delete the crossport IP route:

```
switch:admin> portcfg iproute 8/xge1 delete \
      1.1.1.0 255.255.255.0 -x
Operation Succeeded
```
To delete a static IP route using an IPv4 address:

```
switch:admin> portcfg iproute ge0 delete \
     172.16.0.0 255.255.0.0
Operation Succeeded
```
To create a network-wide permanent VLAN tag entry with a VLAN ID of 200 and an L2 CoS value of 5 (no destination address):

```
switch:admin> portcfg vlantag ge2 add \
      192.168.2.10 200 5
Operation Succeeded
```
To display the VLAN tag configuration (for an explanation of the flags, refer to **portShow**):

switch:admin> **portshow vlantag ge2**

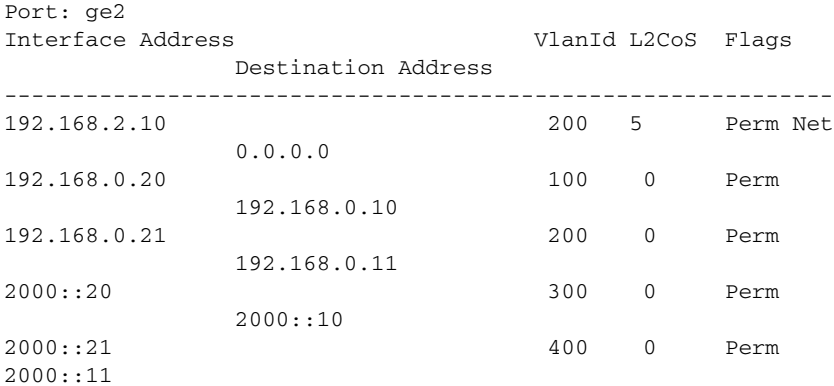

To create a VLAN tag entry for a failover crossport interface with a VLAN ID of 200 and an L2 CoS value of 1 and to display the configuration:

```
switch:admin> portcfg vlantag 8/xge0 add 192.168.11.20 200 1 -x 
Operation Succeeded
switch:admin> portshow vlantag 8/xge0
Port: 8/xge0
Interface Address VlanId L2CoS Flags
               Destination Address
----------------------------------------------------------
192.168.11.20 200 1 Perm Net (crossport)
               0.0.0.0
```
To delete a VLAN tag entry:

switch:admin> **portcfg vlantag ge2 delete 192.168.2.10 200** Operation Succeeded

To delete a VLAN tag entry for a crossport:

switch:admin> **portcfg vlantag 8/xge0 delete 192.168.11.20 200 -x** Operation Succeeded

- FUNCTION **Configure tunnels, circuits, and management interfaces on the Brocade 7800/FX8-24**
- SYNOPSIS **portcfg** action [*slot*/]*ve\_port options arguments*
- DESCRIPTION Use this command to configure FCIP tunnels and FCIP circuits on the GbE/10GbE ports on the Brocade 7800 and FX8-24 platforms only and to configure the inband management on these platforms. The FCIP tunnels on the local and remote GbE ports act as Virtual E\_Ports (VE\_Ports) connecting the local and remote fabrics. The following operations can be performed with this command:
	- **• portcfg fciptunnel** Create, modify, and delete Fibre Channel over IP (FCIP) tunnels.
		- **-** Configure a tunnel with the FCIP FastWrite feature.
		- **-** Enable or disable Tape Pipelining.
		- **-** Configure the compression options.
		- **-** Configure an IPSec-enabled tunnel.
		- **-** Configure VLAN tagging on the default FCIP circuit.
		- **-** Configure Differentiated Services Code Point (DSCP) markings.
		- **-** Set the committed rate or minimum and maximum rates for the default circuit.
		- **-** Configure a tunnel for FICON emulation.
	- **• portcfg fcipcircuit** Create, modify, and delete additional FCIP circuits.
		- **-** Set or modify the committed rate or minimum and maximum rates for the circuit.
		- **-** Configure or change VLAN tagging on the default circuit.
		- **-** Set or modify additional circuit parameters.
	- **• portcfg mgmtif**  Configure the inband management interfaces.
	- **• portcfg mgmtroute**  Configure the routes for the inband management interfaces.
	- **• portcfg autoneg** Enable or disable autonegotiation settings for 1GbE ports.
NOTES You can configure up to 20 FCIP tunnels on the Brocade FX8-24 and up to 8 tunnels on the Brocade 7800.

OPERANDS This command has the following operands:

*slot*

For bladed systems only, specifies the slot number of the port to be configured, followed by a slash (/). *ve\_port*

Specifies the number of the VE\_Port associated with the tunnel configured on one of the GbE/10GbE ports to be configured. The VE\_Ports are numbered 16-23 on the Brocade 7800.

**fciptunnel** Creates, modifies, or deletes a Fibre Channel over IP (FCIP) tunnel.

> Note the following port mapping rules on the Brocade FX8-24: The Brocade FX8-24 has two FCIP chips and each one controls specific GbE ports and VE ports. The first FCIP chip controls VE\_Ports 12-21, and the GbE ports ge0-ge9 and the local XGE port, xge1. The second FCIP chip controls VE\_Ports 22-31 and the local XGE port, xge0. Typically (that is in the case when you do not configure a failover crossport) you use the IP addresses on ge0-ge9 and xge1 for any FCIP circuits that use VE\_Ports 12-21. And likewise, you use IP addresses on xge0 for any FCIP circuits that use VE\_Ports 22-31. When you configure a failover crossport, the VE\_Ports on one chip are allowed to use the IP addresses on the non-local chip's XGE port (crossport).

The syntax for **portcfg** fciptunnel is as follows:

**portcfg fciptunnel** [*slot*/]*ve\_port options* [*tunnel\_arguments*] [*circuit\_arguments*]

The following *options* are supported with **fciptunnel**:

**create** [*tunnel\_arguments*][*circuit\_arguments*]

Creates an FCIP tunnel and, optionally a single default circuit. If no circuit arguments are specified, no FCIP circuit will be created. While it is possible to create a tunnel without a default circuit, it is an unlikely scenario (for example, for configuration staging purposes). In most cases, you will create a tunnel with at least one configured FCIP circuit. In this case, you must specify a remote and local IP address for the circuit as well as a committed rate (or alternately, a minimum and maximum committed rate) to configure the default circuit. The default circuit created with the tunnel is automatically assigned the circuit ID 0. You can modify the default circuit with the **fciptunnel modify** command. To add additional circuits to an existing tunnel, use the **fcipcircuit create** command.

**modify** [*tunnel\_arguments*][*circuit\_arguments*]

Modifies the properties of an existing FCIP tunnel. To modify a tunnel, you must specify at least one of the tunnel or circuit parameters for the command to be effective. Any circuit attribute you change with the **fciptunnel modify** command affects only the FCIP circuit 0. All other circuits remain unchanged. To modify a circuit other than circuit 0, you must use the **fcipcircuit modify** command.

In order to create a default circuit 0 with the tunnel, you must at least specify the following circuit arguments with **fciptunnel create**:

*remote\_ip\_address*

Specifies the IP address for the remote end of the FCIP circuit.

*local\_ip\_address*

Specifies the IP address for the local end of the FCIP circuit.

The following two operands are exclusive; you can either specify a committed rate or a minimum and maximum rate for circuit 0. You can modify these parameters later with **fciptunnel modify**.

#### *comm\_rate*

Specifies the committed traffic rate on the FCIP tunnel in Kbps. The valid range is 10,000 Kbps to 1,000,000 Kbps for 1G ports and 10,000 Kbps to 10,000,000 Kbps for 10G ports. There is no default. Both sides of the circuit must have matching configurations.

### **-b** | **--min-comm-rate** *value,* **-B** | **--max-comm-rate** *value*

Alternately you may set a minimum and a maximum for the committed rate to configure the tunnel for Adaptive Rate Limiting (ARL), which allows for a more effective sharing of bandwidth between applications. The valid range is 10,000 Kbps to 1,000,000 Kbps for 1G ports and 10,000 Kbps to 10,000,000 Kbps for 10G ports. The maximum committed rate is the combined maximum committed rate of all configured circuits and it can be no larger than five times the minimum committed rate. Both sides of the circuit must have matching configurations.

Beginning with Fabric OS v7.0, you can configure minimum and maximum rates for each circuit of a tunnel using the XGE ports on the FX8-24 blade. This provides a maximum guaranteed rate of 10Gbps combined for all tunnels over a single 10GbE port and a maximum rate of 10Gbps for any single circuit. This feature is backwards compatible with 1GbE ports on either the Brocade 7800 Extension Switch or on the Brocade FX8-24 Extension Blade. For connections between 10GbE ports, ARL is supported only if Fabric OS v7.0 is running on both switches.

Optional *tunnel\_arguments* for **fciptunnel create** and **modify** include the following. Tunnel parameters are by default disabled. To change the default (for example, enabling FastWrite) with **fciptunnel create**, specify the parameter only. To modify any of these parameters with **fciptunnel modify**, specify the parameter and one of the values in square brackets.

## **-f** | **--fastwrite** [0 |1]

Disables (0) or enables (1) FCIP FastWrite on the specified FCIP tunnel.

#### **-t** | **--tape-pipelining** [0-2]

Configures Open Systems Tape Pipelining on the specified FCIP tunnel. By default, OSTP is disabled (0).

When using this operand with **fciptunnel create**, specify one or more of the following operands:

#### **-t** | **--tape-pipelining**

Enables write-read Tape Pipelining (FCIP FastWrite must also be enabled.)

#### **-N** | **--no-read-pipelining**

Disables tape read-pipelining. This operand is valid only with **fciptunnel create** and **-t** must be specified enabling the feature. The combination of **-t** and **-N** effectively enables tape write-pipelining.

When using this operand with **fciptunnel modify**, specify one or more of the following:

### **-t** | **--tape-pipelining** *mode*

Modifies the Open System Tape Pipelining configuration. Specify one of the following modes:

**0**

Disables Tape Pipelining

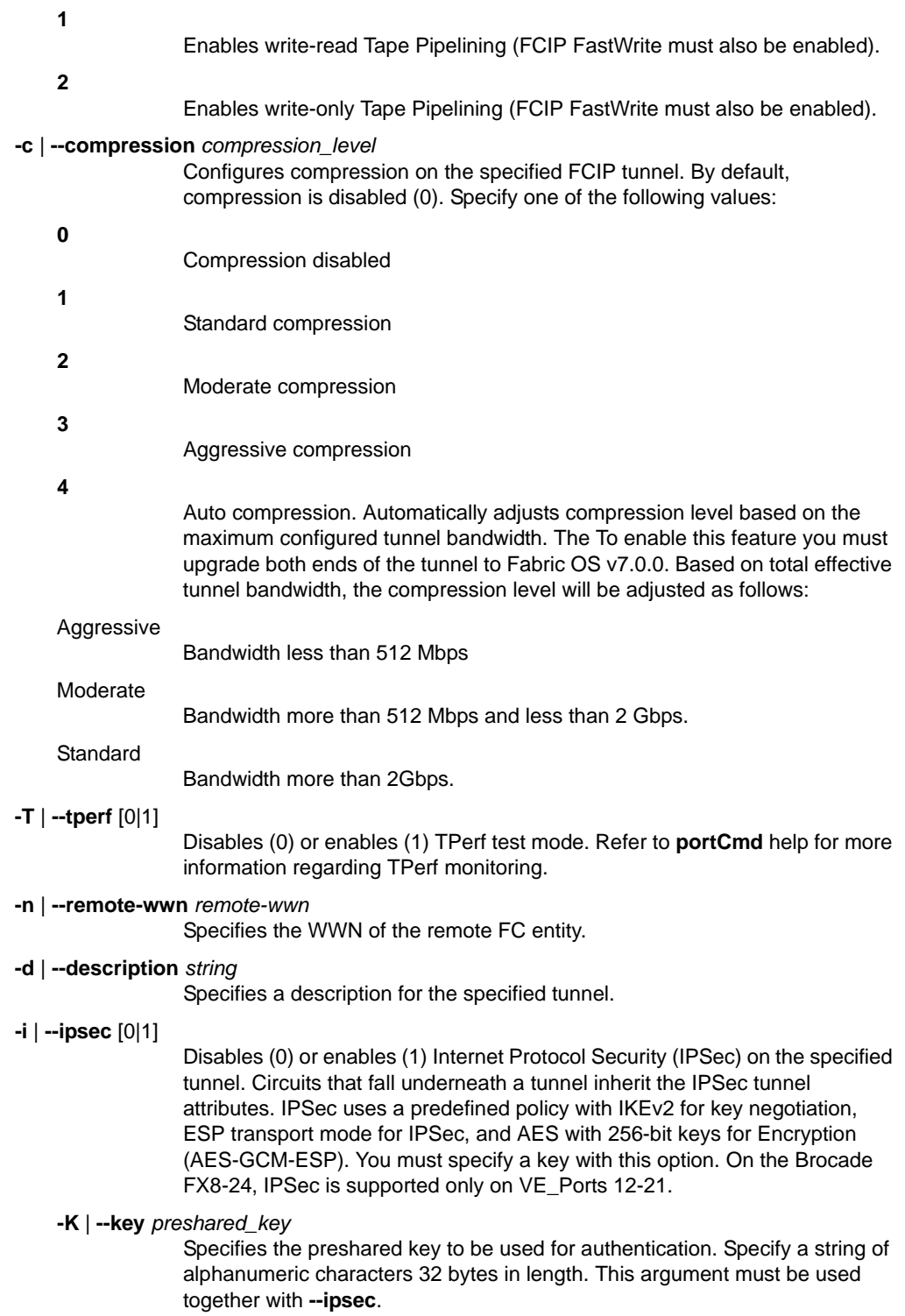

## **-l** | **--legacy** [0|1]

In Fabric OS v7.0.0, the connection process for FCIP tunnels has changed in ways that make it incompatible with earlier firmware versions. Specifying the **--legacy** allows connection to IPSec-configured tunnels that use pre-Fabric OS v7.0.0 firmware versions. You enable or disable this option per tunnel. This option is a disruptive modify request that causes the tunnel to bounce. The command prompts for confirmation with an appropriate message.

## **-q** | **--qos** *high*,*med*,*low*

Sets QoS percentages for all QoS priorities. The default values are 50% (high), 30% (medium), and 20% (low). Each priority can have a minimum of 10%, the high must be greater than or equal to the medium, and the medium must be greater than or equal to the low. The sum of percentages must equal 100%. Both ends of the tunnel must have the same QoS priority settings and the switches must run Fabric OS v7.0.0.

Use the following operands to modify individual settings.

#### **--qos-high** *percentage*

Specifies the percentage for the high priority.

**--qos-medium** *percentage*

Specifies the percentage for the medium priority.

#### **--qos-low** *percentage*

Specifies the percentage for the high priority.

#### **-F** | **--ficon** [0|1]

Enables (1) or disables (0) FICON emulation on the specified FCIP tunnel. Optional FICON arguments for **fciptunnel create** allow you to control specific features. Use the [0|1] options only with **fciptunnel modify**.

#### **--ficon-tera-read** [0|1]

Enables (1) or disables (0) FICON Read Emulation for a Teradata server on the specified FCIP tunnel.

#### **--ficon-tera-write** [0|1]

Enables (1) or disables (0) FICON Write Emulation for a Teradata server on the specified FCIP tunnel.

## **--ficon-xrc** [0|1]

Enables (1) or disables (0) FICON XRC emulation. FICON XRC Emulation allows XRC (IBM eXtendedRemote Copy, also known as IBM z/OS Global Mirroring) to operate effectively at extended distances.

#### **--ficon-tape-write** [0|1]

Enables (1) or disables (0) FICON Tape Write Pipelining. This feature improves the performance of certain applications when writing to tape over extended distances.

## **--ficon-tape-read** [0|1]

Enables (1) or disables (0) FICON Tape Read Pipelining. This feature improves performance for certain applications when reading from FICON tape over extended distances.

#### **--ficon-tin-tir** [0|1]

Enables (1) or disables (0) FICON TIN/TIR emulation. This feature enhances recovery when a TIN/TIR exchange occurs as part of a channel recovery operation during tape emulation. This feature is enabled by default (recommended setting).

## **--ficon-dvcack** [0|1]

Enables (1) or disables (0) FICON Device Level Acknowledgement emulation. This feature is applicable to both FICON Disk and Tape configurations. The feature removes one network round trip for exchanges that end with a Device Level Acknowledgement frame from the device. This feature is enabled by default (recommended setting).

### **--ficon-read-blk** [0|1]

Enables (1) or disables (0) FICON read Tape Read Block ID emulation. This feature permits FICON write channel programs containing embedded read block ID commands (CCWs) with a byte count of exactly four bytes to be processed as emulated commands during write emulation processes.

## **--ficon-print** [0|1]

Enables (1) or disables (0) FICON printer emulation on the specified FCIP tunnel. This command is valid only with the **modify** option.

#### **--max-read-pipe** *value*

Defines the maximum number of tape read channel commands (CCWs) that can enter the read pipeline for a single device whether all the CCWs are bundled in a single channel program or in multiple channel programs. The setting has significance only for host (channel) initiated operations at this side and will not affect tape write operations initiated by hosts (channels) attached at the opposite side. Too small of a value will result in poor performance. The value should be chosen based upon the typical tape channel program that requires optimum performance. The default value is 32 (recommended setting). The range is 1 to 100.

### **--max-write-pipe** *value*

Defines the maximum number of tape write channel commands (CCWs) that can enter the write pipeline for a single device whether all the CCWs are bundled in a single channel program or in multiple channel programs. The setting has significance only for host (channel) initiated operations at this side and will not affect tape write operations initiated by hosts (channels) attached at the opposite side. Too small of a value will result in poor performance. The value should be chosen based upon the typical tape channel program that requires optimum performance. The default value is 32 (recommended setting). The range is 1 to 100.

#### **--max-read-devs** *value*

Defines the maximum number of concurrent emulated tape read operations. As concurrency increases, the value of emulation decreases. Excessive concurrency has the potential to oversubscribe packet data memory. The setting has significance only for host (channel) initiated operations at this side and will not affect tape read operations initiated by hosts (channels) attached at the opposite side. The default value is 16. The range is 1 to 32.

#### **--max-write-devs** *value*

Defines the maximum number of concurrent emulated tape write operations. As concurrency increases, the value of emulation decreases. Excessive concurrency has the potential to oversubscribe packet data memory. The setting has significance only for host (channel) initiated operations at this side and will not affect tape write operations initiated by hosts (channels) attached The default value is 16. The range is 1 to 32.

### **--write-timer** *value*

Defines a time limit for pipelined write chains. This value is specified in milliseconds (ms). If a pipelined write chain takes longer than this value to complete, the ending status for the next write chain will be withheld from the channel. This limits processing to what the network and device can support. Too small a value limits pipelining performance. Too large a value results in too much data being accepted for one device on a path. The default value is 300 milliseconds (ms). The range is 100 to 1500.

## **--write-chain** *value*

Defines the maximum amount of data that can be contained in a single CCW chain. If this value is exceeded, emulation is suspended. The default value is 3.2 MB (3200000 bytes) The range is 1 MB to 5 MB.

#### **--oxid-base** *value*

Defines the base value of an entry pool of 256 OXIDs supplied to emulation-generated exchanges. It should fall outside the range used by FICON channels and devices to avoid conflicts. The default value is 0x8000 (recommended setting). The range is 0x0000 to 0xF000.

#### **--ficon-debug** *value*

Defines optional debug flags. The default value is 0xF7C80000. This parameter is primarily for use by technical support personnel.

Optional FCIP circuit arguments for **fciptunnel create** and **modify** include the following.

## **-a** | **--admin-status** [0|1]

Enables (1) or disables (0) the circuit. Admin status is disabled by default. Use **-a --admin-status** to enable the feature when you create a circuit. Use **-a** |**--admin-status 0|1** when you modify a circuit.

## **-C** | **--connection-type** [0|1|2] | [default|listener|initiator]

Specifies whether the circuit is the listener or the initiator. Values are 0=Default, 1=Listener, and 2=Initiator. You can use either the numeric values or their string equivalents. String values are not case sensitive. In default mode, the initiator and listener are automatically chosen based on the lower and higher-order IP address. This can cause a problem in Network Address Translation (NAT) environments, if both sides of the circuit have lower-order addresses. This option is a disruptive modify request that causes the tunnel to bounce. The command prompts for confirmation with an appropriate message.

## **-s** | **--sack** 0|1

Disables (0) or enables (1) selective acknowledgement code (SACK) on the FCIP circuit. SACK is enabled by default. Use **-s** | **--sack** to disable the feature when you create a circuit. Use **-s** | **--sack 0 | 1** to disable or enable SACK when you modify a circuit.

## **-k** | **--keepalive-timeout** *timeout*

Specifies the keep alive timeout in milliseconds. The valid range is 500 ms to 720000 ms. If the tunnel does not already have FICON Emulation enabled, circuits created on the tunnel default to 10000 ms (10 seconds) for the FCIP Trunking keep alive timeout. If FICON emulation is enabled on the FCIP Tunnel when a circuit is created, the keep alive timeout defaults to 1000 ms (1 seconds).

## **-x** | **--metric** *metric*

Specifies the metric for the configured circuit. The valid range is 0 to 1. The default value is 0. A lower metric assigns a higher priority to the circuit. As data is flowing through the FCIP tunnel, it automatically traverses the lowest metric cost circuits. For example, if a tunnel has four circuits, three of which are set to a metric of 0 and one is set to a metric of 1, all data will flow over the metric 0 circuits. This parameter is meaningful only, if you configure more than one circuit.

## **-g** | **--failover-group** *failover\_group\_ID*

Specifies the failover group ID for the configured circuit. The valid range is 0 to 9, where 0 is the default failover group. The circuit failover groups must be defined at both ends of the FCIP tunnel and each failover group should include at least one metric 0 and one metric 1 circuit. If all metric 0 circuits in the failover group go down, the transmission fails over to the metric 1 circuits in the group. If all metric 0 circuits in a tunnel go down, by default the traffic will run over the metric 1 circuits.

#### **-m** | **--min-retrans-time** *time*

Specifies the minimum time interval in milliseconds between retransmits. The valid range is 20 ms to 5000 ms. The default value is 100 ms.

#### **-r** | **--max-retransmits** *retransmissions*

Specifies the maximum number of retransmissions. The valid range is 1 to 16. The default value is 8.

### **-v** | **--vlan-tagging** *vlan\_id*

Creates an FCIP tunnel with VLAN Tagging and Class of Service (CoS). Specify a *vlan\_id* in the range between 1 and 4094. If any other VLAN option is specified, the VLAN ID must also be specified. Refer to the IEEE 802.1p specification for more information.

You can configure VLAN tags when you create a circuit or after the fact by modifying a circuit. Note that adding or modifying the VLAN configuration after a circuit has been created is a disruptive operation.

You may also specify VLAN tagging per IP interface with the **portCfg vlantag** command. The VLAN configuration at the IP interface level is for non-data path traffic only. If the data path traffic is to be tagged, it must be done through the VLAN tagging option with the **fcipcircuit create** or **modify** command. Note that the circuit VLAN configuration takes priority over the IP interface VLAN configuration.

The following operands are optional with VLAN tagging

#### **--l2cos-f-class** *l2cos*

Specifies the Layer 2 Class of Service (L2CoS) value for F-Class Traffic. This priority setting controls connections between switches. The range is 0 to 7. The default is 0.

## **--l2cos-high** *l2cos*

Specifies the L2CoS value for High Priority Traffic. The range is 0 to 7. The default is 0.

#### **--l2cos-medium** *l2cos*

Specifies the L2CoS value for Medium Priority Traffic. The range is 0 to 7. The default is 0.

#### **--l2cos-low** *l2cos*

Specifies the L2CoS value for Low Priority Traffic. The range is 0 to7. The default is 0.

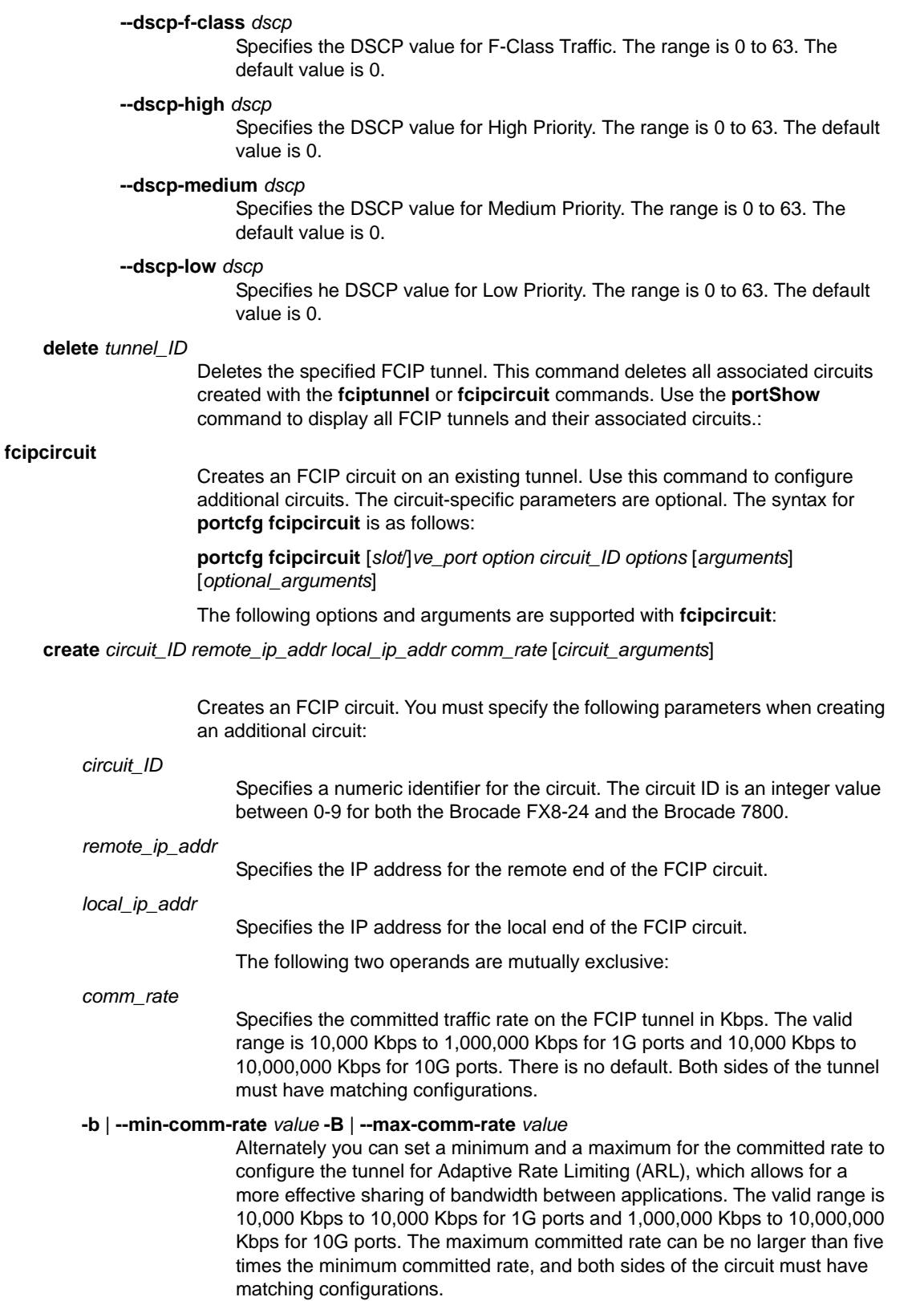

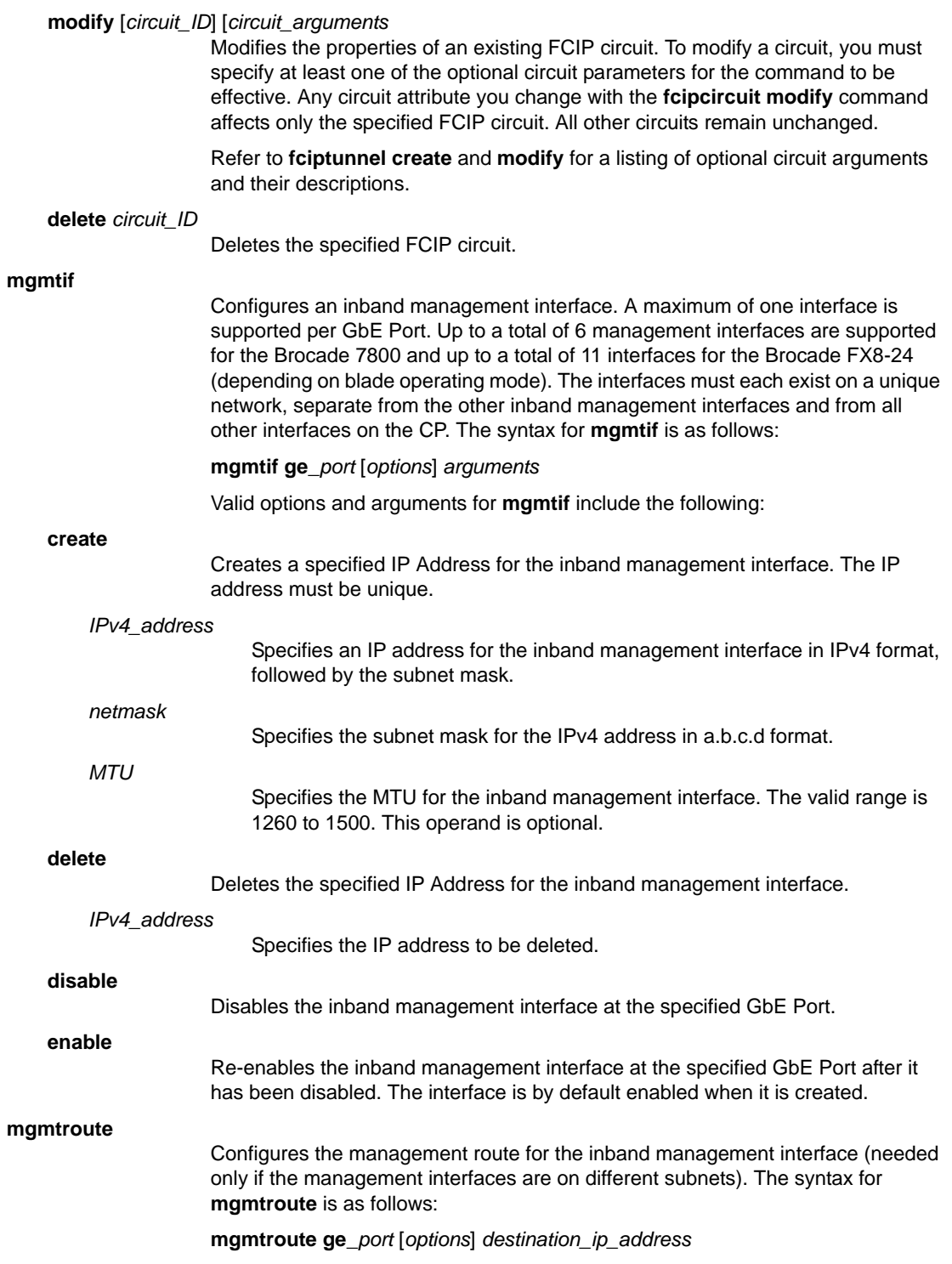

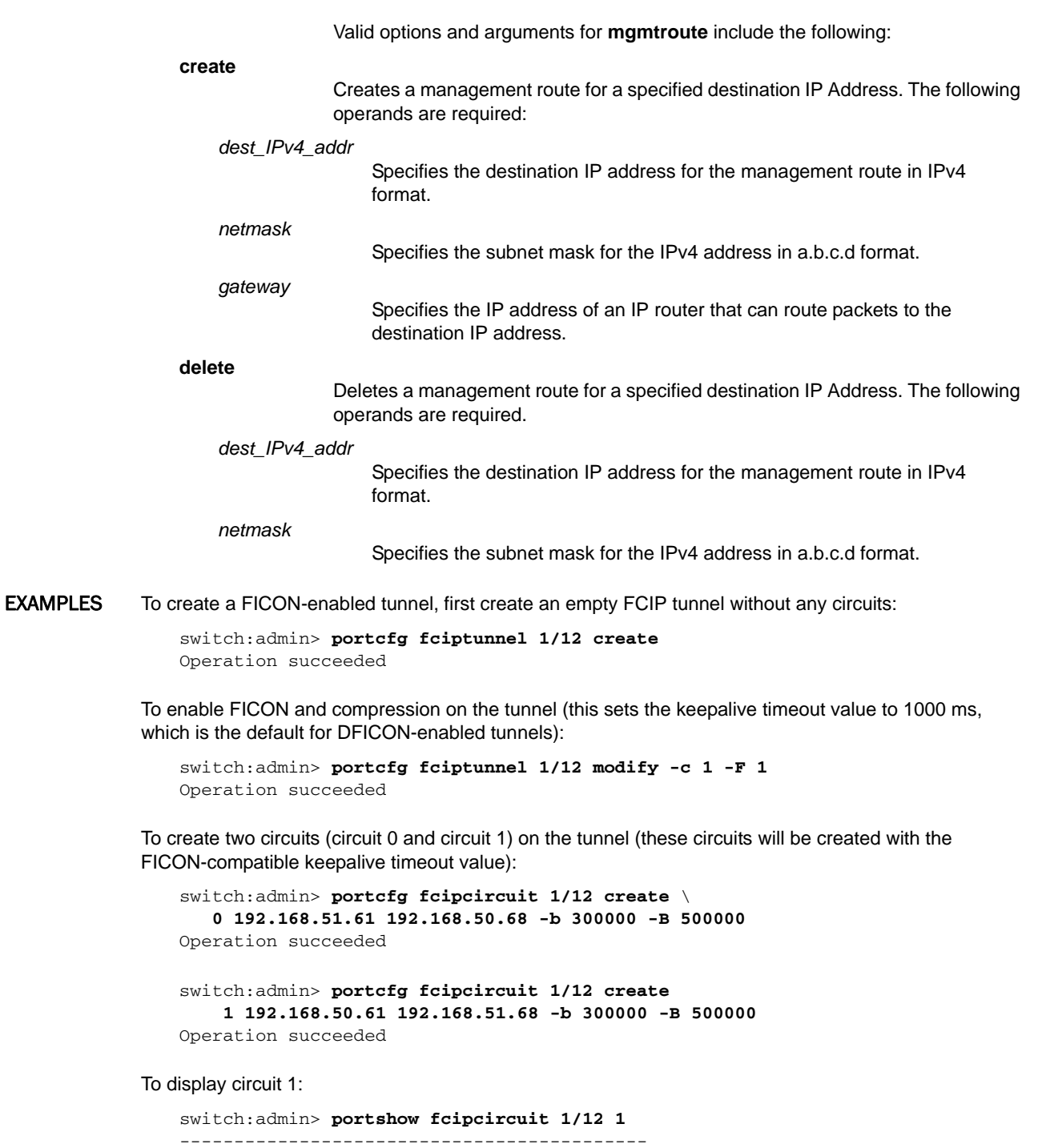

```
-------------------------------------------
Circuit ID: 1/12.1
       Circuit Num: 1
       Admin Status: Enabled
       Oper Status: In Progress
       Remote IP: 192.168.51.61
       Local IP: 192.168.51.68
       Metric: 0
       Failover Group ID: (Not Config/Active)
       Min Comm Rt: 300000
```
 Max Comm Rt: 500000 SACK: On Min Retrans Time: 100 Max Retransmits: 8 Keepalive Timeout: 1000 Path MTU Disc: 0 VLAN ID: (Not Configured) L2CoS: (VLAN Not Configured) DSCP: F: 0 H: 0 M: 0 L: 0 Flags: 0x00000000

To set the compression rate to 'moderate' on the tunnel:

switch:admin> **portcfg fciptunnel 1/12 modify -c 2** Operation succeeded

To enable FICON XRC and Teradata emulation on the tunnel:

```
switch:admin> portcfg fciptunnel 1/12 modify \
      --ficon-xrc 1 --ficon-tera-read 1 --ficon-tera-write 1
Operation succeeded
```
To enable printer emulation on the tunnel:

```
switch:admin> portcfg fciptunnel 1/12 modify \
      --ficon-print 1
Operation succeeded
```
To configure FCIP FastWrite and Tape Pipelining on the tunnel:

```
switch:admin> portcfg fciptunnel 1/12 modify -f 1 -t 1
Operation succeeded
```
To create a circuit on the tunnel with the failover group ID and verify the configuration (in this example, the OpStatus "FGrpWrn" indicates that the failover group is defined but there is not at least one metric 0 and one metric 1 circuit as part of the failover group):

```
switch:admin> portcfg fcipcircuit 1/22 create 2 \
      1.42.128.93 1.42.128.23 500000 -x 1 -g 1
Operation succeeded
switch:admin> portshow fciptunnel all -c
-----------------------------------------------------------------------------
Tunnel Circuit OpStatus Flags Uptime TxMBps RxMBps ConnCnt CommRt Met/G
-----------------------------------------------------------------------------
1/22 - FGrpWrn cft---- 20m26s 0.00 0.00 1 - -/-
\begin{array}{cccccccccccc} 1/22 & 0 & 1/xge0 & \text{Up} & & & & \text{---}4--\text{s} & 20 \text{m26}\text{s} & & 0.00 & & 0.00 & & 1 & 3000/5000 & 0/- \\ 1/22 & 1 & 1/xge0 & \text{Up} & & & & \text{---}4--\text{s} & & 3 \text{s} & & 0.00 & & 0.00 & & 2 & 3000/5000 & 0/- \end{array}- -4 - -s 3s 0.00 0.00 2 3000/5000 0/-
1/22 2 1/xge0 Up ---4--s 2m7s 0.00 0.00 1 5000/5000 1/1
-----------------------------------------------------------------------------
```
To set the failover group for circuit 1 and verify the configuration:

```
switch:admin> portcfg fcipcircuit 1/12 modify 1 -g 1
Operation succeeded
switch:admin> portshow fciptunnel all -c
-----------------------------------------------------------------------------
Tunnel Circuit OpStatus Flags Uptime TxMBps RxMBps ConnCnt CommRt Met/G
-----------------------------------------------------------------------------
1/22 - Up cft---- 26m51s 0.00 0.00 1 - -/-
1/22 0 1/xge0 Up ---4--s 20m26s 0.00 0.00 1 3000/5000 0/-
1/22 1 1/xge0 Up ---4--s 3s 0.00 0.00 2 3000/5000 0/1
1/22 2 1/xge0 Up ---4--s 2m7s 0.00 0.00 1 5000/5000 1/1
-----------------------------------------------------------------------------
```

```
To delete circuit 1:
```

```
switch:admin> portcfg fcipcircuit 1/12 delete 1
Operation succeeded
```
To create a tunnel with VLAN tagging:

1. Create a tunnel with VLAN tagging set.

```
switch:admin> portcfg fciptunnel 16 create \
      192.168.2.20 192.168.2.10 2500000 -v 100
Operation Succeeded
```
2. Create a circuit with VLAN tagging set.

```
switch:admin> portcfg fcipcircuit 16 create 1 \
      192.168.2.21 192.168.2.11 2500000 -v 200
Operation Succeeded
```
3. Modify an existing circuit to change the VLAN tag and L2 CoS levels.

```
switch:admin> portcfg fcipcircuit 16 modify \
      0 -v 300 --l2cos-f 7 --l2cos-h 5 \
      --l2cos-m 3 --l2cos-l 1
!!!! WARNING !!!!
Modify operation can disrupt the traffic on the 
fcipcircuit specified for a brief period of time. This 
operation will bring the existing circuit down 
(if circuit is up) before applying new configuration.
```
Continue with Modification (Y,y,N,n): [ n] **y** Operation Succeeded

4. Modify existing circuit to change DSCP marking values

```
switch:admin> portcfg fcipcircuit 16 modify 0 \
      --dscp-f 32 --dscp-h 16 --dscp-m 8 --dscp-l 4
Operation Succeeded
```
5. Display the tunnel configuration and circuit values.

```
switch:admin> portshow fciptunnel 16 -c
-------------------------------------------
Tunnel ID: 16
    Tunnel Description:
    Admin Status: Enabled
    Oper Status: In Progress
    Compression: Off
```

```
 Fastwrite: Off
   Tape Acceleration: Off
   TPerf Option: Off
   IPSec: Disabled
   Remote WWN: Not Configured
   Local WWN: 10:00:00:05:1e:c3:f0:16
   Peer WWN: 00:00:00:00:00:00:00:00
   Circuit Count: 2
   Flags: 0x00000000
   FICON: Off
    -------------------------------------------
   Circuit ID: 16.0
       Circuit Num: 0
       Admin Status: Enabled
       Oper Status: In Progress
       Remote IP: 192.168.2.20
      Local IP: 192.168.2.10
      Metric: 0
      Min Comm Rt: 25000000
      Max Comm Rt: 25000000
       SACK: On
      Min Retrans Time: 100
      Max Retransmits: 8
      Keepalive Timeout: 10000
       Path MTU Disc: 0
      VLAN ID: 300
       L2CoS: F: 7 H: 5 M: 3 L: 1
      DSCP: F: 32 H: 16 M: 8 L: 4
      Flags: 0x00000000
-------------------------------------------
   Circuit ID: 16.1
       Circuit Num: 1
       Admin Status: Enabled
       Oper Status: In Progress
       Remote IP: 192.168.2.21
      Local IP: 192.168.2.11
      Metric: 0
      Min Comm Rt: 25000000
      Max Comm Rt: 25000000
       SACK: On
       Min Retrans Time: 100
       Max Retransmits: 8
       Keepalive Timeout: 10000
       Path MTU Disc: 0
       VLAN ID: 200
       L2CoS: F: 0 H: 0 M: 0 L: 0
       DSCP: F: 0 H: 0 M: 0 L: 0
       Flags: 0x00000000
```
To modify an existing circuit so it becomes the listener:

switch:admin> **portcfg fcipcircuit 16 modify 2 -C 1**

!!!! WARNING !!!! Modify operation can disrupt the traffic on the fcipcircuit specified \ for a brief period of time. This operation will bring the existing \ circuit down (if circuit is up) before applying new configuration.

Continue with Modification (Y,y,N,n): [ n]**y** Operation Succeeded

To modify an existing circuit so it becomes the initiator (the following example uses the string option):

```
switch:admin> portcfg fcipcircuit 16 \
        modify 2 --connection-type initiator
!!!! WARNING !!!!
Modify operation can disrupt the traffic on the fcipcircuit specified \setminusfor a brief period of time. This operation will bring the existing \
circuit down (if circuit is up) before applying new configuration.
Continue with Modification (Y,y,N,n): [ n]y
Operation Succeeded
```
To configure an IPSec-enabled tunnel to connect with an IPSec-configured tunnel in legacy mode:

switch:admin> **portcfg fciptunnel 8/12 modify --legacy 1**

!!!! WARNING !!!! Modify operation can disrupt the traffic on the fciptunnel specified \ for a brief period of time. This operation will bring the existing \ tunnel down (if tunnel is up) before applying new configuration.

```
Continue with Modification (Y,y,N,n): [ n]y
Tunnel 8/12 modify: Operation Succeeded
```
To create inband management interfaces for two Brocade 7800 switches on the same subnet:

1. Configure each switch.

```
 switch:admin> portcfg mgmtif ge0 create 192.168.3.10 255.255.255.0
 switch:admin> portcfg mgmtif ge0 create 192.168.3.20 255.255.255.0
```
2. Access the switch through the external inband management interface.

linux# **telnet 192.168.3.10**

To create inband management interfaces for two Brocade 7800 switches on different subnets connected by two routers:

1. Configure the inband management interfaces on the first switch.

switch:admin> **portcfg mgmtif ge0 create 192.168.1.10 255.255.255.0**

2. Configure the inband management route for the management station.

 switch:admin> **portcfg mgmtroute ge0 create 192.168.3.0** \ **255.255.255.0 192.168.1.250**

3. Configure the inband management interfaces on the second switch.

switch:admin> **portcfg mgmtif ge0 create 192.168.2.20 255.255.255.0**

4. Configure the inband management route for the management station.

 switch:admin> **portcfg mgmtroute ge0 create 192.168.3.0** \ **255.255.255.0 192.168.2.250**

5. On the Management Station, add route entries to get to the Brocade 7800 external inband management interfaces.

 linux# **route add 192.168.1.0 netmask 255.255.255.0 gw 192.168.3.250** linux# **route add 192.168.2.0 netmask 255.255.255.0 gw 192.168.3.250**

6. Access the 7800 switches through the external inband management interfaces.

linux# telnet 192.168.1.10

To delete an inband management interface:

```
switch:admin> portcfg mgmtif ge0
      delete 192.168.3.10 255.255.255.0
```
To delete a management route:

switch:admin> **portcfg mgmtroute ge0 delete 192.168.3.0 255.255.255.0 192.168.2.250**

To disable and re-enable an inband management interface:

```
switch:admin> portcfg mgmtif ge0 disable
switch:admin> portcfg mgmtif ge0 enable.
```
To configure a VLAN tag for an inband management port:

switch:admin> **portcfg vlantag 10/xge0 add 172.16.30.40 30 0 --mgmt** Operation Succeeded

switch:admin> **portshow vlantag all**

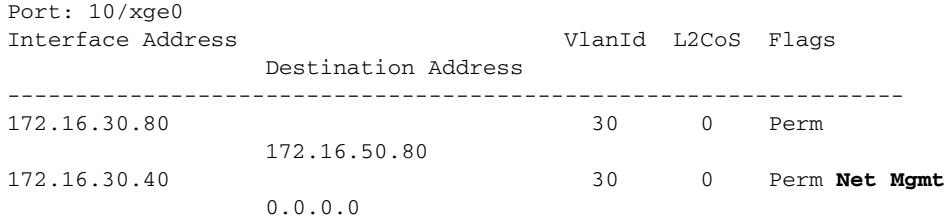

To enable the autonegotiation of 1GbE port:

switch:admin> **portcfg autoneg 1/ge2 --enable** Operation Succeeded

switch:admin> **portshow autoneg 1/ge2** Auto-Negotiation Configuration: Port: 1/ge2 Auto-Negotiate: Enabled

SEE ALSO **[configure](#page-186-0)**, **[portCfgShow](#page-792-0)**, **[portCmd](#page-811-0)**, **[portShow](#page-878-0)**, **[switchShow](#page-1101-0)**

# portCfgAlpa

Configures the AL\_PA offset on a specified port or range of ports. SYNOPSIS **portcfgalpa** [*slot*/]*port*, *mode* DESCRIPTION Use this command to set the Arbitrated Loop Physical Address (AL\_PA) offset on a port or a range of ports to either 0x0 (default) or 0x13. Changes made by this command are persistent across switch reboots and power cycles. NOTES The execution of this command is subject to Virtual Fabric or Admin Domain restrictions that may be in place. Refer to Chapter 1, "Using Fabric OS Commands" and Appendix A, "Command Availability" for details. The Fabric OS port configuration commands are not supported on FCoE ports. OPERANDS When invoked without operands, this command displays the usage. The following operands are supported: *slot* For bladed systems only, specify the slot number of the port to be configured, followed by a slash (/). *port* Specify the number of the port to be configured, relative to its slot for bladed systems. Use the **switchShow** command for a list of valid ports. *mode* Specify a value of 1 to set the AL\_PA to 0x13. A value of 0 sets the default AL\_PA to 0x0. This operand is required. **EXAMPLES** To configure a port with AL\_PA 0x0 (default): switch:admin> **portcfgalpa 1/3 0** To configure a port with AL\_PA 0x13: switch:admin> **portcfgalpa 1/3 1** SEE ALSO **[portCfgShow](#page-792-0)**

## portCfgAutoDisable

Manages the port autodisable configuration.

SYNOPSIS **portcfgautodisable --enable** [*slot*/]*port*[*-port*]

**portcfgautodisable --disable** [*slot*/]*port*[*-port*]

**portcfgautodisable --add** *option* [*slot*/]*port*[*-port*]

**portcfgautodisable --remove** *option* [*slot*/]*port*[*-port*]

**portcfgautodisable --addall** [*slot*/]*port*[*-port*]

**portcfgautodisable --removeall** [*slot*/]*port*[*-port*]

**portcfgautodisable --addexcept** *option* [*slot*/]*port*[*-port*]

**portcfgautodisable --show** [*slot*/]*port*[*-port*]

**portcfgautodisable --suspend**

**portcfgautodisable --resume**

**portcfgautodisable --help**

## DESCRIPTION Use this command to enable or disable the autodisable feature for a specified port or a range of ports and to manage the configuration. If the ports are already in the requested configuration, no action is taken. If a range of ports is specified, some of which are already in the requested configuration, no action is taken for those ports. All other ports in the specified range are updated. Execution of this command is nondisruptive.

The autodisable feature is by default disabled for all ports.

Use the **--suspend** and **--resume** options respectively to temporarily suspend and resume the configuration in the current logical switch. These states are persistent across reboots and HA failover.

The port autodisable feature minimizes traffic disruption introduced in some instances of automatic port recovery. When the autodisable flag is set, you can specify the conditions that will prevent the port to reinitialize. Such conditions include loss of sync, loss of signal, OLS, NOS, and LIP. Refer to the operand section for an explanation of these conditions. Note that a link reset does not cause a port autodisable. When a port is in FICON Management Server (FMS) mode, an autodisabled port remains persistently disabled across High Availability (HA) failover. In all cases, you can bring the automatically disabled port back into service using the **portEnable** command.

NOTES The execution of this command is subject to Virtual Fabric or Admin Domain restrictions that may be in place. Refer to Chapter 1, "Using Fabric OS Commands" and Appendix A, "Command Availability" for details.

This command is not supported on GbE ports, VE\_Ports, logical interswitch links (LISLs), or FCoE ports.

OPERANDS This command has the following operands:

*slot*

Specifies the slot number on bladed systems, followed by a slash (/).

# 2 portCfgAutoDisable

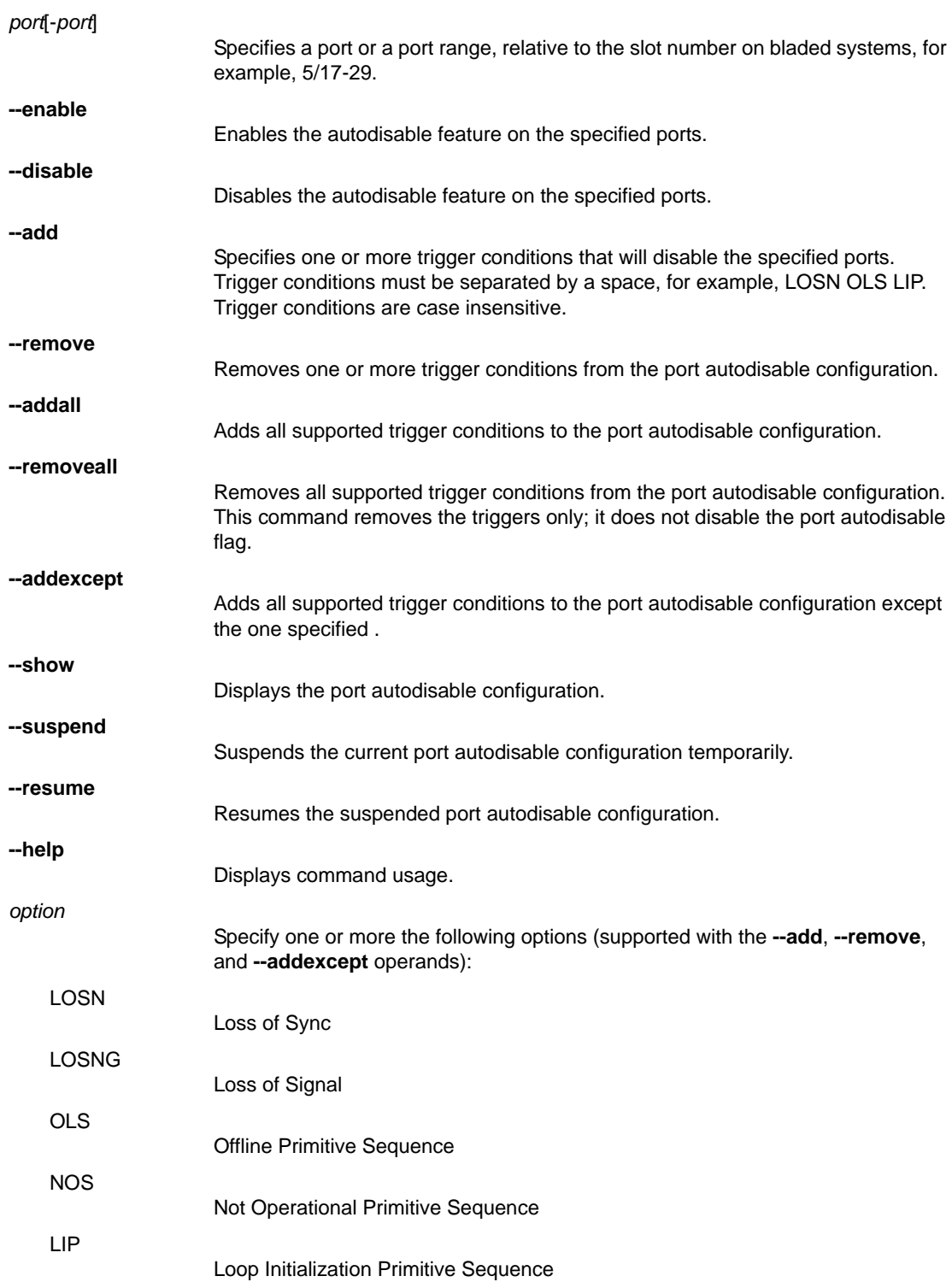

**EXAMPLES** To disable the port autodisable feature on single port:

```
switch:admin> portcfgautodisable --disable 18
switch:admin> portcfgautodisable --show 18
Port Auto Disable: OFF
Configured Option(s):No events configured. Port will 
   not be automatically disabled.
```
To enable the port autodisable feature on a single port:

```
switch:admin> portcfgautodisable --enable 18
switch:admin> portcfgautodisable --show 18
Port Auto Disable: ON
MODE : RESUME
Configured Option(s):No events configured. Port will 
   not be automatically disabled.
```
To add multiple trigger conditions to the port autodisable configuration on a single port:

```
switch:admin> portcfgautodisable --add losn lip ols 18
switch:admin> portcfgautodisable --show 18
Port Auto Disable: ON
MODE : RESUME
Configured Option(s): LOSN OLS LIP
```
To add all trigger conditions except the LOSN condition:

```
switch:admin> portcfgautodisable --addexcept LOSN 18
switch:admin> portcfgautodisable --show 18
Port Auto Disable: ON
MODE : RESUME
Configured Option(s): LOSG OLS NOS LIP
```
To attempt to enable and configure the port autodisable feature on a port for which the feature is already activated (the configuration is not updated):

```
switch:admin> portcfgautodisable --show 18
Port Auto Disable: ON
MODE : RESUME
Configured Option(s): LOSG OLS NOS LIP
switch:admin> portcfgautodisable --enable 18
Same configuration for port 18
switch:admin> portcfgautodisable --addexcept LOSN 18
Same configuration for port 18
```
To enable the port autodisable feature on a range of ports:

```
switch:admin> portcfgautodisable --enable 0-2
switch:admin> portcfgautodisable --show 0-2
Port Auto Disable: ON
MODE : RESUME
Configured Option(s):No events configured. 
Port will not be automatically disabled.
```
Port Auto Disable: ON MODE : RESUME Configured Option(s):No events configured.

```
Port will not be automatically disabled.
Port Auto Disable: ON
MODE : RESUME
Configured Option(s):No events configured. 
Port will not be automatically disabled.
```
To enable the port autodisable feature for a range of ports, some of which were previously enabled (the configuration is applied only to those ports, for which an update is necessary, that is, port 3 in the following example):

```
switch:admin> portcfgautodisable --enable 0-3
Same configuration for port 0
Same configuration for port 1
Same configuration for port 2
```
To suspend the port autodisable configurations:

```
switch:admin> portcfgautodisable --suspend
Suspending Port Auto Disable will de-activate the triggers \
for all ports configured with Port autodisable conditions on this Logical 
 Switch.
Would you like to continue [y/n]?: y
PAD option is set to 'SUSPEND'
switch:admin> portcfgautodisable --show 18
Port Auto Disable: ON
MODE : SUSPEND
Configured Option(s): LOSG OLS NOS LIP
```
To resume the suspended port autodisable configurations:

```
switch:admin> portcfgautodisable --resume
PAD option is set to 'RESUME'
switch:admin> portcfgautodisable --show 18
Port Auto Disable: ON
MODE : RESUME
Configured Option(s): LOSG OLS NOS LIP
```

```
SEE ALSO portCfgShow, portEnable
```
## <span id="page-740-0"></span>portCfgCompress

Configures a port for compression.

SYNOPSIS **portcfgcompress --enable** [*slot*]/*port*

**portcfgcompress --disable** [*slot*]/*port*

**portcfgcompress --help**

DESCRIPTION Use this command to configure a port for compression. This command enables or disables the compression configuration on the specified port, and saves the configuration persistently.

> Configuring a port for compression is disruptive. You must disable the port before you can enable compression on the port. This command fails on an enabled port.

The number of configurable ports is limited per ASIC. A message will be displayed once the maximum number is exceeded. Use the **portEncCompShow** for a listing of configurable ports per ASIC.

NOTES This command is supported only on E\_Ports. An E\_Port can be enabled for compression and for encryption at the same time.

> When you move a configured port to another logical switch, you are informed that the operation requires the port configuration to be disabled. You are given the choice to cancel the move or to continue. If you want to go ahead with the move and the port is configured for encryption or compression, you must disable the configuration prior to moving the port. You must reconfigure the port on the target switch if you want to use compression or encryption on that port.

> This command is supported only on Condor 3-based platforms running Fabric OS v7.0.0 or later with the exception of the Brocade 6505 switch and the Brocade FC8-32E and Brocade FC8-48E port blades.

Compression feature is not supported on Condor3 Inter Chassis Link (ICL) ports.

The execution of this command is subject to Virtual Fabric or Admin Domain restrictions that may be in place. Refer to Chapter 1, "Using Fabric OS Commands" and Appendix A, "Command Availability" for details.

OPERANDS This command has the following operands:

*slot*

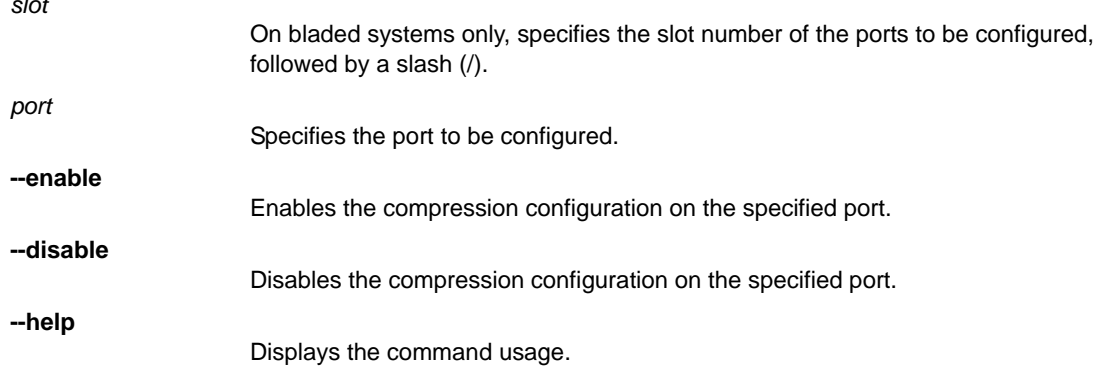

**EXAMPLES** To enable the compression configuration:

switch:admin> **portcfgcompress --enable 2**

```
switch:admin> lscfg --config 15 -port 2
This operation requires that the affected ports be disabled.
Would you like to continue [y/n]?: y
Checking for cap port 2
After Checking for cap port 2
val 1 port 2
lscfg: The port cannot be moved to the requested switch because 
port or ports have Encryption/Compression enabled. Please disable
the Encryption/Compression configuration.
    FID: 15
   Slot: 0
    Port: 2
```
To disable the compression configuration:

switch:admin> **portcfgcompress --disable 2**

To enable compression configuration when maximum number is reached:

switch:admin> **portcfgcompress --enable 2** Configuration is not allowed. Maximum number of ports is already configured for Encryption/Compression.

SEE ALSO **[portCfgEncrypt](#page-746-0)**, **[portEncCompShow](#page-829-0)**

# portCfgCreditRecovery

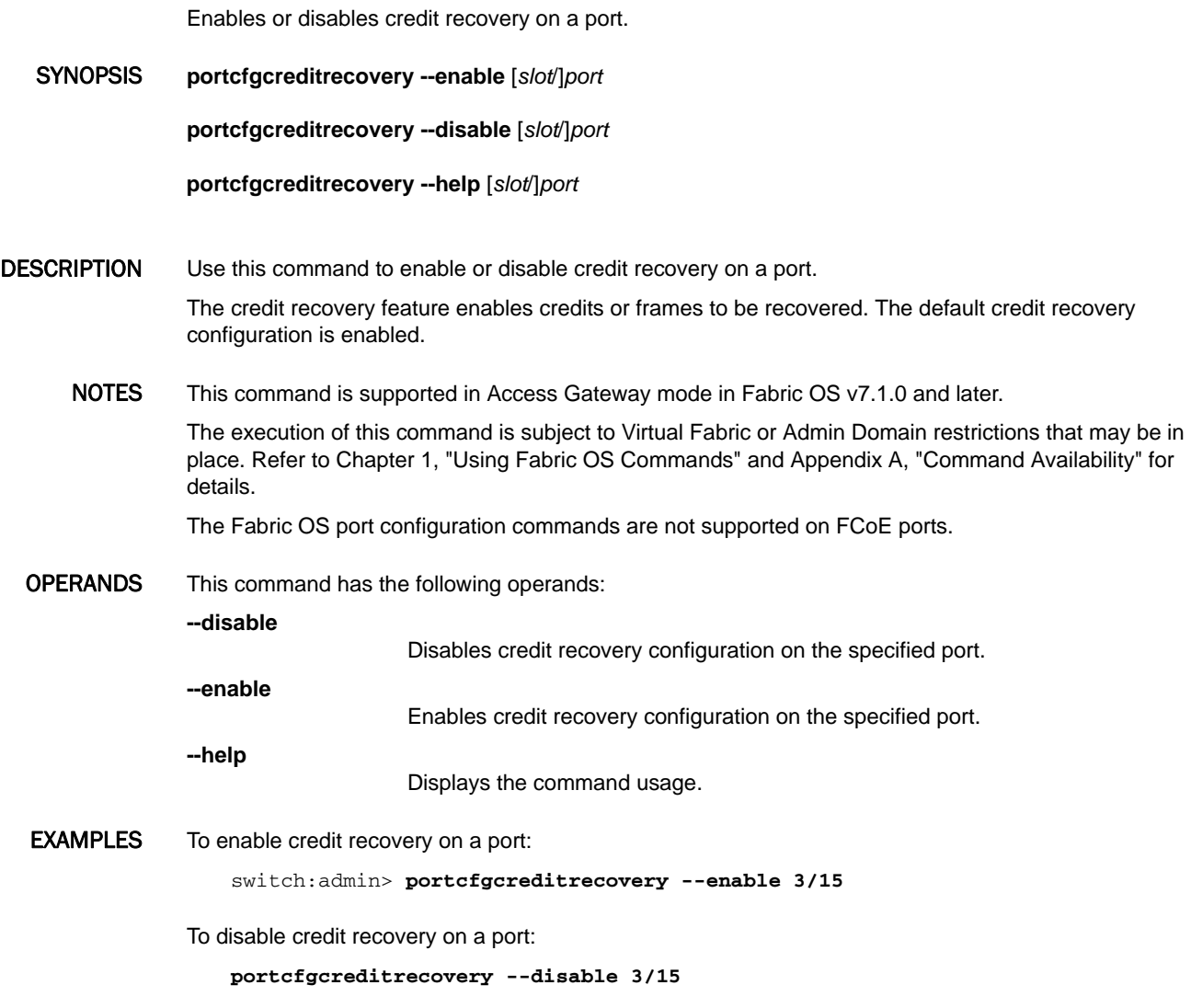

## SEE ALSO **[portCfgShow](#page-792-0)**

# <span id="page-743-0"></span>portCfgDefault

Resets the port configuration to factory default value.

- SYNOPSIS **portcfgdefault** [*slot*/][**ge**]*port*
- DESCRIPTION Use this command to reset all configuration values on a specified port to their factory defaults. This command persistently disables ports capable of routing, which is the factory default value. Use the **portCfgShow** command to display the port configuration.

This command does not change the state of a port. To change the state of an E\_Port, use either **switchDisable**/**switchEnable** or **portDisable**/**portEnable**.

NOTES The execution of this command is subject to Virtual Fabric or Admin Domain restrictions that may be in place. Refer to Chapter 1, "Using Fabric OS Commands" and Appendix A, "Command Availability" for details.

OPERANDS This command has the following operands:

*slot*

For bladed systems only, specifies the slot number of the port to be reset, followed by a slash (/).

*port*

- Specifies the number of the port to be reset, relative to its slot for bladed systems. Use **switchShow** to list of valid ports.
- **EXAMPLES** To reset a port to factory defaults: switch:admin> **portcfgdefault 1/3**

To reset a GbE port to factory defaults:

switch:admin> **portcfgdefault 8/ge1**

SEE ALSO **[portCfgEport](#page-748-0)**, **[portCfgGport](#page-767-0)**, **[portCfgLongDistance](#page-770-0)**, **[portCfgLport](#page-775-0)**, **[portCfgPersistentDisable](#page-784-0)**, **[portCfgPersistentEnable](#page-787-0)**, **[portCfgShow](#page-792-0)**, **[portCfgSpeed](#page-804-0)**, **[portCfgTrunkPort](#page-807-0)**

# portCfgDPort

Configures a port as a D\_Port.

## SYNOPSIS **portcfgdport --enable** [**-dwdm**] [*slot*/]*port\_list*

**portcfgdport --disable** [**-dwdm**] [*slot*/]*port\_list*

**portcfgdport --help**

DESCRIPTION Use this command to configure a diagnostic port (D\_Port). The D\_Port is not part of the fabric. It does not carry any interswitch traffic or data traffic. The D\_Port is used solely for the purpose of running link-level diagnostics between two switches, switch-HBA, AG-AG, or AG-HBA and to isolate link level fault on the port, in the small form factor pluggable (SFP), or in the cable.

> You must configure both ends of the link between a given pair of switches, and you must disable the port before you can configure a D\_Port. Re-enabling the D\_Ports will automatically start the diagnostics when the ports come online.

The D\_Port test performs the following diagnostics:

- **•** An electrical loopback test (supported only on 16G SFPs capable of electrical loopback)
- **•** An optical loopback test (supported only on 16G SFPs capable of optical loopback)
- **•** A link traffic test
- **•** A link distance measurement
- NOTES The execution of this command is subject to Virtual Fabric or Admin Domain restrictions that may be in place. Refer to Chapter 1, "Using Fabric OS Commands" and Appendix A, "Command Availability" for details.

This command is supported only on Fibre Channel ports. SFPs must be 10Gb, 16GB, or 8Gb LWL/ELWL Brocade-branded SFPs and run Fabric OS v7.0.0 or later on 16Gb-capable platforms.

This command is not supported on the Brocade FC8-32E and Brocade FC8-48E port blades.

D\_Port configuration is not supported on EX\_Ports and ports configured in encryption mode or compression mode.

Links with mismatched D\_Port configuration will be segmented or disabled.

Forward Error Correction (FEC) is not supported on D\_Ports configured with Dense Wavelength Division Multiplexing (DWDM).

## OPERANDS This command has the following operands:

*slot*

On bladed systems only, specifies the slot number of the ports to be configured, followed by a slash (/).

*port\_list*

Specifies one or more ports, relative to the slot on bladed systems. Use switchShow for a listing of valid ports. A port list should be enclosed in double quotation marks and can consist of the following:

- **•** A single port, for example, "8" or "5/8" on blades systems.
- **•** A port range where beginning and end port are separated by a dash, for example, "8-13" or "5/8-13" on blades systems. A port range cannot span multiple slots.

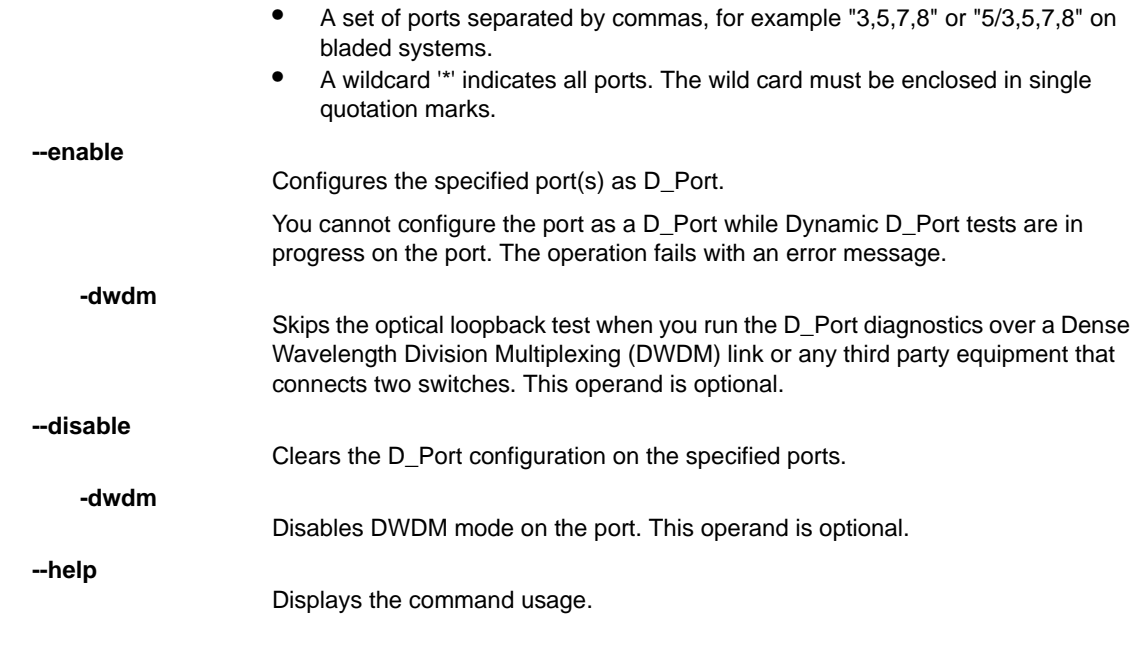

EXAMPLES To configure a single port as a D\_Port:

switch:admin> **portdisable 42**

switch:admin> **portcfgdport --enable 42** Caution: D\_Port functionality is only available on 16Gb-capable platforms with 16Gb FC SFPs, 10Gb FC SFPs, or 8Gb LWL/ELWL FC SFPs.

switch:admin> **portenable 42**

To clear the D\_Port configuration:

switch:admin> **portdisable 42**

switch:admin> **portcfgdport --disable 42**

switch:admin> **portenable 42**

SEE ALSO **[fabricLog](#page-301-0)**, **[portCfg](#page-711-0)**, **[portDPortTest](#page-822-0)**, **[portShow](#page-878-0)**, **[switchShow](#page-1101-0)**

# <span id="page-746-0"></span>portCfgEncrypt

Configures a port for encryption.

SYNOPSIS **portcfgencrypt --enable** [*slot*]/*port*

**portcfgencrypt --disable** [*slot*]/*port*

**portcfgencrypt --help**

DESCRIPTION Use this command to configure a port for encryption. This command enables or disables the encryption configuration on the specified port and saves the configuration persistently.

> Before you can configure a port for encryption, you must configure the port for authentication. When disabling encryption, you must disable the encryption configuration before you can disable authentication. Refer to the *Fabric OS Encryption Administrator's Guide* for more information.

Configuring a port for encryption is disruptive. You must disable the port before you can enable encryption on the port. This command fails on an enabled port.

The number of configurable ports is limited per ASIC. Use the **portEncCompShow** for a listing of configurable ports per ASIC.

NOTES This command is supported on E\_Ports and EX\_Ports. An E\_Port or EX\_Port can be enabled for compression and for encryption at the same time.

> When you move a configured port to another logical switch, you are informed that the operation requires that the port configuration be disabled. You are given the choice to cancel the move or to continue. If you want to go ahead with the move and the port is configured for encryption or compression, you must disable the configuration prior to moving the port. You must reconfigure the port on the target switch if you want to use compression or encryption on that port.

> This command is supported only on Condor 3-based platforms running Fabric OS v7.0.0 or later with the exception of the Brocade 6505 switch and the Brocade FC8-32E and Brocade FC8-48E port blades.

Encryption feature is not supported on Condor3 Inter Chassis Link (ICL) ports.

The execution of this command is subject to Virtual Fabric or Admin Domain restrictions that may be in place. Refer to Chapter 1, "Using Fabric OS Commands" and Appendix A, "Command Availability" for details.

OPERANDS This command has the following operands:

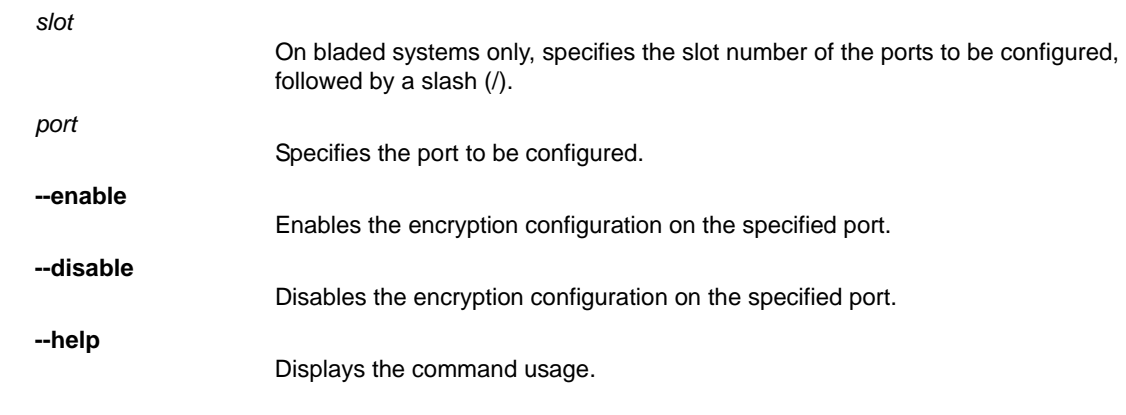

**EXAMPLES** To enable the encryption configuration:

switch:admin> **portcfgencrypt --enable 2**

To attempt to move a configured port to another logical switch:

```
switch:admin> lscfg --config 15 -port 2
This operation requires that the affected ports be disabled.
Would you like to continue [y/n]?: y
Checking for cap port 2
After Checking for cap port 2
val 1 port 2
lscfg: The port cannot be moved to the requested switch because 
port or ports have Encryption/Compression enabled. Please disable
the Encryption/Compression configuration.
     FID: 15
    Slot: 0
    Port: 2
```
To disable the encryption configuration:

switch:admin> **portcfgencrypt --disable 2**

SEE ALSO **[authUtil](#page-89-0)**, **[portCfgCompress](#page-740-0)**, **[portEncCompShow](#page-829-0)**, **[secAuthSecret](#page-984-0)**

# <span id="page-748-0"></span>portCfgEport

Enables or disables E\_Port capability on a port or locks down a port as an E\_Port.

SYNOPSIS **portcfgeport** [*slot*/]*port mode*

**portcfgeport -i** [*index1*[-*index2*] [...] [**-f**] *mode*]

**portcfgeport -slot** [*slot1*[-*slot2*] [...]

**portcfgeport -h**

DESCRIPTION Use this command to enable or disable E\_Port capability on a port or to lock down a port as an E\_Port. E\_Port capability is enabled by default. When an interswitch link (ISL) is connected to a port and the port's E\_Port capability is disabled, the ISL is segmented, and all traffic between the switches stops. Fabric management data, such as zoning information, can no longer be exchanged through this port.

> You can identify a single port to be configured by its port number or by its port index number. Port ranges are supported with index numbers or by specifying a slot or a slot range. Use **switchShow** for a listing of valid ports, slots, and port index numbers. When used without operands, this command displays all persistently disabled ports on the switch.

> Specifying multiple ports with the index (**-i**) or slot (**-s**) option is supported only if **portSwap** is disabled. They are not supported on GbE ports and configured F\_Port trunks. Use the **-i** option without a port index argument to display the **portSwap** status or alternately use **portSwapShow**.

Changes made by this command are persistent across switch reboots or power cycles.

NOTES The execution of this command is subject to Virtual Fabric or Admin Domain restrictions that may be in place. Refer to Chapter 1, "Using Fabric OS Commands" and Appendix A, "Command Availability" for details.

> Regardless of how many E\_Ports are connected between two switches, the maximum routing paths are limited to 16 E\_Ports.

The Fabric OS port configuration commands are not supported on FCoE ports.

OPERANDS This command has the following operands:

*slot*

For bladed systems only, specifies the slot number of the port to be configured, followed by a slash (/).

- *port* Specifies the number of the port to be configured, relative to its slot for bladed systems. Use **switchShow** to display a listing of valid ports.
- **-i** *index1*[-*index2*] Specifies a range of ports identified by port index numbers. You may specify multiple index ranges separated by a space, for example, **-i** 33-38 40-60.

**-f**

Ignores nonexisting ports. This operand is valid only with the **-i** option.

**-slot** [*slot1*[*-slot2*] Specifies all ports on a slot or on a range of slots, for example, **-s** 3-5. You may specify multiple slot ranges separated by a space, for example, **-s** 3-5 8-10.

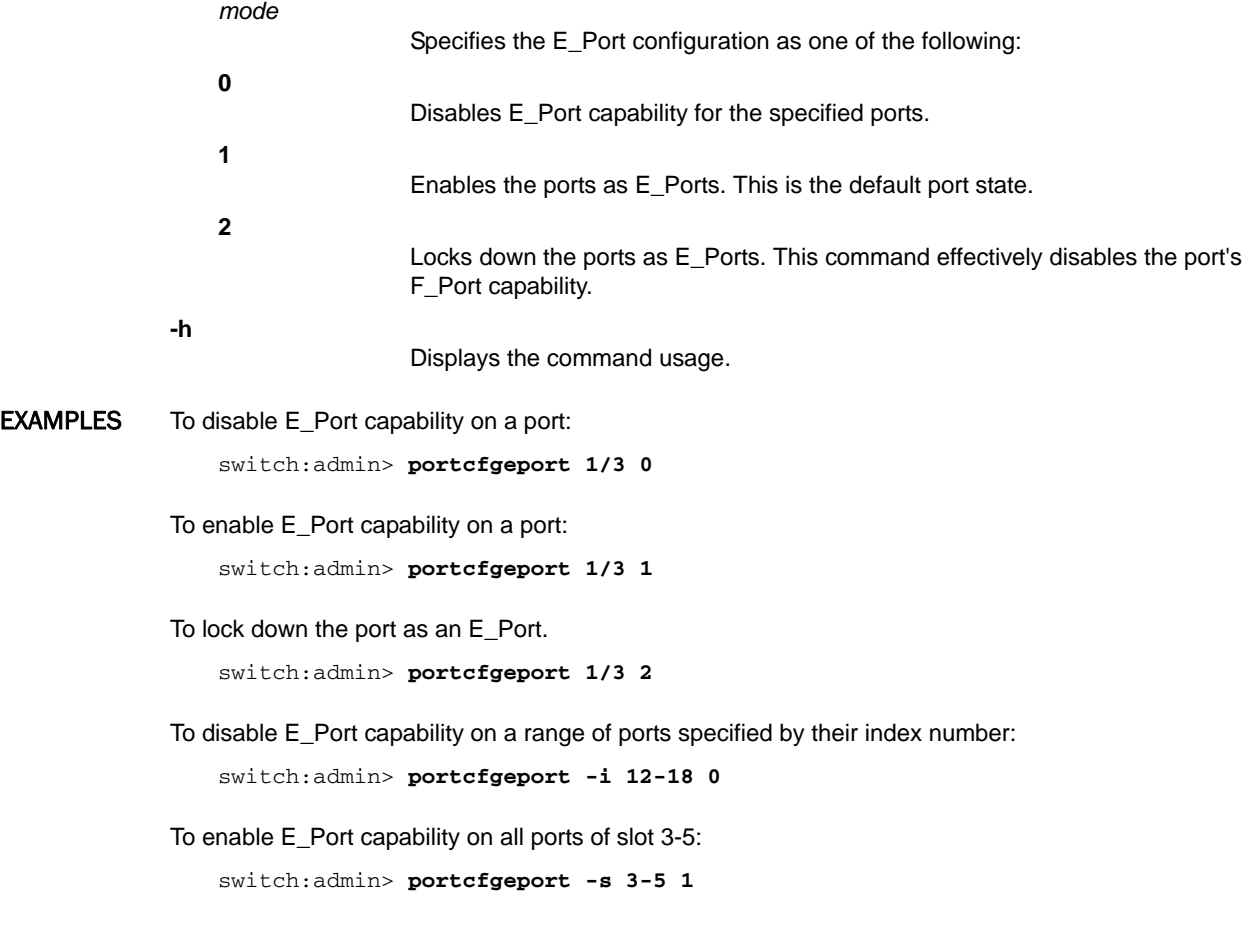

SEE ALSO **[portShow](#page-878-0)**, **[portSwapDisable](#page-942-0)**, **[portSwapShow](#page-944-0)**, **[switchShow](#page-1101-0)**

# portCfgEportCredits

Configures normal distance E\_Port buffer allocation.

SYNOPSIS **portcfgeportcredits --enable** [*slot*/]*port credits*

**portcfgeportcredits --disable** [*slot*/]*port*

**portcfgeportcredits --show** [*slot*/]*port*

**portcfgeportcredits --help**

DESCRIPTION Use this command to change the default credit allocation for a normal distance E\_Port or EX\_Port by allocating the specified number of credits to the port. When port credit allocation is enabled, the number of credits specified overrides the default E\_Port credit allocation; that is, a new credit model is constructed based on the user-configured credits value. When the configuration is disabled, the default credit allocation (default credit model) is restored. Only a normal distance E\_Port and EX\_Port can utilize the new credit model constructed by this command, and the allocated credits are reserved only for that port.

The E\_Port credit configuration is persistent across system reboots and High Availability (HA) failover.

Use the **portcfgeportcredits --show** command to display the configured credits.

Use the **portBufferShow** command to determine current port buffer allocations.

NOTES The execution of this command is subject to Virtual Fabric or Admin Domain restrictions that may be in place. Refer to Chapter 1, "Using Fabric OS Commands" and Appendix A, "Command Availability" for details.

> The E\_Port credits feature does not support ports configured as F\_Ports, Mirror Ports, L\_Ports, and Trunk Areas. If E\_Port credits are configured on ports, moving the ports from one logical switch to another logical switch is not permitted.

The Fabric OS port configuration commands are not supported on FCoE ports.

The E\_Port credits are mutually exclusive with F\_Port buffers, longdistance, and ISL R\_RDY mode.

OPERANDS This command has the following operands:

**--enable** Enables the E\_Port credit configuration on a specified port. A port and credits allocation must be specified with this option. **--disable** Disables the E\_Port credit configuration on a specified port. **--show** Displays the credits configured on a specified port. *slot* Specifies the slot number on bladed systems, followed by a slash (/). *port* Specifies the port number.

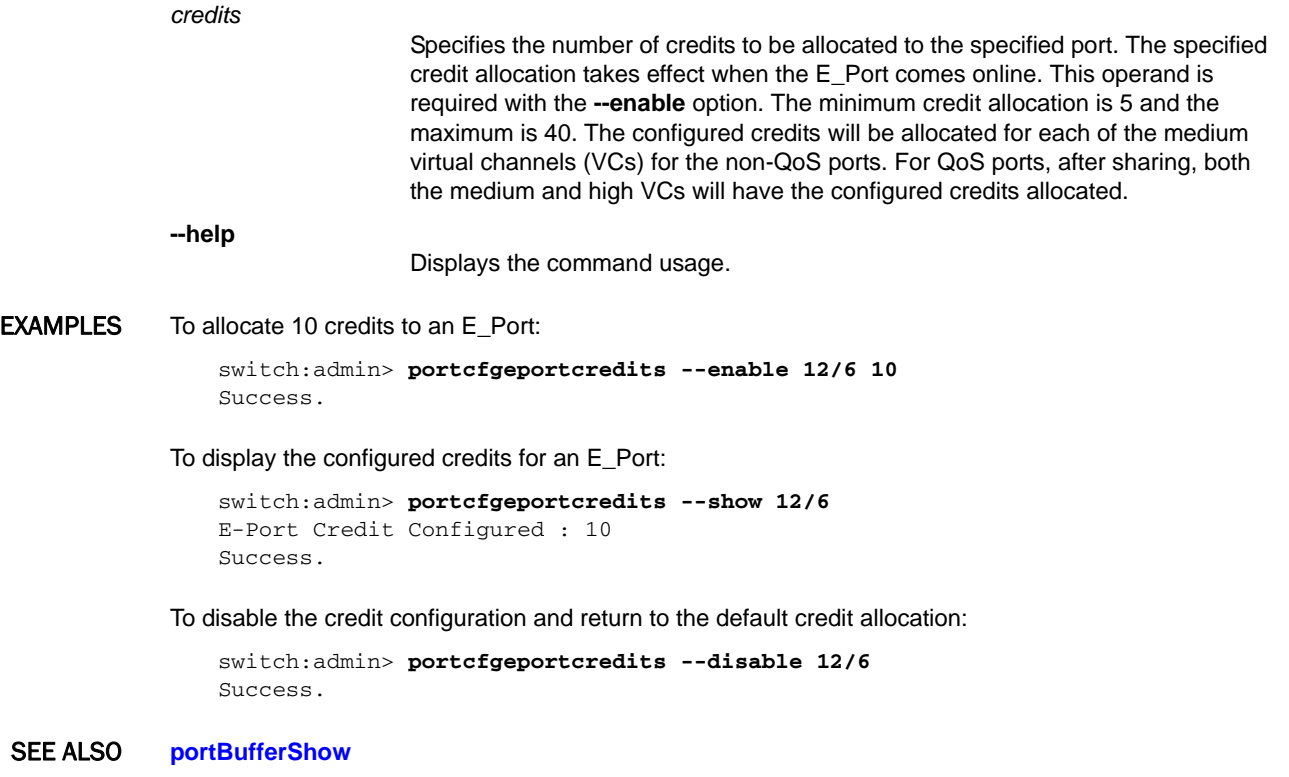

# portCfgEXPort

Sets a port to be an EX\_Port, and sets and displays EX\_Port configuration parameters.

SYNOPSIS **portcfgexport** [*slot*/]*port* 

**portcfgexport** [**-a** *admin*]

**portcfgexport** [**-f** *fabricid*]

**portcfgexport** [**-r** *ratov*]

**portcfgexport** [**-e** *edtov*]

**portcfgexport** [**-d** *domainid*]

**portcfgexport** [**-p** *pidformat*]

**portcfgexport** [**-t** *fabric\_parameter*]

**portcfgexport** [**-m** *port mode*]

**portcfgexport** [**-i** *mode*]

DESCRIPTION Use this command to allow a port to be configured as an EX Port, to display the port's EX Port configuration, or to change the configuration. If no optional parameter is specified, the command displays the currently configured values; otherwise, it sets the specified attribute to its new value. The port must be disabled prior to setting EX\_Port attributes. The port must be enabled before the port can become active following EX\_Port parameter changes. Use **portDisable** and **portEnable** to disable or enable the port.

> IPFC over FCR allows the routing of IPFC traffic between different EX\_Ports where EX\_Ports are connected to an edge fabric that has IPFC-capable devices. IPFC traffic is routed between EX and VEX Ports. IPFC traffic can be related to the same edge fabric or to different edge fabrics.

> When the port is not active, the preferred domain ID is configurable. The preferred domain ID is used by the EX\_Port's front phantom domain to request a domain ID from the principal switch. The domain ID received becomes the subsequent preferred domain ID, which is persistent and is displayed.

> FCR supports Network OS edge (NOS) fabric connectivity when the EX\_Port is set to Brocade Network OS fabric mode. No Integrated Routing License is required to support Network OS fabric connectivity, and selective device sharing will be allowed even when a license is not present.

This command is also used to configure the Inter-Chassis Link (ICL) ports to be EX\_Ports. The ICL EX\_Port is supported only on the VF-enabled Condor3 chassis. Setting ICL EX\_Port configuration in a non-VF switch or non-base switch will display an error.

All EX\_Ports within a quad small form-factor pluggable (QSFP) must be present in the base switch and in disabled state for configuring ICL EX\_Ports. If an EX\_Port within the same QSFP is moved from the base switch to a logical switch, EX\_Port configuration cannot be applied to any of the ports in the QSFP. When specifying an ICL port, all four E\_Ports of the QSFP will be configured with the same EX\_Port parameters.

Encryption and compression are not supported on an ICL EX\_Ports. When this command is executed on ICL EX\_Port without optional parameters, encryption and compression states are not displayed.

NOTES The fabric ID must be the same for every router port connected to the same edge fabric, and different for every edge fabric. If two ports are connected to the same fabric but have been assigned different fabric IDs, one of them will be disabled due to a fabric ID oversubscription. If two fabrics have been assigned the same fabric ID, one of them will be disabled due to a fabric ID conflict.

When a port is changed from FL\_Port to EX\_Port, the topology is implicitly changed to point-to-point.

The front domain WWN field displays the WWN of the front domain. If the port is enabled and the state is "OK", the edge fabric principal switch domain ID and WWN also are displayed.

If the Fabric Parameter value is "Auto Negotiate", the port ID format, R\_A\_TOV, and E\_D\_TOV values display the negotiated values indicated by "(N)" next to them. The negotiated values are what the edge switch specifies in the ELP request. If the state is "Not OK", the R\_A\_TOV and E\_D\_TOV display "Not Applicable". By default, all EX\_Ports are auto-ELP enabled.

If the Fabric Parameter attribute value is "User configured", the port ID format R\_A\_TOV and E\_D\_TOV values display the configured values.

The execution of this command is subject to Virtual Fabric or Admin Domain restrictions that may be in place. Refer to Chapter 1, "Using Fabric OS Commands" and Appendix A, "Command Availability" for details.

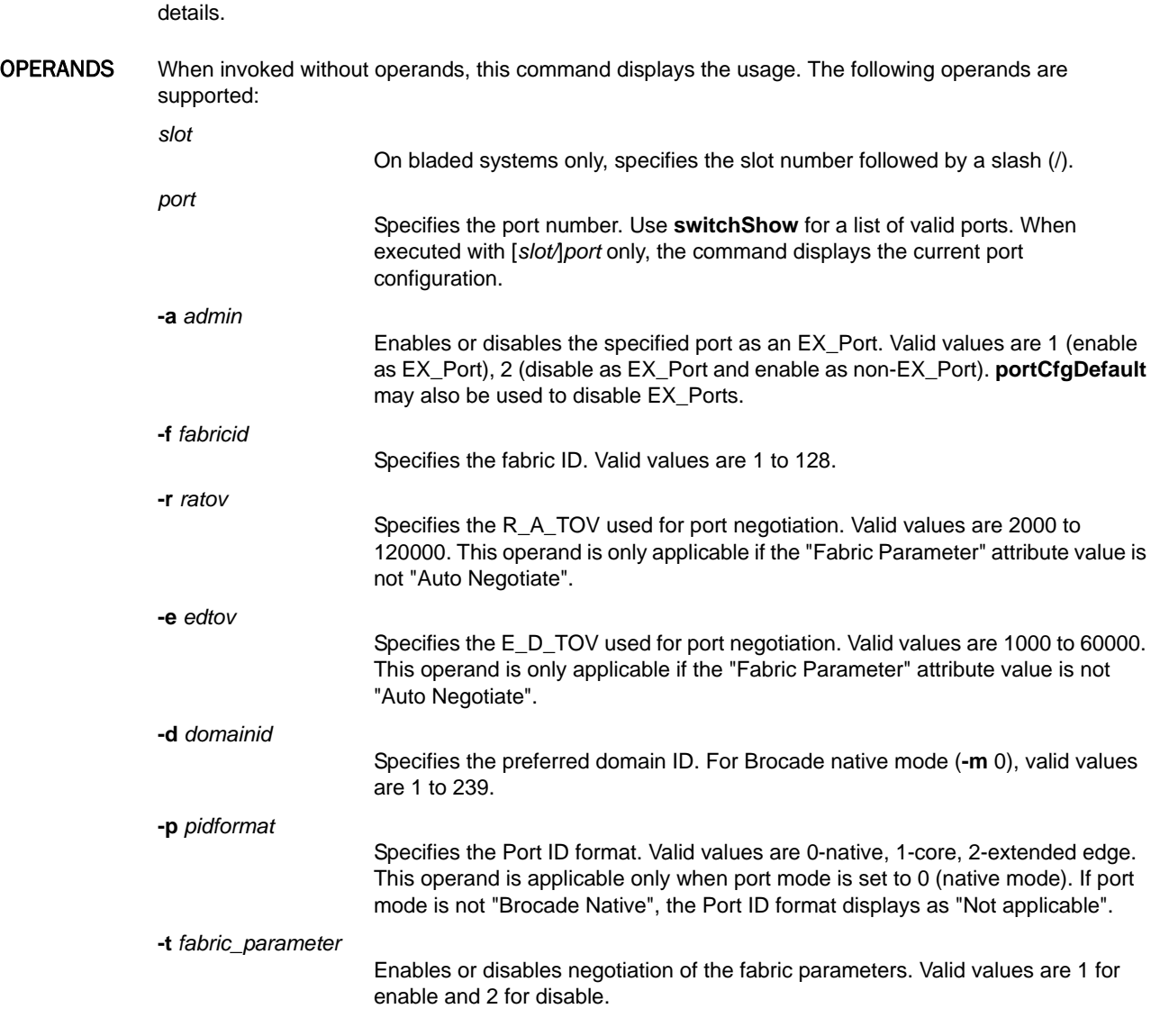

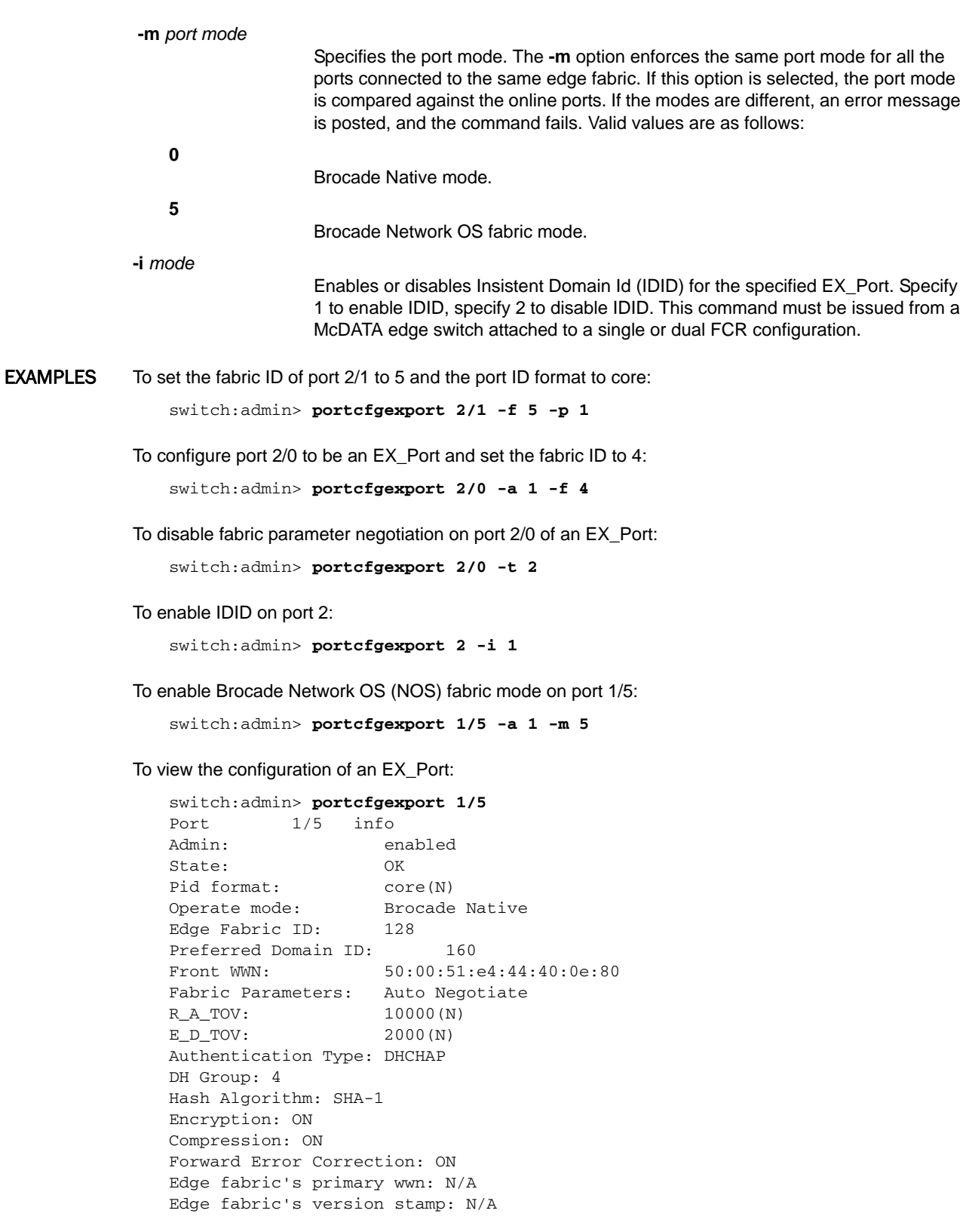

## To view the configuration of an ICL EX\_Port:

```
switch:admin> portcfgexport 5/12
Port 5/12 info
Admin: enabled
State: OK
Pid format: core(N)
Operate mode: Brocade Native
Edge Fabric ID: 11
Front Domain ID: 160
Front WWN: 50:00:51:e4:8f:80:2e:0b
Principal Switch: 1
Principal WWN: 10:00:00:05:1e:48:f8:03
Fabric Parameters: Auto Negotiate
R_A_TOV: 10000(N)
E_D_TOV: 2000(N)Authentication Type: None
DH Group: N/A
Hash Algorithm: N/A
Forward Error Correction: ON
Edge fabric's primary wwn: N/A
Edge fabric's version stamp: N/A
```
SEE ALSO **[portCfgVEXPort](#page-808-0)**, **[portDisable](#page-820-0)**, **[portEnable](#page-827-0)**, **[portShow](#page-878-0)**, **[portCfgDefault](#page-743-0)**, **[fcrBcastConfig](#page-356-0)**
# portCfgFaultDelay

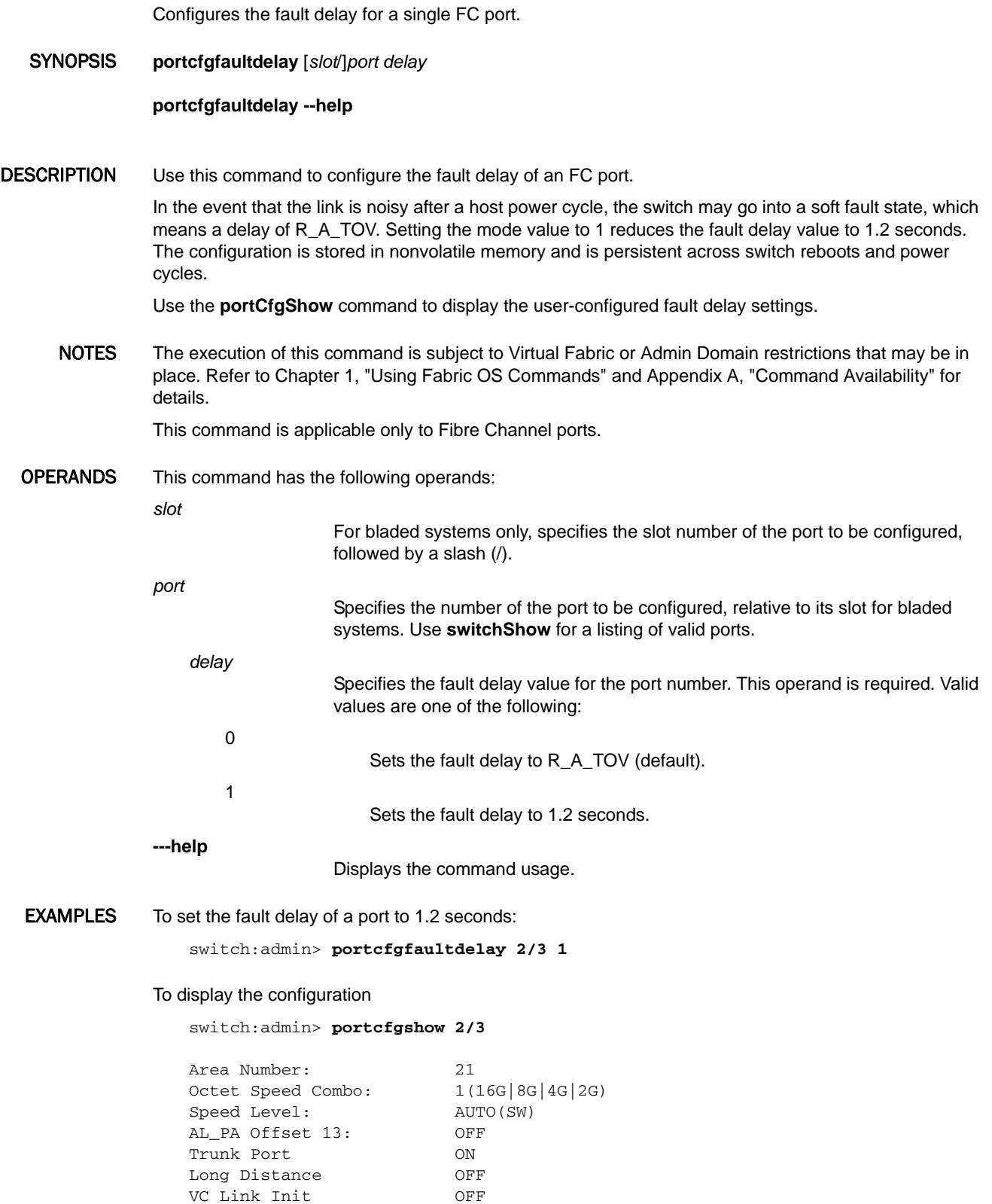

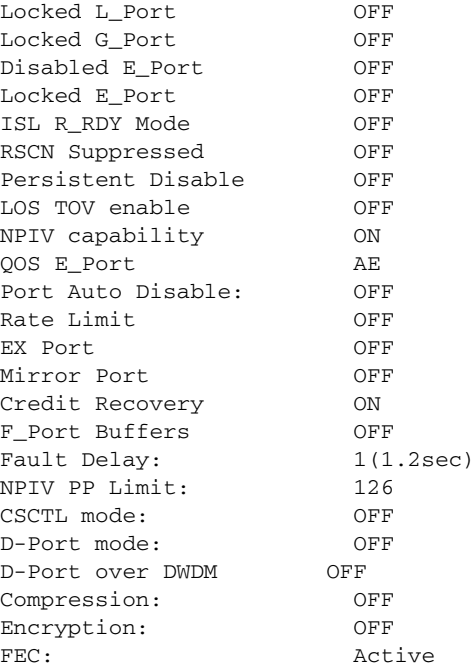

## switch:admin> **portcfgshow**

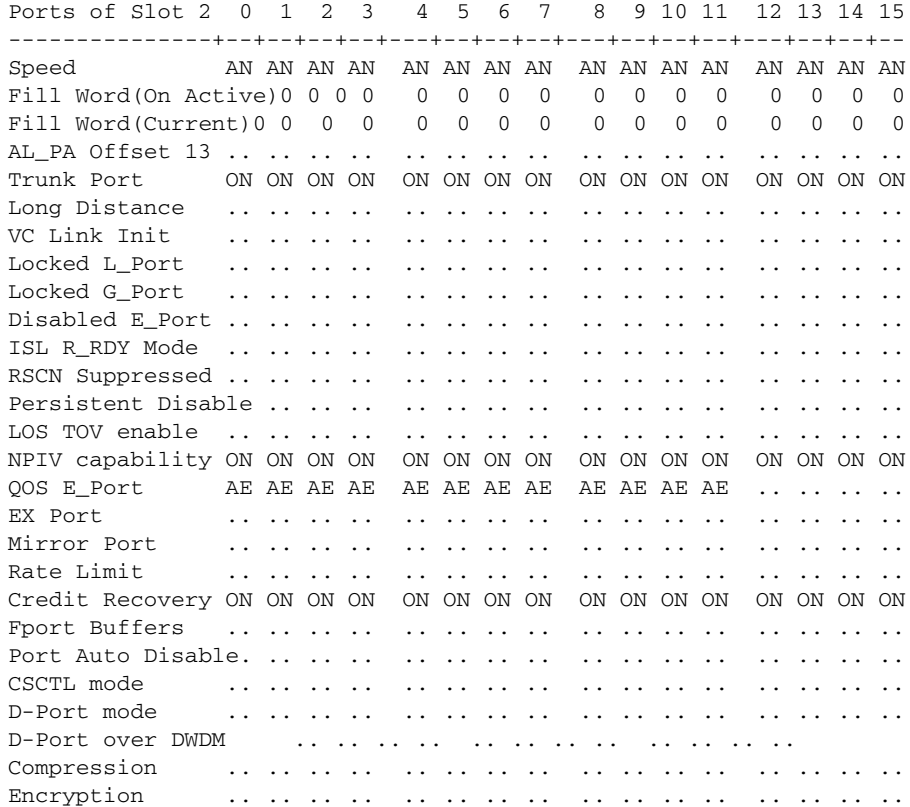

FEC .. .. .. .. .. .. .. .. .. .. .. .. .. .. .. .. Fault Delay 0 0 0 1 0 0 0 0 0 0 0 0 0 0 0 0 where AE:QoSAutoEnable, AN:AutoNegotiate, ..:OFF, -:NotApplicable, ??:INVALID (output truncated)

SEE ALSO **[portCfgShow](#page-792-0)**

# portCfgFec

Enables or disables Forward Error Correction on 16 Gbps and 10 Gbps Fibre Channel links.

SYNOPSIS **portcfgfec --enable** [*slot/*]*port* [-*port*]

**portcfgfec --disable** [*slot/*]*port* [-*port*]

**portcfgfec --show** [*slot/*]*port* [-*port*]

**portcfgfec --help**

DESCRIPTION Use this command to enable or disable Forward Error Correction (FEC) on a specified port or on a range of ports, or to display the configuration.

> FEC provides a mechanism for reducing error rates during data transmissions over 16 Gbps Fibre Channel links. When FEC is enabled on a port, the sender adds systematically generated error-correcting code (ECC) to its data transmission. This mechanism allows the receiver to detect and correct errors without needing to get additional information from the sender.

> The Brocade implementation of FEC is supported on 16 Gbps platforms (Condor3) and enables the switch to recover bit errors in 16 Gbps and 10 Gbps data streams. The FEC encoding can correct one burst of up to 11 error bits in every 2,112-bit transmission. The error correction covers both frames and primitives. There is no loss of bandwidth or added transmission data rate overhead to the 16 Gbps FC link.

By default, FEC is enabled switch-wide on all Condor3-based platforms. If FEC is already enabled on the ports, enabling FEC has no effect. If a range of ports is specified, some of which are already in the requested configuration, a notification is generated, and no action is taken for those ports only. All other ports in the specified range are updated. Enabling or disabling FEC is disruptive to traffic.

When used with the **--show** option, the command displays the following information for the specified ports:

**Port**

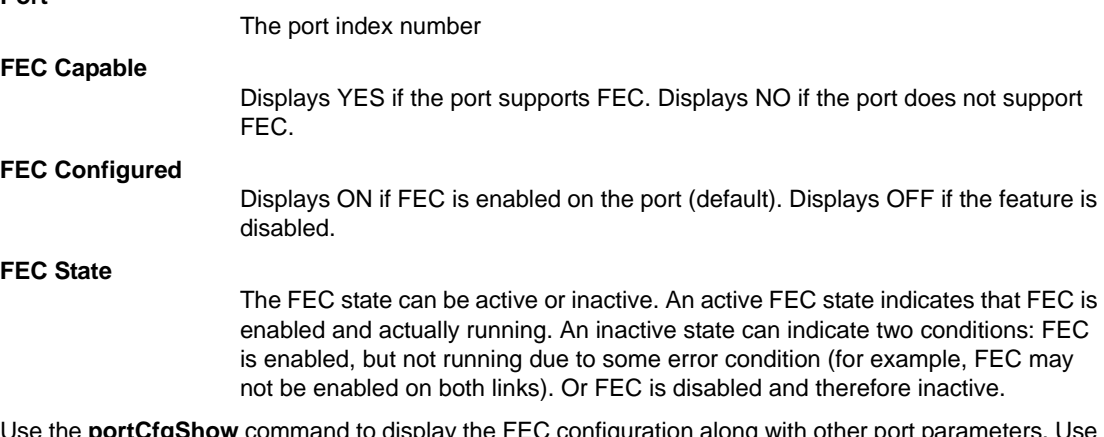

**ortCfgShow** command to display the FEC configuration along with other por the **islShow** command to view interswitch link-level FEC configurations. Use the **portErrshow** and **portStatShowhow** commands to monitor data transmission errors. You should see a significant reduction in CRC errors on FEC-enabled links.

NOTES FEC is supported the following links:

- Between E\_Ports on all Condor3-based platforms running Fabric OS v7.0.0 or later. Both sides of the link must be configured with port speeds of 10 Gbps and 16 Gbps.
- **•** Between F\_Ports and N\_Ports in Access Gateway mode (requires Fabric OS v7.1.0 and later on the AG and the switch.
- **•** Between Brocade 16G capable HBAs (Catapult2) Host Bus Adapters and an F\_Port. The HBA must be running v3.2 or later and the switch must be running Fabric OS v7.1.0.

FEC is compatible with QoS, Credit Recovery, and Fabric-Assigned Port WWM (FA-PWWN).

FEC is not supported on D\_Ports configured with Dense Wavelength Division Multiplexing (DWDM).

The execution of this command is subject to Virtual Fabric or Admin Domain restrictions that may be in place. Refer to Chapter 1, "Using Fabric OS Commands" and Appendix A, "Command Availability" for details.

OPERANDS This command has the following operands:

*slot*

- On bladed systems only, specifies the slot number of the ports to be configured, followed by a slash (/).
- *port*[-*port*] Specifies a port or a port range, relative to the slot number on bladed systems, for example, 5/17-29. Multiple port ranges are not supported with this command.
	- Enables FEC on the specified ports.
	- Disables FEC on the specified ports.

**--show**

**--enable**

**--disable**

Displays the FEC configuration on the specified ports.

Displays the command usage.

**--help**

**EXAMPLES** To enable FEC on a single port and to display the configuration:

```
switch:admin> portcfgfec --enable 5/28
switch:admin> portcfgfec --show 5/28
Port: 412
FEC Capable: YES
FEC Configured: ON
FEC State: active
```
#### To enable FEC on a port:

switch:admin> **portcfgfec --enable 18** Same configuration for port 8

To enable FEC on a port range:

switch:admin> **portcfgfec --enable 0-8**

To enable the FEC feature on a range of ports, some of which were previously enabled (the following example enables port 4):

```
switch:admin> portcfgfec --enable 2-4
Same configuration for port 2
Same configuration for port 3
```
To disable the FEC feature on a port range:

switch:admin> **portcfgfec --disable 0-8**

SEE ALSO **[islShow](#page-549-0)**, **[portCfgShow](#page-792-0)**, **[portErrShow](#page-831-0)**, **[portStatsShow](#page-933-0)**

## portCfgFillword

Configures the fill word for a single 8G FC port.

## SYNOPSIS **portcfgfillword** [*slot*/]*port*, *mode* [*passive*]

## **portcfgfillword --help**

DESCRIPTION Use this command to configure the fill word of an 8G FC port. By default, this command disables and re-enables the port and the port comes online with the new fill word setting. When passive option **1** is used after the mode, the new settings are not applied until the next time the port goes offline and comes back online. When passive option **0** is used after the mode, the new settings are applied immediately. The configuration is stored in nonvolatile memory and is persistent across switch reboots or power cycles.

NOTES This command applicable only to 8G FC ports; it is not supported on Condor 3-based platforms.

This configuration cannot be set on VE\_Ports or VEX\_Ports.

Use the **portCfgShow** command to display user-configured fill word settings.

The execution of this command is subject to Virtual Fabric or Admin Domain restrictions that may be in place. Refer to Chapter 1, "Using Fabric OS Commands" and Appendix A, "Command Availability" for details.

OPERANDS This command has the following operands:

*slot*

For bladed systems only, specifies the slot number of the port to be configured, followed by a slash (/).

*port*

*mode*

- Specifies the number of the port to be configured, relative to its slot for bladed systems. Use **switchShow** for a listing of valid ports.
	- Specifies the fill word for the port number. This operand is required. Valid values are one of the following:

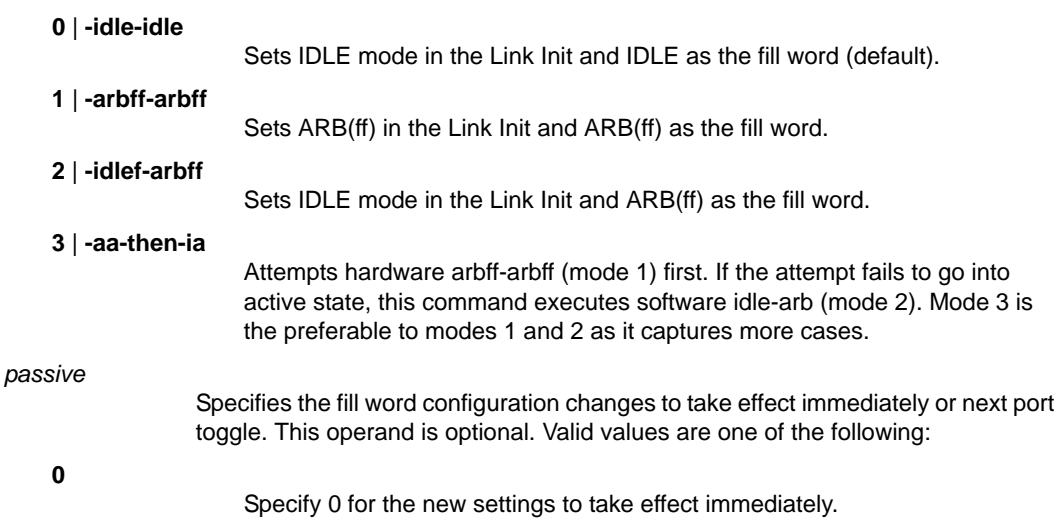

**1**

Specify 1 to postpone the new settings to take effect only after the next time the port goes offline and comes back up. It prevents immediate application of the new settings through a disruptive **portDisable** and **portEnable** operation.

EXAMPLES To set the fill word of a port to ARBFF-ARBFF using the numeric mode notation:

```
switch:admin> portcfgfillword 2/3, 1
```
To set the fill word of a port to ARBFF-ARBFF using the -arbff-arbff option:

```
switch:admin> portcfgfillword 2/3, -arbff-arbff
```
To set the fill word of a port to IDLE-ARBFF using the **-idle-arbff** option:

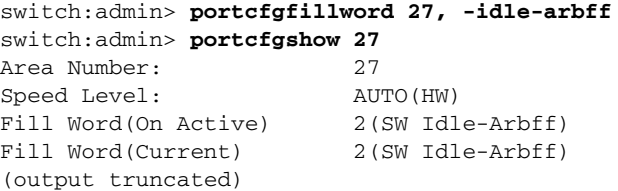

To set the fill word of a port using the passive option:

```
switch:admin> portcfgfillword 10/2 2 1
```
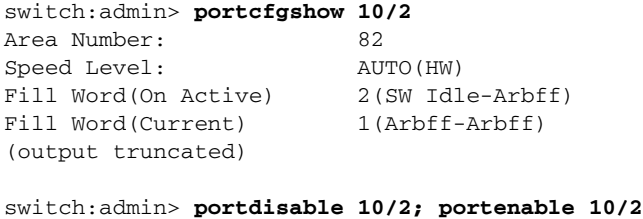

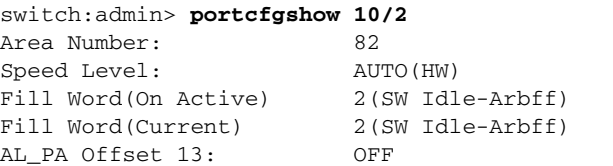

```
switch:admin> portcfgfillword 10/2 3 0
switch:admin> portcfgshow 10/2
Area Number: 82
Speed Level: AUTO(HW)Fill Word(On Active) 3(A-A then SW I-A)
Fill Word(Current) 3(A-A then SW I-A)
AL_PA Offset 13: OFF
Trunk Port OFF
Long Distance OFF
```
SEE ALSO **[portCfgShow](#page-792-0)**

## portCfgFportBuffers

Configures F\_Port buffer allocation.

## SYNOPSIS **portcfgfportbuffers --enable** [*slot*/]*port buffers*

**portcfgfportbuffers --disable** [*slot*/]*port*

DESCRIPTION Use this command to change the default buffer allocation for an F\_Port and to allocate a specified number of buffers to the port. When port buffer allocation is enabled, the number of buffers specified override the default F\_Port buffer allocation. When the configuration is disabled, the default buffer allocation is restored. Only an F\_Port can utilize the buffers allocated by this command, and the allocated buffers are reserved only for this port.

The F\_Port buffer configuration is persistent across system reboots.

Use the **portBufferShow** command to determine current port buffer allocations.

NOTES The execution of this command is subject to Virtual Fabric or Admin Domain restrictions that may be in place. Refer to Chapter 1, "Using Fabric OS Commands" and Appendix A, "Command Availability" for details.

> The F\_Port buffer feature does not support ports configured as EX\_Ports, Mirror Ports, Long Distance Ports, L\_Ports, QoS Ports, Fast Write, and Trunk Areas.

The Fabric OS port configuration commands are not supported on FCoE ports.

- OPERANDS This command has the following operands:
	- **--enable**

**--disable**

*slot*

Enables the F\_Port buffer configuration on a specified port. A port and buffer allocation must be specified with this option.

- Disables the F\_Port buffer configuration on a specified port.
- Specifies the slot number on bladed systems, followed by a slash (/).
- *buffers*

Specifies the number of buffers to be allocated to the specified port. The specified buffer allocation takes effect when the F\_Port comes online. This operand is required with the **--enable** option. The minimum buffer allocation is the default number of buffers plus 1. The maximum is determined by the remaining buffer allocations in the port's port group. Use **portBufferShow** to determine the number of remaining free buffers.

EXAMPLES To allocate 12 buffers to an F\_Port:

switch:admin> **portcfgfportbuffers --enable 2/44 12**

To disable the port buffer configuration and return to the default buffer allocation:

switch:admin> **portcfgfportbuffers --disable 2/44 12**

#### SEE ALSO **[portBufferShow](#page-706-0)**

# portCfgGeMediaType

Sets the selected mode for the ge0 and ge1 ports on the Brocade 7800.

## SYNOPSIS **portcfggemediatype** *ge\_port* [optical | copper]

## **portcfggemediatype --help**

## DESCRIPTION Use this command to set the mode for ge0 and ge1 ports on the Brocade 7800.

Each of the ge0 and ge1 ports on the Brocade 7800 can be configured as a copper port (RJ45) or an optical port (SFP). The copper ports (RJ45) can only accept copper connections. The optical ports can accept any Brocade-branded SFP, optical or copper. Each of the ge0 and ge1 ports can be configured either as a copper port or an optical port, but not both.

The following configurations are possible:

## **Default**

- **•** ge0 (RJ45) active and ge0 (SFP) inactive
- **•** ge1 (RJ45) active and ge1 (SFP) inactive

## **One copper and one optical port active**

- **•** ge0 (RJ45) active and ge0 (SFP) inactive
- **•** ge1 (RJ45) inactive and ge1 (SFP) inactive

Or:

- **•** ge1 (RJ45) inactive and ge1 (SFP) active
- **•** ge0 (RJ45) active and ge0 (SFP) active

## **Both copper ports inactive. Both optical SPP ports active**

- **•** Ge0 (RJ45) inactive and Ge0 (SFP) active
- **•** Ge1 (RJ45) inactive and Ge1 (SFP) active

The copper-only GbE ports are selected by default. To select ge0 or ge1 as optical mode specify the operand as **optical**. Specify **copper** to re-select the default copper port.

When used with the *ge\_port* operand only, this command displays the currently selected GbE port and media type.

NOTES The execution of this command is subject to Virtual Fabric or Admin Domain restrictions that may be in place. Refer to Chapter 1, "Using Fabric OS Commands" and Appendix A, "Command Availability" for details.

This command is supported only on the Brocade 7800 and only on ge1 and ge0 ports. On all other platforms or ports, this command returns a "not supported message."

OPERANDS This command has the following operands:

*ge\_Port*

Specifies the GbE port to be selected. Valid ports are ge0 and ge1. This operand is required.

**optical** | **copper**

## Specifies which mode to select. Specifying **optical** selects the optical mode for the GbE port. Specifying **copper** selects a copper mode for the GbE port. This operand is optional; if omitted, the current media type is displayed for the specified GbE port.

**--help**

Displays the command usage.

EXAMPLES To select an optical mode for ge0:

switch:admin> **portcfggemediatype ge0 optical**

To display the current configuration:

switch:admin> **portcfggemediatype ge0** Port ge1 is configured in optical mode

To restore the default configuration (copper only ports are selected):

switch:admin> **portcfggemediatype ge0 copper** switch:admin> **portcfggemediatype ge0**  Port ge0 is configured in copper mode

SEE ALSO **[portCfgShow](#page-792-0)**

# portCfgGport

Designates a port as a G\_Port; removes G\_Port designation.

- SYNOPSIS **portcfggport** [*slot*/]*port*,*mode*
- DESCRIPTION Use this command to designate a port as a G\_Port. After successful execution of this command, the switch attempts to initialize the specified port as an F\_Port only, and does not attempt loop initialization (FL\_Port) on the port. A port designated as a G\_Port can become an E\_Port. This configuration can be cleared but not set on VE/VEX\_Ports. Changes made by this command are persistent across switch reboots or power cycles.
	- NOTES The execution of this command is subject to Virtual Fabric or Admin Domain restrictions that may be in place. Refer to Chapter 1, "Using Fabric OS Commands" and Appendix A, "Command Availability" for details.
	- OPERANDS This command has the following operands: *slot* For bladed systems only, specify the slot number of the port to be configured, followed by a slash (/). *port* Specify the port to be configured, relative to its slot for bladed systems. Use **switchShow** to display a list of valid ports. *mode* Specify a value of 1 to designate the port as a G\_Port or specify a value of 0 to remove the G\_Port designation from the port. A value of 0 is the default port state. Mode must be preceded by a comma. This operand is required. **EXAMPLES** To configure port as a locked G\_Port: switch:admin> **portcfggport 1/3, 1**
	- SEE ALSO **[configure](#page-186-0)**, **[portCfgLport](#page-775-0)**, **[portShow](#page-878-0)**, **[switchShow](#page-1101-0)**

## <span id="page-768-0"></span>portCfgISLMode

Enables or disables ISL R\_RDY mode on a port.

- SYNOPSIS **portcfgislmode** [*slot*/]*port*,*mode*
- DESCRIPTION Use this command to enable or disable interswitch link read-ready (ISL R\_RDY) mode on a port. Use the **portCfgShow** command to determine whether ISL R\_RDY mode is enabled on a port.

In ISL R\_RDY mode, the port sends a primitive signal that the port is ready to receive frames. The port sends an exchange link parameter (ELP) with flow control mode 02. If a port is ISL R\_RDY enabled, it can only receive an ELP with flow control mode 02. A received ELP with flow control mode 01 will segment the fabric.

This mode cannot detect any inconsistencies in fabric operating mode parameters, such as the PID format of connected ports. Before enabling ISL R\_RDY mode, ensure that all fabric-wide parameters are consistent for every switch in the fabric.

Use **configShow fabric.ops** to view a complete listing of fabric operating mode parameters on the switch.

The following E\_Port configurations are not applicable to a port configured for ISL R\_RDY mode. If configured, these port configuration parameters are ignored during E\_Port initialization:

- **•** Trunk port
- **•** VC link init

The **portCfgISLMode** and **portCfgLongDistance** levels LE, LD, or LS only can be enabled at the same time. Such an ISL uses R\_RDY mode of flow control over the long distance link. This feature is not backward compatible with firmware versions that do not support it.

NOTES Changes made by **portCfgISLMode** are persistent across switch reboots and power cycles.

This configuration can be cleared but not set on VE/VEX\_Ports.

The execution of this command is subject to Virtual Fabric or Admin Domain restrictions that may be in place. Refer to Chapter 1, "Using Fabric OS Commands" and Appendix A, "Command Availability" for details.

The Fabric OS port configuration commands are not supported on FCoE ports.

OPERANDS This command has the following operands:

*slot*

- - For bladed systems only, specify the slot number of the port to display, followed by a slash (/).

*port*

Specify the port to display, relative to its slot for bladed systems. Use **switchShow** to list valid ports.

*mode*

- Specify 1 to enable ISL R\_RDY mode. Specify 0 to disable ISL R\_RDY mode.
- **EXAMPLES** To enable ISL R\_RDY mode on a port:

switch:admin> **portcfgislmode 1/3, 1** ISL R\_RDY Mode is enabled for port 3. Please make sure the PID formats are consistent across the entire fabric. To disable ISL R\_RDY mode on a port:

switch:admin> **portcfgislmode 1/3, 0**

SEE ALSO **[configure](#page-186-0)**, **[portCfgLongDistance](#page-770-0)**, **[portCfgShow](#page-792-0)**

## <span id="page-770-0"></span>portCfgLongDistance

Configures a port to support long distance links.

- SYNOPSIS **portcfglongdistance** [*slot*/]*port* [*distance\_level*] [*vc\_translation\_link\_init*] [**-distance** *distance*] | [**-buffer** *buffers*] [**-framesize** *frame\_size*] [**-fecenable** | **-fecdisable**]
- DESCRIPTION Use this command to allocate frame buffer credits to a port or to configure a specified long distance link. The port can only be used as an E\_Port. Changes made by this command are persistent across switch reboots and power cycles. This configuration can be cleared but not set on VE/VEX\_Ports.

Long distance configuration allows native FC ports to run WAN/LAN connections. It ensures that the full bandwidth of a link or trunk can be utilized for a particular long distance configuration. The receiving port must have sufficient buffers available, so that the transmitting port can stuff the link with enough frames to fill the entire length of the link. As the distance between switches and the link speed increases, additional buffer-to-buffer credits are required to maintain maximum performance. If a port is configured as a long distance port, the remaining ports of that port group could be disabled, fail to initialize, or move to "buffer limited" mode due to a lack of frame buffer credits.

The number of credits reserved for a port depends on the switch model and on the extended fabric mode for which it is configured. Not all distance modes are supported by all platforms. For example, the FC10-6 only supports LO and LS up to 120 km at 10 Gbps, and the maximum supported distance can vary greatly depending on switch platform and available buffers. Refer to the *Fabric OS Administrator's Guide* for details on platform-specific buffer credit models, long distance mode support, and maximum distance supported for specific hardware configurations.

NOTES This command requires an Extended Fabrics license.

The execution of this command is subject to Virtual Fabric or Admin Domain restrictions that may be in place. Refer to Chapter 1, "Using Fabric OS Commands" and Appendix A, "Command Availability" for details.

A long-distance link can also be configured to be part of a trunk group. Refer to **portCfgTrunkPort** help for details.

When a port is configured as a long-distance port, the output of **portShow** and **switchShow** displays the long-distance level. Refer to **portShow** help and **switchShow** help for details.

The **portCfgISLMode** and **portCfgLongDistance** LE, LD, or LS levels can be enabled at the same time. Such an ISL uses the R\_RDY mode of flow control over the long distance link. While using R\_RDY mode flow control, an E\_Port cannot form trunk groups of long-distance links even if the trunking is enabled. This feature is not backward compatible with firmware versions that do not support it.

**Ctrl-D** cancels the configuration update.

The Fabric OS port configuration commands are not supported on FCoE ports.

OPERANDS This command has the following operands:

*slot*

Specifies the slot number (for bladed systems only), followed by a slash (/).

*port*

Specifies the number of the port to be configured relative to its slot for bladed systems. Use **switchShow** to display a list of valid ports. This operand is required.

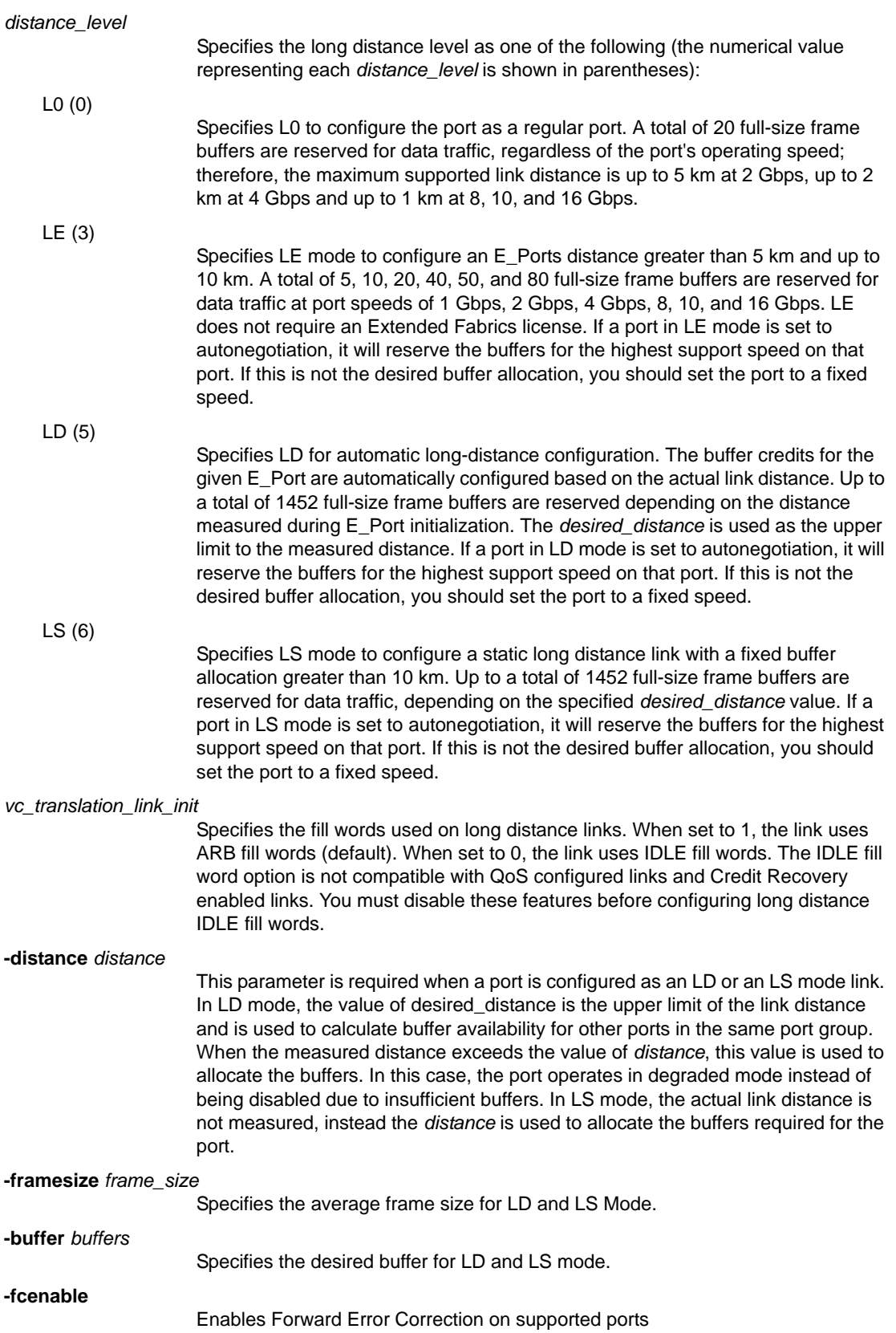

#### **-fecdisable**

Disables Forward Error Correction.

```
EXAMPLES To configure a switch port 118 to support a 100 km link and be initialized using the long distance link
                initialization protocol:
```

```
switch:admin> portcfglongdistance 12/6 LS 1 -distance 100
switch:admin> portshow 12/6
portIndex: 118
portName: slot12 port6
portHealth: No Fabric Watch License
Authentication: None
portDisableReason: None
portCFlags: 0x1
portFlags: 0x103 PRESENT ACTIVE E_PORT G_PORT U_PORT \
   SEGMENTED LOGIN
LocalSwcFlags: 0x0
portType: 24.0
portState: 1 Online 
Protocol: FC
portPhys: 6 In_Sync portScn: 64 Segmented Flow control \
   mode 0
port generation number: 14
state transition count: 12 
portId: 017600
portIfId: 43c2001e
portWwn: 20:76:00:05:1e:e5:cb:00
portWwn of device(s) connected:
Distance: static (desired distance = 100 Km)
portSpeed: N8Gbps
FEC: Inactive
Credit Recovery: Inactive
LE domain: 0
FC Fastwrite: OFF
Interrupts: 0 Link_failure: 0 Frjt: 0
Unknown: 0 Loss_of_sync: 0 Fbsy: 0
Lli: 70 Loss_of_sig: 0
Proc_rqrd: 205 Protocol_err: 0
Timed_out: 0 Invalid_word: 0
Rx_flushed: 0 Invalid_crc: 0
Tx_unavail: 0 Delim_err: 0
Free_buffer: 0 Address_err: 0
Overrun: 0 Lr_in: 9<br>Suspended: 0 Lr_out: 5
Suspended: 0 Lr_out: 5<br>Parity err: 0 Ols_in: 0
Parity_err: 0 Ols_in:
2_parity_err: 0 Ols_out: 6
CMI_bus_err: 0
```
To configure desired buffers:

```
switch:admin> portcfglongdistance 2/35 \
       LS 1 -buffers 400
Reserved Buffers = 420
```
To confgiure average frame size:

```
switch:admin> portcfglongdistance 2/35 \backslash LS 1 -distance 100 -framesize 1024
```
SEE ALSO **[configure](#page-186-0)**, **[portCfgISLMode](#page-768-0)**, **[portCfgTrunkPort](#page-807-0)**, **[portCfgShow](#page-792-0)**, **[portShow](#page-878-0)**, **[switchShow](#page-1101-0)**

## portCfgLossTov

Enables or disables de-bouncing of signal loss for front end ports.

- SYNOPSIS **portcfglosstov** [*slot*/]*port mode*
- DESCRIPTION Use this command to enable or disable the de-bouncing of loss of signal for 100 ms for front end ports. Use **portCfgShow** to display the current setting.

If executed without operands, the command prints the usage.

NOTES The execution of this command is subject to Virtual Fabric or Admin Domain restrictions that may be in place. Refer to Chapter 1, "Using Fabric OS Commands" and Appendix A, "Command Availability" for details.

On a chassis, this command must be executed on the active CP.

**switchShow** to list valid ports.

OPERANDS This command has the following operands:

*slot*

For bladed systems only, specifies the slot number of the port to be configured, followed by a slash (/).

Specifies the port to be configured, relative to its slot for bladed systems. Use

*port*

*mode*

Specify 1 to enable the configuration. Specify 0 to disable the configuration.

**EXAMPLES** To enable the configuration on port 1/5 and to display the configuration:

switch:admin> **portcfglosstov 1/5 1**

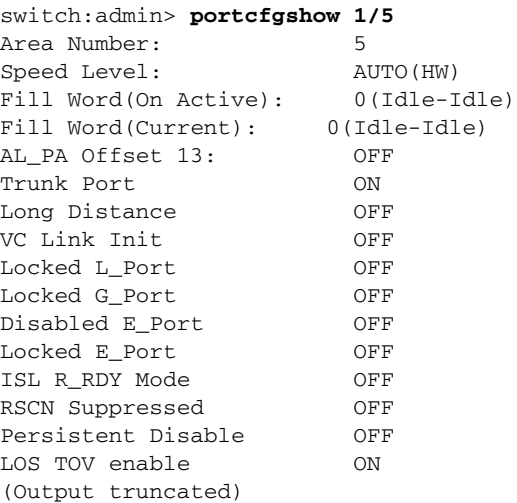

To disable the configuration on port 1/5:

switch:admin> **portcfglosstov 1/5 0**

SEE ALSO **[portCfgShow](#page-792-0)**

# <span id="page-775-0"></span>portCfgLport

Configures a port as an L\_Port.

## SYNOPSIS **portcfglport** [[*slot*/]*port*] *locked\_mode* [*private\_mode*] [*duplex\_mode*]]

DESCRIPTION Use this command to designate a port as an L\_Port, and to configure its behavior. When a port is designated as an L\_Port, the switch attempts to initialize that port as a fabric L\_Port (FL\_Port). The switch will never attempt a point-to-point (F\_Port) initialization on the port. By default the L\_Port will be a public L\_Port. It can be configured as a private L\_Port, in which case it will reject fabric login (FLOGI).

NOTES This configuration can be cleared but not set on VE/VEX Ports.

VE\_Ports on the Brocade 7800 and FX8-24 platforms do not support Arbitrated Loops. If one of the virtual FC ports (16-31) is preconfigured as an L\_Port, and a Brocade FX8-24 Extension blade is inserted into the slot, the configuration is not honored. The system logs a RASLOG error and the port defaults back to a G\_Port. Attempts to configure a VE\_Port as an L\_Port are rejected with a corresponding system message.

The Fabric OS port configuration commands are not supported on FCoE ports.

The execution of this command is subject to Virtual Fabric or Admin Domain restrictions that may be in place. Refer to Chapter 1, "Using Fabric OS Commands" and Appendix A, "Command Availability" for details.

OPERANDS When invoked without operands, this command reports the L\_Port conditions for all ports present. The following operands are supported:

*slot*

For bladed systems only, specify the slot number of the port to be configured, followed by a slash (/).

- *port* Specify a port number to be configured, relative to its slot for bladed systems. Use switchShow to display a list of valid ports. This operand is optional; if omitted, this command displays the L\_Port conditions for all ports.
- *locked\_mode* Specify 1 to configure the specified port as a locked L\_Port. Specify 0 to remove the locked L\_Port configuration from the port (default). This operand is required, if a port is specified.
- *private\_mode* Specify 1 to configure the L\_Port as a private L\_Port. Specify 0 to configure the L Port as a public L Port. This operand is optional; if omitted; the default value of 0 is used. On unsupported platforms, this command is blocked and returns an appropriate message.
- *duplex\_mode* Specify 2 to configure the specified port as a full-duplex L\_Port with fairness. Specify 0 to configure the L\_Port as a full-duplex L\_Port. This operand is optional; if omitted, the default value of 0 is used.

## **EXAMPLES** To configure ports 8, 14, and 15 as locked L\_Ports:

switch:admin> **portcfglport 4/8 4/14-15, 1**

To display the L\_Port conditions:

```
switch:admin> portcfglport
[...]
Ports of Slot 4 0 1 2 3 4 5 6 7 8 9 10 11 12 13 14 15
---------------+--+--+--+--+---+--+--+--+--+--+--+--+---+--+--+--
[...]
Locked L_Port .. .. .. .. .. .. .. .. ON .. .. .. .. .. ON ON
Private L_Port .. .. .. .. .. .. .. .. .... .. .. .. .. .. ..
Locked Loop HD .. .. .. .. .. .. .. .. .. .. .. .. .. .. .. ..
Loop Fairness .. .. .. .. .. .. .. .. .. .. .. .. .. .. .. ..
(output truncated)
```
SEE ALSO **[configure](#page-186-0)**, **[portCfgShow](#page-792-0)**, **[portShow](#page-878-0)**, **[switchShow](#page-1101-0)**

# portCfgNPIVPort

Enables or disables N\_Port ID virtualization (NPIV) functionality on a port and sets the per-port login limit.

SYNOPSIS **portcfgnpivport --enable** [*slot*/]*port*

**portcfgnpivport --disable** [*slot*/]*port*

**portcfgnpivport --setloginlimit** [*slot*/]*port login\_limit*

**portcfgnpivport --help**

**portcfgnpivport** [*slot*/]*port mode*

DESCRIPTION Use this command to enable or disable NPIV functionality on a port and to configure the maximum number of logins for this port. Changes made by this command are persistent across switch reboots and power cycles.

> N\_Port ID Virtualization (NPIV) enables a single Fibre Channel protocol port to appear as multiple, distinct ports, providing separate port identification within the fabric for each operating system image behind the port as if each operating system image had its own unique physical port. NPIV assigns a different virtual port ID to each Fibre Channel protocol device without impacting your existing hardware implementation. The virtual port has the same properties as an N\_Port and is therefore capable of registering with all fabric services.

The following conditions must be met for a switch port to respond to NPIV requests from an NPIV device:

#### **NPIV capable**

NPIV capability is a switch blade or port attribute that is required for NPIV functionality. Some blades within a switch, or some ports within a switch or blade, may not have NPIV capability. NPIV functionality cannot be enabled on such ports and they do not respond to NPIV requests.

# **NPIV enabled**

NPIV functionality must be enabled on a port for it to respond to NPIV requests. NPIV is enabled by default. It can be selectively disabled or re-enabled on specified switch ports using this command.

### **NPIV HA**

To enable NPIV functionality on dual-CP systems, NPIV-enabled firmware must be running on both the active and the standby CPs. This requirement does not apply to single-CP systems.

Use the **--setloginlimit** option to configure the number of permitted logins per NPIV port. Up to 255 virtual port IDs are allocated per NPIV port, which means each NPIV port can support up to 255 logins. The number of logins you can configure per port is between 0 to 255. The default is 126 per port. The sum of all configured per-port login maximum values cannot exceed the total number of logins set for the switch with the **configure** command.

As of Fabric OS v.6.4.0 you can no longer use the **configure** command to set the NPIV port login limit on a per-switch basis. However, the maximum number of logins per switch is still set and enforced by the **configure** command. Use **configure** to display the current setting.

NOTES The execution of this command is subject to Virtual Fabric or Admin Domain restrictions that may be in place. Refer to Chapter 1, "Using Fabric OS Commands" and Appendix A, "Command Availability" for details.

> When using **portCfgNPIVPort --disable** or **--enable** on trunked ports, you must disable all trunk member ports before changing the NPIV capability on a trunk member and then re-enable the trunked ports to ensure that the configuration changes take effect.

Use the **portCfgShow** command to determine whether NPIV is enabled on a port and to display the maximum logins configured for that port. Use the **portCfgDefault** command to reset all port configurations, including the NPIV configuration of a port.

OPERANDS This command has the following operands:

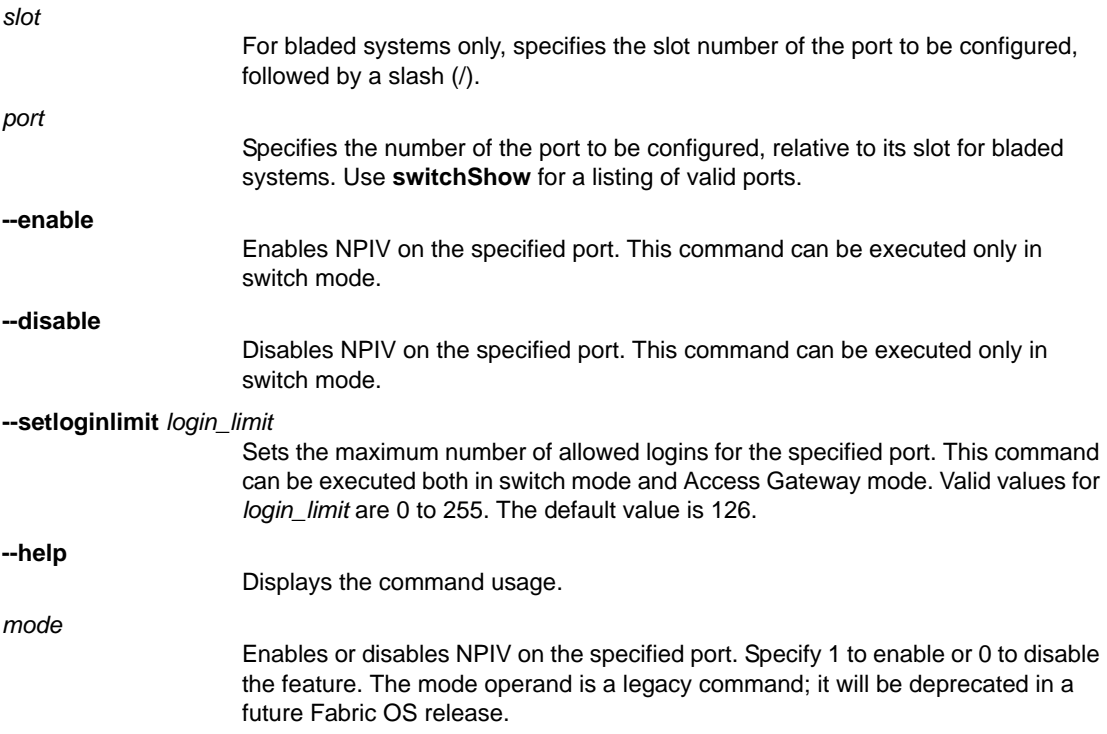

**EXAMPLES** To display the current NPIV port configuration:

#### switch:admin> **portcfgshow**

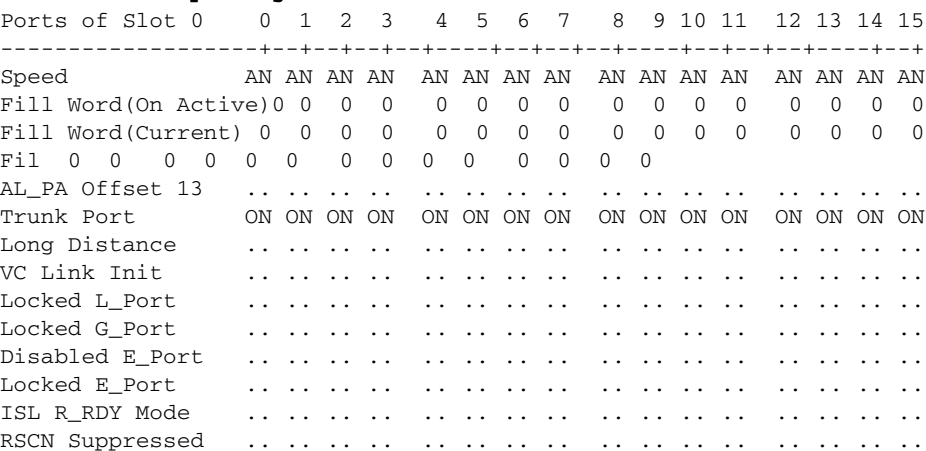

Persistent Disable.. .. ON ON .. .. .. .. .. .. .. .. .. .. .. .. LOS TOV enable .. .. .. .. .. .. .. .. .. .. .. .. .. .. .. .. NPIV capability ON ON ON ON ON ON ON ON ON ON ON ON ON ON ON ON NPIV PP Limit 80 80 80 80 80 80 80 80 95 95 95 95 95 95 95 95 (output truncated)

To disable NPIV functionality on port 7 and to display the change:

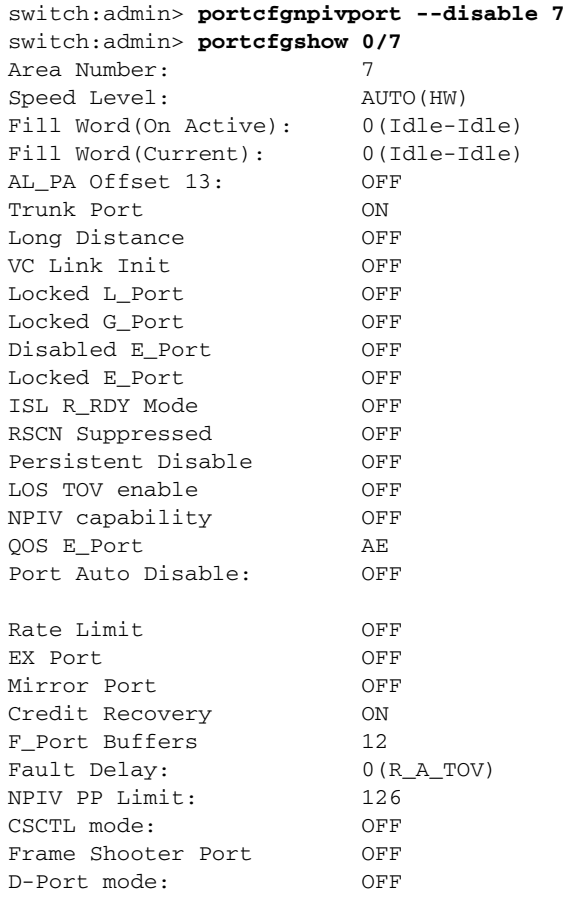

To increase the maximum logins on port 1 to 255 and to display the change:

switch:admin> **portcfgnpivport --setloginlimit 1 255**

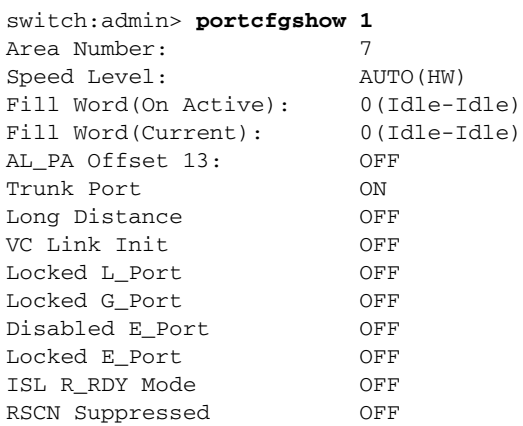

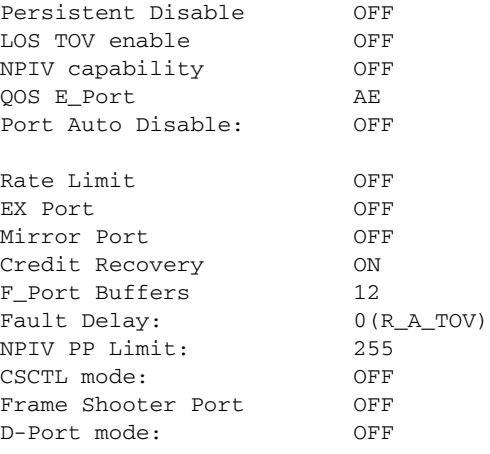

SEE ALSO **[configure](#page-186-0)**, **[portCfgDefault](#page-743-0)**, **[portCfgShow](#page-792-0)**

# portCfgNPort

Enables or disables N\_Port functionality for an Access Gateway port.

- SYNOPSIS **portcfgnport** [*slot*/]*port1*[*-port2*] [*mode*]
- DESCRIPTION Use this command to enable or disable N\_Port functionality for an Access Gateway port or for a range of ports. The enabled N\_Ports automatically come online if they are connected to an enterprise fabric switch that supports NPIV. When used without operands, this command displays the port configuration.
	- NOTES NPIV capability must be enabled on the ports connected to the Access Gateway. By default, NPIV is enabled. Use **portcfgnpivport --enable** to enable NPIV capability on a port, if it was previously disabled. Note that enabling or disabling NPIV capability is no supported in Access Gateway mode.

The execution of this command is subject to Virtual Fabric or Admin Domain restrictions that may be in place. Refer to Chapter 1, "Using Fabric OS Commands" and Appendix A, "Command Availability" for details.

OPERANDS This command has the following optional operands:

*slot*

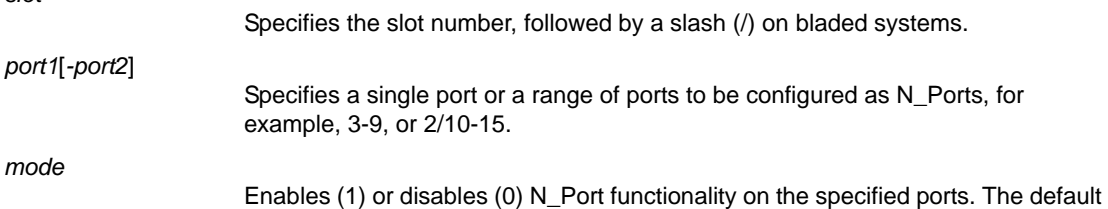

**EXAMPLES** To enable N Port functionality for a port:

```
switch:admin> portcfgnport 8 1
```
To enable N\_Port functionality for a set of ports in a specific range:

mode is 0 (disabled).

switch:admin> **portcfgnport 2-3 1**

To display the N\_Port configuration for all ports:

switch:admin> **portcfgnport** Ports 0 1 2 3 4 5 6 7 8 9 10 [...] --------------------+--+--+--+--+--+--+--+--+--+--+--+- [...] Locked N\_Port .... ON ON ..... .. ON .... [...]

switch:admin> **portcfgshow**

Ports of Slot 0 0 1 2 3 4 5 6 7 8 9 10 11 12 13 14 15 ----------------+--+--+--+--+---+--+--+--+---+--+--+--+---+--+--+--- Speed AN AN AN AN AN AN AN AN AN AN AN AN AN AN AN AN Fill Word(On Active)0 0 0 0 0 0 0 0 0 0 0 0 0 0 0 0 Fill Word(Current )0 0 0 0 0 0 0 0 0 0 0 0 0 0 0 0 Trunk Port ON ON ON ON ON ON ON ON ON ON ON ON ON ON ON ON Locked N\_Port .. .. ON ON .. .. .. .. .. .. .. .. .. .. .. .. Persistent Disable.. .. .. .. .. .. .. .. .. .. .. .. .. .. .. .. (output truncated)

SEE ALSO **[portCfgShow](#page-792-0)**, **[ag](#page-50-0)**

## portCfgOctetSpeedCombo

Sets port speed combination for a port octet.

SYNOPSIS **portcfgoctetspeedcombo** [*slot*]*port combo*

**portcfgoctetspeedcombo** [*slot*]*port* -default

- DESCRIPTION Use this command to configure the speed for a port octet. A Condor 3 ASIC has six octets, each of which contains eight ports. You can configure up to three different speed combinations. When you configure a given port, the combination applies to all ports in the octet. You can specify the octet by any port within the octet. To change the first octet, for example, you can specify any port from 0 through 7 as a port argument value. The following speed combinations are supported:
	- **•** Autonegotiated or fixed port speeds of 16 Gbps,8 Gbps,4 Gbps, and 2 Gbps (1)
	- **•** Autonegotiated or fixed port speeds of 10 Gbps,8 Gbps,4 Gbps, and 2 Gbps (2)
	- **•** Autonegotiated or fixed port speeds of 16 Gbps and 10 Gbps (3)

A port octet can be set to any of the three octet combinations, and the ports in the octet can run on any speed supported by its octet combination. This applies to both autonegotiated and fixed speeds.

Before you change the octet speed combination, make sure that the following conditions are met:

- **•** All fixed speed ports are configured at a speed supported by the new combination.
- **•** All online ports in autonegotiation mode have a negotiated speed supported by the new combination.
- If a port is running at a speed not supported in the new combo, you must disable the port or change the speed to a supported fixed speed before you can set the combo.

If any of the ports does not meet the conditions, the operation fails with an appropriate error message. You can change the port speed or disable the ports and retry the command.

The octet combination default is 1. Use the **portCfgOctetSpeedCombo** *port* **-default** command to reset the octet combination to its default value.

NOTES This command is supported only on Condor 3-based platforms. On the Brocade FC8-32E and Brocade FC8-48E port blades, only the default octet combination is supported. On the Brocade 6505, the command is not supported.

The operation of the **portCfgOctetSpeedCombo** can be disruptive.

The execution of this command is subject to Virtual Fabric or Admin Domain restrictions that may be in place. Refer to Chapter 1, "Using Fabric OS Commands" and Appendix A, "Command Availability" for details.

OPERANDS This command has the following operands:

*slot*

On bladed systems only, specifies the slot number of the port to be configured, followed by a slash (/).

*port*

Sets the speed combination for the specified port and all other ports in the octet port group.

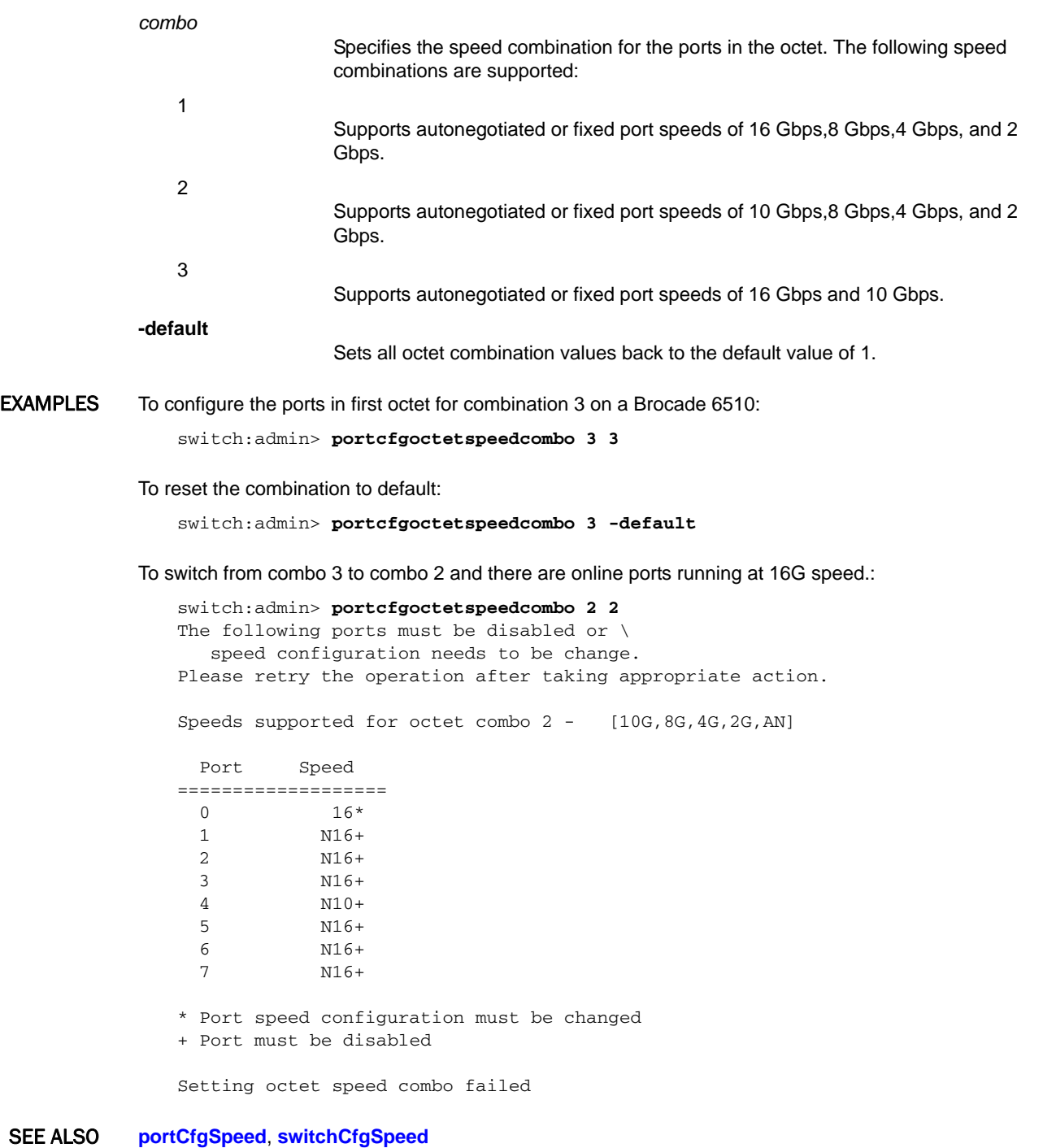

## <span id="page-784-0"></span>portCfgPersistentDisable

Persistently disables a port or a range of ports.

SYNOPSIS **portcfgpersistentdisable**

**portcfgpersistentdisable** [*slot*/]*port1*[-*port2*] [...]

**portcfgpersistentdisable -i** [*index1*[-*index2*] [...] [**-f**]]

**portcfgpersistentdisable -slot** [*slot1*[-*slot2*] [...]

**portcfgpersistentdisable** [*slot*/]*port* **-r** *disable\_reason\_string*

**portcfgpersistentdisable -h**

## DESCRIPTION Use this command to persistently disable a port or a range of ports. Persistently disabled ports remain disabled across power cycles, switch reboots, and switch enables. By default, a port is enabled persistently, unless the port is capable of routing. The change in configuration is effective immediately.

You can identify a single port to be configured by its port number or by its port index number. Port ranges are supported with index numbers or by specifying a slot or a slot range. Use **switchShow** for a listing of valid ports, slots, and port index numbers. When used without operands, this command displays all persistently disabled ports on the switch.

Specifying multiple ports with the index (**-i**) or slot (**-s**) option is supported only if **PortSwap** is disabled. They are not supported on GbE ports and configured F\_Port trunks. Use the **-i** option without a port index argument to display the **portSwap** status, or alternately use **portSwapShow**.

The persistent disable configuration overrides existing port configurations, but it does not change these configurations. Use the **portCfgPersistentEnable** command to enable a port persistently and to restore all previously set port configurations for that port. The switch still runs power-on diagnostics and initializes a persistently disabled port. The **portEnable**, **switchEnable**, and **bladeEnable** commands do not enable a specific port or ports alone, but these commands succeed on a switch with one or more persistently disabled ports. The **portEnable** command fails when issued on persistently disabled ports.

The persistent switch disable or enable configuration does not alter the persistent disable or enable configurations of the ports within the switch.

Because ports are by default persistently enabled, the persistently disabled state of a port is cleared by the **portCfgDefault** command.

NOTES This command is blocked if the switch is operating in the FICON Management Server mode (fmsmode); instead, use **portDisable** with Active=Saved mode enabled.

> The execution of this command is subject to Virtual Fabric or Admin Domain restrictions that may be in place. Refer to Chapter 1, "Using Fabric OS Commands" and Appendix A, "Command Availability" for details.

This command is not supported on FCoE ports. To disable an FCoE port, use **fcoe --disable**.

OPERANDS This command has the following operands:

*slot*

On bladed systems only, specifies the slot number of the ports to be disabled persistently, followed by a slash (/).

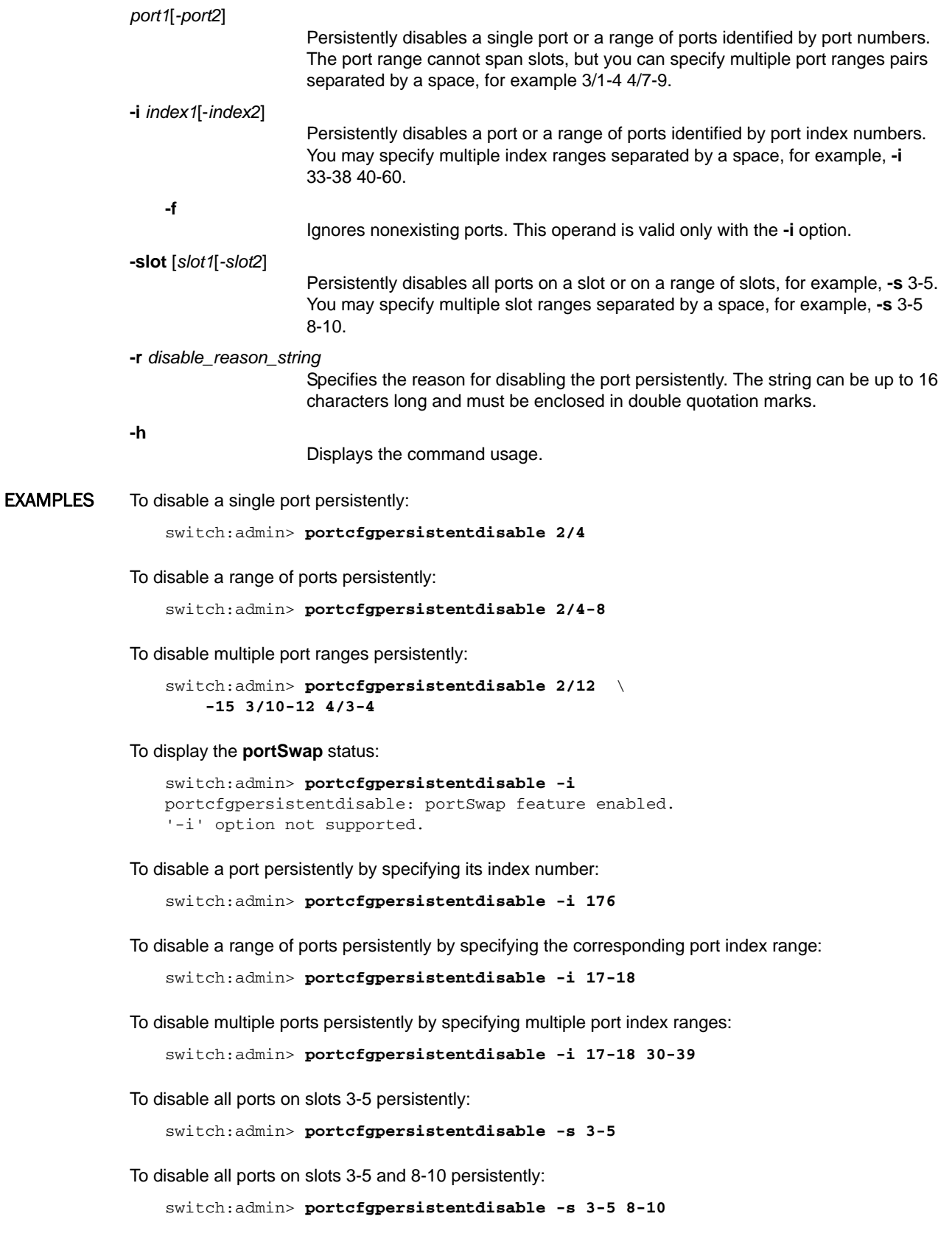

To display the persistently disabled ports on the switch:

switch:admin> **portcfgpersistentdisable** ---------+---+---+---+---+---+---+---+---+---+---+---+---+---+---+---+ Disabled - - - - - - - - - - - - - - - -Slot 0 16 17 18 19 20 21 22 23 24 25 26 27 28 29 30 31 ------+---+---+---+---+---+---+---+---+---+---+---+---+---+---+---+--- Disabled - YES YES - - - - - - - - - - - - YES YES Slot 0 32 33 34 35 36 37 38 39 ---------+---+---+---+---+---+---+---+-- Disabled YES YES YES YES YES YES YES YES

To disable a port persistently with a disable reason:

switch:admin> **portcfgpersistentdisable 3/3 -r "bad SFP"**

SEE ALSO **[ficonCupSet](#page-395-0)**, **[ficonCupShow](#page-398-0)**, **[portCfgDefault](#page-743-0)**, **[portDisable](#page-820-0)**, **[portEnable](#page-827-0)**, **[portCfgPersistentEnable](#page-787-0)**, **[portShow](#page-878-0)**, **[portSwapDisable](#page-942-0)**, **[portSwapShow](#page-944-0)**, **[switchShow](#page-1101-0)**

# <span id="page-787-0"></span>portCfgPersistentEnable

Persistently enables a port or a range of ports.

SYNOPSIS **portcfgpersistentenable**

**portcfgpersistentenable** [*slot*/]*port1*[-*port2*] [...]

**portcfgpersistentenable -i** [*index1*[-*index2*] [...] [**-f**]]

**portcfgpersistentenable -s**[**lot**] [*slot1*[-*slot2*]

**portcfgpersistentenable -h**

DESCRIPTION Use this command to persistently enable a port or a range of ports. If the port is connected to another switch when this command is issued, the fabric may reconfigure. After the port is persistently enabled, devices connected to the port can again communicate with the fabric.

> You can identify a single port to be configured by its port number or by its port index number. Port ranges are supported with index numbers or by specifying a slot or a slot range. Use **switchShow** for a listing of valid ports, slots, and port index numbers. When used without operands, this command displays all persistently enabled ports on the switch.

> Specifying multiple ports with the index (**-i**) or slot (**-s**) option is supported only if **PortSwap** is disabled. They are not supported on GbE ports and configured F\_Port trunks. Use the **-i** option without a port index argument to display the **portSwap** status, or alternately use **portSwapShow**.

For ports that come online after being persistently enabled, the following indications may be sent to indicate a state transition: RSCN, SNMP trap, Web pop-up window.

Persistently enabled ports remain enabled across power cycles, switch reboots, and switch enables. By default, a port is enabled persistently, unless the port is capable of routing. The change in configuration is effective immediately.

This command re-enables all previously set port configurations of a specified port. You can temporarily disable a persistently enabled port with the **portDisable** or **switchDisable** commands. The persistent switch disable or enable configuration does not alter the persistent disable or enable configurations of the ports within the switch. The configuration commands **configDefault** and **portCfgDefault** do not modify the persistent enable attribute of a port.

NOTES This command is blocked if the switch is operating in the FICON Management Server mode (fmsmode). Instead use **portEnable** with Active=Saved Mode enabled.

> The execution of this command is subject to Virtual Fabric or Admin Domain restrictions that may be in place. Refer to Chapter 1, "Using Fabric OS Commands" and Appendix A, "Command Availability" for details.

This command is not supported on FCoE ports. To enable an FCoE port, use **fcoe --enable**.

OPERANDS This command has the following operands:

*slot*

On bladed systems only, specifies the slot number of the ports to be enabled persistently, followed by a slash (/).

*port1*[*port2*]

Persistently enables a single port or a range of ports identified by port numbers. The port range cannot span slots, but you can specify multiple port ranges pairs separated by a space, for example 3/1-4 4/7-9.

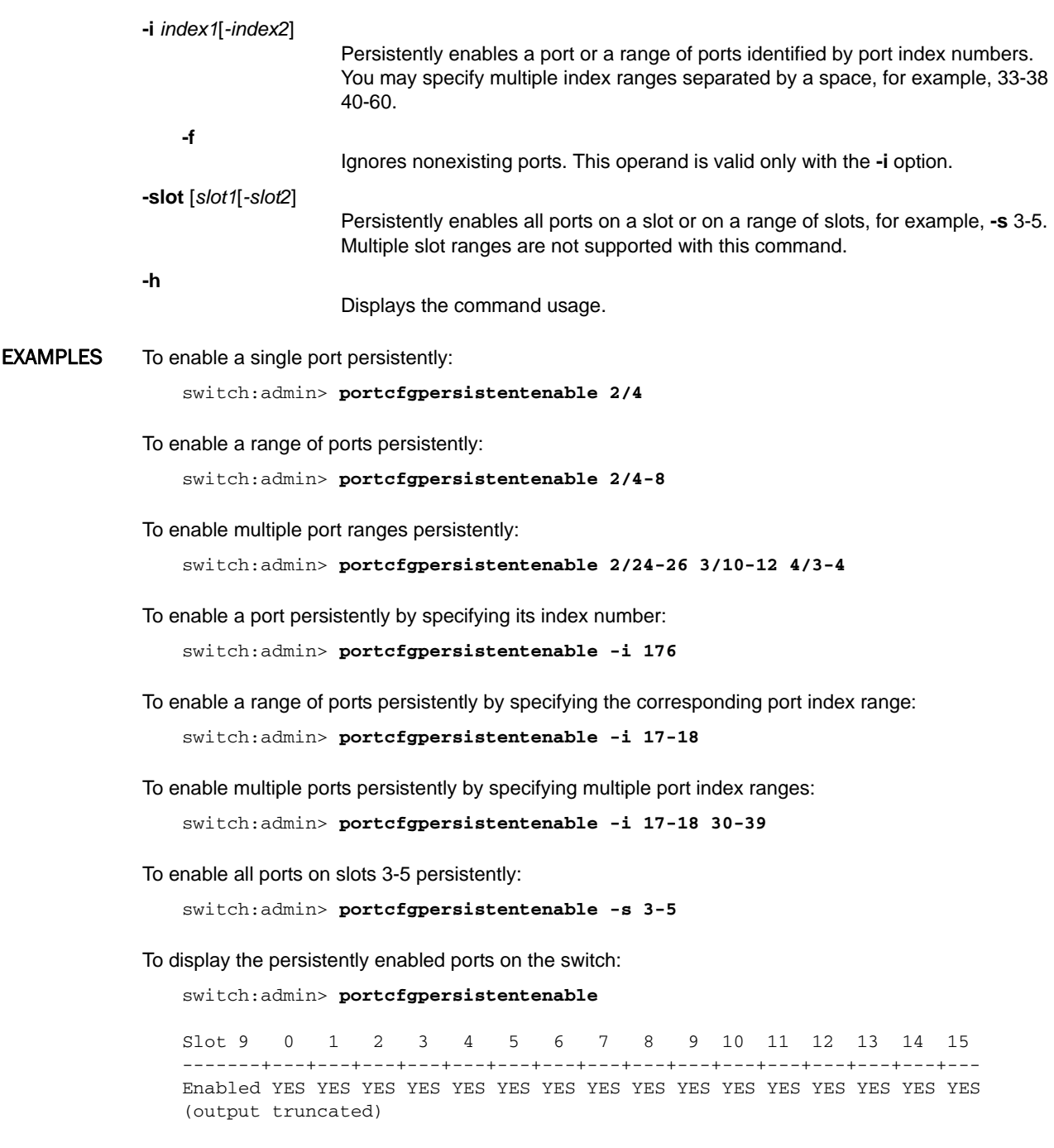

SEE ALSO **[ficonCupSet](#page-395-0)**, **[ficonCupShow](#page-398-0)**, **[portDisable](#page-820-0)**, **[portEnable](#page-827-0)**, **[portCfgPersistentDisable](#page-784-0)**, **[portCfgShow](#page-792-0)**, **[portShow](#page-878-0)**, **[portSwapDisable](#page-942-0)**, **[portSwapShow](#page-944-0)**, **[switchShow](#page-1101-0)**

# portCfgQoS

Enables or disables QoS, sets the default configuration, and sets and resets the ingress rate limit.

SYNOPSIS **portcfgqos --disable** | **--enable** [*slot*/]*port*

**portcfgqos --setratelimit** [*slot*/]*port ratelimit*

**portcfgqos --resetratelimit** [*slot*/]*port*

**portcfgqos --enable** | **--disable** [*slot*/]*port*[-*port*] **csctl\_mode**

**portcfgqos --default** [*slot*/]*port*

**portcfgqos --help**

- DESCRIPTION Use this command to configure traffic prioritization on a port. Two alternate modes of traffic prioritization are supported by this command: Adaptive Networking/Quality of Service (AN/QoS) or Class-Specific Control (CS\_CTL):
	- **•** The Adaptive Networking with QoS feature allows latency-sensitive applications to share storage resources alongside throughput-intensive applications. You can enable or disable Adaptive Networking/Quality of Service (AN/QoS) on a port, set or reset the ingress rate limit for the specified port, and set the default behavior. Ingress Rate Limiting delays the return of BB credits to the external device. By limiting the throughput on the ingress side of a port, existing congestion can be removed or avoided.
	- **•** In Fabric OS v7.0.0 and later, an alternate method of traffic flow prioritization based on the CS\_CTL bits of a Fibre Channel frame is provided through this command. This feature uses the value of the CS\_CTL bit of the frame to determine the virtual channel (VC), so each frame can be prioritized based on the value of the CS\_CTL bit.

CS CTL flow prioritization is independent of traffic prioritization based on QoS zones; and both methods are mutually exclusive. If CS\_CTL VC mode is enabled on an F/FL\_Port, QoS-based traffic flow prioritization cannot be used between any two devices connected to these F/FL\_Ports in that fabric and vice versa.

If both QoS-based and CS\_CTL-based traffic prioritization are enabled on the same F/FL\_Port, the CS\_CTL-based method takes priority over the QoS zones. When QoS is enabled on an F/FL\_Port and you enable CS\_CTL VC mode on the same port, the command displays a message stating that QoS zones will lose priority to CS\_CTL-based traffic prioritization. When you disable CS\_CTL mode on a given F/FL port, the QoS zones, if already enabled, become the effective frame classification method for all devices connected to that F/FL\_Port.

On Condor3 Inter Chassis Link (ICL) ports, QoS is not configurable and it is always enabled internally.

NOTES The execution of this command is subject to Virtual Fabric or Admin Domain restrictions that may be in place. Refer to Chapter 1, "Using Fabric OS Commands" and Appendix A, "Command Availability" for details.

Enabling and disabling QOS is potentially disruptive to the I/O on the affected port.

This command is not supported on all platforms. Refer to the *Fabric OS Administrator's Guide* for more information.

The configuration changes effected by this command are persistent across system reboots.

The Fabric OS port configuration commands are not supported on FCoE ports.

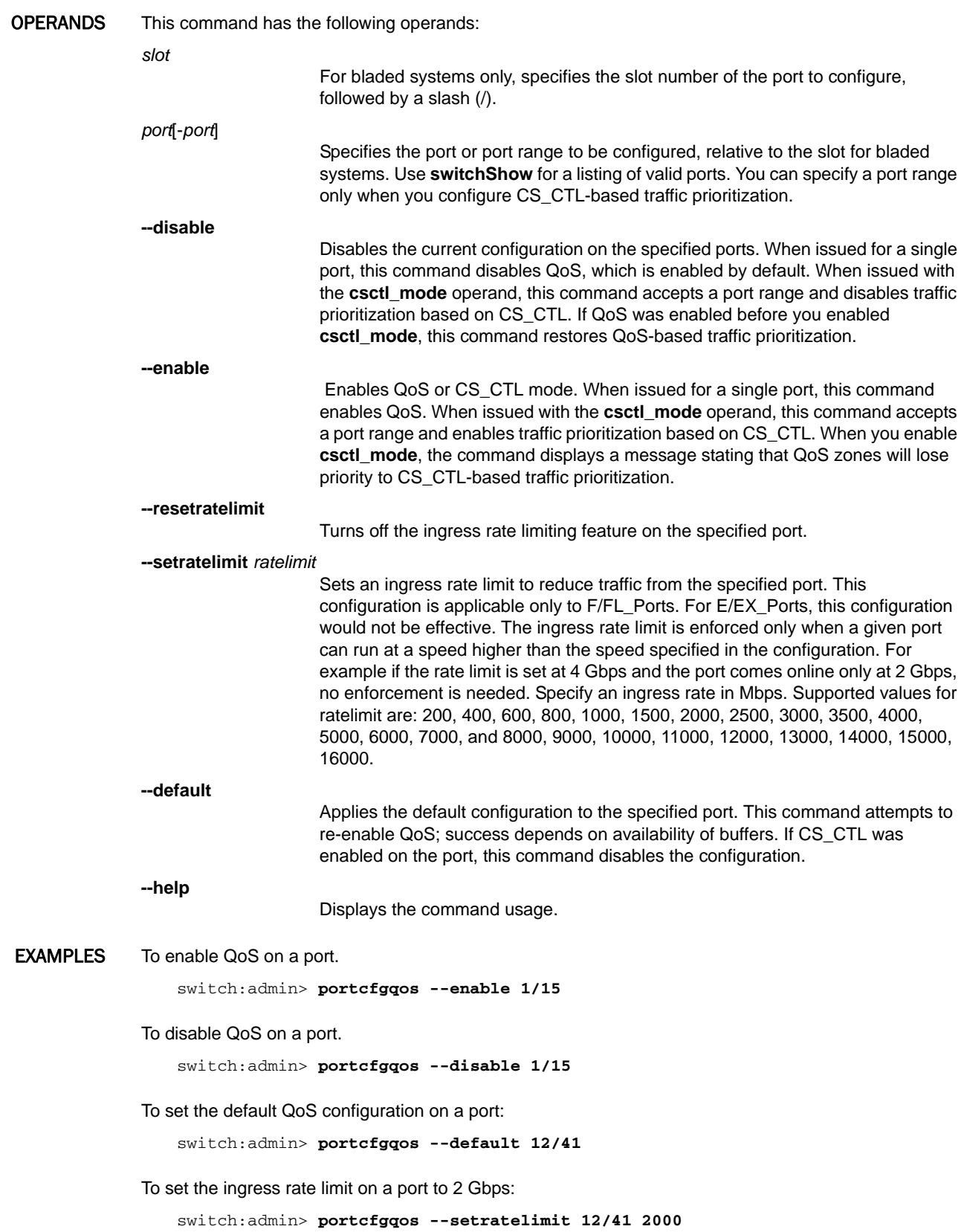

```
To enable CS_CTL VC mode on a port when QoS is enabled.:
```

```
switch:admin> portcfgqos --enable 1/10-16 csctl_mode
Enabling CSCTL mode flows causes QoS zone flows to \
     lose priority on such ports
Do you want to proceed?(y/n): y
```
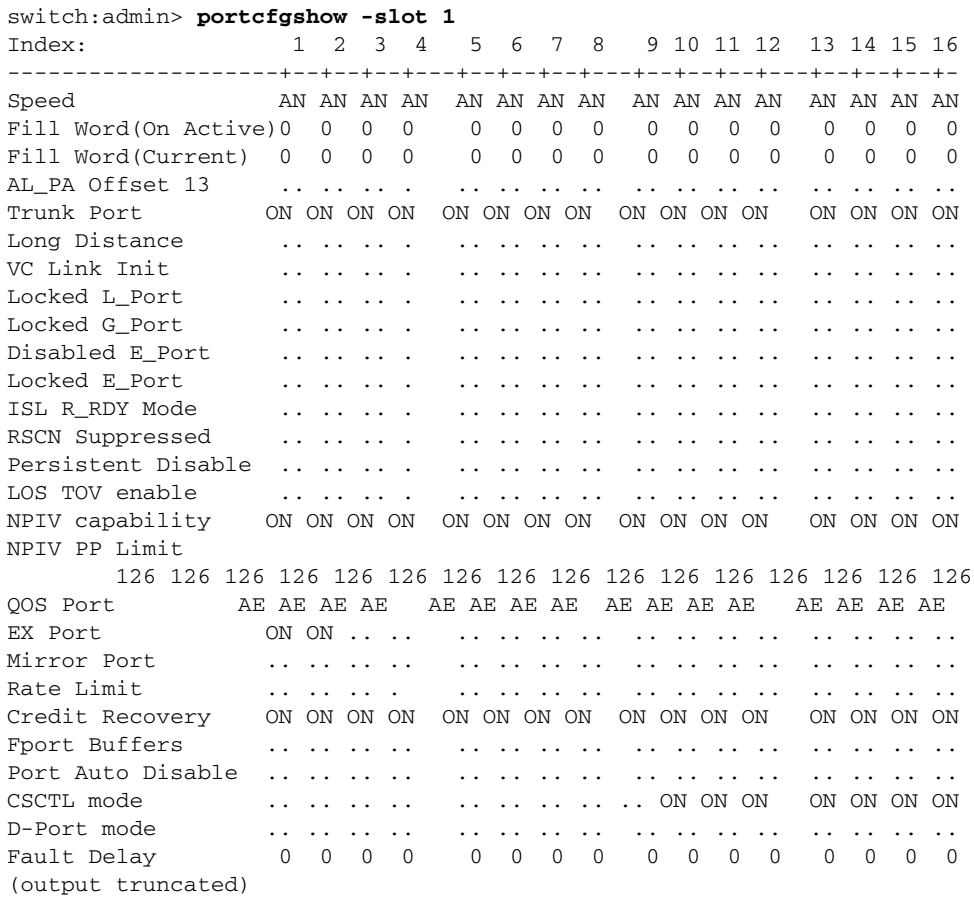

To disable CS\_CTL VC mode on a port range:

switch:admin> **portcfgqos --disable 1/10-16 csctl\_mode**

SEE ALSO **[portCfg](#page-711-0)**, **[portCmd](#page-811-0)**, **[portShow](#page-878-0)**, **[switchShow](#page-1101-0)**, **[configure](#page-186-0)**
## <span id="page-792-0"></span>portCfgShow

Displays port configuration settings.

## SYNOPSIS **portcfgshow**

**portcfgshow** [*slot*/]*port*

**portcfgshow -i** [*ndex1*[-*index2*] [...] [**-f**]]

**portcfgshow -slot** *slot1*[-*slot2*] [...]

**portcfgshow** [*option*] [*slot*/]**ge**\_*port*

**portcfgshow** [**fciptunnel** | **fcipcircuit**] [**all** | [*slot*/]*veport*] [*optional\_argument*]

DESCRIPTION Use this command to display the current configuration of a port. The behavior of this command is platform-specific; output varies depending on port type and platform, and not all options are supported on all platforms.

### **Non-GbE port displays**

When used without operands, this command displays port configuration settings for all ports on a switch, except Gigabit Ethernet (GbE) ports.

#### **Displays supported only on the Brocade 7800/FX8-24**

Use this command with optional arguments to display the following parameters configured for a GbE port on the Brocade 7800/FX8-24 platforms.

- **•** IP interfaces on the GbE port
- **•** Static routes on the IP interfaces
- **•** Address resolution protocol (ARP) entries
- **•** VLAN tag configuration
- **•** Fibre Channel over IP (FCIP) tunnel configuration settings
- **•** IPSec configuration
- **•** Inband Management IP addresses and routes.

#### **Non-GbE port displays**

The following information is displayed when the command is issued for all ports, for a single port, or for one or more port ranges specified by their port index numbers or slot numbers:

#### **Area Number**

Displays the port area number. This field is displayed only when **portCfgShow** is executed for a single port.

#### **Octet Speed Combo**

Displays the speed configuration for a port octet. This value is set by the **portCfgOctetSpeedCombo** command. Port octet speed configuration is supported only on Condor 3-based platforms. On unsupported platforms the Octet Speed Combo field is suppressed. Valid Octet Combo values include the following:

**1**

Autonegotiated or fixed port speeds of 16 Gbps,8 Gbps,4 Gbps, and 2 Gbps.

**2**

Autonegotiated or fixed port speeds of 10 Gbps,8 Gbps,4 Gbps, and 2 Gbps.

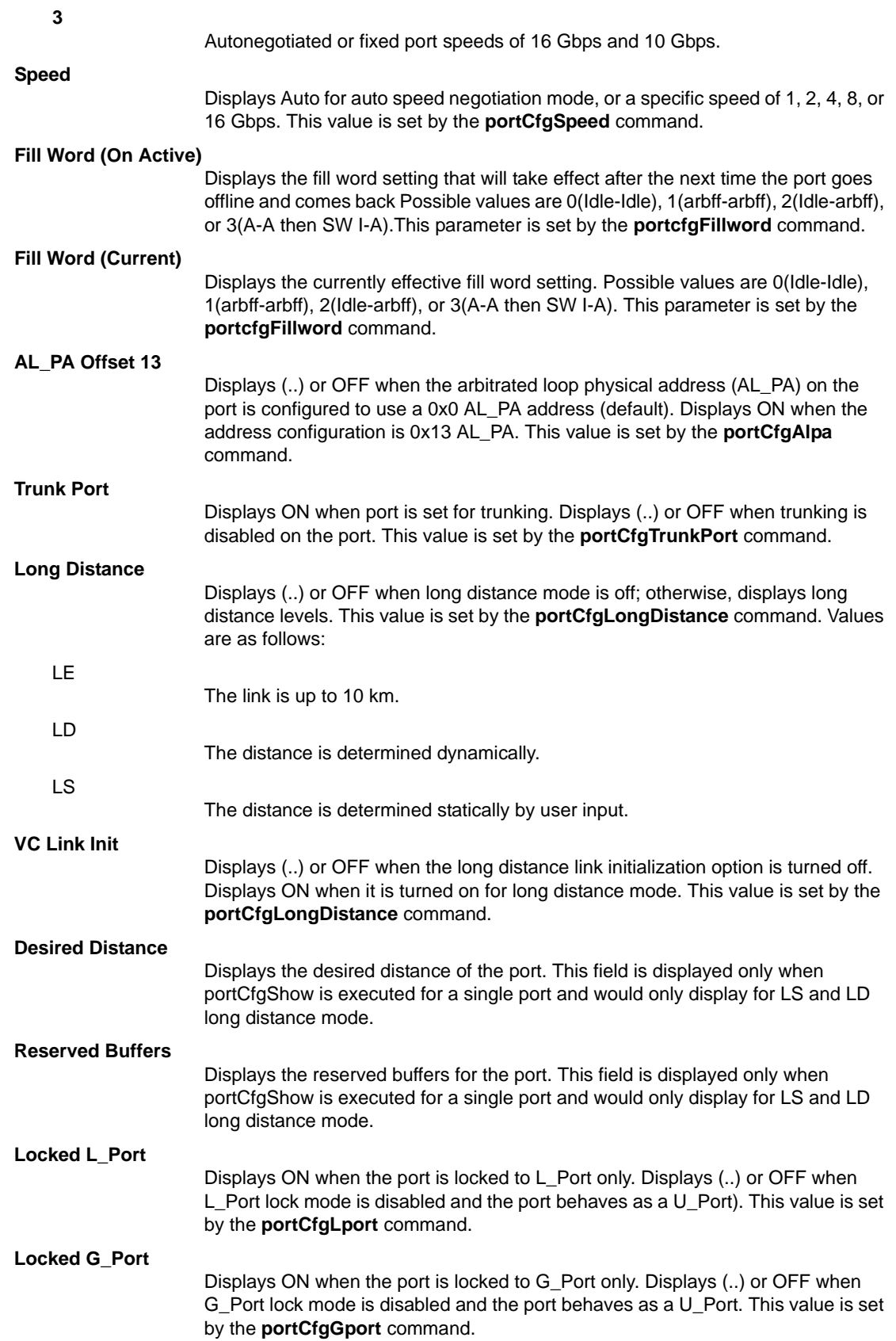

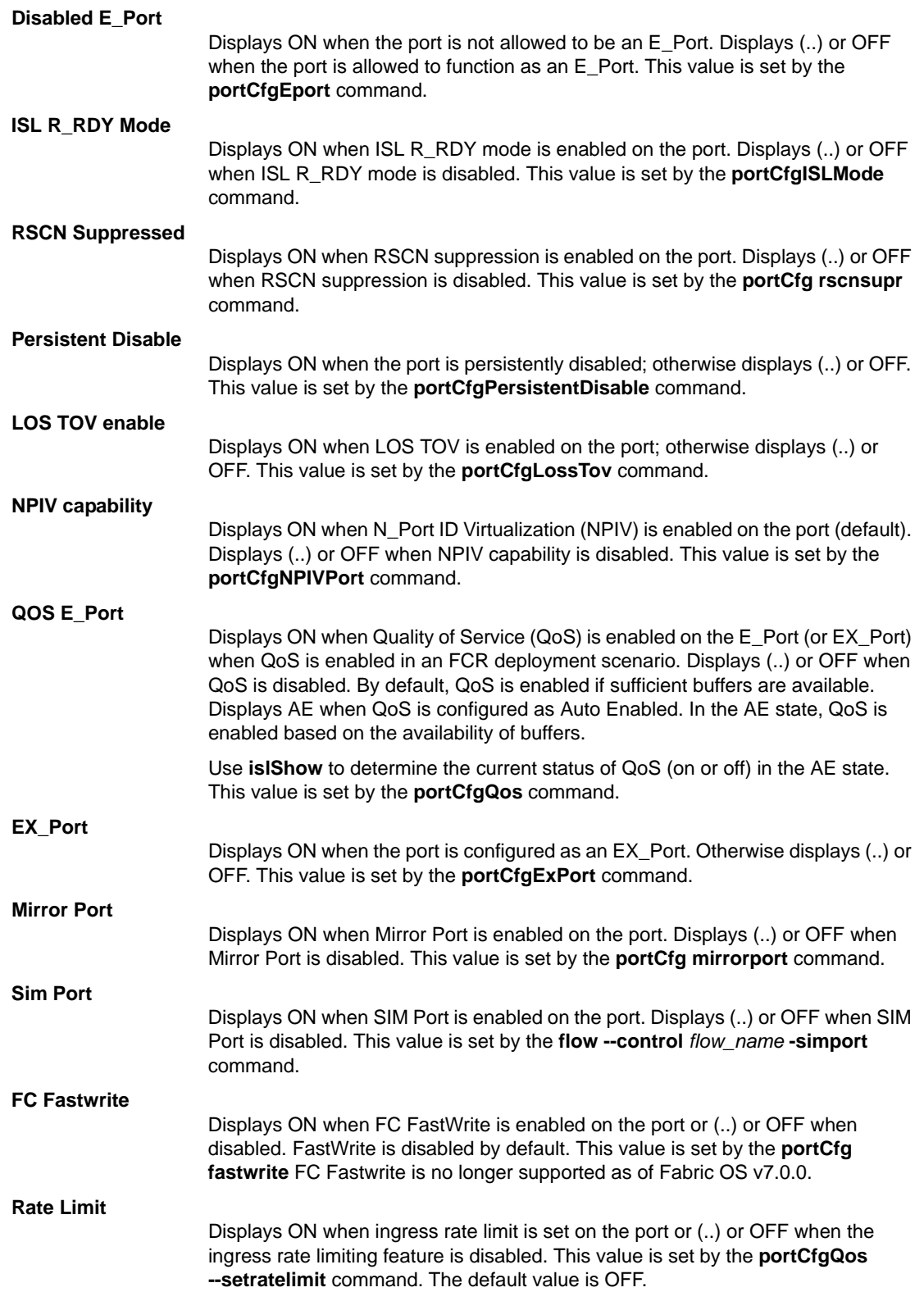

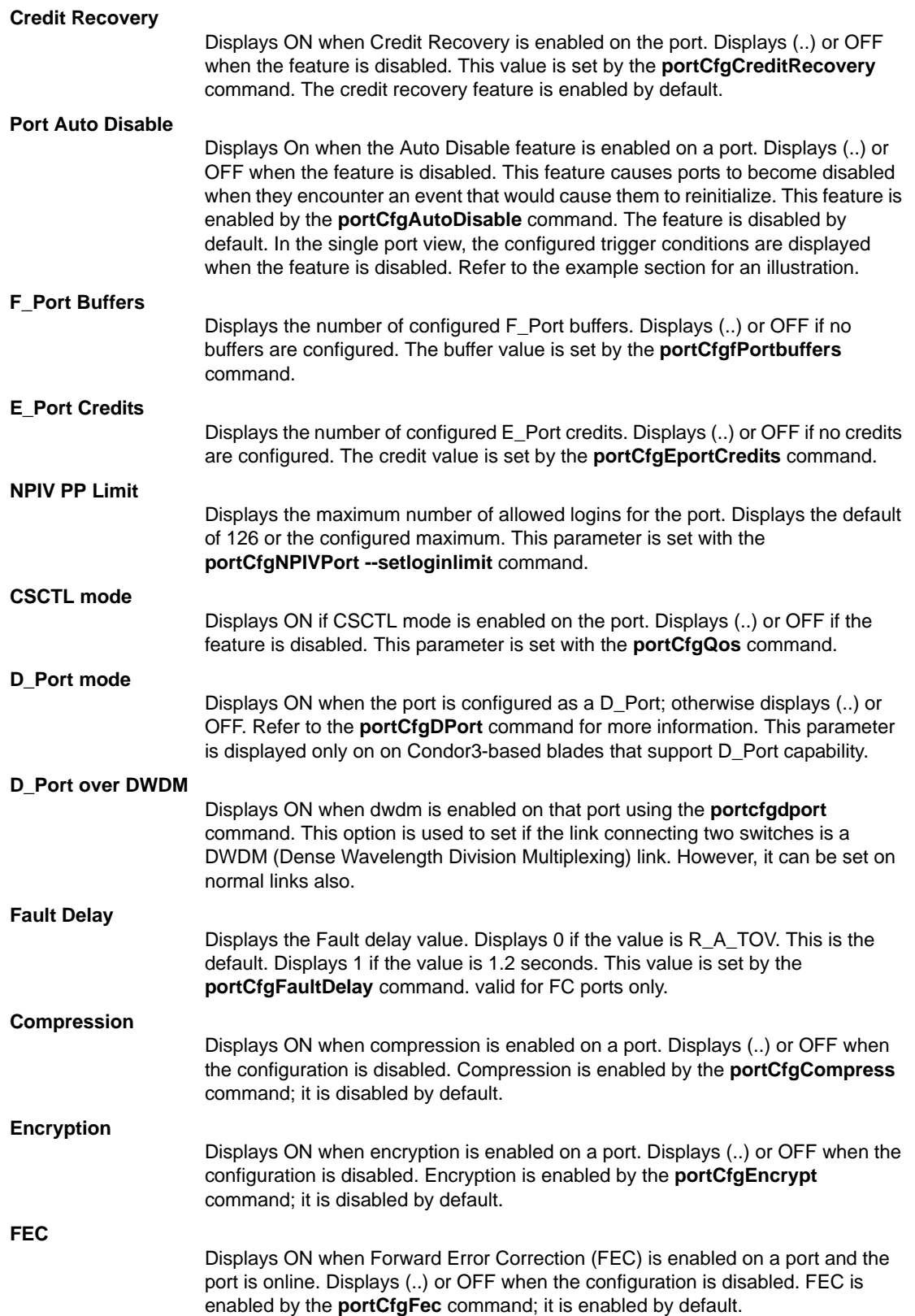

When **portCfgShow** is issued for a single FCoE port, only the following fields are displayed: **Area Number**, **Speed Level**, **AL\_PA Offset**, **RSCN Suppressed**, and **NPIV PP Limit**. If the command is issued without operands on a DCX with one or more FCOE10-24 blades, the port parameters that are not valid on the FCoE ports are marked with a dash (-). Refer to the example section for an illustration.

You can identify a single port to be displayed by its port number or by its port index number. Port ranges are supported with index numbers or by specifying a slot or a slot range. Use **switchShow** for a listing of valid ports, slots, and port index numbers. When used without operands, this command displays all persistently disabled ports on the switch.

Specifying multiple ports with the index (**-i**) or slot (**-s**) option is supported only if **PortSwap** is disabled. They are not supported on GbE ports and configured F\_Port trunks. Use the **-i** option without a port index argument to display the **portSwap** status, or alternately use **portSwapShow**.

NOTES The execution of this command is subject to Virtual Fabric or Admin Domain restrictions that may be in place. Refer to Chapter 1, "Using Fabric OS Commands" and Appendix A, "Command Availability" for details.

The Fabric OS port configuration commands are not supported on FCoE ports.

OPERANDS This command has the following operands:

*slot*

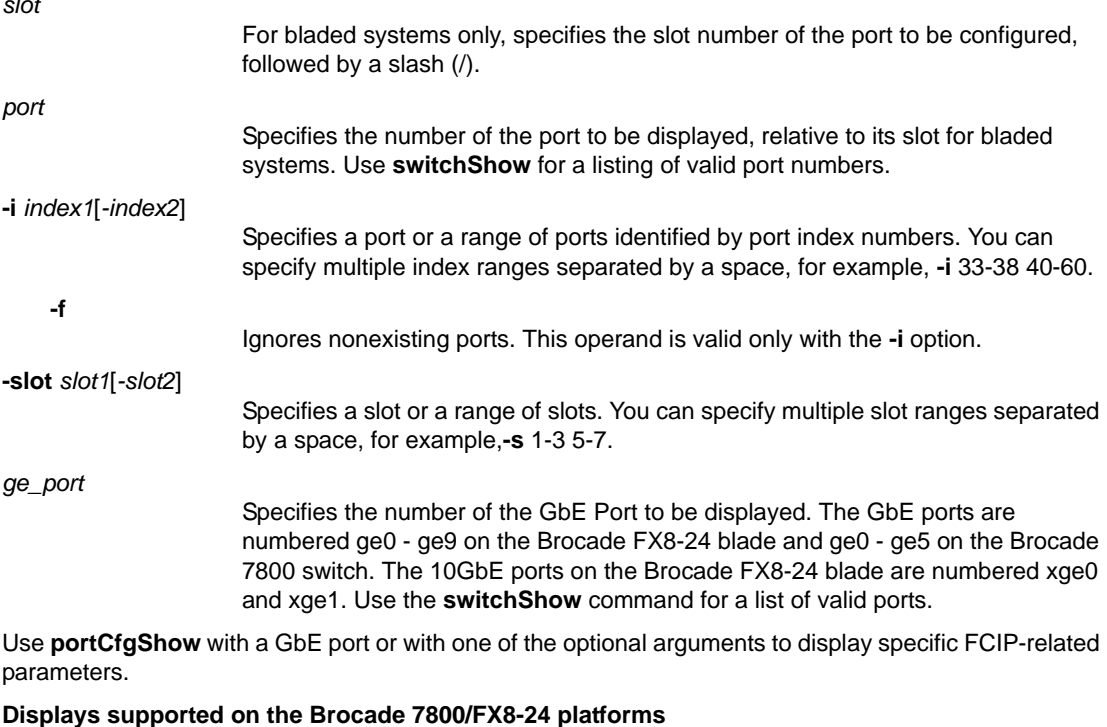

 When issued on the Brocade 7800/FX8-24, tunnels and parameters not applicable to these platforms are not displayed. Use the **portShow** command to display FCIP tunnel and circuit parameters on the Brocade 7800/FX8-24.

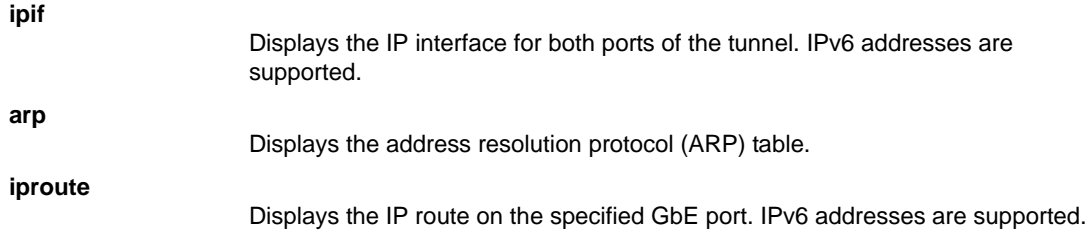

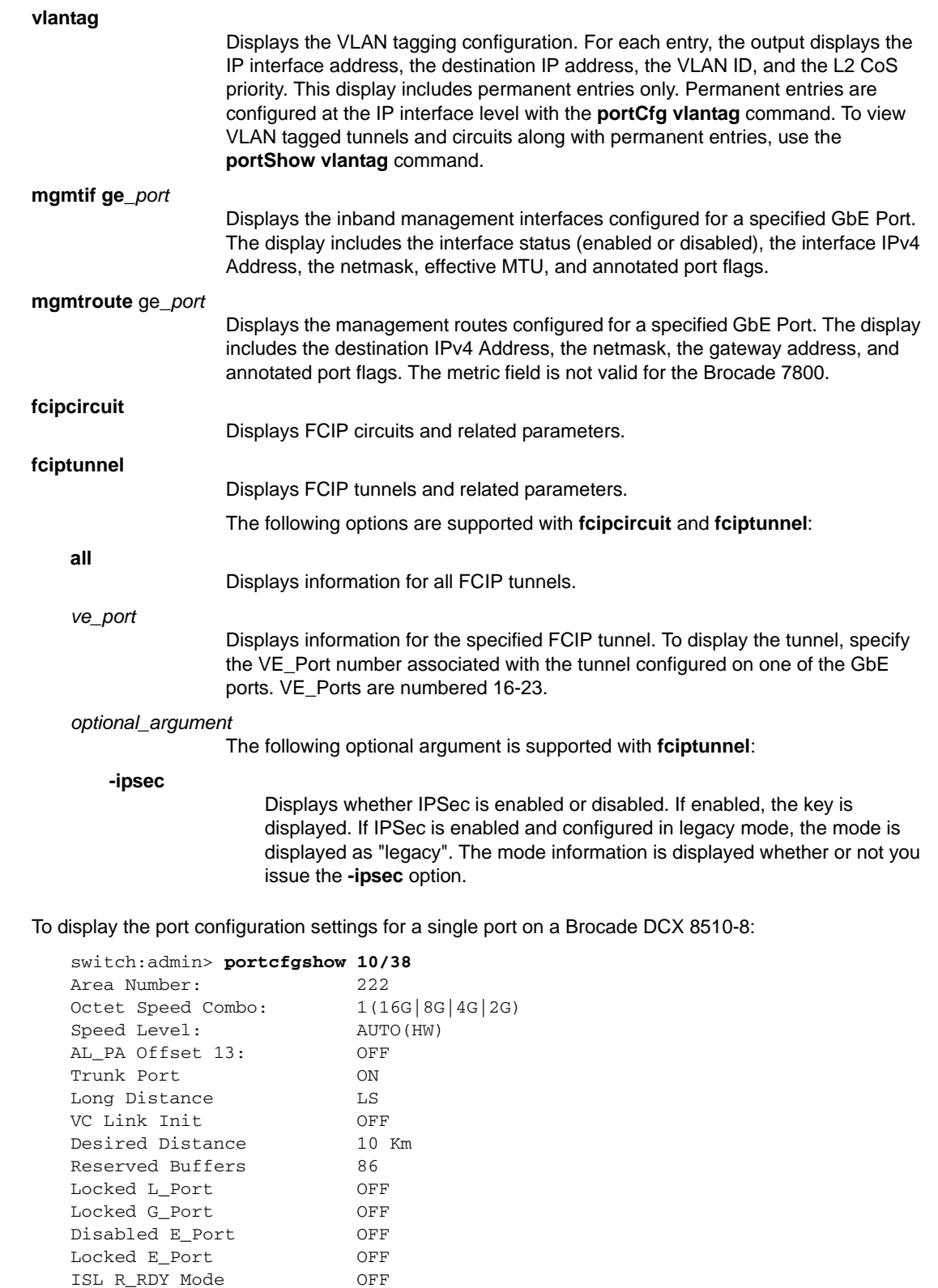

**EXAMPLES** 

ISL R\_RDY Mode

RSCN Suppressed OFF Persistent Disable OFF LOS TOV enable OFF

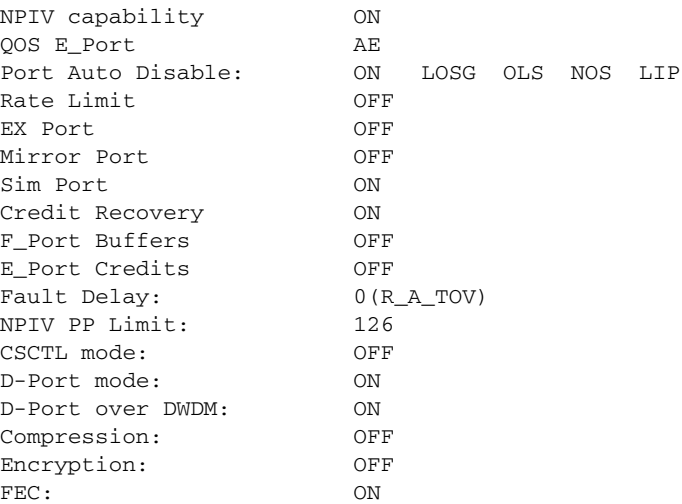

To display the port configuration settings on a Brocade 5100 for a range of ports specified by their index numbers:

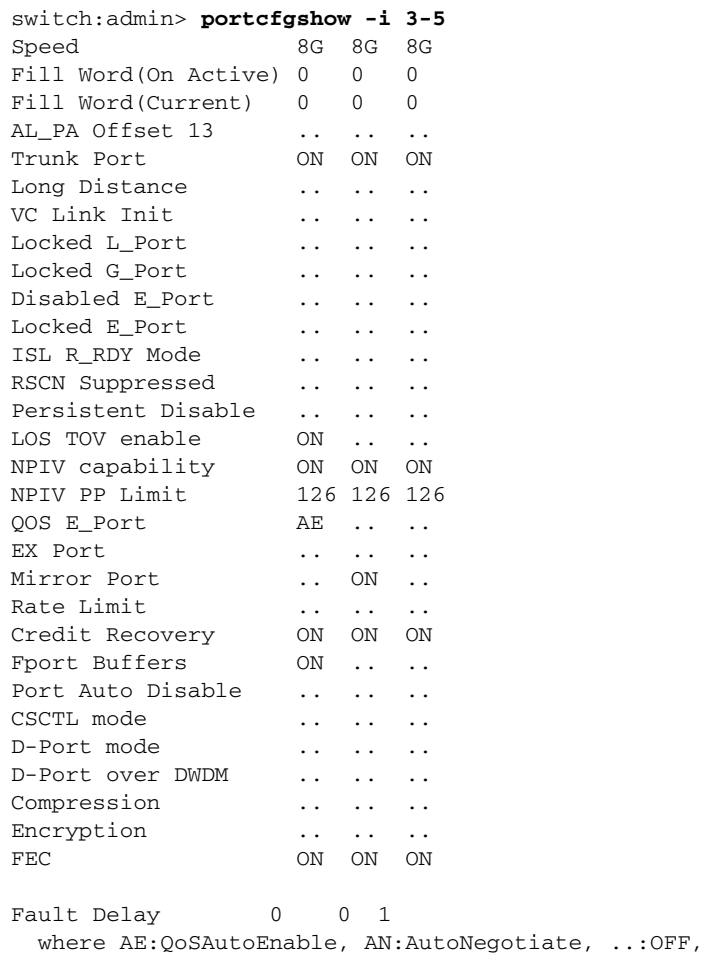

-:NotApplicable, ??:INVALID,

To display the port configuration settings for all ports on slot 1 on a Brocade DCX 8510-4:

switch:admin> **portcfgshow -slot 1**

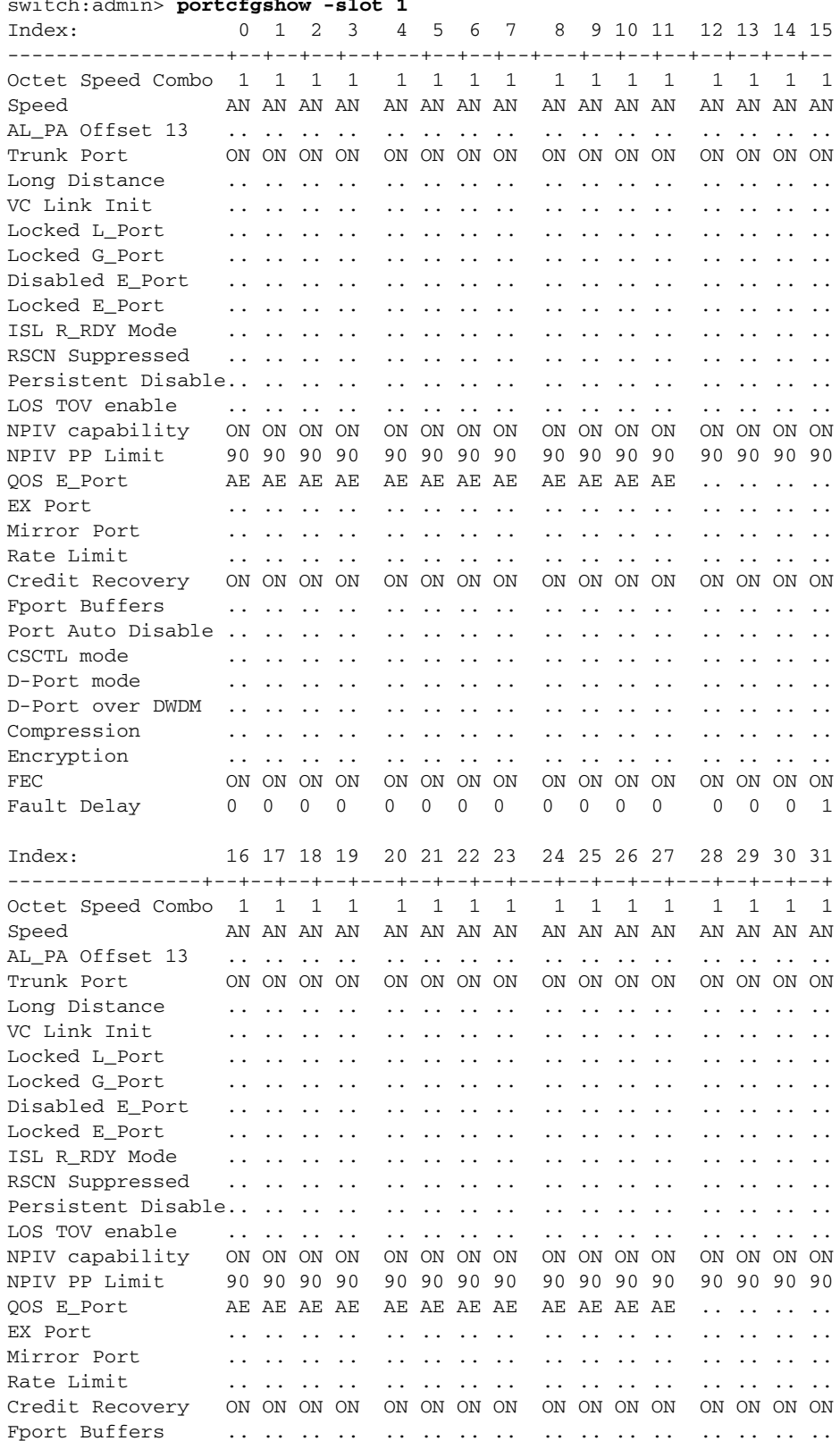

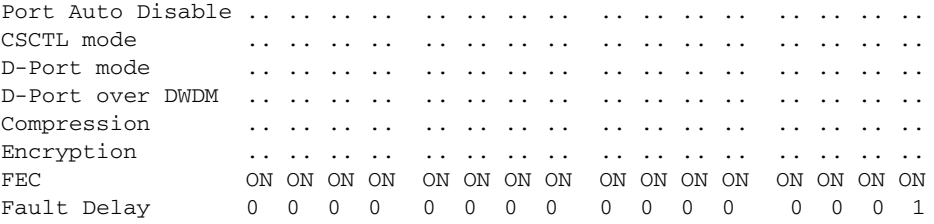

 where AE:QoSAutoEnable, AN:AutoNegotiate, ..:OFF, NA:NotApplicable, ??:INVALID,

To display the configuration settings for a single port on a switch with Access Gateway enabled:

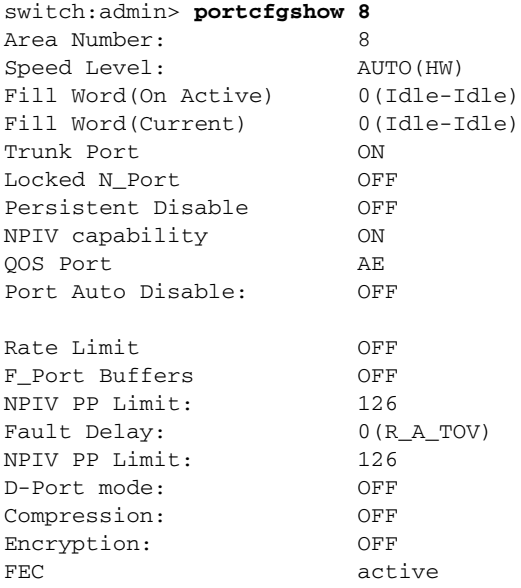

To display port configuration settings on a DCX with a Brocade FCOE10-24 blade in Slot 12:

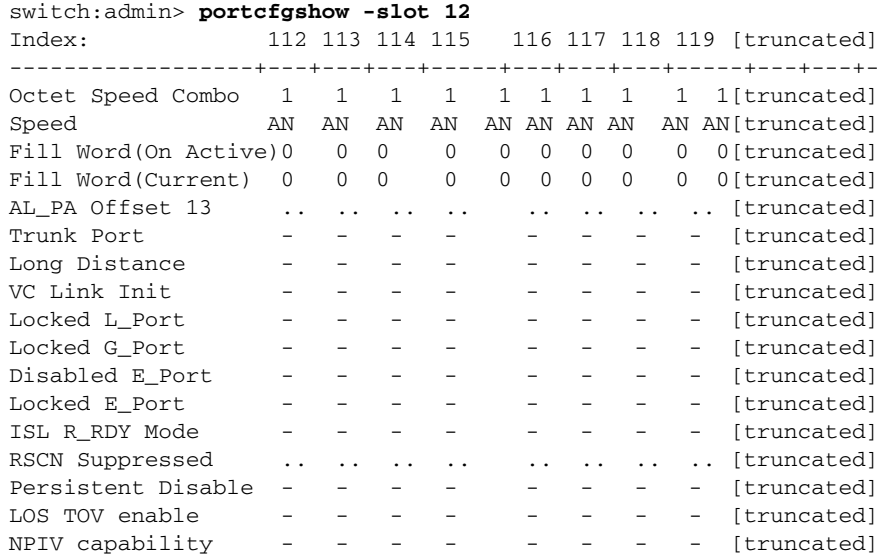

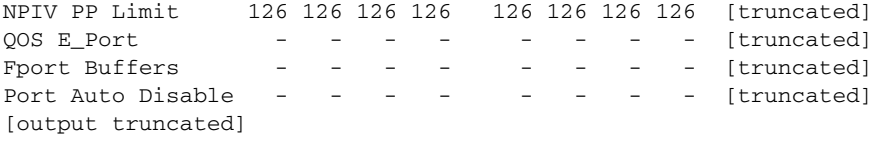

To display port configuration settings for a single FCoE port on a DCX with a Brocade FCOE10-24 blade:

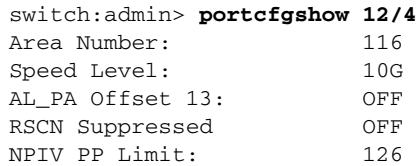

To display the QoS configuration for an EX\_Port (QoS over FCR deployment):

```
switch:admin> switchshow | grep EX-Port
 16 16 id N4 Online FC EX-Port \
    10:00:00:05:1e:41:4a:45 "Tom_100" 
(fabric id = 25 )(Trunk master)
```
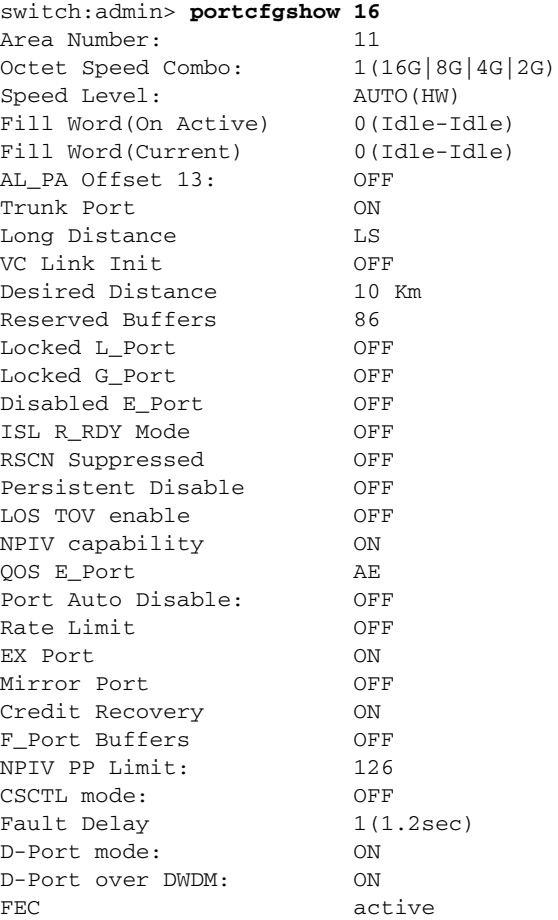

To display an FCIP Tunnel on a Brocade FX8-24 with and without IPSec information (In the following examples, IPSec is in legacy mode):

```
switch:admin> portcfgshow fciptunnel 1/12 -ipsec
-------------------------------------------
Tunnel ID: 1/12
   Tunnel Description:
   Compression: Off
   Fastwrite: Off
   Tape Acceleration: Off
   TPerf Option: Off
   IPSec: Enabled (legacy)
   IPSec Key: '12345678901234567890123456789012'
   QoS Percentages: High 50%, Med 30%, Low 20%
   Remote WWN: Not Configured
   Local WWN: 10:00:00:05:1e:52:fe:00
   Flags: 0x00000000
   FICON: Off
switch:admin> portcfgshow fciptunnel 1/12
-------------------------------------------
Tunnel ID: 1/12
   Tunnel Description:
   Compression: Off
   Fastwrite: Off
   Tape Acceleration: Off
   TPerf Option: Off
   IPSec: Enabled (legacy)
   QoS Percentages: High 50%, Med 30%, Low 20%
   Remote WWN: Not Configured
   Local WWN: 10:00:00:05:1e:52:fe:00
   Flags: 0x00000000
   FICON: Off
```
To display the inband management interface for a single GbE Port on a Brocade 7800:

switch:admin> **portcfgshow mgmtif ge0**

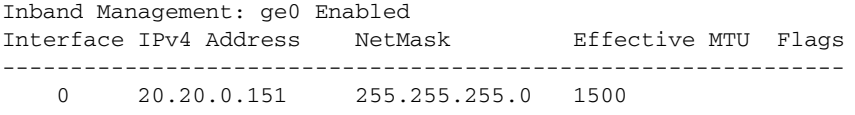

Flags: U=Up B=Broadcast D=Debug L=Loopback P=Point2Point R=Running N=NoArp PR=Promisc M=Multicast S=StaticArp LU=LinkUp

To display the management route for a configured inband management interface on a Brocade 7800:

switch:admin> portcfgshow mgmtroute ge0

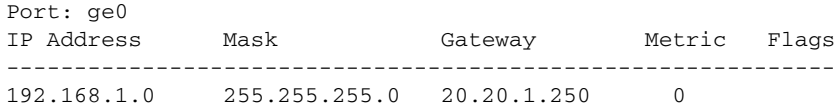

Flags: U=Usable G=Gateway H=Host C=Created(Interface) S=Static L=LinkLayer(Arp)

SEE ALSO **[portCfg](#page-711-0)**, **[portCfgAutoDisable](#page-736-0)**, **[portCfgCreditRecovery](#page-742-0)**, **[portCfgEport](#page-748-0)**, **[portCfgFec](#page-759-0)**, **[portCfgGport](#page-767-0)**, **[portCfgLongDistance](#page-770-0)**, **[portCfgLport](#page-775-0)**, **[portCfgNPIVPort](#page-777-0)**, **[portCfgOctetSpeedCombo](#page-782-0)**, **[portCfgSpeed](#page-804-0)**, **[portCfgTrunkPort](#page-807-0)**, **[portSwapDisable](#page-942-0)**, **[portSwapShow](#page-944-0)**, **[switchShow](#page-1101-0)**

## <span id="page-804-0"></span>portCfgSpeed

Configures the speed for a port or a range of ports.

SYNOPSIS **portcfgspeed** [*slot*/]*port speed*

**portcfgspeed -i** *index1*[-*index2*] [**-f**] *speed*

**portcfgspeed -x** *hex1*[-*hex2*] [...] *speed*

**portcfgspeed -slot** *slot1*[-*slot2*] [...] *speed*

**portcfgspeed -h**

DESCRIPTION Use this command to set the speed on a specified port or port range. This command disables and then re-enables the ports, and the ports come online with the new speed setting. The configuration is saved in nonvolatile memory and is persistent across switch reboots or power cycles. Use the **portShow** command to display supported port speed levels. Use the **portCfgShow** command to display configured speed settings.

> On Condor 3-based plat forms ,the **portCfgSpeed** command checks if the requested speed is allowed, based on the combination configured for the octet that contains the port. If the speed is not supported by the current octet speed combination, this command exits with a warning message that displays the combination compatible with desired speed . Use the **portCfgOctetSpeedCombo** command to the set the suggested combination before re-executing the **portCfgSpeed** command.

> You can identify a single port to be configured by its port number or by its port index number in decimal or hexadecimal format. Port ranges are supported with port numbers, index numbers(decimal or hexadecimal) or by specifying a slot or a slot range. Use **switchShow** for a listing of valid ports, slots, and port index numbers.

> Specifying multiple ports with the index (**-i**) or slot (**-s**) option is supported only if **PortSwap** is disabled. They are not supported on GbE ports and configured F\_Port trunks. Use the **-i** option without a port index argument to display the **portSwap** status, or alternately use **portSwapShow**.

NOTES This configuration cannot be set on VE/VEX\_Ports. For a virtual FC port, the speed is always 10 GbE and port speed autonegotiation is not possible.

Speed configuration is not applicable to FCoE ports.

The execution of this command is subject to Virtual Fabric or Admin Domain restrictions that may be in place. Refer to Chapter 1, "Using Fabric OS Commands" and Appendix A, "Command Availability" for details.

OPERANDS This command has the following operands:

*slot*

For bladed systems only, specifies the slot number of the ports to be configured, followed by a slash (/).

*port*

- Configures a single port identified by the port number relative to the slot on bladed systems.
- **-i** *index1*[*-index2*] Configures a port or a range of ports identified by port index numbers. Multiple port ranges are not supported with this command.

Ignores nonexisting ports. This operand is valid only with the **-i** option.

**-f**

# 2 portCfgSpeed

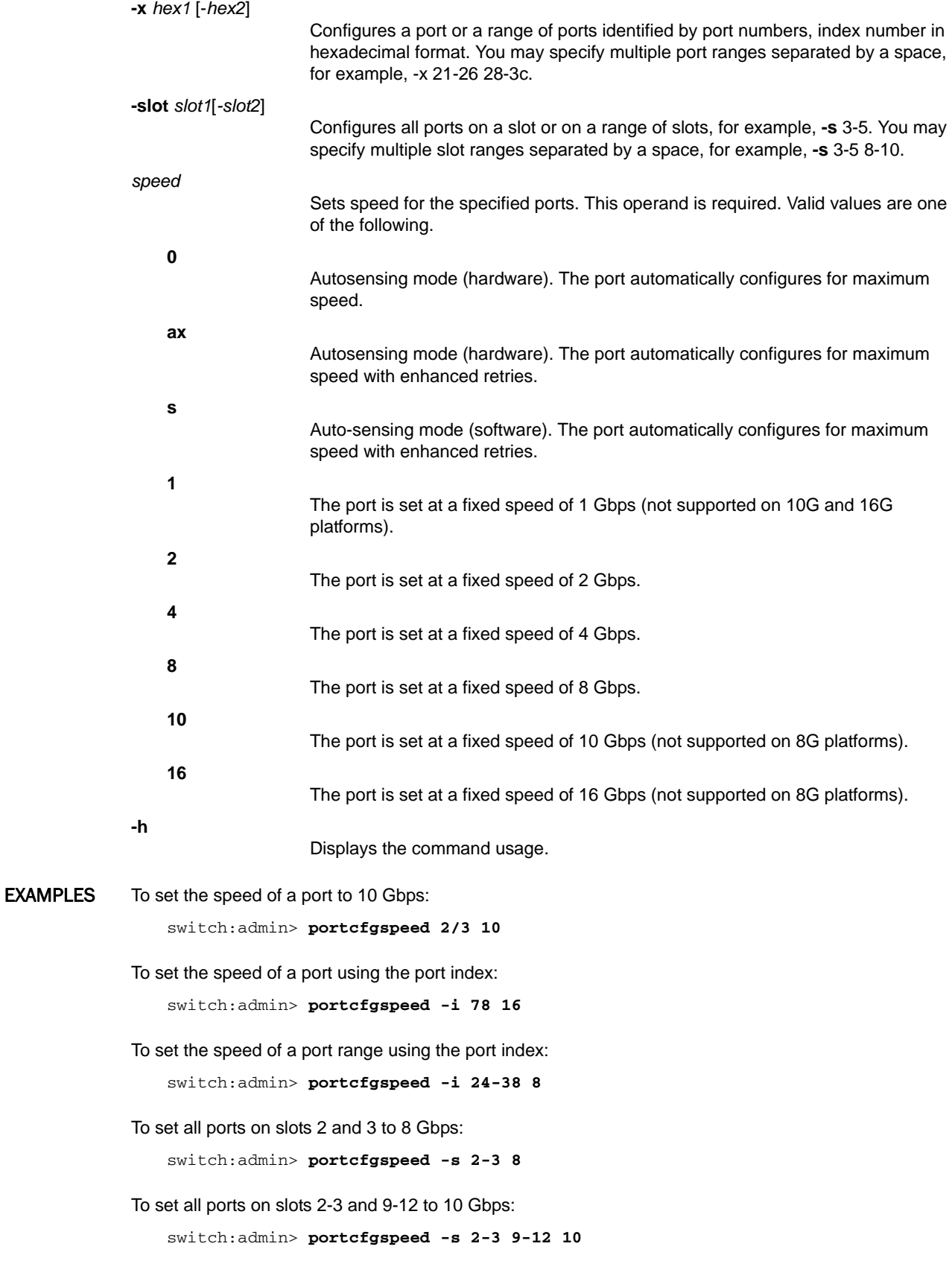

To set the speed of all ports in a range:

switch:admin> **portcfgspeed -x 1d-1e 8**

SEE ALSO **[portCfgOctetSpeedCombo](#page-782-0)**, **[portCfgShow](#page-792-0)**, **[portShow](#page-878-0)**, **[switchCfgSpeed](#page-1096-0)**, **[portSwapDisable](#page-942-0)**, **[switchCfgSpeed](#page-1096-0)**, **[portSwapShow](#page-944-0)**, **[switchShow](#page-1101-0)**

# <span id="page-807-0"></span>portCfgTrunkPort

Enables or disables trunking on a port.

- SYNOPSIS **portcfgtrunkport** [*slot*/]*port*[,] *mode*
- DESCRIPTION Use this command to enable or disable trunking on a port. Use **switchCfgTrunk** to enable or disable trunking on all ports of a switch.

When the command is executed to update the trunking configuration, the port to which the configuration applies is disabled and subsequently re-enabled with the new trunking configuration. Traffic through the ports may be temporarily disrupted.

Disabling trunking fails if a Trunk Area (TA) is enabled on the port. Use the **portTrunkArea** command to remove the TA before disabling trunking.

NOTES Enabling trunking requires an ISL Trunking license. You may disable trunking without a license.

The execution of this command is subject to Virtual Fabric or Admin Domain restrictions that may be in place. Refer to Chapter 1, "Using Fabric OS Commands" and Appendix A, "Command Availability" for details.

The Fabric OS port configuration commands are not supported on FCoE ports.

Virtual FC Ports do not support frame-based trunking . If trunking is enabled for one of these ports in a slot, and a Brocade FX8-24 Extension blade is inserted into the slot, the configuration is not honored and the system logs a RASLOG error. An attempt to enable trunking for a Virtual FC port in a slot that contains a Brocade FX8-24 is rejected.

- OPERANDS This command has the following operands:
	- *slot*

For bladed systems only, specifies the slot number of the port to be configured, followed by a slash (/).

*port* Specifies the port to be configured, relative to its slot for bladed systems. Use **switchShow** to display a listing of valid ports.

*mode*

- Specify 1 to enable trunking on the specified port. Specify 0 to disable trunking on the port. This operand is required. Trunking is enabled by default, when a trunking license is present on the switch.
- **EXAMPLES** To enable a port for trunking:

switch:admin> **portcfgtrunkport 1/3, 1**

SEE ALSO **[portCfgShow](#page-792-0)**, **[portShow](#page-878-0)**, **[switchCfgTrunk](#page-1097-0)**, **[portTrunkArea](#page-959-0)**, **[switchShow](#page-1101-0)**

## portCfgVEXPort

Configures a port as a VEX\_Port connected to an FC-IP and sets and displays VEX\_Port configuration parameters.

SYNOPSIS **portcfgvexport** [*slot*/]*port*

**portcfgvexport** [**-a** *admin*]

**portcfgvexport** [**-f** *fabricid*]

**portcfgvexport** [**-r** *ratov*]

**portcfgvexport** [**-e** *edtov*]

**portcfgvexport** [**-d** *domainid*]

**portcfgvexport** [**-p** *pidformat*]

**portcfgvexport** [**-t** *fabric\_parameter*]

**portcfgvexport** [**-m** *portmode*]

DESCRIPTION Use this command to configure a port as a VEX\_Port, to display the port's VEX\_Port configuration, or to change the configuration. If no optional parameter is specified, the command displays the currently configured values; otherwise, it sets the specified attribute to its new value. The port must be disabled prior to setting VEX\_Port attributes. The port must be enabled before the port can become active following VEX\_Port parameter changes. Use **portDisable** and **portEnable** to disable or enable the port.

> When the port is not active, the preferred domain ID is configurable. The preferred domain ID is used by the VEX\_Port's front phantom domain to request a domain ID from the principal switch. The domain ID received becomes the subsequent preferred domain ID, which is persistent and is displayed.

NOTES In FOS v7.1.0 and later, both Open(IM1) and McDATA(IM2 and IM3) interop modes are not supported.

The fabric ID must be the same for every router port connected to the same edge fabric, and different for every edge fabric. If two ports are connected to the same fabric but have been assigned different fabric IDs, one of them will be disabled due to a fabric ID oversubscription. If two fabrics have been assigned the same fabric ID, one of them will be disabled due to a fabric ID conflict.

The front domain WWN field displays the WWN of the front domain. If the port is enabled and the state is "OK", the edge fabric principal switch domain ID and WWN also are displayed.

If the Fabric Parameter value is "Auto Negotiate", the port ID format, R A TOV, and E D TOV values display the negotiated values indicated by "(N)" next to them. The negotiated values are what the edge switch specifies in the ELP request. If the state is "Not OK", R\_A\_TOV and E\_D\_TOV display "Not Applicable". By default, all VEX\_Ports are auto-ELP enabled.

If the Fabric Parameter attribute value is "User configured", port ID format, R\_A\_TOV, and E\_D\_TOV display the configured values.

The execution of this command is subject to Virtual Fabric or Admin Domain restrictions that may be in place. Refer to Chapter 1, "Using Fabric OS Commands" and Appendix A, "Command Availability" for details.

**OPERANDS** 

**EXAMPLES** 

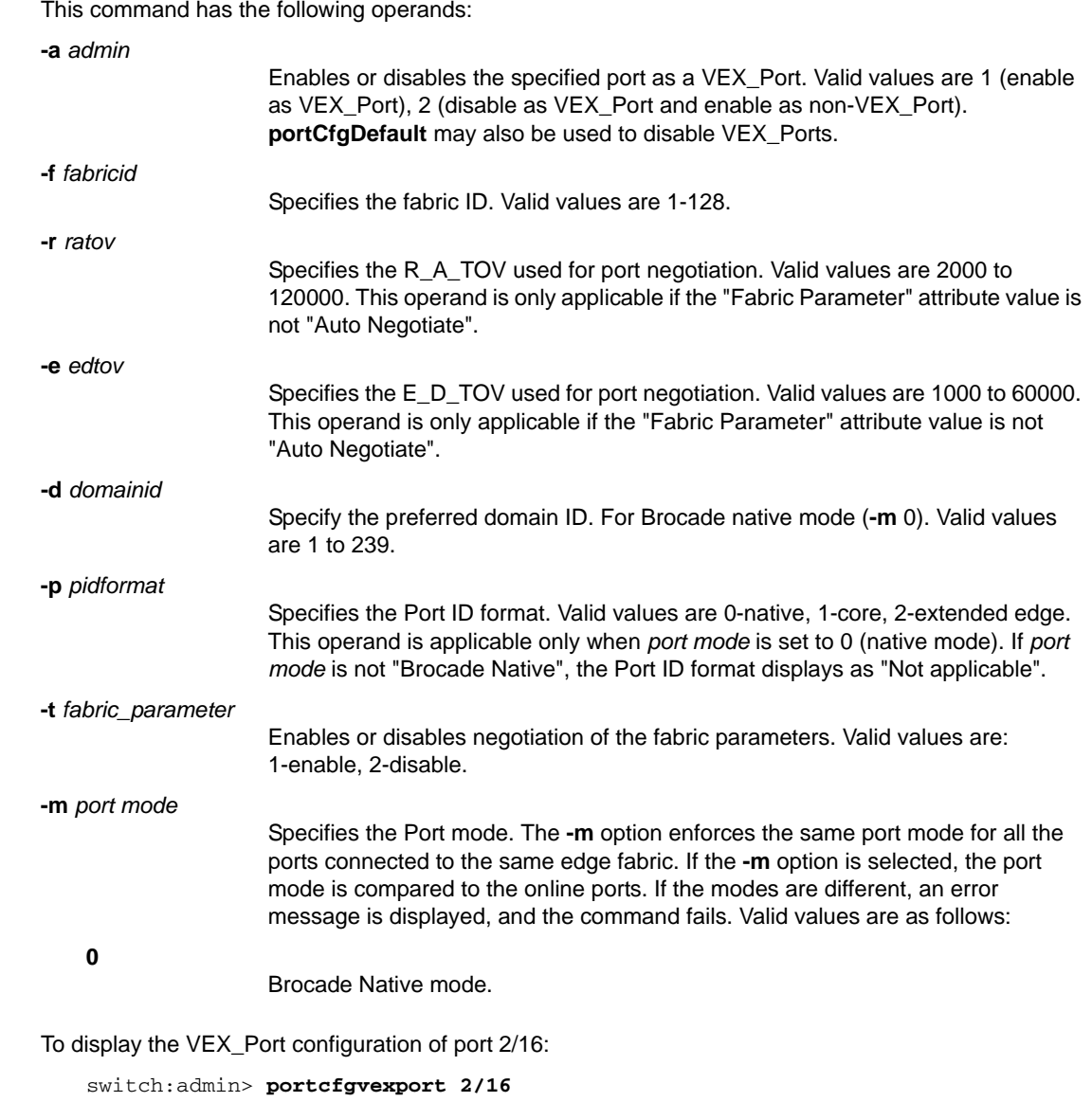

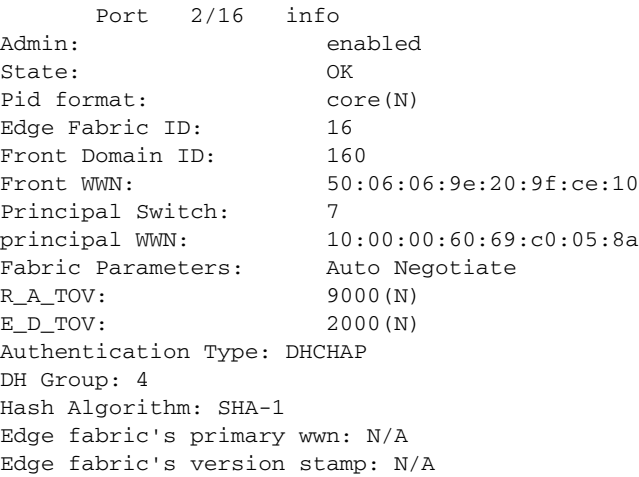

To set the fabric ID of port 2/21 to 5 and the port ID format to core:

switch:admin> **portcfgvexport 2/21 -f 5 -p 1**

To configure port 2/20 as a VEX\_Port and set the fabric ID to 4: switch:admin> **portcfgvexport 2/20 -a 1 -f 4**

To disable fabric parameter negotiation on port 2/20 of a VEX\_Port: switch:admin> **portcfgvexport 2/20 -t 2**

SEE ALSO **[portCfgEXPort](#page-752-0)**, **[portDisable](#page-820-0)**, **[portEnable](#page-827-0)**, **[portShow](#page-878-0)**

# portCmd

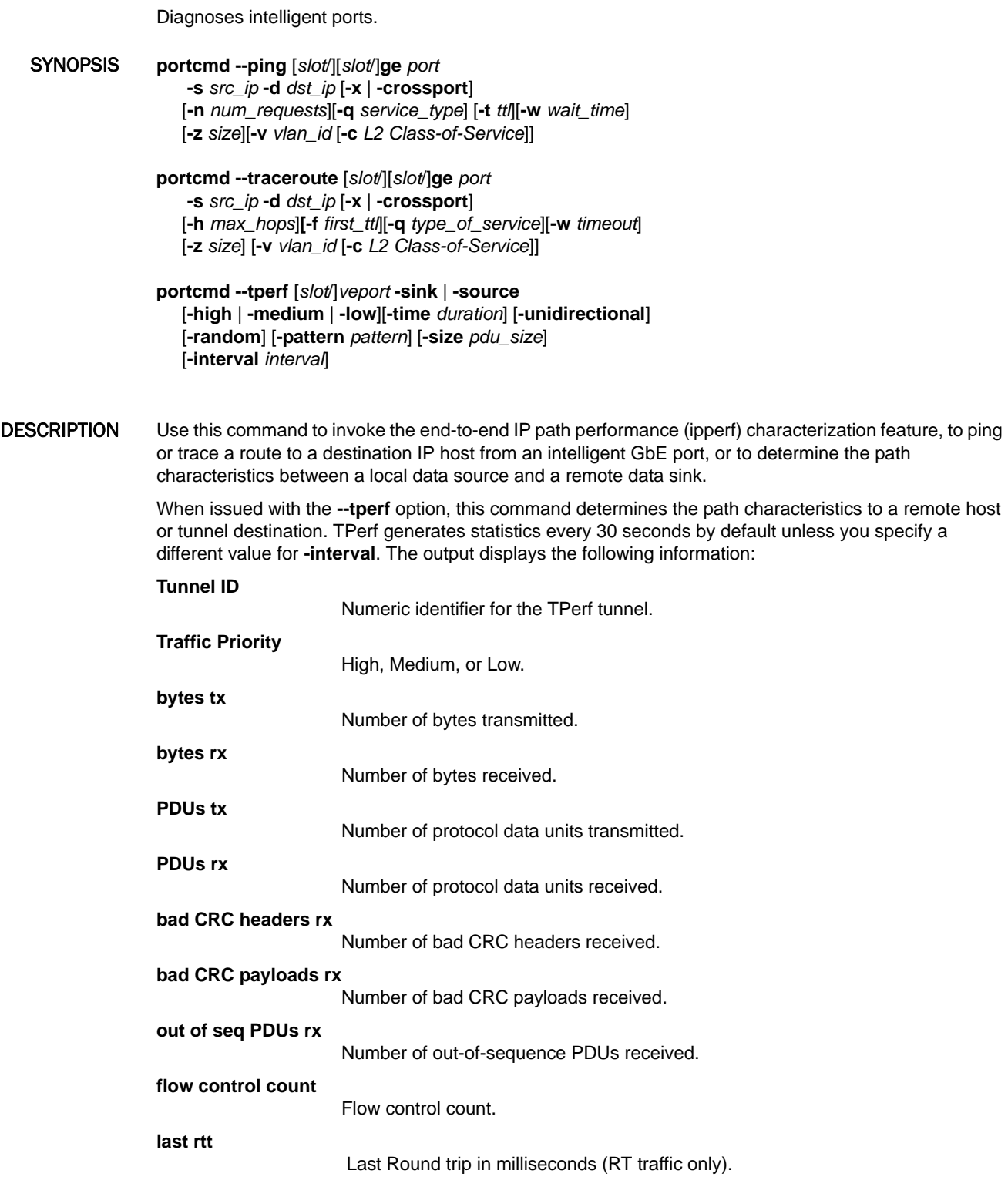

VLAN tagging ensures that test traffic traverses the same path as real FCIP traffic. A VLAN tag entry must exist prior to issuing the **--ping** or **--traceroute** commands; this includes both the local and remote sides.

## NOTES The **-crc** option to **portCmd --tperf** is no longer supported as of Fabric OS v7.0.0.

End-to-end path characterization is not supported if an IPSec-enabled tunnel exists that uses the same source/local IP address.

Make sure to use the **--ping** command with a double-dash (**--**). If the dashes are omitted, a message displays indicating that the command is deprecated.

The execution of this command is subject to Virtual Fabric or Admin Domain restrictions that may be in place. Refer to Chapter 1, "Using Fabric OS Commands" and Appendix A, "Command Availability" for details.

OPERANDS This command has the following operands:

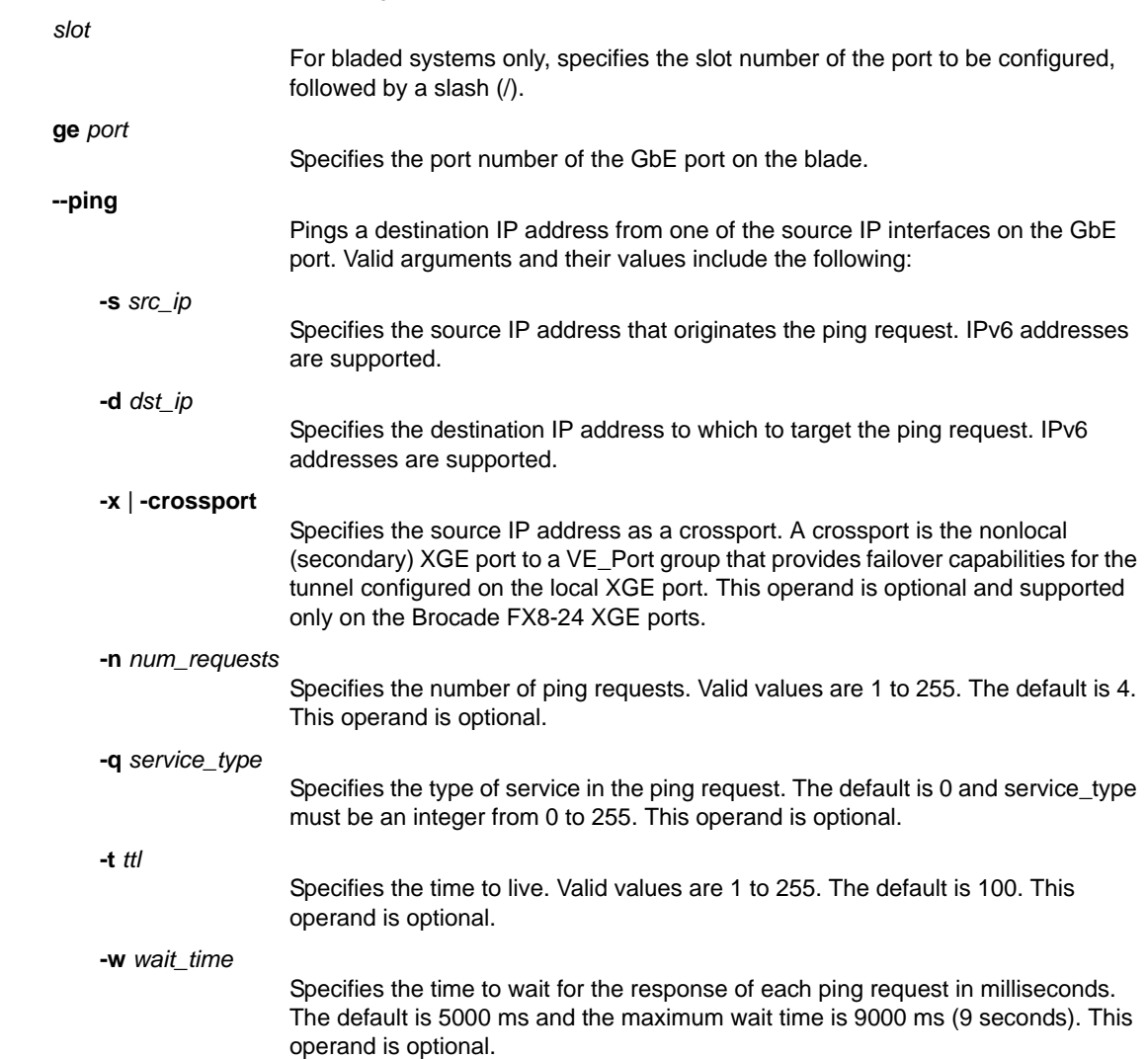

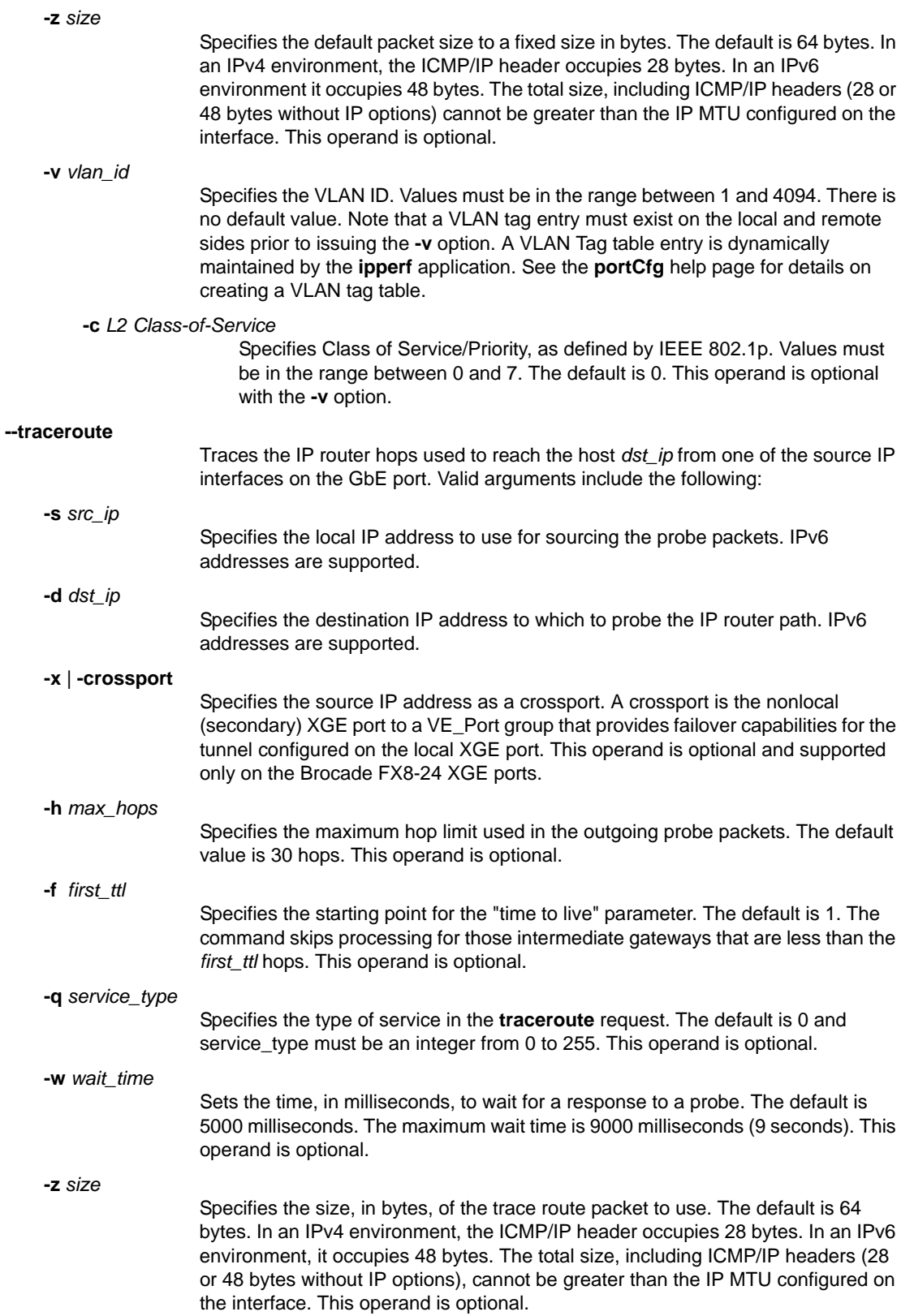

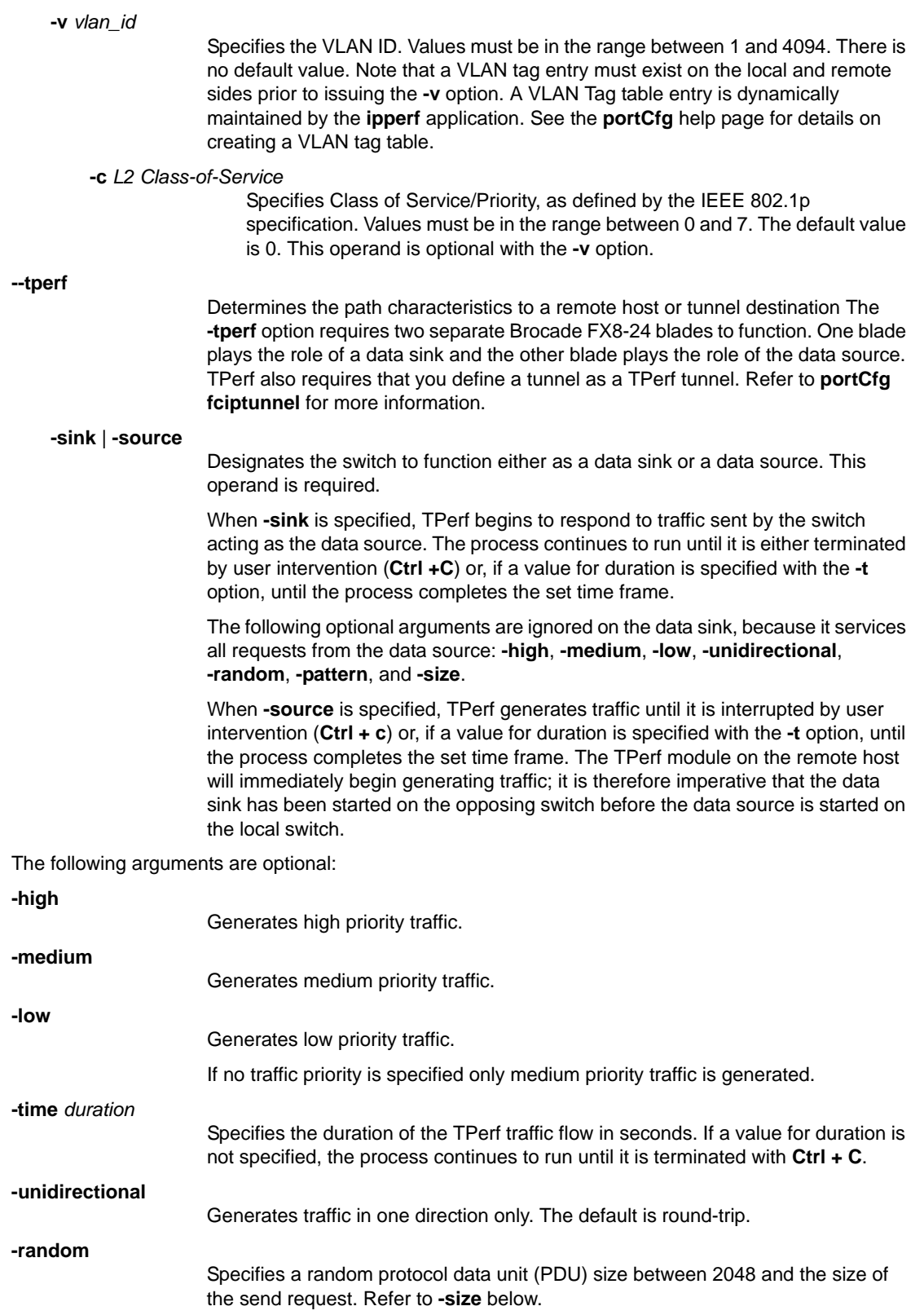

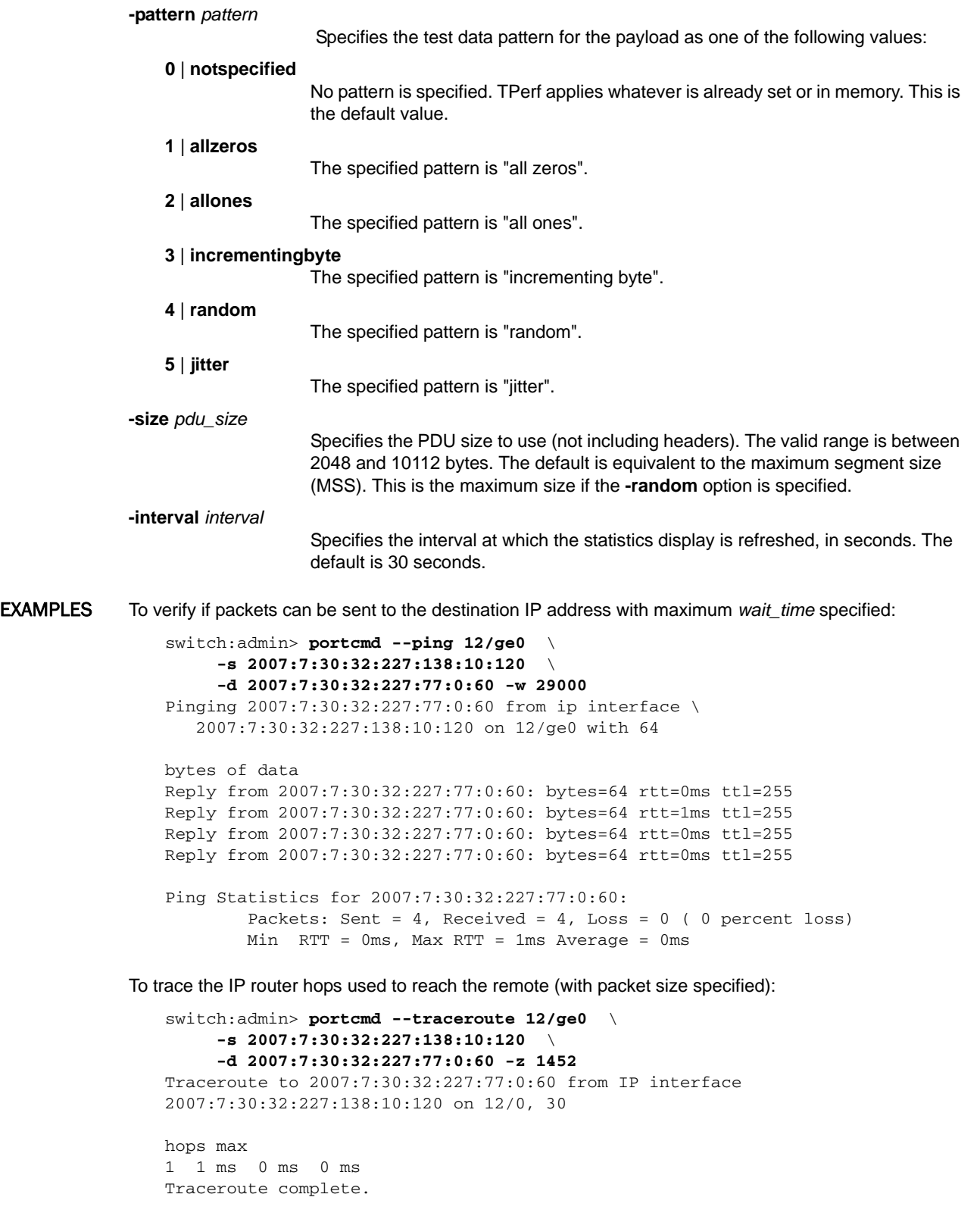

To verify if packets can be sent to the destination IP address using VLAN tagging with the **-c** option.

switch:admin> **portcmd --ping 8/ge0** \ **-s 192.168.10.1 -d 192.168.20.1 -v 10 -c 3**

To trace the IP router hops used to reach the remote host using VLAN tagging with the **-c** option.

switch:admin> **portcmd --traceroute 8/ge0** \ **-s 192.168.10.1 -d 192.168.20.1 -v 10**

To ping a failover crossport:

```
switch:admin> portcmd --ping 8/xge0 \
      192.168.11.20 -d 1.1.1.1 -x
```
To trace the route to a failover crossport:

switch:admin> **portcmd --traceroute 8/xge0** \ **192.168.11.20 -d 1.1.1.1 -x**

To set the path characteristic to source mode on the remote host using VLAN tagging with the **-c** option.

switch:admin> **portcmd --ipperf 8/ge0** \ **-s 192.168.10.1 -d 192.168.20.1 -S -v 10 -c 3**

To create a TPerf data sink on VE\_Port 16:

switch:admin> **portcmd --tperf 16 -sink**

```
TPerf has been configured successfully for 16
TPerf is servicing requests on 16 priority: high
TPerf is servicing requests on 16 priority: medium
TPerf is servicing requests on 16 priority: low
Tperf data source can now be started
```
To configure a Brocade FX8-24 blade as a TPerf data source (this example generates round-trip high, medium, and low priority traffic with a fixed PDU size of 2084 bytes. The payload pattern is a jitter pattern and the checksum is checked by the sink):

```
switch:admin> portcmd --tperf 16 -source \
      -size 2048 -pattern 5
```

```
TPerf has been configured successfully for 16
TPerf is generating traffic on 16 priority: medium
***************************************************************
Tunnel ID: 16
             High Priority Medium Priority Low Priority
bytes tx 0 5280520 0
bytes rx 0 407240 0
PDUs tx 0 10183 0
PDUs rx 0 10182 0
out of seq PDUs rx 0 0 0
flow control count 0 0 0
last rtt 0 5 0
```
\*\*\*\*\*\*\*\*\*\*\*\*\*\*\*\*\*\*\*\*\*\*\*\*\*\*\*\*\*\*\*\*\*\*\*\*\*\*\*\*\*\*\*\*\*\*\*\*\*\*\*\*\*\*\*\*\*\*\*\*\*\*\*

To configure a TPerf source so it generates round-trip high and low priority traffic with a random PDU size from 2048 to 10112 bytes (1 MSS) and with a payload pattern determined by previous settings saved in memory:

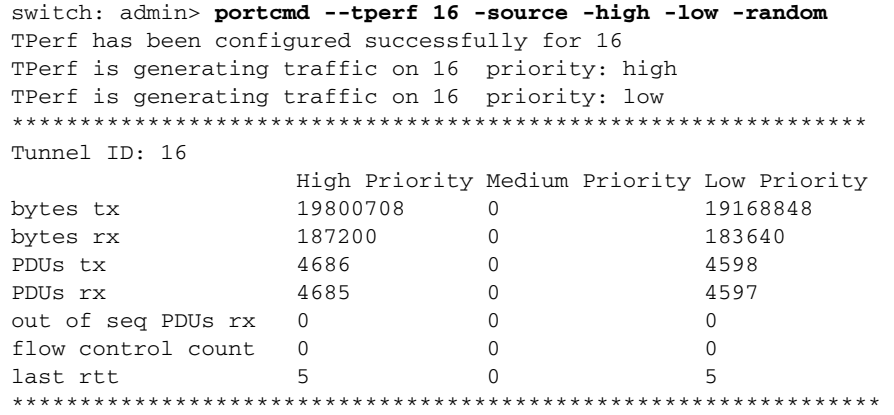

To configure a TPerf source to generate one-way low priority traffic with a random PDU size from 2048 to 4000 bytes and a payload pattern of ones.

#### switch:admin> **portcmd --tperf 16 -source -low** \ **-size 4000 -random -unidirectional -pattern 2**

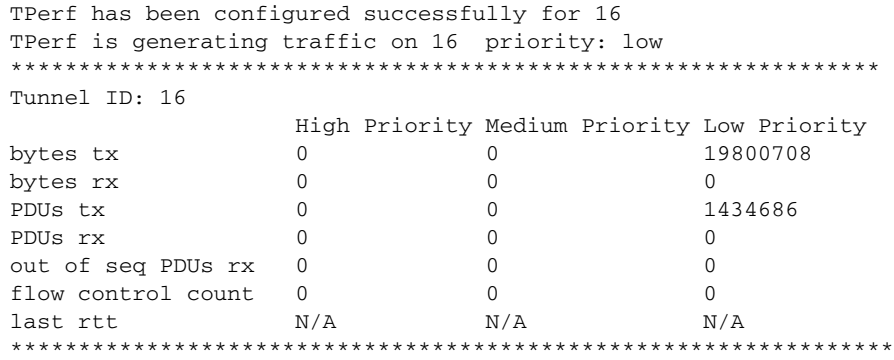

To specify test data patterns for the source payload:

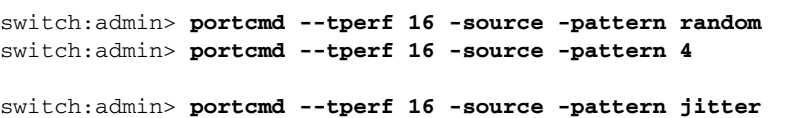

switch:admin> **portcmd --tperf 16 -source -pattern 5**

SEE ALSO **[portCfg](#page-711-0)**, **[portShow](#page-878-0)**

# portDebug

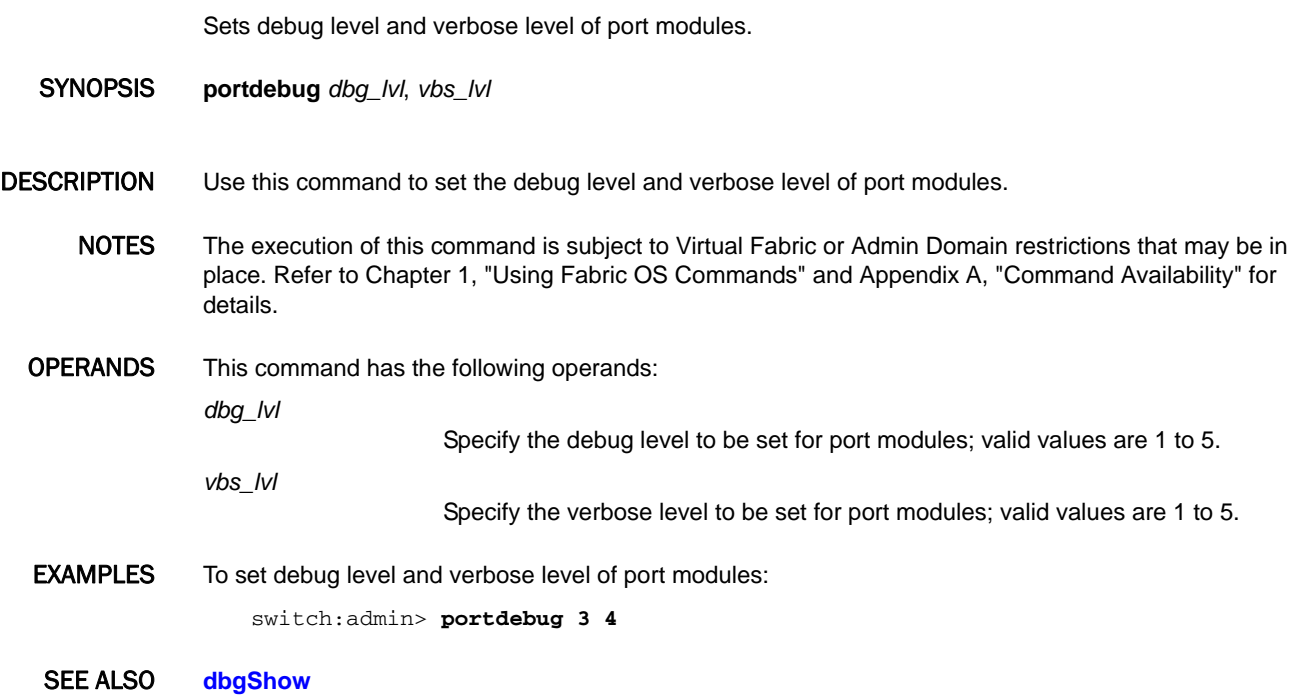

## portDecom

Decommissions and disables an E\_Port without frame loss.

SYNOPSIS **portdecom**

**portdecom** [*slot*/]*port*

**portdecom --help**

DESCRIPTION Use this command to disable an E\_Port without frame loss. The E\_Port can either be a single redundant E\_Port or an E\_Port which is part of a trunk group. The port must be an operational E\_Port with at least one other redundant E\_Port available to reach all domains that the E\_Port can reach. Or the port must be an operational E\_Port which is part of a trunk group with at least one other member in the trunk. The last member of the trunk group may also be decommissioned, if there are other available redundant E\_Ports.

> Upon successful completion of the command all traffic flows on the port will have been moved to other redundant paths and the port will be placed in a persistently disabled state. To bring the port back online use the **portCfgPersistentEnable** command.

NOTES The execution of this command requires that the lossless feature is enabled on both the local switch and the remote switch on the other end of the E\_Port. This command will fail for online ports, if the port is not a fully operational E\_Port or trunk port, lossless is not enabled on the local or remote switch, or no alternate redundant path is available to route the traffic. A redundant path must be an E\_Port connection between the same pair of switches as the E\_Port that is being decommissioned. Use the **topologyShow** command to verify that alternate paths are available to reach all domains.

> When decommissioning the member of a trunk group, all members must have an equal link cost. If a member does not have an equal cost, the cost of the trunk as a whole may change after decommissioning the port and cause routes to be changed. Refer to the **linkCost** command for more information.

The execution of this command is subject to Virtual Fabric or Admin Domain restrictions that may be in place. Refer to Chapter 1, "Using Fabric OS Commands" and Appendix A, "Command Availability" for details.

OPERANDS This command has the following operands:

*slot*

For bladed systems only, specifies the slot number of the ports to be disabled, followed by a slash (/).

*port*

- Specifies the E\_Port to be decommissioned.
- EXAMPLES To decommission a port switch:user> **portdecom 2/5**

The port has been decommissioned and persistently disabled.

SEE ALSO **[dlsSet](#page-277-0)**, **[dlsShow](#page-281-0)**, **[linkCost](#page-574-0)**, **[portCfgPersistentEnable](#page-787-0)**, **[topologyShow](#page-1149-0)**

## <span id="page-820-0"></span>portDisable

Disables a port or a range of ports.

SYNOPSIS **portdisable** [*slot*/]*port1*[-*port2*] [...]

**portdisable -i** [*index1*[-*index2*] [...] [**-f**]]

**portdisable -x** [*hex1*[-*hex2*] [...]]

**portdisable -slot** [*slot1*[-*slot2*] [...]]

**portdisable** [*slot*/]*port* **-r** *disable\_reason\_string*

**portdisable -h**

DESCRIPTION Use this command to disable a port or a range of ports. If the port is connected to another switch when disabled, the fabric may reconfigure. Devices connected to this port can no longer communicate with the fabric.

> You can identify a single port to be disabled by its port number or by its port index number in decimal or hexadecimal format. Port ranges are supported with port numbers, index numbers(decimal or hexadecimal) or by specifying a slot or a slot range. Use **switchShow** for a listing of valid ports, slots, and port index numbers.

> Specifying multiple ports with the index (**-i**) or slot (**-s**) option is supported only if **PortSwap** is disabled. They are not supported on GbE ports and configured F\_Port trunks. Use the **-i** option without a port index argument to display the **portSwap** status, or alternately use **portSwapShow**.

> The front panel LED of a disabled port flashes amber in a two-second cycle. If the port was online before being disabled, a state transition will be indicated in one of the following ways: RSCN, SNMP trap, or Web pop-up window.

NOTES The execution of this command is subject to Virtual Fabric or Admin Domain restrictions that may be in place. Refer to Chapter 1, "Using Fabric OS Commands" and Appendix A, "Command Availability" for details.

This command is not supported on FCoE ports. To disable an FCoE port, use **fcoe --disable**.

#### OPERANDS This command has the following operands:

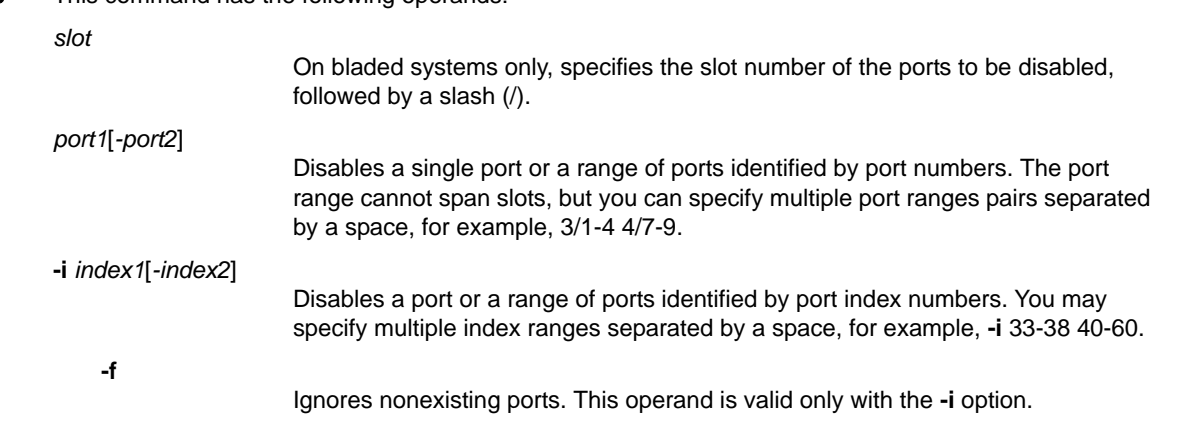

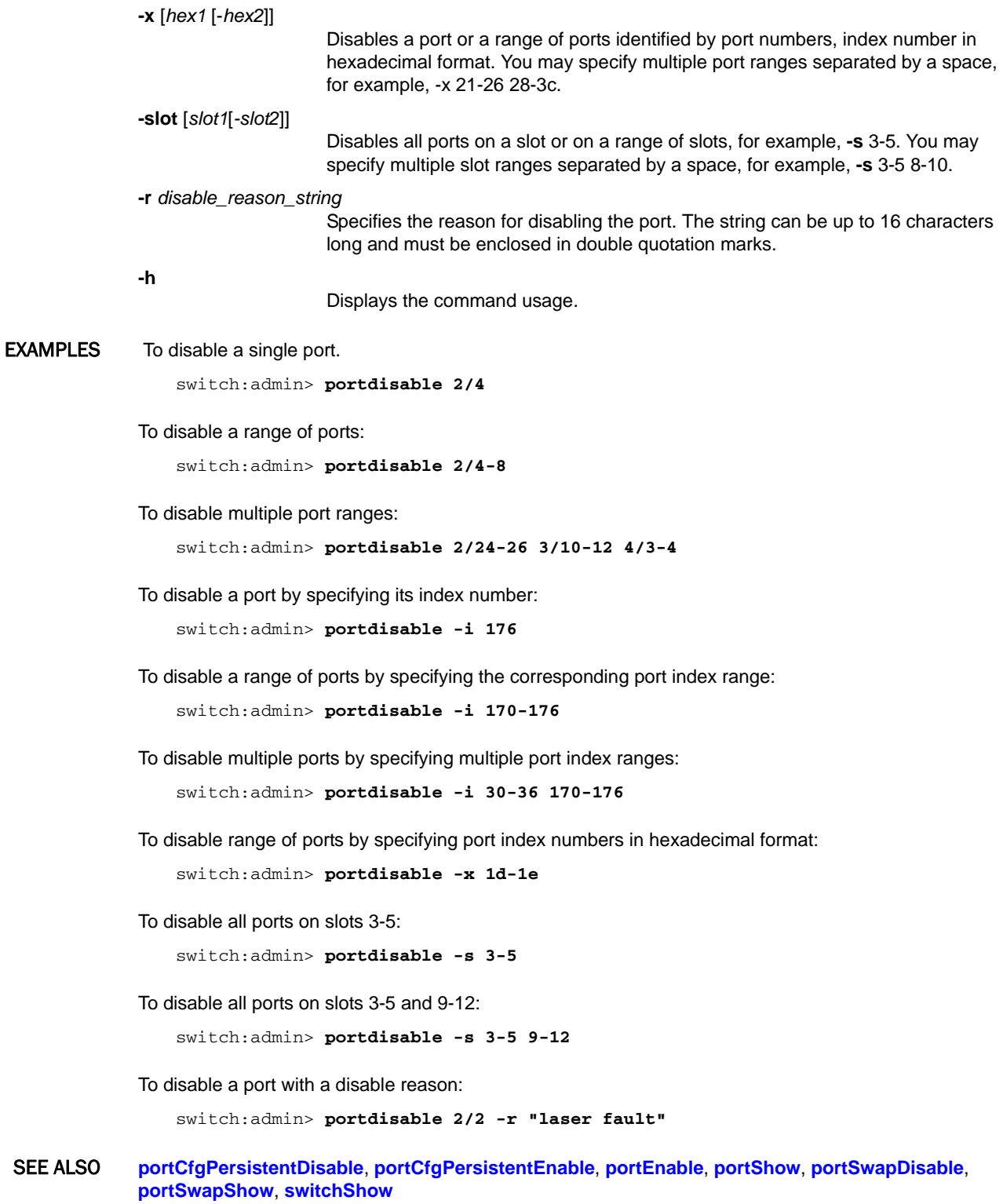

## portDPortTest

Initiates or terminates a D\_Port test, or displays D\_Port test results.

SYNOPSIS **portdporttest --start | --setarg** [**-nframes** *number* | **-time** *time*]

[**-framesize** *size*] [**-pattern** *pat\_name* |

**-payload** *payload\_pattern*] [**-fec**] [**-cr**] [*slot*/]*port\_list*

**portdporttest --stop** [*slot*/]*port\_list*

**portdporttest --restart** [*slot*/]*port\_list*

**portdporttest --show** [*slot*/]*port\_list* | all

**portdporttest --help**

DESCRIPTION Use this command to manually terminate, re-initiate test, or stop test on a diagnostic port (D\_Port). The **portdporttest --show** command dispalys the result of the D\_Port tests. The port must be configured as a D\_Port and physically connected to a second D\_Port on a remote switch. Refer to the **portCfgDPort** command for more information. The **portdporttest --start** command only needs to be issued on one end of the link.

The D\_Port test performs the following diagnostics:

- An electrical loopback test (supported only on 16Gb SFPs capable of electrical loopback)
- **•** An optical loopback test (supported only on 16Gb SFPs capable of optical loopback)
- **•** A link traffic test
- **•** A link distance measurement

Use the **--setarg** option to set the test parameters and exit. Use the **--restart** option to restart the test with the already configured parameters.

Use the **--show** option with a port operand to display the test status for the specified ports at any time during the test or after the diagnostics has completed. The command output includes the following information for each configured D\_Port:

**Slot**

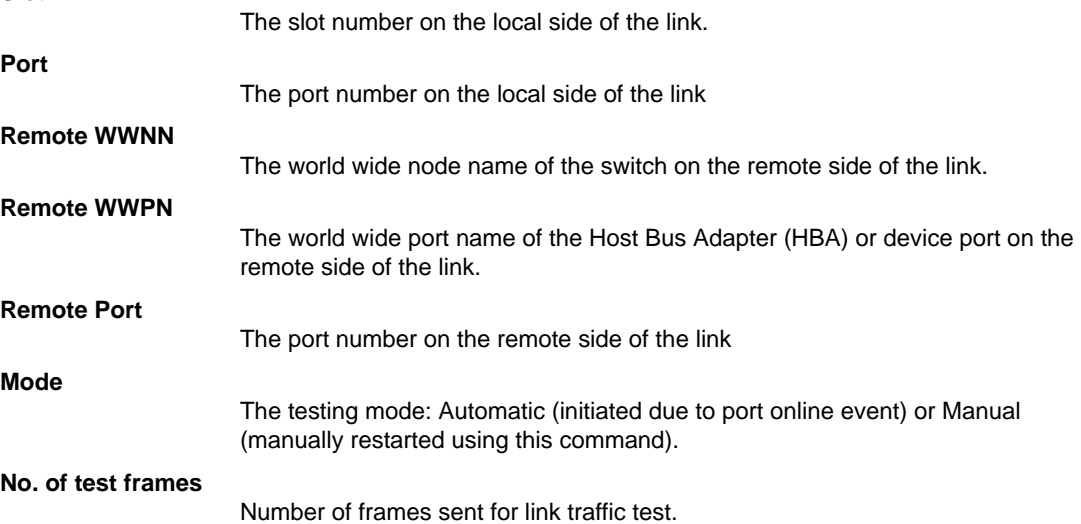

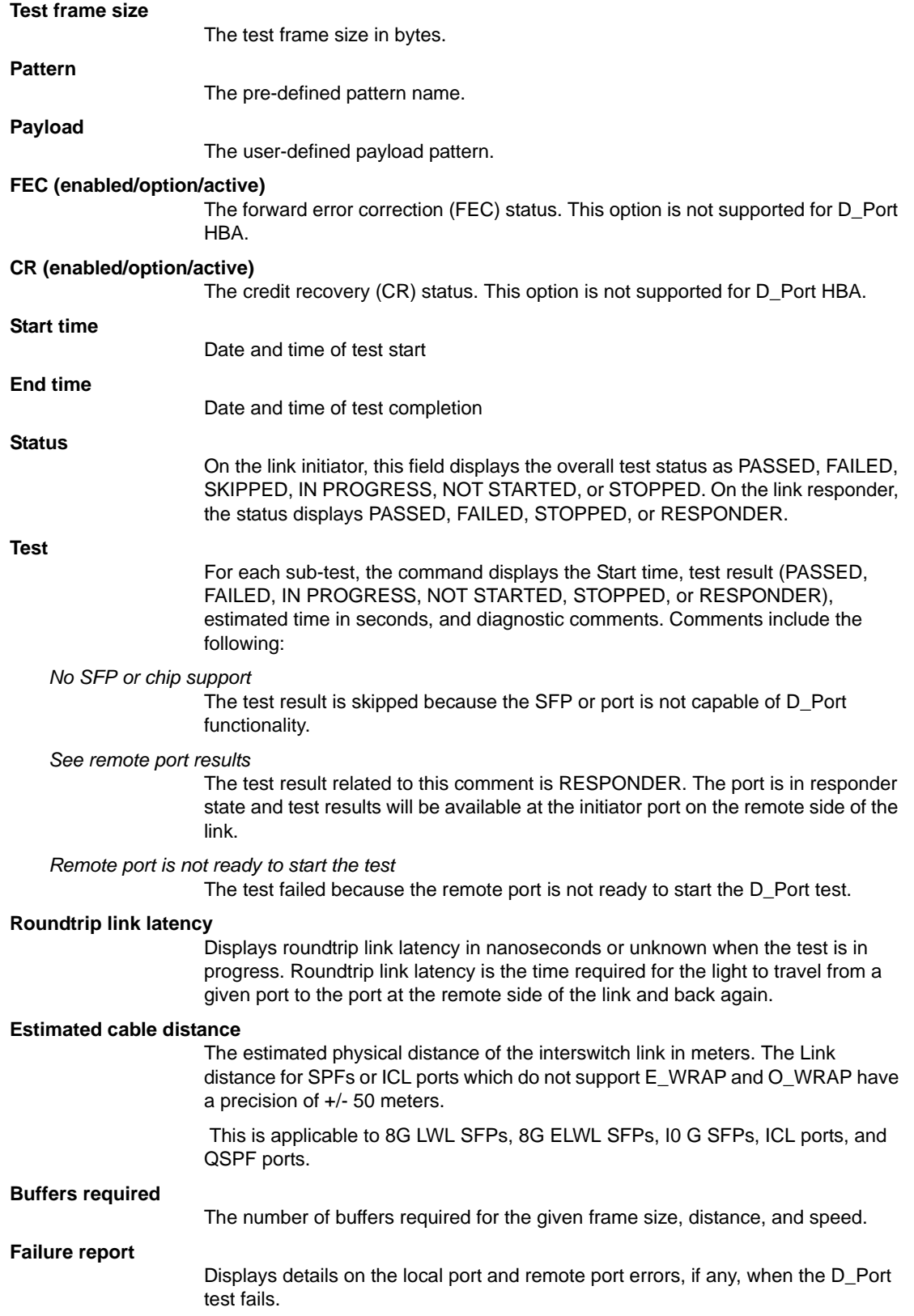

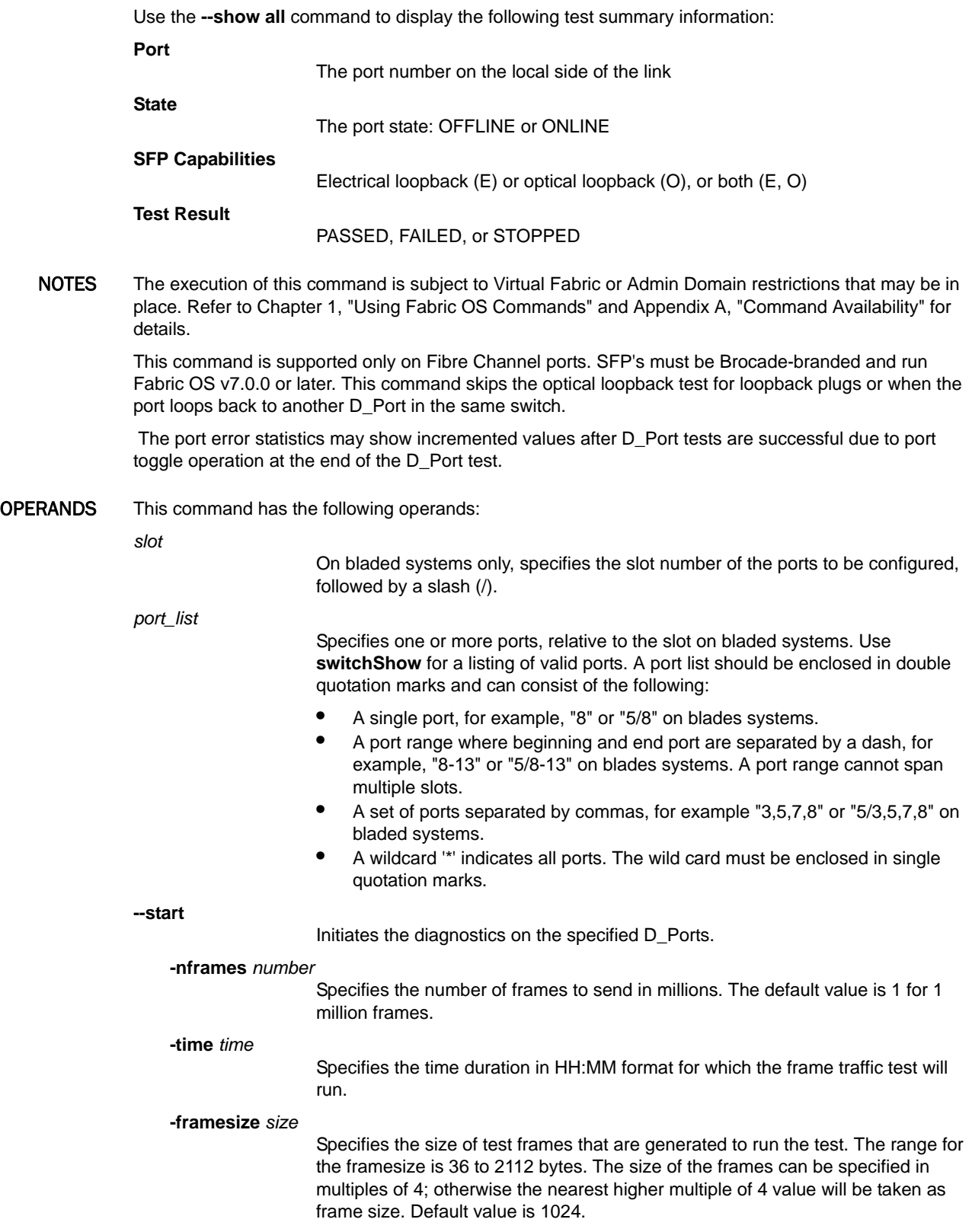

**EXAMPLES** 

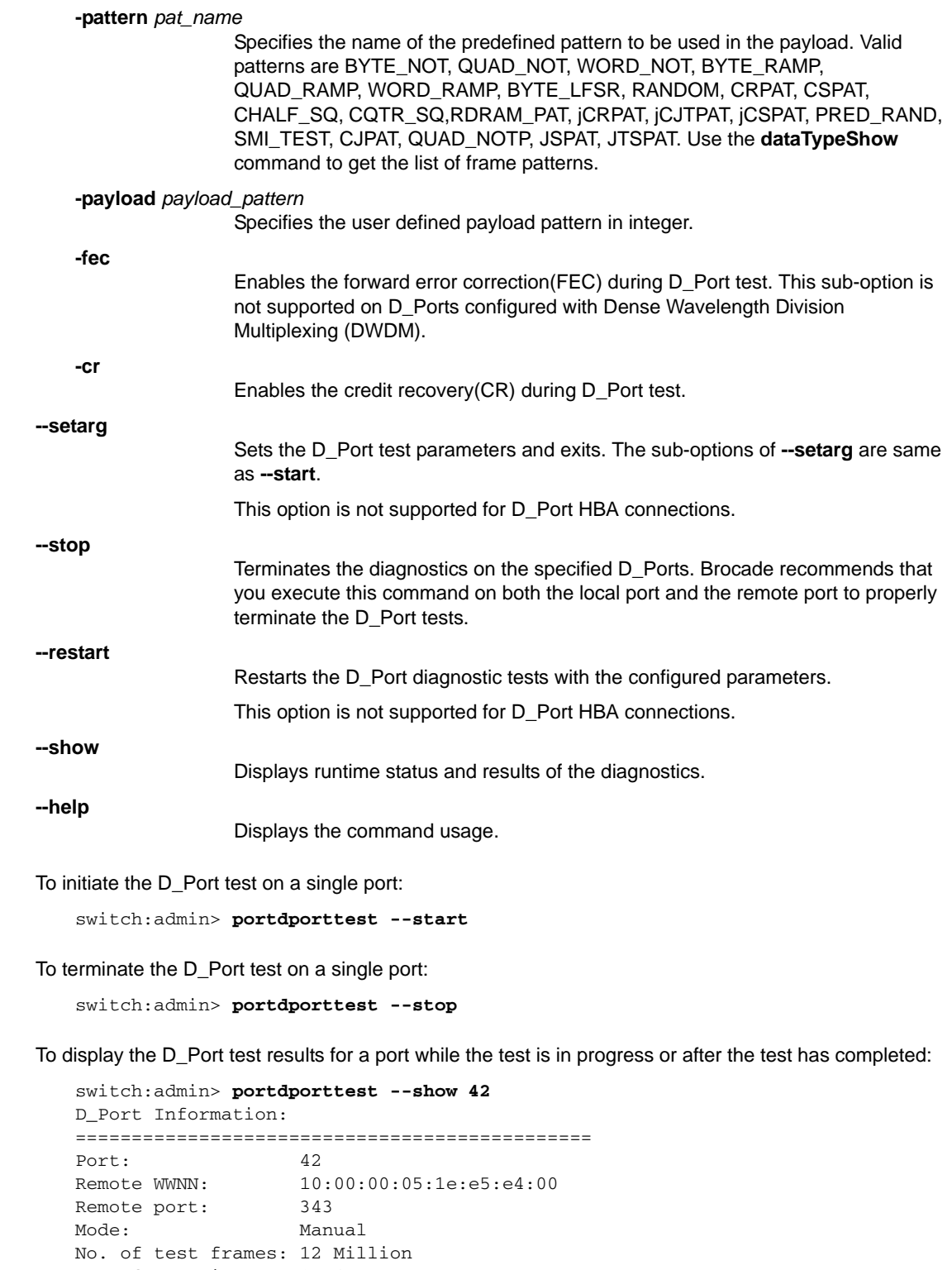

```
End time: Mon Jan 16 05:58:56 2012
Status: PASSED 
===================================================================
Test Start time Result EST(HH:MM:SS) Comments
===================================================================
Electrical loopback 05:57:52 PASSED --------
Optical loopback 05:58:07 PASSED -------- ----------
Link traffic test 05:58:14 PASSED -------- ----------
====================================================================
Roundtrip link latency: 934 nano-seconds
Estimated cable distance: 1 meters
Buffers required: 1 (for 1024 byte frames at 16Gbps speed)
```
To display D\_Port summary information:

switch:admin> **portdporttest --show all** Port State SFP Capabilities Test Result ============================================= 24 ONLINE E,O PASSED 26 ONLINE E,O PASSSED 33 OFFLINE --- FAILED

To display the D\_Port test results for a port when the test has failed:

```
switch:admin> portdporttest --show 3/20
D_Port Information:
===================
Slot: 3
Port: 20
Remote WWNN: 10:00:00:05:33:7e:69:c4
Remote port: 28
Mode: Manual
No. of test frames: 1 Million
Test frame size: 1024 Bytes
FEC (enabled/option/active): Yes/No/No
CR (enabled/option/active): Yes/No/No
Start time: Mon Apr 8 12:16:12 2013
End time: Mon Apr 8 12:16:29 2013
Status: FAILED
=================================================================
Test Start time Result EST(HH:MM:SS) Comments
=================================================================
Electrical loopback 12:16:13 PASSED -------- ----------
Optical loopback  12:16:18  PASSED ---------    ----------
Link traffic test 12:16:29 FAILED -------- Remote port is not ready
 to start the test
=================================================================
Roundtrip link latency: unknown
Failure report:
Remote port error(s): GENERIC, BAD_EOF, UNREACHABLE, SIGNAL_LOSS
```
Please use portstatsshow and porterrshow for more details on the above errors. Refer to file /var/tmp/dport/slot3port20\_stats.txt, for link statistics prior to the port was set to D\_Port.

SEE ALSO **[dataTypeShow](#page-261-0)**, **[fabricLog](#page-301-0)**, **[portCfg](#page-711-0)**, **[portCfgDPort](#page-744-0)**, **[portShow](#page-878-0)**, **[switchShow](#page-1101-0)**

# <span id="page-827-0"></span>portEnable

Enables a port or a range of ports.

SYNOPSIS **portenable** [*slot*/]*port1*[-*port2*] [...]

**portenable -i** [*index1*[-*index2*] [...]] [**-f**]

**portenable -x** [*hex1*[-*hex2*] [...]]

**portenable -slot** [*slot1*[-*slot2*]]

## **portenable -h**

DESCRIPTION Use this command to enable a port or a range of ports. If a port is connected to another switch when this command is issued, the fabric may reconfigure. After the port is enabled, devices connected to the port can again communicate with the fabric. The front panel LED of a port that is enabled and online is green.

> You can identify a single port to be enabled by its port number or by its port index number in decimal or hexadecimal format. Port ranges are supported with port numbers, index numbers(decimal or hexadecimal) or by specifying a slot or a slot range. Use **switchShow** for a listing of valid ports, slots, and port index numbers.

> Specifying multiple ports with the index (**-i**) or slot (**-s**) option is supported only if **PortSwap** is disabled. They are not supported on GbE ports and configured F\_Port trunks. Use the **-i** option without a port index argument to display the **portSwap** status, or alternately use **portSwapShow**.

> For ports that come online after being enabled, the following indications might be sent to indicate a state transition: RSCN, SNMP trap, Web pop-up window.

> This command fails if the switch is disabled, the port's blade is not fully enabled (faulted, powered off, or disabled), or if the port is persistently disabled.

NOTES The execution of this command is subject to Virtual Fabric or Admin Domain restrictions that may be in place. Refer to Chapter 1, "Using Fabric OS Commands" and Appendix A, "Command Availability" for details.

This command is not supported on FCoE ports. To enable an FCoE port, use **fcoe --enable**.

## OPERANDS This command has the following operands:

*slot*

*port1*[*-port2*]

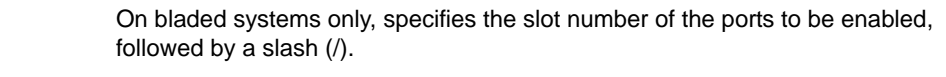

- Enables a single port or a range of ports identified by port numbers. The port range cannot span slots, but you can specify multiple port ranges separated by a space, for example 3/1-4 4/7-9.
- **-i** *index1*[*-index2*] Enables a port or a range of ports identified by port index numbers. You may specify multiple index ranges separated by a space, for example, 33-38 40-60.

**-f**

Ignores nonexisting ports. This operand is valid only with the **-i** option.
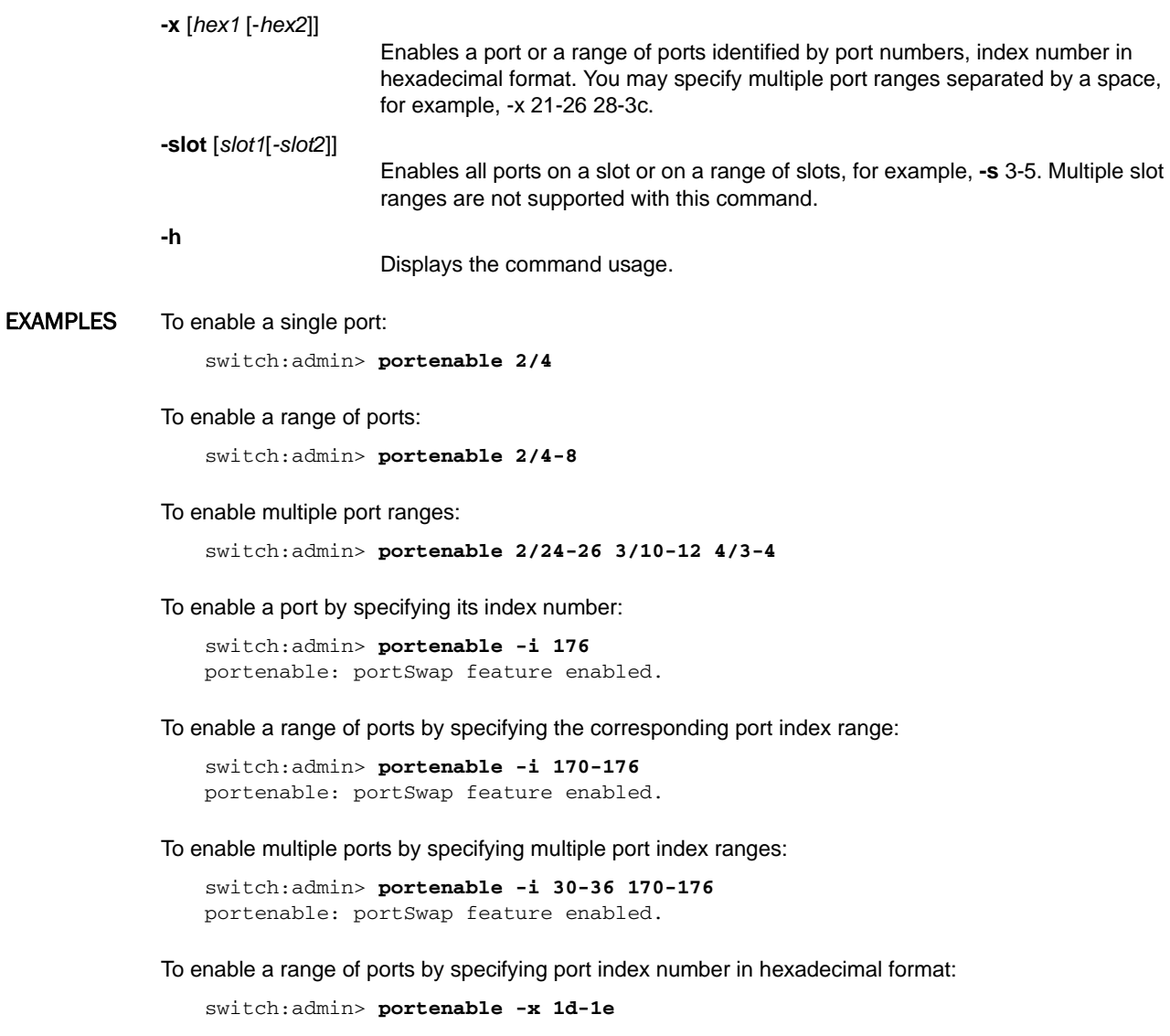

To enable all ports on slot 3-5.

switch:admin> **portenable -s 3-5**

SEE ALSO **[portCfgPersistentDisable](#page-784-0)**, **[portCfgPersistentEnable](#page-787-0)**, **[portDisable](#page-820-0)**, **[portShow](#page-878-0)**, **[portSwapDisable](#page-942-0)**, **[portSwapShow](#page-944-0)**, **[switchShow](#page-1101-0)**

# portEncCompShow

Displays encryption and compression port configuration details.

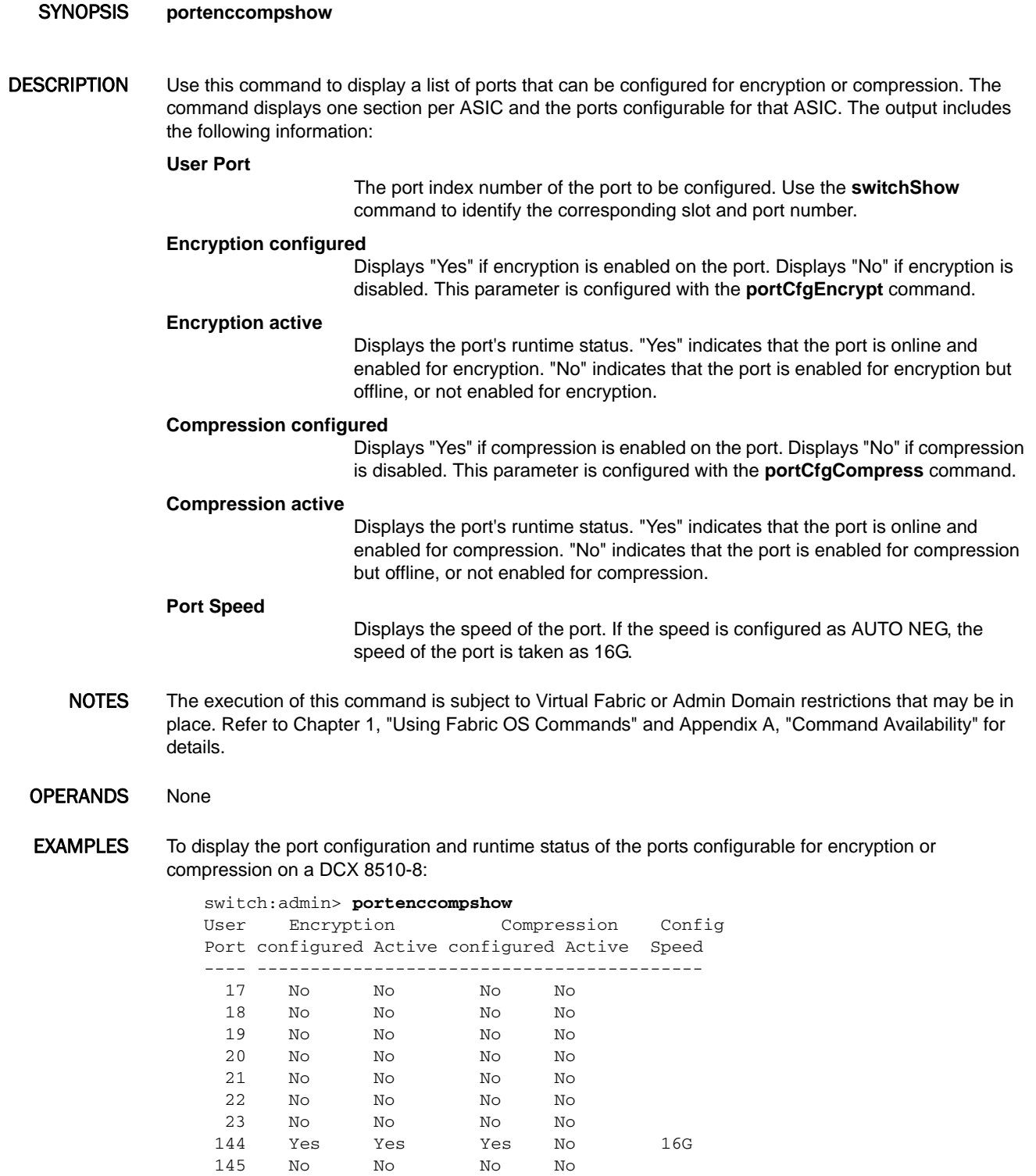

146 No No No No

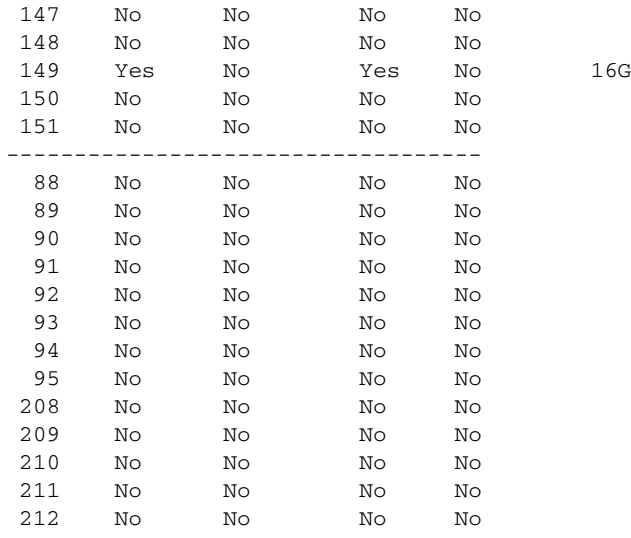

SEE ALSO **[portCfgEncrypt](#page-746-0)**, **[portCfgCompress](#page-740-0)**

### portErrShow

Displays a port error summary.

#### SYNOPSIS **porterrshow**

DESCRIPTION Use this command to display an error summary for all ports. Counts are reported on frames transmitted by the port (Tx) or on frames received by the port (Rx). The display contains one output line per port. Numeric values exceeding 999 are displayed in units of thousands (k), millions (m), or giga (g) if indicated.

Values for the following parameters are displayed:

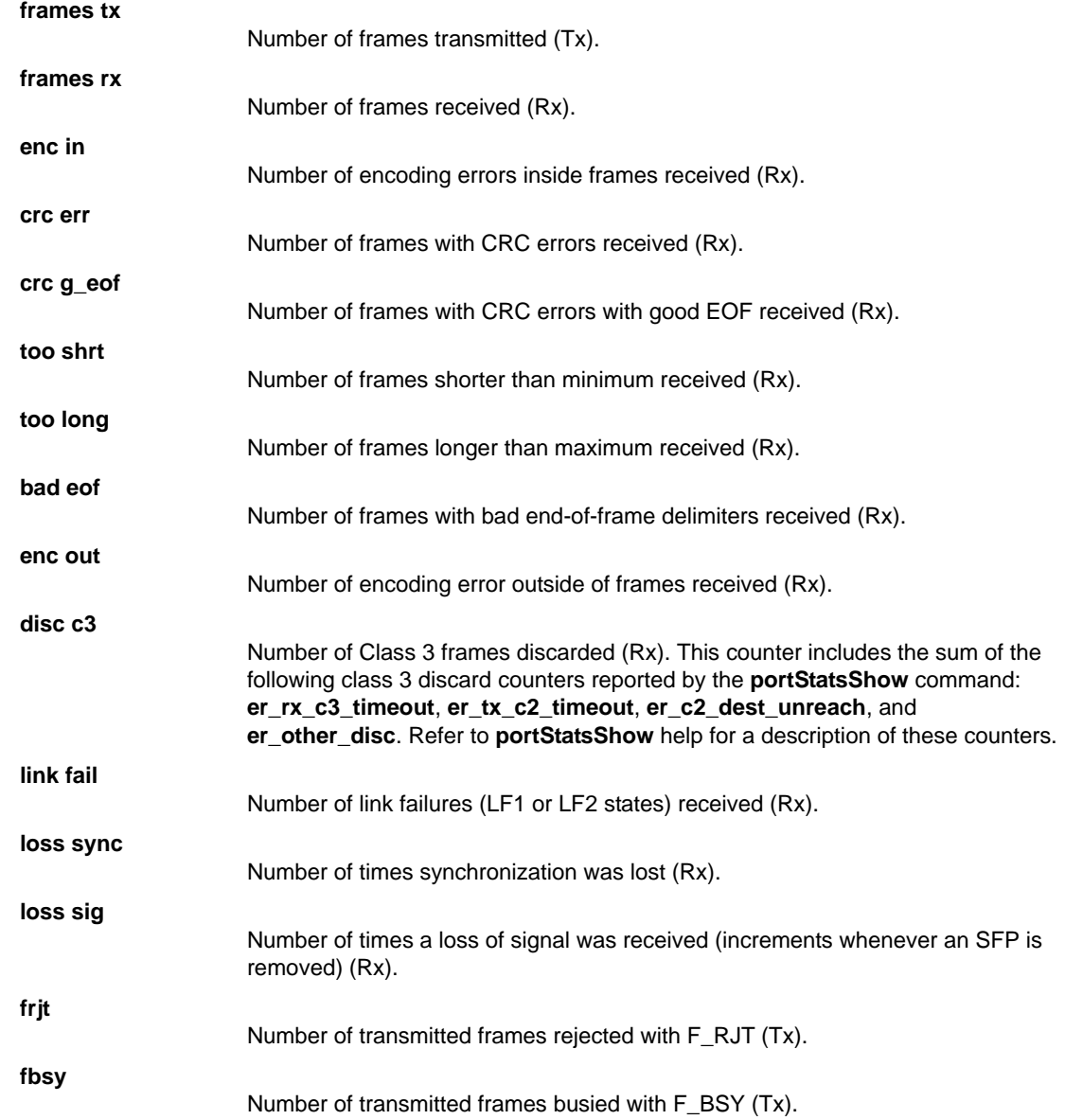

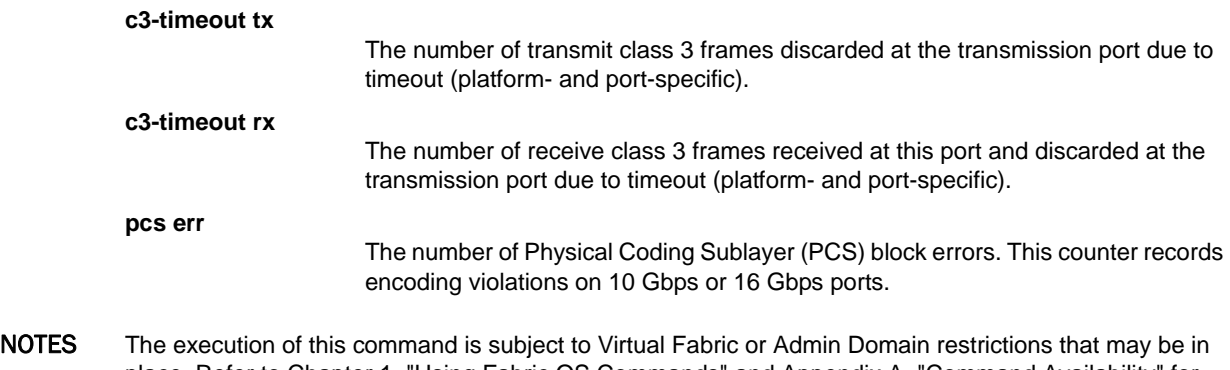

place. Refer to Chapter 1, "Using Fabric OS Commands" and Appendix A, "Command Availability" for details.

This command is not supported on FCoE ports.

#### OPERANDS None

**EXAMPLES** To display error counters for ports on a switch:

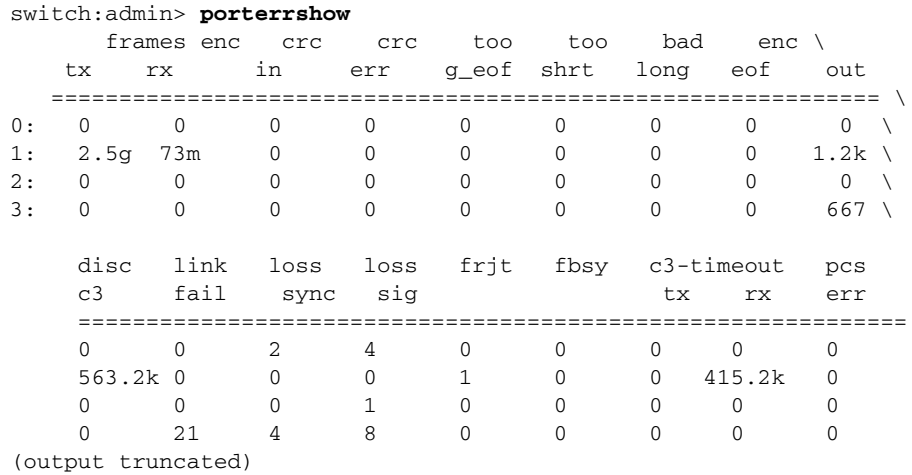

#### SEE ALSO **[portShow](#page-878-0)**, **[portStatsShow](#page-933-0)**

### portFencing

Configures the Fabric Watch port fencing feature.

SYNOPSIS **portfencing --show**

**portfencing --enable**

*port\_type\_list* | **all -area** *area\_list* | **-area all**

**portfencing --disable**

*port\_type\_list* | **all -area** *area\_list* | **-area all**

**portfencing --help**

DESCRIPTION Use this command to enable or disable the Fabric Watch port fencing feature for specified port types and Fabric Watch areas. Supported port types include E\_Ports, optical F\_Ports, copper F\_Ports, physical ports, and Virtual E\_Ports (VE\_Ports). Portfencing can be enabled on 7500/FR4-18i VE ports under the E-port class. Port fencing is not available on the 7800/FX8-24 VE ports.

> You can configure a specified port type or a list of port types to enable port fencing for one or more areas. Use the **all** option to indicate all port types or all areas.

> Use the **--disable** option to disable port fencing for the specified areas on all ports of the specified port types. Use the **--show** option to display the configuration. The display includes the configured port types, error types, and port fencing status (disabled or enabled). Port fencing is disabled by default.

> Port fencing monitors ports for erratic behavior and disables a port if specified error conditions are met. The **portFencing** command enables and configures the port fencing feature; it does not set the thresholds for port fencing. You must configure port thresholds with the **portThConfig** command before you can enable port fencing.

NOTES The execution of this command is subject to Virtual Fabric or Admin Domain restrictions that may be in place. Refer to Chapter 1, "Using Fabric OS Commands" and Appendix A, "Command Availability" for details.

This command requires a Fabric Watch license.

port fencing.

#### OPERANDS This command has the following operands:

- **--show**
- Displays the port fencing status of all configured port types and area types. **--enable** Enables port fencing for one or more specified port types and areas. Specifying at least one port type and area is required. This command fails if thresholds are not set. Refer to **portThConfig** help for more information. **--disable** Disables port fencing for a specified area on all ports in a port type list. Upon successful execution Fabric Watch ceases monitoring the ports for errors in the

disabled area. You must specify at least one port type and area when disabling

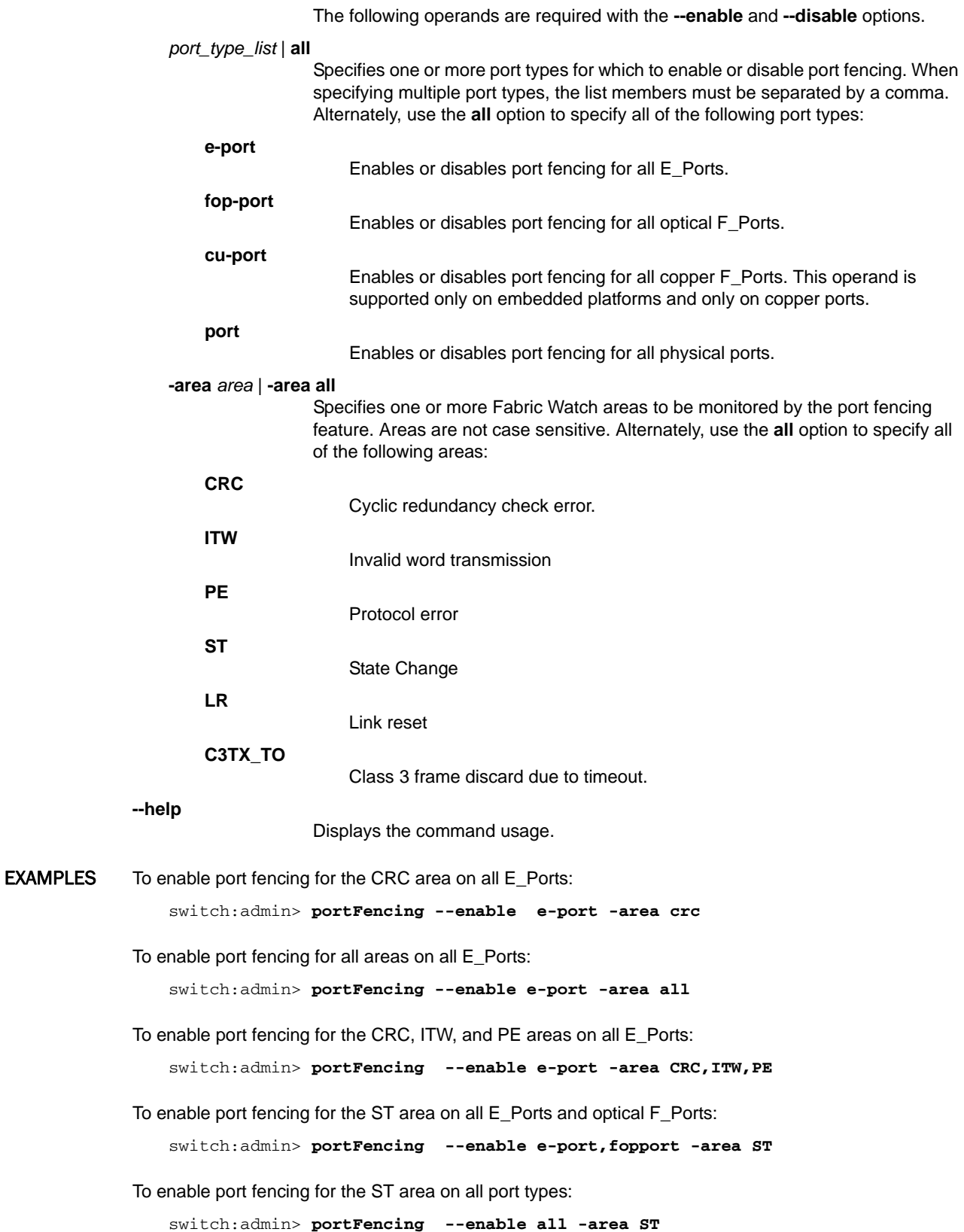

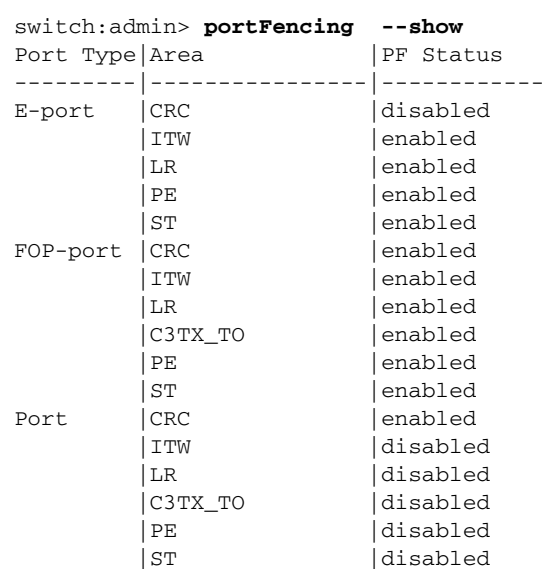

#### To display the current port fencing configuration:

SEE ALSO **[fwHelp](#page-469-0)**, **[portThConfig](#page-950-0)**

### portFlagsShow

Displays the port status bitmaps for all ports in a switch.

SYNOPSIS **portflagsshow**

DESCRIPTION Use this command to display the following status for a port:

**SNMP**

**Flags**

Displays whether the port is online or offline.

**Physical** Displays the port physical status. Valid values are In\_Sync, No\_Light (Condor 2 ports only), and No\_SigDet (quad small form-factor pluggables (QSFPs) installed without cables). Refer to **switchShow** help for more information on these states.

#### Displays whether there is an SFP inserted in the port, whether the port is active, and the port type.

NOTES The execution of this command is subject to Virtual Fabric or Admin Domain restrictions that may be in place. Refer to Chapter 1, "Using Fabric OS Commands" and Appendix A, "Command Availability" for details.

#### OPERANDS None

**EXAMPLES** To display the port status for all ports in the switch:

switch:user> **portflagsshow** Port SNMP Physical Flags ------------------------------- 0 Online In\_Sync PRESENT ACTIVE F\_PORT G\_PORT \ U\_PORT LOGICAL\_ONLINE LOGIN NOELP ACCEPT FLOGI 1 Online In\_Sync PRESENT ACTIVE E\_PORT G\_PORT \ U\_PORT SEGMENTED CBL\_LB LOGIN LED 2 Offline No\_Module PRESENT U\_PORT LED 3 Offline No\_Light PRESENT U\_PORT LED 4 Offline No\_Module PRESENT U\_PORT LED 5 Offline No\_Module PRESENT U\_PORT LED 6 Offline No\_Module PRESENT U\_PORT LED 7 Offline No\_Module PRESENT U\_PORT LED 8 Offline No\_Module PRESENT U\_PORT LED 9 Offline No\_Module PRESENT U\_PORT LED 10 Online In\_Sync PRESENT ACTIVE F\_PORT G\_PORT \ U\_PORT LOGICAL\_ONLINE LOGIN NOELP ACCEPT FLOGI 11 Offline No\_Module PRESENT U\_PORT LED 12 Offline No\_Module PRESENT U\_PORT LED 13 Offline No\_Module PRESENT U\_PORT LED 14 Offline No\_Module PRESENT U\_PORT LED 15 Offline No\_Module PRESENT U\_PORT LED 16 Online In Sync PRESENT ACTIVE F\_PORT G\_PORT \ U\_PORT LOGICAL\_ONLINE LOGIN NOELP ACCEPT FLOGI 17 Online In\_Sync PRESENT ACTIVE F\_PORT G\_PORT \ U\_PORT LOGICAL\_ONLINE LOGIN NOELP ACCEPT FLOGI 18 Offline No\_Module PRESENT U\_PORT LED

 19 Offline No\_Module PRESENT U\_PORT LED 20 Offline No\_Module PRESENT U\_PORT LED 21 Offline No\_Module PRESENT U\_PORT LED 22 Offline No\_Module PRESENT U\_PORT LED (output truncated)

To display the port status for QSFPs installed without cables (partial output) :

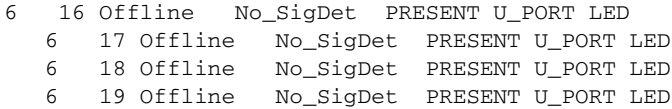

To display the port status for QSFPs installed and connected with cables (partial output) :

 6 28 Online In\_Sync PRESENT ACTIVE E\_PORT \ T\_PORT T\_MASTER G\_PORT U\_PORT LOGICAL\_ONLINE LOGIN LED 6 29 Online In\_Sync PRESENT ACTIVE E\_PORT T\_PORT \ T\_MASTER G\_PORT U\_PORT LOGICAL\_ONLINE LOGIN LED

 6 30 Online In\_Sync PRESENT ACTIVE E\_PORT \ T\_PORT T\_MASTER G\_PORT U\_PORT

SEE ALSO **[portShow](#page-878-0)**, **[switchShow](#page-1101-0)**

### portLedTest

Cycles user port LEDs.

#### SYNOPSIS **portledtest**

 [**--slot** *slot\_number*] [**-ports** *itemlist*] [**-uports** *itemlist*] [**-npass** *count*] [**-action** *value*]

#### **ceeportledtest**

 [**--slot** *slot\_number*] [**-ports** *itemlist*] [**-npass** *count*] [**-action** *value*]

#### DESCRIPTION Use this command to exercise the user port LEDs in the current switch. When used without a slot or port specifier, all ports are tested.

For each port, the command cycles through the ON and OFF state by setting the ATTN LEDs to green for the ON condition and unlighted for the OFF condition. The SPEED LEDs are initially set to black before the test starts. The SPEED LEDs turn green while the test is running.

**portLedTest** and **ceePortLedTest** are platform-specific versions of the same test. Use **ceePortLedTest** on FCoE platforms only. Use **fcipLedTest** for GbE port testing on the Brocade 7800 and FX8-24. On all other platforms, use **portLedTest**.

This diagnostic cannot be run on an operational switch. You must disable the switch using the **chassisDisable** command before you can run this test. After the command completes, the ATTN LEDs flash amber, indicating that the command has finished and exited. Enable the switch using the **chassisEnable** command to set the ATTN LEDs back to black.

**NOTES** You cannot interrupt the test by pressing the return key  $(<$ cr>).

The execution of this command is subject to Virtual Fabric or Admin Domain restrictions that may be in place. Refer to Chapter 1, "Using Fabric OS Commands" and Appendix A, "Command Availability" for details.

OPERANDS This command has the following operands:

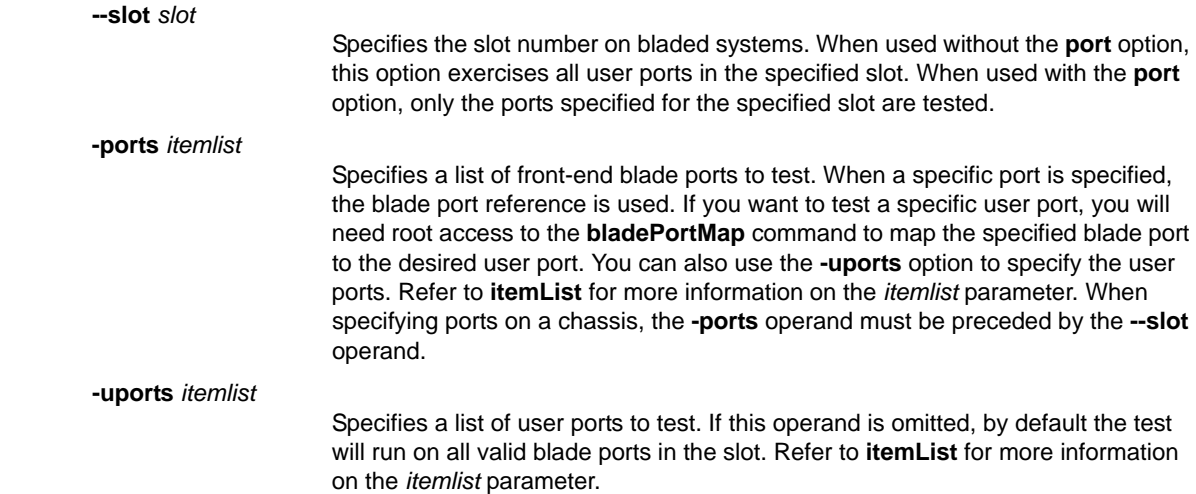

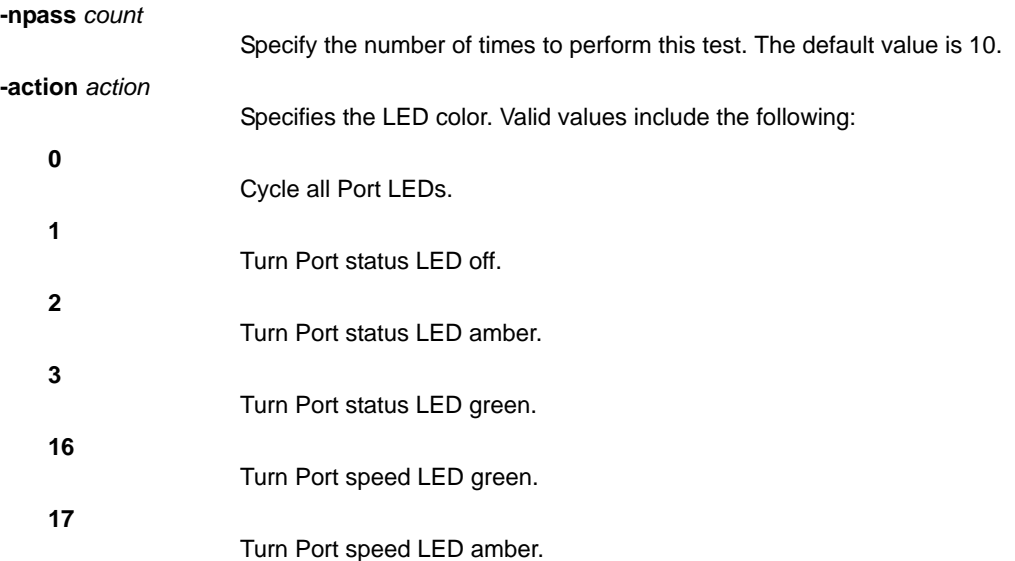

EXAMPLES To test port LEDs on user port 1 use the corresponding value in the "BPt" column of the **bladePortMap** command (requires root permission):

switch:admin> **portledtest --slot 1 -ports 213**

Running portledtest .............. WARNING: This test should NOT be aborted in the middle. If aborted, current blade or the switch (in-case of Pizza box) may become unusable. Reset the blade or the switch to recover.

PASSED.

To test port LEDs on a Brocade FCoE10-24 blade using default values:

switch:admin> **ceeportledtest** PASSED.

SEE ALSO **[fcipLedTest](#page-327-0)**, **[itemList](#page-552-0)**, **[switchDisable](#page-1098-0)**, **[switchEnable](#page-1099-0)**

### <span id="page-840-0"></span>portLogClear

Clears the port log.

#### SYNOPSIS **portlogclear**

DESCRIPTION Use this command to clear the port log. It is recommended that you clear the port log before triggering an activity so that the log displays only the log events related to that activity.

> If the port log is disabled, **portLogClear** enables it. The port log is disabled automatically when certain errors occur to allow the collection of all the information needed to understand the cause of the error. When the port log is disabled, the events already present in the log are preserved, but new events are not collected.

The following errors disable the port log:

- **•** FCPH, EXCHBAD
- **•** FCPH, EXCHFREE
- **•** NBFSM, DUPEPORTSCN
- **•** UCAST, RELICPDB

Refer to the *Fabric OS Message Reference* for more information on these errors.

- NOTES The execution of this command is subject to Virtual Fabric or Admin Domain restrictions that may be in place. Refer to Chapter 1, "Using Fabric OS Commands" and Appendix A, "Command Availability" for details.
- OPERANDS None
- **EXAMPLES** To clear the port log:

switch:admin> **portlogclear** switch:admin> **portlogshow** port log is empty

SEE ALSO **[portLogDump](#page-843-0)**, **[portLogShow](#page-852-0)**

## <span id="page-841-0"></span>portLogConfigShow

Displays the current port log configuration.

SYNOPSIS **portlogconfigshow** DESCRIPTION Use this command to display the current port log configuration. NOTES The execution of this command is subject to Virtual Fabric or Admin Domain restrictions that may be in place. Refer to Chapter 1, "Using Fabric OS Commands" and Appendix A, "Command Availability" for details. OPERANDS None **EXAMPLES** To display the current port log configuration: switch:admin> **portlogconfigshow** max portlog entries = 16384 SEE ALSO **[portLogResize](#page-851-0)**

### <span id="page-842-0"></span>portLogDisable

Disables the port log facility.

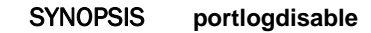

- DESCRIPTION Use this command to disable the port log facility.
	- NOTES The execution of this command is subject to Virtual Fabric or Admin Domain restrictions that may be in place. Refer to Chapter 1, "Using Fabric OS Commands" and Appendix A, "Command Availability" for details.
	- OPERANDS None

# **EXAMPLES** To display the port log facility:

switch:admin> **portlogdisable**

SEE ALSO **[portLogEnable](#page-845-0)**

### <span id="page-843-0"></span>portLogDump

Displays the port log without page breaks.

SYNOPSIS **portlogdump** [*count*[, *saved*]]

DESCRIPTION Use this command to display the port log, listing all entries in the log without page breaks. This command displays the same information as **portLogShow**, but **portLogShow** prompts you to press Enter between each page.

For an explanation of the information displayed by this command, refer to the **portLogShow** command.

If the port log is disabled while this command is executed, a warning message is displayed. Refer to the **portLogClear** command for more information.

NOTES The execution of this command is subject to Virtual Fabric or Admin Domain restrictions that may be in place. Refer to Chapter 1, "Using Fabric OS Commands" and Appendix A, "Command Availability" for details.

OPERANDS This command has the following operands:

*count*

Specifies the maximum number of lines to be displayed. Only the most recent count entries are displayed. This operand is optional.

*saved*

Specify a nonzero value to display the saved port log from the last switch fault. Refer to **upTime** for conditions that cause a fault. The operand count is ignored when displaying the saved log. This operand is optional.

**EXAMPLES** To display 10lines of the portlog on a Brocade DCX:

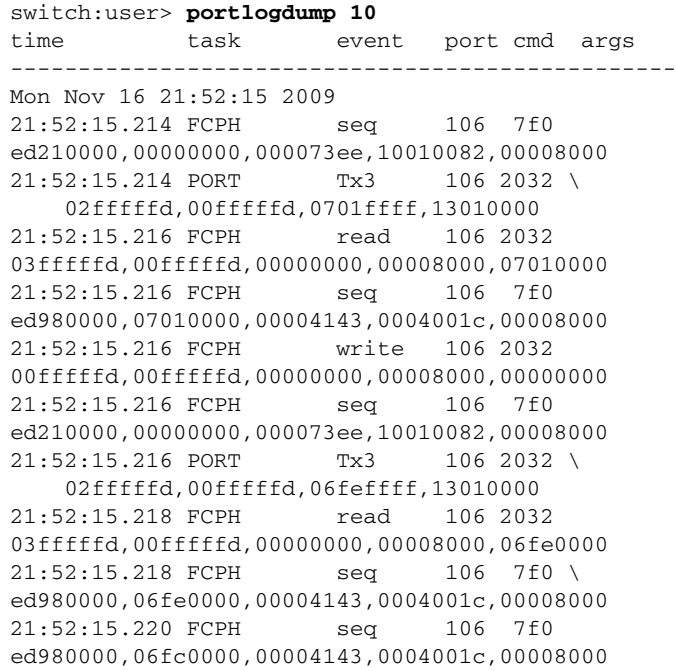

SEE ALSO **[portLogClear](#page-840-0)**, **[portLogShow](#page-852-0)**, **[upTime](#page-1166-0)**

### <span id="page-844-0"></span>portLogDumpPort

Displays the port log of a specified port without page breaks.

SYNOPSIS **portlogdumpport** *port\_index*

DESCRIPTION Use this command to display the port log for a single port specified by its port index number. The command displays all entries in the log without any page breaks. This command is identical to **portLogShowPort**, except that **portLogShowPort** prompts you to press Enter to display the next page.

> Port logs are circular log files in the switch firmware, which can save up to 65,536 entries depending on the hardware platform. Use **portLogConfigShow** to display the current size of the port log. Once the log has reached its maximum size, new entries displace the oldest ones. Port logs capture switch-to-device, device-to-switch, switch-to-switch, some device-to-device1, and control information

If the port log is disabled while this command is executed, a warning message is displayed. Refer to **portLogClear** command for more information.

- NOTES The execution of this command is subject to Virtual Fabric or Admin Domain restrictions that may be in place. Refer to Chapter 1, "Using Fabric OS Commands" and Appendix A, "Command Availability" for details.
- OPERANDS This command has the following operand:

*port\_index*

Displays the port log for the a single port specified by its port index number. Use switchShow for a listing of valid port index numbers.

**EXAMPLES** To display the port log dump for a port:

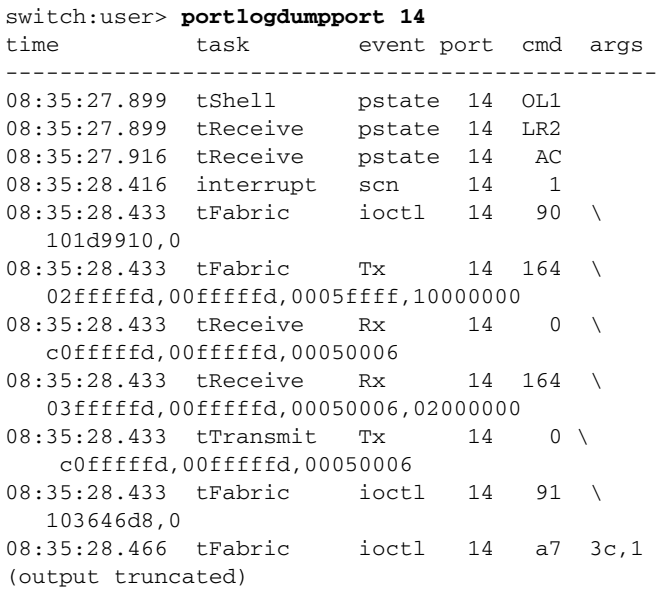

SEE ALSO **[portLogDump](#page-843-0)**, **[portLogClear](#page-840-0)**, **[portLogShow](#page-852-0)**, **[upTime](#page-1166-0)**

### <span id="page-845-0"></span>portLogEnable

Enables the port log facility.

- SYNOPSIS **portogenable**
- DESCRIPTION Use this command to enable the port log facility.
	- NOTES The execution of this command is subject to Virtual Fabric or Admin Domain restrictions that may be in place. Refer to Chapter 1, "Using Fabric OS Commands" and Appendix A, "Command Availability" for details.
	- OPERANDS None
	- **EXAMPLES** To enable the port log facility:

switch:admin> **portlogenable**

SEE ALSO **[portLogDisable](#page-842-0)**

### <span id="page-846-0"></span>portLogEventShow

Displays information about port log events.

#### SYNOPSIS **portlogeventshow**

- DESCRIPTION Use this command to display information about the ID associated with the various port log events. The Disabled field indicates whether the port log for that event ID is disabled (1) or enabled (0).
	- NOTES The execution of this command is subject to Virtual Fabric or Admin Domain restrictions that may be in place. Refer to Chapter 1, "Using Fabric OS Commands" and Appendix A, "Command Availability" for details.
	- OPERANDS None
	- **EXAMPLES** To display information about port log events:

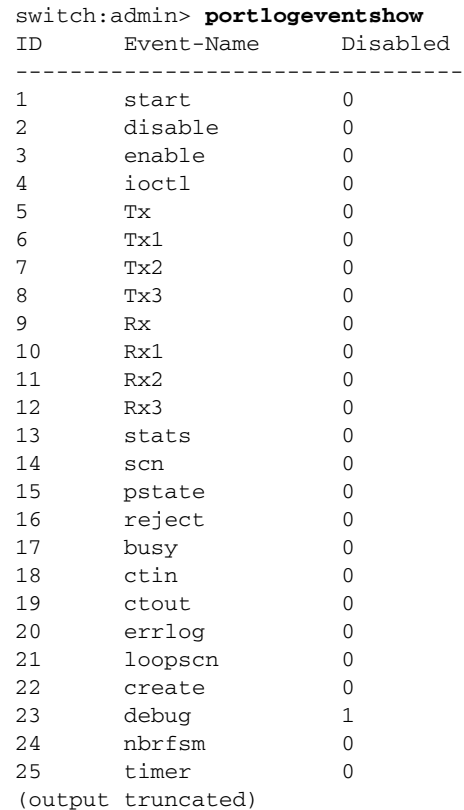

SEE ALSO **[portLogTypeDisable](#page-860-0)**, **[portLogTypeEnable](#page-861-0)**

# portLoginShow

Displays port login status of devices attached to the specified port.

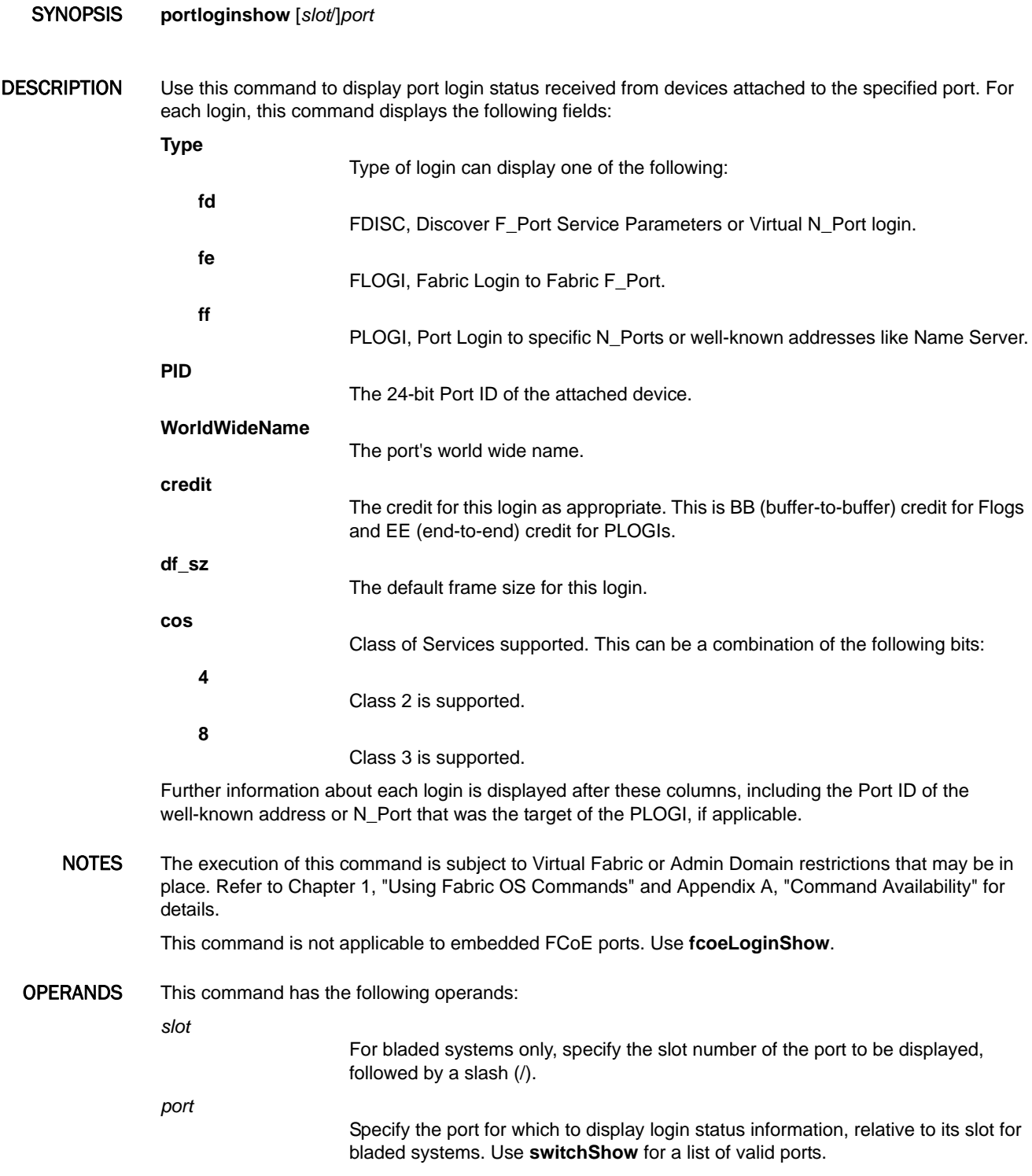

EXAMPLES To display the logins received by Port 23 (revealing one FLOGI (type fe) and two PLOGIs):

#### switch:admin> **portloginshow 23**

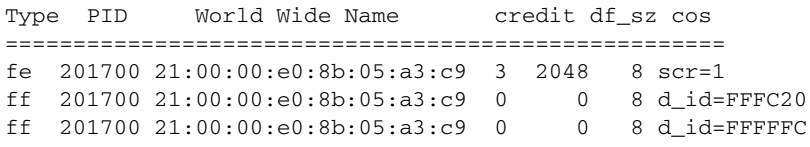

SEE ALSO **[fcpProbeShow](#page-351-0)**, **[portShow](#page-878-0)**

### portLogPdisc

Sets or clears the debug\_pdisc\_flag.

- SYNOPSIS **portlogpdisc** 0 | 1
- DESCRIPTION Use this command to set or clear the debug\_pdisc\_flag. This command is part of the environmental monitor. A setting of 1 enables logging of Port Discovery parameters. The PDISC log is disabled by default.
	- NOTES The execution of this command is subject to Virtual Fabric or Admin Domain restrictions that may be in place. Refer to Chapter 1, "Using Fabric OS Commands" and Appendix A, "Command Availability" for details.
	- OPERANDS This command has the following operand:
		- **0** |**1**

Specify 0 to clear or 1 to set the debug\_pdisc\_flag. The default is 0.

EXAMPLES To set the debug\_pdisc\_flag:

switch:admin> **portlogpdisc 1** PDISC log setting = 1

SEE ALSO **None**

# portLogReset

Enables the port log facility.

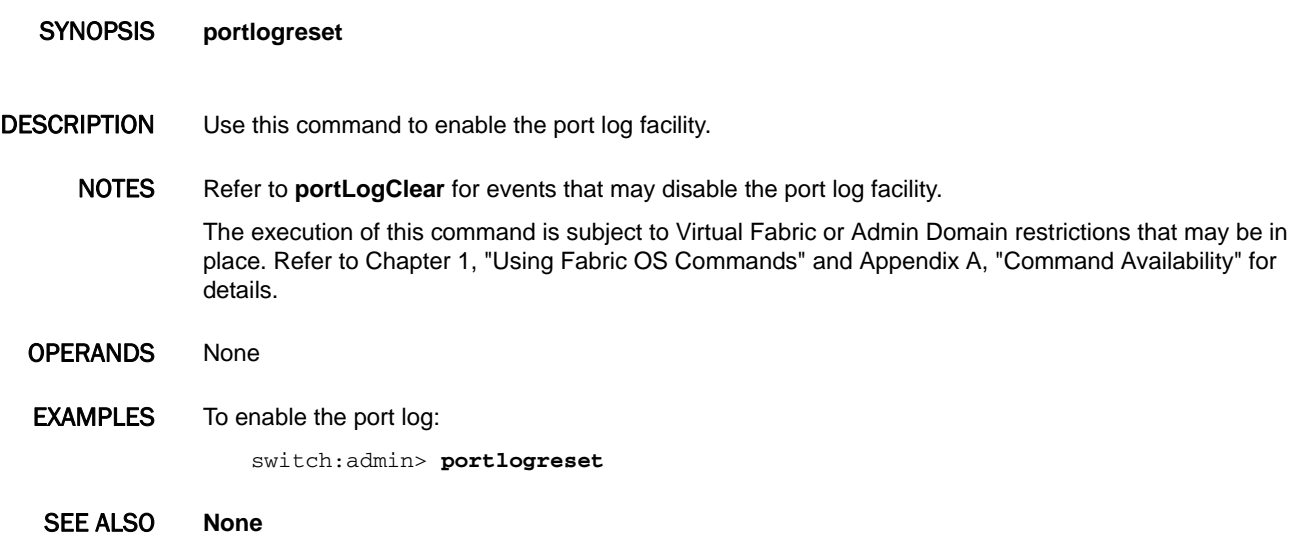

### <span id="page-851-0"></span>portLogResize

Resizes the port log to include a specified number of entries.

SYNOPSIS **portlogresize** *num\_entries*

- DESCRIPTION Use this command to resize the port log to include a specified number of entries. If the specified number of entries is less than the already configured port log size, there is no change.
	- NOTES The execution of this command is subject to Virtual Fabric or Admin Domain restrictions that may be in place. Refer to Chapter 1, "Using Fabric OS Commands" and Appendix A, "Command Availability" for details.
	- OPERANDS This command has the following operand:

*num\_entries*

Specifies the number of port log entries. The valid range of values is 32,768 to 13,1072 for the Brocade Encryption Switch, DCX, and DCX-4S. For all other platforms, the range is 16,384 to 32,768.

- **EXAMPLES** To resize the portlog: switch:admin> **portlogresize 17288**
- SEE ALSO **[portLogConfigShow](#page-841-0)**

### <span id="page-852-0"></span>portLogShow

Displays the port log with page breaks.

- SYNOPSIS **portlogshow** [*count*[, *saved*]]
- DESCRIPTION Use this command to display the port log with page breaks. This command displays the same information as **portLogDump**, but one page at a time.

The port log is a circular log file in the switch firmware which can save up to 65,536 entries depending on the hardware platform. Use **portLogConfigShow** to display the current port log size. Once the log has reached the maximum size, new entries replace the oldest ones. The port log captures switch-to-device, device-to-switch, switch-to-switch, some device-to-device, and control information.

If the command is executed while the port log is disabled, a warning message is displayed. Refer to the **portLogClear** command for more information.

For each log entry, the following information is displayed:

**Time**

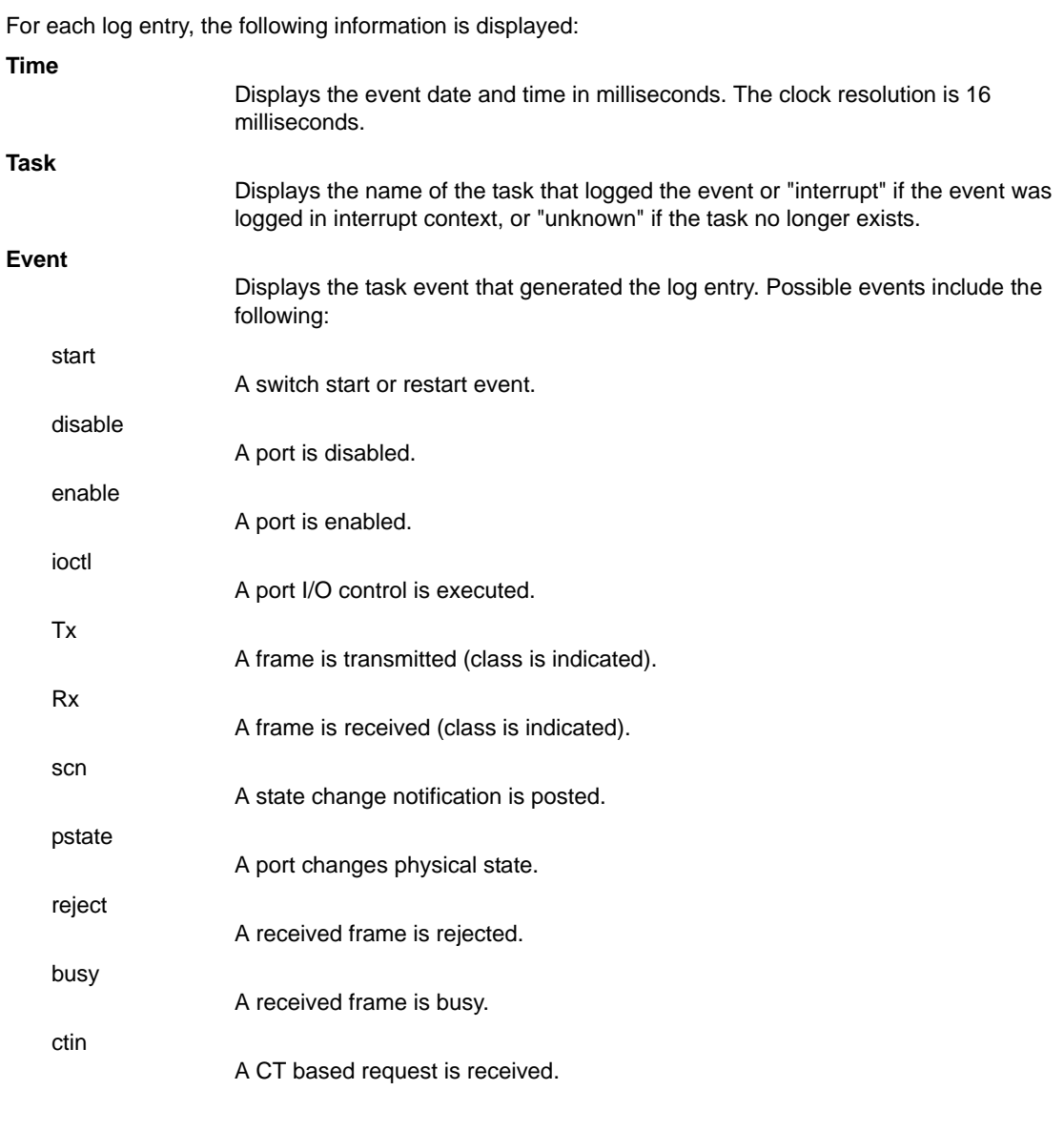

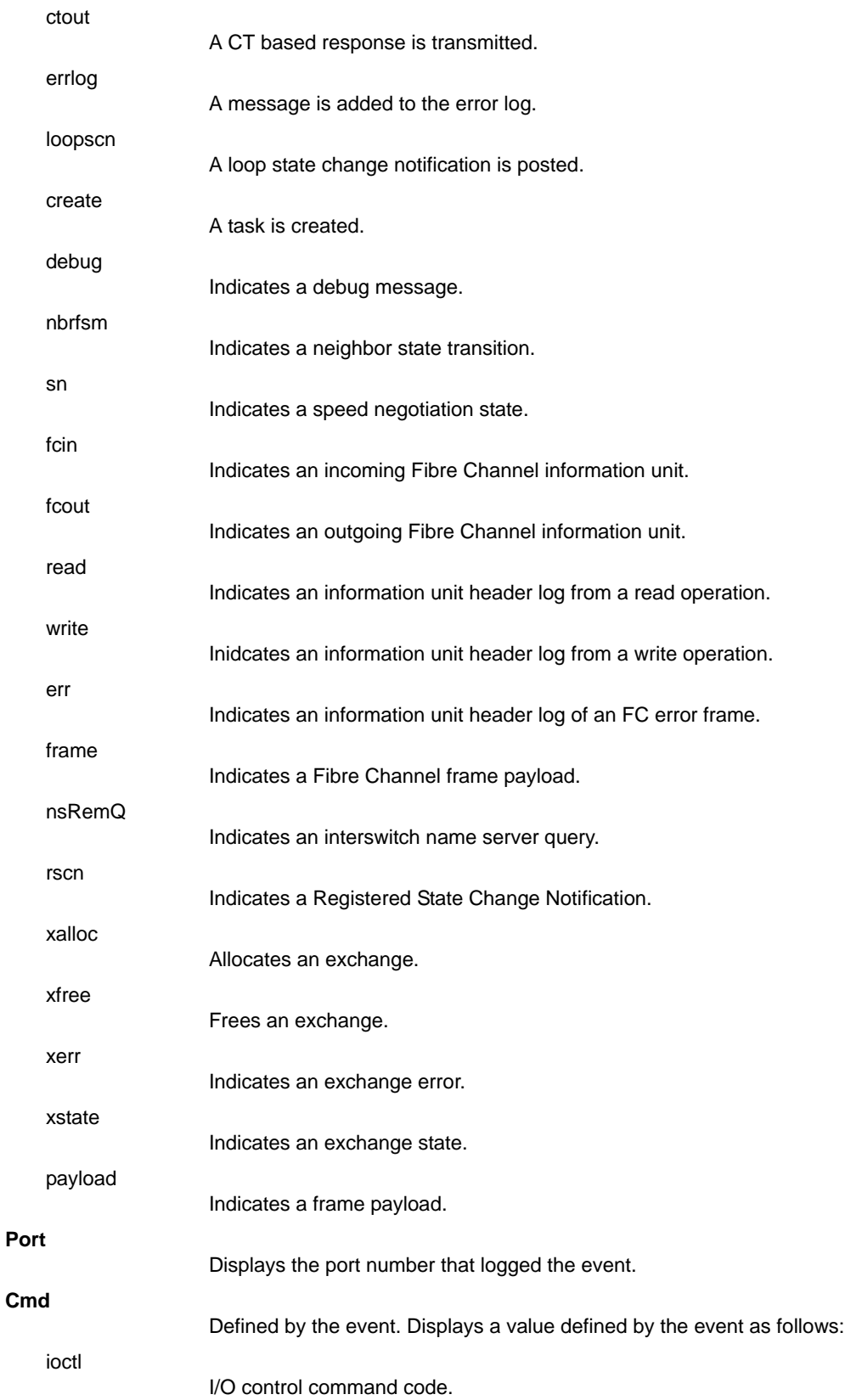

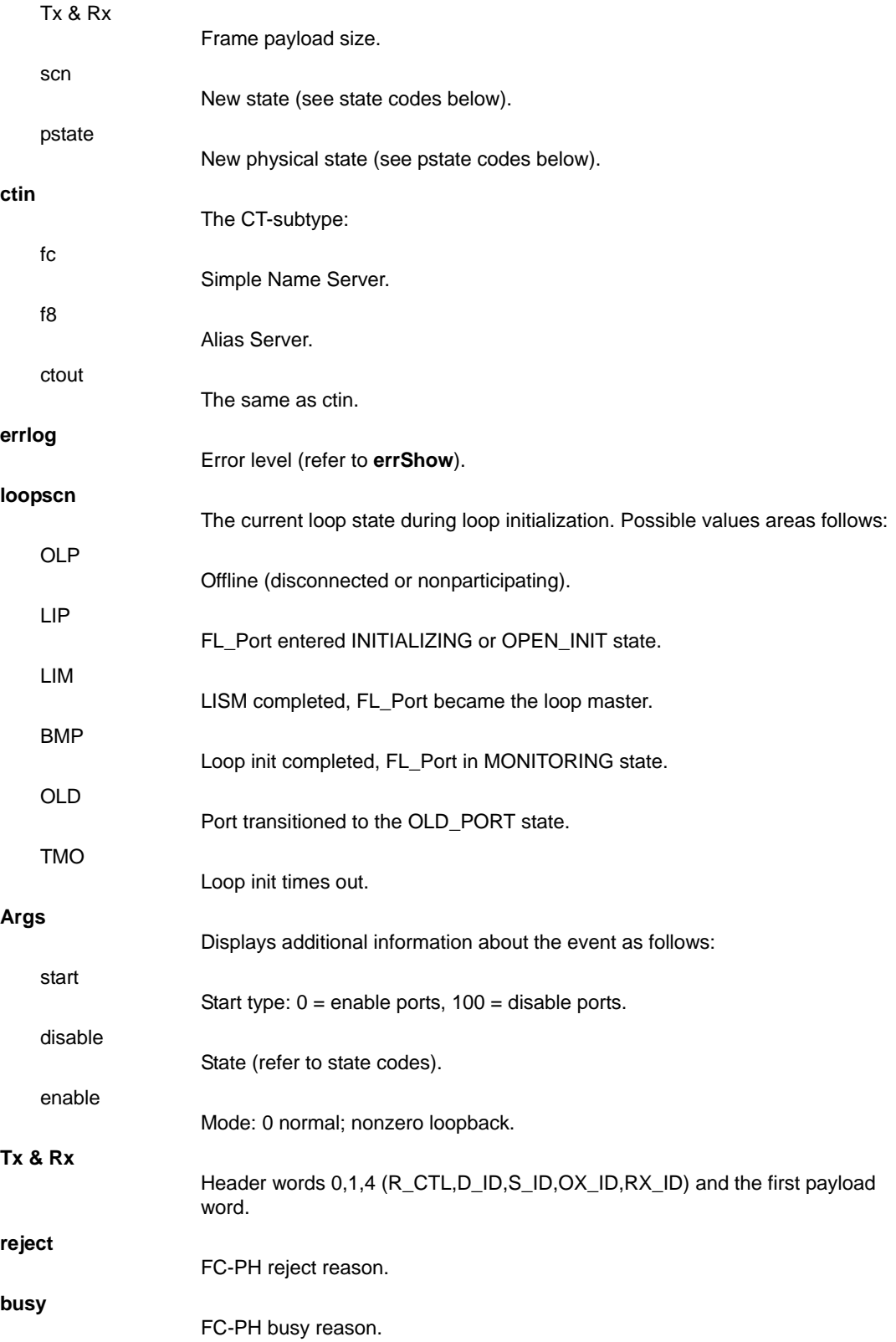

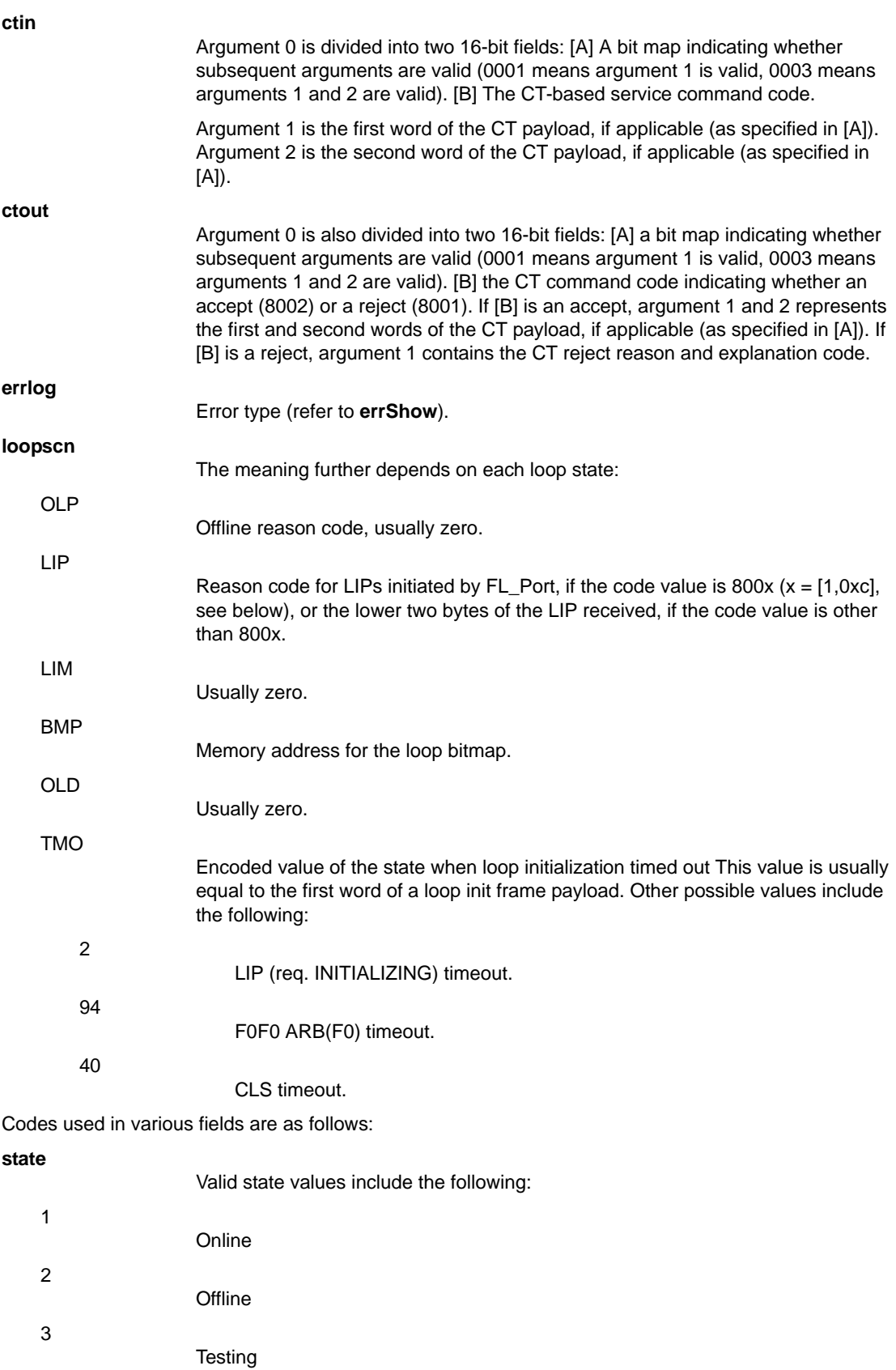

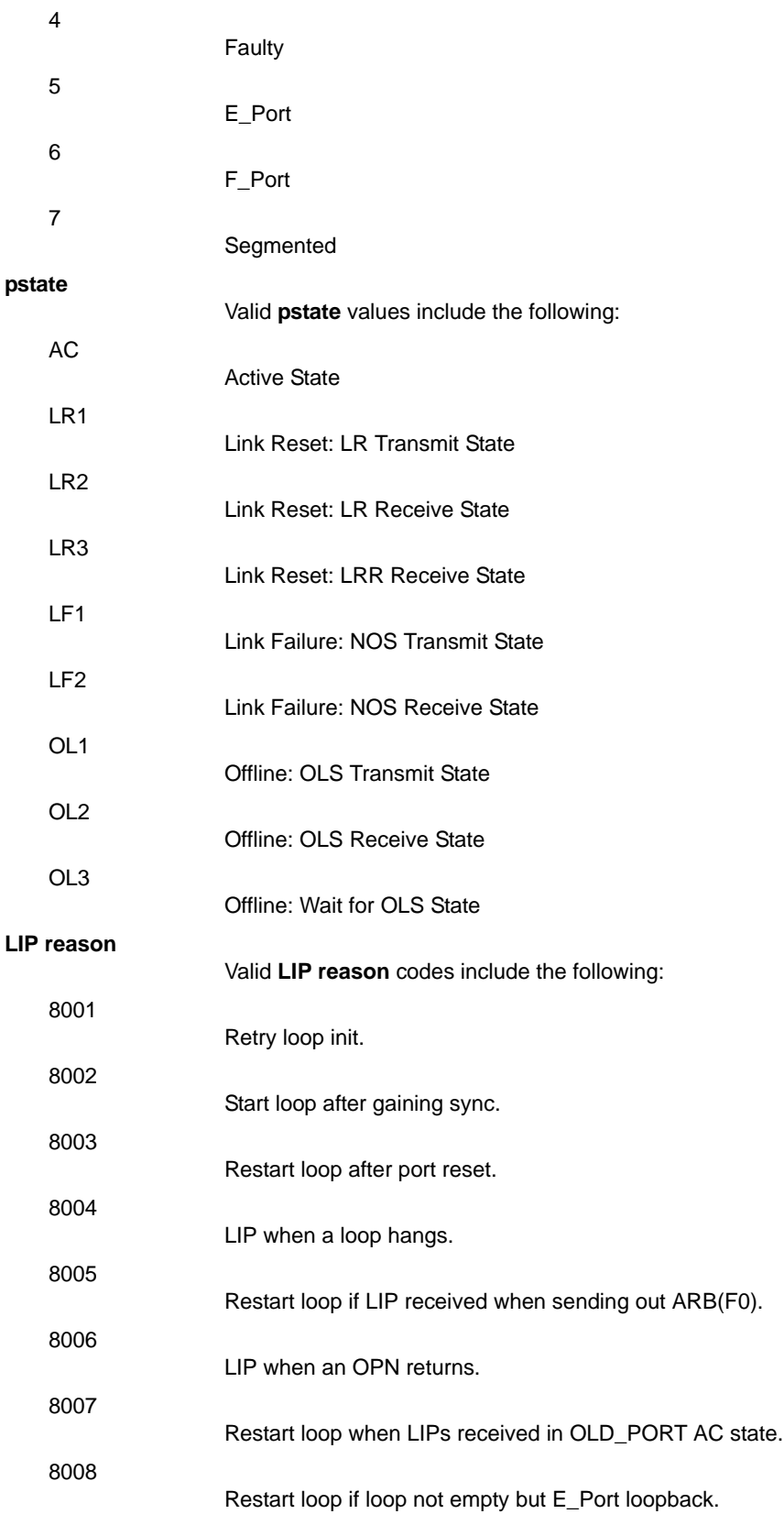

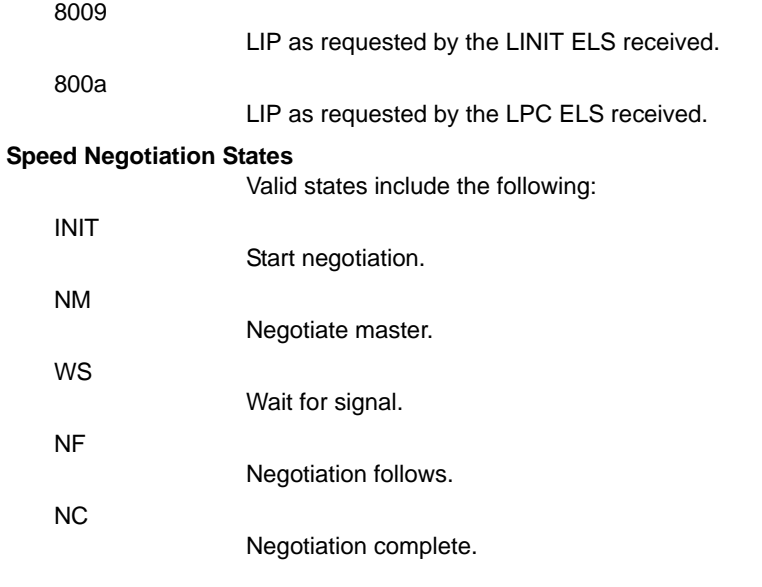

NOTES The execution of this command is subject to Virtual Fabric or Admin Domain restrictions that may be in place. Refer to Chapter 1, "Using Fabric OS Commands" and Appendix A, "Command Availability" for details.

OPERANDS This command has the following operands:

*count*

Specifies the maximum number of lines to display. Only the most recent count entries are displayed. This operand is optional.

*saved*

Specifies a nonzero value to display the saved port log from the last switch fault. Refer to **upTime** for a list of conditions that cause a fault. The count is ignored when the saved log is displayed. This operand is optional.

#### **EXAMPLES** To view the port log for a port:

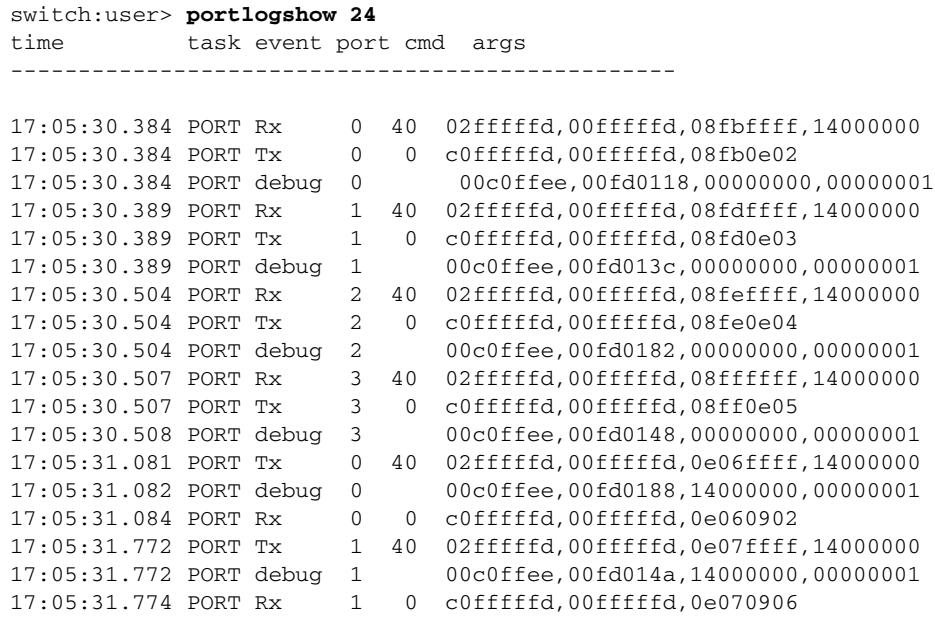

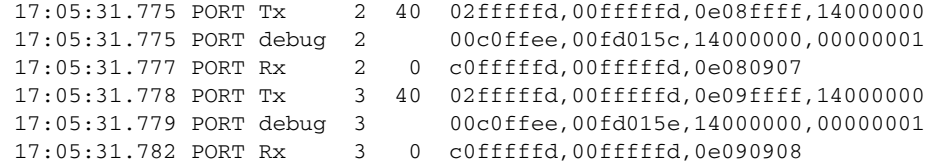

### SEE ALSO **[portLogClear](#page-840-0)**, **[portLogDump](#page-843-0)**, **[upTime](#page-1166-0)**

### portLogShowPort

Displays the port log of a specified port with page breaks.

SYNOPSIS **portlogshowport** *port\_index*

DESCRIPTION Use this command to display the port log of a specified port with page breaks. This command displays the same information as **portLogDumpPort**, except that **portLogDumpPort** does not prompt you to press Enter to display the next page.

> If the command is executed while the port log is disabled, a warning message is displayed. Refer to the **portLogClear** command for more information.

NOTES Refer to the **portLogShow** command for a description of the data returned by this command.

The execution of this command is subject to Virtual Fabric or Admin Domain restrictions that may be in place. Refer to Chapter 1, "Using Fabric OS Commands" and Appendix A, "Command Availability" for details.

#### OPERANDS This command has the following operands:

*port\_index*

Displays the port log for a single port specified by its port index number. Use switchShow for a listing of valid port index numbers.

**EXAMPLES** To display the port log for port 14:

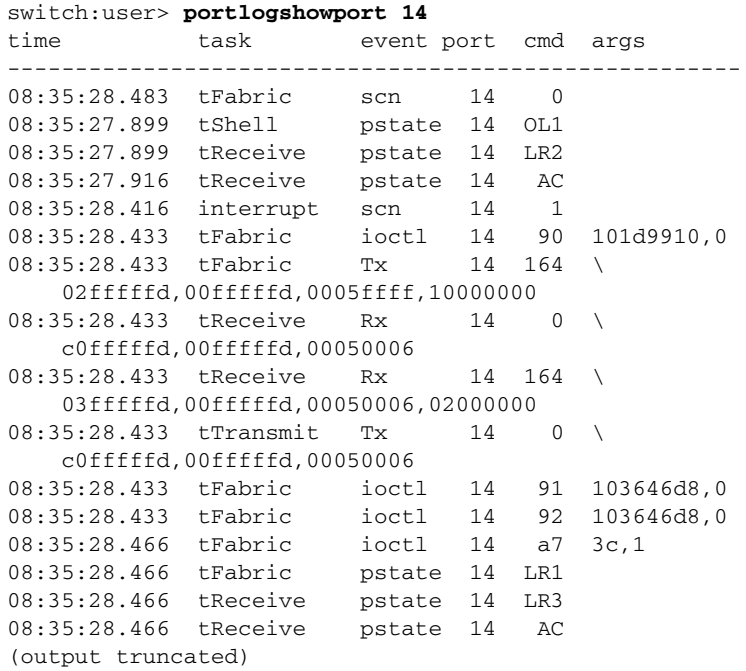

SEE ALSO **[portLogClear](#page-840-0)**, **[portLogDumpPort](#page-844-0)**, **[portLogShow](#page-852-0)**, **[upTime](#page-1166-0)**

# <span id="page-860-0"></span>portLogTypeDisable

Disables the port log of a specified type.

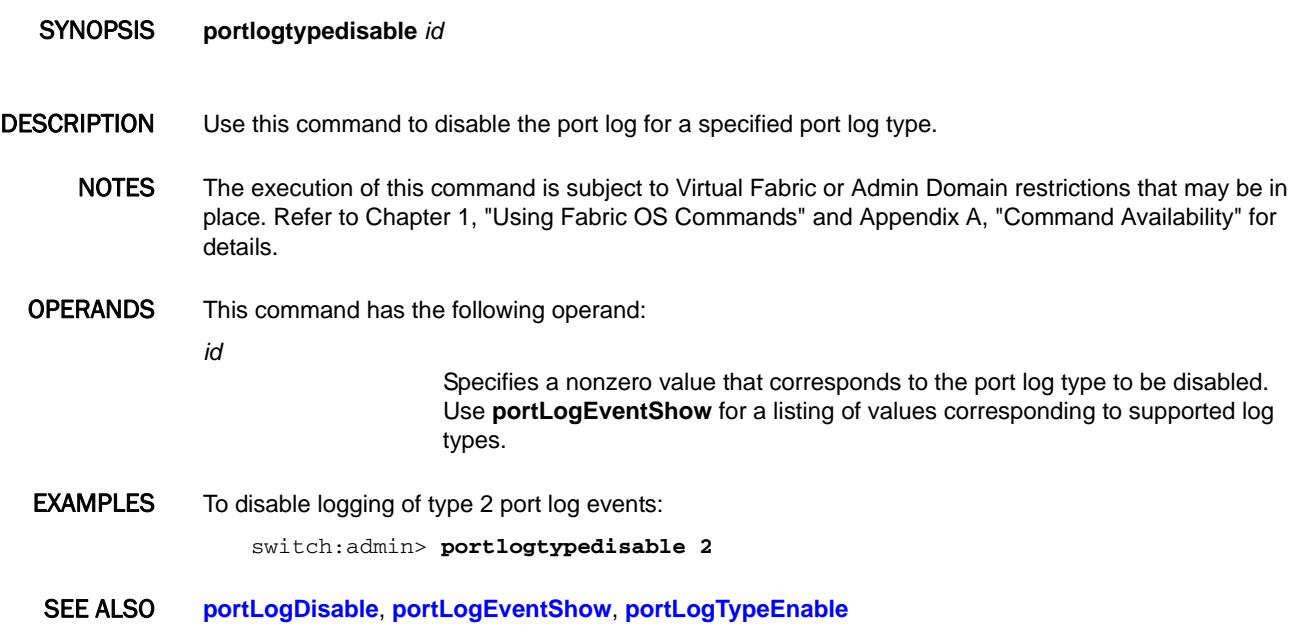

# <span id="page-861-0"></span>portLogTypeEnable

Enables the port log of a specified port log type.

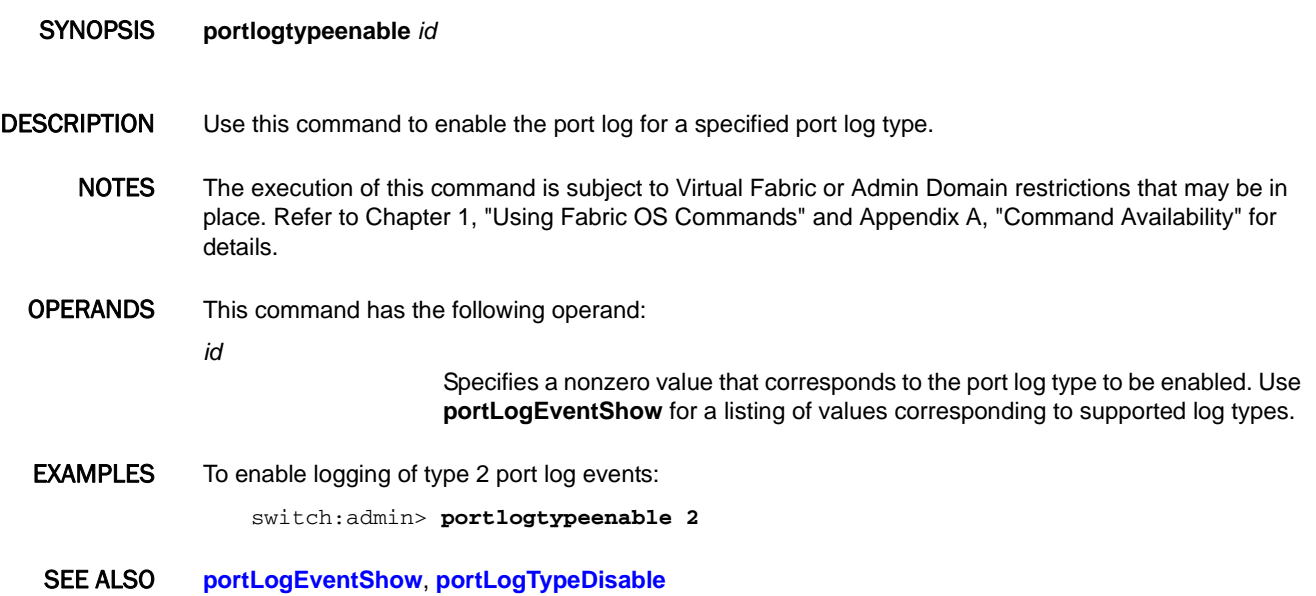

### portLoopbackTest

Performs a functional test of port N->N path.

#### SYNOPSIS **portloopbacktest**

 [**--slot** *slot*] [**-nframes** *count*] [**-lb\_mode** *mode*] [**-spd\_mode** *mode*] [**-ports** *itemlist*] [**-uports** *itemlist*]

**ceeportloopbacktest**

 [**--slot** *slot*] [**-nframes** count] [**-lb\_mode** *mode*] [**-spd\_mode** *mode*] [**-ports** *itemlist*]

#### DESCRIPTION Use this command to verify the functional operation of the switch by exercising the blade ports of the switch.

The **portLoopbackTest** and **ceePortLoopbackTest** commands are platform-specific versions of the same test. The **portLoopbackTest** command is supported on all Goldeneye2 and Condor-based platforms. Use **ceePortLoopbackTest** on FCoE platforms only. On all other platforms, use **portLoopbackTest**. Refer to the *Fabric OS Troubleshooting and Diagnostics Guide*, Appendix A, for a table that correlates ASIC type with switch models.

This test sends frames from a given port's transmitter and loops them back into the same port's receiver. The loopback is done at the parallel loopback path. The path traversed in this test does not include the media or the fiber cable. Only one frame is transmitted and received at any given time.

The port LED blinking pattern depends on the hardware platform on which the test is run. On Condor2-based platforms, the LEDs flicker green rapidly while the test is running. Only the ports on which the test is running flicker green. On Condor3-based platforms, the LEDs on all ports will flash amber, then turn to green, and then return to amber. After the test completes the lights turn to the expected switch disabled pattern. This difference in LED patterns is due to a difference in the ASIC design. Refer to the "Supported hardware and software" section in the *Fabric OS Command Reference* for a mapping of ASIC types to switch models.

The test performs the following operations:

- 1. Sets all ports for parallel loopback.
- 2. Creates a frame F of maximum data size (2,112 bytes).
- 3. Transmits the frame F through port N.
- 4. Picks up the frame from the same port N.
- 5. Checks if any of the following eight statistic error counters report nonzero values: ENC\_in, CRC\_err, TruncFrm, FrmTooLong, BadEOF, Enc\_out, BadOrdSet, DiscC3
- 6. Checks whether the transmit, receive, or class 3 receiver counters are stuck at some value.
- 7. Checks whether the number of frames transmitted is not equal to the number of frames received.
- 8. Repeats Steps two through seven for all ports until one of the following conditions is met:
	- a. The number of frames (or pass count) requested is reached.
	- b. All ports are marked bad.

At each pass, the frame is created from a different data type of a palette of seven. If seven passes are requested, seven different data types are used in the test. If eight passes are requested, the first seven frames use unique data types, and the eighth is the same as the first. The seven data types are:

CSPAT: 0x7e, 0x7e, 0x7e, 0x7e, ... BYTE LFSR: 0x69, 0x01, 0x02, 0x05, ... CHALF SO: 0x4a, 0x4a, 0x4a, 0x4a, ... QUAD\_NOT: 0x00, 0xff, 0x00, 0xff, ... COTR SO: 0x78, 0x78, 0x78, 0x78, ... CRPAT: 0xbc, 0xbc, 0x23, 0x47, ... RANDOM: 0x25, 0x7f, 0x6e, 0x9a, ....

NOTES Do not abort this test prematurely, using **CTRL-C** or **q** to quit. Doing so may cause the test to report unexpected errors. Errors may vary depending on the hardware platform.

You cannot interrupt the test by pressing the return key (<cr>).

This command does not support High Availability (HA).

The Brocade 8510/DCX series cannot negotiate speeds of 1 Gbps.

This diagnostic cannot be run on an operational switch. You must disable the switch using the **chassisDisable** command before you can run this test. After the test completes, re-enable the switch using the **chassisEnable** command. Do not use the **switchDisable** command followed by manually shutting down the ports before running the test. This will not work because executing **switchEnable** after the test completes will leave the ports in the same state as before. The only way to bring the ports down before running the test and back up after the test completes is by using the **chassisDisable** command followed by the **chassisEnable** command.

The Brocade FCoE10-24 blade (**ceePortLoopbackTest**) supports only lb\_mode 1, 2, and 8.

The execution of this command is subject to Virtual Fabric or Admin Domain restrictions that may be in place. Refer to Chapter 1, "Using Fabric OS Commands" and Appendix A, "Command Availability" for details.

#### OPERANDS This command has the following operands:

**--slot** *slot*

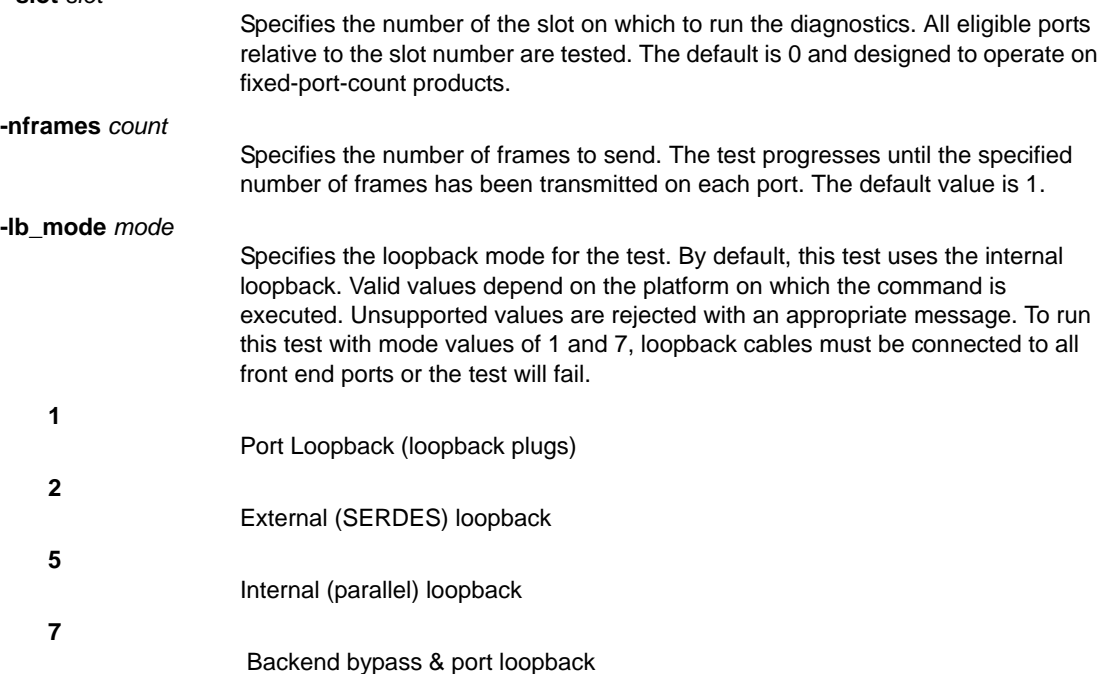
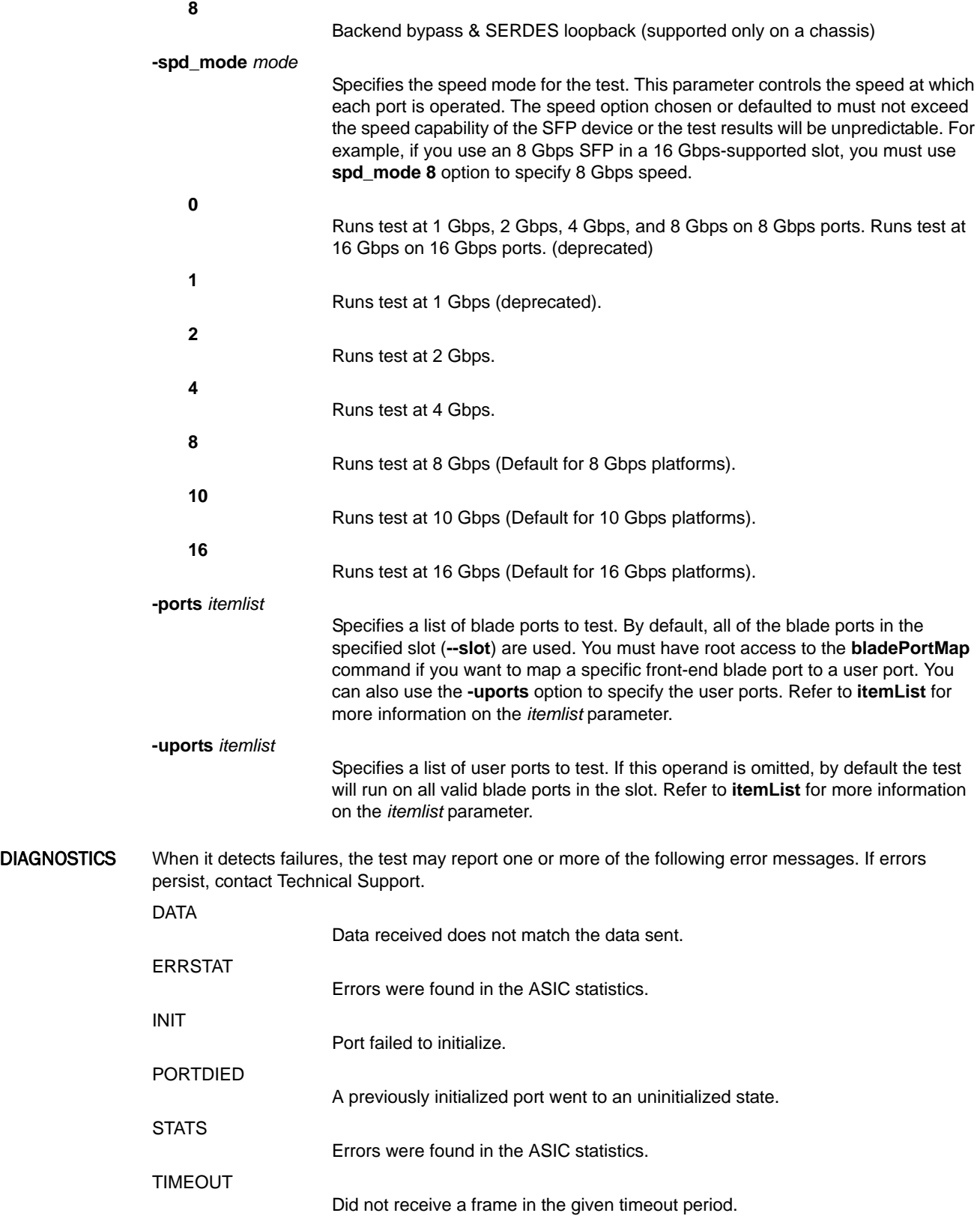

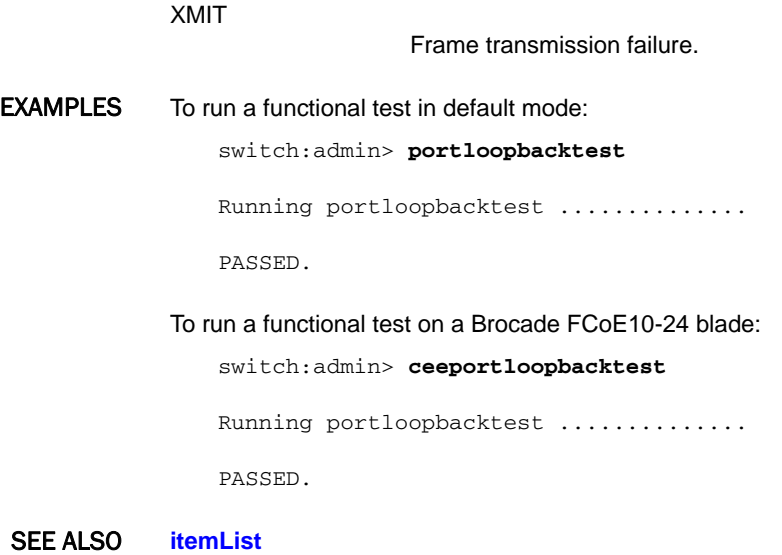

# portMirror

Adds, deletes, or displays port mirror connections.

## SYNOPSIS **portmirror**

**portmirror --show**

**portmirror --add** [*slot/*]*port SID DID*

**portmirror --delete** *SID DID*

DESCRIPTION Use this command to add, delete, or display a mirror connection between two ports, a source and a destination port. When used without operand, this command displays the usage.

> Port mirroring allows you to configure any switch port in such a way that it will mirror the traffic passing in both directions between a specified source port (SID) and a destination port (DID) back to the configured mirror port. You can use this feature to troubleshoot Fiber Channel end-to-end link communications.

> The port mirroring feature mirrors only those frames to the mirror port that contain the specified SID/DID. It does not mirror all frames transmitted or received for a given port. This restriction allows a single mirror port to mirror multiple mirror connections.

The *SID* must be located in the same domain where the mirror port is configured. The following configurations are supported.

- **•** SID, DID and mirror port reside in the same blade.
- **•** SID, DID and mirror port reside in the same switch (standalone platform).
- **•** SID, DID and mirror port reside in different blades in the same chassis.
- **•** SID, DID and mirror port reside in two different chassis or standalone switches connected through interchassis or interswitch links.

The *DID* can be either on the local switch or on a different switch. Any given SID can participate in either one or a maximum of three mirror connections, depending on the switch configuration and switch model associated with the SID.

Port mirroring makes use of ASIC resources, and the behavior of this command is therefore dependent on the hardware platform on which the feature is configured. Refer to the *Fabric OS Troubleshooting and Diagnostics Guide* for information on the following topics:

- **•** Platforms that support the port mirroring feature
- **•** Supported mirror connection maximums for each platform
- **•** Platform-specific feature restrictions
- **•** Special configuration considerations and configuration scenarios

A mirror connection may be rejected because of an invalid configuration, an unavailability of resources, duplicate entries, a mirror port that is not configured, or an offline connection port.

When issued with the **--show** option, this command displays the following information:

## **Mirror\_Port**

The port number of the mirror port that mirrors the traffic between a *SID* and a *DID*.

**SID**

Source Port ID.

**DID**

Destination Port ID.

**State**

The state of the mirror connection. The state can either be "Defined" or "Enabled." In both cases, the port mirroring connection is persistently stored. A connection that is "Defined" has not been hardware-configured because at least one port is not online. A connection that is "Enabled" has been configured in the hardware.

You must enable port mirroring on the port before you can configure mirror connections for that port. Use **portcfg mirrorport --enable** to enable a port for port mirroring. Use the **portCfgShow** command to display all mirror ports on a switch. The **switchShow** command displays the configured port as "Mirror Port".

Use the **portPerfShow** command to display the total number of transmitted and received bytes for each port. In the case of a mirror port, this command shows twice the amount of traffic, because the mirror port transmits and receives the frames.

NOTES The execution of this command is subject to Virtual Fabric or Admin Domain restrictions that may be in place. Refer to Chapter 1, "Using Fabric OS Commands" and Appendix A, "Command Availability" for details.

> The port mirroring feature is not supported on all platforms. Refer to the *Fabric OS Administrator's Guide* for more information.

The port mirroring feature is supported in Virtual Fabric mode so long as the FC Routing service is not enabled on the logical switch. Use the **fosConfig** command to disable the FC Routing service.

The Brocade 300, 5300, and most embedded switches can participate only in one mirror connection. All other platforms support up to three mirror connections. These limitations hold regardless of whether Virtual Fabrics are enabled or disabled.

When in-order deliver (IOD) is enabled, deleting a mirror connection can cause frame loss between the SID and DID. If IOD is disabled, deleting a mirror connection may introduce an "order of delivery" error between the SID and DID.

Port mirroring is not supported over FCIP links (VE tunnels) or on Condor 3 FC ports that have encryption or compression enabled.

OPERANDS This command has the following operands:

**--show**

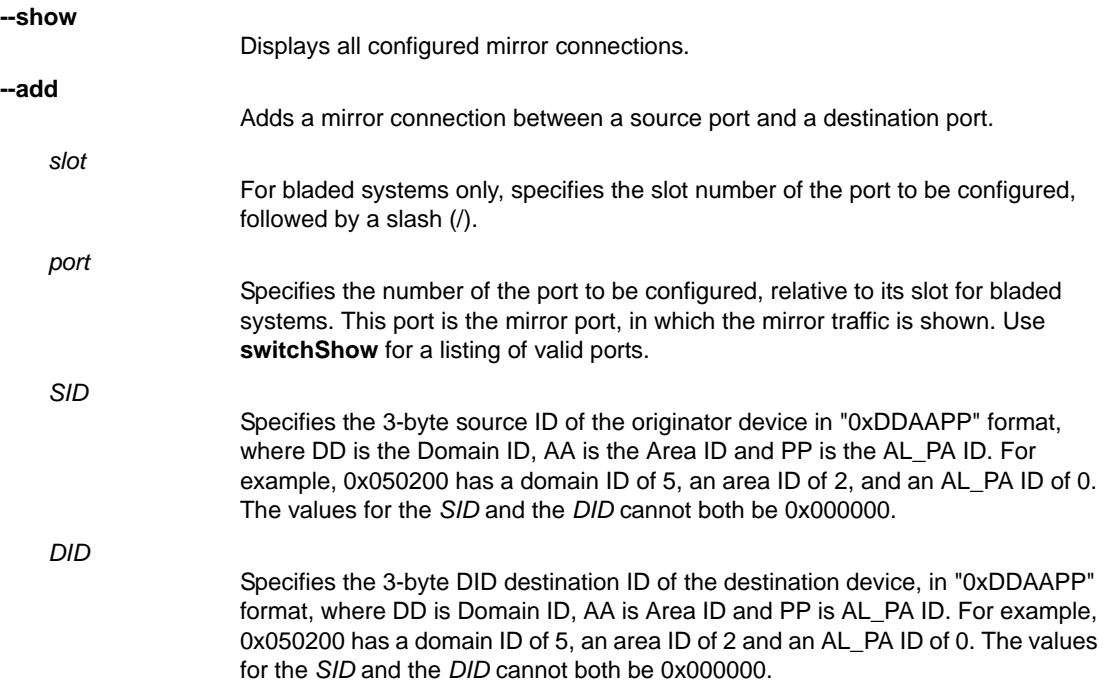

#### **--delete**

Deletes a mirror connection between a source and a destination. You must specify a SID and a DID when deleting a mirror connection.

**EXAMPLES** To configure a port as a mirror port:

switch:admin> **portcfg mirrorport 18--enable** Please confirm enable of Mirror Port: 17 (Y, y, N, n): [n] y

To verify that port mirroring is enabled on port 18:

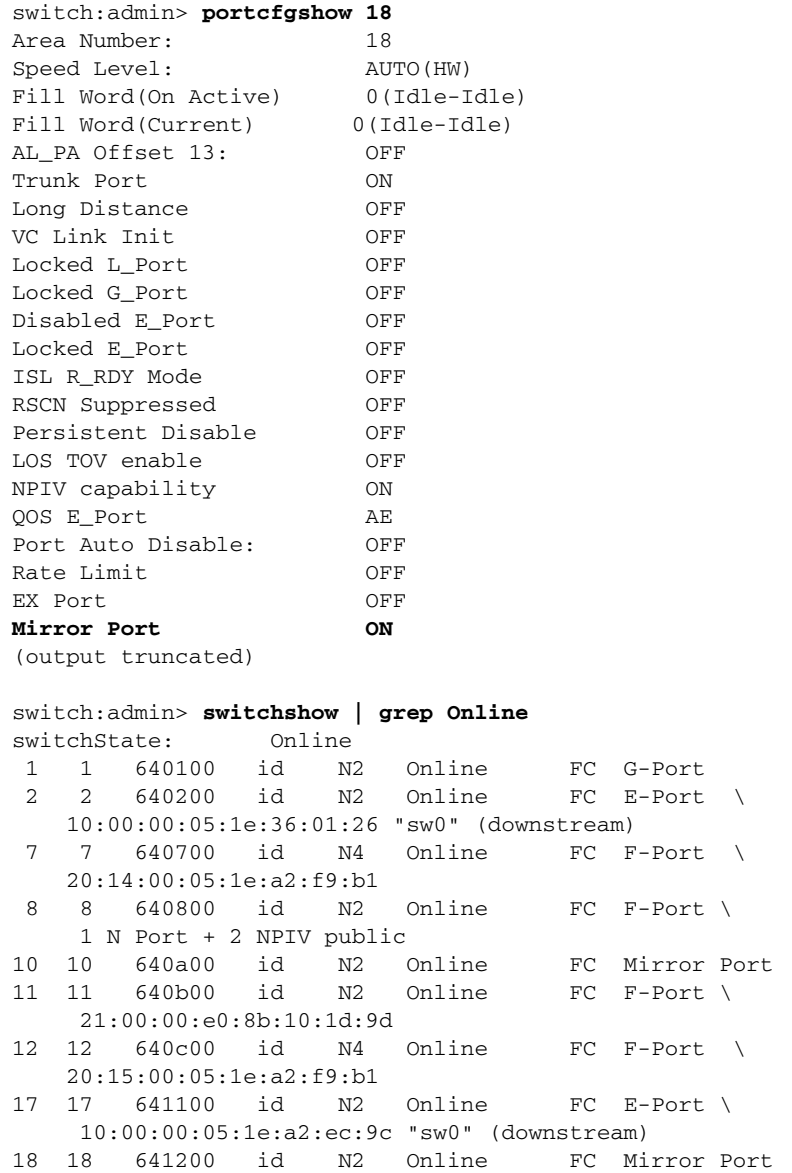

To add three mirror connection between three local device port pairs to mirror port 18:

switch:admin> **portmirror --add 18 0x640c00 0x640800** switch:admin> **portmirror --add 18 0x640700 0x640b00** switch:admin> **portmirror --add 18 0x640700 0x640c00**

#### To display the mirror connections:

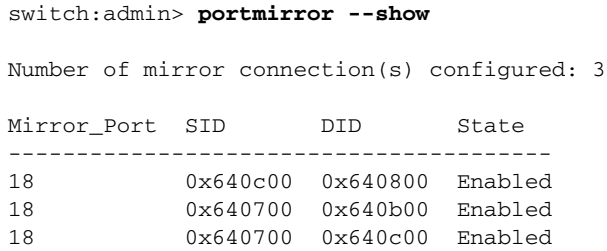

To delete a port mirror connection between two local switch ports:

switch:admin> **portmirror --delete 0x640700 0x640c00**

To add a port mirror connection between a local switch port and a remote switch port: switch:admin> **portmirror --add 2/1 0x011400 0x240400**

To delete a port mirror connection between a local switch port and a remote switch port: switch:admin> **portmirror --delete 0x011400 0x240400**

SEE ALSO **[portCfg](#page-711-0)**, **[portCfgShow](#page-792-0)**, **[switchShow](#page-1101-0)**

# portName

Assigns or displays port names.

### SYNOPSIS **portname**

**portname** [*slot*/]*port* [**-n** *name*]

**portname -i** [*index1*[-*index2*][...][-f] [**-n** *name*]]

**portname -slot** *slot1*[-*slot2*] [...][**-n** *name*]

#### **portname -h**

DESCRIPTION Use this command to assign a port name to a specified port or to a range of ports. The port name is included in the **portShow** output; it should not be confused with the world wide port name.

> When a port name is not configured, the **portName** command displays a default name in the **portShow** output. The format of the default name is as follows:

- **•** On standalone platforms, the default port name displays as port*portnumber*, for example, "port10."
- **•** On enterprise-class platforms, the default port name displays as slot*slotnumber*port*portnumber*, for example, "slot1por5."

You can identify a single port to be configured by its port number or by its port index number. Port ranges are supported with index numbers or by specifying a slot or a slot range. Use **switchShow** for a listing of valid ports, slots, and port index numbers. When issued without the name operand, this command displays the names of the specified ports or of all ports, if no port is specified.

Specifying multiple ports with the index (**-i**) or slot (**-s**) option is supported only if **PortSwap** is disabled. They are not supported on GbE ports and configured F\_Port trunks. Use the **-i** option without a port index argument to display the **portSwap** status, or alternately use the **portSwapShow** command. When Ficon Management Server (FMS) mode is enabled, specifying a port range will fail. This is because FMS does not permit multiple ports to have the same port name. The first port in the range gets the port name, all other ports in the range will fail. Multiple ports can have the same port name in non-FMS mode.

Like all other configurable port attributes, port names persists across reboots and power cycles. They are not affected by the **configDefault** command, but they are cleared by **portCfgDefault**.

NOTES The execution of this command is subject to Virtual Fabric or Admin Domain restrictions that may be in place. Refer to Chapter 1, "Using Fabric OS Commands" and Appendix A, "Command Availability" for details.

OPERANDS This command has the following operands: *slot* For bladed systems only, specifies the slot number of the ports to be configured, followed by a slash (/). *port* Assigns a name to a single port identified by its port number. **-i** *index1*[*-index2*] Assigns a name to a single port or to a range of ports identified by port index numbers, for example, **-i** 1/3-8 -n backup. You may specify multiple index ranges separated by a space, for example, **-i** 35-45 61-68 -n backup. **-f** Ignores nonexisting ports. This operand is valid only with the **-i** option.

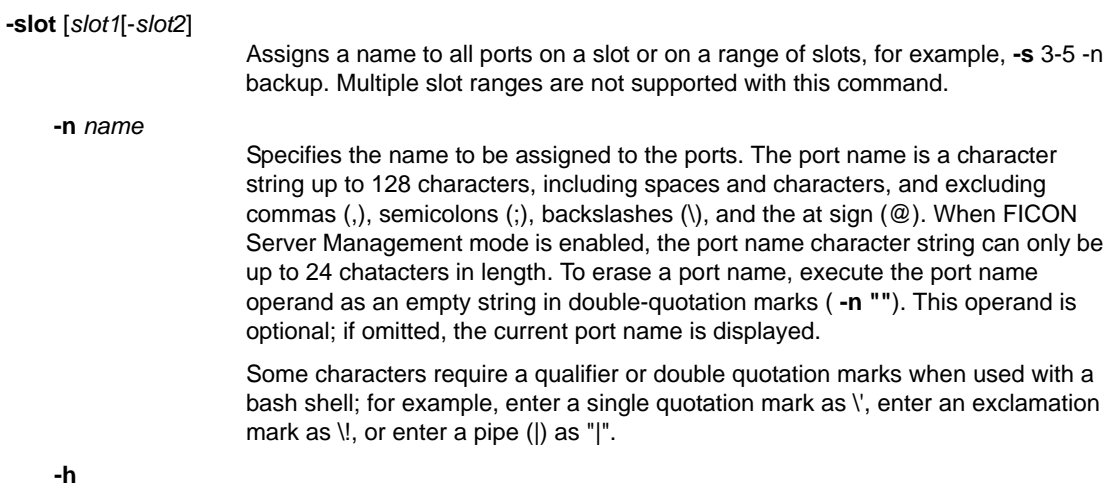

Displays the command usage.

#### **EXAMPLES** To name a port tape drive 8:

switch:admin> **portname 1/3 -n "Tape drive 8"** switch:admin> **portname 1/3** Tape drive 8

To assign a name to a range of ports specified by port index numbers:

```
switch:admin> portname -i 22-26 -n backup
switch:admin> portname -i 22-26
port 22: backup
port 23: backup
port 24: backup
port 25: backup
port 26: backup
```
To assign a name to all ports on slot 1 and 2:

```
switch:admin> portname -s 1-2 -n backup
switch:admin> portname -s 1-2
port 416: backup
port 417: backup
port 418: backup
port 419: backup
port 420: backup
port 421: backup
(output truncated)
```
SEE ALSO **[configDefault](#page-168-0)**, **[portCfgDefault](#page-743-0)**, **[portShow](#page-878-0)**, **[portSwapDisable](#page-942-0)**, **[portSwapShow](#page-944-0)**, **[switchShow](#page-1101-0)**

# portPerfShow

Displays port throughput performance.

#### SYNOPSIS **portperfshow**

**portperfshow** [[*slot*/]*port1*[-[*slot*/]*port2*]] [**-tx -rx** | **-tx** | **-rx**] [**-t** *interval*]]

**portperfshow -x** *hex1*[-*hex2*]

#### **portperfshow --help**

DESCRIPTION Use this command to display throughput information for all ports on a switch or chassis or to display the information for a specified port or port range. You can display throughput information about a single port identified by its port number or by its port index number in decimal or hexadecimal format. Port ranges are supported with port numbers, index numbers(decimal or hexadecimal) or by specifying a slot or a slot range.. Output includes the number of bytes received and transmitted per interval. Throughput values are displayed as either bytes, kilobytes (k), megabytes (m), or gigabytes (g). Values are rounded down.

> The data is displayed one column per port plus one column that displays the total for these ports. Results display every second or over a specified interval. Press **Enter**, **Ctrl-c**, or **Ctrl-d** to terminate the command. To run this command one time only, specify an interval of zero.

When executed with the command line arguments **-tx**, **-rx**, or **-tx -rx**, this command displays the transmitter throughput, the receiver throughput, or both. For ports with status of "No\_Module," "No\_Light," "No\_SigDet," or "Loopback" throughput is displayed as 0.

An asterisk (\*) in the output indicates a SIM port that is generating or receiving traffic.

NOTES The execution of this command is subject to Virtual Fabric or Admin Domain restrictions that may be in place. Refer to Chapter 1, "Using Fabric OS Commands" and Appendix A, "Command Availability" for details.

When FastWrite or Tape Pipelining is enabled, the **portPerfShow** VE link output is different. The acceleration entity (FastWrite or Tape Piplelining) responds by sending XFER\_RDY and status well ahead of the actual device's response to the host. The host sends data which is stored near the device and is delivered to the device only when the device is ready. Consequently, the data may be stored near the target for some brief period of time. In this case, the **portPerfShow** output on the VE link may not match the output on the device port.

OPERANDS This command has the following optional operands:

[*slot*/]*port1*[-[*slot*/]*port2*]

Displays throughput information for a single port or for a range of ports, relative to the slot number on bladed systems. Port numbers in a range must be separated by a dash (-), for example, 3-5, or 2/0-2/15. Port ranges cannot span slots. Use switchShow to display a listing of valid ports. Port operands are optional; if omitted, information for all ports is displayed.

Specifies the interval, in seconds, between each sample. The default interval is one second. If no interval is specified, the default is used. To run this command

- **-t** *time\_interval*
- **-tx**

Displays the transmitter throughput.

one time only, specify an interval of zero.

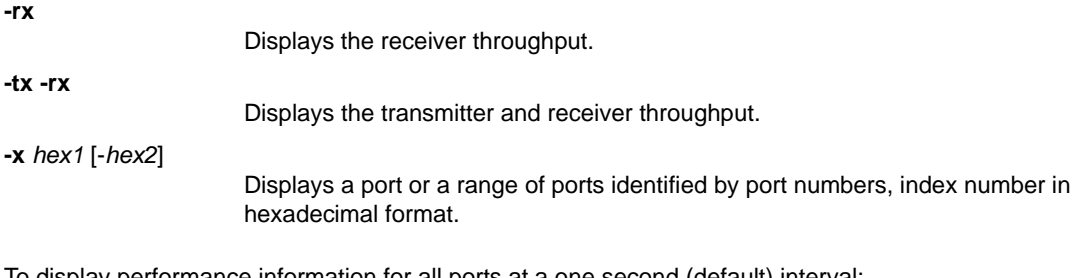

EXAMPLES To display performance information for all ports at a one second (default) interval:

switch:user> **portperfshow** 0 1 2 3 4 5 6 7 8 9 10 11 12 13 14 15 ==================================================================== 630.4m 0 0 0 0 0 0 0 0 0 630.4m 0 0 0 0 0 16 17 18 19 20 21 22 23 24 25 26 27 28 29 30 31 ===================================================================== 0 210.1m 840.5m 210.1m 0 0 0 0 0 0 0 0 0 0 0 0 32 33 34 35 36 37 38 39 Total ============================================== 0 0 0 0 0 0 0 0 2.5g 0 1 2 3 4 5 6 7 8 9 10 11 12 13 14 15 ==================================================================== 630.4m 0 0 0 0 0 0 0 0 0 630.4m 0 0 0 0 0 16 17 18 19 20 21 22 23 24 25 26 27 28 29 30 31 ===================================================================== 0 210.1m 840.6m 210.1m 0 0 0 0 0 0 0 0 0 0 0 0

32 33 34 35 36 37 38 39 Total =============================================== 0 0 0 0 0 0 0 0 2.5g (output stopped)

To display port performance for all ports with an interval of 5 seconds:

switch:user> **portperfshow -t 5**

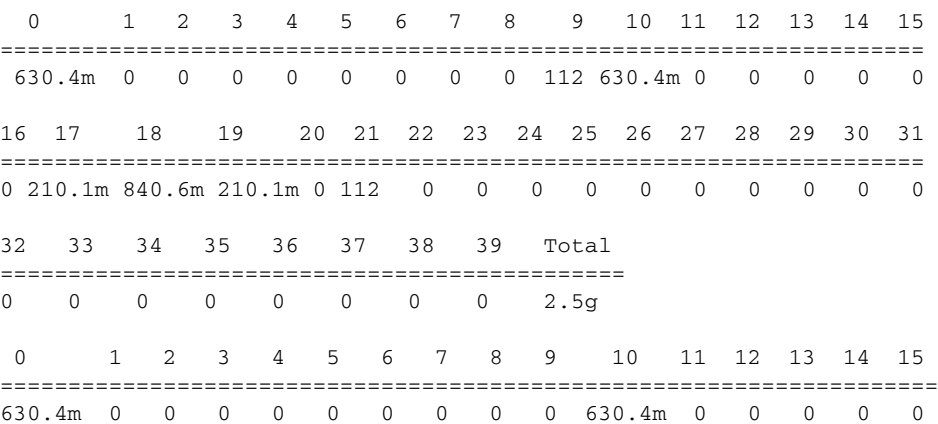

16 17 18 19 20 21 22 23 24 25 26 27 28 29 30 31 ===================================================================== 0 210.1m 840.5m 210.1m 0 0 0 0 0 0 0 0 0 0 0 0 32 33 34 35 36 37 38 39 Total ============================================== 0 0 0 0 0 0 0 0 0 2.5g (output truncated)

To display performance on a single port with at a 5 second interval:

```
switch:user> portperfshow 0 -t 5
  0 Total
=================
 630.4m 630.4m
 0 Total
=================
 630.3m 630.3m
(output truncated)
```
To display transmitter throughput for a single port at a 5 second interval:

```
switch:user> portperfshow 0 -tx -t 5
   0 
========
 210.1m
   0 
========
 210.1m
(output truncated)
```
To display receiver throughput for a single port at a 5 second interval:

```
switch:user> portperfshow 0 -rx -t 5
  0 
========
 420.3m
  0 
========
 420.2m
(output truncated)
```
To display port performance on a chassis for range of ports ('\*' indicates a SIM port):

switch:user> **portperfshow 0-2** 0 1 2 Total ==========================  $*$  0  $*$  0

To display port performance on a chassis for range of ports at an interval of 5 seconds:

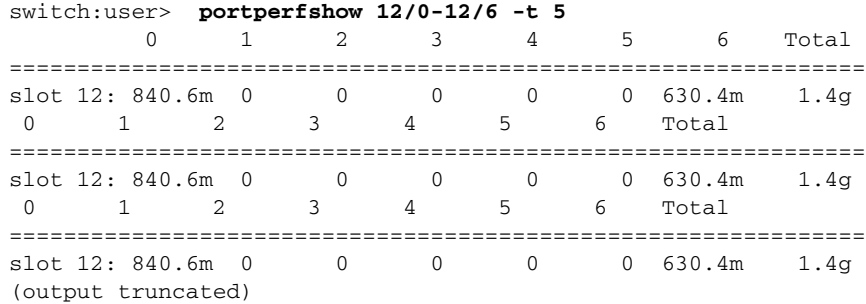

To display performance information for a range of ports:

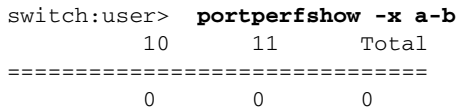

SEE ALSO **[portStatsShow](#page-933-0)**

# portRouteShow

Displays routing tables for the specified port.

## SYNOPSIS **portrouteshow** [*slot*/]*port*

DESCRIPTION Use this command to display the port address ID for a specified port and the contents of the following port routing tables:

#### **External unicast routing table**

Displays how the specified port forwards unicast frames to remote domains in the following format: *domain\_number*: *ports\_bitmap*

#### *domain\_number*

The remote domain ID to which frames are ultimately routed.

## *ports\_bitmap*

The port number on the ASIC pair to which frames for the domain ID forward in bitmap hex format; for example, 0x0100 indicates port 8 on the ASIC pair. The arrangement of ports on an ASIC pair is specific to the system type. For any active port, this table contains at least one entry, which routes unicast frames destined to the embedded port (value 0x10000) of the local domain.

#### **Internal unicast routing table**

Displays how the specified port forwards unicast frames to a locally attached NX\_Port in the following format: *area\_number*: *ports\_bitmap*

## The area number of a device (or set of looped devices) attached to the local switch.

*ports\_bitmap*

*area\_number*

The format of *ports\_bitmap* is the same as the one used in the external unicast routing table.

#### **Broadcast routing table**

Displays how the specified port forwards broadcast frames. There is one bit map entry in this table, similar to the bit maps in the other tables; however, this table typically has only Bit 16 set (value 0x10000), indicating this port always routes broadcast frames to the embedded port, for handling by the firmware.

NOTES The execution of this command is subject to Virtual Fabric or Admin Domain restrictions that may be in place. Refer to Chapter 1, "Using Fabric OS Commands" and Appendix A, "Command Availability" for details.

OPERANDS This command has the following operands:

*slot*

For bladed systems only, specifies the slot number of the port to display, followed by a slash (/).

*port*

Specifies the number of the port to display, relative to its slot for bladed systems.

## **EXAMPLES** To display the routing tables for a port:

```
switch:user> portrouteshow 4/15
port address ID: 0x02bf00
external unicast routing table:
    1: 0x4 (vc=3)
    2: 0x10000 (vc=0)
internal unicast routing table:
   60: 0x8000 (vc=2)
   63: 0x1000 (vc=5)
broadcast routing table:
   0x10000
```
SEE ALSO **[bcastShow](#page-96-0)**, **[fabricShow](#page-310-0)**, **[switchShow](#page-1101-0)**, **[topologyShow](#page-1149-0)**, **[uRouteShow](#page-1167-0)**

# <span id="page-878-0"></span>portShow

Displays status and configuration parameters for ports and GbE ports.

SYNOPSIS **portshow** [*slot*/][**ge**]*port*

**portshow -i** [ *index1* [-*index2*] [...]] [**-f**]

**portshow -x** [*hex1*[-*hex2*] [...]]

**portshow** *option* [*slot*/]*ge\_port* [*optional\_args*]

**portshow** *option* [**all** | *ve\_port*] *arguments* [optional\_arguments]

**portshow** *option* [**all** |*ge\_port*] *arguments* [*optional\_arguments*]

DESCRIPTION Use this command to display general port status and specific configuration parameters for a specified port, GbE port, or VE\_Port.

> If this command is executed for a specified port with no additional options, it displays general status and configuration for that port. If executed with optional arguments for a Gigabit Ethernet (GbE) port or VE\_Port, the command displays FCIP-related port configuration parameters specific to the Brocade 7800 switch and the Brocade FX8-24 blade.

The behavior of this command is platform-specific. Some command options are not available on all platforms. Use the following section headings to navigate this page.

- **•** Display general port status information on all platforms
- **•** Display IP Interface configurations on the Brocade 7800/FX8-24 platforms
	- **- portshow ipif** Displays the local IP interfaces.
	- **- portshow arp** Displays the content of the address resolution protocol (ARP) table.
	- **- portshow iproute** Displays static routes on the IP interface.
	- **- portshow vlantag** Displays the IP interface VLAN configuration.
- **•** Display FCIP tunnels, circuits, management interfaces and FICON statistics on the Brocade 7800/FX8-24 platforms
	- **- portshow fciptunnel** Displays Fibre Channel over IP (FCIP) tunnels.
	- **- portshow fcipcircuit** Displays FCIP circuits.
	- **- portshow mgmtif**  Displays the inband management interfaces.
	- **- portshow mgmtroute** Displays the routes for the inband management interfaces.
	- **- portShow xtun** Displays FICON and FCP emulation statistics and current runtime conditions.

To display the command usage on the switch, use **portShow** [*action*].

NOTES The execution of this command is subject to Virtual Fabric or Admin Domain restrictions that may be in place. Refer to Chapter 1, "Using Fabric OS Commands" and Appendix A, "Command Availability" for details.

Some of the features supported by this command may require a license.

In an AD context, if one of the L\_Ports or NPIV ports is a part of the current AD, the complete device information attached to the port is shown in the output.

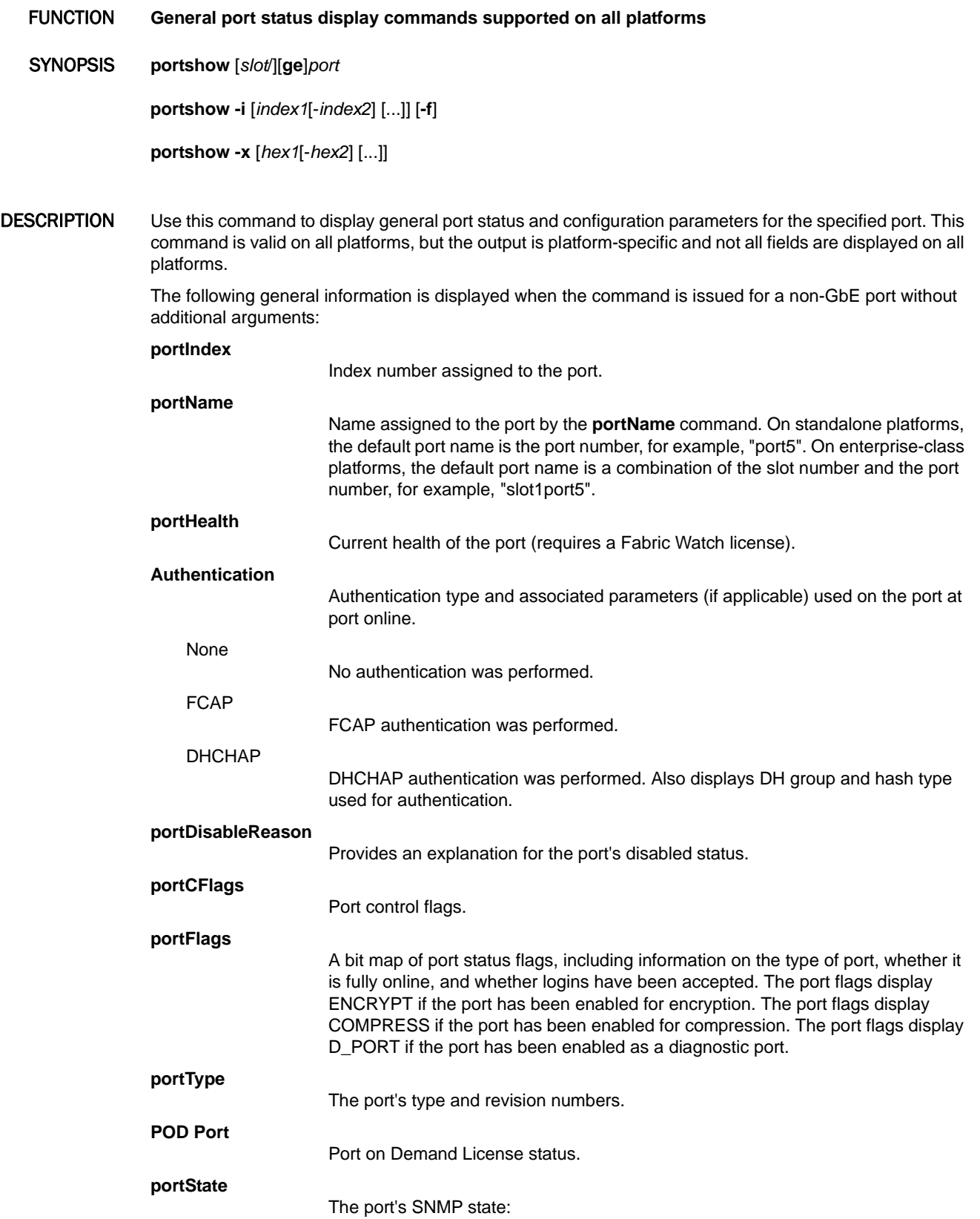

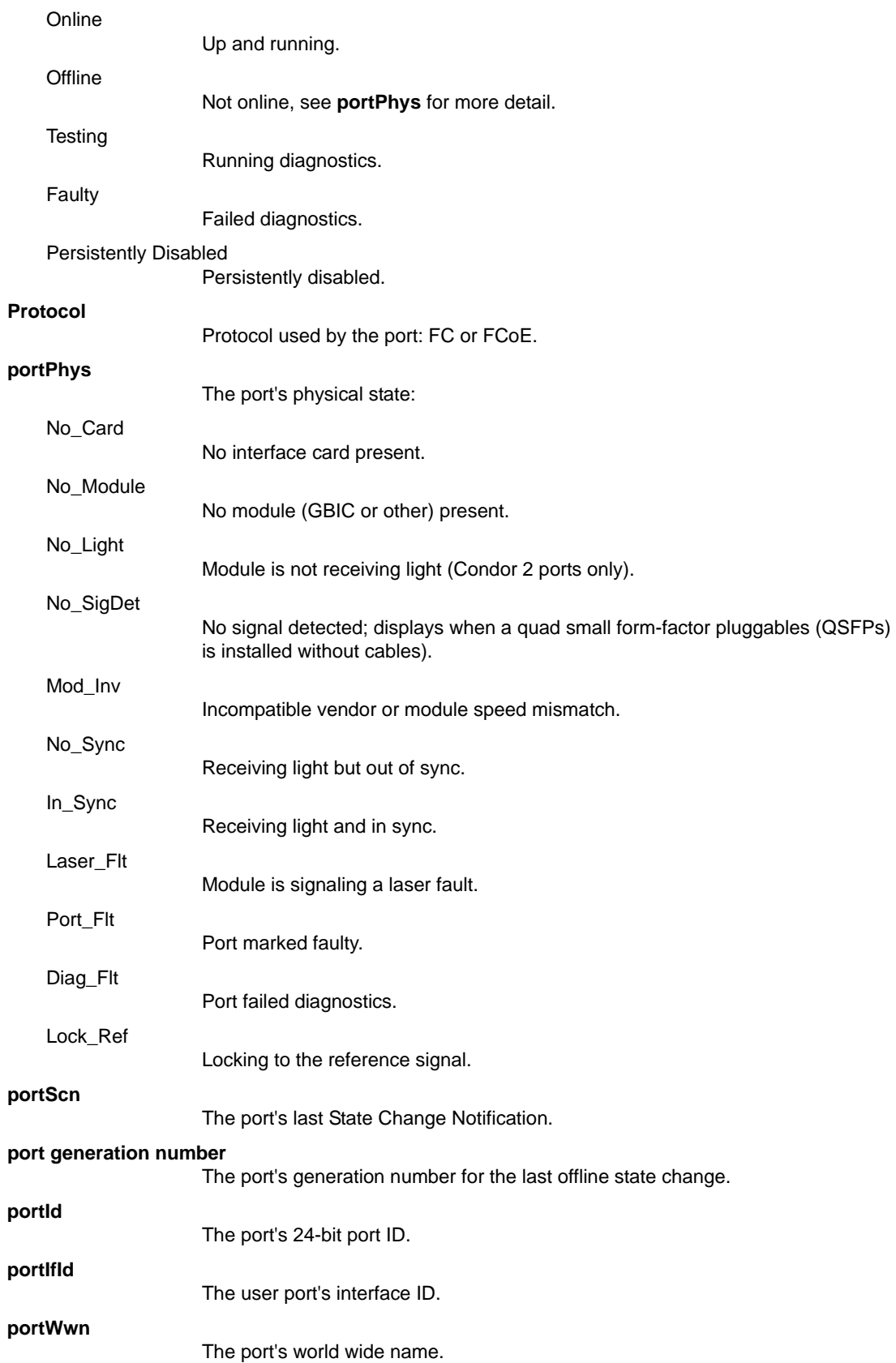

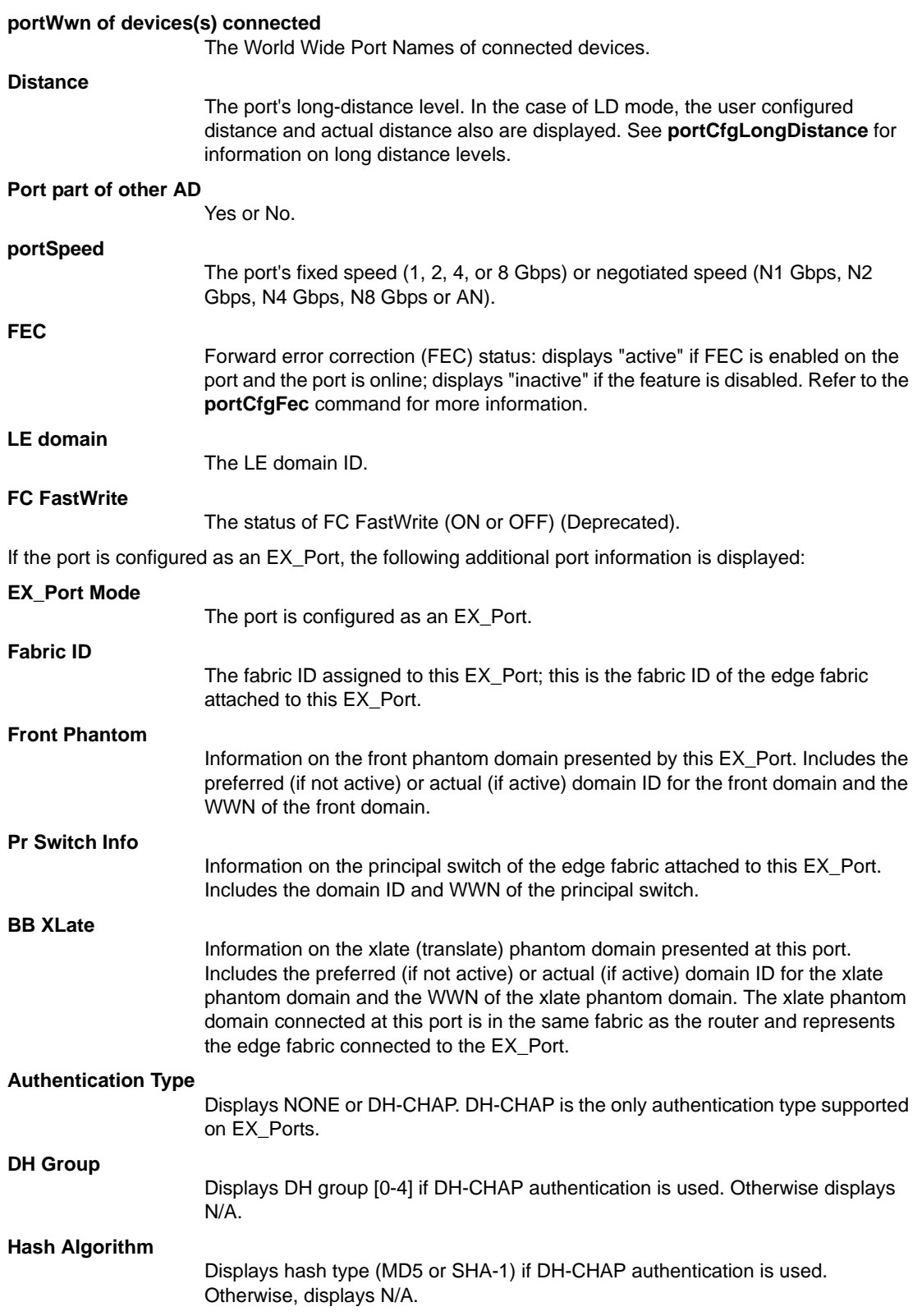

#### **Edge fabric's primary WWN**

If the EX\_Port is connected to an edge switch with FCS policy enforcement, the WWN of the primary FCS is displayed when the edge fabric is secure and the primary FCS is online. Otherwise, displays "No Primary".

#### **Edge fabric's version stamp**

If the EX\_PORT is connected to an edge switch with FCS policy enforcement, the version of the security database is displayed. Otherwise displays N/A.

The **portShow** command displays FCoE ports with "Protocol: FCoE" and "portSpeed: 10Gbps". Only a subset of information is displayed. Refer to the Examples section for an illustration. Use **fcoe --cfgshow** and **fcoe --loginshow** to display FCoE-specific configuration details.

Following the general information, the command displays three columns of counters. The first column shows interrupt statistics:

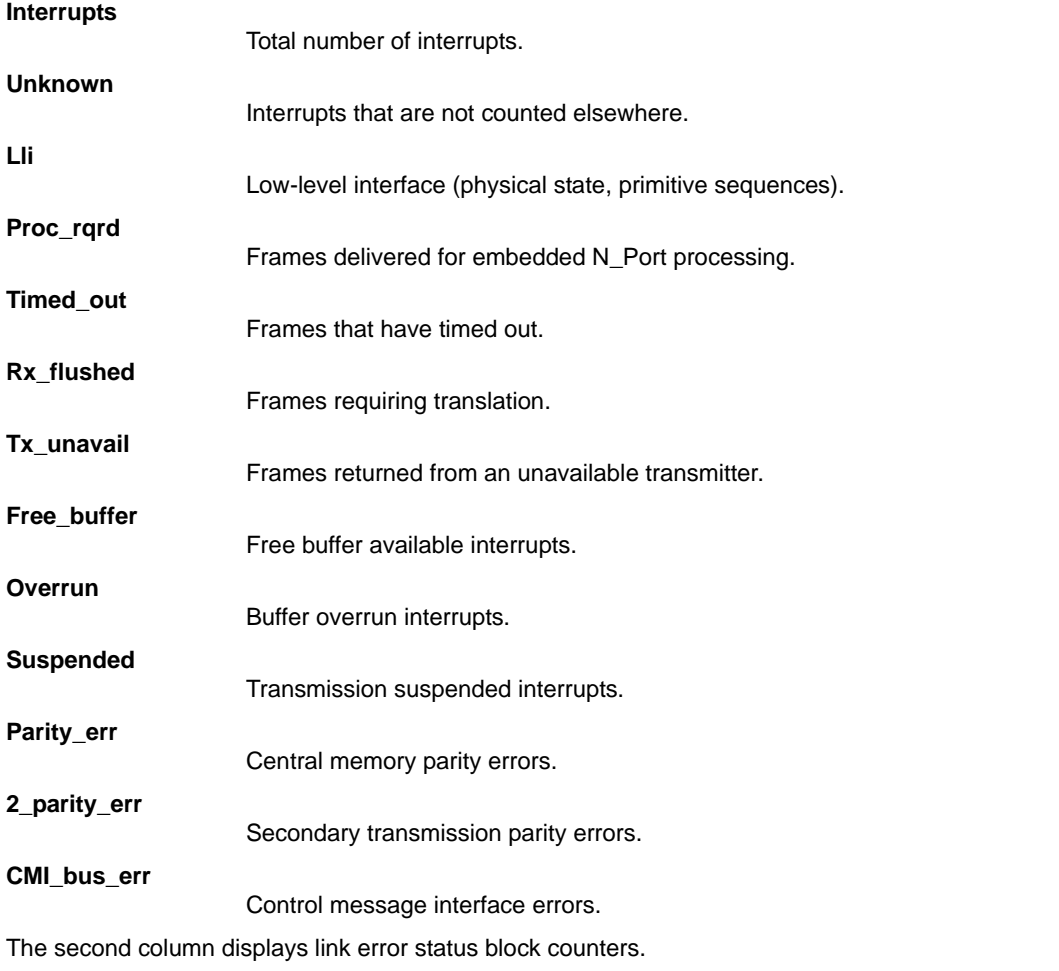

The third column shows the number of F\_RJTs and F\_BSYs generated. For L\_Ports, the third column also displays the number of loop initialization protocols (LIPs) received, number of LIPs transmitted, and the last LIP received.

OPERANDS This command has the following port operands:

*slot*

For bladed systems only, specifies the slot number of the port to be displayed, followed by a slash (/).

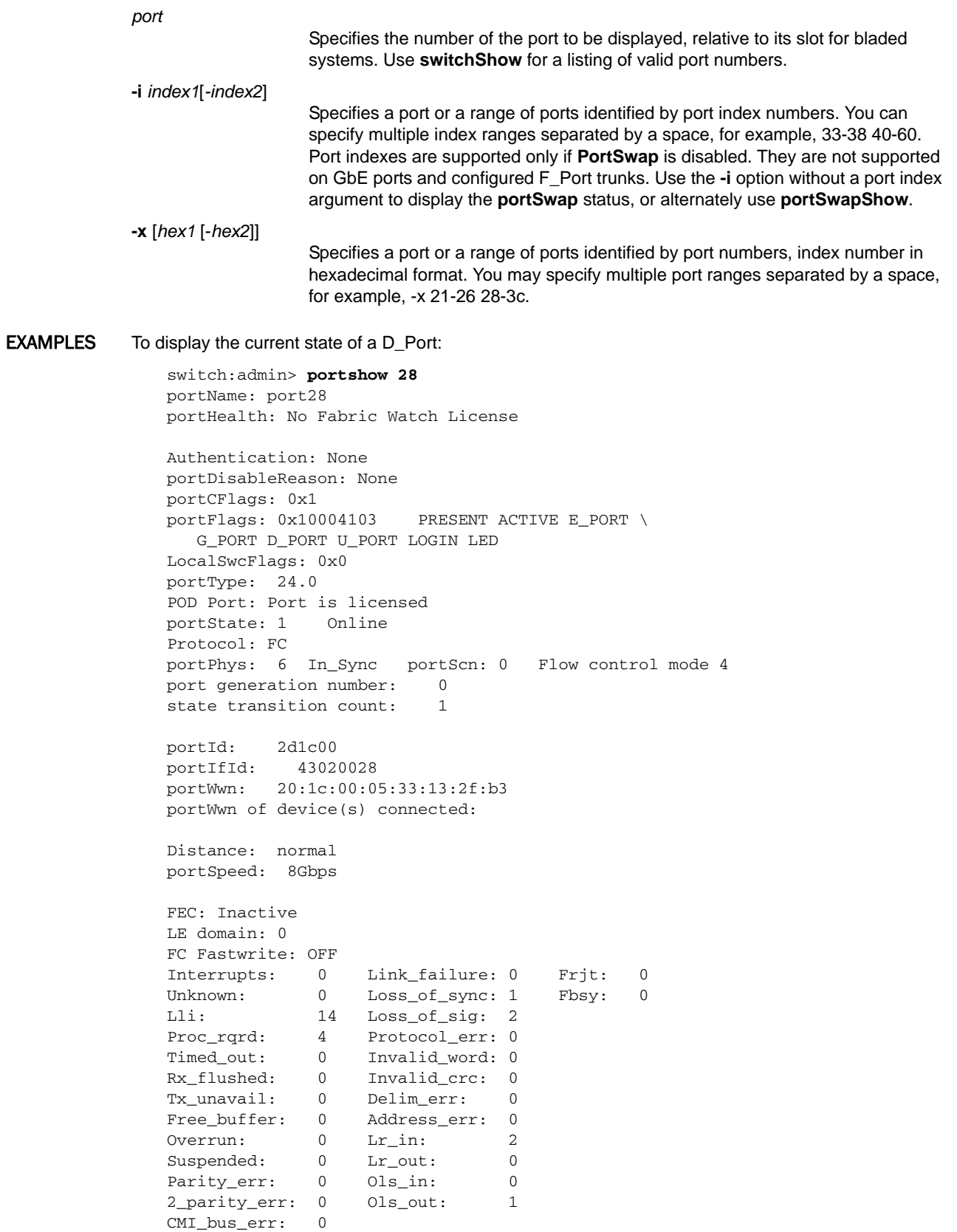

To display the current state of a port with encryption enabled:

```
switch:admin> portshow 10/44
portIndex: 348
portName: slot10port44
portHealth: No Fabric Watch License
Authentication: None
portDisableReason: None
portCFlags: 0x1
portFlags: 0x10000103 PRESENT ACTIVE E_PORT T_PORT\
   T_MASTER G_PORT U_PORT ENCRYPT LOGIN
LocalSwcFlags: 0x0
portType: 24.0
portState: 1 Online 
Protocol: FC
portPhys: 6 In_Sync portScn: 1 Online Trunk master port 
port generation number: 44
state transition count: 12
```
To display the state of a VE\_Port on a chassis with an FX8-24 blade:

```
switch:admin> portshow 7/12
portIndex: 140
portName: slot7port12
portHealth: No Fabric Watch License
Authentication: None
portDisableReason: None
portCFlags: 0x1
portFlags: 0x490b PRESENT ACTIVE VIRTUAL E_PORT \
   G_PORT U_PORT LOGICAL_ONLINE LOGIN LED
portType: 12.0
portState: 1 Online
Protocol: FC
portPhys: 255 N/A portScn: 16 E_Port
port generation number: 1048
state transition count: 26
portId: 018c00
portIfId: 43720806
portWwn: 20:8c:00:05:1e:7a:7a:00
portWwn of device(s) connected:
Distance: normal
```
To display port status for a GbE port on a Brocade 7800:

switch:admin> **portshow ge2** Eth Mac Address: 00.05.1e.54.b1.17 Port State: 1 Online Port Phys: 6 In\_Sync Port Flags: 0x4003 PRESENT ACTIVE LED Port Speed: 1G

To display an FCoE port:

switch:admin> **portshow 8** portIndex: 8 portName: portHealth: HEALTHY Authentication: None portDisableReason: None portCFlags: 0x1 portFlags: 0x2cb03 PRESENT ACTIVE F\_PORT G\_PORT U\_PORT\ LOGICAL\_ONLINE LOGIN NOELP LED NSREG ACCEPT FLOGI portType: 17.0 POD Port: Port is licensed portState: 1 Online Protocol: FCoE portPhys: 6 In\_Sync portScn: 32 F\_Port port generation number: 0 state transition count: 1 portId: 850800 portIfId: 43020028 portWwn: 20:08:00:05:1e:76:60:80 portWwn of device(s) connected: Distance: normal portSpeed: 10Gbps FUNCTION **Display IP Interface configurations on the Brocade 7800/FX8-24 platforms**

SYNOPSIS **portshow** *option* [*slot*/]*ge\_port* [*optional\_args*]

DESCRIPTION Use this command to display FCIP-related configuration parameters on the Brocade 7800 switch and on the Brocade FX8-24 blade. The parameters displayed by this command are set with the **portCfg** command. The following displays are supported with this command:

- **• portshow ipif** Displays the local IP interfaces.
- **• portshow iproute** Displays static routes on the IP interface.
- **• portshow arp** Displays the content of the address resolution protocol (ARP) table.
- **• portshow vlantag** Displays the IP interface VLAN configuration.
- **• portshow autoneg** Displays autonegotiation status.
- NOTES IPv6 addresses are supported.

OPERANDS This command has the following operands:

*slot*

For bladed systems only, specifies the slot number of the port to be displayed, followed by a slash (/).

*ge\_port*

Specifies the number of the GbE port to be displayed relative to the slot number. The GbE ports are numbered ge0 - ge9 on the Brocade FX8-24 blade and ge0 ge5 on the Brocade 7800 switch. The 10GbE ports on the Brocade FX8-24 blade are numbered xge0 and xge1. Use the **switchShow** command for a listing of valid ports

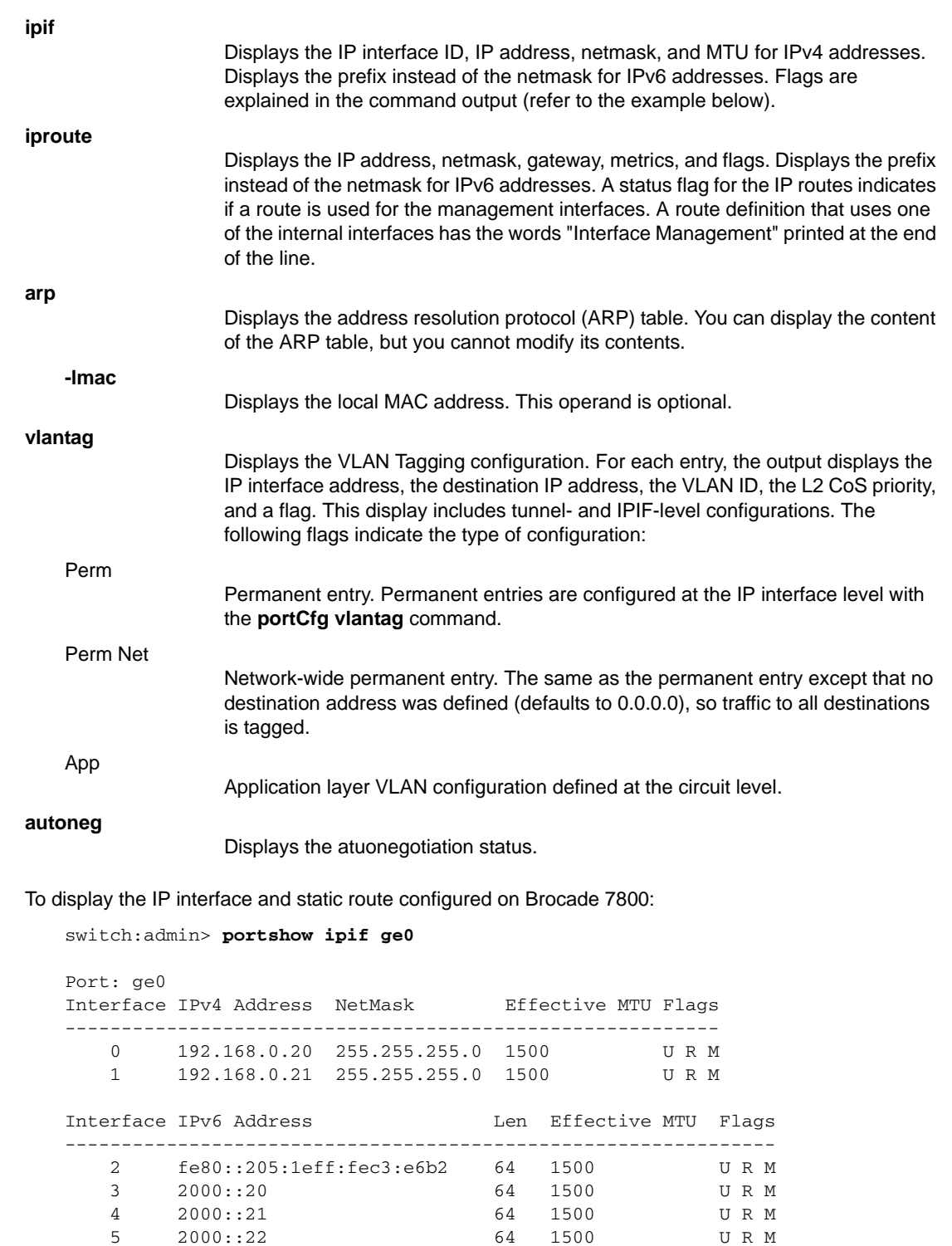

Flags: U=Up B=Broadcast D=Debug L=Loopback P=Point2Point R=Running N=NoArp PR=Promisc M=Multicast S=StaticArp LU=LinkUp

switch:admin> **portshow iproute ge0**

**EXAMPLES** 

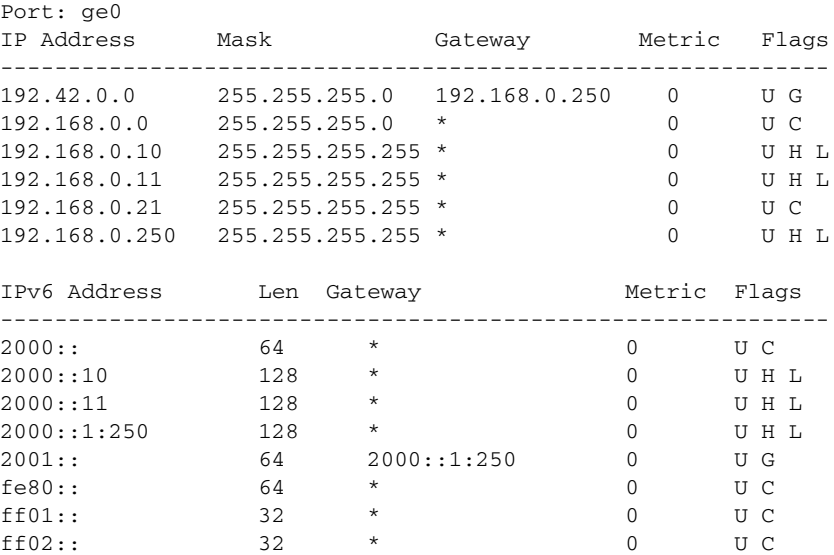

Flags: U=Usable G=Gateway H=Host C=Created(Interface) S=Static L=LinkLayer(Arp)

To display the IP interface and static route configured for failover crossports on the Brocade FX8-24:

switch:admin> **portshow ipif 1/xge0**

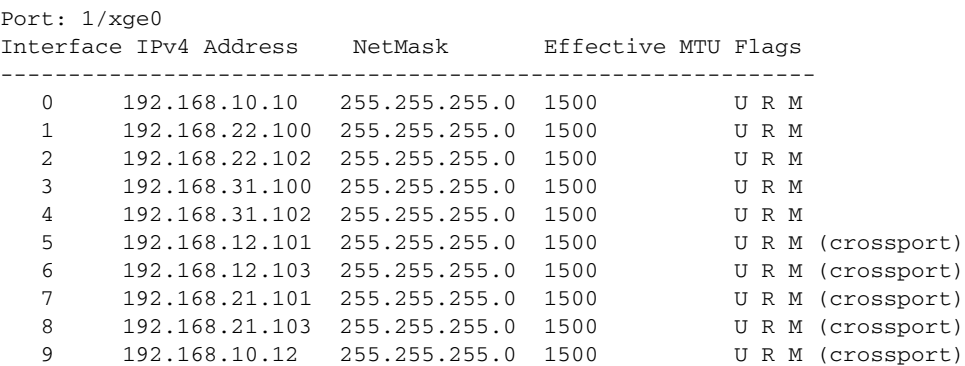

Flags: U=Up B=Broadcast D=Debug L=Loopback P=Point2Point R=Running N=NoArp PR=Promisc M=Multicast S=StaticArp LU=LinkUp

switch:admin> **portshow iproute 1/xge0**

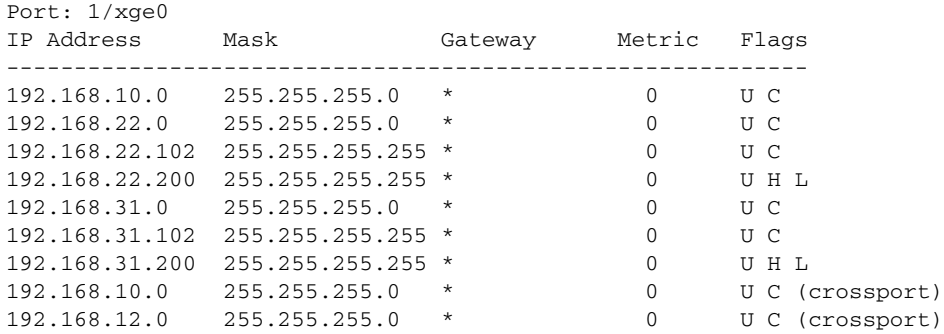

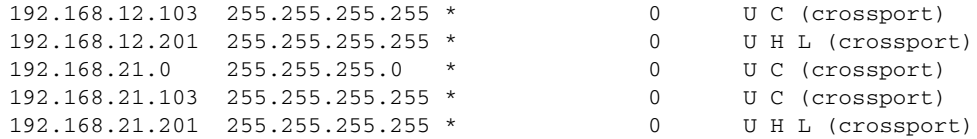

#### To display the ARP tables on the Brocade 7800:

switch:admin> **portshow arp ge0**

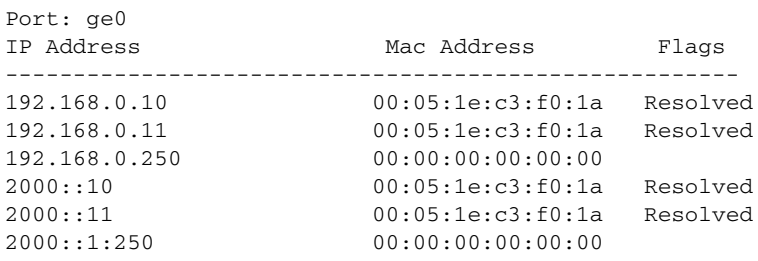

switch:admin> **portshow arp ge5** No Arp Entries found

To display the VLAN tagging configurations on a Brocade 7800:

switch:admin> **portshow vlantag ge0**

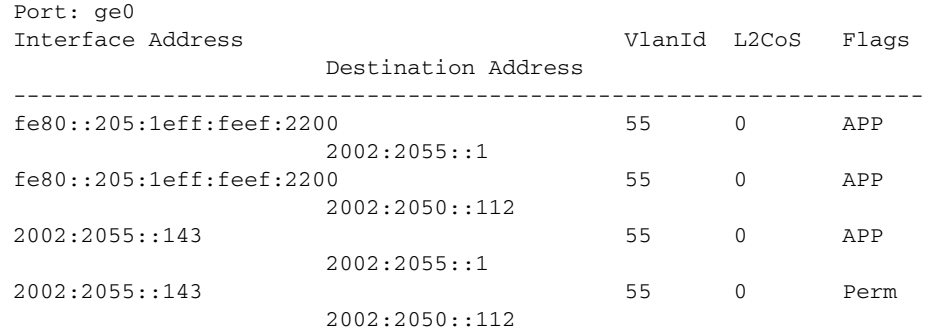

To display the atuo-negotiation of 1GbE port:

**switch:admin> portshow autoneg 1/ge2** Auto-Negotiation Configuration: Port: 1/ge2 Auto-Negotiate: Enabled

- FUNCTION **Display FCIP tunnels, circuits, management interfaces and FICON statistics on the Brocade 7800/FX8-24**
- SYNOPSIS **portshow** *option* [**all** | [*slot*/]*ve\_port*]] *arguments* [*optional\_arguments*]
- DESCRIPTION Use this command to display configuration parameters and status information for FCIP tunnels and FCIP circuits on the GbE/10GbE ports on the Brocade 7800 and FX8-24 platforms. The FCIP tunnels on the local and remote GbE ports act as Virtual E\_Ports (VE\_Ports) connecting the local and remote fabrics. The following display options are supported on these platforms:
	- **• portShow fciptunnel** Displays Fibre Channel over IP (FCIP) tunnels including the following:
		- **-** Additional performance information
		- **-** FICON configuration parameters
		- **-** IPSec status (enabled or disabled), mode (legacy if configured) and key
		- **-** Circuits with the tunnel
		- **-** QoS statistics including performance for each priority
		- **-** FCIP Tunnel hierarchy listing circuit IDs and TCP connection information for the tunnel
	- **• portShow fcipcircuit** Displays status and configuration for FCIP circuits:
		- **-** TCP statistics for the circuit
		- **-** Circuit-level VLAN tagging configuration
		- **-** Circuit-level Differentiated Services (DSCP) markings
	- **• portshow mgmtif**  Displays the inband management interfaces.
	- **• portshow mgmtroute** Displays the routes for the inband management interfaces.
	- **• portShow xtun** Displays FICON and FCP emulation statistics and current runtime conditions.

OPERANDS This command has the following operands:

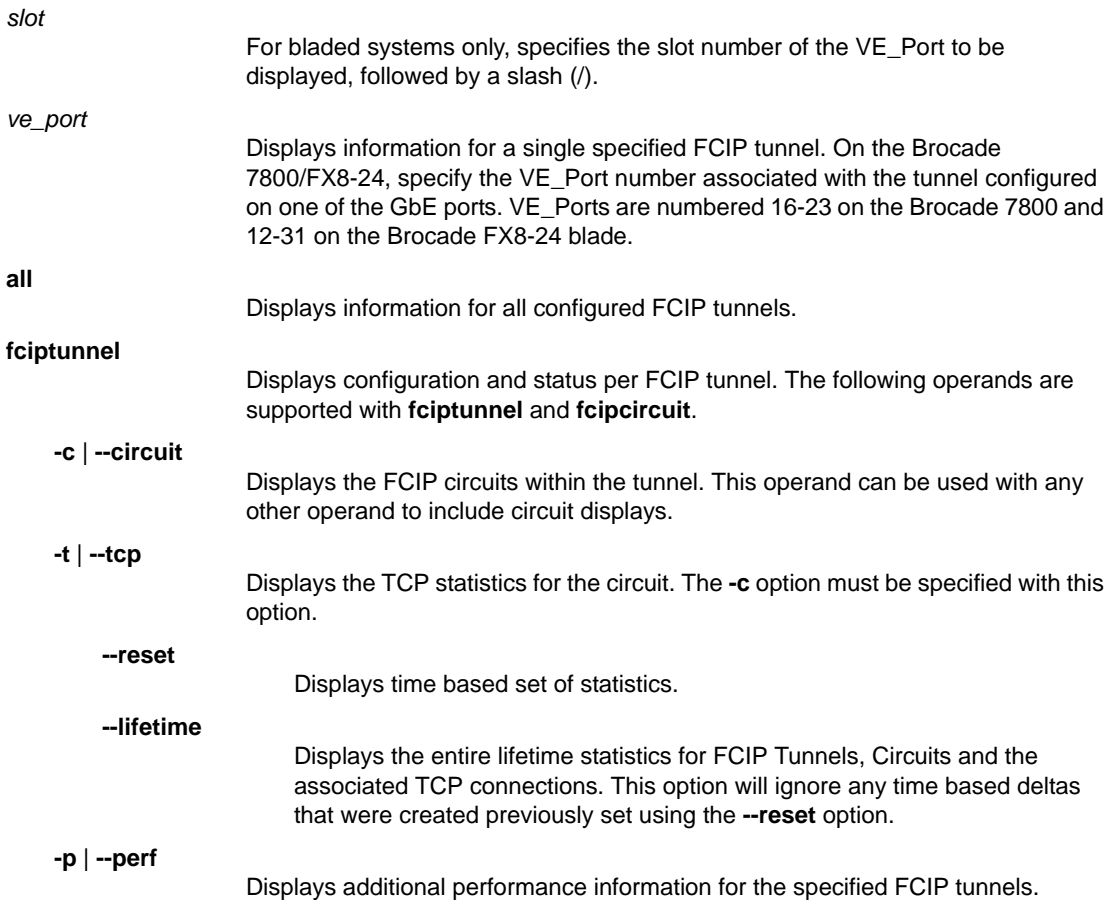

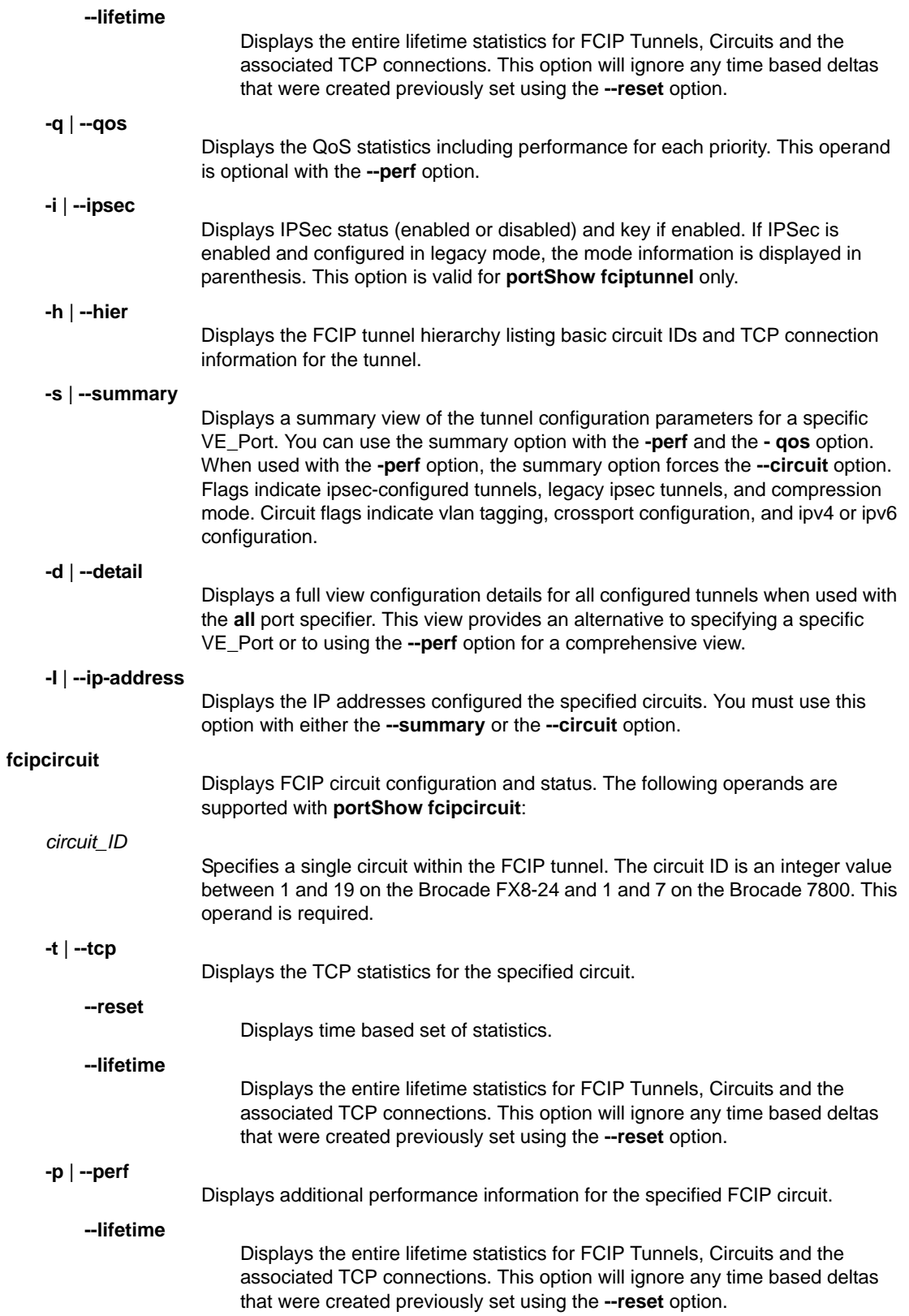

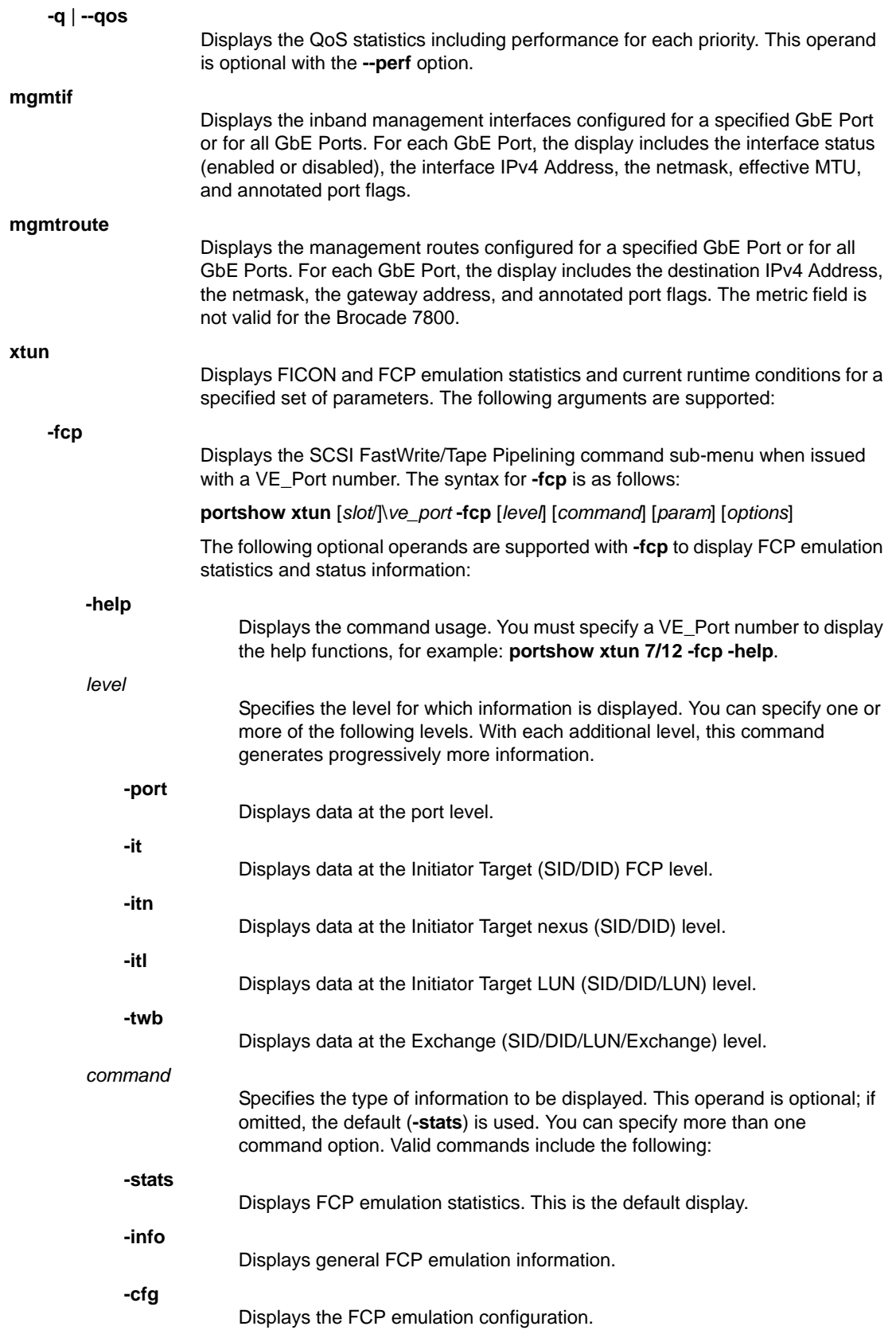

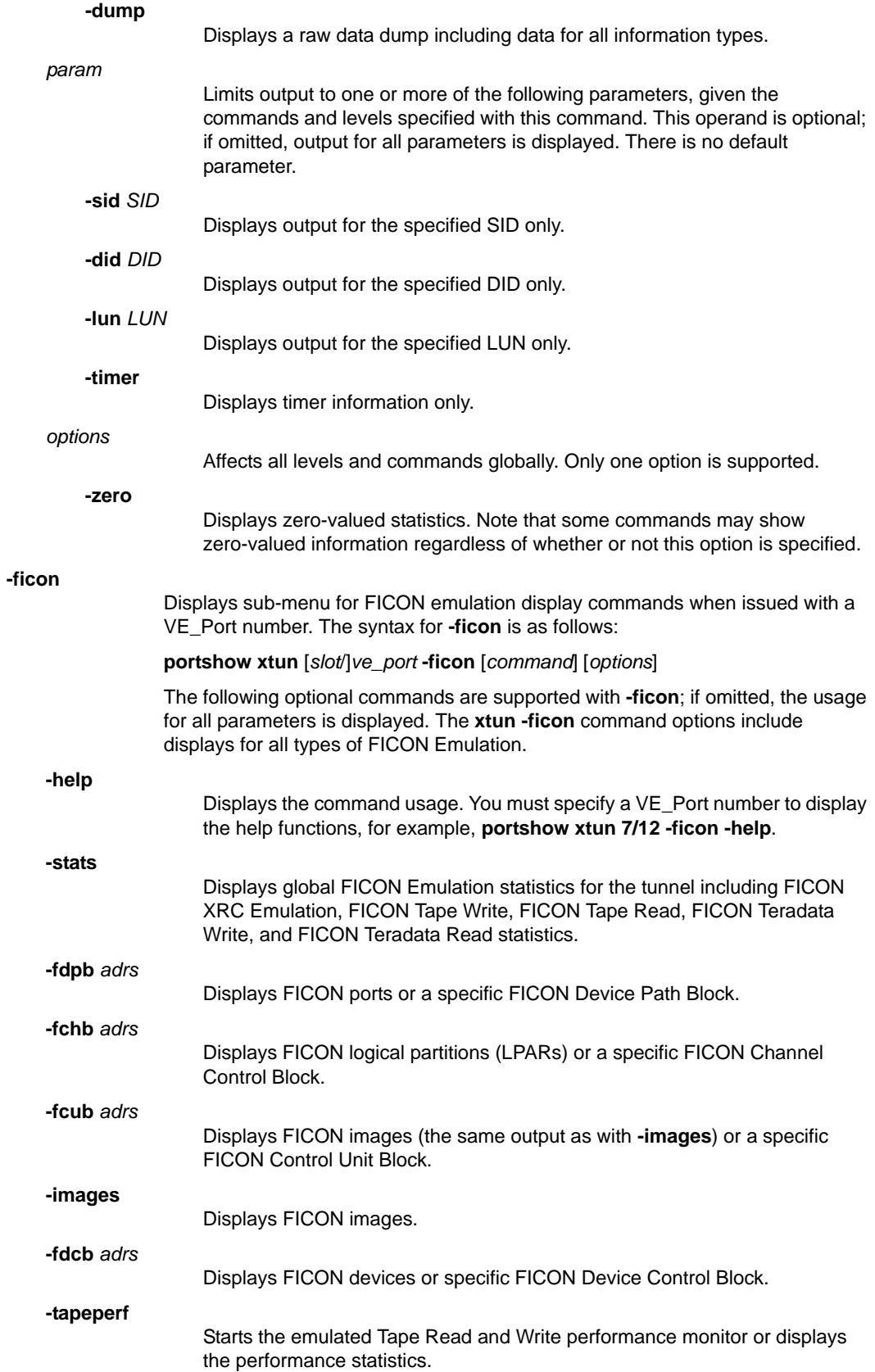

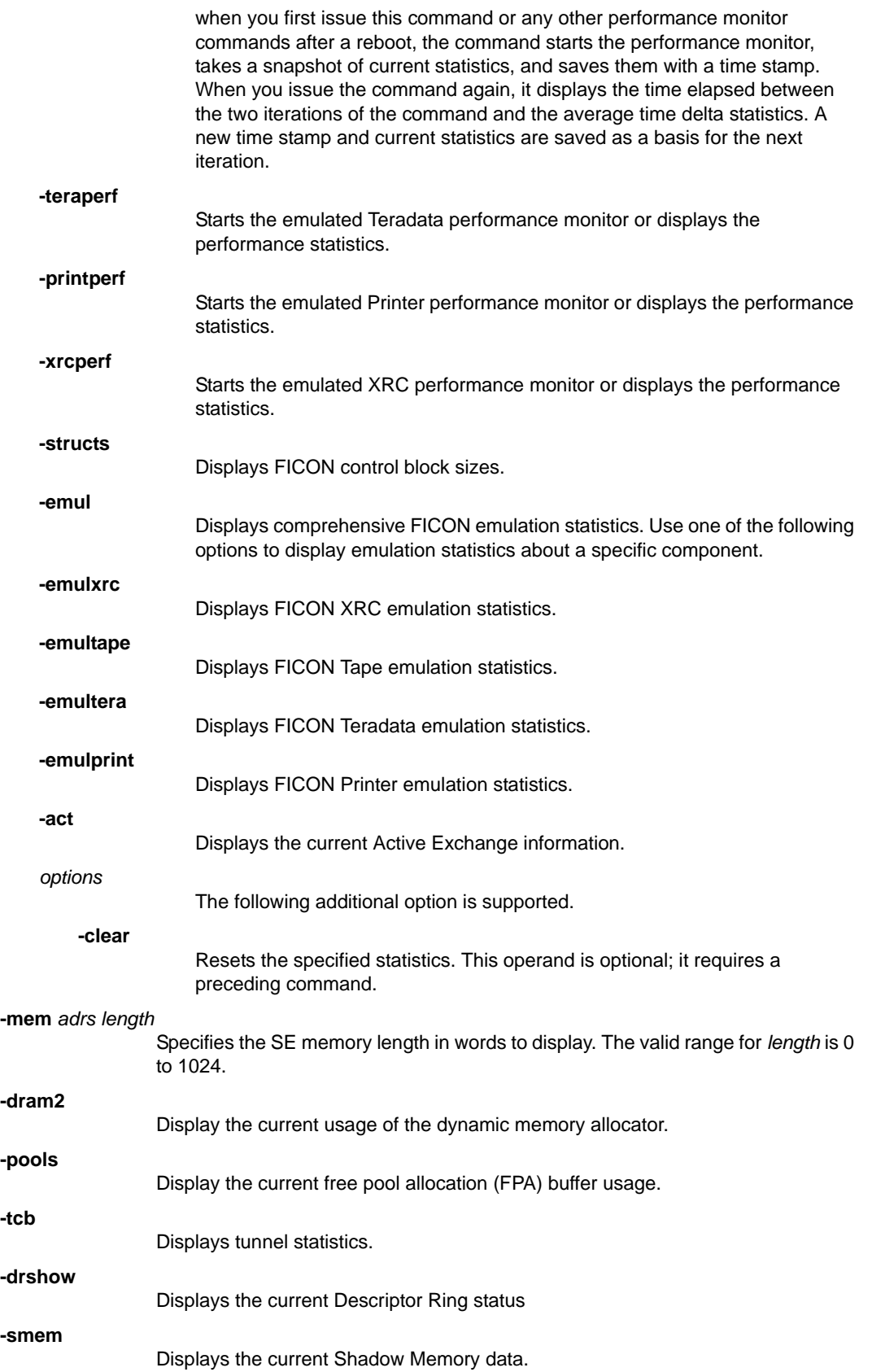

**-rte** Displays the current Routing Info SE memory. EXAMPLES To display FCIP tunnel configuration parameters on the Brocade 7800 with Ficon enabled: switch:admin> **portshow fciptunnel 16** ------------------------------------------- Tunnel ID: 16 Tunnel Description: Admin Status: Enabled Oper Status: Up Compression: On (Aggressive) Fastwrite: Off Tape Acceleration: Off TPerf Option: Off IPSec: Disabled QoS Percentages: High 50%, Med 30%, Low 20% Remote WWN: Not Configured Local WWN: 10:00:00:05:1e:a5:54:bd Peer WWN: 00:00:00:00:00:00:00:00 Circuit Count: 4 Flags: 0x00000000 FICON: On FICON XRC: Off FICON Tape Write: On FICON Tape Read: On FICON TinTir Emul: On FICON Dvc Acking: On FICON Read BLK-ID: On FICON Teradata Write: On FICON Teradata Read: On Tape Write Pipe: 63 Tape Read Pipe: 65 Tape Write Devs: 32 Tape Read Devs: 32 Tape Write Timer: 300 Tape Max Chain: 3200000 FICON OXID Base: 0x8000 FICON Debug Flags: 0xf7c90000 To display an FCIP tunnel with FICON disabled: switch:admin> **portshow fciptunnel 16** ------------------------------------------- Tunnel ID: 16 Tunnel Description: Admin Status: Enabled Oper Status: Up Compression: On (Aggressive) Fastwrite: Off Tape Acceleration: Off TPerf Option: Off IPSec: Disabled QoS Percentages: High 50%, Med 30%, Low 20% Remote WWN: Not Configured Local WWN: 10:00:00:05:1e:a5:54:bd Peer WWN: 00:00:00:00:00:00:00:00 Circuit Count: 4 Flags: 0x00000000 FICON: Off

To display an FCIP tunnel with additional circuit information:

```
switch:admin> portshow fciptunnel 1/12 -c
Tunnel ID: 1/12
   Tunnel Description:
   Admin Status: Enabled
   Oper Status: Up
   Compression: Off
   Fastwrite: Off
   Tape Acceleration: Off
   TPerf Option: Off
   IPSec: Disabled
    QoS Percentages: High 50%, Med 30%, Low 20%
   Remote WWN: Not Configured
   Local WWN: 10:00:00:05:1e:52:fe:00
   Peer WWN: 10:00:00:05:1e:39:a4:76
   Circuit Count: 2
   Flags: 0x00000000
   FICON: Off
    -------------------------------------------
   Circuit ID: 1/12.0
       Circuit Num: 0
       Admin Status: Enabled
       Oper Status: Up
       Connection Type: Default
       Remote IP: 192.168.12.200
       Local IP: 192.168.12.100
      Metric: 0
       Failover Group ID: (Not Config/Active)
      Min Comm Rt: 2500000
      Max Comm Rt: 2500000
       SACK: On
       Min Retrans Time: 100
       Max Retransmits: 8
       Keepalive Timeout: 10000
       Path MTU Disc: 0
       VLAN ID: (Not Configured)
       L2CoS: (VLAN Not Configured)
       DSCP: F: 0 H: 0 M: 0 L: 0
       Flags: 0x00000000
       -------------------------------------------
   Circuit ID: 1/12.1
       Circuit Num: 1
       Admin Status: Enabled
       Oper Status: Up
       Connection Type: Default
       Remote IP: 192.168.12.201
       Local IP: 192.168.12.101
       Metric: 1
       Failover Group ID: 1
       Min Comm Rt: 2500000
       Max Comm Rt: 2500000
       SACK: On
       Min Retrans Time: 100
       Max Retransmits: 8
       Keepalive Timeout: 10000
```
 Path MTU Disc: 0 VLAN ID: (Not Configured) L2CoS: (VLAN Not Configured) DSCP: F: 0 H: 0 M: 0 L: 0 Flags: 0x00000000

To display additional performance parameters on tunnel 1/12 (add **-c** to display all circuits):

```
switch:admin> portshow fciptunnel 1/12 --perf
```

```
-------------------------------------------
Tunnel ID: 1/12
   Tunnel Description:
   Admin Status: Enabled
   Oper Status: Up
   Compression: Off
   Fastwrite: Off
   Tape Acceleration: Off
   TPerf Option: Off
   IPSec: Disabled
    QoS Percentages: High 50%, Med 30%, Low 20%
   Remote WWN: Not Configured
   Local WWN: 10:00:00:05:1e:52:fe:00
   Peer WWN: 10:00:00:05:1e:39:a4:76
   Circuit Count: 2
   Flags: 0x00000000
   FICON: Off
   Oper Status: Up
   Flow Ctrl State: Off
   Connected Count: 1
    Tunnel Duration: 3 days, 19 hours, 32 minutes, 33 seconds
       Compression Statistics:
          0 Uncompressed Bytes
          0 Compressed Bytes
            1.00 : 1 Compression Ratio
       Performance Statistics: Overall Throughput
          30945748 Output Bytes
             15 Bps 30s Avg, 93 Bps Lifetime Avg
          70653 Output Packets
             0 pkt/s 30s Avg, 0 pkt/s Lifetime Avg
          68856512 Input Bytes
             305 Bps 30s Avg, 208 Bps Lifetime Avg
          92029 Input Packets
             0 pkt/s 30s Avg, 0 pkt/s Lifetime Avg
          TCP Stats:
             1444818696 Output Bytes
             16044954 Output Packets
             841543704 Input Bytes
             16054360 Input Packets
             Retransmits: 0
             Round Trip Time: 0 ms
             Out Of Order: 0
             Slow Starts: 0
```
To display TCP connections for the circuits on the tunnel:

```
switch:admin> portshow fciptunnel 2/12 -c --tcp
-------------------------------------------
Tunnel ID: 1/12
   Tunnel Description:
   Admin Status: Enabled
```

```
 Oper Status: Up
 Compression: Off
 Fastwrite: Off
 Tape Acceleration: Off
 TPerf Option: Off
 IPSec: Disabled
 QoS Percentages: High 50%, Med 30%, Low 20%
 Remote WWN: Not Configured
 Local WWN: 10:00:00:05:1e:52:fe:00
 Peer WWN: 10:00:00:05:1e:39:a4:76
 Circuit Count: 2
 Flags: 0x00000000
 FICON: Off
 -------------------------------------------
 Circuit ID: 1/12.0
    Circuit Num: 0
    Admin Status: Enabled
    Oper Status: Up
    Connection Type: Default
    Remote IP: 192.168.12.200
    Local IP: 192.168.12.100
    Metric: 0
    Failover Group ID: (Not Config/Active)
    Min Comm Rt: 2500000
   Max Comm Rt: 2500000
    SACK: On
    Min Retrans Time: 100
    Max Retransmits: 8
    Keepalive Timeout: 10000
    Path MTU Disc: 0
    VLAN ID: (Not Configured)
    L2CoS: (VLAN Not Configured)
    DSCP: F: 0 H: 0 M: 0 L: 0
    Flags: 0x00000000
    -------------------------------------------
    TCP Connection 1/12.0:15240899
       Priority: F-Class
       Flags: 0x00000000
       Duration: 3 days, 19 hours, 34 minutes, 52 seconds
       Local Port: 3225
       Remote Port: 49641
       Max Seg Size: 1420
       Adaptive Rate Limiting Statistics:
          None (F-Class)
       Sender Statistics:
          Bytes Sent: 105833704
          Packets Sent: 1135102
          Round Trip Time 0 ms, HWM 0 ms, Variance 0, HWM 0
          Send Window: 20832768 bytes, scale: 9
          Slow Starts: 0
          Slow Start Threshold: 16777216
          Congestion Window: 16778636
          TCP Op State: slow start
          Next Seq: 0x009a8d38, Min: 0x009a8d38, Max: 0x009a8d38
          Unacked data: 0
          Retransmit Timeout: 100 ms, Duplicate ACKs 0
          Retransmits: 0, max: 0
          Fast ReTx: 0, HWM 0, Slow ReTx: 0
       Receiver Statistics:
          Bytes Received: 61392676
```

```
 Packets Received: 1135181
             Receive Window: 20832768 Bytes, max: 20832768
             Negotiated Window Scale: 9
             RecvQ Bytes: 0
             RecvQ Next: 0xc1750b4a Min: 0xc1750b4a Max: 0xc2b2ed4a
             Out Of Sequence Pkts: 0, HWM 0, Total 0
          Keepalive:
             Keepalive Timeout: 60 s
             Keepalive Interval: 15 s
             Inactivity: 120 s
       -------------------------------------------
       TCP Connection 1/12.0:15240900
         Priority: F-Class
(Output truncated)
```
To display the time based set of statistics:

```
switch:admin> portshow fciptunnel 23 -tcp --reset
-------------------------------------------
Output deleted 
-------------------------------------------
switch:admin> portshow fciptunnel 23 -tcp
-------------------------------------------
Tunnel ID: 23
   Tunnel Description:
   Admin Status: Enabled
   Oper Status: Up
   Compression: On (Standard)
   Fastwrite: Off
   Tape Acceleration: Off
   TPerf Option: Off
   IPSec: Disabled
   QoS Percentages: High 50%, Med 30%, Low 20%
   Remote WWN: Not Configured
   Local WWN: 10:00:00:05:1e:55:6a:45
    Peer WWN: 10:00:00:05:1e:55:66:45
   Circuit Count: 4
   Flags: 0x00000000
   FICON: On
       FICON XRC: On
       FICON Tape Write: On Tape Read: On Read Blk-ID: On
       FICON Teradata Write: On Teradata Read: On
       FICON Printer Emulation: Off
       FICON Dvc Acking: On
       FICON TinTir Emul: On
       Tape Write Pipe: 32
       Tape Write Devs: 16
       Tape Write Timer: 300
       Tape Max Chain: 3200000
       Tape Read Pipe: 32
       Tape Read Devs: 16
       FICON OXID Base: 0x8000
       FICON Debug Flags: 0xf7c90010
    Oper Status: Up
    Flow Ctrl State: Off
    Connected Count: 0
   Tunnel Duration: 2 hours, 36 minutes, 34 seconds
       Compression Statistics:
          152885204600 Uncompressed Bytes
          80192731716 Compressed Bytes
```

```
 1.91 : 1 Compression Ratio
    Performance Statistics: Overall Throughput
       82879746348 Output Bytes
          19487713 Bps 30s Avg, 8822625 Bps Delta Lifetime Avg
       37163437 Output Packets
          6350 pkt/s 30s Avg, 3956 pkt/s Delta Lifetime Avg
       40600187284 Input Bytes
          2680991 Bps 30s Avg, 4321927 Bps Delta Lifetime Avg
       30888269 Input Packets
          2708 pkt/s 30s Avg, 3288 pkt/s Delta Lifetime Avg
       TCP Stats:
          87741527068 Output Bytes
          119987815 Output Packets
          40680294864 Input Bytes
          89303680 Input Packets
          Retransmits: 0
          Round Trip Time: 0 ms
          Out Of Order: 0
         Slow Starts: 0
 -------------------------------------------
 Circuit ID: 23.0
    Circuit Num: 0
    Admin Status: Enabled
    Oper Status: Up
    Connection Type: Default
    Remote IP: 192.168.12.64
    Local IP: 192.168.12.63
   Metric: 0
    Failover Group ID: (Not Config/Active)
   Min Comm Rt: 500000
   Max Comm Rt: 1000000
    SACK: On
    Min Retrans Time: 100
   Max Retransmits: 8
    Keepalive Timeout: 1000
    Path MTU Disc: 0
    VLAN ID: (Not Configured)
    L2CoS: (VLAN Not Configured)
    DSCP: F: 0 H: 0 M: 0 L: 0
    Flags: 0x00000000
    Flow Ctrl State: Off
    Connected Count: 0
    Circuit Duration: 2 hours, 36 minutes, 35 seconds
    Performance Statistics: Overall Throughput
       20720842324 Output Bytes
          4877353 Bps 30s Avg, 2205518 Bps Delta Lifetime Avg
       9290619 Output Packets
          1587 pkt/s 30s Avg, 988 pkt/s Delta Lifetime Avg
       10151571068 Input Bytes
          669529 Bps 30s Avg, 1080529 Bps Delta Lifetime Avg
       7722317 Input Packets
          677 pkt/s 30s Avg, 821 pkt/s Delta Lifetime Avg
       TCP Stats:
          21937437276 Output Bytes
          29992889 Output Packets
          10171728532 Input Bytes
          22328467 Input Packets
          Retransmits: 0
          Round Trip Time: 0 ms
          Out Of Order: 0
```
```
 Slow Starts: 0
 -------------------------------------------
 TCP Connection 23.0:7939164
    Priority: F-Class
    Flags: 0x00000000
    Duration: 2 hours, 36 minutes, 34 seconds
    Local Port: 3225
    Remote Port: 49270
    Max Seg Size: 1420
    Adaptive Rate Limiting Statistics:
       None (F-Class)
    Sender Statistics:
       Bytes Sent: 8897112
       Packets Sent: 117187
       Round Trip Time 0 ms, HWM 0 ms, Variance 0, HWM 0
       Send Window: 20971520 bytes, scale: 9
       Slow Starts: 0
       Slow Start Threshold: 16777216
       Congestion Window: 16778636
       TCP Op State: slow start
       Next Seq: 0xde83816c, Min: 0xde83816c, Max: 0xde83816c
       Unacked data: 0
       Retransmit Timeout: 100 ms, Duplicate ACKs 0
       Retransmits: 0, max: 0
       Fast ReTx: 0, HWM 0, Slow ReTx: 0
    Receiver Statistics:
       Bytes Received: 4222280
       Packets Received: 115720
       Receive Window: 20971520 Bytes, max: 20971520
       Negotiated Window Scale: 9
       RecvQ Bytes: 0
       RecvQ Next: 0x3088a742 Min: 0x3088a742 Max: 0x31c8a742
       Out Of Sequence Pkts: 0, HWM 0, Total 0
    Keepalive:
       Keepalive Timeout: 60 s
       Keepalive Interval: 15 s
       Inactivity: 120 s
 -------------------------------------------
 TCP Connection 23.0:7939754
    Priority: Low
    Flags: 0x00000000
    Duration: 2 hours, 36 minutes, 34 seconds
    Local Port: 3225
    Remote Port: 49276
    Max Seg Size: 1420
    Adaptive Rate Limiting Statistics:
       Min Rate: 100000 kbps
       Max Rate: 1000000 kbps
       Cur Rate: 100000 kbps
       Soft Limit: 100000 kbps
    Sender Statistics:
       Bytes Sent: 8565060
       Packets Sent: 110783
       Round Trip Time 0 ms, HWM 0 ms, Variance 0, HWM 0
       Send Window: 20971520 bytes, scale: 9
       Slow Starts: 0
       Slow Start Threshold: 16777216
       Congestion Window: 16778636
       TCP Op State: slow start
       Next Seq: 0x4fa616f8, Min: 0x4fa616f8, Max: 0x4fa616f8
```

```
 Unacked data: 0
             Retransmit Timeout: 100 ms, Duplicate ACKs 0
             Retransmits: 0, max: 0
             Fast ReTx: 0, HWM 0, Slow ReTx: 0
          Receiver Statistics:
             Bytes Received: 4133688
             Packets Received: 110955
             Receive Window: 20971520 Bytes, max: 20971520
             Negotiated Window Scale: 9
             RecvQ Bytes: 0
             RecvQ Next: 0x30a7f86a Min: 0x30a7f86a Max: 0x31e7f86a
             Out Of Sequence Pkts: 0, HWM 0, Total 0
          Keepalive:
             Keepalive Timeout: 60 s
             Keepalive Interval: 15 s
             Inactivity: 120 s
(output truncated)
```
To display the entire lifetime statistics for FCIP Tunnels, Circuits and the associated TCP connections:

```
switch:admin> portshow fciptunnel 23 -tcp --lifetime
```

```
-------------------------------------------
Tunnel ID: 23
   Tunnel Description:
   Admin Status: Enabled
   Oper Status: Up
   Compression: On (Standard)
   Fastwrite: Off
   Tape Acceleration: Off
   TPerf Option: Off
   IPSec: Disabled
   QoS Percentages: High 50%, Med 30%, Low 20%
   Remote WWN: Not Configured
   Local WWN: 10:00:00:05:1e:55:6a:45
    Peer WWN: 10:00:00:05:1e:55:66:45
   Circuit Count: 4
   Flags: 0x00000000
    FICON: On
       FICON XRC: On
       FICON Tape Write: On Tape Read: On Read Blk-ID: On
       FICON Teradata Write: On Teradata Read: On
       FICON Printer Emulation: Off
       FICON Dvc Acking: On
       FICON TinTir Emul: On
       Tape Write Pipe: 32
       Tape Write Devs: 16
       Tape Write Timer: 300
       Tape Max Chain: 3200000
       Tape Read Pipe: 32
       Tape Read Devs: 16
       FICON OXID Base: 0x8000
       FICON Debug Flags: 0xf7c90010
    Oper Status: Up
    Flow Ctrl State: Off
    Connected Count: 1
   Tunnel Duration: 5 hours, 30 minutes, 23 seconds
       Compression Statistics:
          207251690852 Uncompressed Bytes
          109385761312 Compressed Bytes
            1.89 : 1 Compression Ratio
```

```
 Performance Statistics: Overall Throughput
       114091792780 Output Bytes
          19320544 Bps 30s Avg, 5755235 Bps Lifetime Avg
       67033271 Output Packets
          6297 pkt/s 30s Avg, 3381 pkt/s Lifetime Avg
       71070440940 Input Bytes
          2720064 Bps 30s Avg, 3585070 Bps Lifetime Avg
       56640493 Input Packets
          2732 pkt/s 30s Avg, 2857 pkt/s Lifetime Avg
       TCP Stats:
          122056754516 Output Bytes
          195607261 Output Packets
          71229250140 Input Bytes
          153491322 Input Packets
          Retransmits: 0
          Round Trip Time: 0 ms
          Out Of Order: 0
          Slow Starts: 0
 -------------------------------------------
 Circuit ID: 23.0
    Circuit Num: 0
    Admin Status: Enabled
    Oper Status: Up
    Connection Type: Default
    Remote IP: 192.168.12.64
    Local IP: 192.168.12.63
   Metric: 0
    Failover Group ID: (Not Config/Active)
   Min Comm Rt: 500000
   Max Comm Rt: 1000000
    SACK: On
    Min Retrans Time: 100
    Max Retransmits: 8
    Keepalive Timeout: 1000
    Path MTU Disc: 0
    VLAN ID: (Not Configured)
    L2CoS: (VLAN Not Configured)
    DSCP: F: 0 H: 0 M: 0 L: 0
    Flags: 0x00000000
    Flow Ctrl State: Off
    Connected Count: 2
    Circuit Duration: 5 hours, 13 minutes, 23 seconds
    Performance Statistics: Overall Throughput
       28334631612 Output Bytes
          4821852 Bps 30s Avg, 1506760 Bps Lifetime Avg
       16316394 Output Packets
          1570 pkt/s 30s Avg, 867 pkt/s Lifetime Avg
       17317395800 Input Bytes
          681865 Bps 30s Avg, 920893 Bps Lifetime Avg
       13594066 Input Packets
          683 pkt/s 30s Avg, 722 pkt/s Lifetime Avg
       TCP Stats:
          30502940684 Output Bytes
          48830155 Output Packets
          17783179804 Input Bytes
          38309732 Input Packets
          Retransmits: 0
          Round Trip Time: 0 ms
          Out Of Order: 0
```

```
 Slow Starts: 0
 -------------------------------------------
 TCP Connection 23.0:7939164
    Priority: F-Class
    Flags: 0x00000000
    Duration: 5 hours, 13 minutes, 24 seconds
    Local Port: 3225
    Remote Port: 49270
    Max Seg Size: 1420
    Adaptive Rate Limiting Statistics:
       None (F-Class)
    Sender Statistics:
       Bytes Sent: 17816460
       Packets Sent: 234832
       Round Trip Time 0 ms, HWM 0 ms, Variance 0, HWM 0
       Send Window: 20971520 bytes, scale: 9
       Slow Starts: 0
       Slow Start Threshold: 16777216
       Congestion Window: 16778636
       TCP Op State: slow start
       Next Seq: 0xde886fec, Min: 0xde886fec, Max: 0xde886fec
       Unacked data: 0
       Retransmit Timeout: 100 ms, Duplicate ACKs 0
       Retransmits: 0, max: 0
       Fast ReTx: 0, HWM 0, Slow ReTx: 0
    Receiver Statistics:
       Bytes Received: 8448124
       Packets Received: 233586
       Receive Window: 20971520 Bytes, max: 20971520
       Negotiated Window Scale: 9
       RecvQ Bytes: 0
       RecvQ Next: 0x308d98aa Min: 0x308d98aa Max: 0x31cd98aa
       Out Of Sequence Pkts: 0, HWM 0, Total 0
    Keepalive:
       Keepalive Timeout: 60 s
       Keepalive Interval: 15 s
       Inactivity: 120 s
 -------------------------------------------
 TCP Connection 23.0:7939754
    Priority: Low
    Flags: 0x00000000
    Duration: 5 hours, 13 minutes, 24 seconds
    Local Port: 3225
    Remote Port: 49276
    Max Seg Size: 1420
    Adaptive Rate Limiting Statistics:
       Min Rate: 100000 kbps
       Max Rate: 1000000 kbps
       Cur Rate: 100000 kbps
       Soft Limit: 100000 kbps
    Sender Statistics:
       Bytes Sent: 17157436
       Packets Sent: 222094
       Round Trip Time 0 ms, HWM 0 ms, Variance 0, HWM 0
       Send Window: 20971520 bytes, scale: 9
       Slow Starts: 0
       Slow Start Threshold: 16777216
       Congestion Window: 16778636
       TCP Op State: slow start
       Next Seq: 0x4faaefe8, Min: 0x4faaefe8, Max: 0x4faaefe8
```

```
 Unacked data: 0
    Retransmit Timeout: 100 ms, Duplicate ACKs 0
    Retransmits: 0, max: 0
    Fast ReTx: 0, HWM 0, Slow ReTx: 0
 Receiver Statistics:
    Bytes Received: 8273728
    Packets Received: 223853
    Receive Window: 20971520 Bytes, max: 20971520
    Negotiated Window Scale: 9
    RecvQ Bytes: 0
    RecvQ Next: 0x30acd15a Min: 0x30acd15a Max: 0x31ecd15a
    Out Of Sequence Pkts: 0, HWM 0, Total 0
 Keepalive:
    Keepalive Timeout: 60 s
    Keepalive Interval: 15 s
    Inactivity: 120 s
```
(output truncated)

To display IPSec parameters on an IPSec-enabled tunnel:

```
switch:admin> portshow fciptunnel 17 -i
```

```
-------------------------------------------
Tunnel ID: 17
   Tunnel Description:
   Admin Status: Enabled
   Oper Status: Empty
   Compression: Off
   Fastwrite: Off
   Tape Acceleration: Off
   TPerf Option: Off
   IPSec: Enabled
   IPSec Key: '01234567890123456789012345678901'
   QoS Percentages: High 50%, Med 30%, Low 20%
   Remote WWN: Not Configured
   Local WWN: 10:00:00:05:1e:c3:f0:16
    Peer WWN: 00:00:00:00:00:00:00:00
   Circuit Count: 0
   Flags: 0x00000000
   FICON: Off
```
To display the FCIP tunnel hierarchy on the Brocade FX8-24:

```
switch:admin> portshow fciptunnel 1/12--hier
FCIP Tunnel 1/12
  High Level Tunnel Stats:
    Operational Status: Up
     | Connected Count: 1
    Max Comm Rate: 2500000
     | Compression Ratio: 1 : 1
     | Compressed Bytes: 0
    Uncompressed Bytes: 0
     | Bytes In: 68942140
      Bytes In Avg: 85
     | Bytes Out: 30983544
       | Bytes Out Avg: 16
    Packets In: 92126
      Packets In Avg: 0
    Packets Out: 70728
    Packets Out Avg: 0
  Aggregate TCP Stats:
```

```
 | TCP Bytes In: 842506236
    | TCP Bytes Out: 1446465008
    | TCP Packets In: 16072571
    | TCP Packets Out: 16063156
   Retransmits: 0
    | Longest RTT: 0 ms
    | Out Of Sequence: 0
   Slow Starts: 0
 Circuit Count: 2
 TCP Count: 24
Circuits:
 |--> Circuit 1/12.1
    | High Level Circuit Stats:
       Operational Status: Up
         Connected Count: 1
         Max Comm Rate: 2500000
         Bytes In: 712
           Bytes In Avg: 0
         Bytes Out: 700
           Bytes Out Avg: 0
         Packets In: 4
           Packets In Avg: 0
         Packets Out: 5
         Packets Out Avg: 0
       Aggregate TCP Stats:
         TCP Bytes In: 68632640
         TCP Bytes Out: 174210892
         TCP Packets In: 2639463
         TCP Packets Out: 2639467
         Retransmits: 0
          | | Longest RTT: 0 ms
         Out Of Sequence: 0
         Slow Starts: 0
       TCP Count: 12
      TCP Connections:
     ---> TCP Conn 1/12.1:15240914
     ---> TCP Conn 1/12.1:15240915
     ---> TCP Conn 1/12.1:15240916
     ---> TCP Conn 1/12.1:15241504
     ---> TCP Conn 1/12.1:15241505
     ---> TCP Conn 1/12.1:15241506
     ---> TCP Conn 1/12.1:15241307
     ---> TCP Conn 1/12.1:15241308
     ---> TCP Conn 1/12.1:15241309
     ---> TCP Conn 1/12.1:15241111
      | |---> TCP Conn 1/12.1:15241111
     | |---> TCP Conn 1/12.1:15241112
 |--> Circuit 1/12.0
       High Level Circuit Stats:
       Operational Status: Up
          | Connected Count: 1
         Max Comm Rate: 2500000
          | Bytes In: 68941428
            | Bytes In Avg: 82
          | Bytes Out: 30982844
            | Bytes Out Avg: 11
         Packets In: 92122
           Packets In Avg: 0
         Packets Out: 70723
         Packets Out Avg: 0
```

```
Aggregate TCP Stats:
     | TCP Bytes In: 773873596
     | TCP Bytes Out: 1272254116
     | TCP Packets In: 13433108
    TCP Packets Out: 13423689
    Retransmits: 0
     | Longest RTT: 0 ms
    Out Of Sequence: 0
    Slow Starts: 0
  TCP Count: 12
 TCP Connections:
 |---> TCP Conn 1/12.0:15240899
 |---> TCP Conn 1/12.0:15240900
 |---> TCP Conn 1/12.0:15240901
 |---> TCP Conn 1/12.0:15241489
 |---> TCP Conn 1/12.0:15241490
 |---> TCP Conn 1/12.0:15241491
 |---> TCP Conn 1/12.0:15241292
 |---> TCP Conn 1/12.0:15241293
 |---> TCP Conn 1/12.0:15241294
 |---> TCP Conn 1/12.0:15241096
 |---> TCP Conn 1/12.0:15241097
 |---> TCP Conn 1/12.0:15241097
```
To display a tunnel on a Brocade FX8-24 with automatic compression enabled:

```
switch:admin> portshow fciptunnel 1/21
Tunnel ID: 1/21
   Tunnel Description:
   Admin Status: Enabled
   Oper Status: Up
   Compression: On (Auto-Mode)
   Fastwrite: Off
   Tape Acceleration: Off
   TPerf Option: Off
   IPSec: Disabled
    QoS Percentages: High 50%, Med 30%, Low 20%
   Remote WWN: Not Configured
   Local WWN: 10:00:00:05:1e:52:fe:00
   Peer WWN: 10:00:00:05:1e:39:a4:76
   Circuit Count: 2
   Flags: 0x00000000
   FICON: Off
```
To display a tunnel on a Brocade FX8-24 with automatic compression enabled in summary view (The "A" flag indicates Auto-Mode:

switch:admin> **portshow fciptunnel 1/21 -s**

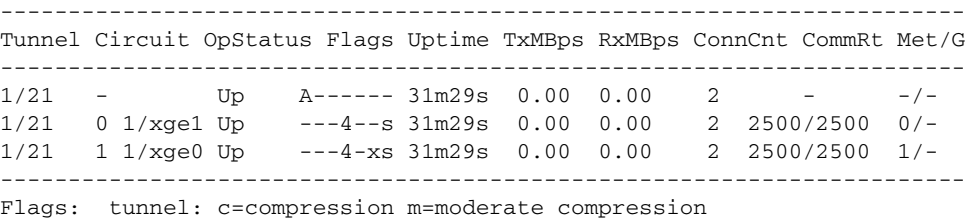

```
 a=aggressive compression
                 A=Auto compression f=fastwrite t=Tapepipelining F=FICON
                 T=TPerf i=IPSec l=IPSec Legacy
 Flags: circuit: s=sack v=VLAN Tagged x=crossport 4=IPv4 6=IPv6
                 L=Listener I=Initiator
```
To display a tunnel on a Brocade FX8-24 with IPSec enabled in legacy mode:

```
switch:admin> portshow fciptunnel 1/12
```

```
-------------------------------------------
Tunnel ID: 1/12
   Tunnel Description:
   Admin Status: Enabled
   Oper Status: Up
   Compression: Off
   Fastwrite: Off
   Tape Acceleration: Off
   TPerf Option: Off
   IPSec: Enabled (legacy)
    QoS Percentages: High 50%, Med 30%, Low 20%
   Remote WWN: Not Configured
   Local WWN: 10:00:00:05:1e:52:fe:00
   Peer WWN: 10:00:00:05:1e:39:a4:76
   Circuit Count: 1
   Flags: 0x00000000
   FICON: Off
```
To display a summary view of the FCIP tunnel and circuits showing then legacy flag for the tunnel:

```
switch:admin> portshow fciptunnel 8/12 -s
    -----------------------------------------------------------------------
Tunnel Circuit OpStatus Flags Uptime TxMBps RxMBps ConnCnt CommRt Met/G
-----------------------------------------------------------------------
8/12 - InProg cft--l- 3m3s 0.00 0.00 1 - -
8/12 0 8/xge1 InProg ---4v-s 3m3s 0.00 0.00 1 5000/5000 0/-
8/12 1 8/xge0 InProg ---4-xs 3m0s 0.00 0.00 1 1000/1000 0/-
8/12 2 8/xge1 InProg ---6--s 3m0s 0.00 0.00 1 2000/2000 0/-
-----------------------------------------------------------------------
 Flags: tunnel: c=compression m=moderate compression 
                    a=aggressive compression
                 A=Auto compression f=fastwrite t=Tapepipelining F=FICON
                 T=TPerf i=IPSec l=IPSec Legacy
  Flags: circuit: s=sack v=VLAN Tagged x=crossport 4=IPv4 6=IPv6
```
To display a summary view of an FCIP tunnel and its circuits on the Brocade FX8-24 with the **--perf** option :

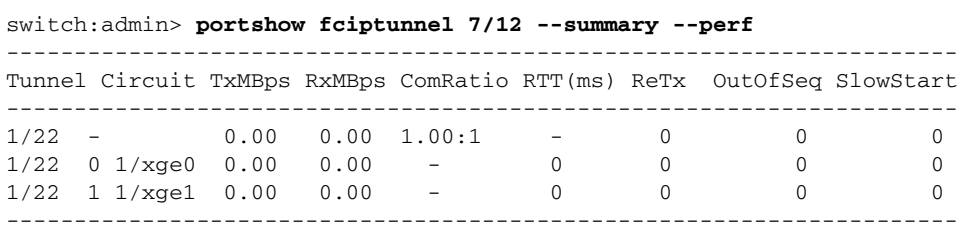

To display a summary view of the QoS configuration on FCIP tunnels and circuits on the Brocade FX8-24:

switch:admin> **portshow fciptunnel 7/12 --summary --qos**

| Tunnel | Circuit Priority | Uptime   | Tx Bps |      | Rx Bps TxPkts/s RxPkts/s |      |
|--------|------------------|----------|--------|------|--------------------------|------|
|        |                  |          |        |      |                          |      |
| 1/22   |                  | 2d23h10m | 0.00   | 0.00 | 0.00                     | 0.00 |
| 1/22   | $F-Class$        | 2d23h10m | 0.00   | 0.00 | 0.00                     | 0.00 |
| 1/22   | High             | 2d23h10m | 0.00   | 0.00 | 0.00                     | 0.00 |
| 1/22   | Medium           | 2d23h10m | 0.00   | 0.00 | 0.00                     | 0.00 |
| 1/22   | Low              | 2d23h10m | 0.00   | 0.00 | 0.00                     | 0.00 |
|        |                  |          |        |      |                          |      |

switch:admin> **portshow fciptunnel 7/12 --summary --qos --circuit**

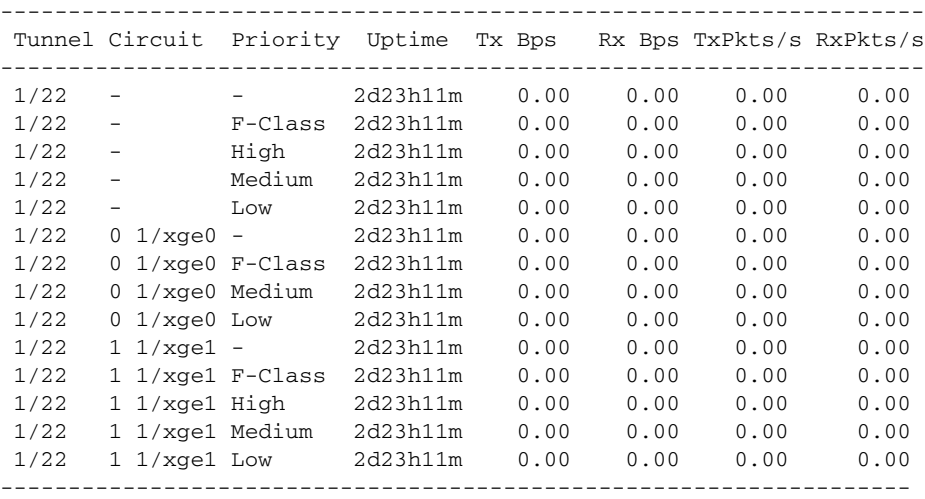

To display the IP addresses configured for the circuits on the Brocade FX8-24:

#### switch:admin> **portshow fciptunnel all --circuit --ip-address**

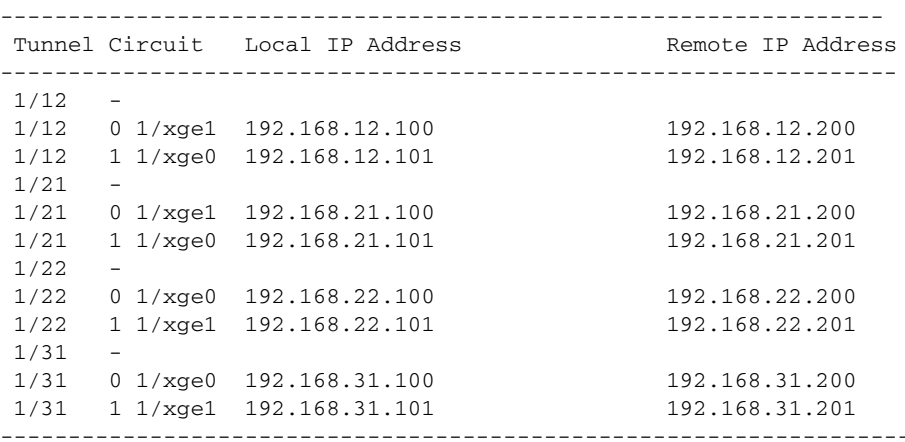

To display all FCIP circuits on the Brocade FX8-24:

switch:admin> **portshow fcipcircuit all**

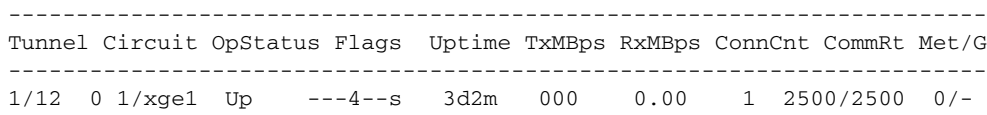

1/12 1 1/xge0 Up ---4-xs 3d2m 0.00 0.00 1 2500/2500 1/- 1/21 0 1/xge1 Up ---4--s 3d1m 0.00 0.00 1 2500/2500 0/- 1/21 1 1/xge0 Up ---4-xs 3d2m 0.00 0.00 1 2500/2500 1/- 1/22 0 1/xge0 Up ---4--s 3d1m 0.00 0.00 1 2500/2500 0/- 1/22 1 1/xge1 Up ---4-xs 3d2m 0.00 0.00 1 2500/2500 1/- 1/31 0 1/xge0 Up ---4--s 3d2m 0.00 0.00 1 2500/2500 0/- 1/31 1 1/xge1 Up ---4-xs 3d2m 0.00 0.00 1 2500/2500 1/- ------------------------------------------------------------------------ Flags:circuit:s=sack v=VLAN Tagged x=crossport 4=IPv4 6=IPv6 T=Test(CPerf) L=Listener I=Initiator

To display the details for all FCIP circuits on the Brocade FX8-24 (Note that both circuits are configured as initiators):

switch:admin> **portshow fcipcircuit all --detail** ------------------------------------------- Circuit ID: 1/12.0 Circuit Num: 0 Admin Status: Enabled Oper Status: Up Connection Type: Initiator Remote IP: 192.168.12.200 Local IP: 192.168.12.100 Metric: 0 Failover Group ID: (Not Config/Active) Min Comm Rt: 2500000 Max Comm Rt: 2500000 SACK: On Min Retrans Time: 100 Max Retransmits: 8 Keepalive Timeout: 10000 Path MTU Disc: 0 VLAN ID: (Not Configured) L2CoS: (VLAN Not Configured) DSCP: F: 0 H: 0 M: 0 L: 0 Flags: 0x00000000 ------------------------------------------- Circuit ID: 1/12.1 Circuit Num: 1 Admin Status: Enabled Oper Status: Up Connection Type: Initiator Remote IP: 192.168.12.201 Local IP: 192.168.12.101 Metric: 1 Failover Group ID: (Not Config/Active) Min Comm Rt: 2500000 Max Comm Rt: 2500000 SACK: On Min Retrans Time: 100 Max Retransmits: 8 Keepalive Timeout: 10000 Path MTU Disc: 0 VLAN ID: (Not Configured) L2CoS: (VLAN Not Configured) DSCP: F: 0 H: 0 M: 0 L: 0

```
 Flags: 0x00000000
    -------------------------------------------
   Circuit ID: 1/21.0
      Circuit Num: 0
      Admin Status: Enabled
(Output truncated)
```
To display a single circuit (circuit 0 on tunnel 16) with VLAN tagging configuration:

```
switch:admin> portshow fcipcircuit 16 0
```

```
 -------------------------------------------
Circuit ID: 16.0
       Circuit Num: 0
       Admin Status: Enabled
       Oper Status: In Progress
       Connection Type: Default
      Remote IP: 192.168.2.20
      Local IP: 192.168.2.10
      Metric: 0
      Failover Group ID: (Not Config/Active)
      Min Comm Rt: 2500000
      Max Comm Rt: 2500000
      SACK: On
      Min Retrans Time: 100
      Max Retransmits: 8
      Keepalive Timeout: 10000
      Path MTU Disc: 0
      VLAN ID: 300
      L2CoS: F: 7 H: 5 M: 3 L: 1
       DSCP: F: 0 H: 0 M: 0 L: 0
       Flags: 0x00000000
```
To display additional performance parameters for a circuit:

```
switch:admin> portshow fcipcircuit 1/12 0 --perf
 -------------------------------------------
Tunnel ID: 1/12
   Tunnel Description:
   Admin Status: Enabled
    Oper Status: Up
    Compression: Off
    Fastwrite: Off
    Tape Acceleration: Off
   TPerf Option: Off
    IPSec: Disabled
    QoS Percentages: High 50%, Med 30%, Low 20%
    Remote WWN: Not Configured
   Local WWN: 10:00:00:05:1e:52:fe:00
    Peer WWN: 10:00:00:05:1e:39:a4:76
   Circuit Count: 2
   Flags: 0x00000000
   FICON: Off
    Oper Status: Up
    Flow Ctrl State: Off
    Connected Count: 1
    Tunnel Duration: 3 days, 19 hours, 54 minutes, 5 seconds
       Compression Statistics:
          0 Uncompressed Bytes
          0 Compressed Bytes
            1.00 : 1 Compression Ratio
```
 Performance Statistics: Overall Throughput 31073824 Output Bytes 16 Bps 30s Avg, 93 Bps Lifetime Avg 70932 Output Packets 0 pkt/s 30s Avg, 0 pkt/s Lifetime Avg 69170308 Input Bytes 85 Bps 30s Avg, 209 Bps Lifetime Avg 92393 Input Packets 0 pkt/s 30s Avg, 0 pkt/s Lifetime Avg TCP Stats: 1450493536 Output Bytes 16107875 Output Packets 844887492 Input Bytes 16117320 Input Packets Retransmits: 0 Round Trip Time: 0 ms Out Of Order: 0 Slow Starts: 0

To display QoS prioritization for the default circuit:

```
switch:admin> portshow fcipcircuit 1/12 0 --perf --qos
   -------------------------------------------
    Circuit ID: 1/12.0
       Circuit Num: 0
       Admin Status: Enabled
       Oper Status: Up
       Connection Type: Default
       Remote IP: 192.168.12.200
       Local IP: 192.168.12.100
      Metric: 0
      Failover Group ID: (Not Config/Active)
      Min Comm Rt: 2500000
      Max Comm Rt: 2500000
       SACK: On
       Min Retrans Time: 100
       Max Retransmits: 8
       Keepalive Timeout: 10000
       Path MTU Disc: 0
       VLAN ID: (Not Configured)
       L2CoS: (VLAN Not Configured)
       DSCP: F: 0 H: 0 M: 0 L: 0
       Flags: 0x00000000
       Flow Ctrl State: Off
       Connected Count: 1
       Circuit Duration: 3 days, 19 hours, 57 minutes, 42 seconds
       Performance Statistics - Priority: F-Class
          Oper Status: Up
          Flow Ctrl State: Off
          Connected Count: 1
          Duration: 3 days, 19 hours, 57 minutes, 42 seconds
          4732308 Output Bytes
             10 Bps 30s Avg, 14 Bps Lifetime Avg
          41359 Output Packets
             0 pkt/s 30s Avg, 0 pkt/s Lifetime Avg
          7223112 Input Bytes
             27 Bps 30s Avg, 21 Bps Lifetime Avg
          45277 Input Packets
             0 pkt/s 30s Avg, 0 pkt/s Lifetime Avg
          TCP Stats:
```

```
 318824216 Output Bytes
       3419555 Output Packets
       184935644 Input Bytes
       3419605 Input Packets
       Retransmits: 0
       Round Trip Time: 0 ms
       Out Of Order: 0
       Slow Starts: 0
 Performance Statistics - Priority: High
    Oper Status: Up
    Flow Ctrl State: Off
   Connected Count: 1
   Duration: 3 days, 19 hours, 57 minutes, 41 seconds
    0 Output Bytes
       0 Bps 30s Avg, 0 Bps Lifetime Avg
    0 Output Packets
       0 pkt/s 30s Avg, 0 pkt/s Lifetime Avg
    0 Input Bytes
       0 Bps 30s Avg, 0 Bps Lifetime Avg
    0 Input Packets
       0 pkt/s 30s Avg, 0 pkt/s Lifetime Avg
   TCP Stats:
       308550696 Output Bytes
       3310618 Output Packets
       176126080 Input Bytes
       3310620 Input Packets
       Retransmits: 0
       Round Trip Time: 0 ms
       Out Of Order: 0
       Slow Starts: 0
 Performance Statistics - Priority: Medium
   Oper Status: Up
   Flow Ctrl State: Off
   Connected Count: 1
   Duration: 3 days, 19 hours, 57 minutes, 43 seconds
   26358236 Output Bytes
       17 Bps 30s Avg, 79 Bps Lifetime Avg
   29611 Output Packets
       0 pkt/s 30s Avg, 0 pkt/s Lifetime Avg
    61983140 Input Bytes
       298 Bps 30s Avg, 187 Bps Lifetime Avg
    47166 Input Packets
       0 pkt/s 30s Avg, 0 pkt/s Lifetime Avg
    TCP Stats:
       340704236 Output Bytes
       3429074 Output Packets
       239375444 Input Bytes
       3438474 Input Packets
       Retransmits: 0
       Round Trip Time: 0 ms
       Out Of Order: 0
       Slow Starts: 0
 Performance Statistics - Priority: Low
    Oper Status: Up
    Flow Ctrl State: Off
   Connected Count: 1
    Duration: 3 days, 19 hours, 57 minutes, 42 seconds
    0 Output Bytes
       0 Bps 30s Avg, 0 Bps Lifetime Avg
    0 Output Packets
```

```
 0 pkt/s 30s Avg, 0 pkt/s Lifetime Avg
 0 Input Bytes
    0 Bps 30s Avg, 0 Bps Lifetime Avg
 0 Input Packets
    0 pkt/s 30s Avg, 0 pkt/s Lifetime Avg
 TCP Stats:
   308551588 Output Bytes
    3310627 Output Packets
    176126612 Input Bytes
    3310630 Input Packets
    Retransmits: 0
    Round Trip Time: 0 ms
    Out Of Order: 0
    Slow Starts: 0
```
To display the inband management interface for all GbE Ports on a Brocade 7800:

```
switch:admin> portshow mgmtif all
```
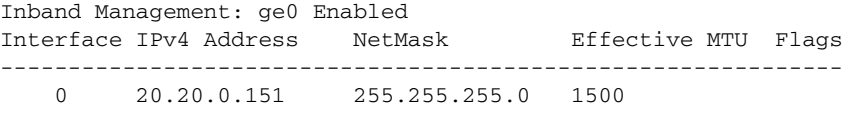

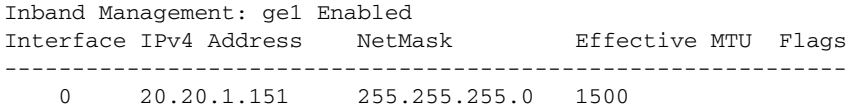

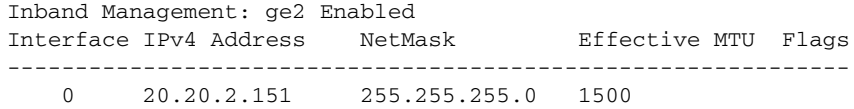

Flags: U=Up B=Broadcast D=Debug L=Loopback P=Point2Point R=Running N=NoArp PR=Promisc M=Multicast S=StaticArp LU=LinkUp

To display the inband management interface for a single GbE Port on a Brocade 7800:

switch:admin> **portshow mgmtif ge0**

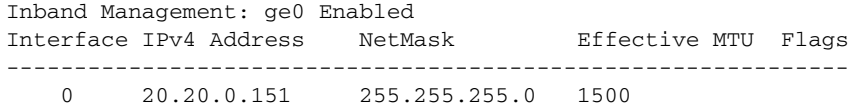

Flags: U=Up B=Broadcast D=Debug L=Loopback P=Point2Point R=Running N=NoArp PR=Promisc M=Multicast S=StaticArp LU=LinkU

To display the IP routes for all management interfaces on a Brocade 7800:

switch:admin> **portshow mgmtroute all** Inband Management Routes:

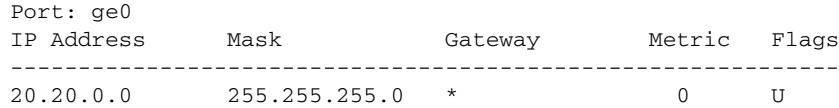

| Port: gel<br>IP Address  | Mask                           | Gateway                | Metric | Flags    |
|--------------------------|--------------------------------|------------------------|--------|----------|
| 192.168.1.0<br>20.20.1.0 | 255.255.255.0<br>255.255.255.0 | 20.20.1.250<br>$\star$ | 0<br>0 | U G<br>U |
| Port: ge2<br>IP Address  | Mask                           | Gateway                | Metric | Flags    |
| 20.20.2.0                | 255.255.255.0                  | $\star$                | 0      | U        |

Flags: U=Usable G=Gateway H=Host C=Created(Interface) S=Static L=LinkLayer(Arp)

To display the route for a single management interface on a Brocade 7800:

switch:admin> **portshow mgmtroute ge1** Inband Management Routes:

| Port: gel   |               |             |              |      |  |  |  |  |
|-------------|---------------|-------------|--------------|------|--|--|--|--|
| IP Address  | Mask          | Gateway     | Metric Flags |      |  |  |  |  |
|             |               |             |              |      |  |  |  |  |
| 192.168.1.0 | 255.255.255.0 | 20.20.1.250 |              | II G |  |  |  |  |
| 20.20.1.0   | 255.255.255.0 | $\star$     |              |      |  |  |  |  |

Flags: U=Usable G=Gateway H=Host C=Created(Interface) S=Static L=LinkLayer(Arp)

To display FCP emulation statistics using the command with two levels and a single command:

switch:admin> **portshow xtun 1/13 -fcp -itl -itn -stats**

To display FCP emulation statistics, information, and configuration information using the command with a single level and three commands:

switch:admin> **portshow xtun 1/13 -fcp -itl -stats** \ **-info -cfg**

To display FICON statistics on the Brocade 7800:

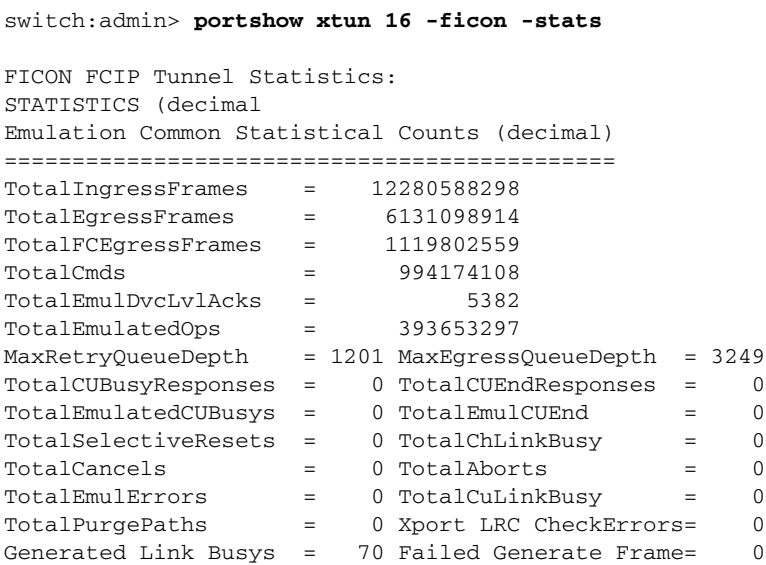

```
WIRE Buffer Percentages LocalFree= 95 LocalLow= 93 \
    PeerFree= 95 PeerLow=93
XBAR Buffer Percentages LocalFree= 98 LocalLow= 97 \
    PeerFree= 98 PeerLow=97
FICON Configuration Status:
-----------------------------------------------------
FICON Host side Paths = 0 Device Side Paths= 1
FICON LPARS Connected = 2 Curr LCUs = 5 Total Devices= 65
Current Egress Q Count= 0 RetryQCnt = 0
Current Free Headers = 32712 HdrsInUse = 0
Active Emulation Count= 4
XRC Emulation Statistical Counts (decimal)
 -----------------------------------------------------------
 Total Emulated RT Accepted Status = 458399
Total Emulated RRS Chains = 1475797
Total Emulated RRS Commands = 1475797
Total Emulated RRS Commands = 1475797<br>Total Received RRS Bytes = 59031880
Total XRC RRS Requests in Bytes = 86871314608
Average RRS Request BlkSize = 40
Average RRS Requests per Chain = 1
Largest RRS Request Byte Count = 58864
 Ratio of RRS Read Bytes to the
 Requested Read bytes = 0 read : 1000 requested
Tape Write Emulation Statistical Counts (decimal)
-----------------------------------------------------------
 Current Bytes in write pipe = 0<br>Maximum Bytes in write pipe = 0
Maximum Bytes in write pipe \qquad \qquad = 0
Largest write chain processed = 4128769
  Total number of emulated Write Bytes= 9005990808925
 Number of emulated Write Chains = 113180437
  Total number of emulated Write CCWs = 272902411
 Average Emulated Writes Blocksize = 33000
 Average Writes in Emulated Chains = 2
 Write emulation slowdowns = 0
 Slowdowns at Start of Chain = 0
 Slowdowns at End of chain = 0
 Single Chain Emulation Counter = 0
 Write Paced Count = 0
  Current Host side Write FDCB Count = 0
 Max Concurrent Write FDCB Count = 0
 Current Write Limited FDCB Count = 0
```
#### Tape Read Emulation Statistical Counts (decimal)

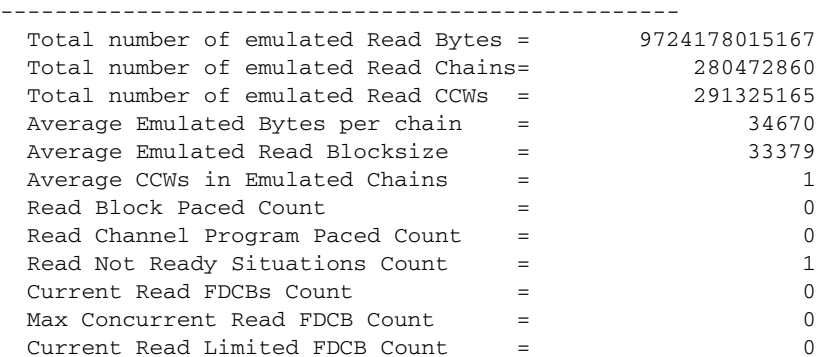

```
To display the FICON Device Path Blocks:
```
switch:admin> **portshow xtun 23 -ficon -fdpb** FDPB (FICON Device Path Block - one per path) Count = 4 -------------------------------------------------------- \  $(0x)$  Side Path: Emul Type Tag  $\setminus$  =========== ==== ================== ==== ==== ========== \ 041004E000 H 0x1763016401\*\*\*\*\*\* Yes Tape 0x14340000 \ flg=10 parms=2001F0 typ=002086 mod=A04 mfg=IBM plnt=02 \ 0410062880 H 0x17630164FE\*\*\*\*\*\* No FCUP 0x14FD0000\ 0410052000 H 0x1763086403\*\*\*\*\*\* Yes Disk 0x14830000 \ flg=10 parms=2001F2 typ=002086 mod=A04 mfg=IBM plnt=02 \ 0410084000 H 0x176308640E\*\*\*\*\*\* Yes ESCN 0x14A40000 \ flg=10 parms=2001F2 typ=002086 mod=A04 mfg=IBM plnt=02 \ ------------------------ EgrOx IngOx Valid VTN ===== ===== ===== === 0 1 Y 1 sq=0000000E77DF tg=80F0 0 0 Y 1 0 0 Y 1 sq=0000000E77DF tg=80F2 1 1 Y 1 sq=0000000E77DF tg=80F2 (Output split)

To display the FICON Channel Blocks (all blocks and a specified block):

switch:admin> **portshow xtun 16 -ficon -fchb 041055B680**

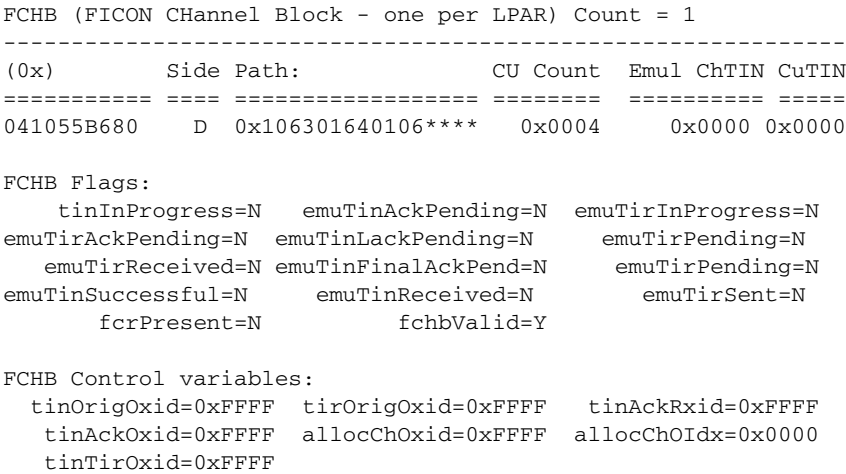

#### To display FICON FCUB information (FICON Images accessed through the tunnel)

#### switch:admin> **portshow xtun 23 -ficon -fcub**

FCUB (FICON Control Unit Block) Count = 29

FC Egress parms:

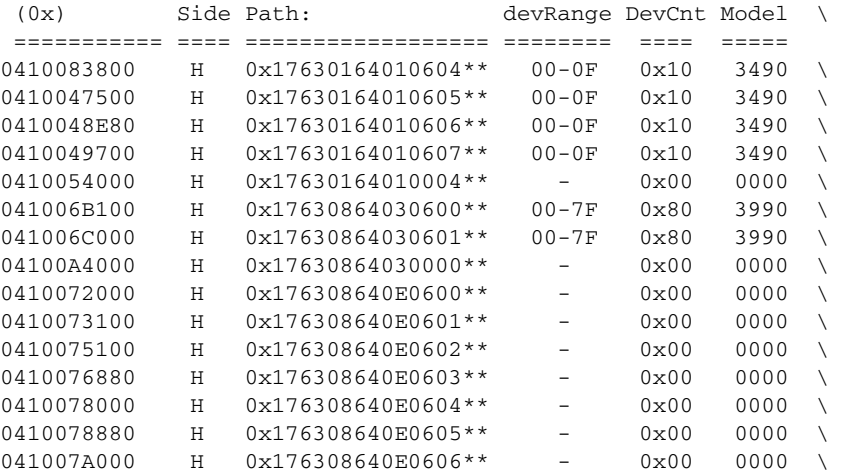

### FC Egress parms:

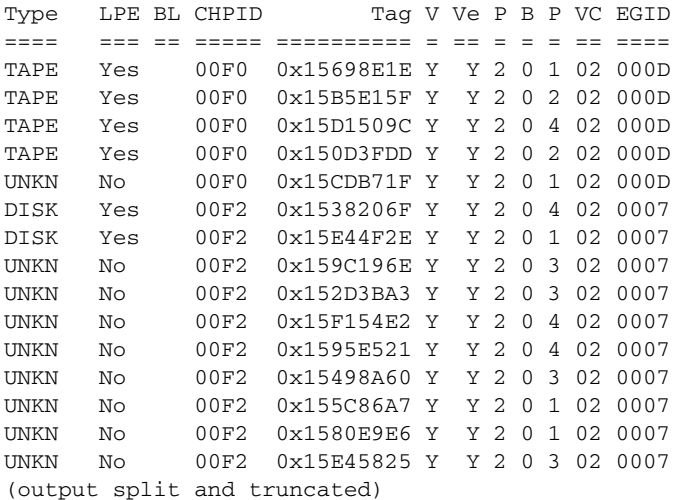

### To reset the Device Path Block statistics:

switch:admin> **portshow xtun 16 -ficon -fdpb -clear**

To display a FICON Teradata, Tape, or XRC emulation statistics for a specified Device Control Block:

switch:admin> **portshow xtun 16 -ficon -fdcb 0x041008B980**  FDCB (FICON Device Control Block):Port=10 Side=Host Active=No DeviceType=TERA ------------------------------------------------------------- FDCB (0x) hDom hPrt dDom dPrt lch lcu dev state ============ ==== ==== ==== ==== ==== ==== ==== ===== 0x041008B980 63 04 64 02 02 08 03 0x00

```
CONTROL
=======
active = No Send_SYR = No crrSet = No
xrcEstablished = No sssSet = No dvcAckEmulInProg = No
discardIgrFrames= No resetEmulPending = No interceptLack = No 
interceptLack2 = No onStartPendingQueue= No discardEgrFrames = No
deferDeviceType = No emulBaAcceptPending= No mappingOxid = No
xrcEmulEnable = Yes tapeWriteEmulEnable= Yes tapeReadEmulEnabled= Yes
dvcAckEmulEnable= Yes fdcbLocked = Yes vtnValid = Yes
fcrPresent = No deviceNotInstalled = No onCuBusyQueue = No
egressParametersSet = Yes statusFlags = 0x4000QUEUE COUNTS
====================
 fcEgressQueue = 0 egressQMax = 0
 ficonRetryQueue = 0 retryQMax = 0
cmdHdrQueue = 0 cmdHdrQMax = 32MISC (hex)
==========
state = 0x00 prevState = 0x18 lastStateArray= 0x1C371415statusFlags = 0x4000
errorCode = 0x00 ingressOxid = 0xFFFF
egressOxid = 0xFFFF allocatedOxid= 0xFFFF unsolIngrOxid = 0xFFFF
lastStatus = 0x0C lastCmd = 0x00 tokenFlags = 0x00
lastCmdArray= 0x773E3E64 lastStsArray= 0x08040C0Cl \
                                astXprtArray=0x08040C0C
lastSeqId = 0x00 curSeqId = 0xB1lastXportEmulMsg = 0x4F statusFct1Hi = 0x18 curIuCnt = 0x0001
token = 0x00000000 
endingChOxid = 0xFFFF endingCuOxid= 0xFFFF
emulDvcAckSeqs= 0x00000003 lastEvtFromCu= 0x00 priorEvtFrmCu = 0x85
abortOxid = 0xFFFF fdcbWorkSched = 0
deviceType = 0x54455241EMUL_HDR (hex)
==============
funct = 0x00 msq = 0x00 parm1 = 0x00 parm2 = 0x0000 parm3 = 0x00000000
STATS (dec)
===========
 cmdCount = 274865 
emulatedOps = 274565 resequencedIuCount = 0
 cancelCount = 0 selectiveResetCount = 1
purgePathCount = 0 abortCount = 0
normStatus = 274408 attnStatus = 0 attnBusyStatus = 0 ceStatus = 0
 deStatus = 0 retryStatus = 0
 immRetryStatus = 0 devBusyStatus = 0
 cuBusyStatus = 0 ceDeUxStatus = 1
 deUxStatus = 0 pendDeStatus = 0
 deUcStatus = 0 unusualStatus = 0
 chLinkBusyCount = 1 cuLinkBusyCount = 0
 unusualStsArray = 0x00000000
pGb = 0x0000000000tag = 0x0285CF9E senseDeviceType = 0xFF30884000000000
 ingressFrameCount= 0x000000000011ADCE
```

```
 egressFrameCount = 0x00000000000432AB
TERADATA CONTROL
============
writeSuspendFlag = OFF finalStatusPndg = OFF waitCuRsp = OFF
 cuBusyRsp = OFF suspendCompleted= OFF rexmitPending = OFF
 synStatusSent = OFF unitCheckPndg = OFF unAnsweredExchg = OFF
  queuedCntlFrame = OFF controlFunctAc = OFF controlFunctDon = OFF
 unitChkPresented = OFF senseDataSaved = OFF snsDataPresente = OFF
waitingForSenseData= OFF lackOwed = OFF rexmitLbySent = OFF
 readEmulAct = OFF writeEmulAct = OFF iuPacingNeeded = ON
TERADATA MISC
=========
writeTrigger = 0x0000 readBlkTrigger = 0x0000terabhEndCount = 0x0teraEsCount = 0 \times 0000 writeOpsInPipe = 0 \times 00000<br>maxWritePipe = 0 \times 0000<br>= 0 \times 0000 maxReadPipe = 0 \times 0002<br>= 0 \times 0d= 0x0000 maxReadPipe = 0x0002<br>= 0x64 teraStatus = 0x0d\text{teraCmdCode} = 0x64 teraStatus = 0x0demulTerawriteOps = <math>0x00043085</math> emulTerakedOps = <math>0x00000000emulTerawrtBytes = 0x00000001679cb8b0 emulTeraReadBytes = 0x0000000000000000
 emulTeraWriteCcws = 0x00043085 emulTeraReadCcws= 0x00000000
 multUnitCheckCnt = 0x00000000
 currentWriteChain = 160
 largestWriteChain = 43936
 bytesInWritePipe = 0
atMaxWrtBytesCount = 0IU Pacing Values:crrsIssued=0 creditsOutstanding=0 currentCreditBurst=0
 Historic Emulation Headers:
 ===========================
 current index = 1
 ToPeerEmulHdr[0]=funct=2:msg=1:p1=0x00:p2=0x0000:p3=0x0285cf9e
 ToPeerEmulHdr[1]=funct=2:msg=7:p1=0x00:p2=0x3085:p3=0x00000000
 ToPeerEmulHdr[2]=funct=2:msg=7:p1=0x00:p2=0x3085:p3=0x00000000
 ToPeerEmulHdr[3]=funct=2:msg=18:p1=0x00:p2=0x3085:p3=0x00000000
 current index = 0
 FromPeerEmlHd[0]=funct=2:msg=15:p1=0x0c:p2=0x3066:p3=0x00000003
From PeerEmlHd[1]=funct=7: msg=8:p1=0x5f:p2=0x0062:p3=0x000000000 FromPeerEmlHd[2]=funct=7:msg=6:p1=0x00:p2=0x0000:p3=0x00000000
 FromPeerEmlHd[3]=funct=7:msg=8:p1=0x5f:p2=0x0062:p3=0x00000000
  convIngressOxid = 0xffff convIngressOxid = 0xffff
 timedOps = 0x00043066TERA IO TIMING:
===============
last elapsedTime = 0.397
maxElapsedTime = 0.504totalTime = 145.132
longIOfimes = 0x0000005DstartOfChainDelayCnt= 0x0000 endOfChainDelayCnt = 0x5B
readPacedCount = 0x0000 writePacedCount = 0x0000Ave Chain SIO time = 0.000 seconds
ReadPipe Cntls:
===============
 readBlkEmulation=OFF entireCP=OFF waitForAccept=OFF
         endOfCP=OFF commandRetry=OFF goToIdleState=OFF
```
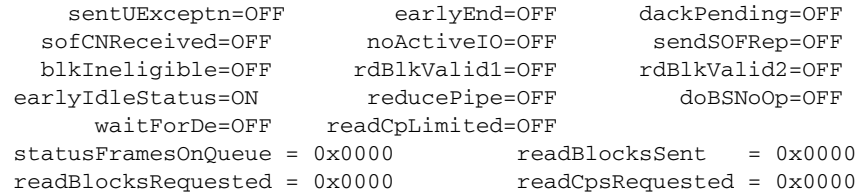

To display FICON emulation statistics on the Brocade 7800 (as the following examples show, this command can display emulation statistiocs for Teradata, Tape, XRC, and Printer depending on the FICON devices and FICON Emulation Features that are enabled on the tunnel. ):

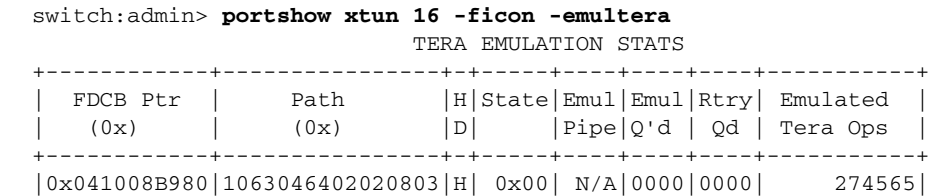

|0x041009F880|106304640202080A|H| 0x40|0x20|00A2|0000| 239301|

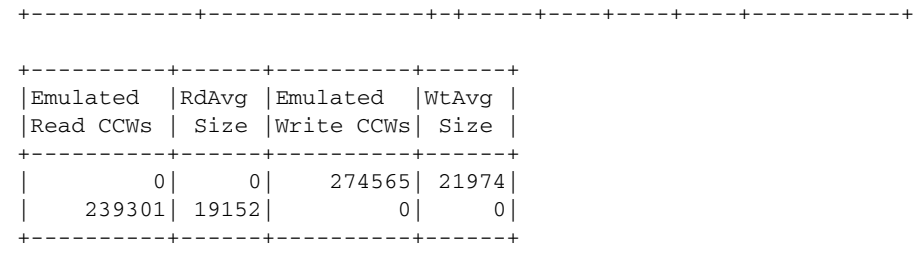

(Output split and truncated)

switch:admin> **portshow xtun 23 -ficon -emultape**

TAPE EMULATION STATS

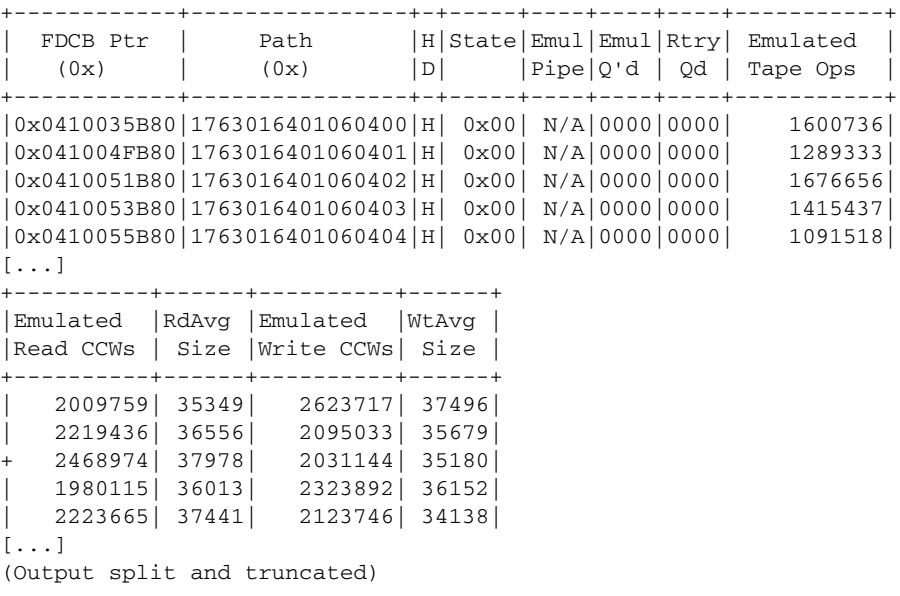

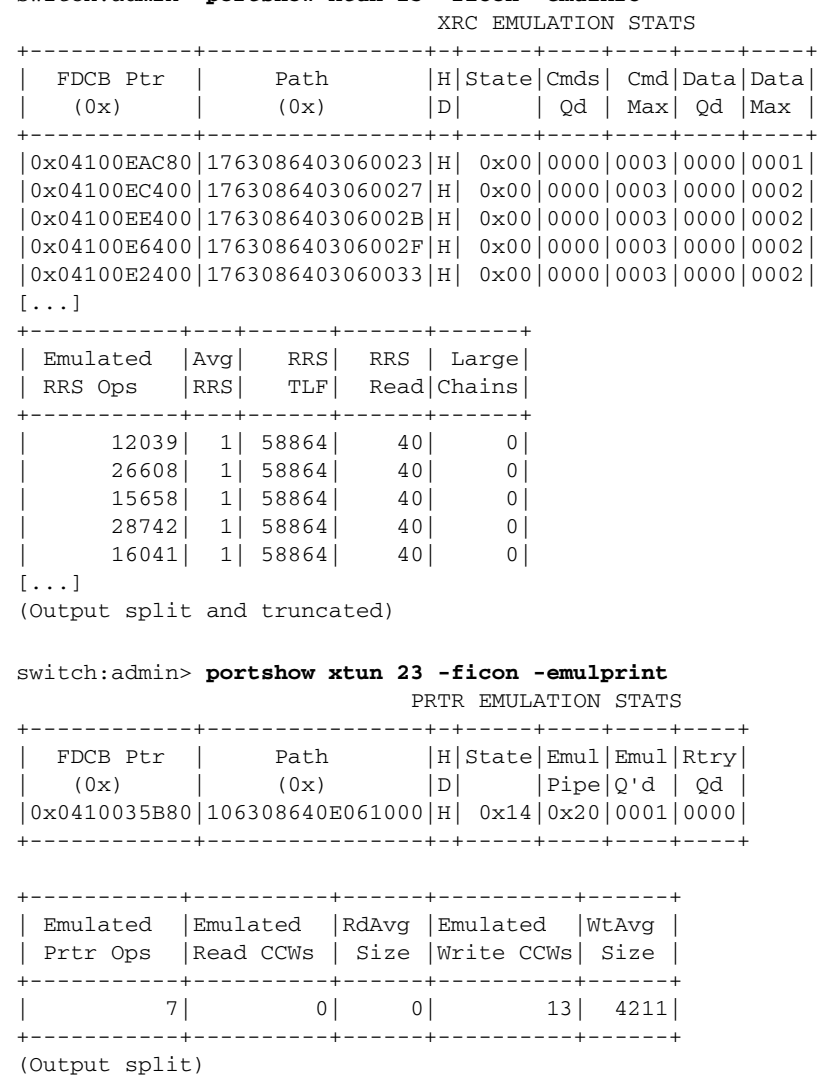

# switch:admin> **portshow xtun 23 -ficon -emulxrc**

To display FICON emulation statistics for the FCIP tunnel:

switch:admin> **portshow xtun 23 -ficon -stats**

FICON FCIP Tunnel=7 Statistics:

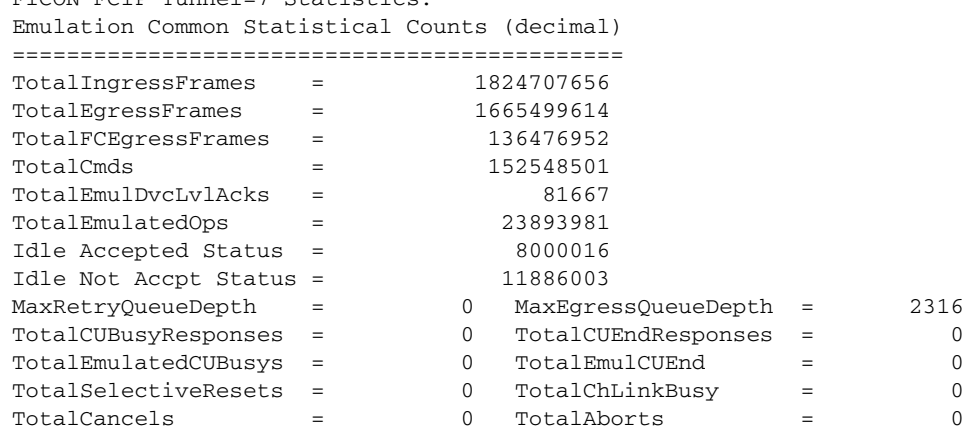

```
TotalPurgePaths = 0 Xport LRC CheckErrors= 0
Generated Link Busys = 0 Failed Generate Frame= 0
WIRE Buffer Percentages LocalFree= 95 LocalLow= 94 PeerFree= 95 PeerLow=93
XBAR Buffer Percentages LocalFree= 98 LocalLow= 97 PeerFree= 98 PeerLow=97
FICON Configuration Status:
-------------------------------------------------------------------
  FICON Host side Paths = 3 Device Side Paths= 1
  FICON LPARS Connected = 5 Curr LCUs = 17 Total Devices= 200
 Current Egress Q Count= 0 RetryQCnt = 0
 Current Free Headers = 892 HdrsInUse = 0
  Active Emulation Count= 4
XRC Emulation Statistical Counts (decimal)
-----------------------------------------------------------
Total Emulated RRS Chains = 1950996
Total Emulated RRS Commands = 18732495
Total Received RRS Bytes = 145156149548
Total XRC RRS Requests in Bytes = 315684784416
Average RRS Request BlkSize = 7748
Average RRS Requests per Chain = 9
Largest RRS Request Byte Count = 12714240
Ratio of RRS Read Bytes to the
Requested Read bytes = 459 read : 1000 requested
Tape Write Emulation Statistical Counts (decimal)
-----------------------------------------------------------
 Current Bytes in write pipe = 0
Maximum Bytes in write pipe = 21359520
Largest write chain processed = 4128769
  Total number of emulated Write Bytes= 1374007085422
 Number of emulated Write Chains = 11665734
  Total number of emulated Write CCWs = 39204146
 Average Emulated Writes Blocksize = 35047
 Average Writes in Emulated Chains = 3
 Write emulation slowdowns = 138931
 Slowdowns at Start of Chain = 83938
 Slowdowns at End of chain = 54993
  Current Host side Write FDCB Count = 4
 Max Concurrent Write FDCB Count = 16
 Current Write Limited FDCB Count = 0
Tape Read Emulation Statistical Counts (decimal)
--------------------------------------------------
  Total number of emulated Read Bytes = 1299985900584
  Total number of emulated Read Chains= 10277251
  Total number of emulated Read CCWs = 35565516
  Average Emulated Bytes per chain = 126491
 Average Emulated Read Blocksize = 36551
 Average CCWs in Emulated Chains = 3
 Current Read FDCBs Count = 0
 Max Concurrent Read FDCB Count = 16
 Current Read Limited FDCB Count = 0
 Tera Write Emulation Statistical Counts (decimal)
 -----------------------------------------------------------
Current Bytes in write pipe \qquad \qquad = 0
Maximum Bytes in write pipe 1405952
```
TotalEmulErrors = 0 TotalCuLinkBusy = 0

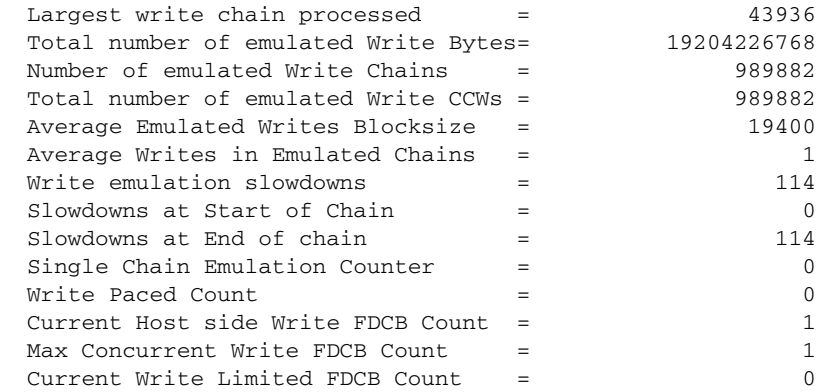

Tera Read Emulation Statistical Counts (decimal)

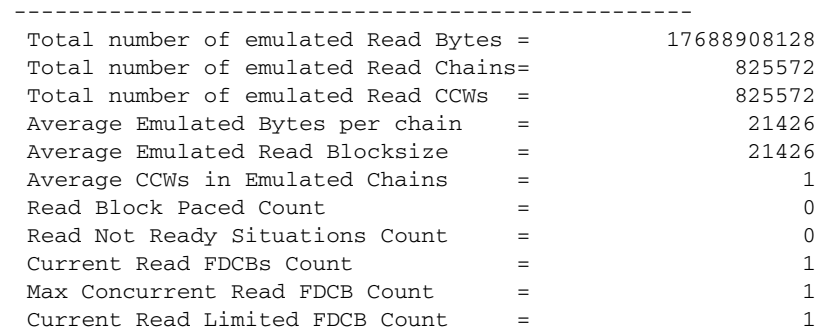

### Printer Write Emulation Statistical Counts (decimal)

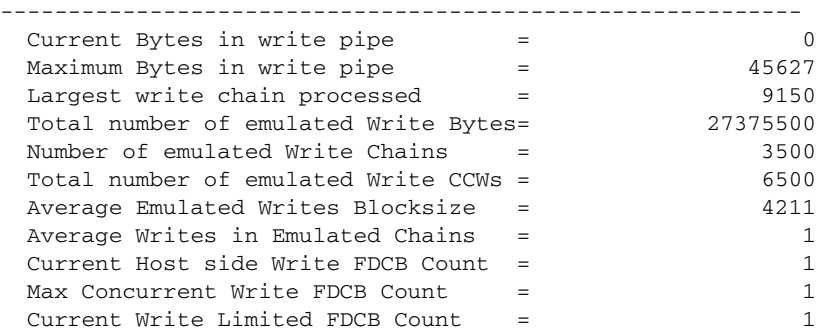

FICON Debug Flags (ftrace and others) = 0xffc98030 (Default = 0xf7c90000)

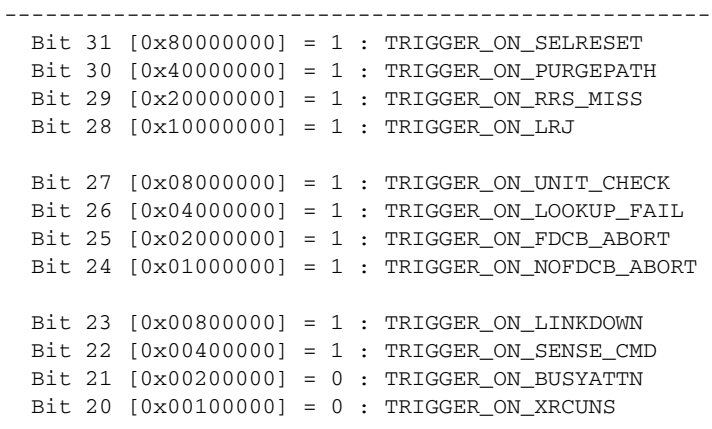

```
 Bit 19 [0x00080000] = 1 : DISPLAY_FDCB_ON_ERROR
 Bit 18 [0x00040000] = 0 : TRIGGER_ON_LOW_WIREPOOL
 Bit 17 [0x00020000] = 0 : TRIGGER_ON_READ_UNITCHECK
 Bit 16 [0x00010000] = 1 : TRIGGER_ON_STATE_SAVE
 Bit 15 [0x00008000] = 1 : TRIGGER_ON_SUSPEND
 Bit 11 [0x00000800] = 0 : FORCE_DISABLE_3203_PRINT
 Bit 10 [0x00000400] = 0 : FORCE_DISABLE_3211_PRINT
 Bit 9 [0x00000200] = 0 : FORCE_DISABLE_3800_PRINT
 Bit 8 [0x00000100] = 0 : FORCE_DISABLE_3900_PRINT
 Bit 4 [0x00000010] = 1 : ACCEPT_READTRACK_STATUS
 Bit 3 [0x00000008] = 0 : FORCE_DISABLE_READ_PIPE
 Bit 2 [0x00000004] = 0 : FORCE_DISABLE_WRITE_PIPE
 Bit 1 [0x00000002] = 0 : FORCE_DISABLE_XRC_EMUL
 Bit 0 [0x00000001] = 0 : DISABLE_PERSIST_IU_PACE
```
To display FICON Teradata Read and Write performance data:

```
switch:admin> portshow xtun 16 -ficon -teraperf
Tera Performance Monitor Data:
====================================
     Sample Time Period in ms: 4318
  Tera Write Performance Data:
  ----------------------------
      Emulated Chains per sec: 1186
        Emulated CCWs per sec: 1186
         Ave Write Block Size: 22617
           Emulated Write BPS: 26831514
  Tera Read Performance Data:
  ----------------------------
      Emulated Chains per sec: 1069
        Emulated CCWs per sec: 1069
          Ave Read Block Size: 10780
            Emulated Read BPS: 11531104
```
To display FICON Printer performance data:

switch:admin> **portshow xtun 23 -ficon -printperf**

Printer Performance Monitor Data: =================================== Sample Time Period in ms: 7460 ---------------------------- No Emulated Printer operations ---------------------------- No Emulated Read operations

To display FICON tape performance data:

switch:admin> **portshow xtun 23 -ficon -tapeperf**

```
Tape Performance Monitor Data:
====================================
     Sample Time Period in ms: 2461
 Tape Write Performance Data:
  ----------------------------
      Emulated Chains per sec: 480
```
 Emulated CCWs per sec: 3069 Ave Write Block Size: 32760 Emulated Write BPS: 100540440 ---------------------------- No Emulated Read operations

### To display FICON XRC performance data:

switch:admin> **portshow xtun 23 -ficon -xrcperf**

XRC Performance Monitor Data: ============================= Sample Time Period in ms: 11340 Emulated Chains per sec: 16 Emulated RRS Cmds per sec: 16 Emulated RRS Bytes per sec: 640 Average RRS Update Size: 40

SEE ALSO **[authUtil](#page-89-0)**, **[portCfg](#page-711-0)**, **[portLoginShow](#page-847-0)**, **[portCfgLongDistance](#page-770-0)**, **[switchShow](#page-1101-0)**

# <span id="page-926-0"></span>portStats64Show

Displays the 64-bit hardware statistics for a port.

SYNOPSIS **portstats64show** [*slot*/]port [**-long**]

DESCRIPTION Use this command to display 64-bit hardware statistics for a specified port. When used without the **-long** option, two integers are reported for most values, the lower and upper 32-bits are reported as two separate numbers. In this case, the top word is the most significant. When issued with the **-long** option, the command displays the counters as one single 64-bit number.

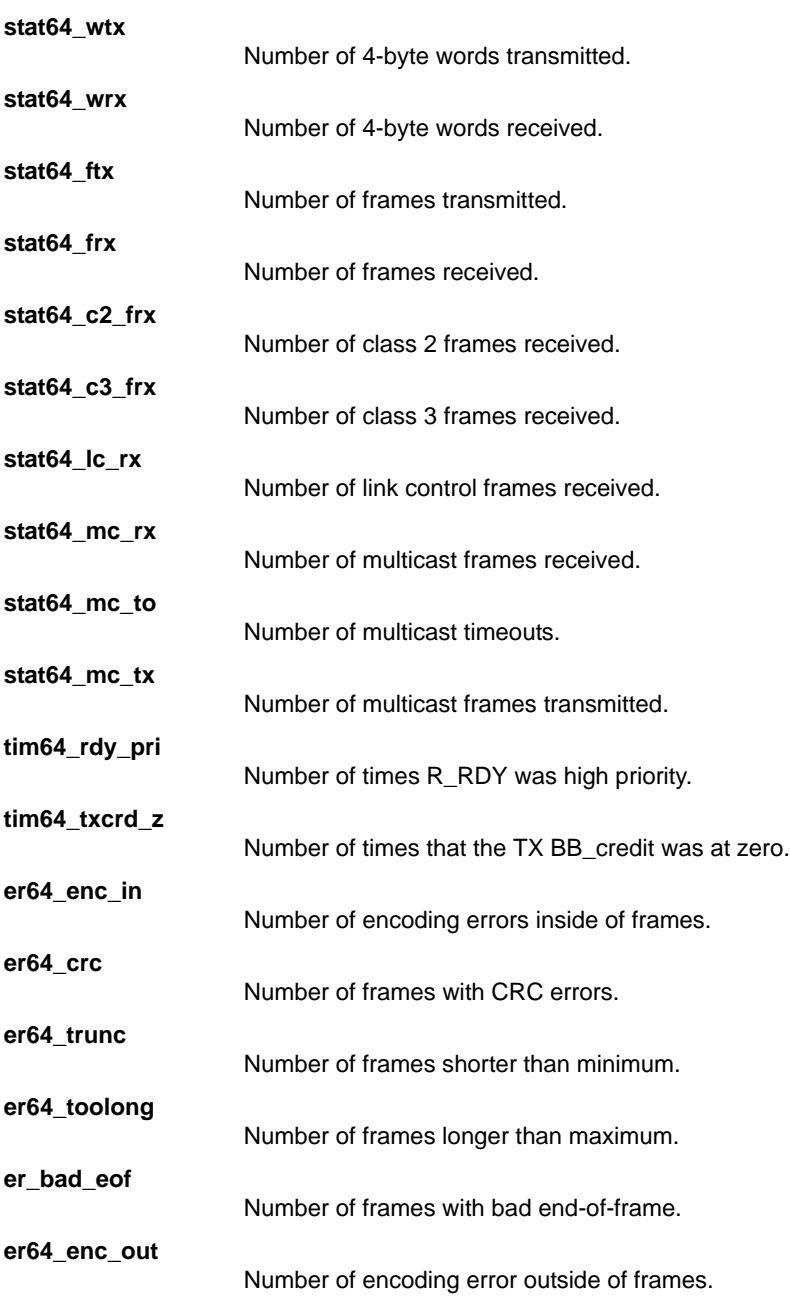

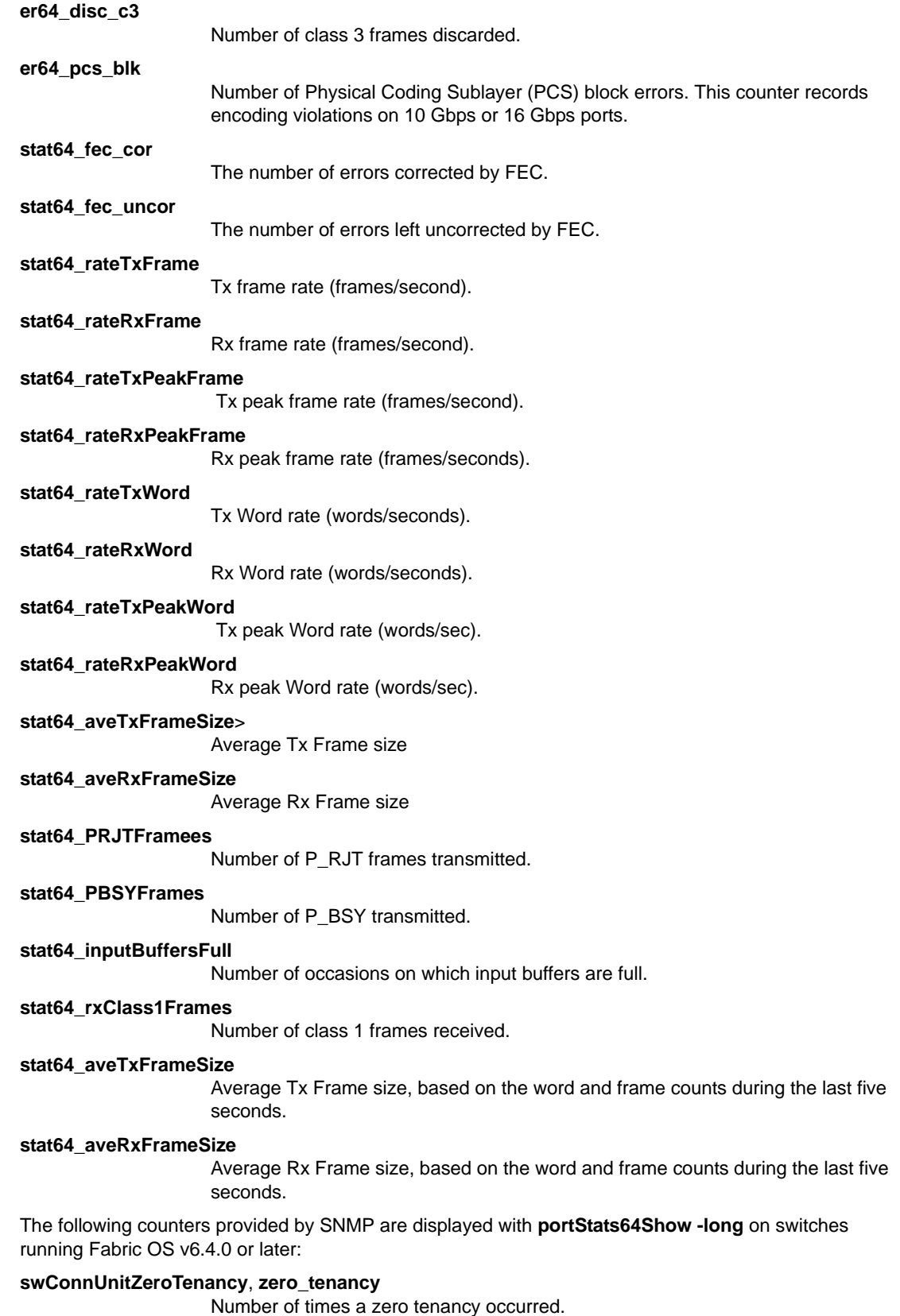

state.

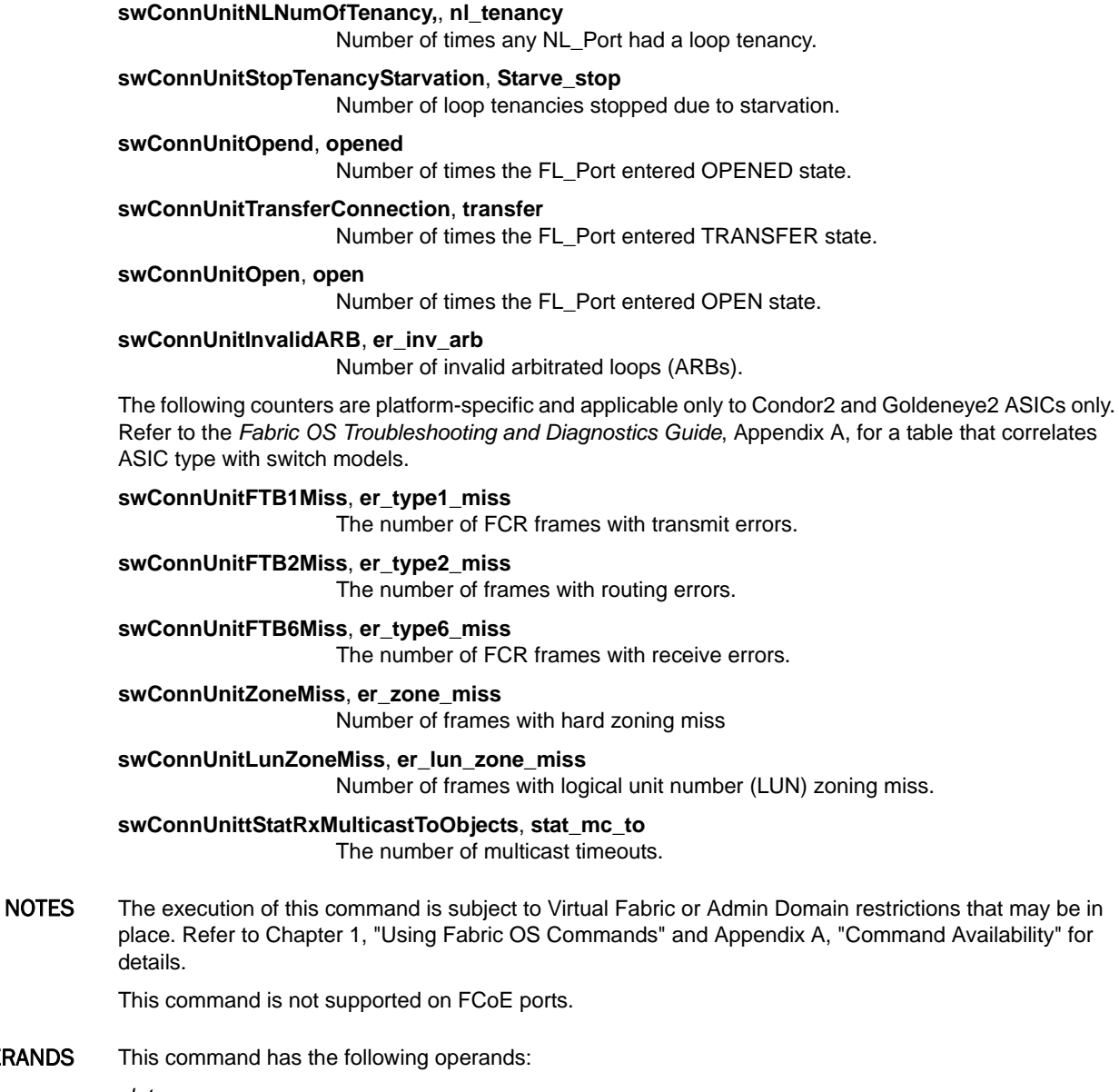

**swConnUnitFLNumOfTenancy**, **fl\_tenancy** 

Number of times the FL\_Port had a loop tenancy.

- *slot*
- For bladed systems only, specify the slot number of the port to be displayed, followed by a slash (/).
- *port*

Specify a port number to be displayed, relative to its slot for bladed systems. Use **switchShow** to display a list of valid ports.

**-long**

Displays the counters as one single 64-bit number. This operand is optional; if omitted, the lower and upper 32-bits are reported as two separate numbers.

**OPERANDS** 

**EXAMPLES** To display the 64-bit hardware statistics for a port:

```
switch:user> portstats64show 4/15
```
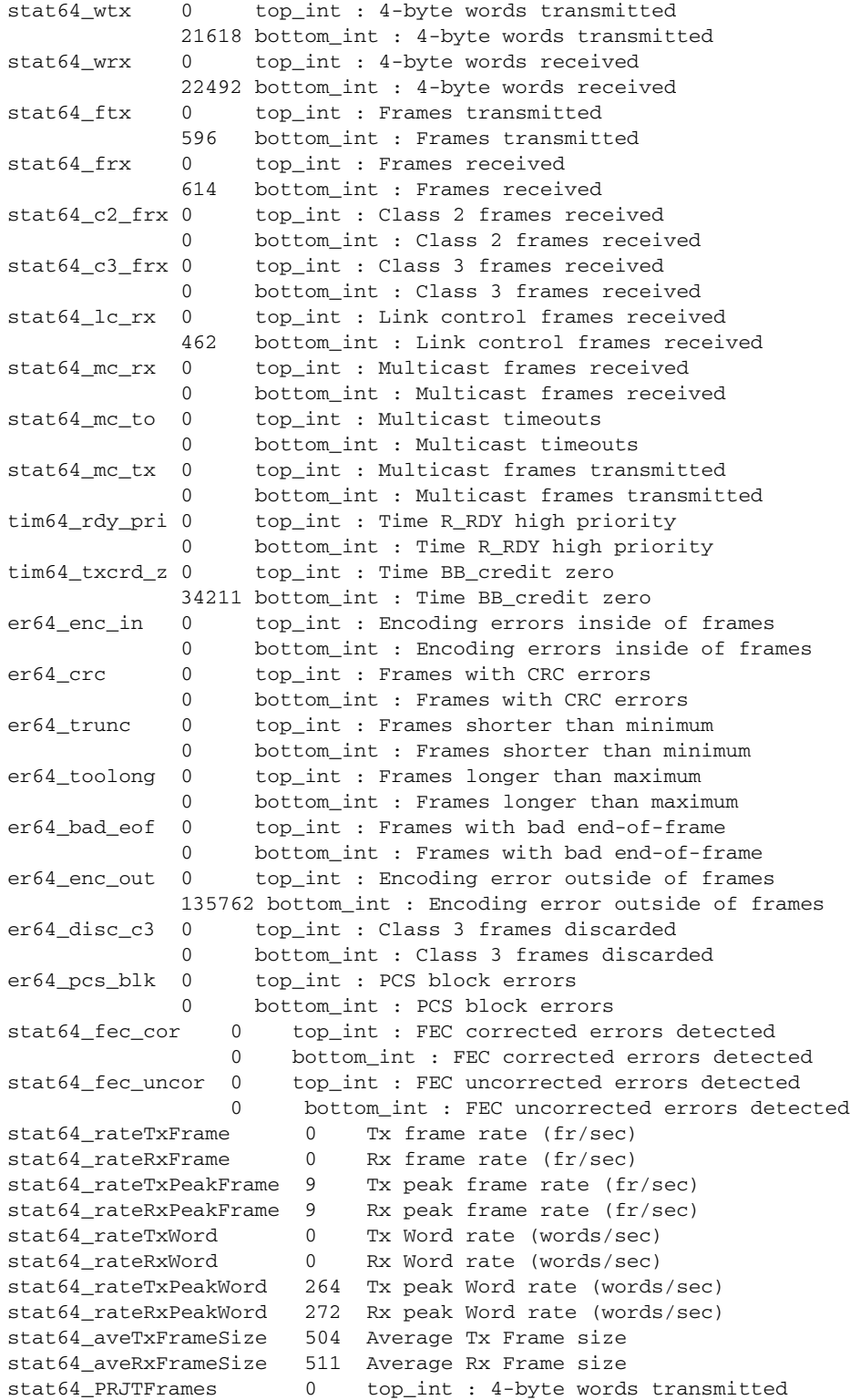

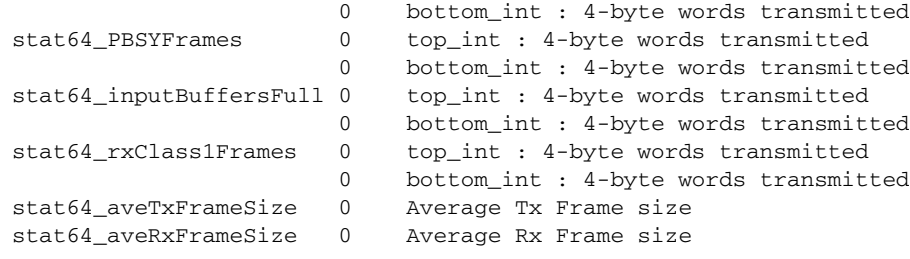

To display the counters as one single 64-bit number:

```
switch:admin> portstats64show 12 -long
zero64_tenancy 0 zero_tenancy
fl64_tenancy 0 number of times FL has the tenancy
nl64_tenancy 0 number of times NL has the tenancy
starve64_stop 0 tenancies stopped due to starvation
opened64 0 FL_Port opened
transfer64 0 loop_transfer
open64 0 loop_open
er64_inv_arb 0 Invalid ARB
er64_type1_miss 0 frames with FTB type 1 miss
er64_type2_miss 0 frames with FTB type 2 miss
er64_type6_miss 0 frames with FTB type 6 miss
er64_zone_miss 0 frames with hard zoning miss
er64_lun_zone_miss 0 frames with LUN zoning miss
lli64 0 Low level interrupts
```
SEE ALSO **[portStatsClear](#page-931-0)**, **[portStatsShow](#page-933-0)**

# <span id="page-931-0"></span>portStatsClear

Clears port hardware statistics.

SYNOPSIS **portstatsclear** [*slot*/]port

**portstatsclear -i** [index1[-index2] [...] [**-f**]]

**portstatsclear -x** [*hex1*[-*hex2*] [...]]

**portstatsclear -slot** [slot1[-slot2][...]

### **portstatsclear -h**

DESCRIPTION Use this command to clear the hardware statistics for the specified ports. Including ALPA-based CRC monitor, End-to-End monitor, and Filter-based performance monitor statistics.

> You can identify a single port to be cleared by its port number or by its port index number in decimal or hexadecimal format. Port ranges are supported with port numbers, index numbers(decimal or hexadecimal) or by specifying a slot or a slot range. Use **switchShow** for a listing of valid ports, slots, and port index numbers.

Specifying multiple ports with the index (**-i**) or slot (**-s**) option is supported only if **PortSwap** is disabled. They are not supported on GbE ports and configured F\_Port trunks. Use the **-i** option without a port index argument to display the **portSwap** status, or alternately use **portSwapShow**.

NOTES The execution of this command is subject to Virtual Fabric or Admin Domain restrictions that may be in place. Refer to Chapter 1, "Using Fabric OS Commands" and Appendix A, "Command Availability" for details.

This command is not supported on FCoE ports.

OPERANDS This command has the following operands:

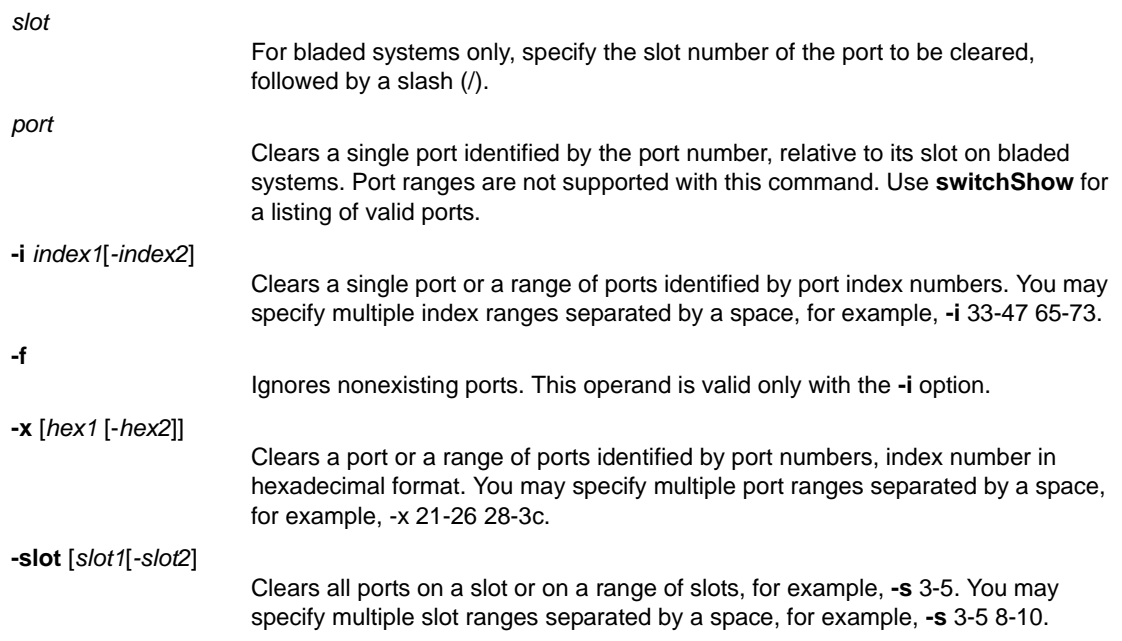

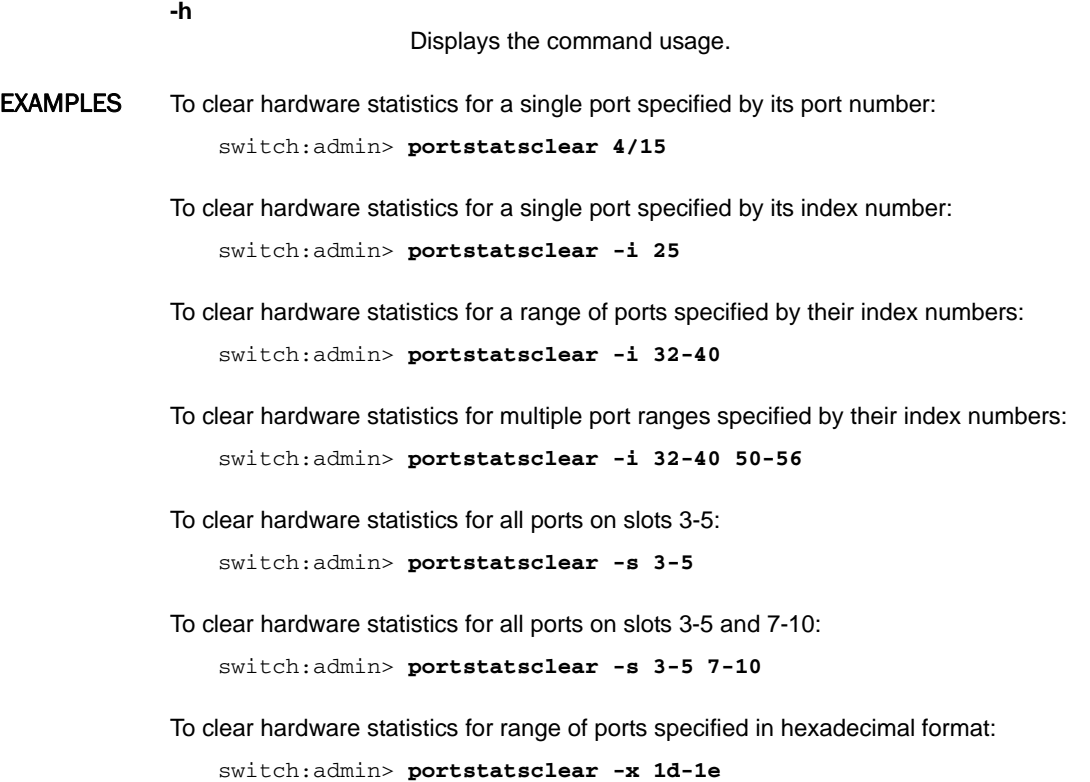

SEE ALSO **[portStats64Show](#page-926-0)**, **[portStatsShow](#page-933-0)**, **[portSwapDisable](#page-942-0)**, **[portSwapShow](#page-944-0)**, **[switchShow](#page-1101-0)**

# <span id="page-933-0"></span>portStatsShow

Displays port hardware statistics.

SYNOPSIS **portstatsshow** [*slot*/]*port*

**portstatsshow** -i [*index1*[-*index2*][...] [**-f**]]

**portstatsshow -x** [*hex1*[-*hex2*] [...]]

**portstatsshow -slot** [*slot1*[-*slot2*][...]

**portstatsshow ge** [*slot*/]**ge** *port*

**portstatsshow ip** [*slot*/]**ge** *port* [*ip\_address*]

**portstatsshow fcip** [*slot/*]**ge** *port* [*tunnel\_number*]

**portstatsshow -h**

DESCRIPTION Use this command to display port hardware statistics counters. Some counters are platform- or port-specific and display only on those platforms and ports. All statistics have a maximum 32-bit value of 4,294,967,295.

> You can display statistics of a single port to be cleared by its port number or by its port index number in decimal or hexadecimal format. Port ranges are supported with port numbers, index numbers(decimal or hexadecimal) or by specifying a slot or a slot range. Use **switchShow** for a listing of valid ports, slots, and port index numbers.

> Specifying multiple ports with the index (**-i)** or slot (**-s**) option is supported only if **PortSwap** is disabled. They are not supported on GbE ports and configured F\_Port trunks. Use the **-i** option without a port index to display the **portSwap** status, or alternately use **portSwapShow**.

The command output may include the following fields (Tx indicates frames transmitted by the port; Rx indicates frames received by the port).

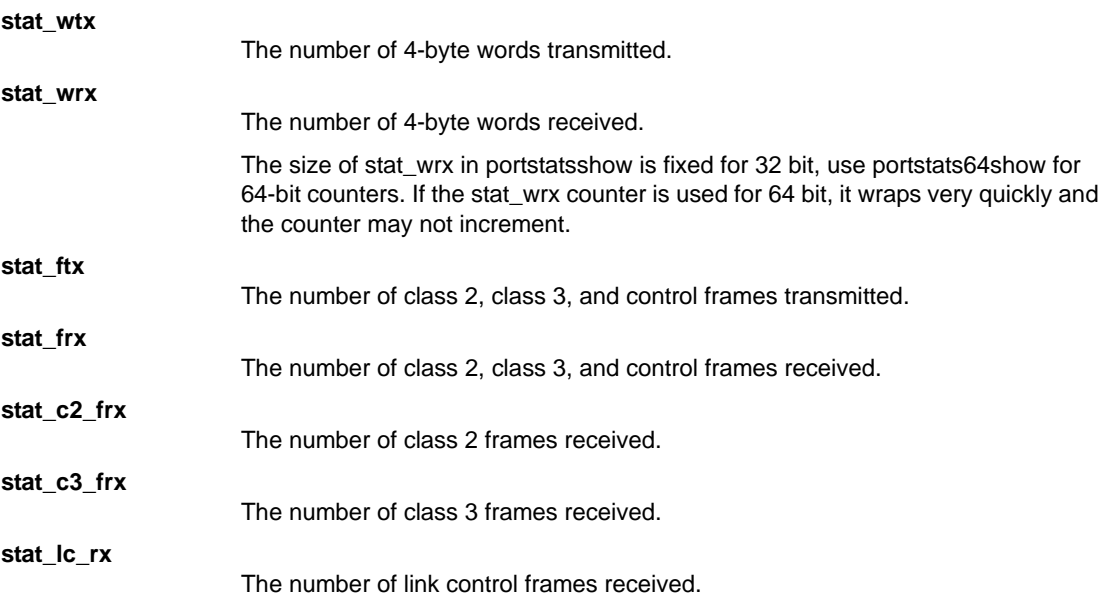

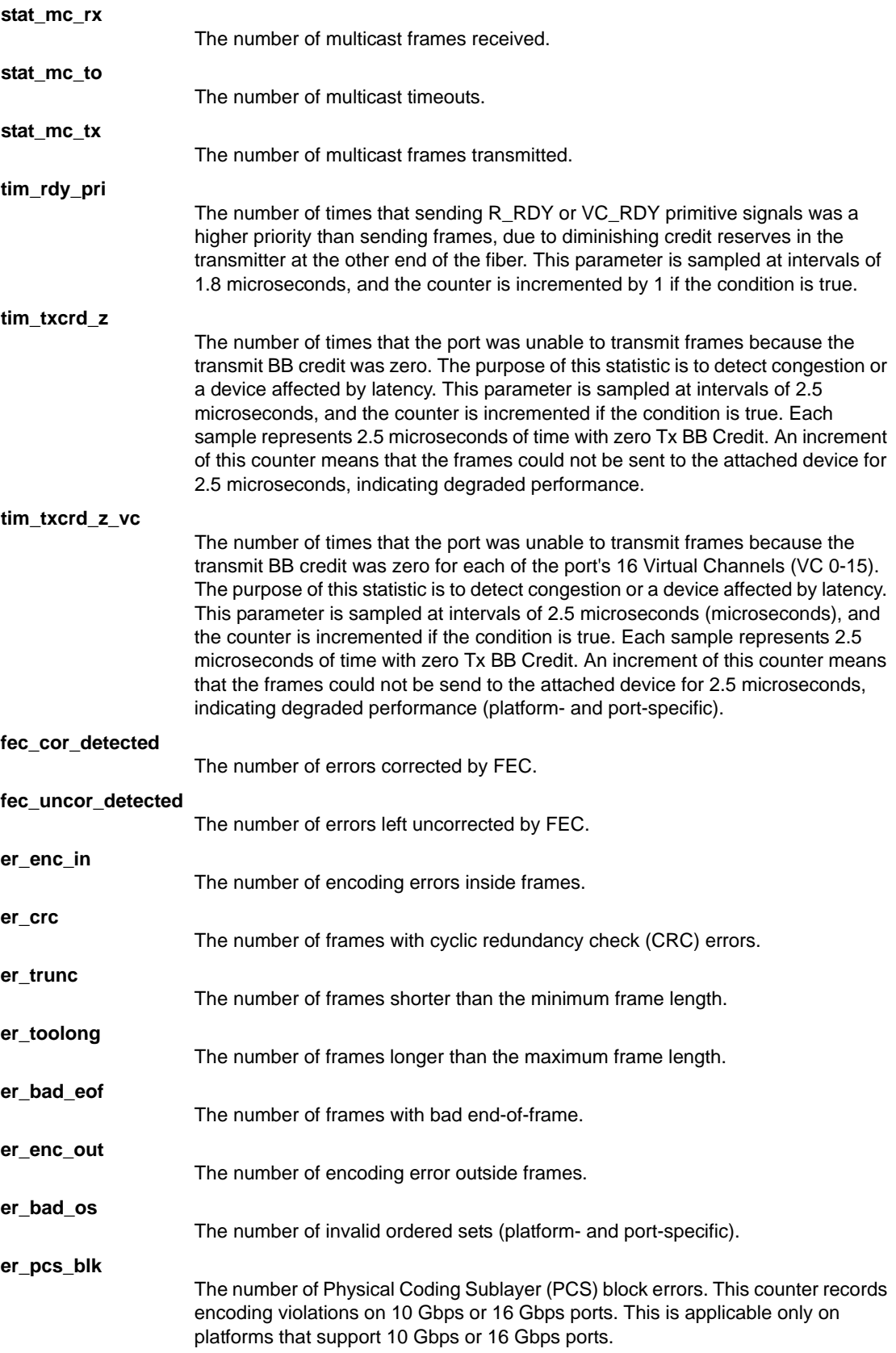

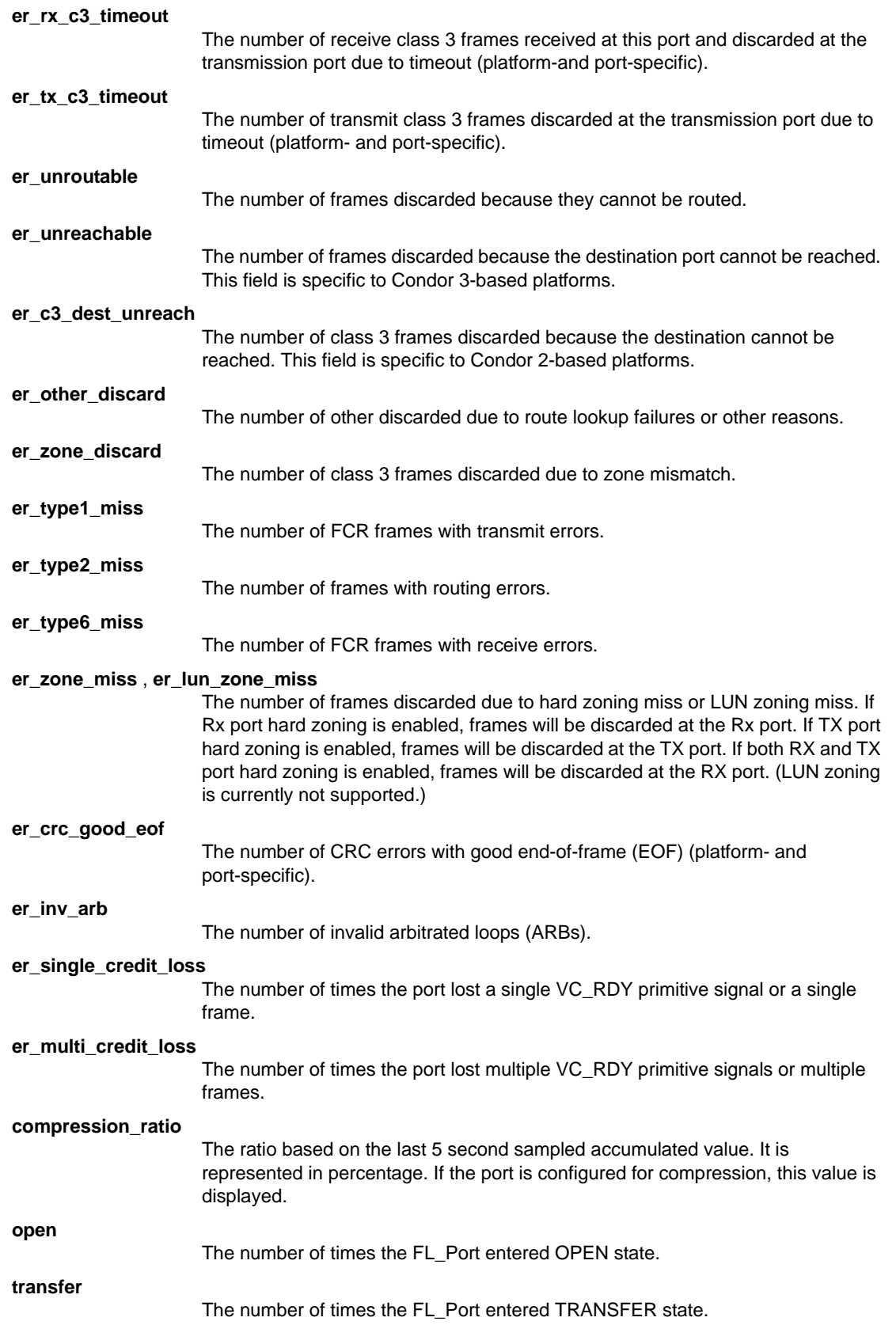
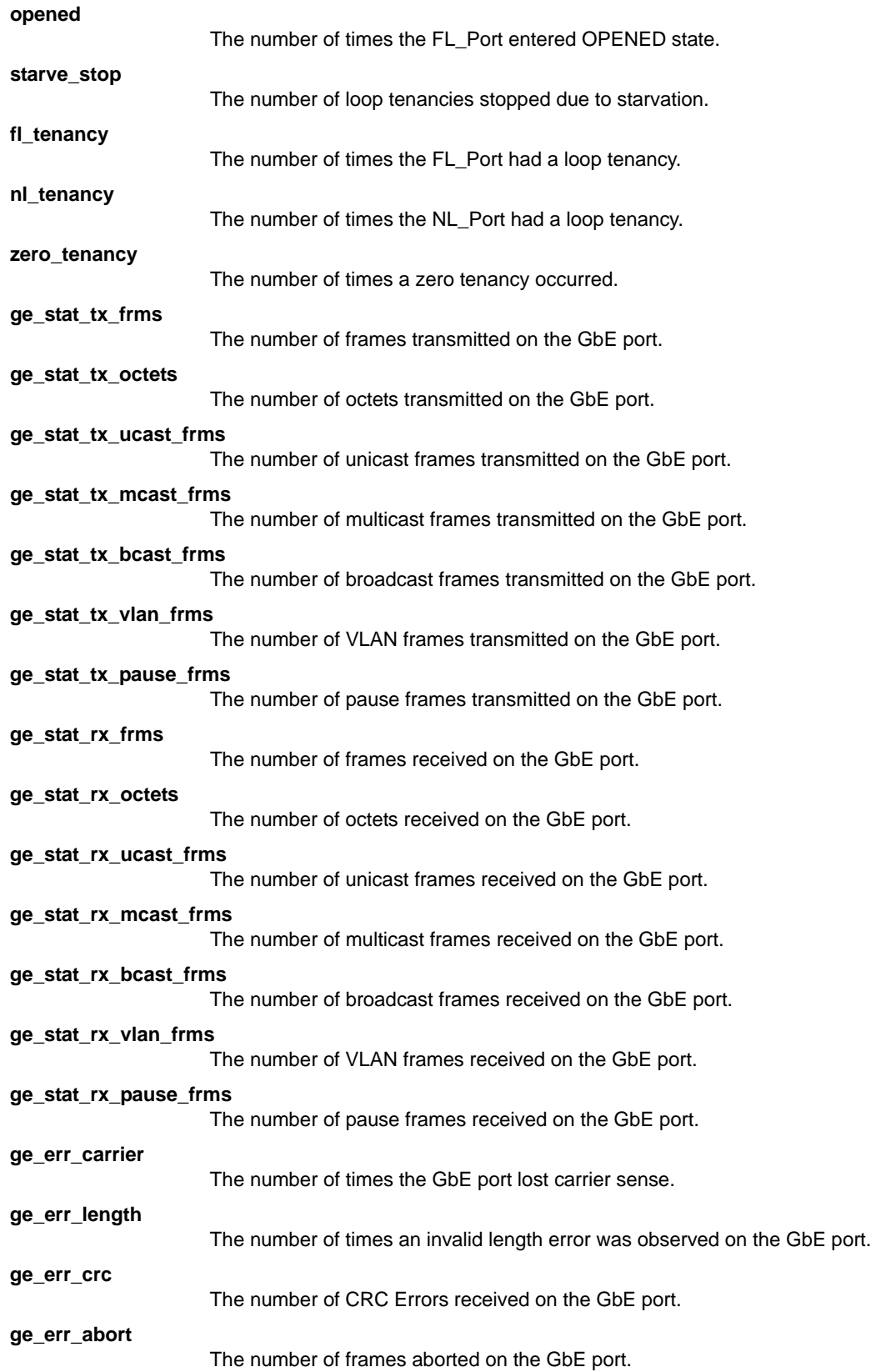

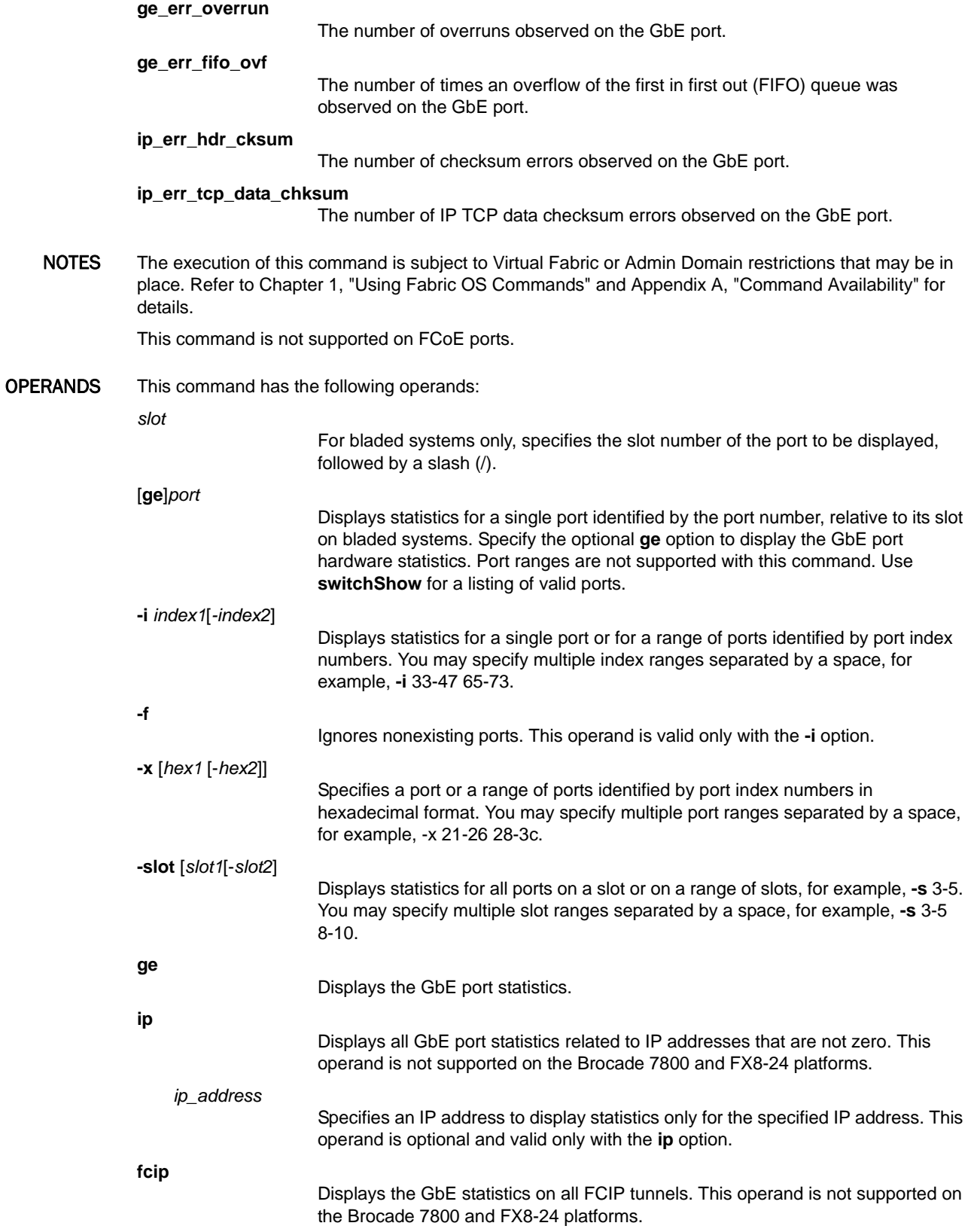

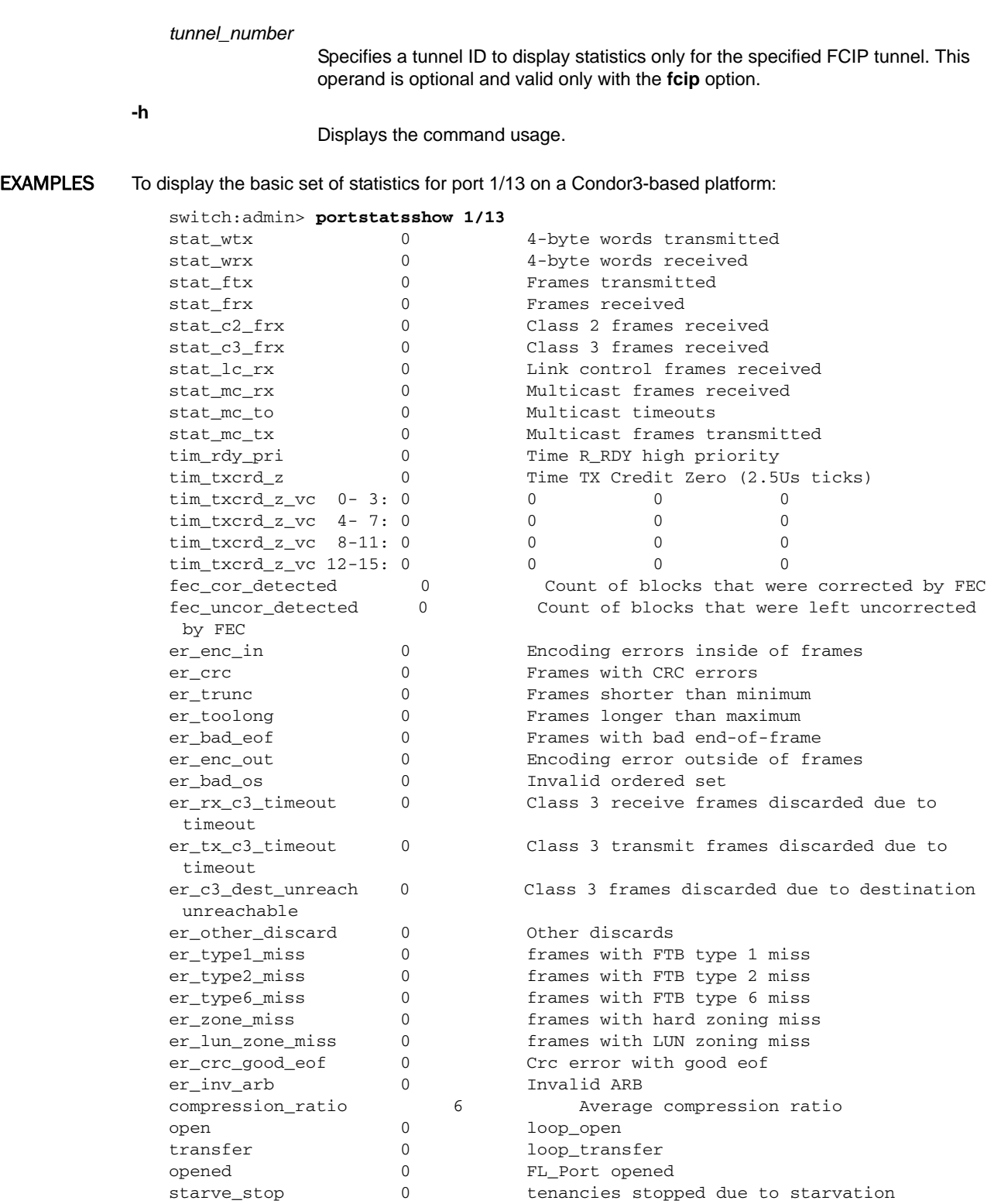

```
fl_tenancy 0 number of times FL has the tenancy
nl_tenancy 0 number of times NL has the tenancy
zero_tenancy 0 zero tenancy
phy_stats_clear_ts 04-22-2013 MDT Mon 17:08:41 Timestamp of phy_port stats 
clear
lgc_stats_clear_ts 04-22-2013 MDT Mon 17:08:41 Timestamp of lgc_port stats 
clear
```
To display the basic set of statistics using port index numbers:

```
switch:admin> portstatsshow -i 13
switch:admin> portstatsshow -i 13-23
switch:admin> portstatsshow -i 4-6 22-30
```
To display the basic set of statistics using slot numbers:

```
switch:admin> portstatsshow -s 3-5
switch:admin> portstatsshow -s 3-5 10-13
```
To display GbE port statistics for GbE1 on the Brocade 7800:

```
switch:admin> portstatsshow ge 8/ge1
```
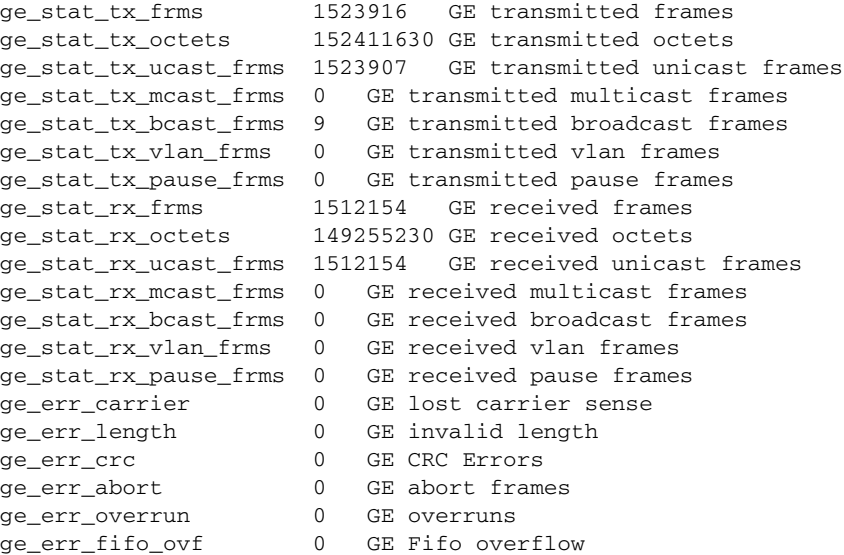

To display the basic set of statistics using port index number specified in hexadecimal format:

```
switch:admin> portstatsshow -x 11f
port: 287 
=========
stat_wtx 422 4-byte words transmitted
stat_wrx 560 4-byte words received
stat_ftx 16 Frames transmitted
stat_frx 16 Frames received
(output is truncated
```

```
SEE ALSO portErrShow, portShow, portSwapDisable, portSwapShow
```
### <span id="page-940-0"></span>portSwap

Swaps two ports or removes swapping of ports.

SYNOPSIS **portswap** [*slot1*/]port1 [*slot2*/]port2

### **portswap --restore**

DESCRIPTION Use this command to swap the 24-bit port address (PID) for a pair of ports or to remove swapping of ports. When swapping both ports must be disabled prior to executing this command and the port-swapping feature must be enabled using **portSwapEnable**.

> The result of this operation is persistent across reboots and power cycles. Use portSwapShow to display the swapped ports along with their new port address

> Port swap information is kept in its own database; it cannot be manipulated by editing the configuration database displayed by **configShow** and **configUpload**. To undo a previous port swap, execute **portSwap** again on the same two ports.

NOTES The execution of this command is subject to Virtual Fabric or Admin Domain restrictions that may be in place. Refer to Chapter 1, "Using Fabric OS Commands" and Appendix A, "Command Availability" for details.

> You cannot swap E\_ports that are configured as part of a TI zone. The TI zone information is lost when you swap the E\_ports. To work around this issue, reconfigure your TI zones rather than swapping the ports.

This command is not allowed if one or both the ports are from a faulty blade.

OPERANDS This command has the following operands:

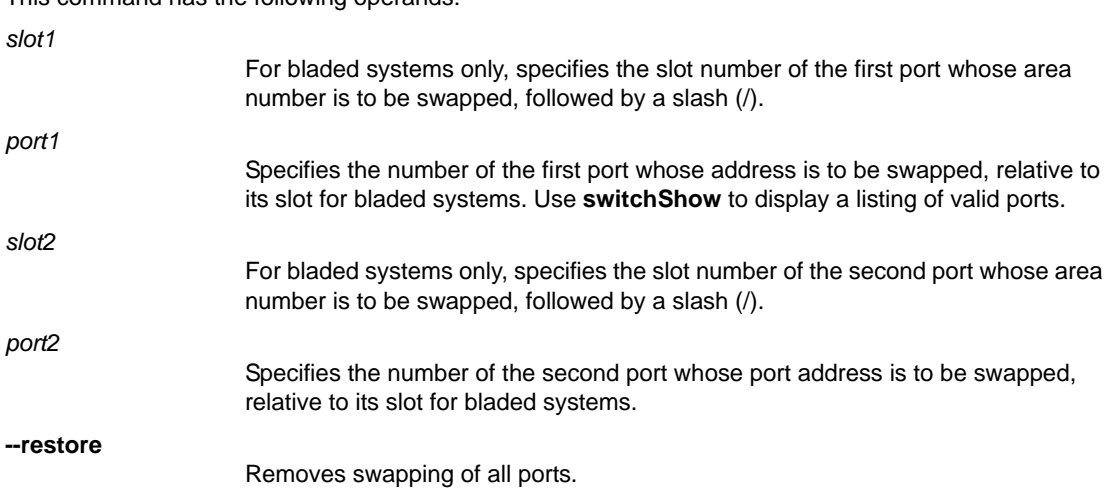

# 2 portSwap

**EXAMPLES** To swap area numbers between a pair of ports:

```
switch:admin> portswap 8/1 8/2
portswap done
```
#### switch:admin> **portswapshow** PortSwap is enabled

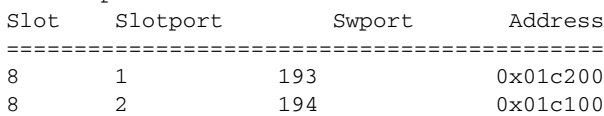

To cancel the swapping of ports:

switch:admin> **portswap --restore** portswap done switch:admin>

SEE ALSO **[portDisable](#page-820-0)**, **[portEnable](#page-827-0)**, **[portShow](#page-878-0)**, **[portSwapDisable](#page-942-0)**, **[portSwapEnable](#page-943-0)**, **[portSwapShow](#page-944-0)**, **[switchShow](#page-1101-0)**

## <span id="page-942-0"></span>portSwapDisable

Disables the PortSwap feature.

### SYNOPSIS **portswapdisable**

DESCRIPTION Use this command to disable the PortSwap feature. The **portSwap** command cannot be used after this feature is disabled.

The disabled state of the PortSwap feature is persistent across reboots and power cycles.

Enabling or disabling the PortSwap feature does not affect previously performed PortSwap operations.

- NOTES The execution of this command is subject to Virtual Fabric or Admin Domain restrictions that may be in place. Refer to Chapter 1, "Using Fabric OS Commands" and Appendix A, "Command Availability" for details.
- OPERANDS None
- EXAMPLES To disable the PortSwap feature: switch:admin> **portswapdisable**
- SEE ALSO **[portSwap](#page-940-0)**, **[portDisable](#page-820-0)**, **[portEnable](#page-827-0)**, **[portShow](#page-878-0)**, **[portSwapEnable](#page-943-0)**, **[portSwapShow](#page-944-0)**, **[switchShow](#page-1101-0)**

# <span id="page-943-0"></span>portSwapEnable

Enables the PortSwap feature.

### SYNOPSIS **portswapenable**

DESCRIPTION Use this command to enable the PortSwap feature. The **portSwap** command cannot be used unless the feature is first enabled with this command.

The enabled state of the PortSwap feature is persistent across reboots and power cycles.

Enabling or disabling the PortSwap feature does not affect previously performed PortSwap operations.

- NOTES The execution of this command is subject to Virtual Fabric or Admin Domain restrictions that may be in place. Refer to Chapter 1, "Using Fabric OS Commands" and Appendix A, "Command Availability" for details.
- OPERANDS None
- EXAMPLES To enable the PortSwap feature: switch:admin> **portswapenable**

SEE ALSO **[portSwap](#page-940-0)**, **[portDisable](#page-820-0)**, **[portEnable](#page-827-0)**, **[portShow](#page-878-0)**, **[portSwapDisable](#page-942-0)**, **[portSwapShow](#page-944-0)**, **[switchShow](#page-1101-0)**

### <span id="page-944-0"></span>portSwapShow

Displays the state of the PortSwap feature.

### SYNOPSIS **portswapshow**

- DESCRIPTION Use this command to display the state of the PortSwap feature and information about swapped ports. If **portSwap** is enabled and ports have been swapped, the command displays the enabled status as well as the swapped ports and the new port address (the 24-bit PID) for these ports. If **portSwap** is disabled, the command shows the disabled status and indicates whether or not swapped ports exist on the switch.
	- NOTES The execution of this command is subject to Virtual Fabric or Admin Domain restrictions that may be in place. Refer to Chapter 1, "Using Fabric OS Commands" and Appendix A, "Command Availability" for details.
	- OPERANDS None

### EXAMPLES To display a switch with PortSwap enabled and information for swapped ports:

Console message:

2009/10/09-21:22:45, [PSWP-1001], 482, SLOT 6 | FID 51, INFO, DCX 105 51, PID for port 12/0 and port 12/63 are swapped. New PID for port 12/0 is **0x697000** and port 12/63 is **0x69e3c0**.

switch:admin> **portswapshow**

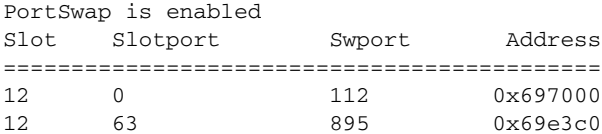

To display the portSwap status on a switch when the feature is disabled and no ports are swapped:

switch:admin> **portswapshow** PortSwap is disabled. Existing Portswap condition is still effective. Only future Portswap operations are not allowed.

No ports have been swapped

#### SEE ALSO **[portSwap](#page-940-0)**, **[portDisable](#page-820-0)**, **[portEnable](#page-827-0)**, **[portShow](#page-878-0)**, **[portSwap](#page-940-0)**, **[portSwapDisable](#page-942-0)**, **[portSwapEnable](#page-943-0)**, **[switchShow](#page-1101-0)**

# <span id="page-945-0"></span>portTest

Performs a functional test of a switch in a live fabric.

### SYNOPSIS **porttest**

- [**-ports** *itemlist*] [**-iteration** *count*] [**-userdelay** *time*] [**-timeout** *time*] [**-pattern** *pattern*] [**-patsize** *size*] [**-seed** *seed*] [**-listtype** *porttype*]
- DESCRIPTION Use this command to isolate problems in a single replaceable element and to trace problems to near-end terminal equipment, far-end terminal equipment, or the transmission line. You can perform this test on a daily basis or as needed to verify the persistence of failures detected earlier.

This command verifies the functional operation of the switch by sending frames from a port's transmitter, and looping the frames back through an external fiber cable into the port's receiver. The test exercises all switch components from the main board, to the fibre cable, to the media (of the devices and the switch), and back to the main board.

The cables and media connected should be of the same type: a short-wavelength media (switch) port should be connected to another short-wavelength media (device) port using a short-wavelength cable; a long-wavelength port should be connected to a long-wavelength port, and a copper port should be connected to a copper port.

Only one frame is transmitted and received at any given time. The port LEDs flicker green while the test is running.

This command supports E\_Ports, F\_Ports (must support ELS Echo), L\_Port, and N->N loopback ports. In addition, on switches running Fabric OS v6.4.0 and later, you can now use **portTest** on port configurations that previously caused nonspecific test results or were skipped by **portTest**. The following ports are now support the **portTest** diagnostics.

- **•** Ports with index numbers greater than 255.
- **•** Ports with swapped areas.
- **•** Ports in shared area regions.
- **•** Ports in logical switches.
- **•** Ports in Base Switches.
- **•** Long Distance ports.

This command is currently not supported on the following ports or switch configurations:

- **•** Interchassis links (ICL) ports
- **•** F\_Ports connected to an Access Gateway
- **•** EX\_Ports
- **•** E\_Ports connected to EX\_Ports
- **•** The **portTest** diagnostics is not supported in Access Gateway mode.

This command performs the following operations:

- 1. Initiates tests on certain ports (**portTest** command).
- 2. Stops active tests on certain ports (**stopPortTest** command).
- 3. Takes a snapshot of the test result (**portTestShow** command).

Use the **stopPortTest** command to stop the test. Refer to the **stopPortTest** help page for more information.

Use the **portTestShow** command to view the current status of **portTest**. Refer to the **portTestShow** help page for more information.

If there is a port type change during **portTest** execution, the test continues on a given port as long as it can be supported and it is asked to do so. If a request was made to test all ports on a given switch, **portTest** starts a new test appropriate for the new port type.

- NOTES The execution of this command is subject to Virtual Fabric or Admin Domain restrictions that may be in place. Refer to Chapter 1, "Using Fabric OS Commands" and Appendix A, "Command Availability" for details.
- OPERANDS This command has the following operands:

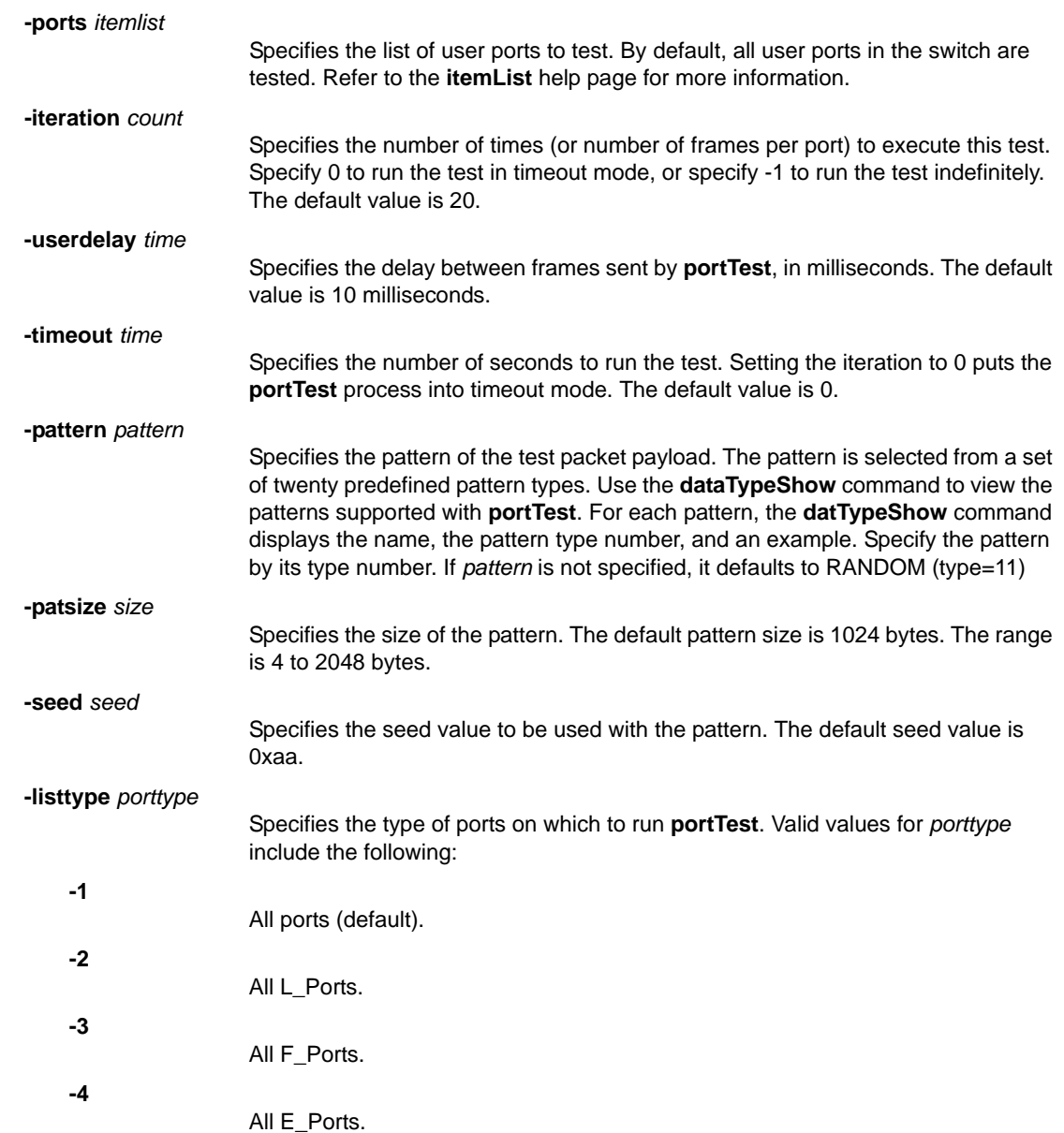

**-5**

All N->N loopback ports.

**EXAMPLES** To run a functional test on an active switch: switch:admin> **porttest -ports 1/1-1/3**

SEE ALSO **[portLoopbackTest](#page-862-0)**, **[portTestShow](#page-948-0)**, **[spinFab](#page-1065-0)**, **[stopPortTest](#page-1075-0)**

# <span id="page-948-0"></span>portTestShow

Displays information from **portTest**.

- SYNOPSIS **porttestshow** [**-ports** *itemlist*]
- DESCRIPTION Use this command to display a snapshot of information from **portTest**. The command output displays statistical data about past test runs and values for parameters that were set when the test was run. Refer to the **portTest** help page for more information on the displayed parameters. The output includes the following information:

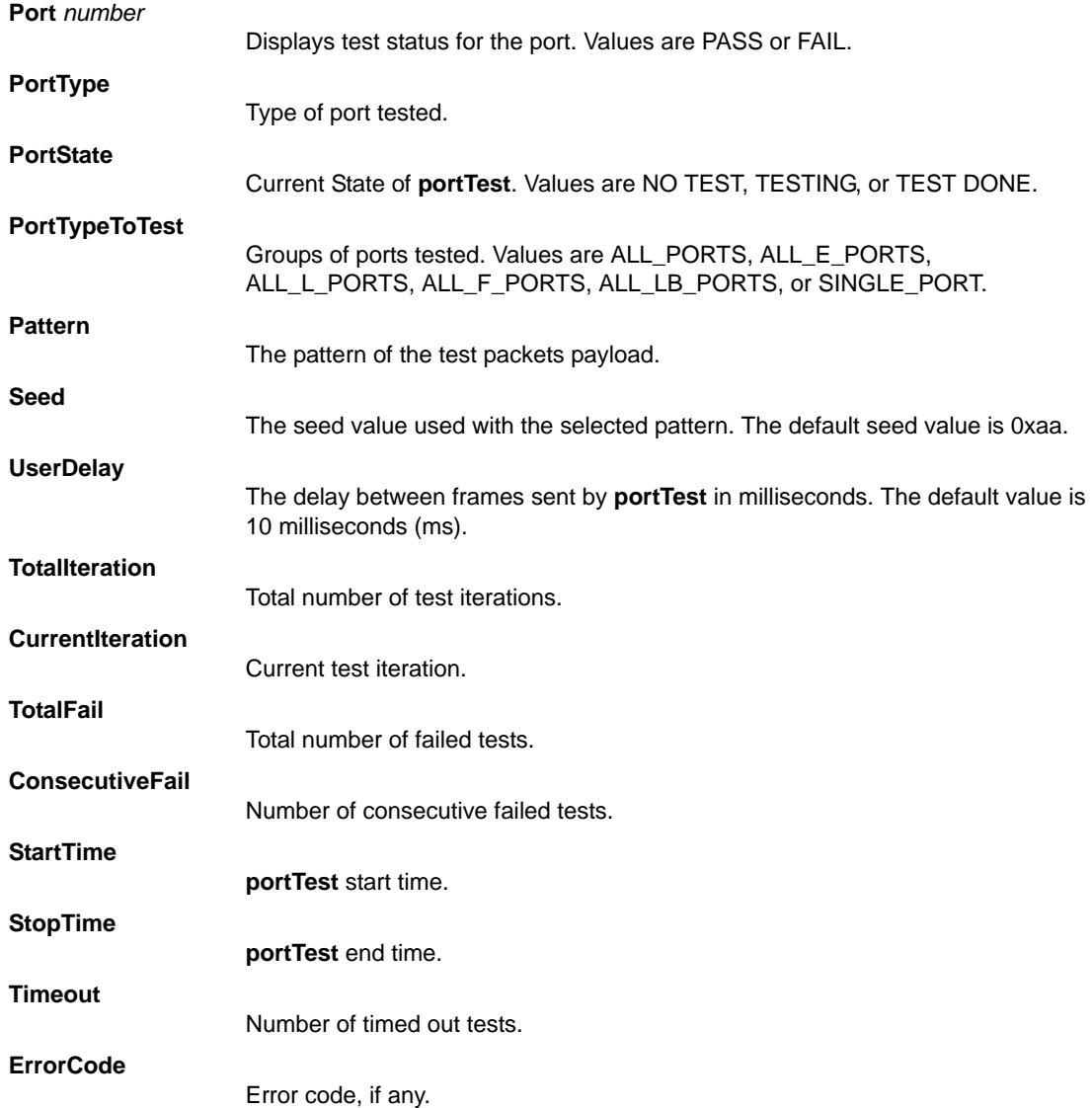

# 2 portTestShow

NOTES The execution of this command is subject to Virtual Fabric or Admin Domain restrictions that may be in place. Refer to Chapter 1, "Using Fabric OS Commands" and Appendix A, "Command Availability" for details.

OPERANDS This command has the following operand:

**-ports** *itemlist*

Displays test results for the specified ports. This operand is optional; if omitted, data for all ports are displayed. Refer to the **itemList** help page for further details.

EXAMPLES To display information from **portTest**:

switch:admin> **porttestshow 1** Port 1 : PASS PortType: OTHER PortState: NO TEST PortInternalState: INIT PortTypeToTest: NO\_TEST Pattern: 0x0 Seed: 0x0 UserDelay: 0 TotalIteration: 0 CurrentIteration: 0 TotalFail: 0 ConsecutiveFail: 0 StartTime: NONE StopTime: NONE Timeout: 0 ErrorCode: 0

SEE ALSO **[portLoopbackTest](#page-862-0)**, **[portTest](#page-945-0)**, **[spinFab](#page-1065-0)**, **[stopPortTest](#page-1075-0)**

# portThConfig

```
SYNOPSIS portthconfig --set port_type -area area
                    [-timebase time_base]
                    [-highthreshold -value value -trigger above | below 
                    -action actions]
                    [-lowthreshold -value value -trigger above | below 
                    -action actions] 
                    [-buffer value][-nosave]
                portthconfig --apply port_type -area area
                    [-thresh_level def | cust] [-action_level def| cust]
                portthconfig --cancel port_type -area area
                    [-thresh_level def | cust] [-action_level def| cust]
               portthconfig --show [port_type] [-area area]
                    [[-current | [[-thresh_level cust | def] 
                    [-action_level cust | def]]
                portthconfig --pause | --continue port_type
                    -area area[,area,...] | all
                    -port port_list | all
```
Configures Fabric Watch event thresholds per port type.

### **portthconfig --help**

### DESCRIPTION Use this command to configure thresholds for Fabric Watch event monitoring for all ports of a specified type and to display the configuration and current port status in real time. In addition to the areas traditionally monitored by Fabric Watch, this command supports monitoring Class 3 discard frames on all ports of a specified type. If frame discard errors or any other configured areas exceed the currently effective threshold settings, the Fabric Watch daemon can take one or more of the following actions:

- **•** Send an SNMP message.
- **•** Log a RASlog message.
- **•** Send an E-mail alert.
- **•** Locks the port log.
- **•** Fence the port if port fencing is enabled (not applicable to E\_Ports). Refer to **portFencing** help for more information.

Class 3 frames may be discarded on a port because of timeout, destination unreachable, or other reasons. This command only monitors Class 3 frames that are discarded because of timeout, and is applicable only to Brocade 8 G platforms.

The **portThConfig** follows a transaction model. When you configure thresholds and actions with the **--set** option, the changes are saved persistently to nonvolatile storage, but the changes do not become effective until you execute **portThConfig --apply**. The **--apply** option allows you to toggle between default settings and your own saved custom configuration and to apply actions and thresholds separately. You may choose to use default thresholds together with a customized subset of available actions, or you may modify some of the thresholds and use the default actions. Use the **-nosave** option to save the configuration nonpersistently, and use **--cancel** to remove a nonpersistent configuration.

This command configures thresholds per *port\_type* and the configuration is applied to all ports of the specified type. Configurable ports include E\_Ports, optical F\_Ports, copper F\_Ports, physical ports, and Virtual E\_Ports (VE\_Ports).

NOTES The execution of this command is subject to Virtual Fabric or Admin Domain restrictions that may be in place. Refer to Chapter 1, "Using Fabric OS Commands" and Appendix A, "Command Availability" for details.

This command requires a Fabric Watch license.

For more information on port threshold configuration procedures, including default values for specific area high/low thresholds, refer to the *Fabric Watch Administrator's Guide*.

OPERANDS This command has the following operands:

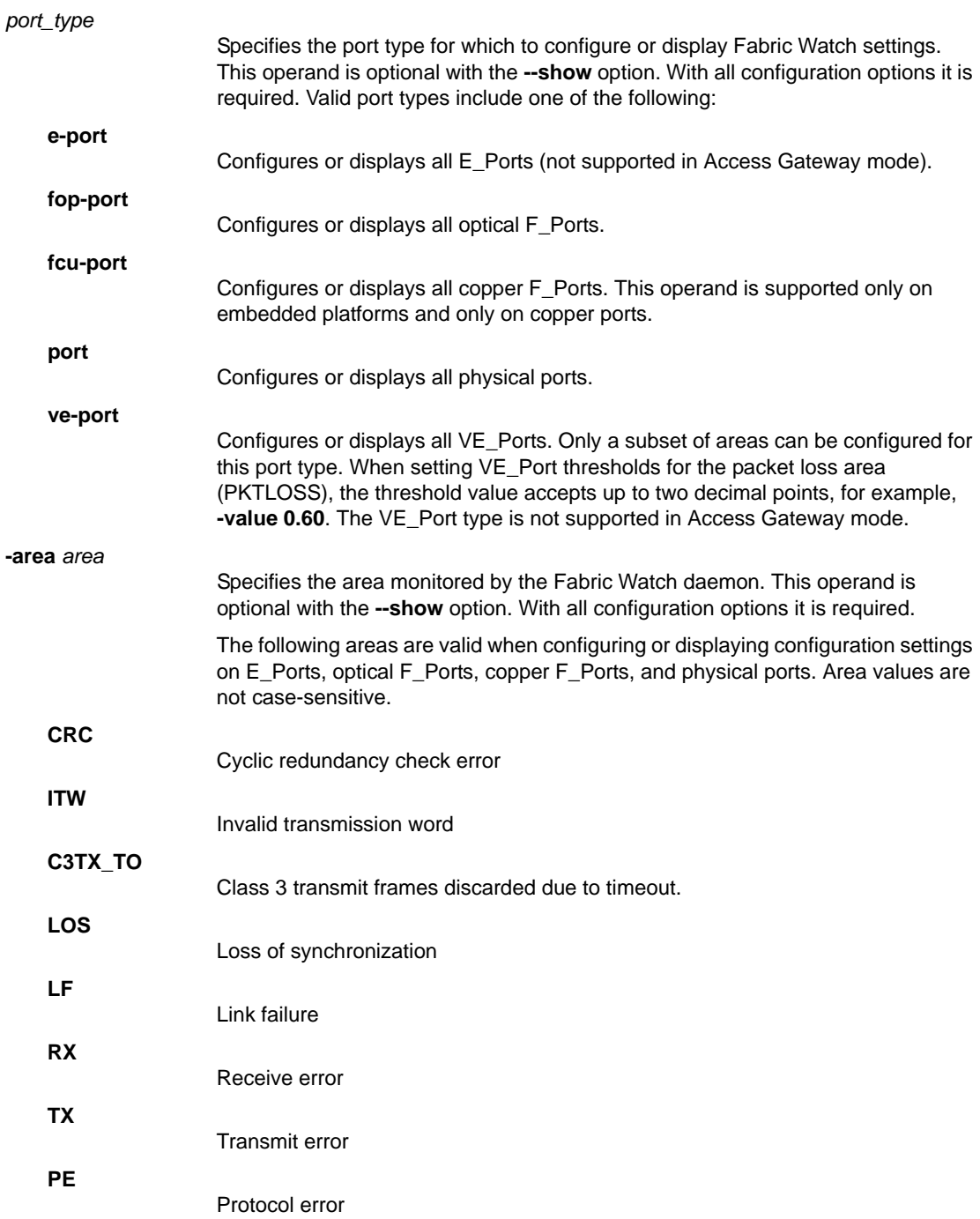

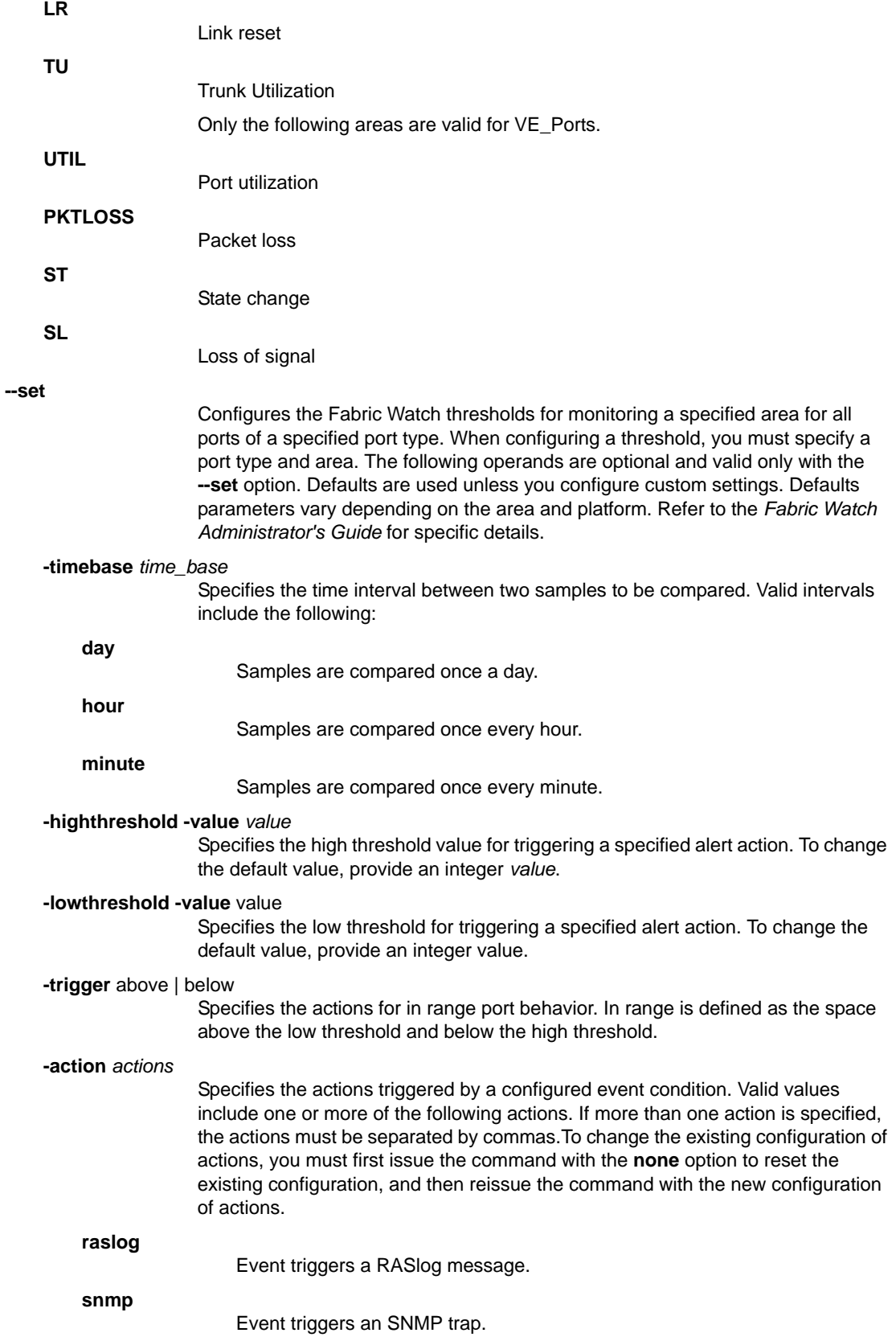

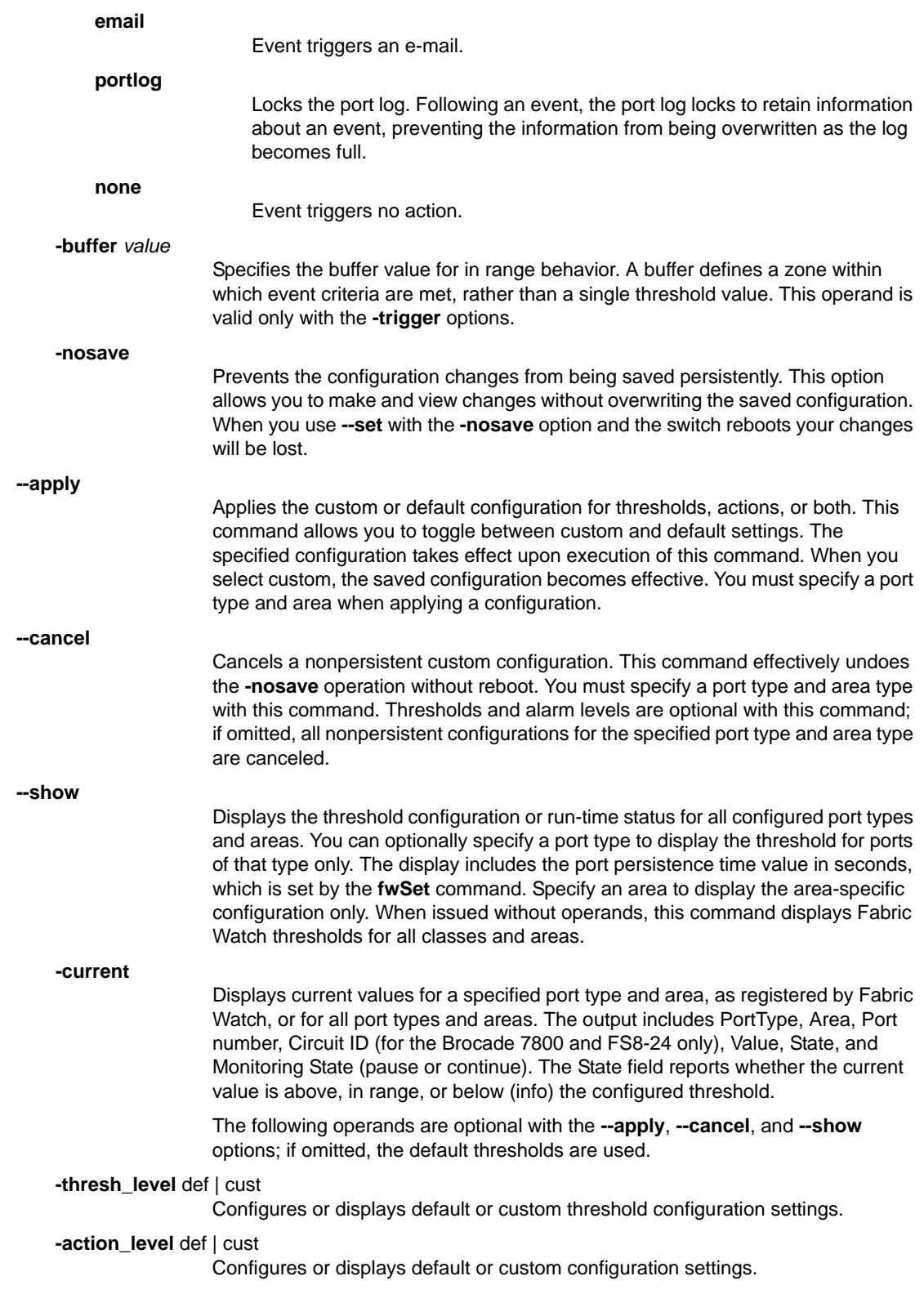

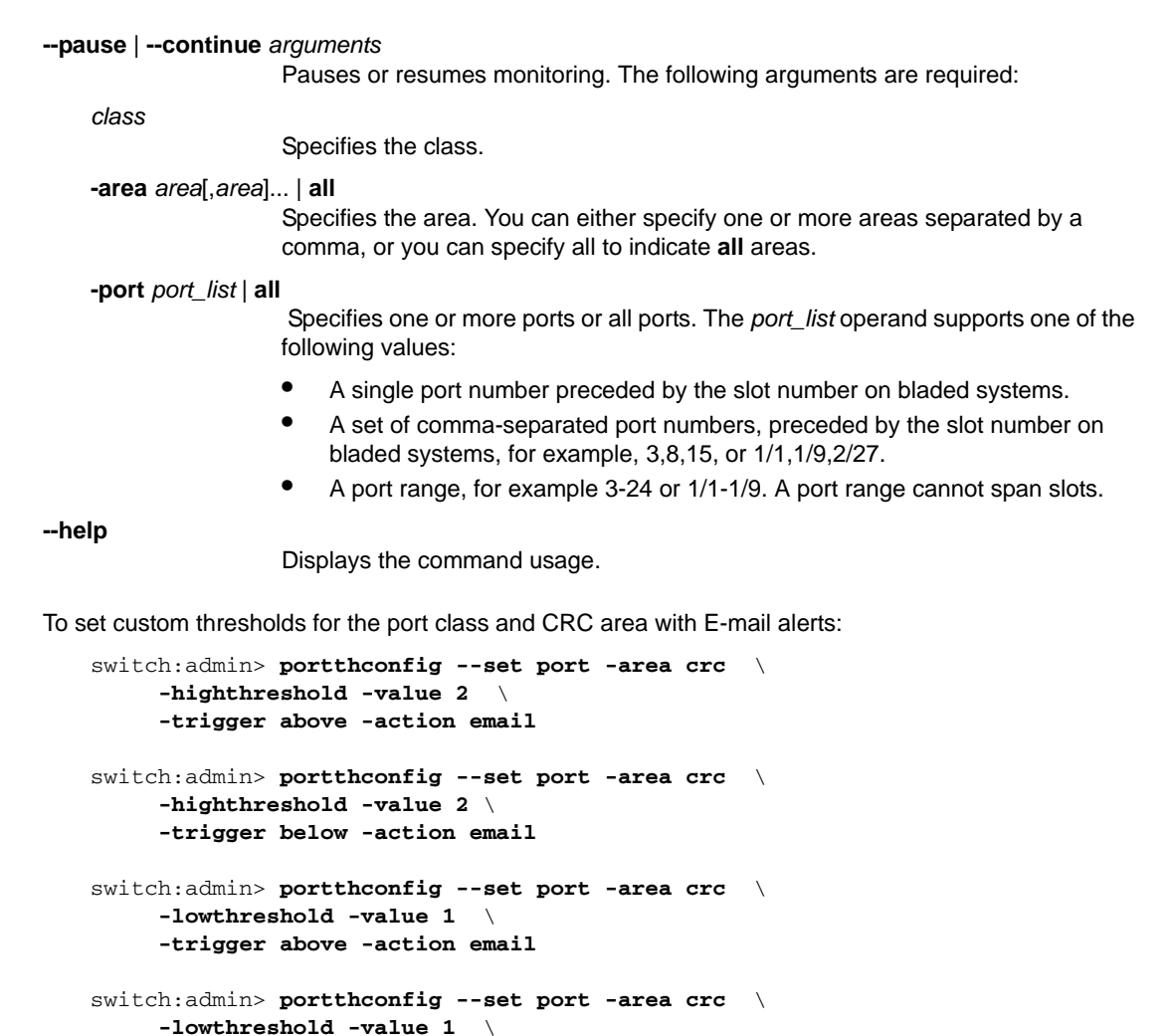

To apply the new custom settings so they become effective:

**-trigger below -action email**

```
switch:admin> portthconfig --apply port -area crc \
      -action cust -thresh_level cust
```
To set custom thresholds for the VE\_Port class and UTIL area with SNMP alerts and save the thresholds nonpersistently:

```
switch:admin> portthconfig --set ve-port -area util \
      -highthreshold -value 2 \
      -trigger above -action snmp -nosave
switch:admin> portthconfig --set ve-port -area util \
      -highthreshold -value 2 \
      -trigger below -action snmp -nosave
switch:admin> portthconfig --set ve-port -area util \
      -lowthreshold -value 1 \
```
**EXAMPLES** 

```
 -trigger above -action snmp -nosave
switch:admin> portthconfig --set ve-port -area util \
      -lowthreshold -value 1 \
      -trigger below -action snmp -nosave
```
To cancel the custom settings that have previously been saved nonpersistently:

```
switch:admin> portthconfig --cancel ve-port -area \
      util -action_level cust -thresh_level cust
```
To display the port threshold configuration for all port types and areas:

```
switch:admin> portthconfig --show
PortType: E-port
   Area : CRC
   ThLevel : Def
   ActLevel: Def
   High :
            Custom:
                    TimeBase: Minute
                    Value : 1000
                    Trigger : Above Action: None
                    Trigger : Below Action: None
            Default:
                    TimeBase: Minute
                    Value : 1000
                    Trigger : Above Action: None
                    Trigger : Below Action: None
    Low:
            Custom:
                    TimeBase: Minute
                   Value 0
                    Trigger : Above Action: None
                    Trigger : Belo Action: None
            Default:
                    TimeBase: Minute
                    Value : 0
                    Trigger : Above Action: None
                    Trigger : Below Action: None
    Buffer:
            Custom:
                    Value : 100
            Default:
                    Value : 100
        Port persistence time = 18s
    Area : ITW
   ThLevel : Def
    ActLevel: Def
   High :
            Custom:
                   TimeBase: Minute
                    Value : 1000
                    Trigger : Above Action: None
                    Trigger : Below Action: None
            Default:
                    TimeBase: Minute
                    Value : 1000
```

```
 Trigger : Above Action: None
                 Trigger : Below Action: None
 Low:
         Custom:
                 TimeBase: Minute
                 Value : 0
                 Trigger : Above Action: None
                  Trigger : Below Action: None
         Default:
                  TimeBase: Minute
                 Value : 0
                 Trigger : Above Action: None
                 Trigger : Below Action: None
 Buffer:
         Custom:
                 Value : 100
         Default:
                 Value : 100
  Port persistence time = 18s
 Area : LR
 ThLevel : Def
 ActLevel: Def
 High :
         Custom:
                 TimeBase: Minute
                 Value : 500
                  Trigger : Above Action: None
                  Trigger : Below Action: None
         Default:
                  TimeBase: Minute
                 Value : 500
                 Trigger : Above Action: None
                 Trigger : Below Action: None
 Low:
         Custom:
                  TimeBase: Minute
                  Value : 0
                 Trigger : Above Action: None
                 Trigger : Below Action: None
         Default:
                  TimeBase: Minute
                  Value : 0
                  Trigger : Above Action: None
                  Trigger : Below Action: None
      (output truncated)
```
To display threshold configuration and current status for E\_Port CRC errors:

switch:admin> **portthconfig --show e-port -area crc** PortType: E-port Area : CRC ThLevel : Def ActLevel: Def High : Custom: TimeBase: Minute Value : 1000 Trigger : Above Action: None

```
 Trigger : Below Action: None
          Default:
                 TimeBase: Minute
                 Value : 1000
                 Trigger : Above Action: None
                 Trigger : Below Action: None
 Low:
         Custom:
                 TimeBase: Minute
                 Value : 0
                 Trigger : Above Action: None
                 Trigger : Below Action: None
         Default:
                 TimeBase: Minute
                 Value : 0
                 Trigger : Above Action: None
                 Trigger : Below Action: None
 Buffer:
         Custom:
                 Value : 100
         Default:
                 Value : 100
   Port persistence time = 18s
```
To pause and continue E\_Port monitoring:

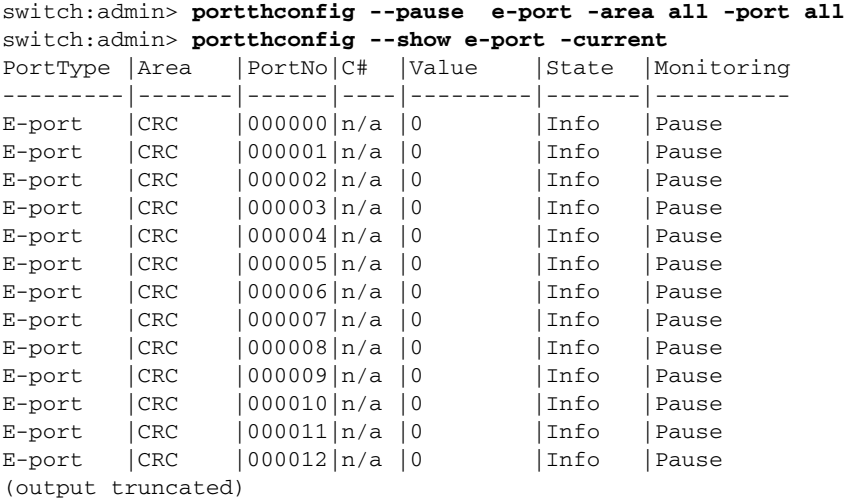

switch:admin> **portthconfig --continue e-port -area all -port all** switch:admin> **portthconfig --show e-port -current**

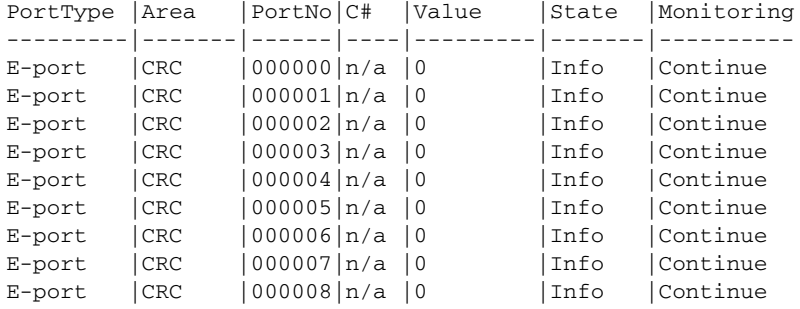

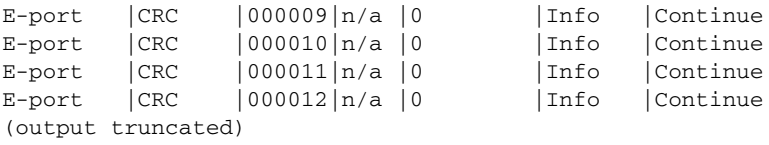

### To display current values for CRC errors for all E\_Ports:

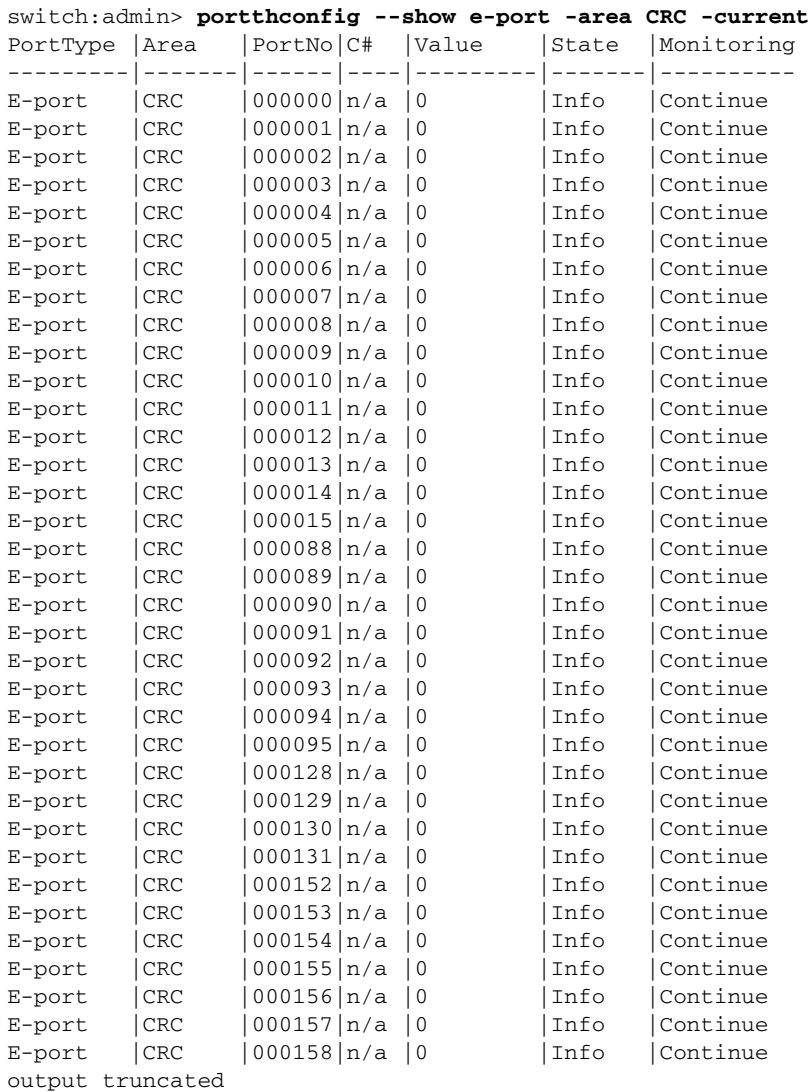

To display current values for CRC errors on all optical F\_Ports:

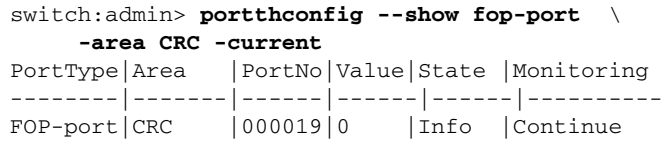

### SEE ALSO **[fwHelp](#page-469-0)**, **[portFencing](#page-833-0)**, **[sysMonitor](#page-1128-0)**, **[thConfig](#page-1138-0)**

# portTrunkArea

Assigns or removes a trunk area (TA) from a port or port trunk group; displays masterless F\_Port trunking configuration.

SYNOPSIS **porttrunkarea --enable** [*slot*/]*port1*[-*port2*] **-index** *port\_index*

**porttrunkarea --disable** [*slot*/]*port1*[-*port2*]

**porttrunkarea --disable** all

**porttrunkarea --show** disabled | enabled | trunk | all

**porttrunkarea --show** *slot*/*port1*[-*port2*]

### DESCRIPTION Use this command to assign a static trunk area (TA) on a port or port trunk group, to remove a TA from a port or group of ports in a trunk, and to display masterless F\_Port trunking information. The TA is identified by the port index number displayed in the output of the **switchShow** command.

Masterless F\_Port trunking interoperates between the Access Gateway (AG) and Condor-based platforms. It is designed to (1) prevent reassignments of virtual addresses when F\_Ports come back online after going offline and (2) to increase N\_Port bandwidth.

Assigning a TA to a port or trunk group enables F\_Port masterless trunking on that port or trunk group. When a TA is assigned to a port or trunk group, the ports immediately acquires the TA as the area of their process IDs (PID). Likewise, when a TA is removed from a port or trunk group, the ports reverts to the default area as their PID.

Use the **--show** option to obtain configuration details including the following information.

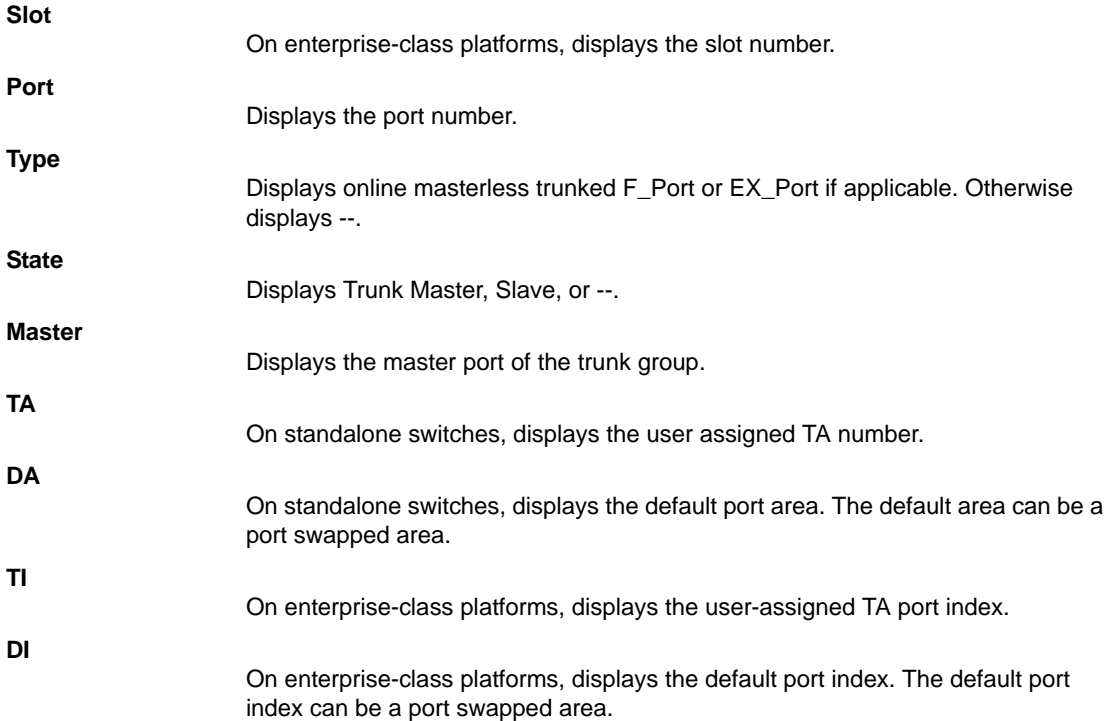

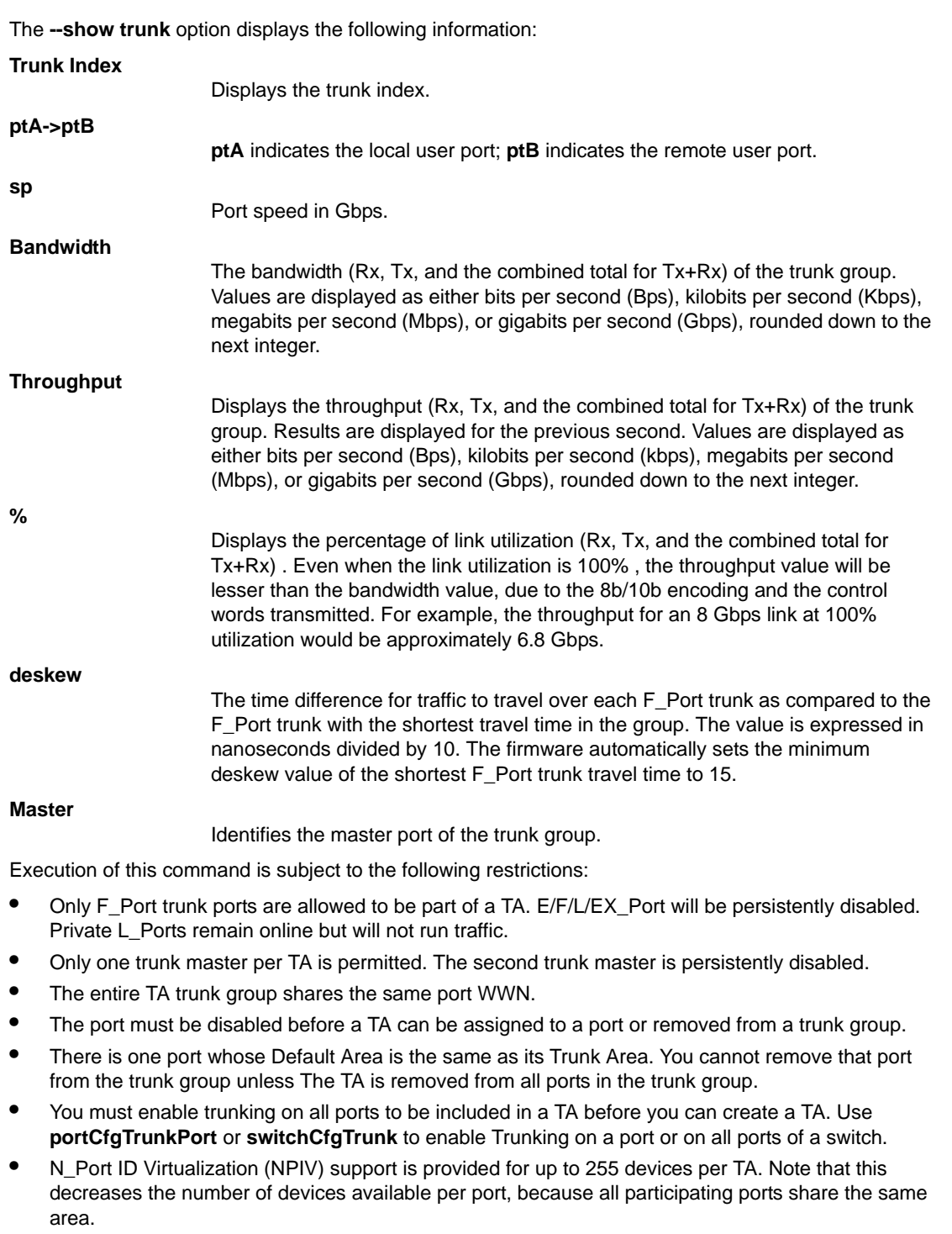

- **•** F\_Port trunking is only supported in CORE PID formats.
- **•** Certain port configuration features are not supported within a TA and the command fails if one of these features is enabled on a port within the trunk group. These features include FastWrite, Port Swapping, Port Mirroring, Long Distance, Interchassis links (ICL), and FICON.
- **•** Ports from different Admin Domains are not allowed to join the same Trunk Area group.

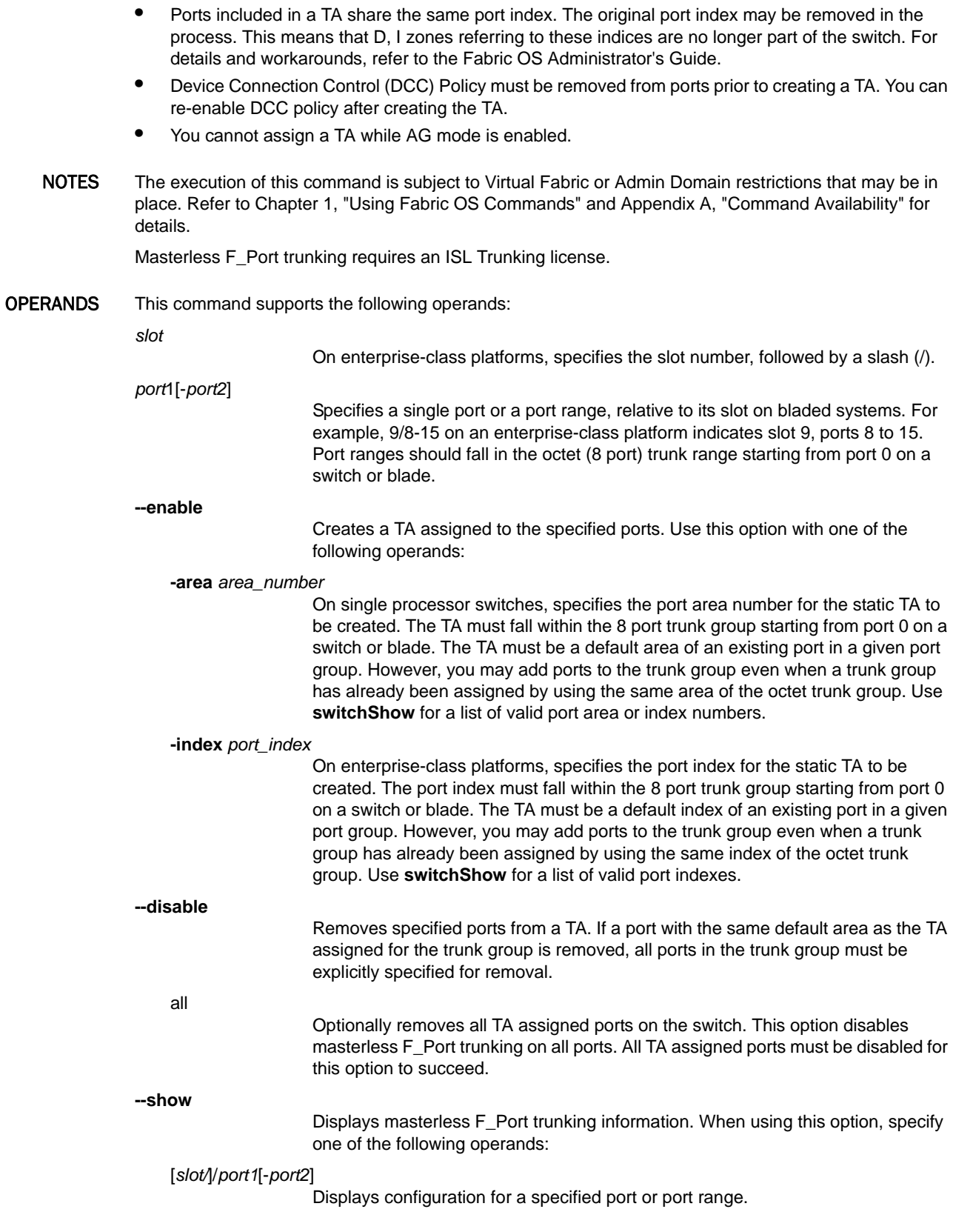

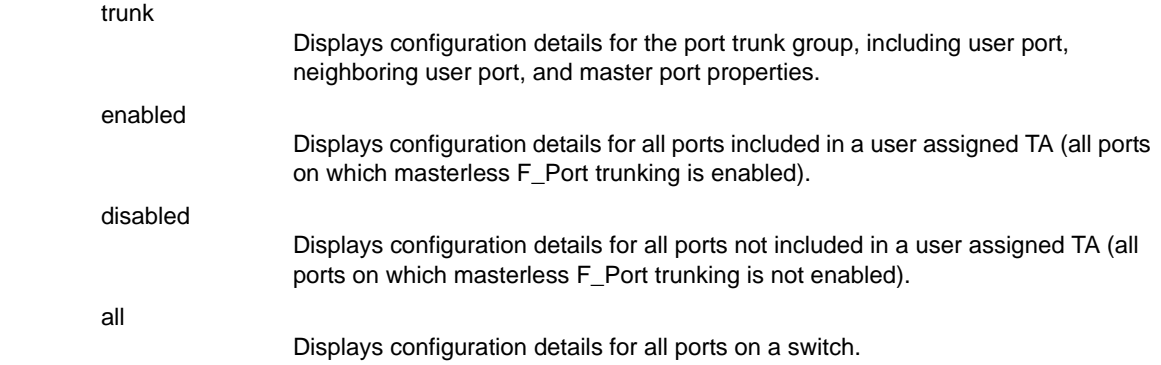

#### **EXAMPLES** To enable masterless F\_Port trunking on a standalone switch:

- 1. Disable ports 10-11 by executing **portdisable** *port* for each port to be included in the TA.
- 2. Enable Trunk Area for ports 10-11 with area number 37:

```
switch:admin> porttrunkarea --enable 10-11 -index 11
2009/05/15-12:43:10, [SWCH-1012], 60, FID 128, INFO, 
sw0, Trunk Area (11) has been enabled for one or more ports
Trunk area 11 enabled for ports 10 and 11.
```
- 3. Re-enable ports 10-11 by executing **portenable** *port* for each port in the TA.
- 4. Show switch/port information:

```
switch:admin> switchshow
[...]
Index Port Address Media Speed State Proto
==============================================
[...]
11 10 030b00 id N4 No_Light FC 
11 11 030b00 id N4 No_Light FC 
[...]
```
5. Display TA-enabled port configuration:

switch:admin> **porttrunkarea --show enabled**

Port Type State Master TA DA -------------------------------------  $10 \hspace{1.5cm} \text{---} \hspace{1.5cm} \text{---} \hspace{1.5cm$ 11 -- -- -- 11 11

To disable masterless F\_Port trunking on ports 10-11:

switch:admin> **porttrunkarea --disable 10-11** ERROR: port 11 has to be disabled

Disable each port prior to removing ports from the TA. Then reissue the command:

switch:admin> **porttrunkarea --disable 10-11** Trunk area 11 disabled for ports 10 and 11.

To display trunk details for a user assigned TA 25 that includes ports 24-25:

```
switch:admin> porttrunkarea --show trunk
Trunk Index 25: 25->0 sp: 8.000G \
   bw: 16.000G deskew 15 MASTER
  Tx: Bandwidth 16.00Gbps, Throughput 1.63Gbps (11.84%)
  Rx: Bandwidth 16.00Gbps, Throughput 1.62Gbps (11.76%)
 Tx+Rx: Bandwidth 32.00Gbps, Throughput 3.24Gbps (11.80%)
              24->1 sp: 8.000G bw: 8.000G deskew 15
  Tx: Bandwidth 16.00Gbps, Throughput 1.63Gbps (11.84%)
  Rx: Bandwidth 16.00Gbps, Throughput 1.62Gbps (11.76%)
 Tx+Rx: Bandwidth 32.00Gbps, Throughput 3.24Gbps (11.80%)
```
To configure a TA on an enterprise-class platform including ports 13 and 14 on slot 10 with port index of 125:

- 1. Disable the ports to be included in the TA.
- 2. Enable TA for ports 13 and 14 on slot 10 with port index of 125:

 switch:admin> **porttrunkarea --enable 10/13-14 -index 125** Trunk index 125 enabled for ports 10/13 and 10/14.

3. Show the TA port configuration (ports still disabled):

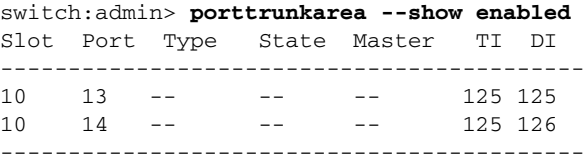

4. Enable ports 13 and 14:

switch:admin> **portenable 10/13** switch:admin> **portenable 10/14**

5. Show the TA port configuration after enabling the ports:

switch:admin> **porttrunkarea --show enabled** Slot Port Type State Master TI DI ------------------------------------------- 10 13 F-port Master 10/13 125 125 10 14 F-port Slave 10/13 125 126

SEE ALSO **[portCfgTrunkPort](#page-807-0)**, **[portCfgShow](#page-792-0)**, **[portShow](#page-878-0)**, **[switchCfgTrunk](#page-1097-0)**, **[switchShow](#page-1101-0)**

### portZoneShow

Displays the enforced zone type of the F\_Ports and FL\_Ports of a switch.

### SYNOPSIS **portzoneshow**

DESCRIPTION Use this command to display the enforced zone type of the F\_Ports and FL\_Ports of a switch.

Output shows virtual port number (decimal), physical port number (decimal), online status, and if online, port type. If the current zone configuration has been disabled by **cfgDisable**, the fabric is in non-zoning mode, in which all devices see each other. When default zoning is enabled with "No Access" mode, "No Effective configuration: (No Access)" is displayed.

NOTES The execution of this command is subject to Virtual Fabric or Admin Domain restrictions that may be in place. Refer to Chapter 1, "Using Fabric OS Commands" and Appendix A, "Command Availability" for details.

### OPERANDS None

**EXAMPLES** To display the zone membership information of ports:

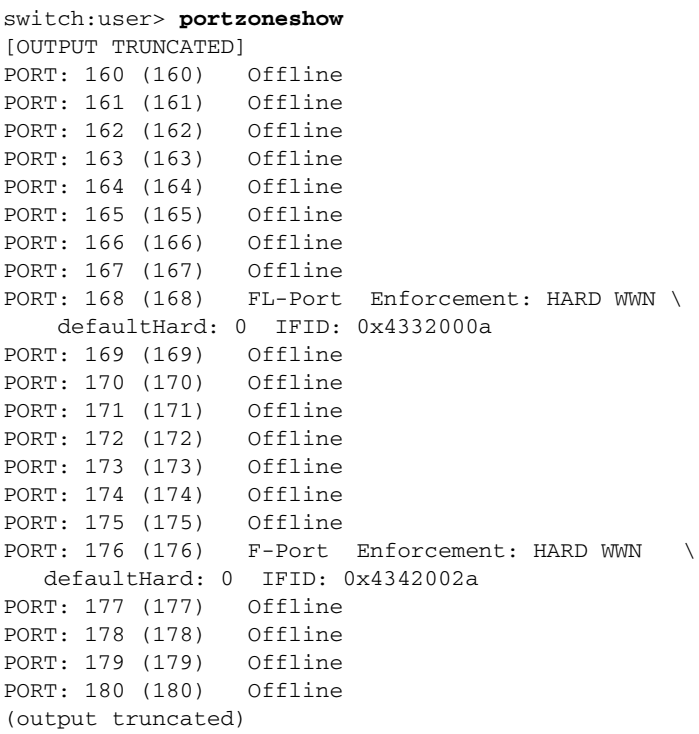

SEE ALSO **[cfgShow](#page-141-0)**, **[switchShow](#page-1101-0)**

### <span id="page-965-0"></span>powerOffListSet

Sets the order in which slots are powered off.

### SYNOPSIS **powerofflistset**

DESCRIPTION Use this command to modify the order in which slots are powered off. This command displays the current order, and then prompts you interactively to confirm or modify the power-off position for each slot.

> Whenever a power supply goes out of service or a field-replaceable unit (FRU) is inserted, the system's available power is compared to the system's required power to determine if there is enough power to operate. If less than the required power is available, the power-off list is processed, until there is sufficient power for the system to operate.

> If the system's power supply drops abruptly to insufficient levels, the power-off list cannot be processed. The sudden lack of power causes the CP board processors to cease executing the firmware.

> For example, if only one power supply is available to power a fully loaded system and the power supply is removed from the chassis, all system operations terminate immediately, and the power-off list cannot be processed. However, if the system is running on two power supplies (this is not recommended) and one goes into a predicted fail state (in which the power supply is still supplying power), the power-off list is processed as described.

The power-off list does not affect the order, in which slots are powered on. On power-on or when an additional power supply is added, slots are processed sequentially, starting at slot 1.

NOTES CP blade slots are not included in the power-off list.

Command output may vary depending on the hardware platform.

Some FRUs may use significant power, but cannot be powered off by the software. For example a missing blower FRU may change the power computation enough to affect how many slot blades can be powered up.

The execution of this command is subject to Virtual Fabric or Admin Domain restrictions that may be in place. Refer to Chapter 1, "Using Fabric OS Commands" and Appendix A, "Command Availability" for details.

- OPERANDS None
- **EXAMPLES** To modify the power-off list order:

switch:admin> powerofflistset

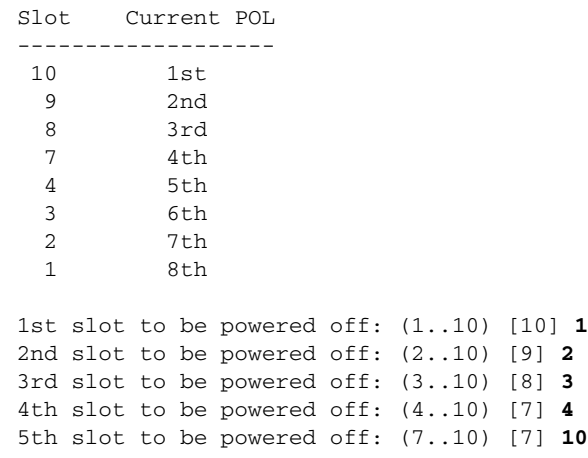

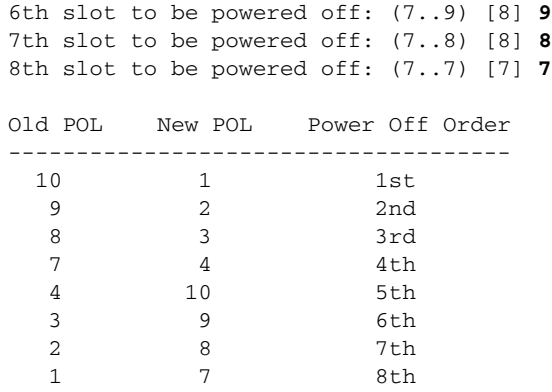

Proceed to change the POL order? (yes, y, no, n): [no] **y**

SEE ALSO **[chassisShow](#page-158-0)**, **[powerOffListShow](#page-967-0)**, **[psShow](#page-969-0)**, **[slotPowerOff](#page-1041-0)**, **[slotPowerOn](#page-1042-0)**, **[slotShow](#page-1043-0)**

## <span id="page-967-0"></span>powerOffListShow

Displays the order in which slots are powered off.

### SYNOPSIS **powerofflistshow**

DESCRIPTION Use this command to display the order in which the physical slots are powered off.

Whenever a power supply goes out of service or a field-replaceable unit (FRU) is inserted, the system's available power is compared to the system's required power to determine if there is enough power to operate. If less than the required power is available, the power-off list is processed, until there is sufficient power for the system to operate.

The following rules apply when the power-off list is processed:

- **•** If a power supply starts predicting failure, so that there will not be enough power for all blades, the powered-up port blades are powered down in the order in which they appear on the power-off list.
- **•** If you replace a failed power supply, or you remedy an existing power-supply shortage by inserting a new power supply, the previously powered-down blades are powered up in the reverse order of the power-on list. Note that this is different from the order in which the blades in the system usually come up. The original powering up of blades does not consult the power-off-list; it simply proceeds from the lower-numbered slots to the higher-numbered slots.
- **•** If you add a new blade to the chassis, and there is not enough power available to operate the additional hardware (because you may only have one power supply) the newly inserted blade will be denied power and the existing powered-on blades stay powered on.
- **•** If the system's power supply drops abruptly to insufficient levels, the power-off list cannot be processed. The sudden lack of power causes the CP board processors to cease executing the firmware. For example, if only two power supplies are available to power a fully loaded chassis that requires at least two power supplies, and one power supply is removed from the chassis, all system operations terminate immediately, and the power-off list cannot be processed. However, if the system is running on two power supplies (this is not recommended in this case) and one goes into a predicted fail state (in which the power supply is still supplying power), the power-off list is processed as described.
- NOTES Command output may vary depending on the hardware platform.

Control processor (CP) blades are not included in the power-off list.

The execution of this command is subject to Virtual Fabric or Admin Domain restrictions that may be in place. Refer to Chapter 1, "Using Fabric OS Commands" and Appendix A, "Command Availability" for details.

### OPERANDS None

**EXAMPLES** To display the slot power off list order:

switch:admin> **powerofflistshow**

Slot 10 will be powered off 1st Slot 9 will be powered off 2nd Slot 8 will be powered off 3rd Slot 7 will be powered off 4th Slot 6 will be powered off 5th Slot 5 will be powered off 6th Slot 4 will be powered off 7th Slot 3 will be powered off 8th Slot 2 will be powered off 9th Slot 1 will be powered off 10th

SEE ALSO **[chassisShow](#page-158-0)**, **[powerOffListSet](#page-965-0)**, **[psShow](#page-969-0)**, **[slotPowerOff](#page-1041-0)**, **[slotPowerOn](#page-1042-0)**, **[slotShow](#page-1043-0)**

# <span id="page-969-0"></span>psShow

Displays power supply status.

SYNOPSIS **psshow**

DESCRIPTION Use this command to display the current status of the switch power supplies. The status of each supply is displayed as: **OK**

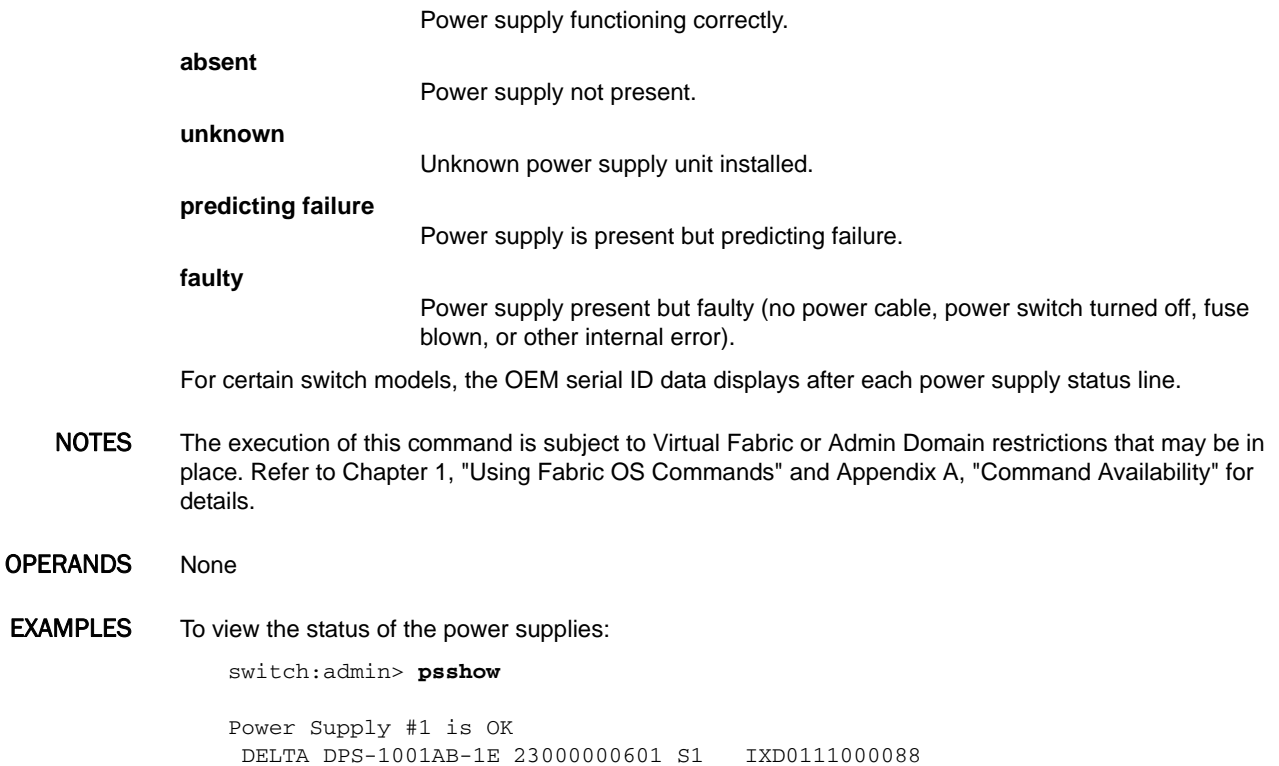

 DELTA DPS-1001AB-1E 23000000601 S1 IXD0111000088 Power Supply #2 is faulty DELTA DPS-1001AB-1E 23000000601 S1 IXD0111000162 Power Supply #3 is OK DELTA DPS-1001AB-1E 23000000601 S1 IXD0111000120 Power Supply #4 is absent

SEE ALSO **[chassisShow](#page-158-0)**, **[fanShow](#page-317-0)**

### rasAdmin

Configures RASlog message generation.

- SYNOPSIS **rasadmin --enable** [**-log** *MSG-ID*] [**-syslog** *MSG-ID*] [**-module** *MODULE-ID*]
	- **rasadmin --disable** [**-log** *MSG-ID*] [**-syslog** *MSG-ID*] [**-module** *MODULE-ID*]

**rasadmin --set -log** *MSG-ID* **-severity** *value*

**rasadmin --show** [**-log** *MSG-ID*] [**-severity** *MSG-ID*] [**-module** *MODULE-ID*] [**-disabled**] [-syslog] [**-all**]

**rasadmin --help**

DESCRIPTION Use this command to enable or disable RASlog message logging for selected messages or groups of messages (modules), to change the default severity level for a specified message, and to display configured RASlog settings. The **-log**, **-module**, and **-severity** configuration and display options apply to external messages (Message ID 1001-4999) and are available to any user with admin privileges.

> An INFO RASlog message is generated for every message that is enabled or disabled. In addition, the list of disabled RASlog messages are collected as part of the **supportSave** command

The changes made by this command are persistent across reboots, high availability failover, and firmware downloads.

NOTES The execution of this command is subject to Virtual Fabric or Admin Domain restrictions that may be in place. Refer to Chapter 1, "Using Fabric OS Commands" and Appendix A, "Command Availability" for details.

> This command does not disable messages of type FFDC or AUDIT. When you disable logging for a message that has both AUDIT and LOG attributes, the message will not be logged as a RASlog message, but it will continue to be written to the Audit log.

OPERANDS This command has the following operands:

### **--disable**

Disables logging for a specified RASlog message or for all messages grouped in a RASlog module.

### **--enable**

Enables logging for a specified RASLog message or for all messages grouped in a RASlog module.Message logging is enabled by default. This command re-enables logging of messages that were previously disabled.

One of the following options must be specified when you disable or enable message logging:

### **-log** *MSG-ID*

Enables or disables logging for the specified message.

**-log** *MODULE-ID*

Enables or disables logging for all message included in the specified module.

**-syslog** *MSG-ID*

Enables or disables logging for an internal message.

**EXAMPLES** 

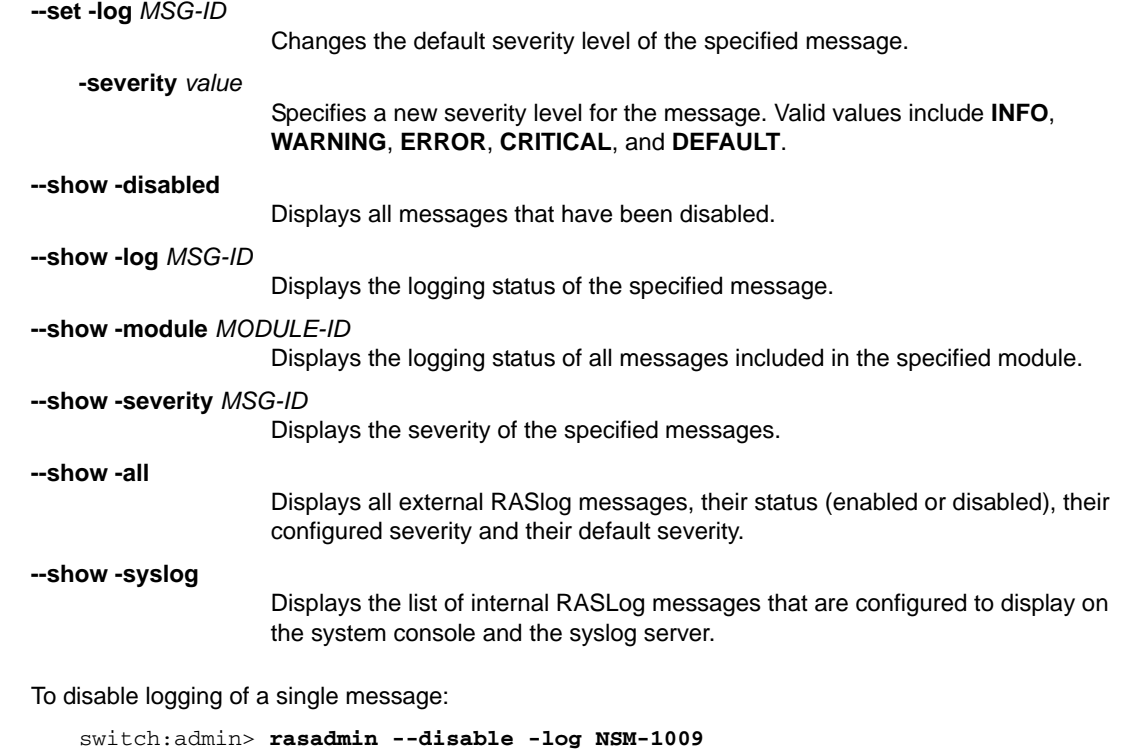

2012/07/20-13:30:41, [LOG-1005], 378, SLOT 4 | CHASSIS, INFO, PLUTO\_25, Log message NSM-1009 has been disabled.

#### To re-enable logging of a single message that was previously disabled:

```
switch:admin> rasadmin --enable -log NSM-1009
2012/07/20-13:30:41, [LOG-1005], 378, SLOT 4 | CHASSIS, INFO, 
PLUTO_25, Log message NSM-1009 has been enabled.
```
#### To disable logging of all messages that belong to the NSM module:

```
switch:admin> rasadmin --disable -module NSM
2012/07/20-13:28:37, [LOG-1007], 375, SLOT 4 | CHASSIS, INFO, 
PLUTO_25, Log Module NSM has been disabled.
```
To re-enable logging of all messages that belong to the NSM module:

switch:admin> **rasadmin --enable -module NSM** 2012/07/20-13:28:37, [LOG-1007], 375, SLOT 4 | CHASSIS, INFO, PLUTO\_25, Log Module NSM has been enabled,

To change the severity level of a RASlog message:

switch:admin> **rasadmin --set -log SEC-1203 -severity WARNING** Message Severity SEC-1203: WARNING

To display a list of all messages that have been disabled:

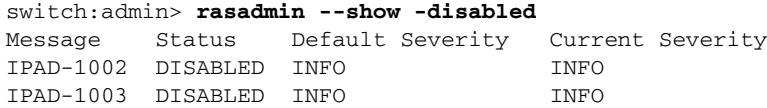
To display the status and configuration of messages that belong to the specified module:

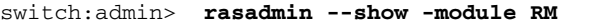

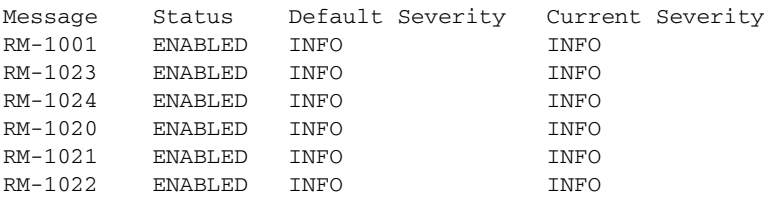

To display the status and configuration of a specified message.

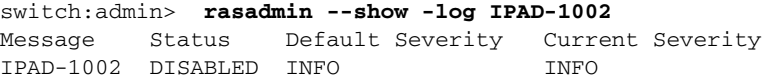

To display the status and configuration for all external messages:

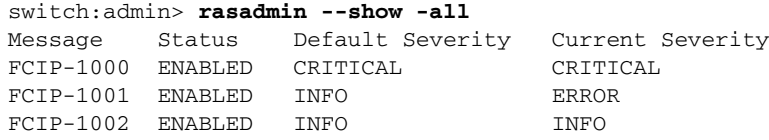

### To enable an internal RASlog messages to be sent to syslog (this is done per instruction from support):

switch:admin> **rasadmin --enable -syslog RAS-5001** 2012/07/20-13:49:35, [LOG-1009], 385, SLOT 4 | CHASSIS, INFO, PLUTO\_25, Internal Log message RAS-5001 has been enabled for syslog logging.

To disable an internal RASlog messages to be sent to syslog (this is done per instruction from support):

switch:admin> **rasadmin --disable -syslog RAS-5001** 2012/07/20-13:49:35, [LOG-1010], 385, SLOT 4 | CHASSIS, INFO, PLUTO\_25, Internal Log message RAS-5001 has been disabled for syslog logging.

#### SEE ALSO **[rasMan](#page-973-0)**

# <span id="page-973-0"></span>rasMan

Displays RASlog message text and documentation.

SYNOPSIS **rasman** *message\_id*

#### **rasman --help**

DESCRIPTION Use this command to display documentation for a specified RASlog message. The message is specified by its message ID. The command output is identical to the documentation provided in the *Fabric OS Message Reference*. For each message, the command displays the following information:

#### **MESSAGE**

Displays the message text.

# **MESSAGE TYPE** Displays the message type. The message type can be one or more of the following: LOG, FFDC, or AUDIT.

**CLASS**

A class value is displayed for audit messages only. Supported audit classes include SECURITY, FIRMWARE, FABRIC FW (Fabric Watch), LS (logical switch), CLI, MAPS, and RAS.

# **SEVERITY**

Indicates the message severity as one of the following: INFO, ERROR, WARNING, CRITICAL.

# **PROBABLE CAUSE**

Describes what may be causing the message.

### **RECOMMENDED ACTION**

Describes the recommended action.

NOTES This command is available to all supported Brocade roles, including root.

This command displays only external messages in the numeric range of 1000-4999.

The execution of this command is subject to Virtual Fabric or Admin Domain restrictions that may be in place. Refer to Chapter 1, "Using Fabric OS Commands" and Appendix A, "Command Availability" for details.

### OPERANDS This command has the following operands:

*message\_id*

Specifies the message ID in the following format: <module ID>-<message number>. The message ID is case sensitive and should be entered exactly as shown in the RASlog message displayed on the console. For example, FW-1140 is a valid message ID, but fw-1140 is not valid.

**--help**

Displays the command usage.

**EXAMPLES** To display documentation for a ZONE audit message:

switch:admin> **rasman ZONE-3018**

Log Messages ZONE-3018(7m)

MESSAGE

 ZONE-3018 - Event: <Event Name> Status: success, Info: <AD object type> <AD object name>

has been deactivated.

MESSAGE TYPE AUDIT

CLASS

FABRIC

#### SEVERITY INFO

PROBABLE CAUSE

 Indicates that the specified Admin Domain (AD) object has been deactivated.

RECOMMENDED ACTION

 Verify that the event was planned. If the event was planned, no action is required. If the event was not planned, take appropriate action as defined by your enterprise security policy.

SEE ALSO **[rasAdmin](#page-970-0)**

# reboot

Reboots the control processor (CP).

# SYNOPSIS **reboot** [**-f**]

DESCRIPTION Use this command to perform a "cold reboot" (power off/restart) of the control processor. This operation may be disruptive, and the command prompts for confirmation before executing. When you reboot a switch connected to a fabric, all traffic to and from that switch stops. All Fibre Channel ports on that switch including E\_Ports become inactive until the switch comes back online.

The behavior of this command depends on the platform:

- **•** When issued on a standalone (single-processor) switch, this command performs a cold reboot of the switch.
- **•** When issued on an enterprise-class platform (Brocade DCX, DCX-4S, or 48000) with two CPs (active and standby), the following rules apply:
	- **-** When the Standby CP reboots, it goes down and there is no failover because there is no traffic on that switch. When the Standby CP comes up again, it is temporarily no longer in sync with the Active CP.
	- **-** When the Active CP reboots, it fails over to the Standby CP. The Standby CP becomes the new Active CP and traffic is disrupted.
	- **-** When HA is in sync, and **reboot -f** is issued on the Active CP of a director, the Standby CP takes over as the active CP without traffic disruption. If HA is not in sync, and **reboot -f** is issued on the Active CP, the Standby CP takes over as the Active CP and traffic is disrupted.
	- **-** When HA is disabled and **reboot** or **reboot -f** is issued on the Active CP, both the Active and Standby CPs reboot with the original mastership retained. The original Active CP remains the Active CP after the reboot, and the original Standby CP remains the Standby CP. After the reboot, HA is enabled.
	- **-** When HA is disabled and **reboot** or **reboot -f** is issued on the Standby CP, the Standby CP reboots without prompting. It boots up with the default switch only, even if the Active CP has multiple logical switches configured. After the Standby CP boots up, HA is still disabled.
- NOTES The execution of this command is subject to Virtual Fabric or Admin Domain restrictions that may be in place. Refer to Chapter 1, "Using Fabric OS Commands" and Appendix A, "Command Availability" for details.

# OPERANDS **-f**

Causes the CP to fail over to the Standby CP without affecting any of the Fibre Channel Ports. Note that the recommended way to force a failover without affecting any Fibre Channel ports is to issue the **haFailover** command.

**EXAMPLES** To reboot a standalone switch with a single CP:

switch:admin> **reboot** Warning: This command would cause the switch to reboot and result in traffic disruption. Are you sure you want to reboot the switch [y/n]? **y**

Broadcast message from root (pts/0) Sun Feb 28 19:49:45 2010... The system is going down for reboot NOW !!

To reboot a CP on a DCX when HA is enabled:

switch:admin> **reboot** Warning: This command is being run on a control processor (CP) based system and will cause the active CP to reboot. Are you sure you want to reboot the active CP [y/n]? **y** Broadcast message from root (pts/0) Sun Feb 28 19:49:45 2010... The system is going down for reboot NOW !!

### To reboot a CP on a DCX when **haFailover** is disabled:

switch:admin> **reboot**

 This command is being run on a control processor (CP) based system. Because HA is disabled, it will cause both active CP and the standby CP to reboot. After reboot, the HA will be enabled.

Do you want to continue [y/n] **y**

Broadcast message from root (pts/0) Sun Feb 28 19:49:45 2010...

The system is going down for reboot NOW !!

SEE ALSO **[fastBoot](#page-324-0)**, **[haDisable](#page-484-0)**, **[haEnable](#page-487-0)**, **[haFailover](#page-488-0)**

# relayConfig

Sets and displays the relay host IP address.

SYNOPSIS **relayconfig --config -rla\_ip** *relay\_ip* **-rla\_dname** *domain\_name*

**relayconfig --show**

**relayconfig --help**

DESCRIPTION Use this command to configure or display the relay host that is used to send the Monitoring and Alerting Policy Suite (MAPS) e-mail notifications. You can configure the e-mail recipients using the **mapsConfig --emailcfg** command.

> For an e-mail alert to function correctly, add the CP0 and CP1 IP addresses and host names to DNS and also set the domain name and name server. The **ipAddrShow** and **dnsConfig** commands can be used to set and verify this information.

NOTES This command requires a Fabric Vision license.

The execution of this command is subject to Virtual Fabric or Admin Domain restrictions that may be in place. Refer to Chapter 1, "Using Fabric OS Commands" and Appendix A, "Command Availability" for details.

OPERANDS This command has the following operands:

```
--config
```
Sets the relay host IP address and domain name.

**-rla\_ip** *relay\_ip*

Specifies the IP address of the relay host.

**-rla\_dname** *domain\_name*

Specifies the domain name of the relay host.

# **--show**

Displays the relay host configuration.

**--help**

Displays the command usage.

**EXAMPLES** To set relay host IP address:

```
switch:admin> relayconfig --config -rla_ip 10.70.212.168 \
    -rla_dname "mail.brocade.com"
```
To display the relay host configuration:

switch:admin> **relayconfig --show** Relay Host: 10.70.212.168 Relay Domain Name: mail.brocade.com

SEE ALSO **[mapsConfig](#page-593-0)**

# roleConfig

Manages user-defined roles.

- SYNOPSIS **roleconfig --add** *role\_name* [**-desc** *description*] [**-class** *rbac\_class\_list*] [**-perm** *permission*]
	- **roleconfig --change** *role\_name* [**-class** *rbac\_class\_list* **-perm** *permission* [**-desc** *description*

**roleconfig --delete** *role\_name* [**-force**]

**roleconfig --copy** *new\_role* **-role** *source\_role*

**roleconfig --show** *role\_name* | **-all** [**default**]

**roleconfig --help**

- DESCRIPTION Use this command to create or modify user-defined roles, to define permissions for these roles based on role-based access control (RBAC) permissions and meta-object format (MOF) classes, and to display the configured roles. Two types of access control restriction exist in Fabric OS:
	- **•** Restriction by MOF class: A MOF class groups similar Fabric OS commands into feature sets that share the same access permissions. By assigning one or more MOF classes to a role, the account with the specified role can access all the commands included in these classes. For example, the predefined role ZoneAdmin can access the commands under the MOF class Zoning, but not those under the UserManagement class. With the **roleConfig** command you could define a special admin role called myzonesec and assign access to this role for both the zoning and the userManagement class.
	- **•** Restriction by RBAC access level: You can further restrict access by setting RBAC one of the following access levels for the role. The RBAC permissions are set per class.
		- **-** O = observe
		- **-** OM = observe-modify
		- **-** N = none/not available

Use the **--show** option to display information about user-defined roles and default roles. Use the **classConfig** command to display information about MOF classes and associated commands. Note that you cannot modify the predefined Fabric OS roles.

NOTES The execution of this command is subject to Virtual Fabric or Admin Domain restrictions that may be in place. Refer to Chapter 1, "Using Fabric OS Commands" and Appendix A, "Command Availability" for details.

OPERANDS This command has the following operands:

**--add**

Creates a role with the specified name and optional attributes. The new role is created with two default RBAC classes, "localuserenvironment" and "nocheck" and has the default permissions observe and modify ("OM). A configuration download will always reset the permissions of these two default classes to "OM."

### **--change**

Modifies an existing user-defined role.

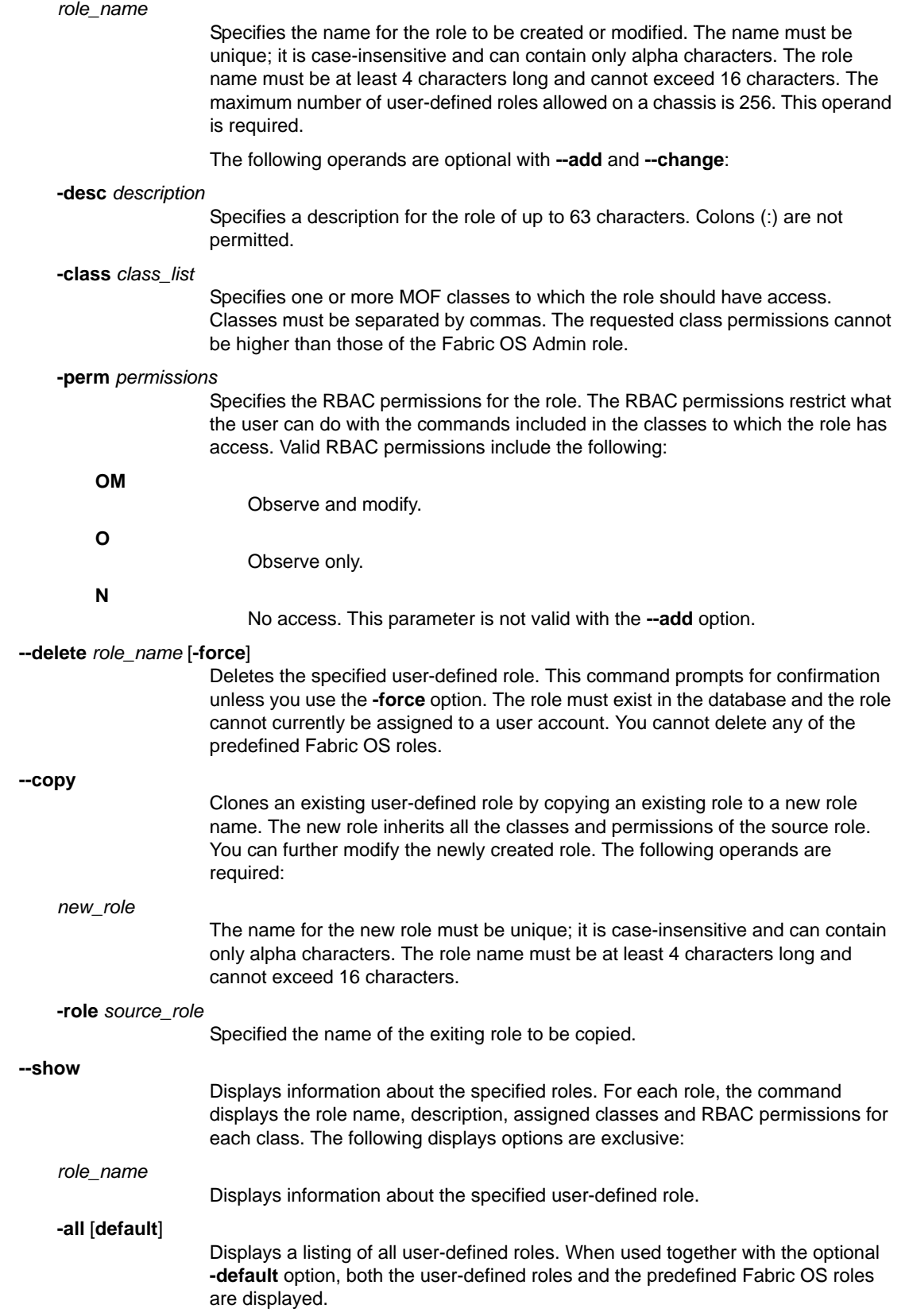

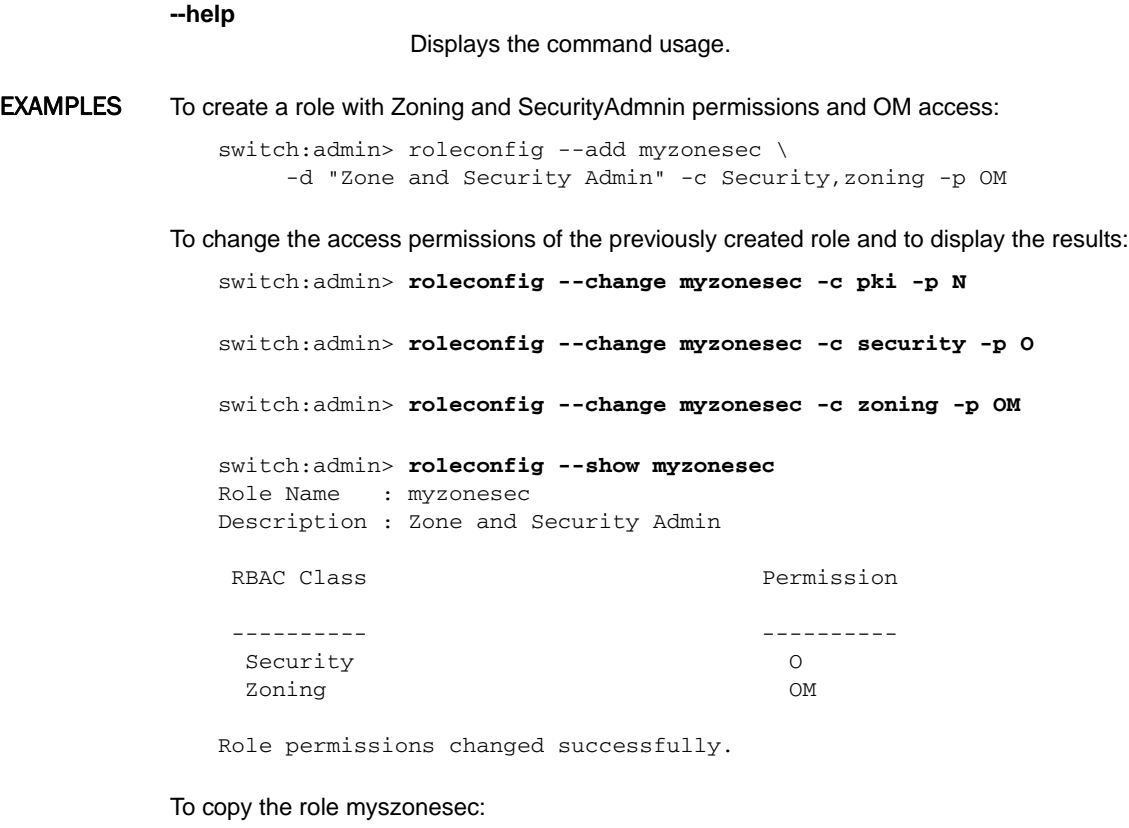

switch:admin> **roleconfig --copy superrole -r myzonesec**  Role 'superrole' is copied successfully.

#### To delete a role:

```
switch:admin> roleconfig --delete -r myzonesec
You are going to delete a user defined role.
Are you sure? (yes, y , no, n) [no] y
Role 'myzonesec' is deleted successfully.
```
SEE ALSO **[classConfig](#page-160-0)**

# routeHelp

Displays a list of FSPF-related commands.

SYNOPSIS **routehelp**

DESCRIPTION Use this command to display a list of fabric-shortest-path-first (FSPF)-related commands.

- NOTES The execution of this command is subject to Virtual Fabric or Admin Domain restrictions that may be in place. Refer to Chapter 1, "Using Fabric OS Commands" and Appendix A, "Command Availability" for details.
- OPERANDS None

# **EXAMPLES** To display a list of routing-related commands:

switch:admin> **routehelp**

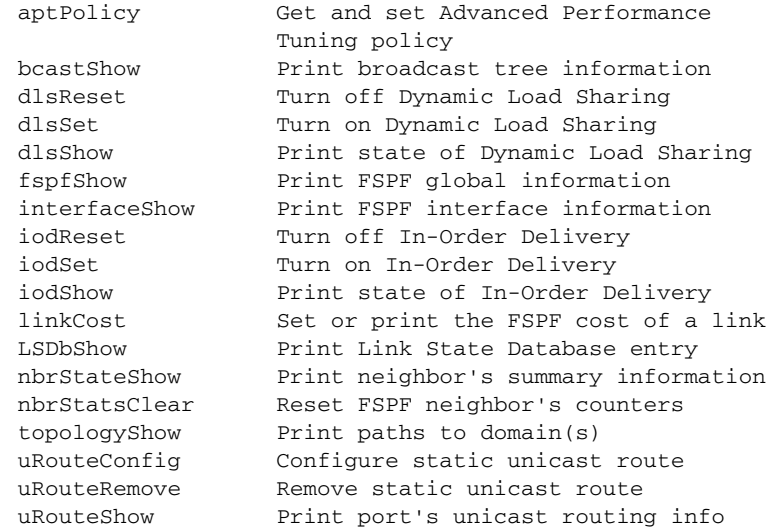

SEE ALSO **[bcastShow](#page-96-0)**, **[interfaceShow](#page-509-0)**, **[uRouteShow](#page-1167-0)**

# rtLogTrace

Manages real-time trace logging.

SYNOPSIS **rtlogtrace --enable**

**rtlogtrace --disable**

**rtlogtrace --show**

**rtlogtrace --help**

DESCRIPTION Use this command to enable or disable real-time trace logging and to indicate whether the feature is enabled or disabled.

> The RTLog facility captures the most recent hardware events and low-level software interrupts on Brocade DCX platforms in real time. When enabled, the RTLog traces are collected as part of the **supportSave** utility. The RTLog generates no console output. The RTLog is enabled by default and persistent across reboots. The rtLogTrace configuration is lost after a power cycle.

NOTES The execution of this command is subject to Virtual Fabric or Admin Domain restrictions that may be in place. Refer to Chapter 1, "Using Fabric OS Commands" and Appendix A, "Command Availability" for details.

# OPERANDS This command has the following operands:

**--enable**

**--disable**

Enables the RTLog on the active Control Processor (CP). The RTLog becomes effective on the standby CP after a failover or a reboot of the active CP.

- Disables the RTLog.
- **--show** Displays the current status of the RTLog as enabled or disabled.

Displays the command usage.

- **--help**
- EXAMPLES To enable the RTLog:

Switch:admin> **rtlogtrace --enable**

To disable the RTLog:

Switch:admin> **rtlogtrace --disable**

# To display the RTLog status:

Switch:admin> **rtlogtrace --show**

SEE ALSO **None**

# <span id="page-983-0"></span>**secActiveSize**

Displays the size of the active security database.

### SYNOPSIS **secactivesize**

DESCRIPTION Use this command to display the size of the active security database. The command also displays the maximum database size.

> For switches running Fabric OS v6.2.0 and later, the maximum security database size is 1 megabyte per logical switch. With up to eight partitions, the total database size on a chassis can be up to 8 megabytes. On switches that are not Virtual Fabric-capable, the security database is limited to 1 megabyte. For switches running earlier versions of Fabric OS (up to v5.3.0), the maximum size is 256 Kilobytes.

NOTES The effective security DB size is the lowest supported by the fabric. The presence of a Standby CP that runs an earlier version of the operating system will drop the effective security DB size on an Active CP that runs Fabric OS v6.2.0.

> The Brocade 200E is unable to handle the maximum DB size supported in v6.2.0 and issues a compact flash warning when the active security database is close to the 1 MB limit.

The execution of this command is subject to Virtual Fabric or Admin Domain restrictions that may be in place. Refer to Chapter 1, "Using Fabric OS Commands" and Appendix A, "Command Availability" for details.

- OPERANDS None
- **EXAMPLES** To display the size of the active security database:

switch:admin> **secactivesize** Size of security active data: 35 bytes \ (Max 1048576 bytes)

SEE ALSO **[secDefineSize](#page-996-0)**, **[secGlobalShow](#page-997-0)**

# secAuthSecret

Manages the DH-CHAP shared secret key information.

SYNOPSIS **secauthsecret --show**

**secauthsecret --set**

**secauthsecret --remove** *value* | **--all**

DESCRIPTION Use this command to manage the DH-CHAP shared secret key database used for authentication. This command displays, sets, and removes shared secret key information from the database or deletes the entire database. If you are performing set or remove operations, when the command is completed new data is saved persistently. New data is effective with the next authentication request. The configuration applies to a switch instance only.

> Port level authentication security must be enabled before encryption configuration can be enabled. Pre-shared secret keys should be configured on both ends of the ISL to perform authentication. For encrypted ports, an authentication key of 32 characters is recommended. Spaces are not allowed.

- NOTES The execution of this command is subject to Virtual Fabric or Admin Domain restrictions that may be in place. Refer to Chapter 1, "Using Fabric OS Commands" and Appendix A, "Command Availability" for details.
- OPERANDS This command has the following operands:
	- **--show**

Lists the WWNs for which a shared secret is configured. In Access Gateway mode, since you cannot configure using domain ID or switchname, these fields will be displayed as -1 and Unknown respectively.

**--set**

Sets shared secrets. You can set shared secrets for F\_Port, N\_Port in Access Gateway mode and E, EX\_Port and F\_Port on Fabric OS. This command is interactive. In Access Gateway mode, you can specify only a WWN. In Fabric OS, you can specify a WWN or switchname or domain ID. Spaces are not allowed.

**--remove** [*wwn* | *domain* | *swname*]

Removes the specified WWN entry from the database. If a domain name is specified, it is converted to a WWN and then the entry is removed. If no option is specified, the command is interactive. In Access Gateway mode, you can specify only a WWN. In Fabric OS, you can specify a WWN or switchname or domain ID.

**--remove --all**

Deletes the entire secret key database.

**EXAMPLES** To list the shared secret WWN:

switch:admin> **secauthsecret --show** WWN DId Name

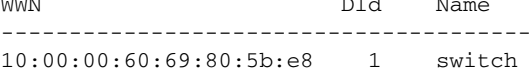

#### To list the shared secret WWN in Access Gateway mode:

```
switch:admin> secauthsecret --show
```
WWN DId Name --------------------------------------- 10:00:00:60:69:80:5b:e8 -1 Unknown

#### To set the shared secret:

switch:admin> **secAuthSecret --set**

This command sets up secret keys for the DH-CHAP authentication. The minimum length of a secret key is 8 characters and maximum 40 characters. Setting up secret keys does not initiate DH-CHAP authentication. If switch is configured to do DH-CHAP, it is performed whenever a port or a switch is enabled.

Warning: Please use a secure channel for setting secrets. Using an insecure channel is not safe and may compromise secrets.

Following inputs should be specified for each entry.

- 1. WWN for which secret is being set up.
- 2. Peer secret: The secret of the peer that authenticates to peer.
- 3. Local secret: The local secret that authenticates peer.

Press Enter to start setting up shared secrets >

Enter WWN, Domain, or switch name (Leave blank when done): 10:00:00:60:69:80:05:14 Enter peer secret: Re-enter peer secret: Enter local secret: Re-enter local secret:

Enter WWN, Domain, or switch name (Leave blank when done): Are you done? (yes, y, no, n): [no] **y** Saving data to key store... Done.

#### To delete the entire secret key database:

switch:admin> **secAuthSecret --remove --all**

This command deletes database of DH-CHAP secret keys. If a fabric requires authentication, deleting this database may cause switch to segment from the fabric.

```
Do want to remove secret key database? 
  (yes, y, no, n): [no] y
Deleting secret key database... Done.
```
#### SEE ALSO **None**

# secCertUtil

Manages certificates on a switch.

# SYNOPSIS **seccertutil**

**seccertutil genkey** [**-nowarn**] [**-keysize** 1024 | 2048]

**seccertutil delkey** [**-nowarn**][**-all**]

**seccertutil gencsr** [**-country** *country code*] [**-state** state] [**-locality** locality] [**-org** *organization*] [**-orgunit** *organization unit*] [**-cn** *common name*]

**seccertutil delcsr** [**-nowarn**]

**seccertutil showcsr**

**seccertutil generate** [**-fcapall** | **-commoncertall**][**-keysize** 1024 | 2048]

**seccertutil delete** [**-ldapcacert** *certificate name* | **-fcapcacert** | **-fcapswcert** | **-fcapall** | **-commoncertall** | *certificate name*] [**-nowarn**]

**seccertutil export** [**-ldapcacert** [**-certname** certificate name] | **-fcapswcert** | **-fcapswcsr** | **-fcapcacert** | **-commonswcert** | **-commonswcsr** | **-commoncacert**] [**-protocol** ftp | scp] [**-ipaddr** *IP address*] [**-remotedir** *remote directory* ] [**-login** *login name*] [**-password** *password*]

**seccertutil import** [**-ldapcacert** | **-fcapswcert** | **-fcapcacert** | **-config** cacert | **-config** swcert [**-enable** https] **-commonswcert** | **-commoncacert**] [**-protocol** ftp | scp] [**-ipaddr** *IP address*] [**-remotedir** *remote directory* ] [**-certname** *certificate name*] [**-login** *login name*] [**-password** *password*]

DESCRIPTION Use this command to manage third-party certificates on a switch, including Public Key Infrastructure (PKI) based certificates, Lightweight Directory Access Protocol (LDAP) certificates, and FCAP certificates. This command also imports or exports Certificate Signing Requests (CSRs) from or to a remote host. This command supports IPV4 and IPV6 addresses.

Use this command to do the following:

- **•** Generate a public/private key pair.
- **•** Delete a public/private key pair.
- **•** Generate a CSR.
- **•** Delete a CSR.
- **•** List existing certificates on a switch.
- **•** Display the contents of a certificate or CSR.
- **•** Delete a specified certificate.

**seccertutil show** [**-ldapcacert**] | [**-fcapall**] | [**-fcapswcert**] | [**-commoncertall**] | [*filename*]

- **•** Import or export a certificate.
- **•** Configure a SSL certificate file name.
- **•** Enable secure protocols.

This command takes an action and associated arguments. If only an action is specified, this command prompts interactively for input values of the associated arguments. The command runs noninteractively when the arguments associated with a given action are specified on the command line. When invoked without operands, this command displays the usage.

This command is also supported in Access Gateway mode, for FCAP authentication between AG and the switch.

NOTES The execution of this command is subject to Virtual Fabric or Admin Domain restrictions that may be in place. Refer to Chapter 1, "Using Fabric OS Commands" and Appendix A, "Command Availability" for details.

> Before you import a certificate from Windows system, convert the certificate to a Unix file format with the **dos2unix** utility.

OPERANDS This command has the following operands:

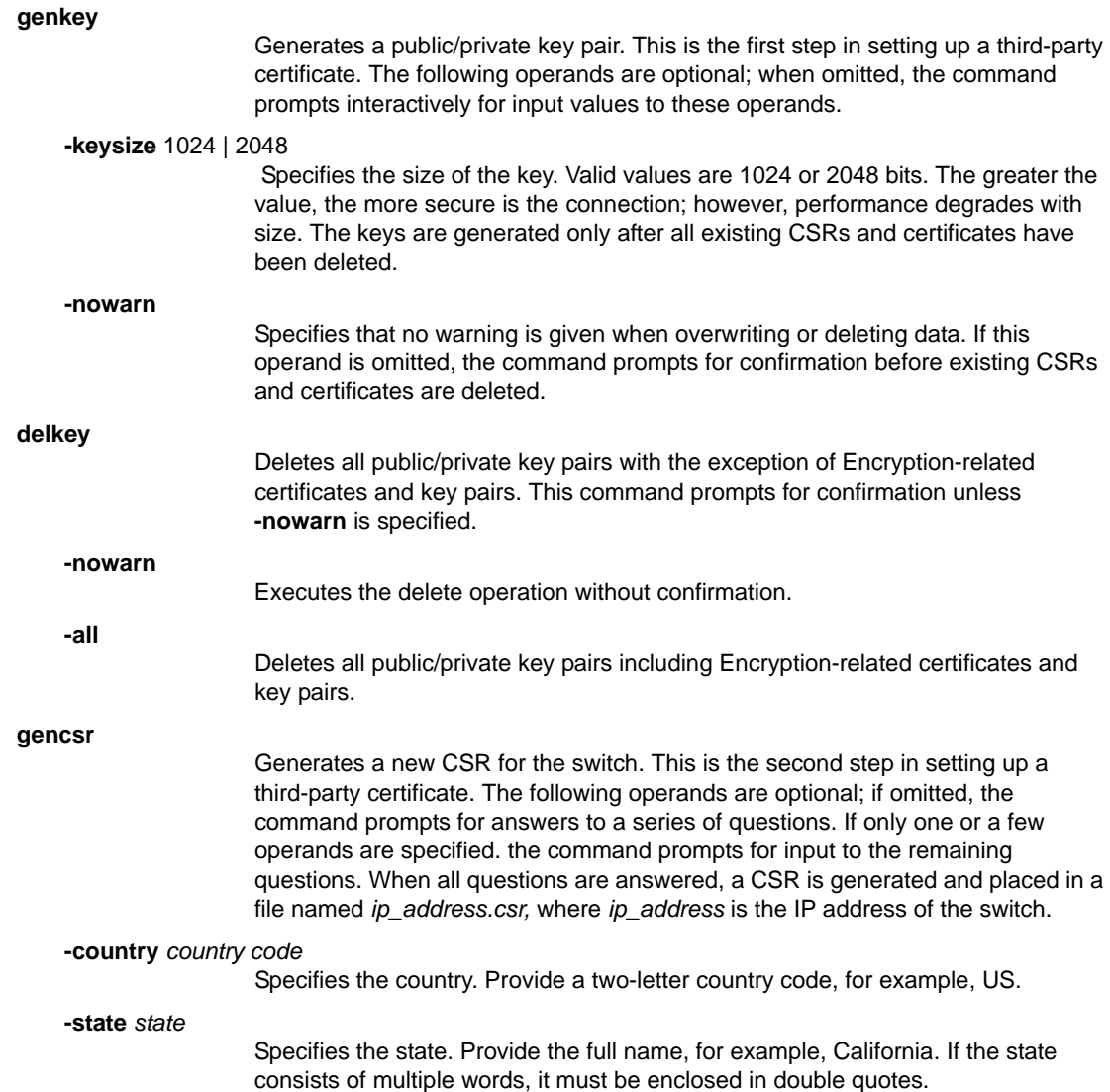

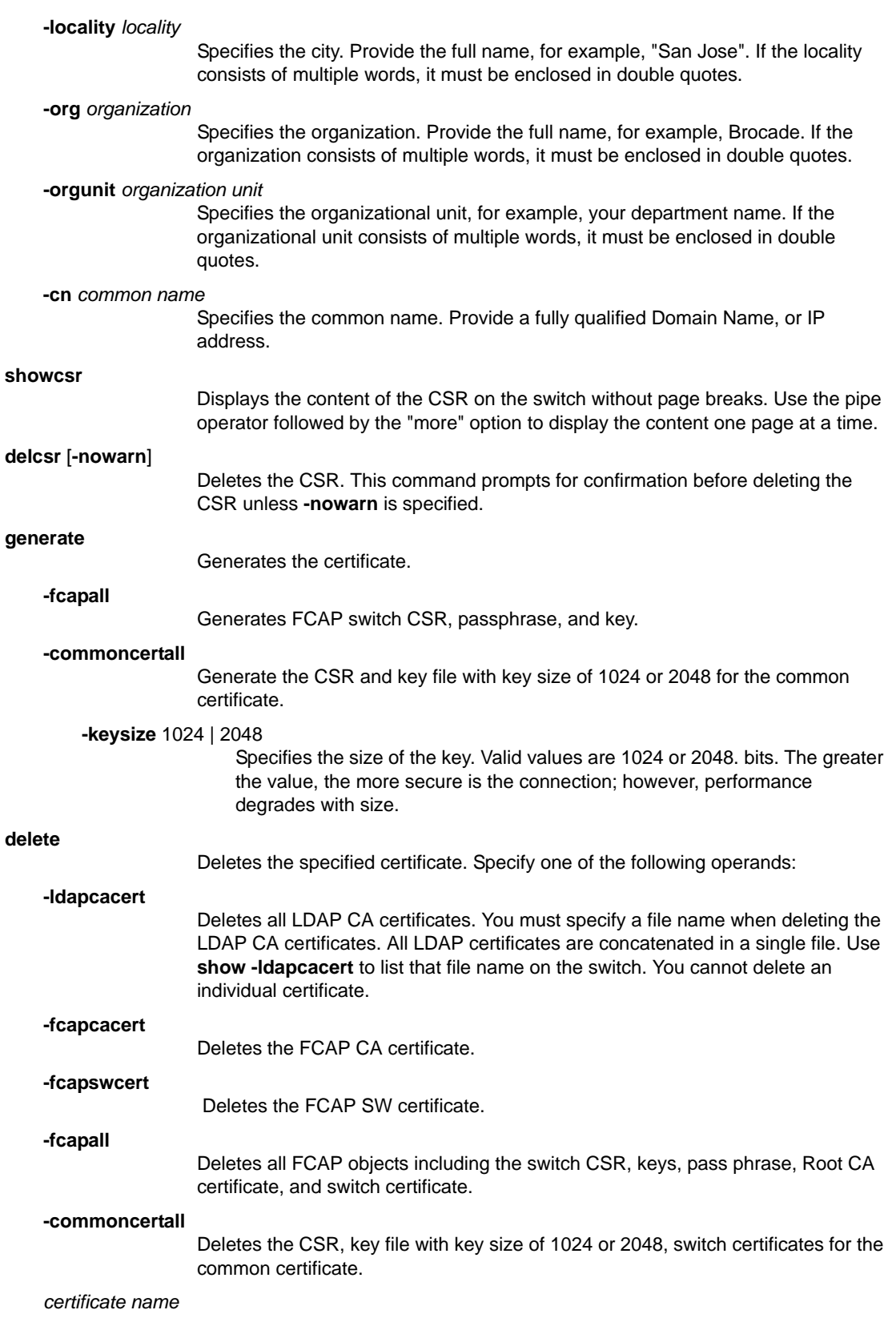

The name of the certificate to be deleted.

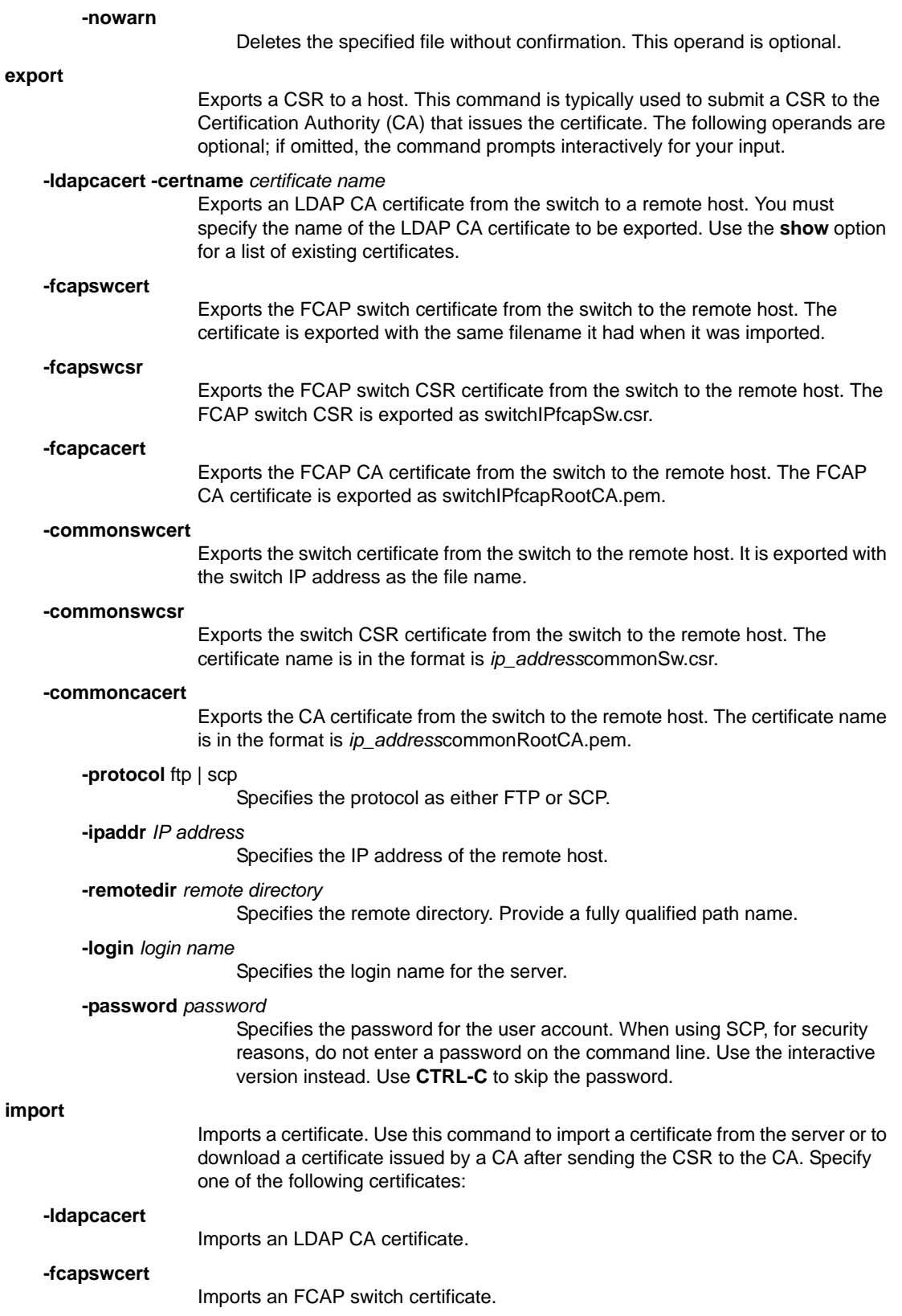

```
Imports an SSL certificate. If -nowarn is specified, the SSL certificate import is 
                      blocked without warning if the certificate is invalid. If -nowarn is omitted, you are 
                      prompted for confirmation before importing an invalid switch certificate. However, 
                      you will be able to import the invalid certificate. The -nowarn option effectively 
                      prevents you from importing an invalid swcert certificate.
         -enable https
                           Enables secure https. Optionally use this operand with -config swcert only.
                           The following operands are optional with import; if omitted, the command 
                           prompts interactively for your input.
    -commonswcert
                       Imports the switch certificate. Optionally, you can enable HTTPS using the 
                       -enable https and -config swcert options.
    -commoncacert
                       Imports the CA certificate.
    -protocol ftp | scp
                       Specifies the protocol as either FTP or SCP.
    -ipaddr IP address
                       Specifies the IP address of the remote host.
    -remotedir remote directory
                       Specifies the remote directory. Provide a fully qualified path name.
    -certname certificate name
                       Specifies the certificate name.
    -login login name
                      Specifies the login name for the server.
    -password password
                      Specifies the password for the user account. When using SCP, for security 
                      reasons, do not enter a password on the command line. Use the interactive 
                      version instead. 
show
                      Lists all existing PKI-based certificates on the switch. The following operands are 
                      optional and exclusive.
    -ldapcacert
                      Displays the certificate file name.
    -fcapall
                      Indicates whether FCAP-related files exist or are empty.
    -fcapswcert
                      Displays the contents of the FCAP SW certificate.
    -commoncertall
                      Indicates whether CommonCert-related files exist or are empty.
    filename
```
Imports an FCAP CA certificate.

Imports a CA certificate.

Displays the contents of the specified certificate.

**-fcapcacert**

**-config cacert**

**-config** swcert [**-nowarn**]

**EXAMPLES** To generate a public/private key pair in interactive mode:

```
switch:admin> seccertutil genkey
```
 Generating a new key pair will automatically do the following: 1. Delete all existing CSRs. 2. Delete all existing certificates. 3. Reset the certificate filename to none. 4. Disable secure protocols. Continue (yes, y, no, n): [no] **y** Select key size [1024 or 2048]: **1024**

Done.

Generating new rsa public/private key pair

To generate a public/private key pair in noninteractive mode:

```
switch:admin> seccertutil genkey -nowarn -keysize 1024
Generating new rsa public/private key pair
Done.
```
To generate a CSR in interactive mode:

```
switch:admin> seccertutil gencsr
 Country Name (2 letter code, eg, US):US
State or Province Name (full name, \
    eg, California):California
 Locality Name (eg, city name):"San Jose"
 Organization Name (eg, company name):Brocade
 Organizational Unit Name (eg, department \
    or section name): IT
 Common Name (Fully qualified Domain Name, \
   or IP address):192.168.38.206
 generating CSR, file name is: 192.168.38.206.csr
 Done
```
To generate a CSR in noninteractive mode:

```
switch:admin> seccertutil gencsr -country US \
      -state California -locality "San Jose" \
      -org Brocade -orgunit software -cn 192.168.38.206
generating CSR, file name is: 192.168.38.206.csr
Done
```
To delete the CSR in interactive mode:

switch:admin> **seccertutil delcsr** WARNING!!!

About to delete CSR: /etc/fabos/certs/sw0/10.20.5.82.csr ARE YOU SURE (yes, y, no, n): [no] **y**

To delete a CSR in noninteractive mode:

switch:admin> **seccertutil delcsr -nowarn**

To import an LDAP certificate from a remote host to the local switch in interactive mode:

```
switch:admin> seccertutil import -ldapcacert
 Select protocol [ftp or scp]: ftp
 Enter IP address: 195.168.38.206
 Enter remote directory: /users/home/remote_certs
 Enter certificate name (must have ".crt",\
     ".cer" or ".pem" suffix): ldap.cer
  Enter Login Name: mylogin
  Enter Password: password
  Success: imported certificate [ldap.cert].
```
To import an LDAP certificate from a remote host to the local switch in noninteractive mode:

```
switch:admin> seccertutil import -ldapcacert \
      -protocol ftp -ipaddr 195.168.38.206 \
      -remotedir /users/home/remote_certs -certname ldap.cer \
      -login abcd -passwd passwd
Success: imported certificate [ldap.cert].
```
To import an FCAP switch certificate in interactive mode:

```
switch:admin> seccertutil import -fcapswcert
 Select protocol [ftp or scp]: scp
 Enter IP address: 10.32.2.25
 Enter remote directory: /users/myname/OPENSSL
 Enter certificate name (must have ".pem" suffix):01.pem
 Enter Login Name: myname
 myname@10.32.2.25's password:
  Success: imported certificate [01.pem].
```
To import an FCAP CA certificate in interactive mode:

```
switch:admin> seccertutil import -fcapcacert
 Select protocol [ftp or scp]: scp
 Enter IP address: 10.32.2.25
 Enter remote directory: /users/myname/OPENSSL
 Enter certificate name (must have ".pem" suffix):CACert.pem
 Enter Login Name: myname
 myname@10.32.2.25's password:
  Success: imported certificate [CACert.pem].
```
To import a PKI-based certificate with configure and enable option in interactive mode:

```
switch:admin> seccertutil import -config swcert -enable https
 Select protocol [ftp or scp]: ftp
 Enter IP address: 192.168.38.206
 Enter remote directory: /users/home/mycerts
 Enter certificate name (must have ".crt" or ".cer"\
     ".pem" or "psk" suffix): filename.crt
 Enter Login Name: username
 Enter Password: password
 Success: imported certificate [filename.crt].
 Certificate file in configuration has been updated.
  Secure http has been enabled.
```
To import a PKI-based certificate with configure and enable option in noninteractive mode:

```
switch:admin> seccertutil import -config swcert \
      -enable https -protocol ftp -ipaddr 195.168.38.206 \
      -remotedir /users/home/remote_certs -certname file.crt \
       -login abcd -password passwd
Success: imported certificate [file.crt].
       Certificate file in configuration has been updated.
       Secure http has been enabled.
```
To export the switch certificate from the switch to the remote host in interactive mode:

```
switch:admin> seccertutil import -commonswcert 
Select protocol [ftp or scp]: scp
 Enter IP address: 10.32.2.25
 Enter remote directory: /users/myname/OPENSSL
 Enter certificate name (must have ".pem" suffix):01.pem
 Enter Login Name: myname
 myname@10.32.2.25's password:
  Success: imported certificate [01.pem].
```
To export the switch certificate from the switch to the remote host in noninteractive mode:

```
switch:admin> seccertutil import -commonswcert \
      -ipaddr 10.32.2.25 -remotedir /users/myname/OPENSSL \
      certs -certname 01.pem -login myname -password passwd
Success: imported certificate [01.pem].
```
To export an LDAP CA certificate from the local switch to a remote host in interactive mode:

```
switch:admin> seccertutil export -ldapcacert
Select protocol [ftp or scp]: scp
Enter IP address: 192.168.38.206
Enter remote directory: /users/home/remote/mycerts
Enter Login Name: username
Enter LDAP certificate name (must have ".pem" \ 
    or ".crt" or ".cer" suffix):ldap.cer
Password:password
Success: exported LDAP certificate
```
To export an LDAP CA certificate from the local switch to a remote host in noninteractive mode:

```
switch:admin> seccertutil export -ldapcacert \
     -protocol ftp -ipaddr 192.168.38.206 \
     -remotedir /users/home/remote_certs \
     -login abcd -passwd passwd -certname ldap.cer
Success: exported LDAP certificate
```
To export an FCAP switch certificate in interactive mode:

```
switch:admin> seccertutil export -fcapswcert
 Select protocol [ftp or scp]: scp
 Enter IP address: 10.32.2.25
 Enter remote directory: /users/myname/OPENSSL
 Enter Login Name: myname
 myname@10.32.2.25's password:
 Success: exported FCAP switch certificate
```
To export an FCAP switch CSR in interactive mode:

```
switch:admin> seccertutil export -fcapswcsr
Select protocol [ftp or scp]: scp
Enter IP address: 10.32.2.25
Enter remote directory: /users/myname/OPENSSL
Enter Login Name: myname
myname@10.32.2.25's password:
Success: exported FCAP switch CSR
```
To delete an LDAP CA certificate in interactive mode:

switch:admin> **seccertutil delete -ldapcacert filename.pem** WARNING!!! About to delete certificate: filename.cer ARE YOU SURE (yes, y, no, n): [no] **y** Deleted LDAP certificate successfully

To delete an LDAP CA certificate in noninteractive mode:

```
switch:admin> seccertutil delete -ldapcacert filename.pem
Deleted LDAP certificate successfully
```
#### To delete all FCAP PKI objects:

```
switch:admin> seccertutil delete -fcapall
WARNING!!!
 About to delete FCAP-Files:
 ARE YOU SURE (yes, y, no, n): [no] y
```
#### To generate FCAP PKI objects:

```
switch:admin> seccertutil generate \
    -fcapall -keysize 1024
Generating a new key pair will automatically 
do the following:
 1. Delete all existing CSRs.
 2. Delete existing switch certificate.
 3. Reset the certificate filename to none.
```
 Continue (yes, y, no, n): [no] **y** Installing Private Key and Csr... Switch key pair and CSR generated...

### To display the FCAP PKI objects:

switch:admin> **seccertutil show -fcapall** List of fcap files: Passphrase : Exist Private Key : Exist CSR : Exist Certificate : Empty Root Certificate: Exist

To display the LDAP certificate file name on a switch:

```
switch:admin> seccertutil show -ldapcacert
List of ldap ca certificate files:
Sample.cer
```
To display the content of the CSR one page at a time: switch:admin> **seccertutil showcsr | more** To display the contents of an FCAP SW certificate: switch:admin> **seccertutil show -fcapswcert** To display the contents of a PKI-based or LDAP CA certificate: switch:admin> **seccertutil show filenname**

SEE ALSO **None**

# <span id="page-996-0"></span>secDefineSize

Displays the size of the defined security database.

# SYNOPSIS **secdefinesize**

DESCRIPTION Use this command to display the size of the defined security database. The command also displays the maximum database size.

> For switches running Fabric OS v6.2.0 and later, the maximum security database size is 1 Megabyte per logical switch. With up to eight partitions, the total database size on a chassis can be up to 8 Megabytes. On switches that are not Virtual Fabric-capable, the security database is limited to 1 Megabyte. For switches running earlier versions of Fabric OS (up to v5.3.0), the maximum size is 256 Kilobytes.

> The effective security DB size is the lowest supported by the fabric. The presence of a Standby CP that runs an earlier version of the operating system drops the effective security DB size on an Active CP that runs Fabric OS v6.2.0 or later.

NOTES The execution of this command is subject to Virtual Fabric or Admin Domain restrictions that may be in place. Refer to Chapter 1, "Using Fabric OS Commands" and Appendix A, "Command Availability" for details.

# OPERANDS None

**EXAMPLES** To display the size of the defined security database

switch:admin> **secdefinesize** Size of security defined data: 35 bytes \ (Max 1048576 bytes)

SEE ALSO **[secActiveSize](#page-983-0)**, **[secGlobalShow](#page-997-0)**

# <span id="page-997-0"></span>secGlobalShow

Displays the current internal security state information.

### SYNOPSIS **secglobalshow**

DESCRIPTION Use this command to display security server-specific information as a snapshot of its current state. The output may include information about the following:

- **•** General security parameters
- **•** The latest zone transaction
- **•** The current status of the RCS transaction
- **•** The state of the Domain
- **•** wwnDL state

This command is intended primarily for debugging purposes by technical support staff. The information displayed may not be supported between releases and is subject to change without notice.

NOTES The execution of this command is subject to Virtual Fabric or Admin Domain restrictions that may be in place. Refer to Chapter 1, "Using Fabric OS Commands" and Appendix A, "Command Availability" for details.

### OPERANDS None

**EXAMPLES** To view the current security state:

switch:admin> **secglobalshow**

----General Security Information--- flag 1, saveflag 0 transId 0 Queue Size 0 final Rca 0 reliablemsg 0 reliablePhase 0 Primary pub key: Empty Primary Version 0 Primary WWN 10:00:00:05:1e:01:23:e0 (local switch) Stamp 0 ----The latest zone transaction- last retVal from zone: not used last zone size when calling zone: not used ----The latest RCS STATUS---- RCS was enabled sec\_aca: free RCS latest Phase: Completion RCS Message ==> RCS transaction completes. ----DataBase STATUS---- Retry Role 0 Retry Qeury0 Security Active DataSize 35 bytes

-----Domain State-----

Active Sum 215b Security Defined DataSize 35 bytes Define Sum 215b

Zone Size (include enabled configuration) 312 bytes Zone sum e04b215b sec\_db: free primaryDLPhase 0 ----wwnDL State---- pid tid key sec usec

--------- LOG CACHE --------- 14:08:50 813905136 secipadm\_ipchange receives notification 14:08:50 850588912 secProcessIPChange starts processing 14:08:50 850588912 secProcessIPChange acks completion (Output truncated)

SEE ALSO **[secActiveSize](#page-983-0)**, **[secDefineSize](#page-996-0)**

# secHelp

Displays information about security commands.

SYNOPSIS **sechelp**

- DESCRIPTION Use this command to display a list of security commands with a brief description of the commands.
	- NOTES The execution of this command is subject to Virtual Fabric or Admin Domain restrictions that may be in place. Refer to Chapter 1, "Using Fabric OS Commands" and Appendix A, "Command Availability" for details.

### OPERANDS None

# EXAMPLES To display a list of security commands:

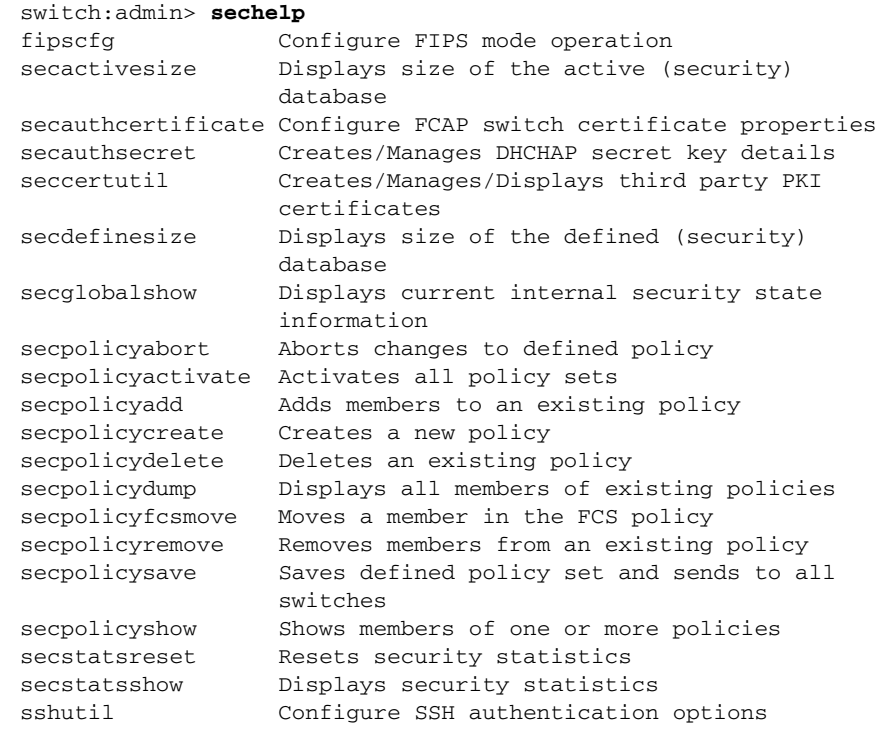

### SEE ALSO **None**

# <span id="page-1000-0"></span>secPolicyAbort

Aborts all unsaved changes to the defined database.

# SYNOPSIS **secpolicyabort**

- DESCRIPTION Use this command to abort all changes to the defined security database that have not been saved to flash memory and to abort changes to policy creation and modification operations from all the switches if a fabric-wide consistency policy is not set for the particular policy.
	- NOTES When an FCS policy is enabled, this command can be issued only from the Primary FCS switch.

Only the user who made the changes to the defined database may use this command to abort them.

The execution of this command is subject to Virtual Fabric or Admin Domain restrictions that may be in place. Refer to Chapter 1, "Using Fabric OS Commands" and Appendix A, "Command Availability" for details.

- OPERANDS None
- **EXAMPLES** To abort all changes that have not been saved to nonvolatile memory:

primaryfcs:admin> **secpolicyabort** Unsaved data has been aborted. primaryfcs:admin> **secpolicyabort** No new data to abort.

SEE ALSO **[secPolicyActivate](#page-1001-0)**, **[secPolicyAdd](#page-1002-0)**, **[secPolicyDelete](#page-1009-0)**, **[secPolicyDump](#page-1011-0)**, **[secPolicyRemove](#page-1016-0)**, **[secPolicySave](#page-1018-0)**, **[secStatsShow](#page-1023-0)**

# <span id="page-1001-0"></span>secPolicyActivate

Saves and activates the Defined Security Policy Set.

### SYNOPSIS **secpolicyactivate**

DESCRIPTION Use this command to activate the current defined security policy to all switches in the fabric. This activates the policy set on the local switch or all switches in the fabric depending on the fabric-wide consistency policy.

> If there are changes to the SCC, DCC, or FCS policies in the current CLI or API transaction that have not been saved to the Defined Security Policy Set, then this command saves the changes to the Defined Security Policy Set first, and then activates it. If there are no changes, but the Defined Security Policy Set differs from the Active Security Policy Set, then the Defined Security Policy Set is activated. If there are no changes and the Defined Security Policy Set is the same as the Active Security Policy Set, then nothing is done.

After activation the defined policy set becomes the Active Policy Set.

Use **secPolicyShow** to display the members of an existing policy in the Active or Defined Security Policy Sets.

NOTES The behavior of this command is the same for tolerant and strict fabric-wide consistency.

When an FCS policy is enabled, this command can be issued only from the Primary FCS switch.

Any modifications to the SCC, DCC, and FCC DB are saved and activated. When **secPolicyActivate** is issued after the **secPolicySave** command, it might fail.

The execution of this command is subject to Virtual Fabric or Admin Domain restrictions that may be in place. Refer to Chapter 1, "Using Fabric OS Commands" and Appendix A, "Command Availability" for details.

- OPERANDS None
- **EXAMPLES** To activate the defined security policy set on all switches in the fabric:

switch:admin> **secpolicyactivate** About to overwrite the current Active data. ARE YOU SURE (yes, y, no, n): [no] **y** secpolicyactivate command was completed successfully.

SEE ALSO **[fddCfg](#page-388-0)**, **[secPolicyAbort](#page-1000-0)**, **[secPolicyAdd](#page-1002-0)**, **[secPolicyDelete](#page-1009-0)**, **[secPolicyDump](#page-1011-0)**, **[secPolicyRemove](#page-1016-0)**, **[secPolicySave](#page-1018-0)**, **[secPolicyShow](#page-1019-0)**

# <span id="page-1002-0"></span>secPolicyAdd

Adds members to an existing security policy.

# SYNOPSIS **secpolicyadd** "*name*","*member*[;*member*...]" [**-legacy**]

DESCRIPTION Use this command to add one or more members to an existing access policy.

Each policy corresponds to a management method. The list of members of a policy acts as an access control list for that management method. Before a policy is created, there is no enforcement for that management method; all access is granted. After a policy has been created and a member has been added to the policy, that policy becomes closed to all access except from included members. If all members are then deleted from the policy, all access is denied for that management method (the DCC\_POLICY is an exception).

Attempting to add a member to a policy that already is a member causes this command to fail.

In a Virtual Fabric Environment, when you create a DCC lockdown policy on a logical switch, the DCC policy is created for each port in the chassis, even though the ports are not currently present in the local logical switch. This is done to provision the DCC policy for the ports that may be moved later. If a policy seems stale at any point, use **secPolicyDelete** to remove all stale DCC policies.

Fabric-wide consistency policies can be configured on per logical switch basis, which applies the FCS policy to the corresponding fabric connecting to the logical switch. Automatic policy distribution for DCC, SCC and FCS remains unchanged in Fabric OS v6.2.0 and can be configured on a per logical switch basis.

On switches running Fabric OS v7.1.0 or later, all DCC and SCC security policy members are sorted based on their world wide names (WWNs) in order to avoid a segmentation of ports. This is not the case for switches running earlier firmware versions; on these switches, security member lists are unsorted. When a switch with an unsorted security policy member list tries to join a switch that runs Fabric OS v7.1.0 or later and is configured with an ordered security policy list, port segmentation occurs because of mismatching security policy lists. To prevent this from happening, use the **-legacy** option to add security policy members in a manner that matches the order of security policy members in Fabric OS v7.0.0 and earlier.

NOTES When an FCS policy is enabled, this command can be issued only from the Primary FCS switch. The **secpolicyadd** command can be issued on all switches for SCC and DCC policies as long as fabric-wide consistency policy is not set for the particular policy.

Do not add the WWNs of front or translate (xlate) domains to the FCS policy if the edge fabric is connected to an FC Router.

Backup FCS switches typically cannot modify the policy. However, if the Primary FCS switch in the policy list is not reachable, then a backup FCS switch is allowed to modify the policy. If all the reachable backup FCS switches are running pre-v5.3.0 versions of Fabric OS, a non-FCS v5.3.0 switch is allowed to modify the policy so that a new switch can be added to the policy.

The execution of this command is subject to Virtual Fabric or Admin Domain restrictions that may be in place. Refer to Chapter 1, "Using Fabric OS Commands" and Appendix A, "Command Availability" for details.

# OPERANDS This command has the following operands:

"*name*"

Specify the name of an existing policy to which you want to add members. Valid values for this operand include the following:

- **•** DCC\_POLICY\_*nnn*
- **•** FCS\_POLICY
- **•** SCC\_POLICY

The specified policy name must be capitalized.

The DCC\_POLICY\_*nnn* name has the common prefix DCC\_POLICY\_ followed by a string of user-defined characters. These characters do not have to be capitalized like regular policy names, but they are case-sensitive.

#### "*member*"

Specify a list of one or more member switches to be included in the security policy. The list must be enclosed in quotation marks; members must be separated by semicolons. Depending on the policy type, members are specified as follows.

# **FCS\_POLICY or SCC\_POLICY Members**

This policy type requires member IDs to be specified as WWN strings, Domains, or switch names. If Domain IDs or switch names are used, the switches associated must be present in the fabric or the command fails.

#### **DCC\_POLICY Members**

The DCC\_POLICY\_*nnn* is a list of device port names associated with a specific switch and port index combination. An empty DCC\_POLICY does not stop access to the switch. The device port name is specified by its port WWN string. The switch and port index combination must be in the *switch port* format, where *switch* can be specified as a WWN, a domain, or a switch name, and *port* is specified by port numbers separated by commas and enclosed in either brackets or parentheses; for example, (2, 4, 6). Ports enclosed in brackets include the devices currently attached to those ports.

The following examples illustrate several ways to specify the port values:

- (1-6) Selects ports 1 through 6.
- (\*) Selects all ports on the switch.
	- Selects ports 3 and 9 and all devices attached to those ports.
- [1-3, 5] Selects ports 1 through 3 and 5 and all devices attached to those ports.
- [\*] Selects all ports on the switch and devices currently attached to those ports.

#### **-legacy**

[3, 9]

Adds a security policy with the desired order.

**EXAMPLES** To add a member to the SCC\_POLICY using the device WWN:

primaryfcs:admin> **secpolicyadd "SCC\_POLICY",** \ **"12:24:45:10:0a:67:00:40"** Member(s) have been added to SCC\_POLICY.

To add two devices to attach to domain 3, ports 1 and 3, in an existing empty DCC policy; the port WWN of the first device is 11:22:33:44:55:66:77:aa and port WWN of the second device is 11:22:33:44:55:66:77:bb:

primaryfcs:admin> **secpolicyadd "DCC\_POLICY\_abc",** \ **"11:22:33:44:55:66:77:aa;11:22:33:44:55:66:77:bb;3(1,3)"** Member(s) have been added to DCC\_POLICY\_abc.

To add a security policy:

switch:admin> secpolicyadd SCC POLICY,\ "10:00:00:05:1e:a3:01:d9" -legacy switch:admin> **secpolicyshow**

\_\_\_\_\_\_\_\_\_\_\_\_\_\_\_\_\_\_\_\_\_\_\_\_\_\_\_\_\_\_\_\_\_\_\_\_\_\_\_\_ ACTIVE POLICY SET

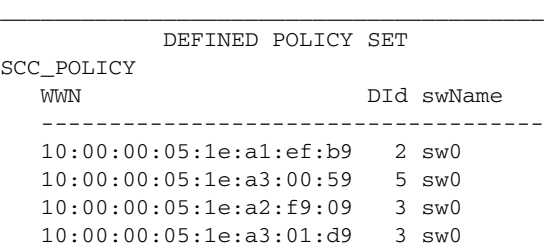

SEE ALSO **[distribute](#page-274-0)**, **[fddCfg](#page-388-0)**, **[secPolicyAbort](#page-1000-0)**, **[secPolicyActivate](#page-1001-0)**, **[secPolicyDelete](#page-1009-0)**, **[secPolicyDump](#page-1011-0)**, **[secPolicyRemove](#page-1016-0)**, **[secPolicySave](#page-1018-0)**

# **secPolicyCreate**

Creates a new security policy.

SYNOPSIS **secpolicycreate** "*name*" [, "*member*[;*member*...]"] [**-legacy**]

DESCRIPTION Use this command to create a new policy and to edit Switch Connection Control (SCC), Device Connection Control (DCC), and Fabric Configuration Server (FCS) policies on the local switch. All policies can be created only once, except for the DCC\_POLICY\_*nnn*. Each DCC\_POLICY\_*nnn* must have a unique *name*. This command can be issued on all switches in the current fabric for SCC and DCC policies if they are not intended to be fabric-wide.

> Adding members while creating a policy is optional. You can add members to a policy later, using the **secPolicyAdd** command.

Each policy corresponds to a management method. The list of members of a policy acts as an access control list for that management method. Before a policy is created, there is no enforcement for that management method, which is all access is granted. After a policy is created and a member is added to the policy, that policy is closed to all access except to included members. If all members are then deleted from the policy, all access is denied for that management access method.

All newly created policies are saved on the local switch only, unless the switch has a fabric-wide consistency policy for that policy.

In a Virtual Fabric environment, when you create a DCC lockdown policy on a logical switch, the DCC policy is created for each port in the chassis, even though the ports are not currently present in the local logical switch. This is done to provision the DCC policy for the ports that may be moved later. If a policy seems stale at any point, use the **secPolicyDelete** command to remove all stale DCC policies.

Fabric wide consistency policies can be configured on a logical switch basis, which applies the FCS policy to the corresponding fabric connecting to the logical switch. Automatic policy distribution behavior for DCC, SCC and FCS remains unchanged in Fabric OS v6.2.0 or later and can be configured on a logical switch basis.

On switches running Fabric OS v7.1.0 or later, all DCC and SCC security policy members are sorted based on their world wide names (WWNs) in order to avoid a segmentation of ports. This is not the case for switches running earlier firmware versions; on these switches, security member lists are unsorted. When a switch with an unsorted security policy member list tries to join a switch that runs Fabric OS v7.1.0 or later and is configured with an ordered security policy list, port segmentation occurs because of mismatching security policy lists. To prevent this from happening, use the **-legacy** option to create security policy members in a manner that matches the order of security policy members in Fabric OS v7.0.0 and earlier.

NOTES When an FCS policy is enabled, this command can be issued only from the Primary FCS switch.

The execution of this command is subject to Virtual Fabric or Admin Domain restrictions that may be in place. Refer to Chapter 1, "Using Fabric OS Commands" and Appendix A, "Command Availability" for details.

OPERANDS This command has the following operands:

"*name*"

Specify the name of the policy you want to create. Valid values for this operand include the following:

- **•** DCC\_POLICY\_*nnn*
- **•** SCC\_POLICY
- **•** FCS\_POLICY

The specified policy name must be capitalized.

The DCC\_POLICY\_*nnn* name has the common prefix DCC\_POLICY\_ followed by a string of user-defined characters. These characters do not have to be capitalized like regular policy names. Valid values for DCC\_POLICY\_*nnn* are user-defined alphanumeric or underscore characters. The maximum length is 30 characters, including the prefix DCC\_POLICY\_.

**secpolicycreate** DCC\_POLICY "\*" may be used to indicate DCC lockdown. This command creates a unique policy for each port in the fabric locking it down to the device connected or creating an empty policy to disallow any device to be connected to it. This can be done only when there are no other DCC policies defined on the switch. The switch must be in an enabled state for DCC lockdown to succeed. On a disabled switch, executing **secpolicycreate** DCC\_POLICY "\*" will not create any DCC policies.

#### "*member*"

Specify one or more members to be included in the security policy. The member list must be enclosed in double quotation marks and members separated by semicolons. The member list must be separated from the name field by a comma and a space. Depending on the policy type, members are specified as follows:

#### **DCC\_POLICY Members**

(1-6)

(\*)

[\*]

The DCC\_Policy\_*nnn* is a list of devices associated with a specific switch and port index combination. An empty DCC\_POLICY does not stop access to the switch. The device is specified by its port WWN. The switch and port combination must be in the switch *port* format.

*switch* can be specified using a WWN, domain, or switch name.

*port* can be specified by port numbers separated by commas and enclosed in either brackets or parentheses: for example, (2, 4, 6). Ports enclosed in brackets include the devices currently attached to those ports.

The following examples illustrate several ways to specify the port values:

- Selects ports 1 through 6.
- Selects all ports on the switch.
- [3, 9] Selects ports 3 and 9 and all devices attached to those ports.
- [1-3, 5]
	- Selects ports 1 through 3 and 5 and all devices attached to those ports.
	- Selects all ports on the switch and devices currently attached to those ports.

#### **SCC\_POLICY and FCC\_POLICY Members**

This policy type requires member IDs to be specified as WWN strings, domains, or switch names. If domain or switch names are used, the switches associated must be present in the fabric or the command fails.

To add all switches in the current fabric as members of the policy, enter an asterisk enclosed in quotation marks (\*) as the member value. This feature cannot be used by the other security commands.

#### **-legacy**

Creates a security policy with desired order.

EXAMPLES To create an FCS policy (While creating the FCS policy, the local switch WWN is automatically included in the list. Switches included in the FCS list are FCS switches and the remaining switches in the fabric are non-FCS switches. Out of the FCS list, the switch that is in the first position becomes the Primary FCS switch and the remaining switches become backup FCS switches. If the first switch in the FCS list is not reachable, the next switch becomes the Primary):

```
primaryfcs:admin> secpolicycreate "FCS_POLICY", "3; 4"
FCS_POLICY has been created.
```
To create a device policy to allow two devices to attach to domain 3 ports 1 and 3 (the WWN of first device is 11:22:33:44:55:66:77:aa and the WWN of second device is 11:22:33:44:55:66:77:bb):

```
primaryfcs:admin> secpolicycreate "DCC_POLICY_aB_7", \
      "11:22:33:44:55:66:77:aa;11:22:33:44:55:66:77:bb;3[1,3]"
DCC_POLICY_abc has been created.
```
To create a SCC policy in a fabric with three switches:

1. Check if a policy exists.

switch:admin> **secpolicyshow**

\_\_\_\_\_\_\_\_\_\_\_\_\_\_\_\_\_\_\_\_\_\_\_\_\_\_\_\_\_\_\_\_\_\_\_\_\_\_\_\_\_\_\_\_\_\_\_\_\_\_\_\_ ACTIVE POLICY SET

\_\_\_\_\_\_\_\_\_\_\_\_\_\_\_\_\_\_\_\_\_\_\_\_\_\_\_\_\_\_\_\_\_\_\_\_\_\_\_\_\_\_\_\_\_\_\_\_\_\_\_\_ DEFINED POLICY SET

#### 2. Identify switches in the fabric.

```
switch:admin> fabricshow
Switch ID Worldwide Name Enet IP Addr FC IP Addr Name
              --------------------------------------------------------------
2:fffc02 10:00:00:05:1e:39:5f:67 10.32.69.53 10.20.30.53 "sw1"
                             fec0:60:69bc:60:260:69ff:fe80:d4a
4:fffc04 10:00:00:05:1e:04:ef:0e 10.32.69.49 10.20.30.49 'sw2"
                             fec0:60:69bc:54:205:1eff:fe04:ef0e
200: fffcc8 10:00:00:05:1e:35:cd:ef 10.32.69.117 10.20.30.117 \
                                        "nSW4100_98"
```
3. Create a SCC policy that includes switches with domain IDs 2 and 4.

switch:admin> **secpolicycreate "SCC\_POLICY","2;4"** SCC\_POLICY has been created.

#### 4. Activate the policy.

```
switch:admin> secpolicyactivate
 About to overwrite the current Active Policy Set.
 ARE YOU SURE (yes, y, no, n): [no] y
  secpolicyactivate command was completed successfully.
```
To create an SCC policy that includes all switches in the fabric:

switch:admin> **secpolicycreate "SCC\_POLICY",\*** SCC\_POLICY has been created.

#### To create a security policy:

```
switch:admin> secpolicycreate SCC_POLICY,\
    "10:00:00:05:1e:a1:ef:b9; 10:00:00:05:1e:a3:00:59; \
    10:00:00:05:1e:a2:f9:09" -legacy
SCC_POLICY created as user specified.
switch:admin> secpolicyshow
_______________________________________
```
ACTIVE POLICY SET
\_\_\_\_\_\_\_\_\_\_\_\_\_\_\_\_\_\_\_\_\_\_\_\_\_\_\_\_\_\_\_\_\_\_\_\_\_\_\_ DEFINED POLICY SET SCC\_POLICY WWN DId swName ------------------------------------ 10:00:00:05:1e:a1:ef:b9 2 sw0 10:00:00:05:1e:a3:00:59 5 sw0 10:00:00:05:1e:a2:f9:09 3 sw0

SEE ALSO **[fddCfg](#page-388-0)**, **[distribute](#page-274-0)**, **[secPolicyAbort](#page-1000-0)**, **[secPolicyActivate](#page-1001-0)**, **[secPolicyAdd](#page-1002-0)**, **[secPolicyDelete](#page-1009-0)**, **[secPolicyDump](#page-1011-0)**, **[secPolicyRemove](#page-1016-0)**, **[secPolicySave](#page-1018-0)**, **[secStatsShow](#page-1023-0)**

### <span id="page-1009-0"></span>secPolicyDelete

Deletes an existing security policy.

#### SYNOPSIS **secpolicydelete** *name*

DESCRIPTION Use this command to delete an existing security policy from the defined security database. Run **secPolicyActivate** to delete the policies from the active security policy list. Deleting a security policy does not cause any traffic disruption.

> Each policy corresponds to a management method. The list of members of a policy acts as an access control list for that management method. Before a policy is created, there is no enforcement for that management method; all access is granted. After a policy has been created and a member has been added to the policy, that policy becomes closed to all access except from included members. If the policy is deleted all access is granted.

NOTES When an FCS policy is enabled, this command can be issued only from the Primary FCS switch.

The execution of this command is subject to Virtual Fabric or Admin Domain restrictions that may be in place. Refer to Chapter 1, "Using Fabric OS Commands" and Appendix A, "Command Availability" for details.

OPERANDS The following operand is required:

"*name*"

Specify the name of a security policy to delete. The policy name must be capitalized. Quotation marks are optional. Once a security policy is deleted, fabric-wide switch access through that method is unrestricted. Valid security policy names include the following:

#### **DCC\_POLICY\_nnn**

Deletes the specified Device Connection Control (DCC) policy. The DCC\_POLICY\_nnn name has the common prefix DCC\_POLICY\_ followed by a string of user-defined characters. These characters do not have to be capitalized.

#### **ALL\_DCC\_POLICY**

Deletes all DCC policies from the defined policy list.

#### **ALL\_STALE\_DCC\_POLICY**

Deletes all stale DCC policies from the defined policy list. DCC policies become stale when the ports are removed from a logical switch.

#### **SCC\_POLICY**

Deletes the Switch Connection Control policy from the defined policy list.

#### **FCS\_POLICY**

Deletes the Fabric Configuration Server policy from the defined policy list.

#### **EXAMPLES** To delete an existing security policy:

switch:admin> **secpolicydelete "DCC\_POLICY\_ab1**" About to delete policy DCC\_POLICY\_ab1. Are you sure (yes, y, no, n):[no] **y** DCC\_POLICY has been deleted.

#### To delete all existing DCC policies in the fabric:

primaryfcs:admin> **secpolicydelete ALL\_DCC\_POLICY** About to clear all the DCC policies ARE YOU SURE (yes, y, no, n): [no] **y**

To delete all stale DCC policies in the fabric:

```
primaryfcs:admin> secpolicydelete ALL_STALE_DCC_POLICY
About to clear all STALE DCC policies
ARE YOU SURE (yes, y, no, n): [no] y
```
SEE ALSO **[secPolicyAbort](#page-1000-0)**, **[secPolicyActivate](#page-1001-0)**, **[secPolicyAdd](#page-1002-0)**, **[secPolicyCreate](#page-1005-0)**, **[secPolicyDump](#page-1011-0)**, **[secPolicyRemove](#page-1016-0)**, **[secPolicySave](#page-1018-0)**, **[secPolicyShow](#page-1019-0)**

## <span id="page-1011-0"></span>secPolicyDump

Displays the members of one or all existing security policies.

SYNOPSIS **secpolicydump** ["*listtype*"][,"*name*"]

- DESCRIPTION Use this command to display, without page breaks, the members of an existing policy in the active and defined (saved) databases. When issued without operands, this command displays the members of all security policies.
	- NOTES The execution of this command is subject to Virtual Fabric or Admin Domain restrictions that may be in place. Refer to Chapter 1, "Using Fabric OS Commands" and Appendix A, "Command Availability" for details.

This command can be issued from all FCS switches in the fabric.

OPERANDS This command has the following optional operands:

"*listtype*"

Specifies the database to display, enclosed in double quotation marks. The name for an active database is "Active"; the name for a saved, defined database is "Defined". If *listtype* is not specified, all databases are displayed.

"*name*"

Specifies the security policy for which to display the members. Valid values for this operand include the following:

- **•** DCC\_POLICY\_*nnn*
- **FCS\_POLICY**
- **•** SCC\_POLICY

The specified policy name must be capitalized and enclosed in double quotation marks.

The DCC\_POLICY\_*nnn* name has the common prefix DCC\_POLICY\_ followed by a string of user-defined characters. These characters do not have to be capitalize. If *name* is not specified, all existing policies are displayed.

**EXAMPLES** To display all security policy information from all databases without page breaks:

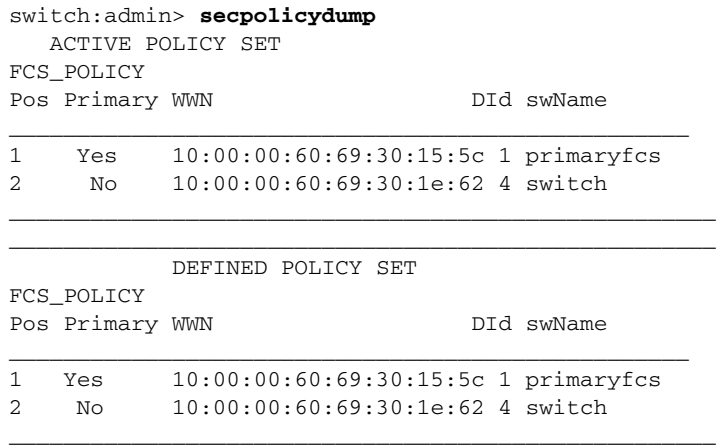

To display all security policies in the active database:

switch:admin> **secpolicydump "active"**

\_\_\_\_\_\_\_\_\_\_\_\_\_\_\_\_\_\_\_\_\_\_\_\_\_\_\_\_\_\_\_\_\_\_\_\_\_\_\_\_\_\_\_\_\_\_\_\_\_\_\_\_ ACTIVE POLICY SET FCS\_POLICY Pos Primary WWN **DID** DID swName -------------------------------------------------- 1 Yes 10:00:00:05:1e:39:5f:67 3 NeptuneSec 2 No 10:00:00:05:1e:90:09:4a - Unknown SCC\_POLICY WWN DID SwName -------------------------------------------------- 10:00:00:05:1e:39:5f:67 3 NeptuneSec 10:00:00:05:1e:90:09:4a - Unknown DCC\_POLICY\_h1 Type WWN DId swName -------------------------------------------------- Switch 10:00:00:05:1e:39:5f:67 3 NeptuneSec. =Index=> 34. Device 21:00:00:e0:8b:13:5e:8d Device 21:00:00:e0:8b:13:5e:8e

To display all security policies in the defined database:

switch:admin> **secpolicydump "Defined"**

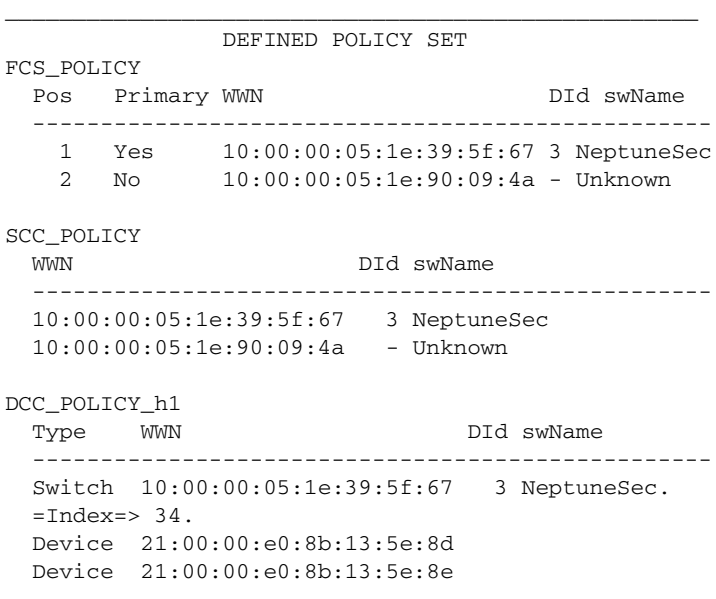

To display the FCS policies in the defined database:

switch:admin> **secpolicydump "Defined","FCS\_POLICY"**

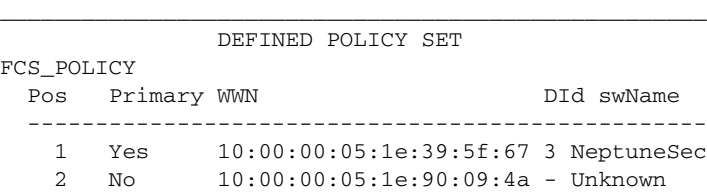

To display the SCC policies in the defined database:

switch:admin> **secpolicydump "Defined","SCC\_POLICY"**

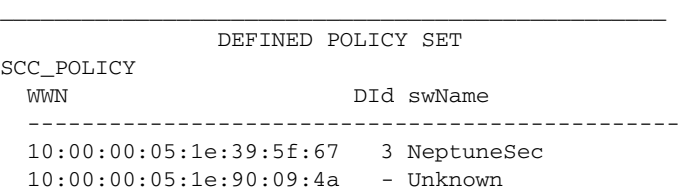

To display the SCC policies in the active database:

switch:admin> **secpolicydump "Active","SCC\_POLICY"** \_\_\_\_\_\_\_\_\_\_\_\_\_\_\_\_\_\_\_\_\_\_\_\_\_\_\_\_\_\_\_\_\_\_\_\_\_\_\_\_\_\_\_\_\_\_\_\_\_\_

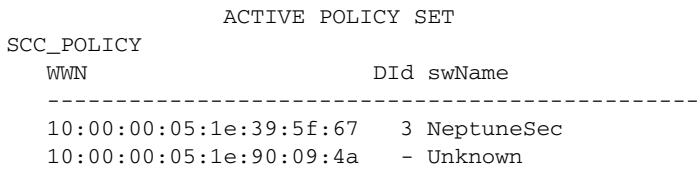

SEE ALSO **[secPolicyAbort](#page-1000-0)**, **[secPolicyActivate](#page-1001-0)**, **[secPolicyAdd](#page-1002-0)**, **[secPolicyCreate](#page-1005-0)**, **[secPolicyDelete](#page-1009-0)**, **[secPolicyRemove](#page-1016-0)**, **[secPolicySave](#page-1018-0)**, **[secPolicyShow](#page-1019-0)**

### secPolicyFCSMove

Moves a member in the FCS policy.

- SYNOPSIS **secpolicyfcsmove** [*from*, *to*]
- DESCRIPTION Use this command to move an FCS member from one position to another position in the FCS list. Only one FCS can be moved at a time. The first FCS switch in the list that is also present in the fabric is the Primary FCS.
	- NOTES If a backup FCS is moved to the first position, it becomes the primary FCS after activation.

An FCS policy must be enabled to execute this command, and the command must be issued from the primary FCS switch.

The execution of this command is subject to Virtual Fabric or Admin Domain restrictions that may be in place. Refer to Chapter 1, "Using Fabric OS Commands" and Appendix A, "Command Availability" for details.

OPERANDS This command has the following operands:

*from*

Specify the position of the FCS switch you want to move.

*to*

Specify the position to which you want to move the FCS switch.

EXAMPLES To move the backup FCS switch from position 2 to position 3 in the FCS list (interactively):

```
switch:admin> secpolicyfcsmove
Pos Primary WWN DID DID swName.
=================================================
 1 Yes 10:00:00:60:69:10:02:18 1 switch5.
 2 No 10:00:00:60:69:00:00:5a 2 switch60.
 3 No 10:00:00:60:69:00:00:13 3 switch73.
Please enter position you'd like to move \
   from : (1..3) [1] 2
Please enter position you'd like to move \
   to : (1..3) [1] 3
___________________________________________________
               DEFINED POLICY SET
FCS_POLICY
Pos Primary WWN DID DID swName
 __________________________________________________
  1 Yes 10:00:00:60:69:10:02:18 1 switch5.
  2 No 10:00:00:60:69:00:00:13 3 switch73.
```
\_\_\_\_\_\_\_\_\_\_\_\_\_\_\_\_\_\_\_\_\_\_\_\_\_\_\_\_\_\_\_\_\_\_\_\_\_\_\_\_\_\_\_\_\_\_\_\_\_\_\_\_

3 No 10:00:00:60:69:00:00:5a 2 switch60.

To move Backup FCS switch from position 3 to position 1 in the FCS list(non-interactively):

switch:admin> **secpolicyshow**

|      | ACTIVE POLICY SET       |           |
|------|-------------------------|-----------|
| Yes. | 10:00:00:05:1e:39:5f:67 | 2 switch1 |
| Ν∩   | 10:00:00:05:1e:04:ef:0e | 4 switch2 |

3 No 10:00:00:05:1e:35:cd:ef 200 switch3

```
switch:admin> secpolicyfcsmove 3,1
```
\_\_\_\_\_\_\_\_\_\_\_\_\_\_\_\_\_\_\_\_\_\_\_\_\_\_\_\_\_\_\_\_\_\_\_\_\_\_\_\_\_\_\_\_\_\_\_\_\_\_\_\_ DEFINED POLICY SET FCS\_POLICY Pos Primary WWN **DID** DID swName ------------------------------------------------- 1 No 10:00:00:05:1e:35:cd:ef 200 switch3

2 Yes 10:00:00:05:1e:39:5f:67 2 switch1 3 No 10:00:00:05:1e:04:ef:0e 4 switch2

switch:admin> **secpolicyactivate** About to overwrite the current Active Policy Set. ARE YOU SURE (yes, y, no, n): [no] y secpolicyactivate command was completed successfully.

switch:admin> **secpolicyshow**

 ACTIVE POLICY SET FCS\_POLICY Pos Primary WWN **DID** DID swName ------------------------------------------------- 1 Yes 10:00:00:05:1e:35:cd:ef 200 switch3 2 No 10:00:00:05:1e:39:5f:67 2 switch1 3 No 10:00:00:05:1e:04:ef:0e 4 switch2

\_\_\_\_\_\_\_\_\_\_\_\_\_\_\_\_\_\_\_\_\_\_\_\_\_\_\_\_\_\_\_\_\_\_\_\_\_\_\_\_\_\_\_\_\_\_\_\_

SEE ALSO **[secPolicyAbort](#page-1000-0)**, **[secPolicyActivate](#page-1001-0)**, **[secPolicyAdd](#page-1002-0)**, **[secPolicyCreate](#page-1005-0)**, **[secPolicyDelete](#page-1009-0)**, **[secPolicyDump](#page-1011-0)**, **[secPolicyRemove](#page-1016-0)**, **[secPolicySave](#page-1018-0)**, **[secPolicyShow](#page-1019-0)**

### <span id="page-1016-0"></span>secPolicyRemove

Removes members from an existing security policy.

- SYNOPSIS **secpolicyremove** "*name*" ,"*member*[;*member*...]"
- DESCRIPTION Use this command to remove one or more members from an existing security policy. It is not possible to remove all members from the FCS\_POLICY; the local switch WWN cannot be deleted from the FCS policy. In the case of SCC policy, if it is empty after removing all members, all access to the switch itself would be disallowed.
	- NOTES If an FCS policy is enabled, this command must be issued from the primary FCS switch.

The execution of this command is subject to Virtual Fabric or Admin Domain restrictions that may be in place. Refer to Chapter 1, "Using Fabric OS Commands" and Appendix A, "Command Availability" for details.

OPERANDS This command has the following operands:

"*name*"

Specify the name of an existing policy you want to remove members from. This operand is required. Valid values for this operand include the following:

- **•** DCC\_POLICY\_*nnn*
- **•** FCS\_POLICY
- **•** SCC\_POLICY

The specified policy name must be capitalized.

The DCC\_POLICY policy name has the common prefix DCC\_POLICY\_ followed by a string of user-defined characters. These characters do not have to be capitalized like regular policy names, but are case-sensitive.

"*member*"

Specify a member or list of members to delete from the policy. The list must be enclosed in quotation marks; members must be separated by semicolons. This operand is required. Depending on the policy type, members can be specified using IP address, WWN, domain, or switch name.

#### **WWN Member Policy Types**

The following policy types require members be specified by WWN address:

- **•** FCS\_POLICY
- **•** SCC\_POLICY

These policy types require member IDs be specified as WWN strings, domains, or switch names. If domain or switch names are used, the switches associated must be present in the fabric or the command fails.

#### **DCC\_POLICY Members**

The DCC\_Policy\_nnn is a list of devices associated with a specific switch and port combination. The device is specified with a WWN string. The switch and port combination must be specified in the *switch port* format where *switch* can be specified by switch WWN, domain, or switch name. The *port* parameter can be specified by port number separated by commas, and enclosed in either brackets or parentheses: for example, (2, 4, 6). Ports enclosed in brackets include the devices currently attached to those ports.

The following examples illustrate several ways to specify the port values:

(1-6)

Selects ports 1 through 6.

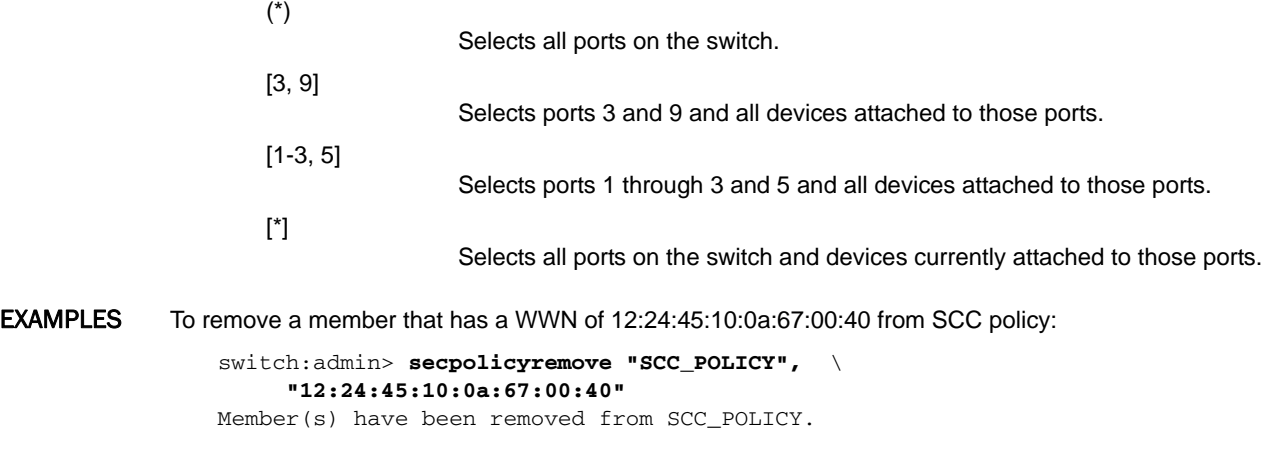

SEE ALSO **[secPolicyAbort](#page-1000-0)**, **[secPolicyActivate](#page-1001-0)**, **[secPolicyAdd](#page-1002-0)**, **[secPolicyCreate](#page-1005-0)**, **[secPolicyDelete](#page-1009-0)**, **[secPolicyDump](#page-1011-0)**, **[secPolicySave](#page-1018-0)**, **[secStatsShow](#page-1023-0)**

### <span id="page-1018-0"></span>secPolicySave

Saves a defined security policy to persistent memory.

### SYNOPSIS **secpolicysave**

- DESCRIPTION Use this command to save a defined security policy to persistent memory. **SecPolicySave** saves the modified SCC, DCC, and FCS policies to the Defined Security Policy Set on the local switch.
	- NOTES This command is always a local switch operation. A fabric-wide consistency configuration does not affect the behavior of this command.

The execution of this command is subject to Virtual Fabric or Admin Domain restrictions that may be in place. Refer to Chapter 1, "Using Fabric OS Commands" and Appendix A, "Command Availability" for details.

OPERANDS None

**EXAMPLES** To save a defined policy set to persistent memory: switch:admin> **secpolicysave** secpolicysave command was completed successfully.

SEE ALSO **[fddCfg](#page-388-0)**, **[secPolicyAbort](#page-1000-0)**, **[secPolicyActivate](#page-1001-0)**, **[secPolicyAdd](#page-1002-0)**, **[secPolicyCreate](#page-1005-0)**, **[secPolicyDelete](#page-1009-0)**, **[secPolicyDump](#page-1011-0)**, **[secPolicyRemove](#page-1016-0)**, **[secStatsShow](#page-1023-0)**

### <span id="page-1019-0"></span>secPolicyShow

Displays an existing security policy including the FCS policy.

SYNOPSIS **secpolicyshow** ["*policy\_set*"[", *name*"]]

DESCRIPTION Use this command to display the members of an existing policy in the Active or Defined security policy set. The command can be issued from all FCS switches.

> This command displays the policy database one page at a time. Use the **secPolicyDump** command to display the policy database without page breaks.

NOTES The execution of this command is subject to Virtual Fabric or Admin Domain restrictions that may be in place. Refer to Chapter 1, "Using Fabric OS Commands" and Appendix A, "Command Availability" for details.

OPERANDS This command has the following operands:

"*policy\_type*"

Specify which policy to display, in quotation marks. Valid values are "Active", "Defined", or an asterisk (\*) for both Active and Defined. This operand is optional. If not specified, all databases are displayed.

"*name*"

Specify the name of the security policy you want to view, in quotation marks. The specified policy name must be capitalized. This operand is optional. Valid values for this operand include the following:

- **•** DCC\_POLICY\_*nnn*
- **•** FCS\_POLICY
- **•** SCC\_POLICY

The DCC\_POLICY\_*nnn* name has the common prefix DCC\_POLICY\_ followed by a string of user-defined characters. These characters do not have to be capitalized like regular policy names, but they are case-sensitive.

**EXAMPLES** To display all security policies from active databases:

switch:admin> **secpolicyshow "active"** \_\_\_\_\_\_\_\_\_\_\_\_\_\_\_\_\_\_\_\_\_\_\_\_\_\_\_\_\_\_\_\_\_\_\_\_\_\_\_\_\_\_\_\_\_\_\_\_\_\_\_ ACTIVE POLICY SE FCS\_POLICY Pos Primary WWN **DID** DID swName \_\_\_\_\_\_\_\_\_\_\_\_\_\_\_\_\_\_\_\_\_\_\_\_\_\_\_\_\_\_\_\_\_\_\_\_\_\_\_\_\_\_\_\_\_\_\_\_\_\_ 1 Yes 10:00:00:60:69:30:15:5c 1 primaryfcs 2 No 10:00:00:60:69:30:1e:62 4 switch \_\_\_\_\_\_\_\_\_\_\_\_\_\_\_\_\_\_\_\_\_\_\_\_\_\_\_\_\_\_\_\_\_\_\_\_\_\_\_\_\_\_\_\_\_\_\_\_\_\_\_\_

To display all security policies from defined databases:

switch:admin> **secpolicyshow "defined"**

|            |     | DEFINED POLICY          |              |
|------------|-----|-------------------------|--------------|
| FCS POLICY |     |                         |              |
| Pos        |     | Primary WWN             | DId swName   |
| -1.        | Yes | 10:00:00:60:69:30:15:5c | 1 primaryfcs |
| 2          | Nο  | 10:00:00:60:69:30:1e:62 | 4 switch     |

SEE ALSO **[fddCfg](#page-388-0)**, **[secPolicyAbort](#page-1000-0)**, **[secPolicyActivate](#page-1001-0)**, **[secPolicyAdd](#page-1002-0)**, **[secPolicyCreate](#page-1005-0)**, **[secPolicyDelete](#page-1009-0)**, **[secPolicyDump](#page-1011-0)**, **[secPolicyRemove](#page-1016-0)**, **[secPolicySave](#page-1018-0)**

### <span id="page-1021-0"></span>secStatsReset

Resets one or all security statistics to 0.

- SYNOPSIS **secstatsreset** [*name*][,"*domain*[;*domain*]"]
- DESCRIPTION Use this command to reset one or all security statistics to 0. This command can be issued on any switch to reset the security statistics on the local switch or chassis. If an FCS policy is enabled and **secStatsReset** is issued on the primary FCS switch, this command can reset security statistics for any or all switches in the fabric.
	- NOTES The execution of this command is subject to Virtual Fabric or Admin Domain restrictions that may be in place. Refer to Chapter 1, "Using Fabric OS Commands" and Appendix A, "Command Availability" for details.
	- OPERANDS When invoked without operands, this command displays the security statistics on the local switch or chassis. The following operands are optional:

*name*

Specify the name of a security statistic you would like to reset. The specified policy name must be capitalized. If executed on the primary FCS, specify an asterisk (\*) to reset all security policies. Valid values for this operand include the following:

- **•** TELNET\_POLICY
- **•** HTTP\_POLICY
- **•** SCC\_POLICY
- **•** DCC\_POLICY
- **•** LOGIN
- **•** INVALID\_CERT
- **•** AUTH FAIL
- **•** TS\_OUT\_SYNC
- **•** NO\_FCS
- **•** INCOMP\_DB
- **•** ILLEGAL\_CMD

To access DCC policies, enter DCC\_POLICY. Violations are not tracked for individual DCC policies. The statistics for all DCC\_POLICY violations are grouped together.

*domain(s)*

Specify a list of domain IDs on which to reset the security statistics. Specify an asterisk (\*) to represent all switches in the fabric or specify a list of domains, separated by semicolons and enclosed in quotation marks. This option can only be executed when an FCS policy is enabled and when the command is issued from the primary FCS switch. When domain is specified, the name operand is required.

**EXAMPLES** To reset all statistics on the local switch:

switch:admin> **secstatsreset** About to reset all security counters. ARE YOU SURE (yes, y, no, n):[no] **y** Security statistics reset to zero.

To reset DCC\_POLICY statistics on domains 1 and 69:

primaryfcs:admin> **secstatsreset DCC\_POLICY, "1;69"** Reset DCC\_POLICY statistic.

SEE ALSO **[secStatsShow](#page-1023-0)**

### <span id="page-1023-0"></span>secStatsShow

Displays one or all security statistics.

- SYNOPSIS **secstatsshow** [*name*[,"*domain*[;*domain*]"]]
- DESCRIPTION Use this command to display one or all security statistics. This command can be issued on any switch to display local security statistics. If an FCS policy is enabled and **secStatsShow** is issued on the primary FCS switch, this command can retrieve and display the security statistics for any or all switches in the fabric.
	- NOTES The execution of this command is subject to Virtual Fabric or Admin Domain restrictions that may be in place. Refer to Chapter 1, "Using Fabric OS Commands" and Appendix A, "Command Availability" for details.
	- OPERANDS When invoked without operands, this command displays the security statistics on the local switch or chassis. The following operands are optional:

*name*

Specify the name of the security statistic you want to view. The specified policy name must be capitalized. If executed on the primary FCS, specify an asterisk (\*) to represent all security policies in the fabric. Valid values for this operand include the following:

- **•** TELNET\_POLICY
- **•** HTTP\_POLICY
- **•** SCC\_POLICY
- **•** DCC\_POLICY
- **•** LOGIN
- **•** AUTH FAIL
- **•** TS\_OUT\_SYNC
- **•** NO\_FCS
- **•** INCOMP\_DB
- **•** ILLEGAL\_CMD

To access DCC policies, enter DCC\_POLICY. Violations are not tracked for individual DCC policies. The statistics for all DCC\_POLICY violations are grouped together.

The INVALID\_CERT policy name is not supported.

*domain*

Specify one or more domains for which to display the security statistics. Specify an asterisk (\*) in quotation marks to represent all switches in the fabric or specify a list of domains separated by semicolons. This option can only be executed when an FCS policy is enabled and the command is issued from the primary FCS switch. When *domain* is specified, the *name* operand is required.

**EXAMPLES** To display the LOGIN policy statistics for the local domain.

switch:admin> **secstatsshow LOGIN**

```
Fabric Statistics:
Domain 1:
Name Value
=========================================
LOGIN 2
```
primaryfsc:admin> **secstatsshow TELNET\_POLICY,"\*"**

To display statistic information for TELNET\_POLICY for all switches in the fabric from the primary FCS switch.

```
Fabric Statistics:
Domain 1:
Name Value
=========================================
TELNET_POLICY 0
Domain 69:
Name Value
=========================================
TELNET_POLICY 0
Domain 70:
Name Value
=========================================
TELNET_POLICY 0
```
SEE ALSO **[secStatsReset](#page-1021-0)**

### sensorShow

Displays sensor readings.

SYNOPSIS **sensorshow**

- DESCRIPTION Use this command to display the current temperature, fan, and power supply status and readings from sensors located on the switch. The actual location of the sensors varies, depending on the switch type.
	- NOTES The execution of this command is subject to Virtual Fabric or Admin Domain restrictions that may be in place. Refer to Chapter 1, "Using Fabric OS Commands" and Appendix A, "Command Availability" for details.
	- OPERANDS None
	- **EXAMPLES** To view all sensor values:

```
switch:admin> sensorshow
sensor 1: (Temperature) is Ok, value is 39 C
sensor 2: (Temperature) is Absent
sensor 3: (Temperature) is Absent
sensor 4: (Temperature) is Absent
sensor 5: (Temperature) is Ok, value is 26 C
sensor 6: (Temperature) is Ok, value is 27 C
sensor 7: (Fan ) is Ok, speed is 2537 RPM<br>sensor 8: (Fan ) is Ok, speed is 2537 RPM
sensor 8: (Fan ) is Ok, speed is 2537 RPM<br>sensor 9: (Fan ) is Ok, speed is 2556 RPM
                    ) is Ok, speed is 2556 RPM
sensor 10: (Power Supply ) is Ok
sensor 11: (Power Supply ) is Absent
sensor 12: (Power Supply ) is Ok
sensor 13: (Power Supply ) is Absent
```
SEE ALSO **[fanShow](#page-317-0)**, **[tempShow](#page-1137-0)**

### serDesTuneMode

Configures and displays SerDes tuning values.

SYNOPSIS **serdestunemode --set**

**serdestunemode --reset**

**serdestunemode --show**

**serdestunemode --autoenable**

**serdestunemode --autodisable**

**serdestunemode --autoreset**

**serdestunemode --autoshow**

**serdestunemode --help**

DESCRIPTION Use this command to configure and display SerDes tuning values on the Brocade FC8-16 blade and to control tuning optimization of backend links for all Brocade FC8-xx blades.

> When used with the **--set**,**--reset** and **--show** options, this command enables or disables the SerDes tuning mode for the Brocade FC8-16 port blade and to display the configuration.

 Enabling SerDes tuning mode for the Brocade FC8-16 port blade is indicated under the following conditions:

- **•** You have a Brocade FC8-16 blade installed in slot 2 or in slot 7 (or in both slots) in a DCX-4S chassis with a CR4S-8 core blade.
- **•** You notice increasing numbers of CRC errors on ports 1/11, 2/0, 2/1, 2/3, 2/4, 2/5, 2/8, 2/10, 6/58 and 7/1.

Enabling SerDes tuning mode change the SerDes values on the above-mentioned ports in slots 1, 2 and 7 along with their peer ports, provided the port blades are FC8-16s and the peer is a CR4S-8 core blade. SerDes tuning mode changes take effect immediately and are saved persistently.

When used with the **--autoenable**, **--autodisable**, **--autoreset** and **--autoshow** options, this command configures SerDes tuning optimization for backend SerDes errors. SerDes tuning optimization is indicated when you receive RASLog errors of type C2-5825 indicating a CRC error with a good EOF. Brocade highly recommends that you contact your service provider if you encounter such errors. If the error appears to be an isolated incident, you may enable auto SerDes tuning for a short period of time (24-48 hours) to see if this resolves the problem. Then disable the function to reduce the risk of resetting register values unnecessarily if single occurrence errors are encountered. If the errors persist contact your service provider.

NOTES The execution of this command is subject to Virtual Fabric or Admin Domain restrictions that may be in place. Refer to Chapter 1, "Using Fabric OS Commands" and Appendix A, "Command Availability" for details.

#### OPERANDS This command has the following operands:

**--set**

Enables SerDes tuning mode and sets new SerDes values on FC8-16 blades in slots 1, 2 and 7 and on peer ports in the CR4S-8 core blade.

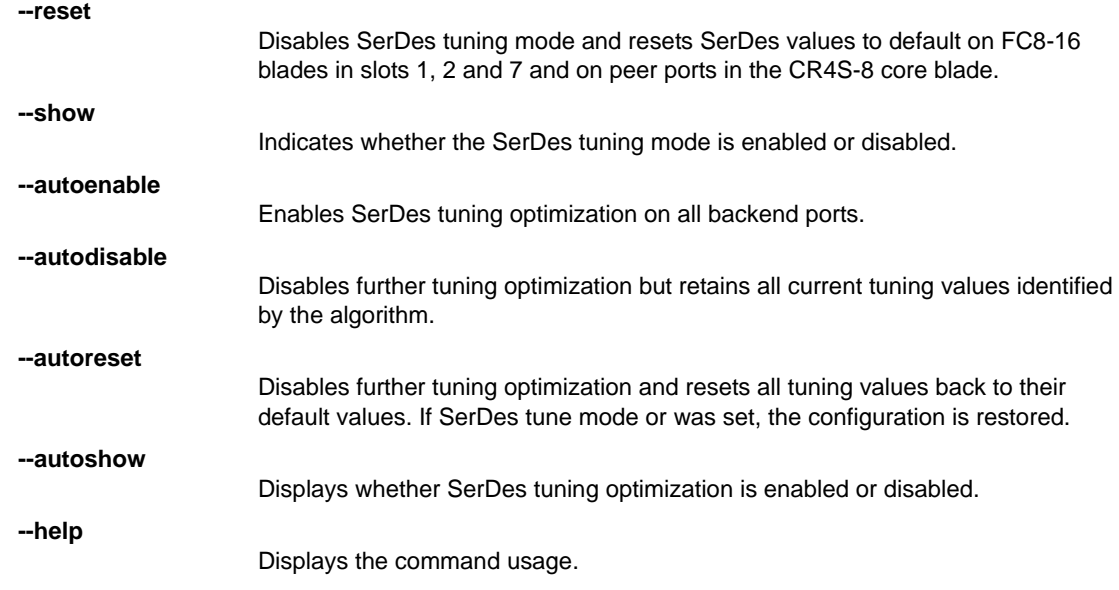

#### EXAMPLES To enable SerDes tuning mode on a DCX-4S chassis with two FC8-16 blades and to display the configuration:

```
switch:admin> serdestunemode --set
serdestunemode is turned on
New serdes values set on slot = 1
New serdes values set on slot = 2
New serdes values set on slot = 7
switch:admin> serdestunemode --show
serdestunemode is enabled
```
To disable SerDes tuning mode and reset the SerDes values to defaults and to display the configuration:

```
switch:admin> serdestunemode --reset
serdestunemode is turned off
New serdes values reset on slot = 1
New serdes values reset on slot = 2
New serdes values reset on slot = 7
switch:admin> serdestunemode --show
serdestunemode is disabled
```
To enable SerDes tuning optimization on all backend ports and to display the configuration:

```
switch:admin> serdestunemode --autoset
Autotunemode is turned on
```

```
switch:admin> serdestunemode --show
Autotunemode is turned on
```
To disable SerDes tuning optimization on all backend ports and retain all current tuning values:

```
switch:admin> serdestunemode --autodisable
Autotunemode is turned off
```

```
switch:admin> serdestunemode --show
Autotunemode is turned off
```
To disable SerDes tuning optimization on all backend ports and reset all tuning values to their default values:

```
switch:admin> serdestunemode --autoreset
AutoTune Resetting Default Tuning On Next Poll
switch:admin> serdestunemode --show
```
Autotunemode is in reset state

SEE ALSO **None**

## **setContext**

Sets the logical switch context to a specified FID.

SYNOPSIS **setcontext** [*FID* | *switchname*]

DESCRIPTION Use this command to set the logical switch context to a specified fabric ID (FID) or unique switch name. The FID uniquely defines a partition as a logical switch. Use **lscfg --show** to display currently configured partitions and their FIDs.

> A logical switch context defines the boundaries within which a user can execute commands in a Virtual Fabric-aware environment. In a Virtual Fabric-aware environment, all commands are context-specific. When a user executes a switch-wide command, the command applies to the current logical switch context.

> On legacy platforms, or if a logical switch context is not set explicitly, switch commands apply to the default logical switch context (FID 128). When the context is changed, switch-wide commands apply to the new logical switch context.

> You must have chassis permissions to access all logical switches in the chassis and to use the **setContext** command to change the current context to any partition configured on the chassis. A user without chassis permissions can change contexts only within the list of FIDs specified in the user's access permissions. Refer to **userConfig** for more information.

NOTES The execution of this command is subject to Virtual Fabric or Admin Domain restrictions that may be in place. Refer to Chapter 1, "Using Fabric OS Commands" and Appendix A, "Command Availability" for details.

If a logical switch FID is deleted, users logged in to that switch are logged out.

OPERANDS This command has the following operand:

*FID*

Specifies the fabric ID of the logical switch instance for which the context is set.

### *switchname*

Specifies the name of the logical switch for which the context is set.

EXAMPLES To change the logical switch context to FID 20:

switch:admin> **setcontext 20**

To change the logical switch context to switch\_20:

switch:admin> **setcontext switch\_20**

SEE ALSO **[lsCfg](#page-583-0)**, **[userConfig](#page-1171-0)**

### <span id="page-1030-0"></span>setDbg

Sets the debug level of the specified module.

- SYNOPSIS **setdbg** [*module\_name*][*level*]
- DESCRIPTION Use this command to set the debug level of a specified module. Debug levels filter the display of debug messages to the serial console. By default, no debug messages are displayed.

High debug level values can generate a large volume of messages, degrading the system response time.

The set of supported modules and their current debug levels are displayed by the command **dbgShow**.

- NOTES The execution of this command is subject to Virtual Fabric or Admin Domain restrictions that may be in place. Refer to Chapter 1, "Using Fabric OS Commands" and Appendix A, "Command Availability" for details.
- OPERANDS This command has the following operands:

*module\_name*

Specify the name of the module for which you want to set the debug levels. Module names are case-sensitive. If this operand is omitted an error message is displayed.

*level*

Specify the debug level for the specified module (0 to 9). A zero (0) value (default) specifies that no messages are to display. Higher values cause more messages from that module to display. If this operand is omitted an error message is displayed.

**EXAMPLES** To set the debug level for a module named NS to value 3:

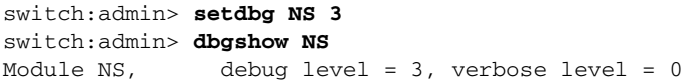

SEE ALSO **[dbgShow](#page-264-0)**

## setVerbose

Specifies module verbose level.

SYNOPSIS **setverbose** [*module\_name*][*level*] DESCRIPTION Use this command to set the verbose level of the specified module. These levels filter the display of the debug message to the serial console. By default, no debug messages are displayed. NOTES The execution of this command is subject to Virtual Fabric or Admin Domain restrictions that may be in place. Refer to Chapter 1, "Using Fabric OS Commands" and Appendix A, "Command Availability" for details. OPERANDS This command has the following operands: *module\_name* Specify the name of the module for which the verbose level is to be set; module names are case-sensitive. *level* Specify the verbose level (0 to 9). **EXAMPLES** To set the verbose level of a module named NS to value 3: switch:admin> **setverbose NS 3** switch:admin> **dbgshow NS**

Module NS, debug level = 0, verbose level = 3

SEE ALSO **[dbgShow](#page-264-0)**, **[setDbg](#page-1030-0)**

### sfpShow

Displays Small Form-factor Pluggable (SFP) transceiver information.

SYNOPSIS **sfpshow**

**sfpshow** [*slot*/]**ge***port* [ **-f**]

**sfpshow -all**

**sfpshow -health**

DESCRIPTION Use this command to display information about Serial Identification SFPs, also known as module definition "4" SFPs. These SFPs provide extended information that describes the SFP capabilities, interfaces, manufacturer, and other information.

> Use this command without operands to display a summary of all SFPs in the switch. For each port, the summary displays the SFP type and, for serial ID SFP, the vendor name and SFP, serial number, and speed capability (in Gbps). Refer to **switchShow** for an explanation of the two-letter codes.

Use this command with a port number to display detailed information about the serial ID SFP in the specified port. In this mode, this command displays values described in the "Gigabit Interface Converter" spec by Sun Microsystems, et al. The detailed view also displays the total number of Fabric Watch state transitions for each SFP and a time stamp of the last polling time. The power-on time is displayed for 16 Gbps SFPs and QSFPs only.

To configure the SFP state changes, use the **fwFruCfg** command. Use the **-f** option to refresh the SFP information. This option is valid only when the **spfShow** command is issued for a specific port.

Use the **-all** operand to display detailed information for all available SFPs. On switches running Fabric OS v7.0.0 or later, this view includes the power on time for the switch in years and hours.

For "smart" SFPs including mini-SFPs, this command displays additional fields, including module temperature, voltage, received optical power, transmitted optical power (long wave only), laser diode drive current, optional status/control register, alarm and warning flags, as well as high and low thresholds programmed on the SFPs.

A "Can not read Serial Data!" message indicates that an SFP ID could not be detected on that location (it could be a fixed port type, or an unsupported SFP type, or an interchassis link without a cable).

NOTES The **sfpShow** command does not reflect changes in the **sfpShow** output if any SFPs are replaced or removed while a port or a switch is disabled.

> The execution of this command is subject to Virtual Fabric or Admin Domain restrictions that may be in place. Refer to Chapter 1, "Using Fabric OS Commands" and Appendix A, "Command Availability" for details.

OPERANDS This command has the following operands:

*slot*

For bladed systems only, specifies the slot number of the port to display, followed by a slash (/)

*port*

Specifies the number of the port for which to display the SFP information, relative to its slot for bladed systems. Use **switchShow** for a list of valid ports. This operand is optional; if omitted, this command displays a summary of all SFPs on the switch.

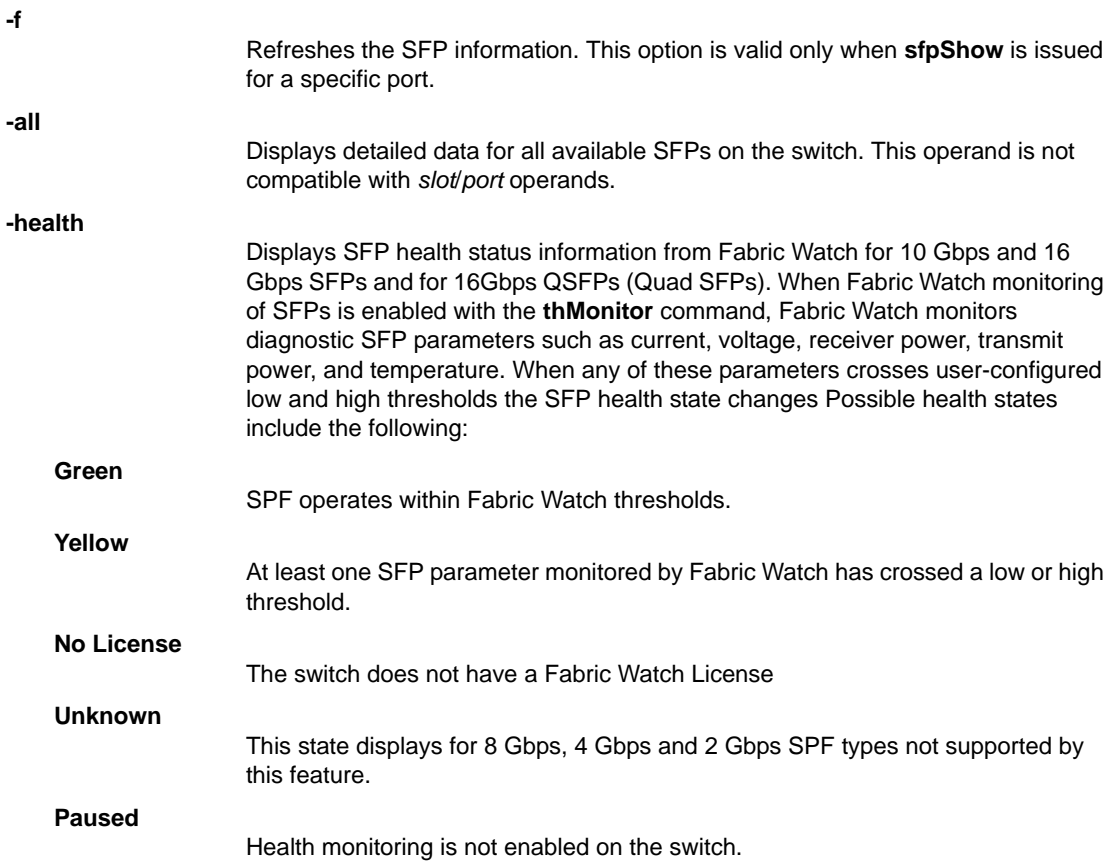

EXAMPLES To display SFP information including SFP health parameters on a Brocade DCX 8510-8:

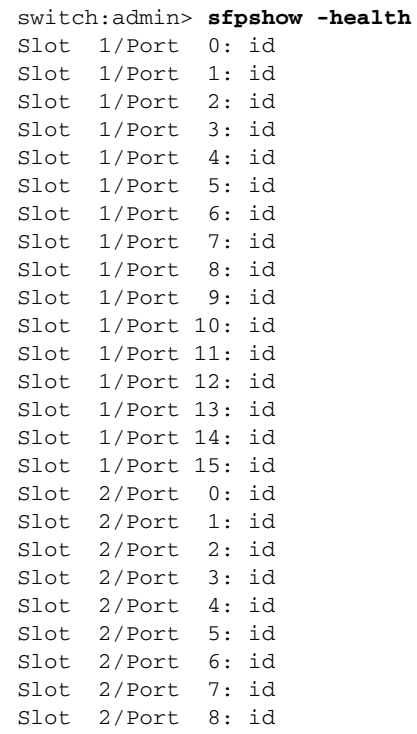

```
Slot 2/Port 9: id
Slot 2/Port 10: id
Slot 2/Port 11: id
Slot 2/Port 12: id
Slot 2/Port 13: id
Slot 2/Port 14: id
Slot 2/Port 15: id
Slot 3/Port 0: id (sw) Vendor: BROCADE \
   Serial No: HAA110491000HJ2 Speed: 4,8,16_Gbps Health: Green
Slot 3/Port 1: id (sw) Vendor: BROCADE \
   Serial No: HAA110491000HN2 Speed: 4,8,16_Gbps Health: Green
Slot 3/Port 2: id (sw) Vendor: BROCADE \
   Serial No: HAA110491000HZ2 Speed: 4,8,16_Gbps Health: Green
Slot 3/Port 3: id (sw) Vendor: BROCADE \
  Serial No: HAA110491000HS2 Speed: 4,8,16_Gbps Health: Green
Slot 3/Port 4: id (sw) Vendor: BROCADE \
  Serial No: HAA110491000HM2 Speed: 4,8,16_Gbps Health: Green
Slot 3/Port 5: id (sw) Vendor: BROCADE \
   Serial No: HAA110491000HY2 Speed: 4,8,16_Gbps Health: Green
Slot 3/Port 6: id (sw) Vendor: BROCADE \
 Serial No: HAA110491000J62 Speed: 4,8,16_Gbps Health: Green
Output truncated
```
To display detailed information about a single 16G QSPP:

```
switch:user> sfpshow 12/36
Identifier: 3 SFP
Connector: 7 LC
Transceiver: 7004404000000000 4,8,16_Gbps M5 sw Short_dist
Encoding: 6 64B66B
Baud Rate: 140 (units 100 megabaud)
Length 9u: 0 (units km)
Length 9u: 0 (units 100 meters)
Length 50u: 3 (units 10 meters)
Length 62.5u:0 (units 10 meters)
Length Cu: 0 (units 1 meter)
Vendor Name: BROCADE
Vendor OUI: 00:05:1e
Vendor PN: 57-0000088-01
Vendor Rev: A
Wavelength: 850 (units nm)
Options: 003a Loss_of_Sig,Tx_Fault,Tx_Disable
BR Max: 0
BR Min: 0
Serial No: HAF1105300009BY
Date Code: 101227
DD Type: 0x68
Enh Options: 0xf2
Status/Ctrl: 0xb0
Pwr On Time: 1.03 years (9014 hours)
E-Wrap Control: 0
O-Wrap Control: 0
Alarm flags[0,1] = 0x5, 0x0Warn Flags[0,1] = 0x5, 0x0 Alarm Warn
                            low high low high
Temperature: 37 Centigrade -5 75 0 70
Current: 7.474 mAmps 1.000 12.000 2.000 11.500
```
Voltage: 3335.3 mVolts 3000.0 3600.0 3100.0 3500.0

RX Power: -4.0 dBm (402.0uW) 10.0 uW 1258.9 uW 15.8 uW 1000.0 uW TX Power: -3.1 dBm (492.7 uW)125.9 uW 1000.0 uW 158.5 uW 794.3 uW State transitions: 2 Last poll time: 02-03-2012 UTC Fri 07:36:05

#### To display SFP information when a new SFP is inserted in a disabled port:

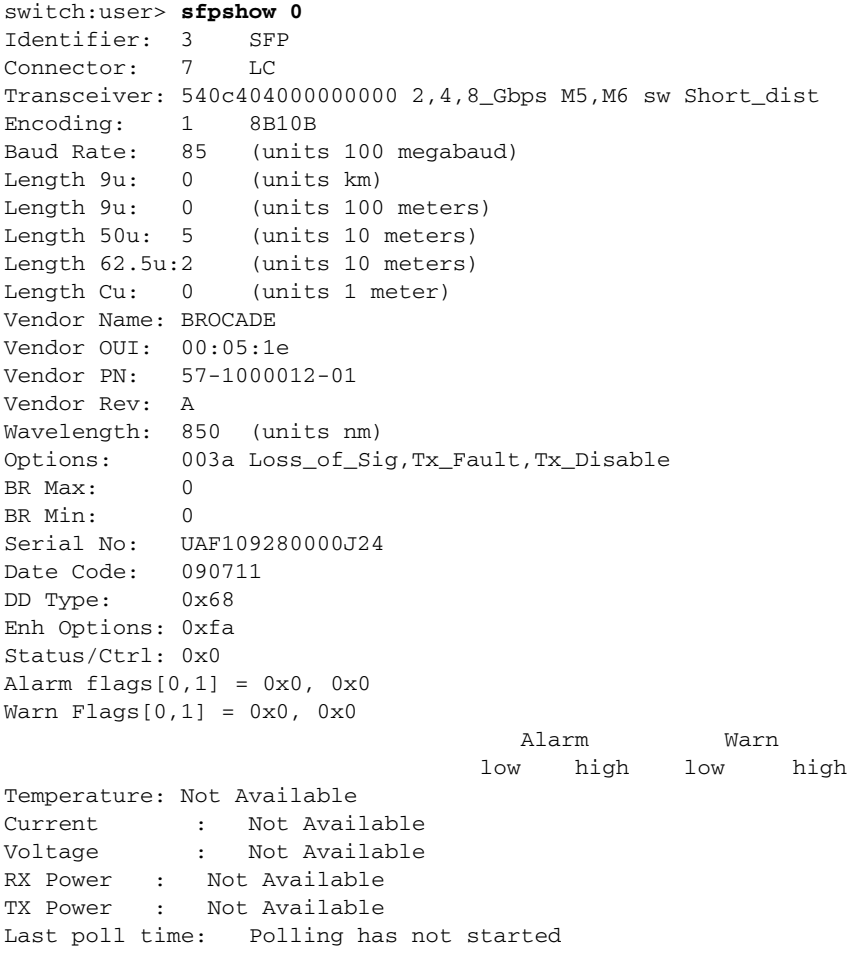

#### To display detailed information about all SFPs:

```
switch:user> sfpshow -all
(output truncated) 
=============
Slot 8/Port 50:
=============
=============
Slot 8/Port 51:
=============
=============
Slot 8/Port 52:
=============
QSFP No: 13 Channel No:0
Identifier: 13 QSFP+
```
Connector: 12 MPO Parallel Optic Transceiver: 0000000000000000 16\_Gbps id Encoding: 5 64B66B Baud Rate: 140 (units 100 megabaud) Length 9u: 0 (units km) Length 50u: 25 (units 2 meters) Length 62.5u:0 (units 1 meter) Length Cu: 0 (units 1 meter) Vendor Name: BROCADE Vendor OUI: 00:05:1e Vendor PN: 57-0000090-01 Vendor Rev: A Wavelength: 850 (units nm) Options: 00000fde Max Case Temp: 70 (C) Device Tech: 0x00 Serial No: HTA110491002833 Date Code: 101207 DD Type: 0x8 Enh Options: 0x0 Status/Ctrl: 0x0 Alarm flags[0,1] = 0x0, 0x0 Warn Flags[0,1] = 0x0, 0x0 Alarm Warn low high low high Temperature: 38 Centigrade -5 85 0 80 Current: 6.394 mAmps 0.500 10.000 1.000 9.500 Voltage: 3266.0 mVolts 2970.0 3630.0 3134.9 3465.0 RX Power: -0.1 dBm (977.0uW) 44.6 uW 2187.8 uW 112.2uW 1737.8uW State transitions: 1 Last poll time: 02-03-2012 UTC Fri 07:36:05 (output trunctaed) To display mini-SFPs on a DCX-4S with a FC8-64 blade: switch:user> **setcontext 52** switch:user> **sfpshow**

Slot 8/Port 60: id (sw) Vendor: BROCADE Serial No: UYA109291003972 Speed: 2,4,8\_Gbps Slot 8/Port 61: id (sw) Vendor: BROCADE Serial No: UYA109301011012 Speed: 2,4,8\_Gbps Slot 8/Port 62: id (sw) Vendor: BROCADE Serial No: UYA109291004082 Speed: 2,4,8\_Gbps

To display mini-SFP details on a DCX with an FC8-64 blade:

switch:user> **sfpshow 12/8** Identifier: 3 SFP Connector: 7 LC Transceiver: 540c402000000000 2,4,8\_Gbps \ M5,M6 sw Inter\_dist Encoding: 1 8B10B Baud Rate: 85 (units 100 megabaud) Length 9u: 0 (units km) Length 9u: 0 (units 100 meters)

```
Length 50u: 5 (units 10 meters)
Length 62.5u:3 (units 10 meters)
Length Cu: 0 (units 1 meter)
Vendor Name: BROCADE 
Vendor OUI: 00:05:21
Vendor PN: 57-1000046-01 
Vendor Rev: A 
Wavelength: 850 (units nm)
Options: 001a Loss_of_Sig,Tx_Fault,Tx_Disable
BR Max: 0 
BR Min: 0 
Serial No: UYA109301009212 
Date Code: 090723 
DD Type: 0x68
Enh Options: 0xf0
Status/Ctrl: 0x80
Alarm flags[0,1] = 0x0, 0x0
Warn Flags[0,1] = 0x0, 0x0
 Alarm Warn
 low high low high
Temperature:30 Centigrade -15 90 -10 85
Current: 5.648 mAmps 2.000 8.500 2.000 8.500
Voltage: 3300.0 mVolts 2800.0 3800.0 2970.0 3630.0
RX Power:-2.5 dBm (565.9 uW) 0.0uW 6550.0uW 49.0uW 1100.0uW
TX Power:-2.6 dBm (551.6 uW) 50.0uW 800.0uW 100.0uW 700.0uW
State transitions: 1
Last poll time: 02-03-2012 UTC Fri 07:36:05
```
#### To display detailed information for GbE port 0 on a Brocade 7800 extension switch:

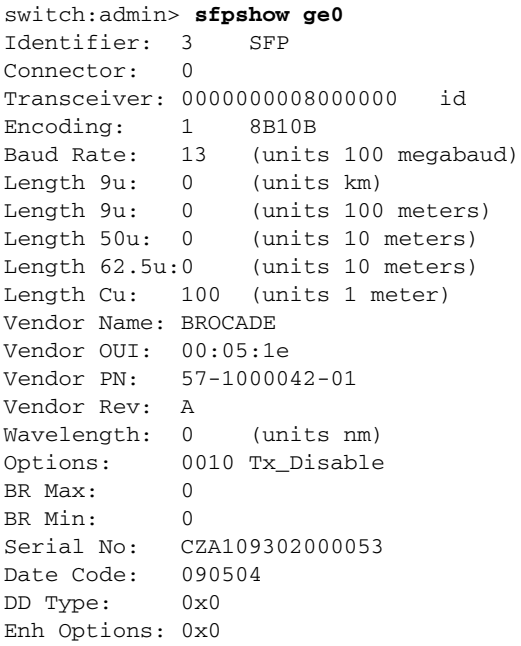

To display detailed information about a QSFP:

switch:admin> **sfpshow 8/0** QSFP No: 0 Channel No:0 Identifier: 13 QSFP+ Connector: 12 MPO Parallel Optic Transceiver: 0000000000000004 10\_Gbps id Encoding: 5 64B66B Baud Rate: 103 (units 100 megabaud) Length 9u: 0 (units km) Length 50u (OM3): 100 (units m) Length 62.5u:0 (units m) Vendor Name: BROCADE Vendor OUI: 00:17:6a Vendor PN: 57-1000042-01 Vendor Rev: 01 Wavelength: 850 (units nm) Options: 00000fde Max Case Temp: 70 C) Device Tech: 0x00 Serial No: XXXXXX16 Date Code: 100722 DD Type: 0x8 Enh Options: 0x0 Status/Ctrl: 0x0 Alarm flags[0,1] = 0x0, 0x0 Warn Flags $[0,1] = 0x0$ ,  $0x0$  Alarm Warn low high low high

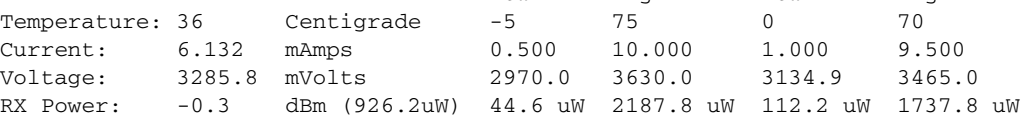

State transitions: 1 Last poll time: 05-29-2013 UTC Wed 11:11:47

SEE ALSO **[fwFruCfg](#page-467-0)**, **[switchShow](#page-1101-0)**, **[thMonitor](#page-1147-0)**

# <span id="page-1039-0"></span>shellFlowControlDisable

Disables XON/XOFF flow control on the console serial port.

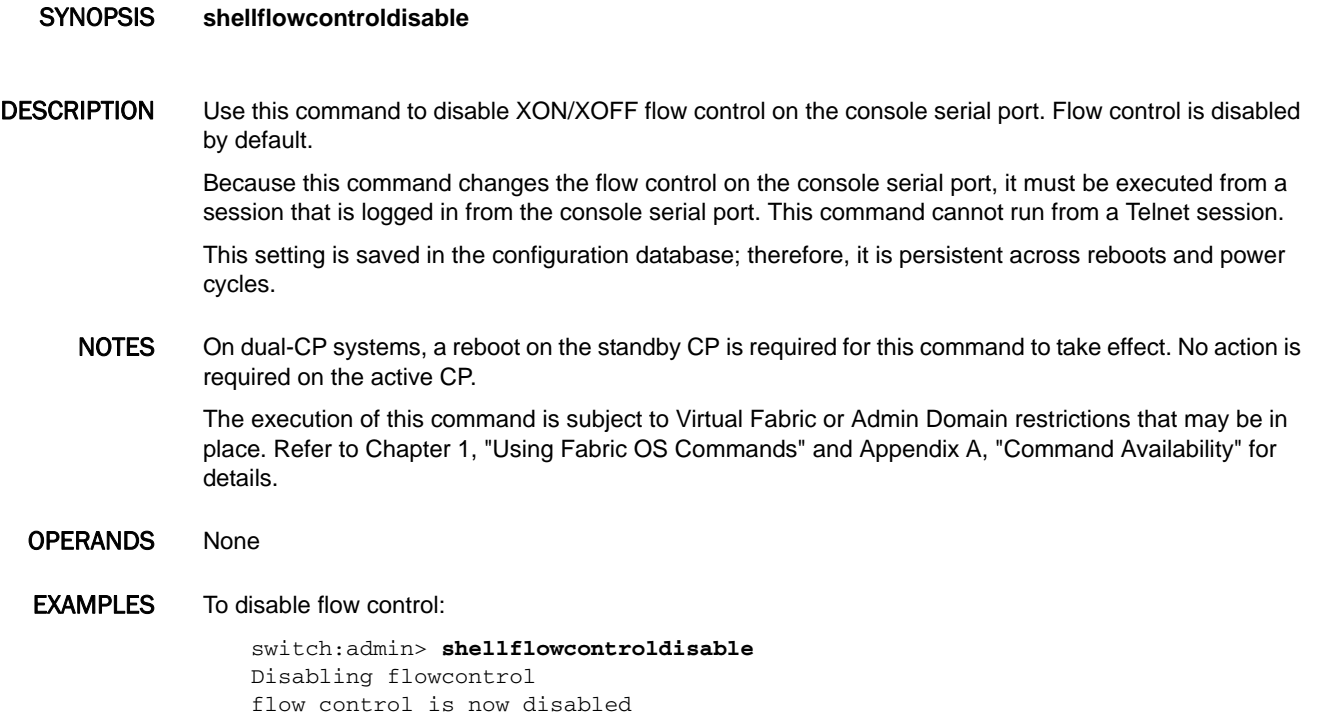

SEE ALSO **[shellFlowControlEnable](#page-1040-0)**

## <span id="page-1040-0"></span>shellFlowControlEnable

Enables XON/XOFF flow control on the console serial port.

#### SYNOPSIS **shellflowcontrolenable**

DESCRIPTION Use this command to enable XON/XOFF flow control to the shell task. Flow control is disabled by default.

Because this command changes the flow control on the console serial port, it must be executed from a session that is logged in from the console serial port. This command cannot run from a Telnet session.

This setting is saved in the configuration database; therefore, it is persistent across reboots and power cycles.

NOTES On dual-CP systems, a reboot on the standby CP is required for this command to take effect. No action is required on the active CP.

> If flow control is enabled and if the console output is suspended for an extended period of time, the switch might reboot. It is recommended to disable the flow control, using **shellFlowControlDisable**.

The execution of this command is subject to Virtual Fabric or Admin Domain restrictions that may be in place. Refer to Chapter 1, "Using Fabric OS Commands" and Appendix A, "Command Availability" for details.

#### OPERANDS None

EXAMPLES To enable flow control:

switch:admin> **shellflowcontrolenable** Enabling flowcontrol flow control is now enabled

SEE ALSO **[shellFlowControlDisable](#page-1039-0)**

# <span id="page-1041-0"></span>slotPowerOff

Removes power from a slot.

- SYNOPSIS **slotpoweroff** *slot*
- DESCRIPTION Use this command to turn off the power to a blade unit. The slot must have a valid blade unit present and the blade unit must be of a type that can be powered off.
	- NOTES The execution of this command is subject to Virtual Fabric or Admin Domain restrictions that may be in place. Refer to Chapter 1, "Using Fabric OS Commands" and Appendix A, "Command Availability" for details.
	- OPERANDS This command has the following operand:

*slot*

Specify the slot number of the blade to be powered down. This operand is required.

- **EXAMPLES** To power off blade unit 3: switch:admin> **slotpoweroff 3** Slot 3 is being powered off
- SEE ALSO **[powerOffListSet](#page-965-0)**, **[powerOffListShow](#page-967-0)**, **[slotPowerOn](#page-1042-0)**, **[slotShow](#page-1043-0)**

## <span id="page-1042-0"></span>slotPowerOn

Restores power to a slot.

- SYNOPSIS **slotpoweron** *slot*
- DESCRIPTION Use this command to turn on the power to a blade unit. The slot must have a valid blade unit present and the blade unit must be currently powered off. The **slotShow** command reports such slots as being in the state of INSERTED, NOT POWERED ON.
	- NOTES The execution of this command is subject to Virtual Fabric or Admin Domain restrictions that may be in place. Refer to Chapter 1, "Using Fabric OS Commands" and Appendix A, "Command Availability" for details.
	- OPERANDS This command has the following operand:

*slot*

Specify the slot number of the blade to be powered on. This operand is required.

**EXAMPLES** To power on blade unit 3:

switch:admin> **slotpoweron 3** Powering on slot 3.

SEE ALSO **[slotPowerOff](#page-1041-0)**, **[slotShow](#page-1043-0)**

## <span id="page-1043-0"></span>slotShow

Displays the status of all slots in the system.

#### SYNOPSIS **slotshow** [**-m**] [**-p**]

**Slot**

#### DESCRIPTION Use this command to display the current status of each slot in the system. Depending on the option used, the command retrieves information on blade type, blade ID, status, Brocade model name, and power usage for each slot in the switch or chassis.

This command does not display the model names for unsupported blades. If a blade is not supported, only the Blade ID is displayed, and the Status field registers as FAULTY(9). Use the list below to identify the model name associated with an unsupported blade.

When no operand is specified, **slotShow** displays the blade type, blade ID, and status for each slot. In this view, the fields and their possible values are as follows:

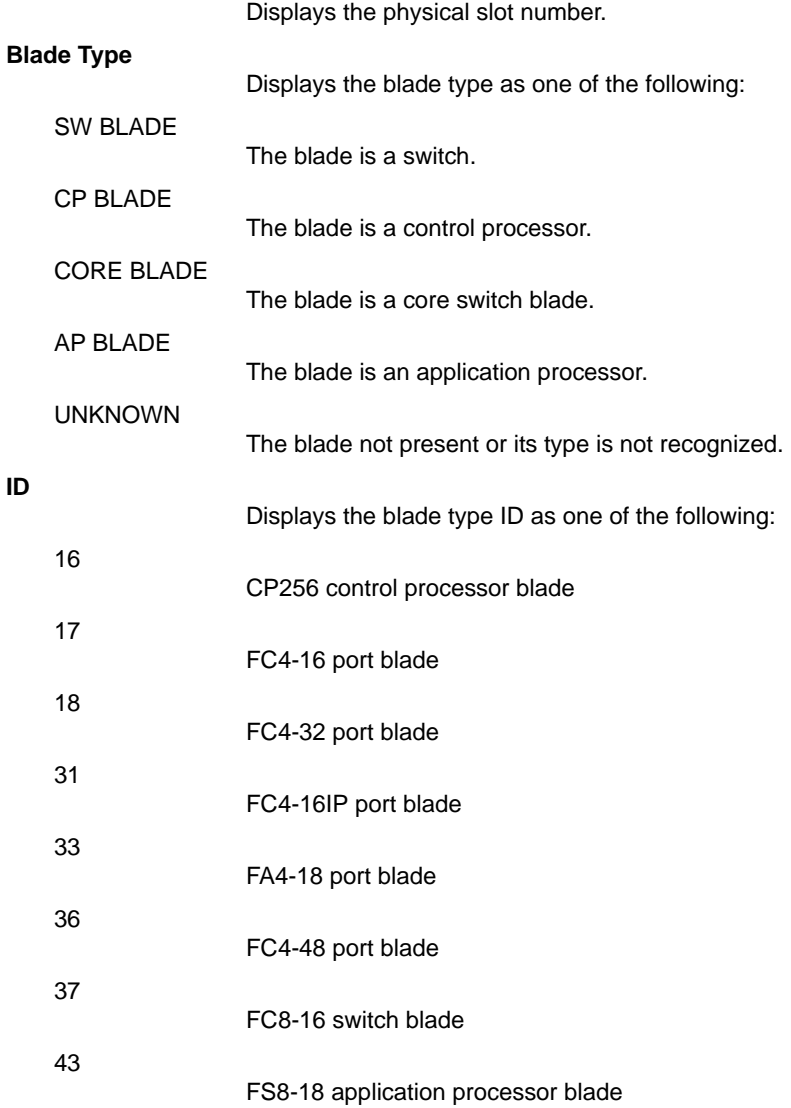
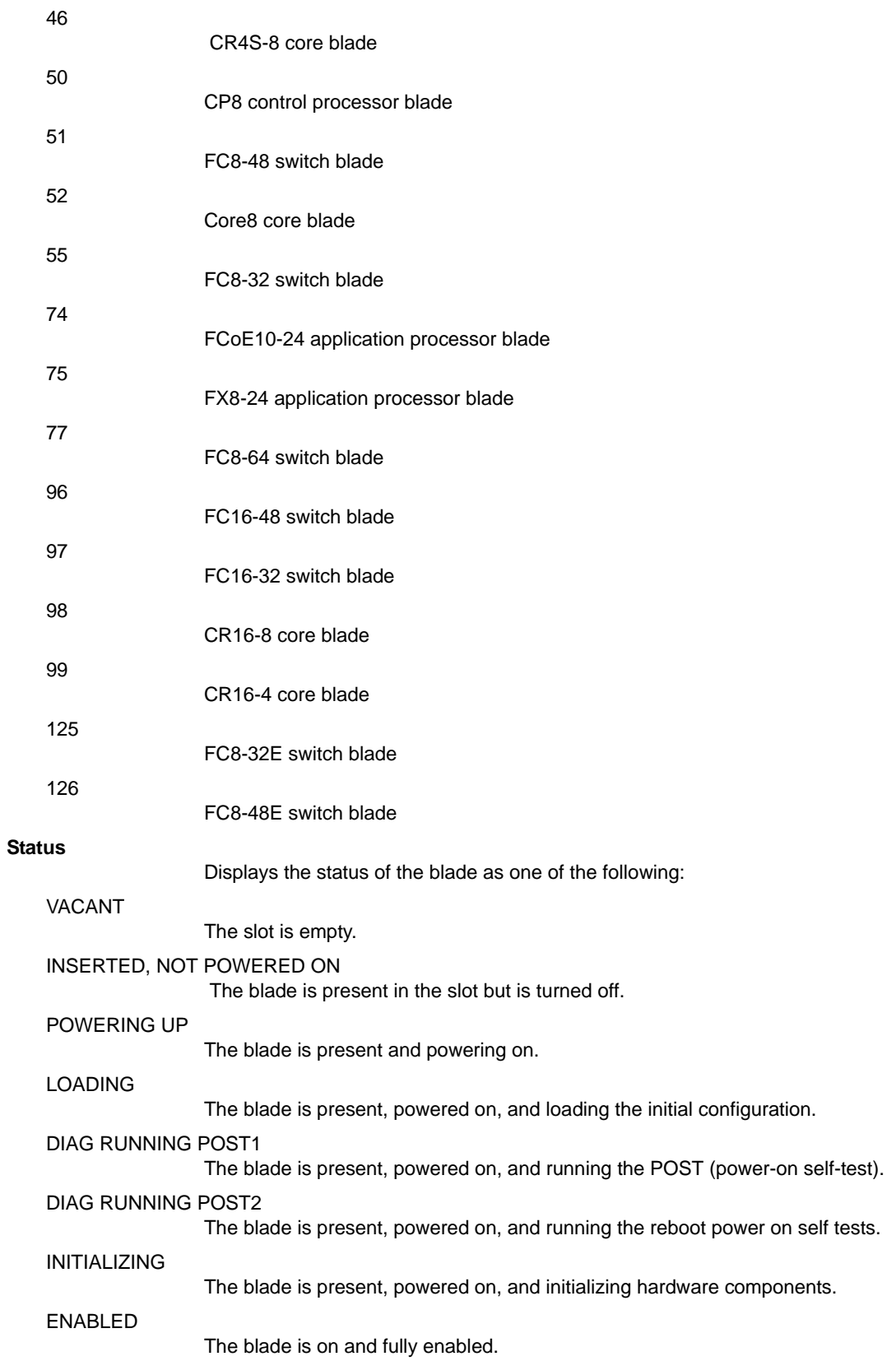

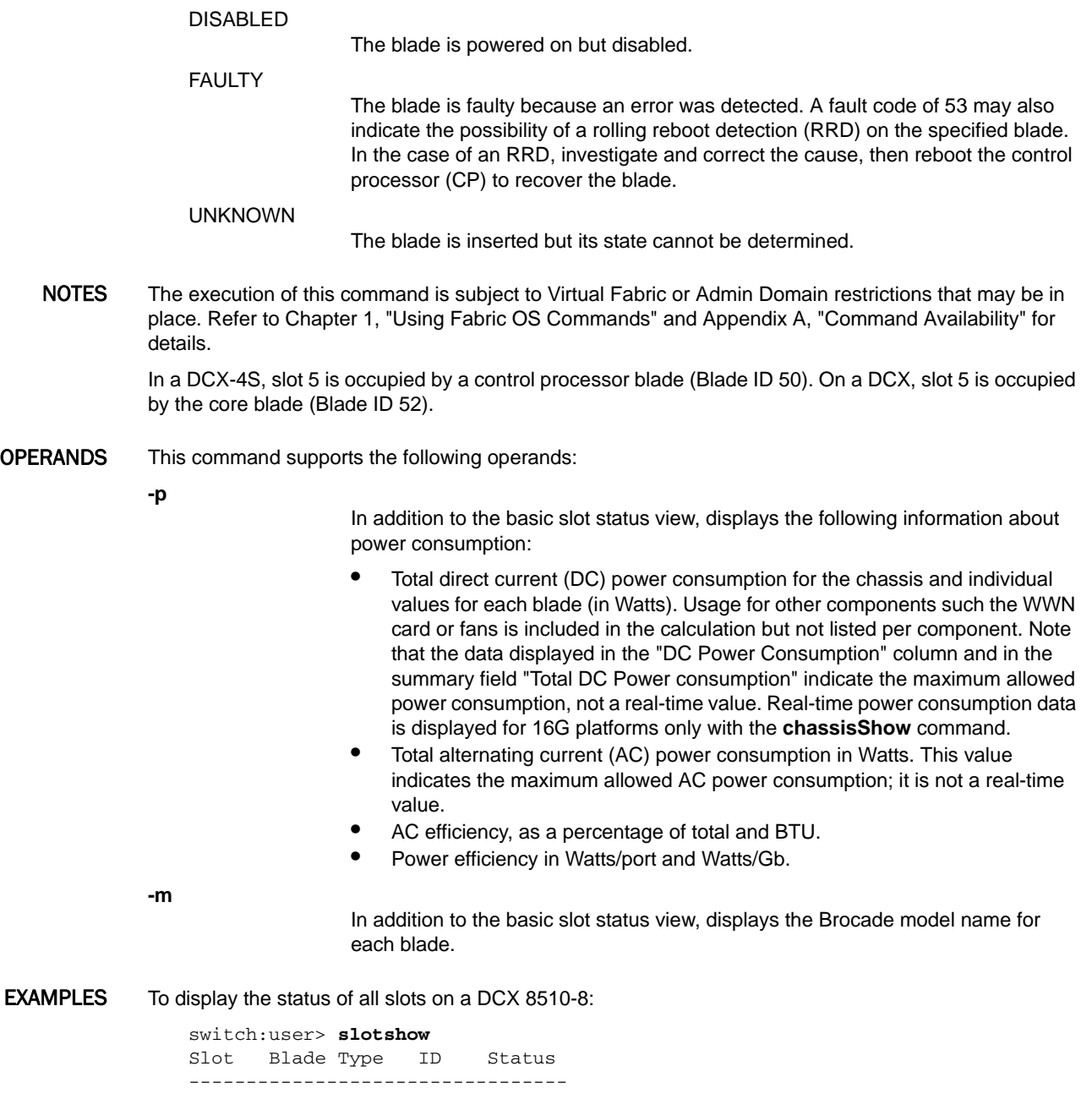

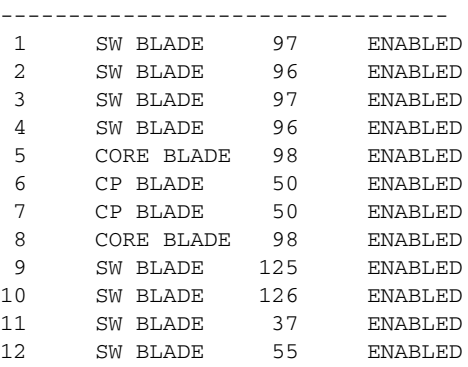

To display the Brocade model name for each blade on a Brocade DCX 8510-8:

switch:user> **slotshow -m**

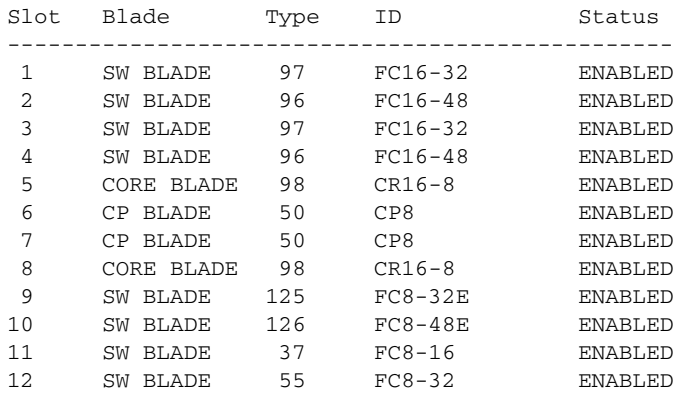

## To display power consumption information on a Brocade DCX 8510-8:

switch:user> **slotshow -p**

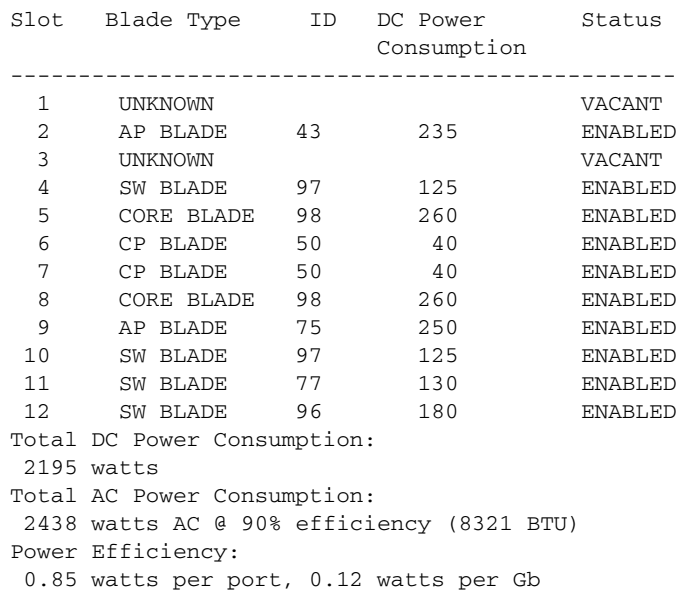

To display the Brocade model name for each blade on a Brocade DCX 8510-4:

#### switch:user> **slotshow -m**

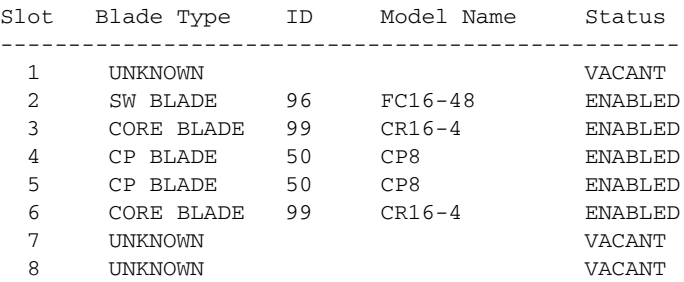

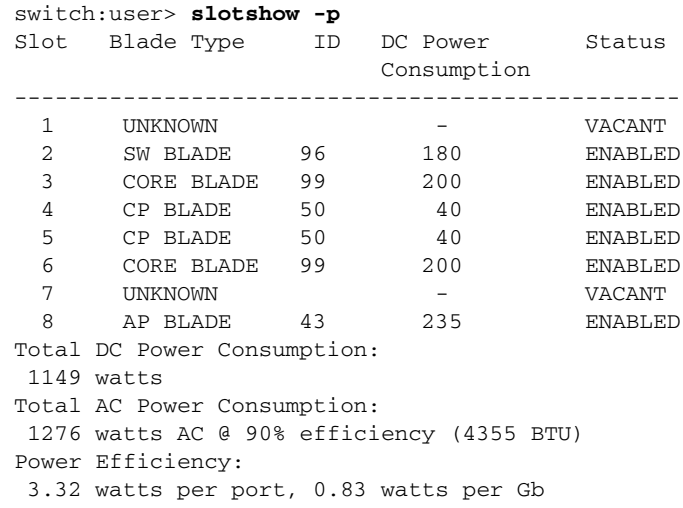

To display power consumption information on a Brocade DCX 8510-4:

To display power consumption information on a DCX-4S:

## switch:user> **slotshow -p**

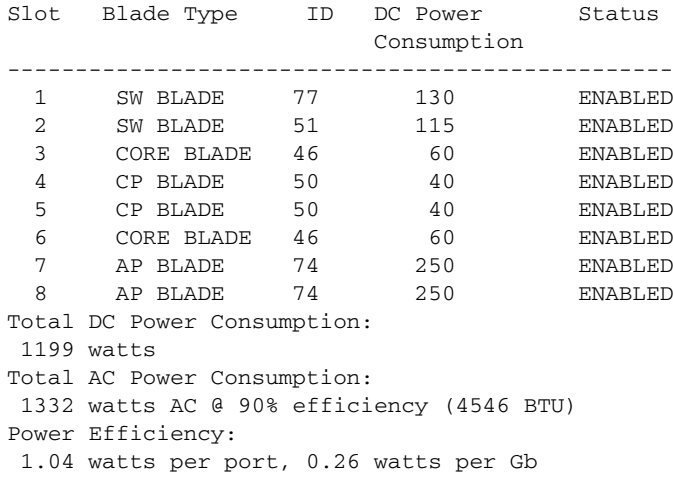

SEE ALSO **[bladeDisable](#page-99-0)**, **[bladeEnable](#page-101-0)**, **[chassisShow](#page-158-0)**, **[slotPowerOff](#page-1041-0)**, **[slotPowerOn](#page-1042-0)**

# <span id="page-1048-0"></span>snmpConfig

Manages the SNMP agent configuration.

- SYNOPSIS **snmpConfig --show** | **--set** | **--default | --enable | --disable** [**snmpv1** | **snmpv3** | **accessControl** | **mibCapability** | **systemGroup** | **seclevel**]
	- **snmpConfig --set mibCapability** [**-mib\_name** *mib\_name* [**-bitmask** *bit\_mask*]]
	- **snmpConfig --enable** | **--disable mibCapability -mib\_name** *mib\_name* [**-trap\_name** *trap\_name*]

**snmpConfig --enable** | **--disable snmpv1**

**snmpConfig --help**

DESCRIPTION Use this command to manage the configuration of the SNMP agent in the switch. The configuration includes SNMPv1 and SNMPv3 configuration, access control list (ACL), MIB capability, system group, and security level settings. The command supports set, reset to default, and display operations.

> The SNMP Agent configuration interface is interactive for all parameters except **mibCapability**, which can be configured both interactively and with command line options on platforms running Fabric OS v6.4.0 and later. The enhanced command line interface supports enabling or disabling a single MIB or all MIBs, configuring a single trap only, and managing traps in excess of 32.

> The SNMPv3 configuration supports sending inform requests as an alternative to trap requests. Traps are unreliable because the receiver does not send any acknowledgment when it receives a trap. The sender cannot determine if the trap was received. However, an SNMP manager that receives an inform request acknowledges the message with an SNMP response protocol data unit (PDU). If the manager does not receive an inform request, it does not send a response. If the sender never receives a response, the inform request can be sent again. For this reason, informs are more likely to reach their intended destination.

All values successfully changed by this command take effect immediately and are persistent across power cycles and reboots.

In Fabric OS v7.0.0 and later, you can use this command to block or unblock access to SNMPv1/v2c. If SNMPv1/v2c access is blocked, all requests for v1/v2c version will be dropped by the switch, and SNMPv1 traps will be blocked from being sent, even if trap destinations are present. Enforcement of this feature takes precedence over other SNMP security related features, such as accessControl or seclevel.

NOTES The execution of this command is subject to Virtual Fabric or Admin Domain restrictions that may be in place. Refer to Chapter 1, "Using Fabric OS Commands" and Appendix A, "Command Availability" for details.

Informs are not supported for IPv6 addresses.

OPERANDS This command has the following operands:

**--help**

Displays the command usage.

**--show**

Displays the SNMP agent configuration data of the specified category. When used with the **snmpv1** operand, this command displays whether access to SNMPv1/v2c is enabled or disabled.

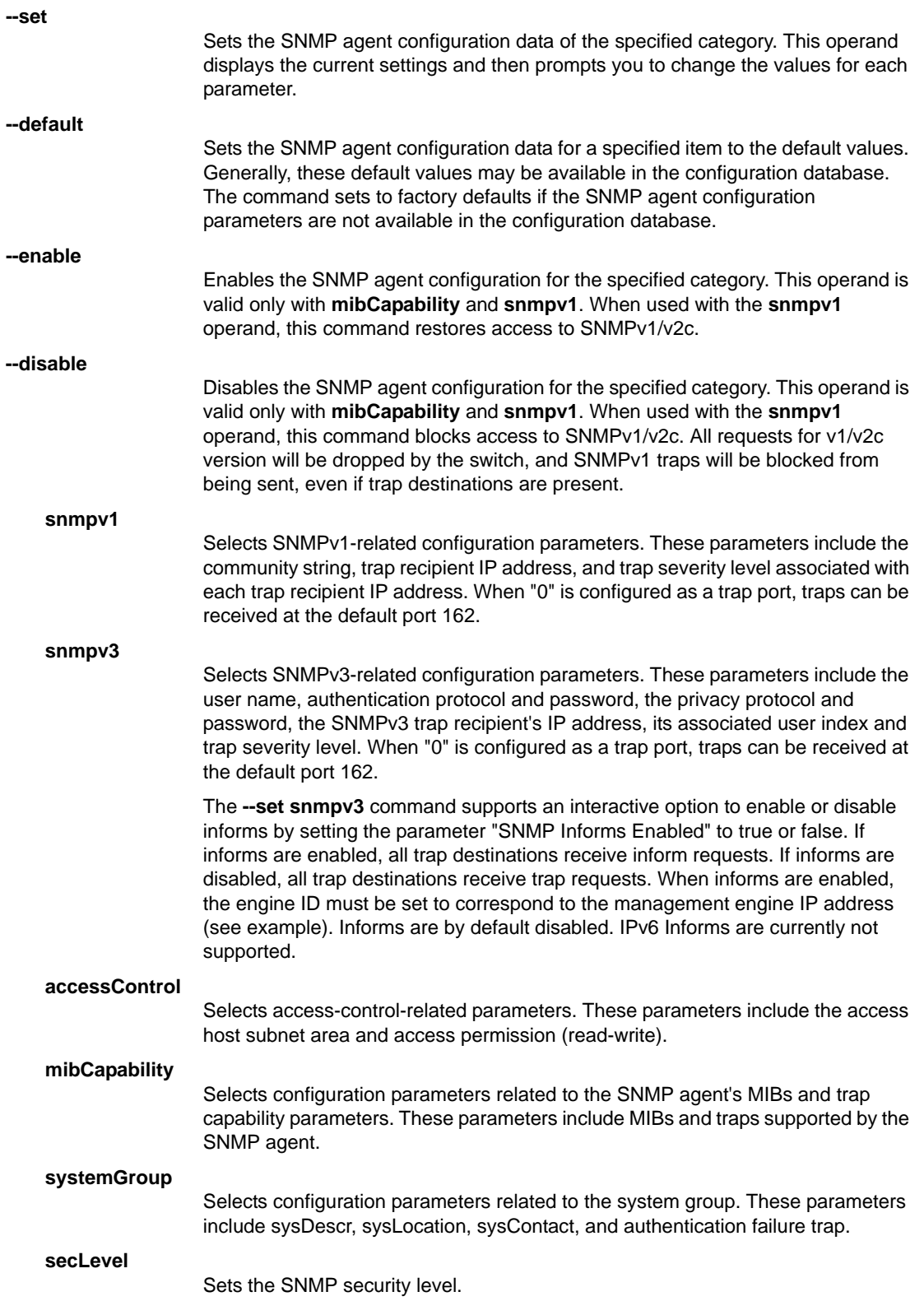

### **SNMPv1 Configuration Parameters**

The agent supports six communities and their associated trap recipients and trap recipient severity levels. The first three communities are for read-write (rw) access and the last three are for read-only (ro) access. The default value for the trap recipient of each community is 0.0.0.0. The length of the community string should be in the range of 2 to 16 characters. The default values for the community strings include the following:

- **•** Community 1: Secret Code
- **•** Community 2: OrigEquipMfr
- **•** Community 3: private
- **•** Community 4: public
- **•** Community 5: common
- **•** Community 6: FibreChannel

When an FCS policy is enabled, community strings can be changed on the primary FCS switch only, and only the primary FCS switch propagates changes across the fabric.

For an SNMP management station to receive a trap generated by the agent, the administrator must configure a trap recipient to correspond to the IP address of the management station. In addition, the trap recipient must be able to pass the access control list (ACL) check as described in the Access Control category.

#### **Trap Recipient Severity Level**

When an event occurs and its severity level is at or below the set value, the Event Trap traps (swEventTrap, connUnitEventTrap and swFabricWatchTrap), are sent to configured trap recipients. By default, this value is set at 0, implying that no Event Trap is sent. Possible values are

- **•** 0 None
- **•** 1 Critical
- **•** 2 Error
- **•** 3 Warning
- **•** 4 Informational
- **•** 5 Debug

#### **SNMPv3 Configuration Parameters**

Two user roles, **snmpadmin** and **snmpuser** are supported. The **snmpadmin** role provides read-write access and the **snmpuser** role provides read-only access. Entries are added to the USM table corresponding to each role. A total of three entries for **snmpadmin** and **snmpuser** respectively are supported. Separate default passwords are provided for creation of **authKey** and **privKey** for each entry. The default set of passwords is published and the default algorithm (MD5/SHA) is used to create the initial set of authentication keys. You can change these passwords using this option. You can select the authentication protocol MD5/SHA or no authentication for each entry.

The following combinations of protocols are supported:

- **•** NoAuth/NoPriv
- **•** Auth/NoPriv
- **•** Auth/Priv

The user name must be between 2 and 32 characters long. The default user names are defined with the **noAuth** and **noPriv** protocol. The factory default SNMPv3 user names include the following:

- **•** User 1: snmpadmin1
- **•** User 2: snmpadmin2
- **•** User 3: snmpadmin3
- **•** User 4: snmpuser1
- **•** User 5: snmpuser2
- **•** User 6: snmpuser3

The **--default** option sets the user name and password to default.

If an FCS policy is enabled, the configuration must be updated on the primary switch and the nonprimary switches; unlike community strings, user names and passwords are not distributed for other switches in the fabric.

When new passwords are entered for any user entry, a new **authKey** and **privKey** are generated. The new passwords must be updated on the client (e.g., MIB browser) as well. **AuthKey** and **privKey** can also be updated with the delta key mechanism provided by the SNMPv3 protocol.

The system prompts for password confirmation if a protocol other than **NoAuth**/**NoPriv** is selected. Protocol passwords must be between 1 and 20 characters.

In order for an SNMP management station to receive SNMPv3 traps generated by the agent, the administrator must configure a trap recipient value to correspond to the IP address of the management station. In addition, the trap recipient must pass the ACL check as described in the Access Control section. The trap recipient must be associated with one of the six users of SNMPv3 and trap severity level. The factory default value for the SNMPv3 trap recipient of each user is 0.0.0.0.

#### **Access Control Configuration Parameters**

The ACL check is as follows: there are six ACLs to restrict SNMP get, set, and trap operations to hosts under an host-subnet-area. The host-subnet-area is defined by comparing nonzero IP octets. For example, an ACL of 192.168.64.0 enables access by any hosts that start with the specified octets. The connecting host is enabled to set each host-subnet-area to be read-write or read-only. The closest match out of six entries is given access. The ACL check is turned off when all six entries contain 0.0.0.0. The default values of all six entries are 0.0.0.0. For IPv6 subnets, the format is specified by an IPv6 address followed by the number of fixed bits in the address.

#### **MIB Capability Configuration Parameters**

The **mibCapability** option turns certain MIBS and associated SNMP traps on or off. If a specific MIB is disabled, the corresponding traps also are disabled. If any trap group is disabled, the corresponding individual traps are also disabled.

In Fabric OS v6.4.0 and later, SNMP Traps are identified by their bit mask and can be read directly from the switch configuration. The MIB and trap status (enabled or disabled) status is recorded in a 64- bit counter. The last bit (bit 0) is reserved for the MIB and the remaining bits are reserved for the traps of that MIB. The trap's position is allocated based on the last ID of the trap OID. For example, the last ID of the swEventTrap is 5 so its position will be 5th from the right. The following is a listing of valid SNMP traps and their bit masks:

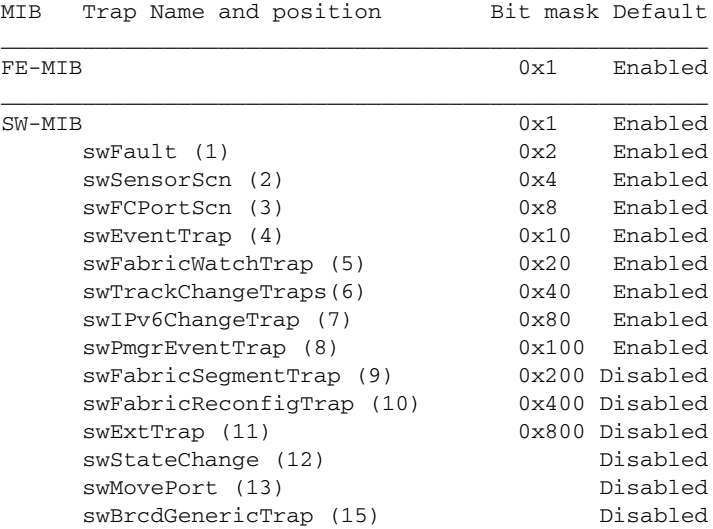

|                        | swDeviceStatusTrap (16)<br>swZoneConfigChangeTrap (17) |      | Disabled |  |
|------------------------|--------------------------------------------------------|------|----------|--|
|                        |                                                        |      | Disabled |  |
| FA-MIB                 |                                                        | 0x1  | Enabled  |  |
|                        | connUnitStatusChange(1)                                | 0x2  | Enabled  |  |
|                        | connUnitAddedTrap (2)                                  | N/A  | Enabled  |  |
|                        | connUnitDeletedTrap (3)                                | 0x8  | Enabled  |  |
|                        | connUnitEventTrap (4)                                  | 0x10 | Enabled  |  |
|                        | connUnitSensorStatusChange(5)                          | 0x20 | Enabled  |  |
|                        | connUnitPortStatusChange (6)                           | 0x40 | Enabled  |  |
| FICON-MIB              |                                                        | 0x1  | Enabled  |  |
|                        | linkRNIDDeviceRegistration (1)                         | 0x2  | Enabled  |  |
|                        | linkRNIDDevicedeRegistration(2)                        | 0x4  | Enabled  |  |
|                        | linkLIRRListenerAdded (3)                              | 0x8  | Enabled  |  |
|                        | linkLIRRListenerRemoved (4)                            | 0x10 | Enabled  |  |
|                        | linkRLIRFailureIncident<br>(5)                         | 0x20 | Enabled  |  |
| HA-MIB                 |                                                        | 0x1  | Enabled  |  |
|                        | fruStatusChanged (1)                                   | 0x2  | Enabled  |  |
|                        | cpStatusChanged (2)                                    | 0x4  | Enabled  |  |
|                        | fruHistoryTrap (3)                                     | 0x8  | Enabled  |  |
| FCIP-MIB               |                                                        | 0x1  | Enabled  |  |
| SCSI-MIB               |                                                        | 0x1  | Enabled  |  |
|                        | iscsiTgtLoginFailure<br>(1)                            | 0x2  | Enabled  |  |
|                        | iscsiTgtLoginFailure<br>(2)                            | 0x4  | Enabled  |  |
|                        | iscsiTgtLoginFailure<br>(3)                            | 0x8  | Enabled  |  |
| IF-MIB                 |                                                        | 0x1  | Enabled  |  |
|                        | linkUpTrap (3)                                         | 0x8  | Enabled  |  |
|                        | linkdownTrap (4)                                       | 0x10 | Enabled  |  |
| BBD-MIB                |                                                        | 0x1  | Enabled  |  |
|                        | bdTrap (1)                                             | 0x2  | Enabled  |  |
|                        | bdClearTrap<br>(2)                                     | 0x4  | Enabled  |  |
| MAPS-MIB               |                                                        | 0x1  | Enabled  |  |
|                        | mapsTrapAM<br>(1)                                      | 0x2  | Enabled  |  |
| T11-FC-ZONE-SERVER-MIB |                                                        | 0x1  | Disabled |  |
|                        | t11ZsRequestRejectNotify (1)                           | 0x2  | Disabled |  |
|                        | t11ZsMergeFailureNotify (2)                            | 0x4  | Disabled |  |
|                        | t11ZsMergeSuccessNotify (3)                            | 0x8  | Disabled |  |
|                        | t11ZsDefZoneChangeNotify<br>(4)                        | 0x10 | Disabled |  |
|                        | t11ZsActivateNotify (5)                                | 0x20 | Disabled |  |

*NOTE: The Zone Mib parameters are for restricted usage only.*

Use the **--show mibCapability** option to display the traps configurable under each MIB. For more information, refer to the *Fabric OS Administrator's Guide*.

The following MIB configuration options are supported:

#### **--set mibCapability**

Configures MIBs interactively. When used without a MIB name, this command displays a menu with supported MIBs and associated traps, and for each MIB or trap, you are prompted to confirm or change the default by specifying yes or no. Specifying yes means you can access the MIB variables with an SNMP manager.

For two traps under the SW-TRAP category, the swEventTrap and the swFabricWatchTrap, this command provides the option to specify a severity levels to control the number of generated alerts. When a severity level is configured, traps below the specified severity level specified are not sent. Refer to the Examples section for an illustration. Specify one of the following values:

- **0**
- None (default)
- **1**
	- **Critical**
- **2** Error
- **3**
	- Warning

**4**

Informational

**-mib\_name** *mib\_name*

Specifies the name of the MIB to be configured. This operand is required if you want to configure MIB traps noninteractively. Valid MIB names include the following.

- **•** FE-MIB
- **•** SW-MIB
- **•** FA-MIB
- **•** FICON-MIB
- **•** HA-MIB
- **•** FCIP-MIB
- **•** ISCSI-MIB
- **•** IF-MIB
- **•** BD-MIB
- **•** MAPS-MIB
- **•** T11-FC-ZONE-SERVER-MIB

**-bitmask** *bit\_mask*

Specifies the bit mask for the MIB. Refer to the table above for valid values.

**--enable mibCapability -mib\_name** *mib\_name*

Enables the specified MIB noninteractively.

**--disable mibCapability -mib\_name** *mib\_name*

Disables the specified MIB noninteractively. When used with the trap name operand, only the specified trap is disabled.

**-trap\_name** *trap\_name*

Specifies the name of the trap to be enabled or disable. This operand is optional. Use **snmpConfig --show mibCapability** for a listing of valid traps.

#### **System Group Configuration Parameters**

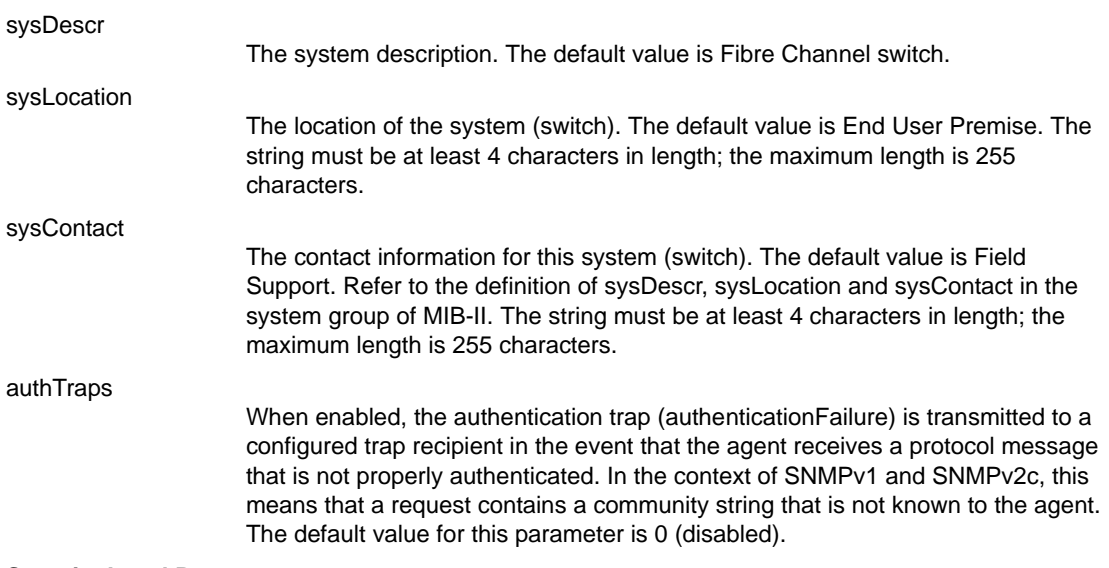

#### **Security Level Parameters**

The **--show** option displays the current SNMP GET security and SNMP SET security levels. Use **--set**  secLevel to modify existing settings:

```
SNMP GET security level
```
Specifies security level for all SNMP GET requests.

SNMP SET security level

Specifies security level for SNMP SET requests only. Values include the following:

**0** No security. **1** Authentication only. **2** Authentication and Privacy. **3 OFF** 

EXAMPLES To display the SNMPv1 configuration:

```
switch:admin> snmpConfig --show snmpv1
SNMPv1 community and trap recipient configuration:
  Community 1: Secret C0de (rw)
    Trap recipient: 10.32.147.113
    Trap recipient Severity Level: 0
  Community 2: OrigEquipMfr (rw)
    Trap recipient: 1080::8:800:200C:1234
    Trap recipient Severity Level: 0
  Community 3: private (rw)
    No trap recipient configured yet
  Community 4: public (ro)
    No trap recipient configured yet
  Community 5: common (ro)
    No trap recipient configured yet
  Community 6: FibreChannel (ro)
    No trap recipient configured yet
```
To set the SNMPv1 configuration of a switch:

```
switch:admin> snmpConfig --set snmpv1
SNMP community and trap recipient configuration:
Community (rw): [Secret C0de]
Trap Recipient's IP address: [0.0.0.0] \
    1080::8:800:200C:1234
Community (rw): [OrigEquipMfr] 
string size must be between 2 and 16 - please re-enter
Community (rw): [OrigEquipMfr]
Trap Recipient's IP address: [1080::8:800:200C:1230] \
    10.32.147.113
Community (rw): [private]
Trap Recipient's IP address: [0.0.0.0]
Community (ro): [public]
Trap Recipient's IP address: [0.0.0.0]
Community (ro): [common]
Trap Recipient's IP address: [0.0.0.0]
Community (ro): [FibreChannel]
Trap Recipient's IP address: [0.0.0.0]
```
To set the access control configuration:

```
switch:admin> snmpconfig --set accessControl
SNMP access list configuration:
Access host subnet area in dot notation: [0.0.0.0] 192.168.0.0
Read/Write? (true, t, false, f): [true] 
Access host subnet area in dot notation: [0.0.0.0] 2001:0db8:1234:1::1/128
Read/Write? (true, t, false, f): [true] f
Access host subnet area in dot notation: [0.0.0.0] 
Read/Write? (true, t, false, f): [true] 
Access host subnet area in dot notation: [0.0.0.0]
Read/Write? (true, t, false, f): [true] f
Access host subnet area in dot notation: [0.0.0.0] 
Read/Write? (true, t, false, f): [true] 
Access host subnet area in dot notation: [0.0.0.0] 
Read/Write? (true, t, false, f): [true] 
Committing configuration...done.
```
To display the access control configuration:

switch:admin> **snmpconfig --show accessControl** SNMP access list configuration: Entry 0: Access host subnet area 192.168.0.0 (rw) Entry 1: Access host subnet area 2001:0db8:1234:1::1/128 (rw) Entry 2: No access host configured yet Entry 3: No access host configured yet Entry 4: No access host configured yet Entry 5: No access host configured yet

To set the severity level for switch events and Fabric Watch alerts:

```
switch:admin> snmpconfig --set mibCapability
The SNMP Mib/Trap Capability has been set to support
SW-TRAP (yes, y, no, n): [yes] 
  swFCPortScn (yes, y, no, n): [yes] 
  swEventTrap (yes, y, no, n): [yes]
  Desired Serverity Level (1- critical 2- error 3 \
```

```
 -warning 4- informational 0 -None): 4
swFabricWatchTrap (yes, y, no, n): [yes] 
    Desired Serverity Level (1- critical 2- error 3 \
    -warning 4- informational 0 -None): 2
[...]
```
To enable the **swFabricWatchTrap** noninteractively:

```
switch:admin> snmpconfig --enable mibCapability \
      -mib_name SW-MIB -trap_name swFabricWatchTrap
Operation succeeded
```
To enable the **swEventTrap** of the SW-MIB category only (this operation disables all other SNMP traps in this MIB category):

```
switch:admin> snmpconfig --set mibCapability \
      -mib_name SW-MIB -bitmask 0x10
Operation succeeded
switch:admin> snmpconfig --show mibCapability
[...]
SW-TRAP: NO
         swFault: NO
         swSensorScn: NO
         swFCPortScn: NO
         swEventTrap: YES
                 DesiredSeverity:4
         swFabricWatchTrap: NO
                 DesiredSeverity:2
         swTrackChangesTrap: NO
         swIPv6ChangeTrap: NO
         swPmgrEventTrap: NO
         swFabricReconfigTrap: NO
         swFabricSegmentTrap: NO
         swExtTrap: NO
```
 $[\ldots]$ 

To enable the SW-MIB MIB only without changing the current trap configuration:

```
switch:admin> snmpconfig --enable mibCapability \
      -mib_name SW-MIB
Operation succeeded
switch:admin> snmpconfig --show mibCapability
[...]
SW-TRAP: YES
         swFault: NO
         swSensorScn: NO
         swFCPortScn: NO
         swEventTrap: YES
                 DesiredSeverity:4
         swFabricWatchTrap: NO
                 DesiredSeverity:2
         swTrackChangesTrap: NO
         swIPv6ChangeTrap: NO
         swPmgrEventTrap: NO
         swFabricReconfigTrap: NO
         swFabricSegmentTrap: NO
```

```
 swExtTrap: NO
         swStateChangeTrap: NO
         swPortMoveTrap: NO
         swBrcdGenericTrap: NO
[...]
```
To re-enable all traps under the SW-MIB category:

```
switch:admin> snmpconfig --set mibCapability \
      -mib_name SW-MIB -bitmask 0xFFF
Operation succeeded
switch:admin> snmpconfig --show mibCapability
[...]
SW-TRAP: YES
         swFault: YES
         swSensorScn: YES
         swFCPortScn: YES
         swEventTrap: YES
                 DesiredSeverity:None
         swFabricWatchTrap: YES
                 DesiredSeverity:None
         swTrackChangesTrap: YES
         swIPv6ChangeTrap: YES
         swPmgrEventTrap: YES
         swFabricReconfigTrap: Yes
         swFabricSegmentTrap: Yes
         swExtTrap: Yes
         swStateChangeTrap: NO
         swPortMoveTrap: NO
         swBrcdGenericTrap: NO
```
[...]

To display the configuration for all MIBs and associated traps:

```
switch:admin> snmpconfig --show mibCapability
FE-MIB: YES
SW-MIB: YES
FA-MIB: YES
FICON-MIB: YES
HA-MIB: YES
FCIP-MIB: YES
ISCSI-MIB: YES
IF-MIB: YES
BD-MIB: YES
SW-TRAP: NO
         swFault: NO
         swSensorScn: NO
         swFCPortScn: NO
         swEventTrap: NO
                 DesiredSeverity:None
         swFabricWatchTrap: NO
                 DesiredSeverity:None
         swTrackChangesTrap: NO
         swIPv6ChangeTrap: NO
         swPmgrEventTrap: NO
         swFabricReconfigTrap: NO
         swFabricSegmentTrap: NO
         swExtTrap: NO
         swStateChangeTrap: NO
```

```
 swPortMoveTrap: NO
         swBrcdGenericTrap: NO
         swDeviceStatusTrap: NO
         swZoneConfigChangeTrap: NO
FA-TRAP: NO
         connUnitStatusChange: NO
         connUnitDeletedTrap: NO
         connUnitEventTrap: NO
         connUnitSensorStatusChange: NO
         connUnitPortStatusChange: NO
FICON-TRAP: NO
         linkRNIDDeviceRegistration: NO
         linkRNIDDeviceDeRegistration: NO
         linkLIRRListenerAdded: NO
         linkLIRRListenerRemoved: NO
         linkRLIRFailureIncident: NO
HA-TRAP: NO
         fruStatusChanged: NO
         cpStatusChanged: NO
         fruHistoryTrap: NO
ISCSI-TRAP: NO
         iscsiTgtLoginFailure: NO
         iscsiIntrLoginFailure: NO
         iscsiInstSessionFailure: NO
IF-TRAP: NO
         linkDown: NO
         linkUp: NO
BD-TRAP: NO
         bdTrap: NO
         bdClearTrap: NO
MAPS-TRAP: YES
         mapsTrapAM: YES
T11-FC-ZONE-SERVER-TRAP: NO
         t11ZsRequestRejectNotify: NO 
         t11ZsMergeFailureNotify: NO
         t11ZsMergeSuccessNotify: NO
         t11ZsDefZoneChangeNotify: NO
         t11ZsActivateNotify: NO
```
*NOTE: The Zone Mib parameters are for restricted usage only.*

To restore the systemGroup configuration to default values:

```
switch:admin> snmpconfig --default systemGroup
*****
This command will reset the agent's system group
configuration back to factory default
*****
           sysDescr = Fibre Channel Switch
        sysLocation = End User Premise
         sysContact = Field Support
         authorraps = 0 (OFF)
*****
Are you sure? (yes, y, no, n): [no] y
```
To set the security level:

```
switch:admin> snmpconfig --set seclevel
Select SNMP Security Level
(0 = No security, 1 = Authentication only,2 = Authentication and Privacy, 3 = No Access): (0..3) [0] 1
Select SNMP SET Security Level
(0 = No security, 1 = Authentication only,2 = Authentication and Privacy, 3 = No Access): (1..3) [1]
```
To display the SNMP3 configuration with informs disabled (in the example, the Engine ID in the user1 entry corresponds to the engine ID of the trap manager in Trap Entry 2: 10.103.5.105):

```
switch:admin> snmpconfig --show snmpv3
SNMP Informs = 1 (ON)
SNMPv3 USM configuration:
User 1 (rw): snmpadmin1
        Auth Protocol: noAuth
        Priv Protocol: noPriv
        Engine ID: 00:00:00:00:00:00:00:00:00
User 2 (rw): snmpadmin2
        Auth Protocol: noAuth
        Priv Protocol: noPriv
        Engine ID: 80:00:05:23:01:0a:23:34:22
User 3 (rw): snmpadmin3
        Auth Protocol: noAuth
        Priv Protocol: noPriv
        Engine ID: 00:00:00:00:00:00:00:00:00
User 4 (ro): snmpuser1
        Auth Protocol: noAuth
        Priv Protocol: noPriv
        Engine ID: 00:00:00:00:00:00:00:00:00
User 5 (ro): snmpuser2
        Auth Protocol: noAuth
        Priv Protocol: noPriv
        Engine ID: 00:00:00:00:00:00:00:00:00
User 6 (ro): snmpuser3
        Auth Protocol: noAuth
        Priv Protocol: noPriv
        Engine ID: 00:00:00:00:00:00:00:00:00
SNMPv3 Trap configuration:
Trap Entry 1: No trap recipient configured yet
Trap Entry 2: 10.35.52.34
    Trap Port: 162
    Trap User: snmpadmin2
    Trap recipient Severity level: 5
Trap Entry 3: No trap recipient configured yet
Trap Entry 4: No trap recipient configured yet
Trap Entry 5: No trap recipient configured yet
Trap Entry 6: No trap recipient configured yet
```
To enable inform requests to be sent instead of trap requests:

```
switch:admin> snmpconfig --set snmpv3
SNMP Informs Enabled (true, t, false, f): [false] t 
SNMPv3 user configuration(snmp user not configured in FOS user 
database will have physical AD and admin role as the default):
User (rw): [snmpadmin1] 
Auth Protocol [MD5(1)/SHA(2)/noAuth(3)]: (1..3) [3] 
Priv Protocol [DES(1)/noPriv(2)/AES128(3)]): (2..2) [2] 
Engine ID: [0:0:0:0:0:0:0:0:0] 
User (rw): [snmpadmin2] 
Auth Protocol [MD5(1)/SHA(2)/noAuth(3)]: (1..3) [3] 
Priv Protocol [DES(1)/noPriv(2)/AES128(3)]): (2..2) [2] 
Engine ID: [0:0:0:0:0:0:0:0:0] 
User (rw): [snmpadmin3] 
Auth Protocol [MD5(1)/SHA(2)/noAuth(3)]: (1..3) [3] 
Priv Protocol [DES(1)/noPriv(2)/AES128(3)]): (2..2) [2] 
Engine ID: [0:0:0:0:0:0:0:0:0] 
User (ro): [snmpuser1] 
Auth Protocol [MD5(1)/SHA(2)/noAuth(3)]: (1..3) [3] 
Priv Protocol [DES(1)/noPriv(2)/AES128(3)]): (2..2) [2] 
Engine ID: [0:0:0:0:0:0:0:0:0] 
User (ro): [snmpuser2] 
Auth Protocol [MD5(1)/SHA(2)/noAuth(3)]: (1..3) [3] 
Priv Protocol [DES(1)/noPriv(2)/AES128(3)]): (2..2) [2] 
Engine ID: [0:0:0:0:0:0:0:0:0] 
User (ro): [snmpuser3] 
Auth Protocol [MD5(1)/SHA(2)/noAuth(3)]: (1..3) [3] 
Priv Protocol [DES(1)/noPriv(2)/AES128(3)]): (2..2) [2] 
Engine ID: [0:0:0:0:0:0:0:0:0] 
SNMPv3 trap recipient configuration:
Trap Recipient's IP address : [0.0.0.0] 
Trap Recipient's IP address : [10.32.147.6]
```

```
UserIndex: (1..6) [2] 
Trap recipient Severity level : (0..5) [5] 
Trap recipient Port : (0..65535) [162] 
Trap Recipient's IP address : [0.0.0.0] 
Trap Recipient's IP address : [0.0.0.0] 
Trap Recipient's IP address : [0.0.0.0] 
Trap Recipient's IP address : [0.0.0.0]
```
#### To block access to SNMPv1/2c

```
switch:admin> snmpconfig --disable snmpv1
switch:admin> snmpconfig --show 
SNMPv1 community and trap recipient configuration:
  Community 1: ram (rw)
    Trap recipient: 172.26.4.84
    Trap port: 162
    Trap recipient Severity level: 5
  Community 2: OrigEquipMfr (rw)
    No trap recipient configured yet
  Community 3: private (rw)
    No trap recipient configured yet
  Community 4: public (ro)
    No trap recipient configured yet
SNMPv1:Disabled
```
## REFERENCES Refer to the following publications for further information on SNMP:

- **•** *SW\_v5\_x.mib, "Switch Management Information & Switch Enterprise Specific Trap"*
- **•** *RFC1157, "A Simple Network Management Protocol (SNMPv1)"*
- **•** *RFC1213, "Management information Base for Network Management of TCP/IP-based internets: MIB-II"*
- **•** *RFC2574, "User-based Security Model (USM) for version 3 of the Simple Network Management Protocol (SNMPv3)"*

SEE ALSO **None**

## snmpTraps

Sends or displays SNMP traps.

SYNOPSIS **snmptraps --send** [**-trap\_name** *trap\_name*] [**-ip\_address** *ip\_address*]

**snmptraps --show** [*port*]

**snmptraps --block -port** [*slot*]*port* | **ALL**

**snmptraps --unblock -port** [*slot*]*port* | **ALL**

**snmptraps --help**

DESCRIPTION Use this command to manage specific Simple Network Management Protocol (SNMP) traps.

Use the **--send** option to send a specific SNMP trap to a recipient indicated by its IP address. Or use the **--send** option without operands to send all supported traps to all configured SNMP trap recipients. When the command is issued to send all traps, the message returned indicates only the total number of traps sent and not the individual trap names.

In Fabric OS v7.0.0 and later you can block or unblock certain port traps on specified ports. This feature provides control over a subset of port traps including the following: SwFCPortScn, ConnUnitPortStatusChange, and SwFabricSegmentTrap.

Use the **--show** option with the **port** operand to display the status of blocked ports. When used without operands, the **--show** option displays all Management Information Base (MIB) objects and associated traps that are supported in Fabric OS.

- NOTES The execution of this command is subject to Virtual Fabric or Admin Domain restrictions that may be in place. Refer to Chapter 1, "Using Fabric OS Commands" and Appendix A, "Command Availability" for details.
- OPERANDS This command has the following operands:

#### **--send**

Sends one or all SNMP traps to all configured recipients or to a specified recipient. The following operands are optional:

**-trap\_name** *trap\_name*

Specifies the trap by name. Use **snmptraps --show** for a listing of valid traps.

#### **-ip\_address** *ip\_address*

Specifies the recipient by its IP address in IPv4 or IPv6 format. IPv6 addresses require Fabric OS v6.4.0 or later.

#### **--block** [*slot*]*port* | **ALL**

Blocks the following port traps on the specified port: SwFCPortScn, ConnUnitPortStatusChange, and SwFabricSegmentTrap. When used with the **ALL** this command blocks these traps on all ports.

**--unblock** [*slot*]*port* | **ALL**

Removes the trap blocking from the specified port or from all ports.

#### **--show** [**port**]

Displays all configured SNMP traps and MIBs. When used with the optional **port** argument, this command displays the ports that are blocked from receiving certain software traps.

**--help**

Displays the command usage.

EXAMPLES To send all traps to the configured recipients:

```
switch:admin> snmpTraps --send
Number of traps sent : 27
```
To send a bottleneck detection trap to recipient 172.16.0.12

```
switch:admin> snmptraps --send -trap_name \
     bd-trap-ip_address 172.16.0.12.
Number of traps sent : 1
```
To display the traps and MIBs supported in Fabric OS:

switch:admin> **snmpTraps --show**

| #           | Mib Name                     | Supported Traps                 |  |  |
|-------------|------------------------------|---------------------------------|--|--|
|             | $001$ SW-MIB                 | sw-track-changes-trap           |  |  |
|             |                              | sw-fabric-watch-trap            |  |  |
|             |                              | $sw-fc$ -port-scn               |  |  |
|             |                              | ip-v6-change-trap               |  |  |
|             |                              | sw-pmgr-event-trap              |  |  |
|             |                              | sw-event-trap                   |  |  |
|             |                              | sw-fabric-reconfig-trap         |  |  |
|             |                              | sw-fabric-segment-trap          |  |  |
|             |                              | sw-state-trap                   |  |  |
|             |                              | sw-zone-config-change-trap      |  |  |
|             |                              | sw-port-move-trap               |  |  |
|             |                              | sw-brcd-genric-trap             |  |  |
|             |                              | sw-device-status-trap           |  |  |
|             | 002 FICON-MIB                | link-rnid-device-registration   |  |  |
|             |                              | link-rnid-device-deregistration |  |  |
|             |                              | link-lirr-listerner-added       |  |  |
|             |                              | link-lirr-listerner-removed     |  |  |
|             |                              | link-rlir-failure-incident      |  |  |
|             | $003$   $FA-MIB$             | conn-unit-status-change         |  |  |
|             |                              | conn-unit-sensor-status-change  |  |  |
|             |                              | conn-unit-port-status-change    |  |  |
|             |                              | conn-unit-event-trap            |  |  |
| 004 RFC1157 |                              | cold-restart-trap               |  |  |
|             |                              | warm-restart-trap               |  |  |
|             |                              | if-link-up-trap                 |  |  |
|             |                              | if-link-down-trap               |  |  |
|             |                              | snmp-authetication-trap         |  |  |
|             | $005$   HA-MIB               | fru-status-change-trap          |  |  |
|             |                              | fru-history-trap                |  |  |
|             |                              | cp-status-change-trap           |  |  |
|             | $006$   BD-MIB               | bd-trap                         |  |  |
|             |                              | bd-clear-trap                   |  |  |
|             | 007   T11-FC-ZONE-SERVER-MIB | t11ZsRequestRejectNotify        |  |  |
|             |                              | t11ZsMergeSuccessNotify         |  |  |
|             | t11ZsMergeFailureNotify      |                                 |  |  |
|             |                              | t11ZsDefZoneChangeNotify        |  |  |
|             |                              | t11ZsActivateNotify             |  |  |

*NOTE: The Zone Mib parameters are for restricted usage only.*

To block a single port from receiving traps:

switch:admin> **snmpTraps --block 17**

To unblock a previously blocked port:

switch:admin> **snmpTraps --unblock 17**

To configure the switch so that only two ports receive the port traps, you block all traps and then unblock the ports you want to receive the traps:

switch:admin> **snmpTraps --block ALL** switch:admin> **snmpTraps --unblock 17** switch:admin> **snmpTraps --unblock 18**

To display the blocked port status:

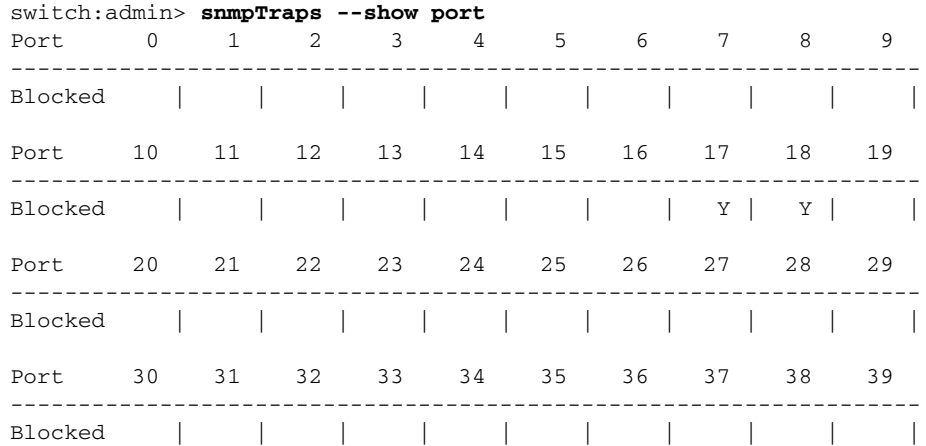

SEE ALSO **[snmpConfig](#page-1048-0)**

# <span id="page-1065-0"></span>spinFab

Runs functional test of interswitch link (ISL) cabling and trunk group operation.

### SYNOPSIS **spinfab**

- [**-nmegs** *count*] [**-framesize** *bytes*] [**-ports** *itemlist*] [**-setfail** *mode*] [**-fports** *flag*] [**-nframes** *count*] [**-pattern** *name*] [**-timeout** *count*]
- DESCRIPTION Use this command to verify the intended functional operation of interswitch links (ISLs) at the maximum speed by setting up the routing hardware so that test frames received by each E\_Port are retransmitted on the same E\_Port. Several frames are subsequently sent to the neighbor port attached to each active E\_Port specified. Because the default action for such frames is to route them back to the sender, which never occurs during normal traffic, the frames circulate until the test terminates.

The frames are continuously transmitted and received in all ports in parallel. The port LEDs flicker green rapidly while the test is running.

M->N/M->M loopback ports are tested as well, using the same algorithm, if loopback cables or loopback plugs are present in the switch.

While the frames are circulating, the RX frame count and port CRC and encoder error statistics are monitored. If a port stops or a low-level error occurs, the test generates an error message. Every one million frames, the circulating frames are captured to verify that they are still circulating and in the appropriate order. In this manner, the test can verify the entire path to the remote switch as well as the proper in-order delivery operation of any trunk groups present.

The switch remains in normal operation while this test is running. However, some performance degradation may occur due to the ISLs being saturated with test frames. For this reason, use caution when running this test on live fabrics. Consider testing only one trunk group or ISL at a time, and do not run the tests for extended periods of time.

Combine this test with **portLoopBackTest** for ISL link failure isolation. If **spinFab** fails, replace the cable with a loopback plug and run **portLoopBackTest** to verify the local switch and media. If these pass, the fault lies in the cable, the remote switch, or media.

The frame size depends on the amount of buffer credit available on the port. There are eight possible frames that can be sent. Especially with trunking groups, all eight possible frames are used unless there is extensive traffic running on the link. The payload sizes of those eight frames are 1024, 12, 8,1024, 512, 1024, 12, and 1024.

### NOTES The following port types support the **spinFab** diagnostics.

- **•** Loopback ports
- **•** E\_Ports
- **•** Trunk master ports
- **•** Ports with index numbers greater than 255
- **•** Ports with swapped areas
- **•** Ports in logical switches
- **•** Ports in Base Switches
- **•** Trunk Slave ports
- **•** Long Distance ports
- **•** F\_Ports connected to an HBA

The following ports do not support the **spinFab** test:

- **•** F\_Ports connected to an Access Gateway
- **•** EX\_Ports
- **•** E\_Ports connected to EX\_Ports
- **•** Interchassis link (ICL) E\_Ports
- **•** ICLs configured as D\_Ports
- **•** If Access Gateway mode is enabled, **spinFab** tests only the F\_Ports connected to Brocade-branded HBAs and skips all other ports (F\_Ports connected to non-Brocade branded HBAs and N\_Ports).

When trunk groups are present, the entire trunk group must be included in the range of ports to test or false failure notifications may occur. If multiple ISL links are present between two switches that support trunking, then it is likely that trunk groups are present and all ports between the two switches should be tested at the same time.

You cannot interrupt the test by pressing the return key (<cr>).

This command supports a maximum of 16 paths to a single remote domain.

When new logical switches are created, appropriate switch domain must be set to avoid domain ID overlap when running spinfab. With insistent DID turned off to overcome this issue, DID negotiation depends on when the switch is powered on. A reboot of the switches with links already established re-configures the domain if the domain ID is already in use by another switch in the fabric, to avoid convergence.

The execution of this command is subject to Virtual Fabric or Admin Domain restrictions that may be in place. Refer to Chapter 1, "Using Fabric OS Commands" and Appendix A, "Command Availability" for details.

#### OPERANDS This command has the following operands:

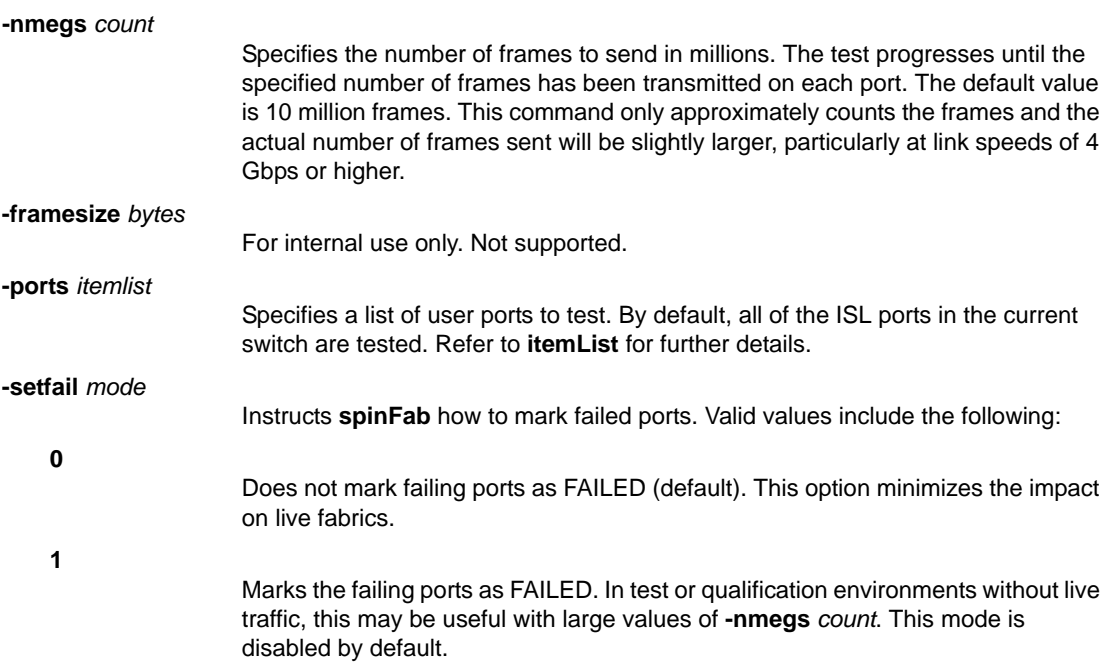

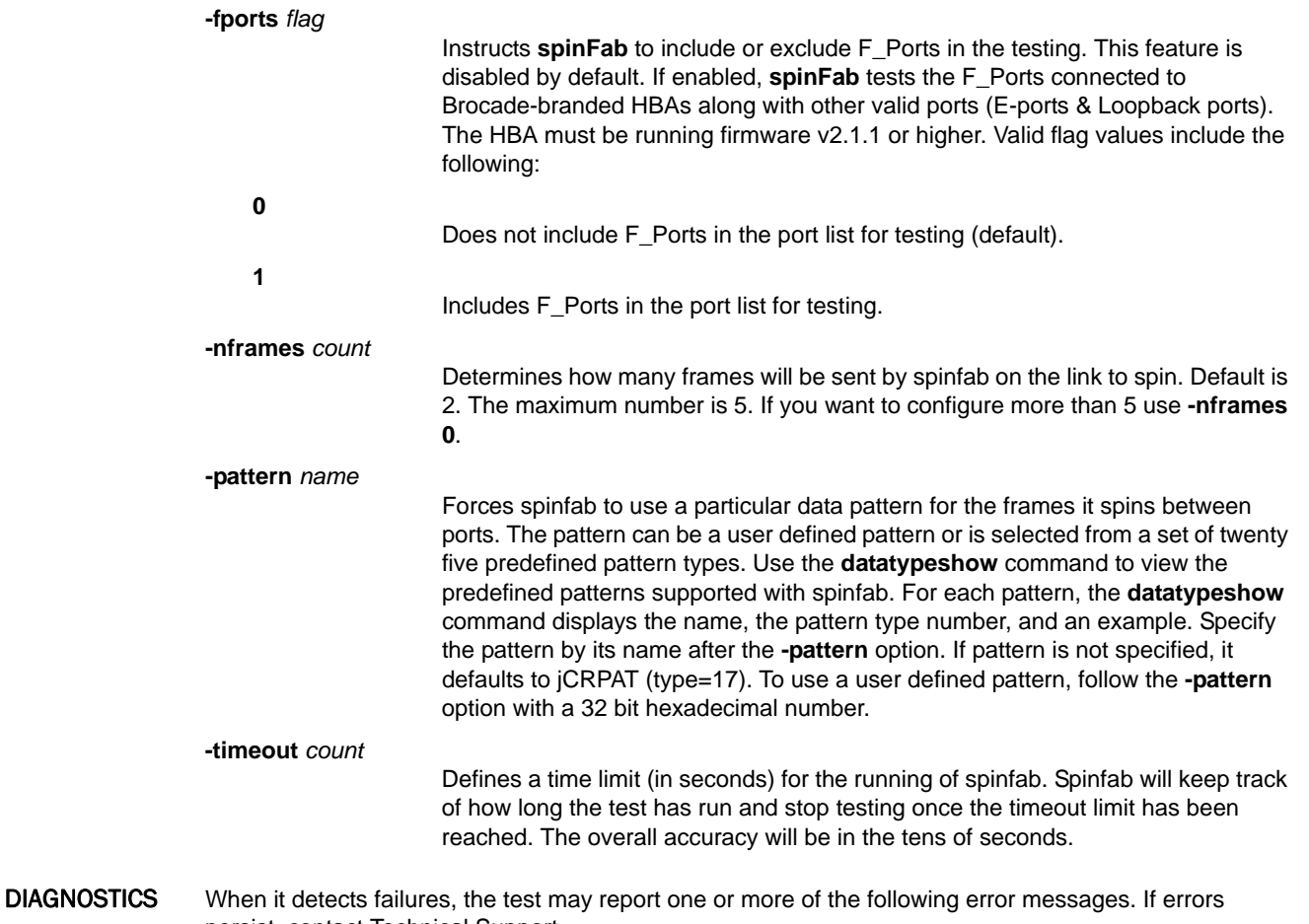

persist, contact Technical Support.

DATA ERR\_STAT ERR\_STATS ERR\_STATS\_2LONG ERR\_STATS\_BADEOF ERR\_STATS\_BADOS ERR\_STATS\_C3DISC ERR\_STATS\_CRC ERR\_STATS\_ENCIN ERR\_STATS\_ENCOUT ERR\_STATS\_TRUNC ERR\_STAT\_2LONG ERR\_STAT\_BADEOF ERR\_STAT\_BADOS ERR\_STAT\_C3DISC ERR\_STAT\_CRC ERR\_STAT\_ENCIN ERR\_STAT\_ENCOUT ERR\_STAT\_TRUNC FINISH\_MSG\_ERR INIT MBUF\_STATE\_ERR NO\_SEGMENT PORT\_ABSENT PORT\_DIED

PORT\_ENABLE PORT\_M2M PORT\_STOPPED PORT\_WRONG RXQ\_RAM\_PERR STATS STATS\_C3FRX STATS\_FRX STATS\_FTX TIMEOUT XMIT

## EXAMPLES To test cascading ISLs:

switch:admin> **spinfab -ports 1/0 - 1/2** spinfab running... spinfab: Completed 11 megs, status: passed. port 0 test status: 0x00000000 -- passed. port 1 test status: 0x00000000 -- passed. port 2 test status: 0x00000000 -- passed. Test Complete: "spinfab" Pass 10 of 10 Duration 0 hr, 0 min & 41 sec (0:0:41:877). passed.

SEE ALSO **[itemList](#page-552-0)**, **[portLoopbackTest](#page-862-0)**, **[portPerfShow](#page-872-0)**

## sshUtil

Manages public key authentication.

SYNOPSIS **sshutil allowuser** *user name*

**sshutil showuser**

**sshutil importpubkey**

**sshutil showpubkeys**

**sshutil delpubkeys**

**sshutil genkey**

**sshutil exportpubkey**

**sshutil delprivkey**

**sshutil delknownhost**

**sshutil help**

DESCRIPTION Use this command to enable and manage SSH public key authentication on a switch. SSH public key authentication provides a mechanism for authenticating an authorized user without a password. SSH public key authentication is more secure than password authentication and can be used to securely access services that require automatic login.

> SSH public key authentication works as follows: An authorized user generates a pair of encryption keys (public and private) on a local machine (a switch or a server). Messages encrypted with the private key can only be decrypted by the public key, and vice versa. The private key remains on the local machine; the public key is exported to a remote host. The remote host responds to login requests by sending a brief message encrypted with the public key. The private key on the local host decrypts the message, and the login succeeds.

Use the **sshUtil** command to do the following:

- **•** Configure a user to perform public key authentication and to manage keys on a switch.
- **•** Generate a private/public key pair on the local switch.
- **•** Import a public key for a specified user from a remote host to the local switch.
- **•** Export the public key from the local switch to a remote host.
- **•** Delete the public keys associated with a specified user or all users on the local switch.
- **•** Delete the private key on the local switch.
- **•** Delete the known host name or IP address from the file .ssh/known\_hosts.
- NOTES The execution of this command is subject to Virtual Fabric or Admin Domain restrictions that may be in place. Refer to Chapter 1, "Using Fabric OS Commands" and Appendix A, "Command Availability" for details.

Outgoing public key authentication from the switch to a remote host is restricted to Fabric OS Commands which use secure copy (SCP), such as **configDownload** or **configUpload**.

This command supports generation of a public/private key pair on the switch to enable outgoing connections between a switch and a remote host. To set up incoming connections, you must first generate the public/private key pair on a remote host and then import the public key to the switch. Use the SSH utility **ssh-keygen -t dsa** to generate the keys on the remote host. Refer to your UNIX system documentation for details on this command.

### OPERANDS This command supports the following operands:

**allowuser** *user name* Configures the specified user to perform public key authentication and all related management operations for outgoing public key authentication. This operation can only be performed by the default admin. The default admin is, by default, a configured user. Only one user can be configured at any given time. The following operand is required: *user name* Specifies login name for the configured user. The user must be in the switch user database and must have admin privileges on the switch. **showuser** Displays the currently configured user. This operation can only be performed by the default admin. **importpubkey** Imports a public key from a remote host to the local switch. The protocol used is SCP. This operation supports authentication for incoming connections. For this operation to succeed, a public/private key pair must be generated on the remote host prior to the import by issuing **ssh-genkey -t dsa** (a UNIX command). The command prompts for a user name for whom the public key is imported. Once the public key is imported successfully, the user for whom the key was imported can perform public key authentication with the switch from the remote host, on which the private key resides. **importpubkey** prompts for the following input parameters: *Username* Enter the user name for whom the key is imported. *IP Address* Enter the IP address for the remote host. IPv4 and IPv6 addresses are supported. *remote directory* Enter the path where the public key is stored on the remote host. The default directory where SSH stores public keys is ~username/.ssh. *public key name* Enter the name of the file in which the public key is stored on the remote host. This is a user-generated file name that must have a .pub extension. *login name* Enter the user login name for the remote host. *password* Enter the password for the remote user. **showpubkeys** Displays all imported public keys associated with the specified user. Public keys generated on the switch are not shown. This command interactively prompts for a username. *username* Enter the username for whom you want to display the public keys.

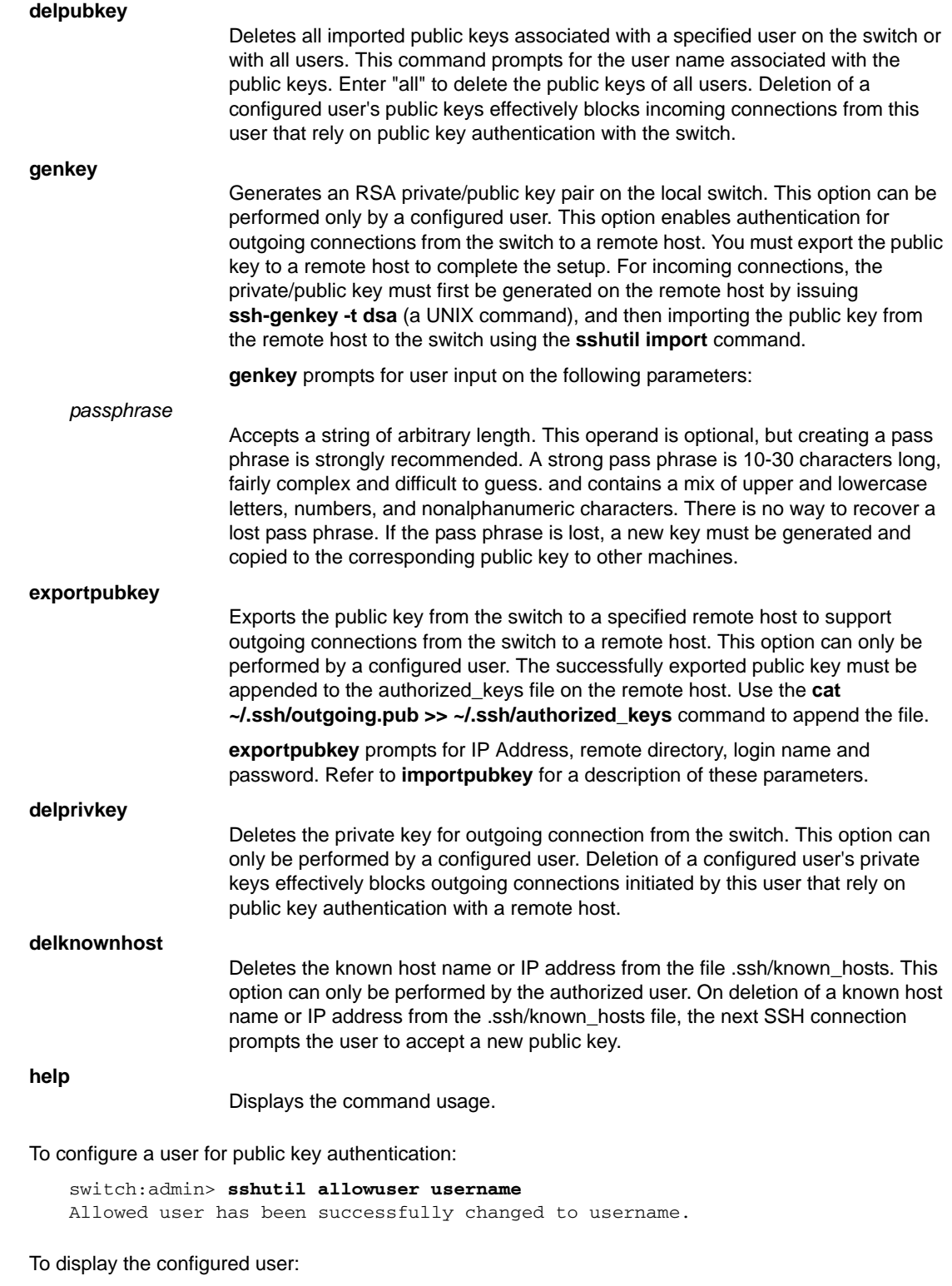

switch:admine> **sshutil showuser** username

**EXAMPLES** 

To set up SSH public key authentication on a switch for incoming connections:

1. Generate a private/public key pair on a remote host (accept default directory and file name):

```
username@remotehost> ssh-keygen -t dsa
    Generating public/private dsa key pair.
    Enter file in which to save the key \
       (/users/home/username/.ssh/id_dsa):
    Enter passphrase (empty for no passphrase):passphrase
    Enter same passphrase again: passphrase
   Your identification has been saved in \
       /users/home/username/.ssh/id_dsa.
    Your public key has been saved in \
      /users/home/username/.ssh/id_dsa.pub.
    The key fingerprint is:
    3 0:9f:ae:b6:7f:7e:55:e4:b2:7a:51:f0:95:44:5c:d1
```
2. Import the public key from the remote host to the local switch:

#### switch:username> **sshutil importpubkey**

```
 Enter user name for whom key is imported: username
 Enter IP address:Remote host IP Address
 Enter remote directory: ~username/.ssh
 Enter public key name(must have .pub suffix):id_dsa.pub
 Enter login name:username
 Password:******
 public key is imported successfully.
```
3. Connect to switch using remote ssh client with the **-i** *private\_key* option:

```
username@remotehost> ssh username@IP Address-i id_dsaIP Address-i id_dsaIP 
 Address-i id_dsa
```
To display the imported public keys on a switch:

```
switch:username> sshutil showpubkeys
Enter user name whose ssh public key is to be displayed: username
user's public keys
ssh-dss AAAAB3NzaC1kc3MAAACBANXuRsJoIA0PFJtGuZVLfqvfSr\
DYPplWuFouOmTcmuNvpTnd+yoZ
u3C/lAu930HLTmhfxeke/NWRIdj2MJS8yTf30a0u4bf9MSNB8Pt453P/+ \
    7VHHxNBYsh+Z++Dv1hfcTeb
0s53bdf7jyYSUdj1k+w//sNTaz0DCs0+rimo4l2NAAAAFQDCuHKRctSH \
   D8PRYu5Ee1yWCQKT/wAAAIAo
AMvr1ooq0JVXmXfd0VKcC7AImzFYgRa/FOxZBe4JDkCAXztFk5wnAFy \
    UbyTWEoC955mkYGqZRydMrSNM
9wLCAf2DTxXxuHFujA1REL5NGdZqRWo2Sk5HLkYQQYM1w9r9vfK \
    QnFH3wYsnHV2sq7+tyRlXfwE416ee
chdwWVpmjgAAAIEAqxcaE1vY4o/cBq1Py62lPaZTcfOHS3jjdKgSO \
    BKPCCVeNyx4gxnmqvihtyroeWAY
dBDK4CFgyhut16a/QmdFjn6iyiNR2SGV7X9xqkjPN8H4EhIPXGxoD \
    VOfY1Vdt3V3KUxVeEI+vTBI2KJd
PmmLfyEKZqCHOlwBx+HuuZP2BnU= username@host
```
To delete all imported public keys for a single user:

```
switch:username> sshutil delpubkeys
Enter user name for whom ssh public key is to deleted \
   or all for all users:username
WARNING: It deletes all the ssh public keys for user. \
    Do you want to proceed(Yes or No, default is No)?yes
ssh public keys associated to username are deleted.
```
To set up SSH public key authentication on a switch for outgoing connections:

1. Generate a private/public key pair on the local switch:

```
switch:username> sshutil genkey
Enter passphrase (empty for no passphrase):passphrase
Enter same passphrase again: passphrase
Key pair generated successfully.
```
2. Export the public key to a remote host:

```
switch:username> sshutil exportpubkey
    Enter IP address: remote host IP Address
    Enter remote directory: ~username/.ssh
    Enter login name:username
    Password:******
   public key out_going.pub is exported successfully.
```
3. Append the public key to the authorized\_keys file on the remote host:

```
username@remotehost> cat ~/.ssh/outgoing.pub >> \
        ~/.ssh/authorized_keys
```
To delete the private key on a switch:

```
switch:username> sshutil delprivkey
   private key is deleted successfully.
```
To delete a known host or IP address from the file .ssh/known\_hosts:

```
switch:username> sshutil delknownhost
IP Address/Hostname to be deleted:172.26.26.104
```
SEE ALSO **None**

# statsClear

Clears port and diagnostic statistics.

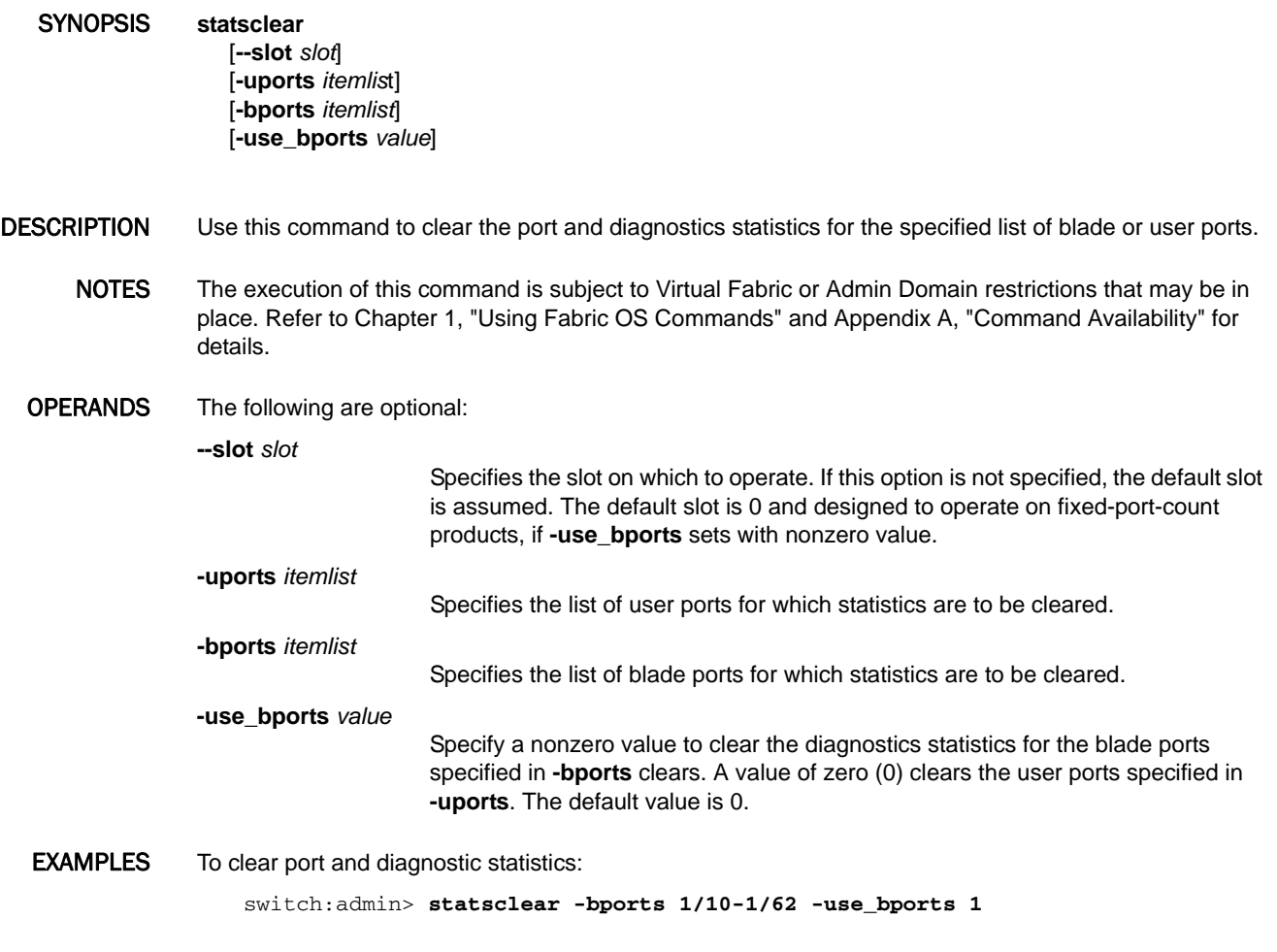

SEE ALSO **[itemList](#page-552-0)**

# stopPortTest

Terminates the running **portTest**.

- SYNOPSIS **stopporttest** [**-ports** *itemlist*]
- DESCRIPTION Use this command to terminate the **portTest** command. Refer to the **portTest** help page for more information.
	- NOTES The execution of this command is subject to Virtual Fabric or Admin Domain restrictions that may be in place. Refer to Chapter 1, "Using Fabric OS Commands" and Appendix A, "Command Availability" for details.
	- OPERANDS This command has the following operand:

**-ports** *itemlist*

Terminates the test on the specified ports; this operand is optional; if omitted, the test is terminated on all ports. Refer to the **itemList** help page for more information.

- EXAMPLES To stop the **portTest** command: switch:admin> **stopporttest**
- SEE ALSO **[portLoopbackTest](#page-862-0)**, **[portTest](#page-945-0)**, **[portTestShow](#page-948-0)**, **[spinFab](#page-1065-0)**

## supportFfdc

Modifies or displays the first-fault data capture (FFDC) daemon.

#### SYNOPSIS **supportffdc** [**--disable** | **--enable** | **--show**]

- DESCRIPTION Use this command to disable or enable the FFDC events, or to display the current configuration. If disabled, the daemon does not capture any data even when a message with FFDC attributes is logged. FFDC is enabled by default. When executed without operands, the command prints the usage.
	- NOTES The execution of this command is subject to Virtual Fabric or Admin Domain restrictions that may be in place. Refer to Chapter 1, "Using Fabric OS Commands" and Appendix A, "Command Availability" for details.

OPERANDS This command has the following operands:

**--disable**

Disables the FFDC.

**--enable**

Enables the FFDC.

**--show**

Displays the FFDC configuration parameters.

EXAMPLES To display the FFDC configuration:

switch:admin> **supportffdc --show** First Failure Data Capture (FFDC) is disabled.

To enable the FFDC events:

switch:admin> **supportffdc --enable** First Failure Data Capture (FFDC) is enabled.

SEE ALSO **None**

## supportFtp

Sets, clears, or displays support FTP parameters and enables or disables auto file transfer.

- SYNOPSIS **supportftp** [**-S**]
	- **supportftp -s** [**-h** *host*][**-u** *username*][**-p** *password*] [**-d** *remotedirectory*] [**-l** *protocol*]
	- **supportftp -t** *hours*
	- **supportftp -R**
	- **supportftp -e**

**supportftp -d**

- DESCRIPTION Use this command to set, clear, or display **supportFtp** parameters. The parameters set by this command are used by the **supportSave** and **traceDump** commands.
	- NOTES The execution of this command is subject to Virtual Fabric or Admin Domain restrictions that may be in place. Refer to Chapter 1, "Using Fabric OS Commands" and Appendix A, "Command Availability" for details.

OPERANDS This command has the following operands:

**-S** Displays the current **supportFtp** parameters. **-s** Sets the **supportFtp** parameters. The following operands are optional. If the **-s** option is specified without further operands, the command interactively prompts for these parameters. **-h** *host* Specifies the host. Provide an IP address or a server name. IPv4 and IPv6 addresses are supported. To specify the host by name, a DNS entry must exist for the server. **-u** *username* Specifies the user name. The user name must be less than 48 characters long. **-p** *password* Specifies the account password. The password must be less than 48 characters long. When using anonymous FTP, a password is not required. **-d** *remotedirectory* Specifies the remote directory where the trace dump files are stored. The directory name must be less than 48 characters long. Specifying the root directory as the remote directory (/) is not allowed. **-l** *protocol* Specifies the transfer protocol. Valid values are file transfer protocol (FTP), secure copy protocol (SCP), or secure FTP (SFTP). **-t** *hours* Specifies the time interval, in units of hours, at which the server connectivity is checked.

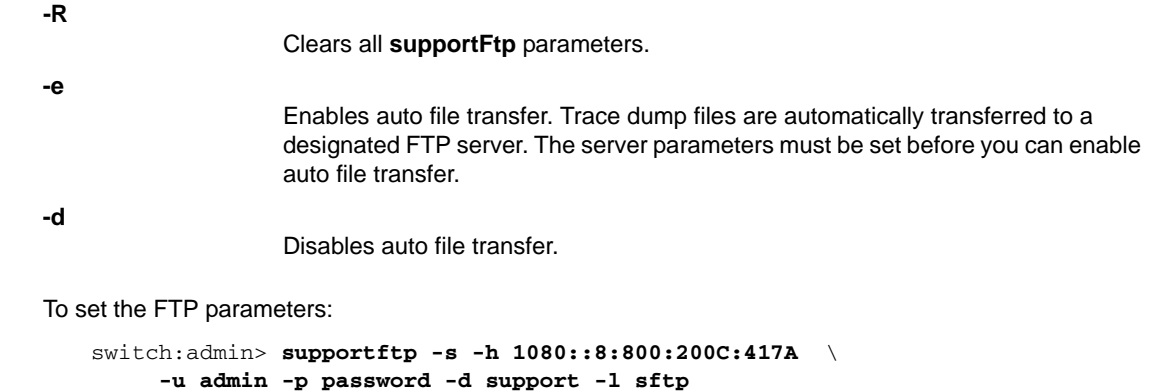

```
supportftp: ftp parameters changed.
```
To display the FTP parameters:

**EXAMPLES** 

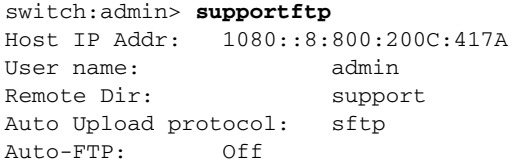

To set FTP parameters interactively:

```
switch:admin> supportftp -s
Host IP Addr[1080::8:800:200C:417A]:192.168.67.126
User Name[admin]: admin
Password[********]:password
Remote Dir[support]:
Auto upload protocol[ftp]:scp
Auto file transfer parameters changed
```
To set the time interval at which the FTP server connectivity is checked:

switch:admin> **supportftp -t 24** supportftp: ftp check period changed.

To enable auto file transfer:

switch:admin> **supportftp -e** support auto file transfer enabled.

To disable auto file transfer:

switch:admin> **supportftp -d** support auto file transfer disabled.

SEE ALSO **[supportSave](#page-1079-0)**, **[supportShow](#page-1083-0)**, **[traceDump](#page-1152-0)**

## <span id="page-1079-0"></span>supportSave

Saves RASLOG, TRACE, **supportShow**, core file, FFDC data, and other support information

### SYNOPSIS **supportsave**

**supportsave** [**-n**] [**-c**] [**-k**] [**-u** *user\_name* **-p** *password* **-h** *host\_ip*  **-d** *remote\_dir* **-l** *protocol*]

**supportsave** [**-R**]

**supportsave** [**-U -d** *remote\_dir*]

**supportsave** [**-t** *timeout\_multiplier*]

DESCRIPTION Use this command to collect RASLOG, TRACE, **supportShow**, core file, FFDC data and other support information to a remote FTP location. On platforms that support USB, the information can also be stored on an attached USB device. On a dual-CP system, information is saved for the local and the remote CP. **SupportShow** information is available on Active and Standby CPs. To reduce the chance of missing the correct trace dump, **supportSave** retrieves old (the dump created prior to the current one) and new (the dump triggered by the command) trace dumps.

> The files generated by this command are compressed before being sent off the switch. The core files and panic dumps remain on the switch after the command is run. The FFDC data are removed after the command has finished.

> If there are blade processor (BP) blades installed on the switch, a support file (a.tar.gz file) is generated from each slot.

> This command accepts IPv4 and IPv6 addresses. If the configured IP address is in IPv6 format, the RAS auto file transfer and event notification to syslog will not work in the case where the Fabric OS version is downgraded. You must reconfigure auto file transfer and syslog with IPv4 IP addresses.

> In a Virtual Fabric environment, **supportSave** saves all chassis-based information and iterates through the defined switch-based information for all logical switches. Chassis permissions are required to execute this command.

Note that quotes should be used around path entries to ensure proper handling of special shell characters.

NOTES The execution of this command is subject to Virtual Fabric or Admin Domain restrictions that may be in place. Refer to Chapter 1, "Using Fabric OS Commands" and Appendix A, "Command Availability" for details.

> If you use anonymous FTP to run **supportSave** on a chassis with multiple AP blades, configure the FTP Windows server to allow unlimited anonymous users.

OPERANDS When invoked without operands, this command goes into interactive mode. The following operands are optional:

**-n**

Does not prompt for confirmation. This operand is optional; if omitted, you are prompted for confirmation.
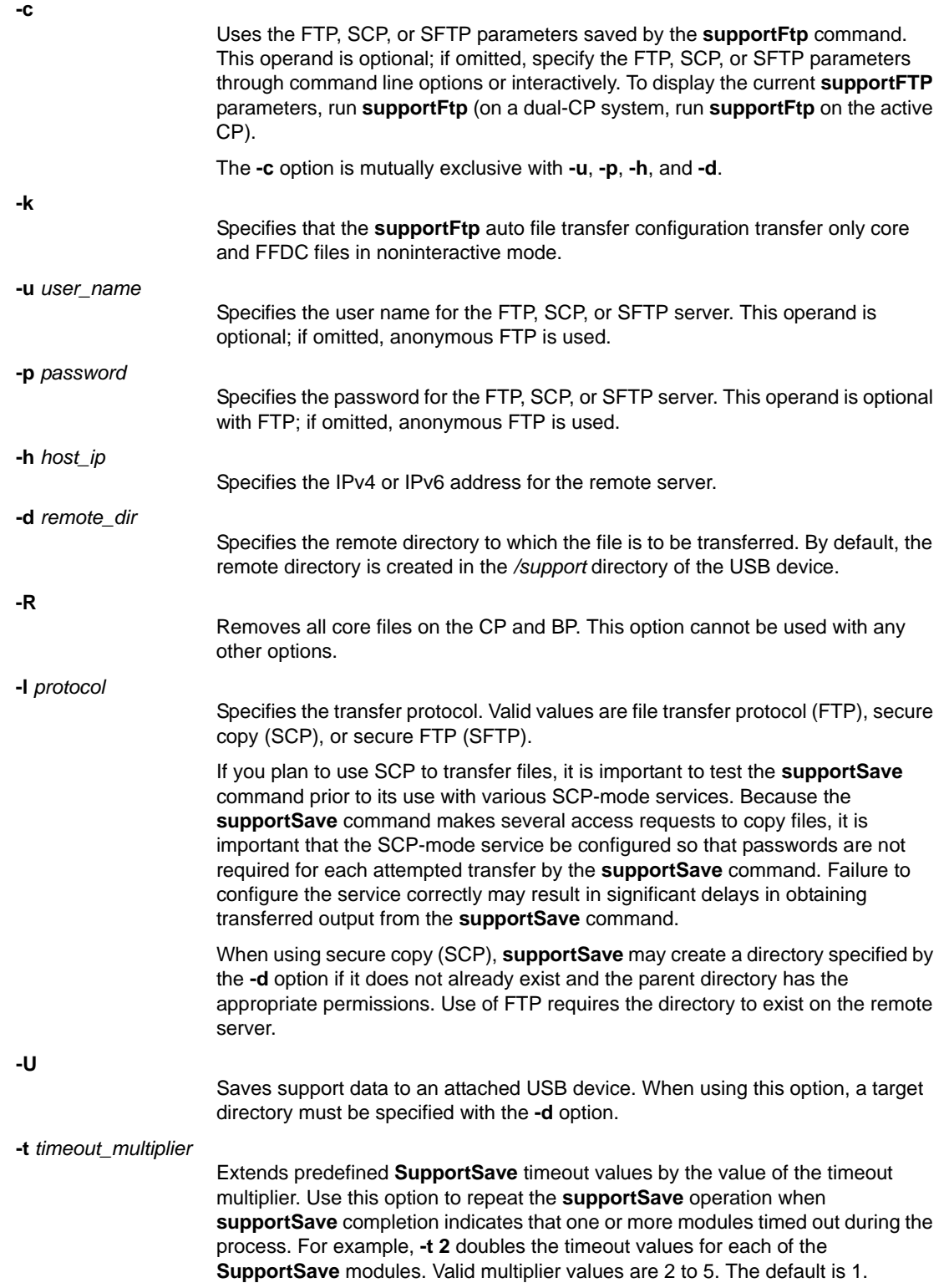

```
EXAMPLES To save RASLOG, TRACE, supportShow, and other support information to an FTP server in interactive 
              mode:
```

```
switch:admin> supportsave
This command collects RASLOG, TRACE, supportShow, \
    core file, FFDC data
and then transfer them to a FTP/SCP/SFTP server \
    or a USB device.
This operation can take several minutes.
NOTE: supportSave will transfer existing trace dump \
    file first, then
automatically generate and transfer latest one. \
    There will be two trace dump
files transferred after this command.
OK to proceed? (yes, y, no, n): [no] y
Host IP or Host Name: 192.168.126.115
User Name: admin
Password:*******
Network Protocol(1-auto-select, 2-FTP, 3-SCP, 4-SFTP) [1]: 4
Remote Directory: /temp/support
Saving support information for chassis: HL51, module: RAS...
Saving support information for chassis: HL51, module: TRACE_OLD...
Saving support information for chassis: HL51, module: TRACE_NEW...
Saving support information for chassis:HL51,module:FABRIC...
Saving support information for chassis:HL51,module:CORE_FFDC...
Saving support information for chassis:HL51,module:DIAG...
Saving support information for chassis: HL51, module: RTE...
Saving support information for chassis:HL51,module:ISCSID_DBG...
Saving support information for chassis: HL51, module: AGDUMP...
Saving support information for chassis:HL51,module:SSHOW_PLOG...
Saving support information for chassis: HL51, module: SSHOW_OS...
Saving support information for chassis: HL51, module: SSHOW_EX...
Saving support information for chassis:HL51,module:SSHOW_FABRIC...
(output truncated)
```
To collect support information on a Brocade 5100 and save it to an attached USB device (timeout values are doubled):

```
switch:admin> supportsave -U -d mysupportsave -t 2 
This command collects RASLOG, TRACE, supportShow, \
    core file, FFDC data
and then transfer them to a FTP/SCP/SFTP server \
    or a USB device.
This operation can take several minutes.
NOTE: supportSave will transfer existing trace dump \
    file first, then
automatically generate and transfer latest one. \
   There will be two trace dump
files transferred after this command.
OK to proceed? (yes, y, no, n): [no] y
Saving support information for chassis:ras9,module:RAS...
Saving support information for chassis: ras9, module: TRACE_OLD...
Saving support information for chassis:ras9,module:TRACE_NEW...
Saving support information for chassis:ras9,module:FABRIC...
Saving support information for chassis: ras9, module: CORE_FFDC...
No core or FFDC data files found!
Saving support information for chassis:ras9,module:DIAG..
```

```
Saving support information for chassis:ras9,module:RTE...
Saving support information for chassis:ras9,module:ISCSID_DBG...
Saving support information for chassis:ras9,module:AGDUMP...
Saving support information for chassis:ras9,module:SSHOW_PLOG...
(output truncated)
```
To run **supportSave** without confirmation on a Brocade DCX with AP blades included using **supportFTP** parameters (only Active CP output is shown):

```
switch:admin> supportsave -n -c
Saving support information for chassis: ras2, module: RAS...
Saving support information for chassis: ras2, module: TRACE_OLD...
Saving support information for chassis: ras2, module: TRACE_NEW...
Saving support information for chassis:ras2,module:FABRIC...
Saving support information for chassis: ras2, module: CORE_FFDC...
Saving support information for chassis: ras2, slot: 4...
slot 4 support file transfer done.
Saving support information for chassis: ras2, slot: 12...
slot 12 support file transfer done.
Saving support information for chassis:ras2,module:DIAG...
Saving support information for chassis:ras2,module:RTE...
Saving support information for chassis:ras2,module:ISCSID_DBG...
Saving support information for chassis:ras2, module:AGDUMP...
Saving support information for chassis:ras2,module:SSHOW_PLOG...
(output truncated)
```
SEE ALSO **[supportShow](#page-1083-0)**, **[supportFtp](#page-1077-0)**

### <span id="page-1083-0"></span>supportShow

Displays switch information for debugging purposes.

#### SYNOPSIS **supportshow**

**os**

**supportshow** *slot*[/*port1*-*port2*] [*lines*]

#### DESCRIPTION Use this command to display support information from groups of preselected Fabric OS and Linux commands and other support and debugging information. You can specify a port or a range of ports for which to display this information. These commands are organized by groups, but note that the order of the groups listed below is not the same as executed by the command.

The FCIP commands are supported only on the Brocade 7800 switch and the Brocade FX8-24 blade. On unsupported platforms, the command displays a "not applicable to this platform" message next to the FCIP command group.

**SupportShow** executes commands in the following command groups. Use **supportShowCfgenable** or **supportShowCfgDisable** to modify the settings for each group.

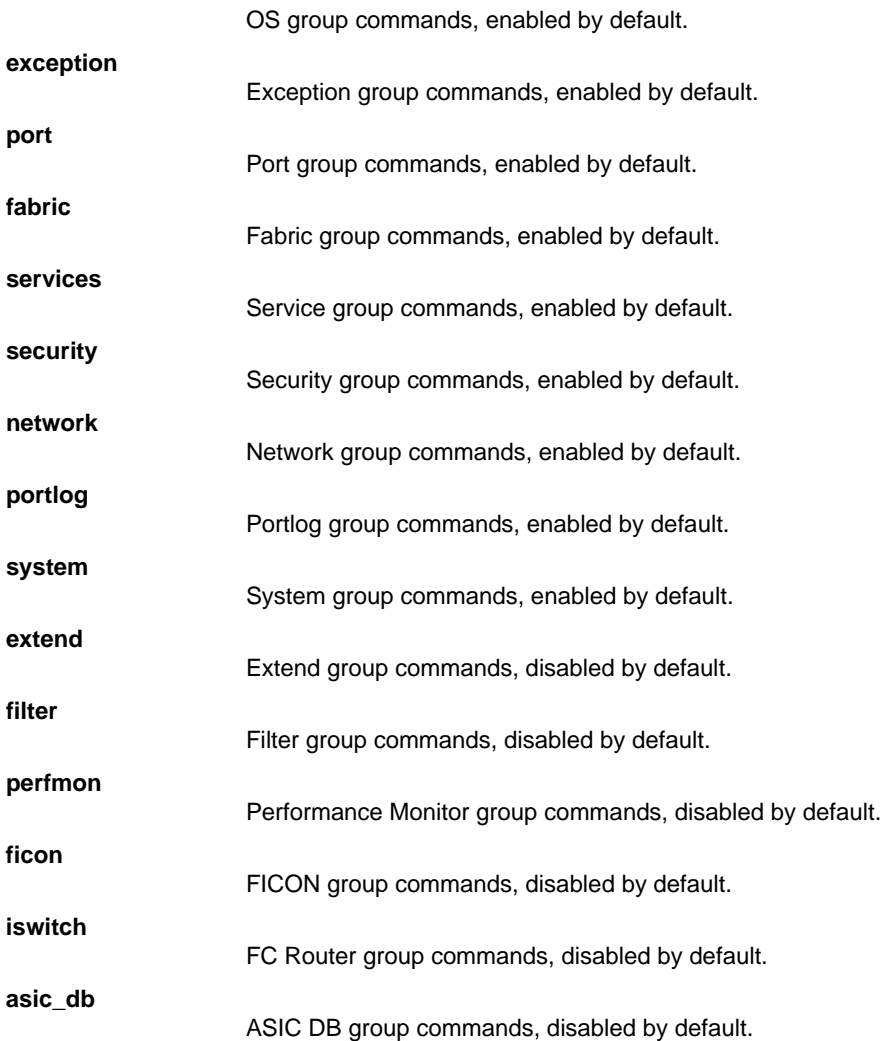

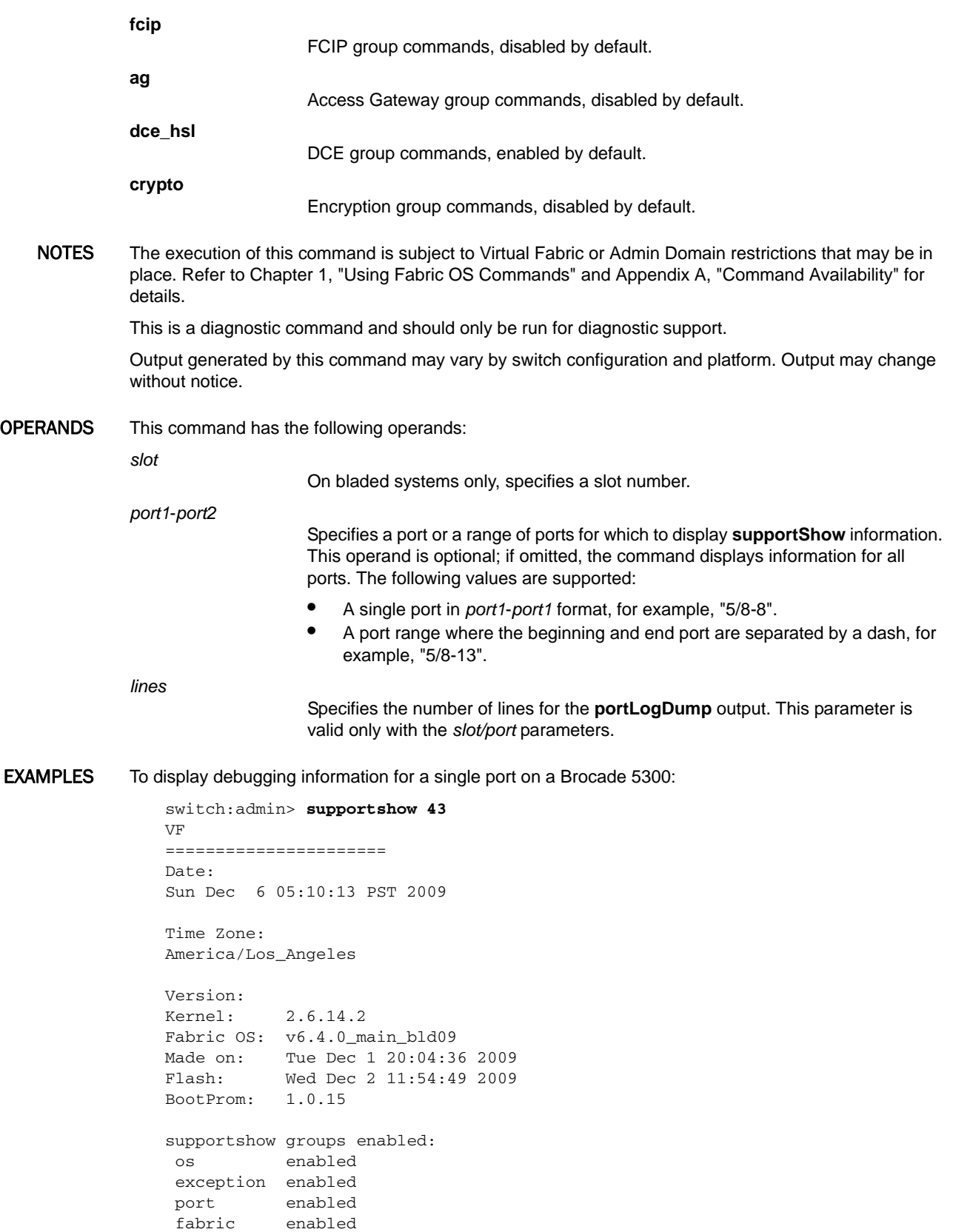

services enabled

```
 security enabled
 network enabled
 portlog enabled
 system enabled
 extend disabled
 filter disabled
 perfmon disabled
 ficon disabled
 iswitch enabled
 asic_db enabled
 fcip disabled (not applicable to this platform)
 ag enabled
 dce_hsl enabled
**** Begin start_port_log_cmd group ****
Sun Dec 6 05:10:14 PST 2009
portlogdump:
CURRENT CONTEXT -- 0 , 128
portlogdump :
time task event port cmd args
-------------------------------------------------
Sat Dec 5 23:54:37 2009
23:54:37.560 FCPH read 56 16 02fffc23,00fffc19, \
   bb000000,00000000,04 3401bb
23:54:37.560 FCPH seq 56 10 20290000,043401bb, \
   00000722,0000001c,00 000000
23:54:37.560 msd0 ctin 56 fa 0001f007,00000000
23:54:37.561 msd0 ctout 56 fa 00018001,0009f300
(output truncated)
```
SEE ALSO **[supportFtp](#page-1077-0)**, **[supportSave](#page-1079-0)**, **[supportShowCfgDisable](#page-1086-0)**, **[supportShowCfgEnable](#page-1088-0)**, **[supportShowCfgShow](#page-1090-0)**, **[traceDump](#page-1152-0)**

# <span id="page-1086-0"></span>supportShowCfgDisable

Disables a group of commands under the **supportShow** command.

- SYNOPSIS **supportshowcfgdisable** os | exception | port | fabric | services | security | network | portlog | system | extend | filter | perfmon | ficon | iswitch | asic\_db | ag | dce\_hsl | crypto | fcip
- DESCRIPTION Use this command to disable a group of commands under the **supportShow** command. Use the **supportShowCfgEnable** command to enable groups of commands.

The FCIP commands are supported only on the Brocade 7800/FX8-24 platforms and cannot be configured to collect data on unsupported platforms.

NOTES The execution of this command is subject to Virtual Fabric or Admin Domain restrictions that may be in place. Refer to Chapter 1, "Using Fabric OS Commands" and Appendix A, "Command Availability" for details.

OPERANDS This command has the following operands:

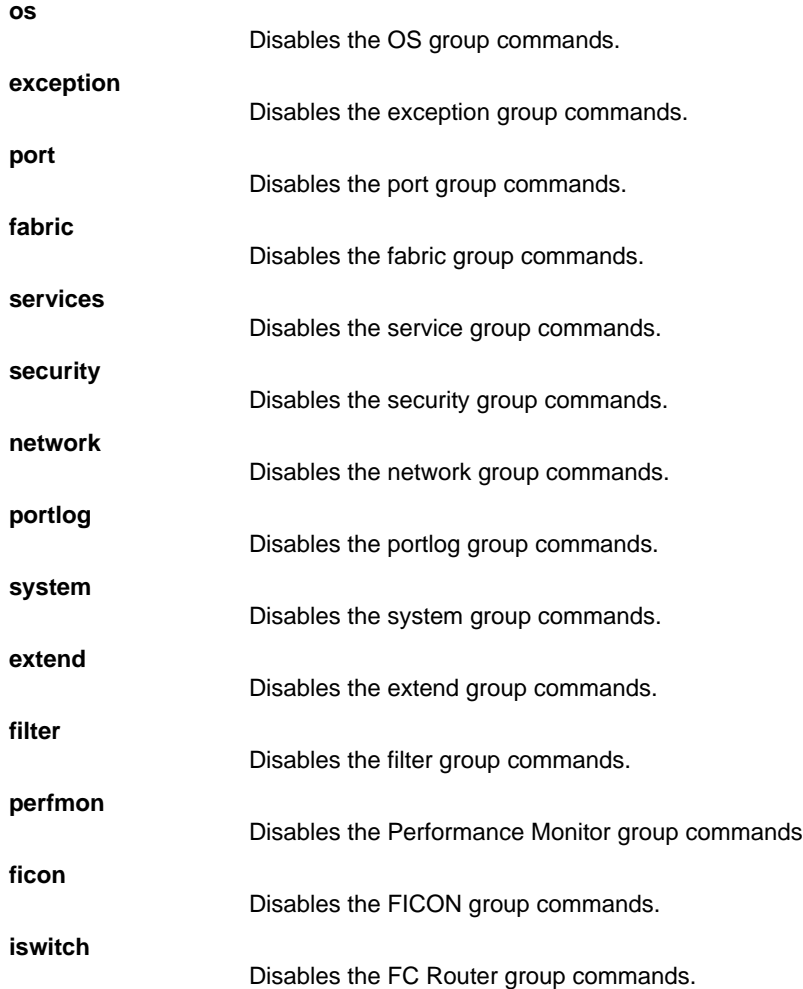

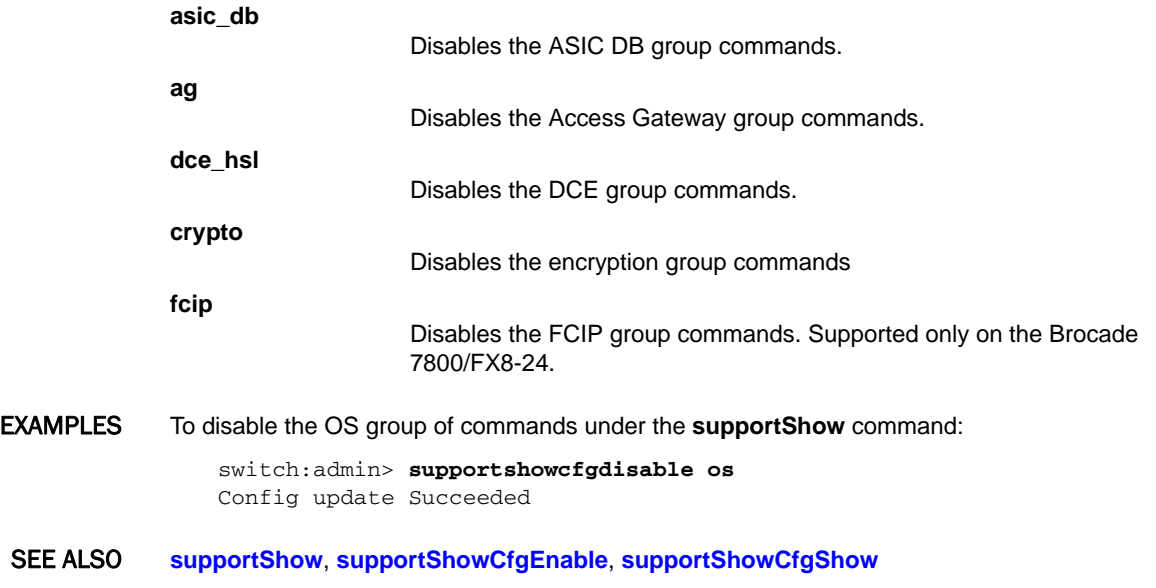

# <span id="page-1088-0"></span>supportShowCfgEnable

Enables a group of commands to be displayed under the **supportShow** command.

- SYNOPSIS **supportshowcfgenable** os | exception | port | fabric | services | security | network | portlog | system | extend | filter | perfmon | ficon | iswitch | asic\_db | ag | dce\_hsl |crypto | fcip
- DESCRIPTION Use this command to enable a group of commands to be displayed under the **supportShow** command. Use the **supportShowCfgDisable** command to disable groups of commands.

The FCIP commands are supported only on the Brocade 7800/FX8-24 platforms and cannot be configured to collect data on unsupported platforms.

NOTES The execution of this command is subject to Virtual Fabric or Admin Domain restrictions that may be in place. Refer to Chapter 1, "Using Fabric OS Commands" and Appendix A, "Command Availability" for details.

OPERANDS This command has the following operands:

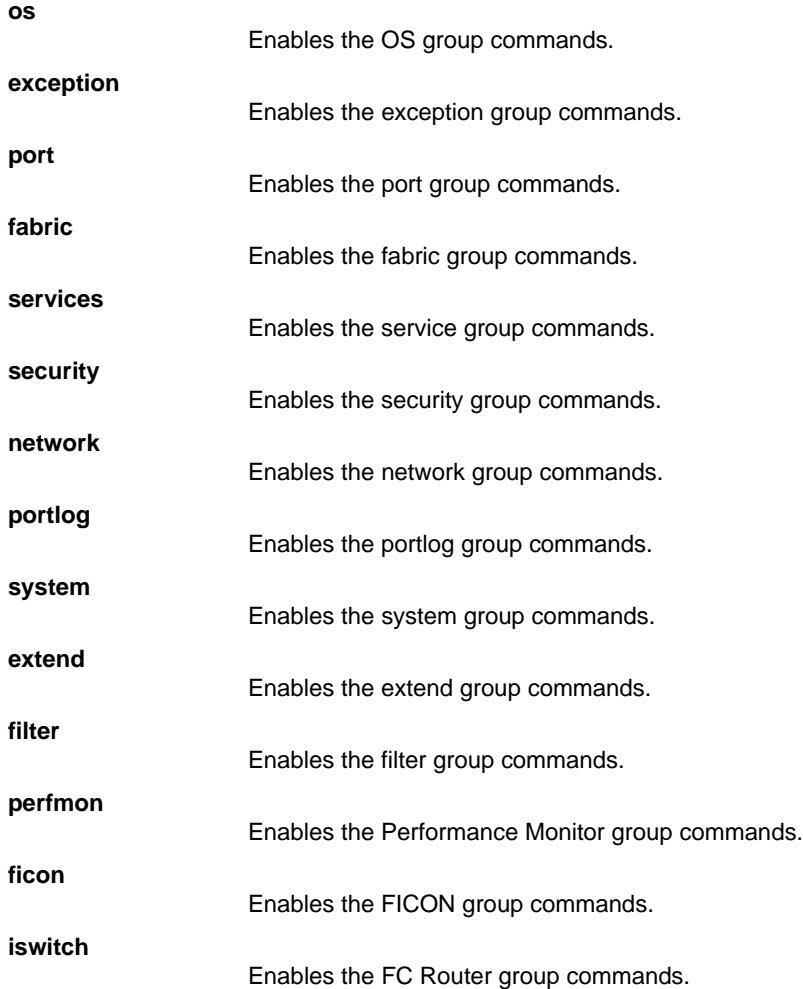

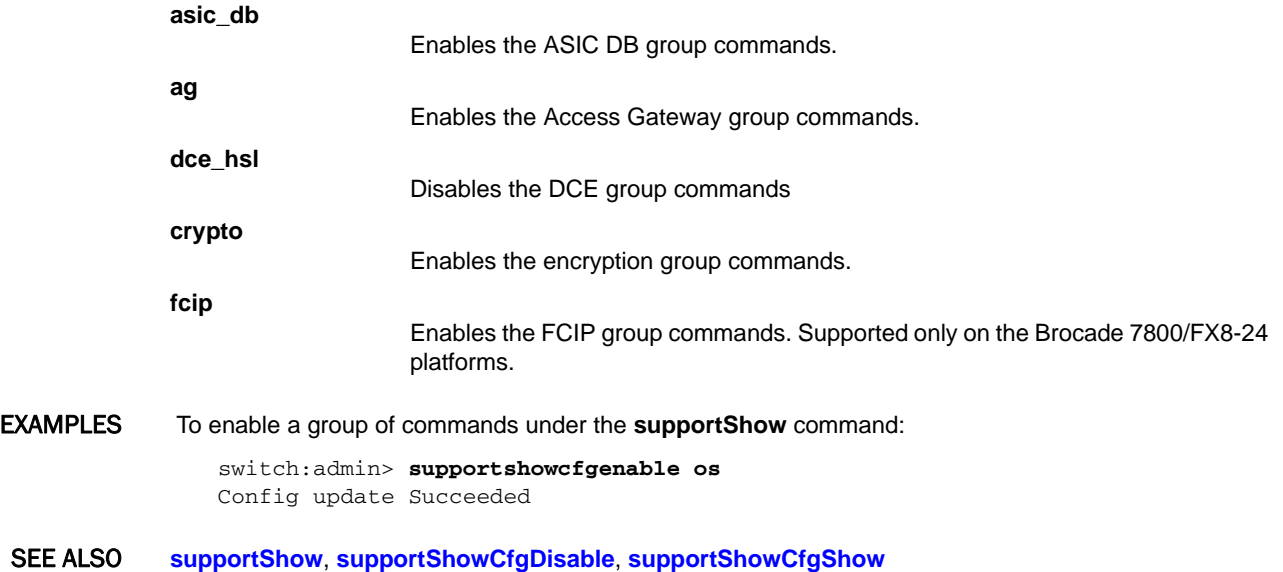

### <span id="page-1090-0"></span>supportShowCfgShow

Displays the groups of commands enabled for display by the **supportShow** command.

#### SYNOPSIS **supportshowcfgshow**

DESCRIPTION Use this command to display the groups of commands enabled for display by the **supportShow** command. Use the **supportShowCfgEnable** and the **supportShowCfgDisable** commands to modify which groups are displayed.

> The FCIP commands are supported only on the Brocade 7800/FX8-24 platforms and cannot be configured to collect or display data on unsupported platforms.

NOTES The execution of this command is subject to Virtual Fabric or Admin Domain restrictions that may be in place. Refer to Chapter 1, "Using Fabric OS Commands" and Appendix A, "Command Availability" for details.

#### OPERANDS None

**EXAMPLES** To display command groups configured for data collection on the Brocade 6510:

switch:admin> **supportshowcfgshow** os enabled exception enabled

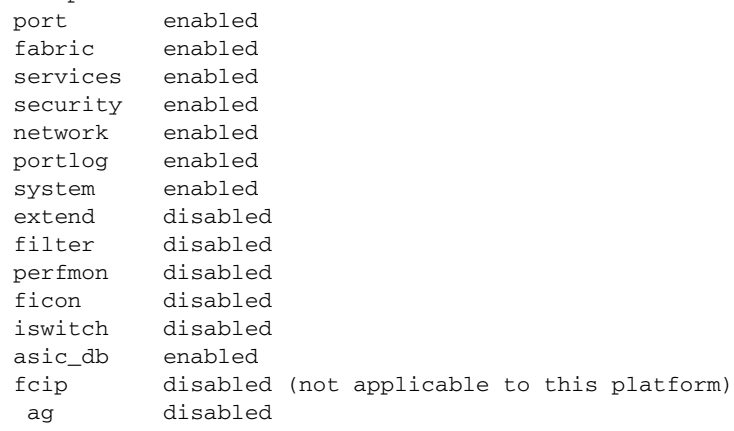

To display command groups configured for data collection on the Brocade 7800

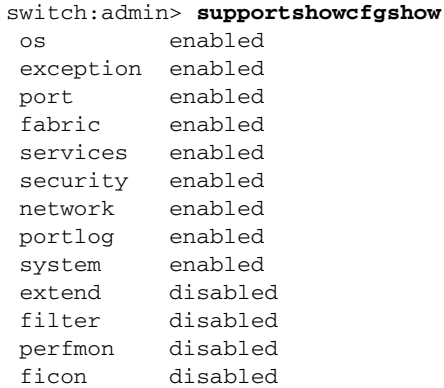

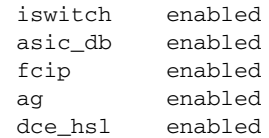

SEE ALSO **[supportShow](#page-1083-0)**, **[supportShowCfgDisable](#page-1086-0)**, **[supportShowCfgEnable](#page-1088-0)**

### **switchBeacon**

Sets switch beaconing mode on or off.

#### SYNOPSIS **switchbeacon** [*mode*]

#### DESCRIPTION Use this command to enable or disable switch beaconing mode. Switch beaconing can be used to locate a failing unit.

When beaconing mode is turned on, the port LEDs flash amber, left to right and right to left, from port 0 to the highest port number and back to port 0. The beaconing mode continues until you turn it off.

The beaconing LED pattern continues until you turn it off. Beaconing mode takes over the port LEDs. Other commands are still executable and functional. The normal flashing LED pattern (associated with an active, faulty or disabled port for example) is suppressed and only the beaconing pattern is shown. However, if diagnostic frame-based tests (such as **portLoopbackTest**) are executed, two patterns are interleaved. The diagnostic test flickers the LEDs green and the beaconing mode runs the LEDs amber at the same time.

The **switchBeacon** command is one of three commands that control beaconing. Each command has a clearly defined scope of action:

- **•** The **portBeacon** command enables or disables beaconing on a specified port.
- **•** The **switchBeacon** command enables or disables beaconing on all ports in the current logical switch.
- **•** The **chassisBeacon** command to enables or disables beaconing on all ports in the chassis.

The actions of the beaconing commands are independent and mutually exclusive. For example, if you enabled beaconing on the logical switch (1) and you want to enable beaconing on the entire chassis, you must first disable switch beaconing with the **switchBeacon** command before you can use the **chassisBeacon** command to enable beaconing on the entire chassis. Likewise, existing **portBeacon** settings remain unaffected if you enable or disable beaconing on the switch or on the chassis. Failure to disable existing beaconing commands before using a different type of beaconing may cause the commands to interfere with each other in unexpected ways.

To determine whether or not beaconing is enabled or disabled on the switch or chassis, use the **switchBeacon** or **chassisBeacon** command without operands. A value of 0 indicates that the command is disabled, a value of 1 indicates that the command is enabled. Issue the **portBeacon --show** command to display beaconing for a specific port. The **switchShow** command displays the status of the **switchBeacon** command only.

NOTES The **switchBeacon** command is not supported on the Brocade FCOE10-24 blade.

The execution of this command is subject to Virtual Fabric or Admin Domain restrictions that may be in place. Refer to Chapter 1, "Using Fabric OS Commands" and Appendix A, "Command Availability" for details.

OPERANDS This command has the following operand:

*mode*

Specify 1 to enable beaconing mode or 0 to disable beaconing mode. This operand is optional. If no operand is specified, the current value is displayed.

**EXAMPLES** To turn beaconing mode on and to verify the configuration:

switch:admin> **switchbeacon 1** switch:admin> **switchbeacon**  $value = 1$ 

To turn beaconing mode off to verify the configuration::

```
switch:admin> switchbeacon 0
switch:admin> switchbeacon
value = 0
```
SEE ALSO **[chassisBeacon](#page-149-0)**, **[portBeacon](#page-703-0)**, **[switchShow](#page-1101-0)**

# <span id="page-1094-0"></span>switchCfgPersistentDisable

Disables a switch persistently.

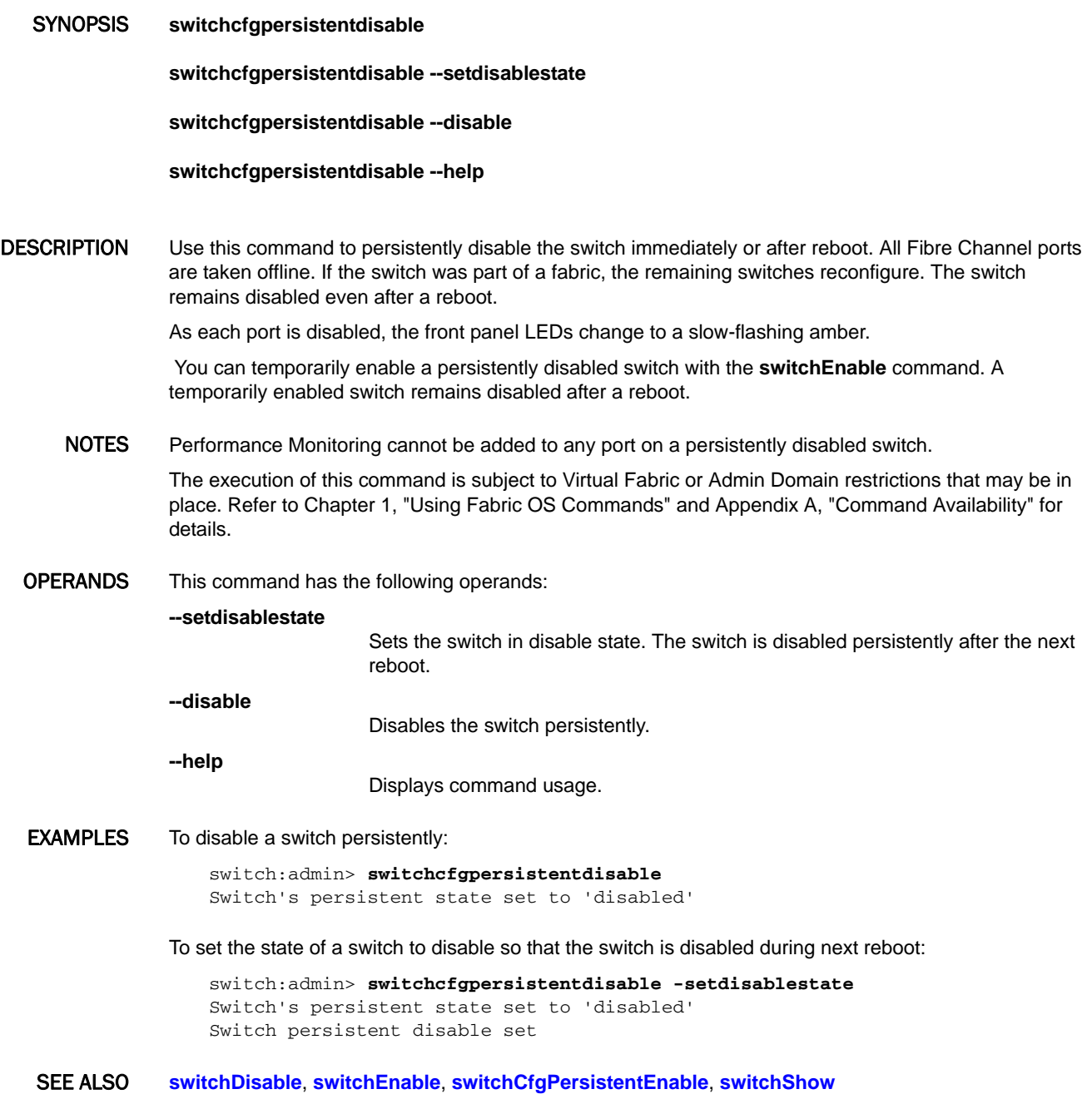

# <span id="page-1095-0"></span>switchCfgPersistentEnable

Enables a switch persistently.

#### SYNOPSIS **switchcfgpersistentenable**

DESCRIPTION Use this command to persistently enable a persistently disabled switch. All Fibre Channel ports that passed the power-on self-test (POST) are enabled and come online if connected to a device, or remain offline if disconnected. The switch may need to be enabled if it was previously disabled to make configuration changes or to run diagnostics.

> If the switch is connected to a fabric, it rejoins the fabric. If this switch remains the principal switch, it assigns itself a domain ID. If another switch assumes the principal role, then this switch becomes a subordinate switch, and accepts a domain ID from the principal. Refer to the FC-SW specification for a complete description of this process.

As each port is enabled, the front panel LEDs change from slow-flashing amber to green for online ports, or to nonflashing amber for ports that do not initialize. Disconnected ports remain unlit.

- NOTES The execution of this command is subject to Virtual Fabric or Admin Domain restrictions that may be in place. Refer to Chapter 1, "Using Fabric OS Commands" and Appendix A, "Command Availability" for details.
- OPERANDS None
- EXAMPLES To persistently enable a previously persistently disabled switch:

switch:admin> **switchcfgpersistentenable** Switch's persistent state set to 'enabled'

SEE ALSO **[switchDisable](#page-1098-0)**, **[switchEnable](#page-1099-0)**, **[switchCfgPersistentDisable](#page-1094-0)**, **[switchShow](#page-1101-0)**

### switchCfgSpeed

Configures the speed for all ports on a switch.

#### SYNOPSIS **switchcfgspeed** *speed*

DESCRIPTION Use this command to configure the port speed on a switch. This command sets the speed for all user ports. If any port on the switch is not capable of the specified speed setting, an error message is displayed for that port. The configuration is saved in nonvolatile memory and persists across switch reboots or power cycles.

> On Condor 3-based platforms, the **switchCfgSpeed** command checks if the requested speed is allowed, based on the combination configured for the octet that contains the first eight physical ports of the switch or blade. If the requested speed is not supported by the current octet speed combination, this command logs a RASlog message and moves on to the next port. Use the **portCfgOctetSpeedCombo** command to the set the suggested combination before re-executing the **switchCfgSpeed** command.

> Use the **portShow** command to display actual port speed settings. Use the **portCfgShow** command to display user-configured speed settings.

NOTES This configuration cannot be set on VE\_Ports or VEX\_Ports.

Speed configuration is not applicable to FCoE ports.

The execution of this command is subject to Virtual Fabric or Admin Domain restrictions that may be in place. Refer to Chapter 1, "Using Fabric OS Commands" and Appendix A, "Command Availability" for details.

OPERANDS This command has the following operand:

*speed*

**0**

**1**

**2**

**4**

**8**

**16**

- Specifies the speed for all ports on a switch. This operand is required. Valid values are as follows:
- Autosensing mode. The port automatically configures for the highest speed.
- The port is set at a fixed speed of 1 Gbps (not supported on 10G and 16G platforms).
	- The port is set at a fixed speed of 2 Gbps.
- The port is set at a fixed speed of 4 Gbps.
- 
- The port is set at a fixed speed of 8 Gbps.
	- The port is set at a fixed speed of 16 Gbps (not supported on 8G platforms).
- **EXAMPLES** To set the autosensing mode for all ports on a switch:

switch:admin> **switchcfgspeed 0** Committing configuration...done.

#### SEE ALSO **[portCfgOctetSpeedCombo](#page-782-0)**, **[portCfgSpeed](#page-804-0)**, **[portShow](#page-878-0)**

# switchCfgTrunk

Enables or disables trunking on all the ports of a switch.

#### SYNOPSIS **switchcfgtrunk** *mode*

DESCRIPTION Use this command to enable or disable trunking on all the ports of a switch. Use **portCfgTrunkPort** to enable or disable trunking on a single port.

> When the command is executed to update the trunking configuration, the ports to which the configuration applies are disabled and subsequently re-enabled with the new trunking configuration. Traffic through these ports may be temporarily disrupted. The command issues a message that lists the VE/VEX\_Ports to which the configuration does not apply.

> Although trunking configuration changes are applied at the switch level, they are tracked as a per-port attribute and no switch-wide attribute is maintained to keep track of these changes. Whenever a new port comes online as part of the switch, you must reapply the trunking configuration. For example, If you remove a blade from a chassis while trunking is enabled for the ports on the blade, and you disable trunking on the switch after you removed the blade, the blade ports will come online with trunking enabled after you reinsert the blade. To avoid potentially disruptive behavior, reapply the trunking configuration.

> Trunking on Inter-Chassis Link (ICL) ports is always enabled and cannot be turned off by this command.

Disabling trunking fails if a Trunk Area (TA) is enabled on the port. Use the **portTrunkArea** command to disable the TA on all ports before disabling trunking.

NOTES Enabling trunking requires an ISL Trunking license. You may disable trunking without a license.

The execution of this command is subject to Virtual Fabric or Admin Domain restrictions that may be in place. Refer to Chapter 1, "Using Fabric OS Commands" and Appendix A, "Command Availability" for details.

OPERANDS The following operand is required:

*mode*

Specify 1 to enable trunking on all ports. Specify 0 to disable trunking on all ports.

**EXAMPLES** To enable trunking on all ports of a switch:

switch:admin> **switchcfgtrunk 1** Configuration applied to all ports except the following \ VE/VEX\_Ports (ports 176 - 191).

To disable trunking on all ports of a switch:

switch:admin> **switchcfgtrunk 0** Committing configuration...done.

SEE ALSO **[portCfgShow](#page-792-0)**, **[portCfgTrunkPort](#page-807-0)**, **[portShow](#page-878-0)**, **[portTrunkArea](#page-959-0)**, **[switchShow](#page-1101-0)**

### <span id="page-1098-0"></span>switchDisable

Disables all user ports on a switch.

#### SYNOPSIS **switchdisable**

DESCRIPTION Use this command to disable all user ports on a switch. All Fibre Channel ports are taken offline. If the switch was part of a fabric, the remaining switches reconfigure. As each port is disabled, the front panel LED changes to a slow-flashing amber.

> The switch must be disabled before making configuration changes or before running offline diagnostic tests. Commands that require the switch to be disabled generate an error message if invoked while the switch is enabled. It is not necessary to disable the switch before rebooting or powering off.

> When this command is executed on a logical switch, only the ports allocated to the logical are disabled. To disable the entire chassis, use the **chassisDisable** command.

- NOTES The execution of this command is subject to Virtual Fabric or Admin Domain restrictions that may be in place. Refer to Chapter 1, "Using Fabric OS Commands" and Appendix A, "Command Availability" for details.
- OPERANDS None
- EXAMPLES To disable the switch:

switch:admin> **switchdisable**

SEE ALSO **[bladeEnable](#page-101-0)**, **[bladeDisable](#page-99-0)**, **[chassisEnable](#page-156-0)**, **[chassisDisable](#page-153-0)**, **[switchCfgPersistentDisable](#page-1094-0)**, **[switchCfgPersistentEnable](#page-1095-0)**, **[switchEnable](#page-1099-0)**, **[switchShow](#page-1101-0)**

## <span id="page-1099-0"></span>switchEnable

Enables all user ports on a switch.

#### SYNOPSIS **switchenable**

DESCRIPTION Use this command to enable all user ports on a switch. All Fibre Channel ports that passed the power-on self test (POST) are enabled. They can come online if connected to a device, or remain offline if disconnected. Use **switchEnable** to re-enable the switch after making configuration changes or running offline diagnostics.

> If the switch is connected to a fabric, it rejoins the fabric. If the switch remains the principal switch, it assigns itself a domain ID. If another switch assumes the principal role, then the re-enabled switch becomes a subordinate switch and accepts a domain ID from the principal.

As each port is enabled, the front panel LED changes to green for online ports, or to amber for uninitialized ports. Disconnected ports remain unlit.

When this command is executed on a logical switch, only the ports allocated to the logical switch are enabled. To enable the entire chassis, use the **chassisEnable** command.

- NOTES The execution of this command is subject to Virtual Fabric or Admin Domain restrictions that may be in place. Refer to Chapter 1, "Using Fabric OS Commands" and Appendix A, "Command Availability" for details.
- OPERANDS None
- **EXAMPLES** To enable a switch:

switch:admin> **switchenable**

SEE ALSO **[bladeEnable](#page-101-0)**, **[bladeDisable](#page-99-0)**, **[chassisDisable](#page-153-0)**, **[chassisEnable](#page-156-0)**, **[switchCfgPersistentDisable](#page-1094-0)**, **[switchCfgPersistentEnable](#page-1095-0)**, **[switchDisable](#page-1098-0)**, **[switchShow](#page-1101-0)**

### <span id="page-1100-0"></span>switchName

Displays or sets the switch name.

#### SYNOPSIS **switchname** [*name*]

DESCRIPTION Use this command to display or set the switch name. Once you set the switchname, you must re-login for the change to be in effect. .All switches have a symbolic name that is primarily used for switch management. This name is shown in the Fabric OS CLI prompt, under each switch icon in Web Tools, and in the output of various Fabric OS Commands, such as **fabricShow**.

> Use this command with the *name* operand to assign a new switch name. The switch name should be unique. Enter this command without an operand to display the current switch name.

Changing the switch name causes a domain address format registered state change notification (RSCN) to be issued. Refer to the FC-FLA specification for a description of RSCNs).

NOTES The execution of this command is subject to Virtual Fabric or Admin Domain restrictions that may be in place. Refer to Chapter 1, "Using Fabric OS Commands" and Appendix A, "Command Availability" for details.

#### OPERANDS This command has the following operand:

*name*

Specifies the name for the switch. A switch name can include up to 30 characters. The name must begin with a letter and can consist of letters, numbers, hyphens, and underscore characters. The switch name should be unique. Spaces are not allowed. This operand is optional; if omitted, this command displays the current switch name.

**EXAMPLES** To change the switch name (note the change in the prompt text):

switch:admin> **switchname brocade\_demo\_1298765\_AY4TYI60** Committing configuration... Done. Switch name has been changed.Please re-login into the switch for the change to be applied.

#### SEE ALSO **[chassisShow](#page-158-0)**, **[switchShow](#page-1101-0)**

### <span id="page-1101-0"></span>switchShow

Displays switch and port status.

SYNOPSIS **switchshow switchshow** [**-slot** *slot*] [**-portname** | **-qsfp**] **switchshow** [**-portcount**] DESCRIPTION Use this command to display switch, blade, and port status information. Output may vary depending on the switch model. When used without operands, **switchShow** displays the following information: **switchName** Switch name. **switchType** Switch model and revision numbers. **switchState** Switch state: Online, Offline, Testing, or Faulty. When you issue the **switchcfgPersistentDisable** command followed by the **switchEnable** command, the switch state changes to, "Online (Temporary)". The switch remains in this state until you issue the **switchcfgPersistentEnable** command. **switchMode** Switch operation mode: Access Gateway (if AG is enabled). **switchRole** Switch role: Principal, Subordinate, or Disabled. **switchDomain** Switch domain ID: 1 to 239. **switchId** Switch embedded port D\_ID. **switchWwn** Switch world wide name (WWN). **switchBeacon** Switch beaconing state: On or Off. **zoning** The name of the active zone is displayed in parentheses. Active only when Access Gateway mode is disabled. **FC Router** FC Router state: On or Off. **FC Router BB Fabric ID** The backbone fabric ID for FC routing. **Fabric Name** The name assigned to the fabric. The fabric name is set with the **fabricName** command. **Allow XISL Use** Allows the switch to use interswitch links (XILS) in the base fabric to carry traffic to this logical switch. Values are ON or OFF.

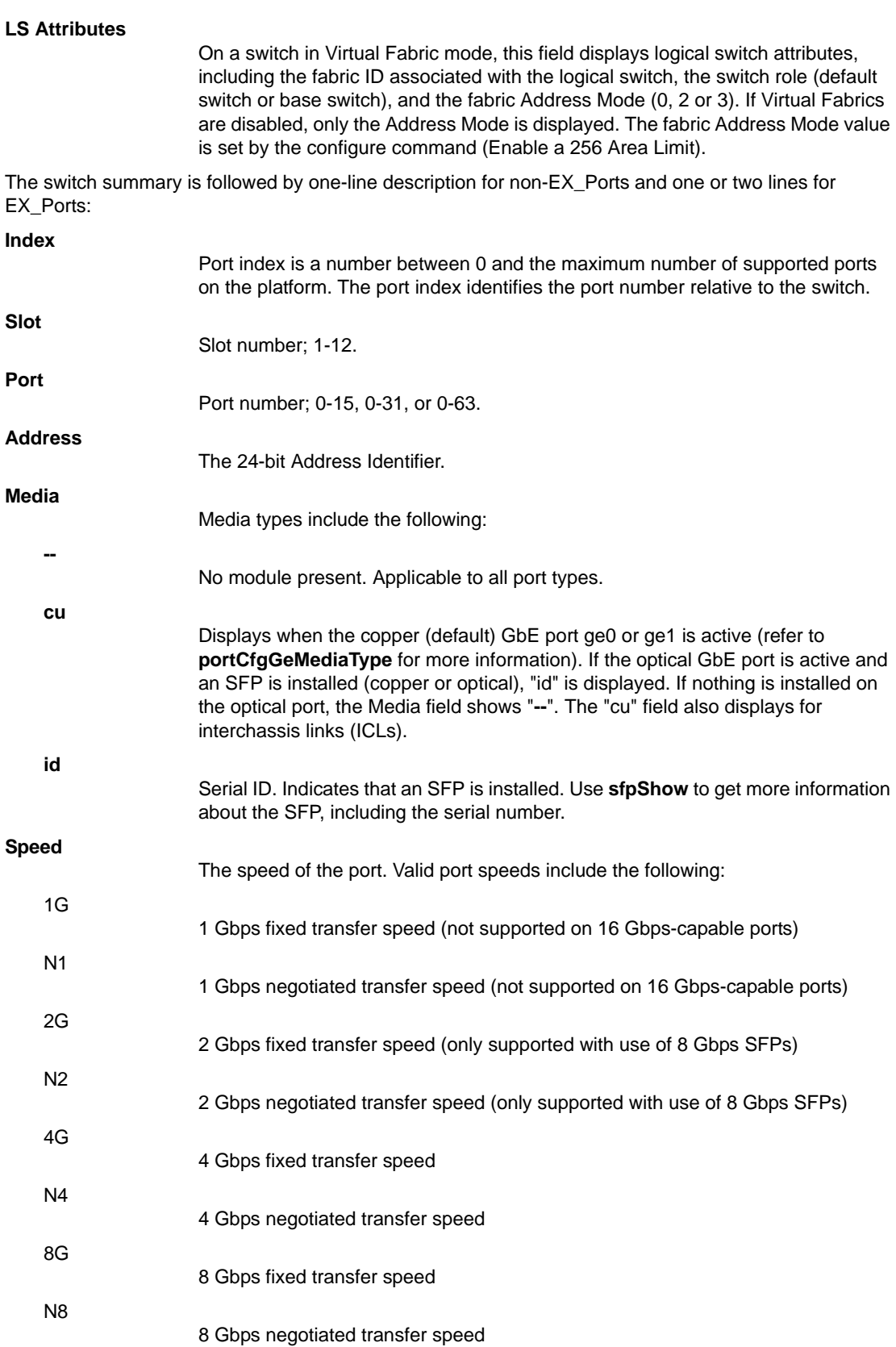

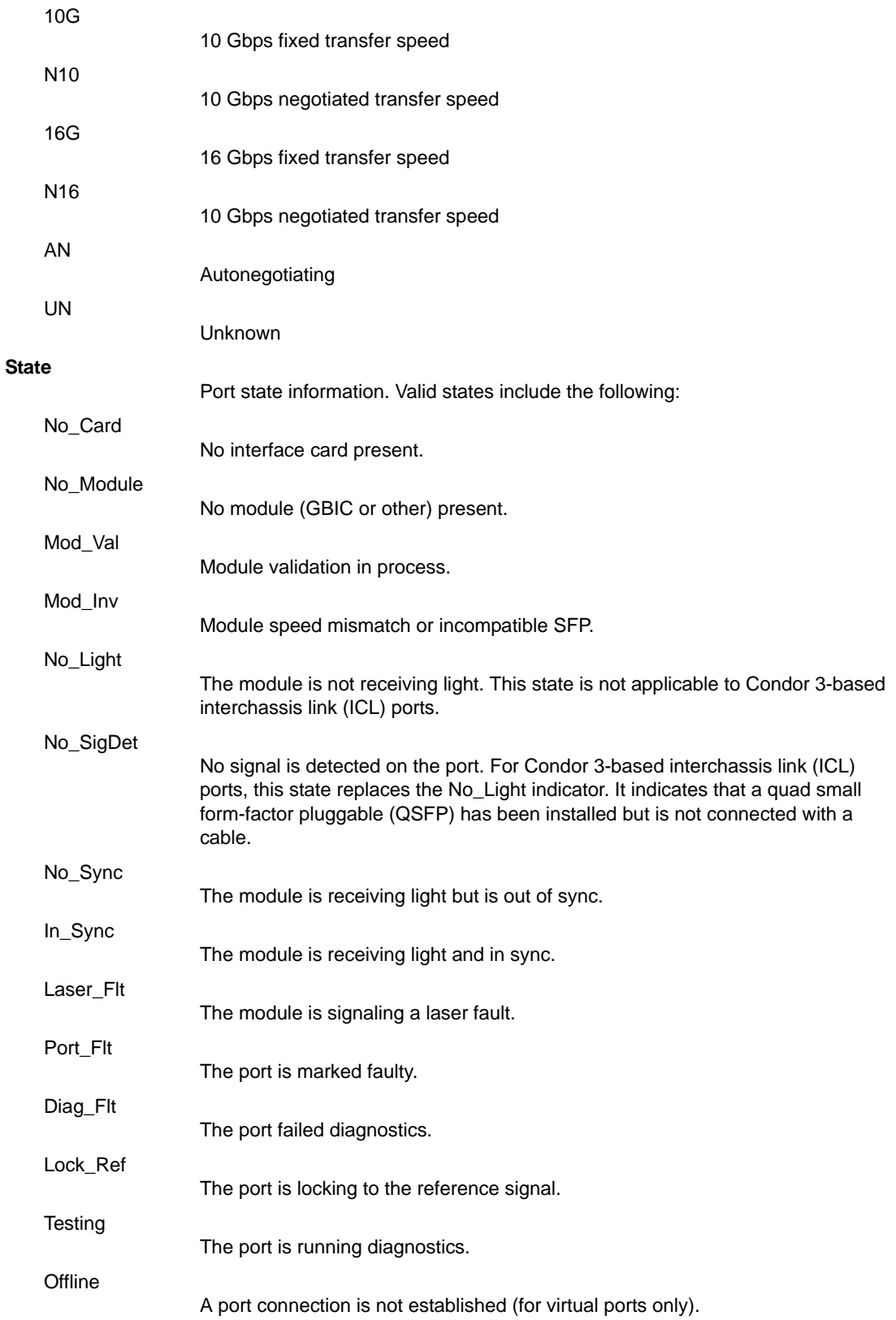

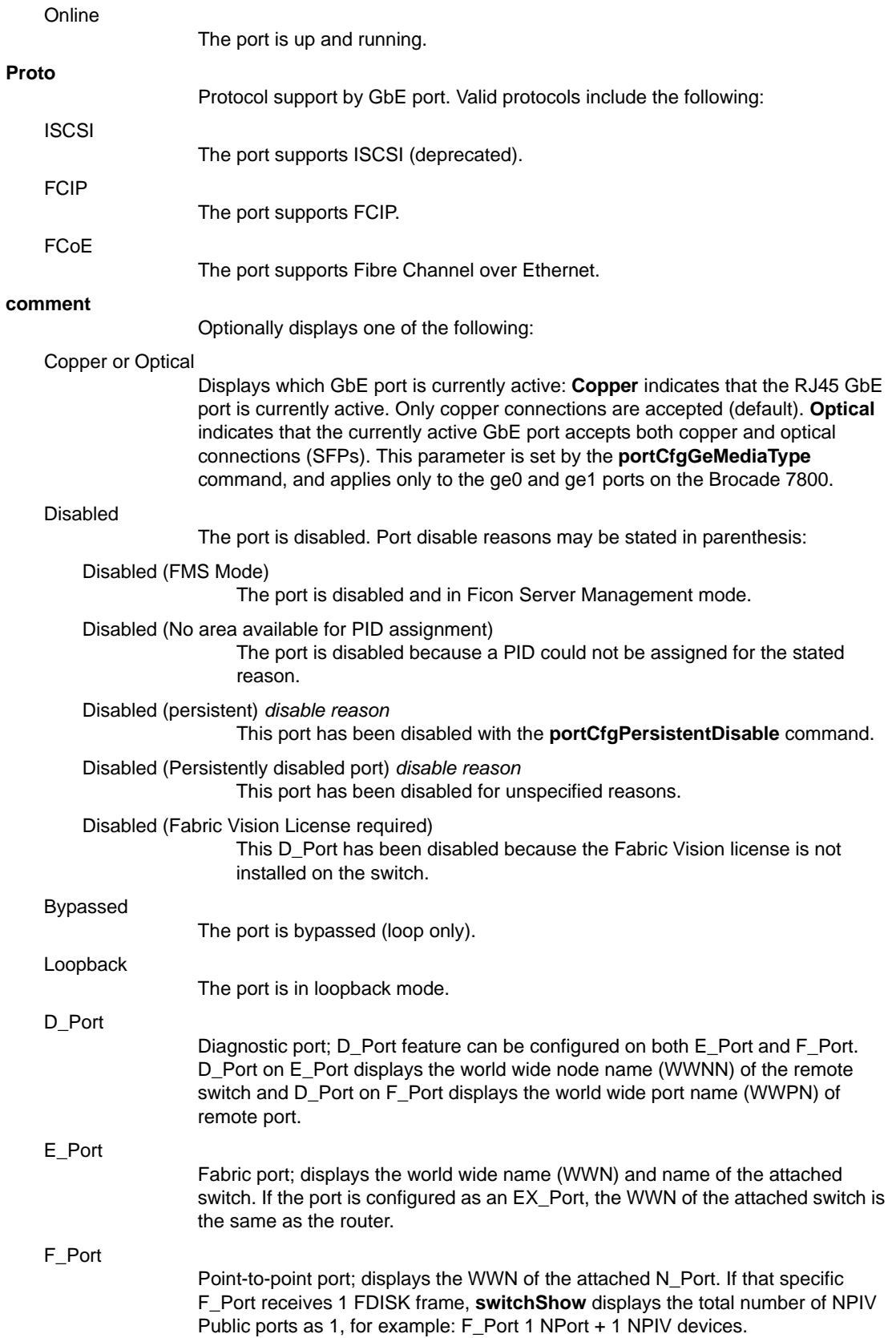

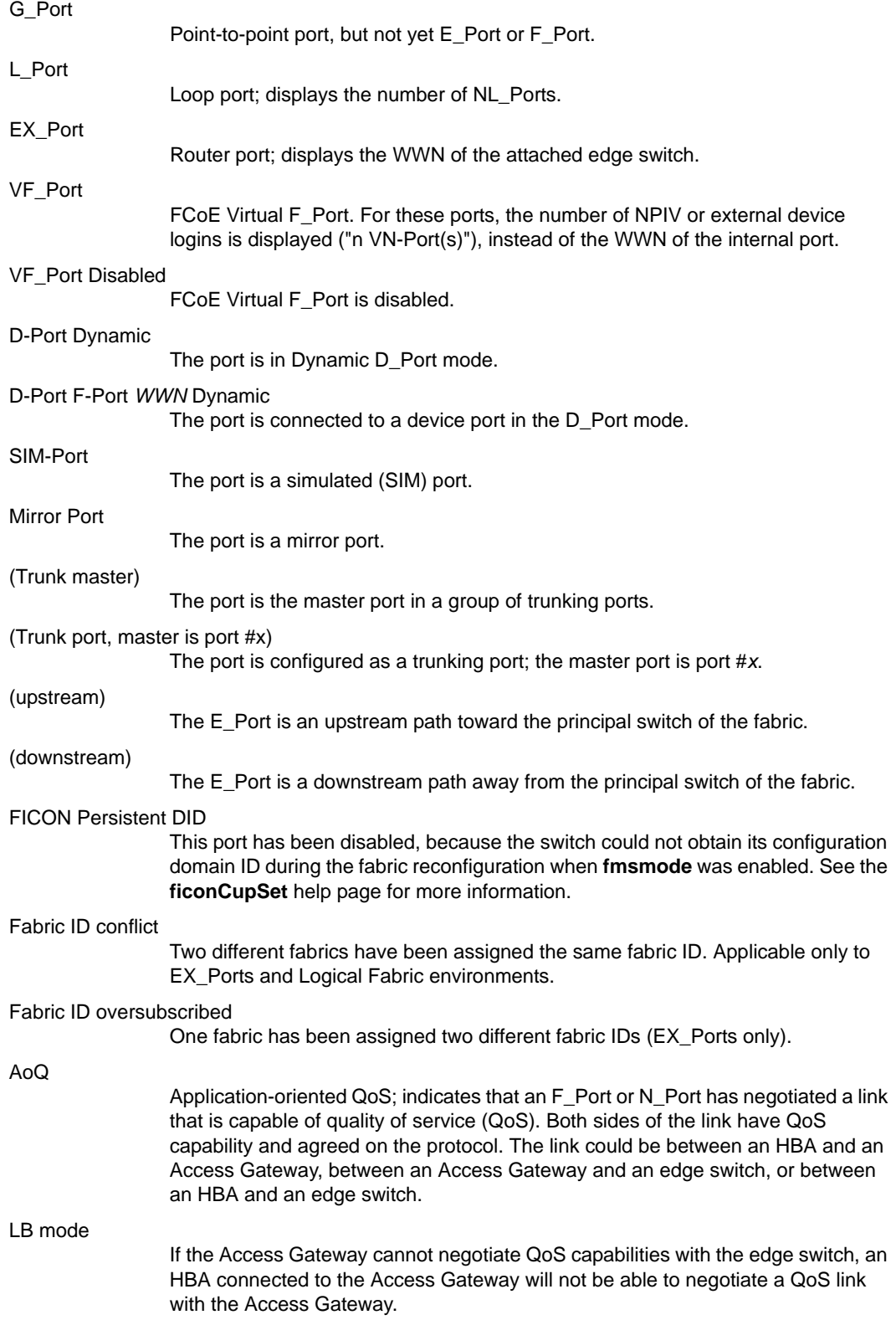

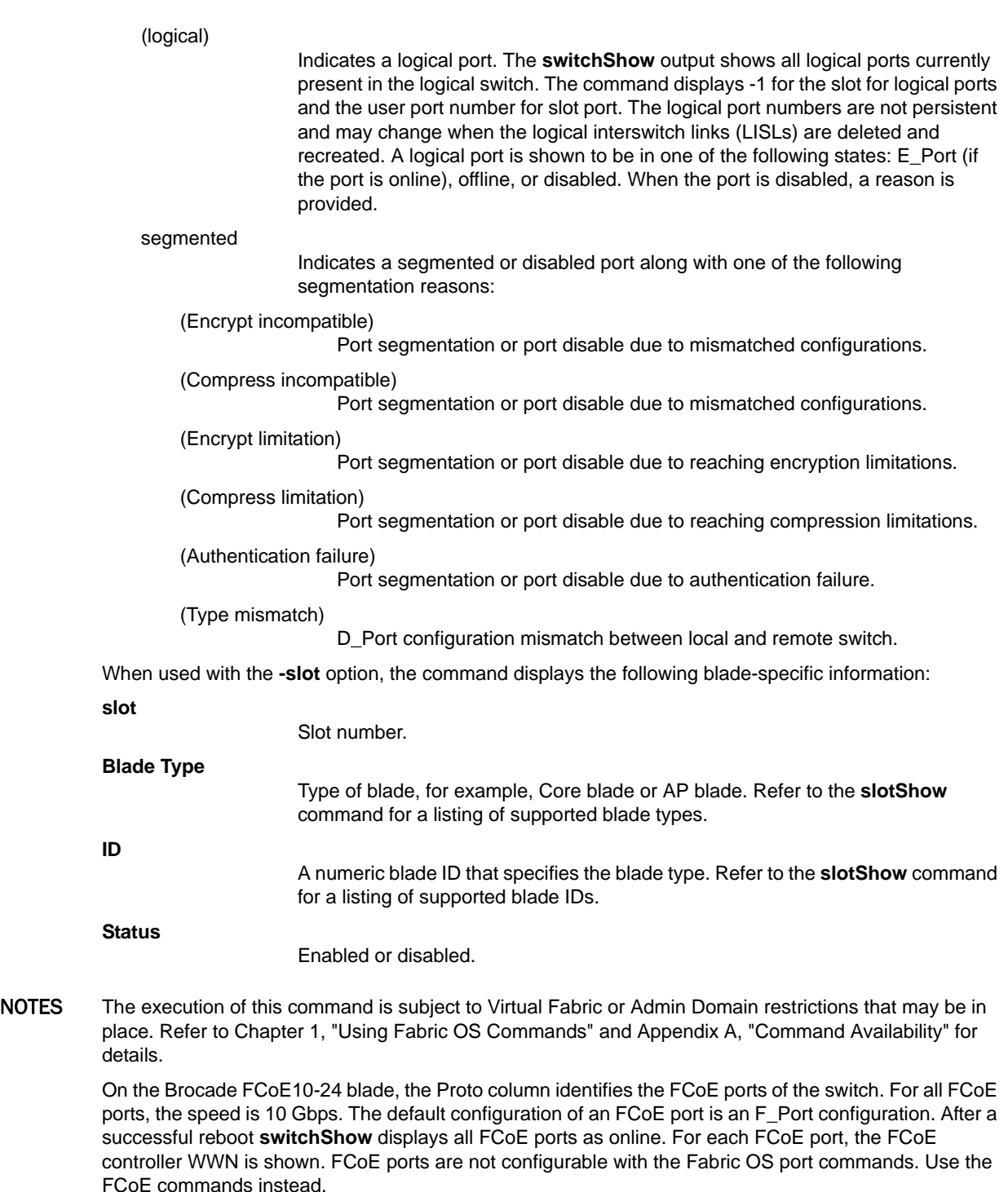

If a port is configured as a long distance port, the long distance level is displayed in the format of L*x*, where *x* represents the long distance level number. See **portCfgLongDistance** for the level description.

When a port is configured as an N\_Port and is online, **switchShow** displays its type as an N\_Port. Also, **switchShow** displays the WWN of the border switch attached to this N\_Port as a 24-bit Port Identifier assigned to this port by the enterprise fabric.

In an AD context, if one of the L\_Ports or NPIV Ports is a part of the current AD, the complete device information attached to the port is displayed.

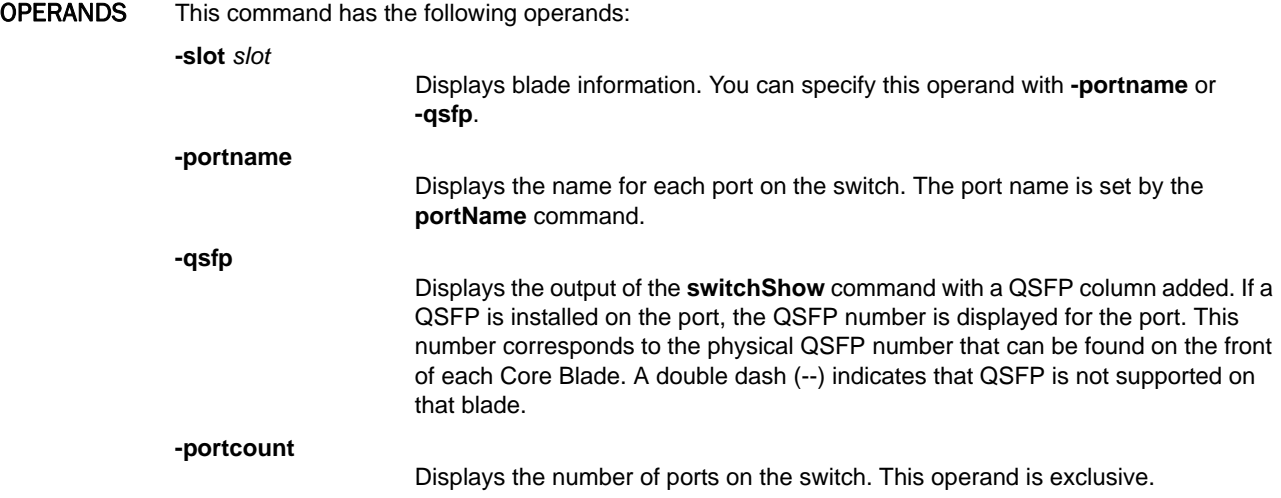

#### **EXAMPLES** To display the port count:

switch:admin> **switchshow -portcount** FC ports =  $198$ , GE ports =  $12$ 

To display a QoS-capable Core Access Gateway with online AoQ F\_Ports and N\_Ports:

```
switch:admin> switchshow 
switchName: Spirit_125
switchType: 66.1
switchState: Online 
switchMode: Access Gateway Mode
switchWwn: 10:00:00:05:1e:85:95:d0
switchBeacon: OFF
FC Router: OFF
FC Router BB Fabric ID: 1
Area Port Media Speed State Proto
=====================================
  0 0 -- N8 No_Module FC 
  1 1 -- N8 No_Module FC 
  2 2 -- N8 No_Module FC 
  3 3 -- N8 No_Module FC 
  4 4 -- N8 No_Module FC 
  5 5 -- N8 No_Module FC 
  6 6 -- N8 No_Module FC 
  7 7 -- N8 No_Module FC 
  8 8 -- N8 No_Module FC 
  9 9 id N8 Online FC F-Port \
    10:00:00:05:1e:53:2c:54 0x690105 (AoQ) 
 10 10 id N8 Online FC F-Port \
   10:00:00:05:1e:56:5f:a9 0x690107 (AoQ) 
 11 11 id N4 Online FC F-Port \
    10:00:00:05:1e:56:5f:a8 0x690106 (AoQ) 
  12 12 -- N8 No_Module FC 
13 13 -- N8 No_Module FC<br>14 14 -- N8 No_Module FC
14 14 -- N8 No_Module
 15 15 -- N8 No_Module FC 
 16 16 id N8 No_Light FC 
  17 17 id N8 Online FC F-Port \
   1 N Port + 3 NPIV public (AoQ) 
  18 18 -- N8 No_Module FC
```

```
 19 19 -- N8 No_Module FC 
 20 20 -- N8 No_Module FC 
 21 21 -- N8 No_Module FC 
 22 22 -- N8 No_Module FC 
 23 23 -- N8 No_Module FC 
 24 24 -- N8 No_Module FC 
 25 25 -- N8 No_Module FC 
 26 26 -- N8 No_Module FC 
 27 27 -- N8 No_Module FC 
 28 28 -- N8 No_Module FC 
 29 29 -- N8 No_Module FC 
 30 30 -- N8 No_Module FC 
 31 31 -- N8 No_Module FC 
 32 32 id N8 Online FC N-Port \
   10:00:00:05:1e:43:e8:02 0x690100 (Trunk master) (AoQ) 
 33 33 -- N8 No_Module FC 
 34 34 id N8 Online FC N-Port \
   10:00:00:05:1e:43:e8:02 0x690100 (Trunk port, \
  master is Port 32 )(AoQ) 
 35 35 -- N8 No_Module FC 
 36 36 -- N8 No_Module FC 
 37 37 -- N8 No_Module FC 
 38 38 -- N8 No_Module FC 
 39 39 -- N8 No_Module FC
```
To display switch information on a Virtual Fabrics-enabled switch with an assigned fabric name:

```
switch:admin> switchshow
switchName: brocade218
switchType: 62.1
switchState: Online 
switchMode: Native
switchRole: Principal
switchDomain: 1
switchId: fffc01
switchWwn: 10:00:00:60:69:80:04:92
zoning: ON (testcfg1)
switchBeacon: OFF
FC Router: OFF
Fabric Name: Fabric_A12
Allow XISL use: ON 
LS Attributes: [FID: 10, Base Switch: No,\
    Default Switch: No, Address Mode 0] 
Index Slot Port Address Media Speed State Proto
===================================================
377 12 41 32f180 -- N8 No_Module
378 12 42 32f280 -- N8 No_Module
379 12 43 32f380 -- N8 No_Module
380 12 44 32f480 -- N8 No_Module
381 12 45 32f580 -- N8 No_Module
382 12 46 32f680 -- N8 No_Module
383 12 47 32f780 -- N8 No_Module
769 -1 769 -- -- -- Online E-Port \
     10:00:00:05:1e:40:f0:79 "Switch 1" (logical)
770 -1 770 -- -- -- Offline (logical)
785 -1 785 -- -- -- Offline \
     Disabled (logical, reason why port was disabled)
(output truncated)
```
To display switch configuration information on the Brocade FCoE10-24:

```
switch:admin> switchshow -slot 8
switchName: switch
switchType: 77.3
switchState: Online 
switchMode: Native
switchRole: Subordinate
switchDomain: 2
switchId: fffc02
switchWwn: 10:00:00:05:1e:75:af:00
zoning: ON (longevity_cfg)
switchBeacon: OFF
FC Router: OFF
Fabric Name: f1_2010_11_16_21_29_26_
Allow XISL Use: OFF
LS Attributes: [FID: 128, Base Switch: \
     No, Default Switch: Yes, Address Mode 0]
```
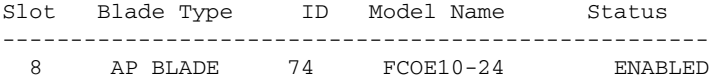

Index Slot Port Address Media Speed State Proto

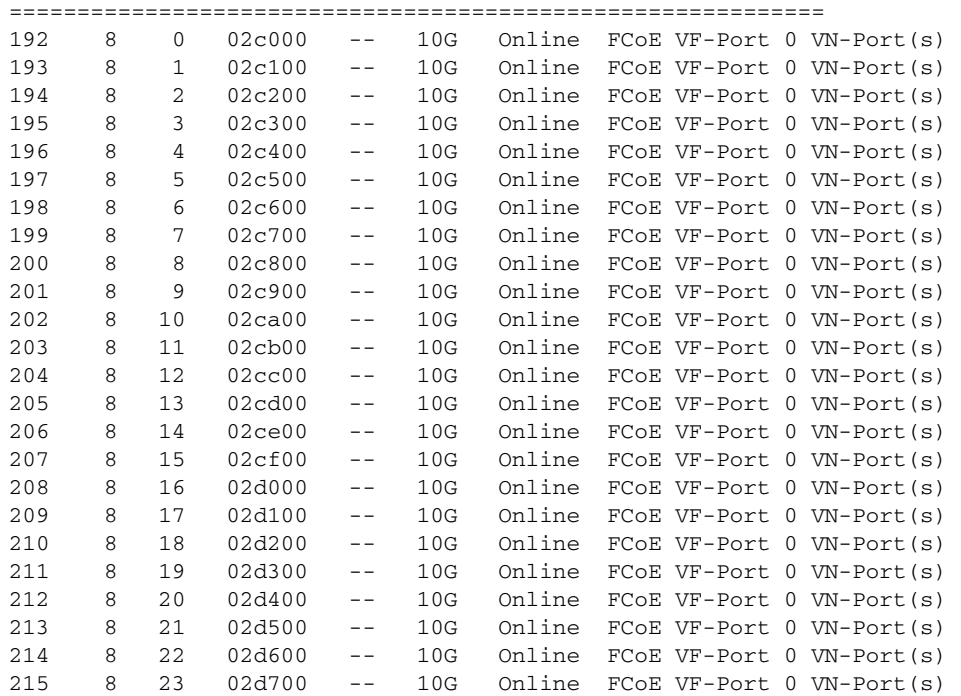

To display blade information and port names:

switch:admin> **switchshow -slot 5 -portname**

FC Router: OFF Allow XISL Use: OFF LS Attributes:[FID: 128, Base Switch: No, Default Switch:\ Yes, Address Mode 0]

```
Slot Blade Type ID Status
-------------------------------------------------
5 COREBLADE 52 ENABLED
Index Slot Port Name 
===================================================
384 5 0 MyName_portname0 
385 5 1 ------ 
386 5 2 ------
```
To display QSFP information on a Brocade DCX 8510-4:

- **•** Ports 3/60-63 indicate no QSFP is present.
- **•** Slot 5 and 8 have QSFPs installed and the number is the group ID.
- **•** Port 5/6 is an example of non-contiguous ports crossing QSFP group boundaries.

```
switch:admin> switchshow -qsfp
switchType: 120.1
switchState: Online
switchMode: Native
switchRole: Subordinate
switchDomain: 60
switchId: fffc3c
switchWwn: 10:00:00:05:1e:40:68:78
zoning: 10.00.00.00.00.1E.40.00.00.00<br>zoning: ON (WB_DEFAULT_CFG_LSAN)
switchBeacon: OFF
FC Router: OFF
Allow XISL Use: OFF
LS Attributes: [FID: 128, Base Switch: No, 
    Default Switch: Yes, Address Mode 0]
Index Slot Port QSFP Address Media Speed State Proto
=============================================================
812 3 60 -- 3c2cc0 -- N8 No_Module FC
813 3 61 -- 3c2dc0 -- N8 No_Module FC
```
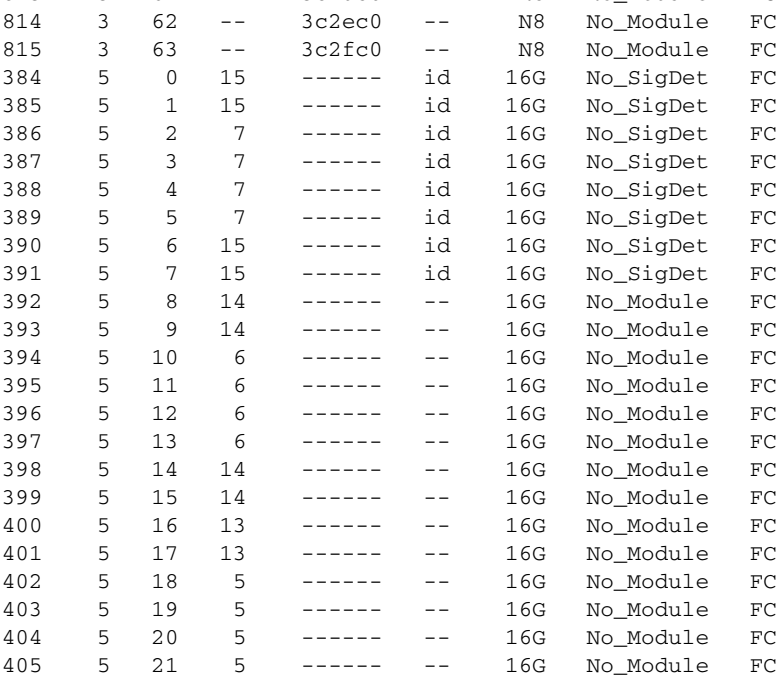

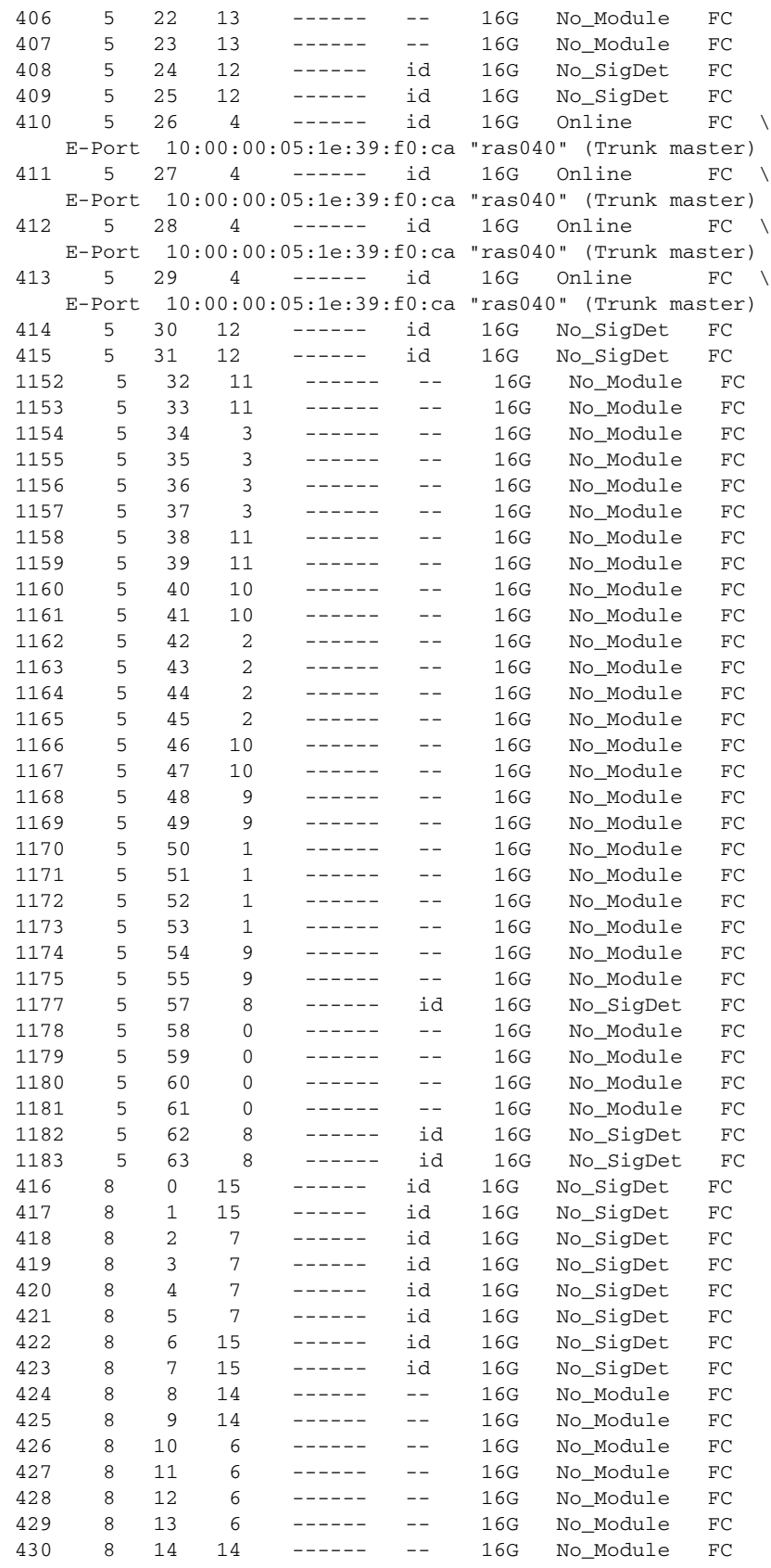

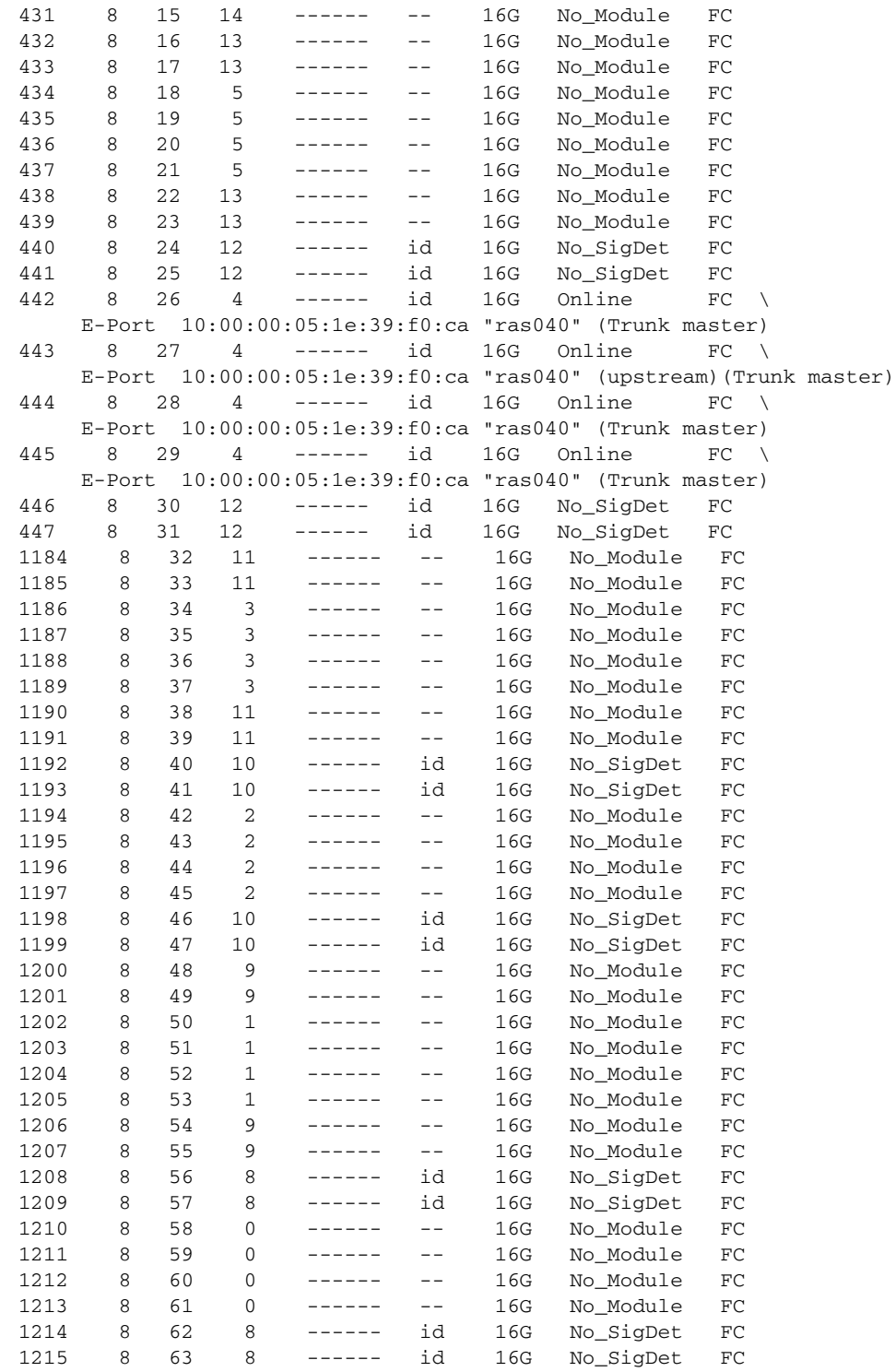

To display media type information (relevant output excerpts only):

**•** The following example shows **switchshow** output for the ge0 and ge1 ports on a Brocade 7800. The ge0 port is a copper port (default). The ge1 has an SFP installed (copper or optical):

```
[...]
ge0 cu 1G No_Sync FCIP Copper
ge1 id 1G No_Light FCIP
ge2 -- 1G No_Module FCIP
ge3 -- 1G No_Module FCIP
ge4 id 1G Online FCIP
ge5 -- 1G No_Module FCIP
[...]
```
**•** This example shows **switchshow** output for a Brocade 5100. Port 31 has an SFP installed. Nothing is installed on Port 32.

```
[...]
31 31 421f00 id N4 In_Sync FC Disabled
32 32 422000 -- N8 No_Module FC Disabled
[...]
```
**•** The **sfpShow** output for the same switch displays the serial number for the SFP.

```
[...]
Port 31: id (sw) Vendor: BROCADE Serial No: UAF1081800000MK
  Speed: 200,400,800_MB/s
Port 32: --
[...]
```
To display output when an authentication fails for a reason and the port gets disabled:

```
[...]
15 15 id N2 No_Light Disabled (Authentication Required)
[...]
```
To display the neighbor switch WWN for the segmented ISLs during ELP and post ELP:

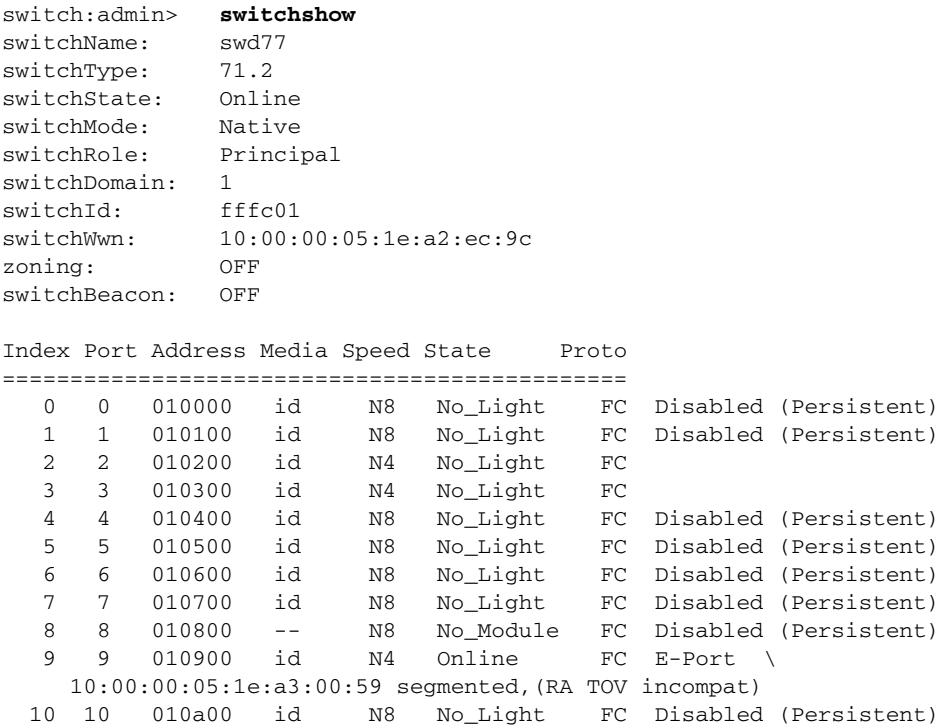

To display the output when any of the ICL links get disabled with no Enterprise ICL (EICL) license installed:

- **•** If no EICL license is installed and the number of ICL-connected chassis in the fabric is more than 4, the port disable reason code displayed is, "No EICL License".
- **•** If EICL license is installed and the number of ICL-connected chassis in the fabric exceeds 10, the port disable reason code displayed is, "EICL License Limited".

```
switch:admin> switchshow
switchName: DCX_150
switchType: 120.3
switchState: Online
switchMode: Native
switchRole: Principal
switchDomain: 6
switchId: fffc06
switchWwn: 10:00:00:05:1e:93:ff:00
zoning: OFF
switchBeacon: OFF
FC Router: OFF
Fabric Name: fabric
Allow XISL Use: OFF
LS Attributes: [FID: 128, Base Switch: No, Default Switch: Yes, Address Mode 
0<sub>1</sub>Index Slot Port Address Media Speed State Proto
=======================================================
   0 1 0 050000 -- N8 No_Module FC 
   1 1 1 050100 -- N8 No_Module FC 
   2 1 2 050200 -- N8 No_Module FC 
  .....
 398 5 14 ------ cu 8G No_Sync FC 
 399 5 15 ------ cu 8G No_Sync FC 
 400 5 16 ------ cu 8G In_Sync FC Disabled (No EICL License)
 401 5 17 ------ cu 8G In_Sync FC Disabled (No EICL License)
 402 5 18 ------ cu 8G In_Sync FC Disabled (No EICL License)
 403 5 19 ------ cu 8G In_Sync FC Disabled (No EICL License)
 404 5 20 ------ cu 8G In_Sync FC Disabled (No EICL License)
 405 5 21 ------ cu 8G In_Sync FC Disabled (No EICL License)
 406 5 22 ------ cu 8G In_Sync FC Disabled (No EICL License)
 407 5 23 ------ cu 8G In_Sync FC Disabled (No EICL License)
  .....
 416 8 0 ------ cu 8G In_Sync FC E-Port 
10:00:00:05:1e:4a:cb:00 "sw0" (upstream) \
(Trunk master) 
 417 8 1 ------ cu 8G In_Sync FC E-Port (Trunk port, master 
is Slot 8 Port 0 )
 418 8 2 ------ cu 8G In_Sync FC E-Port (Trunk port, master 
is Slot 8 Port 0 )
 419 8 3 ------ cu 8G In_Sync FC E-Port (Trunk port, master 
is Slot 8 Port 0 )
 420 8 4 ------ cu 8G In_Sync FC E-Port (Trunk port, master 
 is Slot 8 Port 0 )
```
To display the port status information on Condor3 Inter-Chassis Links (ICLs):

switch:admin> **switchshow** switchName: ICL\_DCX switchType: 120.3 switchState: Online switchMode: Native

```
switchRole: Principal
switchDomain: 1
switchId: fffc01
switchWwn: 10:00:00:05:1e:48:f8:02
zoning: ON (bb_zone)
switchBeacon: OFF
FC Router: ON
Fabric Name: BBTI
LS Attributes: [FID: 10, Base Switch: Yes, 
Default Switch: No, Address Mode 0]
Index Slot Port Address Media Speed State Proto
============================================================
 396 5 12 018040 id 16G Online FC EX-Port \
    10:00:00:05:33:b3:39:00 "Pluto2" (fabric id = 11 )(Trunk master)
 397 5 13 018080 id 16G Online FC EX-Port \
    10:00:00:05:33:b3:39:00 "Pluto2" (fabric id = 11 )(Trunk master)
 398 5 14 0180c0 id 16G Online FC EX-Port \
     10:00:00:05:33:b3:39:00 "Pluto2" (fabric id = 11 )(Trunk master)
 399 5 15 018100 id 16G Online FC EX-Port \
     10:00:00:05:33:b3:39:00 "Pluto2" (fabric id = 11 )(Trunk master)
  412 5 28 ------ id 16G Online FC E-Port \
     10:00:00:05:1e:75:4c:00 "FCR-DCX128" (upstream)(Trunk master) 
  413 5 29 ------ id 16G Online FC E-Port \
     10:00:00:05:1e:75:4c:00 "FCR-DCX128" (Trunk master) 
  414 5 30 ------ id 16G Online FC E-Port \
     10:00:00:05:1e:75:4c:00 "FCR-DCX128" (Trunk master) 
  415 5 31 ------ id 16G Online FC E-Port \
     10:00:00:05:1e:75:4c:00 "FCR-DCX128" (Trunk master)
```
To display the output when the location ID is configured:

switch:admin> **switchshow** switchName: switch switchType: 66.1 switchState: Online switchMode: Native switchRole: Subordinate switchDomain: 106 switchId: fffc6a switchWwn: 10:00:00:05:1e:57:df:49 zoning: ON (cfg\_qos) switchBeacon: OFF FC Router: ON FC Router BB Fabric ID: 128 Address Mode: 0 Fabric Name: base Location ID: 1 Index Port Address Media Speed State Proto ==============================================

SEE ALSO **[fabricName](#page-305-0)**, **[portCfgLongDistance](#page-770-0)**, **[switchDisable](#page-1098-0)**, **[switchEnable](#page-1099-0)**, **[switchName](#page-1100-0)**
# <span id="page-1116-0"></span>switchStatusPolicySet

Sets the policy parameters that determine the overall switch status.

### SYNOPSIS **switchstatuspolicyset**

DESCRIPTION Use this command to set policy parameters for calculating the overall status of the switch. The policy parameter values determine how many failed or faulty units of each contributor are allowed before triggering a status change in the switch from HEALTHY to MARGINAL or DOWN.

> For some components, a single contributor can force the overall status of the switch to MARGINAL or DOWN. For example, assuming that the switch contributor values are set to the default values, the presence of one faulty fan in a Brocade 6510 would set the overall switch status to MARGINAL. Two faulty fans would set the overall switch status to DOWN.

This command runs interactively and prompts you to accept or change the default value for each supported contributor. The unit for thresholds (both default and user-defined) of MarginalPorts, FaultyPorts, ErrorPorts, and MissingSFPs are calculated as a percentage of the current number of physical ports present in the switch at any given moment. For example, the input value of 25.00 indicates 25% of all physical ports. VE\_Ports and FCoE Ports are excluded from the calculation. The percentage supports decimal values of up to two decimal points.

The following component thresholds are configurable. Components and value ranges are platform-dependent:

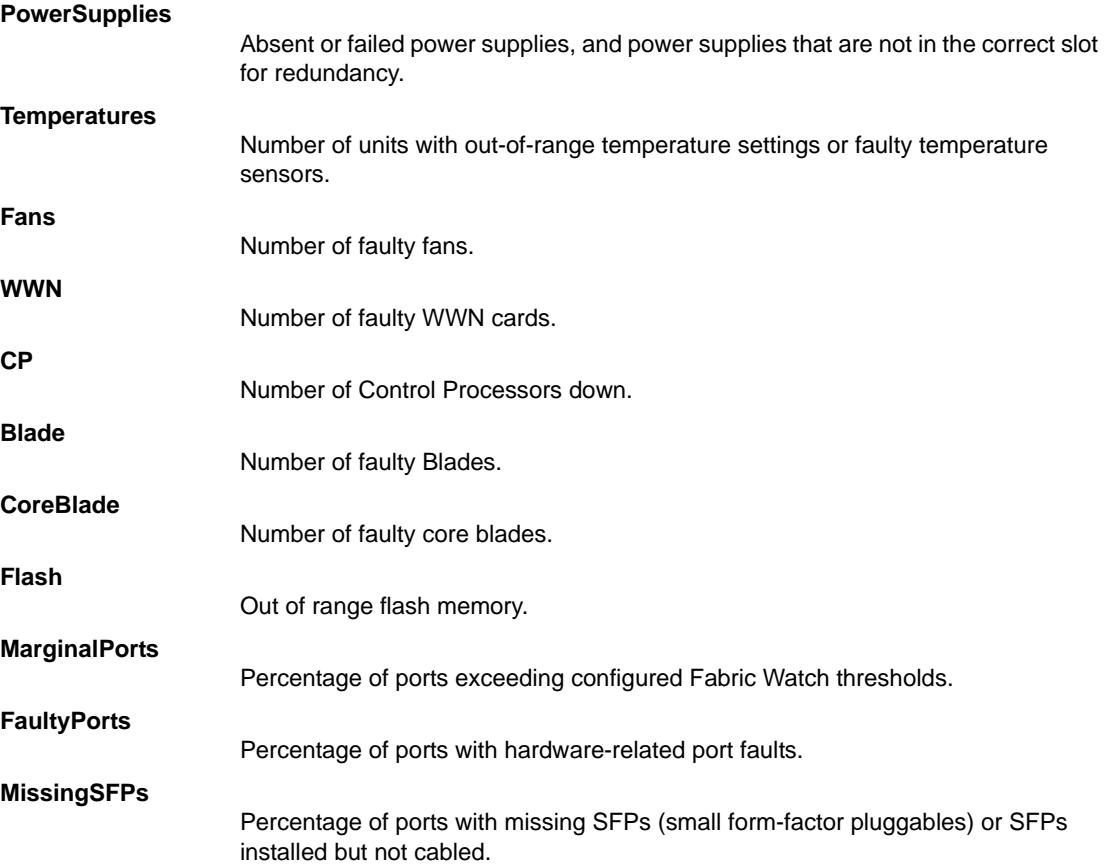

#### **ErrorPorts**

Percentage of ports segmented and disabled due to security violations or Fabric Watch port fencing.

To determine the current status of the switch for each component monitored issue the **switchStatusShow** command.

NOTES The execution of this command is subject to Virtual Fabric or Admin Domain restrictions that may be in place. Refer to Chapter 1, "Using Fabric OS Commands" and Appendix A, "Command Availability" for details.

### OPERANDS None

**EXAMPLES** To change the switch policy parameters on a Brocade 6510:

switch:admin> **switchstatuspolicyset**

To change the overall switch status policy parameters

The current overall switch status policy parameters: Down Marginal

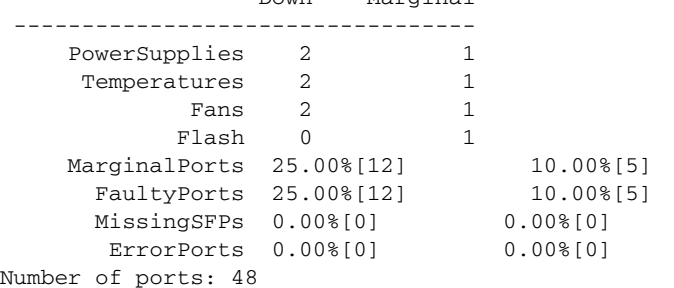

Note that the value, 0, for a parameter, means that it is NOT used in the calculation. \*\* In addition, if the range of settable values in the prompt is (0..0),

- \*\* the policy parameter is NOT applicable to the switch.
- \*\* Simply hit the Return key.

The minimum number of

 Bad PowerSupplies contributing to DOWN status: (0..2) [2] Bad PowerSupplies contributing to MARGINAL status: (0..2) [1] Bad Temperatures contributing to DOWN status: (0..4) [2]**1** Bad Temperatures contributing to MARGINAL status: (0..4) [1]**2** Bad Fans contributing to DOWN status: (0..2) [2] Bad Fans contributing to MARGINAL status: (0..2) [1] Out of range Flash contributing to DOWN status: (0..1) [0] Out of range Flash contributing to MARGINAL status: (0..1) [1] MarginalPorts contributing to DOWN status: (0..100) [25.00] MarginalPorts contributing to MARGINAL status: (0..100) [10.00] FaultyPorts contributing to DOWN status: (0..100) [25.00] FaultyPorts contributing to MARGINAL status: (0..100) [10.00] MissingSFPs contributing to DOWN status: (0..100) [0.00] MissingSFPs contributing to MARGINAL status: (0..100) [0.00] ErrorPorts contributing to DOWN status: (0..100) [0.00] ErrorPorts contributing to MARGINAL status: (0..100) [0.00] Policy parameter set has been changed

To change the switch policy parameters on a Brocade DCX 8510-8:

switch:admin> **switchstatuspolicyset**

To change the overall switch status policy parameters The current overall switch status policy parameters: Down Marginal ---------------------------------- PowerSupplies 0 0 Temperatures 0 0 Fans 1 0 WWN 0 0 CP 0 0 Blade 0 0 CoreBlade 0 0 Flash 0 0 MarginalPorts 0.00%[0] 0.00%[0] FaultyPorts 0.00%[0] 0.00%[0] MissingSFPs 0.00%[0] 0.00%[0] ErrorPorts 0.00%[0] 0.00%[0] Number of ports: 4 Note that the value, 0, for a parameter, means that it is NOT used in the calculation. \*\* In addition, if the range of settable values in the prompt is (0..0), \*\* the policy parameter is NOT applicable to the switch. \*\* Simply hit the Return key. The minimum number of Bad PowerSupplies contributing to DOWN status: (0..4) [0] Bad PowerSupplies contributing to MARGINAL status: (0..4) [0] Bad Temperatures contributing to DOWN status: (0..32) [0] Bad Temperatures contributing to MARGINAL status: (0..32) [0] Bad Fans contributing to DOWN status: (0..3) [1] Bad Fans contributing to MARGINAL status: (0..3) [0] Down WWN contributing to DOWN status: (0..2) [0] Down WWN contributing to MARGINAL status: (0..2) [0] Down CP contributing to DOWN status: (0..2) [0] Down CP contributing to MARGINAL status: (0..2) [0] Down Blade contributing to DOWN status: (0..8) [0] Down Blade contributing to MARGINAL status: (0..8) [0] Down CoreBlade contributing to DOWN status: (0..2) [0] Down CoreBlade contributing to MARGINAL status: (0..2) [0] Out of range Flash contributing to DOWN status: (0..1) [0] Out of range Flash contributing to MARGINAL status: (0..1) [0] MarginalPorts contributing to DOWN status: (0..100) [0.00] MarginalPorts contributing to MARGINAL status: (0..100) [0.00] FaultyPorts contributing to DOWN status: (0..100) [0.00] MissingSFPs contributing to DOWN status: (0..100) [0.00]**20.00** MissingSFPs contributing to MARGINAL status: (0..100) [0.00] **10.00** ErrorPorts contributing to DOWN status: (0..100) [0.00] ErrorPorts contributing to MARGINAL status: (0..100) [0.00] Policy parameter set has been changed

SEE ALSO **[fanShow](#page-317-0)**, **[psShow](#page-969-0)**, **[switchStatusPolicyShow](#page-1119-0)**, **[switchStatusShow](#page-1120-0)**, **[tempShow](#page-1137-0)**

# <span id="page-1119-0"></span>switchStatusPolicyShow

Displays the policy parameters that determine the overall switch status.

### SYNOPSIS **switchstatuspolicyshow**

DESCRIPTION Use this command to view the current policy parameters set for the switch. These policy parameters determine the number of failed or nonoperational units allowed for each contributor before triggering a status change in the switch. For port-related contributors, the numbers are expressed as a percentage of physical ports present in the switch at any given time.

> The command displays the current parameters in a three-column format. Refer to the Examples section for an illustration. The first column indicates the contributor, the second column indicates the minimum number that contributes to the DOWN status, and the third column indicates the minimum number that contributes to the MARGINAL status. The policy parameters are set by the **switchStatusPolicySet** command. Not all policies are supported on all platforms. Refer to the **switchStatusPolicySet** help page for more information.

NOTES The execution of this command is subject to Virtual Fabric or Admin Domain restrictions that may be in place. Refer to Chapter 1, "Using Fabric OS Commands" and Appendix A, "Command Availability" for details.

### OPERANDS None

**EXAMPLES** To display the switch policy parameters Brocade DCX 8510-8:

switch:admin> **switchstatuspolicyshow** The current overall switch status policy parameters: Down Marginal ---------------------------------- PowerSupplies 0 0 Temperatures 0 0 Fans 1 0 WWN 0 0 CP 0 0 Blade 0 0 CoreBlade 0 0 Flash 0 0 MarginalPorts 0.00%[0] 0.00%[0] FaultyPorts 0.00%[0] 0.00%[0] MissingSFPs 0.00%[0] 0.00%[0] ErrorPorts 0.00%[0] 0.00%[0] Number of ports: 4

SEE ALSO **[fanShow](#page-317-0)**, **[psShow](#page-969-0)**, **[switchStatusPolicySet](#page-1116-0)**, **[switchStatusShow](#page-1120-0)**, **[tempShow](#page-1137-0)**

### <span id="page-1120-0"></span>switchStatusShow

Displays overall switch status.

### SYNOPSIS **switchstatusshow**

DESCRIPTION Use this command to display the overall status for a switch. In addition, users with a Fabric Watch license are able to view a listing of unhealthy ports that includes the port index number, the port name, and the port status.

> This command displays the following information: the overall switch status, and the status of the following contributors:

- **•** Report Time
- **•** Switch Name
- **•** IP address
- **•** Switch State: HEALTHY, MARGINAL, or DOWN
- **•** Duration: hours and minutes (HH:MM) the switch has been in the current state
- **•** Power supplies
- **•** Temperatures
- **•** Fans
- **•** WWN servers (dual-CP systems only)
- **•** Standby CP (dual-CP systems only with HA enabled)
- **•** Blades (bladed systems only)
- **•** Flash
- **•** Marginal ports
- **•** Faulty ports
- **•** Error Ports

Status values are HEALTHY, MARGINAL, or DOWN, depending on whether thresholds established by **switchStatusPolicySet** have been exceeded. The overall status is based on the most severe status of all contributors.

Refer to **switchStatusPolicySet** for details on the calculation of contributors and overall switch status.

NOTES The execution of this command is subject to Virtual Fabric or Admin Domain restrictions that may be in place. Refer to Chapter 1, "Using Fabric OS Commands" and Appendix A, "Command Availability" for details.

> If Monitoring and Alerting Policy Suite (MAPS) is enabled, this command will be disabled. Use the **mapsDb** command to display the switch status.

### OPERANDS None

EXAMPLES To display a switch health report on a Brocade 6510 with one faulty port:

 switch:user> **switchstatusshow** Switch Health Report Report time: 03/12/2011 08:48:00 PM Switch Name: ras220 IP address: 10.20.10.220 SwitchState: MARGINAL Duration: 47:42 Power supplies monitor HEALTHY Temperatures monitor HEALTHY

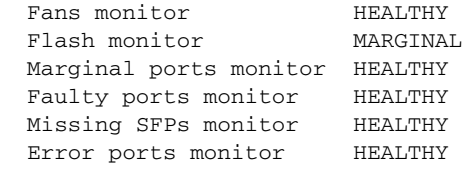

Port 032 port32 is FAULTY

To display a switch health report on Brocade DCX 8510-8:

switch:user> **switchstatusshow** Switch Health Report Report time: 03/12/2011 12:57:01 PM Switch Name: VF128\_CDCX16\_114057 IP address: 10.20.114.57 SwitchState: HEALTHY Duration: 44:16

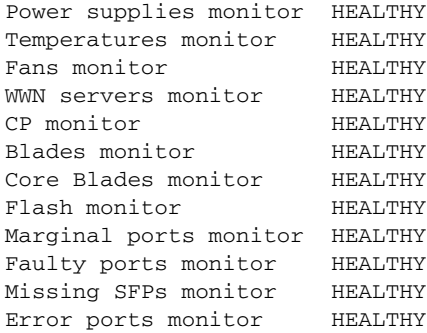

All ports are healthy

SEE ALSO **[fanShow](#page-317-0)**, **[psShow](#page-969-0)**, **[switchStatusPolicySet](#page-1116-0)**, **[switchStatusPolicyShow](#page-1119-0)**, **[tempShow](#page-1137-0)**

# switchUptime

Displays the amount of time the switch has been operating.

### SYNOPSIS **switchuptime**

- DESCRIPTION Use this command to display the current time and the amount of time that the switch has been operational.
	- NOTES The execution of this command is subject to Virtual Fabric or Admin Domain restrictions that may be in place. Refer to Chapter 1, "Using Fabric OS Commands" and Appendix A, "Command Availability" for details.

OPERANDS None

**EXAMPLES** To view the uptime for the switch:

switch:user> **switchuptime** 9:50pm up for 20 mins

SEE ALSO **None**

# switchViolation

Dumps the DCC violations for a switch.

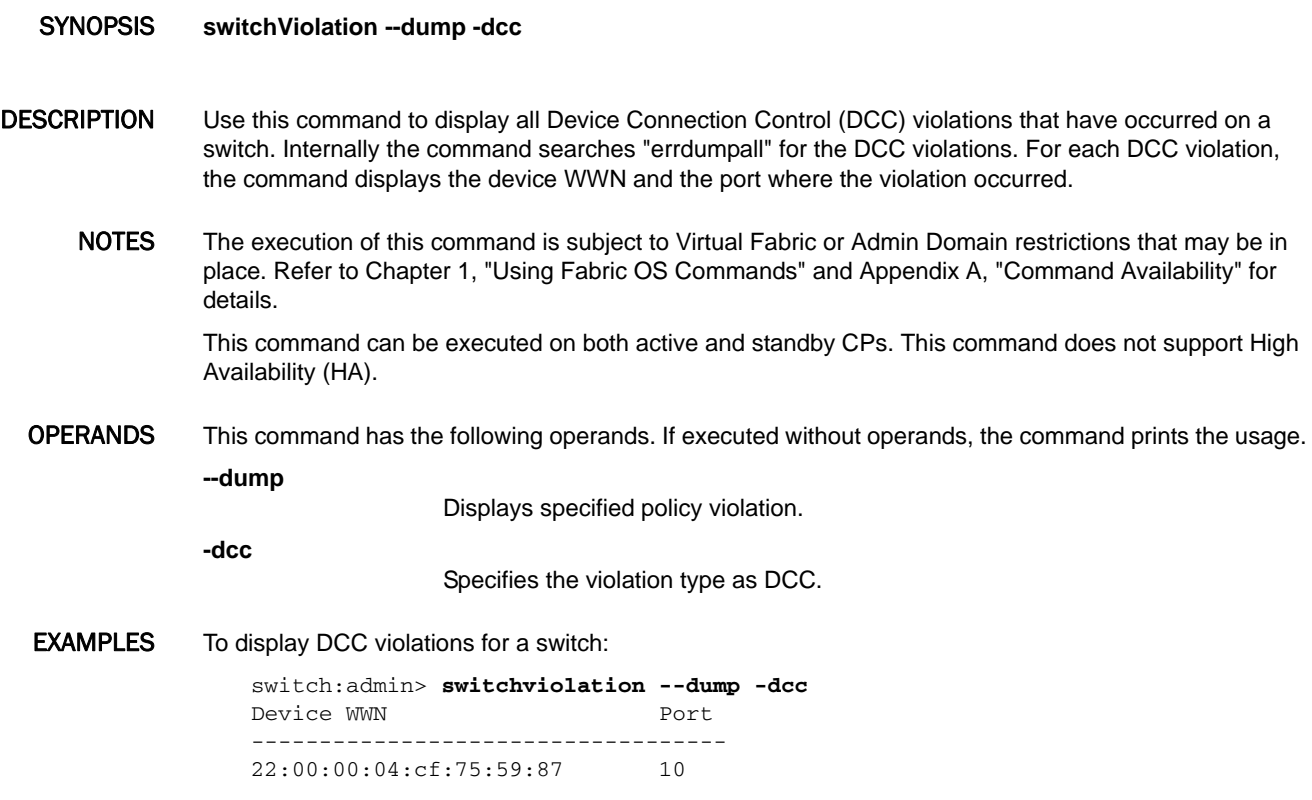

SEE ALSO **None**

# <span id="page-1124-0"></span>syslogdFacility

Sets or displays the syslog facility.

- SYNOPSIS **syslogdFacility** [**-l** *level*]
- DESCRIPTION Use this command to set the syslog facility to a specified log file, or use this command without operands to display the current syslog facility. The syslog daemon (syslogd) reads and forwards system messages to the log file specified by this command. You must configure the servers to receive system messages by adding them with the **syslogdIpAdd** command.
	- NOTES The execution of this command is subject to Virtual Fabric or Admin Domain restrictions that may be in place. Refer to Chapter 1, "Using Fabric OS Commands" and Appendix A, "Command Availability" for details.

### OPERANDS This command has the following operands:

**-l** *level*

**0**

**1**

**6**

**7**

Specifies the syslog facility. Valid levels are 0 through 7. The default is 7. This operand is optional; if omitted, the current facility is displayed.

LOG\_LOCAL0

- LOG\_LOCAL1
- **2** LOG\_LOCAL2
- **3**
- LOG\_LOCAL3
- **4** LOG\_LOCAL4
- **5**
- LOG\_LOCAL5
- LOG\_LOCAL6

LOG\_LOCAL7 (default)

EXAMPLES To set the syslog facility to LOG\_LOCAL1:

switch:admin> **syslogdfacility -l 1** Syslog facility changed to LOG\_LOCAL1

To display the current setting:

switch:admin> **syslogdfacility** LOG\_LOCAL1

SEE ALSO **[syslogdIpAdd](#page-1125-0)**, **[syslogdIpRemove](#page-1126-0)**, **[syslogdIpShow](#page-1127-0)**

# <span id="page-1125-0"></span>syslogdIpAdd

Configures a switch to forward system messages to specified servers.

- SYNOPSIS **syslogdipadd** *ip\_address*
- DESCRIPTION Use this command to configure a switch to forward all error log entries to the syslog daemon (syslogd) of one or more specified servers. The syslog daemon is a process available on most UNIX systems that reads and forwards system messages to the appropriate log files or users, depending on the system configuration. Up to six servers are supported.

Only one syslogd server can be specified at any given time. To configure more than one server, the command must be executed for each server.

- NOTES The execution of this command is subject to Virtual Fabric or Admin Domain restrictions that may be in place. Refer to Chapter 1, "Using Fabric OS Commands" and Appendix A, "Command Availability" for details.
- OPERANDS This command has the following operands:

*ip\_address*

Specifies the IP address of the server running syslogd in IPv4 or IPv6 format.

**EXAMPLES** To add an IP address to the list of machines to which system messages are sent:

switch:admin> **syslogdipadd 1080::8:800:200C:417A**

switch:admin> **syslogdipshow** syslog.1 1080::8:800:200C:417A

To add a second IP address to the existing syslogd server configuration:

switch:admin> **syslogdipadd 192.168.163.234**

switch:admin> **syslogdipshow** syslog.1 1080::8:800:200C:417A syslog.2 192.168.163.234

SEE ALSO **[errShow](#page-294-0)**, **[syslogdFacility](#page-1124-0)**, **[syslogdIpRemove](#page-1126-0)**, **[syslogdIpShow](#page-1127-0)**

### <span id="page-1126-0"></span>syslogdIpRemove

Removes a server that is running the syslog daemon.

- SYNOPSIS **syslogdipremove** *ip\_address*
- DESCRIPTION Use this command to remove a server that is running the syslogd process and to which system messages are sent from the syslog server configuration on the switch. IPv6 and IPv4 syslogd addresses are supported. Use **syslogdIPShow** to view the current syslog server configuration.
	- NOTES The execution of this command is subject to Virtual Fabric or Admin Domain restrictions that may be in place. Refer to Chapter 1, "Using Fabric OS Commands" and Appendix A, "Command Availability" for details.
	- OPERANDS This command has the following operand:

*ip\_address*

Specifies the IP address of the server running syslogd.

EXAMPLES To remove the IP address 1080::8:800:200C:417A from the list of machines to which system messages are sent:

> switch:admin> **syslogdipshow** syslog.1 1080::8:800:200C:417A

switch:admin> **syslogdipremove 1080::8:800:200C:417A**

SEE ALSO **[errShow](#page-294-0)**, **[syslogdFacility](#page-1124-0)**, **[syslogdIpAdd](#page-1125-0)**, **[syslogdIpShow](#page-1127-0)**

# <span id="page-1127-0"></span>syslogdIpShow

Displays all syslog daemon IP addresses.

### SYNOPSIS **syslogdipshow**

- DESCRIPTION Displays the list of servers that are running the syslogd daemon and to which system messages are sent. Servers are specified in the configuration database by IP address. IPv4 and IPv6 addresses are supported.
	- NOTES The execution of this command is subject to Virtual Fabric or Admin Domain restrictions that may be in place. Refer to Chapter 1, "Using Fabric OS Commands" and Appendix A, "Command Availability" for details.

```
OPERANDS None
```
EXAMPLES To display all syslog daemon IP addresses configured on a switch:

switch:admin> **syslogdipshow** syslog.1 1080::8:800:200C:417A

SEE ALSO **[errShow](#page-294-0)**, **[syslogdFacility](#page-1124-0)**, **[syslogdIpAdd](#page-1125-0)**, **[syslogdIpRemove](#page-1126-0)**

### <span id="page-1128-0"></span>sysMonitor

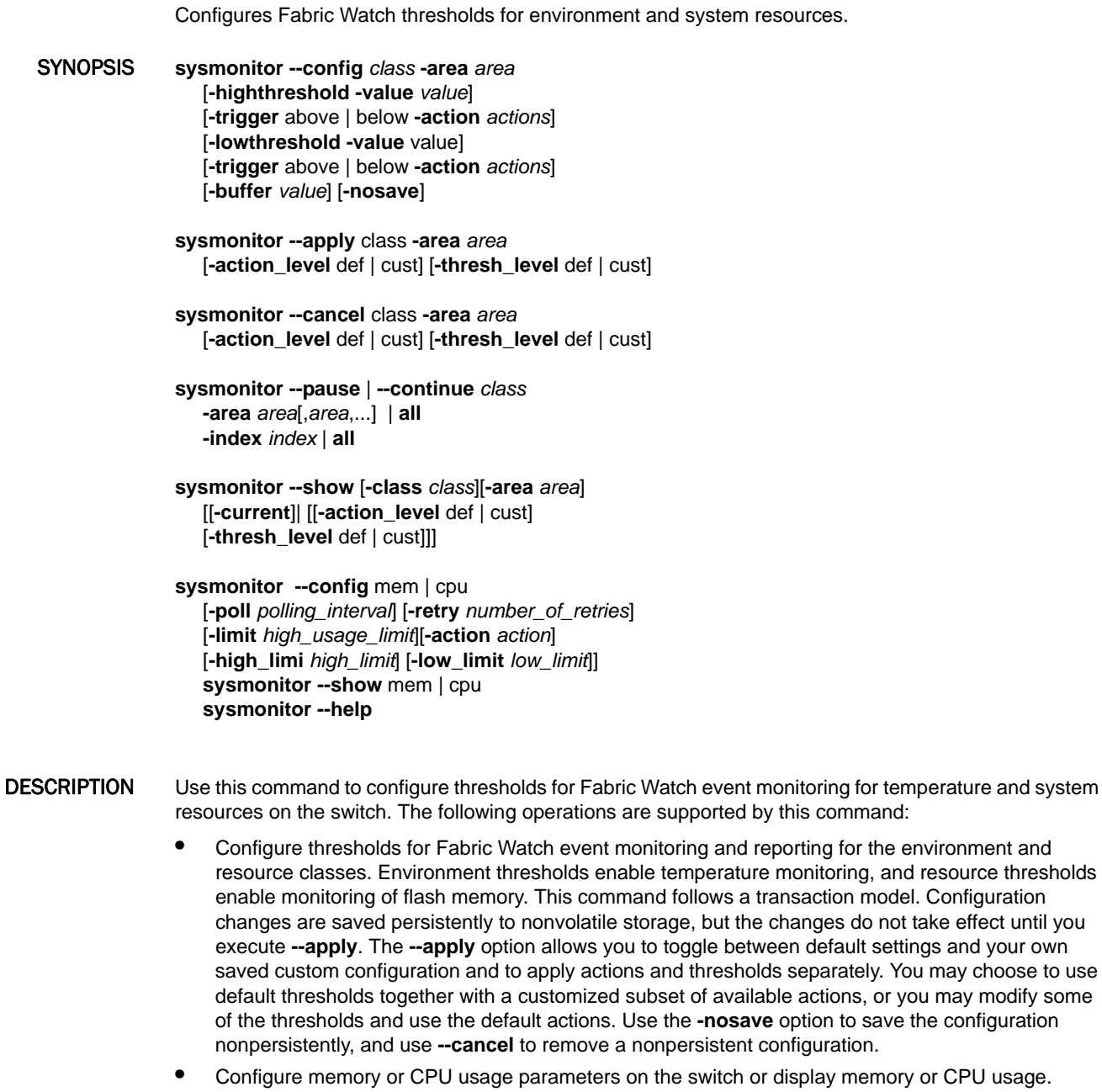

*•* Fry or CPU usage. Configuration options include setting usage thresholds which, if exceeded, trigger a set of specified Fabric Watch alerts. You can set up the system monitor to poll at certain intervals and specify the number of retries required before Fabric Watch takes action. Configuring thresholds for CPU and memory does not follow the transaction model of the typical Fabric Watch command. The **--apply** and **--cancel** option are not valid in this context.

If any configured area exceeds the currently effective threshold settings, the Fabric Watch daemon can take one or more of the following actions:

- **•** Send an SNMP message.
- **•** Log a RAS log message.
- **•** Send an E-mail alert (valid only for the environment and resource class).

Fabric Watch thresholds vary depending on the class and platform. Refer to the *Fabric Watch Administrator's Guide* for defaults and configuration guidelines.

NOTES The execution of this command is subject to Virtual Fabric or Admin Domain restrictions that may be in place. Refer to Chapter 1, "Using Fabric OS Commands" and Appendix A, "Command Availability" for details.

This command requires a Fabric Watch license.

OPERANDS This command has the following operands:

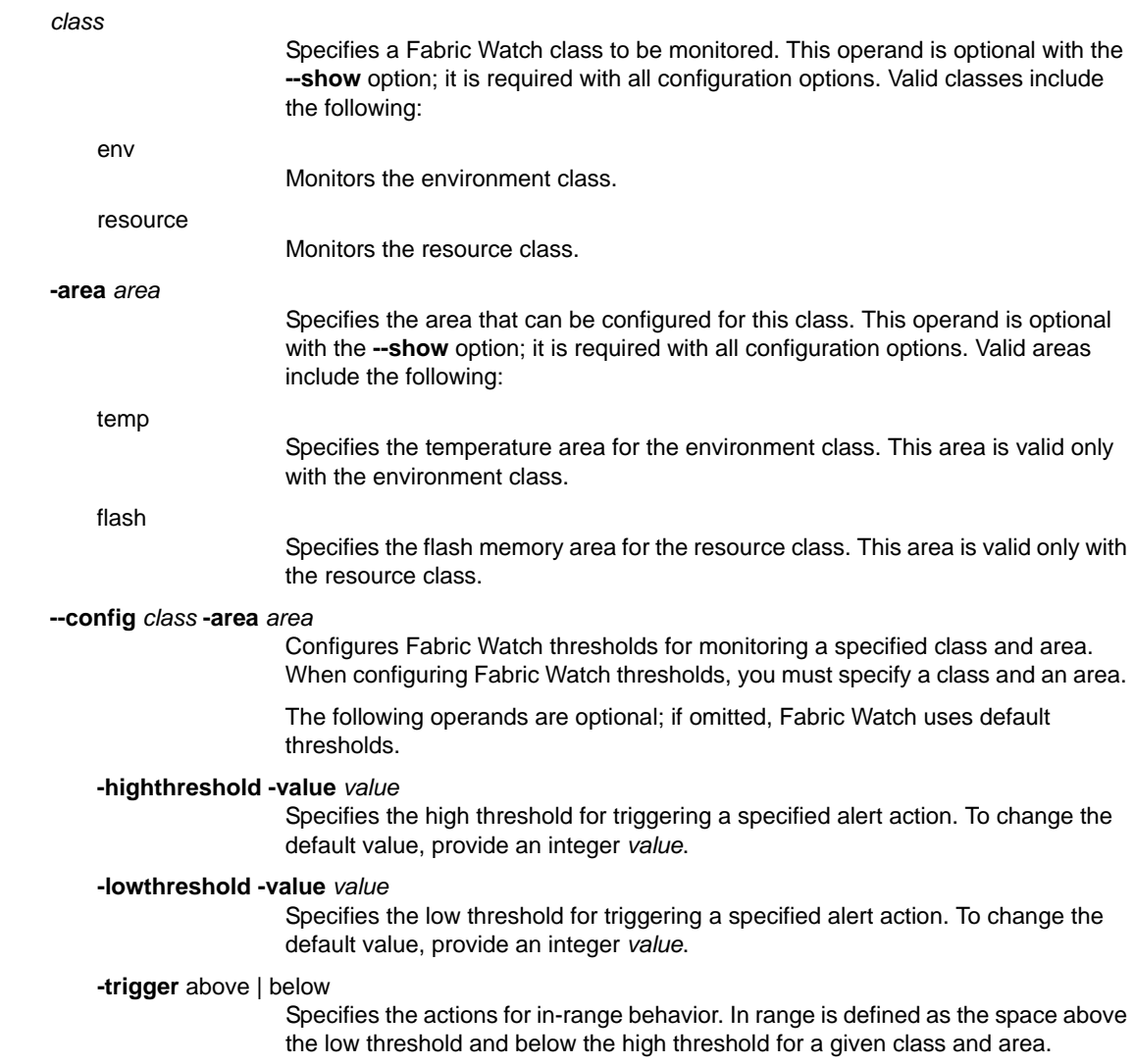

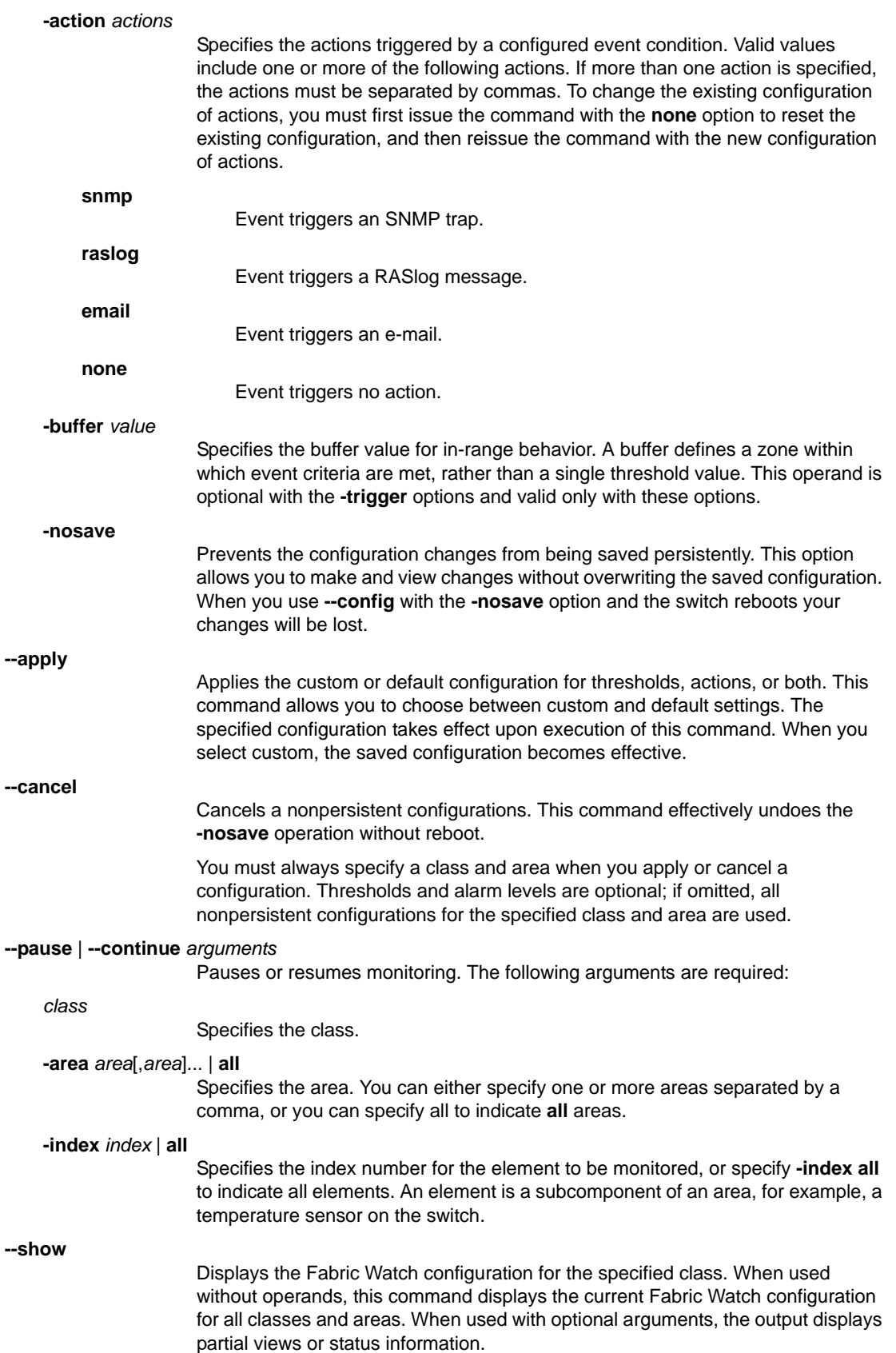

**-current** Displays current values for a specified class or area. This operand is optional and valid only with the **--show** option. The output includes the class, area, port number, circuit ID (for the Brocade 7800 and FS8-24 only), Value, State, and Monitoring Status (pause or continue). The State field reports whether the current value is above, in range, or below (info) the configured threshold. If no class or area is specified, this command displays current values for all Fabric Watch classes and areas (not only those configured with this command). The following operands are optional with the **--apply**, **--cancel**, and **--show** options; if omitted, default thresholds are used. **-action\_level** def | cust Configures or displays default or custom action settings. **-thresh\_level** def | cust Configures or displays default or custom thresholds. **--config** mem | cpu Configures the parameters for monitoring system CPU or memory usage. The following parameters are configurable with this command. **-poll** Specifies the polling interval in seconds. Valid values are 10 to 3600 seconds. The default value is 120 seconds. This operand is optional. **-retry** Specifies the number of retries before Fabric Watch takes action. The default value is 3. **-limit** Specifies a usage limit as percentage of available resources. When used to configure CPU monitoring, specify a value in the 1 to 100 range. When CPU usage exceeds the limit a Fabric Watch alert is triggered. The default CPU limit 75%. When used to configure memory monitoring the limit value must be greater than the low limit and smaller than the high limit. When the limit is exceeded, Fabric Watch sends out a RASlog WARNING message. When usage returns below the limit, Fabric Watch sends a RASlog INFO message. Valid values are in the range between the low limit and 90%. The default value is 60%. The following operands are valid only with **--config mem**. They provide two additional limits above and below the middle usage limit. -**high\_limit** *high\_limit* Specifies an upper usage limit for memory as percentage of available memory. This value must be greater than the value set by the **-limit** parameter. The maximum is 90%. When memory usage exceeds this limit, Fabric Watch generates a CRITICAL RASlog message. The default is 80%. **-low\_limit** *low\_limit* Specifies a lower usage limit for memory as percentage of available memory. This value must be smaller than the value set by the **-limit** parameter. When memory usage exceeds or falls below this limit, Fabric Watch generates an INFO RASlog message. The default for all platforms is 50%. **-action** *actions* Specifies the actions to be taken if system resources exceed the specified high threshold or fall outside the boundaries defined by the high and low thresholds. Valid values are **snmp**, **raslog**, both, or **none**. The default is none. If more than one action is specified, actions must be separated by commas.

```
--show cpu | mem
                                  Displays system memory or CPU usage.
             --help
                                 Displays the command usage.
EXAMPLES To configure Fabric Watch custom thresholds for temperature:
                 switch:admin> sysmonitor --config env -area temp
                        -highthreshold -value 99 -trigger above -action raslog
```
To apply the custom thresholds for temperature:

```
switch:admin> sysMonitor --apply env -area temp \
      -action_level cust -thresh_level cust
```
To configure Fabric Watch custom thresholds for temperature using high and low thresholds and save the configuration nonpersistently:

```
switch:admin> sysmonitor --config env -area temp
      -highthreshold -value 99 -trigger above -action email \
      -lowthreshold -value 32 -trigger below -action email
```
To apply the custom thresholds for temperature:

```
switch:admin> sysmonitor --apply env -area temp \setminus -action_level cust -thresh_level cust
```
To cancel the previously configured thresholds for temperature:

```
switch:admin> sysmonitor --cancel env -area temp \
      -action_level cust -thresh_level cust
```
To display the Fabric Watch configuration for temperature:

```
switch:admin> sysmonitor --show env -area temp
Class: ENV
   Area : TEMP
   ThLevel : Def
   ActLevel: Def
   High :
         Custom:
               TimeBase: None
               Value : 65
               Trigger : Above Action: Raslog,SNMP
               Trigger : Below Action: Raslog,SNMP
         Default:
               TimeBase: None
               Value : 65
               Trigger : Above Action: Raslog,SNMP
               Trigger : Below Action: Raslog,SNMP
    Low:
         Custom:
               TimeBase: None
               Value : 0
               Trigger : Above Action: None
               Trigger : Below Action: Raslog,SNMP
         Default:
               TimeBase: None
               Value : 0
               Trigger : Above Action: None
               Trigger : Below Action: Raslog,SNMP
```

```
 Buffer:
       Custom:
            Value : 10
       Default:
             Value : 10
```
To display current temperature values:

```
switch:admin> sysmonitor --show env -area temp -c
Class |Area |Index|Value |State | Monitoring
------|------|------|------|------------------
ENV |TEMP | 000001|39 | InRange | Continue
ENV |TEMP |000002|35 |InRange|Continue
ENV |TEMP |000003|42 |InRange|Continue
ENV |TEMP |000004|44 |InRange|Pause
```
To configure Fabric Watch custom thresholds for flash memory:

```
switch:admin> sysmonitor --config resource -area flash \
      -highthreshold -value 100
```
To apply the custom thresholds for flash memory:

```
switch:admin> sysmonitor --apply resource -area \
      flash -thresh_level cust
```
To display the Fabric Watch configuration for flash memory:

```
switch:admin> sysmonitor --show resource
Class: RESOURCE
    Area : FLASH
   ThLevel : Cust
   ActLevel: Cust
   High :
         Custom:
              TimeBase: None
               Value : 100
               Trigger : Above Action: Raslog,SNMP
               Trigger : Below Action: Raslog
         Default:
               TimeBase: None
               Value : 90
               Trigger : Above Action: Raslog,SNMP
               Trigger : Below Action: Raslog
    Low:
         Custom:
               TimeBase: None
               Value : 0
               Trigger : Above Action: None
               Trigger : Below Action: Raslog,SNMP
         Default:
               TimeBase: None
               Value : 0
               Trigger : Above Action: None
               Trigger : Below Action: Raslog,SNMP
    Buffer:
         Custom:
              Value : 0
         Default:
               Value : 0
```
To pause monitoring of the resources class for a single element:

```
switch:admin> sysmonitor --pause resource -area all -index 0 
switch:admin> sysmonitor --show resource -current
Class |Area |Index |Value |State |Monitoring
---------|-------|------|---------|-------|--------------
RESOURCE | FLASH | 000000 | 78 | InRange | Pause
```
To continue monitoring of the resources class:

```
switch:admin> sysmonitor --continue resource -area all -index 0 
switch:admin> sysmonitor --show resource -current
Class |Area |Index |Value |State |Monitoring
---------|-------|------|---------|-------|--------------
RESOURCE | FLASH | 000000 | 78 | InRange | Continue
```
To configure the thresholds for memory usage monitoring:

```
switch:admin> sysmonitor --config mem -poll 10 -retry 3 \
      -limit 60 -action snmp,raslog \
      -high_limit 70 -low_limit -40
```
To display the current memory usage and configuration:

```
switch:admin> sysmonitor --show mem
Showing Memory Usage:
    Used Memory : 192020k 25%
   Total Memory : 768080k
   Free Memory : 576060k
   Used Memory Limit : 60%
    Low Used Memory Limit : 40%
    High Used Memory Limit: 70%
   Polling Interval : 60 seconds
    No Of Retries : 3
    Actions : none
```
To configure the threshold for monitoring system CPU usage:

switch:admin> **sysmonitor --config cpu -poll 20 -retry 4** \ **-limit 70 -action snmp**

To display the current memory usage threshold:

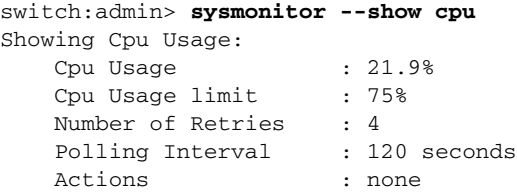

SEE ALSO **[fwHelp](#page-469-0)**, **[portFencing](#page-833-0)**, **[portThConfig](#page-950-0)**, **[thConfig](#page-1138-0)**

# sysShutDown

Provides a graceful shutdown to protect the switch file systems.

### SYNOPSIS **sysshutdown**

**DESCRIPTION** On standalone platforms, use this command to shut down the switch operating system.

On enterprise-class platforms, when **sysShutDown** is called on the active control processor (CP), the command shuts down the active CP, standby CP, and any AP blades.

Some platforms will only shut down the operating systems; others will shut down the operating system as well as shut off the power, that is, the LEDs will turn black.

After executing this command, manually power off the system. To reboot the system, manually turn the power switch on.

NOTES This command is not supported on the standby CP.

The execution of this command is subject to Virtual Fabric or Admin Domain restrictions that may be in place. Refer to Chapter 1, "Using Fabric OS Commands" and Appendix A, "Command Availability" for details.

### OPERANDS None

### **EXAMPLES** To perform a system shutdown on a standalone platform:

switch:admin> **sysshutdown** This command will shutdown the operating systems on your switch. You are required to power-cycle the switch in order to restore operation. Are you sure you want to shutdown the switch [y/n]? **y** Broadcast message from root (ttyS0) Mon Sep 12 17: \ 52:12 2005...

The system is going down for system halt NOW !! INIT: Switching to runlevel: INIT: Sending processes the TERM signal ess095:root> Unmounting all filesystems. The system is halted flushing ide devices: hda Power down.

To perform a system shutdown on a Brocade DCX-4S:

```
switch:admin> sysshutdown
This command will shutdown the operating systems on your 
switch. You are required to power-cycle the switch in
order to restore operation.
Are you sure you want to shutdown the switch [y/n]?y
HA is disabled
Shutting down blade in slot:1, IP addr:127.1.14.2
Shutting down blade in slot:8, IP addr:127.1.14.9
Shutting down OCP at:0.0.0.0
Broadcast message from root (pts/0) Wed Nov 5 19:03:06 2008...
The system is going down for system halt NOW !!
```
To attempt a system shutdown from the standby CP (not supported):

switch:admin> **sysshutdown** Shut down the whole system is not support from the standby CP For shut down the whole system please run the sysshutdown from the active CP

SEE ALSO **[haDisable](#page-484-0)**

# <span id="page-1137-0"></span>tempShow

Displays temperature readings.

### SYNOPSIS **tempshow**

- DESCRIPTION Use this command to display the current temperature readings of all temperature sensors in a switch. For each sensor, this command displays the sensor ID (an index number), the slot number (if applicable), the sensor state (OK or absent), and the temperature. The temperature readings are given in both Centigrade and Fahrenheit.
	- NOTES The execution of this command is subject to Virtual Fabric or Admin Domain restrictions that may be in place. Refer to Chapter 1, "Using Fabric OS Commands" and Appendix A, "Command Availability" for details.

Refer to the hardware reference manual for your switch to determine the normal temperature range.

### OPERANDS None

### **EXAMPLES** To display temperature and status sensors:

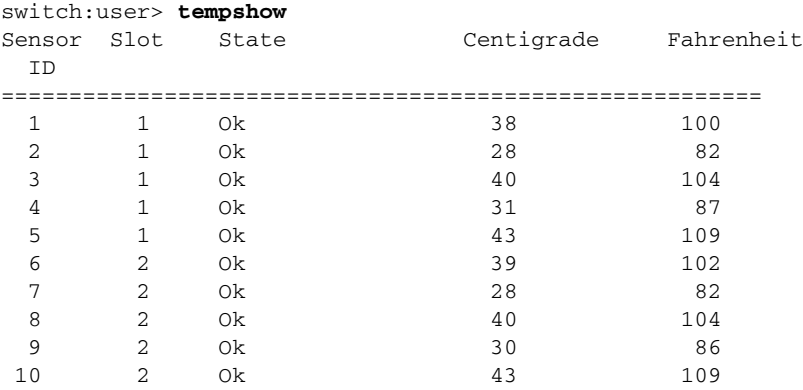

SEE ALSO **[fanShow](#page-317-0)**, **[psShow](#page-969-0)**, **[sensorShow](#page-1025-0)**, **[slotShow](#page-1043-0)**

# <span id="page-1138-0"></span>thConfig

Configures Fabric Watch thresholds for the SFP, fabric, filter, security and EE monitor classes.

- SYNOPSIS **thconfig --set** *class* **-area** *area* [**-timebase** *time\_base* [**-sfptype** *sfp\_type*] [**-highth -value** *value* **-trigger** above | below **-action** *actions*] [**-lowth -value** *value* **-trigger** below **-action** *actions*] [**-buffer** *value*][**-nosave**]
	- **thconfig --apply** *class* **-area** *area* [**-sfptype** *sfp\_type*] [**-thresh\_level** def | cust][**-action\_level** def| cust]
	- **thconfig --cancel** *class* **-area** *area* [**-sfptype** *sfp\_type*] [**-thresh\_level** def | cust][**-action\_level** def| cust]
	- **thconfig --show** [*class*] [**-area** area] [**-sfptype** *sfp\_type*] [[**-current**] | [**-thresh\_level** def | cust] [**-action\_level** def | cust]]
	- **thconfig --show** [*class*] [**-only\_area**]

**thconfig --pause** | **--continue** *class* [**-area** *area*[,*area*,...] | **all]** [**-port** *port\_list* | **all**] | [**-index** *index* | **all**]

**thconfig --help**

- DESCRIPTION Use this command to configure thresholds for Fabric Watch event monitoring for the SFP (small form-factor pluggable),fabric, filter, end-to-end performance monitor, and security classes or to display the configuration. If configured areas exceed the currently effective threshold settings, the Fabric Watch daemon can take one or more of the following actions:
	- **•** Send an SNMP message.
	- **•** Log a RASlog message.
	- **•** Send an E-mail alert.
	- **•** Locks the port log (only applicable to SFP state change area and FABRIC class).

The **thConfig** command follows a transaction model. When you configure thresholds and actions with the **--set** option, the changes are saved persistently to nonvolatile storage, but the changes do not become effective until you apply the configuration. The **--apply** option allows you to toggle between default settings and your own saved custom configuration and to apply actions and thresholds separately. You may choose to use default thresholds together with a customized subset of available actions, or you may modify some of the thresholds and use the default actions. Use the **-nosave** option to save the configuration nonpersistently, and use **--cancel** to remove a nonpersistent configuration.

For more information on Fabric Watch threshold configuration procedures, including default values for specific area high/low thresholds, refer to the *Fabric Watch Administrator's Guide*.

NOTES Monitoring of Condor 3-based 10G SFPs, 16G SFPs, and 16G QSFPs (quad small form-factor pluggables) is by default disabled. Use the **thMonitor** command to enable monitoring of these advanced SFPs.

> The execution of this command is subject to Virtual Fabric or Admin Domain restrictions that may be in place. Refer to Chapter 1, "Using Fabric OS Commands" and Appendix A, "Command Availability" for details.

The Fabric and Security classes are not supported in Access Gateway mode.

OPERANDS T

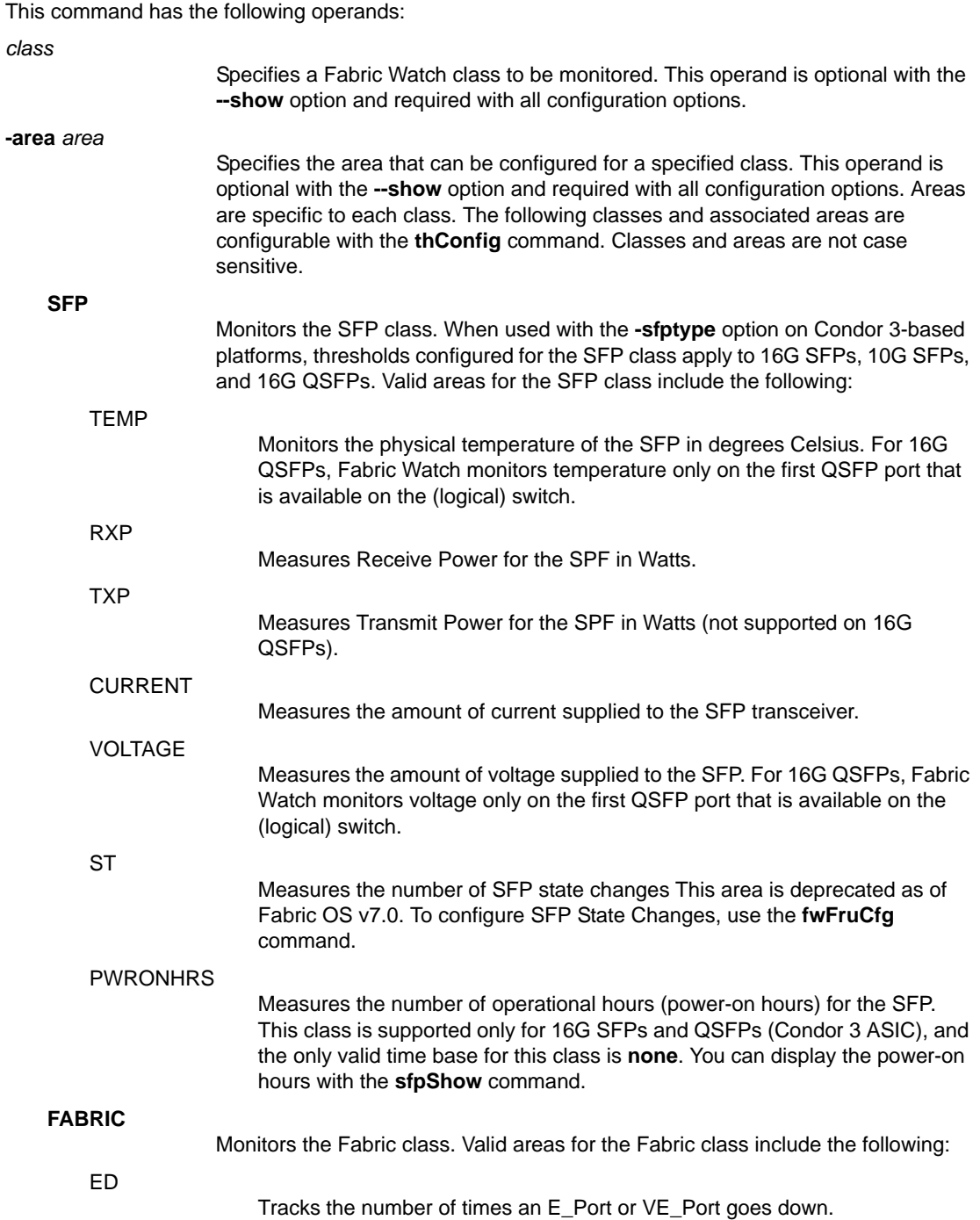

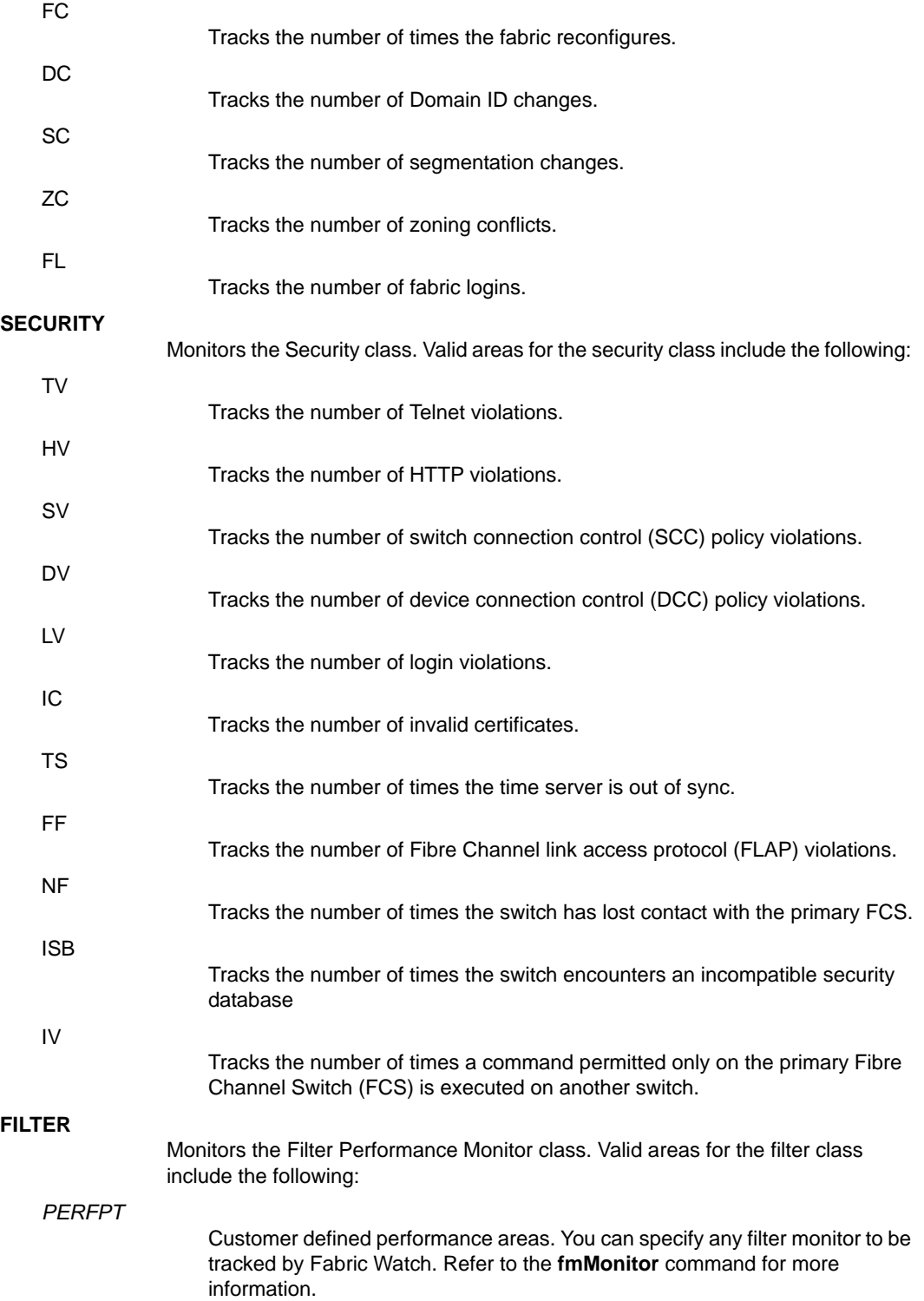

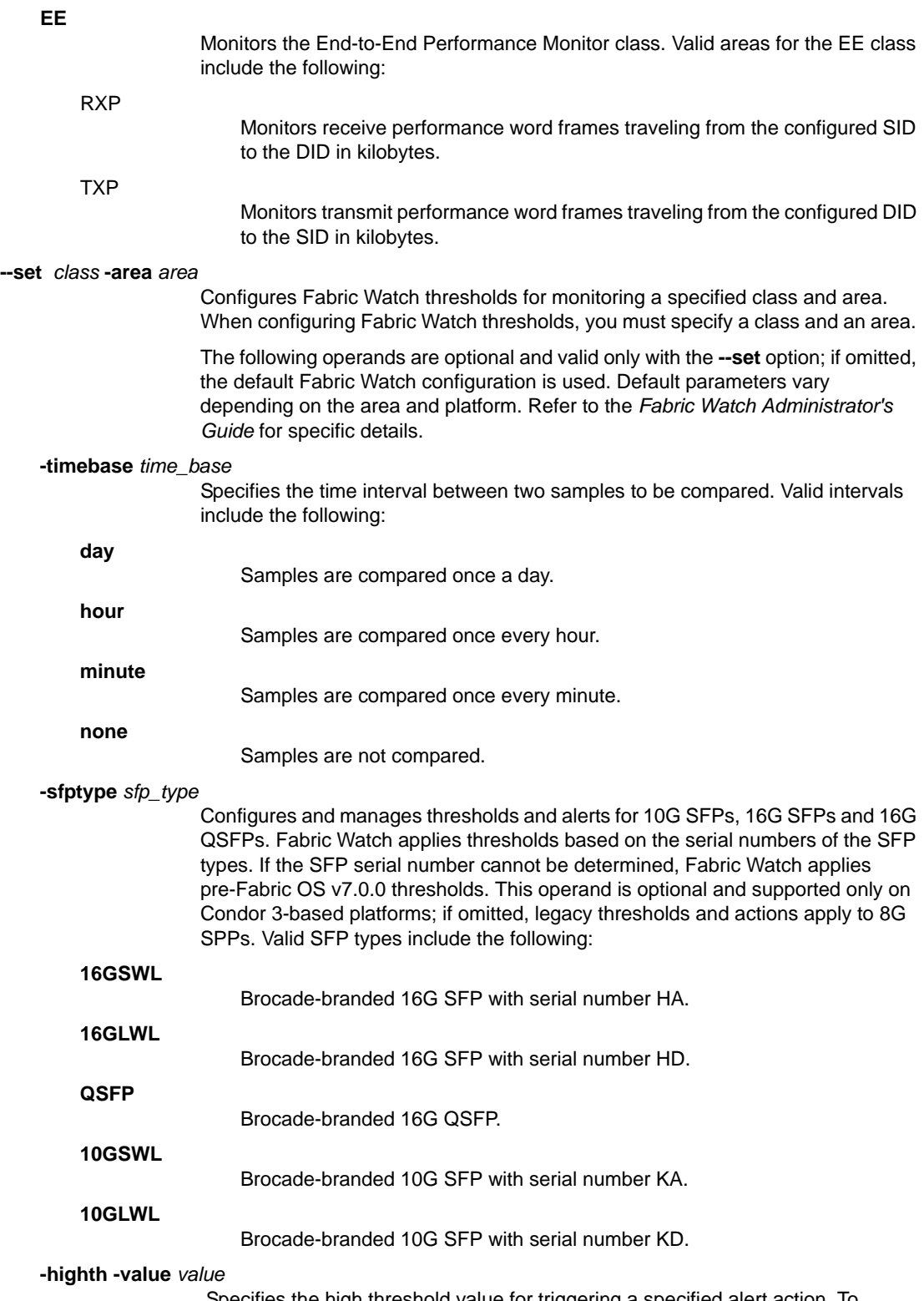

 Specifies the high threshold value for triggering a specified alert action. To change the default value, provide an integer value.

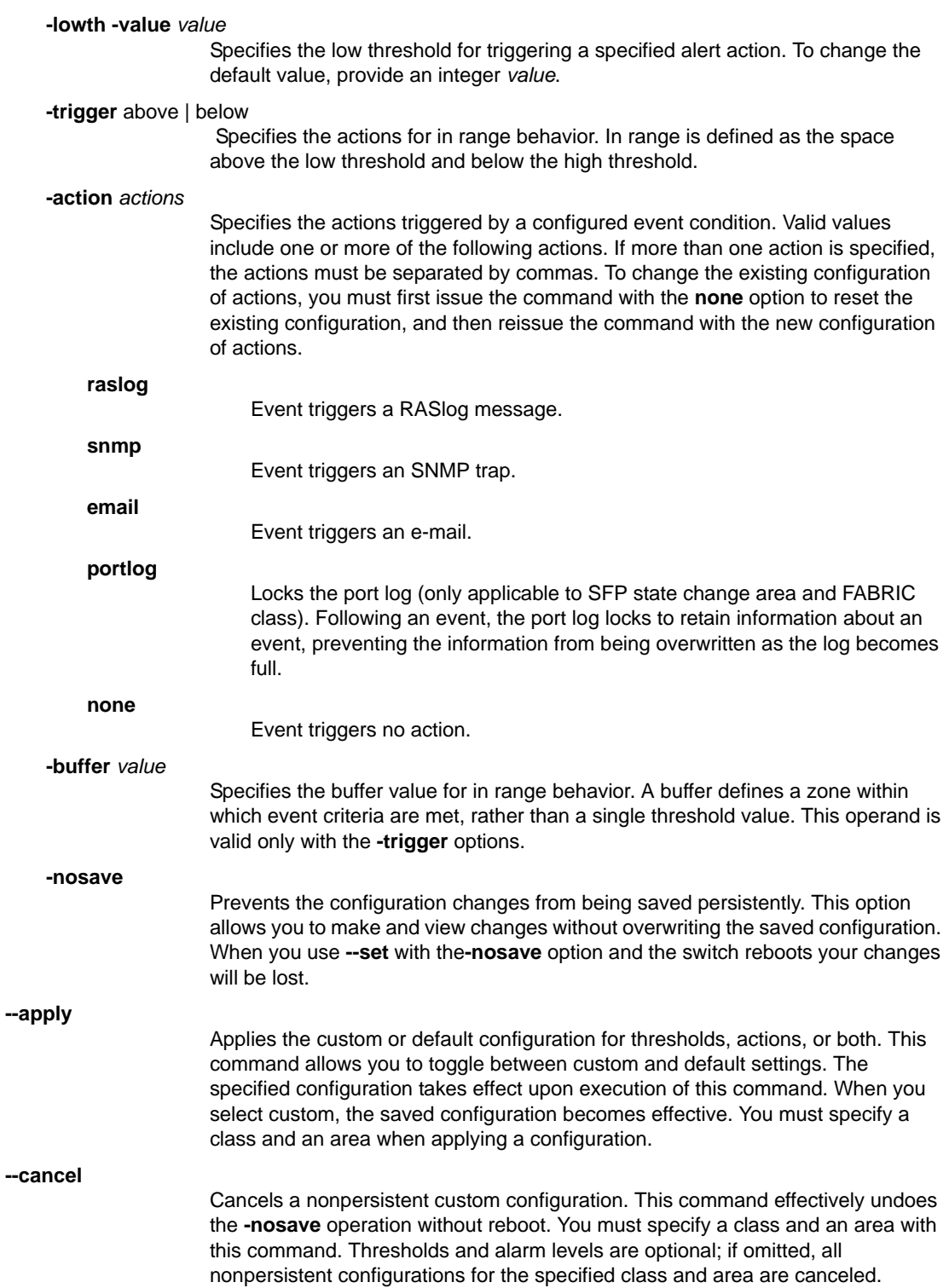

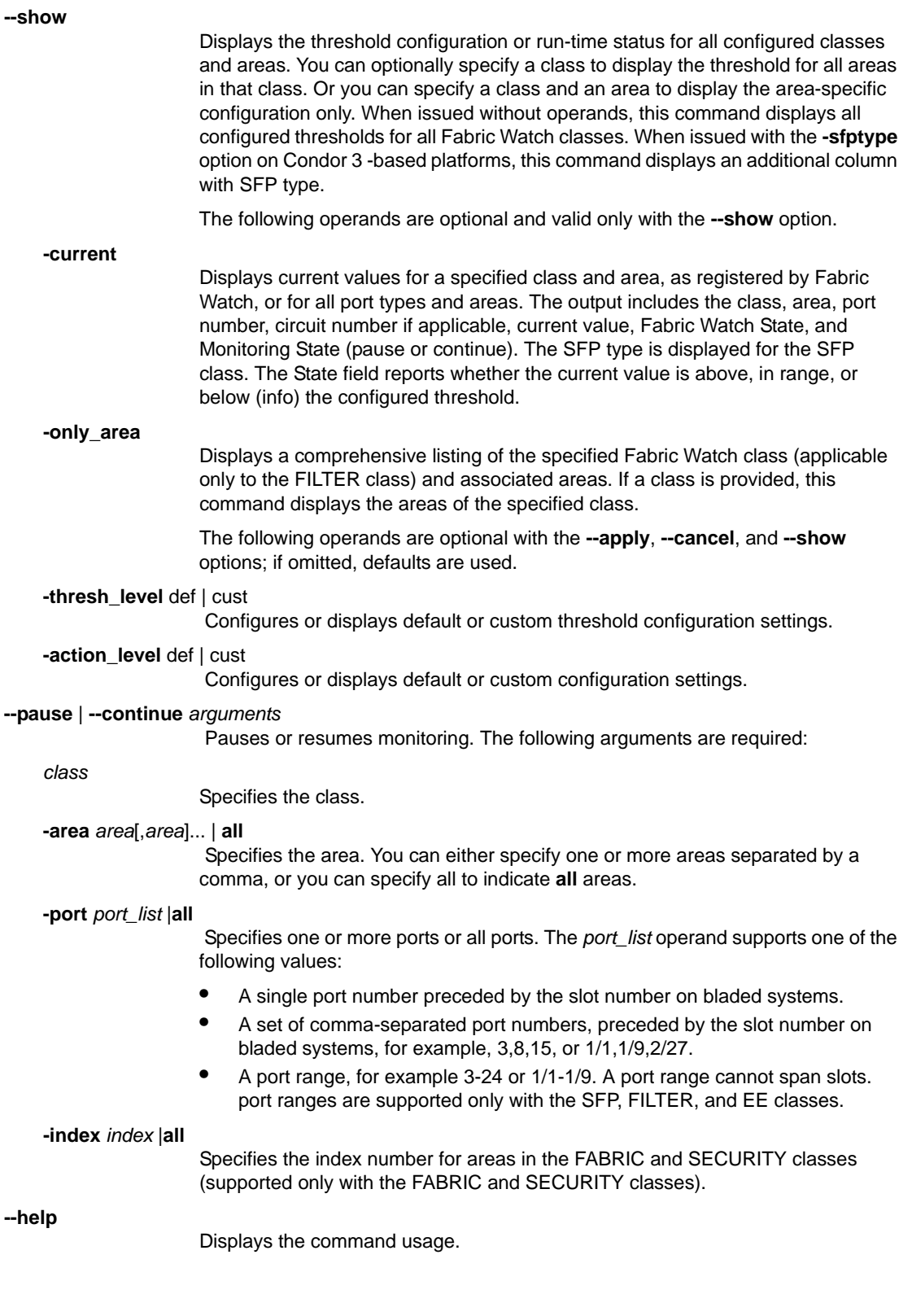

EXAMPLES To set custom thresholds for the SFP class and temperature area for a 16G QSFP on a DC X8510-8:

```
switch:admin> thconfig --set sfp -area temp -sfptype qsfp \
      -highth -value 32 -trigger above -action email
switch:admin> thconfig --set sfp -area temp -sfptype qsfp\
    lowth -value 0 -trigger above -action raslog
```
To apply the new custom settings so they become effective:

```
switch:admin> thconfig --apply sfp -area temp -sfptype qsfp \
      -action cust -thresh_level cust
```
To set high thresholds for the security class and login violation area with SNMP alerts and save the thresholds nonpersistently:

```
switch:admin> thconfig --set security -area lv \
      -highth-value 0 -trigger above \
      -action snmp -nosave
switch:admin> thconfig --set security -area lv \
      -highth -value 0 -trigger below \ \
      -action none -nosave
```
To cancel the custom settings that have previously been saved nonpersistently.

switch:admin> **thconfig --cancel security -area lv** \ **-action cust -thresh\_level cust**

To display the Fabric Watch configuration for the QSFP temperature on a DCX 8510-8:

switch:admin> **thconfig --show sfp -area temp -sfptype qsfp**

```
Class: SFP
SFP TYPE: QSFP
        Area : TEMP
         ThLevel : Def
         ActLevel: Def
         High :
                 Custom:
                         TimeBase: None
                         Value : 85
                         Trigger : Above Action: Raslog
                         Trigger : Below Action: Raslog
                 Default:
                         TimeBase: None
                         Value : 85
                         Trigger : Above Action: Raslog
                         Trigger : Below Action: Raslog
         Low:
                 Custom:
                         TimeBase: None
                         Value : -5
                         Trigger : Below Action: Raslog
                 Default:
                         TimeBase: None
                          Value : -5
                         Trigger : Below Action: Raslog
```
 $2$  thConfig

```
 Buffer:
         Custom:
                 Value : 0
         Default:
                 Value : 0
```
To display only the custom thresholds for the QSFP temperature:

```
switch:admin> thconfig --show sfp -area temp \
      -sfptype qsfp -thresh_level cust
Class: SFP
SFP TYPE: QSFP
         Area : TEMP
         ThLevel : Def
         ActLevel: Def
         High :
                 Custom:
                         TimeBase: None
                         Value : 85
                         Trigger : Above Action: Raslog
                         Trigger : Below Action: Raslog
         Low:
                 Custom:
                         TimeBase: None
                         Value : -5
                         Trigger : Below Action: Raslog
         Buffer:
                 Custom:
                         Value : 0
```
To pause and then resume monitoring of the SFP area:

switch:admin> **thconfig --pause SFP -area all -port all** switch:admin> **thconfig --continue SFP -area all -port all**

To display the monitoring status for the QSFPs:

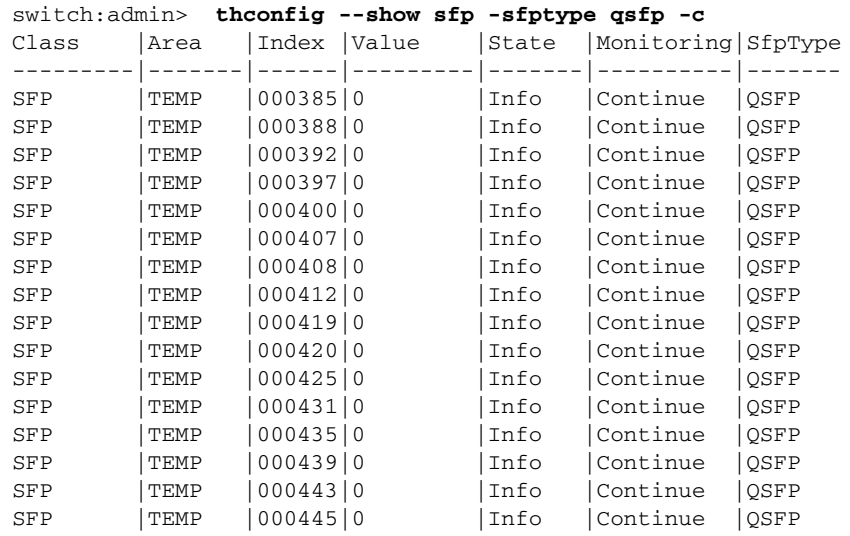

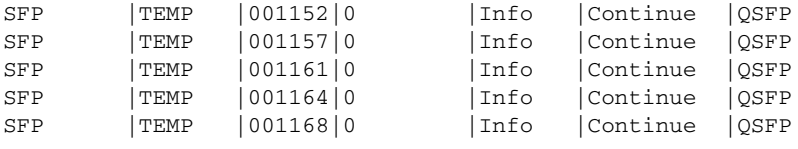

SEE ALSO **[fwHelp](#page-469-0)**, **[portFencing](#page-833-0)**, **[portThConfig](#page-950-0)**, **[sfpShow](#page-1032-0)**, **[sysMonitor](#page-1128-0)**, **[thMonitor](#page-1147-0)**

# <span id="page-1147-0"></span>thMonitor

Enables monitoring of small form-factor pluggables (SFPs).

SYNOPSIS **thmonitor --enable brcdsfp**

**thmonitor --disable brcdsfp**

**thmonitor --show**

- DESCRIPTION Use this command to enable Fabric Watch threshold monitoring for 10G and 16G SFPs and for 16G QSFPs. Fabric Watch does not monitor 10G and 16G SFPs or 16G QSFPs unless monitoring is explicitly enabled with this command.
	- NOTES This command requires a Fabric Watch license.

The execution of this command is subject to Virtual Fabric or Admin Domain restrictions that may be in place. Refer to Chapter 1, "Using Fabric OS Commands" and Appendix A, "Command Availability" for details.

OPERANDS This command has the following operands:

**--enable brcdsfp** Enables Fabric Watch threshold monitoring for 10G and 16G SFPs and for 16G QSFPs. The feature is by default disabled. **--disable brcdsfp** Disables Fabric Watch threshold monitoring for 10G and 16G SFPs and for 16G QSFPs. **--show** Displays the current configuration. **--help**

Displays the command usage.

EXAMPLES To enable Fabric Watch threshold monitoring for 10G and 16G SFPs and for 16G QSFPs.

switch:admin> **thmonitor --enable brcdsfp** Brcd SFP Threshold Monitoring is enabled

### To display the configuration:

switch:admin> **thmonitor --show** Brcd SFP Threshold Monitoring is enabled

To disable Fabric Watch threshold monitoring for 10G and 16G FPs and for 16G QSFPs.

switch:admin> **thmonitor --disable brcdsfp** Brcd SFP Threshold Monitoring is disabled

SEE ALSO **[thConfig](#page-1138-0)**, **[sfpShow](#page-1032-0)**

# timeOut

Sets or displays the idle timeout value for a login session.

### SYNOPSIS **timeout** [*timeval*]

DESCRIPTION Use this command without an operand to display the current timeout value (in minutes) after which idle logins are automatically terminated.

> Use this command with the *timeval* operand to set the login timeout value to the specified interval. A value of 0 disables timeout of login sessions.

The new timeout value takes effect with the next logins.

NOTES The execution of this command is subject to Virtual Fabric or Admin Domain restrictions that may be in place. Refer to Chapter 1, "Using Fabric OS Commands" and Appendix A, "Command Availability" for details.

OPERANDS This command has the following operand:

*timeval*

Specify the number of minutes for the Telnet timeout value. Valid values are 1 to 99,999, or 0 to disable login timeouts. This operand is optional; if omitted, the command displays the current timeout value.

**EXAMPLES** To set the idle timeout to 10 minutes:

switch:admin> **timeout 10** IDLE Timeout Changed to 10 minutes The modified IDLE Timeout will be in effect after NEXT login

SEE ALSO **None**

# topologyShow

Displays the unicast fabric topology.

SYNOPSIS **topologyshow** [*domain*]

- DESCRIPTION Use this command to display the fabric topology as it appears to the local switch. The display varies depending on the hardware configuration. The following rules apply:
	- **•** On all switches, the command displays the number of domains in the fabric and the local Domain IDs. If translate domains are configured, existing translate domains and associated ports are displayed.
	- **•** On an edge fabric, the command displays the following additional details for all domains in the fabric (including local translate domains):
		- **-** All possible paths from the local switch to each of the remote domains.
		- **-** For each path, the cost, the associated output port on the local switch, the path cost, and the number of hops from the local switch to the destination switch.
		- **-** A summary of all ports that are routed through that path.
	- **•** On a backbone fabric, the command displays details for remote domains only. Details for local translate domains are not displayed.
	- **•** If there are two switches in the Backbone and the edge fabric is directly connected to both of those switches, **topologyshow** does not display the description of the translate domain associated with that edge fabric. In this case the translate domain is considered local to both of the switches in the backbone.
	- **•** If there is only one switch in the backbone, no domain details are displayed (all domains are local). Depending on the fabric, the display may contains the following fields:

### **Local Domain ID**

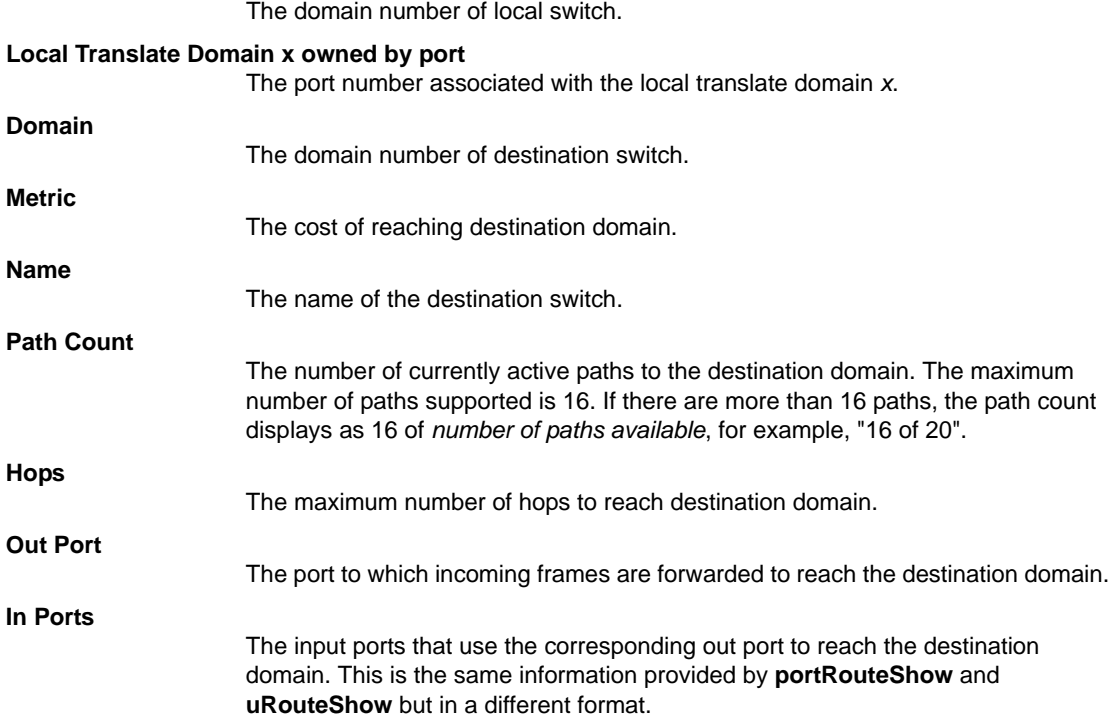

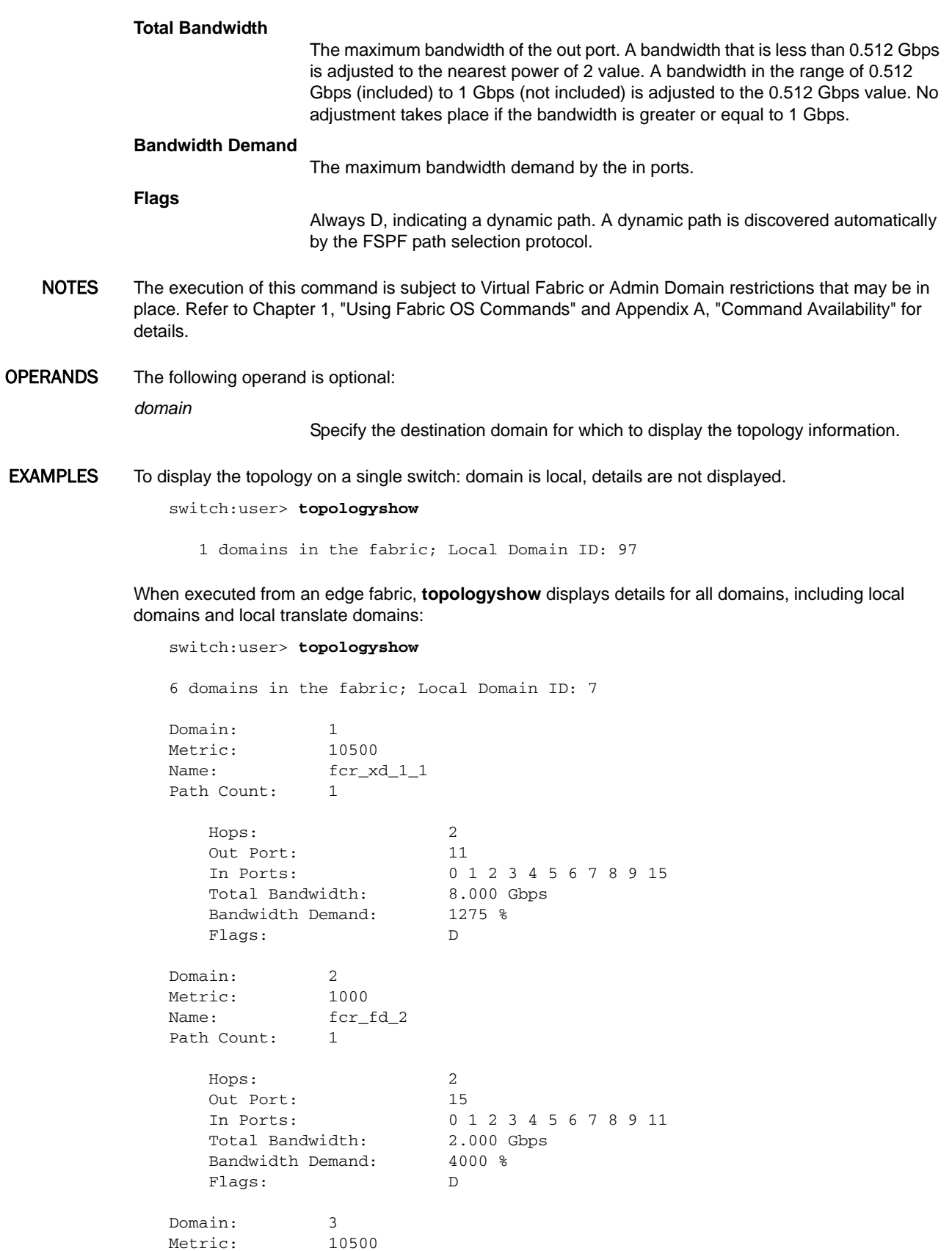

```
Name: fcr_xd_3_5
Path Count: 1
   Hops: 2
   Out Port: 11
   In Ports: 0 1 2 3 4 5 6 7 8 9 15
   Total Bandwidth: 8.000 Gbps
   Bandwidth Demand: 1275 %
  Flags: D
Domain: 111
Metric: 500
Name: peng3900101
Path Count: 1
  Hops: 1
  Out Port: 15
   In Ports: 0 1 2 3 4 5 6 7 8 9 11
   Total Bandwidth: 2.000 Gbps
   Bandwidth Demand: 4000 %
  Flags: D
(output truncate)
```
The command is executed from the backbone in a fabric with five switches. The fabric has five domains, but details are only shown for the three remote domains, not for the two local translate domains.

```
switch:user> topologyshow
```
5 domains in the fabric; Local Domain ID: 2 Local Translate Domain 4 owned by port: 24 Local Translate Domain 5 owned by port: 23 33 Domain: 1 Metric: 500 Name: pengsaturn104 Path Count: 1 Hops: 1 Out Port: 0 In Ports: 23 24 33 38 39 Total Bandwidth: 8.000 Gbps Bandwidth Demand: 350 % Flags: D Domain: 3 Metric: 10500 Name:  $for_xd_3_6$ Path Count: 1 Hops: 2 Out Port: 0 In Ports: 23 24 33 38 39 Total Bandwidth: 8.000 Gbps Bandwidth Demand: 350 % Flags: D

#### SEE ALSO **[fcrXlateConfig](#page-385-0)**, **[portRouteShow](#page-876-0)**, **[uRouteShow](#page-1167-0)**
## traceDump

Initiates, or removes a trace dump or displays the trace dump status.

SYNOPSIS **tracedump** [**-S**]

**tracedump -n** [**-s** *slot*]

**tracedump -r** [**-s** *slot*] | **-R**

**tracedump -c** [**-s** *slot*]

DESCRIPTION Use this command to initiate a background trace dump, to remove the content of a trace dump, or to display the dump status on the switch.

When executed without operands, this command defaults to **traceDump -S**.

Execution of **traceDump -n** generates a local trace dump locally. Use **supportSave** to transfer the local trace dump to a remote host. When **supportSave** is used, the default remote file name format for the trace dump file is as follows:

chassisname-S#xxs-YYYYMMDDHHMMSS.type\_[NEW | OLD].dmp.gz

When the **traceDump -n -s** command is used with an AP blade, the trace dump is generated with the following file name format:

chassisname-S#xxs-YYYYMMDDHHMMSS\_dump.tar.gz

*S#*

Indicates the slot number (0 on standalone platforms)

*xxs*

Indicates the processor. Values are cp0, cp1, bp0, bp1, dp0, or dp1.

*YYYYMMDDHHMMSS*

Indicates the trace dump time stamp (year-month-day-hour-minute-second).

*type*

Indicates the tracedump type. Valid types include TRACE, BTRACE, DTRACE, and CTRACE.

**NEW** | **OLD**

#### **dmp.gz**

The compressed trace dump archive file extension.

Indicates a new or an old trace dump file.

For example, the filename for a a new BFOS tracedump received from slot 10 on chassisABC would be chassisABC-S10bp-201103031111.BTRACE\_NEW.dmp.gz.

NOTES The execution of this command is subject to Virtual Fabric or Admin Domain restrictions that may be in place. Refer to Chapter 1, "Using Fabric OS Commands" and Appendix A, "Command Availability" for details.

OPERANDS This command has the following mutually exclusive operands:

- **-S** Displays the trace dump status This operand is optional. If omitted, the same status information is displayed. **-n**
	- Initiates a background trace dump.

**EXAMPLES** 

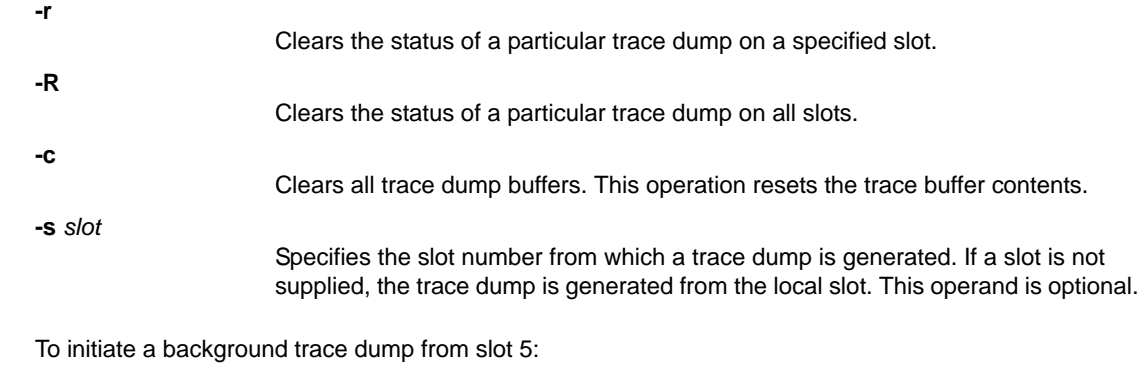

switch:admin> **tracedump -n -s 5**

To clear the status of a trace dump:

switch:admin> **tracedump -R** trace dump removed

To clear the content of the trace dump buffer:

switch:admin> **tracedump -c** Cleared Trace Buffer contents

SEE ALSO **[supportFtp](#page-1077-0)**, **[supportSave](#page-1079-0)**, **[supportShow](#page-1083-0)**

## trunkDebug

Debugs a trunk link failure.

#### SYNOPSIS **trunkdebug** *port1 port2*

DESCRIPTION Use this command to debug a trunk link failure. This command reports one of the following messages, based on the trunking properties of the two specified ports:

- **•** Switch does not support trunking
- **•** Trunking license required
- port *port\_id* is not E\_Port
- **•** port *port\_id* trunking disabled
- **•** port *port\_id* speed is not 2G, 4G or 8G
- **•** port *port\_id* and port *port\_id* are not in same port group
- **•** port *port\_id* and port *port\_id* connect to different switches
- **•** port *port\_id* and port *port\_id* connect to the switch WWN
- **•** port *port\_id* is not a trunking port due to: E\_Port being disabled, or trunking might be disabled at remote port
- **•** port *port\_id* and port *port\_id* cannot trunk, please check link length to make sure difference is less than 400 m
- NOTES The execution of this command is subject to Virtual Fabric or Admin Domain restrictions that may be in place. Refer to Chapter 1, "Using Fabric OS Commands" and Appendix A, "Command Availability" for details.

OPERANDS This command has the following operands:

*port1*

Specify the port index number of port 1. Use the **switchShow** command to view the index numbers for a port. This operand is required.

*port2*

- Specify the port index number of port 2. Use the **switchShow** command to view the index numbers for a port. This operand is required.
- **EXAMPLES** To debug a trunk connection:

switch:admin> **trunkdebug 43 44** Switch does not support trunking

switch:admin> **trunkdebug 62 63** port 62 and 63 are trunked together

SEE ALSO **[portCfgTrunkPort](#page-807-0)**, **[switchCfgTrunk](#page-1097-0)**, **[trunkShow](#page-1155-0)**

## <span id="page-1155-0"></span>trunkShow

Displays trunking information.

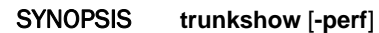

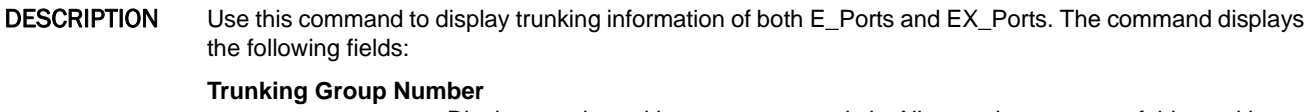

Displays each trunking group on a switch. All ports that are part of this trunking group are displayed.

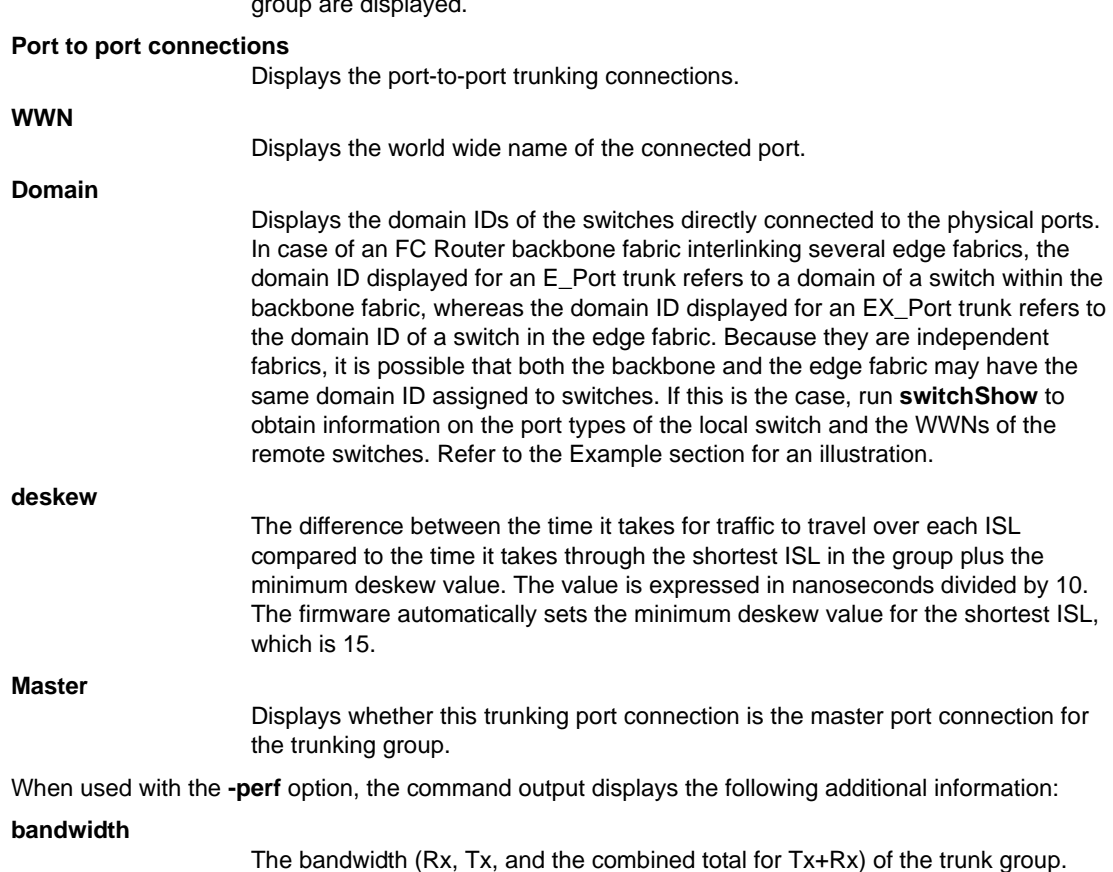

Values are displayed as either bits per second (Bps), kilobits per second (Kbps), megabits per second (Mbps), or gigabits per second (Gbps), rounded down to the next integer.

**%**

**throughput** Displays the throughput (Rx, Tx, and the combined total for Tx+Rx) of the trunk group. Results are displayed for the previous second. Values are displayed as either bits per second (Bps), kilobits per second (Kbps), megabits per second (Mbps), or gigabits per second (Gbps), rounded down to the next integer.

> Displays the percentage of link utilization (Rx, Tx, and the combined total for Tx+Rx) . Even when the link utilization is 100% , the throughput value will be lesser than the bandwidth value, due to the 8b/10b encoding and the control words transmitted. For example, the throughput for an 8Gbps link at 100% utilization would be approximately 6.8Gbps.

NOTES The execution of this command is subject to Virtual Fabric or Admin Domain restrictions that may be in place. Refer to Chapter 1, "Using Fabric OS Commands" and Appendix A, "Command Availability" for details.

OPERANDS This command has the following operand:

**-perf**

Displays the total bandwidth, throughput, and percentage of link utilization information for the trunk group (Rx, Tx, and combined total for Tx+Rx). This operand is optional.

**EXAMPLES** To display trunking information for a switch:

switch:admin> **trunkshow** 1: 43-> 0 10:00:00:05:1e:53:e3:8a 92 deskew 15 MASTER 2: 58-> 66 10:00:00:05:1e:4f:eb:00 65 deskew 16 MASTER 61-> 69 10:00:00:05:1e:4f:eb:00 65 deskew 16 57-> 65 10:00:00:05:1e:4f:eb:00 65 deskew 16 60-> 68 10:00:00:05:1e:4f:eb:00 65 deskew 15 56-> 64 10:00:00:05:1e:4f:eb:00 65 deskew 16 63-> 71 10:00:00:05:1e:4f:eb:00 65 deskew 16 62-> 70 10:00:00:05:1e:4f:eb:00 65 deskew 16 3: 59-> 67 10:00:00:05:1e:4f:eb:00 65 deskew 15 MASTER

To display trunking information for a switch that is part of an FC Router backbone fabric interlinking several edge fabrics (see the EX\_Port with WWN "10:00:00:05:1e:35:b3:03" and the E\_Port with WWN "10:00:00:05:1e:37:12:13" in the output below):

```
switch:admin> trunkshow
4: 49-> 0 10:00:00:05:1e:35:b3:03 4 deskew 16 MASTER
    54-> 2 10:00:00:05:1e:35:b3:03 4 deskew 16 
    53-> 5 10:00:00:05:1e:35:b3:03 4 deskew 16 
    50-> 6 10:00:00:05:1e:35:b3:03 4 deskew 15 
    51-> 4 10:00:00:05:1e:35:b3:03 4 deskew 16 
    52-> 7 10:00:00:05:1e:35:b3:03 4 deskew 67 
    55-> 3 10:00:00:05:1e:35:b3:03 4 deskew 16 
    48-> 1 10:00:00:05:1e:35:b3:03 4 deskew 15 
5: 71-> 22 10:00:00:05:1e:37:12:13 4 deskew 17 MASTER
    67-> 17 10:00:00:05:1e:37:12:13 4 deskew 16 
   70-> 20 10:00:00:05:1e:37:12:13 4 deskew 16 
    69-> 21 10:00:00:05:1e:37:12:13 4 deskew 16 
    66-> 18 10:00:00:05:1e:37:12:13 4 deskew 17 
    68-> 23 10:00:00:05:1e:37:12:13 4 deskew 17 
    64-> 16 10:00:00:05:1e:37:12:13 4 deskew 15 
    65-> 19 10:00:00:05:1e:37:12:13 4 deskew 16 
switch:admin> switchshow
 48 4 0 013000 id N4 Online EX-Port \
    (Trunk port, master is Slot 4 Port 1 )
  49 4 1 013100 id N4 Online EX-Port \
    10:00:00:05:1e:35:b3:03 "SW4100_33" (fabric id = 100 )\
     (Trunk master) E-Port \
    50:00:51:e3:70:bb:af:c1 "fcr_xd_9_100" 
  50 4 2 013200 id N4 Online EX-Port \
     (Trunk port, master is Slot 4 Port 1 )
  51 4 3 013300 id N4 Online EX-Port \
    (Trunk port, master is Slot 4 Port 1 )
```

```
 52 4 4 013400 id N4 Online EX-Port \
   (Trunk port, master is Slot 4 Port 1 )
 53 4 5 013500 id N4 Online EX-Port \
   (Trunk port, master is Slot 4 Port 1 )
 54 4 6 013600 id N4 Online EX-Port \
   (Trunk port, master is Slot 4 Port 1 )
 55 4 7 013700 id N4 Online EX-Port \
   (Trunk port, master is Slot 4 Port 1 )
64 7 0 014000 id N4 Online E-Port \
   (Trunk port, master is Slot 7 Port 7 )
 65 7 1 014100 id N4 Online E-Port \
   (Trunk port, master is Slot 7 Port 7 )
 66 7 2 014200 id N4 Online E-Port \
   (Trunk port, master is Slot 7 Port 7 )
 67 7 3 014300 id N4 Online E-Port \
   (Trunk port, master is Slot 7 Port 7 )
 68 7 4 014400 id N4 Online E-Port \
   (Trunk port, master is Slot 7 Port 7 )
 69 7 5 014500 id N4 Online E-Port \
   (Trunk port, master is Slot 7 Port 7 )
 70 7 6 014600 id N4 Online E-Port \
   (Trunk port, master is Slot 7 Port 7 )
 71 7 7 014700 id N4 Online E-Port \
   10:00:00:05:1e:37:12:13 "SW4900_43" (downstream)(Trunk master)
```
To display trunking information along with bandwidth throughput information:

```
switch:admin> trunkshow -perf
1: 43-> 0 10:00:00:05:1e:53:e3:8a 92 deskew 15 MASTER
  Tx: Bandwidth 4.00Gbps, Throughput 288.00bps (0.00%)
  Rx: Bandwidth 4.00Gbps, Throughput 320.00bps (0.00%)
  Tx+Rx: Bandwidth 8.00Gbps, Throughput 608.00bps (0.00%)
2: 58-> 66 10:00:00:05:1e:4f:eb:00 65 deskew 16 MASTER
   61-> 69 10:00:00:05:1e:4f:eb:00 65 deskew 16
   57-> 65 10:00:00:05:1e:4f:eb:00 65 deskew 16
    60-> 68 10:00:00:05:1e:4f:eb:00 65 deskew 15
   56-> 64 10:00:00:05:1e:4f:eb:00 65 deskew 16
   63-> 71 10:00:00:05:1e:4f:eb:00 65 deskew 16
   62-> 70 10:00:00:05:1e:4f:eb:00 65 deskew 16
  Tx: Bandwidth 28.00Gbps, Throughput 320.00bps (0.00%)
  Rx: Bandwidth 28.00Gbps, Throughput 1.73Kbps (0.00%)
  Tx+Rx: Bandwidth 56.00Gbps, Throughput 2.05Kbps (0.00%)
3: 59-> 67 10:00:00:05:1e:4f:eb:00 65 deskew 15 MASTER
```
 Tx: Bandwidth 8.00Gbps, Throughput 0.00bps (0.00%) Rx: Bandwidth 8.00Gbps, Throughput 0.00bps (0.00%) Tx+Rx: Bandwidth 16.00Gbps, Throughput 0.00bps (0.00%)

SEE ALSO **[portCfgTrunkPort](#page-807-0)**, **[switchCfgTrunk](#page-1097-0)**

## **tsClockServer**

Displays or sets the Network Time Protocol (NTP) Server addresses.

- SYNOPSIS **tsclockserver** [*ipaddr* [*; ipaddr ...*]]
- DESCRIPTION Use this command to synchronize the local time of the Principal or Primary FCS switch to one or more external NTP servers.

This command accepts a list of NTP server addresses. The NTP server addresses can be passed in either IPV4 or IPV6 address format or as a DNS server name. When multiple NTP server addresses are specified, **tsClockServer** sets the first reachable address for the active NTP server. The remaining addresses are stored as backup servers, which can take over if the active NTP server fails.

The time server daemon synchronizes fabric time by sending updates of the Principal or Primary FCS local switch time periodically to every switch in the fabric. The time server daemon runs on all switches in the fabric, but only the Principal switch (when an FCS policy is not enabled) or the Primary FCS switch (when an FCS policy is enabled) connect to the NTP server (if specified) and broadcasts time service updates.

All switches in the fabric maintain the current clock server IP address in nonvolatile memory. By default, this value is **LOCL**., that is, the local clock of the Principal or the Primary FCS switch is the default clock server. Changes to the clock server IP addresses on the Principal or Primary FCS switch are propagated to all switches in the fabric.

Use this command without parameters to display the active NTP server and the configured NTP server list. Specify the **ipaddr** operands to set the clock server IP addresses and enable fabric-wide clock synchronization with the specified clock server. A value of **LOCL** may be specified as operand to set the clock server back to default.

Each **ipaddr** specified should be the IP address of an NTP server and should be accessible from the switch. The NTP server must support a full NTP client. When a clock server IP address other than **LOCL** is specified but is not used by the fabric, a warning is displayed and logged. When a clock server IP address other than **LOCL** is specified, the **date** command is restricted to display only. Refer to the **date** command help for details.

NOTES When an FCS policy is enabled, this command can be run on all switches to view the clock server value. However, you can only modify the clock server value from the Primary FCS switch.

> The execution of this command is subject to Virtual Fabric or Admin Domain restrictions that may be in place. Refer to Chapter 1, "Using Fabric OS Commands" and Appendix A, "Command Availability" for details.

OPERANDS This command has the following operand:

*ipaddr*

Specify the IP address of the NTP server or **LOCL** to use the local clock of the Principal or Primary FCS switch as the clock server. If more than one IP address is specified, separate the IP addresses by semicolons and enclose the list in double quotation marks. This operand is optional; if omitted, the current NTP server configuration is displayed. The default NTP server is **LOCL**.

#### **EXAMPLES** To display the default clock server:

switch:admin> **tsclockserver** LOCL.

#### To set the NTP server to a specified IP address:

switch:admin> **tsclockserver 123.123.123.123** Updating Clock Server configuration...done.

switch:admin> **tsclockserver** 123.123.123.123

#### To configure multiple NTP servers:

switch:admin> **tsclockserver "12.134.125.24; 12.234.87.01"** Updating Clock Server configuration...done.

SEE ALSO **[date](#page-262-0)**

## tsTimeZone

Displays or sets the system time zone.

SYNOPSIS **tstimezone --interactive**

**tstimezone** *timezonename*

**tstimezone --old** *hourOffset*[,*minuteOffset*]

DESCRIPTION Use this command to display or set the system time zone.

All switches maintain the current time zone setup in nonvolatile memory. Changing the time zone on a switch updates the local time zone setup and is reflected in local time calculations.

All switches are by default in the 0,0 time zone:, which is, GMT. If all switches in a fabric are located in the same time zone, you may leave the default time zone setup.

Time zone is used in computing local time for error reporting and logging. An incorrect time zone setup does not affect the switch operation in any way.

System services started during the switch boot reflect a time zone change only at the next reboot.

The time zone can be specified in the following two ways, by name or in an hours and minutes offset format:

- **•** The offset format is specified with the **--old** option, followed by an hour offset value and optionally a minute offset value.
- **•** The time zone name format uses the timezone database, which automatically adjusts for Daylight Saving Time.

By default, the switch is in offset mode (**--old**), with zero offsets, that is, time is displayed in GMT. Use **tsTimeZone** *timezonename* to change the offset format to the timezone name format.

When executed without parameters, this command displays the current time zone configuration in the format in which it was set.

- **•** Negative hour offset values mean that the local time is behind GMT; for example, -8,0 is GMT-08:00.
- **•** Positive hour offset values mean the that local time is ahead of GMT; for example, 3,0 is GMT+03:00.

When Virtual Fabrics are enabled, the hardware clock is updated by the default switch in the chassis, and the time zone set on any logical switch applies to all logical switches on the chassis. The **tsTimeZone** command requires chassis permissions.

Because there is only one clock on the chassis, for the time server to function correctly, ensure that all logical switches in the fabric have the same NTP Clock Server configured. This includes any Pre-v6.2.0 switches in the fabric.

NOTES The execution of this command is subject to Virtual Fabric or Admin Domain restrictions that may be in place. Refer to Chapter 1, "Using Fabric OS Commands" and Appendix A, "Command Availability" for details.

> The option **11** (none) in interactive command mode to specify the time zone using the POSIX TZ format is not supported.

#### OPERANDS This command has the following operands:

**--old**

Specifies the time zone in the offset format.

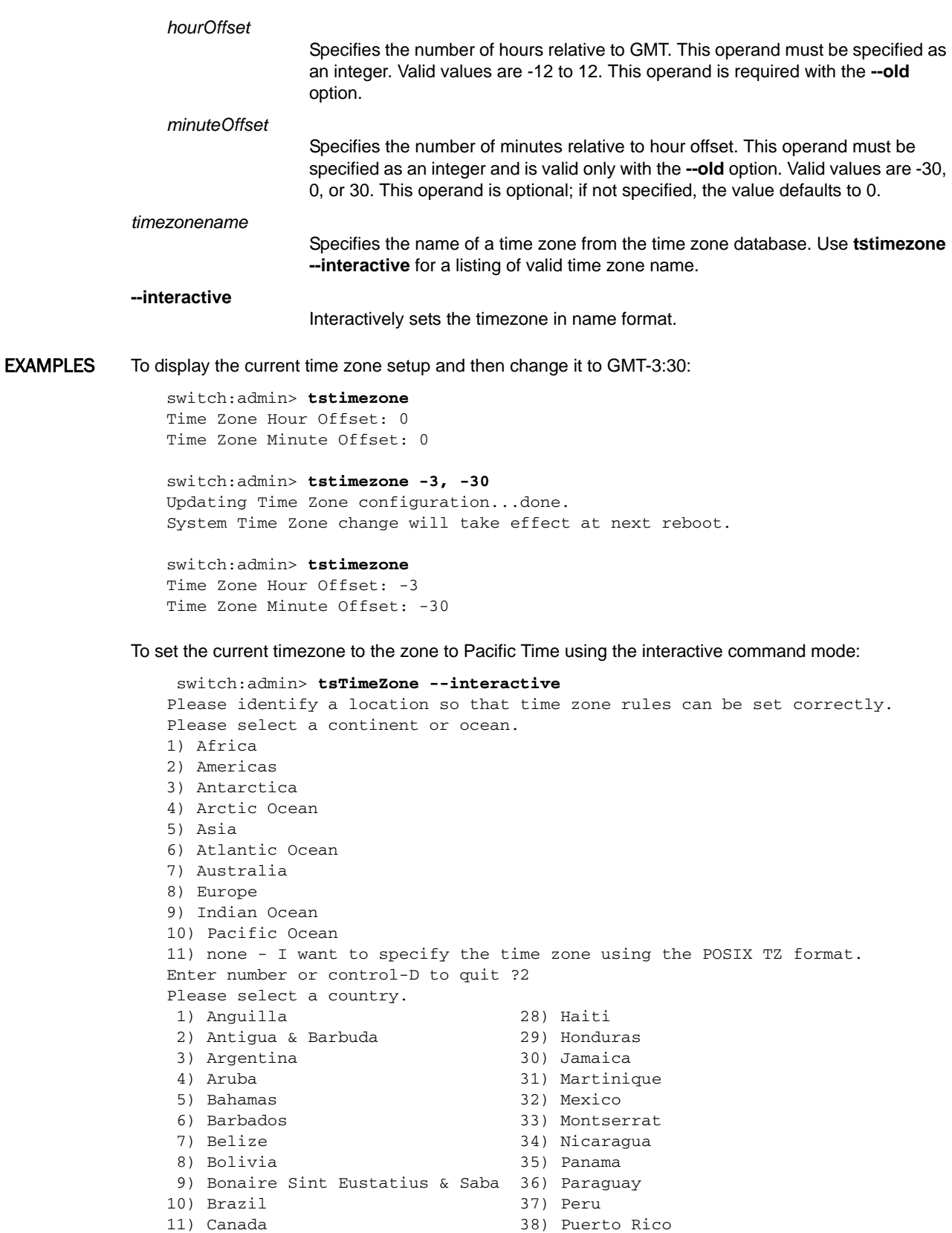

12) Cayman Islands 39) Sint Maarten

```
13) Chile 40) St Barthelemy
14) Colombia 41) St Kitts & Nevis
15) Costa Rica 42) St Lucia
16) Cuba 43) St Martin (French part)
17) Curacao 44) St Pierre & Miquelon
18) Dominica 45) St Vincent
19) Dominican Republic 46) Suriname
20) Ecuador 47) Trinidad & Tobago
21) El Salvador 48) Turks & Caicos Is
22) French Guiana 49) United States
23) Greenland 50) Uruguay
24) Grenada 51) Venezuela
25) Guadeloupe 52) Virgin Islands (UK)
26) Guatemala 53) Virgin Islands (US)
27) Guyana
Enter number or control-D to quit ?49
Please select one of the following time zone regions.
1) Eastern Time
2) Eastern Time - Michigan - most locations
3) Eastern Time - Kentucky - Louisville area
4) Eastern Time - Kentucky - Wayne County
5) Eastern Time - Indiana - most locations
6) Eastern Time - Indiana - Daviess, Dubois, \
    Knox & Martin Counties
7) Eastern Time - Indiana - Pulaski County
8) Eastern Time - Indiana - Crawford County
9) Eastern Time - Indiana - Pike County
10) Eastern Time - Indiana - Switzerland County
11) Central Time
12) Central Time - Indiana - Perry County
13) Central Time - Indiana - Starke County
14) Central Time - Michigan - Dickinson, Gogebic, \
     Iron & Menominee Counties
15) Central Time - North Dakota - Oliver County
16) Central Time - North Dakota - Morton County \
     (except Mandan area)
17) Central Time - North Dakota - Mercer County
18) Mountain Time
19) Mountain Time - south Idaho & east Oregon
20) Mountain Time - Navajo
21) Mountain Standard Time - Arizona
22) Pacific Time
23) Alaska Time
24) Alaska Time - Alaska panhandle
25) Alaska Time - southeast Alaska panhandle
26) Alaska Time - Alaska panhandle neck
27) Alaska Time - west Alaska
28) Aleutian Islands
29) Metlakatla Time - Annette Island
30) Hawaii
Enter number or control-D to quit ?18
The following information has been given:
       United States
       Mountain Time
Therefore TZ='America/Denver' will be used.
Local time is now: Tue Nov 6 02:43:16 MST 2012.
Universal Time is now: Tue Nov 6 09:43:16 UTC 2012.
```
Is the above information OK? 1) Yes 2) No Enter number or control-D to quit ?1 System Time Zone change will take effect at next reboot

#### To revert back to the offset format and verify the configuration:

```
switch admin> tstimezone --old 2
```
switch admin> **tstimezone** Time Zone Hour Offset: 2 Time Zone Minute Offset: 0

#### SEE ALSO **[date](#page-262-0)**

## turboRamTest

Performs a turbo SRAM test of ASIC chips.

SYNOPSIS **turboramtest** [**--slot** *slot*] [**-passcnt** *count*]

> **ceeturboramtest** [**--slot** *slot*] [**-passcnt** *count*]

DESCRIPTION Use this command to verify the chip SRAM located in the ASIC using the turbo-RAM BIST circuitry. The BIST controller is able to perform the SRAM write and read operation at a much faster rate than the PCI operation.

> The **turboRamTest** and **ceeTurboRamTest** commands are platform-specific versions of the same test. The **turboRamTest** command is supported on all Goldeneye2 and Condor-based platforms. Use **ceeTurboRamTest** on FCoE platforms only. On all other supported platforms, use **turboramtest**. Refer to the *Fabric OS Troubleshooting and Diagnostics Guide*, Appendix A, for a table that correlates ASIC type with switch models.

NOTES Do not abort this test prematurely, using **CTRL-C** or **q** to quit. Doing so may cause the test to report unexpected errors. Errors may vary depending on the hardware platform.

You cannot interrupt the test by pressing the return key (<cr>).

The execution of this command is subject to Virtual Fabric or Admin Domain restrictions that may be in place. Refer to Chapter 1, "Using Fabric OS Commands" and Appendix A, "Command Availability" for details.

This diagnostic cannot be run on an operational switch. You must disable the switch using the **chassisDisable** command before you can run this test. After the test completes, re-enable the switch using the **chassisEnable** command.

OPERANDS This command has the following optional operands:

**--slot** *slot*

Specifies the slot number on which the diagnostic operates. All eligible blade ports in the specified slot are tested. This operand is optional. The default value is 0 and operates on fixed port count products.

**-passcnt** *count*

Specifies the number of times to perform this test. This operand is optional. The default value is 1.

**EXAMPLES** To run the SRAM test with two passes:

switch:admin> **turboramtest -passcnt 2** Running turboramtest .............

PASSED.

To run the SRAM test on a Brocade FCoE10-24 blade in default mode:

switch:admin> **ceeturboramtest**

Running turboramtest ..............

PASSED.

SEE ALSO **None**

## upTime

Displays length of time the system has been operational.

#### SYNOPSIS **uptime**

DESCRIPTION This command displays the current time, how long the system has been running, how many users are currently logged on, and the system load averages for the past 1, 5, and 15 minutes.

> If the uptime is less than 60 seconds, the time is displayed in seconds. For times greater than or equal to 60 seconds, the time is displayed in minutes. The output format adjusts accordingly.

- NOTES The execution of this command is subject to Virtual Fabric or Admin Domain restrictions that may be in place. Refer to Chapter 1, "Using Fabric OS Commands" and Appendix A, "Command Availability" for details.
- OPERANDS None

### **EXAMPLES** To display the length of time the system has been operational: switch:admin> **uptime** 12:03am up 4:56, 3 users, load average: 1.17, 1.08, 1.08

SEE ALSO **[date](#page-262-0)**, **[fastBoot](#page-324-0)**, **[reboot](#page-975-0)**

## uRouteShow

Displays unicast routing information.

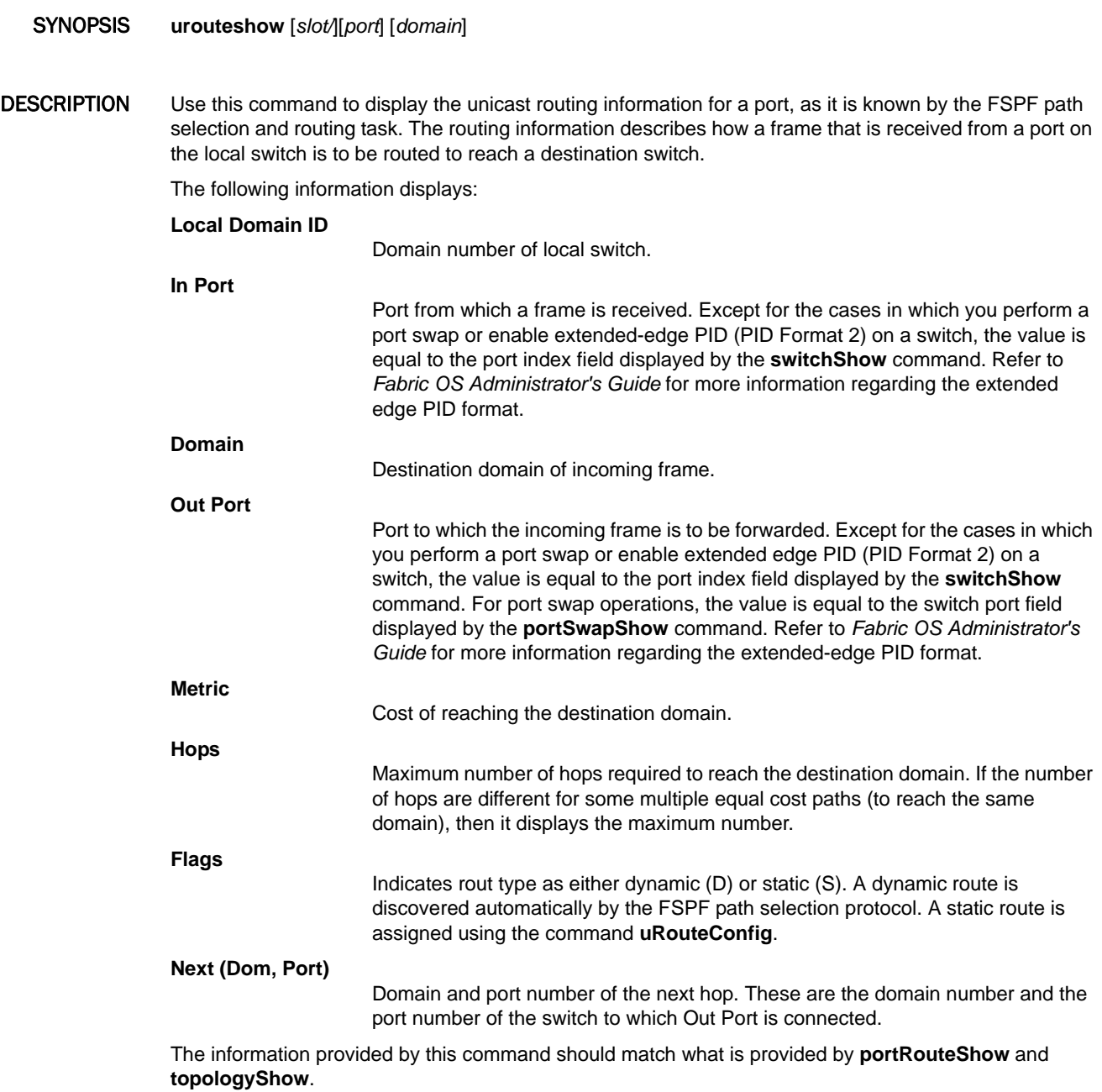

NOTES The execution of this command is subject to Virtual Fabric or Admin Domain restrictions that may be in place. Refer to Chapter 1, "Using Fabric OS Commands" and Appendix A, "Command Availability" for details.

OPERANDS This command has the following operands:

*slot*

*domain*

- For bladed systems only, specify the slot number of the input port whose routes are displayed, followed by a slash (/).
- *port* Specify the number of the input port whose routes are to be displayed, relative to its slot for bladed systems. Use **switchShow** to display a list of valid ports. This operand is optional; if omitted, the command displays routing information for all input ports in the switch.
	- Specify a remote domain in the fabric for which routing information is to be displayed. This operand is optional; if omitted, the routing information for all domains in the fabric is displayed.
- **EXAMPLES** To display the routing information of all the active ports:

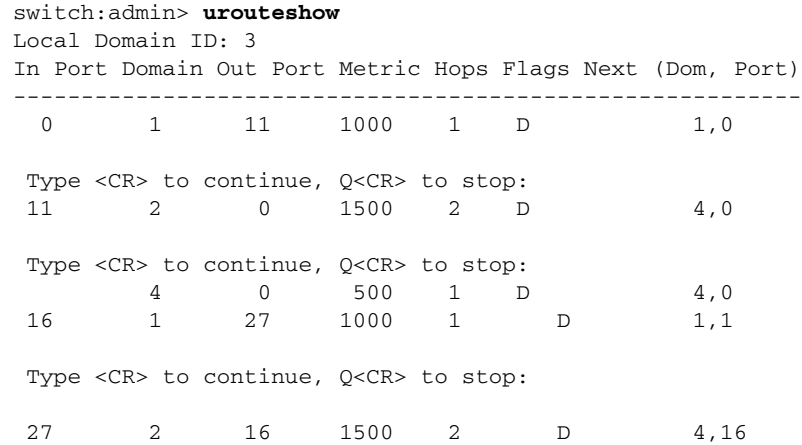

To display the routing information of port 11 to domain 4 only:

switch:admin> **urouteshow 1/11, 4** Local Domain ID: 3 In Port Domain Out Port Metric Hops Flags Next (Dom, Port) ---------- ------------------------------------------------ 11 4 16 500 1 D 4,16

SEE ALSO **[portRouteShow](#page-876-0)**, **[topologyShow](#page-1149-0)**

## usbStorage

Manages data files on an attached USB storage device.

SYNOPSIS **usbstorage** [**-e** | **--enable**] **usbstorage** [**-d** | **--disable**] **usbstorage** [**-l** | **--list**] **usbstorage** [**-r** | **--remove** *area target*] **usbstorage** [**-h** | **--help**]

- DESCRIPTION Use this command to control a USB device attached to the Active CP. When the USB device is enabled, other applications, such as **supportSave**, **firmwareDownload**, or **configDownload**/**cfgUpload** can conveniently store and retrieve data from the attached storage device. Refer to the help pages for these commands for specific information on how the USB device is accessed by each application.
	- NOTES The execution of this command is subject to Virtual Fabric or Admin Domain restrictions that may be in place. Refer to Chapter 1, "Using Fabric OS Commands" and Appendix A, "Command Availability" for details.

This command is available only on the Active CP.

### OPERANDS This command has the following operands:

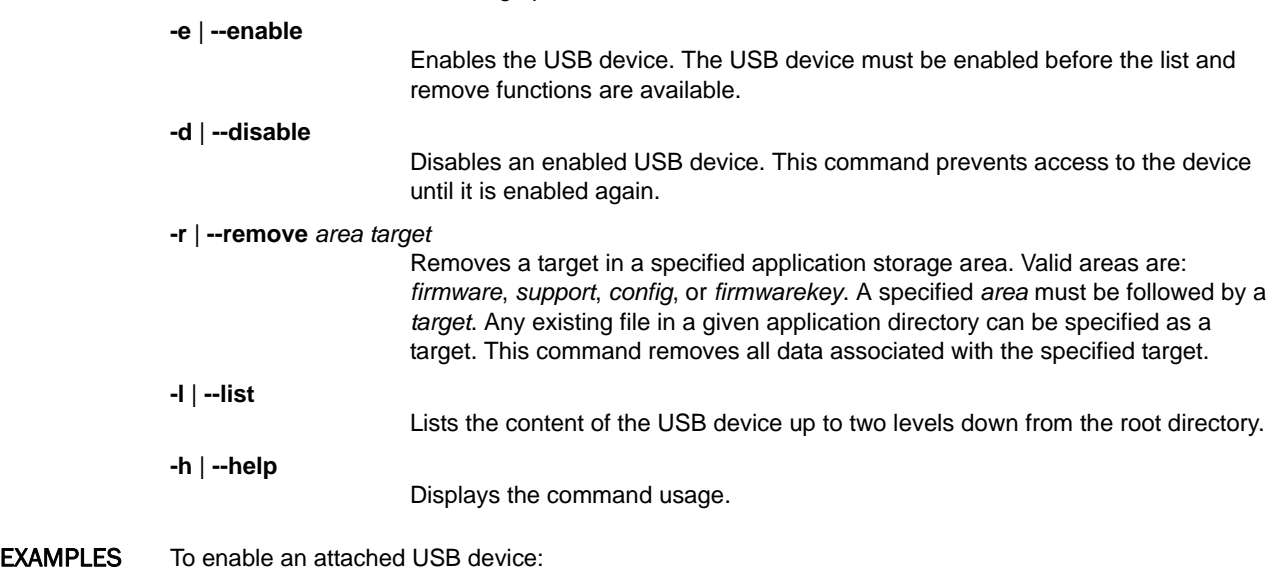

switch:admin> **usbstorage -e** USB storage enabled

To list the contents of the attached USB device:

switch:admin> **usbstorage -l**

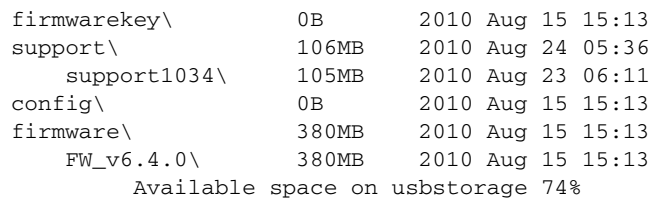

To remove a firmware target from the firmware application area:

switch:admin> **usbstorage -r firmware FW\_v6.0.0**

To disable an attached USB device:

switch:admin> **usbstorage -d** USB storage disable

SEE ALSO **[supportSave](#page-1079-0)**, **[firmwareDownload](#page-416-0)**, **[configUpload](#page-182-0)**, **[configDownload](#page-170-0)**

## userConfig

# Manages user accounts. SYNOPSIS **userconfig userconfig --show** [*username* | **-a** | **-r** *rolename*] **userconfig --show ad -a** *AD\_ID* **userconfig --showlf -l** *LF\_ID* | **-c userconfig --add** *username* **-r** *role* [**-h** *AD\_ID*] [**-a** *AD\_ID\_list*] [**-d** *description*] [**-p** *password*] [**-x**] **userconfig --add** *username* **-r** *role* **-l** *LF\_ID\_list* [**-h** *LF\_ID* [**-c** *chassis\_role*] [**-d** *description*] [**-p** *password*] [**-x**] **userconfig --change** *username* [**-r** *role*] [[**-h** *AD\_ID* ] [**-a** *AD\_ID\_list*]] [**-d** *description*] [**-x**] [**-e** yes | no] [**-u**] **userconfig --change** *username* [**-r** *role*] [**-h** *LF\_ID*] [**-l** *LF\_ID\_list*] [**-c** *chassis\_role*] [**-d** *description*] [**-x**] [**-e** yes | no] [**-u**] **userconfig --addad** *username* [**-h** AD\_ID][**-a** AD\_ID\_list] **userconfig --deletead** username [**-h** *AD\_ID*][**-a** *AD\_ID\_list*] **userconfig --addlf** *username* [**-h** *LF\_ID*] [**-r** *role* **-l** *LF\_ID\_list*] [**-c** *chassis\_role*] **userconfig --deletelf** *username* [**-h** *LF\_ID*][**-l** *LF\_ID\_list*] [**-c**]

**userconfig --delete** *username*

**userconfig --help**

DESCRIPTION Use this command to manage user accounts on a switch. The command options and behavior depend on your environment.

- **•** In an Admin Domain-enabled environment, you can configure the account's username, its role, and the Admin Domains that the account may access. An account is assigned a single role. An account can access multiple Admin Domains, but only one Admin Domain at a time. New accounts created take on the role specified during account creation.
- **•** In a Virtual Fabric-enabled environment, you can configure the account's username, its role, and the logical fabrics that the account may access. An account can have different roles for different Logical Fabrics. An account can access multiple Logical Fabrics, but only one Logical Fabric at a time.

When executed without operands, this command displays the usage. The logical fabric command options are displayed only if Logical Fabrics are enabled on the switch.

You can execute the **userConfig** command on any switch. When the command completes, account information is saved persistently. On platforms supporting multiple switch domains, account information is saved only to the switch domain, in which the command was executed.

Use the **distribute** command to distribute the account database manually to other switches in the fabric. Target switches must be configured to accept the database. Accounts that are not consistent with the distributed database are overwritten. Account recovery from backup or access to backup data is not supported..

This command supports all user-defined roles in addition to the default roles provided with Fabric OS. To display the user-defined roles with their associated access permissions, use the **roleConfig --show -all** command. To display all roles, including the default roles, use the **roleConfig --show -all -default** command.

In a Logical Fabric environment, you can additionally define access to chassis-level commands. An account can have one role in the Logical Fabric, and another role regarding chassis commands.

NOTES The **userConfig** command operates on the switch-local user database only, regardless of whether the switch is configured to use RADIUS or LDAP authentication.

The account database supports a maximum of 256 customer created accounts.

The execution of this command is subject to Virtual Fabric or Admin Domain restrictions that may be in place. Refer to Chapter 1, "Using Fabric OS Commands" and Appendix A, "Command Availability" for details.

OPERANDS This command has the following operands:

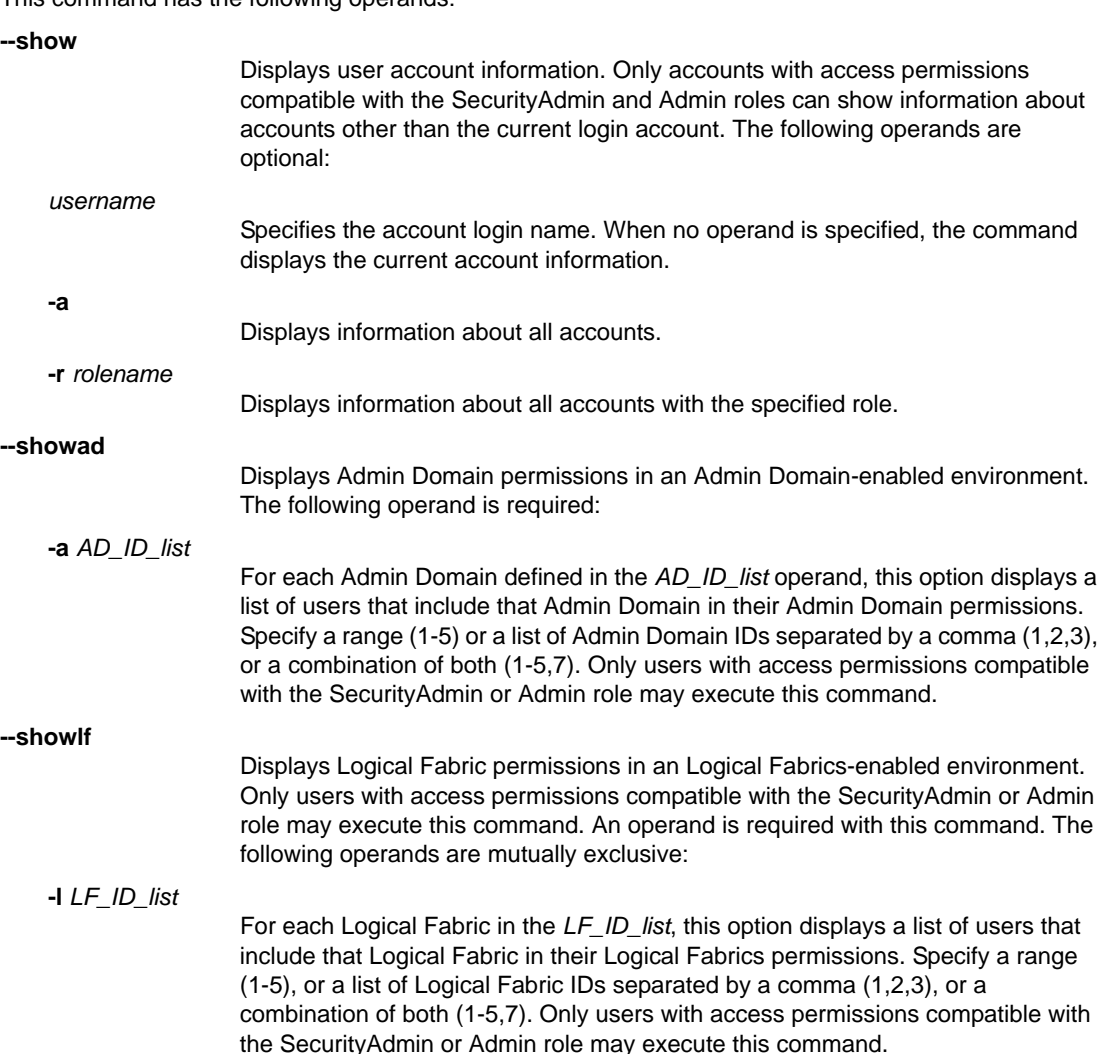

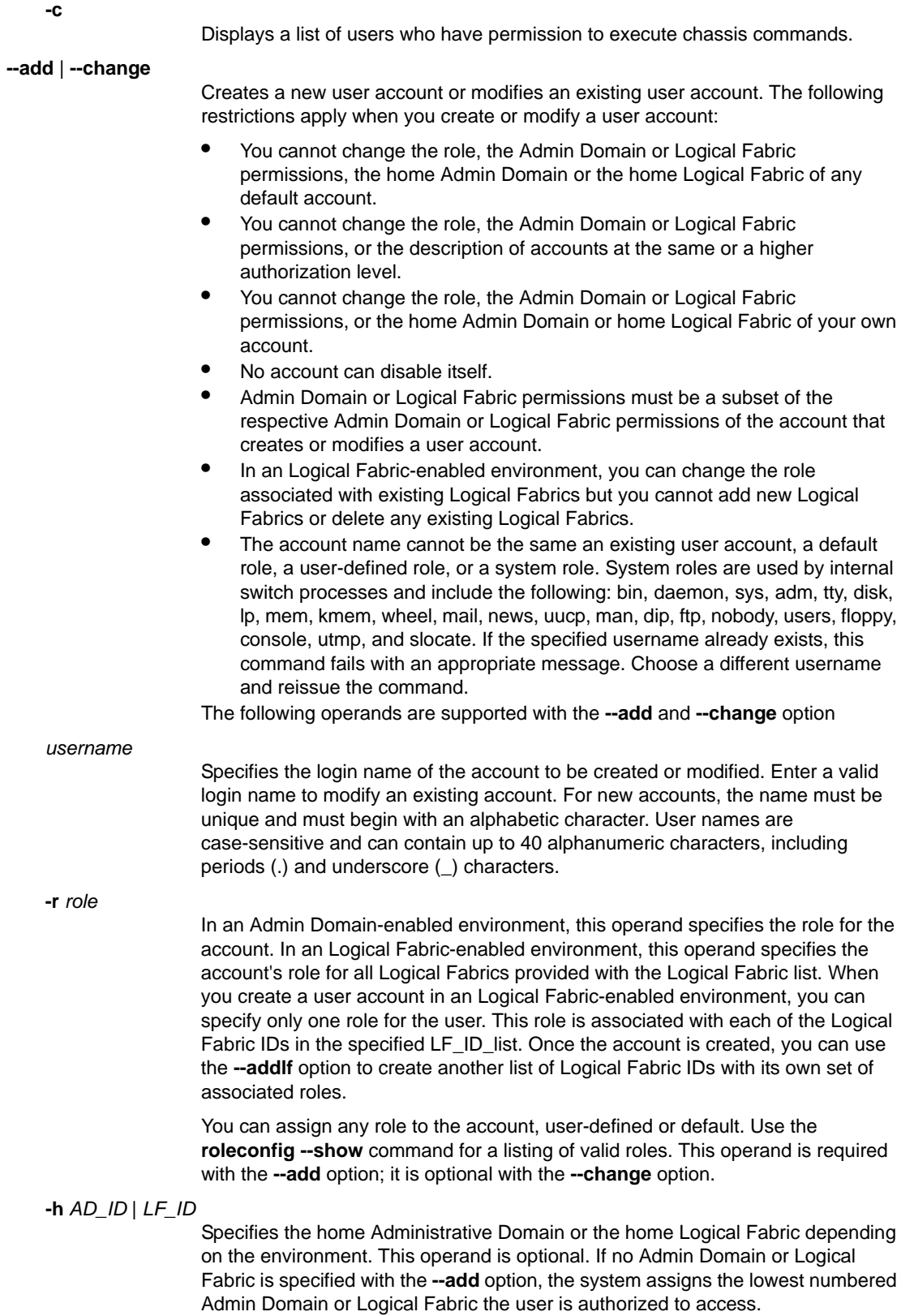

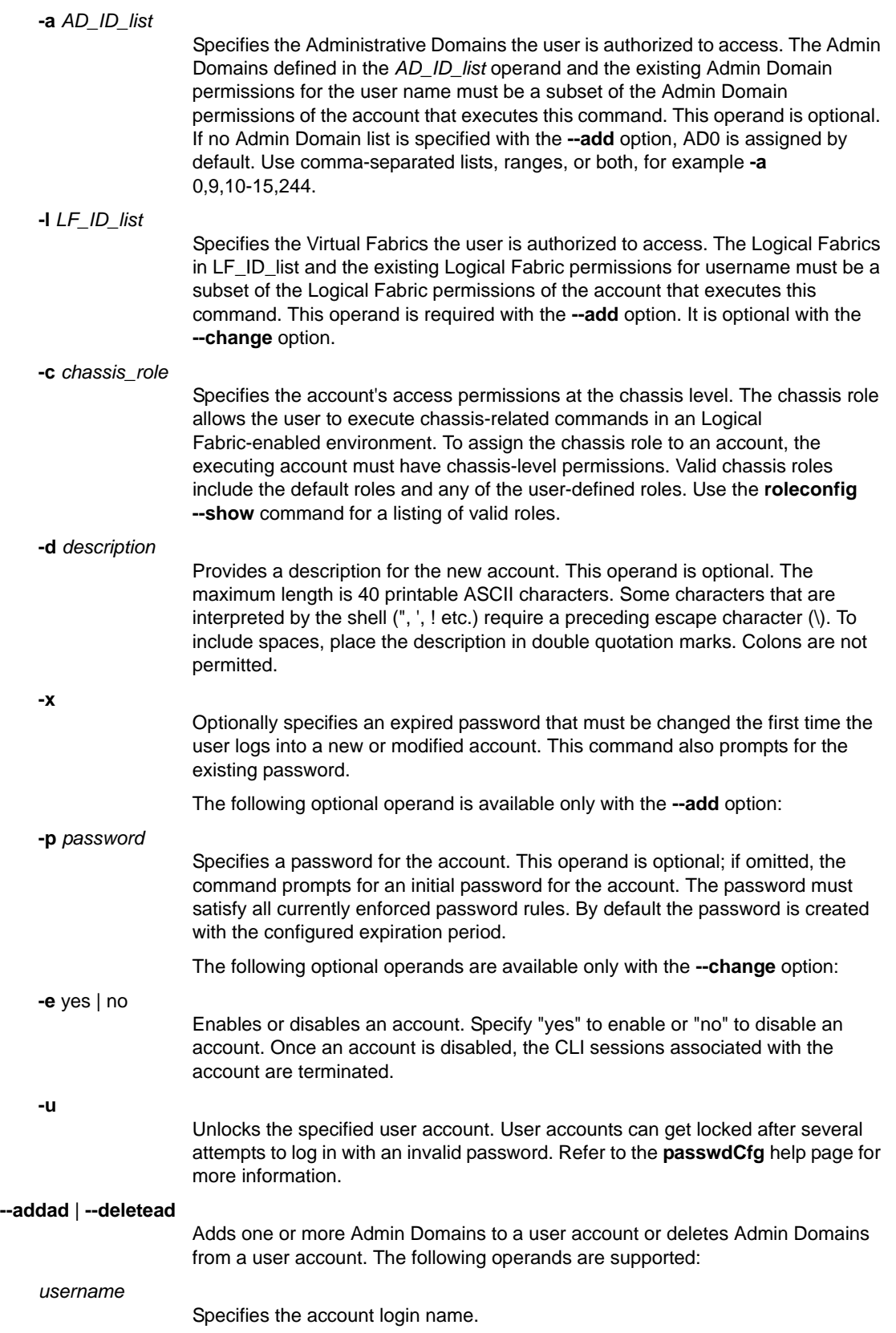

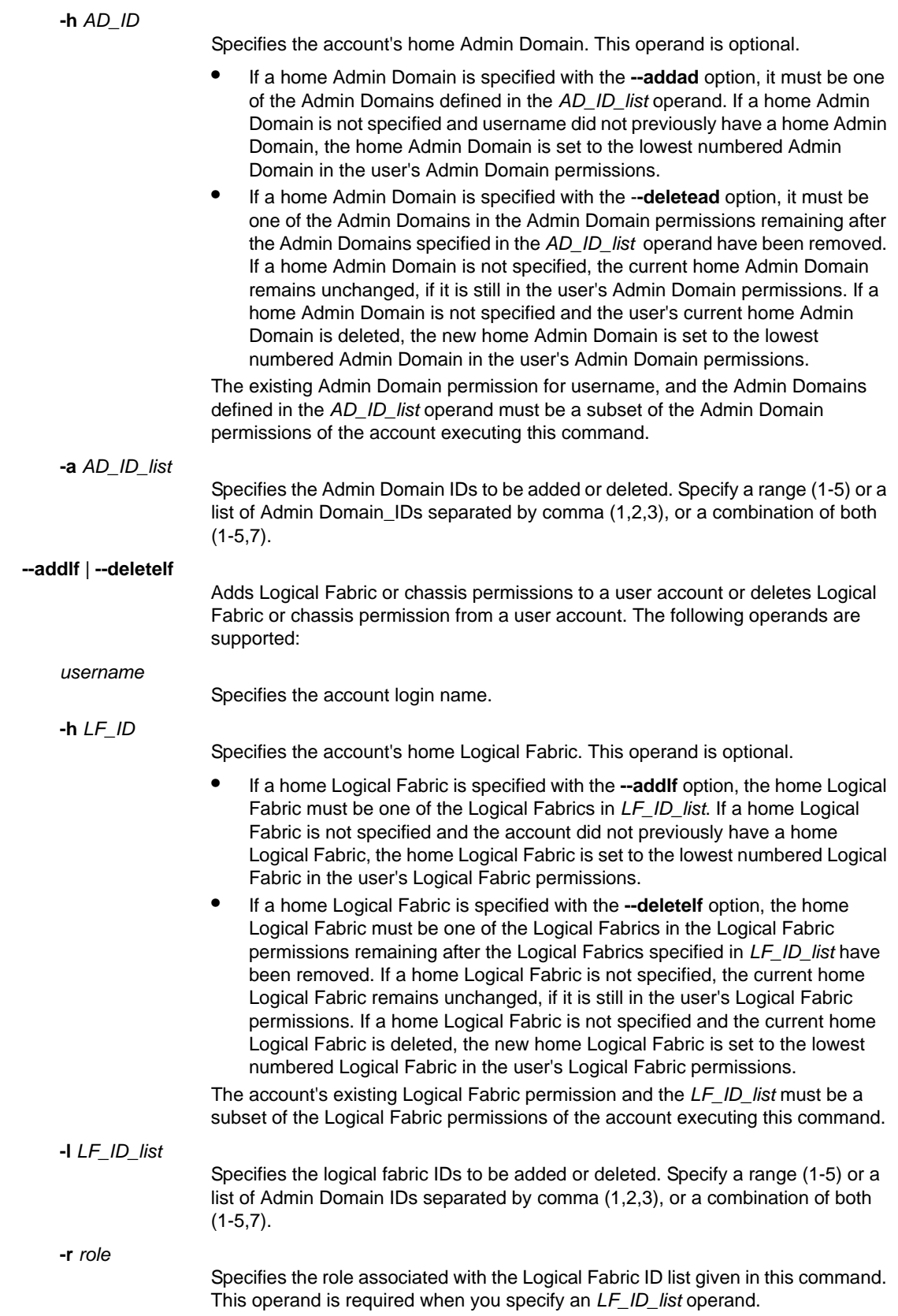

**-c** [*chassis\_role*]

Specifies the account's access permissions regarding chassis-level commands. To remove an account's chassis permissions, specify **-c** only. To add chassis permissions, specify a chassis role with the -**-c** option.

#### **--delete** *username*

Deletes the specified account from the switch. This command prompts for confirmation. Once an account is deleted, the CLI sessions associated with the account are terminated.

The following restrictions apply when you delete an account:

- **•** You cannot delete a default account.
- **•** You cannot delete your own account.

*AD\_ID\_list* or *LF\_ID* list and associated Admin Domain or Logical Fabric permissions for *username* must be a subset of the Admin Domain or Logical Fabric permissions of the account that executes the **userConfig --delete** command.

**--help**

Displays the command usage. In a Logical Fabric-enabled environment, options specific to Logical Fabrics are displayed. In an Admin Domain-enabled environment, options specific to Admin Domains are displayed.

**EXAMPLES** A. The following examples illustrate how to create and manage user accounts in an Admin Domain-enabled environment.

To add a new account:

```
switch:admin> userconfig --add joe -r admin -d "Joe Smith"
Setting initial password for joe
Enter new password:
Re-type new password:
Account joe has been successfully added.
```
To add a new account noninteractively:

switch:admin> **userconfig --add joe -r admin** \ **-d "Joe Smith" -p welCome2brcd** Account joe has been successfully added.

To display current account information:

switch:admin> **userconfig --show joe** Account name: joe Role: admin Description: Joe Smith Enabled: Yes

Password Last Change Date: Unknown Password Expiration Date: Not Applicable Locked: No AD membership: 0 Home AD: 0

To disable the account "joe":

```
switch:admin> userconfig --change joe -e no
Broadcast message from root Sat Apr 2 03:03:32 2005...
Security Policy, Password or Account Attribute \
    Change: joe will be logged out
Attribute for account joe has been successfully changed.
```
To add an account named bob with role ZoneAdmin and Admin Domain member list 1,4,10,11,12,13,14 and Home Admin Domain 4:

```
switch:admin> userConfig --add bob -r ZoneAdmin \
      -a 1,4,10-14 -h 4
```
To change account bob's Admin Domain member list to 128 and 129, Home Admin Domain to 128:

```
switch:admin> userConfig --change bob -a 128,129
```
To add Admin Domain 0 and 255 to bob's Admin Domain member list. The home Admin Domain remains unchanged:

```
switch:admin> userConfig --addad bob -a 0,AD255
```
To delete Admin Domain 128 from bob's Admin Domain member list. The new home Admin Domain is set to 0:

```
switch:admin> userConfig --deletead bob -a 128 -h 0
```
B. The following examples illustrate how to create and manage user accounts in an Logical Fabric-enabled environment.

To create a new account named "test" with admin role and admin chassis permissions in the Logical Fabric member list 1-10:

```
switch:admin> userconfig --add test -l 1-10 \
      -r admin -c admin
Setting initial password for test
Enter new password:
Re-type new password: 
Account test has been successfully added.
```
To display current account information:

```
switch:admin> userconfig --show test
Account name: test
Role: admin
Description:
Enabled: Yes
Password Last Change Date: Sat Jun 14 2008
Password Expiration Date: Not Applicable
Locked: No
RoleLFMaps: admin: 1-10 chassis
Chassis Role: admin
Home Context: 1
```
To grant user access permissions to the test account for the Virtual Fabrics 11-15:

switch:admin> **userconfig --addlf test -r user -l 11-15** New LFs/Chassis role for account test has been \ successfully added.

To change the test account's access permissions for the Logical l Fabrics 5 and 6 to ZoneAdmin and the chassis permission to user:

```
switch:admin> userconfig --change test -r zoneadmin \
      -l 1-5 -c user -h 4
Broadcast message from root (ttyS0) Sat Jun 14 01:05:28 2008...
Security Policy, Password or Account Attribute Change: \
    test will be logged out
```
To display the test account information:

```
switch:admin> userconfig --show test
Account name: test
Role: zoneadmin
Description:
Enabled: Yes
Password Last Change Date: Sat Jun 14 2008
Password Expiration Date: Not Applicable
Locked: No
RoleLFMaps: zoneadmin: 1-5 admin: 6-10 user: 11-15 chassis
Chassis Role: user
Home Context: 4
```
To remove chassis permissions from the test account for the Logical Fabrics 1-3.

```
switch:admin> userconfig --deletelf test -l 1-3 -c
 Broadcast message from root (ttyS0) Sat \
    Jun 14 01:10:02 2008...
Security Policy, Password or Account Attribute Change: \
    test will be logged out
LFs/chassis role for account test has been successfully\
    deleted.
```
To display information for all accounts with admin privileges:

```
switch:admin> userconfig --show -r admin
```

```
Account name: admin
Description: Administrator
Enabled: Yes
Password Last Change Date: Unknown
Password Expiration Date: Not Applicable
Locked: No
Home LF Role: admin
Role-LF List: admin: 1-128
Chassis Role: admin
Home LF: 128
Account name: testls1
Description: 
Enabled: Yes
Password Last Change Date: Sun Oct 5 2025
```

```
Password Expiration Date: Not Applicable
Locked: No
Home LF Role: admin
Role-LF List: admin: 1
No chassis permission
Home LF: 1
```
SEE ALSO **[roleConfig](#page-978-0)**

## version

Displays firmware version information.

SYNOPSIS **version**

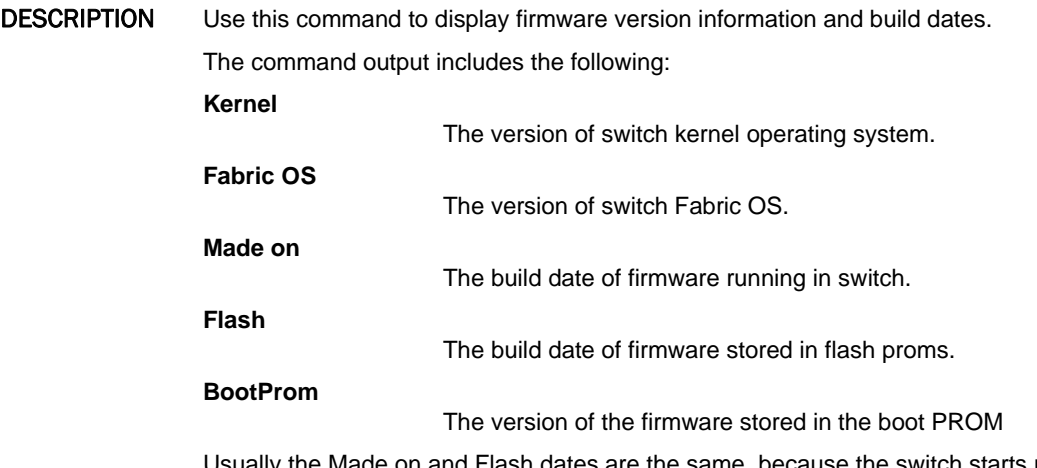

Usually the Made on and Flash dates are the same, because the switch starts running flash firmware at power-on. However, in the time period between **firmwareDownload** and the next **reboot**, the dates can differ.

#### OPERANDS None

**EXAMPLES** To display the firmware version information in a switch:

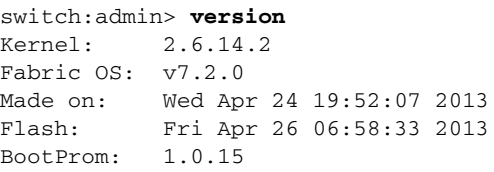

SEE ALSO **[firmwareDownload](#page-416-0)**, **[reboot](#page-975-0)**

#### wwn

Displays the world wide name (WWN) and factory serial number of the switch or chassis.

SYNOPSIS **wwn** [**-sn**]

DESCRIPTION Use this command to display the WWN associated with a switch or chassis and to display the factory serial number. The WWN is a 64-bit number that has eight colon-separated fields each consisting of one or two hexadecimal digits between 0 and ff. The WWN is a factory-set parameter that cannot be changed by the end user. The WWN is used as the license ID in many cases, but the only official string to be used for requesting licenses is the **licenseidShow** output. Alternately, use **switchShow** to display the WWN.

> In addition to the WWN, all switches have a unique 24-bit Fibre Channel address that is used for communicating with the switch. Use **fabricShow** to display the FC address in addition to the WWN.

NOTES The execution of this command is subject to Virtual Fabric or Admin Domain restrictions that may be in place. Refer to Chapter 1, "Using Fabric OS Commands" and Appendix A, "Command Availability" for details.

#### OPERANDS This command has the following operands:

**-sn**

On enterprise-class platforms, this operand displays the chassis factory serial number following the WWN. On standalone platforms, it displays the factory serial number. This operand is optional; if omitted, this command displays only the WWN for the switch or chassis.

EXAMPLES To display the WWN on a Brocade DCX-4S:

switch:admin> **wwn** 10:00:00:05:1e:7a:7a:00

To display the WWN and chassis factory serial number:

switch:admin> **wwn -sn**

WWN: 10:00:00:05:1e:7a:7a:00 SN: ANP0645D05B

switch:admin> **chassisshow | grep ANP0645D05B** Chassis Factory Serial Num: ANP0645D05B switch:admin>

#### To display the license ID:

switch:admin> **licenseidshow** 10:00:00:05:1e:7a:7a:00

To display the WWN and the Fibre Channel address:

```
switch:admin> fabricshow
Switch ID Worldwide Name Enet IP Addr FC IP Addr Name
------------------------------------------------------------
1:fffc01 10:00:00:05:1e:7a:7a:00 10.32.39.25 0.0.0.0 "sw03"
2:fffc02 10:00:00:05:1e:b3:00:9e 10.32.39.34 0.0.0.0 "ras39"
3:fffc03 10:00:00:05:1e:93:c4:00 10.32.39.20 0.0.0.0 "sw5"
4:fffc04 10:00:00:05:1e:55:5c:69 10.32.39.59 0.0.0.0 >"sp39"
```
To display the WWN on a Brocade 5100:

```
switch:admin> wwn 
10:00:00:05:1e:7a:7a:00
```
To display the WWN and factory serial number:

switch:admin> **wwn -sn**

```
WWN: 10:00:00:05:1e:82:3c:2a
SN: ALM0602E003
```
switch:admin> **chassisshow | grep ALM0602E003** Factory Serial Num: ALM0602E003

SEE ALSO **[chassisShow](#page-158-0)**, **[fabricShow](#page-310-0)**, **[licenseIdShow](#page-562-0)**, **[switchShow](#page-1101-0)**

## wwnAddress

Binds an FC Port ID to a device WWN.

SYNOPSIS **wwnaddress --bind** [*WWN*] [*PID*]

**wwnaddress --unbind** [*WWN*]

**wwnaddress --show**

**wwnaddress --findPID** [*WWN*]

**wwnaddress --help**

DESCRIPTION Use this command to manage address assignments for a given device world wide name. The allocation of a PID to a specified device WWN supports the persistence of the PID based on the WWN of the device to which the PID is bound. If the PID is not bound to a device WWN, the device can get the same or a different PID irrespective of which port it logs in to a given switch partition.

This command fails under any of the following conditions:

- **•** The PID is currently bound to another port through port address binding. Use **portaddress --unbind** to free up the PID.
- **•** The WWN is already bound with a different PID, or the PID is bound to another WWN. Use **wwnaddress --unbind** to remove the PID-WWN binding.
- **•** There is no space left in the WWN-PID table for an additional entry. Use **wwnaddress --unbind** to free up space in the table.

The command provides a **--show** option that displays the currently bound address for all WWNs. Alternately, you can use the **--findPID** option to display the PID currently bound to a specified WWN.

NOTES Dynamic Area Mode and WWN-Based persistent PID must be enabled on the switch before you can assign an address with this command. Refer to **configure** for more information.

This command is supported only on the Brocade DCX and on the DCX-4S.

The execution of this command is subject to Virtual Fabric or Admin Domain restrictions that may be in place. Refer to Chapter 1, "Using Fabric OS Commands" and Appendix A, "Command Availability" for details.

#### **OPERANDS**

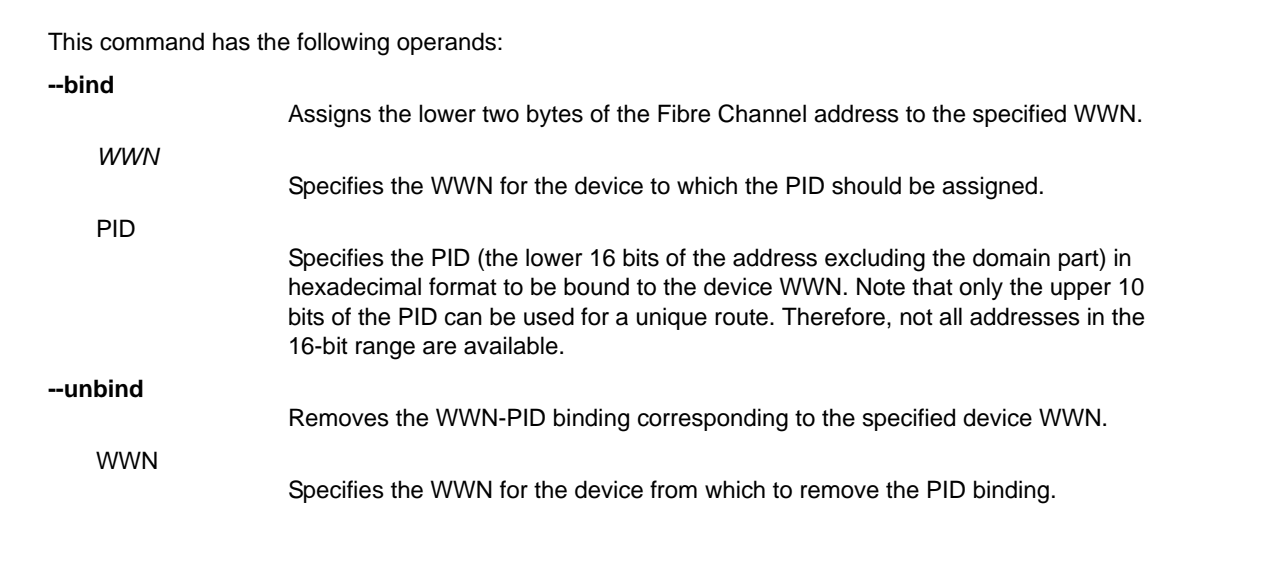

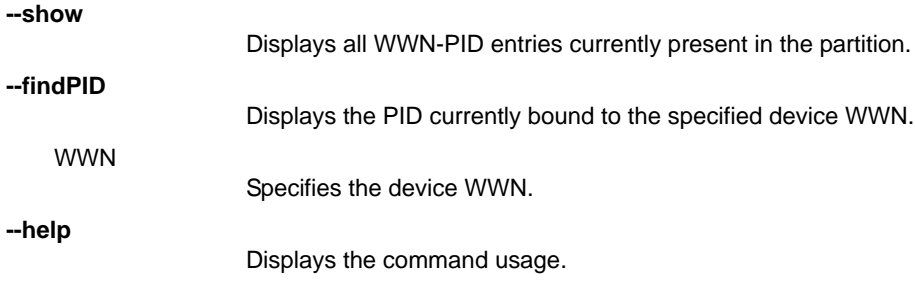

**EXAMPLES** To bind a 16-bit address to a device WWN:

switch:admin> *wwnaddress --bind \* 10:00:00:06:2b:0f:76:5f 0x9000

#### To unbind a given address from a WWN:

```
switch:admin> wwnaddress --unbind \
    10:00:00:06:2b:0f:76:5f
```
To display all WWN address bindings on the current partition:

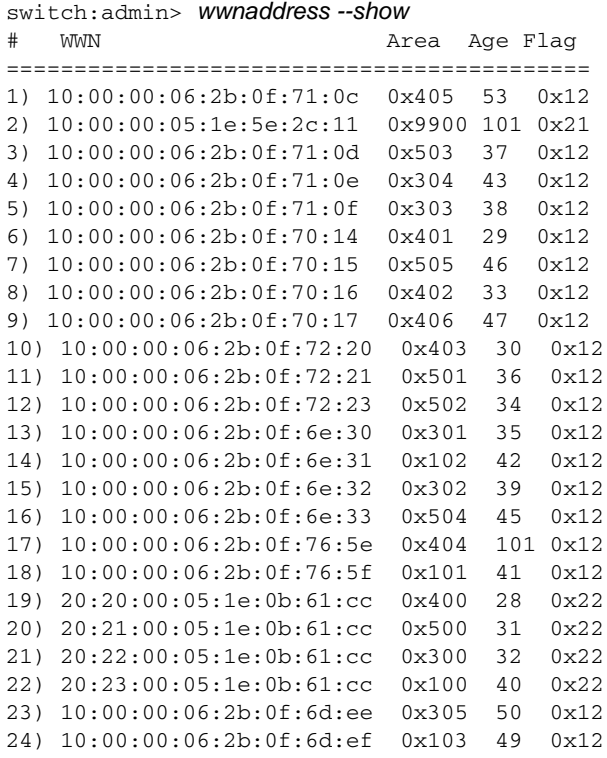

To display the WWW address binding for device 20:22:00:05:1e:0b:61:cc:

```
switch:admin> wwnaddress --findPid 20:22:00:05:1e:0b:61:cc
WWN PID
=============================
 20:22:00:05:1e:0b:61:cc 0x300
```
SEE ALSO **[portAddress](#page-699-0)**

#### zone

Performs specific zone operations, manages Traffic Isolation (TI) Zones, and Frame Redirect (RD) Zones.

#### SYNOPSIS **zone --help**

**zone --copy** [*source\_AD*] *source\_zone\_object* [*dest\_zone\_object*][**-f**]

**zone --expunge** "*zone\_object*"

**zone --validate** [[**-f**|] [**-m** *mode*] ["*zone\_object*"]]] [[**-i**] [*pattern*]]

**zone --create -t** *objecttype* [**-o** *optlist*] *name* **-p** *portlist*

**zone --add** [**-o** *optlist*] *name* **-p** *portlist*

**zone --remove** *name* **-p** *portlist*

**zone --delete** *name*

**zone --activate** *name*

**zone --deactivate** *name*

**zone --show** [**-ic**] [*name*][ **-ascending**]

**zone --showTIerrors**

**zone --rdcreate** [*host\_wwn*] [*target\_wwn*] [*vi\_wwn*] [*vt\_wwn*] [*policy*] [**FCR** | **noFCR**]

**zone --rddelete** *name*

**zone --showTItrunkerrors**

DESCRIPTION The **zone** command supports three types of operations: specific zone operations, management of Traffic Isolation Zones, and management of Frame Redirect (RD) Zones.

#### **1. Manage Zoning Operations**

Use the **--copy**, **--expunge**, and **--validate** options to perform specific zoning operations. These commands follow a batched-transaction model.

#### **2. Manage Traffic Isolation (TI) Zones**

Use the **--create**, **--add**, **--remove**, **--delete**, **--activate**,\ **--deactivate**, and **--show** options to manage Traffic Isolation Zones.

TI zones control the flow of interswitch traffic by provisioning certain E\_Ports to carry only traffic flowing from a specific set of source ports. The provision (a.k.a TI Zone) is part of the defined zone configuration and does not appear in the effective zone configuration. A Maximum of 255 TI Zones can be created in one fabric.

TI zones over FCR provide the ability to lock down a request and corresponding response to the same VE\_Port tunnel for a given pair of devices in two separate fabrics. TI over FCR has two working parts:

- **•** TI within edge fabric routes traffic between a real device and a Proxy device to a specified EX\_Port.
- **•** TI within backbone fabric locks down the route within the backbone fabric based on EX\_Ports and devices involved.

Use the **--showTIerrors** option to generate a report of potential routing problems in the local Domain. If the command detects errors, it outputs the ID of the current domain, and for each record, it displays the following information:

#### **Error Type**

Error or Warning.

#### **Affected Remote Domain**

Domain where the traffic drop is likely to be happening.

#### **Affected Local Port**

Device port shared by the TI zones.

#### **Affected TI Zones**

Lists the names of the TI zones implicated in the problem.

#### **Affected Remote Ports**

Remote ports that are affected by the problem in the TI Zones.

Using TI zones in logical fabrics has several restrictions. TI zones created in logical fabrics cannot include logical interswitch links (LISLs); only physical port numbers can be included. TI zones cannot use the failover disabled option in Logical fabrics that have LISLs, and TI zones cannot use the failover disabled option in Base Fabrics. For more information, refer to the *Fabric OS Administrator's Guide*.

#### **3. Manage Frame Redirect (RD) Zones**

Use the **--rdcreate** and **--rddelete** options to manage Frame Redirect Zones. RD zones allow frames to be redirected to devices that can perform additional processing on these frames (for example, encryption). The feature uses a combination of RD zones and Name Server changes to map real device world wide names (WWNs) to virtual port IDs (PIDs.) This allows redirecting a flow between a host and target to a device that can perform its functionality without reconfiguring the host and target.

The RD Zone is part of the defined zone configuration and does not appear in the effective zone configuration. Use **cfgSave** to save the RD zone changes to the defined configuration. Use **cfgShow** to display the RD zones.

When you create the first RD zone, two additional zone objects are created automatically: A base zone "red\_\_\_\_\_\_\_base" and a zone configuration "r\_e\_d\_i\_r\_c\_\_fg". These additional zone objects are required by the implementation. These zone objects must remain on the switch as long as other redirect zones are defined. Do not remove these objects, unless redirection is no longer required and no other redirect zones exist.

Use **zone --rddelete** to remove the base RD zone, "red\_\_\_\_\_\_\_base", if it is the last remaining RD zone in the RD zone configuration, " $r$  e\_d\_i\_r\_c\_fg." When the base zone is removed, the RD zone configuration is removed as well.

#### NOTES Device ports are allowed to be part of several TI zones to support enhanced TI zone deployment in FICON environments.

You cannot swap E\_Ports that are configured as part of a TI zone. The TI zone information is lost when you use **portSwap** to swap the E\_Ports. To work around this issue, reconfigure your TI zones rather than swapping the E\_Ports.

The current zone commands, **zoneCreate**, **aliCreate**, **cfgCreate**, etc., cannot be used to manage special zones, such as TI zones or RD zones.

The execution of this command is subject to Virtual Fabric or Admin Domain restrictions that may be in place. Refer to Chapter 1, "Using Fabric OS Commands" and Appendix A, "Command Availability" for details.

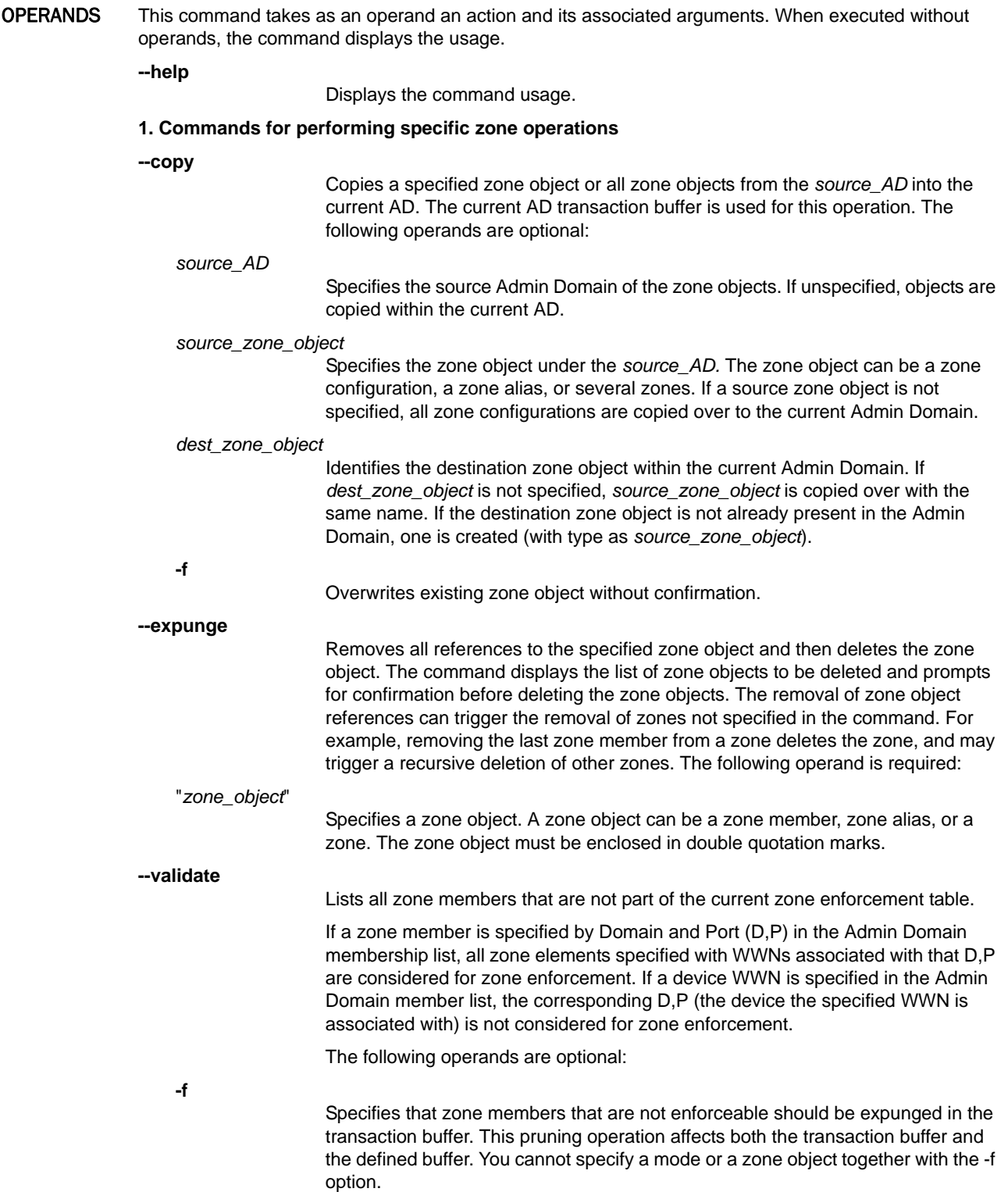

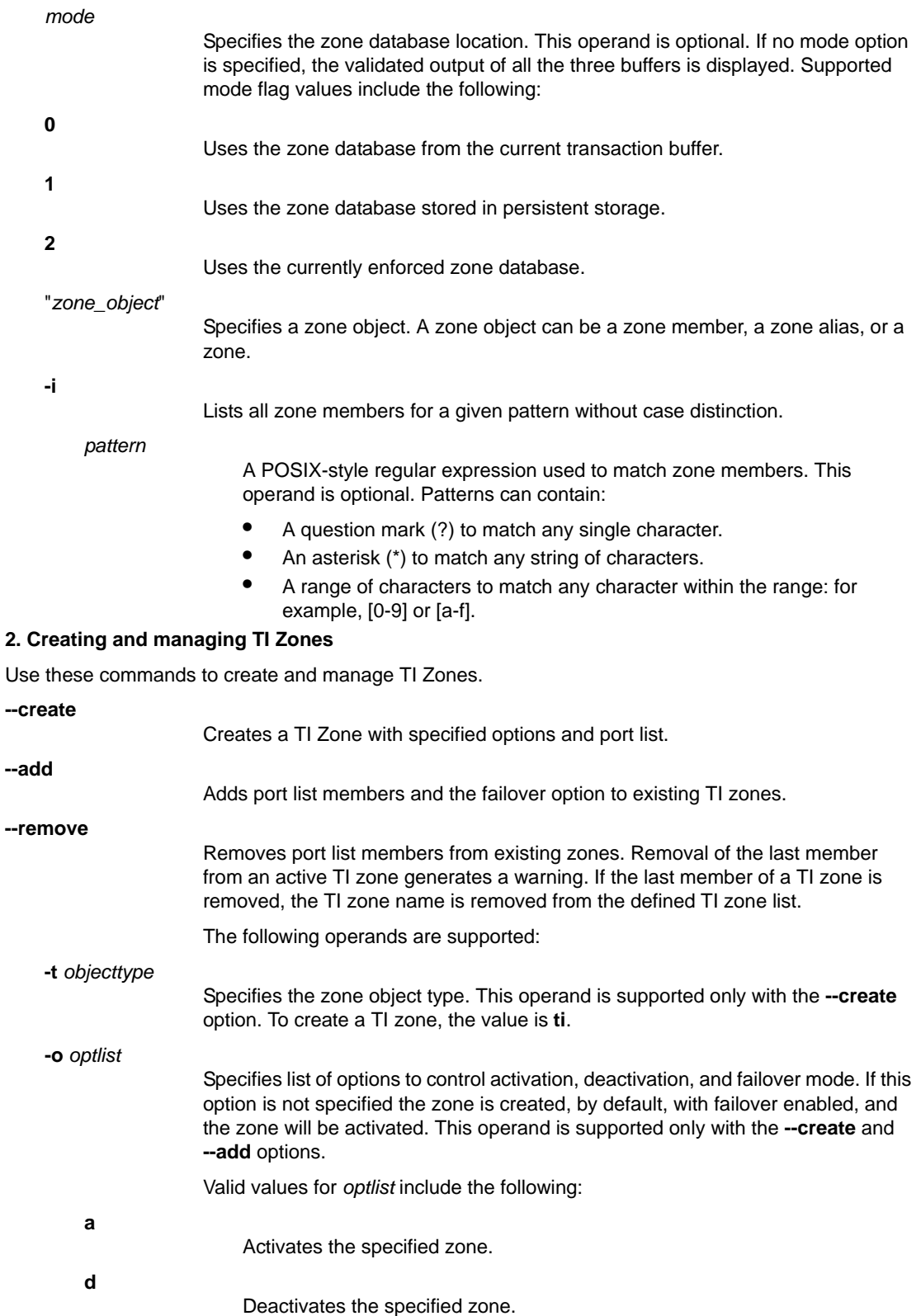
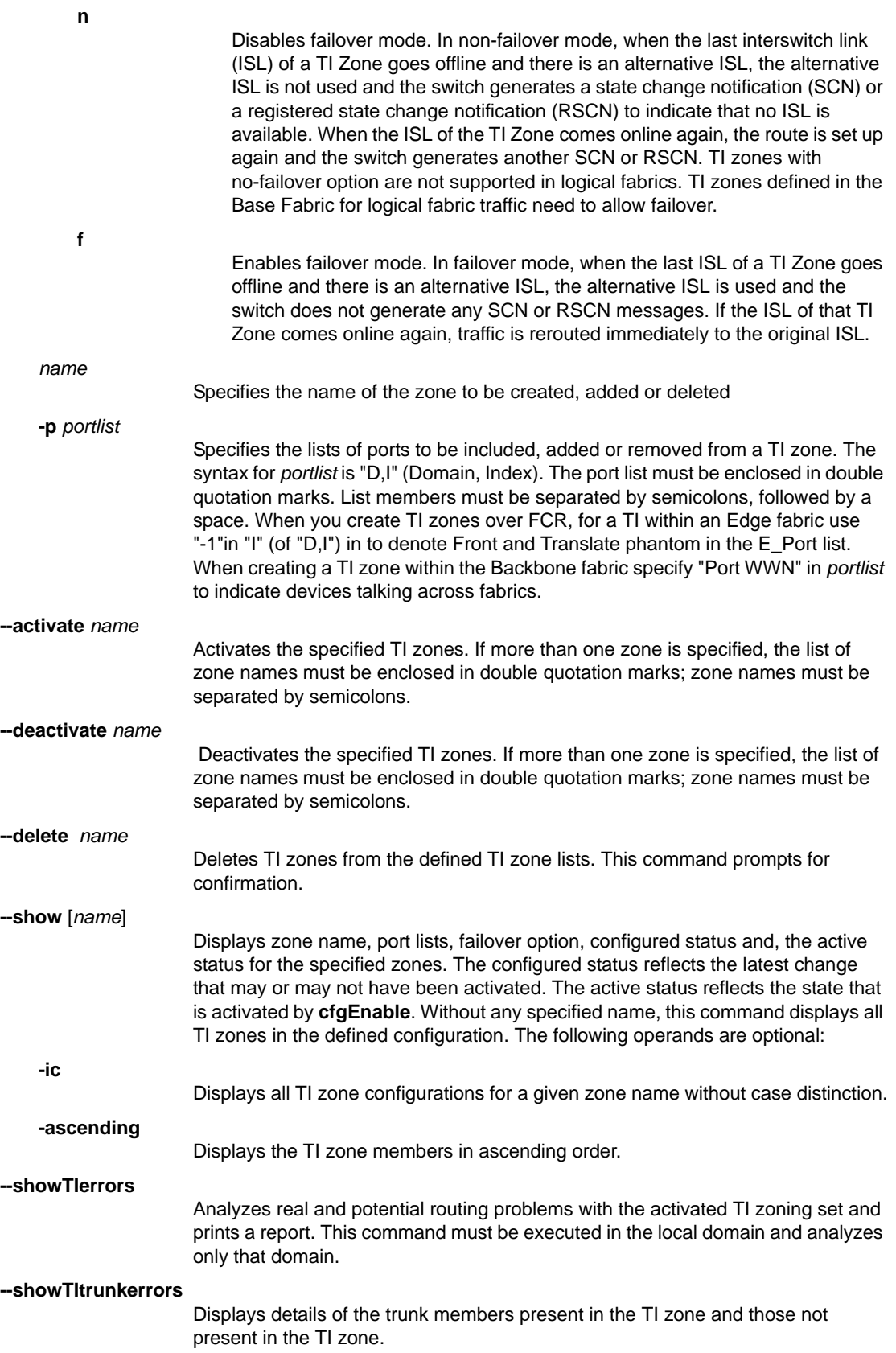

#### **3. Creating and managing RD Zones**

#### **--rdcreate**

Creates a RD Zone for the specified members. The following operands are required:

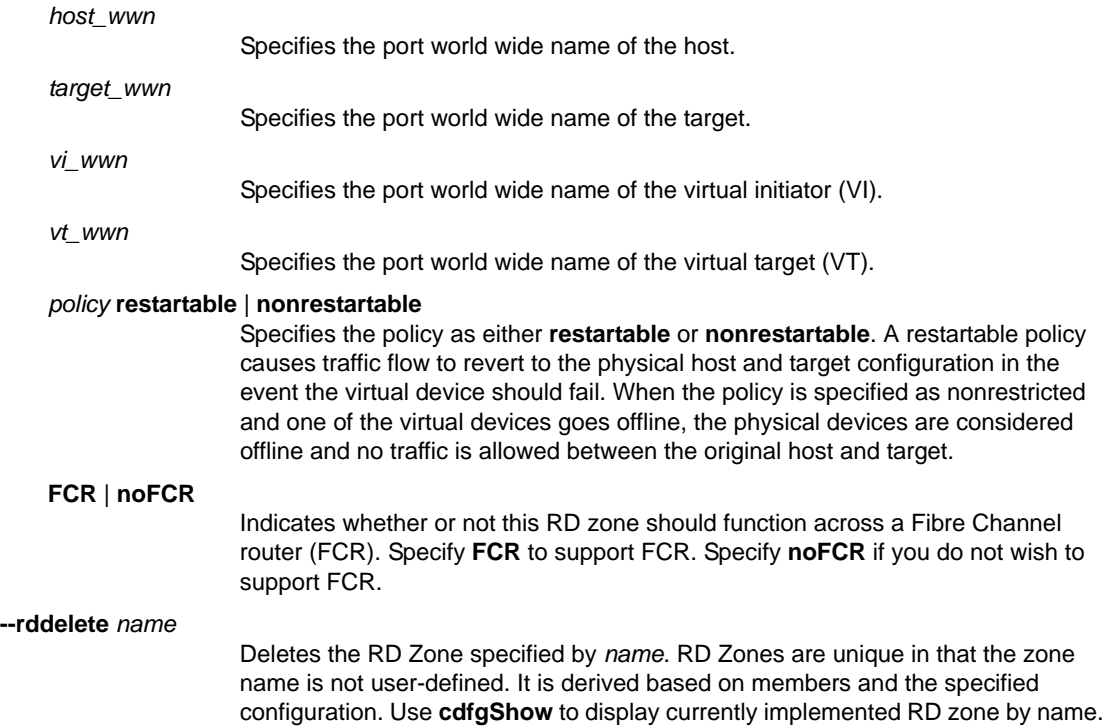

### EXAMPLES **1. Specific zone operation commands**

The following example shows a scenario of an invalid configuration. If you attempt to create a zone z10 with an alias a10, then create a zone with name a10, z10 expects a10 to be an alias and results in an invalid configuration.

To validate all zones in the currently enforced zone database:

switch:admin> **zonecreate z10,a10** switch:admin> **zonecreate a10, 1,2** switch:admin> **zone --validate** Defined configuration: zone: a10 1,2\* zone: z10 a10~ Effective configuration: No Effective configuration: (No Access) ------------------------------------ ~ - Invalid configuration \* - Member does not exist # - Invalid usage of broadcast zone

The reason for not being in the current enforcement table could be one of the following:

- **•** The device is not online.
- **•** The device is online but is not Admin Domain-aware.
- **•** The device is online but it is not part of the current Admin Domain.

To copy the cur\_cfg1 zone configuration from the root zone database (AD0) to the current Admin Domain:

```
switch:admin> zone --copy AD0.cur_cfg1
```
To copy the backup\_zn zone from the root zone database (AD0) to the current Admin Domain:

switch:admin> **zone --copy AD0.backup\_zn**

To copy the backup\_zn zone from the root zone database (AD0) to the current Admin Domain, with Admin Domain member list filtering:

switch:admin> **zone --copy -f AD0.backup\_zn**

To delete all references associated with zone member 100,5:

```
switch:admin> zone --expunge"100,5"
You are about to expunge one configuration 
or member. This action could result in removing 
many zoning configurations recursively. 
[Removing the last member of a configuration 
   removes the configuration.] 
    Do you want to expunge the member? 
    (yes, y, no, n): [no] yes
```
To validate all zones in the zone database in the current transaction buffer:

```
switch:admin> zone --validate -m 0
Defined configuration:
 cfg: t_r_a_f_f_i_c_i_s_o_c__fg
                 bluezone; greenzone
 cfg: ticonfig
                 regzone
 zone: bluezone
                 1,1*; 1,2*
  zone: greenzone 1,1*; 20:01:00:05:1e:01:23:e0*
  zone: regzone 1,4*; 1,5*
  zone: t_r_a_f_f_i_c_i_s_o_prop__zn
                 1,3*; 2,3*
  ------------------------------------
  ~ - Invalid configuration
  * - Member does not exist
  # - Invalid usage of broadcast zone
```
To validate all zones in the zone database in the persistent storage (defined configuration):

```
switch:admin> zone --validate -m 1
Defined configuration:
 cfg: t_r_a_f_f_i_c_i_s_o_c__fg
                 bluezone; greenzone
 cfg: ticonfig
                 regzone
  zone: bluezone
                1,1*; 1,2*
  zone: greenzone 1,1*; 20:01:00:05:1e:01:23:e0*
  zone: regzone 1,4*; 1,5*
```

```
 zone: t_r_a_f_f_i_c_i_s_o_prop__zn
              1,3*; 2,3*
 ------------------------------------
 ~ - Invalid configuration
 * - Member does not exist
 # - Invalid usage of broadcast zone
```
To validate all zones in the zone database in the effective configuration:

```
switch:admin> zone --validate -m 2
Effective configuration:
 cfg: ticonfig
 zone: regzone 1,4*
                1,5*
------------------------------------
~ - Invalid configuration
* - Member does not exist
# - Invalid usage of broadcast zone
```
To prune all the zone members that are not enforceable:

```
switch:admin> zone --validate -f
You are about to prune the zone configurations,
based on zone --validate output.
Do you want to prune the zone
configurations (yes, y, no, n): [no] y
```
To validate the zone members beginning with "gre", regardless of the case:

```
switch:admin> zone --validate -i gre*
Defined configuration:
 zone: GREEN 44,4; 21:00:00:20:37:0c:71:02; 8,9
 zone: green 2,2*; 2,3*; 21:00:00:20:37:0c:76:8c*
Effective configuration:
zone: green 2,2*
               2,3*
               21:00:00:20:37:0c:76:8c*
------------------------------------
~ - Invalid configuration
* - Member does not exist
# - Invalid usage of broadcast zone
```
#### **2. Traffic isolation zone commands**

To create an activated traffic isolation zone with failover enabled (default).

switch:admin> **zone --create -t ti purplezone** \ **-p "1,1; 2,4; 1,8; 2,6"**

To create a deactivated traffic isolation zone with failover disabled:.

switch:admin> **zone --create -t ti -o dn purplezone** \ **-p "1,1; 2,4; 1,8; 2,6"**

To add an E\_Port and N\_Port member as a *portlist* to an existing TI zone:

switch:admin> **zone --add purplezone** \ **-p "3,4; 3,6"**

To add the option to disable failover for a TI zone:

switch:admin> **zone --add -o n purplezone**

To add the option to enable failover for a TI zone:

switch:admin> **zone --add -o f greenzone" -p "3,4"**

To remove portlist members from an existing TI zone.

switch:admin> **zone --remove bluezone -p "3,4; 3,6"**

To activate the TI zone "bluezone":

switch:admin> **zone --activate bluezone**

To deactivate the TI zone "purplezone":

switch:admin> **zone --deactivate purplezone**

To delete the TI zone "bluezone":

switch:admin> **zone --delete bluezone**

To display all TI zones in the defined configuration:

switch:admin> **zone --show** Defined TI zone configuration:

TI Zone Name: ti\_blue Port List: 4,55; 10:00:00:00:00:01:00:01; \ 10:00:00:00:00:01:00:04; 3,9

Configured Status: Activated / Failover-Disabled Enabled Status: Deactivated

TI Zone Name: ti\_red Port List: 4,4; 5,5; 3,3

Configured Status: Activated / Failover-Enabled Enabled Status: Activated / Failover-Enabled

To display all TI zones in the defined configuration in ascending order:

switch:admin> **zone --show -ascending** Defined TI zone configuration:

TI Zone Name: ti\_blue Port List: 10:00:00:00:00:01:00:01; \ 10:00:00:00:00:01:00:04; 3,9; 4,55

Configured Status: Activated / Failover-Disabled Enabled Status: Deactivated

TI Zone Name: ti\_red Port List: 3,3; 4,4; 5,5

Configured Status: Activated / Failover-Enabled Enabled Status: Activated / Failover-Enabled

To display a specified zone in the defined configuration:

```
switch:admin> zone --show ti_red 
Defined TI zone configuration:
TI Zone Name: ti_red
Port List: 4,4; 5,5; 3,3
Configured Status: Activated / Failover-Disabled
Enabled Status: Deactivated
```
To display members for the zone "ti\_red" in ascending order:

switch:admin> **zone --show ti\_red -ascending** Defined TI zone configuration:

TI Zone Name: ti\_red Port List: 3,3; 4,4; 5,5

Configured Status: Activated / Failover-Disabled Enabled Status: Deactivated

To display members for the zone "TI\_zone", regardless of the case:

```
switch:admin> zone --show -ic TI_zone*
Defined TI zone configuration:
TI Zone Name: TI_zone
Port List: 7,8
Configured Status: Activated / Failover-Enabled
Enabled Status: Deactivated
TI Zone Name: ti_zone
Port List: 3,3
Configured Status: Activated / Failover-Enabled
Enabled Status: Deactivated
```
To create an FCR TI zone within an Edge fabric where a host should talk to target1 and target4 through port number 2 on an Edge fabric switch with a domain ID of 3. (in the example, "3,1" is the host, and the remaining members are E\_Ports):

```
switch:admin> zone --create -t ti fcr_edge_ti_zone \
      -p "3,1; 3,2; 4,-1; 5, -1"
```
To create an FCR TI zone within a Backbone where a host, target1, and target4 communicate over VE\_Ports consisting of FCR1 port number 4 and FCR2 port number 7:

```
switch:admin> zone --create -t ti fcr_ti_zone \
     -p "1,1; 2,1; host_PWWN; target1_PWWN; \
      target4_PWWN; 1,4; 2,7"
```
To troubleshoot TI zone problems:

```
switch:admin> zone --showTIerrors
My Domain: 1
Error type: ERROR
Affected Remote Domain: 2
Affected Local Port: 3
Affected TI Zones: ti1, ti2
Affected Remote Ports: 6, 7, 8, 9
```
To display details of the trunk members present in the TI zone and those not present in the TI zone:

```
switch:admin> zone --showTItrunkerrors
TI Zone Name: brackets
E-Port Trunks
Trunk members in TI zone: 16 18 
Trunk members not in TI zone: 17 
F-Port Trunks
Trunk members in TI zone: 4 5 
Trunk members not in TI zone: 6 
TI Zone Name: loop
E-Port Trunks
Trunk members in TI zone: 0 
Trunk members not in TI zone: 1 
TI Zone Name: operand
E-Port Trunks
Trunk members in TI zone: 8 
Trunk members not in TI zone: 9 10 
E-Port Trunks
Trunk members in TI zone: 16
```
Trunk members not in TI zone: 17 18

#### **3. Frame redirect zone commands**

To create an RD Zone, given a host (10:10:10:10:10:10:10:10), target (20:20:20:20:20:20:20:20), VI (30:30:30:30:30:30:30:30), and VT (40:40:40:40:40:40:40:40):

```
switch:admin> zone --rdcreate \
      10:10:10:10:10:10:10:10 20:20:20:20:20:20:20:20 \
      30:30:30:30:30:30:30:30 40:40:40:40:40:40:40:40 \
      restartable noFCR
```
This command creates the following zone objects:

- **•** RD zone "red\_0917\_10\_10\_10\_10\_10\_10\_\ 10\_10\_20\_20\_20\_20\_20\_20\_20\_20", with a restricted policy and no FCR support.
- The base zone object, "red \_\_\_\_\_\_\_base".
- The RD zone configuration, "r\_e\_d\_i\_r\_c\_\_fg".

```
To display the newly created zone objects:
```

```
switch:admin> cfgshow
Defined configuration:
 cfg: myHTcfg myHostTarget
 cfg: r_e_d_i_r_c__fg
           red_______base;
 red_0917_00_3f_3f_3f_23_24_25_26_3f_3f_3f_30_32_00_00_00
 zone: myHostTarget
  00:3f:3f:3f:23:24:25:26; 3f:3f:3f:30:32:00:00:00
 zone:red_0917_00_3f_3f_3f_23_24_25_26_3f_3f_3f_30_32_00_00_00
       00:3f:3f:3f:23:24:25:26; 3f:3f:3f:30:32:00:00:00;
       3f:3f:3f:30:30:00:00:00; 3f:3f:3f:30:31:00:00:00
  zone: red_______base
        00:00:00:00:00:00:00:01; 00:00:00:00:00:00:00:02;
        00:00:00:00:00:00:00:03; 00:00:00:00:00:00:00:04
 Effective configuration:
  cfg: myHTcfg
  zone: myHostTarget
                 00:3f:3f:3f:23:24:25:26
                 3f:3f:3f:30:32:00:00:00
```
To delete an RD Zone named "red\_0917\_10\_10\_10\_10\_10\_ \ 10\_10\_10\_20\_20\_20\_20\_20\_20\_20\_20":

```
switch:admin> zone --rddelete \
     red_0917_10_10_10_10_10_10_10_10_20_20_20_20_20_20_20_20
```
SEE ALSO **[ad](#page-40-0)**, **[zoneHelp](#page-1201-0)**

### <span id="page-1196-0"></span>zoneAdd

Adds a member to the zone.

#### SYNOPSIS **zoneadd** "*zoneName*", "*member*[;*member*...]"

DESCRIPTION Use this command to add one or more members to an existing zone.

This command changes the defined configuration. For the change to be preserved across switch reboots, save the configuration to nonvolatile memory with the **cfgSave** command. For the change to become effective, enable the configuration with the **cfgEnable** command.

NOTES The execution of this command is subject to Virtual Fabric or Admin Domain restrictions that may be in place. Refer to Chapter 1, "Using Fabric OS Commands" and Appendix A, "Command Availability" for details.

When an FCS policy is enabled, this command can be issued only from the primary FCS switch.

OPERANDS The following operands are required:

"*zoneName*"

Specify the name of an existing zone. Double quotation marks are optional.

"*member*"

Specify a member or list of members to be added. The list must be enclosed in double quotation marks. Members must be separated by semicolons. Members can be specified in one or more of the following ways:

- **•** A switch domain and port index number pair; for example, "2, 20". Use switchShow for a listing of valid port index numbers.
- **•** Node or port WWN.
- **•** Zone alias name.
- **•** Zone alias pattern. Use a pattern preceded by the wildcard symbol asterisk (\*) to include members in the zone that matches the pattern.

EXAMPLES To add aliases for three disk arrays to "Blue\_zone":

switch:admin> **zoneadd "Blue\_Zone", "array3; array4; array5"**

To add aliases for all the arrays that matches a pattern:

```
switch:admin> zoneadd matt, "ze*;bond*; j*"
switch:admin> cfgshow
Defined configuration:
zone: matt 30:06:00:07:1e:a2:10:20; 3,2; zeus; \
     bond; jake; jeff; jones 
zone: sloth bawn; bolt; bond; brain; brit; bru; \
     10:00:00:00:01:1e:20:20
 alias: bawn 3,5; 4,8
 alias: bolt 10:00:00:02:1f:02:00:01
 alias: bond 10:00:05:1e:a9:20:00:01; 3,5
 alias: brain 11,4; 22,1; 33,6
 alias: brit 12,1
 alias: bru 5,3; 12,4
 alias: geek 2,7; 4,11; 20:10:00:05:1e:a9:20:87
 alias: jake 4,7; 8,9; 14,11
alias: jeff 30:00:00:05:1e:a1:cd:02; \
     40:00:00:05:1e:a1:cd:04
```
 alias: jones 7,3; 4,5 alias: zeus 4,7; 6,8; 9,2

Effective configuration: No Effective configuration: (No Access)

SEE ALSO **[zoneCreate](#page-1198-0)**, **[zoneDelete](#page-1200-0)**, **[zoneRemove](#page-1207-0)**, **[zoneShow](#page-1209-0)**

### <span id="page-1198-0"></span>zoneCreate

Creates a zone.

### SYNOPSIS **zonecreate** "*zonename*", "*member*[;*member*...]"

DESCRIPTION Use this command to create a new zone, or to create a "broadcast" zone.

A broadcast zone is a special zone that specifies the nodes that can receive broadcast traffic. This zone must be named "broadcast". Only one "broadcast" zone can exist within a fabric. This type of zone is enforced by the hardware; the switch controls the data transfer to a port.

This command changes the defined configuration. For the change to be preserved across switch reboots, save it to nonvolatile memory with the **cfgSave** command. For the change to become effective, enable the zone configuration with the **cfgEnable** command.

NOTES The execution of this command is subject to Virtual Fabric or Admin Domain restrictions that may be in place. Refer to Chapter 1, "Using Fabric OS Commands" and Appendix A, "Command Availability" for details.

When an FCS policy is enabled, this command can be issued only from the primary FCS switch.

### OPERANDS The following operands are required:

"*zonename*"

Specify a unique name for the zone to be created. Double quotation marks are optional. A zone name must begin with a letter and followed by any number of letters, numbers, or underscore characters. Names are case-sensitive. For example, "Zone\_1" and "zone\_1" indicate different zones. Zone names are limited to 64 characters. Spaces are ignored.

### "*member*"

Specify a member or a list of members to be included in the zone. The list must be enclosed in double quotation marks. Members must be separated by semicolons. The list must have at least one member; empty lists are not allowed.

A member can be specified in one or more of the following ways:

- **• Domain and port index pair**: Specify a port by domain and port index, for example, "2, 20" specifies port index 20 on switch domain 2. When a zone member is specified by port index, all devices connected to that port are in the zone. If this port is an arbitrated loop, then all devices on the loop are in the zone. Use **switchShow** for a list of valid port index numbers.
- **• World wide name**: Specify a world wide name as eight hex numbers separated by colons, for example "10:00:00:60:69:00:00:8a". Zoning compares the WWN with the node and port names presented by a device in a login frame (FLOGI or PLOGI). When a zone member is specified by node name, then all ports on that device are in the zone. When a zone member is specified by port name, then only that single device port is in the zone.
- **• Zone alias name**: Specify a zone alias name using the same format as a zone name. Refer to **aliCreate** command help for zone alias naming requirements.
- **• Zone alias pattern**: Use a pattern preceded by the wildcard symbol asterisk (\*) to include members in the zone that matches the pattern.

When creating a zone, you can combine different ways of specifying zone members. For example, a zone defined with the following members: "2,12; 2,14; 10:00:00:60:69:00:00:8a" contains all devices connected to switch 2, ports 12 and 14, and to the device with the world wide name "10:00:00:60:69:00:00:8a" (either node name or port name), at the port in the fabric to which it is connected.

**EXAMPLES** To create three zones using a combination of port numbers and zone aliases:

```
switch:admin> zonecreate "Purple_zone", "1,0"
switch:admin> zonecreate "Blue_zone", "1,1; array1; 1,2; array2"
switch:admin> zonecreate "Green_zone", "1,0; 1,2; array2"
```
To create zone with the specified zone alias and to include the members that matches a pattern:

```
switch:admin> zonecreate sloth, "b*; 10:00:00:00:01:1e:20:20"
switch:admin> cfgshow 
Defined configuration:
 zone: matt 30:06:00:07:1e:a2:10:20; 3,2
zone: sloth bawn; bolt; bond; brain; brit; \
    bru; 10:00:00:00:01:1e:20:20
 alias: bawn 3,5; 4,8
 alias: bolt 10:00:00:02:1f:02:00:01
 alias: bond 10:00:05:1e:a9:20:00:01; 3,5
 alias: brain 11,4; 22,1; 33,6
 alias: brit 12,1
 alias: bru 5,3; 12,4
 alias: geek 2,7; 4,11; 20:10:00:05:1e:a9:20:87
 alias: jake 4,7; 8,9; 14,11
 alias: jeff 30:00:00:05:1e:a1:cd:02; \
    40:00:00:05:1e:a1:cd:04
 alias: jones 7,3; 4,5
 alias: zeus 4,7; 6,8; 9,2
```
SEE ALSO **[zoneAdd](#page-1196-0)**, **[zoneDelete](#page-1200-0)**, **[zoneRemove](#page-1207-0)**, **[zoneShow](#page-1209-0)**

### <span id="page-1200-0"></span>zoneDelete

Deletes a zone.

- SYNOPSIS **zonedelete** "*zonename*"
- DESCRIPTION Use this command to delete a zone.

This command changes the defined configuration. For the change to be preserved across switch reboots, save the configuration to nonvolatile memory using the **cfgSave** command. For the change to become effective, enable the configuration with the **cfgEnable** command.

NOTES The execution of this command is subject to Virtual Fabric or Admin Domain restrictions that may be in place. Refer to Chapter 1, "Using Fabric OS Commands" and Appendix A, "Command Availability" for details.

When an FCS policy is enabled, this command can be issued only from the primary FCS switch.

OPERANDS The following operand is required: "*zonename*"

Specify the name of the zone to be deleted. Quotation marks are optional.

EXAMPLES To delete the zone "Blue\_zone": switch:admin> **zonedelete "Blue\_zone"**

SEE ALSO **[zoneAdd](#page-1196-0)**, **[zoneCreate](#page-1198-0)**, **[zoneRemove](#page-1207-0)**, **[zoneShow](#page-1209-0)**

### <span id="page-1201-0"></span>zoneHelp

Displays a description of zoning commands.

SYNOPSIS **zonehelp**

- DESCRIPTION Use this command to display short descriptions of zoning commands.
	- NOTES The execution of this command is subject to Virtual Fabric or Admin Domain restrictions that may be in place. Refer to Chapter 1, "Using Fabric OS Commands" and Appendix A, "Command Availability" for details.

#### OPERANDS None

### EXAMPLES To display zone command help information:

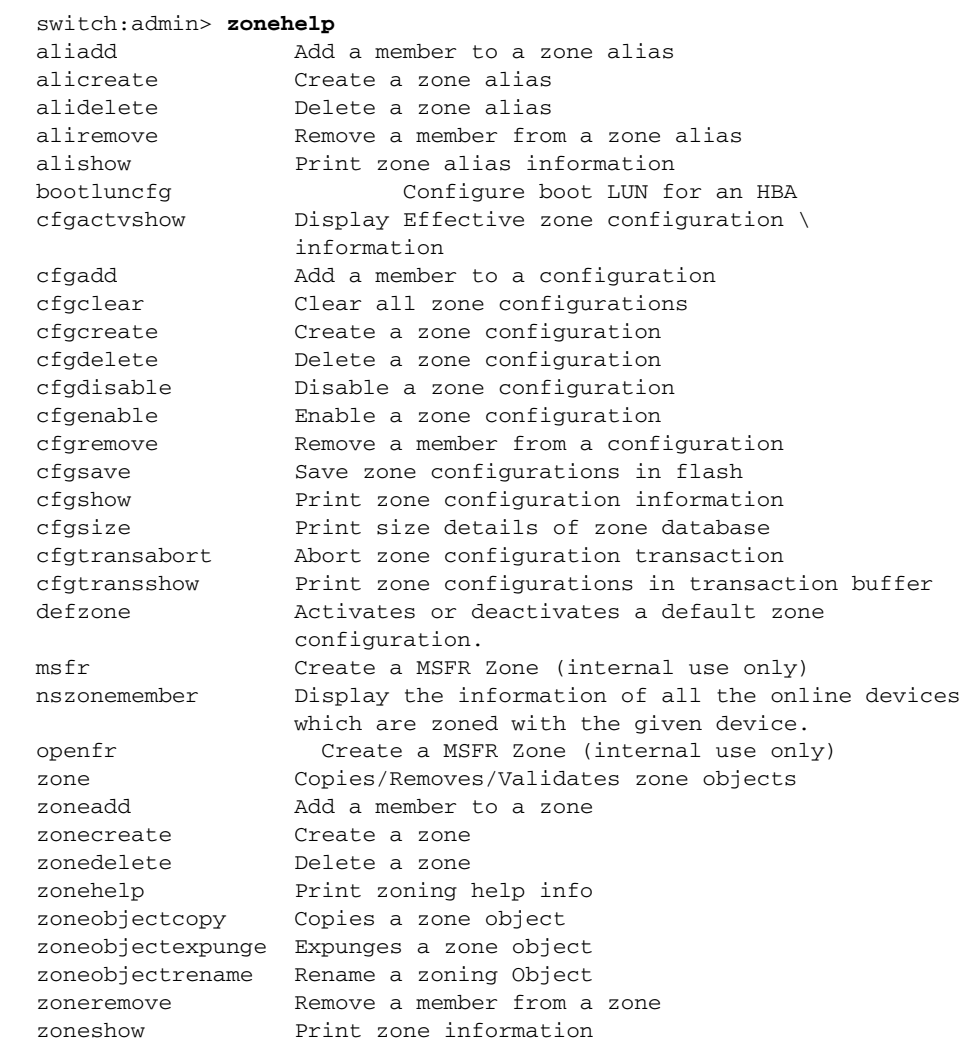

SEE ALSO **None**

*1174 Fabric OS Command Reference 53-1003108-01*

### <span id="page-1202-0"></span>zoneObjectCopy

Copies a zone object.

### SYNOPSIS **zoneObjectCopy** "*objectName*", "*newName*"

DESCRIPTION Use this command to make a copy of an existing zone object and give it a new name. The resulting object is of the same type as the original object. You can use this command for all zone object types, including cfg, zone, and alias.

> This command changes the defined configuration. For the change to be preserved across switch reboots, save the configuration to nonvolatile memory with the **cfgSave** command. For the change to become effective, enable the configuration with the **cfgEnable** command.

NOTES When FCS policy is enabled, this command can be issued only from the primary FCS switch.

The execution of this command is subject to Virtual Fabric or Admin Domain restrictions that may be in place. Refer to Chapter 1, "Using Fabric OS Commands" and Appendix A, "Command Availability" for details.

OPERANDS The following operands are required:

"*objectName*"

The name of the object that you want to copy. Quotation marks are optional.

"*newName*"

The name of the object that you want created. Quotation marks are optional.

A zone configuration name must begin with a letter followed by any number of letters, numbers, and underscores. Names are case-sensitive. For example, "Cfg\_1" and "cfg\_1" are different zone configurations. Blank spaces are ignored.

Refer to the **zoneCreate** command for more information on name and member specifications

**EXAMPLES** To create a configuration containing three zones:

switch:admin> **cfgshow "\*"** cfg: USA\_cfg Red\_zone; White\_zone; Blue\_zone switch:admin> **zoneobjectcopy "USA\_cfg", "UK\_cfg"** switch:admin> **cfgshow "\*"** cfg: UK\_cfg Red\_zone; White\_zone; Blue\_zone cfg: USA\_cfg Red\_zone; White\_zone; Blue\_zone

SEE ALSO **[cfgAdd](#page-131-0)**, **[cfgClear](#page-132-0)**, **[cfgDelete](#page-134-0)**, **[cfgDisable](#page-135-0)**, **[cfgEnable](#page-136-0)**, **[cfgRemove](#page-138-0)**, **[cfgSave](#page-139-0)**, **[cfgShow](#page-141-0)**, **[zoneObjectRename](#page-1205-0)**

### zoneObjectExpunge

Expunges a zone object.

### SYNOPSIS **zoneObjectExpunge** "*objectName*"

DESCRIPTION Use this command to expunge a zone object. In addition to deleting the object, this command also removes the object from the member lists of all other objects. After successful execution of this command, the specified object no longer exists the database. You can use this command for all zone object types, including cfg, zone, and alias.

> This command changes the defined configuration. For the change to be preserved across switch reboots, save the configuration to nonvolatile memory with the **cfgSave** command. For the change to become effective, enable the configuration with the **cfgEnable** command.

NOTES When FCS policy is enabled, this command can be issued only from the primary FCS switch.

The execution of this command is subject to Virtual Fabric or Admin Domain restrictions that may be in place. Refer to Chapter 1, "Using Fabric OS Commands" and Appendix A, "Command Availability" for details.

OPERANDS This command has the following operand:

"*objectName*"

The name of the object that you want to expunge. Quotation marks are optional. This operand is required.

**EXAMPLES** To create a configuration containing three zones:

switch:admin> **cfgshow** Defined configuration: cfg: USA\_cfg Red\_zone; White\_zone; Blue\_zone zone: Blue\_zone 1,1; array1; 1,2; array2 zone: Red\_zone 1,0; loop1 zone: White\_zone 1,3; 1,4 alias: array1 21:00:00:20:37:0c:76:8c; \ 21:00:00:20:37:0c:71:02 alias: array2 21:00:00:20:37:0c:76:22; \ 21:00:00:20:37:0c:76:28 alias: loop1 21:00:00:20:37:0c:76:85; \ 21:00:00:20:37:0c:71:df

switch:admin> **zoneobjectexpunge "White\_zone"**

switch:admin> **cfgshow** Defined configuration: cfg: USA\_cfg Red\_zone; Blue\_zone zone: Blue\_zone 1,1; array1; 1,2; array2 zone: Red\_zone 1,0; loop1 alias: array1 21:00:00:20:37:0c:76:8c; \

 21:00:00:20:37:0c:71:02 alias: array2 21:00:00:20:37:0c:76:22; \ 21:00:00:20:37:0c:76:28 alias: loop1 21:00:00:20:37:0c:76:85; \ 21:00:00:20:37:0c:71:df

SEE ALSO **[cfgAdd](#page-131-0)**, **[cfgClear](#page-132-0)**, **[cfgDelete](#page-134-0)**, **[cfgDisable](#page-135-0)**, **[cfgEnable](#page-136-0)**, **[cfgRemove](#page-138-0)**, **[cfgSave](#page-139-0)**, **[cfgShow](#page-141-0)**, **[zoneObjectCopy](#page-1202-0)**, **[zoneObjectRename](#page-1205-0)**

### <span id="page-1205-0"></span>zoneObjectRename

Renames a zone object.

- SYNOPSIS **zoneObjectRename** "*objectName*", "*newName*"
- DESCRIPTION Use this command to rename a zone object. You can use this command for all zone object types, including cfg, zone, and alias.

This command changes the defined configuration. For the change to be preserved across switch reboots, save the configuration to nonvolatile memory with the **cfgSave** command. For the change to become effective, enable the configuration must be enabled with the **cfgEnable** command.

NOTES When an FCS policy is enabled, this command can be issued only from the primary FCS switch.

The execution of this command is subject to Virtual Fabric or Admin Domain restrictions that may be in place. Refer to Chapter 1, "Using Fabric OS Commands" and Appendix A, "Command Availability" for details.

OPERANDS The following operands are required:

"*objectName*"

The name of the object you want to rename.

"*newName*"

The new name of the object.

A zone configuration name must begin with a letter that can be followed by any number of letters, numbers, and underscores. Names are case-sensitive. For example, "Cfg\_1" and "cfg\_1" are different zone configurations. Quotation marks are optional. Spaces are ignored.

Refer to the **zoneCreate** command for more information on name and member specifications.

**EXAMPLES** To create a configuration containing three zones:

switch:admin> **cfgshow "\*"** cfg: USA\_cfg Red\_zone; White\_zone; Blue\_zone

switch:admin> **zoneobjectrename "USA\_cfg", "UK\_cfg"**

switch:admin> **cfgshow "\*"** cfg: UK\_cfg Red\_zone; White\_zone; Blue\_zone

SEE ALSO **[cfgAdd](#page-131-0)**, **[cfgClear](#page-132-0)**, **[cfgDelete](#page-134-0)**, **[cfgDisable](#page-135-0)**, **[cfgEnable](#page-136-0)**, **[cfgRemove](#page-138-0)**, **[cfgSave](#page-139-0)**, **[cfgShow](#page-141-0)**, **[zoneObjectCopy](#page-1202-0)**

### zoneObjectReplace

Replaces zone members.

### SYNOPSIS **zoneobjectreplace** *oldmember newmember*

#### **zoneobjectreplace --help**

DESCRIPTION Use this command to replace the existing member of a zone with a new member. This command can be used to replace members of an alias, but an alias itself cannot be replaced. This command is not applicable for Traffic Isolation (TI) Zones, and Frame Redirect (RD) Zones.

For the change to become effective, enable the configuration with the **cfgEnable** command.

NOTES The execution of this command is subject to Virtual Fabric or Admin Domain restrictions that may be in place. Refer to Chapter 1, "Using Fabric OS Commands" and Appendix A, "Command Availability" for details.

When an FCS policy is enabled, this command can be issued only from the primary FCS switch.

OPERANDS The following operands are required:

*oldmember*

Specifies the the zone member that has to be replaced. You can specify WWN or Domain, Index (D, I).

*newmember*

Specifies the new zone member with which to replace the old zone member. You can specify WWN or D,I.

### **--help**

Displays the command usage.

**EXAMPLES** To replace zone member:

```
switch:admin> zoneobjectreplace \
      "20:00:00:05:1e:a1:af:b2" "10:00:00:05:1e:a1:10:c1"
switch:admin> cfgshow
Defined configuration:
 cfg: cfg lsan_m
 cfg: cfg1 zone2; zone3
 zone: lsan_m 20:15:00:05:1e:a2:f9:b1; 20:13:00:05:1e:a2:f9:b1
 zone: zone1 2,3; 20:00:00:05:1e:a1:af:b1; zali_1
 zone: zone2 5,7; 2,9
  zone: zone3 10:00:00:05:1e:a1:10:c1; 20:10:00:05:1e:a9:20:12
 alias: zali_1 10:00:00:05:1e:a1:ef:b9; 2,3; 1,11
Effective configuration:
 cfg: cfg
  zone: lsan_m 20:15:00:05:1e:a2:f9:b1 20:13:00:05:1e:a2:f9:b1
```
SEE ALSO **[zoneAdd](#page-1196-0)**, **[zoneCreate](#page-1198-0)**, **[zoneDelete](#page-1200-0)**, **[zoneRemove](#page-1207-0)**, **[zoneShow](#page-1209-0)**

### <span id="page-1207-0"></span>zoneRemove

Removes a member from a zone.

#### SYNOPSIS **zoneremove** "*zonename*", "*zoneMemberList*"

DESCRIPTION Use this command to remove one or more members from an existing zone.

If all members are removed, the zone is deleted.

This command changes the defined configuration. For the change to be preserved across switch reboots, save the configuration to nonvolatile memory with the **cfgSave** command. For the change to become effective, enable the configuration with the **cfgEnable** command.

NOTES The execution of this command is subject to Virtual Fabric or Admin Domain restrictions that may be in place. Refer to Chapter 1, "Using Fabric OS Commands" and Appendix A, "Command Availability" for details.

When an FCS policy is enabled, this command can be issued only from the primary FCS switch.

OPERANDS The following operands are required:

"*zonename*"

Specify the name of the zone from which to remove a member. Double quotation marks are optional.

"*zoneMemberList*"

Specify a member or a list of members to be removed from the specified zone. The list must be enclosed in double quotation marks. Members must be separated by semicolons. A member can be one or more of the following:

- **•** A switch domain and port index pair: for example, "2,20". Use **switchShow** for a list of valid port index numbers.
- **•** A world wide name
- **•** A zone alias name
- **•** Zone alias pattern. Use a pattern preceded by the wildcard symbol asterisk (\*) to include members in the zone that matches the pattern.
- EXAMPLES To remove "array2" from "Blue\_zone":

switch:admin> **zoneremove "Blue\_zone", "array2"**

To remove all the members and aliases matching a pattern:

```
switch:admin> zoneremove matt,"30:06:00:07:1e:a2:10:20; ja*; 3,2"
switch:admin> cfgshow
Defined configuration:
 zone: matt zeus; bond; jeff; jones 
zone: sloth bawn; bolt; bond; brain; brit; \setminus bru; 10:00:00:00:01:1e:20:20
 alias: bawn 3,5; 4,8
 alias: bolt 10:00:00:02:1f:02:00:01
 alias: bond 10:00:05:1e:a9:20:00:01; 3,5
 alias: brain 11,4; 22,1; 33,6
 alias: brit 12,1
 alias: bru 5,3; 12,4
 alias: geek 2,7; 4,11; 20:10:00:05:1e:a9:20:87
 alias: jake 4,7; 8,9; 14,11
alias: jeff 30:00:00:05:1e:a1:cd:02; \
```
 40:00:00:05:1e:a1:cd:04 alias: jones 7,3; 4,5 alias: zeus 4,7; 6,8; 9,2

Effective configuration: No Effective configuration: (No Access)

SEE ALSO **[zoneAdd](#page-1196-0)**, **[zoneCreate](#page-1198-0)**, **[zoneDelete](#page-1200-0)**, **[zoneShow](#page-1209-0)**

### <span id="page-1209-0"></span>zoneShow

Displays zone information.

SYNOPSIS **zoneshow** [**--sort**] [*pattern*][, *mode*]

**zoneshow** [**--ic**] [*pattern*][, *mode*]

**zoneshow** [**--transdiffs**]

**zoneshow** [**--transdiffsonly**]

#### **zoneshow --help**

DESCRIPTION Use this command to display zone configuration information. This command includes sorting and search options to customize the output. If a pattern is specified, the command displays only matching match zone configuration names in the defined configuration. When used without operands, the command displays all zone configuration information for the Defined and the Effective configuration.

Use the **--transdiffs** and **--transdiffsonly** options to view changes in the current transaction.

The command output displays the changes in the current transaction by the following notations:

- An asterisk(\*) before any tag indicates a change in that zone, zone configuration, alias or any other entity in the zone configuration.
- **•** A plus(+) before any entity indicates that it is a newly added entity.
- **•** A minus(-) before any entity indicates that it is a deleted entity.

Refer to **cfgShow** for a description of this display.

NOTES The execution of this command is subject to Virtual Fabric or Admin Domain restrictions that may be in place. Refer to Chapter 1, "Using Fabric OS Commands" and Appendix A, "Command Availability" for details.

When FCS policy is enabled, this command can be issued on any FCS switch in the fabric.

OPERANDS This command has the following operands:

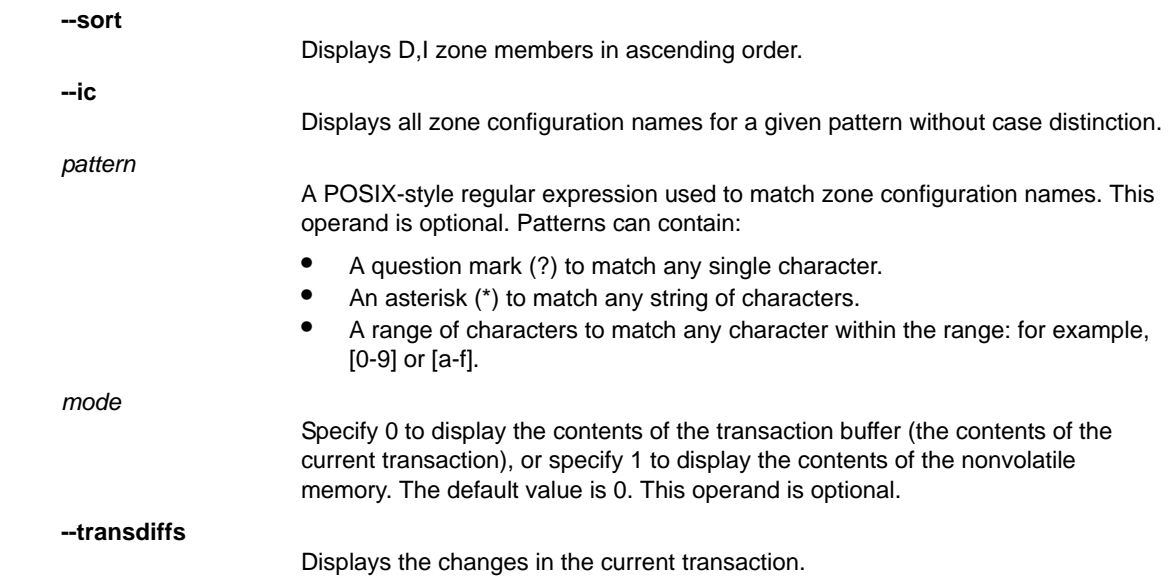

```
--transdiffsonly
                                Displays only the changes in the current transaction.
             --help
                                Displays the command usage.
EXAMPLES To display all zones:
                 switch:admin> zoneshow
                 Defined configuration:
                           cfg: cfg1 red
                           zone: blue 44,5; 10:00:00:00:00:01:00:00; 3,4
                           zone: red 3,4; 1,2; 4,5; 2,3
                 Effective configuration:
                           cfg: cfg1
                           zone: red 3,4
                                           1,2
                                           4,5
                                           2,3
             To sort the zones in ascending order:
```

```
switch:admin> zoneShow --sort
Defined configuration:
cfg: cfg1 red
zone: blue 10:00:00:00:00:01:00:00; 3,4; 44,5
zone: red 1,2; 2,3; 3,4; 4,5
Effective configuration:
cfg: cfg1
zone: red 1,2
             2,3
             3,4
             4,5
```
To display the red zone only using pattern search:

switch:admin> **zoneshow red** zone: red 3,4; 1,2; 4,5; 2,3

To combine a pattern search with the sorting option:

switch:admin> **zoneshow --sort red** zone: red 1,2; 2,3; 3,4; 4,5

To display the filtered content of the transaction buffer:

switch:admin> **zoneshow red, 1** zone: red 3,4; 1,2; 4,5; 2,3

To display the filtered and sorted content of the transaction buffer:

```
switch:admin> zoneshow --sort red, 1
zone: red 1,2; 2,3; 3,4; 4,5
```
To display all green zones using pattern search, regardless of the case:

```
switch:admin> zoneshow --ic GREEN*
zone: GREEN 44,4; 21:00:00:20:37:0c:71:02; 8,9
zone: green 2,2; 2,3; 21:00:00:20:37:0c:76:8c
```
To display the changes in the current transaction:

```
switch:admin> zoneshow --transdiffs
Defined configuration:
cfg: fabric_cfg
       green_zone
zone: blue_zone
       21:00:00:20:37:0c:76:8c
*zone: green_zone
       21:00:00:20:37:0c:76:01; -1,4
*zone: red_zone
        3,3; 3,4; +5,5; +5,6
Effective configuration:
cfg: fabric_cfg 
zone: green_zone 
        21:00:00:20:37:0c:76:01
        1,4
```
To display only the changes in the current transaction:

```
switch:admin> zoneshow --transdiffsonly
*zone: green_zone
           21:00:00:20:37:0c:76:01; -1,4
*zone: red_zone
            3,3; 3,4; +5,5; +5,6
```
SEE ALSO **[zoneAdd](#page-1196-0)**, **[zoneCreate](#page-1198-0)**, **[zoneDelete](#page-1200-0)**, **[zoneRemove](#page-1207-0)**

# Primary FCS commands

[Table](#page-1212-0) 6 summarizes the commands that are available only on the primary Fabric Configuration Server (FCS) when FCS policy is enabled.

<span id="page-1212-0"></span>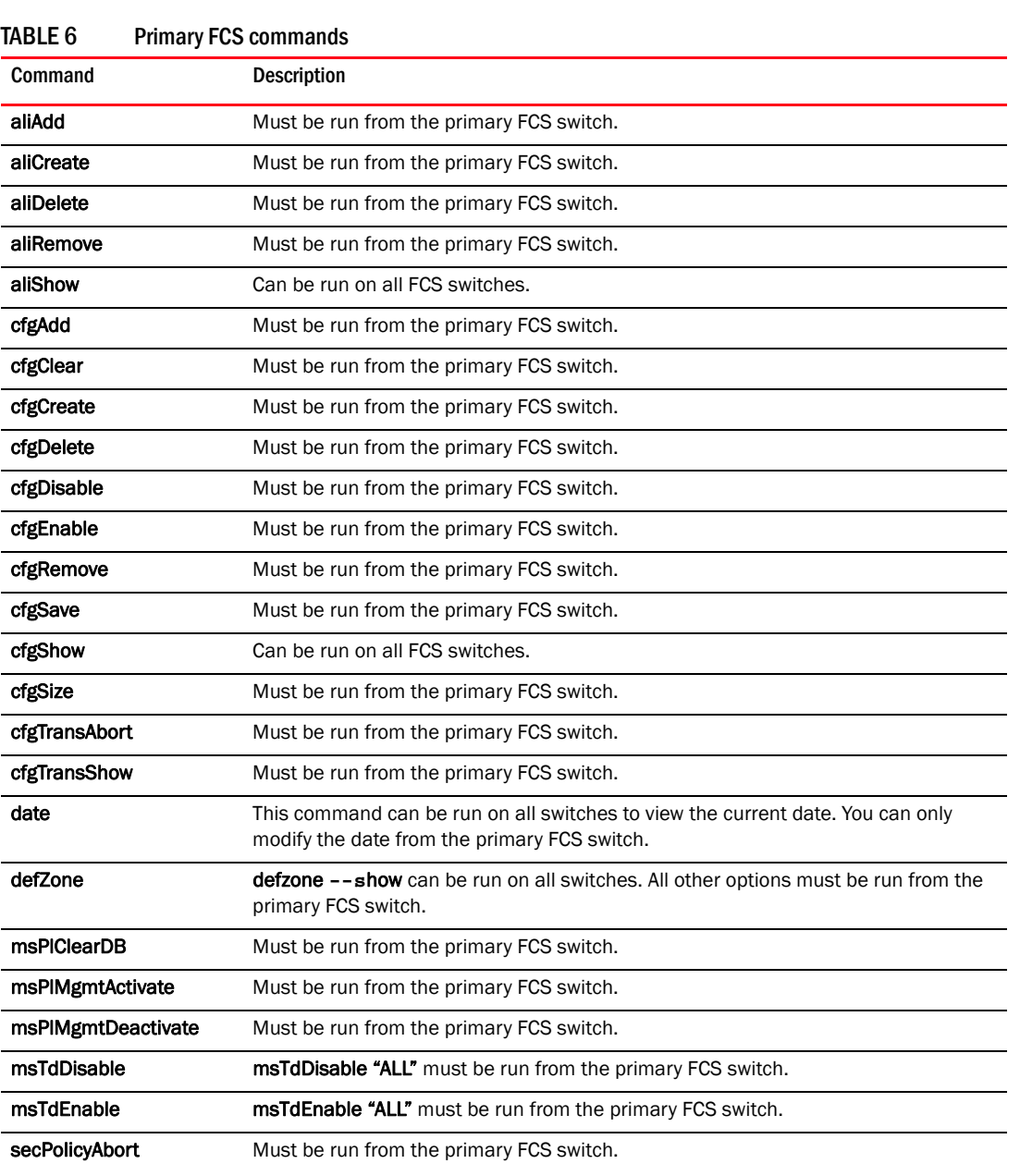

| Command           | <b>Description</b>                                                                                                    |
|-------------------|----------------------------------------------------------------------------------------------------|
| secPolicyActivate | Must be run from the primary FCS switch.                                                                                                    |
| secPolicyAdd      | Must be run from the primary FCS switch.                                                                                                    |
| secPolicyCreate   | Must be run from the primary FCS switch.                                                                                                    |
| secPolicyDelete   | Must be run from the primary FCS switch.                                                                                                    |
| secPolicyDump     | Can be run on all FCS switches.                                                                                                    |
| secPolicyFCSMove  | Must be run from the primary FCS switch.                                                                                                    |
| secPolicyRemove   | Must be run from the primary FCS switch.                                                                                                    |
| secPolicySave     | Must be run from the primary FCS switch.                                                                                                    |
| secPolicyShow     | Can be run on all FCS switches.                                                                                                    |
| snmpConfig        | Can be run on all FCS switches.                                                                                                    |
| tsClockServer     | Can be run on all switches to view the NTP server's IP address, You can only modify<br>the NTP server's IP address on the primary FCS switch. |
| zoneAdd           | Must be run from the primary FCS switch.                                                                                                    |
| zoneCreate        | Must be run from the primary FCS switch.                                                                                                    |
| zoneDelete        | Must be run from the primary FCS switch.                                                                                                    |
| zoneObjectCopy    | Must be run from the primary FCS switch.                                                                                                    |
| zoneObjectExpung  | Must be run from the primary FCS switch.                                                                                                    |
| zoneObjectRename  | Must be run from the primary FCS switch.                                                                                                    |
| zoneRemove        | Must be run from the primary FCS switch.                                                                                                    |

TABLE 6 Primary FCS commands (Continued)

## Command validation checks

Before a command is executed, it is validated against the following checks.

- 1. Active or Standby availability: On enterprise-class platforms systems, checks that the command is available on the Control Processor (CP).
- 2. Role-Based Access Control (RBAC) availability: Checks that the invoking user's role is permitted to invoke the command. If the command modifies system state, the user's role must have *modify* permission for the command. If the command only displays system state, the user's role must have *observe* permission for the command. Some commands both observe and modify system state and thus require *observe-modify* permission. The following RBAC permissions are supported:
	- $\bullet$  O = Observe
	- OM = Observe-modify,
	- $N =$  None or not available
- 3. Admin Domain availability: If Admin Domains are enabled, the system checks that the command is allowed in the currently selected Admin Domain. For information on Admin Domain concepts and restrictions, refer to the *Fabric OS Administrator's Guide*.

Admin Domain types are one or more of the following. If more than one AD type is listed for a command, the AD type is option- specific. Display options may be allowed, but set options may be subject to Admin Domain restrictions.

- SwitchMember = Allowed to execute only if the local switch is part of the current AD.
- Allowed = Allowed to execute in all ADs.
- PhysFabricOnly = Allowed to execute only in AD255 context (and the user should own access to AD0-AD255 and have admin RBAC privilege).
- Disallowed = Allowed to execute onlyin AD0 or AD255 context; not allowed in AD1-AD254 context.
- PortMember = All control operations allowed only if the port or the local switch is part of the current AD. View access allowed if the device attached to the port is part of the current AD.
- AD0Disallowed = Allowed to execute only in AD255 and AD0 (if no ADs are configured).
- AD0Only = Allowed to execute only in AD0 when ADs are not configured.
- 4. Virtual Fabric availability: If Virtual Fabrics are enabled, commands are checked for context and switch type as follows:
	- Virtual Fabric context (VF) = Command applies to the current logical switch only, or to a specified logical switch.

Virtual Fabric commands are further constrained by one of the following switch types:

- **-** All Switches (All) = Command can be run in any switch context.
- **-** Base Switch (BS) = Command can be run only on the base switch.
- **-** Default Switch (DS) = Command can be run only on the default switch.
- **-** N/A = Switch type is not applicable to the command.
- Chassis context (CH) = Command applies to the chassis on which it is executed.
- Switch and Chassis context ( $VF/CH$ ) = Command applies to the switch and the chassis.
- Disallowed = Command cannot be executed when Virtual Fabrics are enabled.
- 5. Command-specific: Checks whether the command is supported on the platform for which it is targeted.

### **NOTE**

```
To determine RBAC permissions for a specified command and associated major options,use the 
classConfig --showcli command. Refer to Chapter 1, "Using Fabric OS Commands" for more 
information.
```
## Command Admin Domain and Virtual Fabrics restrictions

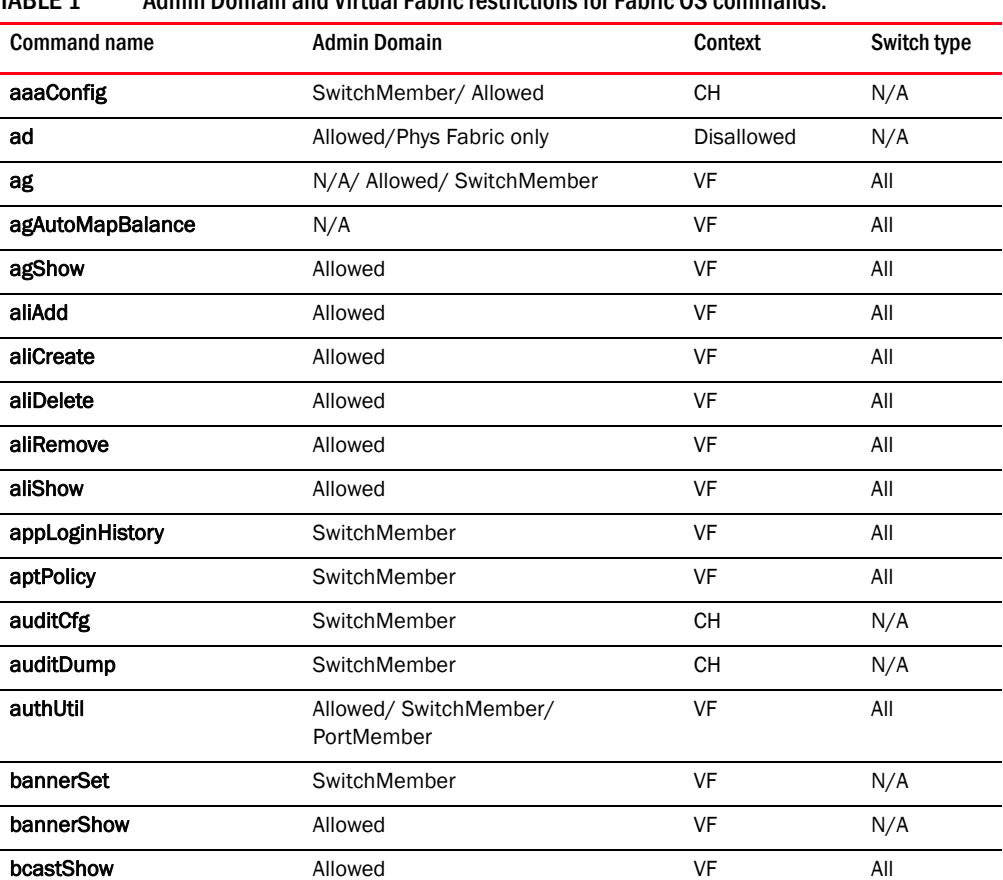

TABLE 1 Admin Domain and Virtual Fabric restrictions for Fabric OS commands.

| <b>Command name</b>     | <b>Admin Domain</b>   | Context   | Switch type |
|-------------------------|-----------------------|-----------|-------------|
| bladeCfgGemode          | PortMember            | <b>CH</b> | N/A         |
| bladeDisable            | SwitchMember          | <b>CH</b> | N/A         |
| bladeEnable             | SwitchMember          | <b>CH</b> | N/A         |
| bladeSwap               | SwitchMember          | VF        | All         |
| bootLunCfg              | Allowed               | <b>VF</b> | All         |
| bottleneckMon           | SwitchMember          | VF/CH     | All/ N/A    |
| bpPortLoopbackTest      | SwitchMember          | <b>CH</b> | N/A         |
| bpTurboRamTest          | SwitchMember          | <b>CH</b> | N/A         |
| bufOpMode               | SwitchMember          | <b>CH</b> | N/A         |
| ceePortLedTest          | SwitchMember          | <b>CH</b> | N/A         |
| ceePortLoopbackTest     | SwitchMember          | <b>CH</b> | N/A         |
| ceeTurboramTest         | SwitchMember          | <b>CH</b> | N/A         |
| cfgActvShow             | Allowed               | <b>VF</b> | All         |
| cfgAdd                  | Allowed               | VF        | All         |
| cfgClear                | Allowed               | VF        | All         |
| cfgCreate               | Allowed               | VF        | All         |
| cfgDelete               | Allowed               | VF        | All         |
| cfgDisable              | Allowed               | VF        | All         |
| cfgEnable               | Allowed               | VF        | All         |
| cfgRemove               | Allowed               | VF        | All         |
| cfgSave                 | Allowed               | <b>VF</b> | All         |
| cfgShow                 | Allowed               | VF        | All         |
| cfgSize                 | Allowed               | VF        | All         |
| cfgTransAbort           | Allowed               | VF        | All         |
| cfgTransShow            | Allowed               | VF        | All         |
| chassisBeacon           | SwitchMember          | CH        | N/A         |
| chassisCfgPerrThreshold | SwitchMember          | <b>CH</b> | N/A         |
| chassisDisable          | Allowed               | CH        | N/A         |
| chassisDistribute       | ADO/Disallowed        | CH        | N/A         |
| chassisEnable           | Allowed               | CH        | N/A         |
| chassisName             | Allowed/ SwitchMember | CH        | N/A         |
| chassisShow             | Allowed               | CH        | N/A         |
| classConfig             | Allowed               | CH        | N/A         |
| cliHistory              | Allowed               | CH/VF     | All         |
| cmsh                    | SwitchMember          | VF        | <b>DS</b>   |
| configDefault           | Allowed/SwitchMember  | VF/CH     | N/A         |

TABLE 1 Admin Domain and Virtual Fabric restrictions for Fabric OS commands. (Continued)

| <b>Command name</b> | <b>Admin Domain</b>    | <b>Context</b>    | Switch type |
|---------------------|------------------------|-------------------|-------------|
| configDownload      | Allowed                | VF/CH             | N/A         |
| configList          | Allowed                | CН                | N/A         |
| configRemove        | Allowed                | <b>VF</b>         | N/A         |
| configShow          | SwitchMember           | VF/CH             | N/A         |
| configUpload        | Allowed                | VF/CH             | N/A         |
| configure           | SwitchMember           | VF                | All         |
| configureChassis    | SwitchMember           | <b>CH</b>         | N/A         |
| creditRecovMode     | SwitchMember           | <b>CH</b>         | N/A         |
| cryptoCfg           | <b>Disallowed</b>      | VF                | DS          |
| dataTypeShow        | SwitchMember           | <b>CH</b>         | N/A         |
| date                | Allowed/ SwitchMember  | <b>CH</b>         | N/A         |
| dbgShow             | SwitchMember           | <b>CH</b>         | N/A         |
| defZone             | ADO/Disallowed         | VF                | All         |
| diagClearError      | SwitchMember           | <b>CH</b>         | N/A         |
| diagDisablePost     | SwitchMember           | <b>CH</b>         | N/A         |
| diagEnablePost      | SwitchMember           | <b>CH</b>         | N/A         |
| diagHelp            | Allowed                | <b>Disallowed</b> | N/A         |
| diagPost            | SwitchMember           | <b>CH</b>         | N/A         |
| diagRetry           | SwitchMember           | <b>CH</b>         | N/A         |
| diagShow            | SwitchMember           | VF                | All         |
| distribute          | Allowed/AD0/Disallowed | VF                | All         |
| disReset            | SwitchMember           | VF                | All         |
| disSet              | SwitchMember           | VF                | All         |
| dlsShow             | Allowed                | VF                | All         |
| dnsConfig           | SwitchMember           | СH                | N/A         |
| enclosureShow       | Allowed                | <b>CH</b>         | N/A         |
| errClear            | SwitchMember           | СH                | N/A         |
| errDelimiterSet     | Allowed/SwitchMember   | СH                | N/A         |
| errDump             | Allowed                | VF/CH             | N/A         |
| errFilterSet        | SwitchMember           | СH                | N/A         |
| errModuleShow       | Allowed                | VF                | N/A         |
| errShow             | Allowed                | VF/CH             | N/A         |
| exit                | Allowed                | Disallowed        | N/A         |
| fabRetryShow        | Allowed                | VF                | All         |
| fabRetryStats       | Allowed                | VF                | All         |
| fabricLog           | SwitchMember/ Allowed  | VF                | All         |

TABLE 1 Admin Domain and Virtual Fabric restrictions for Fabric OS commands. (Continued)

| <b>Command name</b> | <b>Admin Domain</b>   | Context    | Switch type |
|---------------------|-----------------------|------------|-------------|
| fabricName          | <b>Disallowed</b>     | <b>VF</b>  | All         |
| fabricPrincipal     | <b>Disallowed</b>     | VF         | All         |
| fabricShow          | Allowed               | VF         | All         |
| fabStatsShow        | Allowed               | VF         | All         |
| fanDisable          | <b>Disallowed</b>     | CН         | N/A         |
| fanEnable           | <b>Disallowed</b>     | CН         | N/A         |
| fanShow             | Allowed               | CН         | N/A         |
| faPwwn              | PortMember            | VF         | All         |
| fastBoot            | SwitchMember          | CН         | N/A         |
| fcipHelp            | Allowed               | Disallowed | N/A         |
| fcipLedTest         | SwitchMember          | CН         | N/A         |
| fcipPathTest        | SwitchMember          | CН         | N/A         |
| fcoe                | Allowed               | VF         | <b>DS</b>   |
| fcoeLoginCfg        | Allowed               | VF         | DS          |
| fcoeLoginGroup      | Allowed               | VF         | DS          |
| fcPing              | Allowed               | VF         | All         |
| fcpLogClear         | SwitchMember          | VF         | All         |
| fcpLogDisable       | SwitchMember          | VF         | All         |
| fcpLogEnable        | SwitchMember          | VF         | All         |
| fcpLogShow          | SwitchMember          | VF         | All         |
| fcpProbeShow        | Allowed               | VF         | All         |
| fcpRIsProbe         | Allowed               | VF         | All         |
| fcpRIsShow          | Allowed               | VF         | All         |
| fcrBcastConfig      | SwitchMember          | VF         | <b>BS</b>   |
| fcrConfigure        | SwitchMember          | VF         | All         |
| fcrEdgeShow         | Allowed               | VF         | BS          |
| fcrFabricShow       | Allowed               | VF         | BS          |
| fcriciPathBWMonitor | SwitchMember          | VF         | All         |
| fcrLsan             | SwitchMember          | VF         | BS          |
| fcrLsanCount        | SwitchMember          | VF         | BS          |
| fcrLsanMatrix       | SwitchMember          | VF         | BS          |
| fcrPhydevShow       | Allowed               | VF         | BS          |
| fcrProxyConfig      | SwitchMember/ Allowed | VF         | <b>BS</b>   |
| fcrProxyDevShow     | Allowed               | VF         | BS          |
| fcrResourceShow     | Allowed               | VF         | BS          |
| fcrRouterPortCost   | Allowed/SwitchMember  | VF         | BS          |

TABLE 1 Admin Domain and Virtual Fabric restrictions for Fabric OS commands. (Continued)

| <b>Command name</b>    | <b>Admin Domain</b>             | <b>Context</b>    | Switch type |
|------------------------|---------------------------------|-------------------|-------------|
| fcrRouteShow           | Allowed                         | VF                | <b>BS</b>   |
| fcrXlateConfig         | Allowed/SwitchMember            | VF                | BS          |
| fddCfg                 | ADO/Disallowed                  | VF                | All         |
| fdmiCacheShow          | Disallowed                      | VF                | All         |
| fdmiShow               | <b>Disallowed</b>               | VF                | All         |
| ficonCfg               | SwitchMember                    | VF                | All         |
| ficonClear             | SwitchMember                    | VF                | All         |
| ficonCupSet            | SwitchMember                    | VF                | All         |
| ficonCupShow           | SwitchMember                    | VF                | All         |
| ficonHelp              | Allowed                         | <b>Disallowed</b> | N/A         |
| ficonShow              | SwitchMember                    | VF                | All         |
| fipsCfg                | ADO/Disallowed                  | CН                | NA/ALL      |
| firmwareCommit         | SwitchMember                    | СH                | N/A         |
| firmwareDownload       | SwitchMember                    | СH                | N/A         |
| firmwareDownloadStatus | SwitchMember                    | CН                | N/A         |
| firmwareKeyShow        | SwitchMember                    | СH                | N/A         |
| firmwareRestore        | SwitchMember                    | CН                | N/A         |
| firmwareShow           | Allowed                         | VF                | N/A         |
| flow                   | Allowed                         | VF                | All         |
| <b>fmMonitor</b>       | SwitchMember                    | VF                | All         |
| fosConfig              | Allowed/SwitchMember/Disallowed | CН                | N/A         |
| fosExec                | Allowed                         | VF                | All         |
| frameLog               | Allowed                         | VF                | All         |
| fspfShow               | Allowed                         | VF                | All         |
| fwAlarmsFilterSet      | SwitchMember                    | VF                | All         |
| fwAlarmsFilterShow     | SwitchMember                    | VF                | All         |
| fwClassInit            | SwitchMember                    | VF                | All         |
| fwConfigReload         | SwitchMember                    | VF                | All         |
| fwFruCfg               | SwitchMember                    | VF                | All         |
| fwHelp                 | Allowed                         | Disallowed        | N/A         |
| fwMailCfg              | SwitchMember                    | VF                | All         |
| fwPortDetailShow       | PortMember                      | VF                | All         |
| fwSamShow              | Allowed                         | VF                | All         |
| fwSet                  | <b>Switch Member</b>            | VF                | All         |
| fwSetToCustom          | SwitchMember                    | VF/CH             | All         |
| fwSetToDefault         | SwitchMember                    | VF/CH             | All         |

TABLE 1 Admin Domain and Virtual Fabric restrictions for Fabric OS commands. (Continued)

| <b>Command name</b> | <b>Admin Domain</b>  | Context           | Switch type |
|---------------------|----------------------|-------------------|-------------|
| gePortErrShow       | Allowed              | VF                | All         |
| h.                  | Allowed              | <b>Disallowed</b> | N/A         |
| haDisable           | SwitchMember         | CН                | N/A         |
| haDump              | Allowed              | CН                | N/A         |
| haEnable            | SwitchMember         | CН                | N/A         |
| haFailover          | SwitchMember         | CН                | N/A         |
| haShow              | Allowed              | CН                | N/A         |
| haSyncStart         | SwitchMember         | CН                | N/A         |
| haSyncStop          | SwitchMember         | CН                | N/A         |
| help                | Allowed              | <b>Disallowed</b> | N/A         |
| historyLastShow     | Allowed              | CН                | N/A         |
| historyMode         | Allowed/SwitchMember | CН                | N/A         |
| historyShow         | Allowed              | CН                | N/A         |
| i.                  | SwitchMember         | CН                | N/A         |
| icICfg              | SwitchMember         | CН                | N/A         |
| <b>ifIShow</b>      | Allowed              | VF                | All         |
| ifModeSet           | SwitchMember         | СH                | N/A         |
| ifModeShow          | Allowed              | CН                | N/A         |
| interfaceShow       | Allowed              | VF                | All         |
| iodReset            | SwitchMember         | VF                | All         |
| iodSet              | SwitchMember         | VF                | All         |
| iodShow             | Allowed              | VF                | All         |
| ipAddrSet           | SwitchMember         | CН                | N/A         |
| ipAddrShow          | Allowed              | VF, CH/ CH        | N/A         |
| ipFilter            | SwitchMember         | CН                | N/A         |
| ipSecConfig         | PortMember           | СH                | N/A         |
| islShow             | Allowed              | VF                | All         |
| killTelnet          | SwitchMember         | СH                | N/A         |
| <b>IdapCfg</b>      | SwitchMember         | CH                | N/A         |
| <b>IfCfg</b>        | Allowed              | CН                | N/A         |
| licenseAdd          | Allowed              | СH                | N/A         |
| licenseldShow       | Allowed              | СH                | N/A         |
| <b>licensePort</b>  | SwitchMember         | CH                | N/A         |
| licenseRemove       | SwitchMember         | CН                | N/A         |
| licenseShow         | Allowed              | СH                | N/A         |
| licenseSlotCfg      | Allowed              | CH                | N/A         |

| <b>Command name</b> | <b>Admin Domain</b>  | Context           | Switch type |
|---------------------|----------------------|-------------------|-------------|
| <b>linkCost</b>     | Allowed/SwitchMember | <b>VF</b>         | All         |
| logicalGroup        | SwitchMember         | <b>VF</b>         | All         |
| login               | Allowed              | Disallowed        | N/A         |
| logOut              | Allowed              | <b>Disallowed</b> | N/A         |
| IsanZoneShow        | Allowed              | VF                | BS          |
| <b>IsCfg</b>        | Allowed              | CН                | N/A         |
| <b>IsDbShow</b>     | Allowed              | VF                | All         |
| mapsConfig          | SwitchMember         | VF                | All         |
| mapsDb              | SwitchMember         | VF                | All         |
| mapshelp            | SwitchMember         | VF                | All         |
| mapsPolicy          | SwitchMember         | VF                | All         |
| mapsRule            | SwitchMember         | VF                | All         |
| mapsSam             | SwitchMember         | VF                | All         |
| memShow             | Allowed              | <b>CH</b>         | N/A         |
| motd                | Allowed              | <b>CH</b>         | N/A         |
| msCapabilityShow    | Allowed              | VF                | All         |
| msConfigure         | SwitchMember         | VF                | All         |
| msPlatShow          | Allowed              | VF                | All         |
| msPlatShowDBCB      | Allowed              | VF                | All         |
| msPIClearDB         | <b>Disallowed</b>    | VF                | All         |
| msPIMgmtActivate    | Disallowed           | VF                | All         |
| msPIMgmtDeactivate  | <b>Disallowed</b>    | VF                | All         |
| msTdDisable         | Disallowed           | VF                | All         |
| msTdEnable          | Disallowed           | VF                | All         |
| msTdReadConfig      | Allowed              | VF                | All         |
| myld                | Allowed              | VF                | N/A         |
| nbrStateShow        | Allowed              | VF                | All         |
| nbrStatsClear       | SwitchMember         | VF                | All         |
| nodeFind            | Allowed              | VF                | All         |
| nsAliasShow         | Allowed              | VF                | All         |
| nsAllShow           | Allowed              | VF                | All         |
| nsCamShow           | Allowed              | VF                | All         |
| nsDevLog            | PortMember           | VF                | All         |
| nsShow              | Allowed              | VF                | All         |
| nsZoneMember        | PortMember           | VF                | All         |
| nsZoneShow          | Allowed              | VF                | All         |

TABLE 1 Admin Domain and Virtual Fabric restrictions for Fabric OS commands. (Continued)

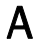

| <b>Command name</b>   | <b>Admin Domain</b>     | <b>Context</b>    | Switch type |
|-----------------------|-------------------------|-------------------|-------------|
| passwd                | Allowed                 | VF/CH             | N/A         |
| passwdCfg             | SwitchMember            | CН                | N/A         |
| pathInfo              | PortMember              | VF                | All         |
| pdShow                | SwitchMember            | <b>CH</b>         | N/A         |
| perfAddEEMonitor      | SwitchMember            | VF                | All         |
| perfCfgClear          | SwitchMember            | VF                | All         |
| perfCfgRestore        | SwitchMember            | <b>VF</b>         | All         |
| perfCfgSave           | SwitchMember            | VF                | All         |
| perfClearAlpaCrc      | SwitchMember            | VF                | All         |
| perfDelEEMonitor      | SwitchMember            | <b>VF</b>         | All         |
| perfHelp              | Allowed                 | <b>Disallowed</b> | N/A         |
| perfMonitorClear      | SwitchMember            | VF                | All         |
| perfMonitorShow       | SwitchMember            | VF                | All         |
| perfResourceShow      | SwitchMember            | VF                | All         |
| perfSetPortEEMask     | SwitchMember            | <b>VF</b>         | All         |
| perfShowAlpaCrc       | PortMember              | VF                | All         |
| perfShowPortEEMask    | PortMember              | VF                | All         |
| perfTTmon             | PortMember              | <b>VF</b>         | All         |
| portAddress           | SwitchMember            | <b>VF</b>         | All         |
| portAlpaShow          | PortMember              | <b>VF</b>         | All         |
| portBeacon            | PortMember              | VF                | All         |
| portBufferCalc        | PortMember              | <b>VF</b>         | All         |
| portBufferShow        | PortMember              | <b>VF</b>         | All         |
| portCamShow           | Allowed                 | VF                | All         |
| portCfg               | SwitchMember/PortMember | VF                | All         |
| portCfgAlpa           | PortMember              | <b>VF</b>         | All         |
| portCfgAutoDisable    | PortMember              | VF                | All         |
| portCfgCompress       | PortMember              | VF                | All         |
| portCfgCreditRecovery | PortMember              | VF                | All         |
| portCfgDefault        | PortMember              | <b>VF</b>         | All         |
| portCfgDPort          | PortMember              | VF                | All         |
| portCfgEncrypt        | PortMember              | VF                | All         |
| portCfgEport          | PortMember              | VF                | All         |
| portCfgEportCredits   | PortMember              | <b>VF</b>         | All         |
| portcfgEXPort         | PortMember              | VF                | All         |
| portCfgFaultDelay     | PortMember              | VF                | All         |

TABLE 1 Admin Domain and Virtual Fabric restrictions for Fabric OS commands. (Continued)

| <b>Command name</b>      | <b>Admin Domain</b> | Context | Switch type |
|--------------------------|---------------------|---------|-------------|
| portCfgFec               | PortMember          | VF      | All         |
| portCfgfFillword         | PortMember          | VF      | All         |
| portCfgFportBuffers      | PortMember          | VF      | All         |
| portCfgGeMediaType       | PortMember          | VF      | All         |
| portCfgGport             | PortMember          | VF      | All         |
| portCfgISLMode           | PortMember          | VF      | All         |
| portCfgLongDistance      | PortMember          | VF      | All         |
| portCfgLossTov           | PortMember          | VF      | All         |
| portCfgLport             | Allowed/PortMember  | VF      | All         |
| portCfgNPIVPort          | PortMember          | VF      | All         |
| portCfgNPort             | Allowed/PortMember  | VF      | All         |
| portCfgOctetSpeedCombo   | Allowed             | CН      | N/A         |
| portCfgPersistentDisable | Allowed/PortMember  | VF      | All         |
| portCfgPersistentEnable  | Allowed/PortMember  | VF      | All         |
| portCfgQos               | PortMember          | VF      | All         |
| portCfgShow              | PortMember          | VF      | All         |
| portCfgSpeed             | PortMember          | VF      | All         |
| portCfgTrunkPort         | SwitchMember        | VF      | All         |
| portCfgVEXPort           | PortMember          | VF      | All         |
| portCmd                  | SwitchMember        | VF      | All         |
| portDebug                | SwitchMember        | CН      | N/A         |
| portDecom                | PortMember          | VF      | All         |
| portDisable              | PortMember          | VF      | All         |
| portDPortTest            | PortMember          | VF      | All         |
| portEnable               | PortMember          | VF      | All         |
| portEncCompShow          | SwitchMember        | VF      | All         |
| portErrShow              | Allowed             | VF      | All         |
| portFencing              | Allowed             | VF      | All         |
| portFlagsShow            | Allowed             | VF      | All         |
| portLedTest              | SwitchMember        | CН      | N/A         |
| portLogClear             | SwitchMember        | VF      | All         |
| portLogConfigShow        | SwitchMember        | VF      | All         |
| portLogDisable           | SwitchMember        | VF      | All         |
| portLogDump              | Allowed             | VF      | All         |
| portLogDumpPort          | PortMember          | VF      | All         |
| portLogEnable            | SwitchMember        | VF      | All         |

TABLE 1 Admin Domain and Virtual Fabric restrictions for Fabric OS commands. (Continued)
| INDLL 1<br><b>Command name</b> | Admini Domani and Virtual Pablic Itsulcubiis for Pablic OS commands. (Continued)<br><b>Admin Domain</b> | <b>Context</b> | Switch type |
|--------------------------------|----------------------------------------------------------------------------------------------------|----------------|-------------|
| portLogEventShow               | Allowed                                                                                                 | <b>VF</b>      | All         |
|                                |                                                                                                    |                |             |
| portLoginShow                  | PortMember                                                                                              | VF             | All         |
| portLogPdisc                   | SwitchMember                                                                                            | VF             | All         |
| portLogReset                   | SwitchMember                                                                                            | VF             | All         |
| portLogResize                  | SwitchMember                                                                                            | VF             | All         |
| portLogShow                    | Allowed                                                                                                 | VF             | All         |
| portLogShowPort                | PortMember                                                                                              | VF             | All         |
| portLogTypeDisable             | SwitchMember                                                                                            | VF             | All         |
| portLogTypeEnable              | SwitchMember                                                                                            | VF             | All         |
| portLoopbackTest               | SwitchMember                                                                                            | <b>CH</b>      | N/A         |
| portMirror                     | PortMember                                                                                              | VF             | All         |
| portName                       | PortMember                                                                                              | VF             | All         |
| portPerfShow                   | Allowed                                                                                                 | VF             | All         |
| portRouteShow                  | PortMember                                                                                              | VF             | All         |
| portShow                       | PortMember                                                                                              | VF             | All         |
| portStats64Show                | PortMember                                                                                              | VF             | All         |
| portStatsClear                 | SwitchMember                                                                                            | VF             | All         |
| portStatsShow                  | PortMember                                                                                              | VF             | All         |
| portSwap                       | SwitchMember                                                                                            | VF             | All         |
| portSwapDisable                | SwitchMember                                                                                            | VF             | All         |
| portSwapEnable                 | SwitchMember                                                                                            | VF             | All         |
| portSwapShow                   | Allowed                                                                                                 | VF             | All         |
| portTest                       | SwitchMember                                                                                            | VF             | All         |
| portTestShow                   | SwitchMember                                                                                            | VF             | All         |
| portThConfig                   | Allowed                                                                                                 | VF             | All         |
| portTrunkArea                  | PortMember                                                                                              | VF             | All         |
| portZoneShow                   | Allowed                                                                                                 | VF             | All         |
| powerOffListSet                | SwitchMember                                                                                            | CH             | N/A         |
| powerOffListShow               | SwitchMember                                                                                            | СH             | N/A         |
| psShow                         | Allowed                                                                                                 | СH             | N/A         |
| rasAdmin                       | SwitchMember                                                                                            | <b>CH</b>      | N/A         |
| rasMan                         | Allowed                                                                                                 | Disallowed     | N/A         |
| reBoot                         | SwitchMember                                                                                            | СH             | N/A         |
| roleConfig                     | SwitchMember                                                                                            | СH             | N/A         |
| routeHelp                      | Allowed                                                                                                 | Disallowed     | N/A         |
| rtLogTrace                     | SwitchMember                                                                                            | СH             | N/A         |

TABLE 1 Admin Domain and Virtual Fabric restrictions for Fabric OS commands. (Continued)

| <b>Command name</b>     | <b>Admin Domain</b>  | <b>Context</b>    | Switch type |
|-------------------------|----------------------|-------------------|-------------|
| secActiveSize           | ADO/Disallowed       | <b>VF</b>         | All         |
| secAuthSecret           | ADO/Disallowed       | VF                | All         |
| secCertUtil             | ADO/Disallowed       | <b>CH</b>         | N/A         |
| secDefineSize           | ADO/Disallowed       | VF                | All         |
| secGlobalShow           | ADO/Disallowed       | VF                | All         |
| secHelp                 | Allowed              | <b>Disallowed</b> | N/A         |
| secPolicyAbort          | ADO/Disallowed       | VF                | All         |
| secPolicyActivate       | ADO/Disallowed       | VF                | All         |
| secPolicyAdd            | ADO/Disallowed       | VF                | All         |
| secPolicyCreate         | ADO/Disallowed       | VF                | All         |
| secPolicyDelete         | ADO/Disallowed       | VF                | All         |
| secPolicyDump           | ADO/Disallowed       | VF                | All         |
| secPolicyFCSMove        | ADO/Disallowed       | VF                | All         |
| secPolicyRemove         | ADO/Disallowed       | VF                | All         |
| secPolicySave           | ADO/Disallowed       | VF                | All         |
| secPolicyShow           | Allowed/             | VF                | All         |
|                         | ADO/Disallowed       |                   |             |
| secStatsReset           | ADO/Disallowed       | <b>VF</b>         | All         |
| secStatsShow            | ADO/Disallowed       | VF                | All         |
| sensorShow              | Allowed              | CН                | N/A         |
| serDesTuneMode          | SwitchMember         | CН                | N/A         |
| setContext              | <b>Disallowed</b>    | VF                | All         |
| setDbg                  | SwitchMember         | CН                | N/A         |
| setVerbose              | SwitchMember         | CН                | N/A         |
| sfpShow                 | PortMember           | VF                | All         |
| shellFlowControlDisable | SwitchMember         | CH                | N/A         |
| shellFlowControlEnable  | SwitchMember         | CH                | N/A         |
| slotPowerOff            | SwitchMember         | СH                | N/A         |
| slotPowerOn             | SwitchMember         | СH                | N/A         |
| slotShow                | Allowed              | VF, CH            | N/A         |
| snmpConfig              | Allowed/SwitchMember | CН                | N/A         |
| snmpTraps               | Allowed              | СH                | N/A         |
| spinFab                 | SwitchMember         | VF                | All         |
| sshUtil                 | ADO/Disallowed       | CН                | N/A         |
| statsClear              | SwitchMember         | VF                | All         |
| stopPortTest            | SwitchMember         | VF                | DS          |

TABLE 1 Admin Domain and Virtual Fabric restrictions for Fabric OS commands. (Continued)

| TABLE 1                    | Admin Domain and Virtual Fabric restrictions for Fabric OS commands. (Continued) |           |             |
|----------------------------|----------------------------------------------------------------------------------|-----------|-------------|
| <b>Command name</b>        | <b>Admin Domain</b>                                                              | Context   | Switch type |
| supportFfdc                | SwitchMember                                                                     | <b>CH</b> | N/A         |
| supportFtp                 | SwitchMember                                                                     | <b>CH</b> | N/A         |
| supportSave                | <b>Disallowed</b>                                                                | <b>CH</b> | N/A         |
| supportShow                | <b>Disallowed</b>                                                                | VF        | All         |
| supportShowCfgDisable      | SwitchMember                                                                     | CН        | N/A         |
| supportShowCfgEnable       | SwitchMember                                                                     | <b>CH</b> | N/A         |
| supportShowCfgShow         | SwitchMember                                                                     | <b>CH</b> | N/A         |
| switchBeacon               | SwitchMember                                                                     | VF        | All         |
| switchCfgPersistentDisable | SwitchMember                                                                     | VF        | All         |
| switchCfgPersistentEnable  | SwitchMember                                                                     | VF        | All         |
| switchCfgSpeed             | SwitchMember                                                                     | VF        | All         |
| switchCfgTrunk             | SwitchMember                                                                     | VF        | All         |
| switchDisable              | SwitchMember                                                                     | VF        | All         |
| switchEnable               | SwitchMember                                                                     | VF        | All         |
| switchName                 | Allowed/SwitchMember                                                             | VF        | All         |
| switchShow                 | Allowed/Disallowed                                                               | VF        | All         |
| switchStatusPolicySet      | SwitchMember                                                                     | VF        | All         |
| switchStatusPolicyShow     | Allowed                                                                          | VF        | All         |
| switchStatusShow           | Allowed                                                                          | VF        | All         |
| switchUptime               | Allowed                                                                          | CH        | N/A         |
| switchViolation            | Allowed                                                                          | VF        | All         |
| syslogdFacility            | SwitchMember                                                                     | CН        | N/A         |
| syslogdlpAdd               | SwitchMember                                                                     | <b>CH</b> | N/A         |
| syslogdIpRemove            | SwitchMember                                                                     | CH        | N/A         |
| syslogdipShow              | Allowed                                                                          | СH        | N/A         |
| sysMonitor                 | Allowed                                                                          | СH        | N/A         |
| sysShutdown                | SwitchMember                                                                     | CH        | N/A         |
| tempShow                   | Allowed                                                                          | CH        | N/A         |
| thConfig                   | SwitchMember                                                                     | VF        | All         |
| thMonitor                  | SwitchMember                                                                     | VF        | All         |
| time0ut                    | Allowed/SwitchMember                                                             | CH        | N/A         |
| topologyShow               | Allowed                                                                          | VF        | All         |
| traceDump                  | Allowed                                                                          | СH        | N/A         |
| trunkDebug                 | SwitchMember                                                                     | VF        | All         |
| trunkShow                  | Allowed                                                                          | VF        | All         |
| tsClockServer              | SwitchMember/Allowed                                                             | CH        | N/A         |

| tsTimeZone<br>SwitchMember/Allowed<br><b>CH</b><br>N/A<br>turboRamTest<br>SwitchMember<br><b>CH</b><br>N/A<br>upTime<br>Allowed<br><b>CH</b><br>N/A<br>uRouteShow<br>VF<br>Allowed<br>All<br>Allowed<br><b>CH</b><br>N/A<br>usbStorage<br>CH/VF<br>userConfig<br>Allowed<br>All/NA<br><b>VF</b><br>version<br>Allowed<br>N/A<br>VF, CH/VF<br>Allowed/SwitchMember<br>All<br>wwn<br>wwnAddress<br>Allowed<br><b>VF</b><br>All<br><b>VF</b><br>All<br>Allowed<br>zone<br><b>VF</b><br>zoneAdd<br>Allowed<br>All<br>zoneCreate<br><b>VF</b><br>Allowed<br>All<br><b>VF</b><br>zoneDelete<br>Allowed<br>All |
|----------------------------------------------------------------------------------------------------|
|                                                                                                    |
|                                                                                                    |
|                                                                                                    |
|                                                                                                    |
|                                                                                                    |
|                                                                                                    |
|                                                                                                    |
|                                                                                                    |
|                                                                                                    |
|                                                                                                    |
|                                                                                                    |
|                                                                                                    |
|                                                                                                    |
| <b>Disallowed</b><br>N/A<br>zoneHelp<br>Allowed                                                                                                    |
| zoneObjectCopy<br>Allowed<br>VF<br>All                                                                                                    |
| zoneObjectExpunge<br>VF<br>All<br>Allowed                                                                                                    |
| zoneObjectRename<br>VF<br>All<br>Allowed                                                                                                    |
| zoneObjectReplace<br><b>VF</b><br>Allowed<br>All                                                                                                    |
| zoneRemove<br>VF<br>All<br>Allowed                                                                                                    |
| zoneShow<br>Allowed<br>VF<br>All                                                                                                    |

TABLE 1 Admin Domain and Virtual Fabric restrictions for Fabric OS commands. (Continued)